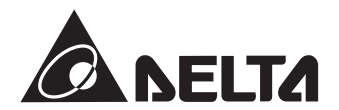

# **Преобразователи частоты CP2000**

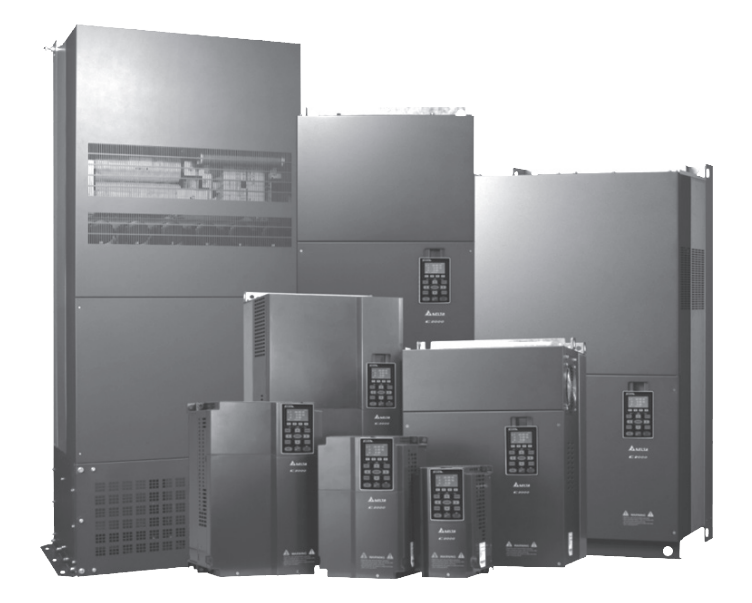

Руководство по эксплуатации

#### *Указания по безопасности. Пожалуйста, прочитайте перед началом монтажа.*

- **ОПАСНОСТЬ**
- Запрещается производить какие-либо подключения к клеммам преобразователя частоты и дотрагиваться до токоведущих частей и внутренних компонентов преобразователя при подключенном напряжении электросети, а также после отключения питания, пока светодиод POWER полностью не погаснет, так как заряженные конденсаторы сохраняют опасное напряжение на токоведущих элементах в течение некоторого времени после отключения сети.
- На печатных платах преобразователя расположены чувствительные к статическому электричеству электронные компоненты. Во избежание повреждения элементов или цепей на печатных платах, не следует касаться их голыми руками, либо металлическими предметами.
- Преобразователь должен быть надежно заземлен в соответствие с национальными правилами и стандартами
- Устанавливайте ПЧ только на невоспламеняющиеся (металлические) объекты. Задняя панель сильно нагревается, и контакт с воспламеняющимися объектами может привести к возгоранию.

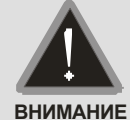

- Запрещается, даже случайно, присоединять выходные клеммы U/T1, V/T2, W/T3 к питающей сети, так как это заведомо приведет к полному разрушению преобразователя, пожару или иным повреждениям, а также снятию гарантийных обязательств Поставщика. Необходимо специально проконтролировать этот момент на предмет возможной ошибки.
- Работы по подключению, пуско-наладке и обслуживанию должны производиться только квалифицированным персоналом, изучившим настоящее руководство.
- Даже в режиме СТОП на выходных клеммах преобразователя может оставаться напряжение.
- Запрещается самостоятельно разбирать, модифицировать или ремонтировать преобразователь. Это может привести к удару током, пожару или иным повреждениям. По вопросу ремонта обращайтесь к поставщику
- $\boxtimes$  Не производите испытание повышенным напряжением (мегомметром и др.) каких-либо частей преобразователя. До начала измерений на кабеле или двигателе отсоедините кабель двигателя от преобразователя.
- Не допускайте контакта преобразователя с водой или другими жидкостями. Не допускайте попадание внутрь преобразователя пыли, кусков провода и других инородных тел при проведении подключения и обслуживания.
- Не работайте с преобразователем, если его части повреждены или отсутствуют.
- Использование преобразователя должно осуществляться строго в соответствии с требованиями и условиями, описанными в данном руководстве.
- ⊠ При включенном питании и некоторое время, сразу после его отключения, не

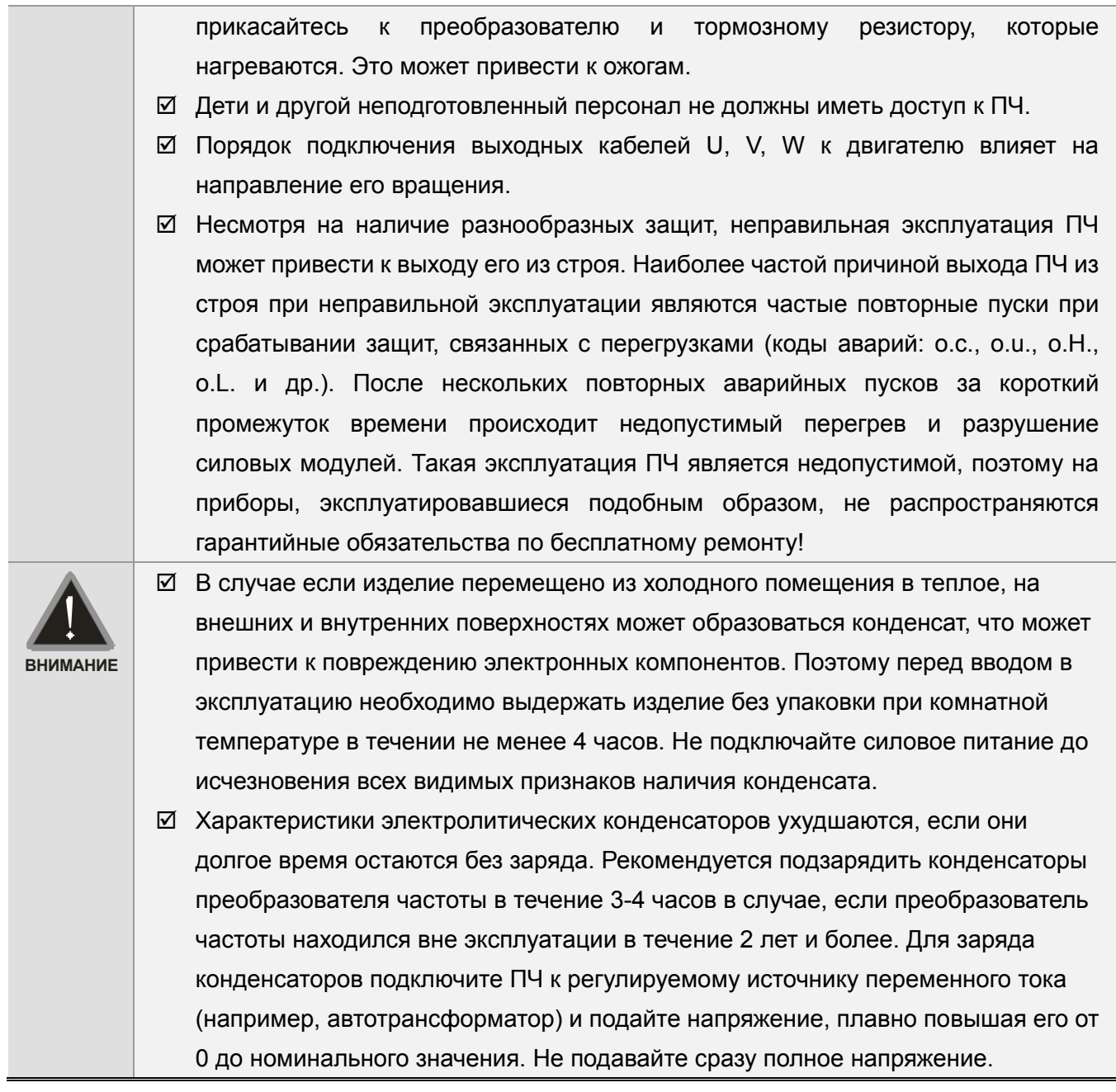

 **Невыполнение требований, изложенных в настоящем руководстве, может привести к отказам, вплоть до выхода преобразователя частоты из строя.** 

- **При невыполнении потребителем требований и рекомендаций настоящего руководства Поставщик может снять с себя гарантийные обязательства по бесплатному ремонту отказавшего преобразователя!**
- **Поставщик также не несёт гарантийной ответственности по ремонту при несанкционированной модификации преобразователя, при грубых ошибках настройки параметров и выборе неверного алгоритма работы.**

#### **Примечание**

Производитель и поставщик оставляют за собой право изменять содержимое данного руководства без предварительного уведомления. Последнюю версию руководства Вы найдете на сайте: http://www.deltaww.com/.

# Нажмите Оглавление для перехода ГРУППА 02: ПАРАМЕТРЫ ДИСКРЕТНЫХ ВХОДОВ/ВЫХОДОВ ........................... 12-25 ГРУППА 03: ПАРАМЕТРЫ АНАЛОГОВЫХ ВХОДОВ/ВЫХОДОВ ........................ 12-45 ГРУППА 12: ПАРАМЕТРЫ УПРАВЛЕНИЯ НАСОСАМИ И ВЕНТИЛЯТОРАМИ 12-127 ГЛАВА 19 ТЕРМИСТОР РТ100 при политический политический политический и 19-1

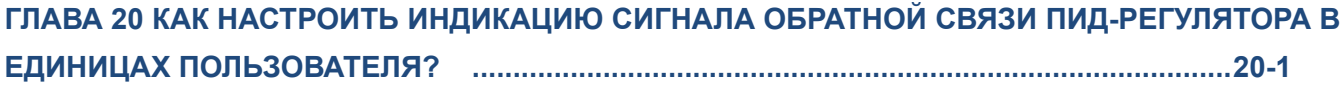

# *Глава 1 Введение*

# **Получение и проверка**

После получения преобразователя частоты проверьте комплектность и целостность изделия, выполнив следующие пункты:

- 1. Проверьте, не наступили ли повреждения изделия во время транспортировки.
- 2. Убедитесь, что тип и номинальные данные на паспортной табличке преобразователя соответствуют заказу.
- 3. Убедитесь, что напряжение сети электропитания укладывается в диапазон входного напряжения преобразователя, указанного на паспортной табличке.
- 4. Монтаж, подключение и настройка ПЧ должна производиться строго в соответствии с данным руководством.
- 5. Перед подачей напряжения обязательно убедитесь в правильности подключения питания, ПЧ, двигателя, панели управления и т.п.
- 6. Для предотвращения повреждения ПЧ после подключения проводов к входным клеммам ПЧ R/L1, S/L2, T/L3 и выходным U/T1, V/T2, W/T3 убедитесь в правильности и надежности их подключения. Проверьте отсутствие замыканий клемм или проводов между собой.
- 7. После подачи напряжения на ПЧ выберите язык интерфейса и введите необходимые параметры с помощью цифрового пульта (KPC-CC01).
- 8. Перед началом эксплуатации ПЧ выполните пробный пуск двигателя на малой скорости, затем плавно увеличьте ее до требуемого значения.

# **Паспортная табличка**

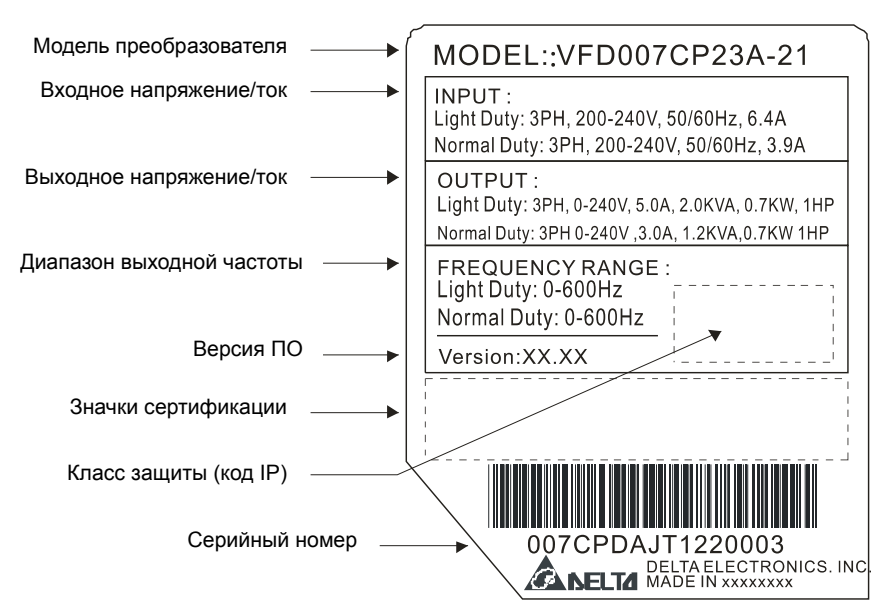

# **Модель преобразователя**

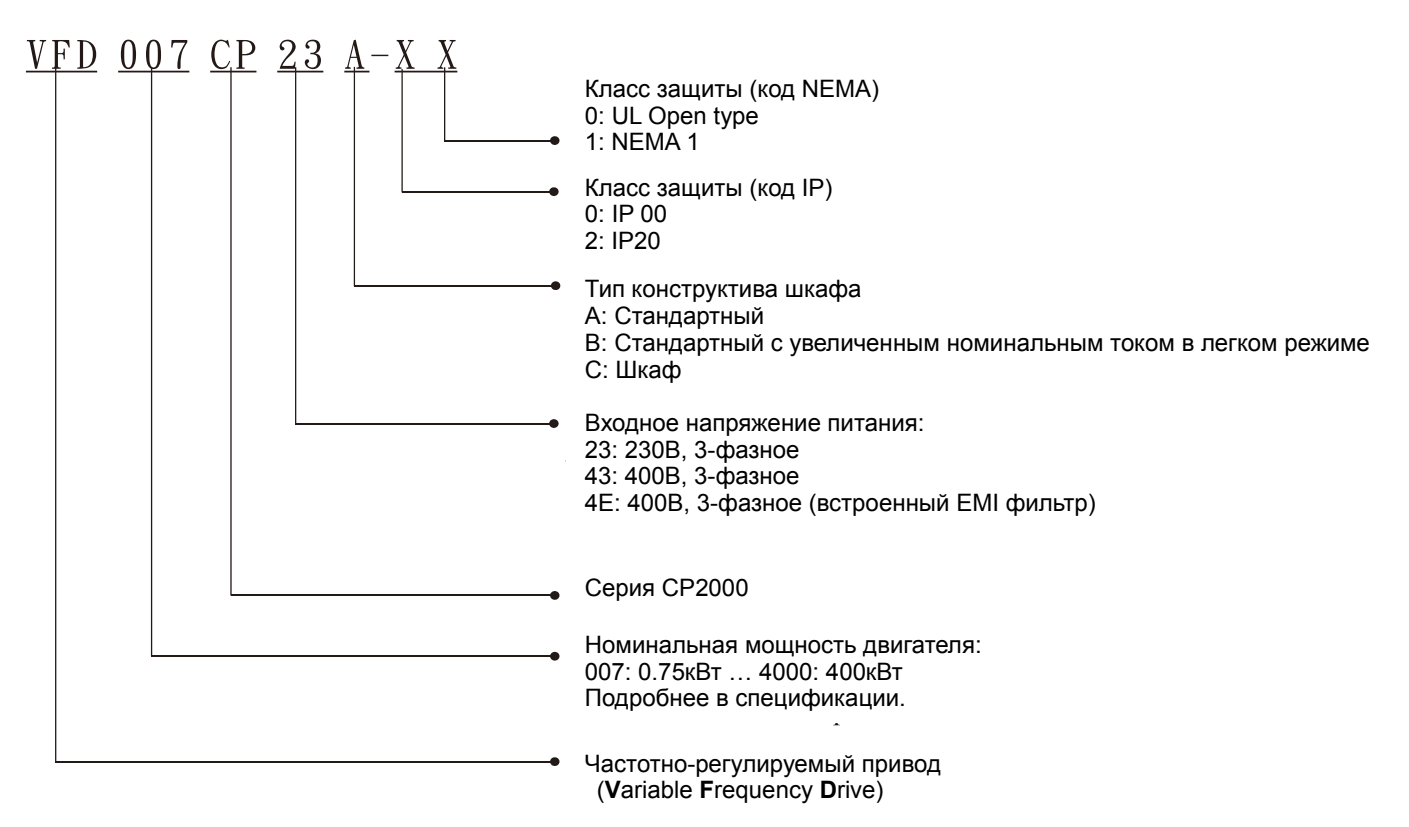

# **Серийный номер**

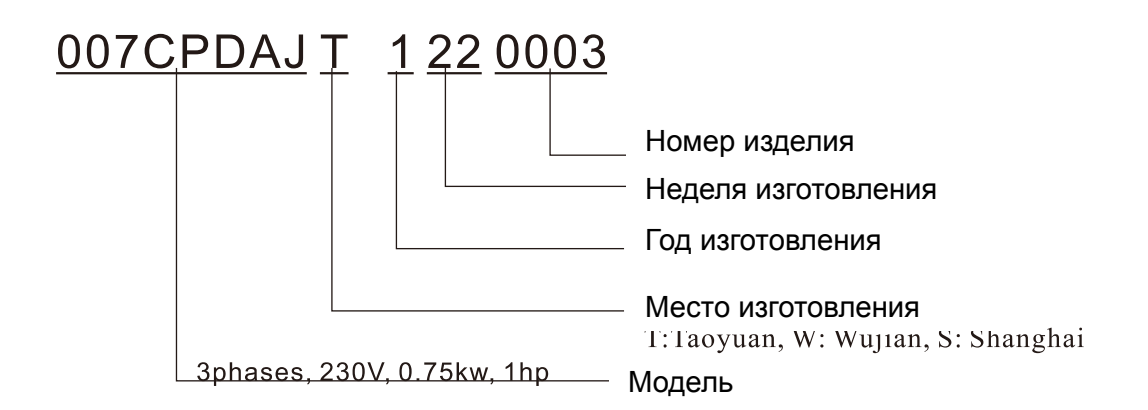

# **Отключение внутреннего РЧ (ЭМС) фильтра (перемычка RFI)**

Преобразователь частоты является источником электрических помех. Внутренний РЧ-фильтр используется для подавления этих помех (Radio Frequency Interference - RFI) на линии. В некоторых системах необходимо отключать внутренний РЧ (ЭМС)-фильтр, в противном случае система окажется подключенной к защитному заземлению через конденсаторы этого фильтра, что может создавать опасность для персонала и привести к повреждению привода.

## Типоразмер A~C

Момент затяжки: 8~10 кг\*см (6.9-8.7 фунтов\*дюйм). Ослабьте винт и снимите перемычку. Заверните винт обратно при снятой перемычке.

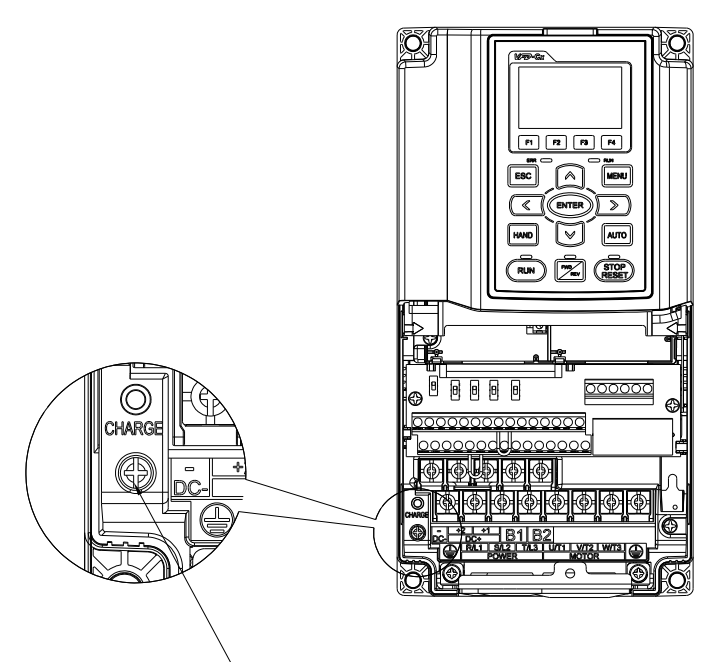

Винт

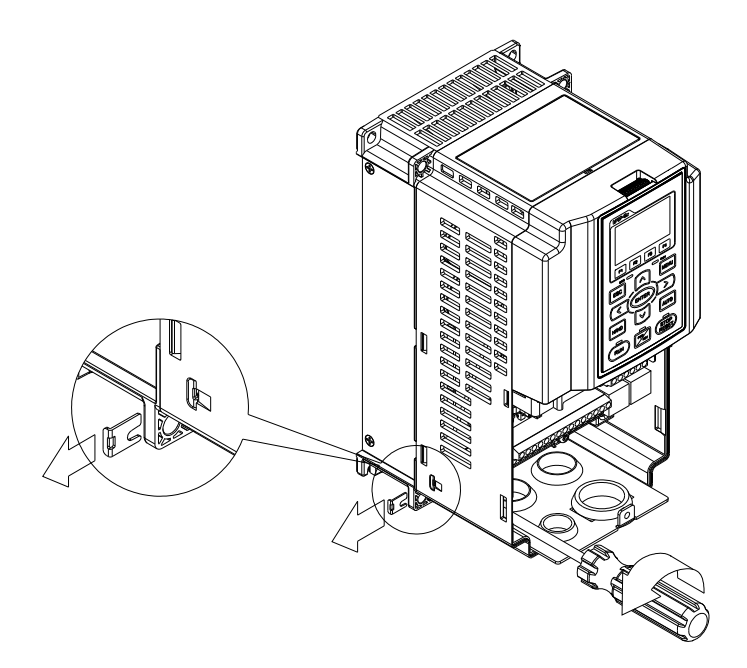

## Типоразмер D~H

Вытащите перемычку вручную, ослабление винтов не производится.

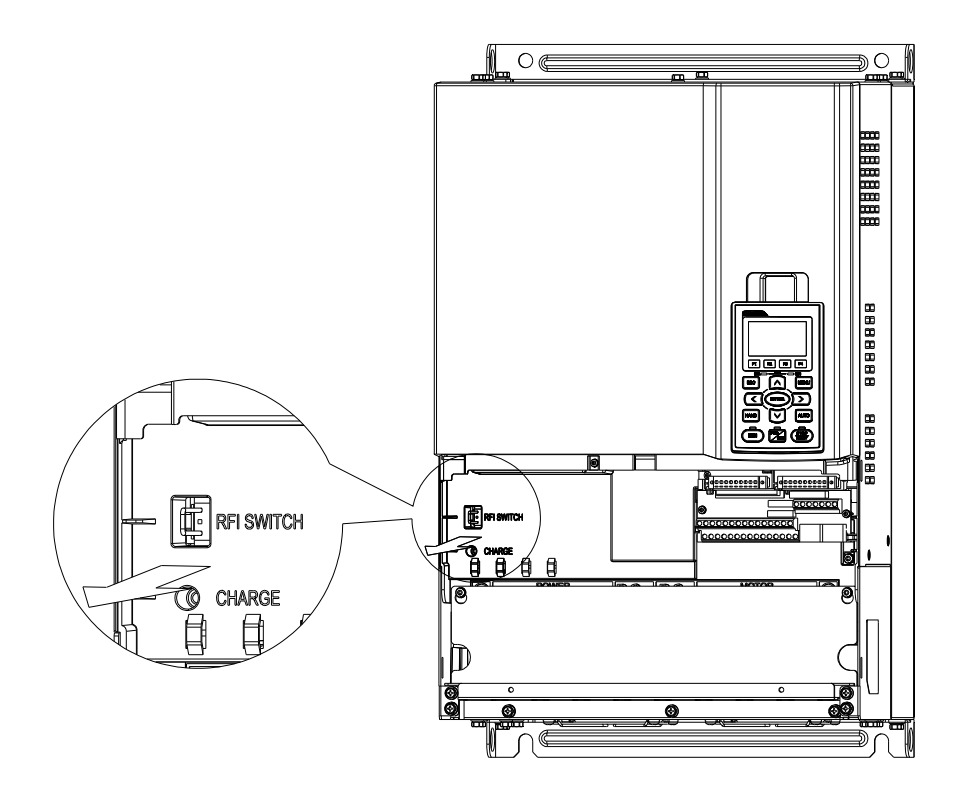

#### **Важная информация об организации заземления:**

■ Заземление преобразователя, двигателя и подключенного к ним оборудования выполняется для обеспечения безопасности персонала, обеспечения надлежащей работы и снижения уровня электромагнитных помех. Заземление ПЧ и двигателя должны быть выполнены в соответствии с требованиями ПУЭ.

■ Кабель заземления должен быть максимально большего сечения и по возможности наименьшей длины. Для сокращения длины кабеля точка заземления должна быть как можно ближе к преобразователю.

■ Экраны кабелей питания должны подключаться к выводу защитного заземления привода в соответствии с правилами техники безопасности.

■ Экраны кабелей питания могут использоваться в качестве проводников заземления, только если проводники экранов имеют соответствующие сечение, отвечающие требованиям техники безопасности.

■ При установке нескольких ПЧ рядом друг с другом они должны быть заземлены как показано на нижеприведенной схеме (по схеме звезды). Не соединяйте клеммы заземления ПЧ последовательно и не допускайте образования замкнутых контуров.

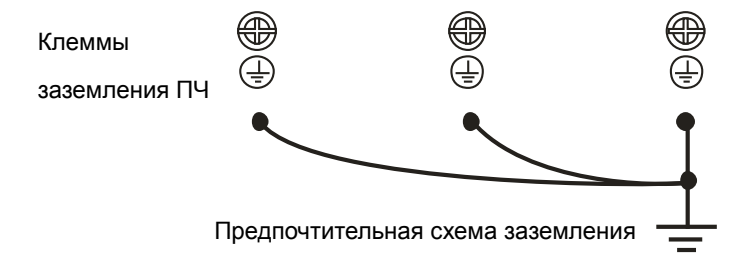

### **Питание от сети с изолированной нейтралью (без заземления):**

Если ПЧ подключается к системе питания с изолированной нейтралью (к незаземленной системе питания или системе с высоким сопротивлением заземления (свыше 30 Ом)), то необходимо:

- Удалить перемычку заземления внутреннего РЧ-фильтра.
- При наличии требований к электромагнитной совместимости убедитесь в отсутствии проникновения в смежные низковольтные электросети электромагнитных помех сверх установленного уровня. В некоторых случаях оказывается достаточным естественное подавление помех в трансформаторах и кабелях. Если есть сомнения, рекомендуется использовать силовой трансформатор со статическим экраном между первичной и вторичной обмотками.
- Не используйте внешние РЧ/ЭМС-фильтры, поскольку они имеют конденсатор, через который система питания будет подключена к защитному заземлению, что может создавать опасность для персонала и привести к повреждению ПЧ.

#### **Несимметричная система заземления (Система TN с заземленной вершиной треугольника):**

Отключение РЧ-фильтра (удаления перемычки RFI) требуется в нижеприведенных четырех системах.В таких системах необходимо отключить внутреннее заземление через конденсаторы фильтра ЭМС.

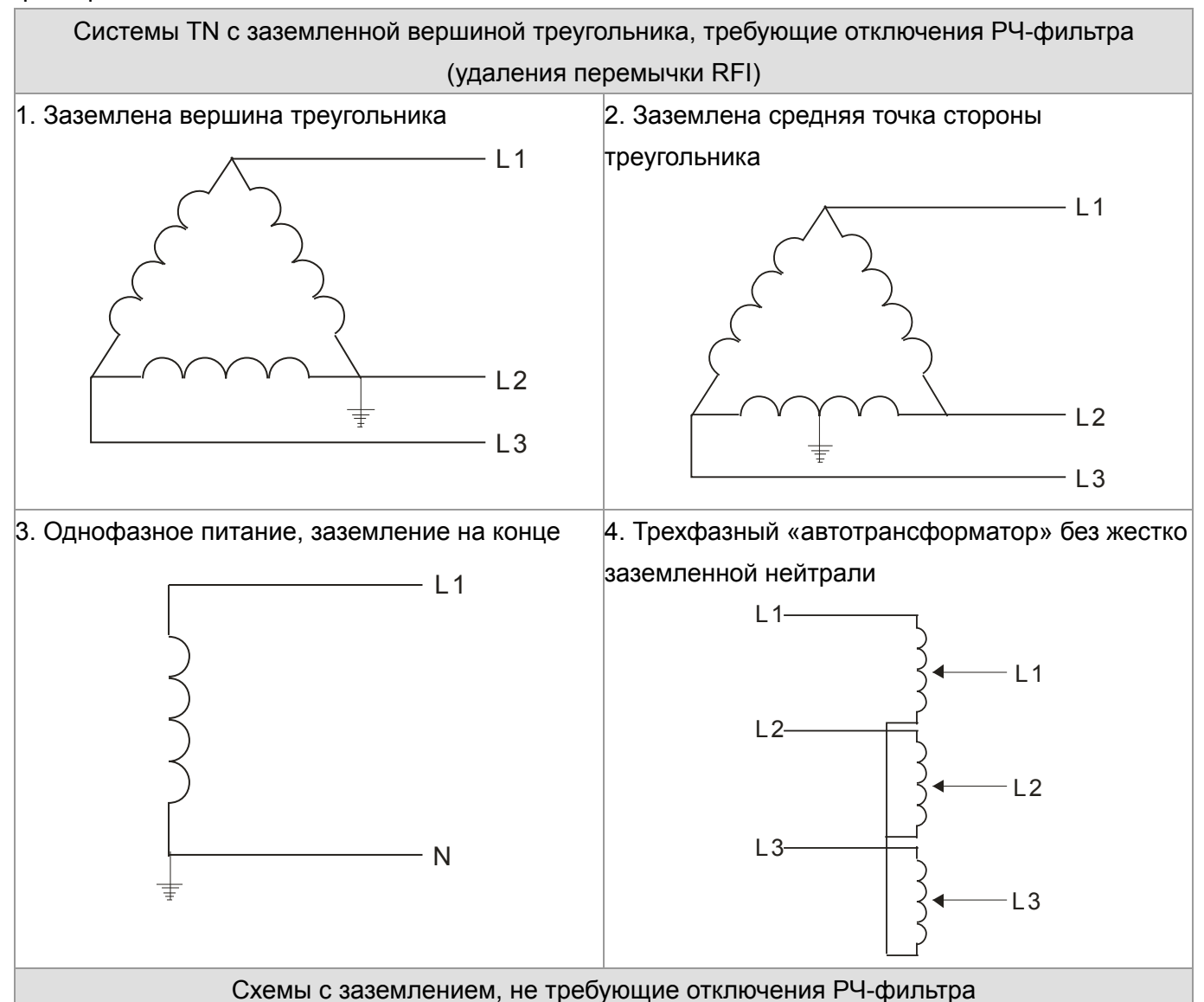

Конденсаторы фильтра РЧ/ЭМС соединены с землей внутри ПЧ, благодаря чему снижается электромагнитное излучение. Там, где электромагнитная совместимость (ЭМС) имеет важное значение и используется сеть с симметричным заземлением, отключения фильтра ЭМС не требуется. Для примера на схеме справа показана TN-система с симметричным заземлением (система TN-S).

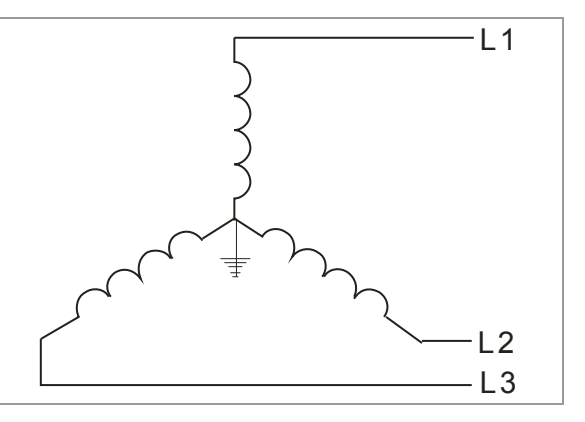

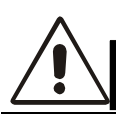

# **CAUTION! МЕРЫ ПРЕДОСТОРОЖНОСТИ**

- 1. Не удаляйте перемычку RFI при поданном напряжении питания.
- 2. Перед извлечением перемычки RFI убедитесь, что питание отключено.
- 3. При отсутствии перемычки RFI возможен пробой при переходном процессе с напряжением свыше 1000 В. Также, после извлечения перемычки RFI снижается показатель электромагнитной совместимости преобразователя частоты и электрическая изоляция контура становится недостаточной. Другими словами, все выходы и входы должны рассматриваться только как клеммы низкого напряжения с обычным уровнем изоляции.
- 4. Не извлекайте перемычку RFI при питании от сети с заземлением.
- 5. Перемычка RFI не может быть удалена при проведении высоковольтных испытаний преобразователя частоты. Сеть и двигатель должны быть отключены, если при проведении высоковольтного испытания ток утечки слишком велик.
- 6. Во избежание повреждения преобразователя частоты при подключении его к незаземленному питанию или когда сопротивление заземления велико (свыше 30 Ом) перемычка заземления RFI должна быть удалена.

# **Размеры**

Типоразмер A

VFD007CP23A-21, VFD015CP23A-21, VFD022CP23A-21, VFD037CP23A-21, VFD055CP23A-21, VFD007CP43A-21, VFD015CP43B-21,VFD022CP43B-21,VFD037CP43B-21,

VFD040CP43A-21,VFD055CP43B-21,VFD075CP43B-21,VFD007CP4EA-21,VFD015CP4EB-21, VFD022CP4EB-21,VFD037CP4EB-21, VFD040CP4EA-21,VFD055CP4EB-21,VFD075CP4EB-21

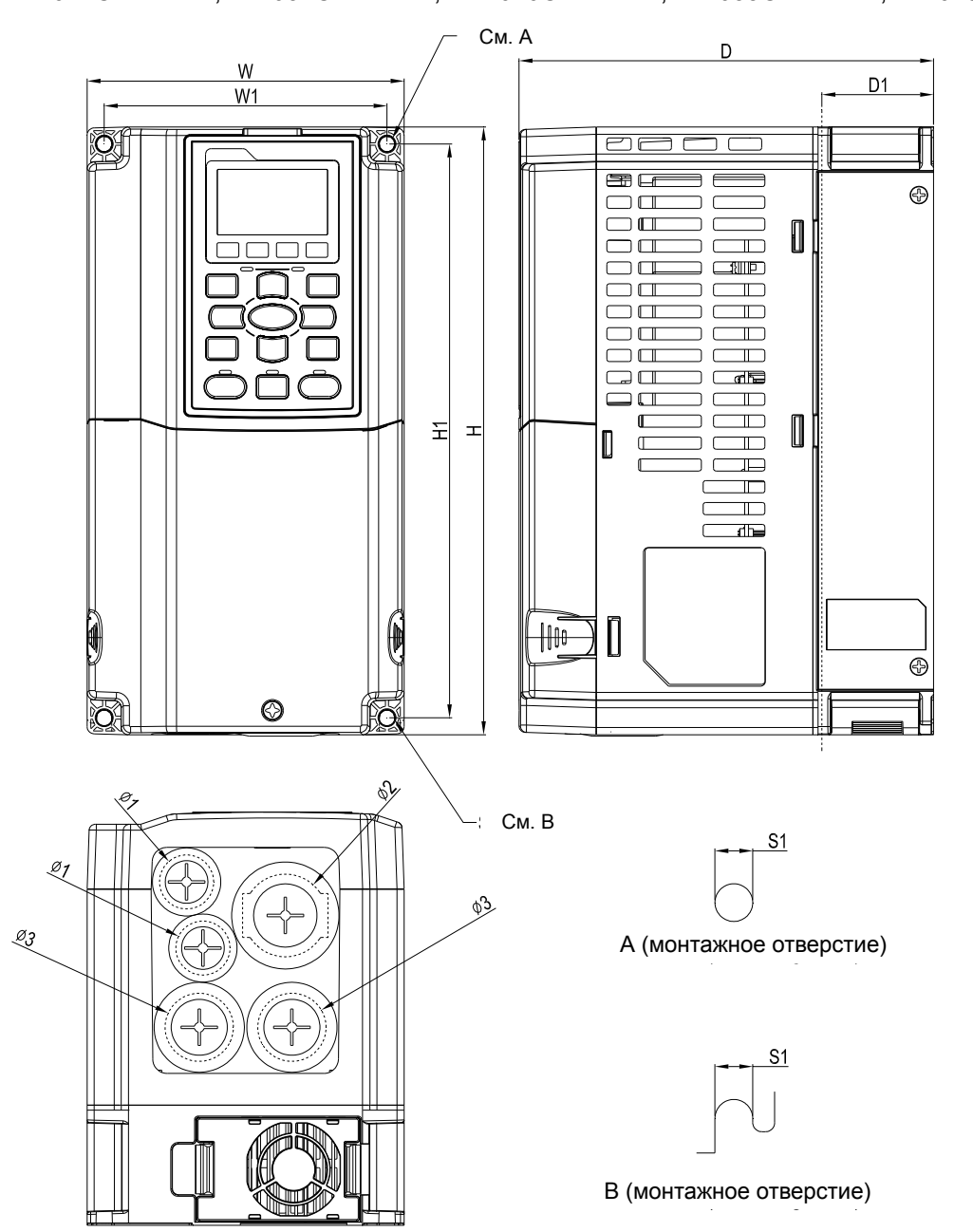

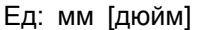

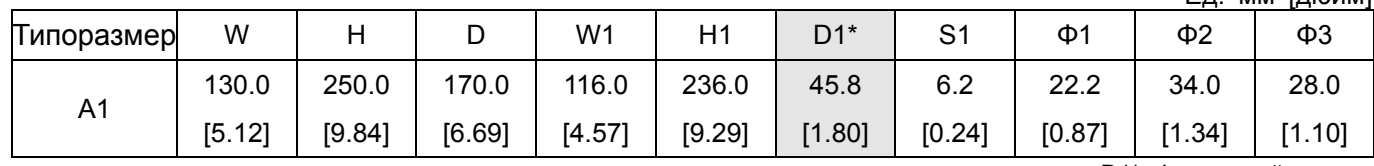

## Типоразмер B

VFD075CP23A-21, VFD110CP23A-21, VFD150CP23A-21, VFD110CP43B-21, VFD150CP43B-21, VFD185CP43B-21, VFD110CP4EB-21, VFD150CP4EB-21, VFD185CP4EB-21

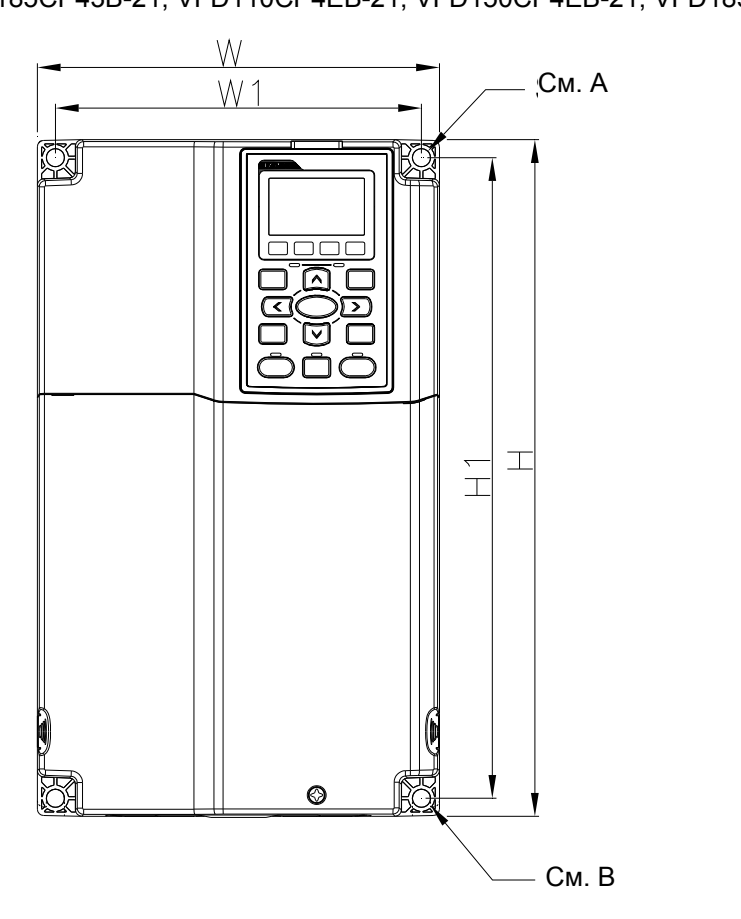

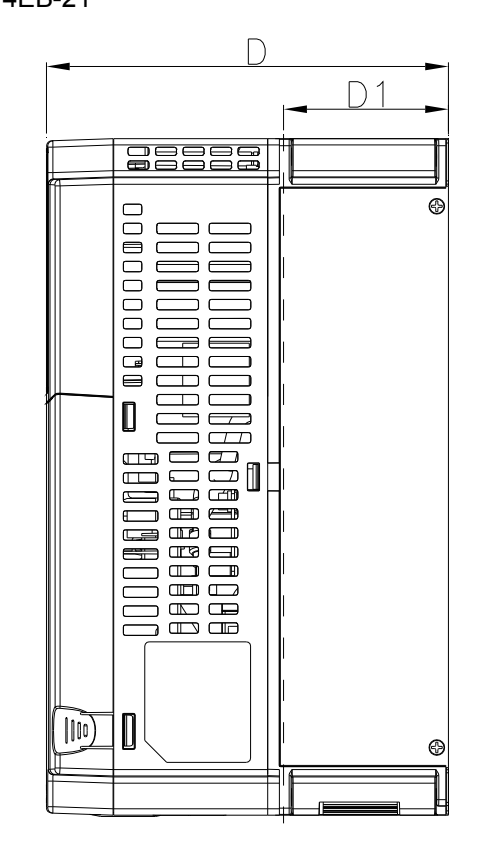

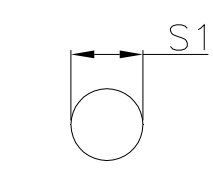

A (монтажное отверстие)

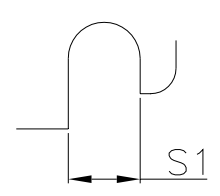

В (монтажное отверстие)

Ед: мм [дюйм]

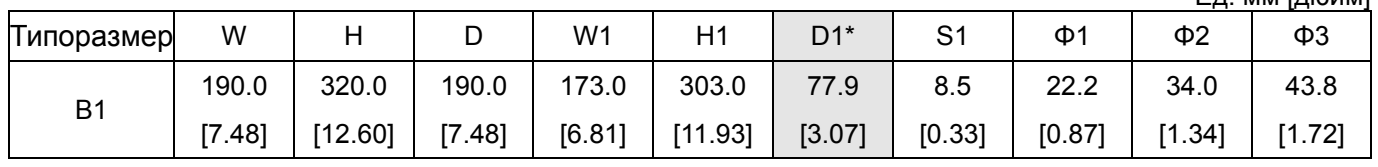

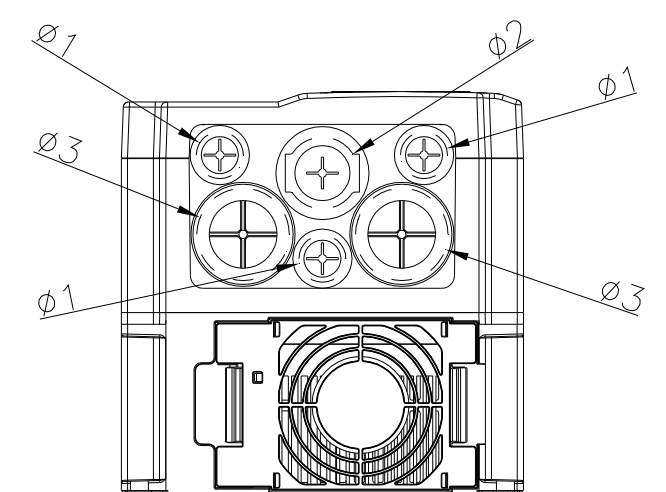

Типоразмер C

VFD185CP23A-21, VFD220CP23A-21, VFD300CP23A-21, VFD220CP43A-21, VFD300CP43B-21, VFD370CP4-21, VFD220CP4EA-21, VFD300CP4EB-21, VFD370CP4EB-21

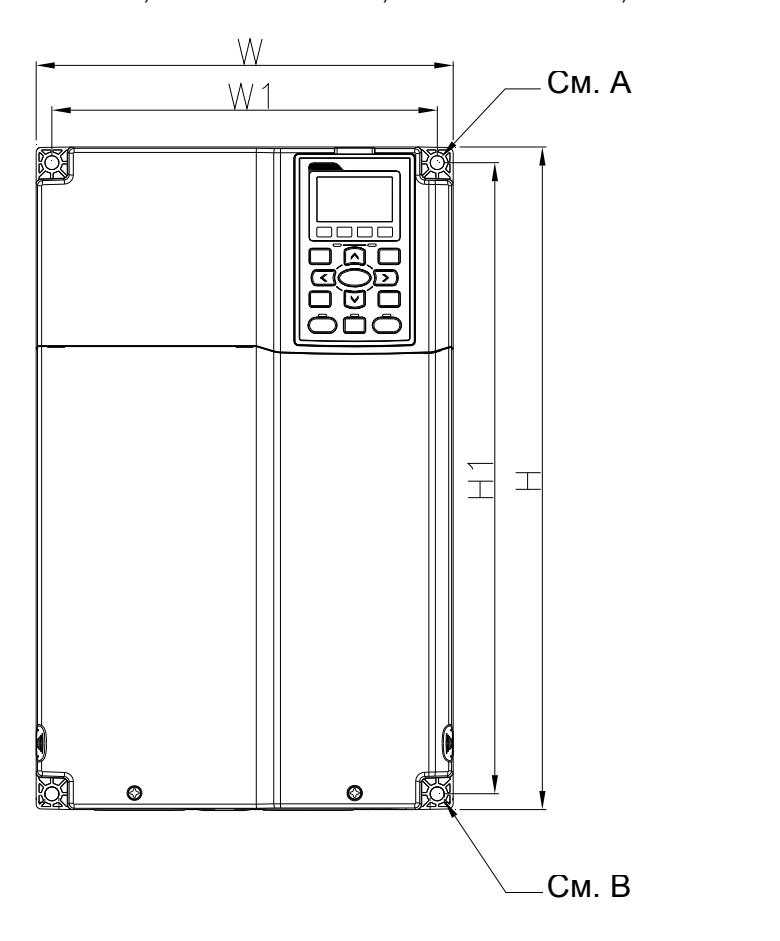

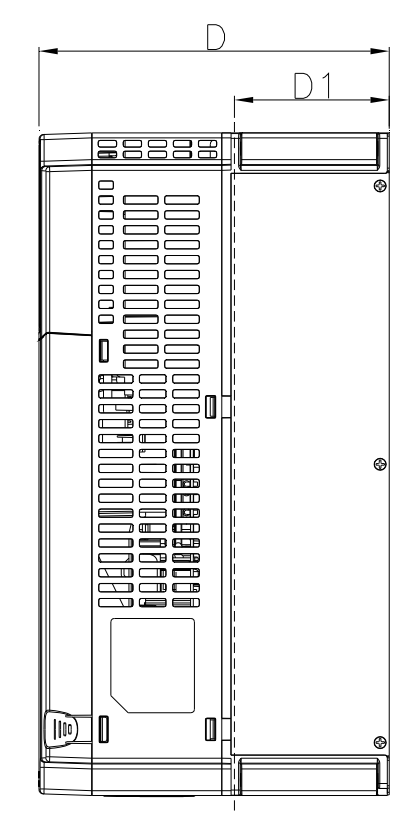

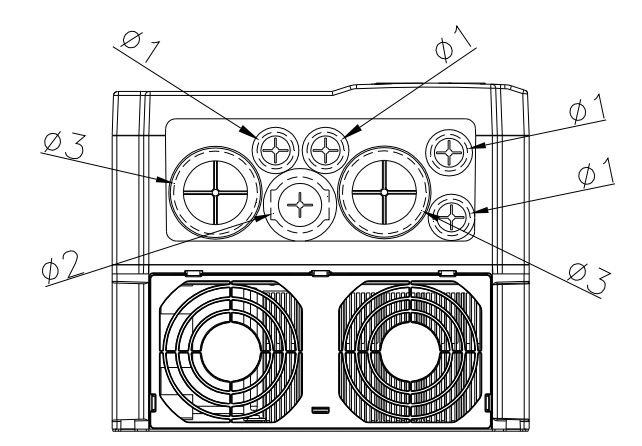

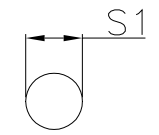

А (монтажное отверстие)

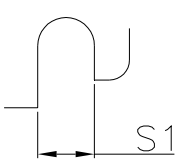

В (монтажное отверстие)

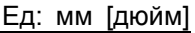

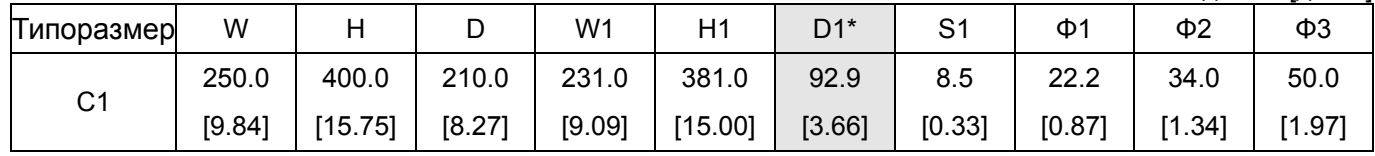

## Типоразмер D

D0-1: VFD450CP43S-00; VFD550CP43S-00

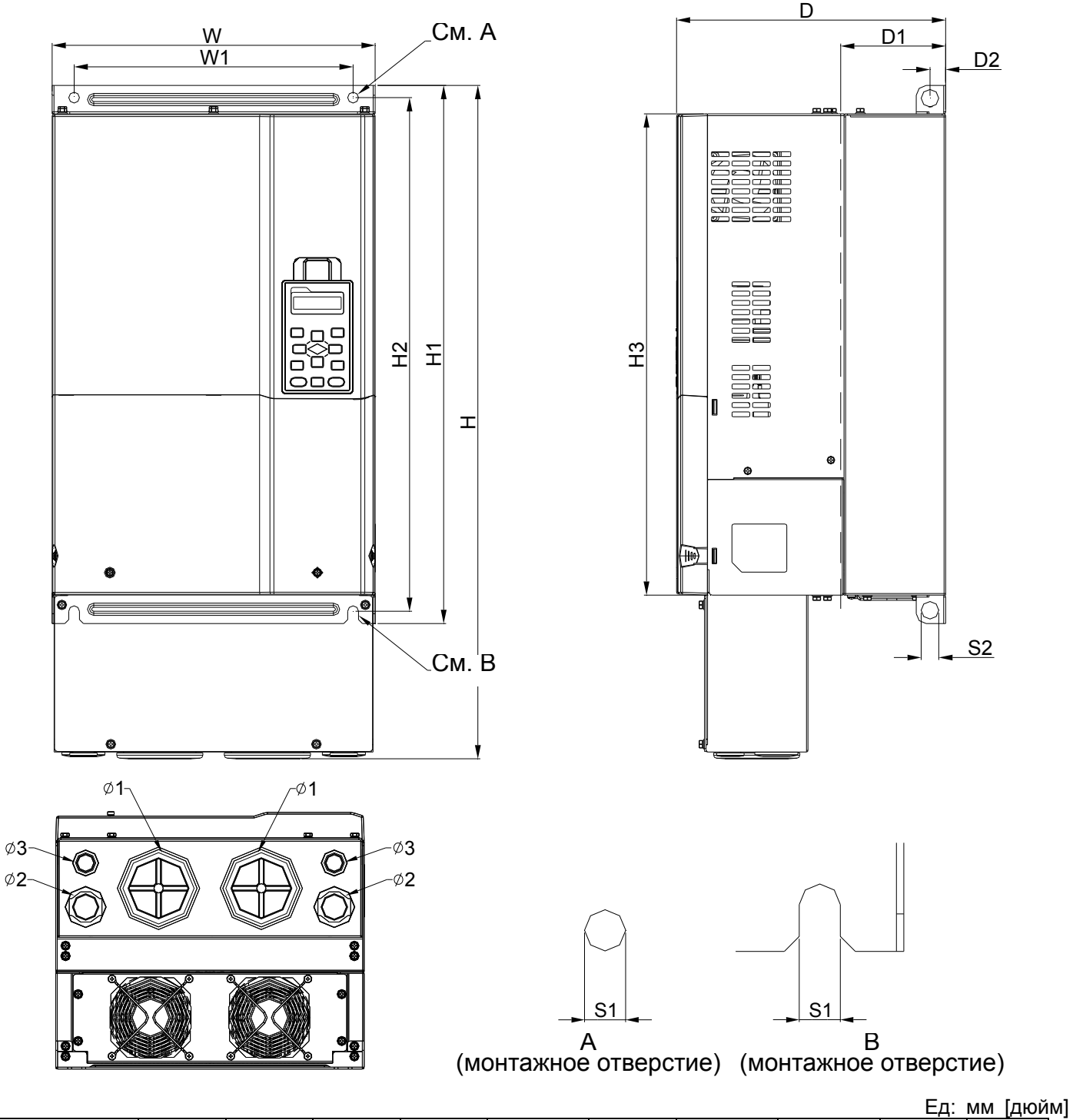

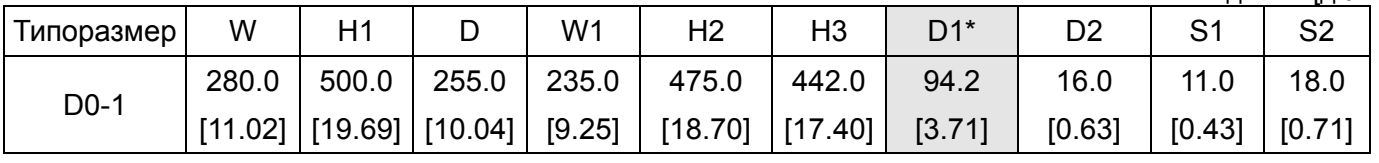

Типоразмер D D0-2: VFD450CP43S-21; VFD550CP43S-21

 $\emptyset$ 1

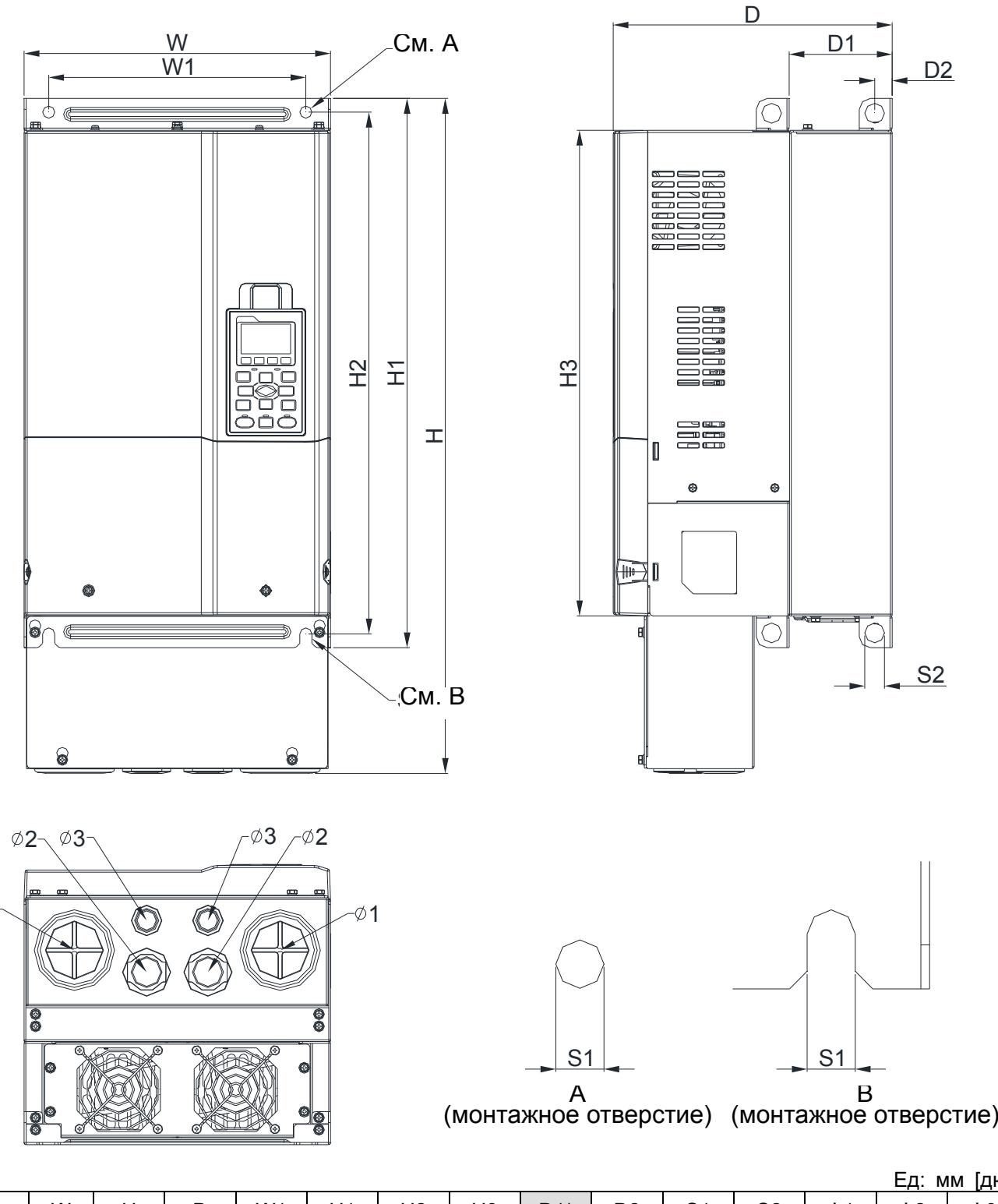

Ед: мм [дюйм]

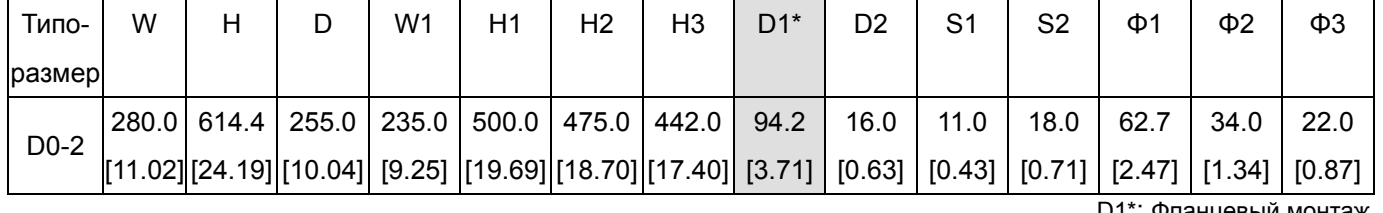

*Глава 1 Введение***VFD-CР2000**

Типоразмер D

## Размер D0-1:

VFD370CP23A-00, VFD450CP23A-00, VFD450CP43A-00, VFD550CP43A-00, VFD750CP43B-00, VFD900CP43A-00,

## Размер D0-2:

VFD370CP23A-21, VFD450CP23A-21, VFD450CP43A-21, VFD550CP43A-21, VFD750CP43B-21, VFD900CP43A-21

Размер D0-1

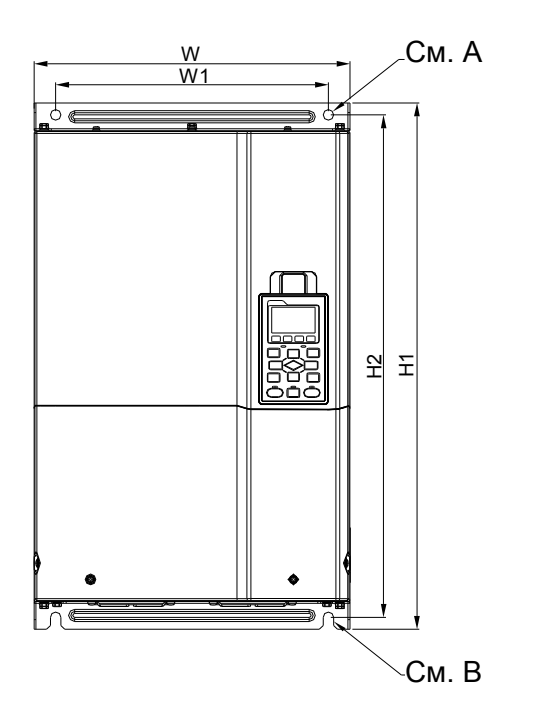

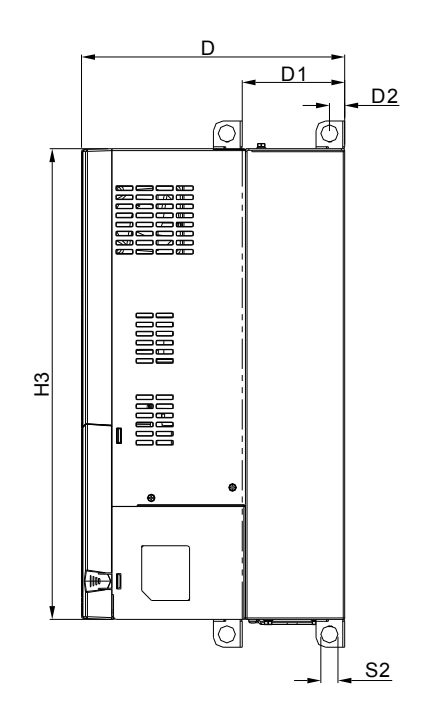

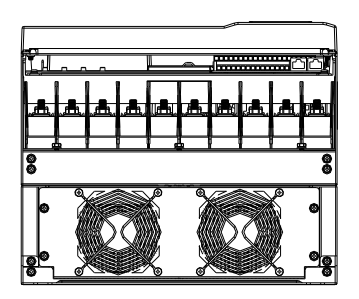

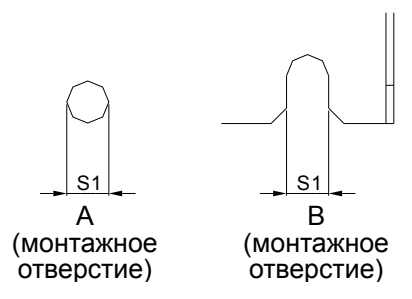

## Размер D0-2

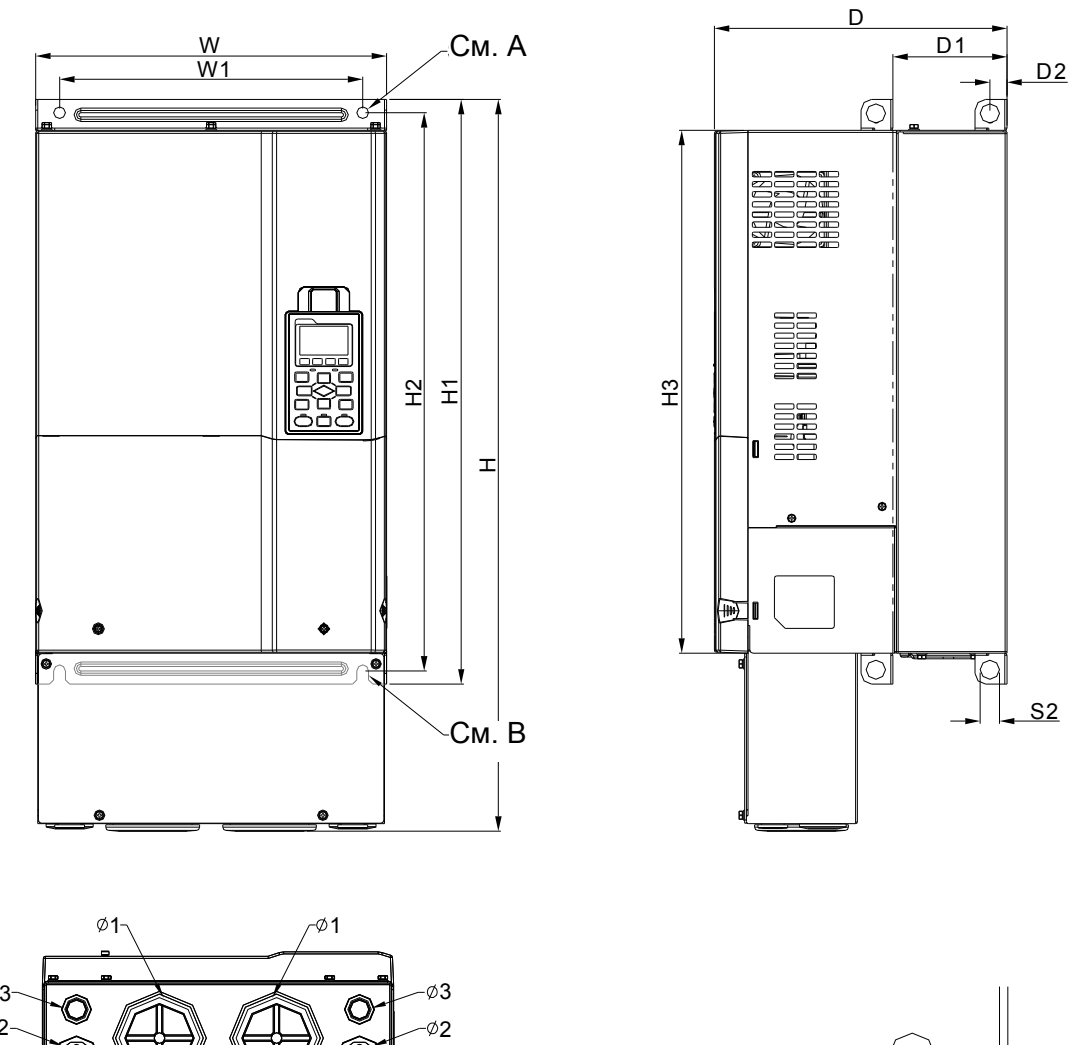

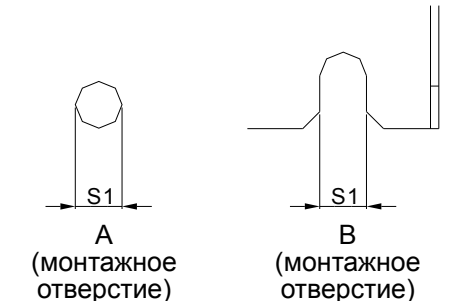

А

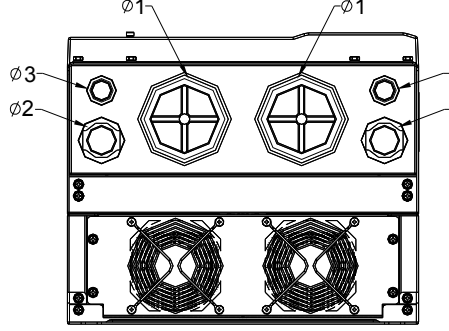

Ед: мм [дюйм]

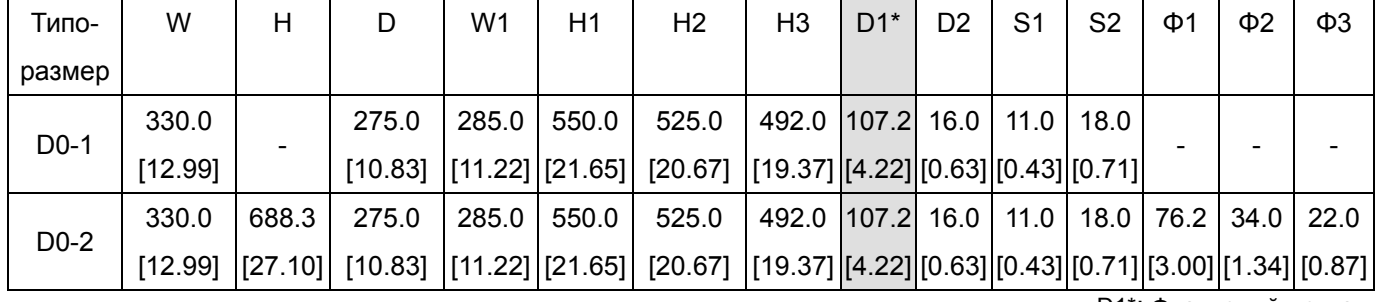

 $\sqrt{P}$  *Глава* 1 Введение | **VFD-CP2000** 

Типоразмер E

Размер E1:

VFD550CP23A-00, VFD750CP23A-00,VFD900CP23A-00,VFD1100CP43A-00, VFD1320CP43B-00 Размер E2:

VFD550CP23A-21,VFD750CP23A-21,VFD900CP23A-21, VFD1100CP43A-21,VFD1320CP43B-21

Размер Е1

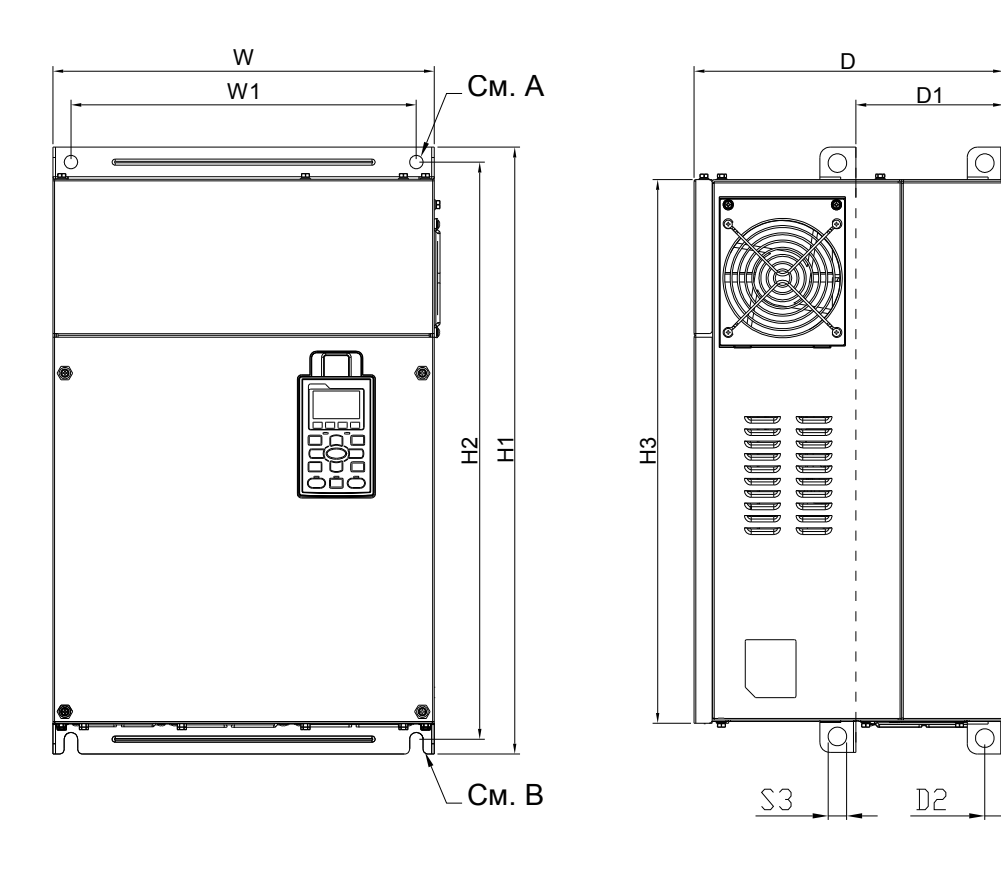

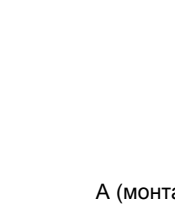

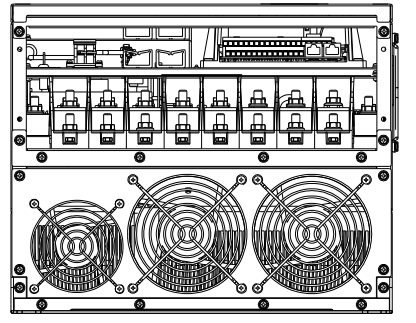

А (монтажное отверстие) В (монтажное отверстие)

## Размер Е2

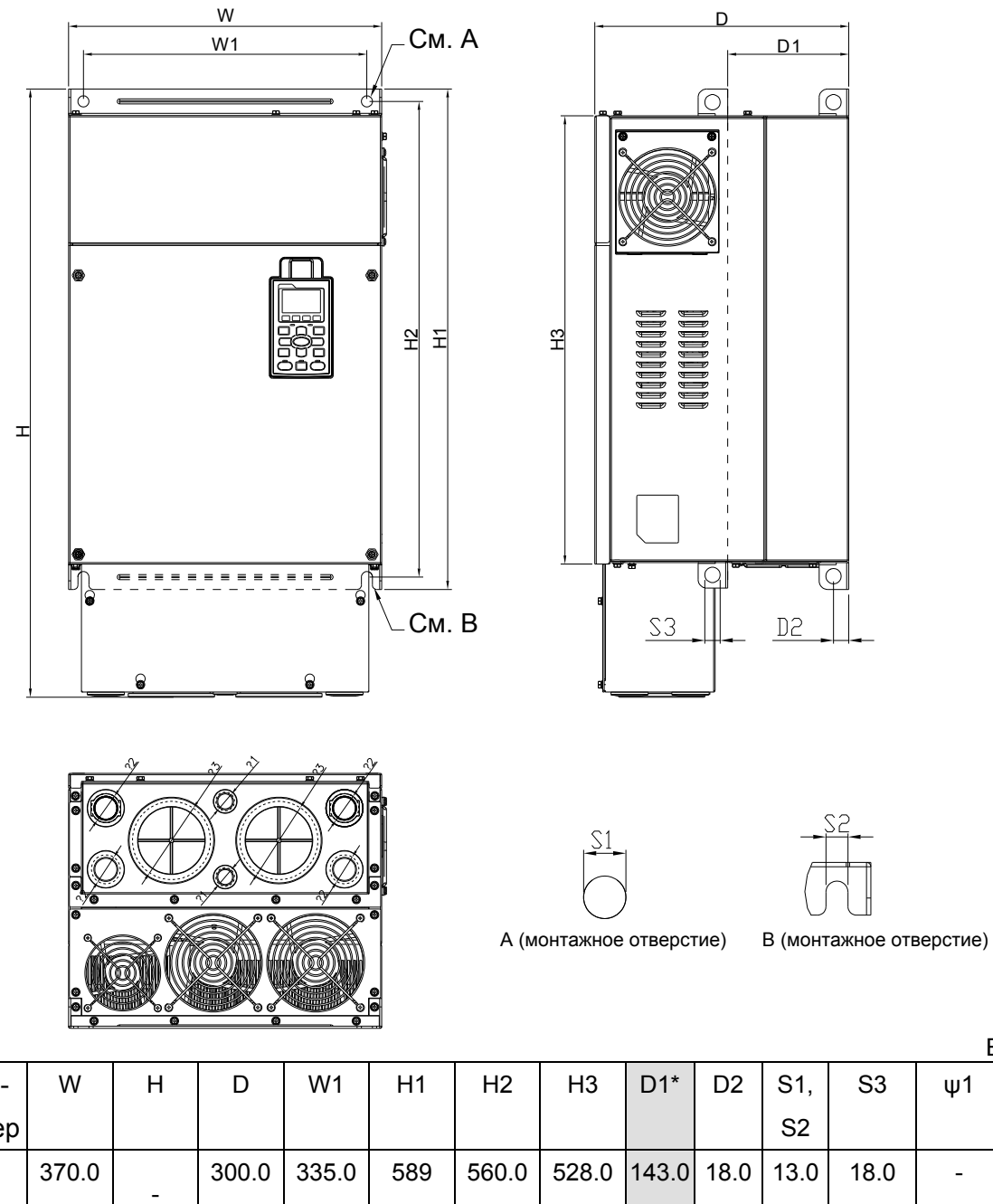

Ед: мм [дюйм]

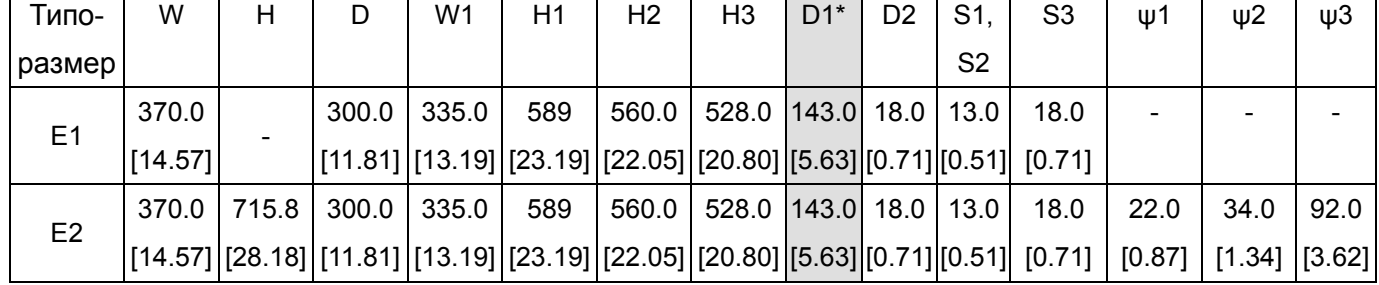

## Типоразмер F

Размер F1: VFD1600CP43A-00,VFD1850CP43B-00,

Размер F2: VFD1600CP43A-21,VFD1850CP43B-21

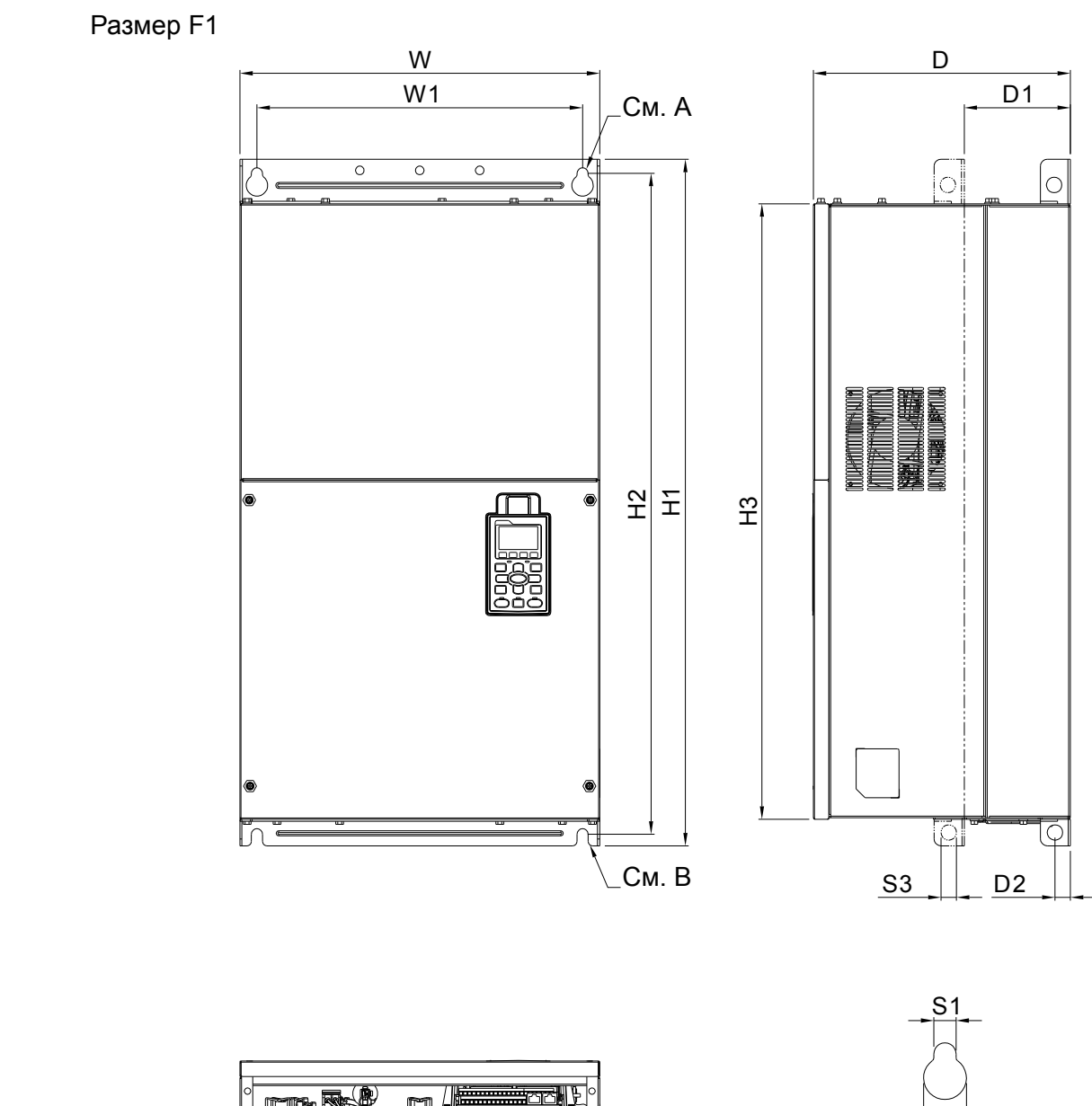

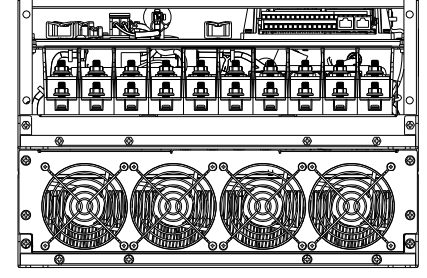

S2 А (монтажное отверстие)

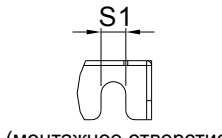

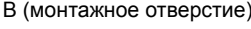

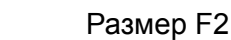

Типоразмер

Типоразмер

 $F1 \t 420.0$ [16.54]

 $F2 \t 420.0$ 

F<sub>1</sub> 92.0

 $F2 \t 92.0$ 

[3.62]

[3.62]

[16.54] [37.00]

940.0

ψ1 ψ2 ψ3

35.0 [1.38]

35.0 [1.38] [11.81]

 $300.0$ [11.81]

22.0 [0.87]

22.0 [0.87] [14.96]

380.0 [14.96] [31.50]

800.0 [31.50] [30.32]

770.0 [30.32] [28.23]

 $717.0$ [28.23] [4.88]

 $124.0$ [4.88] [0.71]

18.0 [0.71] [0.51]

 $73.0$ [0.51]

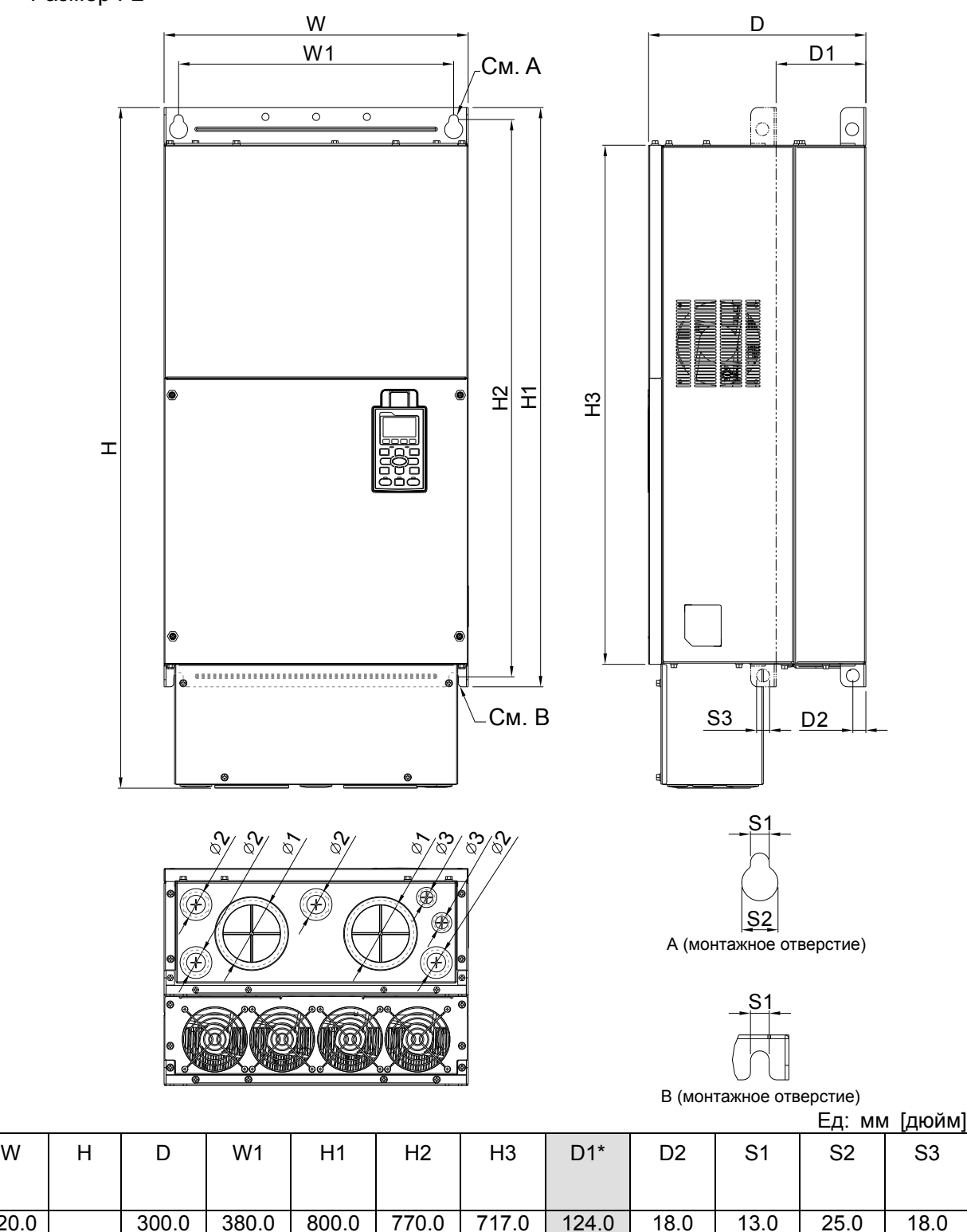

[0.98]

 $25.0$ [0.98] [0.71]

 $-18.0$ [0.71]

### Типоразмер G Размер G1: VFD2200CP43A-00,VFD2800CP43A-00 Размер G2: VFD2200CP43A-21,VFD2800CP43A-21

### Размер G1

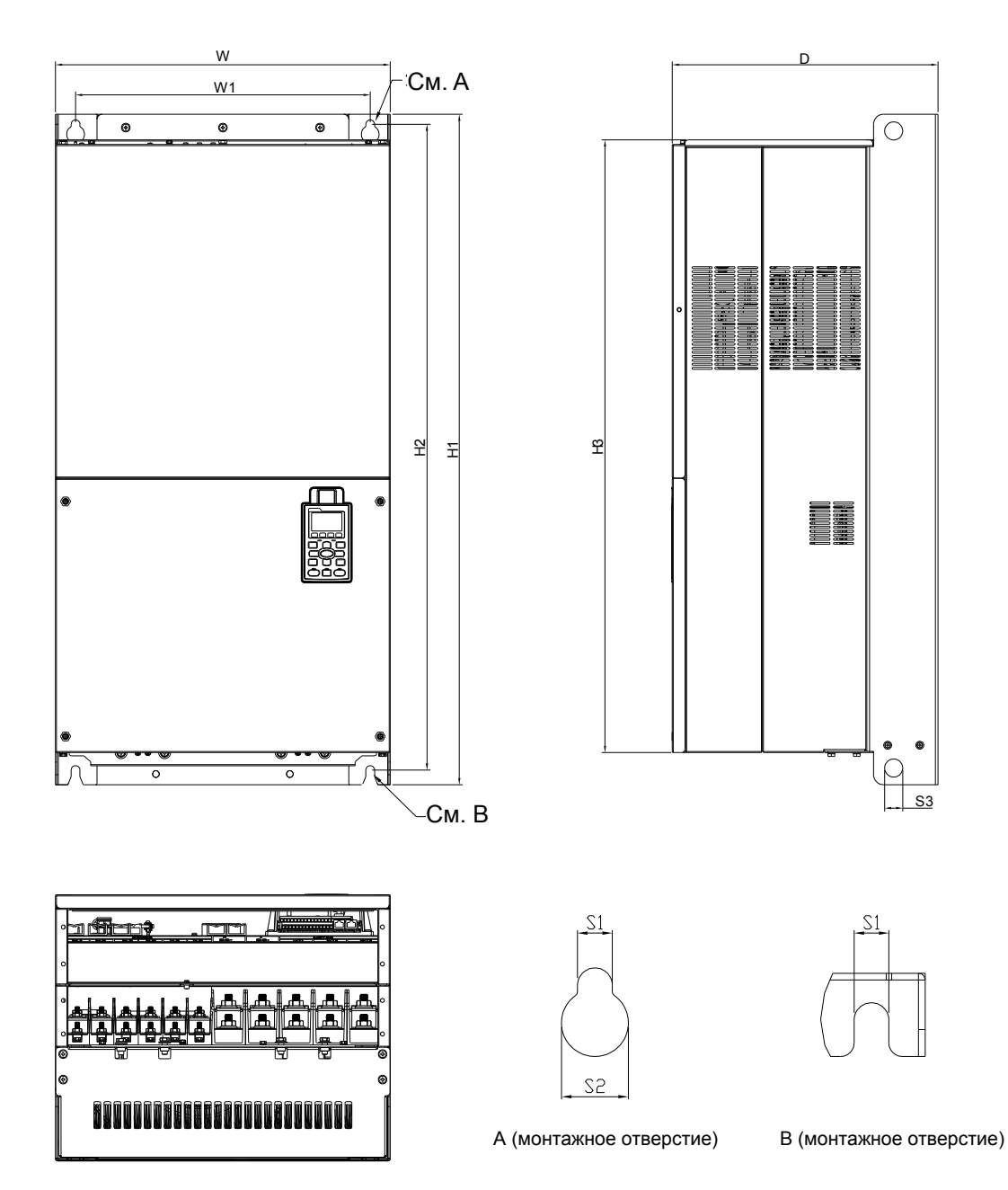

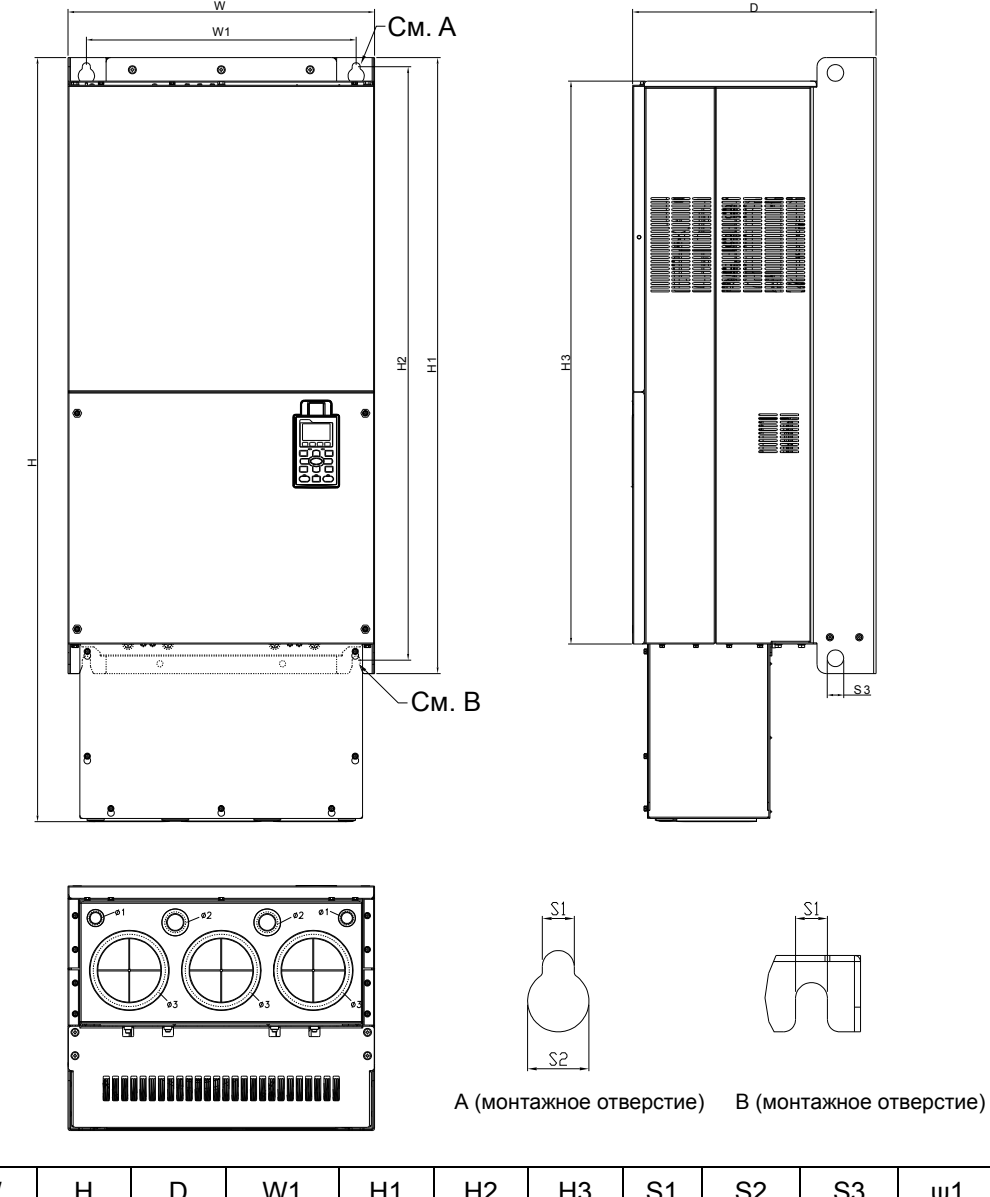

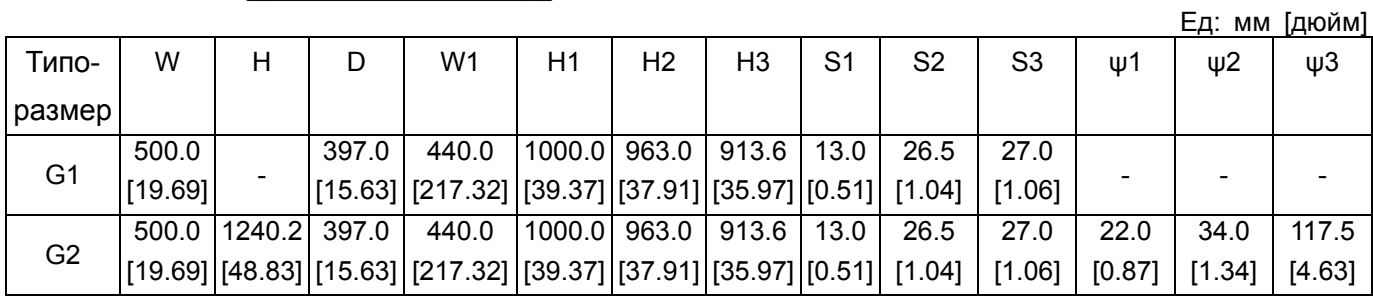

### Типоразмер H

Размер H1: VFD3150CP43A-00,VFD3550CP43A-00, VFD4000CP43A-00, VFD5000CP43A-00 Размер H2: VFD3150CP43C-00, VFD3550CP43C-00, VFD4000CP43C-00, VFD5000CP43C-00 Размер H3: VFD3150CP43C-21, VFD3550CP43C-21, VFD4000CP43C-21, VFD5000CP43C-21

#### Размер Н1

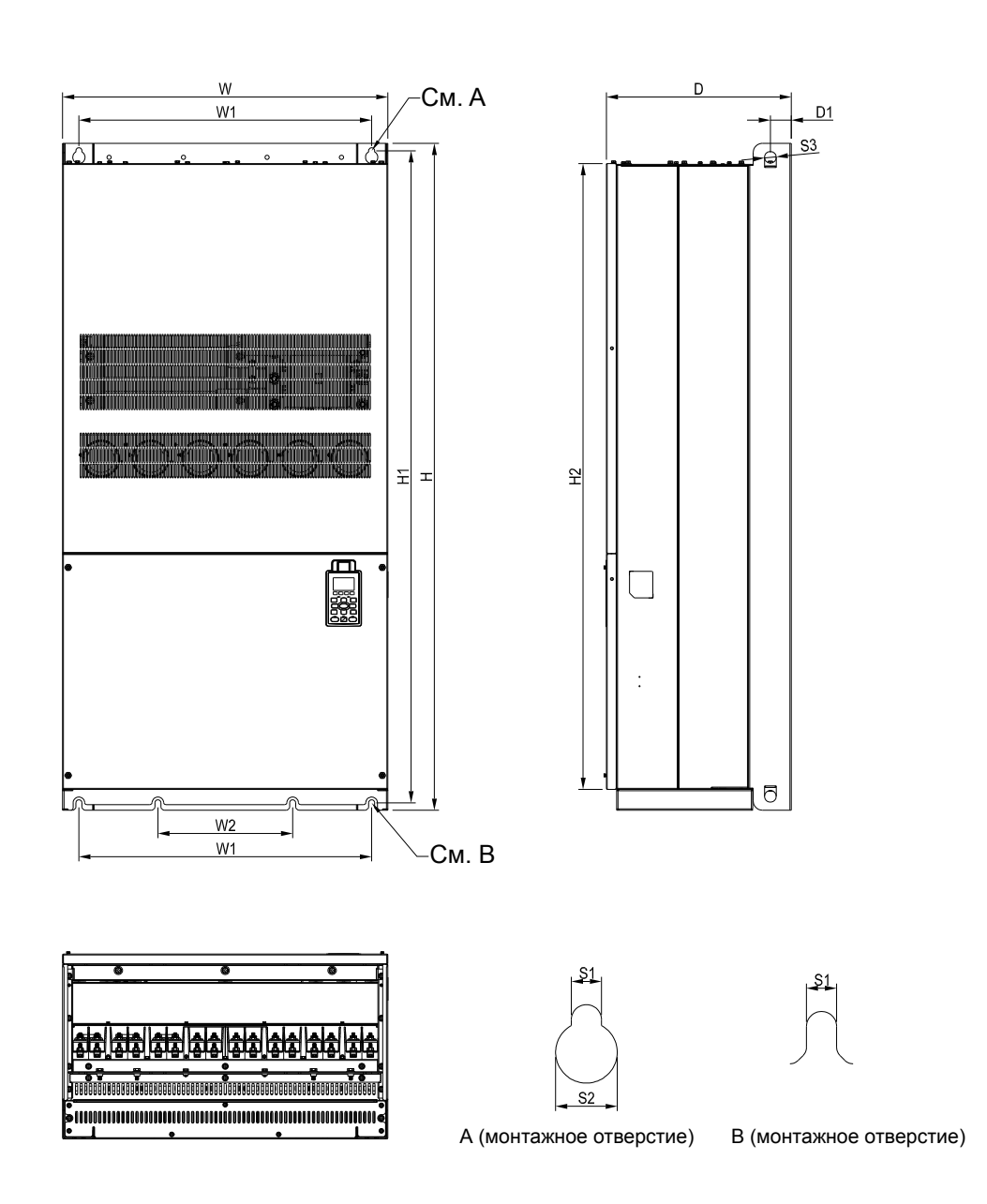

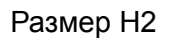

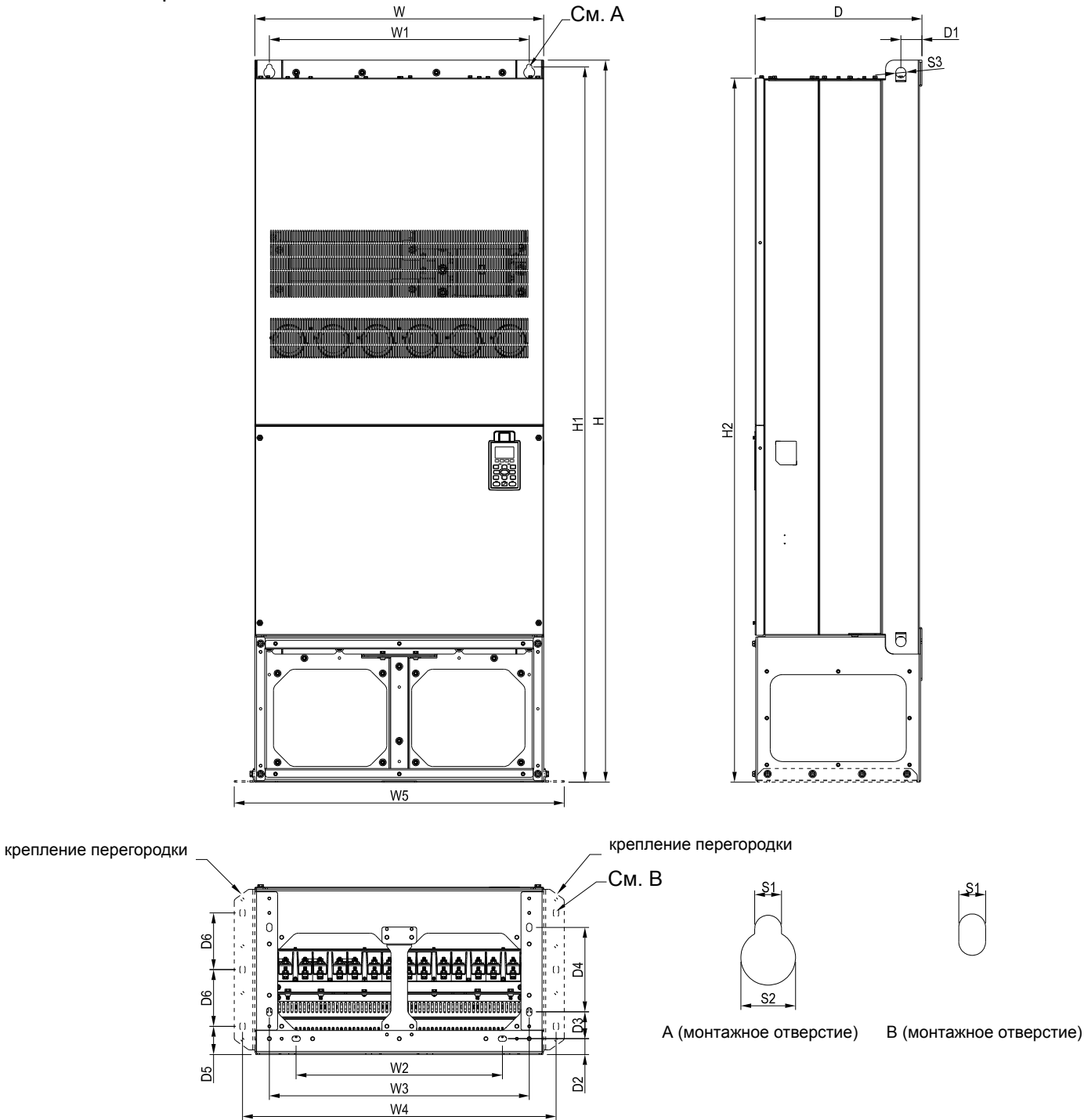

#### $\sqrt{P}$  *Глава* 1 Введение | **VFD-CP2000**

Размер Н3

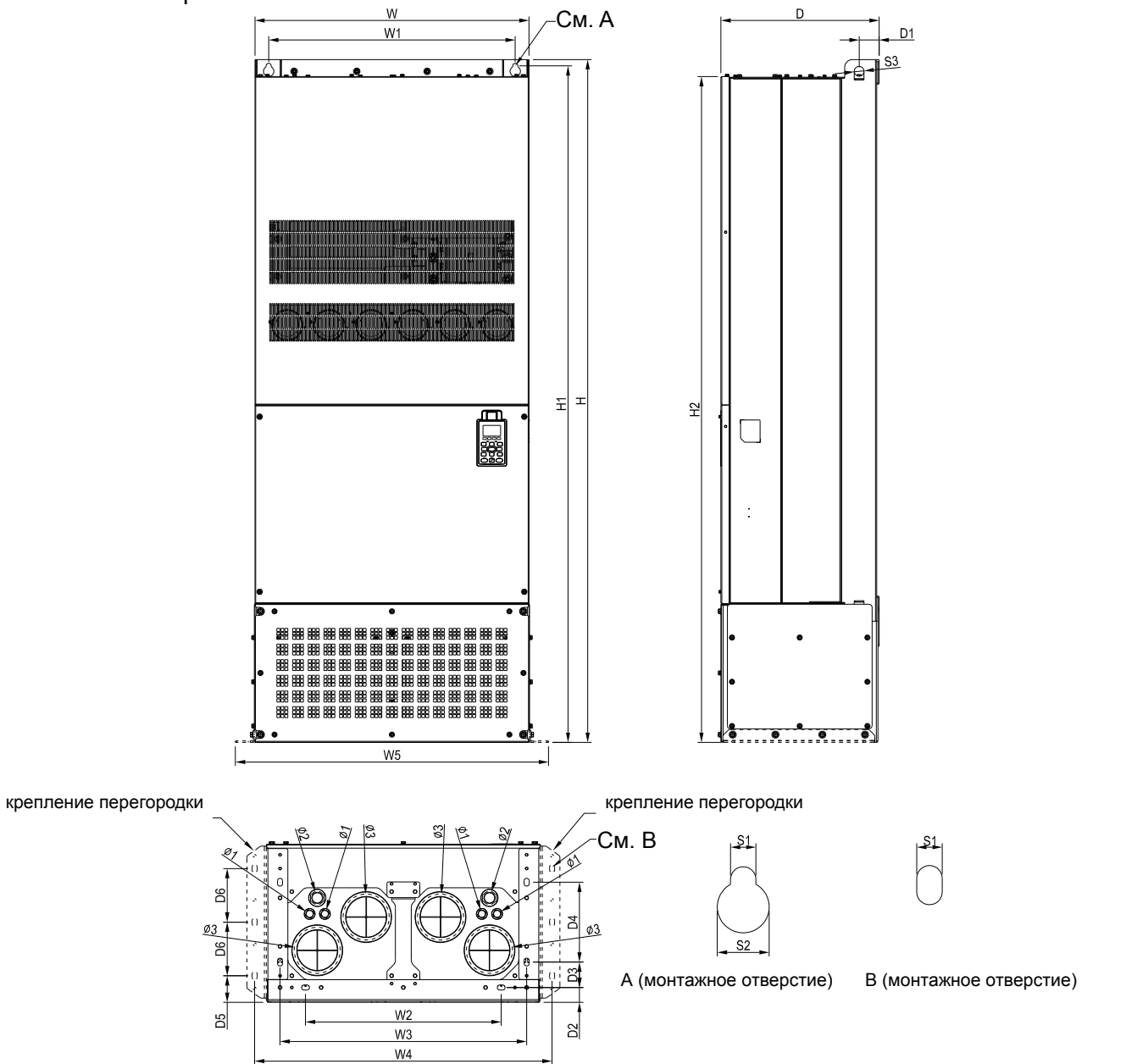

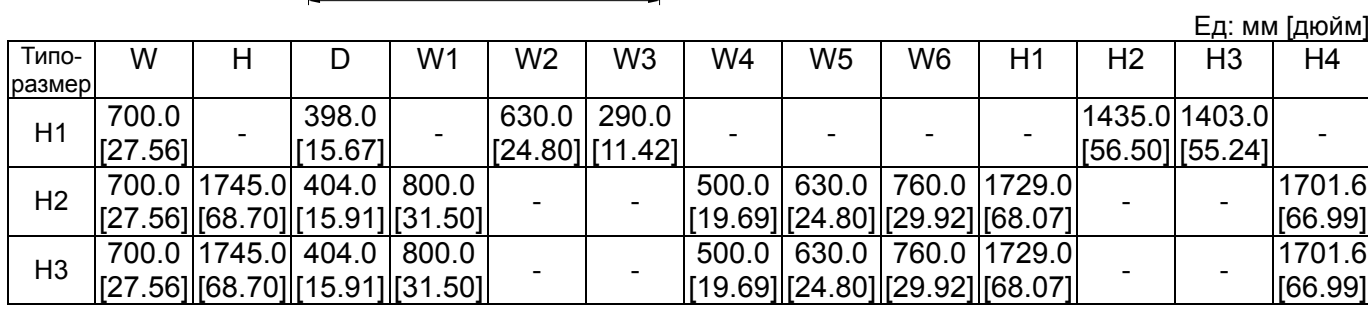

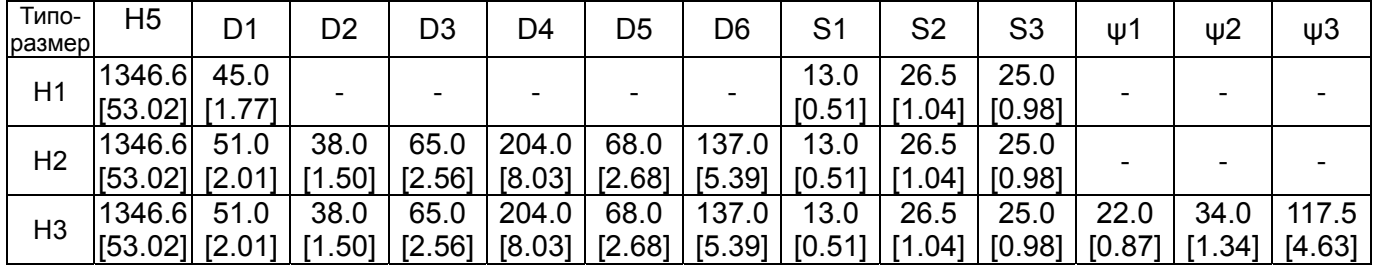

Цифровой пульт KPC-CC01

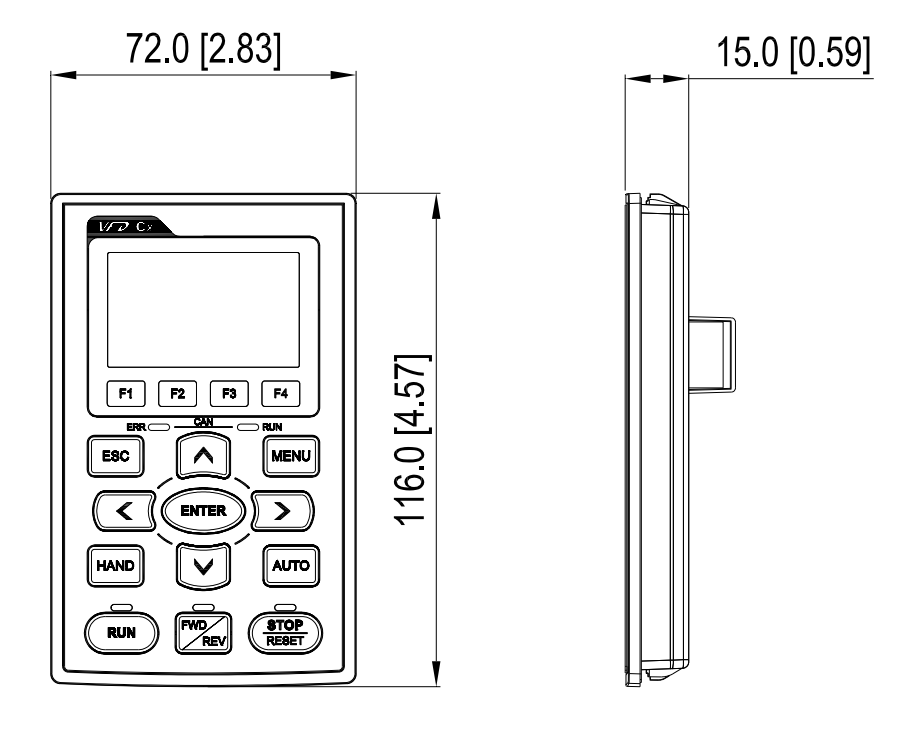

# **Информация для заказчиков**

Масса преобразователей частоты VFD-CP2000:

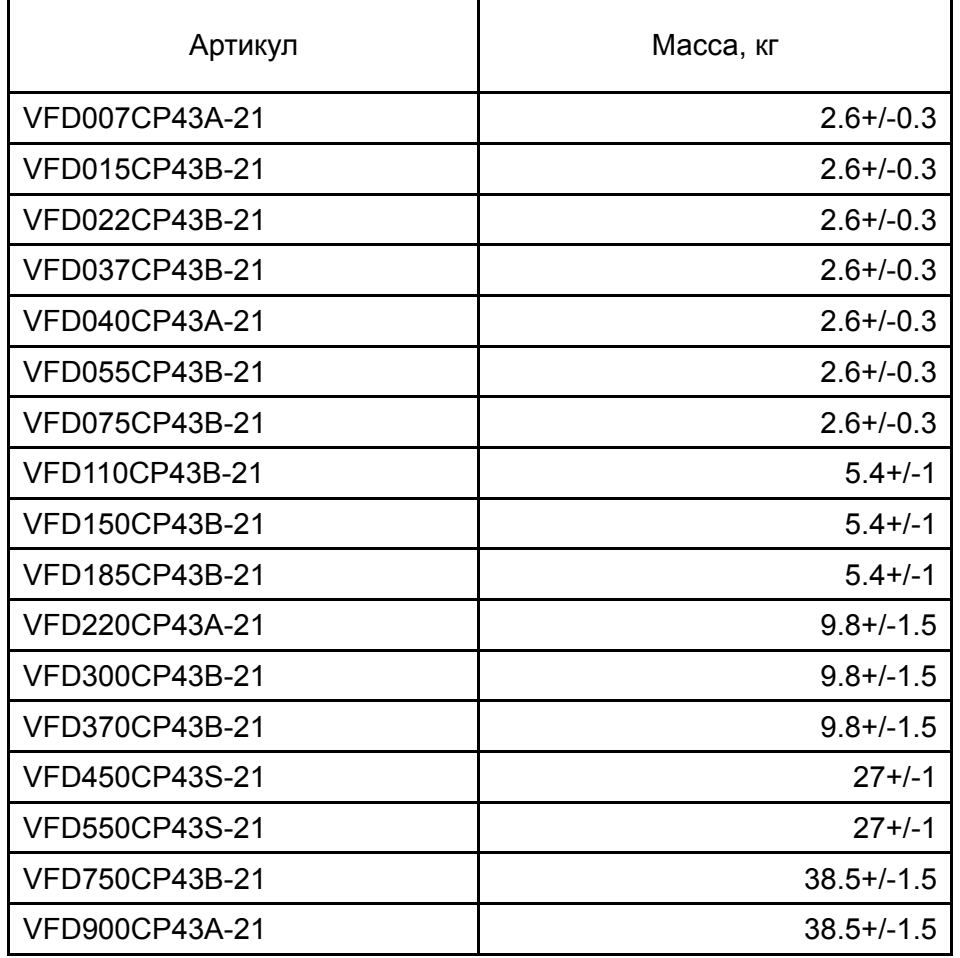

#### $T$ лава 1 Введение | VFD-CP2000

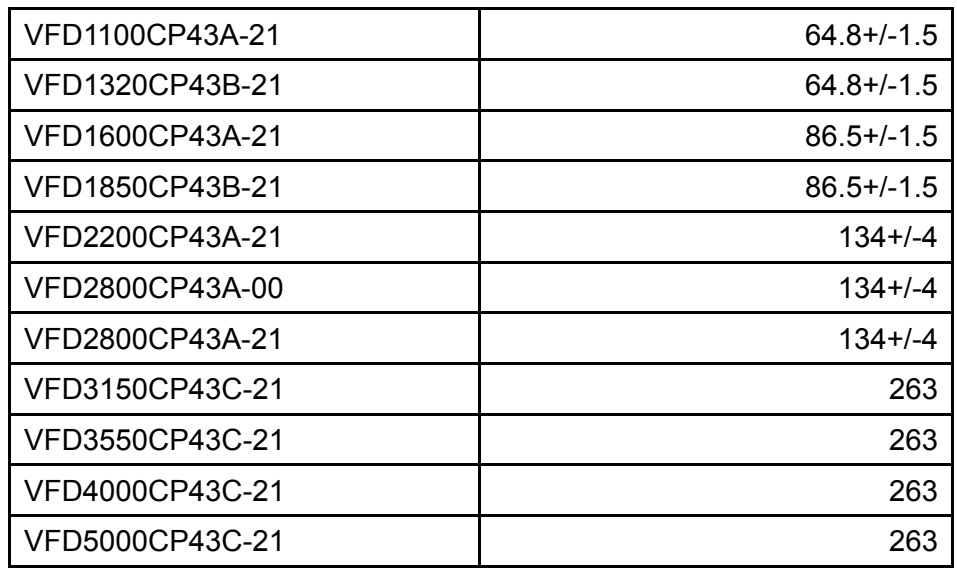

# *Глава 2 Установка*

# Общие замечания по установке

1. Эксплуатация преобразователей должна осуществляться с учётом условий, указанных в разделе «Технические характеристики», в противном случае преобразователь может быть повреждён. Несоблюдение требований по окружающей среде лишает пользователя гарантийного обслуживания.

2. Необходимо избегать воздействия жидкости на преобразователь, агрессивных газов и паров, попадания внутрь пыли, токопроводящих частиц, хлопкового волокна, и т.д. Для этого рекомендуется установка ПЧ в защитную оболочку (электрошкаф) со степенью защиты, обеспечивающей требуемые условия эксплуатации. При этом температурой окружающей среды для преобразователя будет являться температура воздуха внутри шкафа.

3. Преобразователь должен быть установлен вертикально на плоскую поверхность и надежно закреплен болтами. Другое положение преобразователей не допускается.

4. В процессе работы преобразователь нагревается. Необходимо обеспечить отвод тепла во избежание перегрева преобразователя.

5. Радиатор преобразователя может нагреваться до температуры 90 ºС. Материал, на котором установлен преобразователь, должен быть термически стойким и не поддерживающим горение.

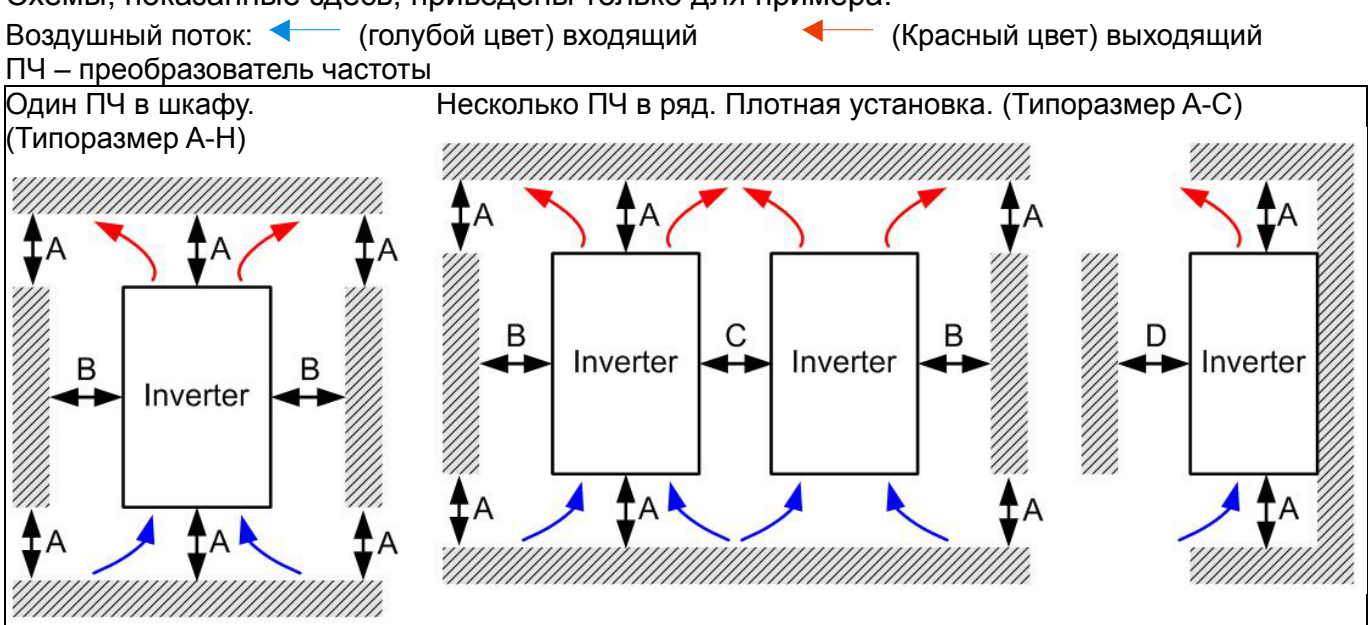

Схемы, показанные здесь, приведены только для примера.

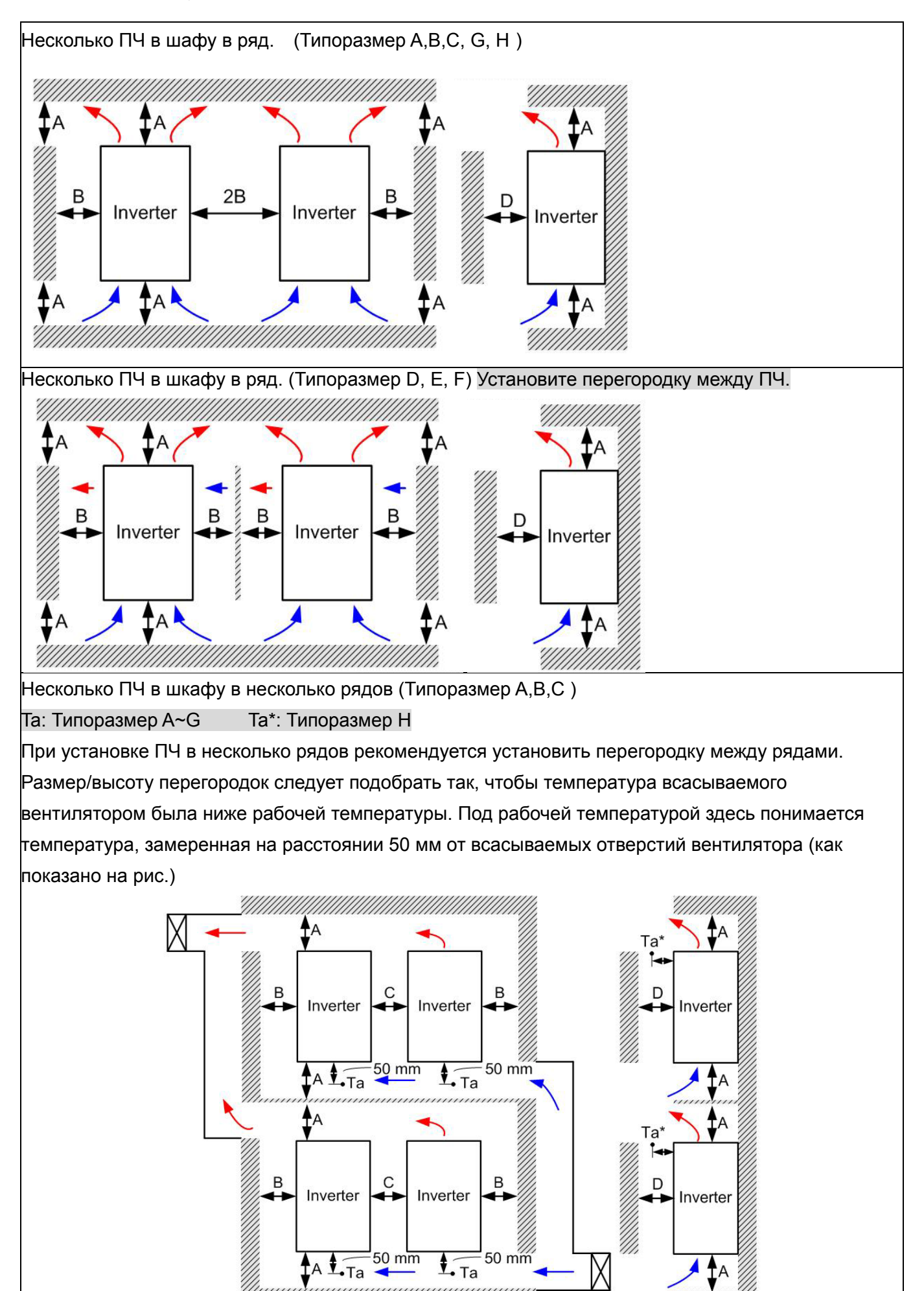

 $\overline{\mathbf{1} \cdot \mathbf{T} \mathbf{a}}$ 

50 mm

 $50 \text{ mm}$ 

 $\frac{1}{1}$ Ta

ŧ٨

#### Минимальные монтажные зазоры

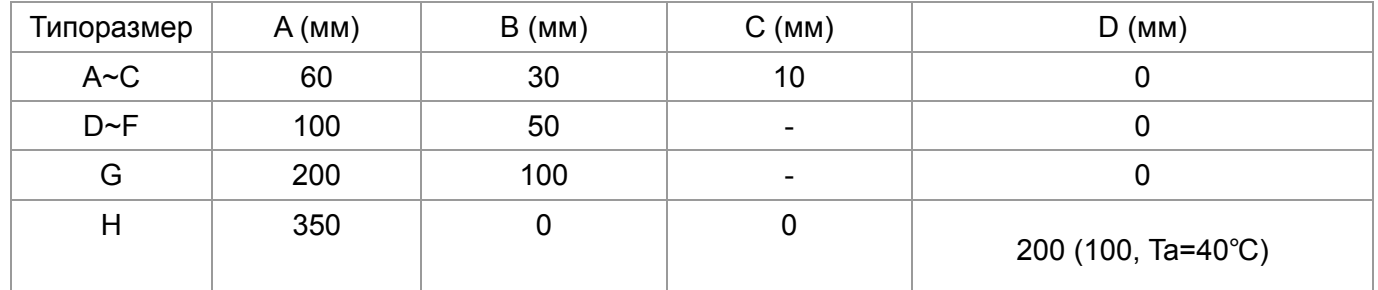

Типоразмер VFD007CP23A-21; VFD007CP43A/4EA-21; VFD015CP23A-21; VFD015CP43B/4EB-21; A VFD022CP23A-21;VFD022CP43B/4EB-21; VFD037CP23A-21; VFD037CP43B/4EB-21; VFD040C43A/4EA-21; VFD055CP23A-21; VFD055CP43B/4EB-21; VFD075CP43B/4EB-21 Типоразмер VFD075CP23A-21; VFD110CP23A-21; VFD110CP43B/4EB -21; VFD150CP23A-21; B VFD150CP43B/4EB -21; VFD185CP43B/4EB -21 Типоразмер VFD185CP23A-21; VFD220CP23A-21; VFD220CP43A/4EA -21; VFD300CP23A-21; C VFD300CP43B/4EB -21; VFD370CP43B/4EB -21 Типоразмер VFD370CP23A-00/23A-21; VFD450CP23A-00/23A-21; VFD450CP43A-00/43A-21; D VFD550CP43A-00/43A-21; VFD750CP43B-00/43B-21; VFD900CP43A-00/43A-21; VFD450CP43S-00/43S21; VFD550CP43S-00/43S21 Типоразмер VFD550CP23A-00/23A-21; VFD750CP23A-00/23A-21; VFD900CP23A-00/23A-21; E VFD1100CP43A-00/43A-21; VFD1320CP43B-00/43B-21; Типоразмер VFD1600CP43A-00/43A-21; VFD1850CP43B-00/43B-21 F Типоразмер VFD2200CP43A-00/43A-21; VFD2800CP43A-00/43A-21 G Типоразмер VFD3150CP43A-00/43C-00/43C-21; VFD3550CP43A-00/43C-00/43C-21; H VFD4000CP43A-00/43C-00/43C-21; VFD5000CP43A-00, VFD5000CP43C-00, VFD5000CP43C-21

## **Примечание**

1. Для типоразмеров A~D требуются соблюдение минимальных монтажных зазоров. В противном случае, вентилятор может работать недостаточно эффективно.

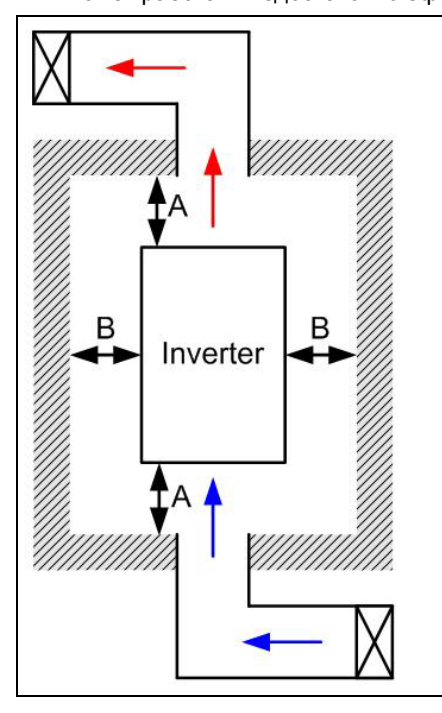

#### **Примечание**

- ※ На рис. слева показаны минимальные монтажные расстояния между ПЧ и стенками шкафа управления или электрического шкафа. При использовании оболочки ПЧ меньшего размера необходимо использовать внешний вентилятор или кондиционер, которые обеспечат окружающую температуру ниже рабочей.
- ※ В таблице указаны требуемые значения охлаждающего воздушного потока, при установке одного ПЧ в шкафу. При установке нескольких ПЧ, воздушный поток необходимый для одного ПЧ умножается на количество ПЧ в шкафу.
- ※ См. часть таблицы "Расход воздуха для охлаждения" для выбора вентиляционного оборудования.
- ※ См. часть таблицы "Рассеивание тепловой энергии" для выбора системы кондиционирования.

Воздушный поток для охлаждения **Рассеиваемая мощность** 

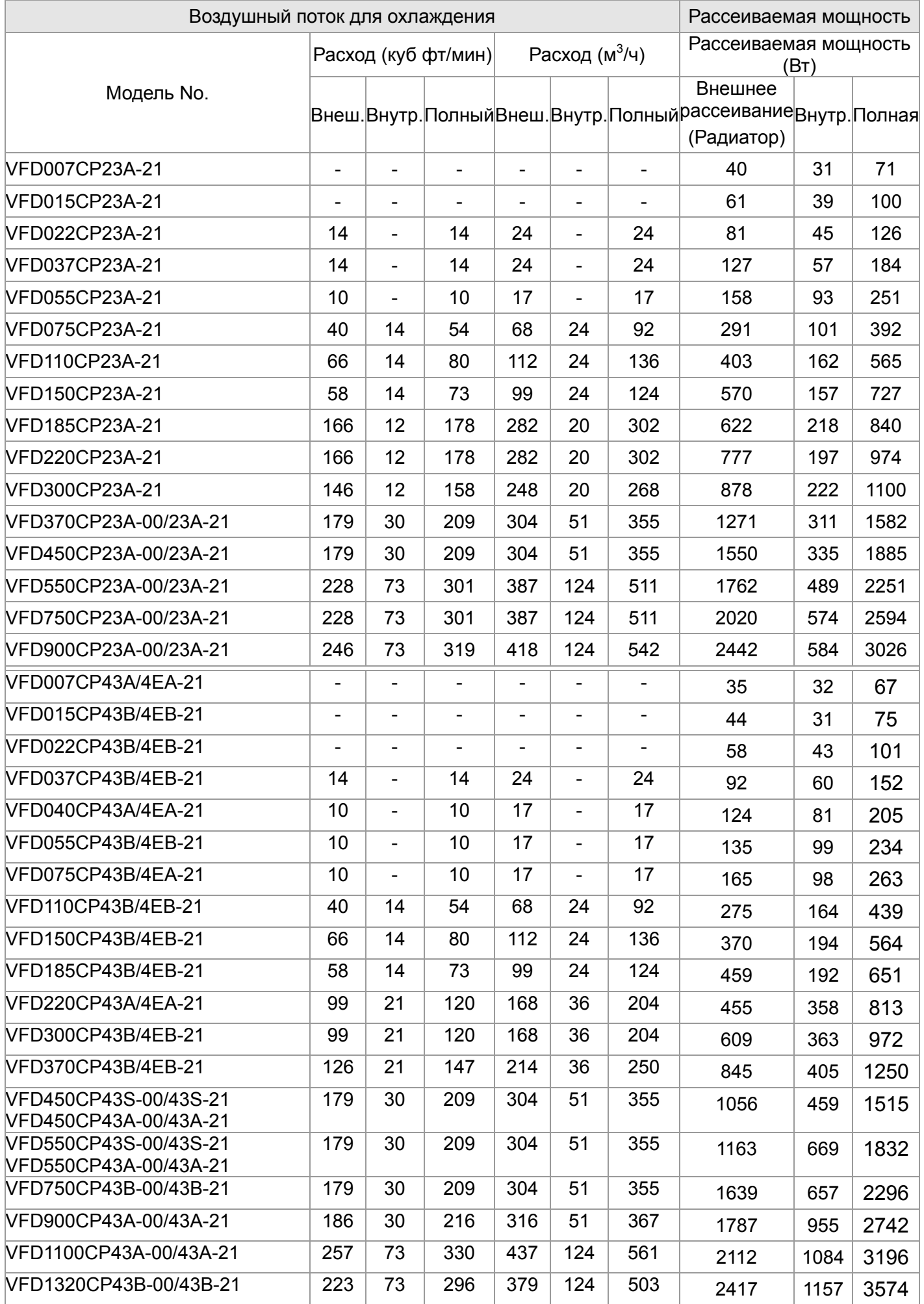

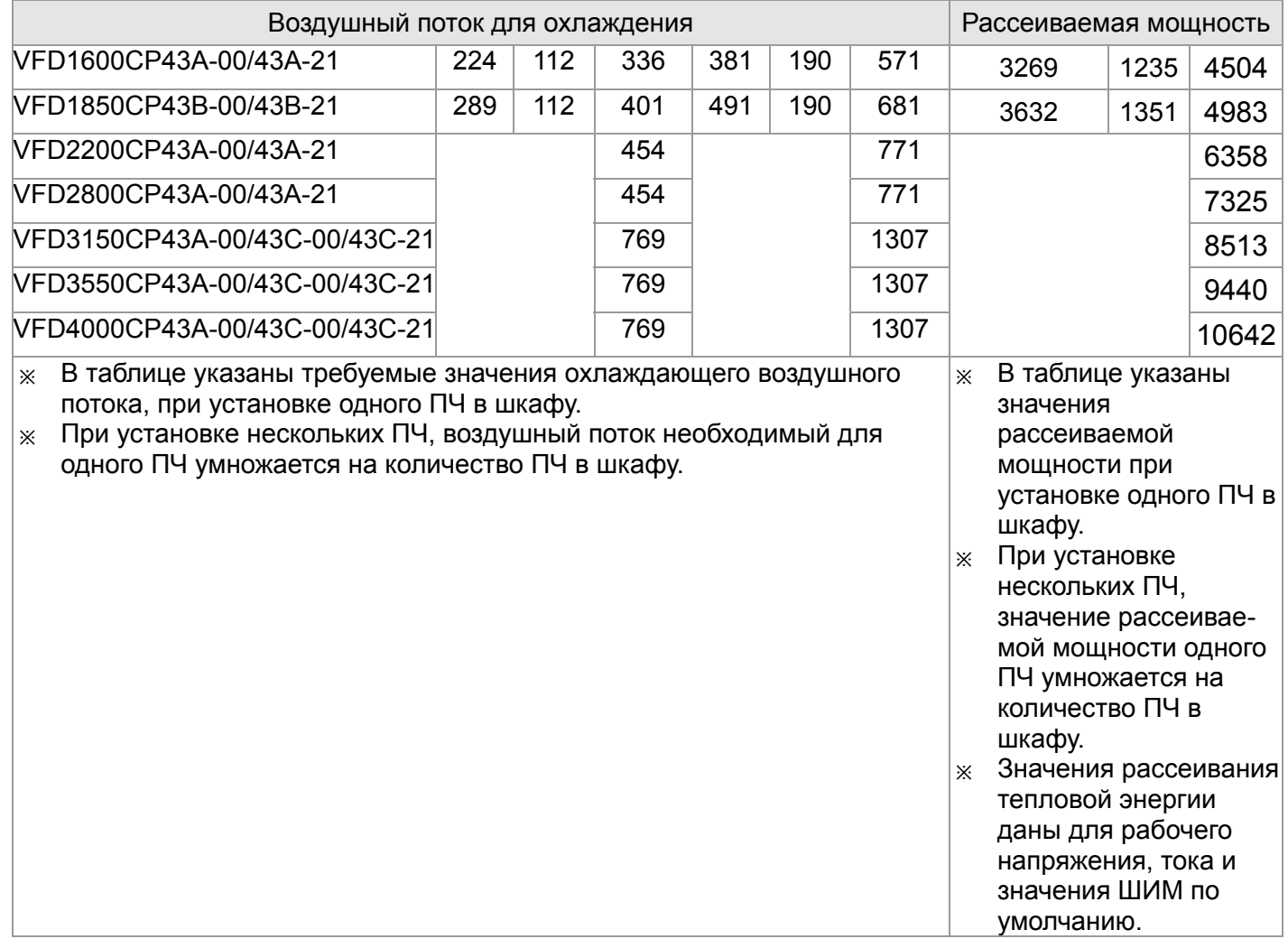

# *Глава 3 Распаковка*

Преобразователи частоты должны транспортироваться и храниться в заводской упаковке. Во избежание утраты гарантии, соблюдайте, пожалуйста, условия транспортирования и хранения.

Преобразователи частоты упаковываются в деревянные ящики. Ниже приведена последовательность их распаковки:

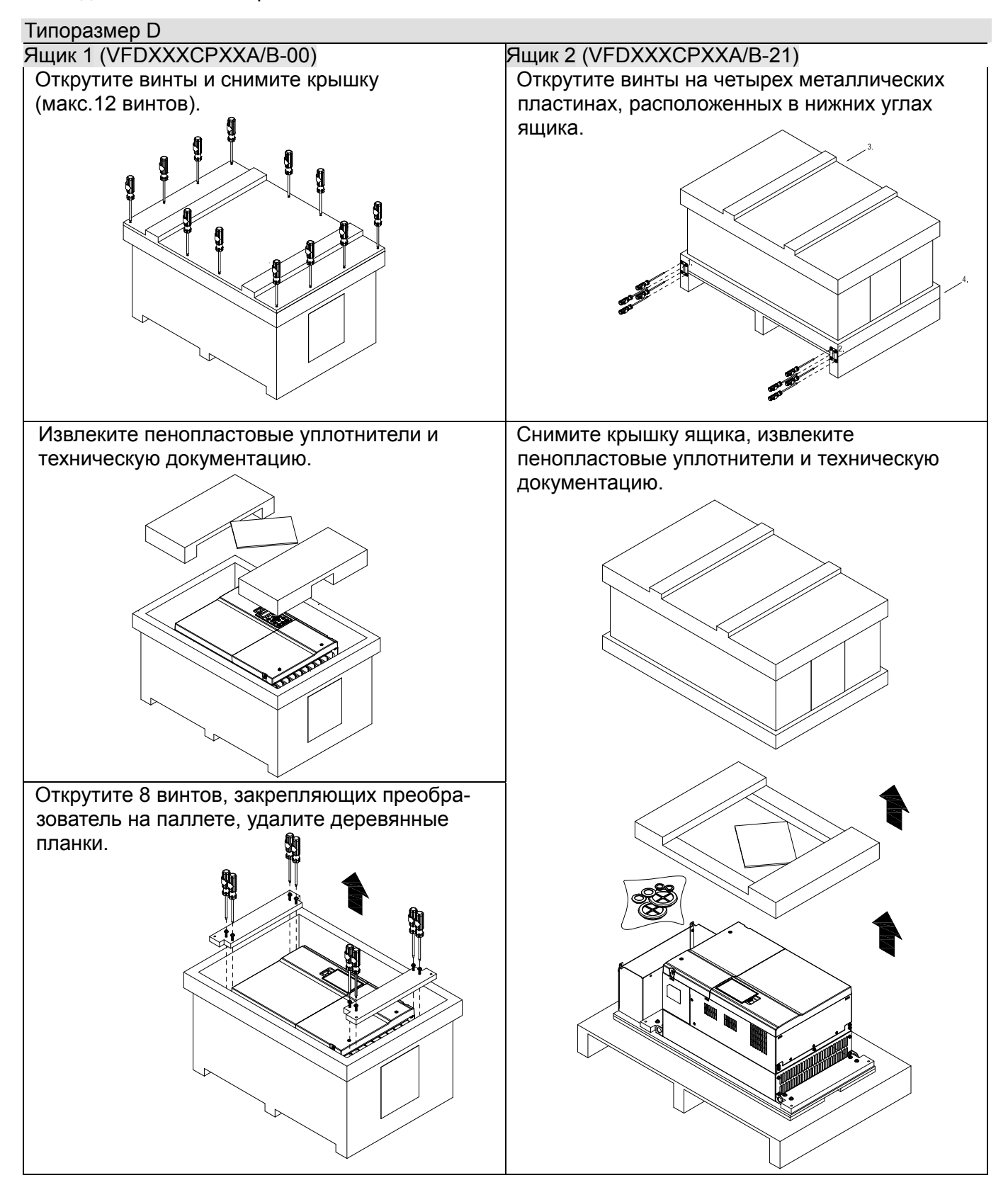

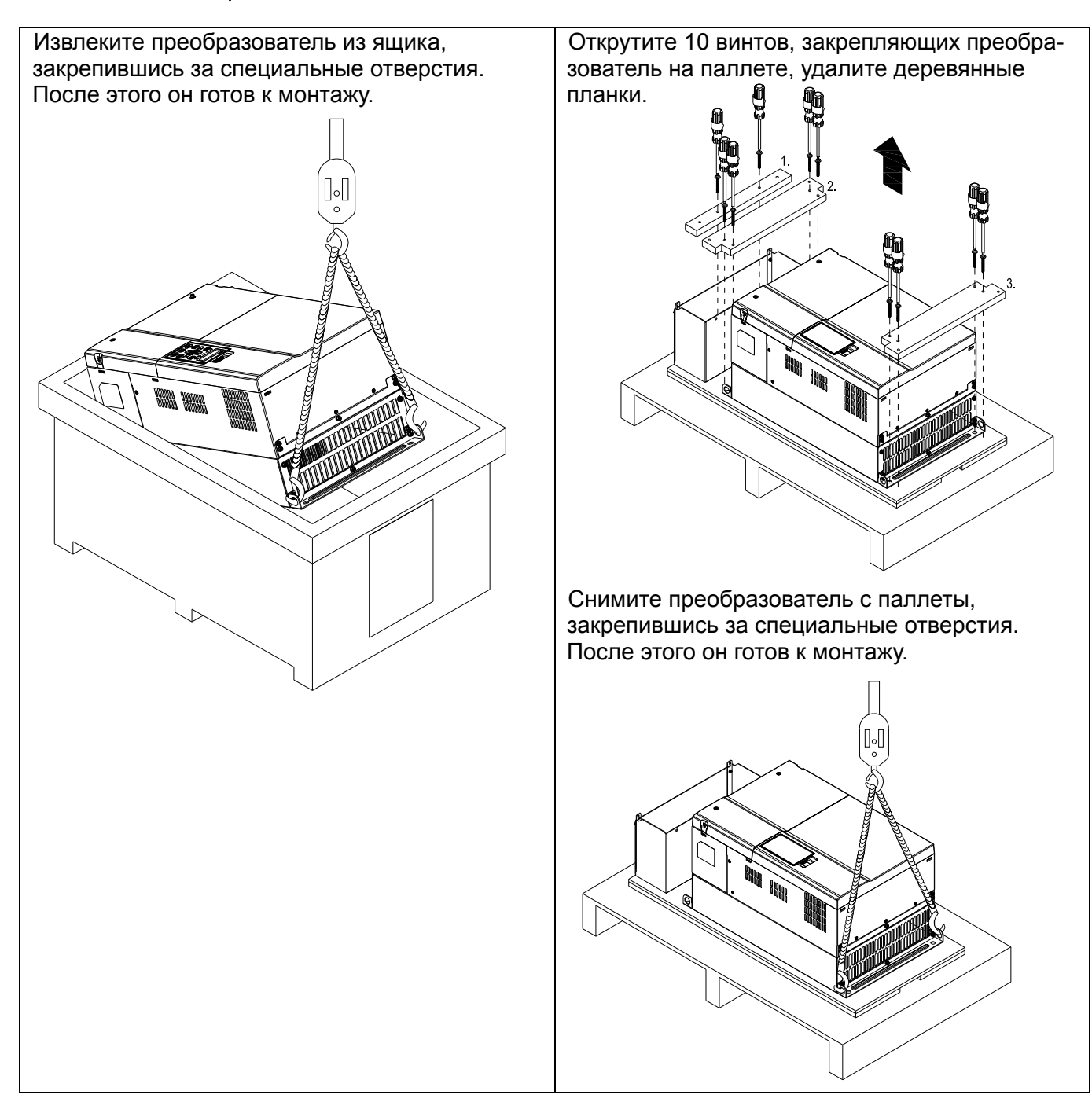
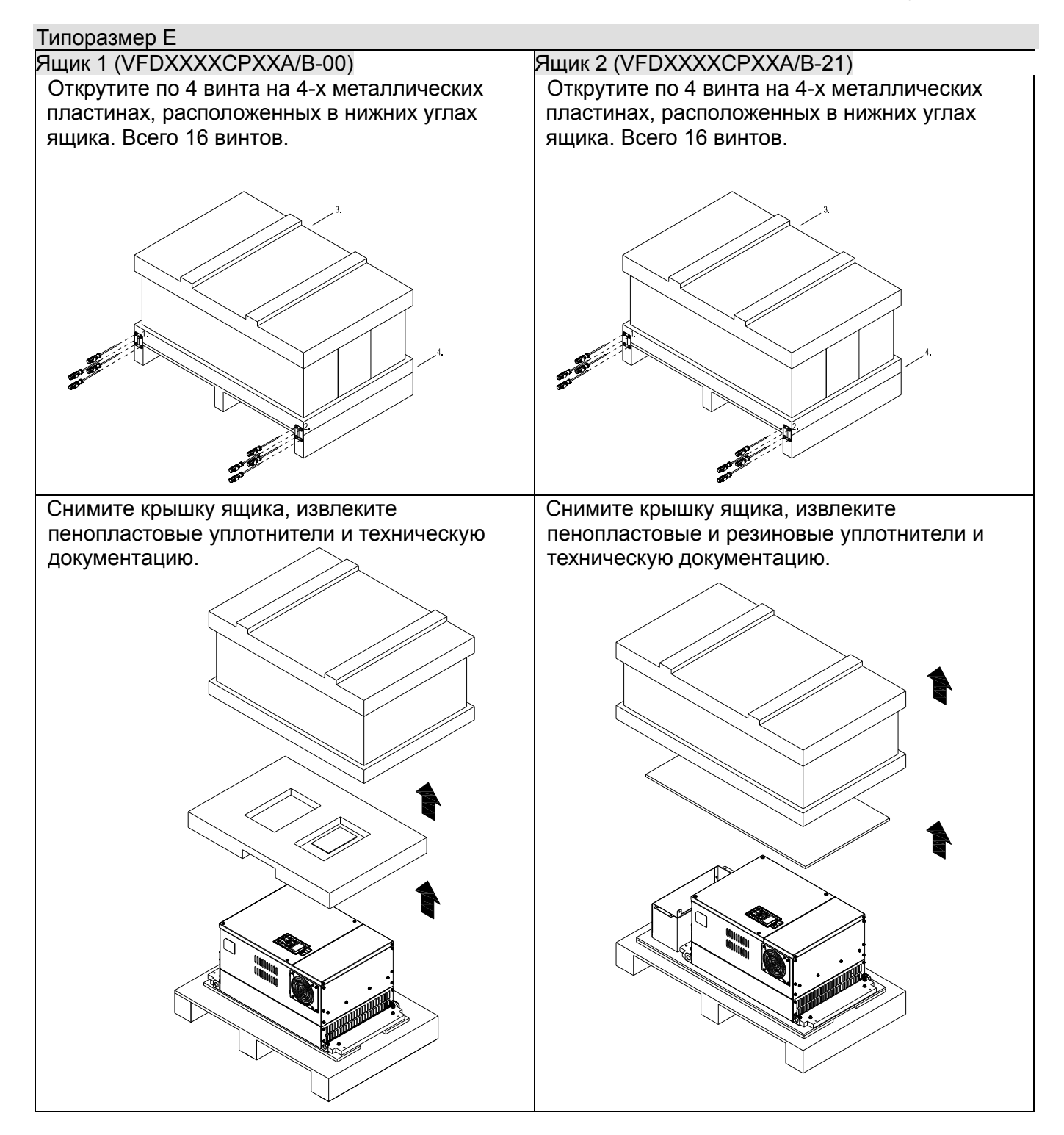

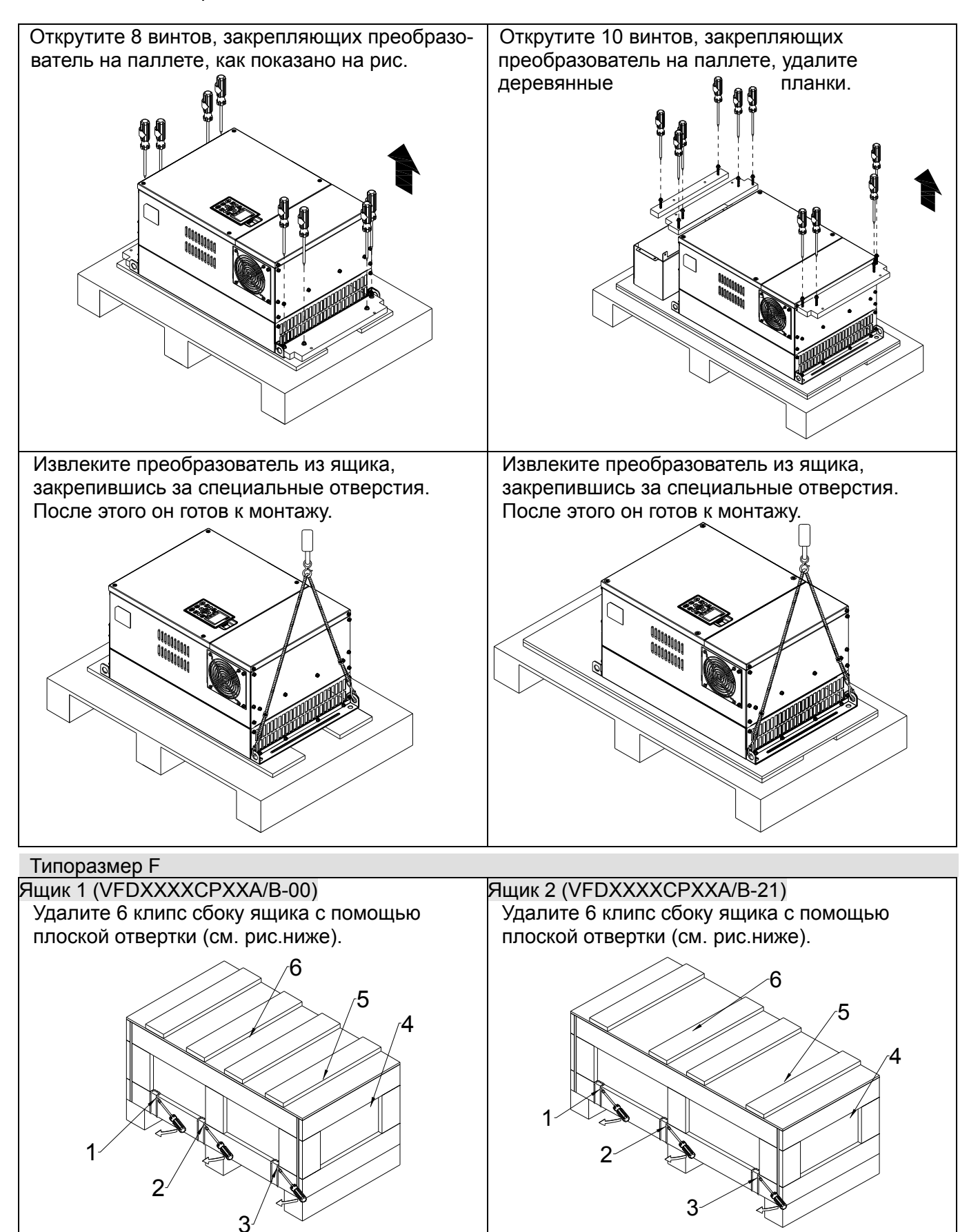

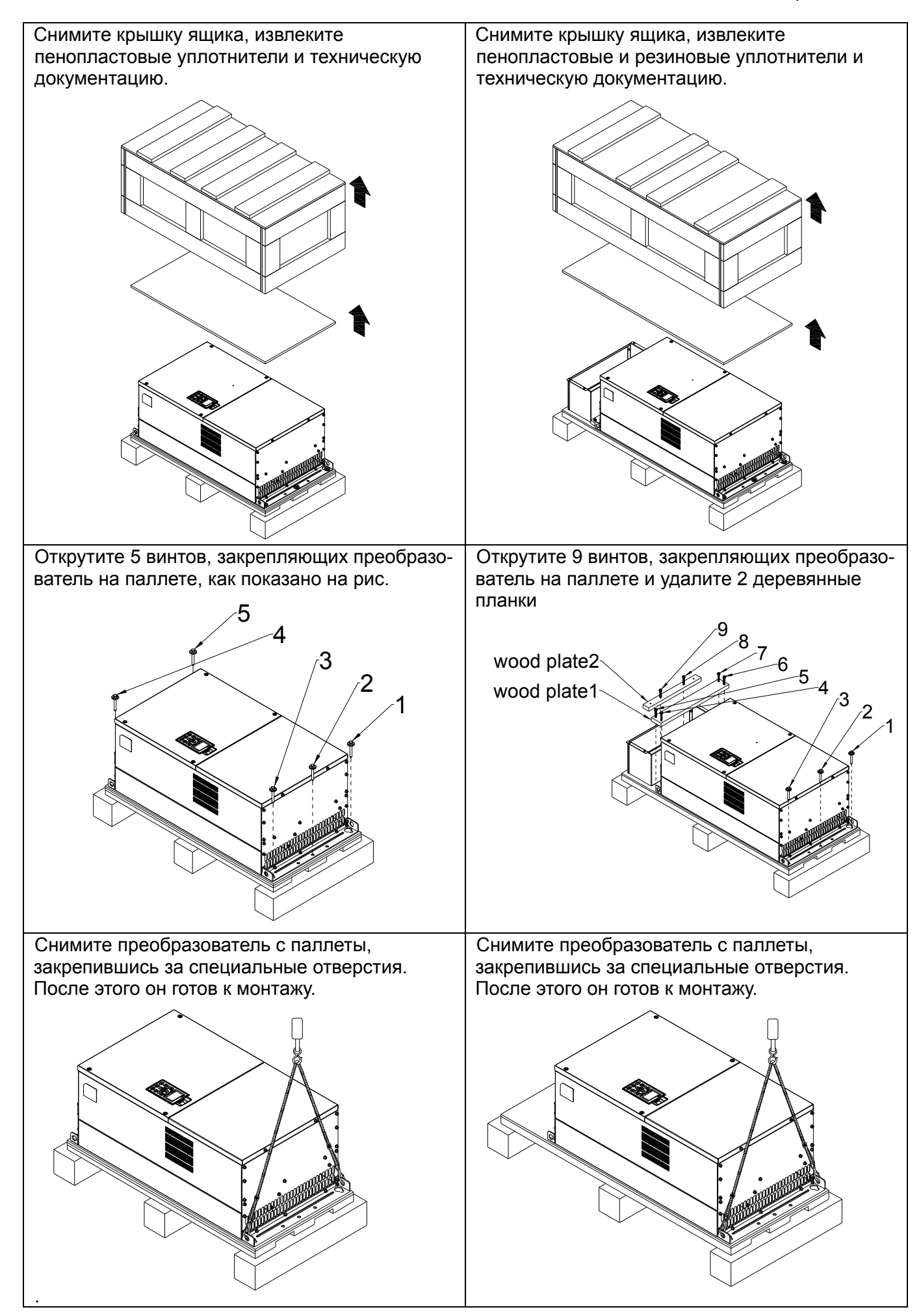

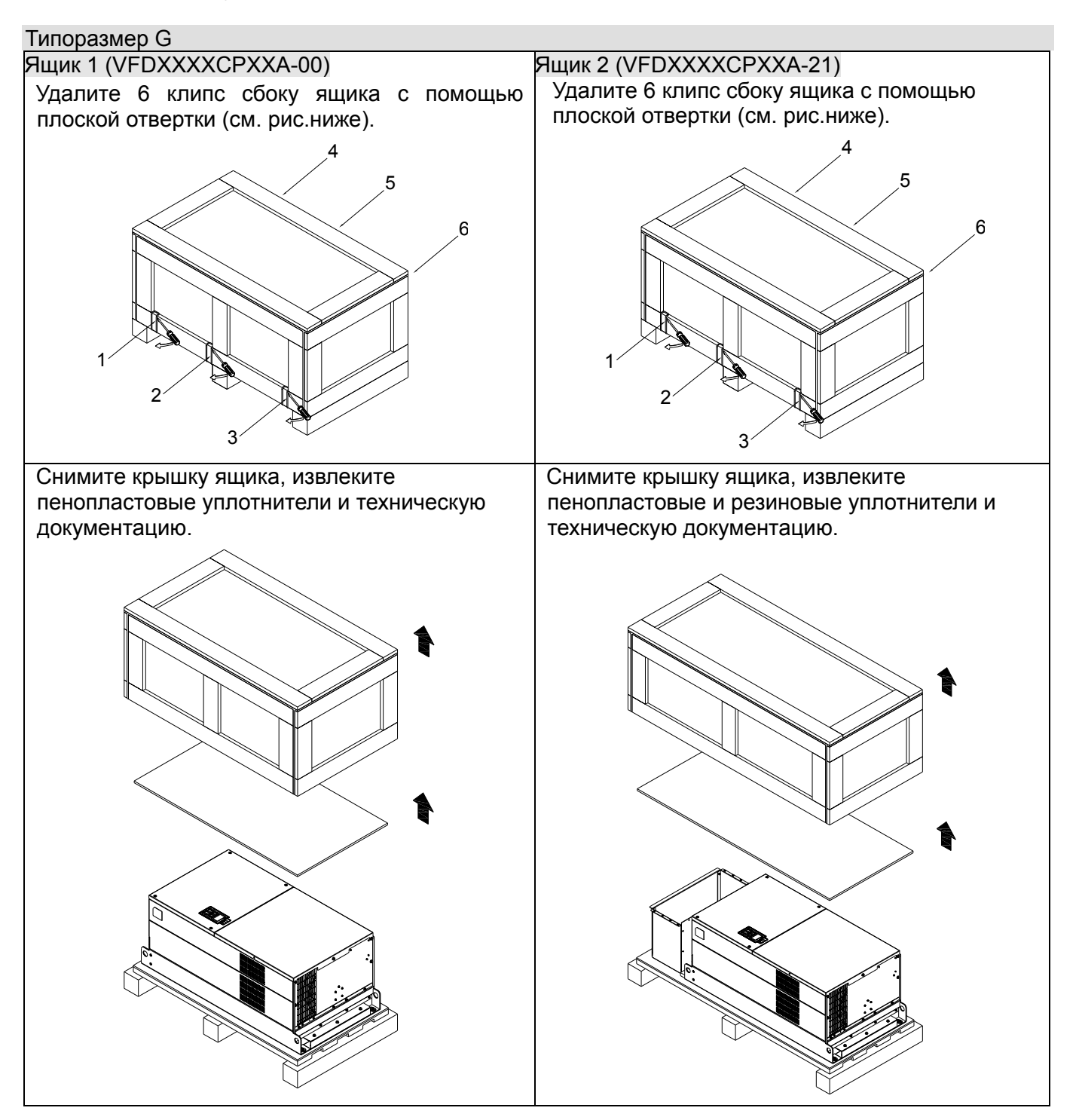

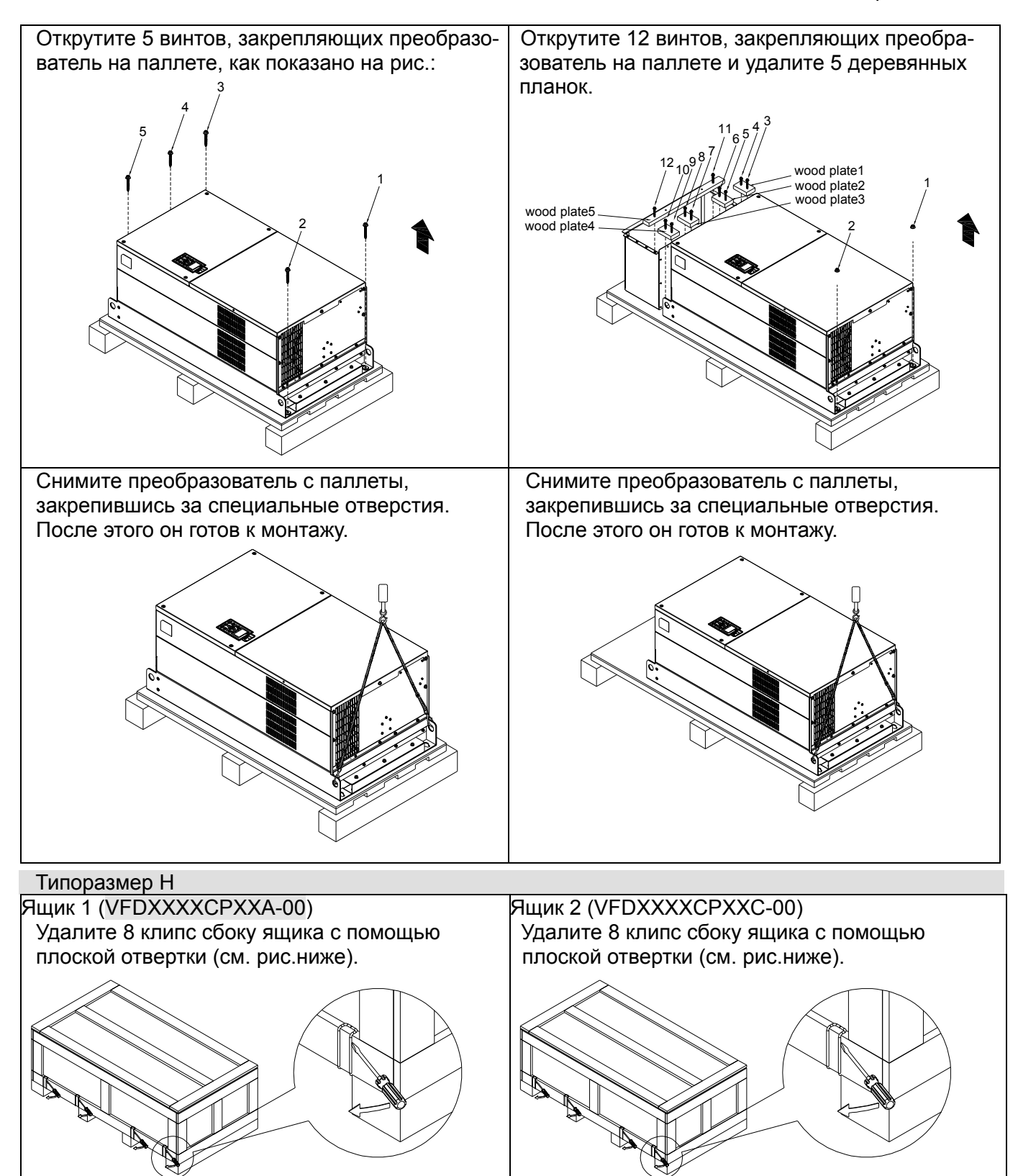

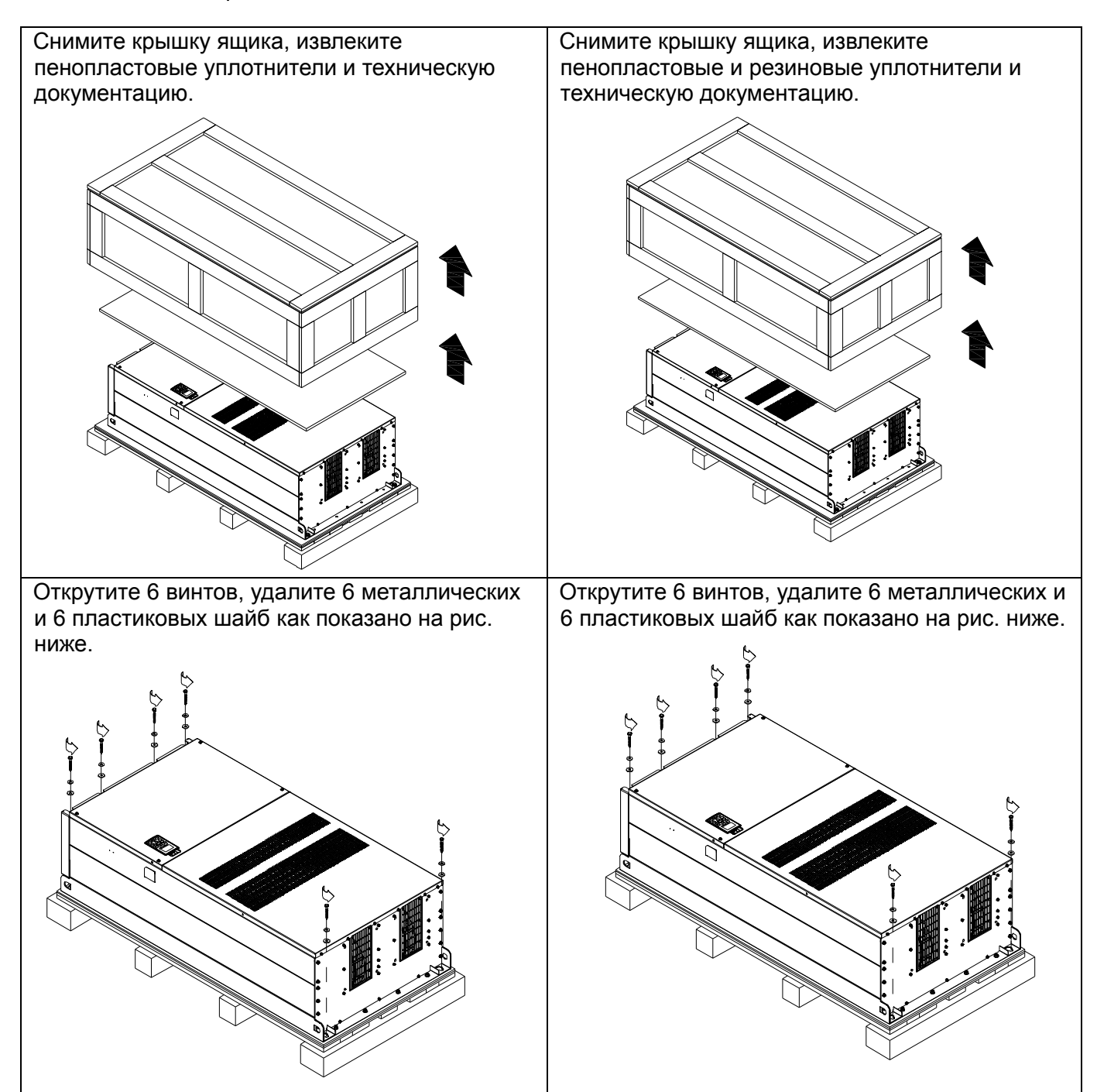

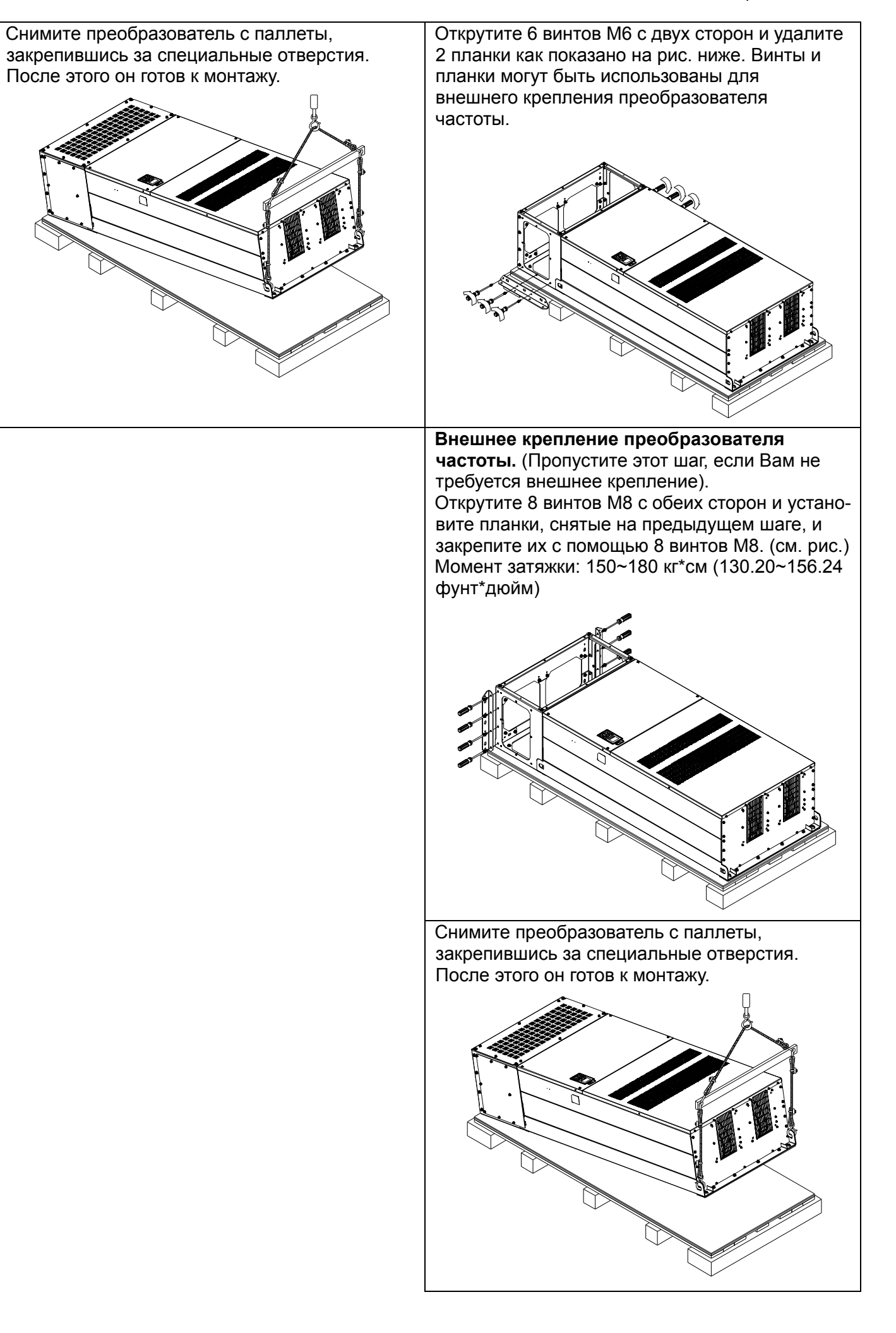

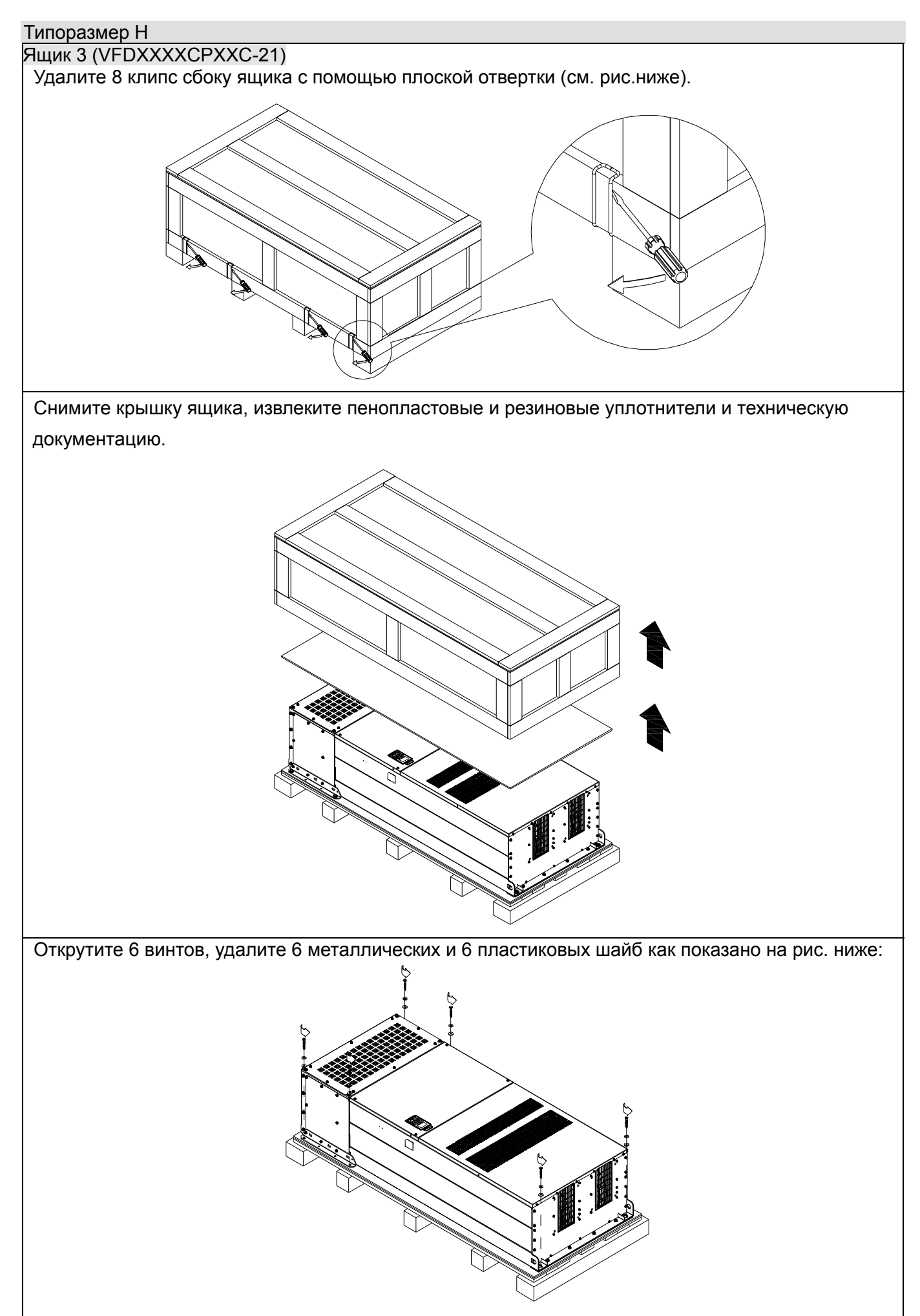

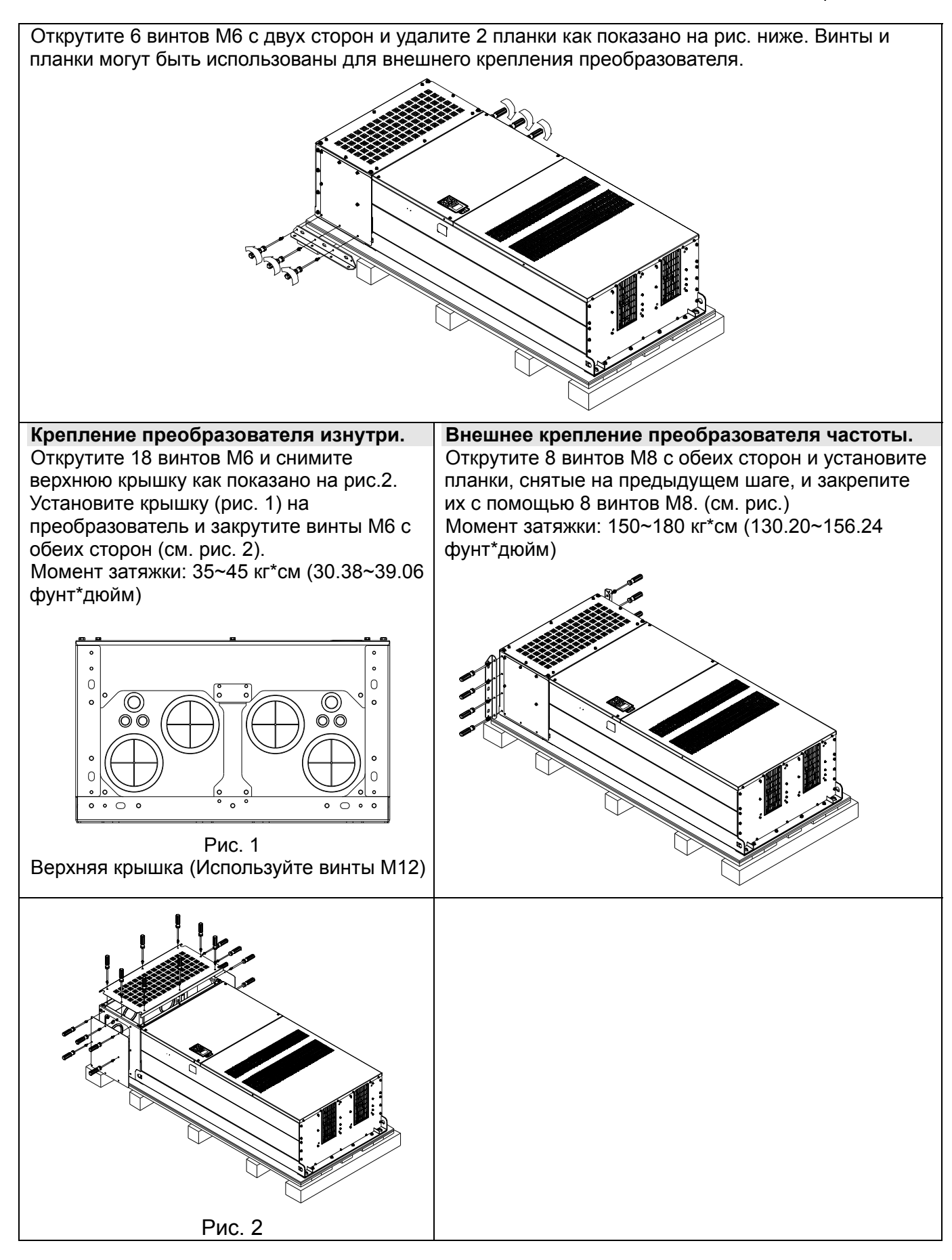

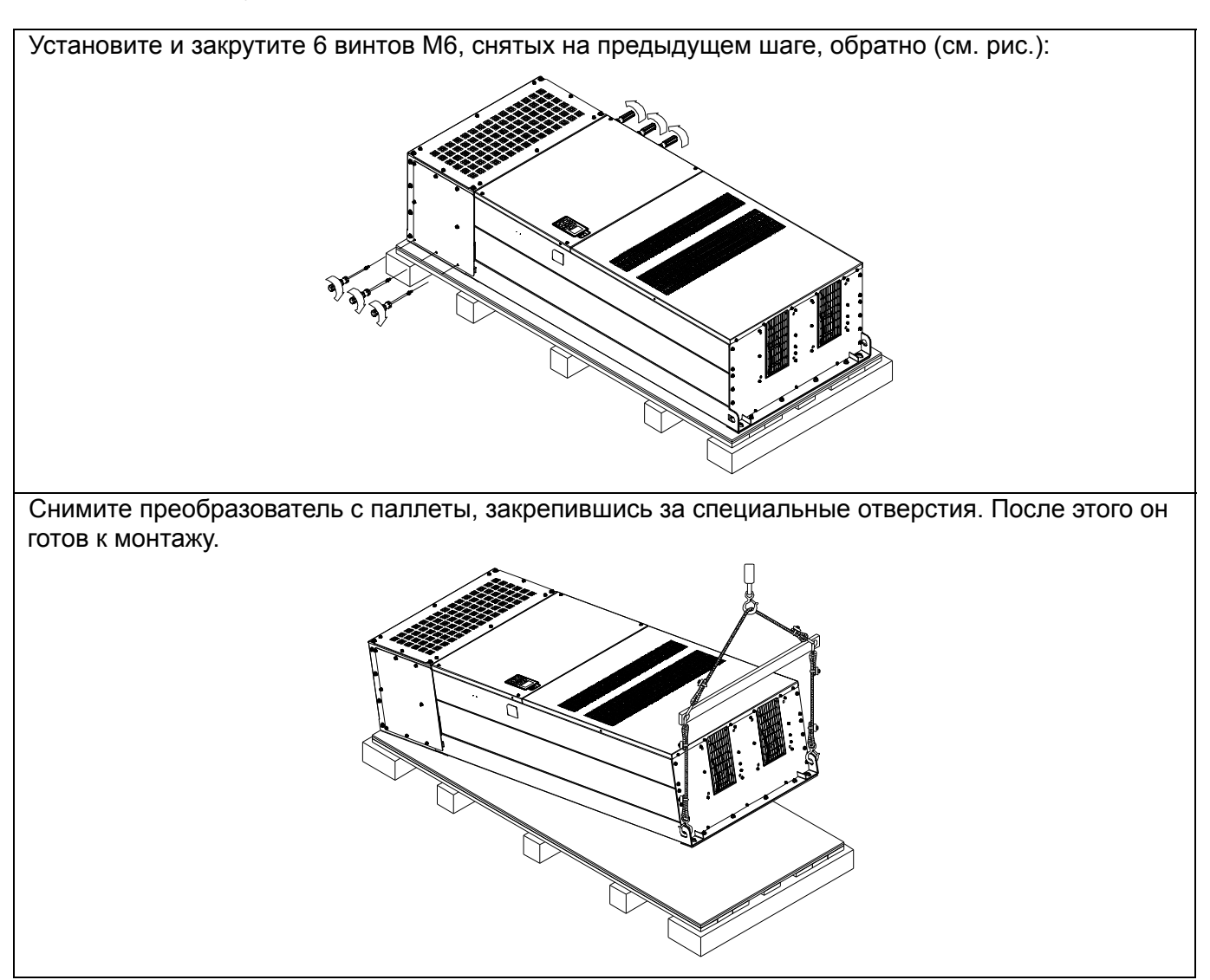

## **Типоразмер H Крепление преобразователя**

(VFDXXXXCPXXA-00)

## Винт: M12\*6

Момент затяжки: 340-420 кг\*см [295.1-364.6 фунт\*дюйм]

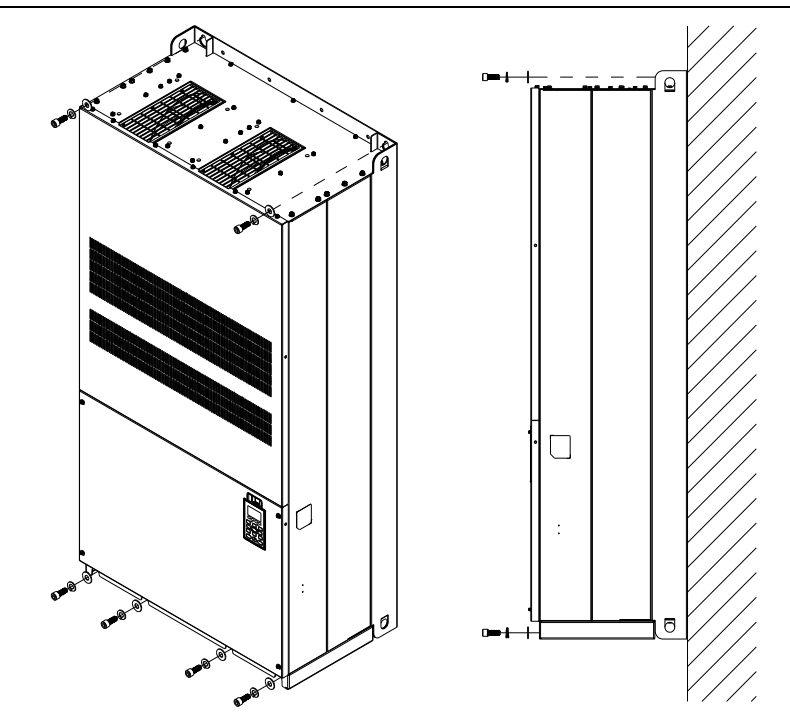

## (VFDXXXXCPXXC-00) & (VFDXXXXCPXXC-00)

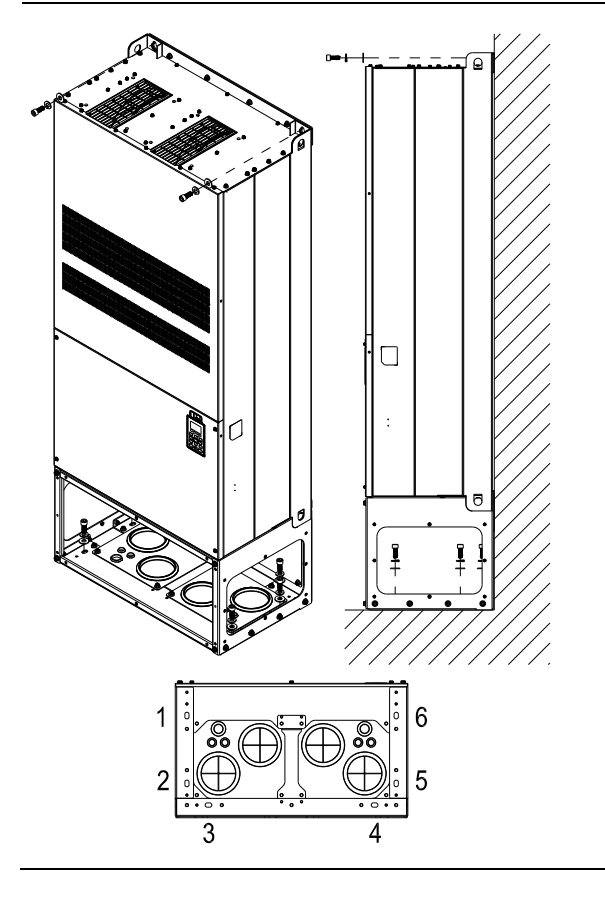

Крепление преобразователя изнутри.

Винт: M12\*8 Момент затяжки: 340-420 кг-см [295.1-364.6 фунт\*дюйм]

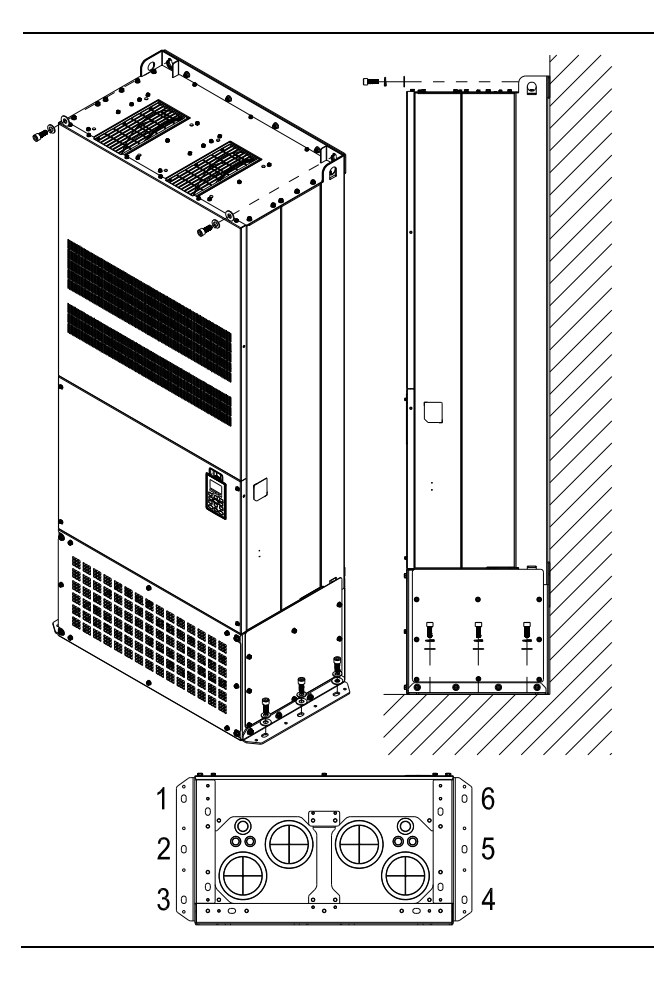

Внешнее крепление преобразователя. Винт: M12\*8 Torque: 340-420 кг-см [295.1-364.6 фунт\*дюйм]

## Транспортировочные отверстия

На рис. стрелками показано расположение специальных транспортировочных отверстий:

## (Типоразмер D~H).

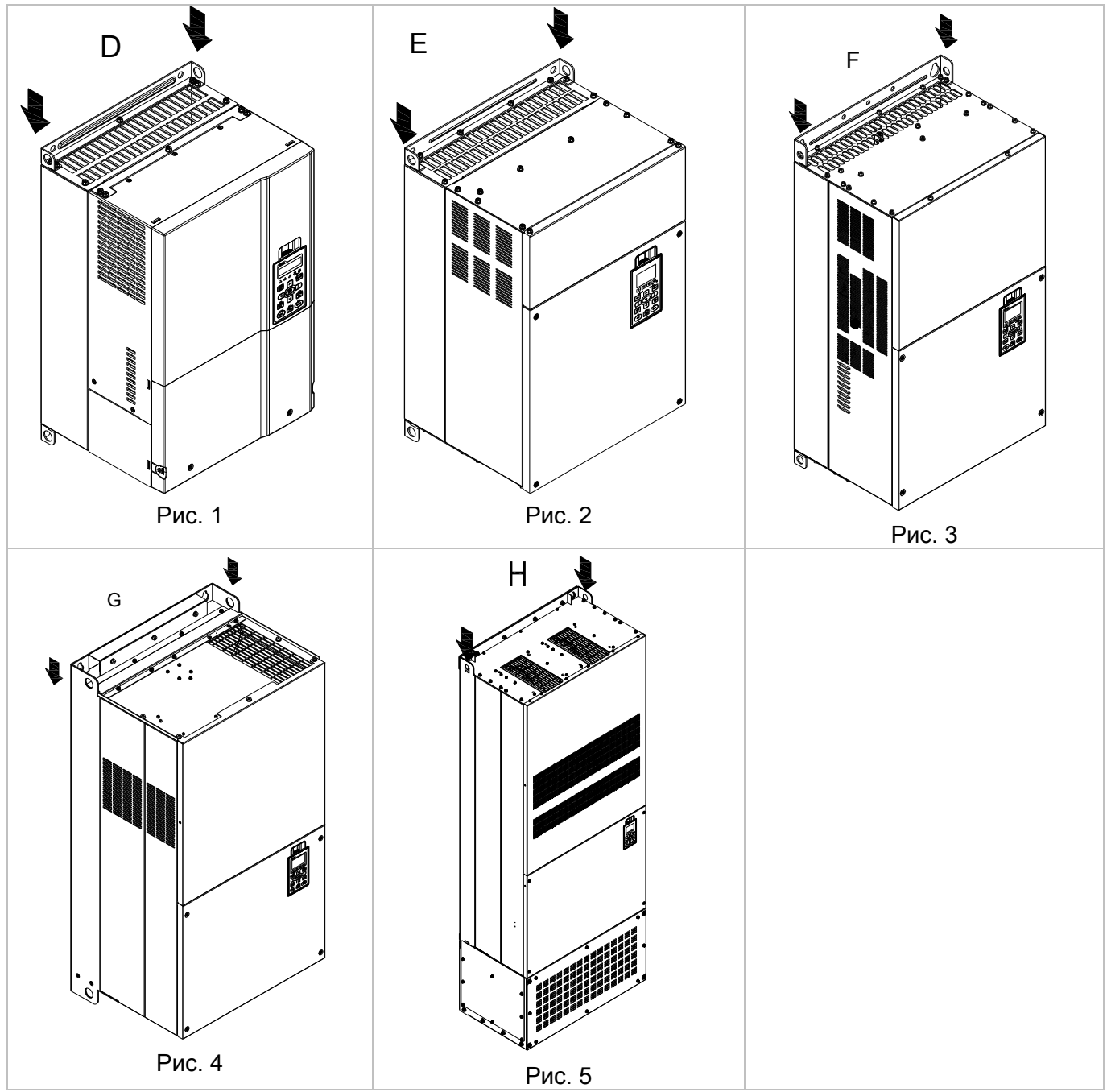

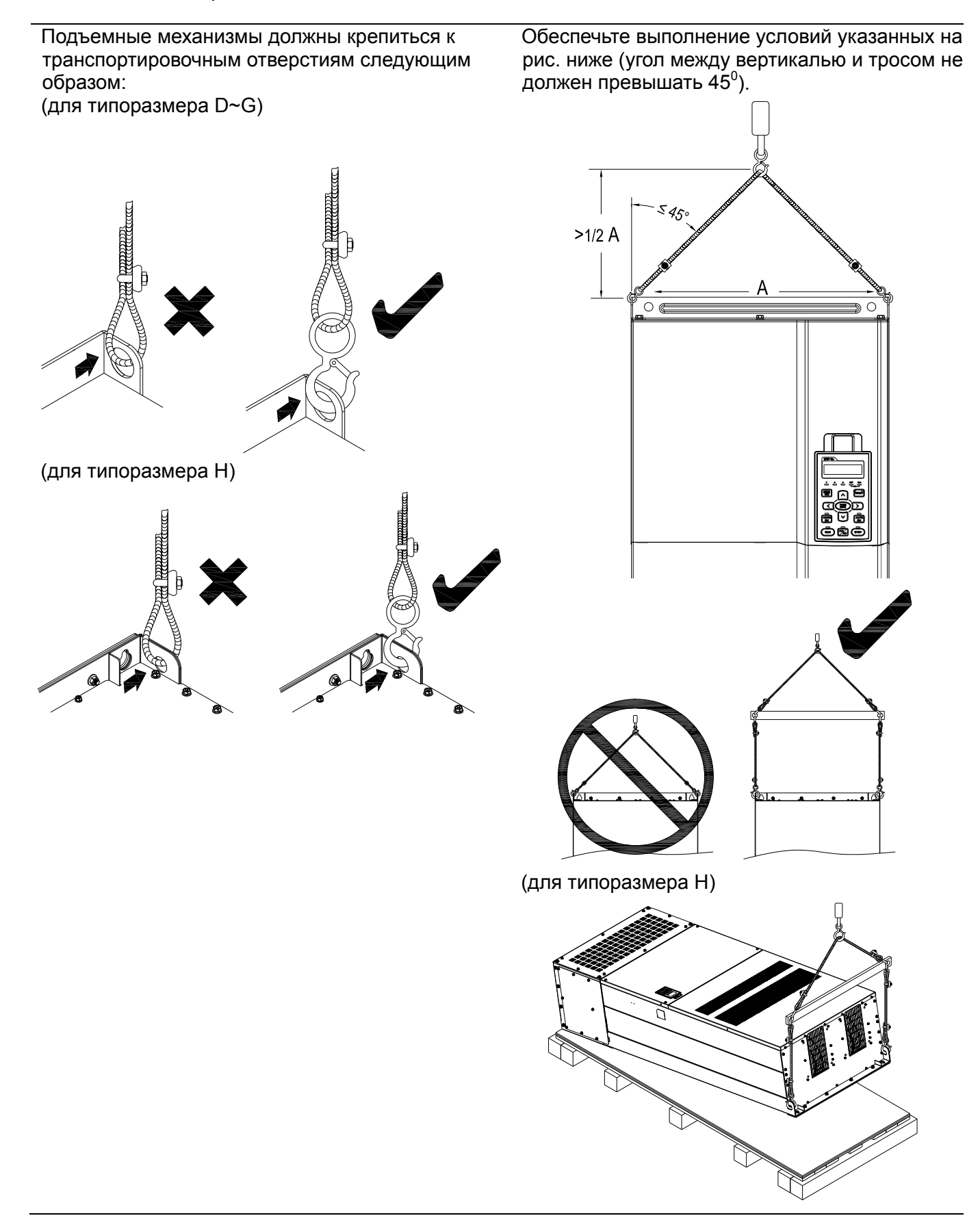

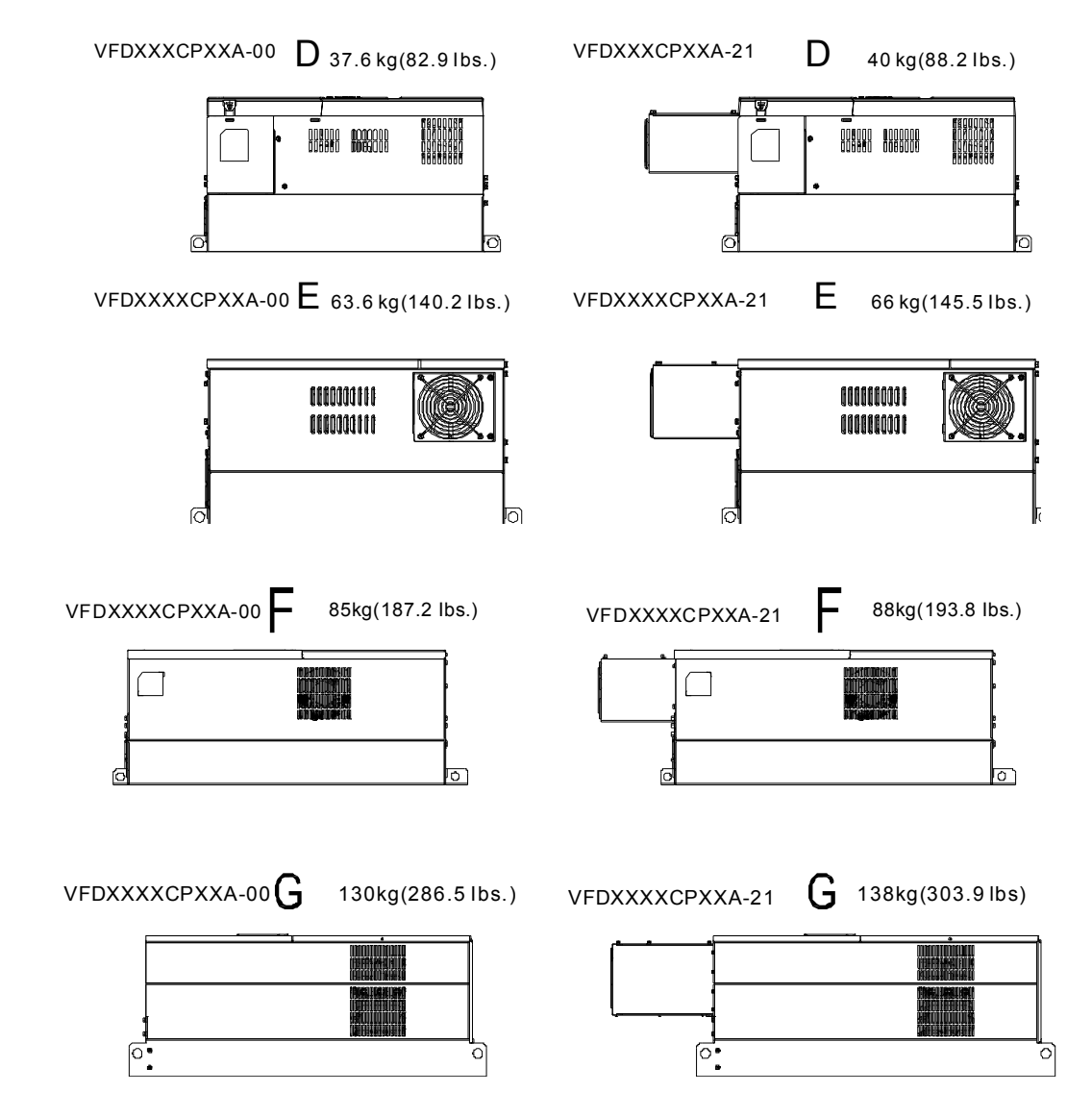

H1: VFD3150CP43A-00; VFD3550CP43A-00; VFD4000CP43A-00; VFD5000CP43A-00; 235кг

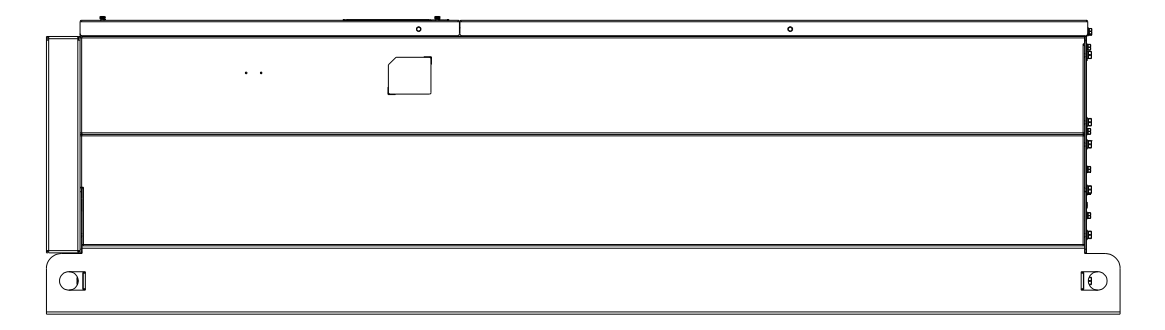

H2: VFD3150CP43C-00; VFD3550CP43C-00; VFD4000CP43C-00; VFD5000CP43C-00; 257кг

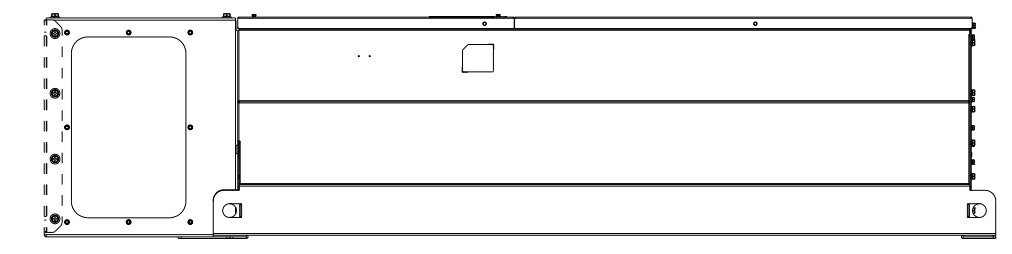

H3: VFD3150CP43C-21; VFD3550CP43C-21; VFD4000CP43C-21; VFD5000CP43C-21; 263кг

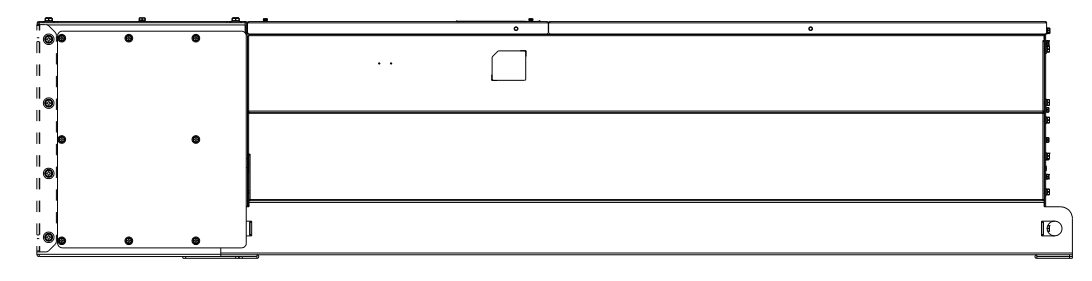

## **Часть 4 Подключение**

## Типоразмер А-С

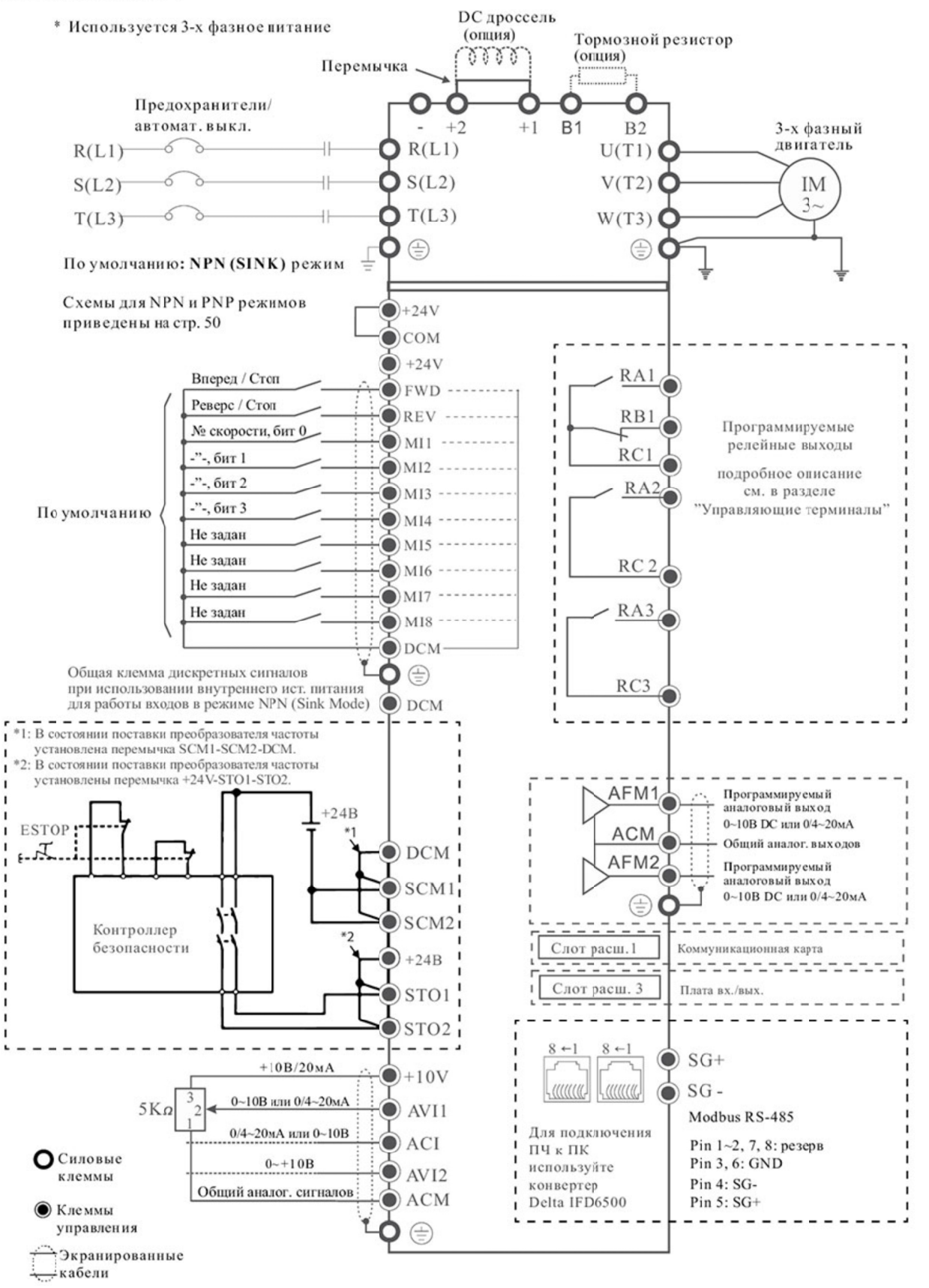

Если по каким-либо причинам вам необходимо использовать емкостные элементы или автоматический регулятор коэффициента мощности на входе ПЧ, то в обязательном порядке установите дроссель в эл. цепь между емкостным элементом/регулятором коэффициента мощности и ПЧ. Не подключайте емкостные элементы или автоматический регулятор коэффициента мощности непосредственно к клеммам питания ПЧ.

# *Часть 5 Силовое подключение*

## **Рисунок 01: Типоразмеры A ~ C**

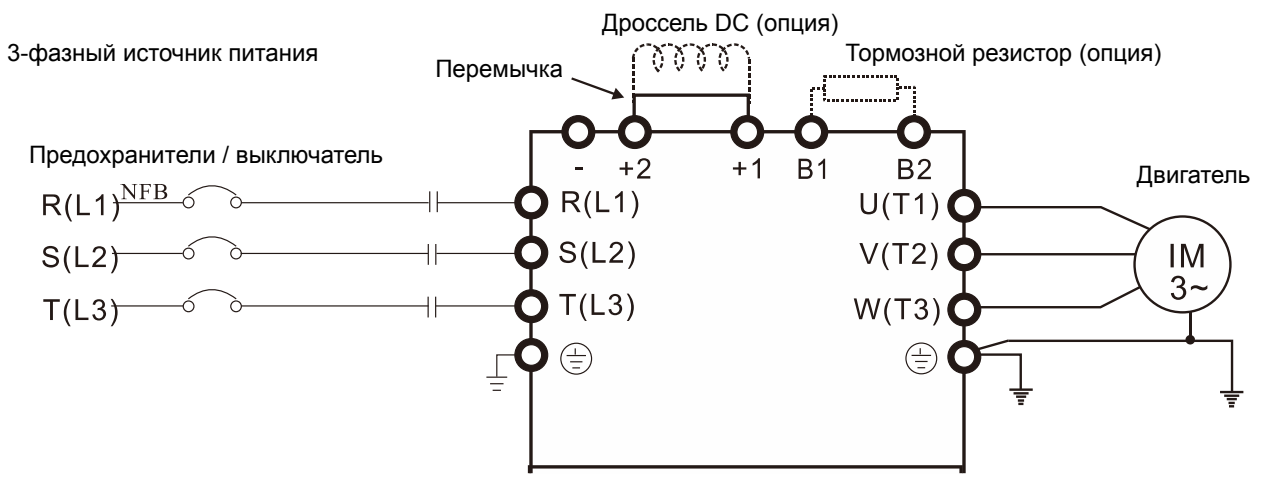

## **Рисунок 02: Типоразмер D и D0**

3-фазный источник питания

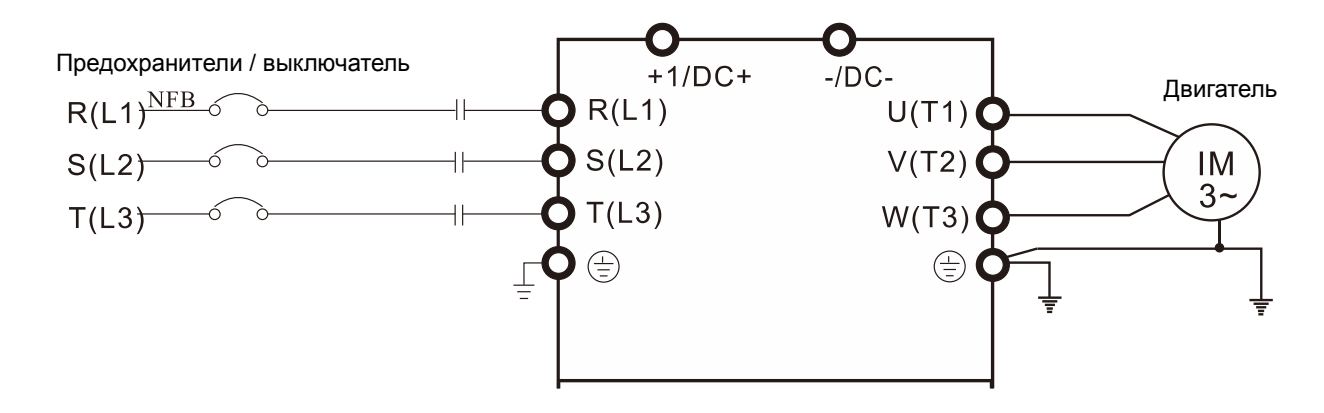

## **Рисунок 03: Типоразмеры E и выше**

3-фазный источник питания

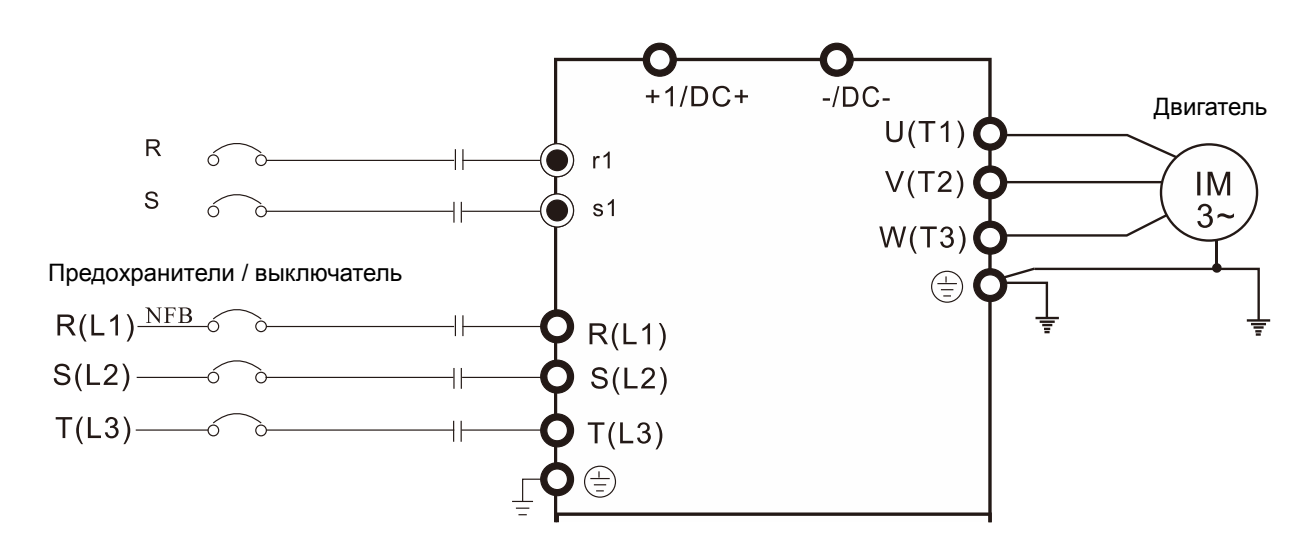

## *Часть 5 Силовое подключение* **VFD-CР2000**

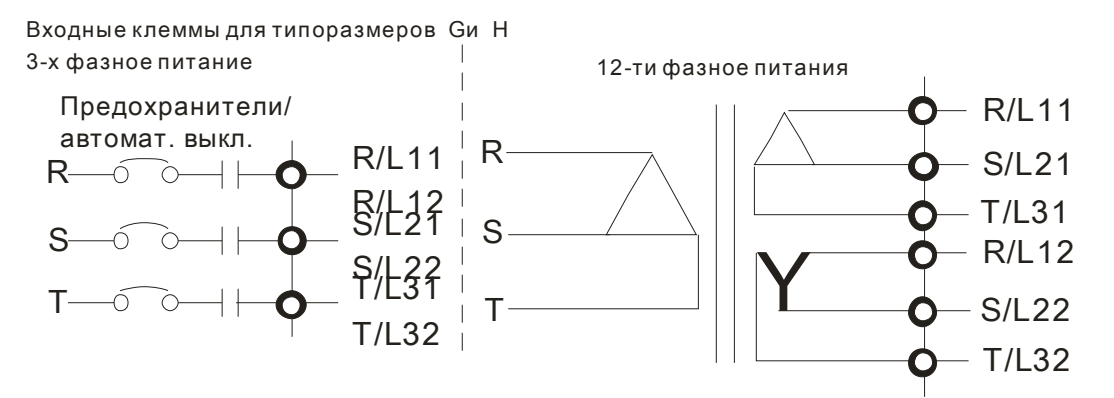

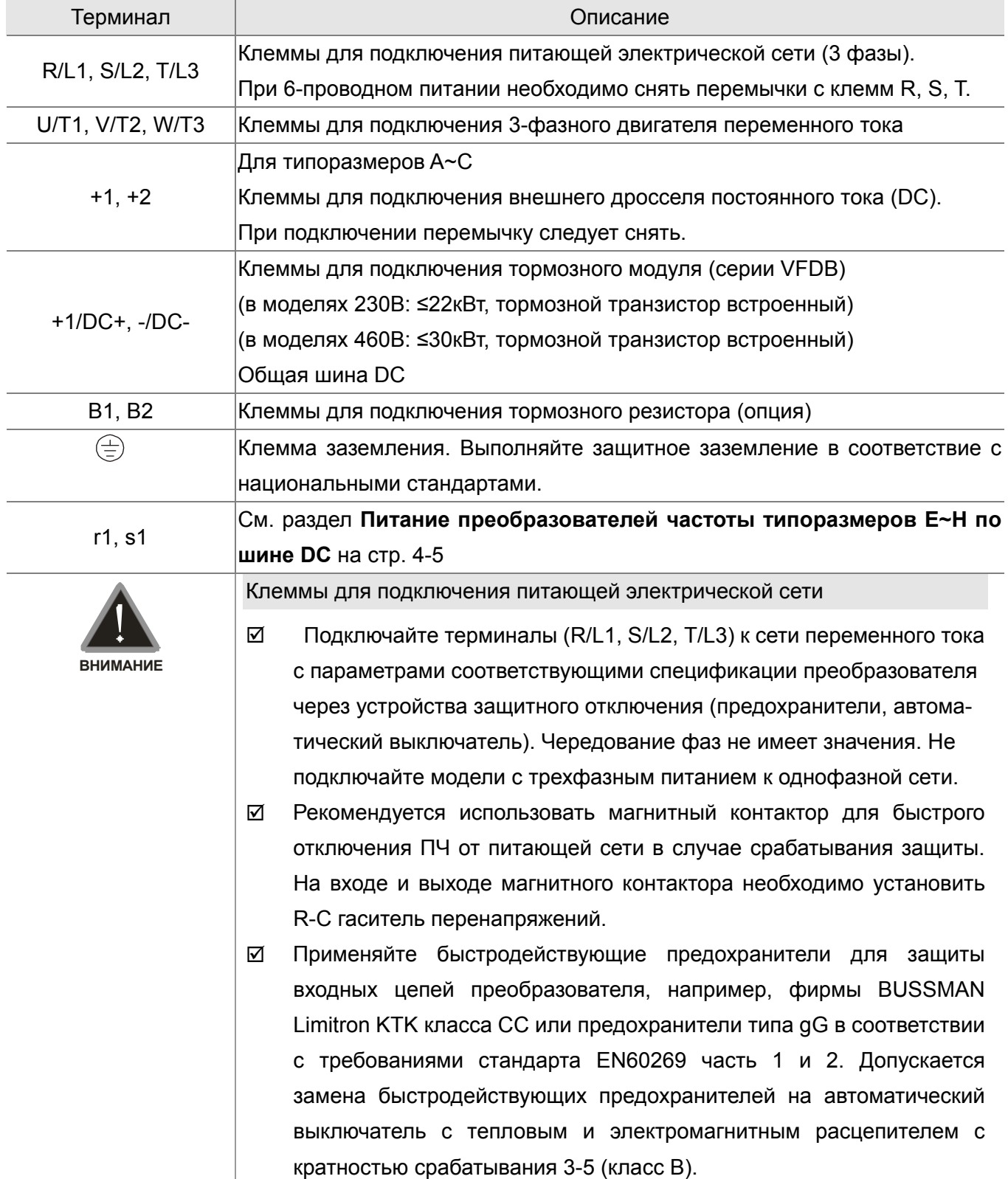

- Пожалуйста, не используйте магнитный контактор, подающий питание на ПЧ, для запуска и останова двигателя. Используйте для этого команды управления. Если вы все же нуждаетесь в запуске двигателя одновременно с подачей напряжения на ПЧ, то интервалы между такими пусками должны составлять не менее одного часа.
- Затягивайте клеммы с рекомендуемым усилием. Неплотная затяжка может вызвать искрение, а слишком сильная затяжка может повредить клемму.
- Пожалуйста, не превышайте значений тока и напряжения, указанных в технических характеристиках.
- При использовании устройства защитного отключения (УЗО) рекомендуется выбирать УЗО с током отключения не менее 200мА и временем отключения не менее 0.1 с, так как, при более чувствительном УЗО возможны ложные срабатывания.
- Для уменьшения электромагнитных помех рекомендуется применять кабели с тремя жилами питания и одной жилой заземляющей, помещенных в экран или металлорукав. Экран кабеля соединяется с точками заземления с двух сторон.
- Если мощность источника питания преобразователя более 500кВА и превышает по мощности в 6 и более раз мощность ПЧ, или длина кабеля между источником питания и преобразователем частоты менее 10 м, во входной цепи преобразователя возможны чрезмерные пиковые токи, которые могут привести к выходу из строя входного выпрямительного моста. В этом случае рекомендуется ставить на входе ПЧ сетевой дроссель, который сгладит броски входного тока и улучшит коэффициент мощности. Сетевой дроссель выполняет защитную функцию, как в отношении самого преобразователя, так и в отношении сети электроснабжения. Он является двухсторонним буфером между нестабильной сетью электроснабжения (провалы и всплески напряжения) и преобразователем частоты — источником высших гармоник (5, 7, 11, 13, 17-й и т. д.). Высшие гармоники искажают синусоиду напряжения питающей сети, вызывая увеличение потерь мощности электрических машин и приборов, питающихся от сети, а также могут привести к некорректной работе электронных устройств, которые получают питание от этой сети.

### Клеммы для подключения двигателя

 Если требуется установка фильтра на выходе ПЧ (U/T1, V/T2, W/T3), используйте только индуктивные фильтры. Не применяйте емкостные и содержащие емкости фильтры на выходе ПЧ без

согласования со специалистами Дельта Электроникс.

- ⊠ Не применяйте устройства компенсации реактивной мощности на выходе ПЧ.
- Двигатель по классу изоляции должен подходить для работы в составе частотно-регулируемого привода.

Клеммы для подключения внешнего дросселя постоянного тока, тормозного резистора, тормозного модуля и цепи DC

 Дроссель в звене постоянного тока используется для фильтрации гармоник в потребляемом от сети токе, увеличения коэффициента мощности, защиты от кратковременной асимметрии фаз источника питающего напряжения и в других случаях. Перед подключением дросселя снимите перемычку с клемм +1, +2.

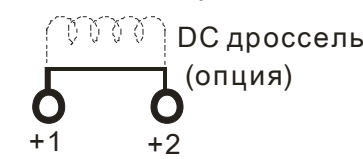

 Тормозной резистор используется для рассеивания кинетической энергии, запасенной нагрузкой электропривода, которая возвращается в звено постоянного тока при торможении или реверсе. Его применение обосновано при необходимости быстрой остановки двигателя или быстрого снижения его скорости (особенно, для нагрузок с большим моментом инерции), а так же для увеличения тормозного момента..

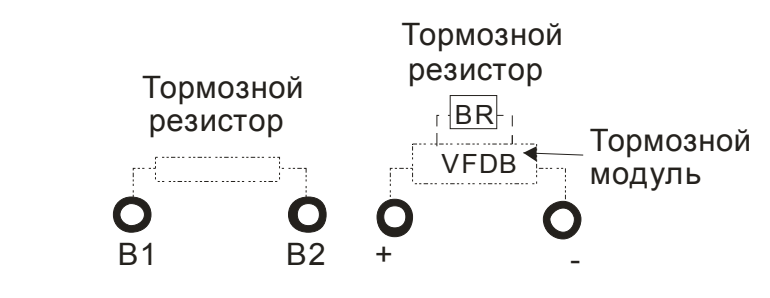

- Если ПЧ уже имеет встроенный тормозной резистор, подключите внешний тормозной резистор к клеммам (B1, B2).
- Для повышения тормозного момента моделей без встроенного тормозного резистора необходимо использовать внешний тормозной модуль (VFDB-серии) и тормозной резистор (дополнительные опции).
- Если тормозной резистор/модуль не используются, не подключайте ни чего к клеммам +1, +2.
- Для предотвращения повреждения ПЧ ЗАПРЕЩАЕТСЯ соединять клеммы [+1, -], [+2, -], [+1/DC+, -/DC-] или подключать тормозной резистор напрямую.

## **Монтаж силовых терминалов**

Типоразмер A Силовые клеммы:

 $\overline{\blacksquare}$  $\overline{\phantom{a}}$ ঢ়া 000000 P. 

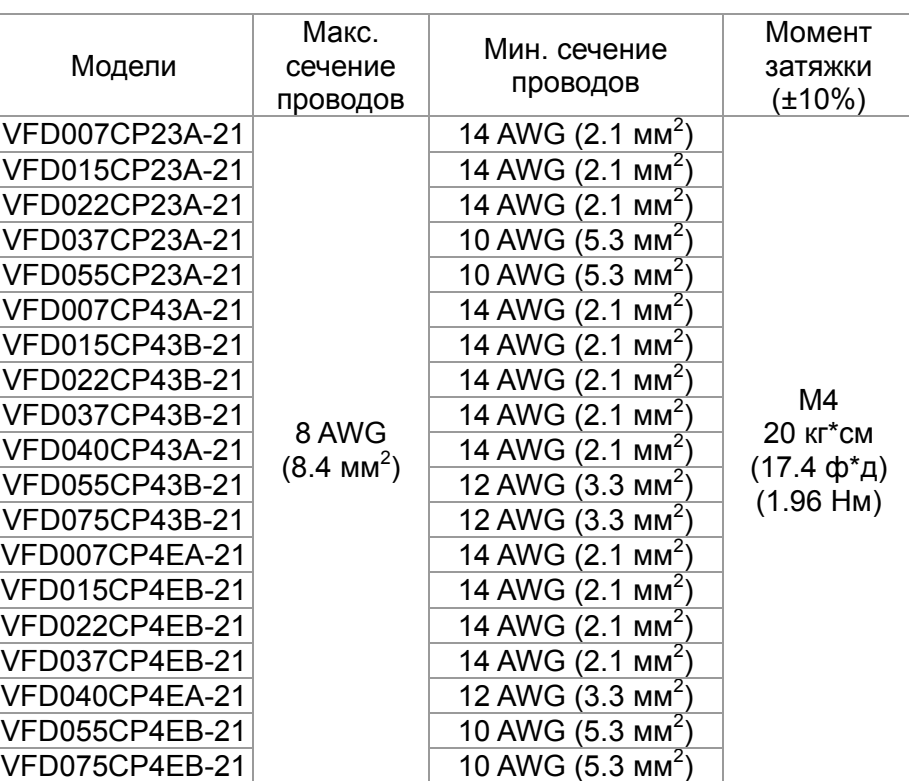

1. Согласно UL: провода должны быть только медные 600В, 75℃

или 90℃.

2. При использовании клеммных наконечников руководствуйтесь размерами на рис. 1.

3. На рис. 2 дана спецификация термоусадочной трубки в соответствие с UL (600C, YDPU2).

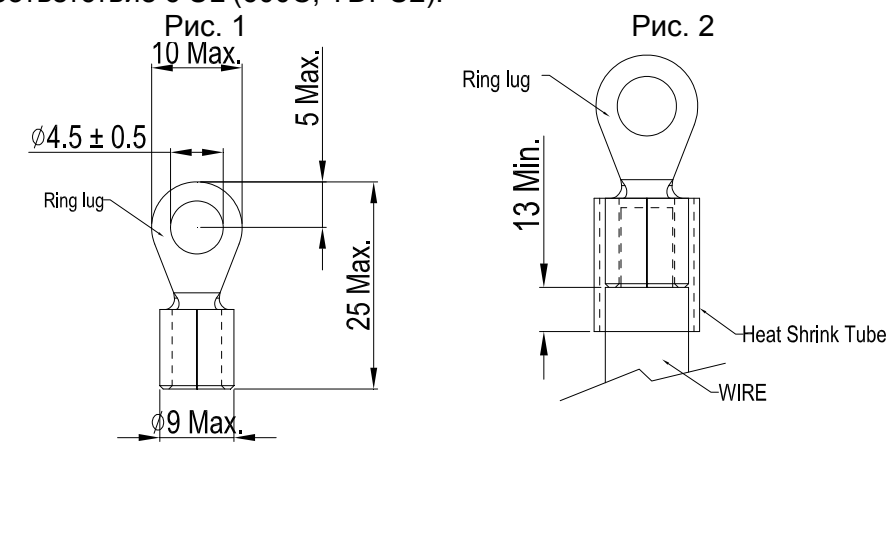

R/L1, S/L2, T/L3, U/T1, V/T2, W/T3,  $\oplus$ , B1, B2, +1, +2, -

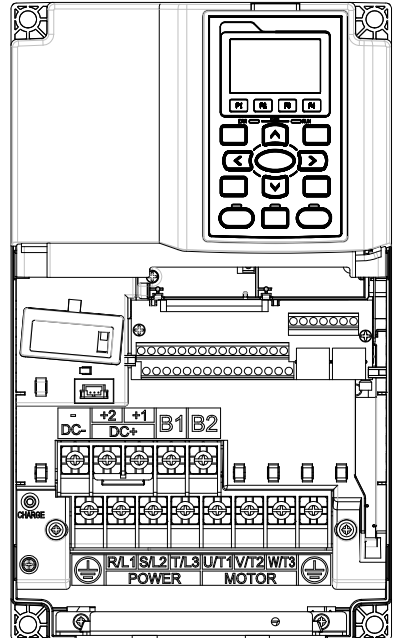

Типоразмер B Силовые клеммы: R/L1, S/L2, T/L3, U/T1, V/T2, W/T3,  $\oplus$ , B1, B2, +1, +2, -

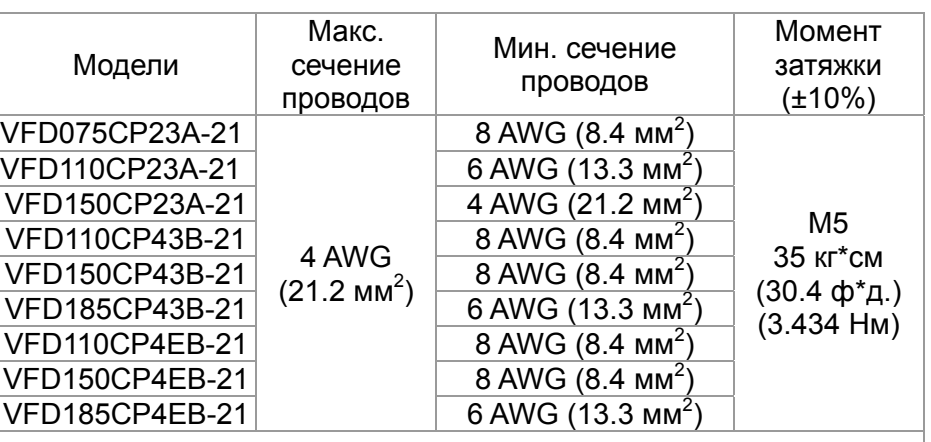

1. Согласно UL: провода должны быть только медные 600В, 75℃ или 90℃.

2. При использовании клеммных наконечников руководствуйтесь размерами на рис. 1.

3. На рис. 2 дана спецификация термоусадочной трубки в

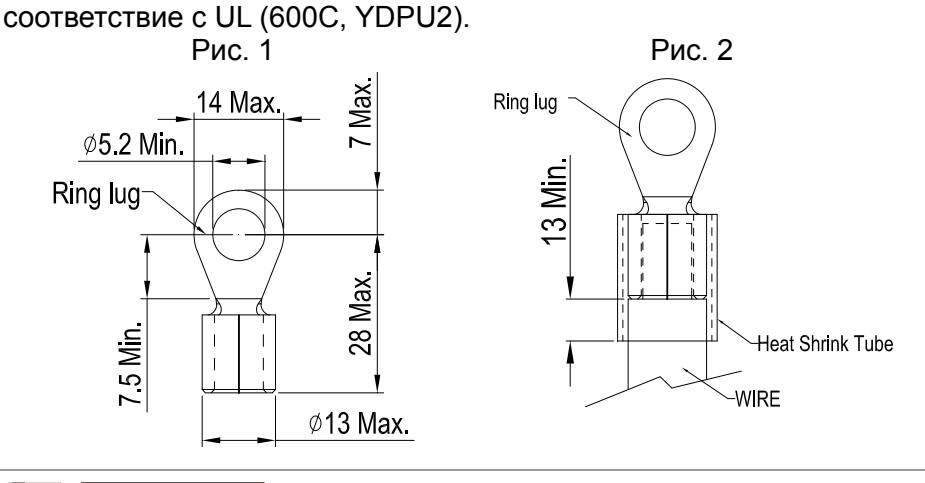

**Примечание** 

Терминал D+ [+2 & +1]: Момент затяжки: 45 кг\*см [39.0lb-in.] (4.415Нм) (±10%)

VFD150CP23A-21: При окружающей температуре выше 45℃ должны использоваться провода 600 В, 90℃

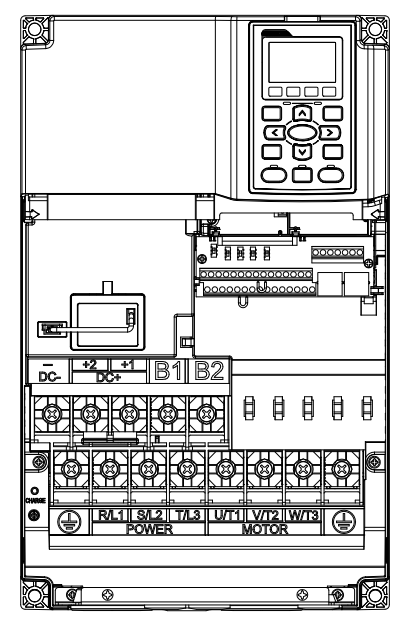

Типоразмер C Силовые клеммы:

R/L1, S/L2, T/L3, U/T1, V/T2, W/T3,  $\oplus$ , B1, B2, +1, +2, -

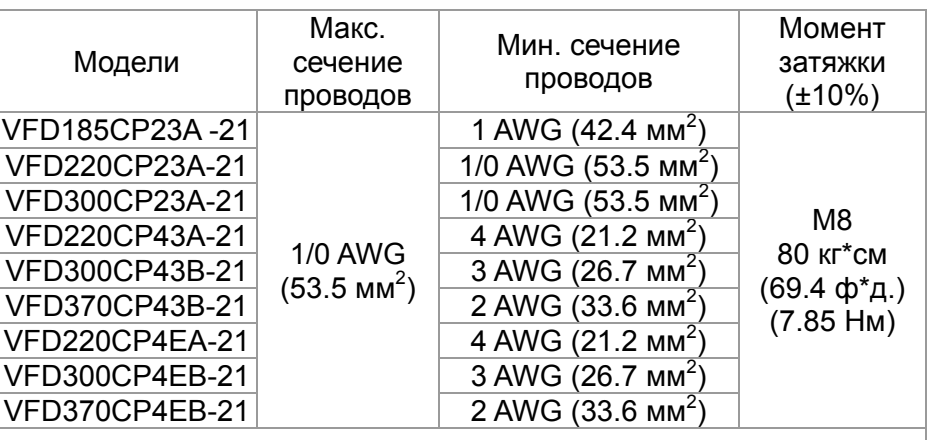

1. Согласно UL: провода должны быть только медные 600В, 75℃ или 90℃.

2. При использовании клеммных наконечников руководствуйтесь размерами на рис. 1.

3. На рис. 2 дана спецификация термоусадочной трубки в соответствие с UL (600C, YDPU2).

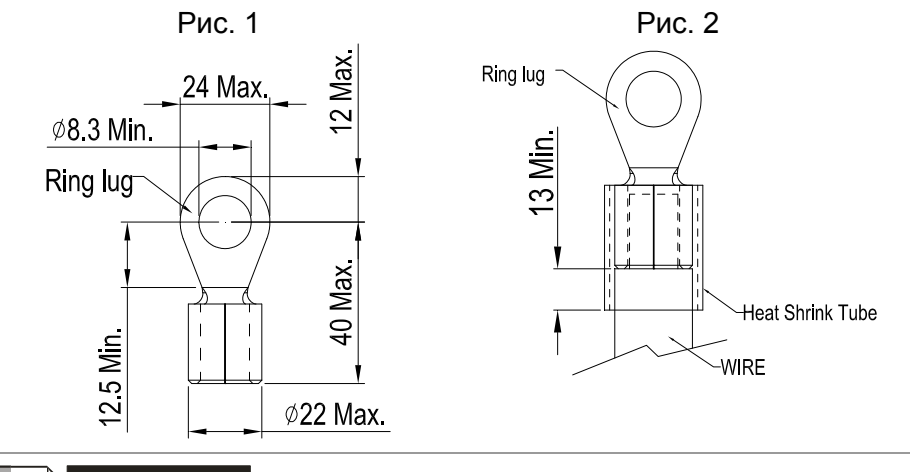

 $\Box$ ) Примечание Ш

Терминал D+ [+2 & +1]: Момент затяжки: 90 кг\*см [78.2lb-in.] (8.83Нм) (±10%) VFD300CP23A-21: При окружающей температуре выше 40 ℃ должны использоваться провода 600В, 90 ℃.

## Типоразмер D0 С

# $\overline{\circ}$  $\overline{\bullet}$ **B**  $\blacksquare$

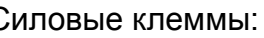

R/L1, S/L2, T/L3, U/T1, V/T2, W/T3,  $\oplus$ , +1/DC+, -/DC-

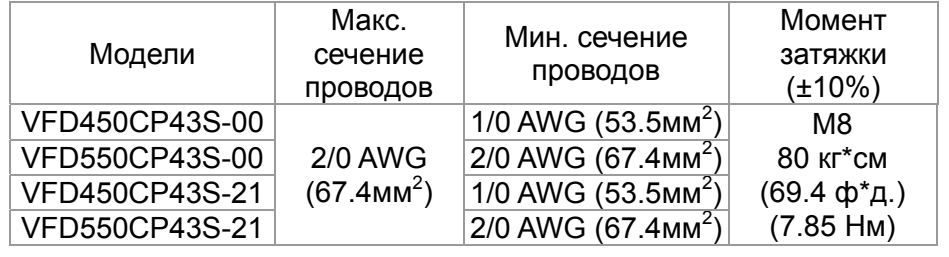

- 1. Согласно UL: провода должны быть только медные 600В, 75 ℃ или 90 ℃.
- 2. При использовании клеммных наконечников руководствуйтесь размерами на рис. 1.
- 3. На рис. 2 дана спецификация термоусадочной трубки в соответствие с UL (600C, YDPU2).

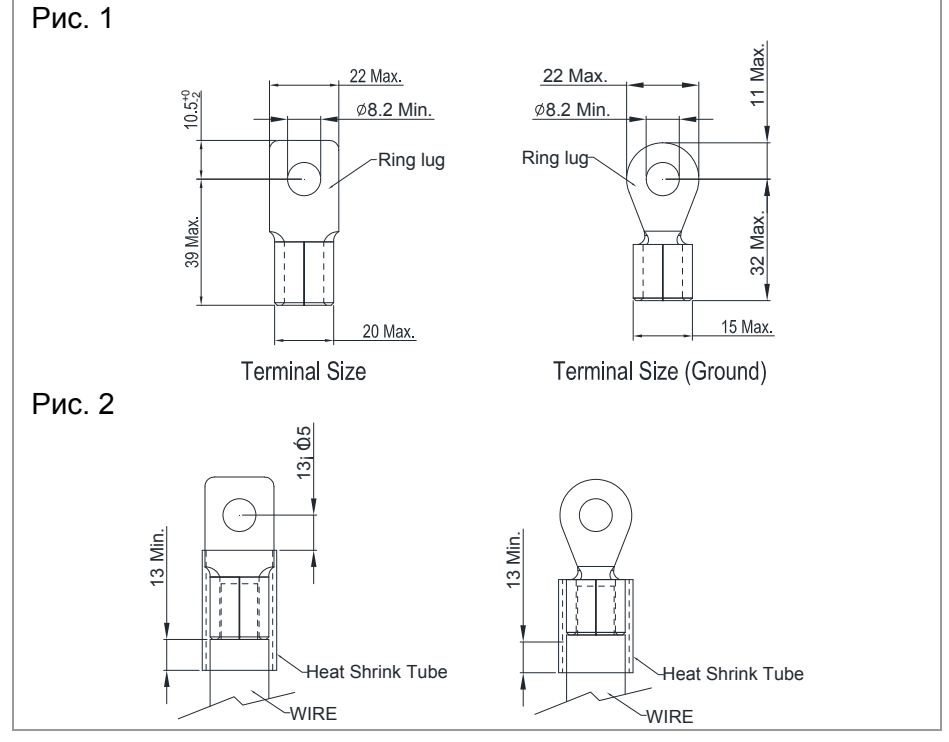

## Типоразмер D Силовые клеммы:

 $R/L1$ , S/L2, T/L3, U/T1, V/T2, W/T3,  $\oplus$ , +1/DC+, -/DC-

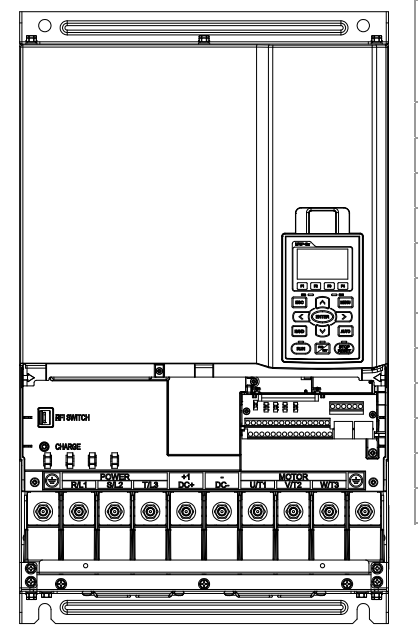

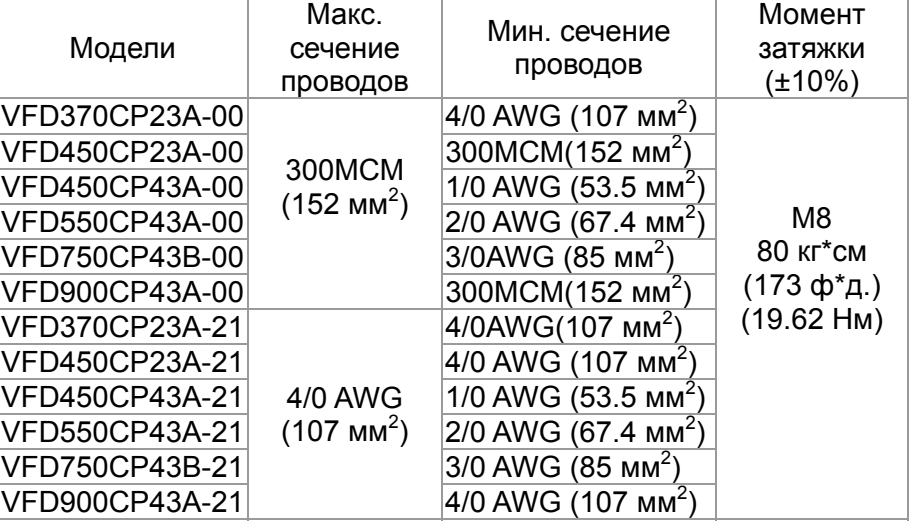

- 4. Согласно UL: провода должны быть только медные 600В, 75 ℃ или 90 ℃.
- 5. При использовании клеммных наконечников руководствуйтесь размерами на рис. 1.
- 6. На рис. 2 дана спецификация термоусадочной трубки в соответствие с UL (600C, YDPU2).

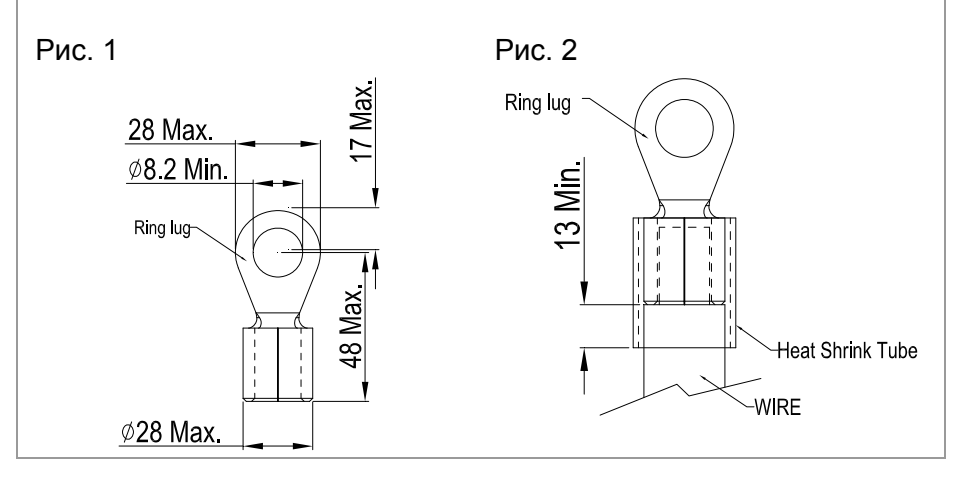

## *Часть 5 Силовое подключение* **VFD-CР2000**

Типоразмер E

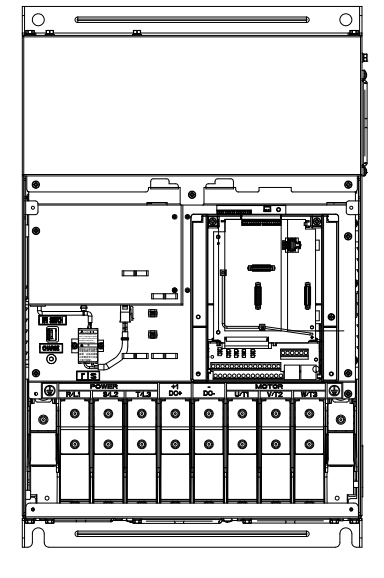

Силовые клеммы: R/L1, S/L2, T/L3, U/T1, V/T2, W/T3,  $\oplus$ , +1/DC+, -/DC-

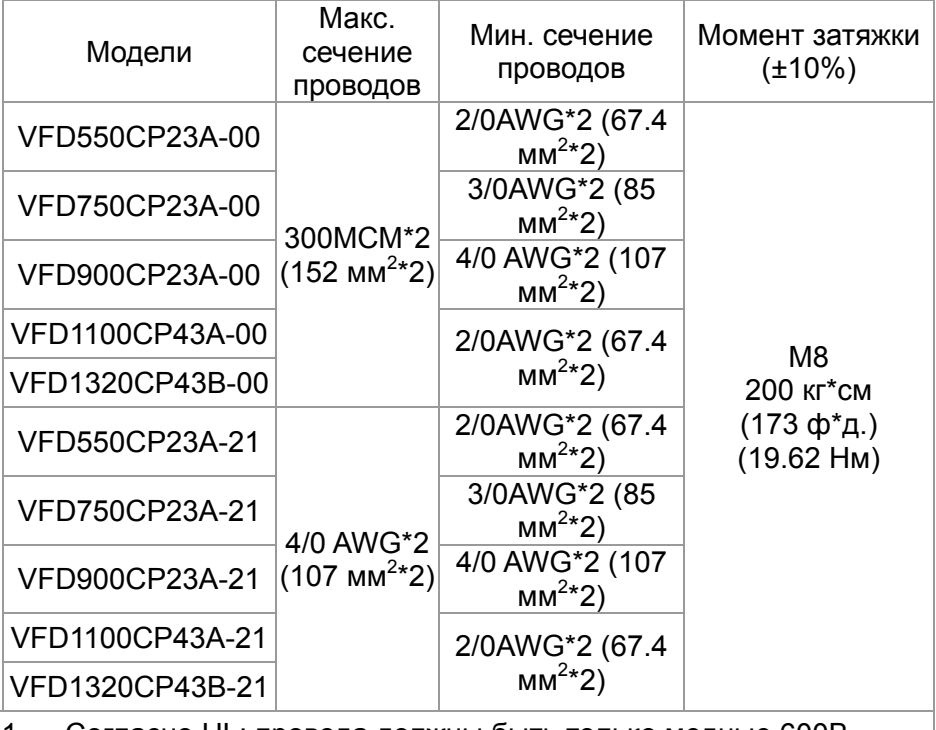

1. Согласно UL: провода должны быть только медные 600В, 75 ℃ или 90 ℃.

- 2. Провод заземления  $\overline{2}$ : 300МСМ [152 мм<sup>2</sup>] Момент затяжки: M8 180кг\*см (156 lb-in.) (17.64Нм) (±10%), как показано на рис. 2.
- 3. При использовании кольцевых клеммных наконечников руководствуйтесь размерами на рис. 1.
- 4. На рис. 3 дана спецификация термоусадочной трубки в соответствие с UL (600C, YDPU2).

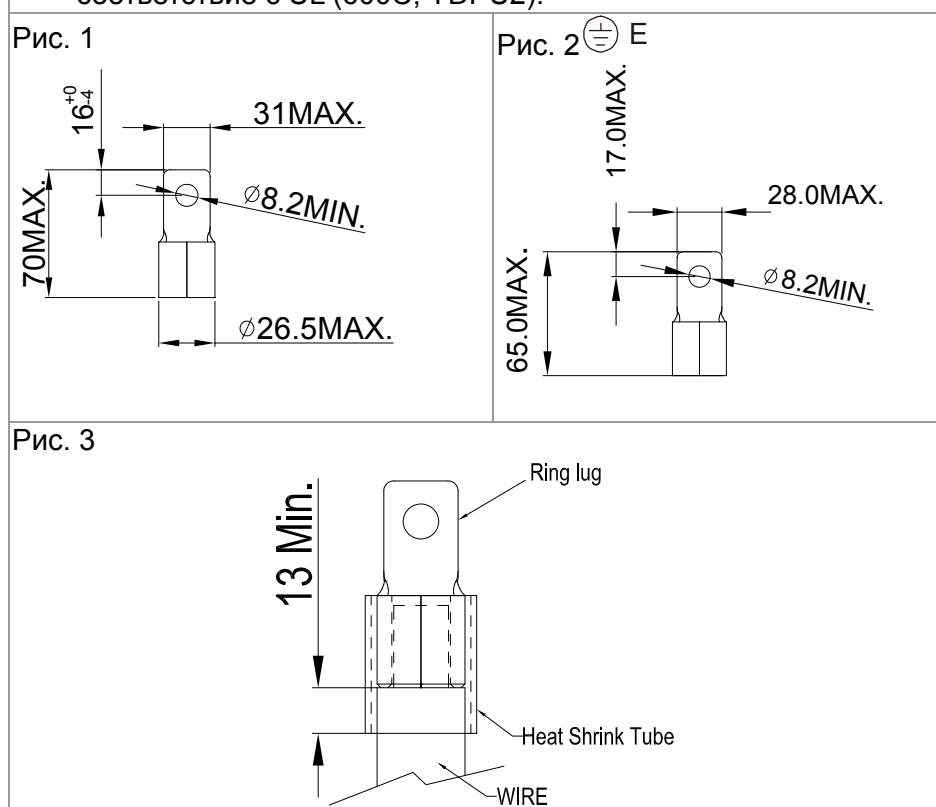

Типоразмер F

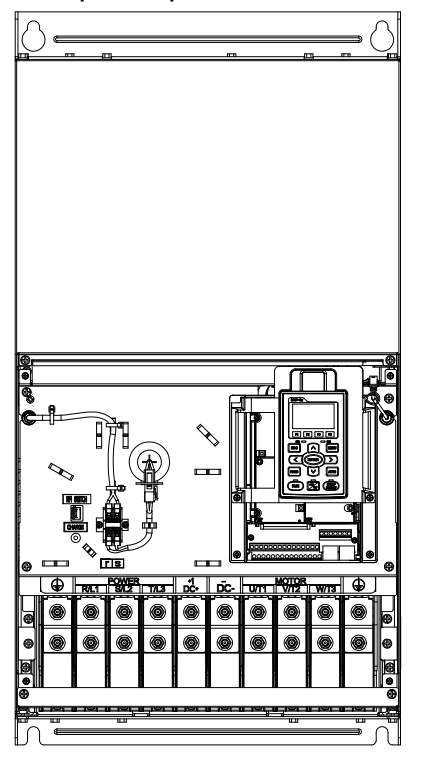

## Силовые клеммы: R/L1, S/L2, T/L3, U/T1, V/T2, W/T3, +1/DC+, -/DC-

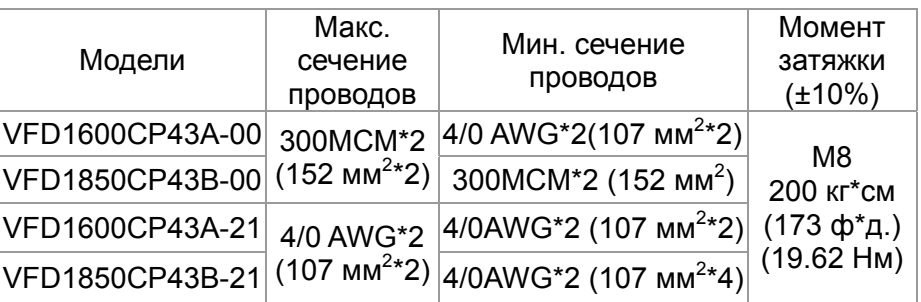

- 1. VFD1850CP43A-21: использовать провода 600В, 90 ℃.
- 2. Для остальных моделей: Согласно UL: провода должны быть только медные 600В, 75 ℃ или 90 ℃.
- 3. Провод заземления  $\overline{\textcircled{z}}$  : 300MCM\*2 [152 мм<sup>2\*</sup>2] Момент затяжки: M8 200кг\*см (173 lb-in.) (19.62Нм) (±10%)
- 4. При использовании кольцевых клеммных наконечников руководствуйтесь размерами на рис. 1.
- 5. На рис. 3 дана спецификация термоусадочной трубки в соответствие с UL (600C, YDPU2).

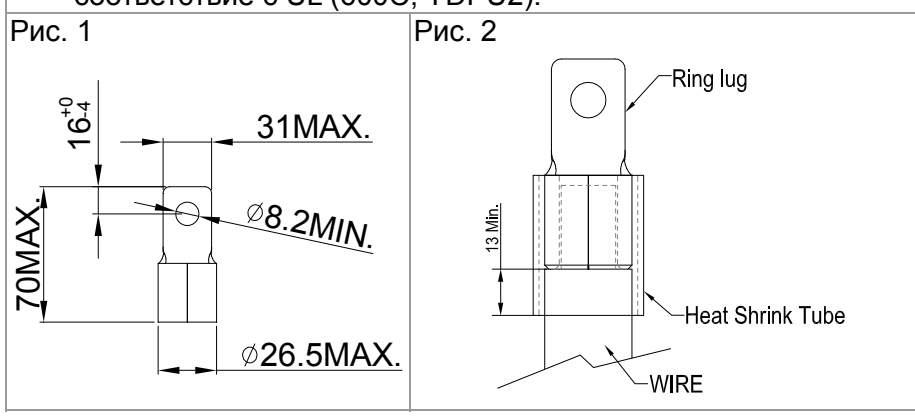

## *Часть 5 Силовое подключение* **VFD-CР2000**

Типоразмер G Силовые клеммы: R/L11, R/L12, S/L21, S/L22, T/L31, T/L32  $\overline{\wedge}$   $\overline{\bullet}$  $\overline{a}$  $\bullet$   $\circ$ Макс. Мин. Момент Модели сечение сечение затяжки (±10%) проводов проводов VFD2200CP43A-00 300MCM\*4 2/0AWG\*4  $(152 \text{ mm}^{2*4})$  $(67.4 \text{ MM}^{2*4})$ VFD2800CP43A-00 | 3/0AWG\*4 M8  $(85 \text{ mm}^{2*4})$ 200 кг\*см (173 ф\*д.) 300MCM\*4 2/0AWG\*4 VFD2200CP43A-21  $(152 \text{ mm}^{2*4})$  $(67.4 \text{ MM}^{2*}4)$ (19.62 Нм) 3/0AWG\*4 VFD2800CP43A-21  $(85 \text{ mm}^{2*4})$ Силовые клеммы: U/T1, V/T2, W/T3, +1/DC+, -/DC-Макс. Момент Мин. сечение Модели сечение затяжки проводов (±10%) проводов VFD2200CP43A-00 | 500MCM\*2 400M CM\*2 ाखण्डा Ó  $(253 \text{ mm}^{2*}2)$  $(203 \text{ mm}^{2*}2)$ VFD2800CP43A-00 500MCM\*2 (253 мм<sup>2\*</sup>2) M12 500MCM\*2 408 кг\*см 400MCM\*2 VFD2200CP43A-21  $(253 \text{ mm}^{2*}2)$  $(203 \text{ mm}^{2*}2)$ (354 ф\*д.) VFD2800CP43A-21 500MCM\*2 (253 (40 Нм)  $mm^{2*}2)$ 

- 1. Согласно UL: провода должны быть только медные 600В, 75 ℃ или 90 ℃.
- 2. При использовании кольцевых клеммных наконечников см. размеры на рис. 1 и 2.
- 3. Провод заземления  $\overline{\textcircled{\Xi}}$ : 300МСМ\*4 [152 мм<sup>2</sup>\*2]. Момент затяжки: М8 180кг\*см (156 lb-in.) (17.64Нм) (±10%), см. рис. 1
- 4. На рис. 3 и Рис. 4 дана спецификация термоусадочной трубки в соответствие с UL (600C, YDPU2).

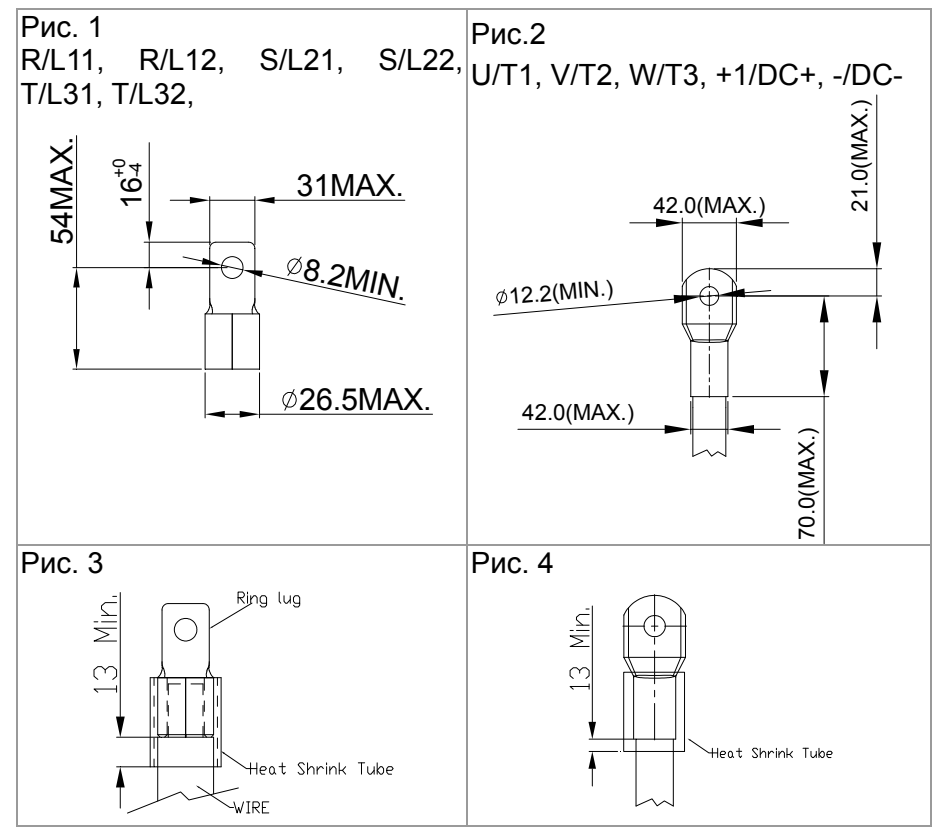

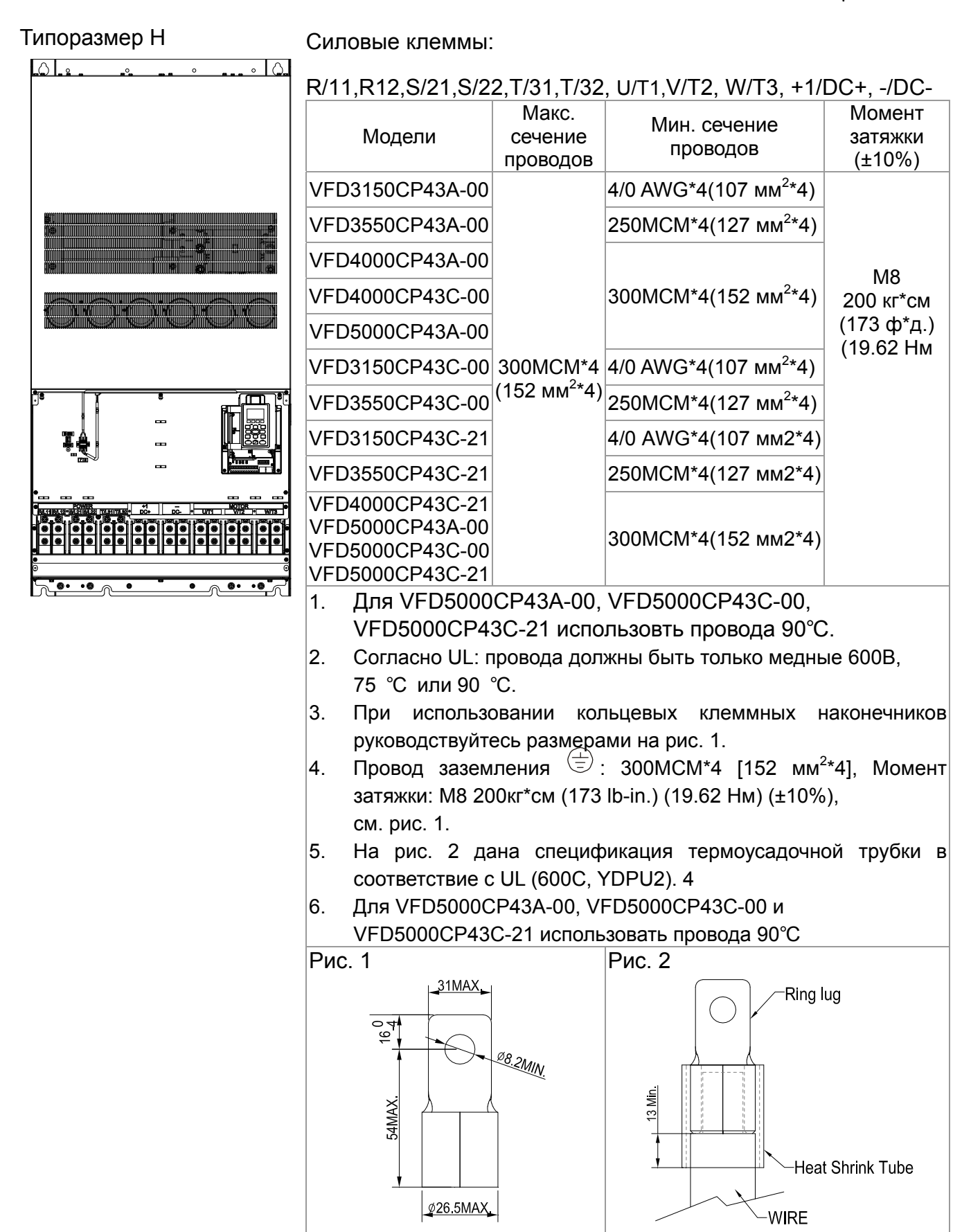

# *Глава 6 Клеммы управления*

Для доступа к клеммам входов/выходов снимите переднюю крышку

Схемы, показанные здесь, приведены только для примера.

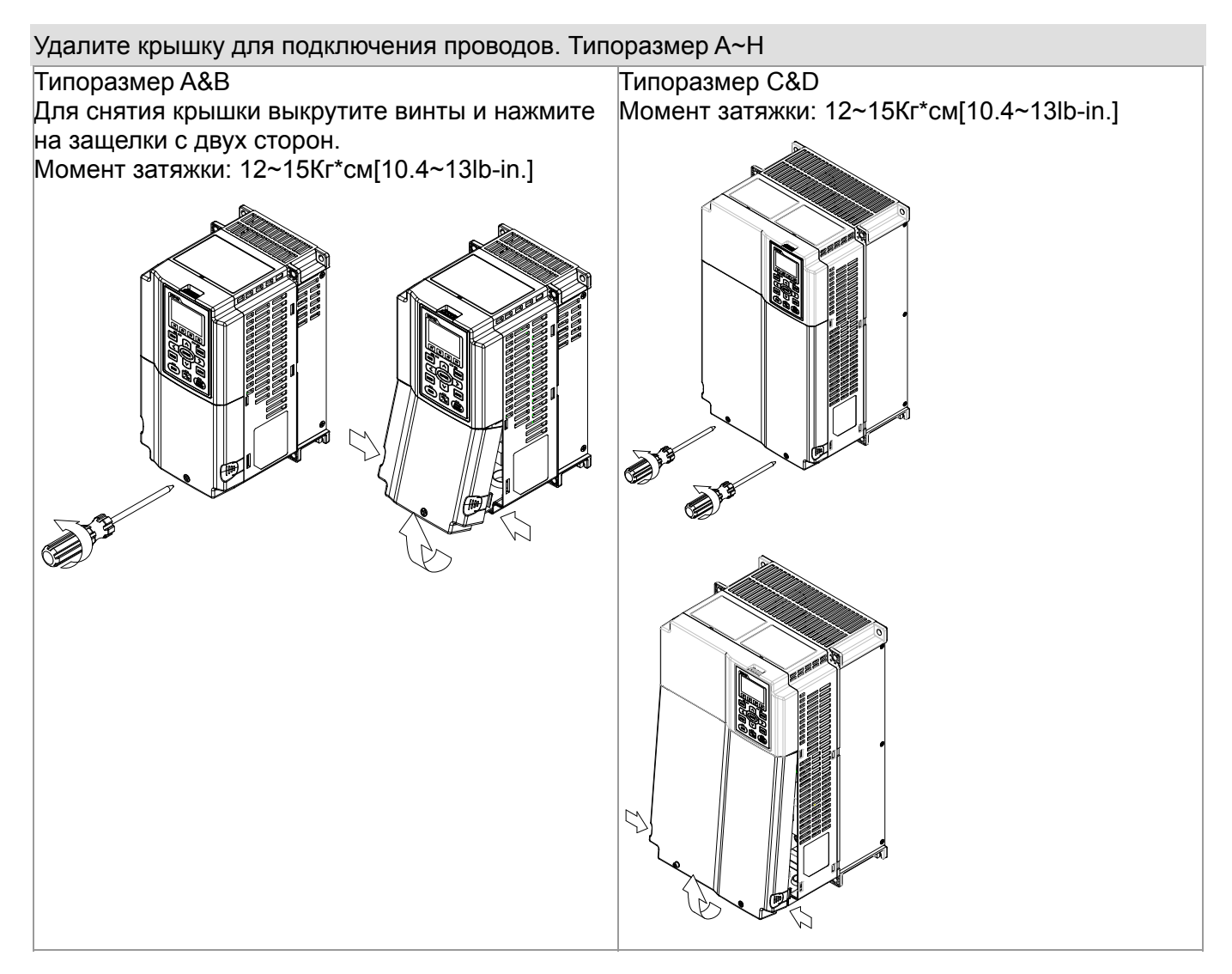

## Типоразмер E

Момент затяжки: 12~15Кг\*см[10.4~13lb-in.]. Слегка поднимите крышку вверх и потяните на себя.

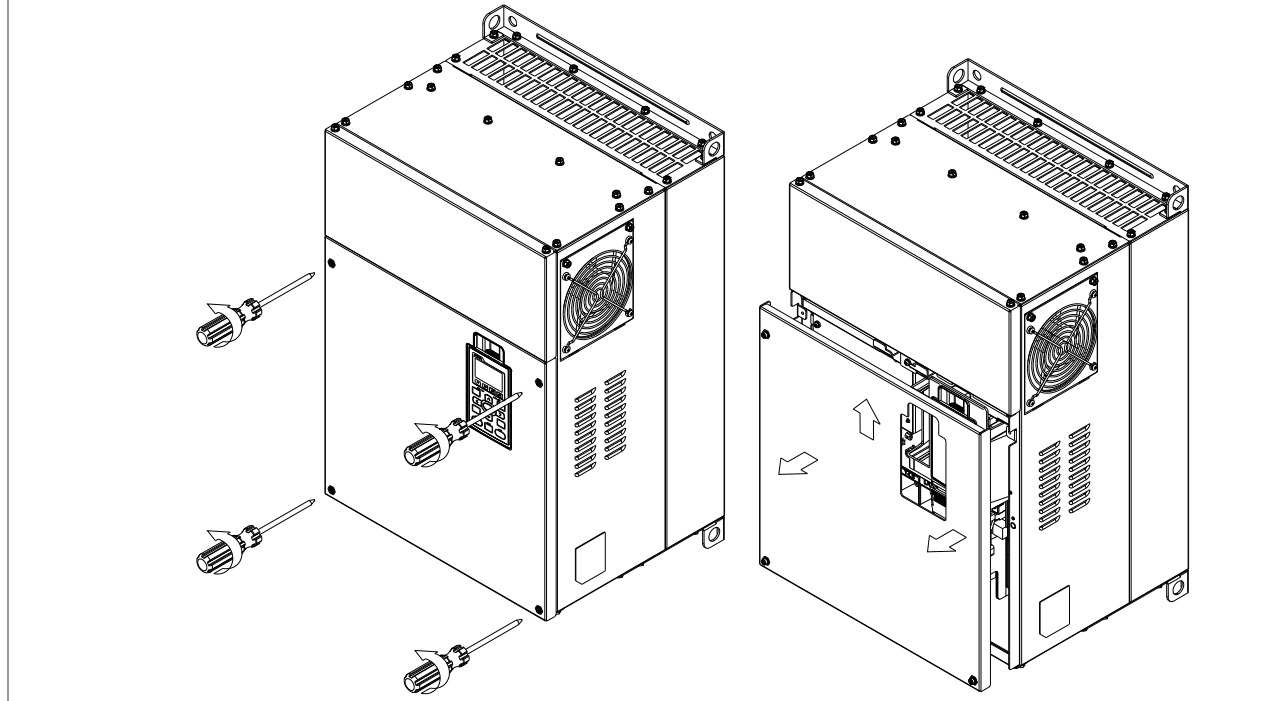

## Типоразмер F

Момент затяжки: 12~15Кг\*см[10.4~13lb-in.]. Слегка поднимите крышку вверх и потяните на себя.

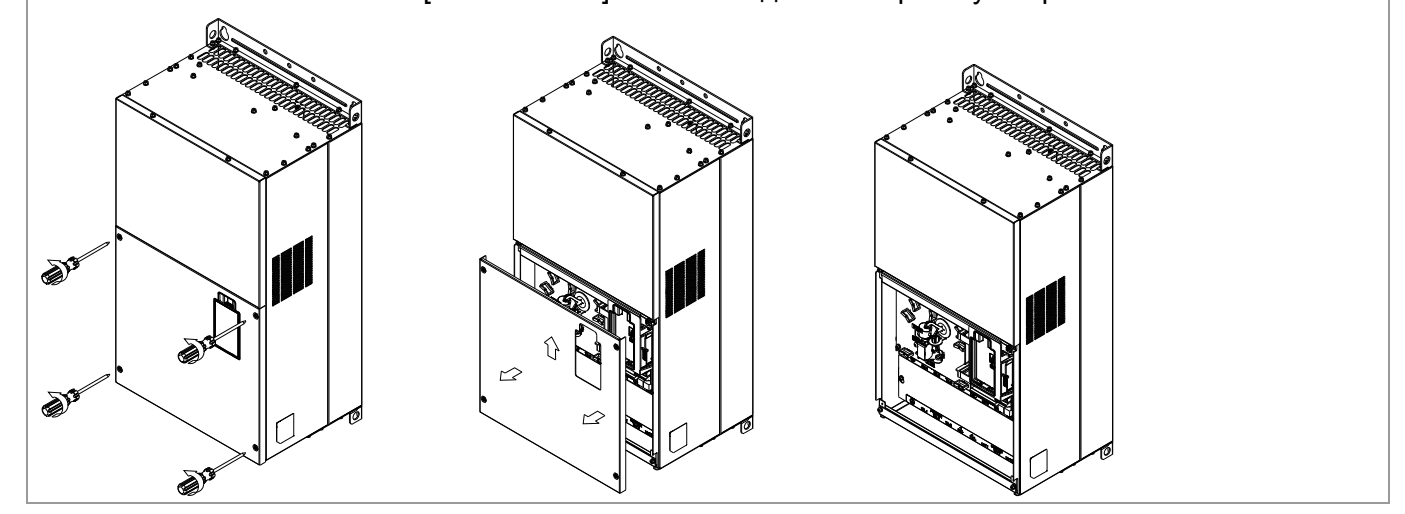

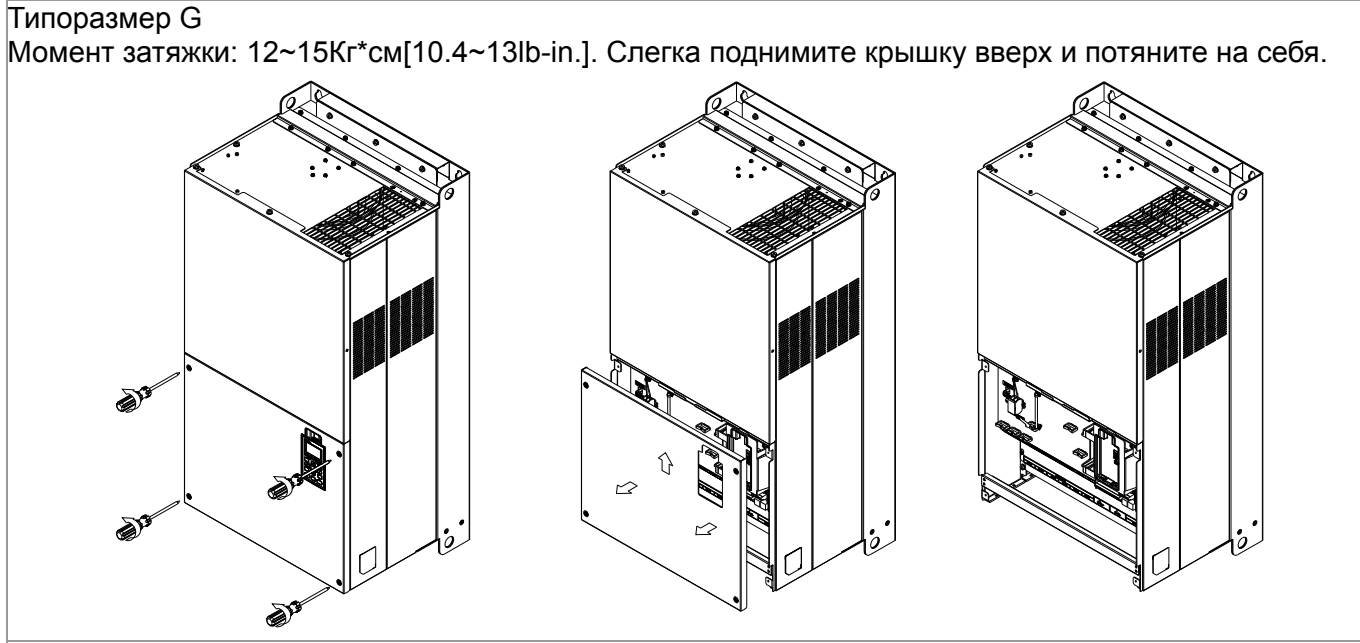

## Типоразмер H

Момент затяжки: 14~16Кг\*см[12.15~13.89lb-in.]. Слегка поднимите крышку вверх и потяните на себя.

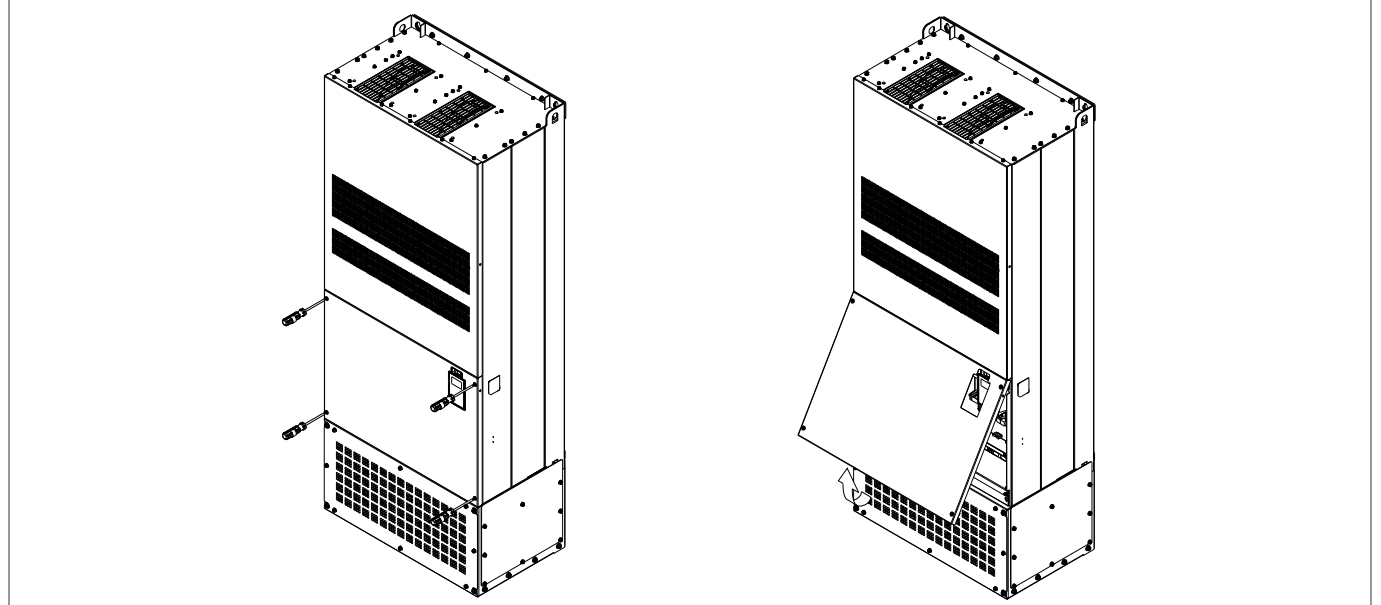

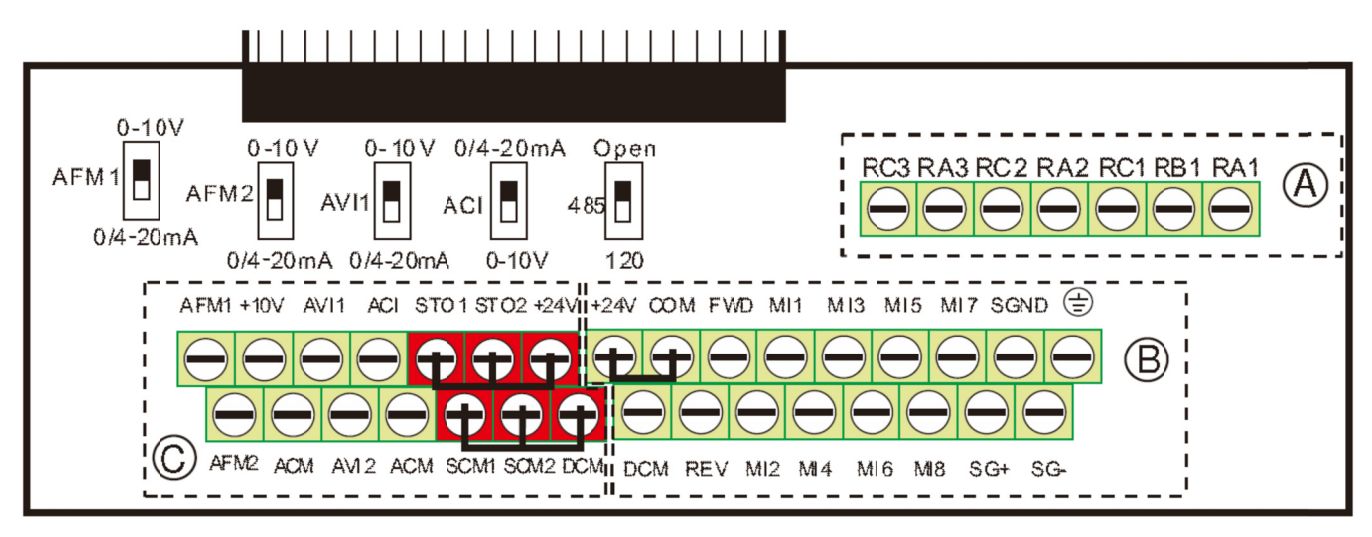

Съемный клеммник каналов управ

## **С Специфик кация кле емм управ вления**

Сечение проводов: 26~16AWG ( 0.1281-1.318мм<sup>2</sup>),

Момент затяжки: (A) 5 кг\*см [4.31lb-in.] (0.49Нм) (как показано на рис. выше)

(B) 8 кг\*см [6.94lb-in.] (0.78Нм) (как показано на рис. выше)

(C) 2 кг\*см [1.73lb-in.] (0.19Нм) (как показано на рис. выше)

Меры предосторожности при подключении:

- Концы проводов должны быть зачищены на 5 мм (7 мм при использовании кабельных зачищенный провод в клемму и закрутите ее с помощью шлицевой отвертки. наконечников). Рекомендуется использовать кабельные наконечники. Вставьте Разделанные провода перед монтажем отсортируйте.
- Винты нужно затягивать шлицевой отверткой (3.5мм х 0.6мм)
- На рис. выше по умолчанию установлена перемычка S1-SCM. По умолчанию для дискретных входов установлен режим NPN (SINK), т.е. установлена перемычка на клеммах +24V и СОМ; Подробнее см. рис. 4 в главе «Подключение».

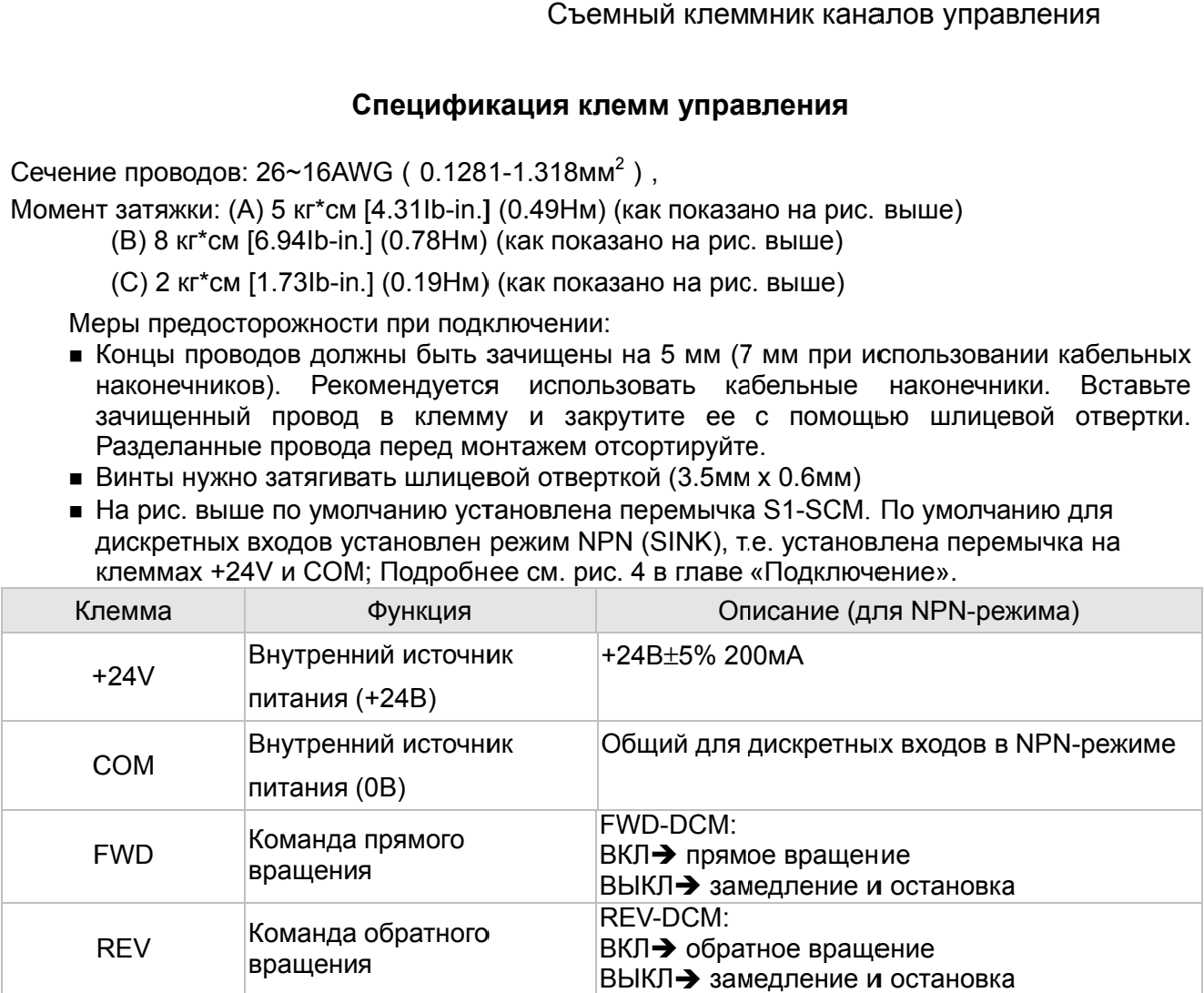

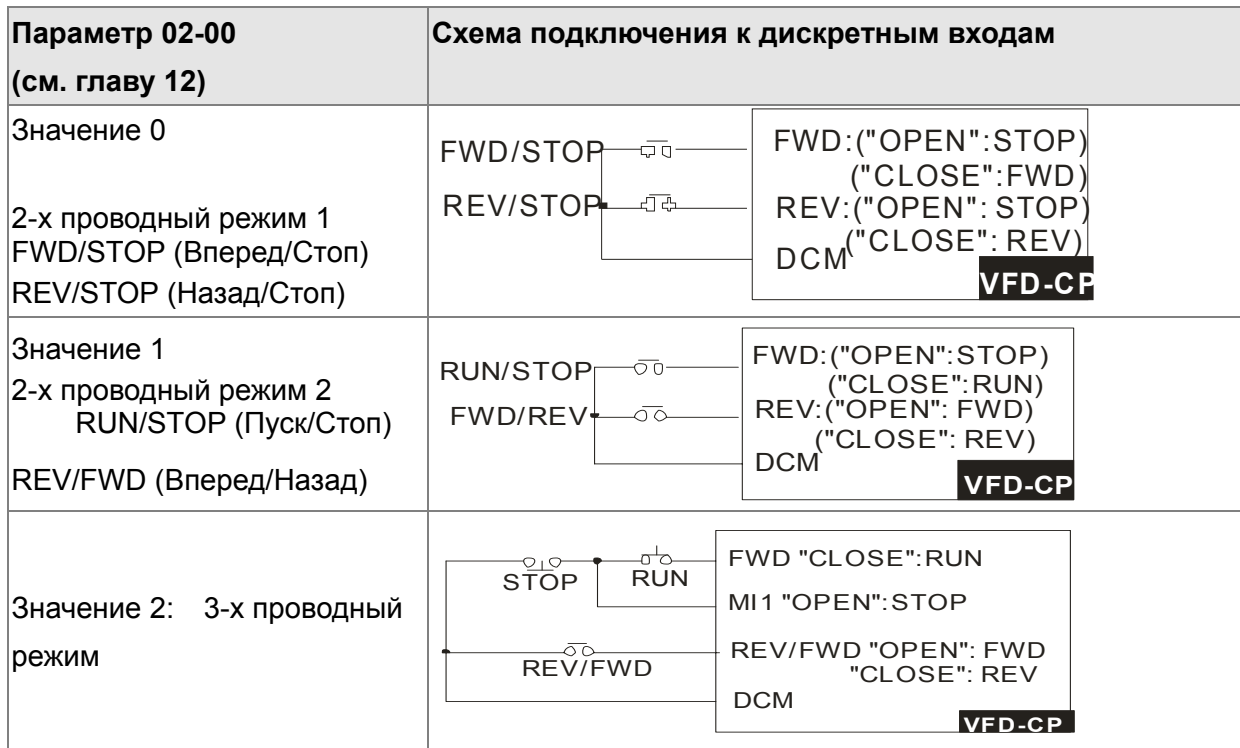

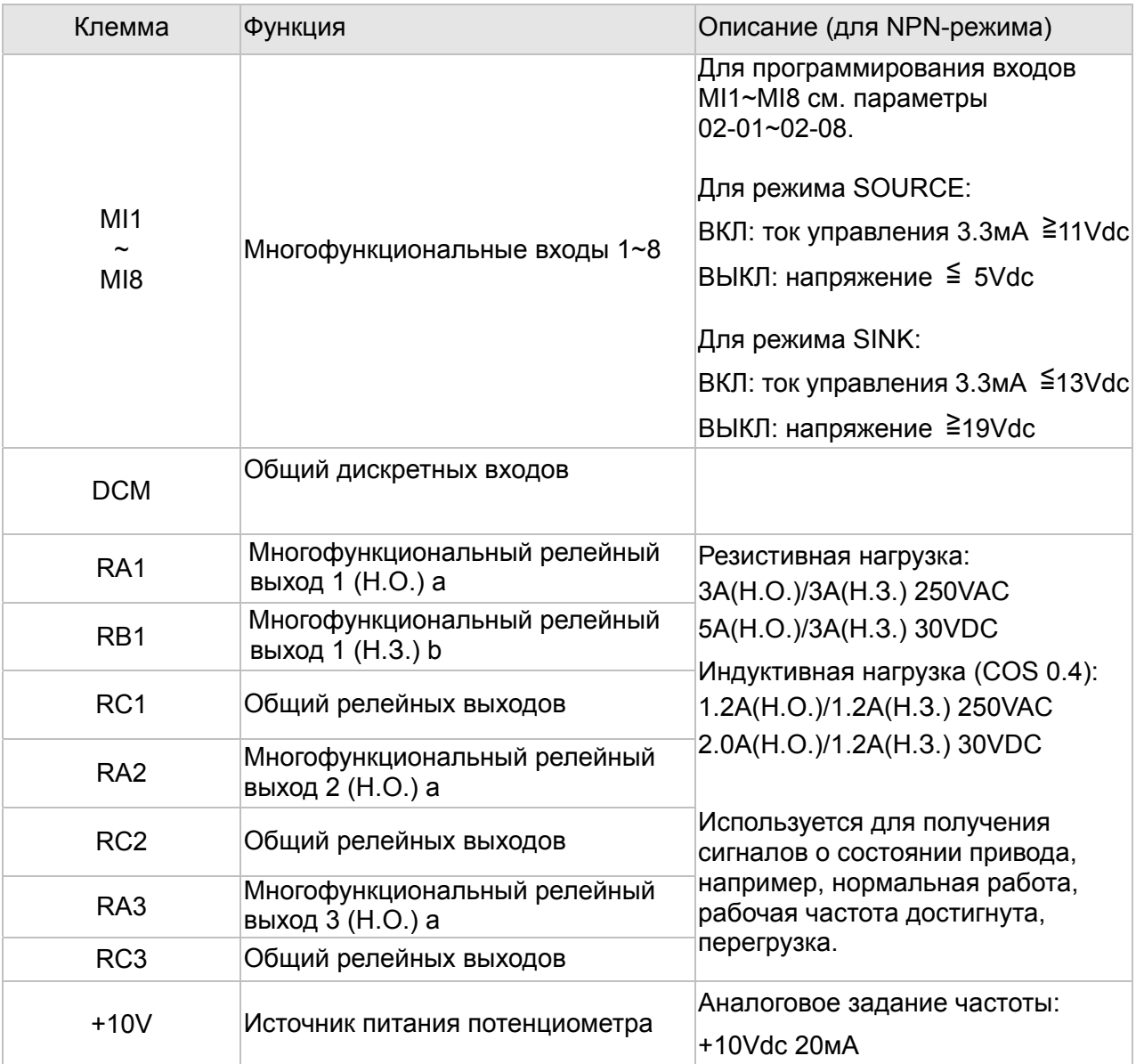

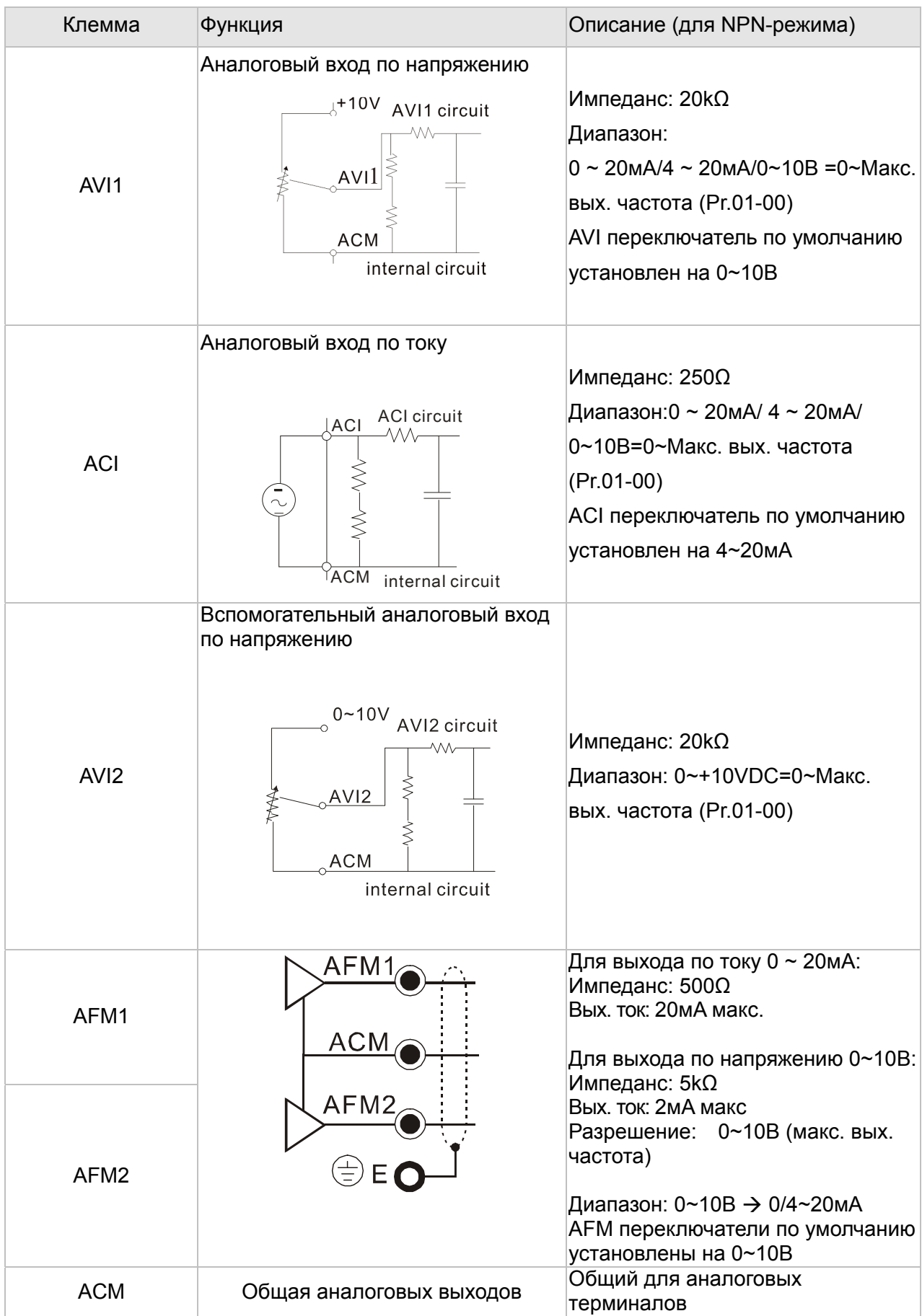
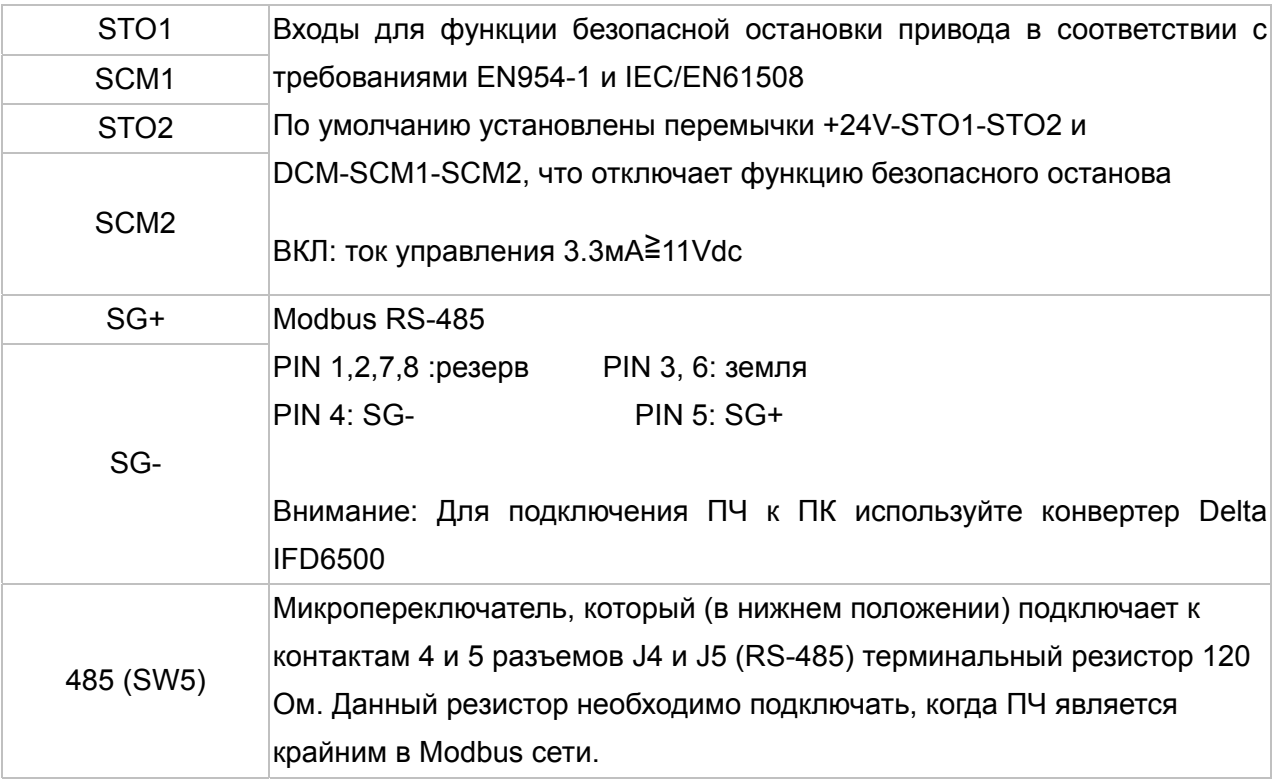

Примечание: Монтаж аналоговых терминалов рекомендуется выполнять гибкими экранированными кабелями с медными проводами сечением 18 AWG (0.75 мм2)

#### Аналоговые входы (AVI, ACI, AVI2, ACM)

- ⊠ Аналоговые входные сигналы чувствительны к влиянию электромагнитных помех. Для них следует использовать кабель типа экранированная витая пара, как можно более короткий (<20м), с правильно выполненным заземлением. При этом каждый из сигналов подключать отдельной экранированной парой. Не рекомендуется использовать один общий провод для разных сигналов. Аналоговые и цифровые сигналы следует подключать отдельными экранированными кабелями.
- ⊠ Если входные аналоговые сигналы подвержены влиянию помех от электропривода переменного тока, используйте конденсатор (0.1мкФ и выше) и ферритовое кольцо как показано на рисунке.

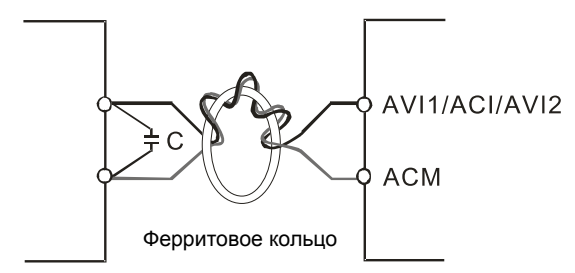

Сделайте 3 или более витка вокруг кольца

## Дискретные входы (FWD, REV, MI1~MI8, COM)

- ⊠ При использовании для подключения к дискретным входам реле и переключателей с механическими контактами, используйте только высококачественные коммутационные изделия, исключающие дребезг контактов.
- ⊠ Клемма "СОМ" является общей точкой оптопар входов, независимо от схем подключения.

#### $T$ лава 6 Управляющие терминалы | VFD-CP2000

- При использовании внутреннего источника питания цепи управляющих входов должны подключаться к клеммам: MI-DCM для NPN (Sink) режима и MI-+24V для PNP (Source) режима
- При использовании внешнего источника питания цепей управляющих входов необходимо удалить перемычку между клеммами +24V и COM. Для использования режима NPN (Sink) необходимо подключить "+" источника питания 24 В к клемме "COM". Для использования режима PNP (Source) необходимо подключить "-" источника питания 24 В к клемме "COM".

#### **Демонтаж клеммника**

1. Выкрутите винты отверткой. (см. рис. ниже).

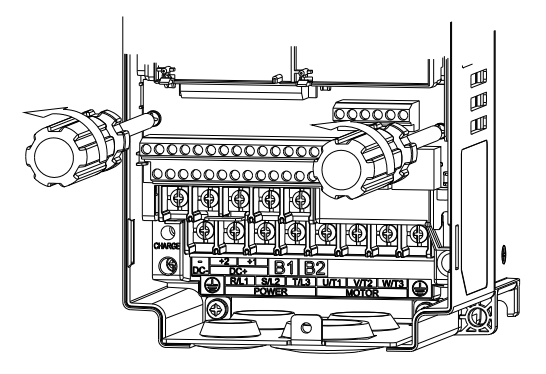

2. Снимите панель управления: сдвиньте ее на расстояние 6~8 см (цифра 1 на рис.), а затем извлеките вверх (цифра 2 на рис.).

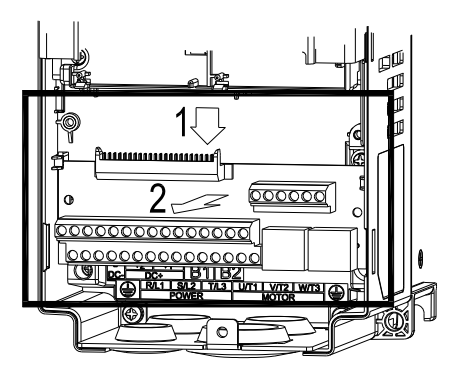

# Глава 7 Дополнительное оборудование

Дополнительное оборудование, указанное в этой главе, доступно по запросу. Данные принадлежности предназначены для защиты преобразователя частоты и оптимизации работы привода в зависимости от условий и режима эксплуатации, и других эксплуатационных требований. Пожалуйста, правильно подбирайте необходимое оборудование или проконсультируйтесь с поставщиком.

- Тормозные модули и тормозные резисторы для преобразователей частоты
- Неплавкие автоматические выключатели
- Плавкие предохранители (Спецификации)
- Дроссели переменного тока
- Фильтр радиопомех (ферритовое кольцо)
- Дроссели постоянного тока
- Фильтры электромагнитной совместимости
- Пульт управления
- Принадлежности для монтажа панели
- Кожухи клеммной колодки
- Вентиляторы
- Монтажные фланцы
- USB/RS-485 коммуникационный интерфейс

# **Вся номенклатура тормозных модулей и резисторов для преобразователей частоты**

230В

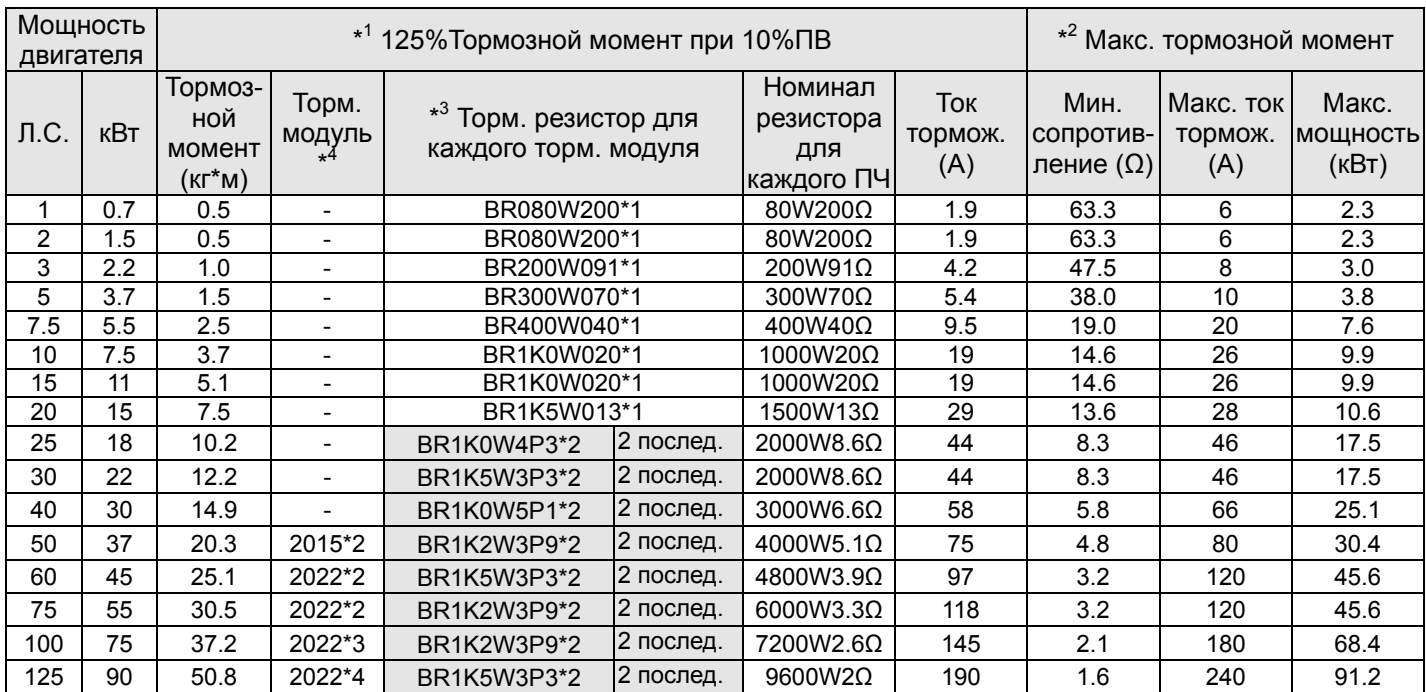

## 460В

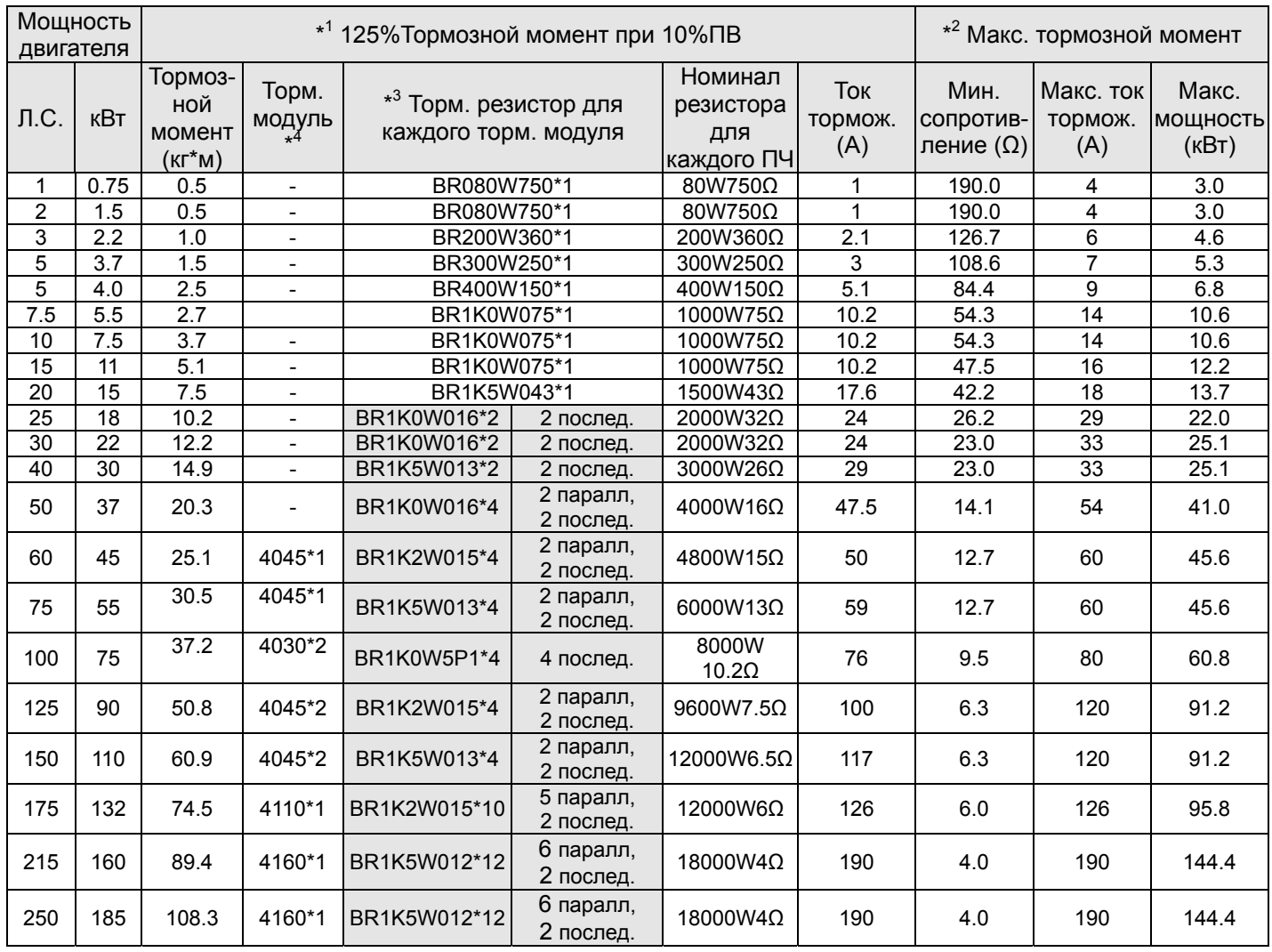

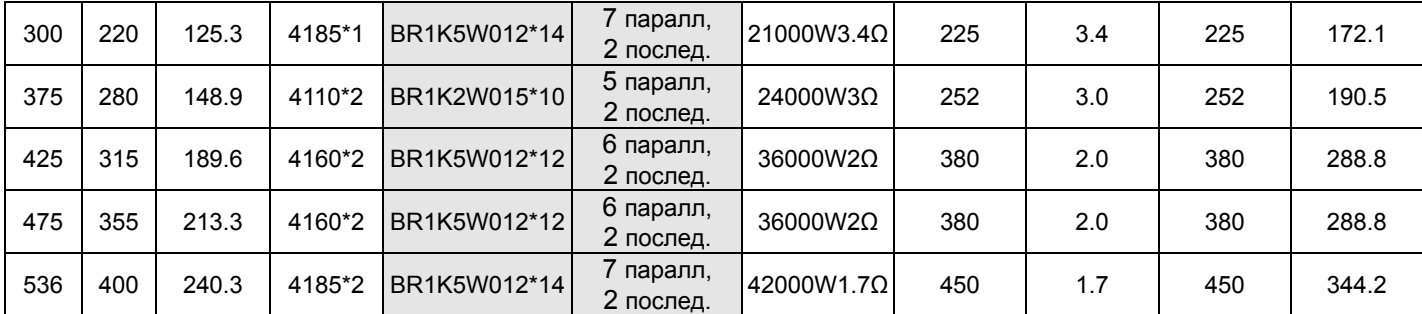

\* <sup>1</sup>Характеристики резисторов рассчитаны исходя из 125% тормозного момента: (кВт)\*125%\*0.8 (0.8 - КПД двигателя) и относительной продолжительности включения (ПВ) резистора 10% (например, в цикле 100 сек - вкл: 10сек / выкл: 90сек). \* <sup>2</sup>См. диаграмму торможения для ПВ% и тока торможения.

\* <sup>3</sup>Для достаточного рассеивания тепла резисторы мощностью до 400Вт должны крепиться на станину и нагреваться не выше 250℃; Для резисторов мощностью от 1000Вт, температура должна быть не более 350℃.

 $*<sup>4</sup>$ <sup>4</sup>Для дополнительной информации см. инструкцию на тормозные модули VFDB.

#### н **Примечание**

1. Определение относительной продолжительности включения (ПВ%).

Величина ПВ% определяет минимальный период торможения, при котором произойдет полное рассеивание тепла на тормозных модулях и резисторах, выделевшегося во время торможения. При нагреве тормозного резистора его сопротивление увеличивается, и соответственно уменьшается тормозной момент. Рекомендуемое время цикла одна минута.

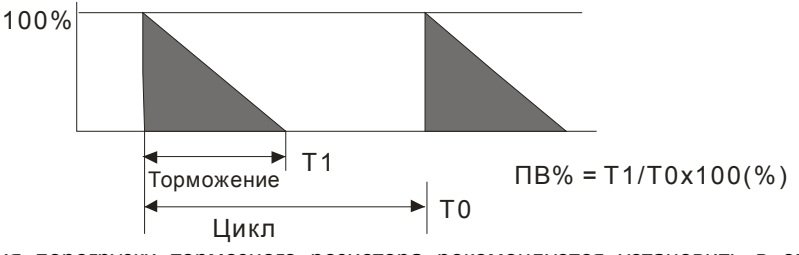

2. Для предотвращения перегрузки тормозного резистора рекомендуется установить в его цепи тепловое реле. Контакт теплового реле должен отключать ПЧ с помощью магнитного контактора (MC) от питающей сети.

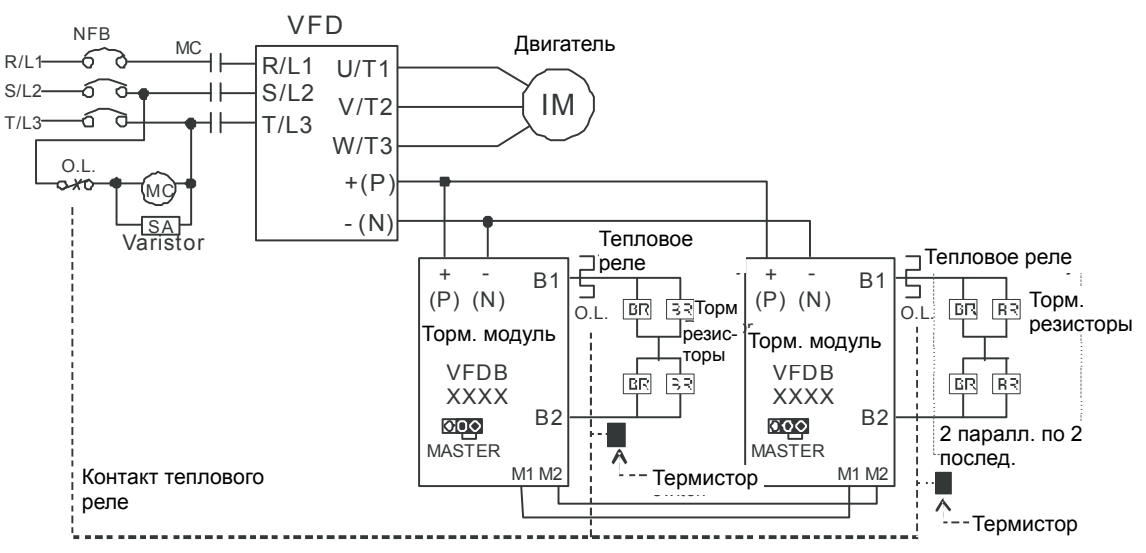

по эксплуатации ПЧ для подключения клеммы +(P) торм. модуля. Прим.1: Когда используется ПЧ с дросселем постоянного тока, см. схему подключения в руководстве

Прим.2: ЗАПРЕЩАЕТСЯ подключать клемму -(N) к нейтрали электрической сети.

- 3. Delta не гарантирует надежность работы привода с тормозными резисторами/модулями других производителей.
- 4. Должны быть обеспечены безопасные условия внешней среды в месте установки тормозного модуля/резистора. Если используется резистор с минимальным сопротивлением, то мощность его должна быть выбрана больше или проконсультируйтесь с местным дилером.
- 5. Когда используется больше двух тормозных модулей, включенных параллельно, значение эквивалентного сопротивления резистора каждого из этих тормозных модулей должно быть не меньше минимального сопротивления, указанного в таблице. Пожалуйста, перед подключеием тормозных модулей ознакомьтесь с требования к проводам, указанных в инструкции по эксплуатации тормозных модулей.
- 6. В вышеприведенной таблице указаны характеристики тормозных резисторов для стандартных применений. В приложениях с частыми пусками/остановами рекомендуется выбирать резисторы с 2-х, 3-х кратным запасом по мощности от указанной в таблице.

#### 7. Тепловое реле:

Тепловое реле выбирается изходя из его перегрузочной способности. Стандартное время включения тормозных резисторов для C2000 состовляет 10%ПВ (время включения=10сек). Рис. ниже является примером ПЧ для 406В, 110кВт. Для него требуется тепловое реле с перегрузочной способностью 260% в течение 10 сек и током 126A. Для этого подходит тепловое реле 50A. Свойства тепловых реле у различных производителей могут сильно различаться, поэтому обязательно проверьте характеристики.

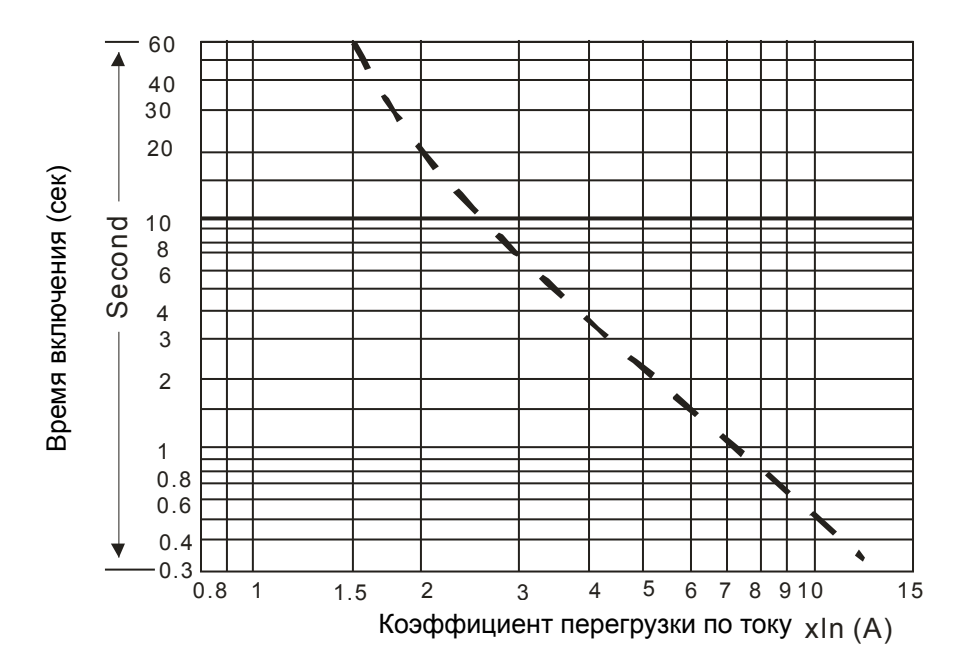

## **Рекомендуемые параметры автоматических выключателей**

В соответствие с UL 508, параграф 45.8.4, часть a:

для 3-фазных приводов, номинальный ток автоматического выключателя должен быть 1,6-2,6 кратным к входному току преобразователя частоты.

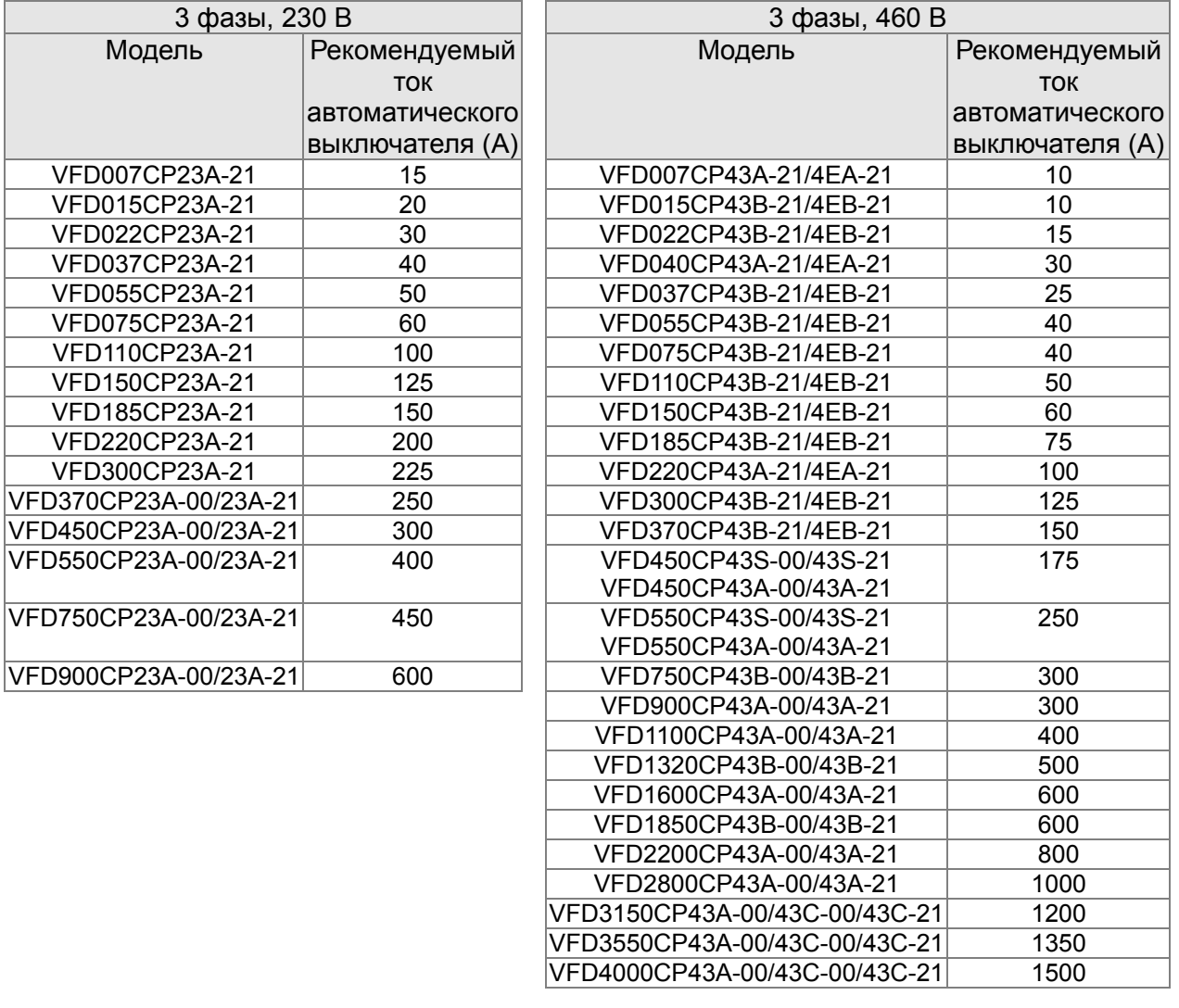

## **Рекомендуемые параметры и типы предохранителей**

Допускается использовать быстродействующие плавкие предохранители с номиналами тока меньше, чем указаны в таблице.

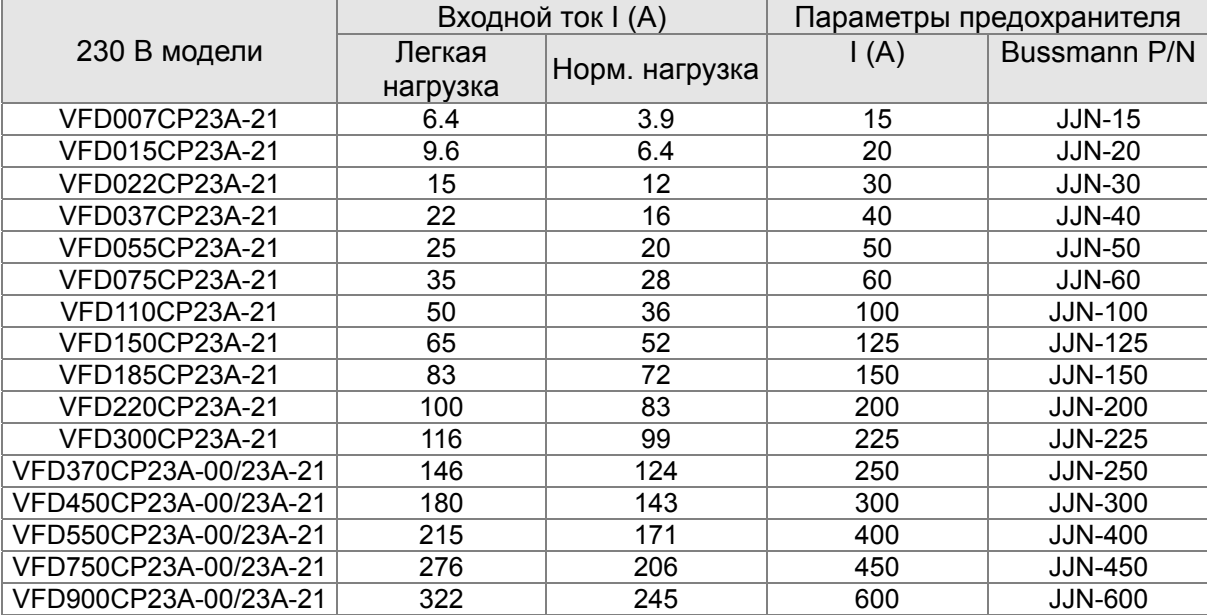

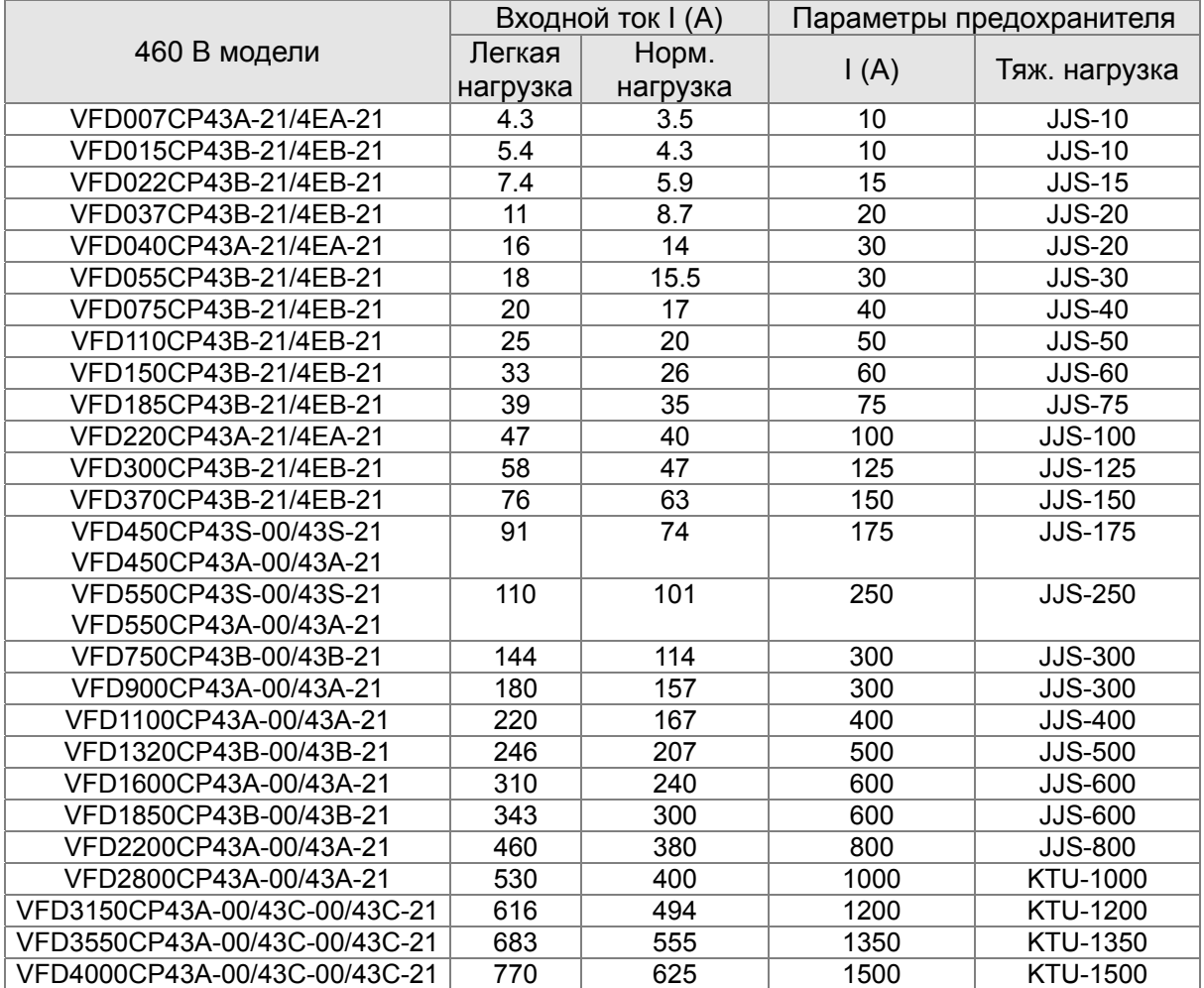

\* Для определения параметров и типа предохранителей для ПЧ VFD5000CP43A-00/43C-00/43C-21 обратитесь к поставщику.

# Рекомендуемые параметры сетевых и моторных дросселей

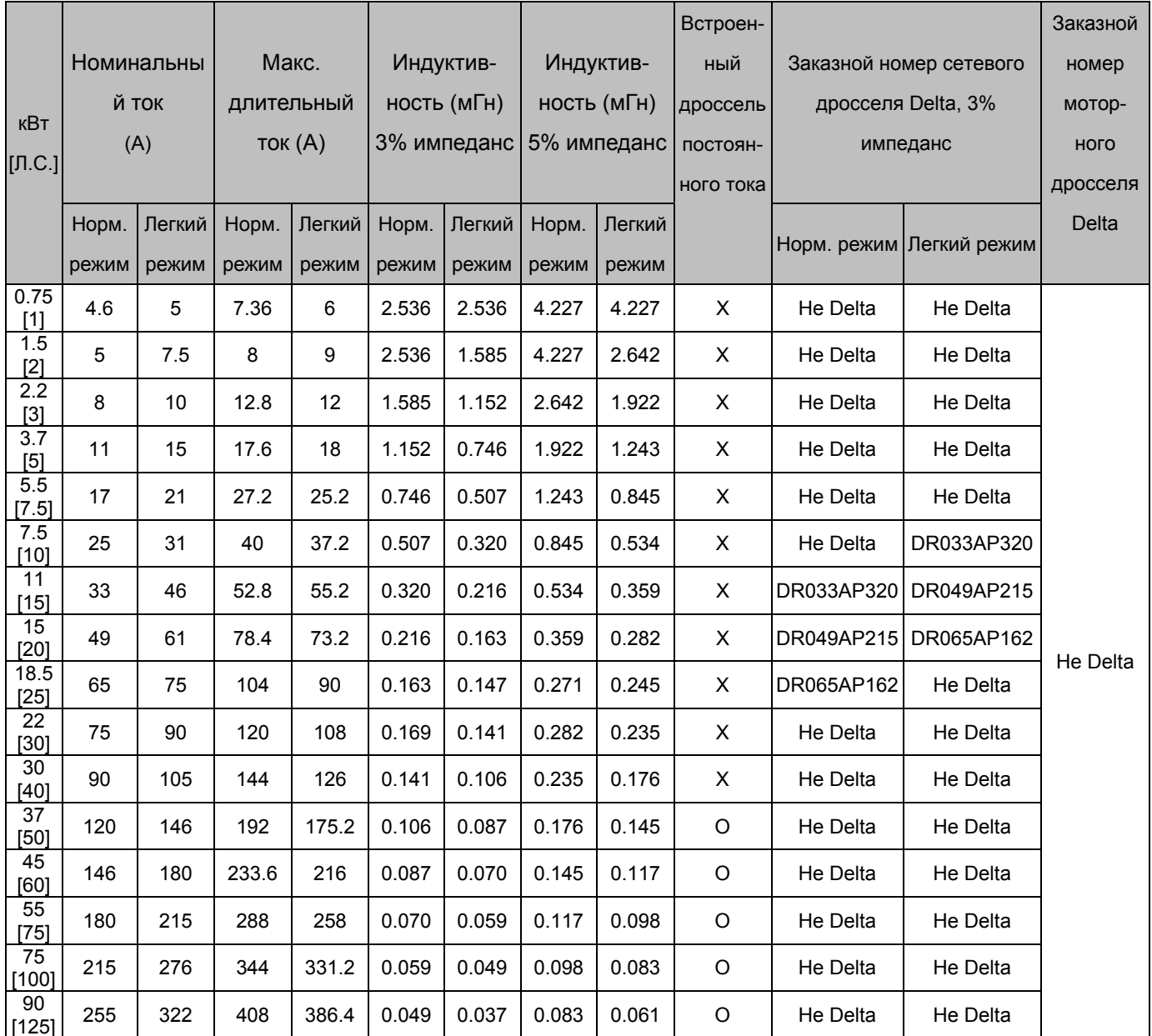

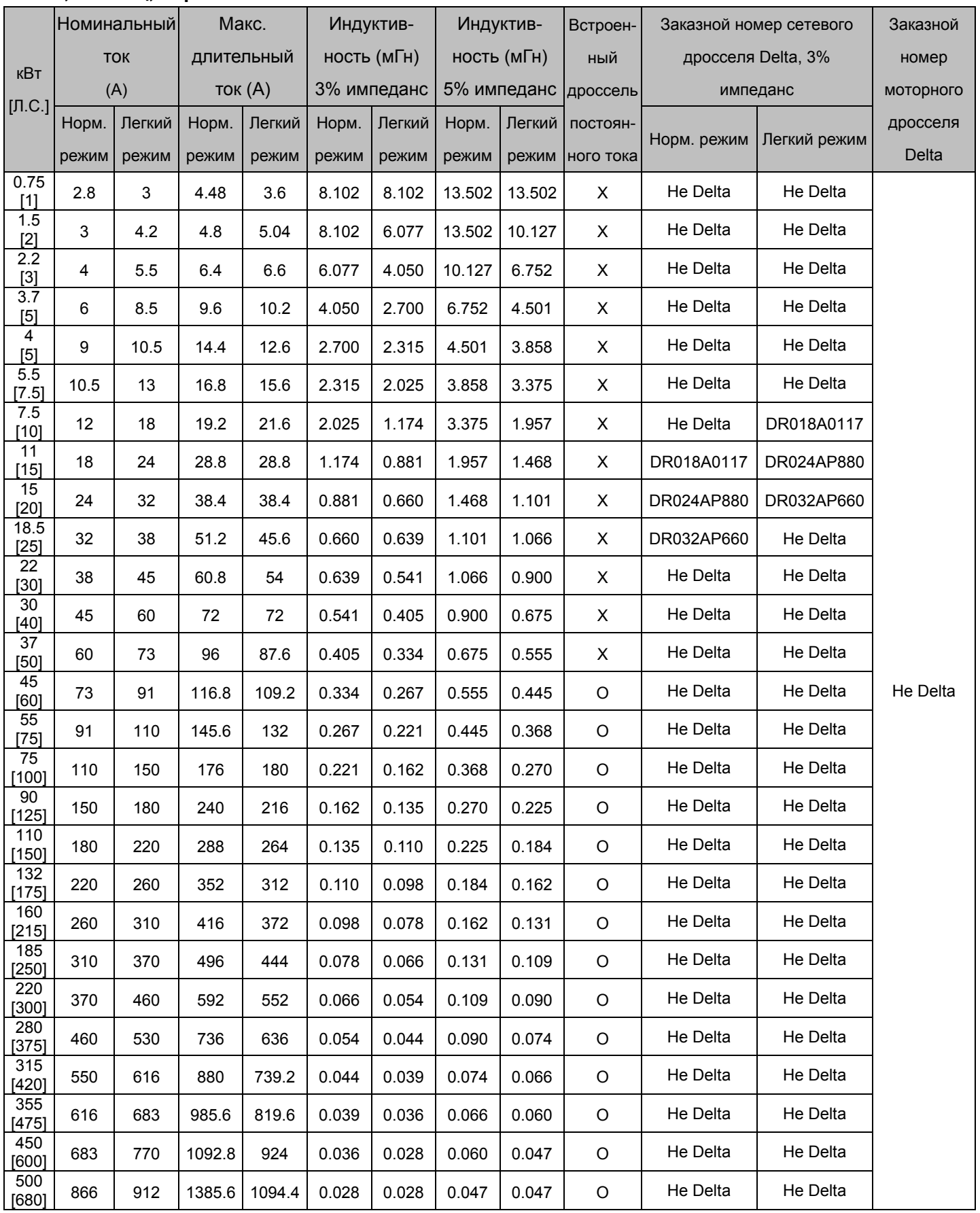

#### **Длина кабеля двигателя.**

1. При питании двигателя от преобразователя частоты обмотки двигателя будут подвергаться импульсным перенапряжениям, которые обусловлены высокой частотой переключения IGBT-транзисторов инвертора и емкостью кабеля. Двигатели, подключенные к ПЧ и установленные на значительном расстоянии от него, часто выходят из строя из-за пробоя изоляции, вызванного импульсными перенапряжениям. Для предотвращения этого следует принимать следующие меры:

- Используйте двигатели с повышенным классом изоляции обмоток.
- Применяйте фильтр (моторный дроссель) между ПЧ и двигателем.
- Кабель между ПЧ и двигателем должен быть как можно короче.
- 2. Не подключайте конденсаторы и грозозащитные разрядники к выходу ПЧ.
	- При длинном моторном кабеле могут образовываться высокие емкостные токи утечки. Поэтому может срабатывать защита от перегрузки по току, и дисплей тока будет отображать неправильное значение, а так же падение напряжения на длинном кабеле может привести к снижению момента, развиваемого двигателем. А худшем случае преобразователь частоты может выйти из строя.
	- Если к выходу ПЧ подключено более одного двигателя, полная длина проводов должна определяться, как сумма всех проводов соединяющих ПЧ с каждым двигателем.
	- При использовании на выходе ПЧ теплового реле (O/L) для защиты двигателя от перегрузки оно может работать некорректно (особенно с ПЧ на 460В), даже если длина моторного кабеля не превышает 50м. Используйте в этом случае моторный дроссель и/или уменьшите несущую частоту ШИМ (параметр 00-17 несущая частота ШИМ)

## **Максимальная длина неэкранированного и экранированного моторного кабеля при**

#### **использовании моторного дросселя и без него**

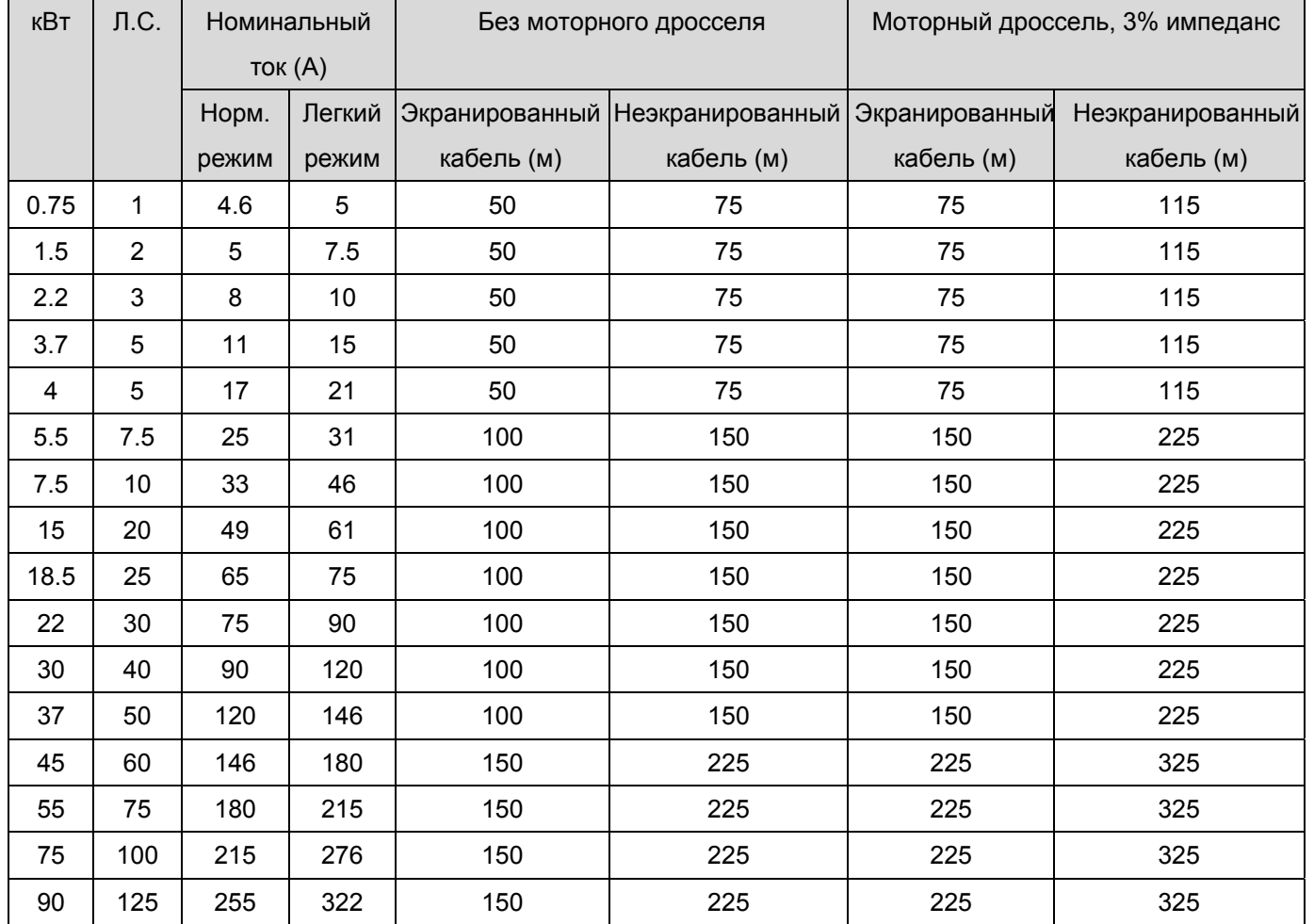

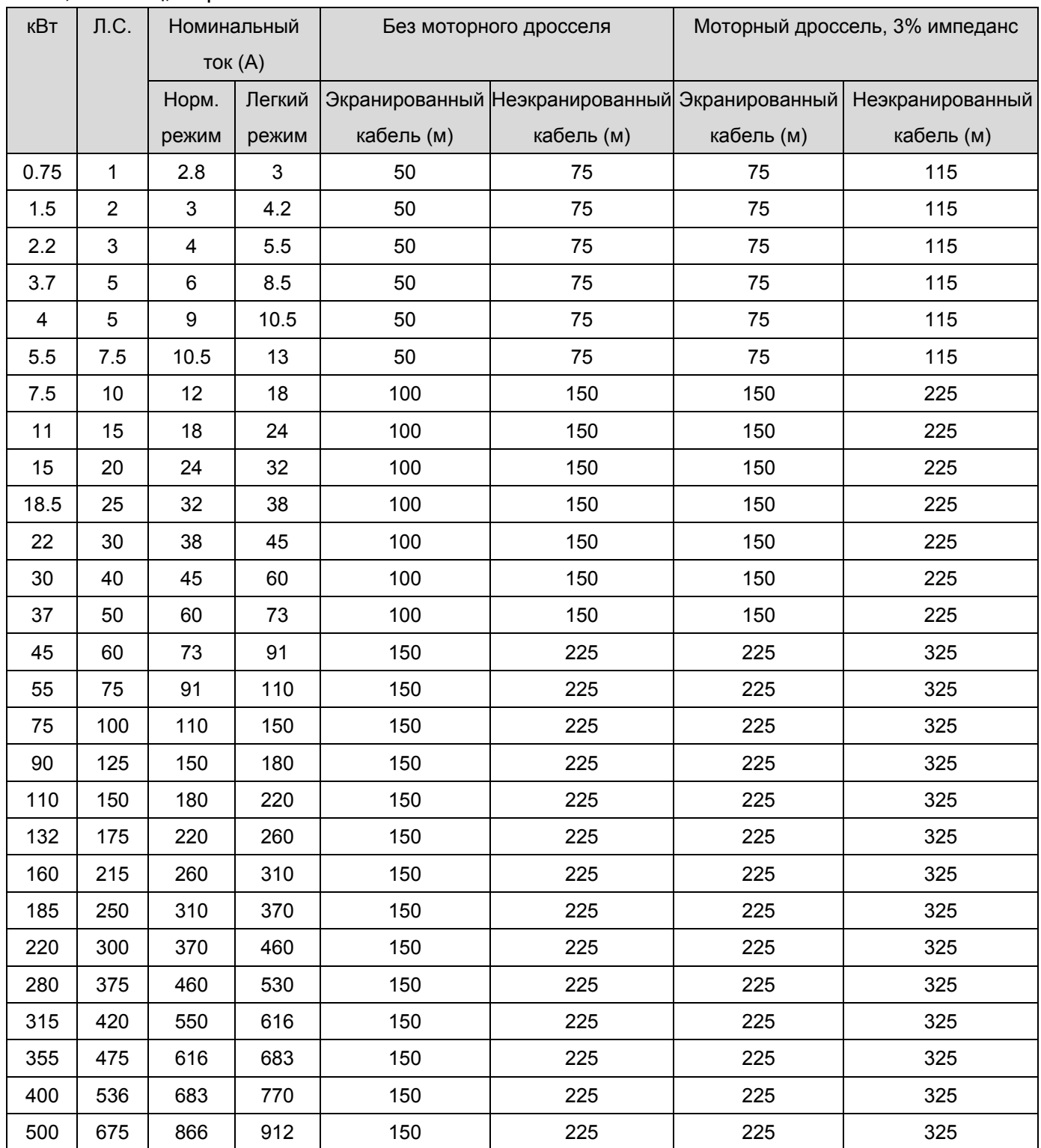

# **Фильтры радиопомех**

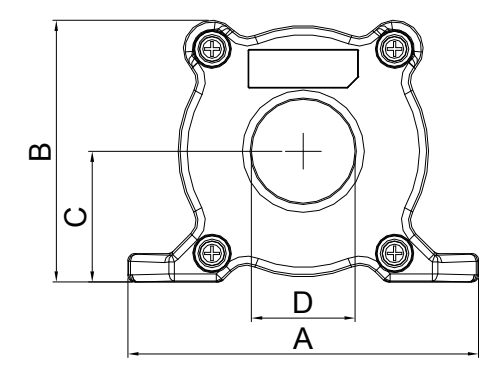

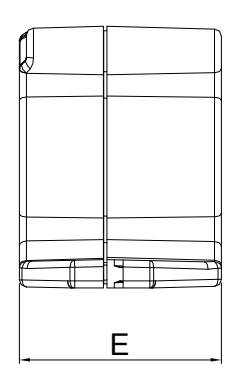

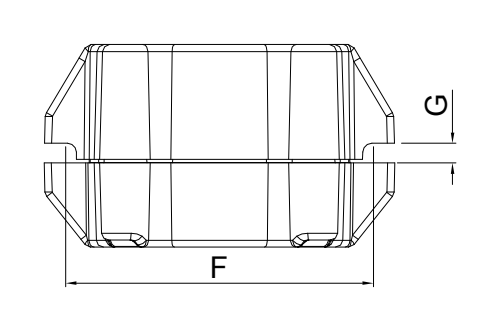

Ед. измерения: мм (дюймы)

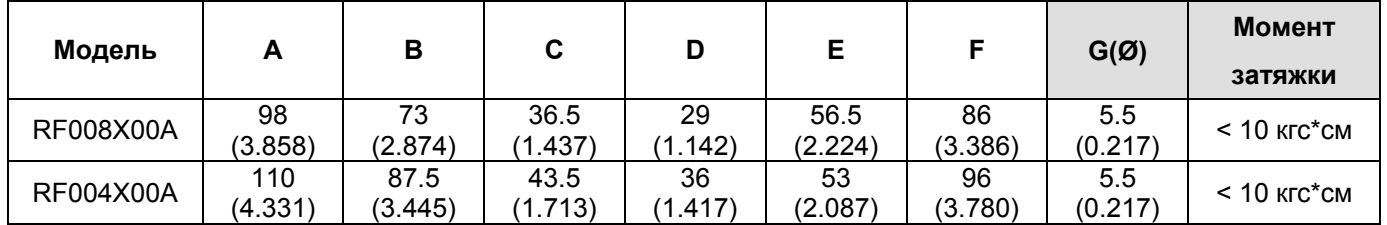

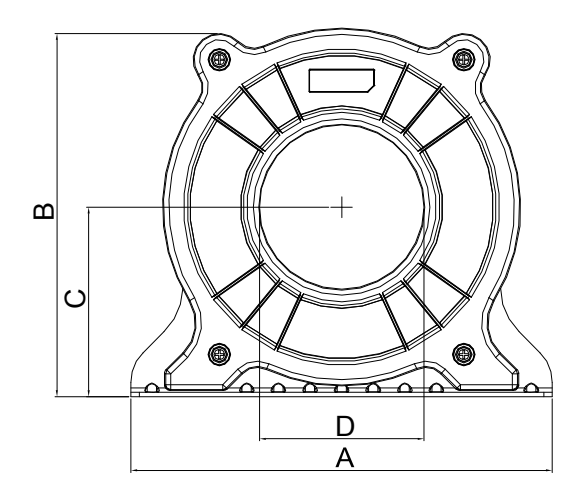

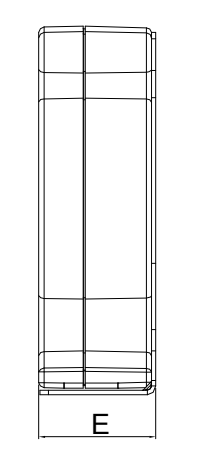

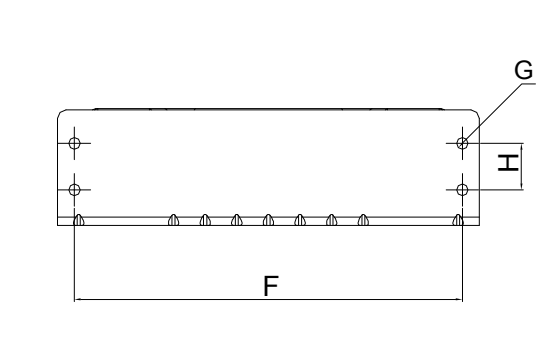

Ед. измерения: мм (дюймы)

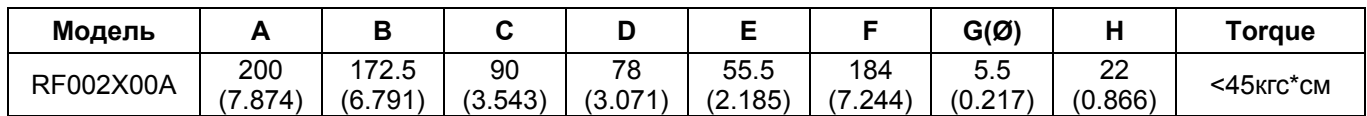

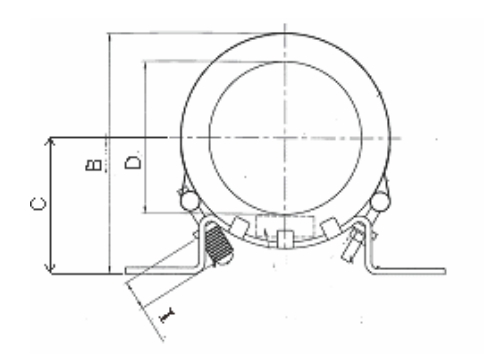

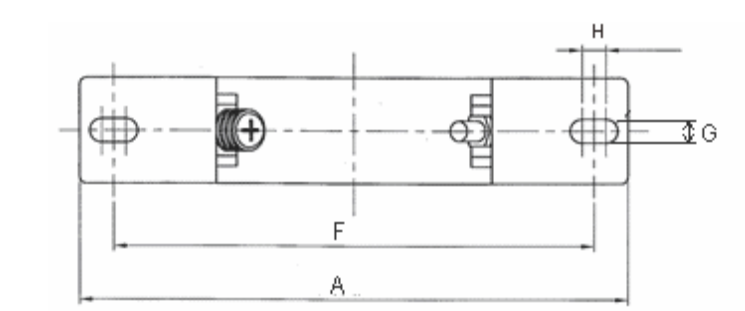

Ед. измерения: мм (дюймы)

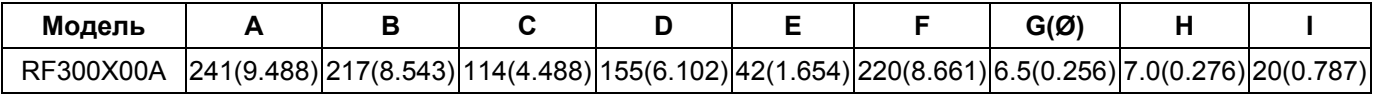

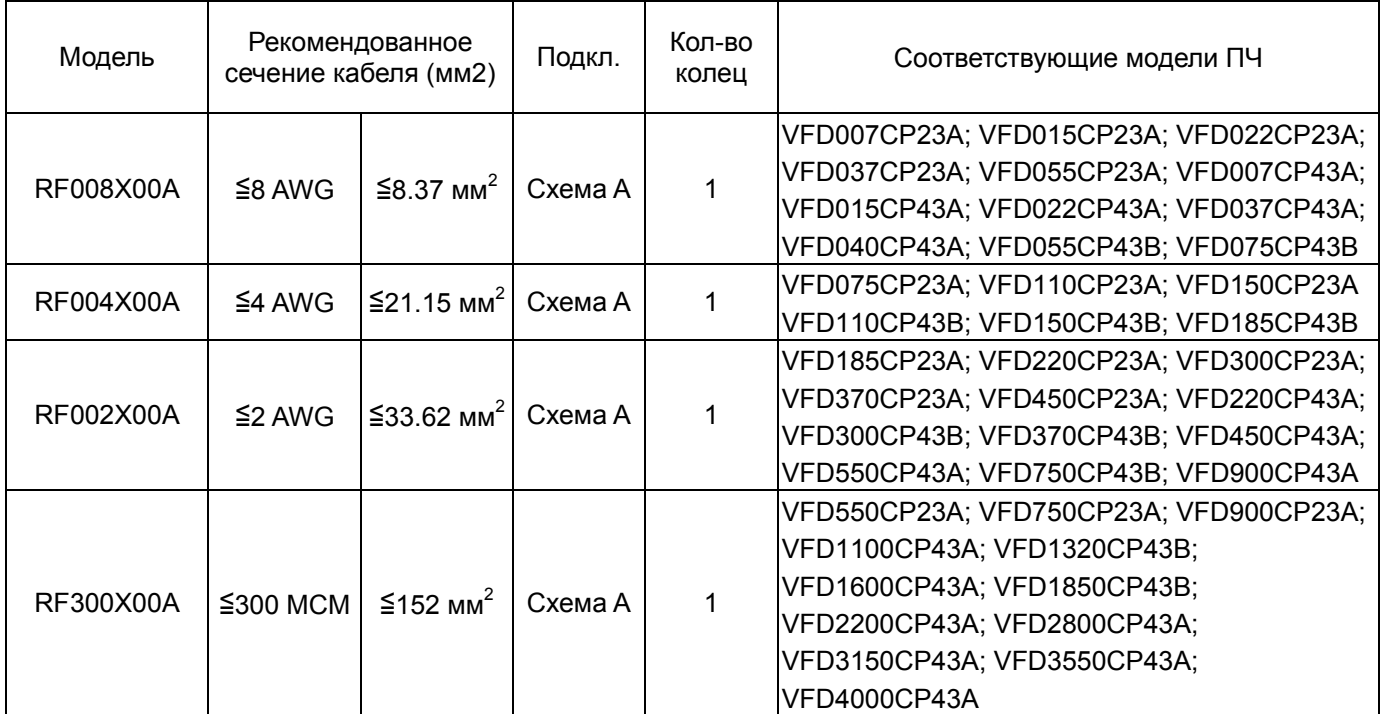

#### **Схема A**

Фильтр должен быть расположен как можно ближе к выходу ПЧ.

#### **Примечание**

Кабель неэкранированный с изоляцией от 600В

- 1. Приведенная таблица содержит приблизительные данные о размере фильтра<br>радиопомех. При выборе необходимо радиопомех. При выборе необходимо руководствоваться типом и диаметром кабеля таким образом, чтобы он был достаточно мал для прохода через центр ферритового кольца.
- 2. Только фазные провода должны быть пропущены через ферритовые кольца. Не пропускайте через них провод заземления и экран.
- 3. При длинном моторном кабеле фильтр поможет снизить уровень электромагнитного излучения с него.

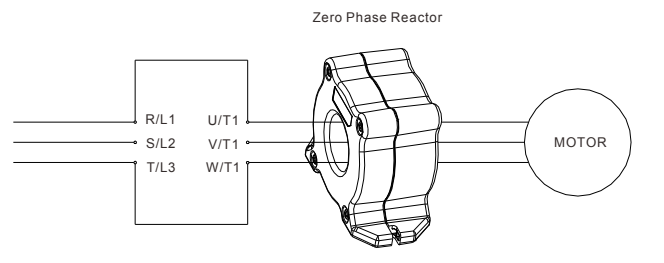

# **Дроссели постоянного тока**

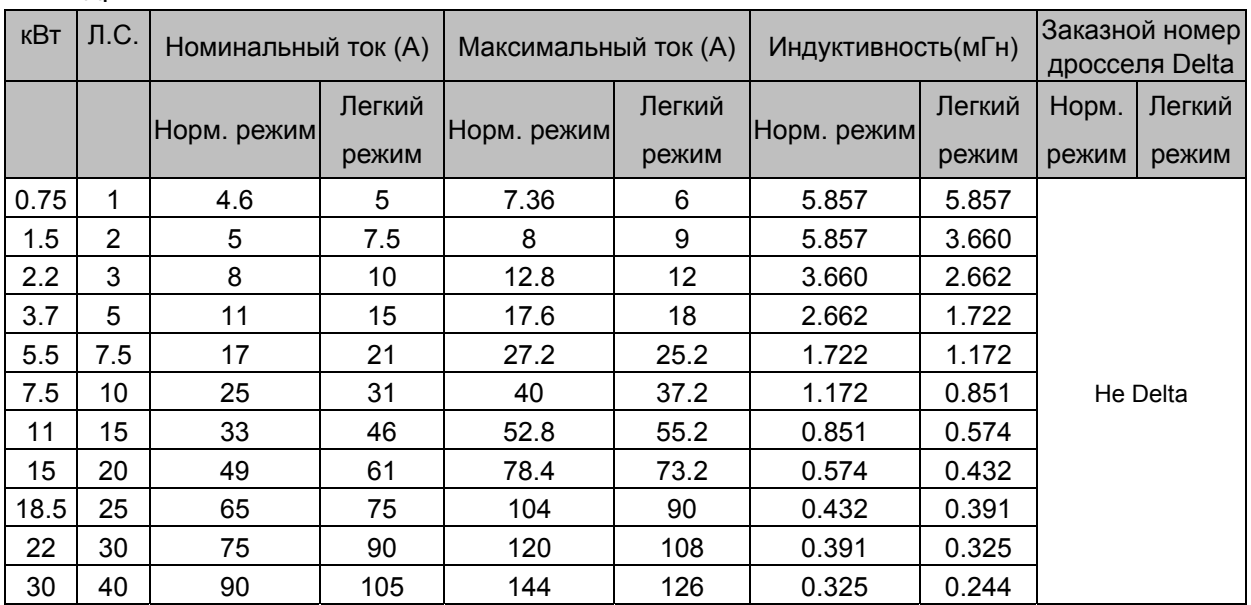

### 230В дроссель постоянного тока

#### 380 В~460 В/ 50~60 Гц

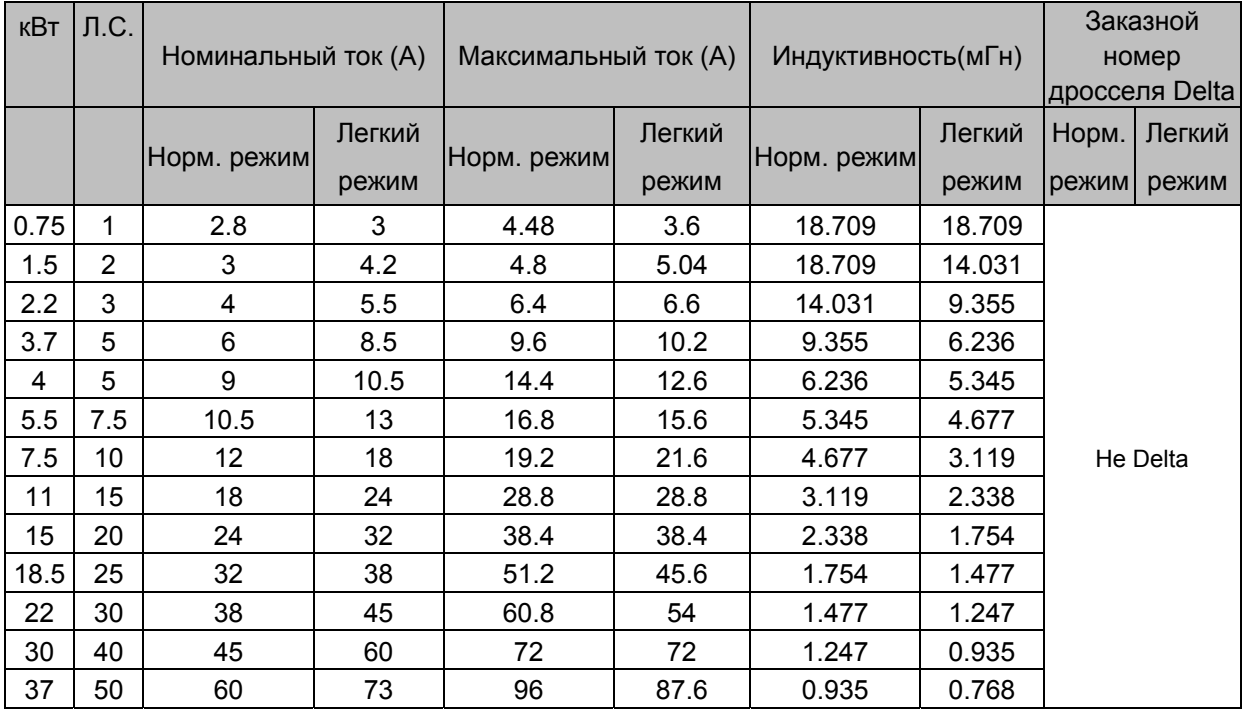

## Суммарный коэффициент гармоник (THD)

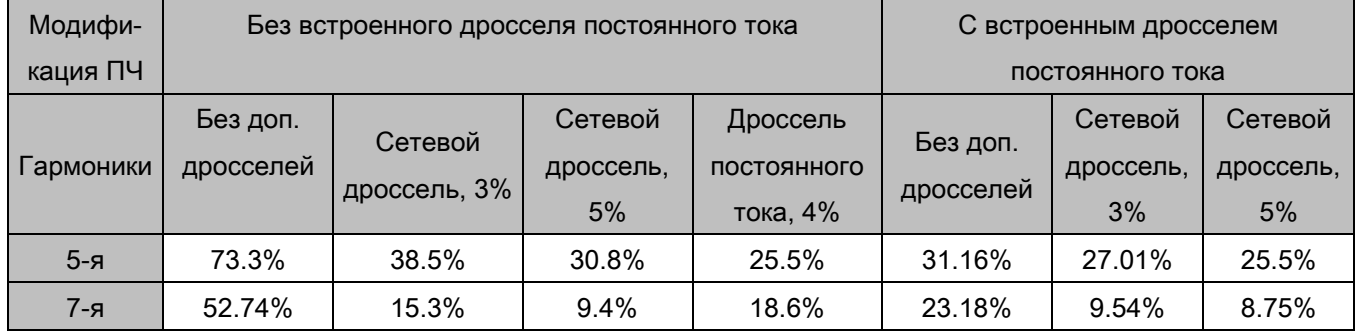

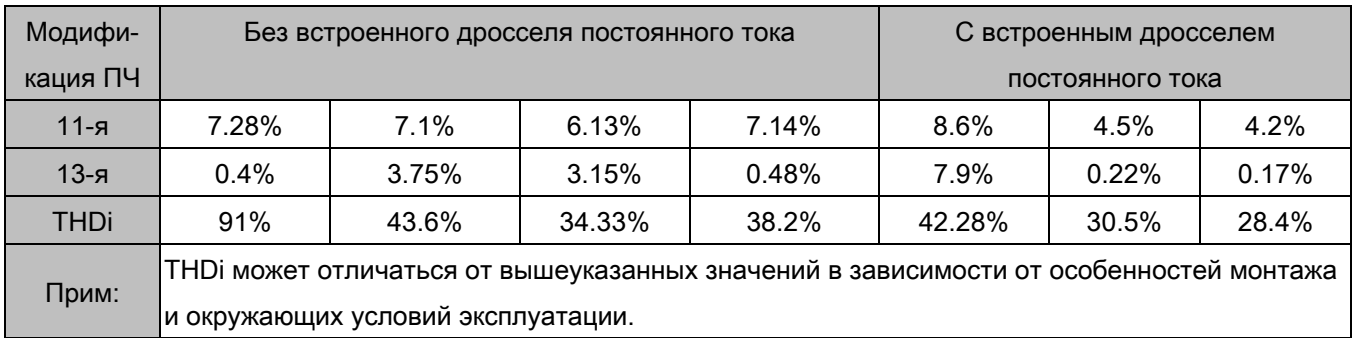

# **Фильтры электромагнитной совместимости**

Для соответствия стандарту EN 61800-3 "Системы электроприводов с регулируемой скоростью. Часть 3. Стандартные требования к электромагнитной совместимости продукции и специальные методы испытаний" рекомендуется использовать нижеприведенные ЭМС фильтры и фильтры радиопомех. Если пренебречь излучением в эфир непосредственно от ПЧ, то для соответствия классам C1 и С3 необходимо бороться только с кондуктивными помехами на точке подключения к сети, и установка фильтра радиопомех на входе ПЧ не требуется.

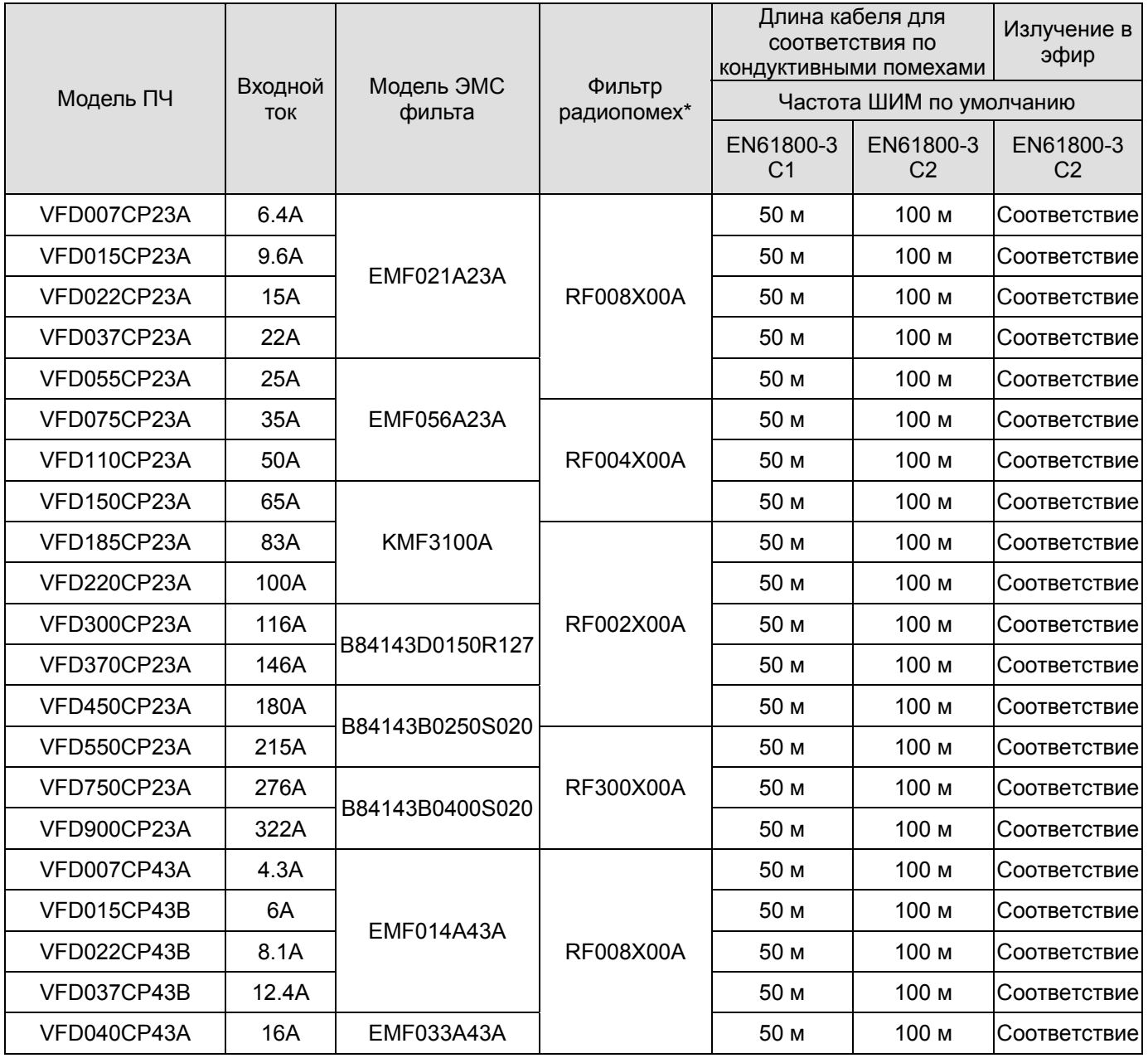

#### *Глава 7 Дополнительное оборудование* **VFD-CР2000**

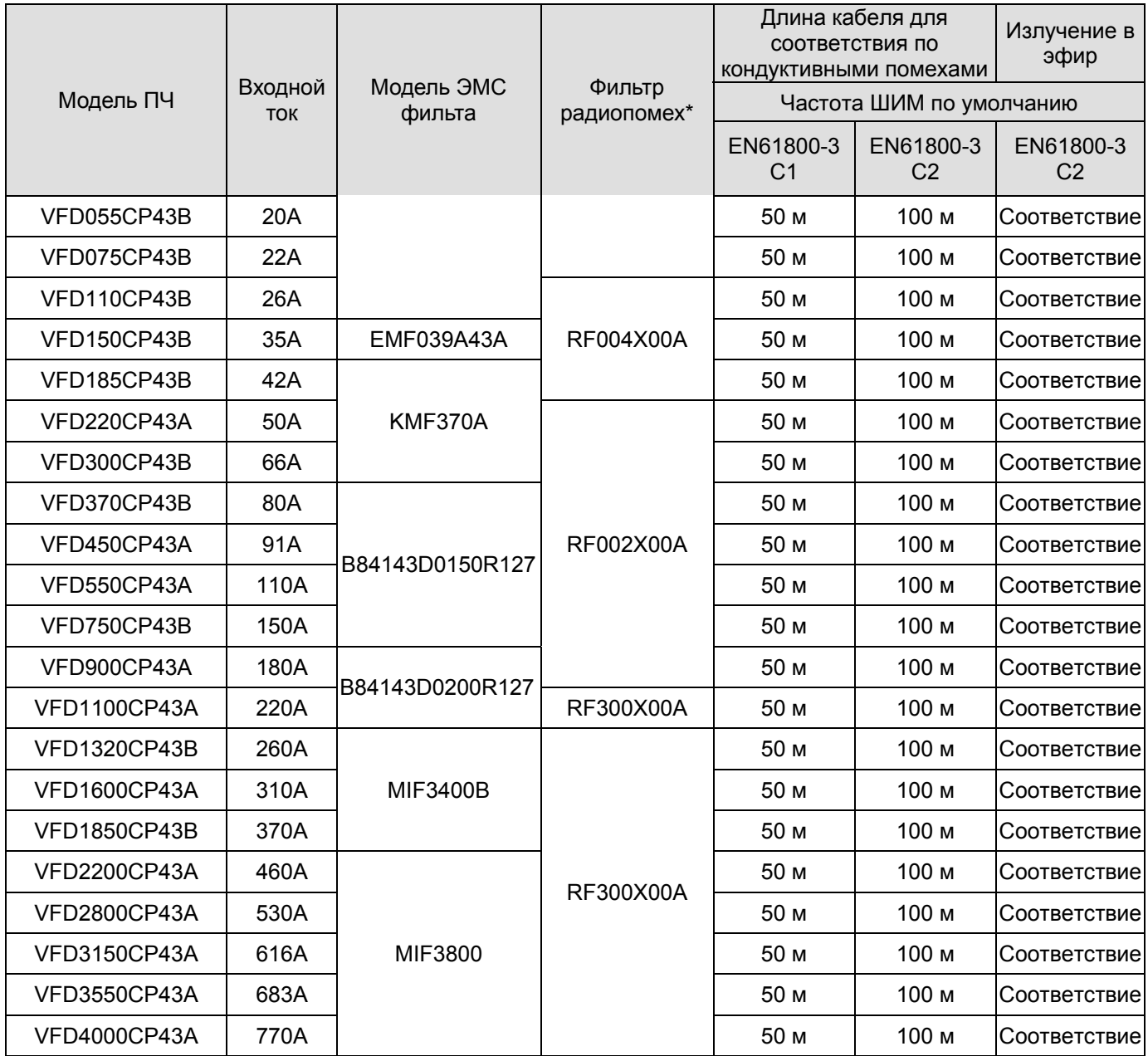

\* Для типоразмера A, B, C: Рекомендуется устанавливать фильтр радиопомех и на входе ПЧ, и на выходе.

Для типоразмера D и выше: Требуется устанавливать фильтр радиопомех только на выходе ПЧ.

#### Ниже приведены данные для ПЧ C2000 со встроенным ЭМС-фильтром по максимальной длине кабеля для соответствия требованиям электромагнитной совместимости.

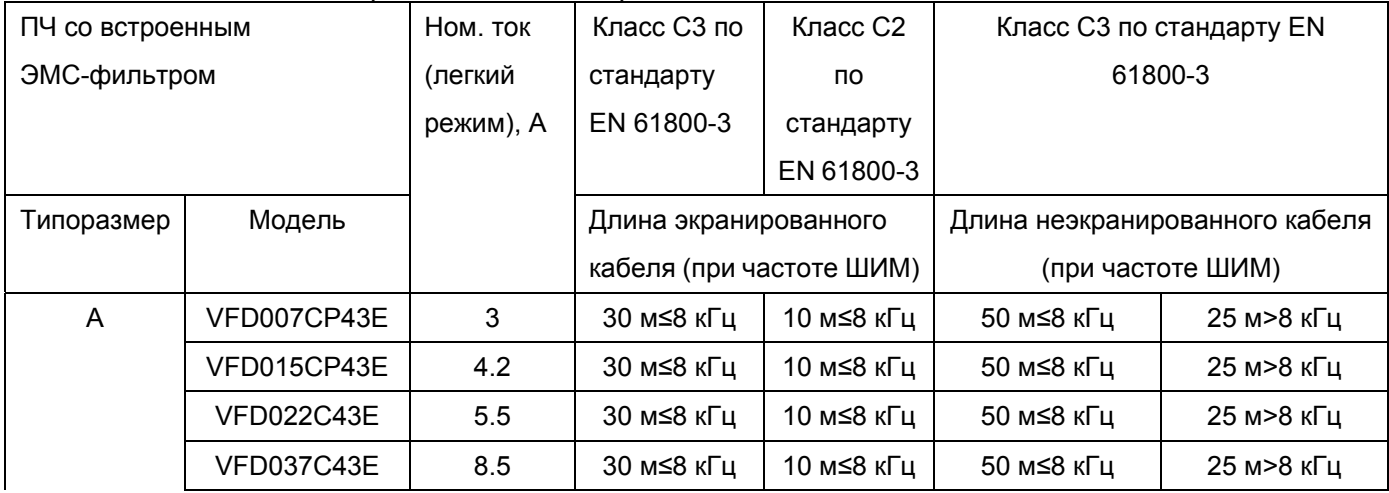

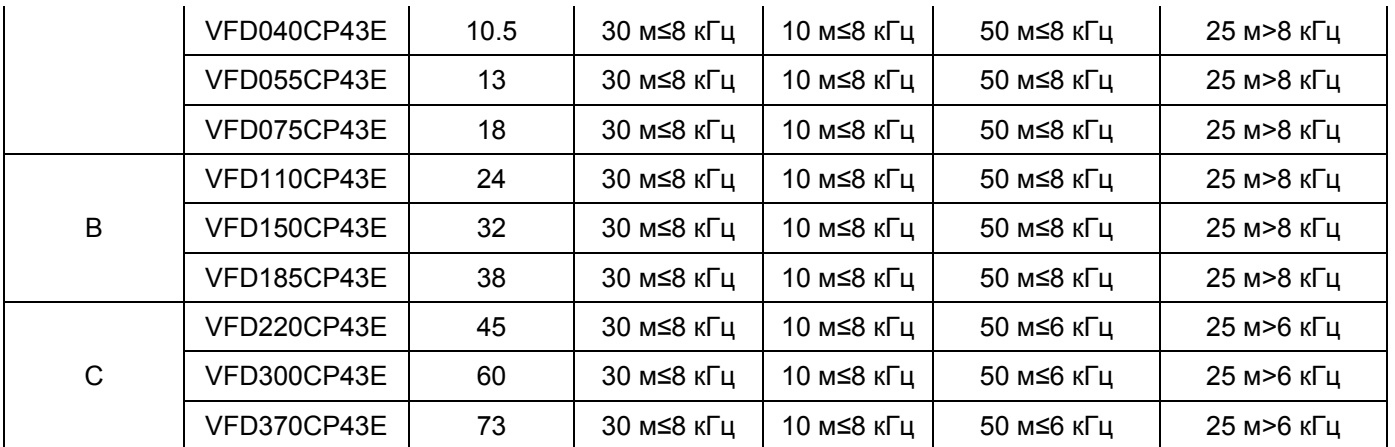

\* При слишком длинном моторном кабеле образуются высокие емкостные токи утечки, что снижает эффективность ЭМС-фильтра и вызывают его повышенный нагрев, поэтому длина кабеля не должна превышать 30 м для ПЧ типоразмера A и 50 м для ПЧ типоразмера B и С.

# **Подключение РЧ (EMI) фильтра**

Электрооборудование, имеющее в своем составе преобразователь частоты, может является источником помех в широком диапазоне частот и оказывать влияние на другое оборудование, расположенное рядом. При использовании фильтра электромагнитной совместимости, его правильной установке и подключении большая часть помехоизлучения подавляется. Для получения наибольшего эффекта подавления помех мы рекомендуем использовать EMI фильтры DELTA.

Для наилучшего подавления помех при использовании фильтров ЕМС выполните ниже приведенные рекомендации по установке и подключению в соответствии со стандартами:

- **EN61000-6-4**
- **EN61800-3: 1996 + A11: 2000**
- **EN55011 (1991) Класс A Группа 1 (1st Environment, restricted distribution)**

#### **Общие меры обеспечения электромагнитной совместимости**

- 1. Преобразователь частоты и фильтр должны быть установлены на одном металлическом основании (монтажной панели).
- 2. Преобразователь частоты должен устанавливается на фильтр или как можно ближе к нему.
- 3. Все провода и кабели должны быть как можно короче.
- 4. Металлическая монтажная панель должна быть заземлена.
- 5. Корпус преобразователя частоты и корпус фильтра или их клеммы заземления должны иметь надежный контакт с металлическим основанием. Площадь контакта должна быть максимально возможная.

#### **Выбор и прокладка моторного кабеля**

Неправильный выбор кабеля двигателя и его монтаж могут влиять на работу фильтра. Убедитесь, что кабель двигателя выбран в соответствии с применяемым двигателем.

- 1. Используйте экранированный кабель (желательно с двойным экраном)
- 2. Экран кабеля должен быть заземлен с обоих концов проводниками с минимальной длиной и максимальной контактной поверхностью.
- 3. Места заземления должны быть очищены от краски и грязи для обеспечения надежного электрического соединения.

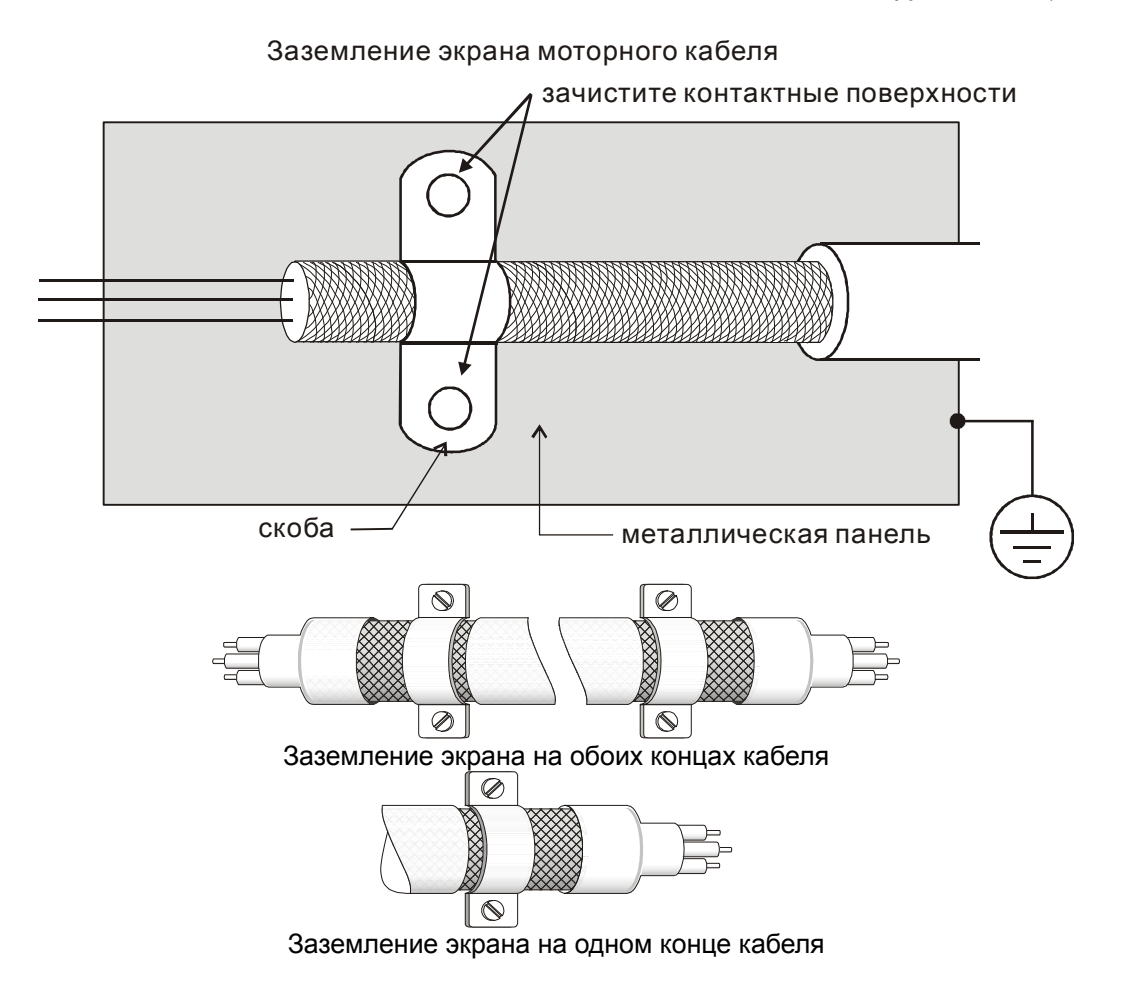

# **Пульт управления**

## KPC-CE01

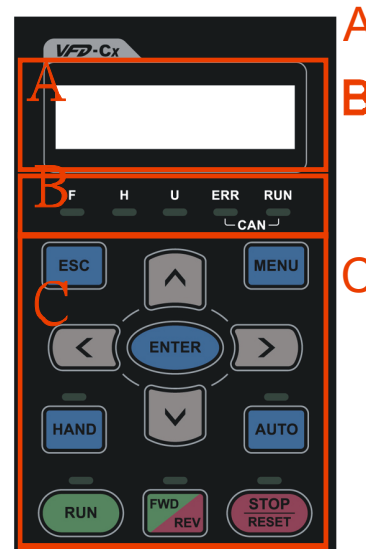

 $A_{\colon\;}$  ЖК экран  $\mu$ напряжении, ошиоках и т.п. ЖК экран для отображения информации о частоте, токе, напряжении, ошибках и т.п.

<sub>:</sub> Индикаторы состояния

- $\cdots$   $\sim$   $\sim$   $\sim$ F: Заданная частота
- H: Выходная частота

U: Пользовательская величина

- ERR: индикатор ошибки CAN ENN: *mighianop* bambim ONN
- $\mathbf{C}_1$  функциональные кнопки (см. описание ниже)

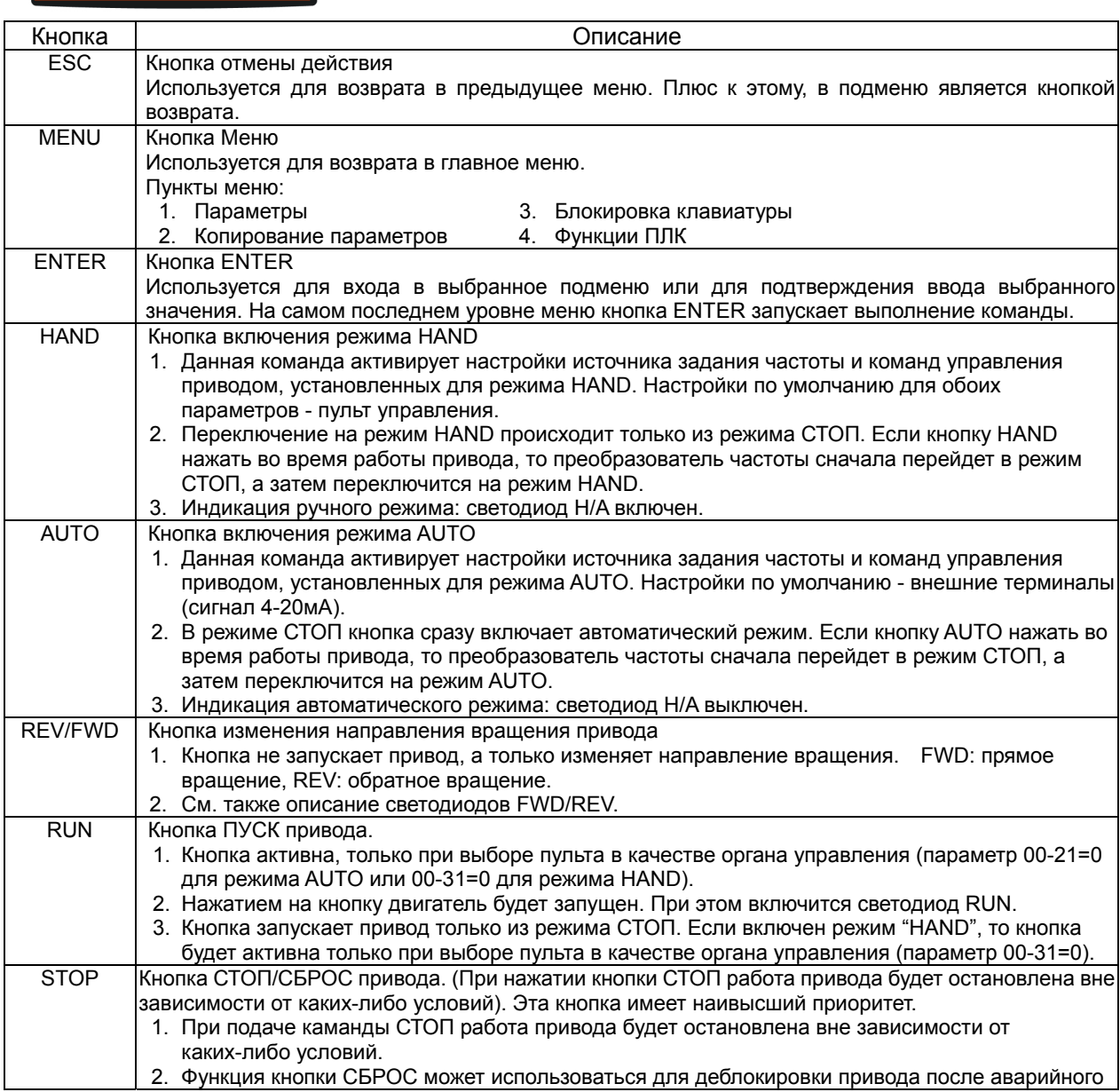

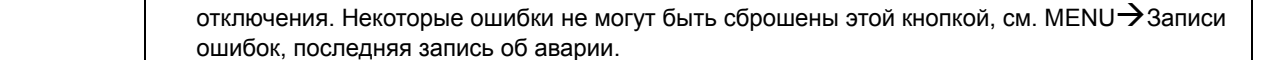

## Размеры

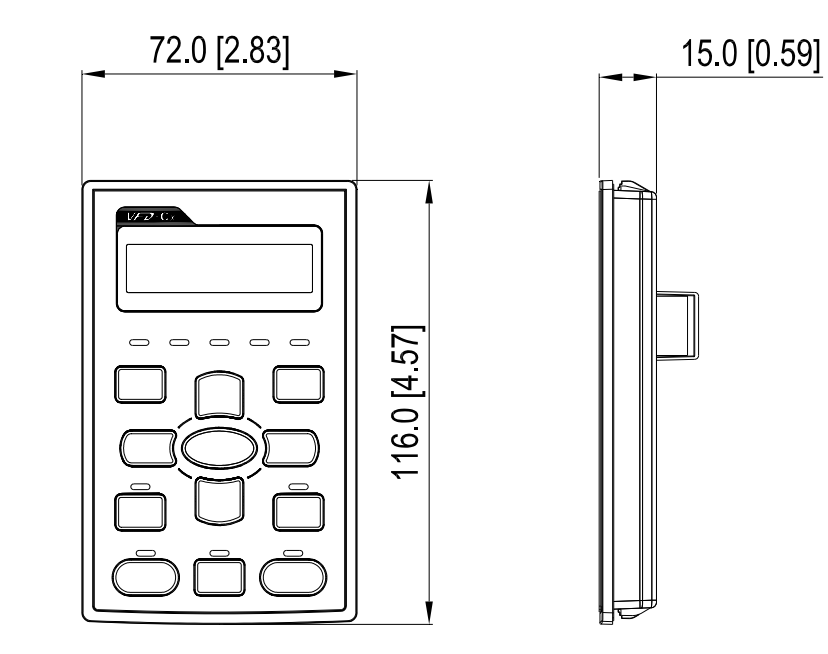

# **Принадлежности для монтажа панели (MKC-KPPK)**

Пользователь может выбрать монтажную панель или скобы MKC-KPPK. Класс защиты IP56.

Подходят для цифровых пультов (KPC-CC01 и KPC-CE01).

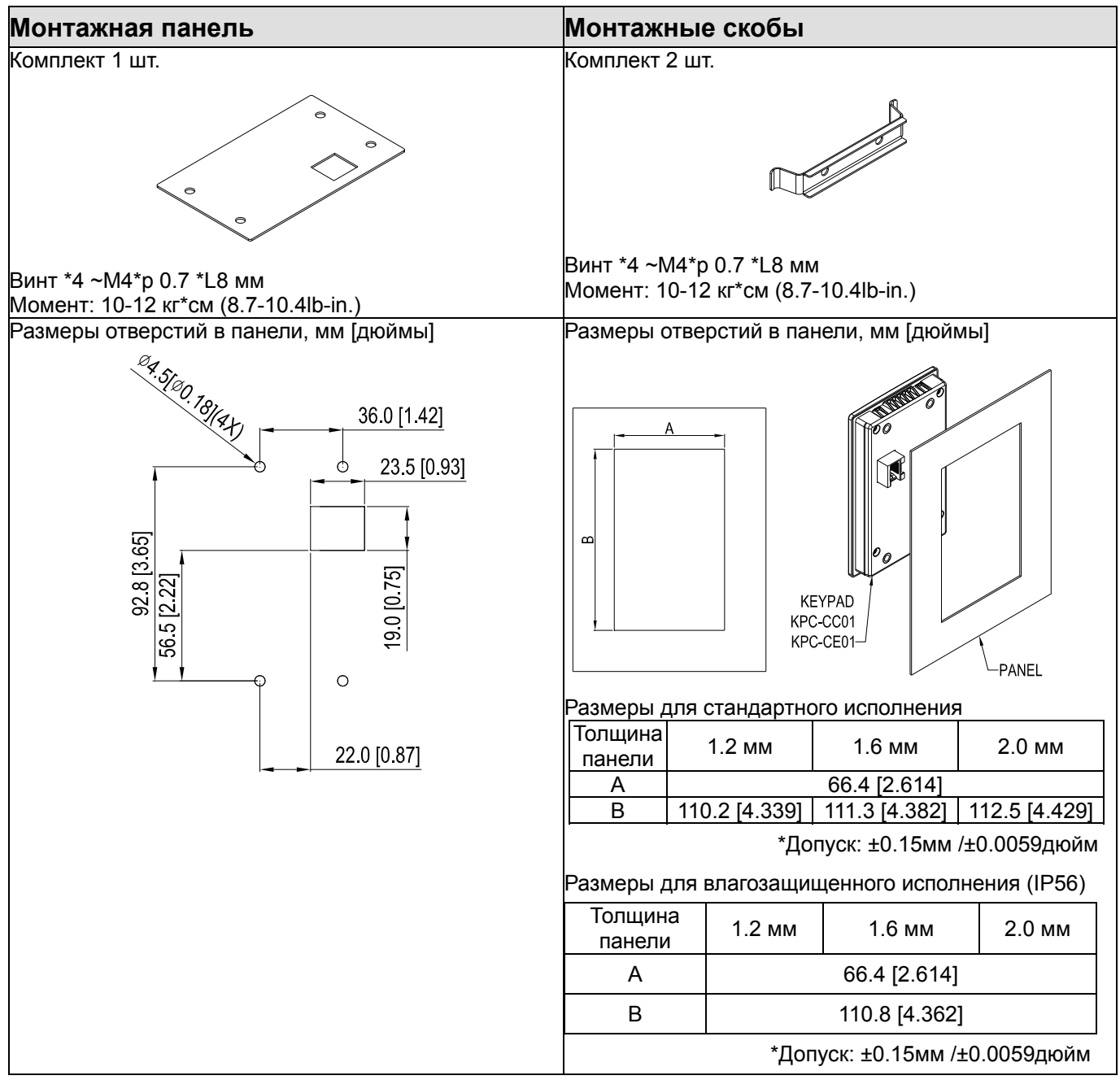

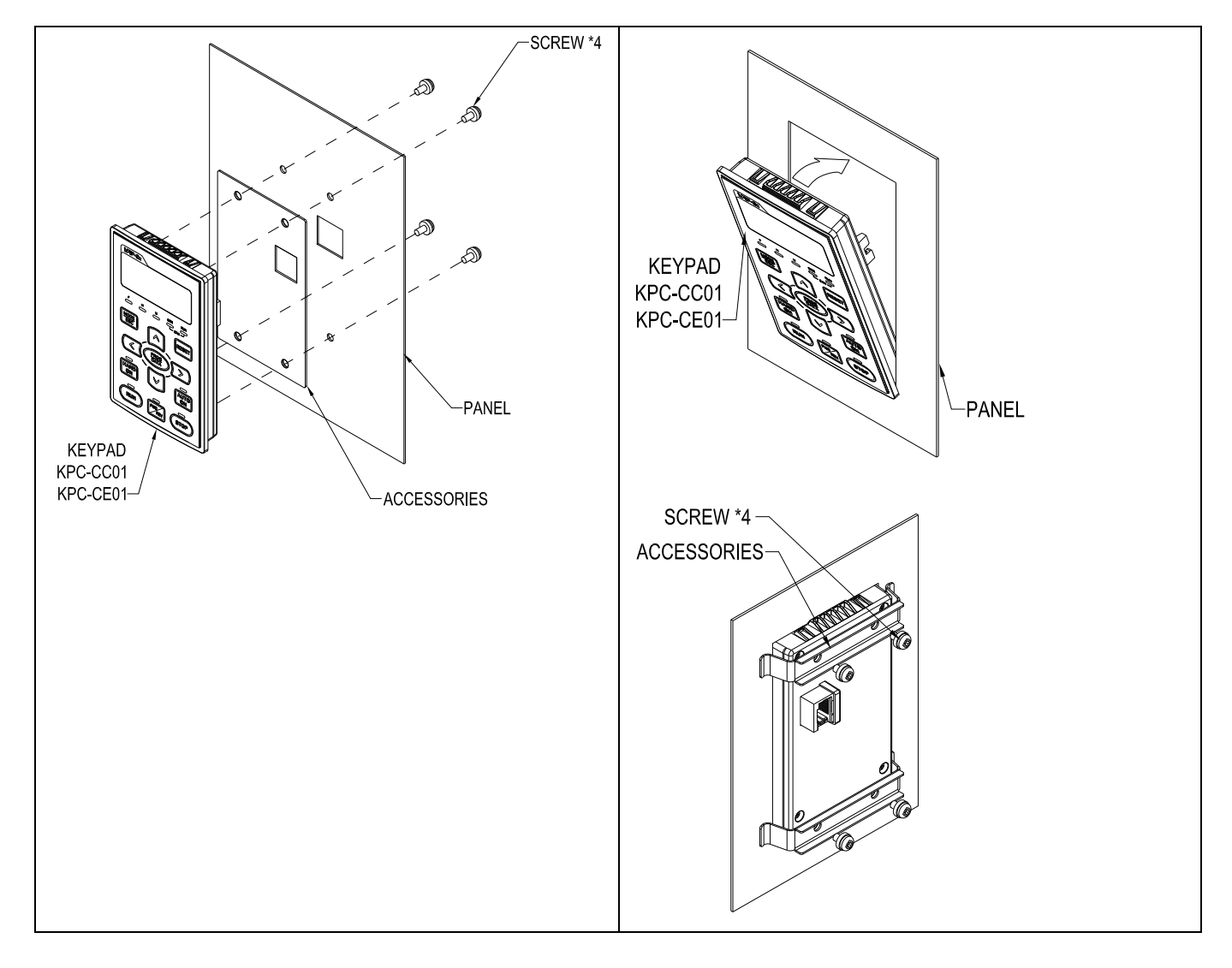

# **Кожухи клеммной колодки**

#### Внешний вид

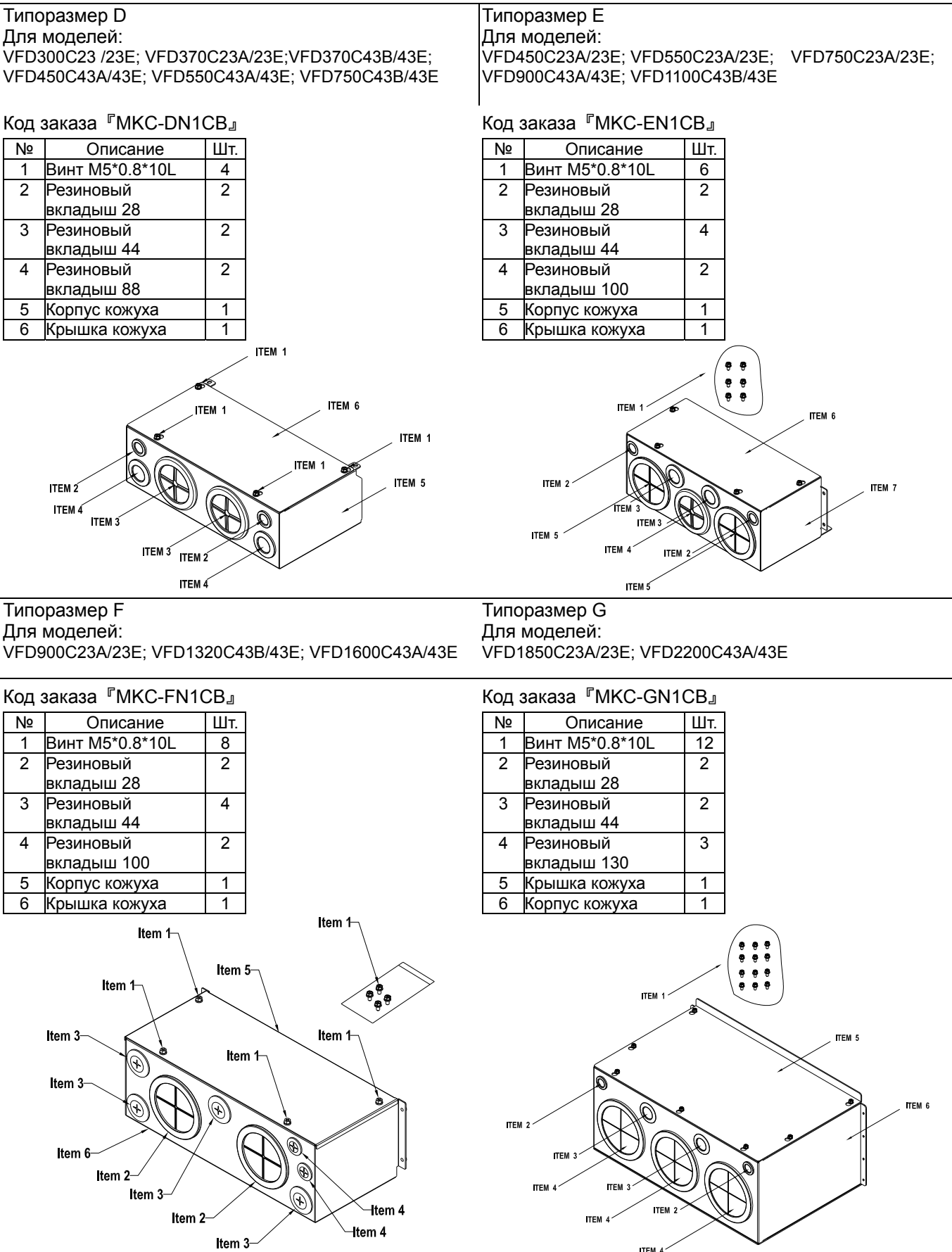

#### Монтаж

#### **Типоразмер D**

1. Выкрутите винты передней крышки ПЧ, нажмите на защелки по бокам и снимите крышку как показано на рис. Усилие откручивания: 10~12 кг\*см (8.66~10.39Ib-in)

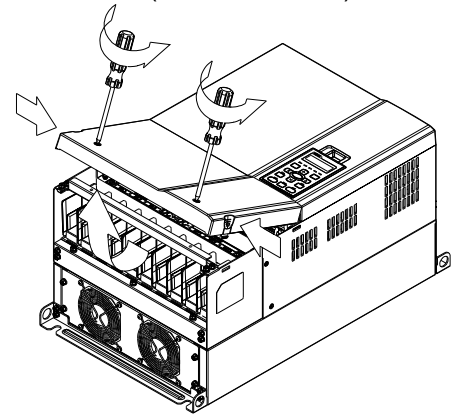

2. Удалите 5 винтов как показано на рис. Усилие откручивания: 24~26 кг\*см (20.8~22.6Ib-in).

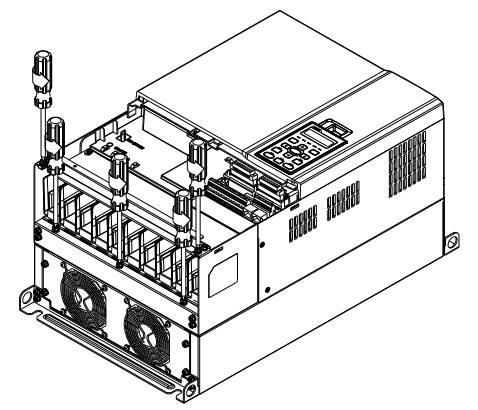

3. Установите кожух и закрутите 5 винтов как показано на рис. Усилие затяжки: 24~26 кг\*см (20.8~22.6Ib-in).

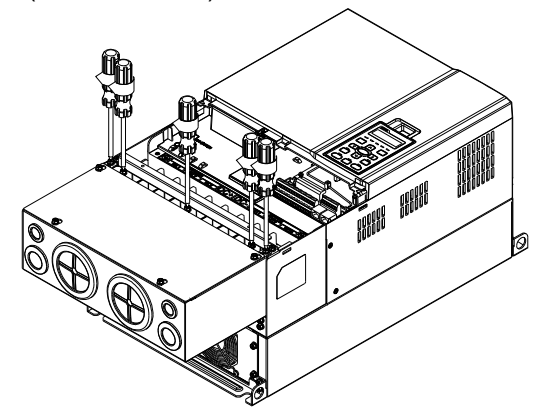

4. Закрутите 4 винта как показано на рис. Усилие затяжки: 10~12 кг\*см (8.66~10.39Ib-in).

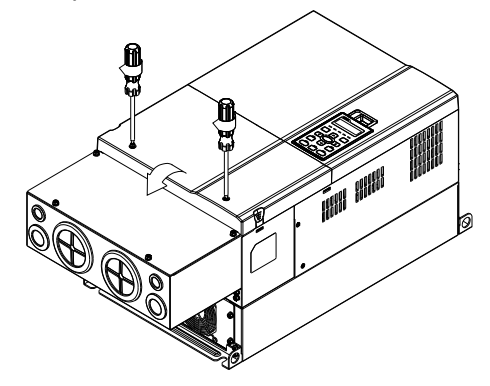

#### **Типоразмер E**

1. Выкрутите 4 винта передней крышки ПЧ и снимите ее; Усилие откручивания: 12~ 15 кг\*см (10.4~13Ib-in).

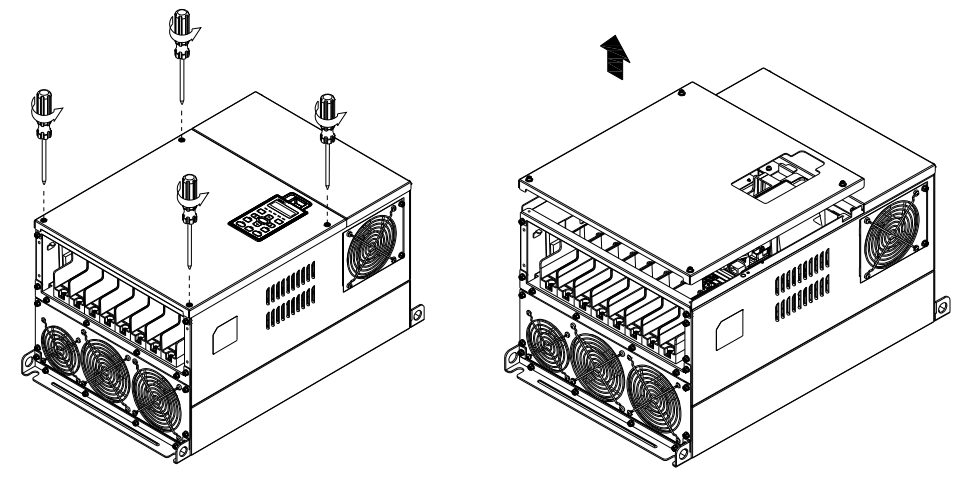

 2. Закрутите 6 винтов как показано на рис. <sup>и</sup> установите переднюю крышку обратно на место. Усилие затяжки: 24~26 кг\*см (20.8~22.6Ib-in).

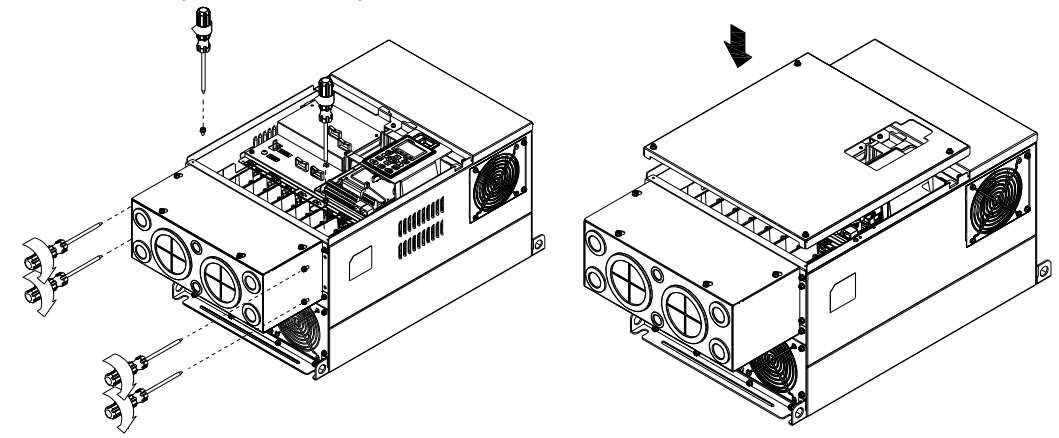

3. Закрутите 4 винтов как показано на рис. Усилие затяжки:12~15 кг\*см (10.4~13Ib-in)』

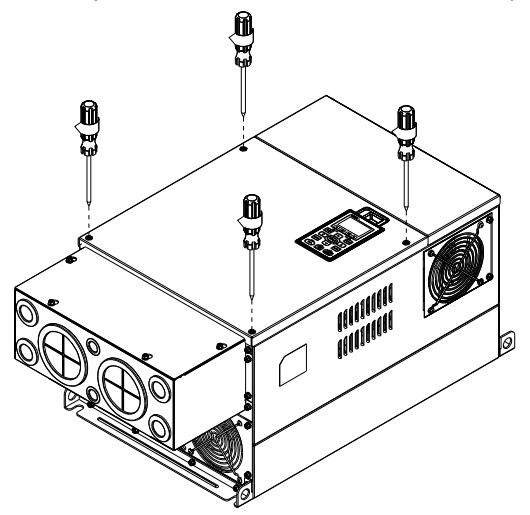

#### **Типоразмер F**

1. Выкрутите винты передней крышки ПЧ, нажмите на защелки по бокам и снимите крышку, как показано на рис. Усилие откручивания: 14~16 кг\*см (12.2~13.9Ib-in).

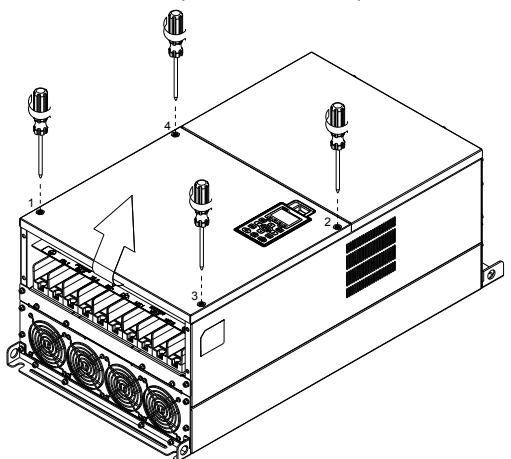

2. Установите кожух и закрутите 4 винтов как показано на рис. Усилие затяжки: 24~26 кг\*см (20.8~22.6Ib-in).

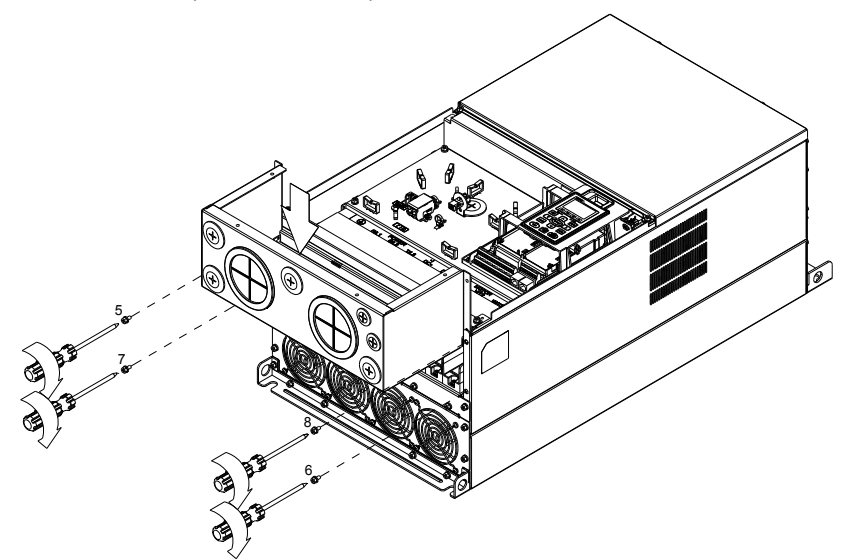

3. Установите кожух и закрутите винты как показано на рис.

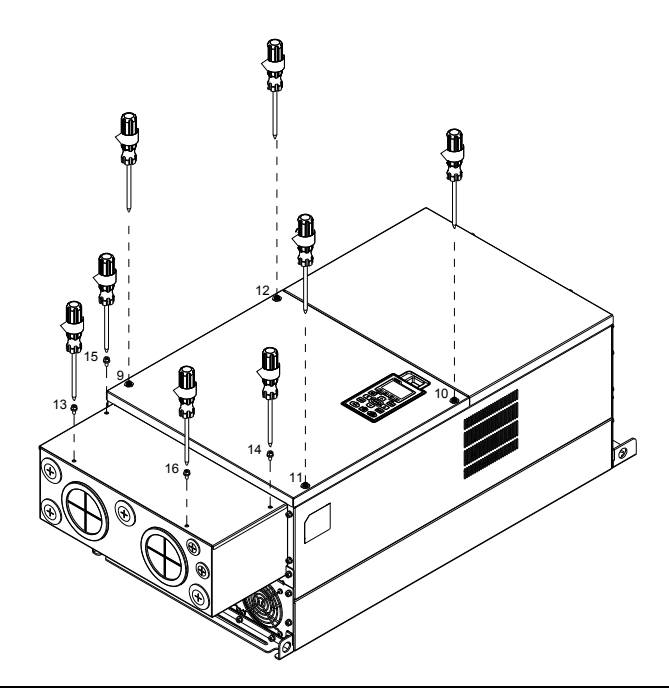

#### **Типоразмер G**

1. Выкрутите 7 винтов крышки кожуха и снимите ее. Выкрутите винты передней крышки ПЧ, нажмите на защелки по бокам и снимите крышку, как показано на рис. Усилие откручивания: 12~15 кг\*см (10.4~13Ib-in).

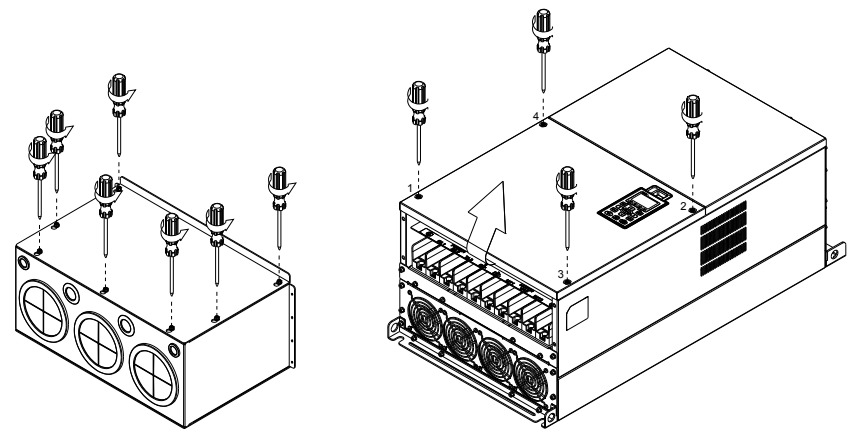

 Удалите переднюю крышку ПЧ <sup>и</sup> выкрутите винты как показано на рис. Усилие откручивания: 12~15 кг\*см (10.4~13Ib-in).

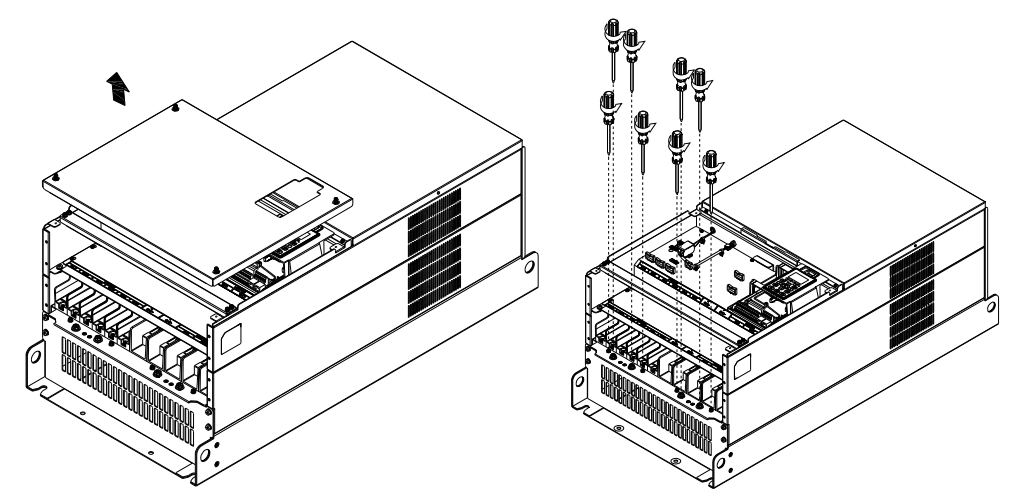

2. Установите кожух и закрутите винты как показано на рис. Усилие затяжки: 25~30 кг\*см (20.8~30Ib-in); Усилие затяжки: 12~15 кг\*см (10.4~13Ib-in)

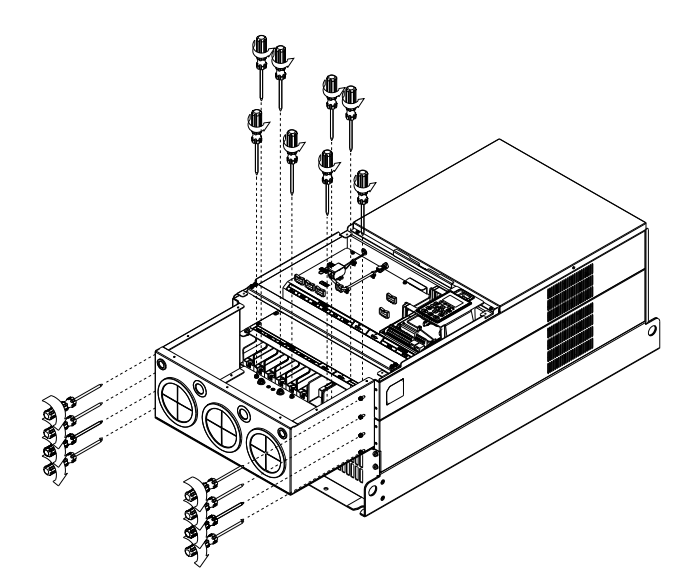

3. Закрутите все винты. Усилие затяжки: 25~30 кг\*см (20.8~30Ib-in).

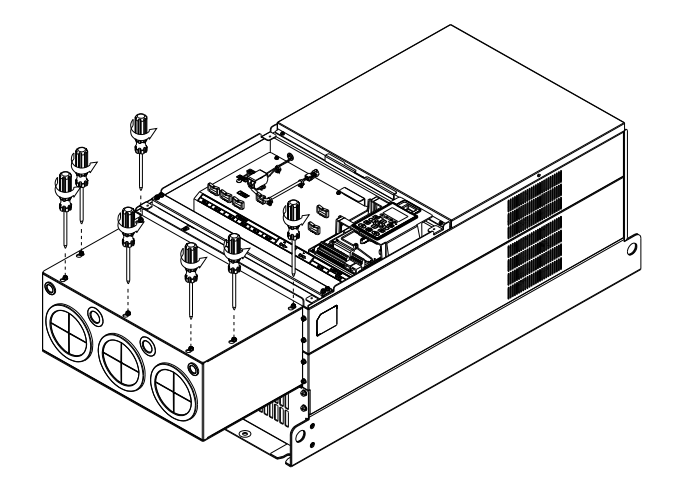

4. Установите крышку кожуха обратно на место и закрутите винты (как показано на рис.). Усилие затяжки: 12~15 кг\*см (10.4~13Ib-in).

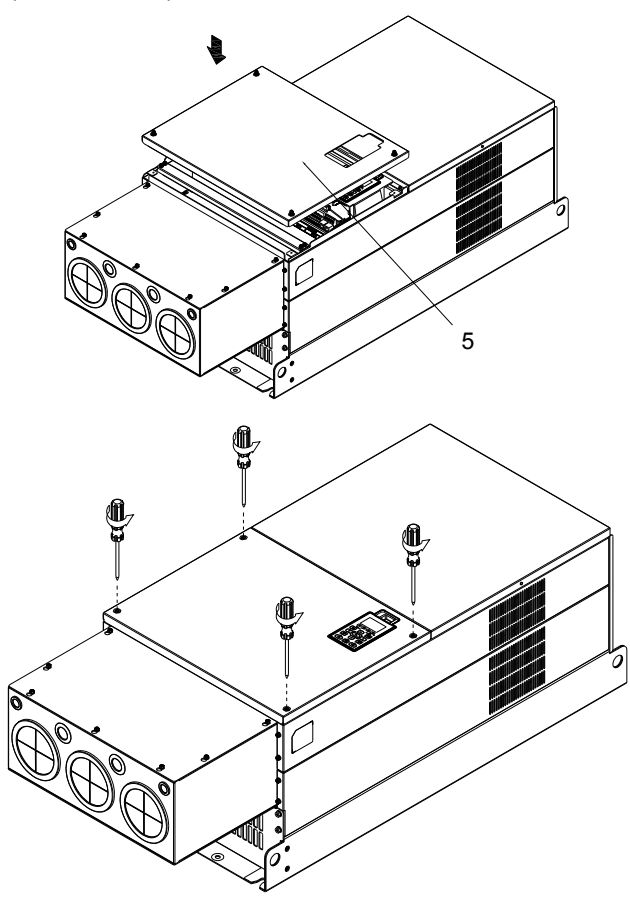

# **Вентиляторные блоки**

## Вентиляторы

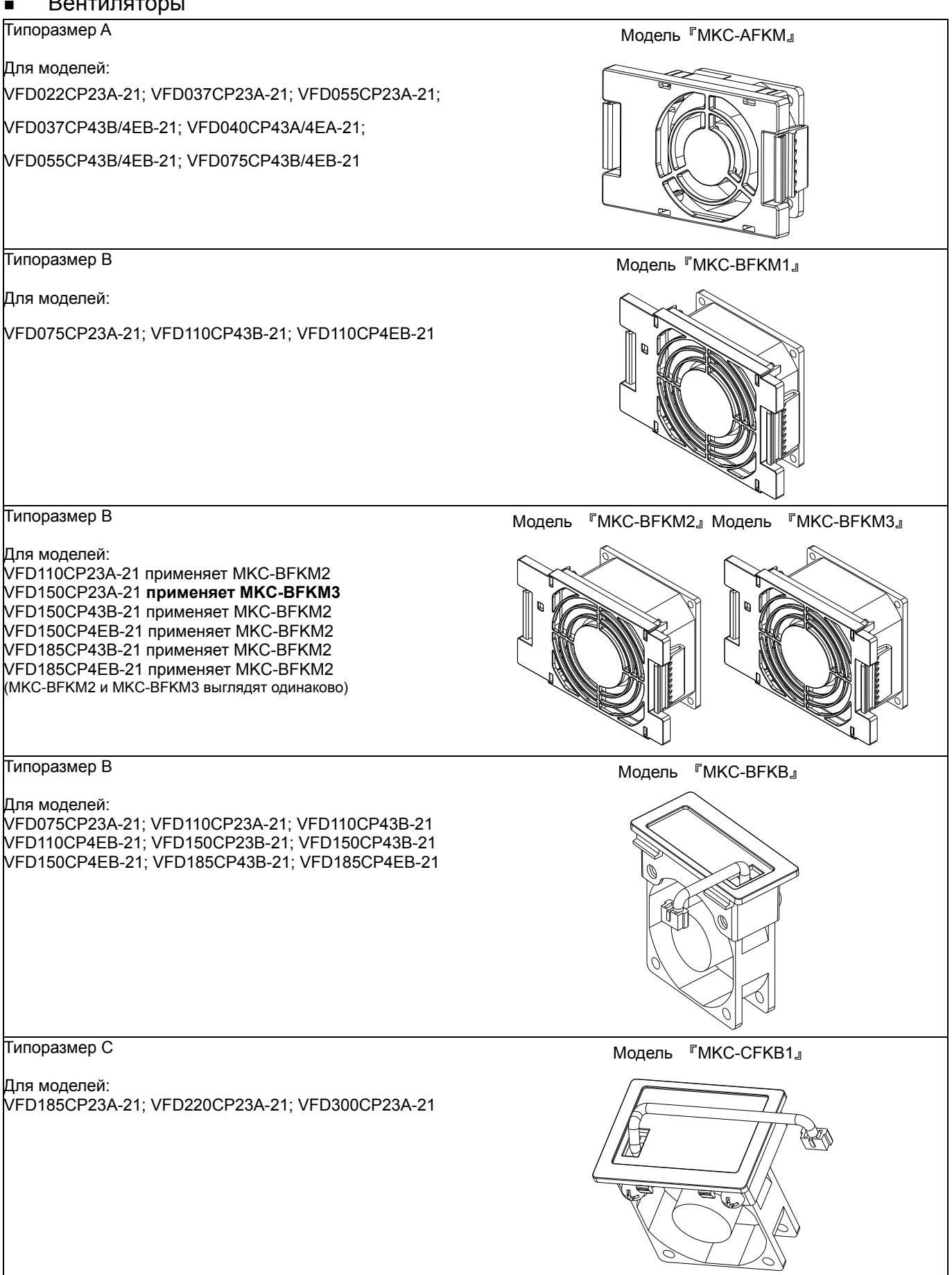

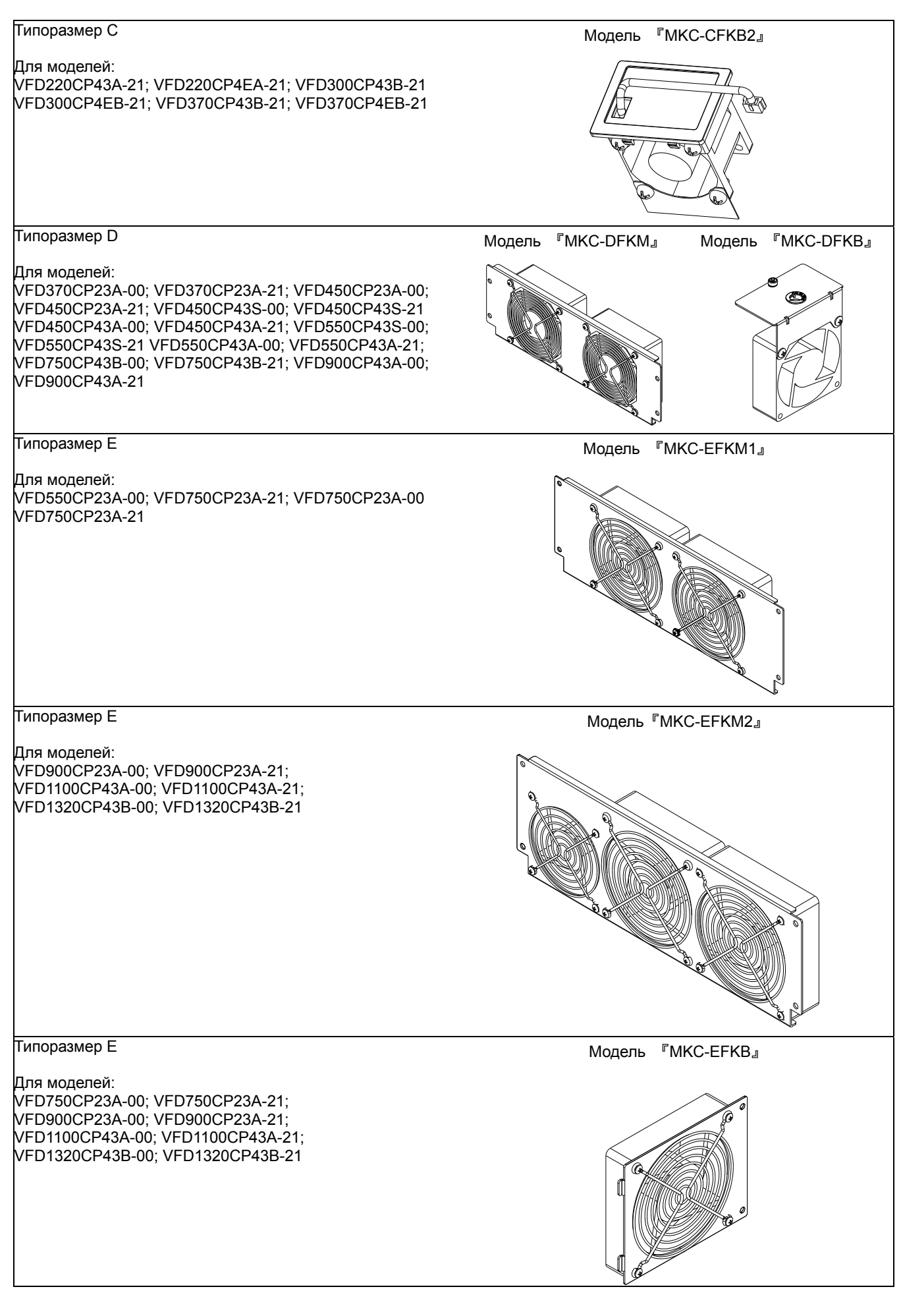

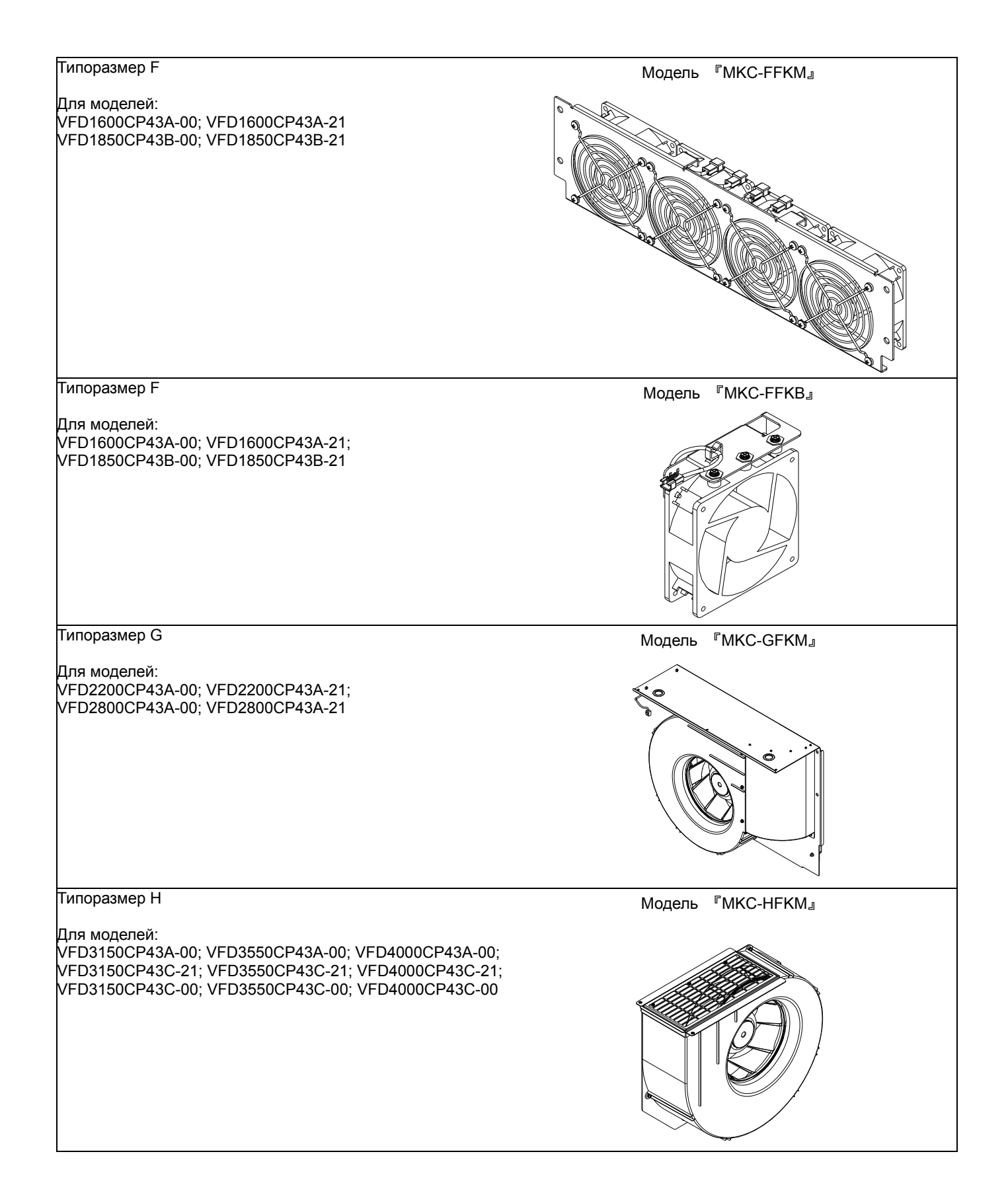

#### Демонтаж вентиляторов

#### Типоразмер A

Для моделей:

VFD022CP23A-21; VFD037CP23A-21; VFD055CP23A-21; VFD037CP43B/4EB-21; VFD040CP43A/4EA-21;

#### VFD055CP43B/4EB-21; VFD075CP43B/4EB-21

1. Нажмите на защелки по бокам вентилятора (см. стрелки) и вытащите вентилятор.

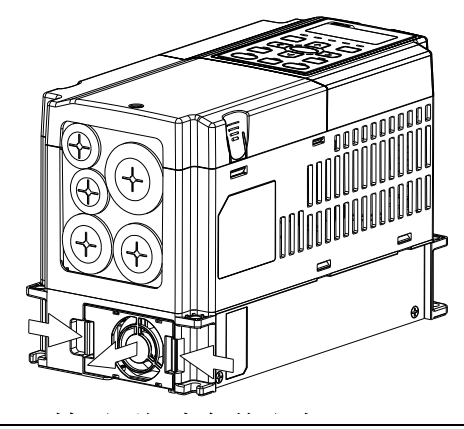

2. Отсоедините разъем вентилятора перед окончательным извлечением вентилятора (как показано на рис.)

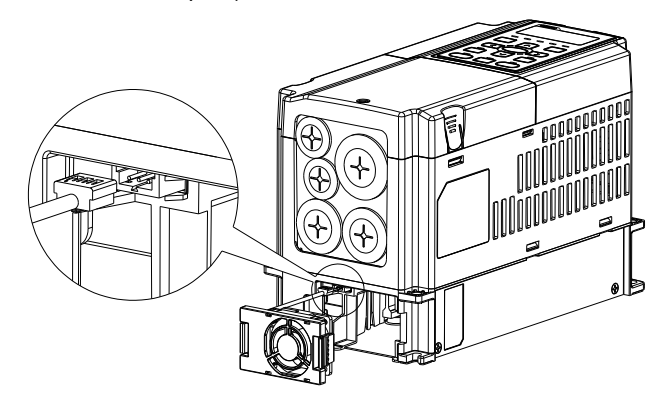

## Типоразмер B

#### Для моделей:

VFD075CP23A-21; VFD110CP23A-21; VFD110CP43B-21; VFD110CP4EB-21; VFD150CP23A-21; VFD150CP43B-21; VFD150CP4EB-21; VFD185CP43B-21; VFD185CP4EB-21

1. Нажмите на защелки по бокам вентилятора (см. стрелки) и вытащите вентилятор.

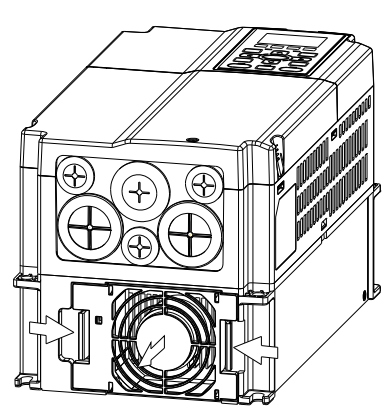

2. Отсоедините разъем вентилятора перед окончательным извлечением вентилятора (как показано на рис.)

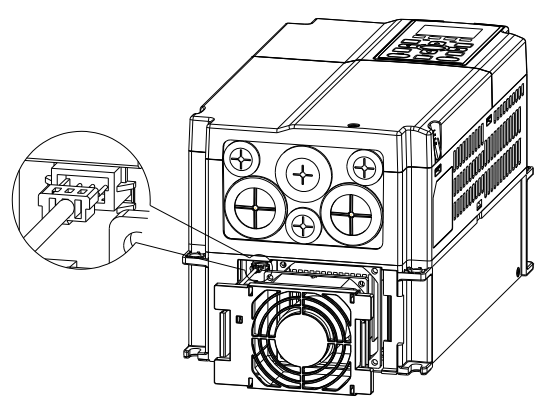

#### Типоразмер B и C

Для моделей:

#### Типоразмер B:

VFD075CP23A-21; VFD110CP23A-21; VFD110CP43B-21; VFD110CP4EB-21; VFD150CP23A-21; VFD150CP43B-21; VFD150CP4EB-21; VFD185CP43B-21; VFD185CP4EB-21;

Типоразмер C:

VFD185CP23A-21; VFD220CP23A-21; VFD300CP23A-21; VFD220CP43A-21;VFD220CP4EA-21; VFD300CP43A-21; VFD300CP4EA-21; VFD370CP43A-21;VFD370CP4EA-21

Отсоедините разъем вентилятора с помощью отвертки с плоским жалом.

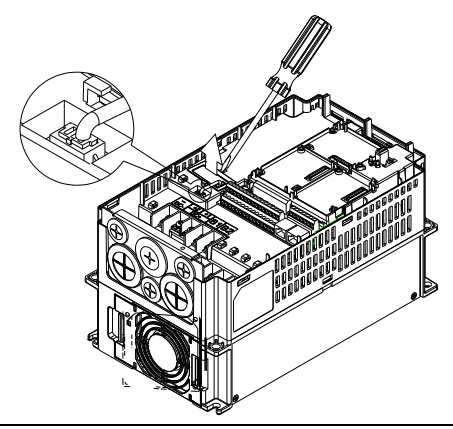

#### Типоразмер D

#### Для моделей:

VFD370CP23A-00; VFD370CP23A-21; VFD450CP23A-00; VFD450CP23A-21; VFD450CP43S-00; VFD450CP43S-21 VFD450CP43A-00; VFD450CP43A-21; VFD550CP43S-00; VFD550CP43S-21;VFD550CP43A-00; VFD550CP43A-21; VFD750CP43B-00; VFD750CP43B-21; VFD900CP43A-00; VFD900CP43A-21

- 1. (Рис. 1) Выкрутите винт 1 и винт 2, нажмите на защелки 2. с правой и левой стороны крышки и снимите крышку как показано стрелками на рис. Нажмите на верхнюю часть пульта KPC-CE01 для демонтажа пульта.: 10~12 кг\*см (8.6~10.4in-lbf).
- 2. (Рис. 2) Выкрутите винт 3 и винт 4, нажмите на защелки с правой и левой стороны крышки и снимите крышку как показано стрелками на рис. Усилие откручивания: 6~8 кг\*см (5.2~6.9in-lbf).

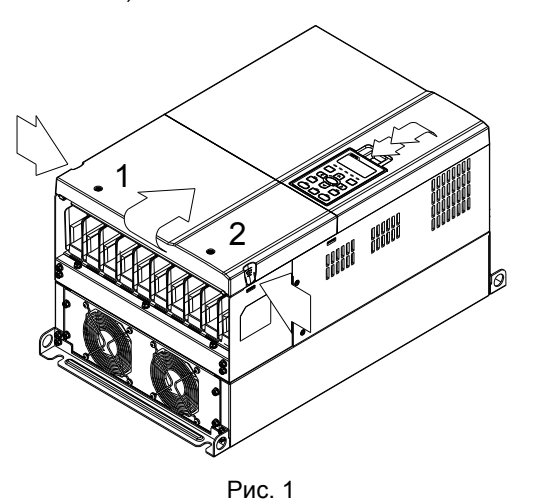

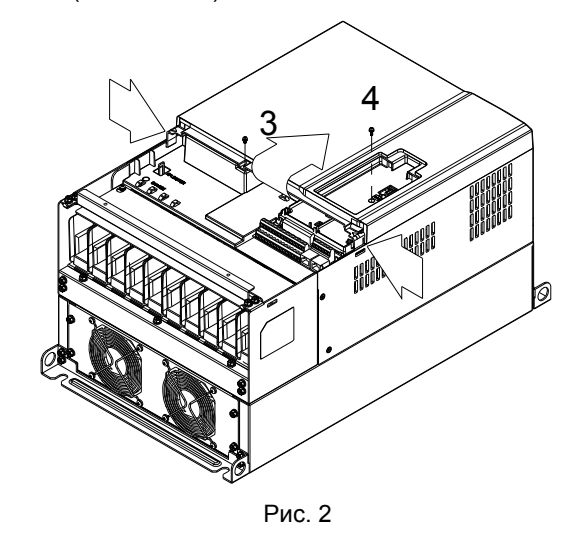

3. (Рис. 3) Выкрутите винт 5 и отсоедините разъем вентилятора. Усилие откручивания: 10~12 кг\*см (8.6~10.4in-lbf).

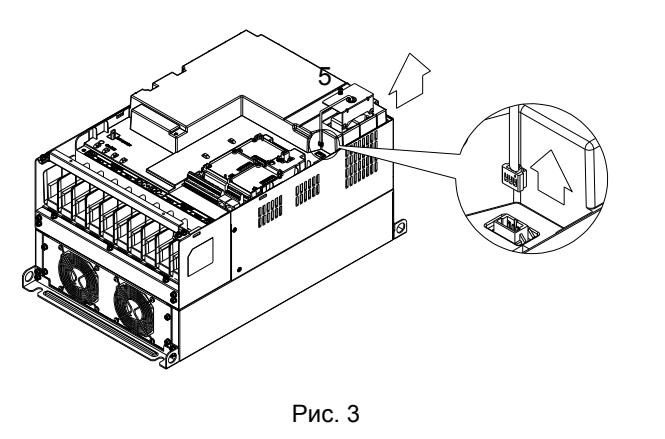

- 4. (Рис. 4) Выкрутите винты. Усилие откручивания: 24~26 кг\*см (20.8~25.6in-lbf).
- 5. Отключите эл. разъемы вентилятора и извлеките вентилятор (как показано увеличенном рис.).

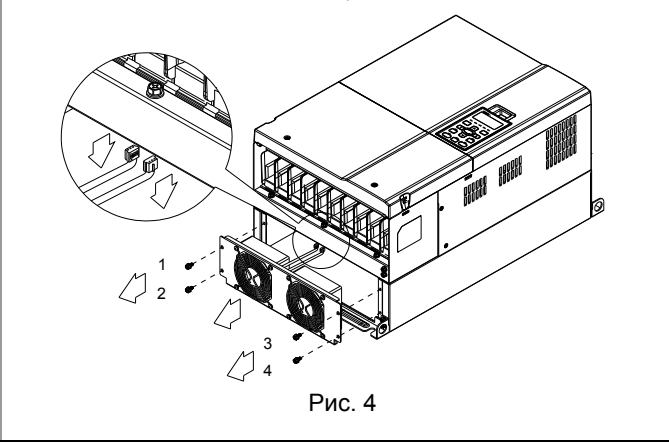

#### Типоразмер E

Для моделей::

VFD550CP23A-00; VFD750CP23A-21; VFD750CP23A-00; VFD750CP23A-21; VFD900CP23A-00; VFD900CP23A-21; VFD1100CP43A-00; VFD1100CP43A-21; VFD1320CP43B-00; VFD1320CP43B-21

разъемы и снимите вентилятор. Усилие: 24~26 кг\*см (20.8~25.6in-lbf).

Выкрутите винты 1~4 (как показано на рис.), отключите эл. Выкрутите винты 1~4 (как показано на рис.), отключите эл. разъемы и снимите вентилятор.: 24~26 кг\*см (20.8~25.6in-lbf).

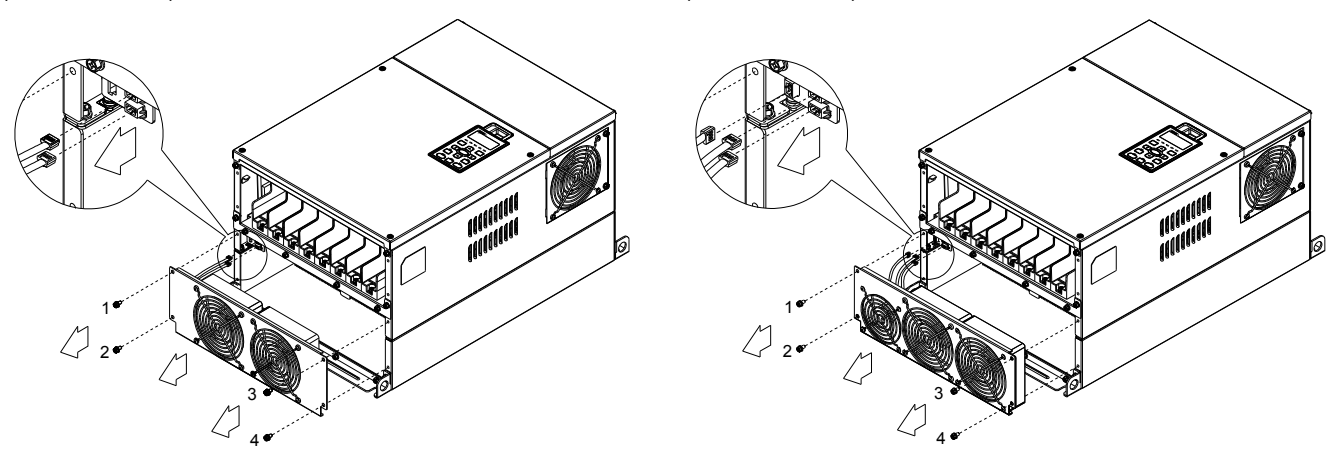

Выкрутите винт 1 и винт 2 (как показано на рис.), отключите эл. разъемы и снимите вентилятор. Усилие откручивания: 24~26 кг\*см (20.8~25.6in-lbf).

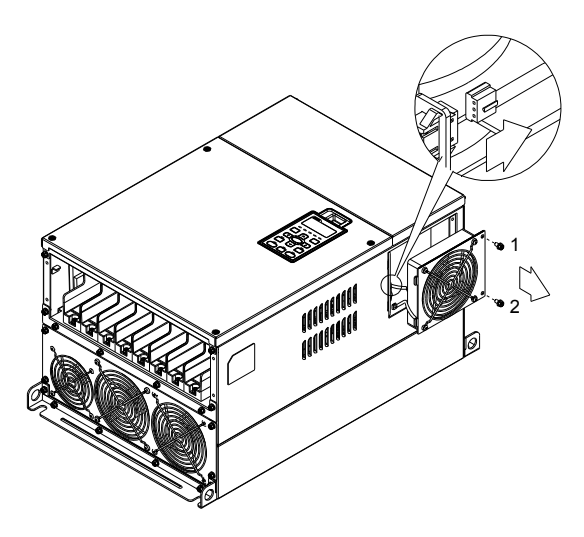

#### Типоразмер F

#### Для моделей:

VFD1600CP43A-00; VFD1600CP43A-21; VFD1850CP43A-00; VFD1850CP43A-21; VFD1600CP43A-00; VFD1600CP43A-21; VFD1850CP43B-00; VFD1850CP43B-21

#### Модель вентилятора『MKC-FFKM』

Выкрутите винты и снимите вентилятор (как показано на рис.). Усилие откручивания: 24~26 кг\*см(20.8~22.6Ib-in』

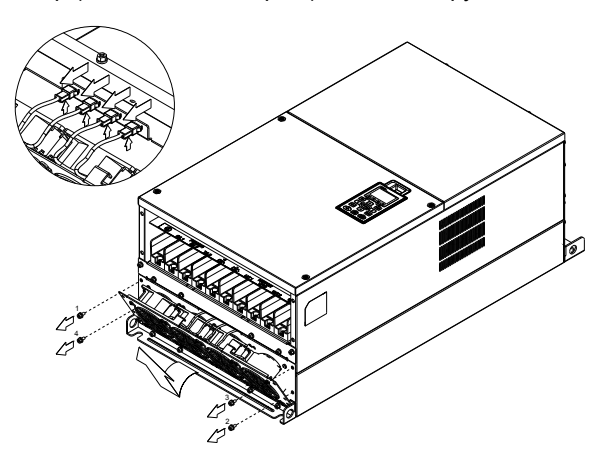

Модель вентилятора 『MKC-FFKB』

(1) Выкрутите винты и снимите переднюю крышку ПЧ (как показано на рис.). Усилие откручивания: 14~16 кг\*см  $(12.2 - 13.9$ lb-in).

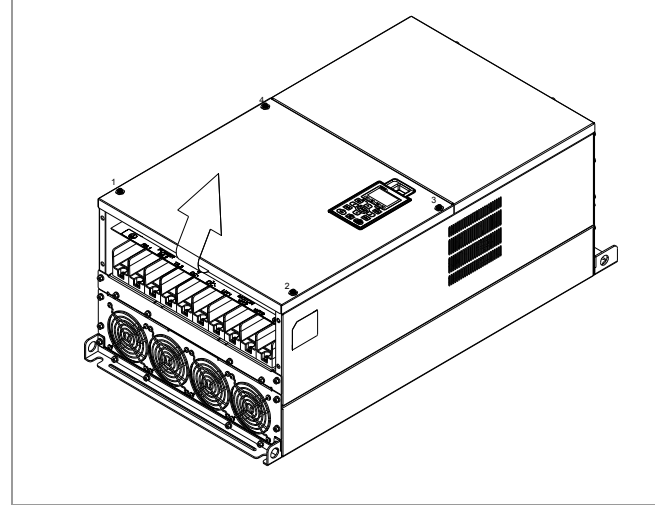

(2) Выкрутите винты и снимите вторую переднюю крышку ПЧ (как показано на рис.) Усилие откручивания: 24~26 кг\*см (20.8~22.6Ib-in).

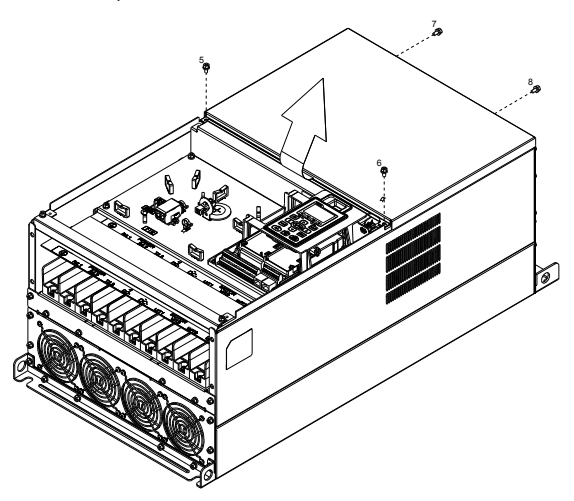

(3) Выкрутите винты и снимите вентилятор (как показано на рис.). Усилие откручивания: 24~26 кг\*см (20.8~22.6Ib-in).

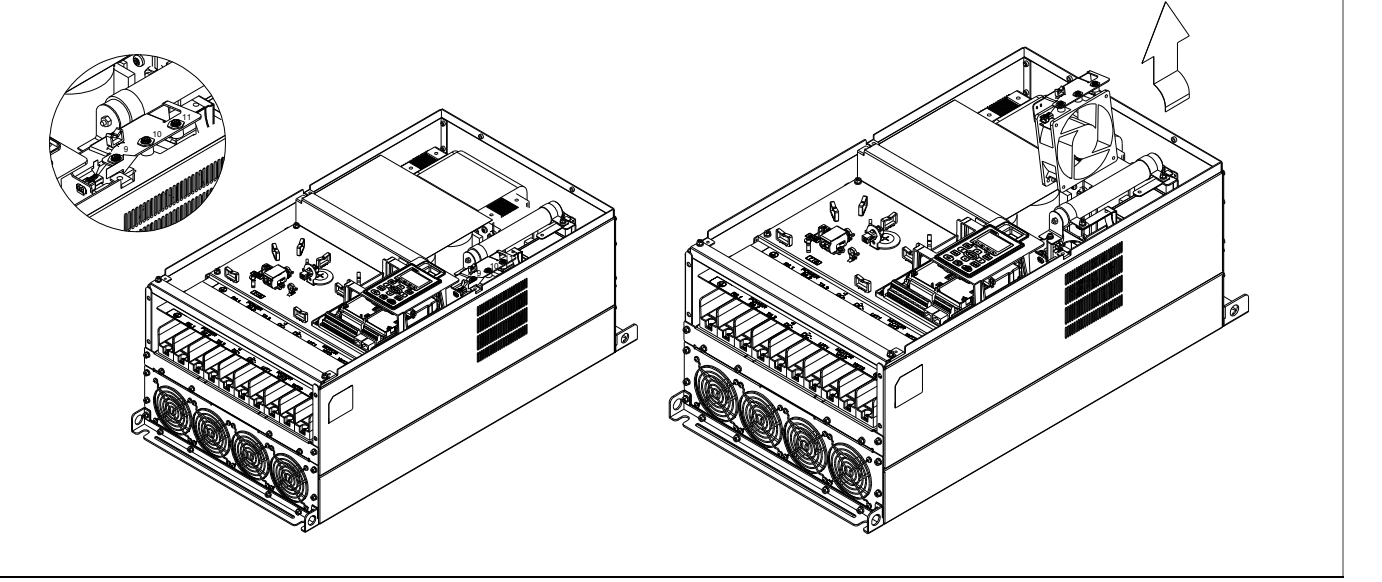
#### Типоразмер G Для моделей: VFD2200CP43A-00; VFD2200CP43A-21; VFD2800CP43A-00; VFD2800CP43A-21

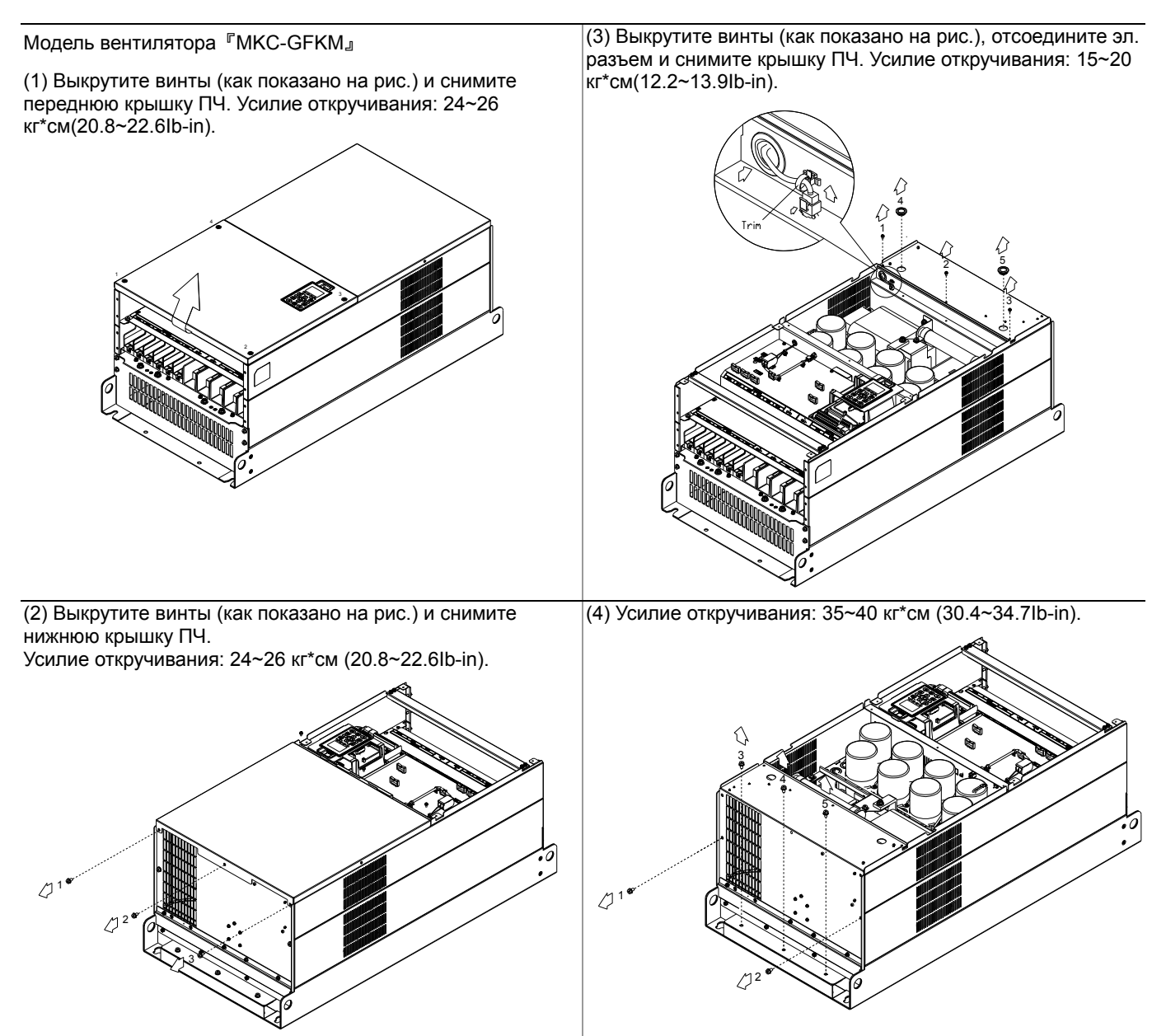

Типоразмер H Для моделей: VFD3150CP43A-00; VFD3550CP43A-00; VFD4000CP43A-00; VFD3150CP43C-00; VFD3550CP43C-00; VFD4000CP43C-00 VFD3150CP43C-21; VFD3550CP43C-21; VFD4000CP43C-21

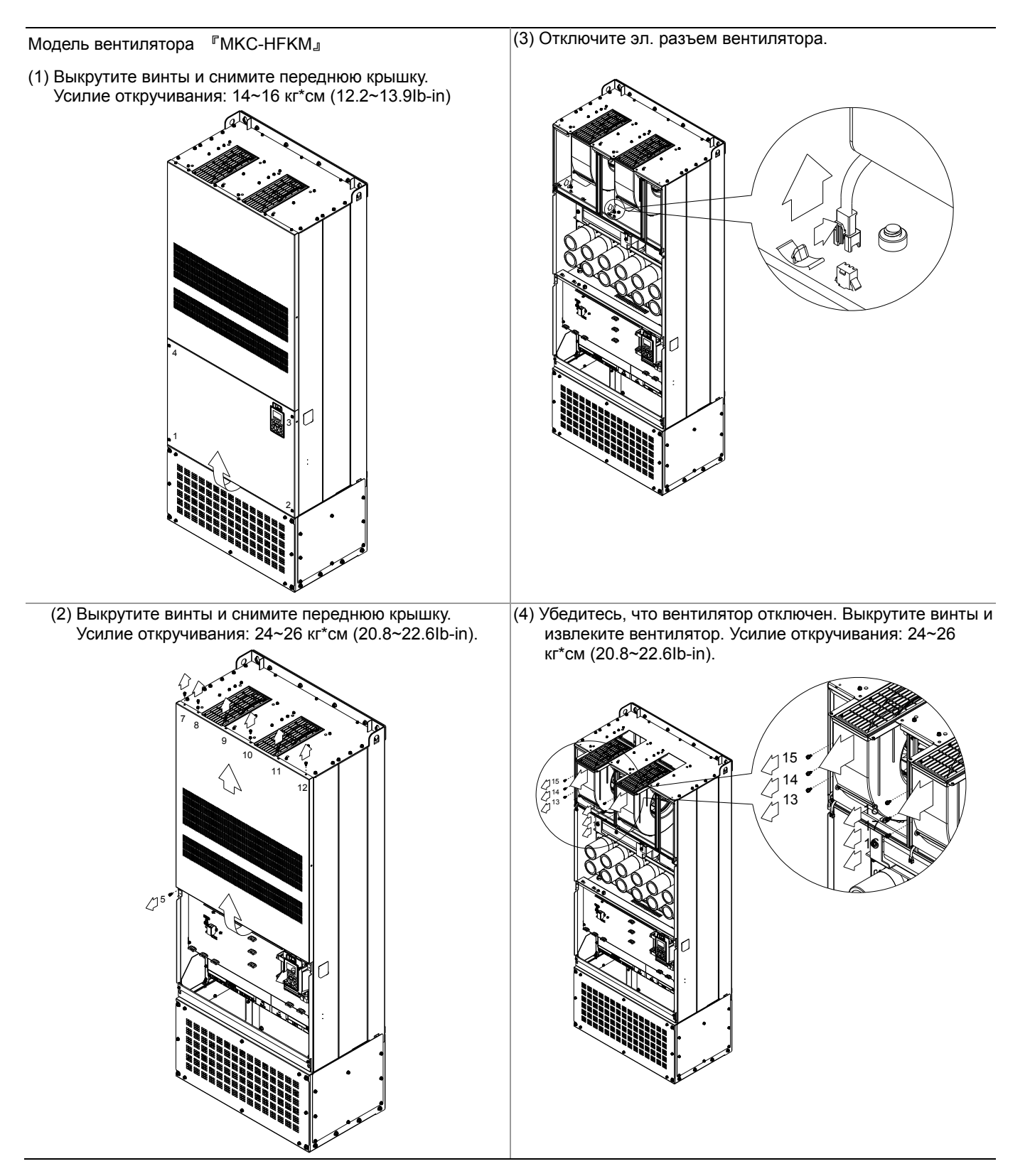

#### **Наборы для фланцевого монтажа**

Для моделей: Типоразмер A~F

#### Типоразмер A

『MKC-AFM1』

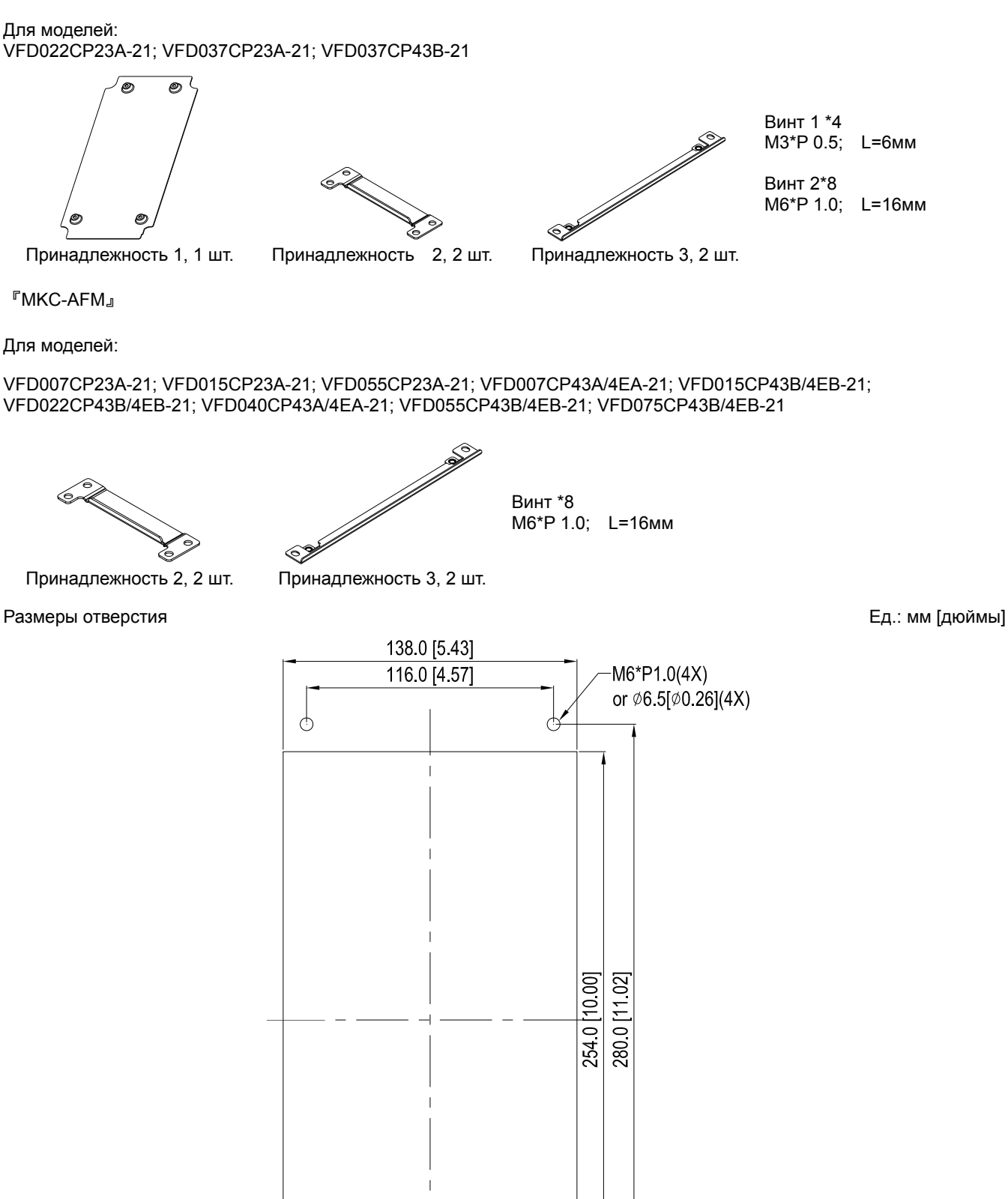

 $\Theta$ 

 $\circ$ 

#### Монтаж『MKC-AFM1』

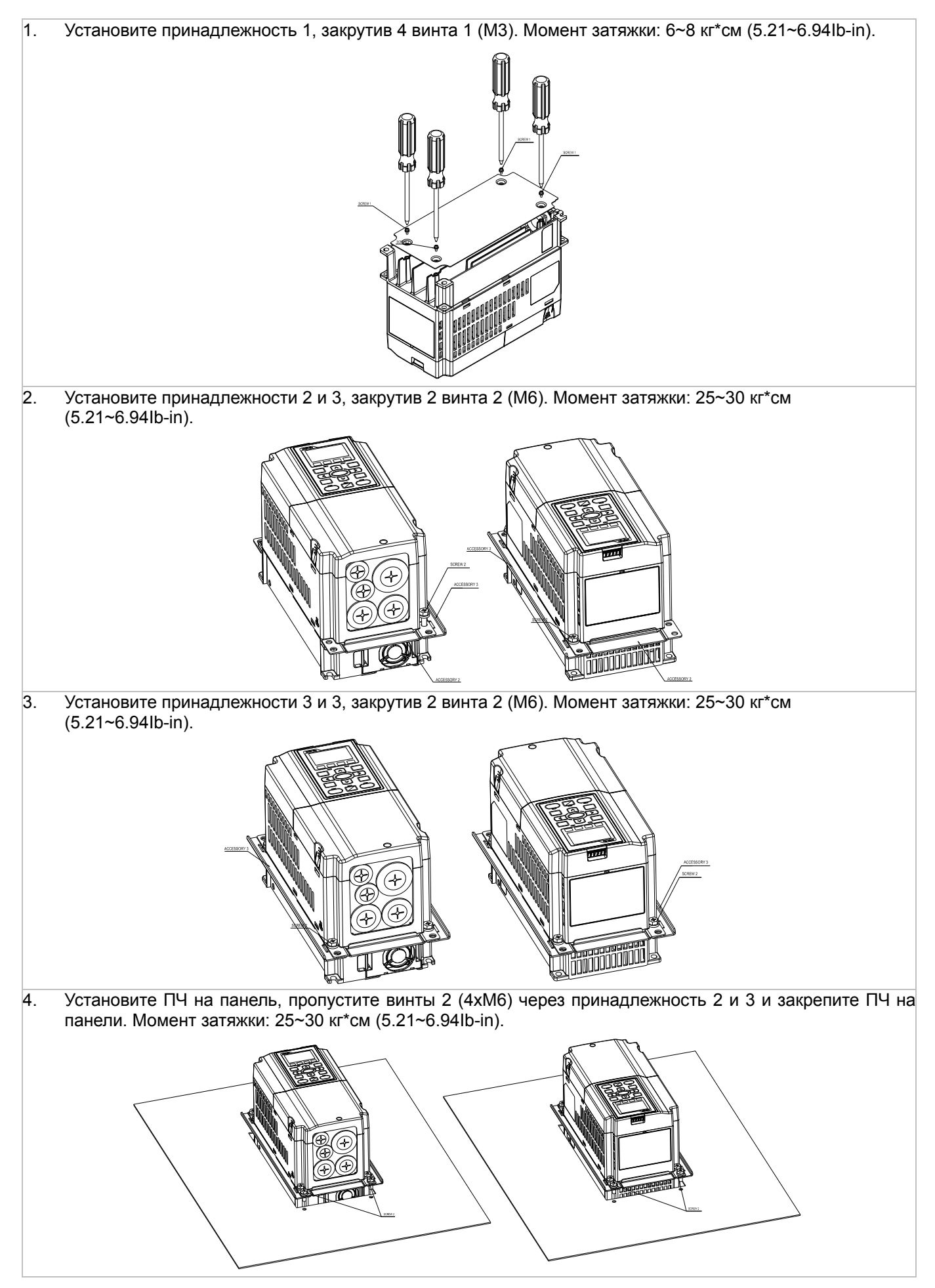

#### Монтаж『MKC-AFM』

1. Установите принадлежности 1 и 2, закрутив 2 винта 1 (M3). Момент затяжки: 25~30 кг\*см (5.21~6.94Ib-in). (Как показано на рис.)

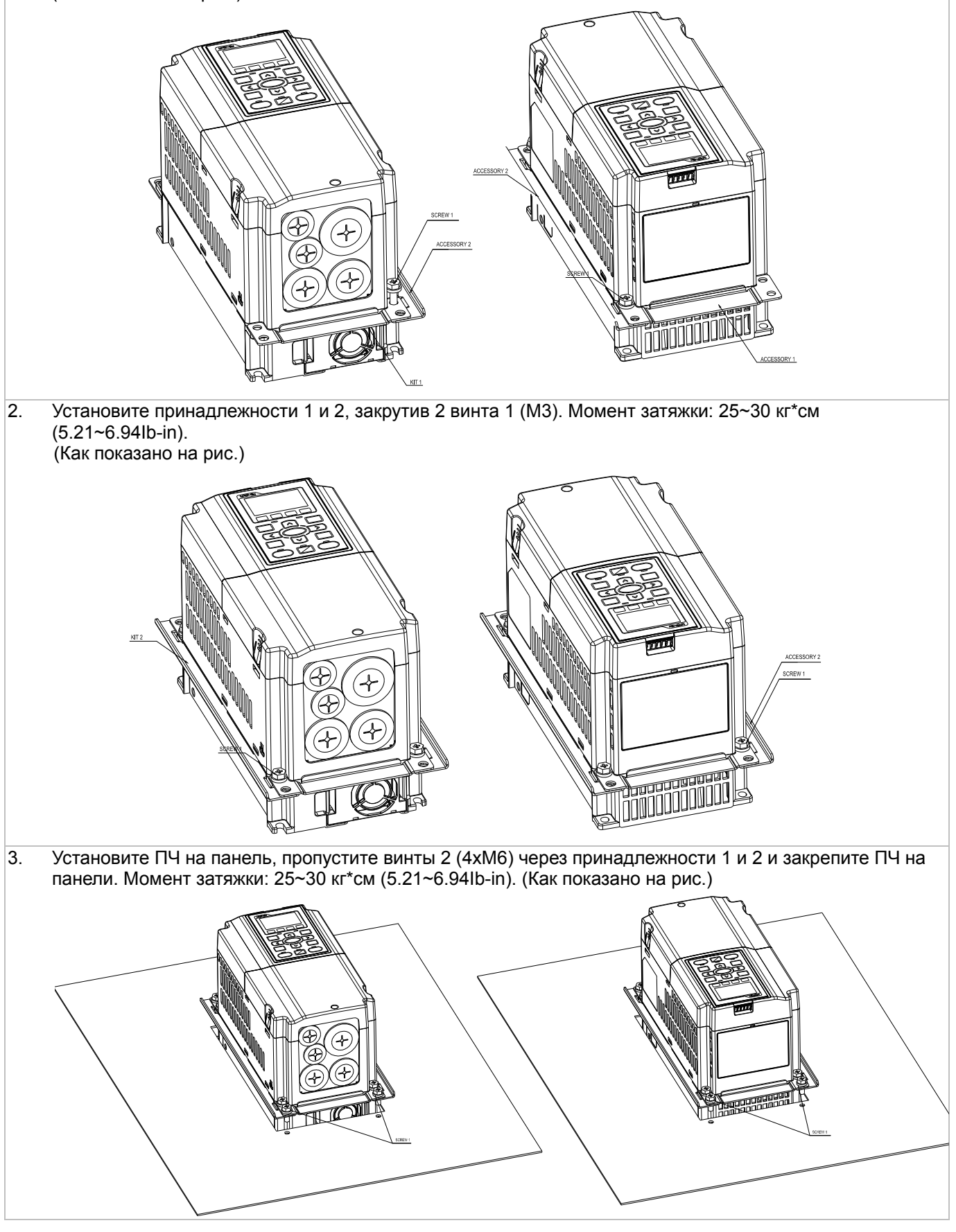

#### Типоразмер B

『MKC-BFM』

Для моделей: Все модели типоразмера В

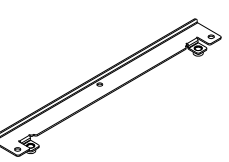

R

⊵

Принадлежность 1, 2 шт. Принадлежность 2, 2 шт.

Размеры отверстия Ед.: мм [дюймы]

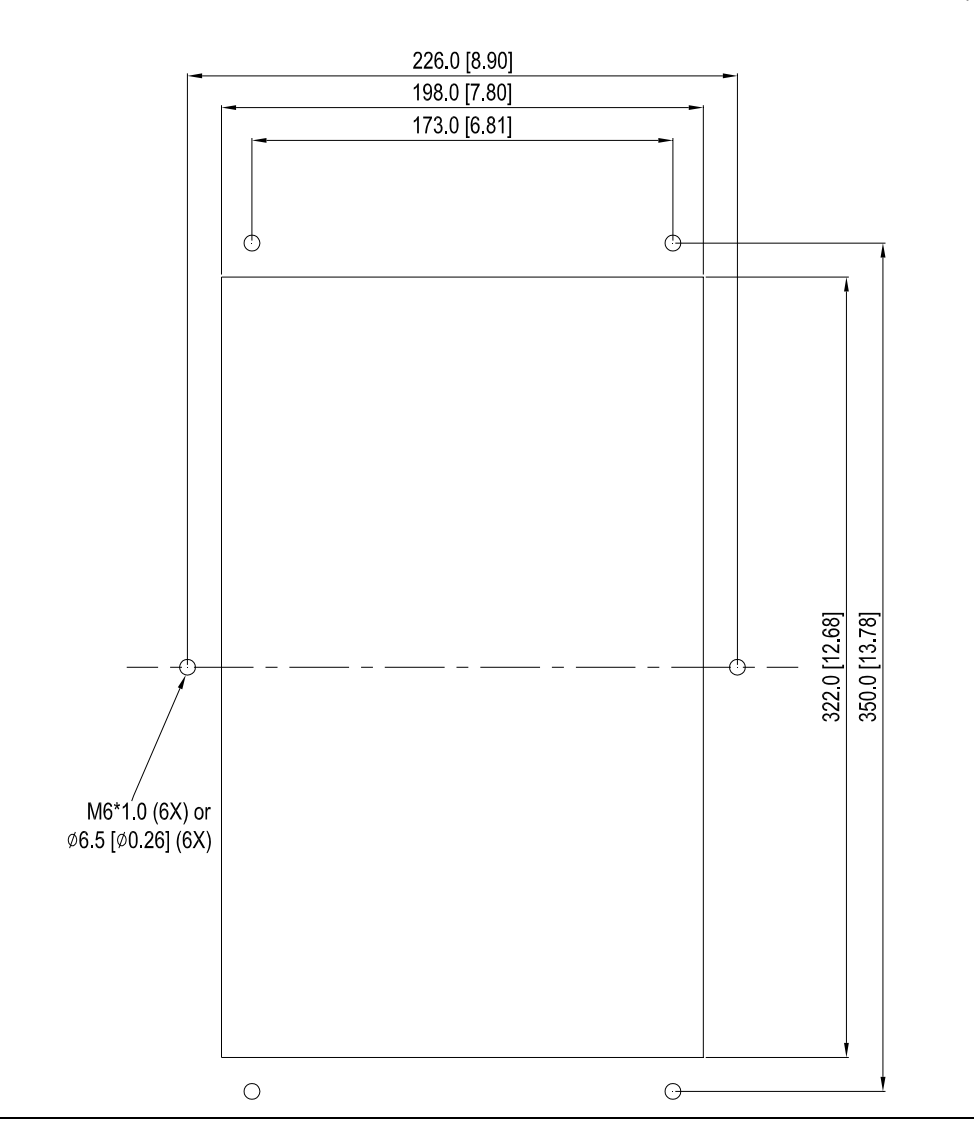

Винт 1 \*4 ~ M8\*P 1.25; Винт 2\*6 ~ M6\*P 1.0;

#### Монтаж『MKC-BFM』

1. Установите принадлежности 1 и 2, закрутив 4 винта 1 (M8). Момент затяжки: 40~45 кг\*см (34.7~39.0Ib-in).

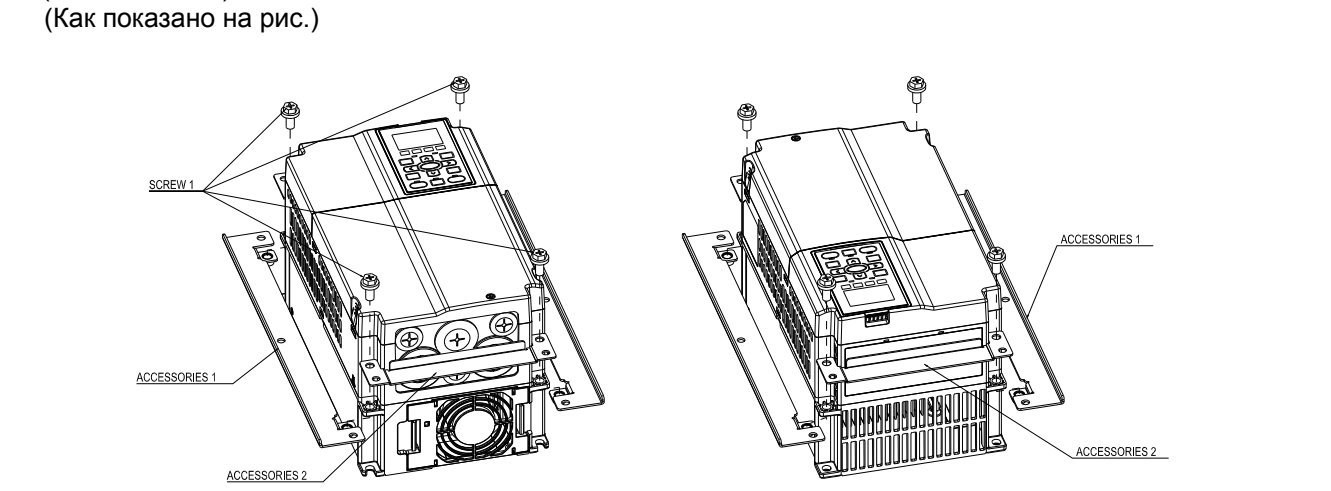

2. Установите ПЧ на панель, пропустите винты 2 (6хM6) через принадлежности 1 и 2 и закрепите ПЧ на панели. Момент затяжки: 25~30 кг\*см (5.21~6.94Ib-in). (Как показано на рис.)

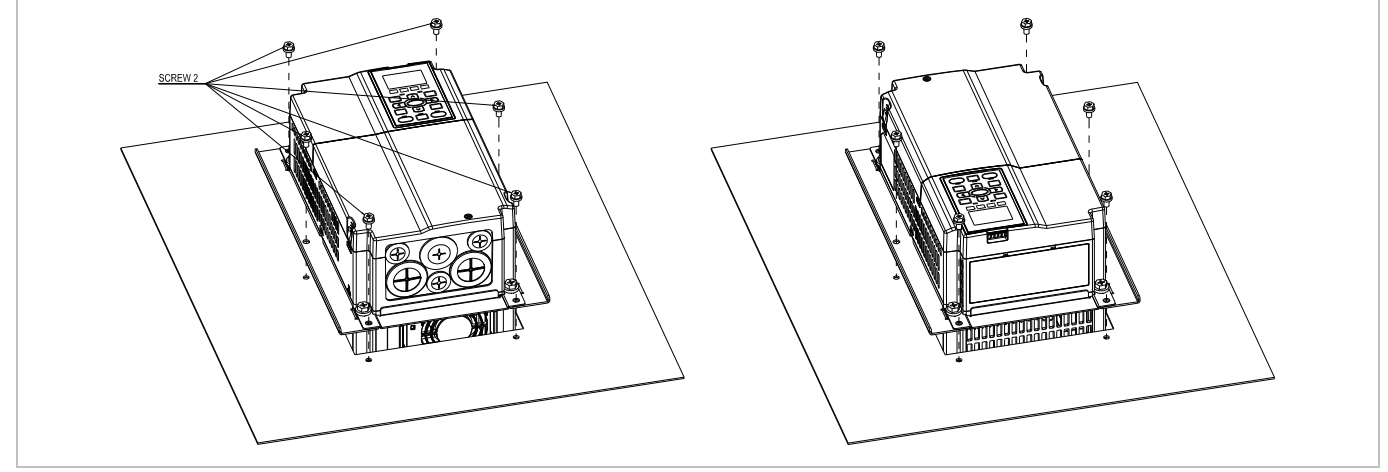

#### Типоразмер C

### 『MKC-CFM』

Для моделей: Все модели типоразмера С

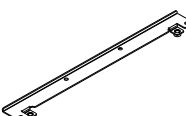

Q

≫

Винт 1\*4 ~ M8\*P 1.25; Винт 2\*8 ~ M6\*P 1.0;

Принадлежность 1, 2 шт. Принадлежность 2, 2 шт.

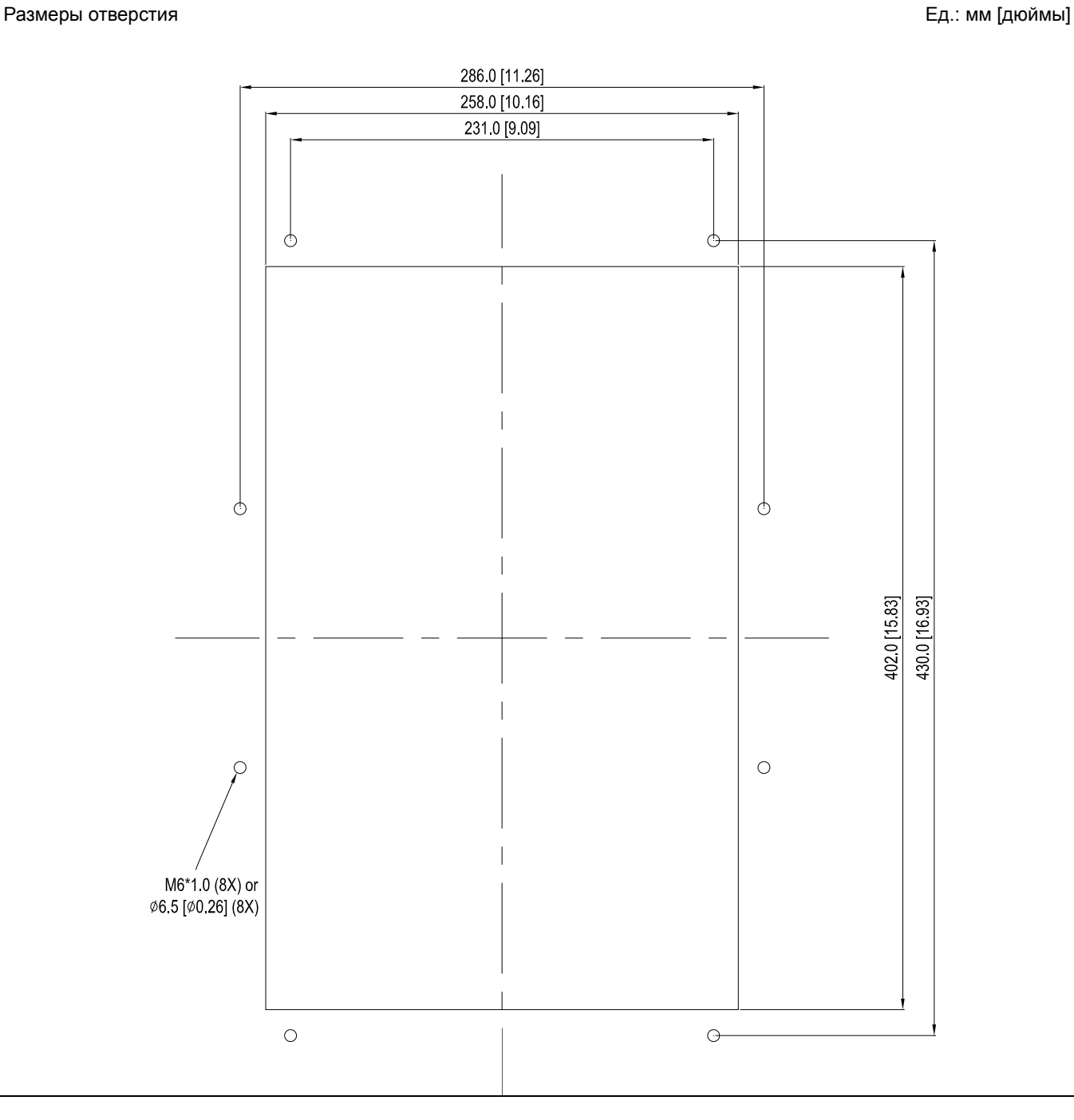

#### Монтаж『MKC-CFM』

1. Установите принадлежности 1 и 2, закрутив 4 винта 1 (M8). Момент затяжки: 50~55 кг\*см (43.4~47.7Ib-in).

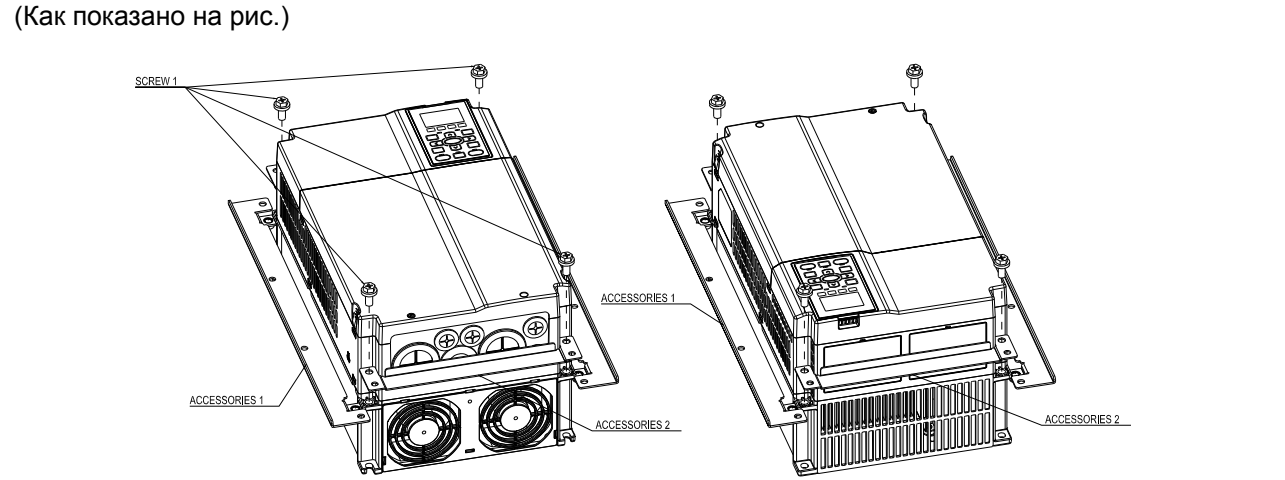

2. Установите ПЧ на панель, пропустите винты 2 (8хM6) через принадлежности 1 и 2 и закрепите ПЧ на панели. Момент затяжки: 25~30 кг\*см (5.21~6.94Ib-in). (Как показано на рис.)

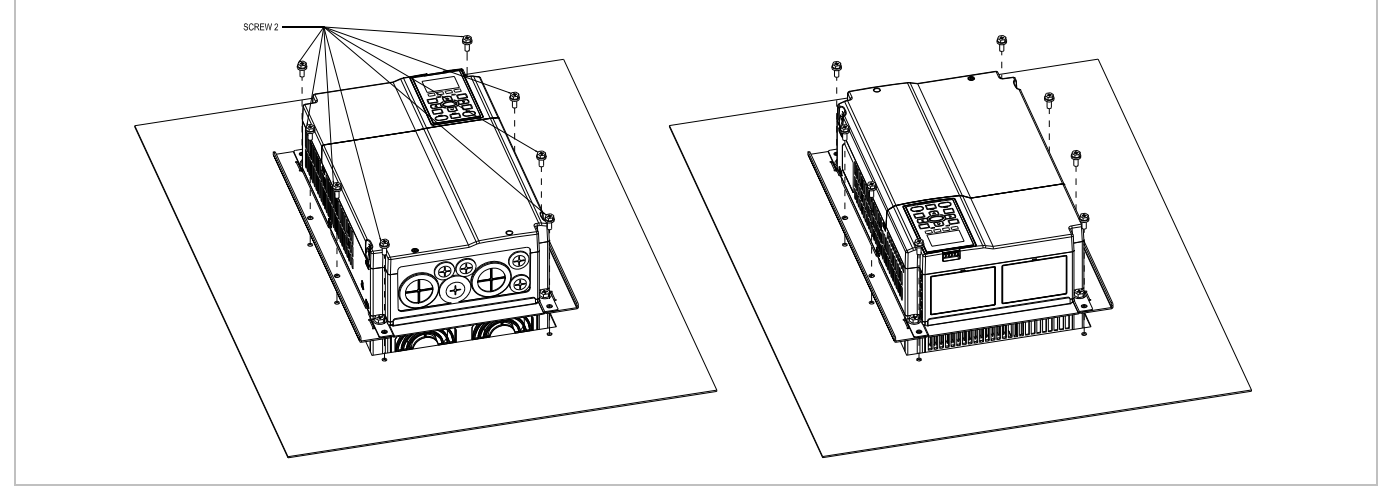

Типоразмер D

#### Для моделей: Все модели типоразмера D

 $\overline{\bigcirc}$ 

# Размеры отверстия Ед.: мм [дюймы]  $10[0.39]$ 338 [13.31] M10\*P1.5(4X) 285 [11.22] OR 011.0[0.43](4X)  $\phi$ ♦ 5065 [1994]

 $\overline{\Theta}$ 

 $115[045]$ 

#### 7-44

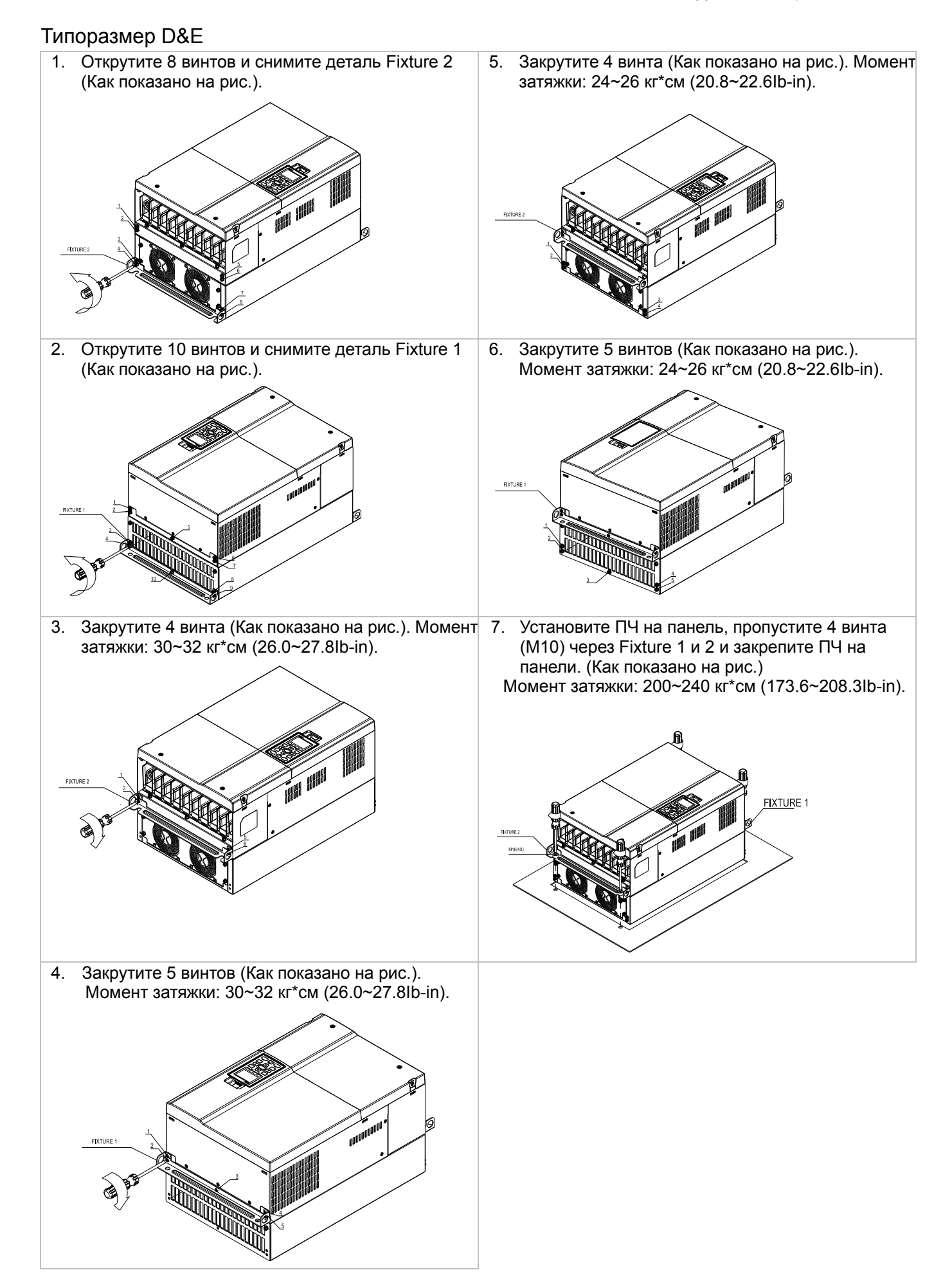

#### Типоразмер E

#### Для моделей: VFD450C23A/23E; VFD550C23A/23E; VFD750C23A/23E; VFD900C43A/43E; VFD1100C43A/43E

#### Размеры отверстия Ед.: мм [дюймы]

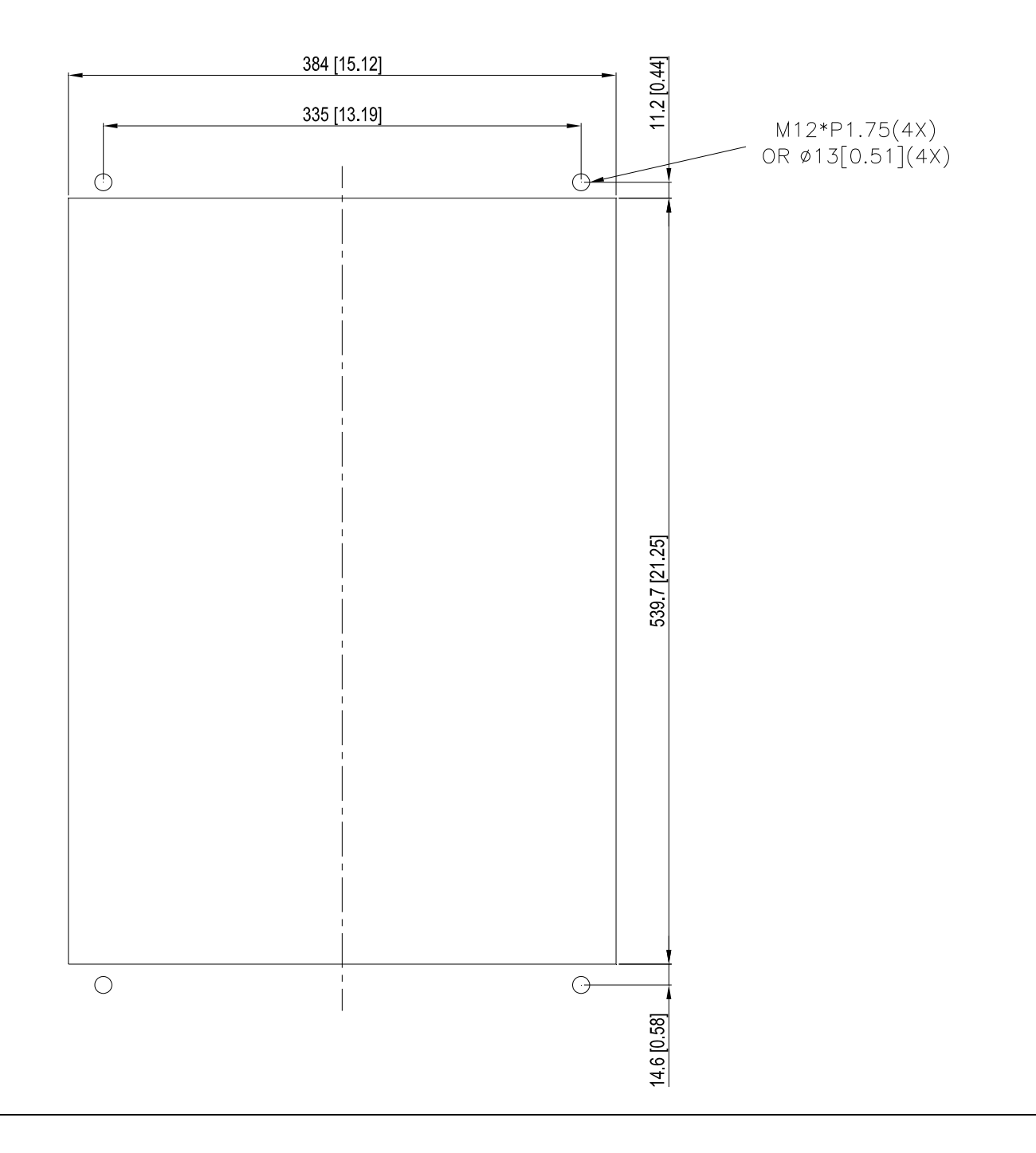

#### Типоразмер F

#### Для моделей:

VFD900C23A/23E; VFD1320C43B/43E; VFD1600C43A/43E

#### Размеры отверстия Ед.: мм [дюймы]

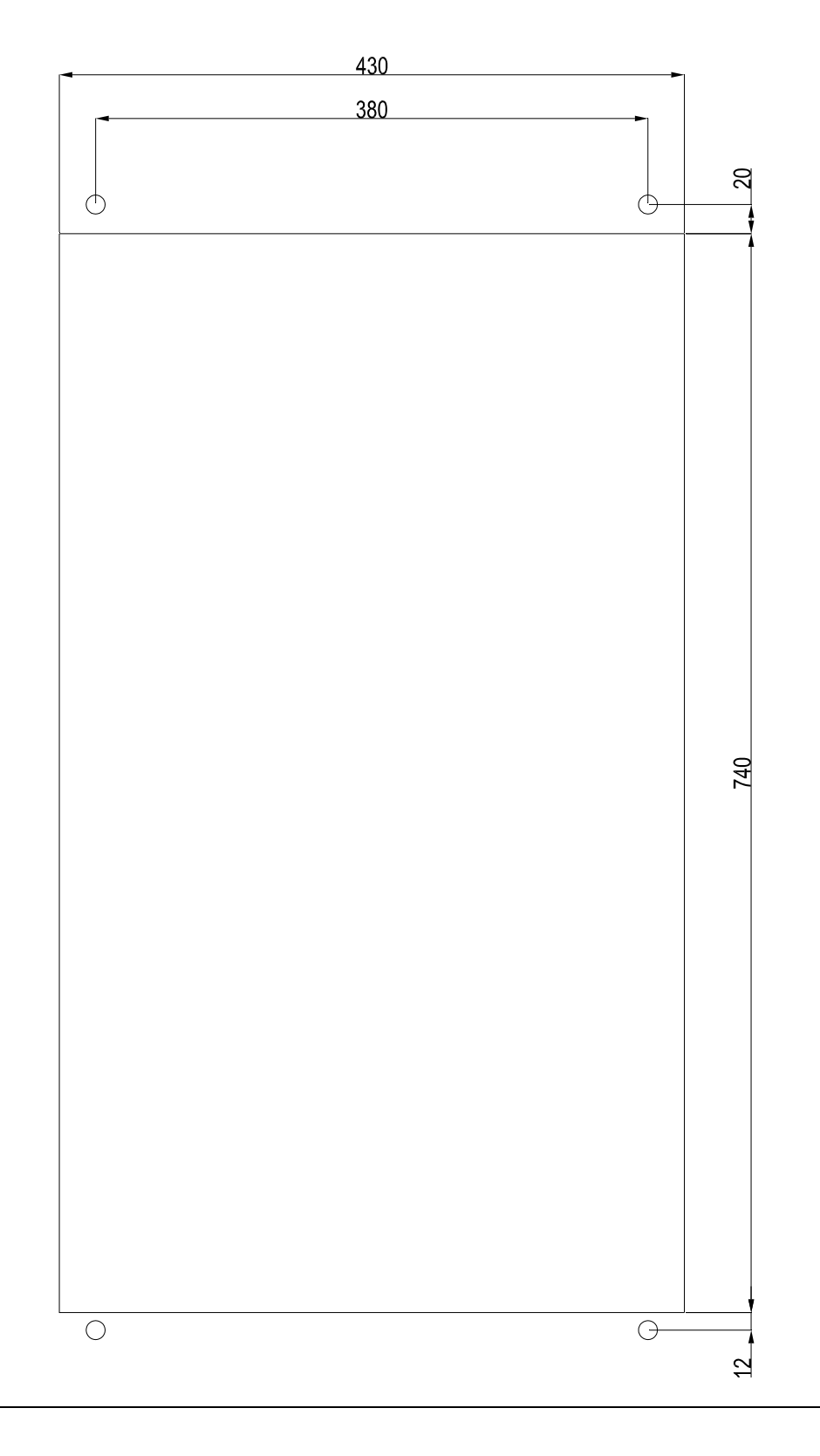

#### Типоразмер F Установка

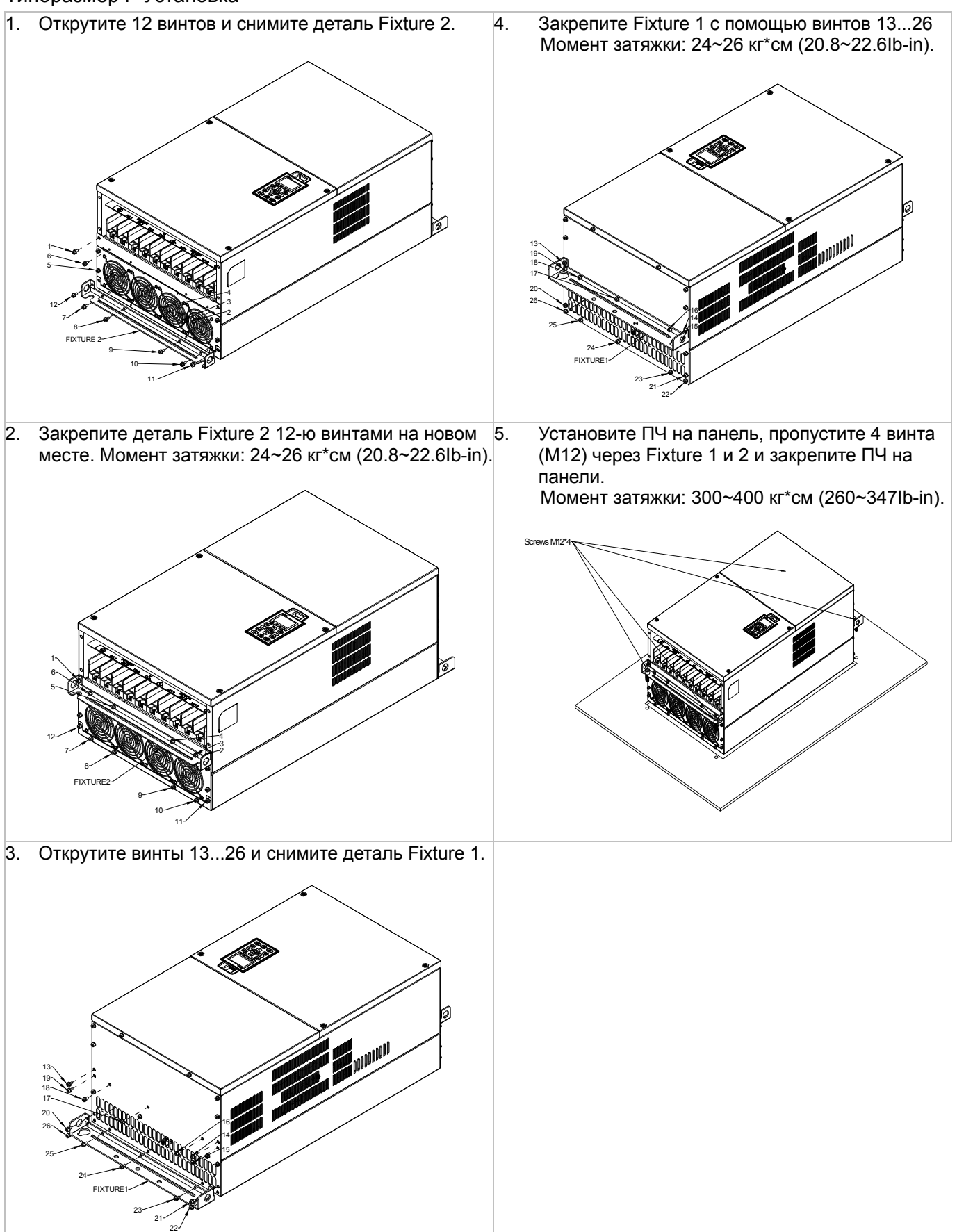

# **IFD6530**

# Предупреждение

- √ Внимательно прочитайте эту инструкцию перед установкой и использованием изделия.
- $\checkmark$  В данную инструкцию возможно внесение изменения без предварительного уведомления. Пожалуйста обратитесь к Поставщику или проверьте наличие обновлений на сайте http://www.deltaww.com/

#### 1. Введение

IFD6530 является преобразователем интерфейса RS-485 в USB, который не требует внешнего источника питания и автоматически распознается устройствами. Он обеспечивает обмен со скоростью 75-115200 бит в секунду, автоматически выбирая направление обмена. Преобразователь снабжен разъемом RJ-45 для подключения к устройствам RS-485 и имеет компактные размеры. Являясь устройством plug-and-play, преобразователь обеспечивает возможность "горячего" подключения к компьютеру всех производимых Delta устройств.

Для моделей: все изделия DELTA.

(Применение и размеры)

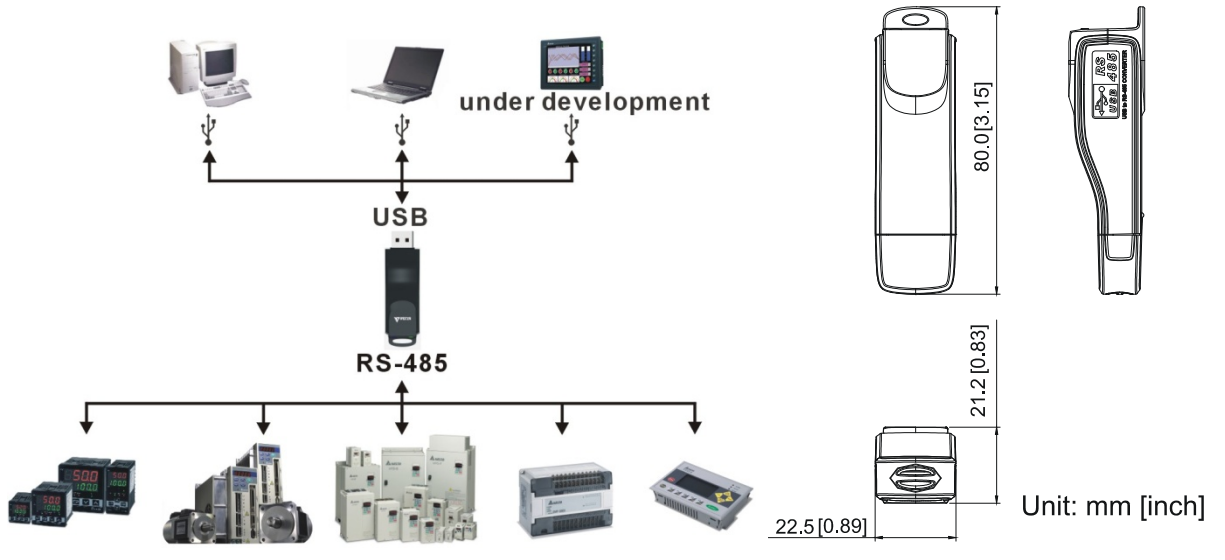

KPC-CC01 Внимание: Для управления необходимо программирования пульта использовать коммуникационный интерфейс IFD6530 совместно с опциональным проводом-удлинителем CBC-KxFT (3 FT, 5FT, 7FT, 10FT, 16F)

#### 2. Общие характеристики

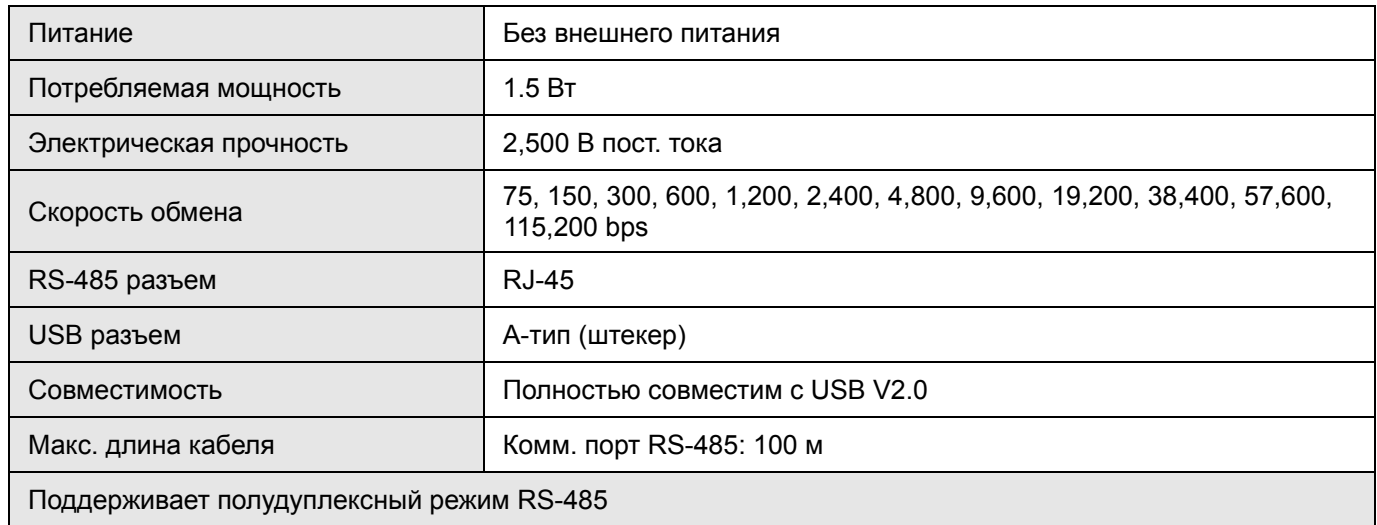

#### **RJ-45**

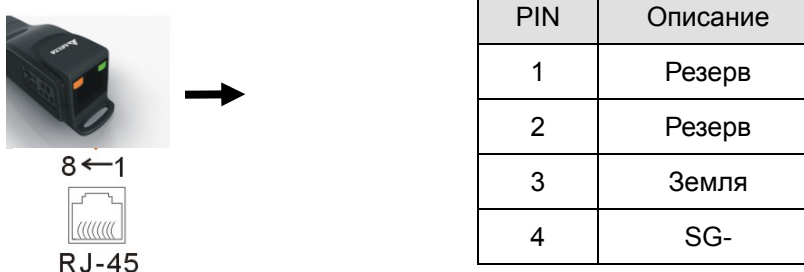

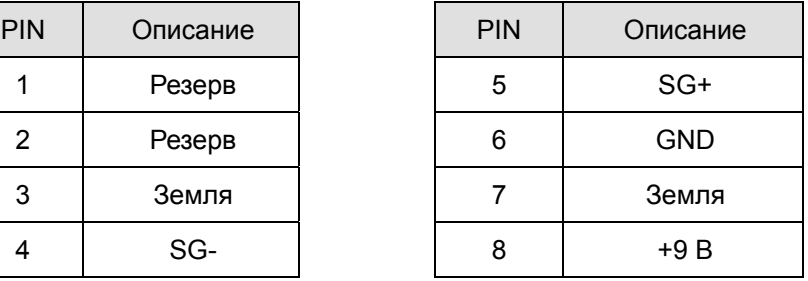

#### **3. Подготовка к установке драйвера**

Распакуйте файл с драйвером (IFD6530\_Drivers.exe) согласно приведенной ниже инструкции. Файл IFD6530\_Drivers.exe находится на CD диске, приложенному к IFD6530.

**Прим.:** НЕ ПОДКЛЮЧАЙТЕ IFD6530 до того момента, пока не выполните шаги 1-5.

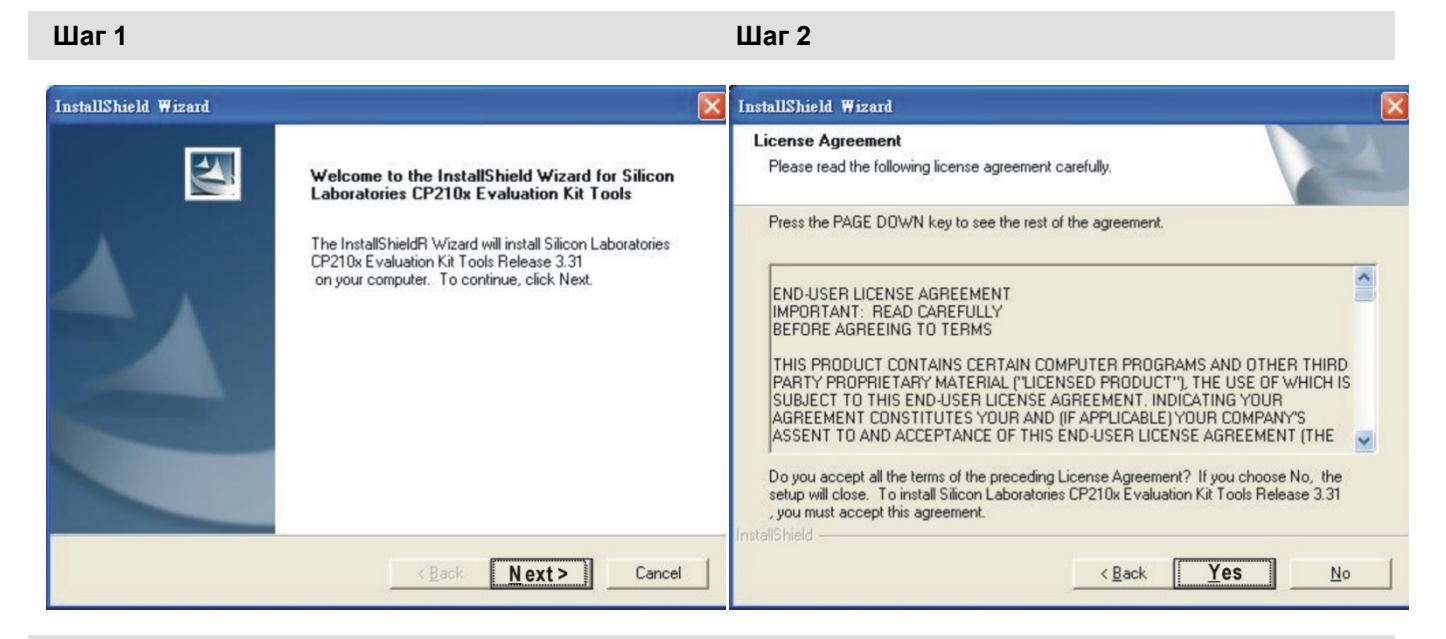

**Шаг 3 Шаг 4** 

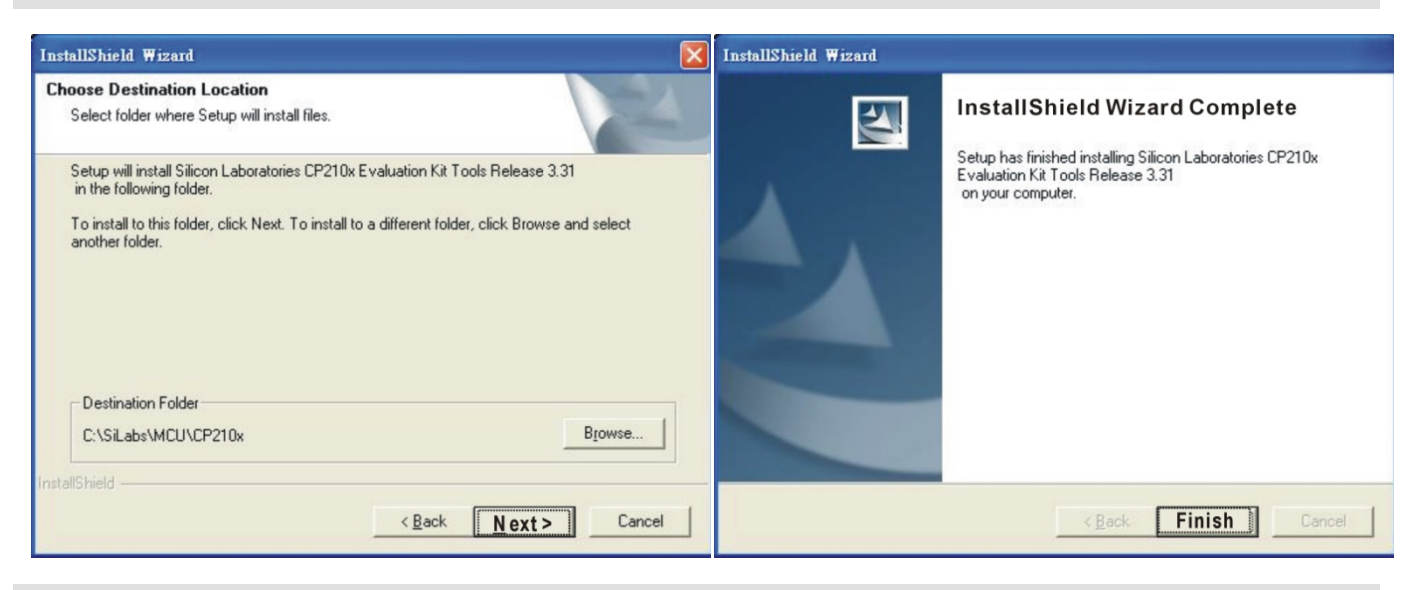

#### **Шаг 5**

На диске С должна появится папка SiLabs.

#### **4. Установка драйвера**

Подключите IFD6530 к ПК и установите драйвер согласно приведенной инструкции.

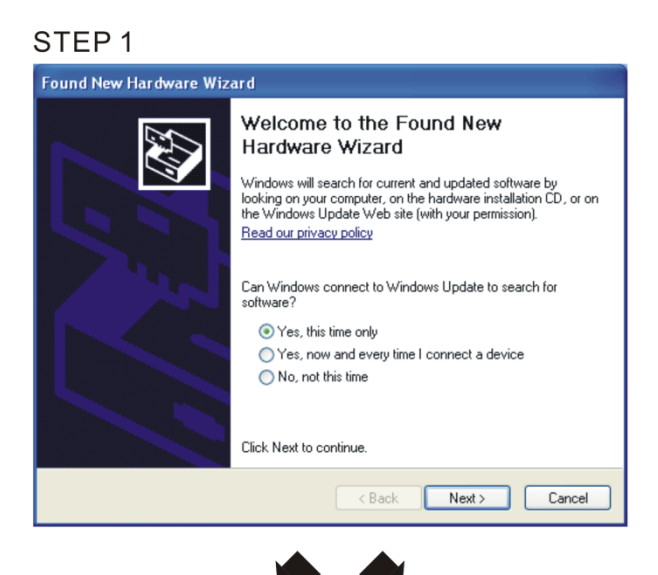

#### STEP<sub>2</sub>

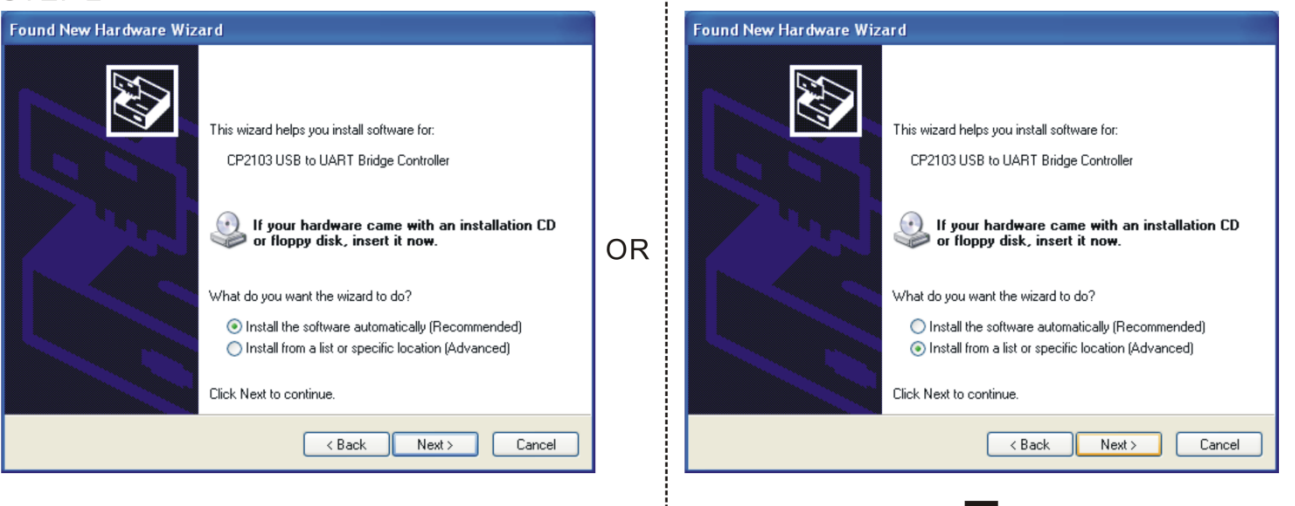

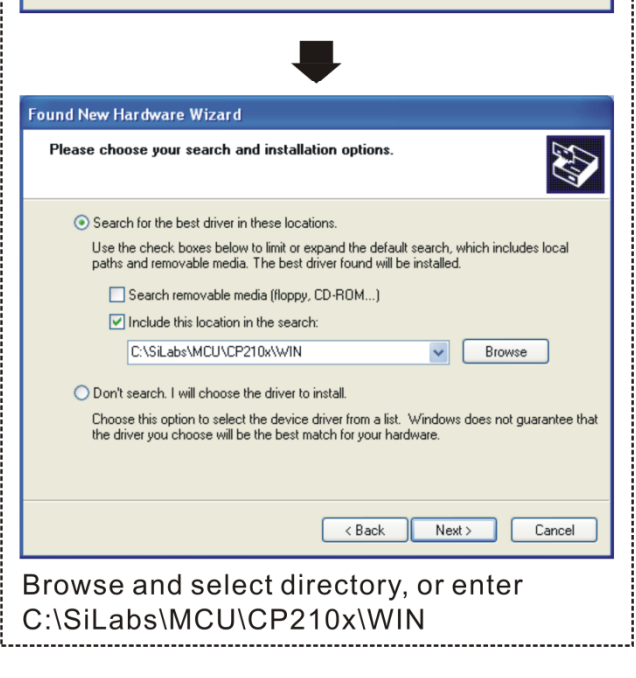

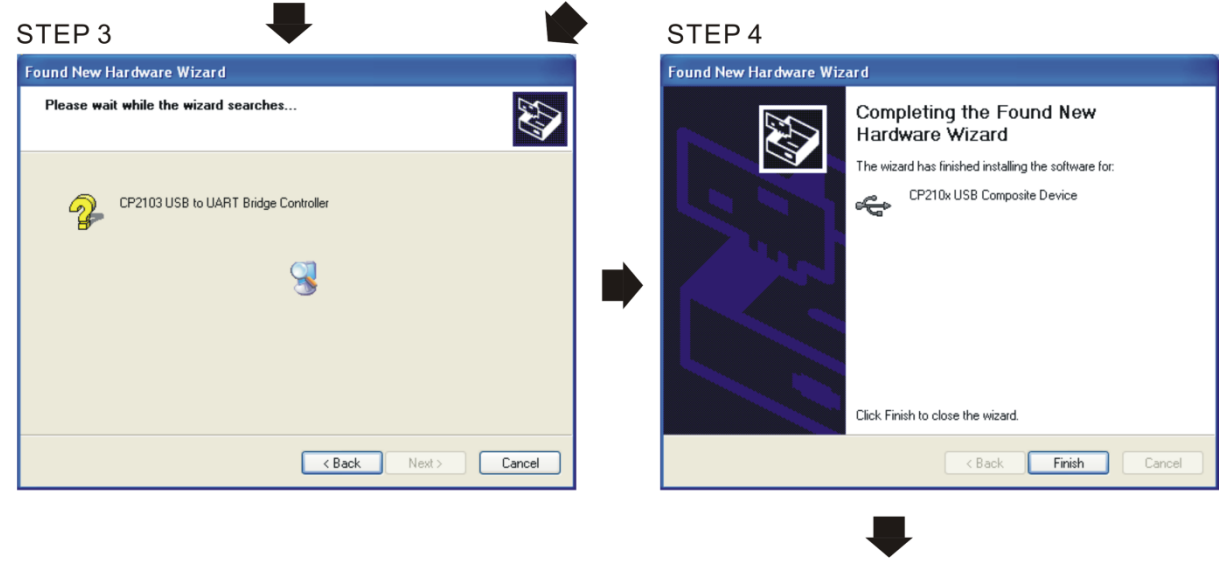

STEP<sub>5</sub> Повторите шаги с 1 по 4 для окончания настройки СОМ порта

#### 5. Индикация режимов работы

- 1. Горит зеленый светодиод устройство включено.
- 2. Мигает оранжевый светодиодм идет процесс передачи данных.

# *Глава 8 Дополнительные платы*

Опциональные устройства, применяемые для расширения функциональности привода. По

вопросам выбора проконсультируйтесь с поставщиком оборудования.

Для предотвращения повреждения ПЧ перед подключением проводов, пожалуйста, снимите пульт и крышку. См. инструкцию ниже.

#### **Демонтаж передней панели**

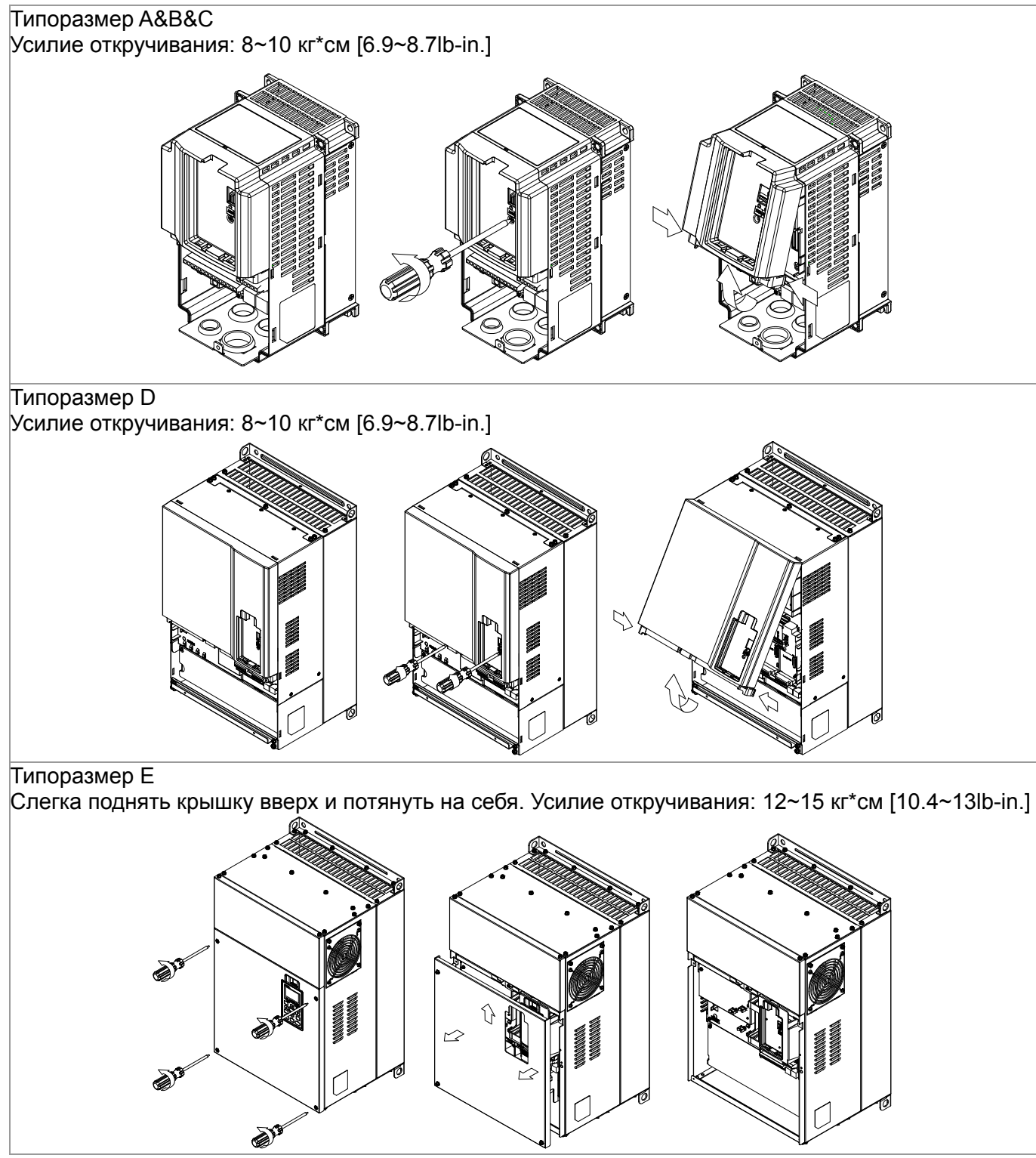

#### *Глава 8 Дополнительные платы* **VFD-CР2000**

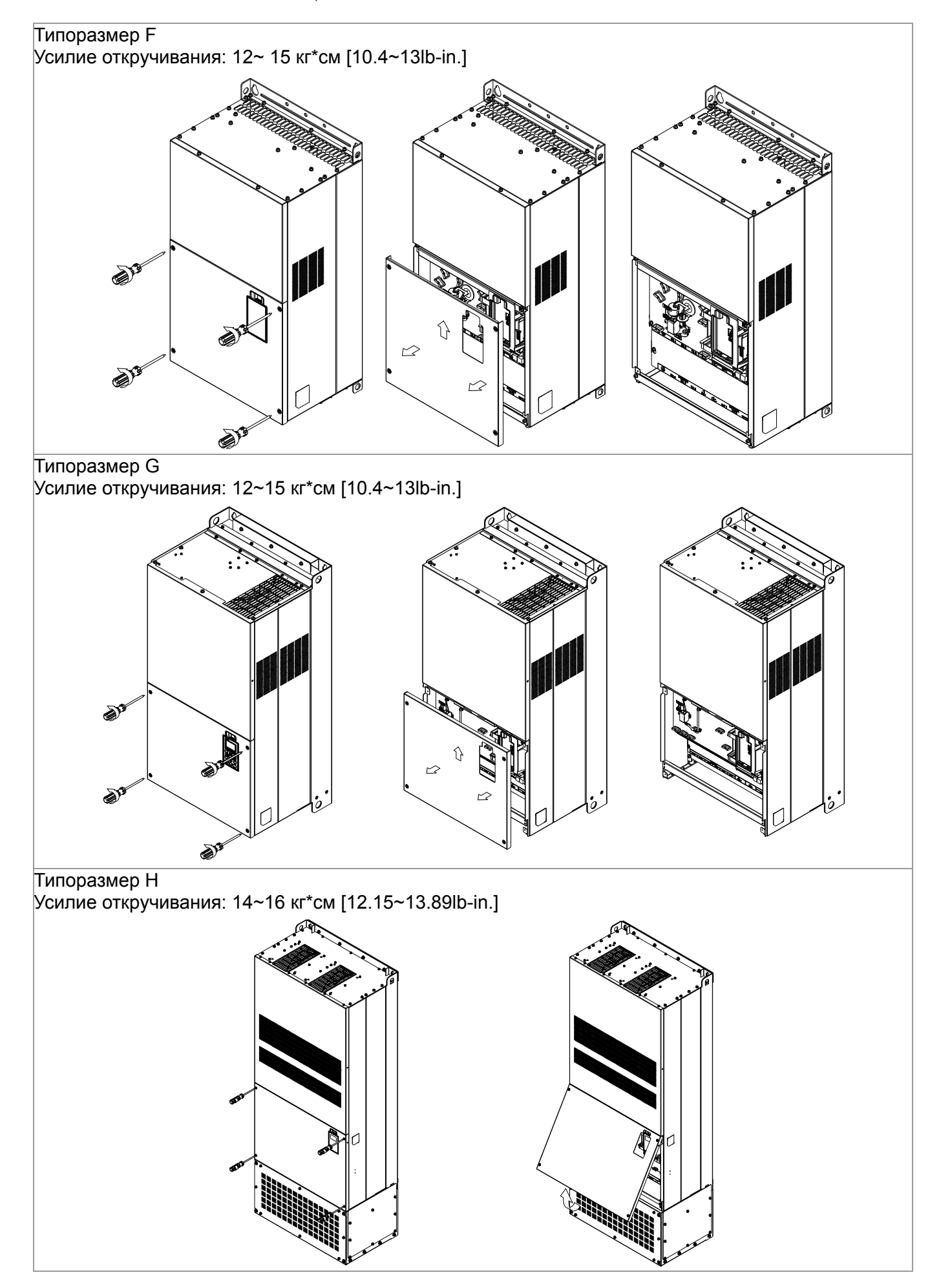

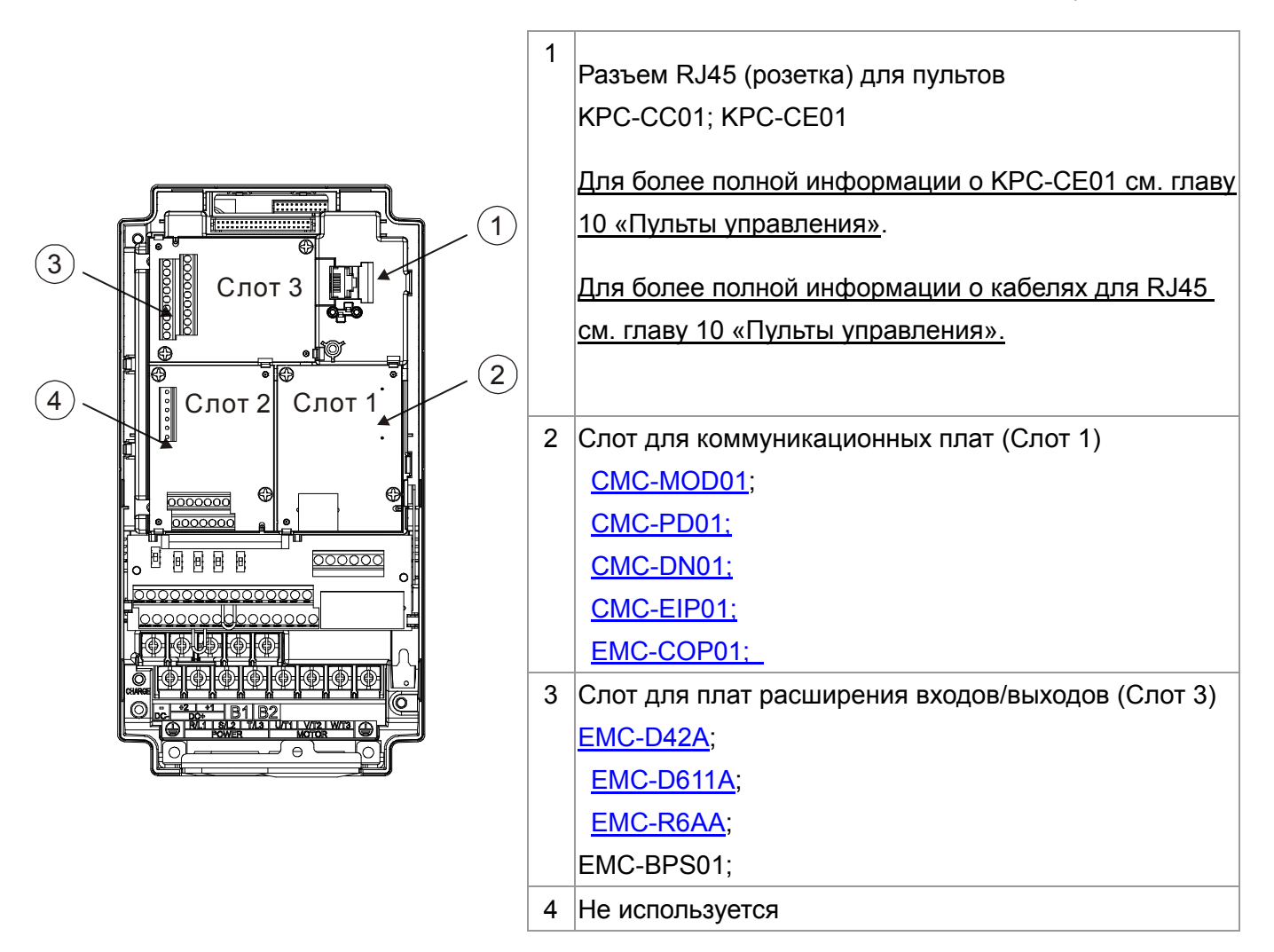

#### *Глава 8 Дополнительные платы* **VFD-CР2000**

#### EMC-D42A

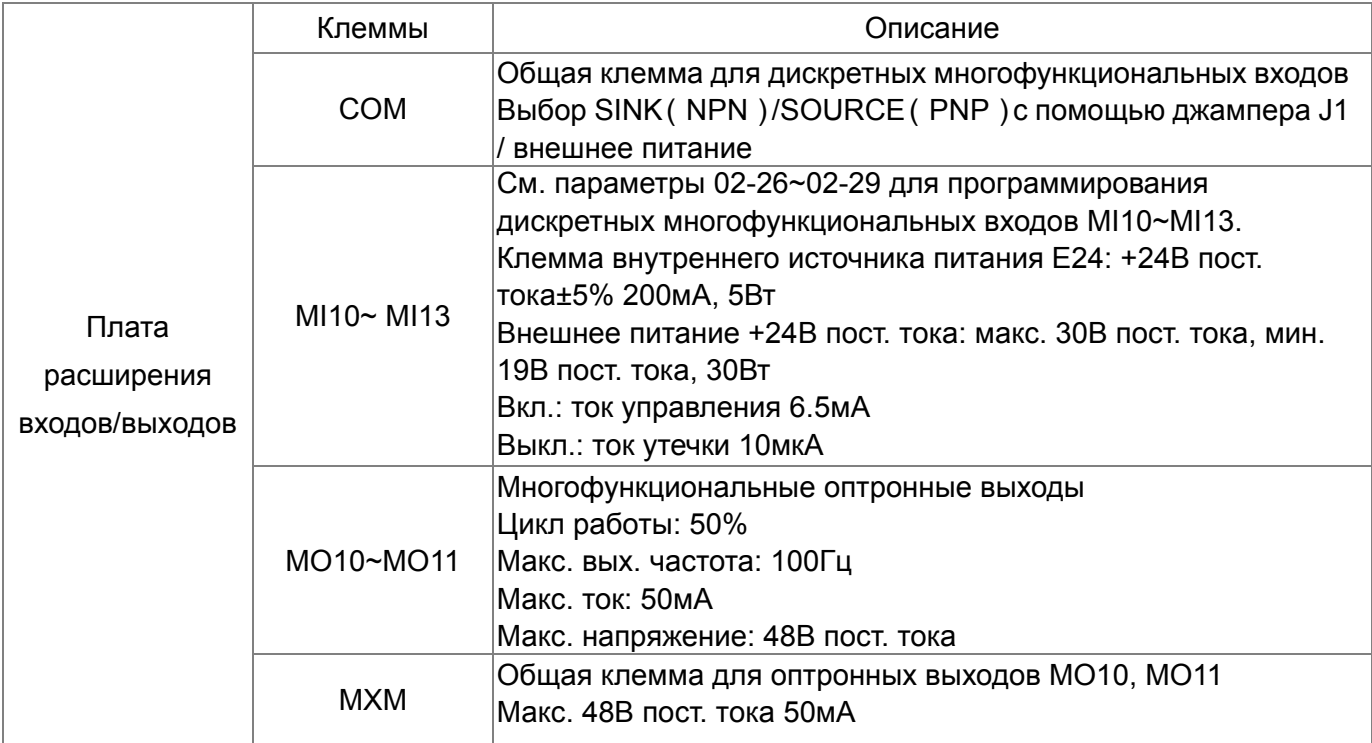

#### **Внешний вид EMC- D42A**

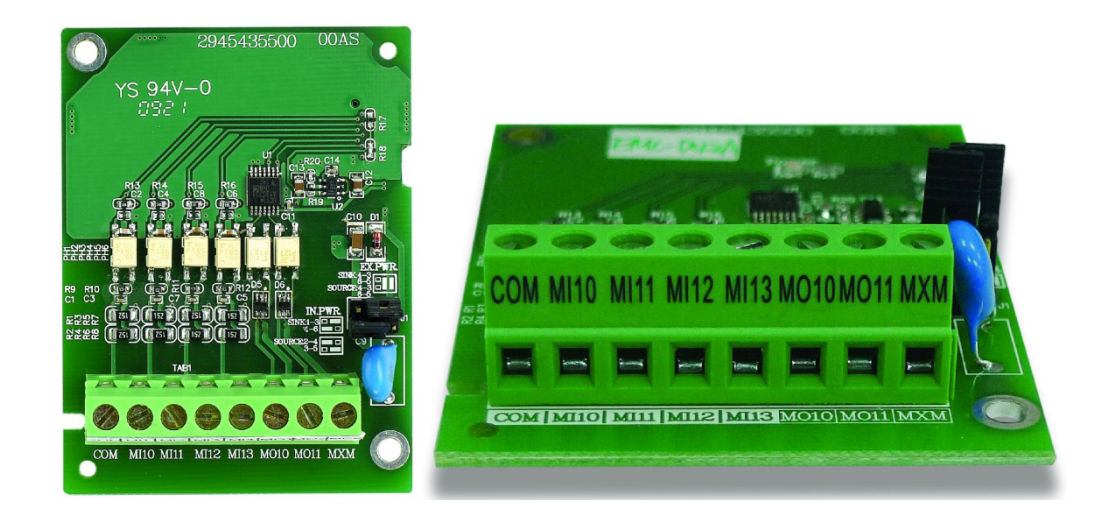

# EMC-D611A

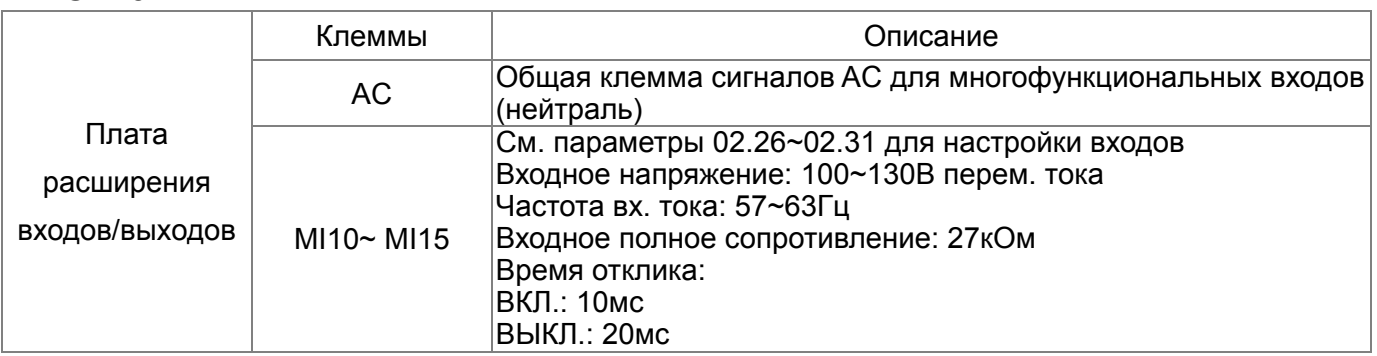

#### EMC-R6AA

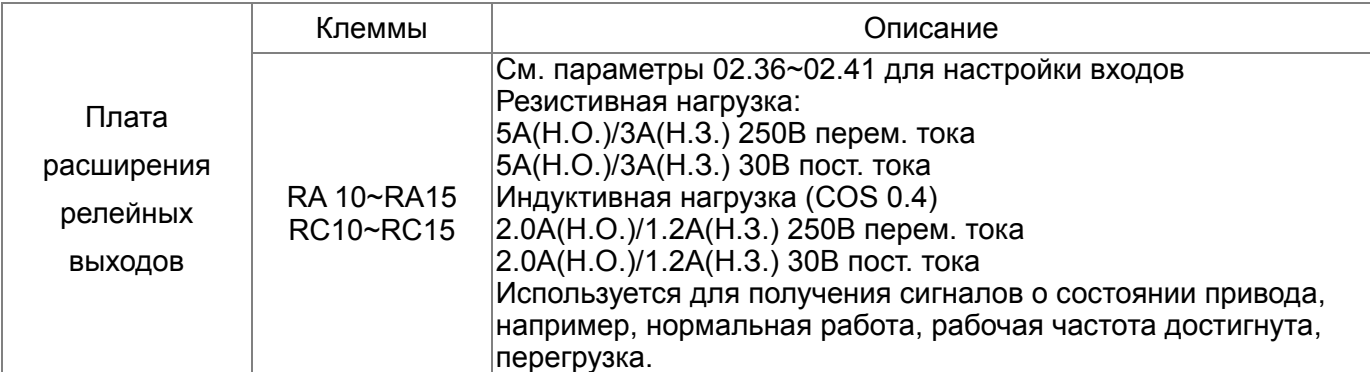

#### **Внешний вид EMC-R6AA**

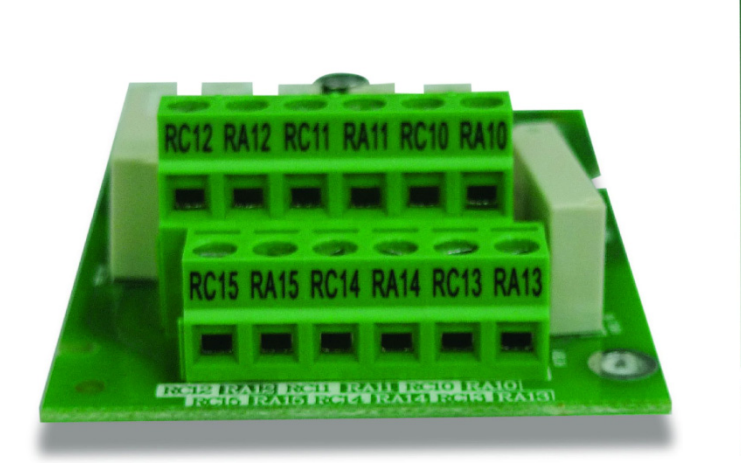

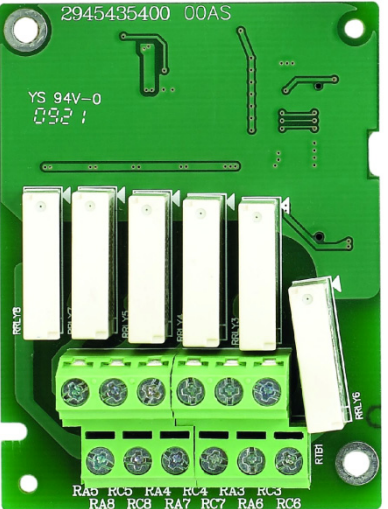

#### **Характеристики клеммников дополнительных карт:**

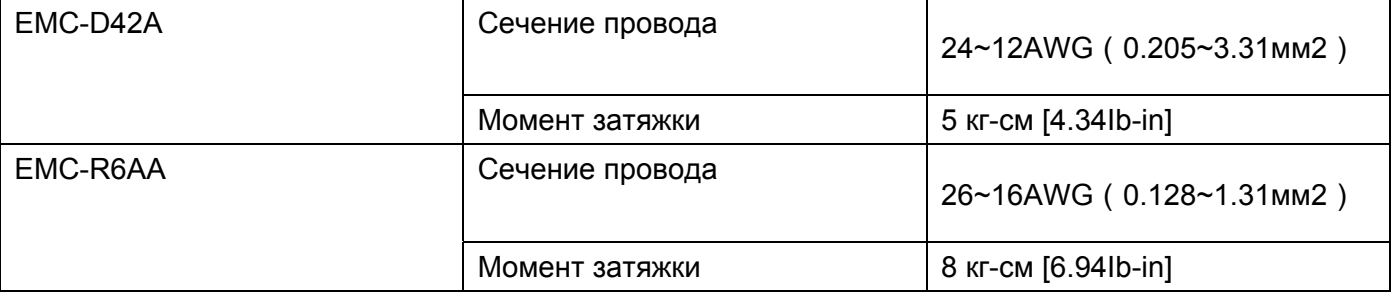

### CMC-MOD01

#### **Особенности**

- 1. Поддержка протокол Modbus TCP
- 2. Автоопределение MDI/MDI-X
- 3. Скорость передачи: автоопределение 10/100Мб/сек
- 4. Аварийное сообщение по E-mail
- 5. Конфигурирование ПЧ с пульта /Ethernet
- 6. Виртуальный COM-порт.

#### **Общий вид**

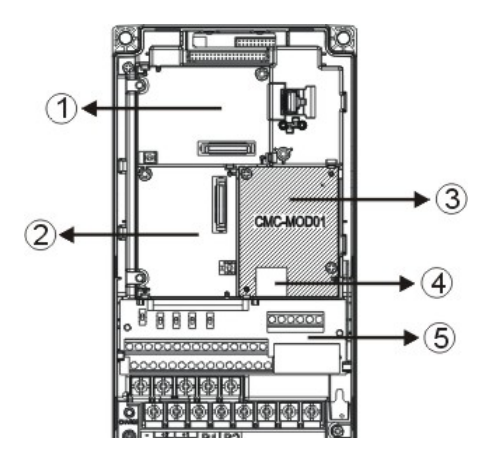

- $\overline{\textcircled{\tiny{1}}}$  Слот для плат расширения входов/выходов
- Слот для PG карт
- Слот для коммуникационных плат
- Разъем RJ-45
- Съемный клеммник каналов управления

#### **Характеристики**

#### Сетевой интерфейс

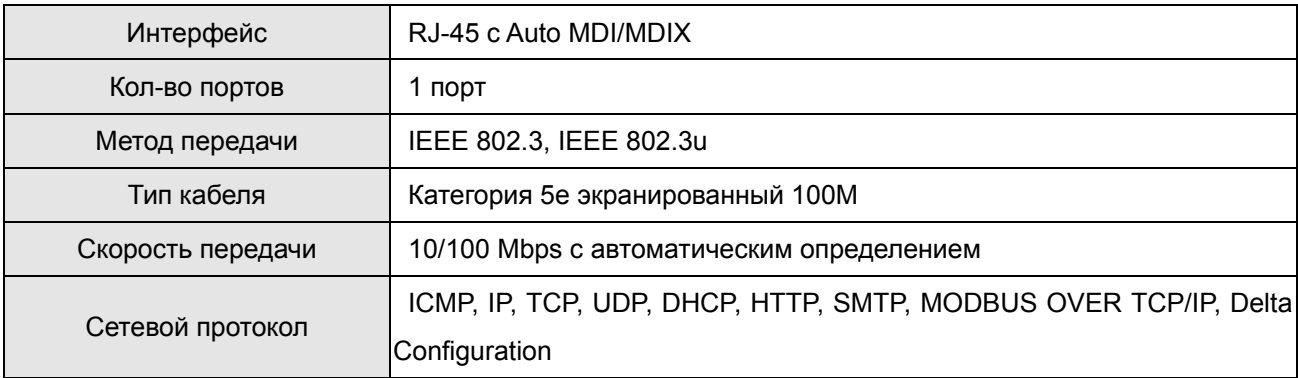

#### Электрические параметры

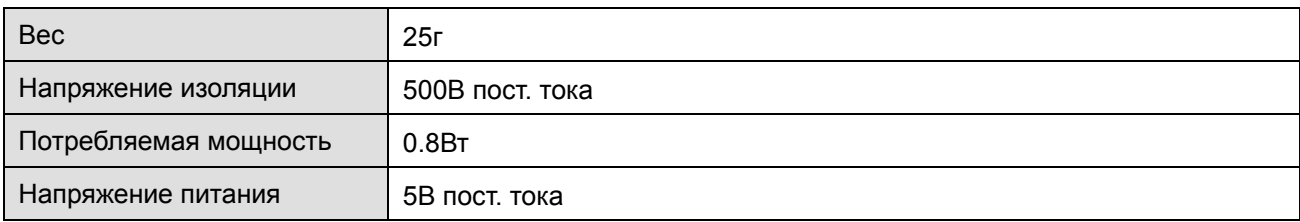

#### Условия эксплуатации

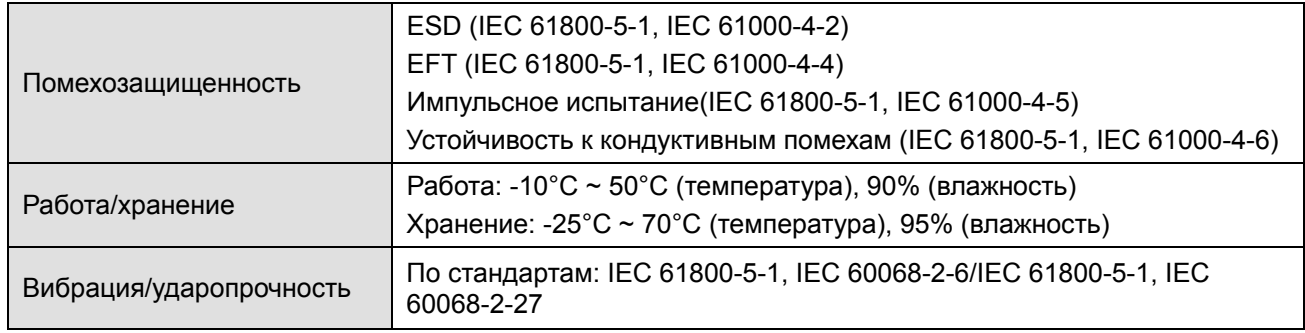

#### **Установка CMC-MOD01 в VFD-CР2000**

- 1. Выключите питание VFD-CР2000.
- 2. Откройте переднюю крышку VFD-CР2000.
- 3. Установите изолирующие проставки на базирующие штифты в слоте 1 (см. Рис. 3), и совместите два отверстия платы и базирующие штифты. Защелкните плату на штифтах (см. Рис. 4).
- 4. После этого затяните винты с моментом затяжки  $6 \sim 8$  кг\*см (5.21~6.94 in-lbs) (см. Рис. 5).

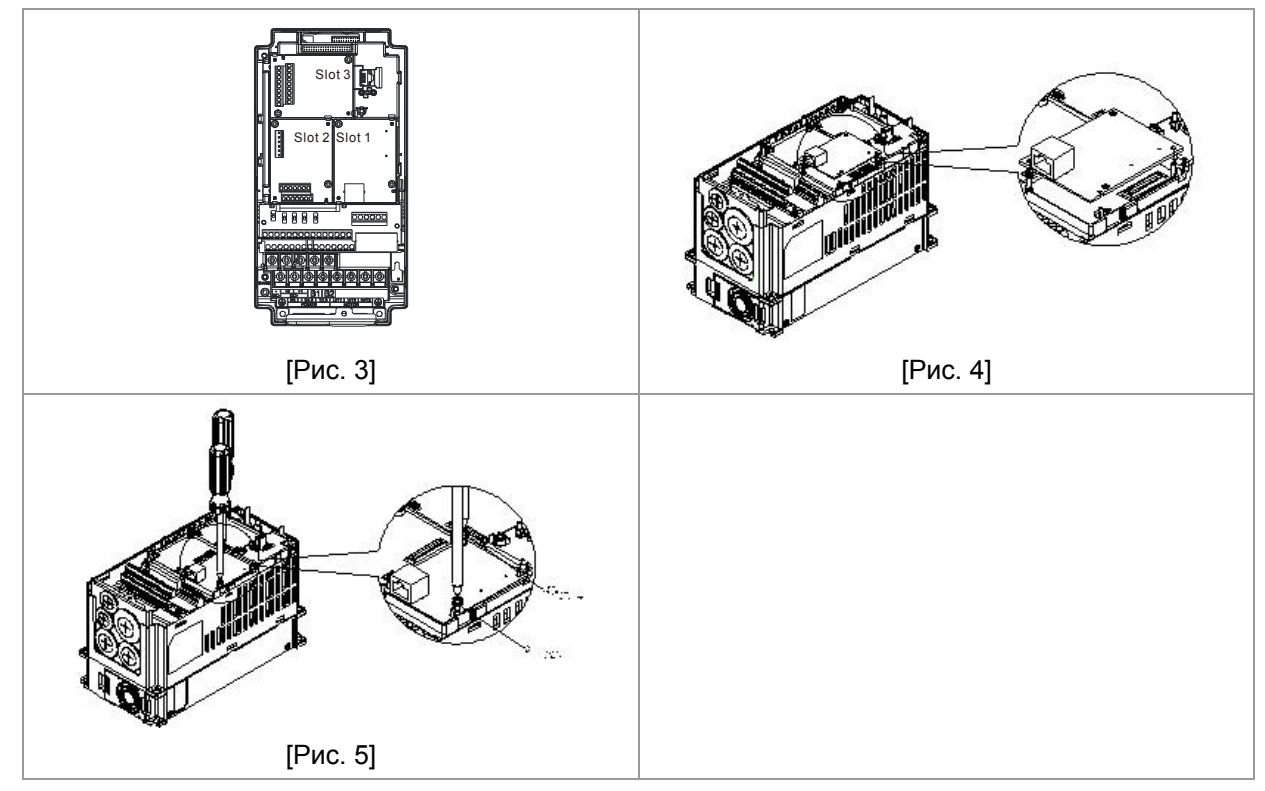

#### **Коммуникационные параметры для подключения VFD-CР2000 к сети Ethernet**

Для подключения VFD-C2000 к сети Ethernet настройте коммуникационные параметры, приведенные в таблице ниже. После настройки данных параметров мастер сети сможет "общаться" с VFD-C2000 и считывать/записывать частоту и управляющие команды.

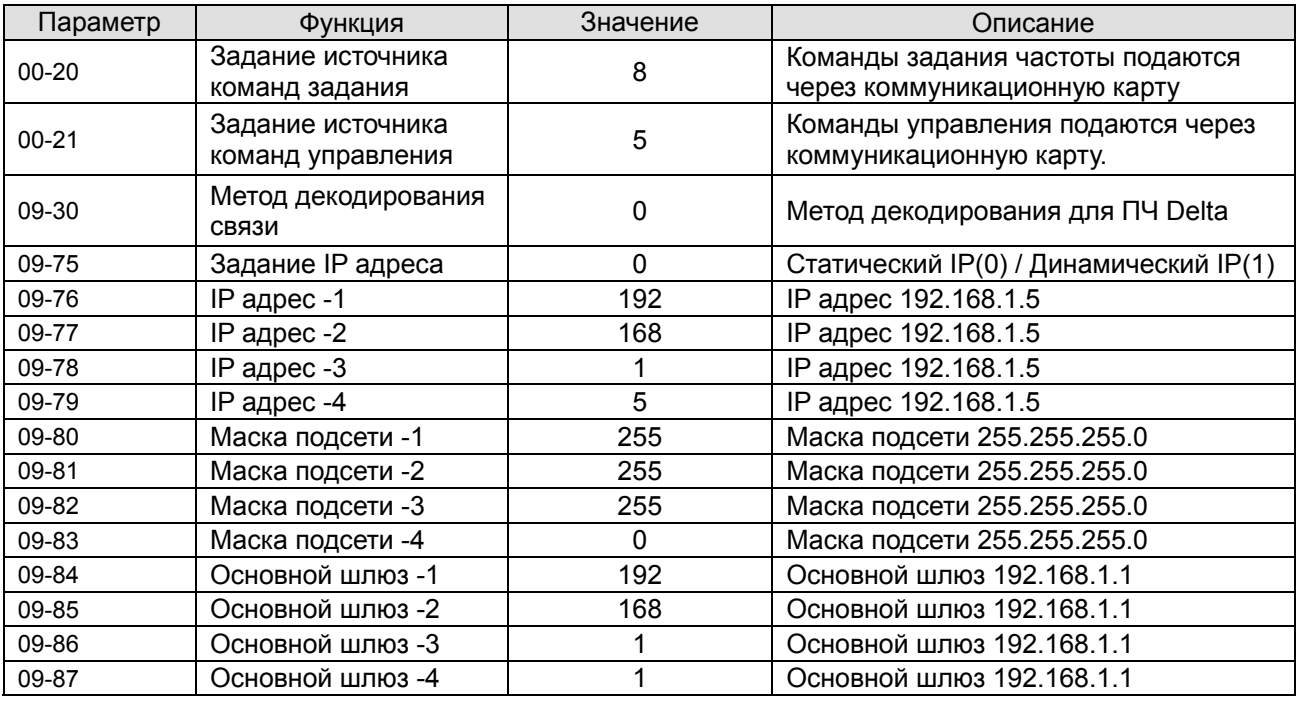

#### **Удаление CMC-MOD01 из VFD-CР2000**

- 1. Выключите питание VFD-CР2000.
- 2. Выкрутите два винта (см. Рис. 6).
- 3. Освободите защелку, вставьте шлицевую отвертку в паз и извлеките плату из защелки (см. Рис. 7).
- 4. Освободите другую защелку и извлеките плату (см. Рис. 8).

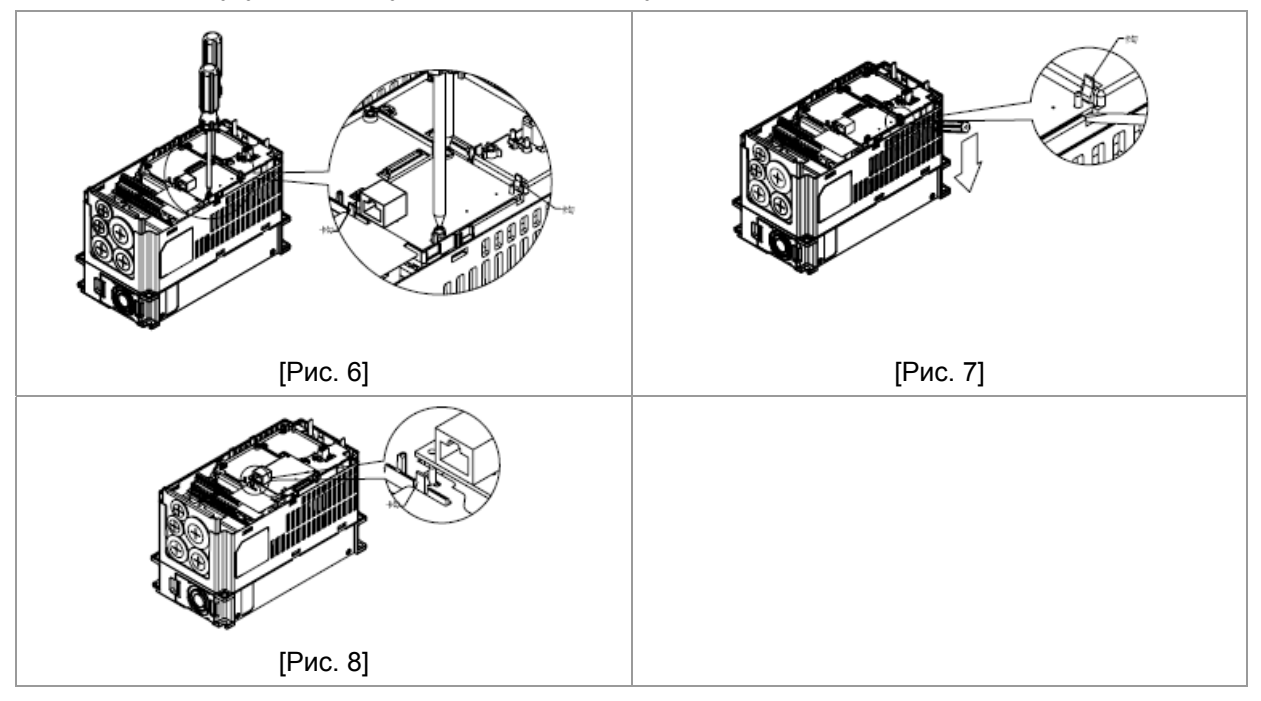

#### **Основные регистры**

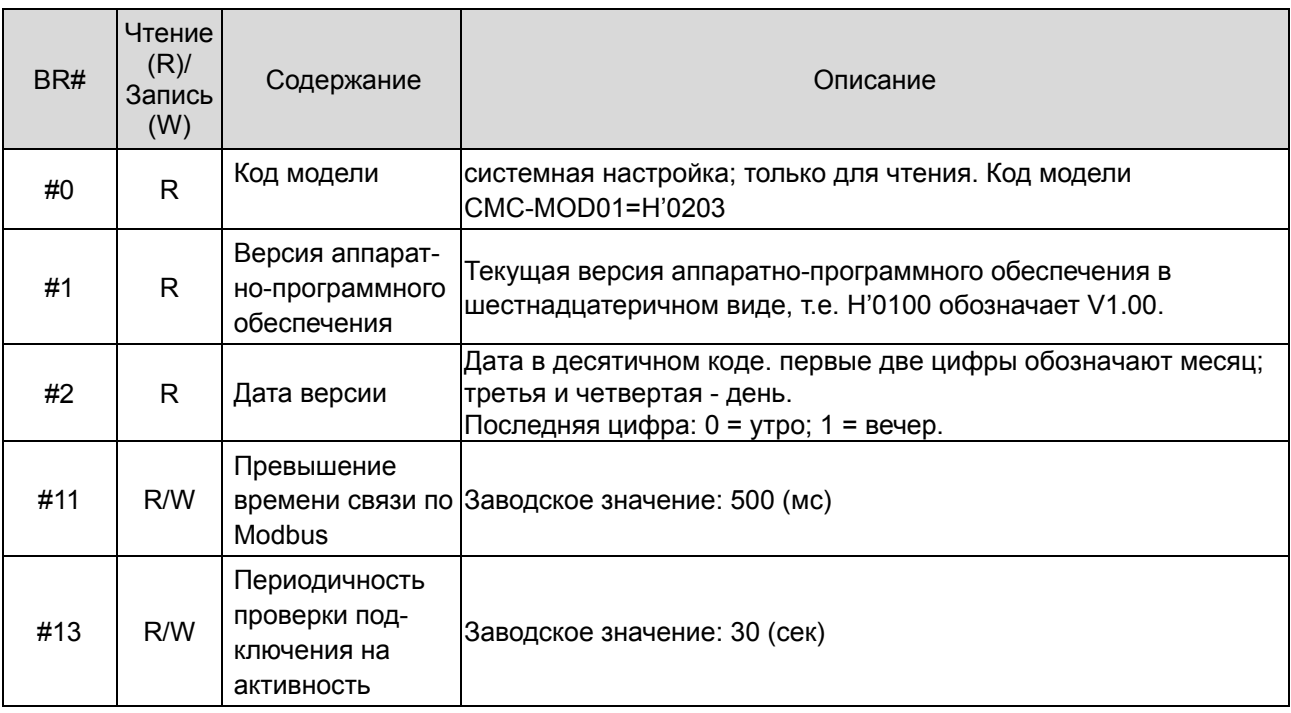

#### **LED -индикация и устранение неисправностей**

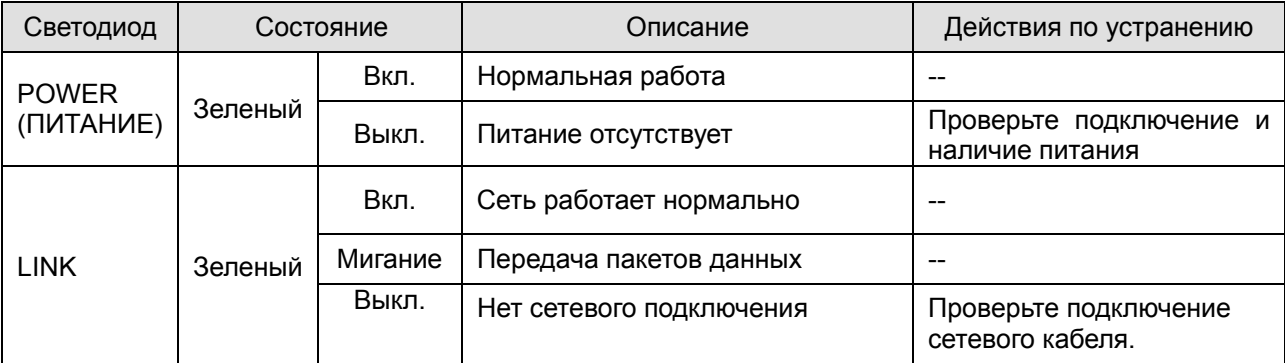

#### Светодиодная индикация

#### Устранение неисправностей

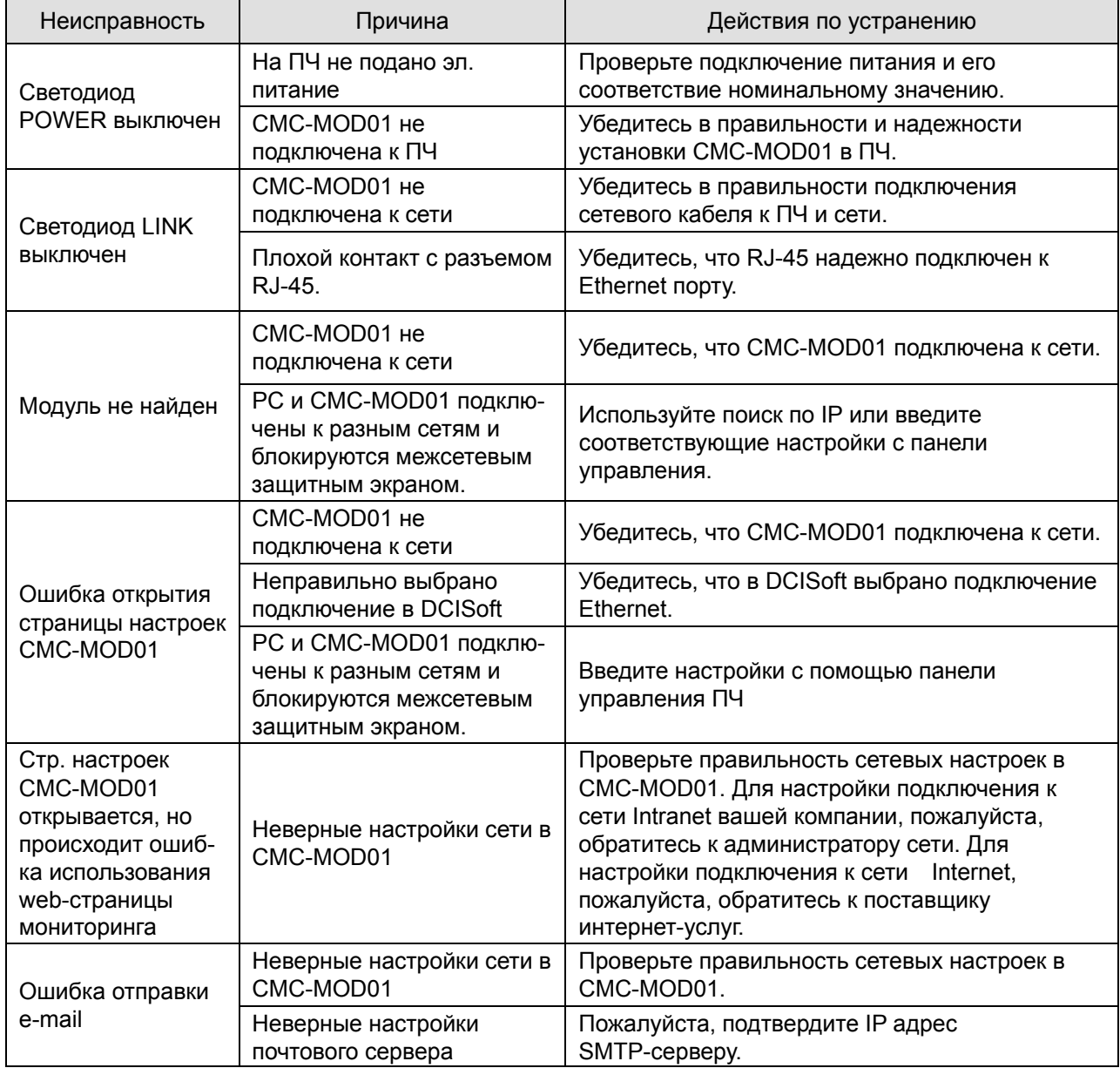

## CMC-PD01

- Особенности  $\blacksquare$ 
	- Поддержка обмена PZD данными.  $1.$
	- $2.$ Поддержка PKW данных для считывания параметров ПЧ.
	- $3<sub>1</sub>$ Поддержка функций диагностики.
	- $4.$ Автоматическое определение скорости передачи; Макс. до 12 Мб/с

#### Общий вид  $\blacksquare$

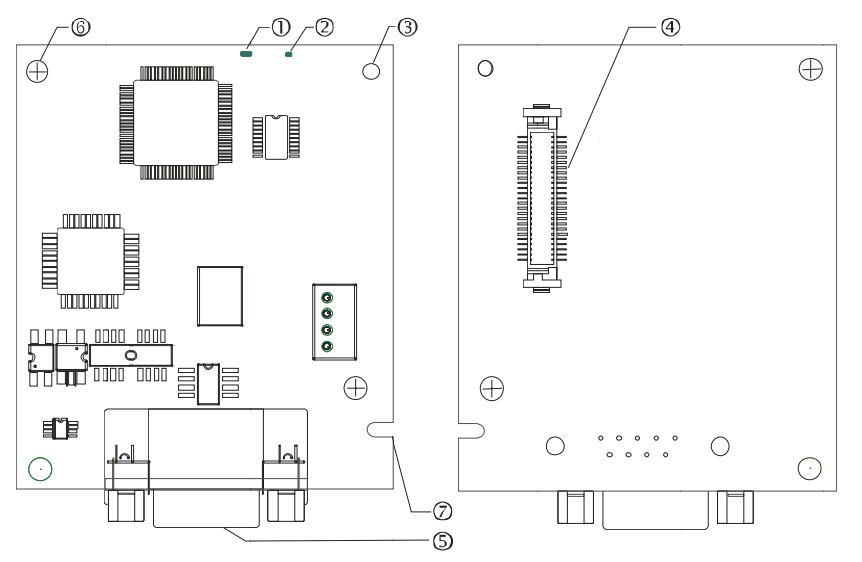

- 1. Светодиод NET
- 2. Светодиод POWER
- 3 Базирующее отверстие
- 4. Разъем подключения к преобразователю частоты
- 5. Разъем подключения PROFIBUS DP
- 6 Отверстие для крепежного винта
- 7. Паз для защиты от неправильного монтажа

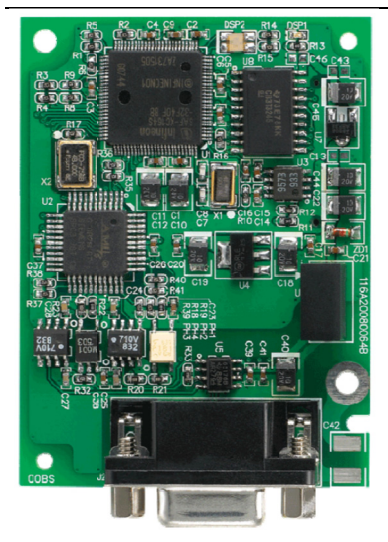

#### **Характеристики**

#### Разъем PROFIBUS DP

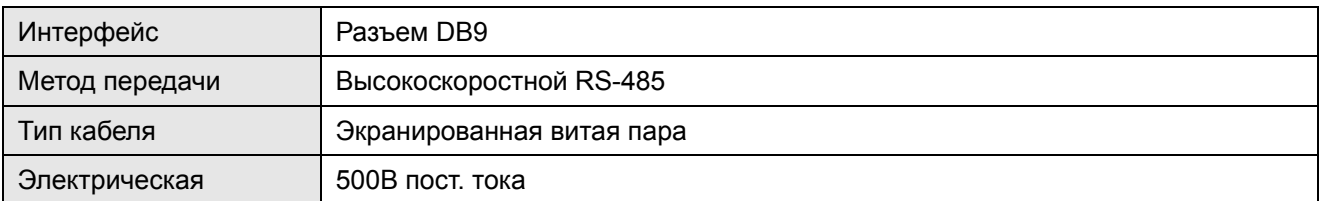

#### Связь

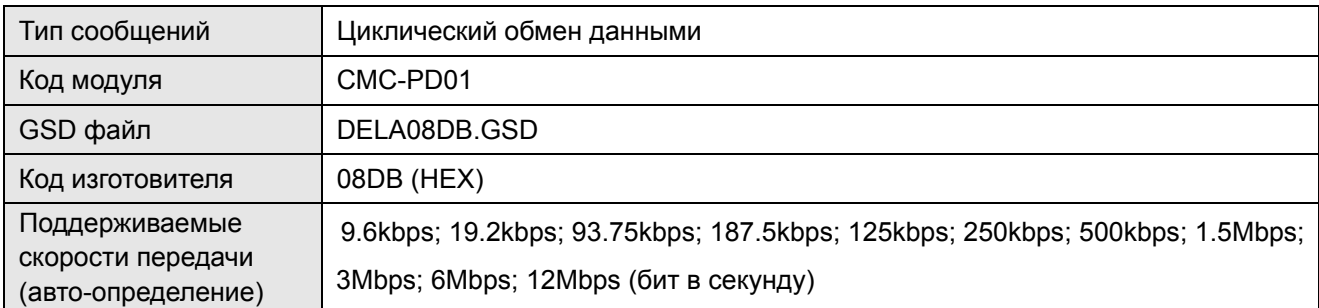

#### Электрические параметры

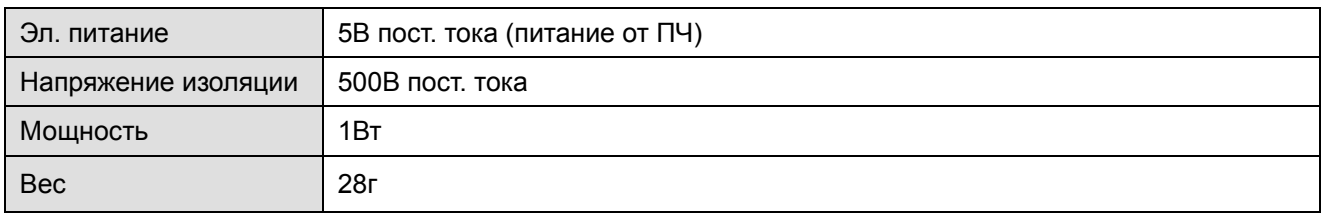

#### Условия эксплуатации

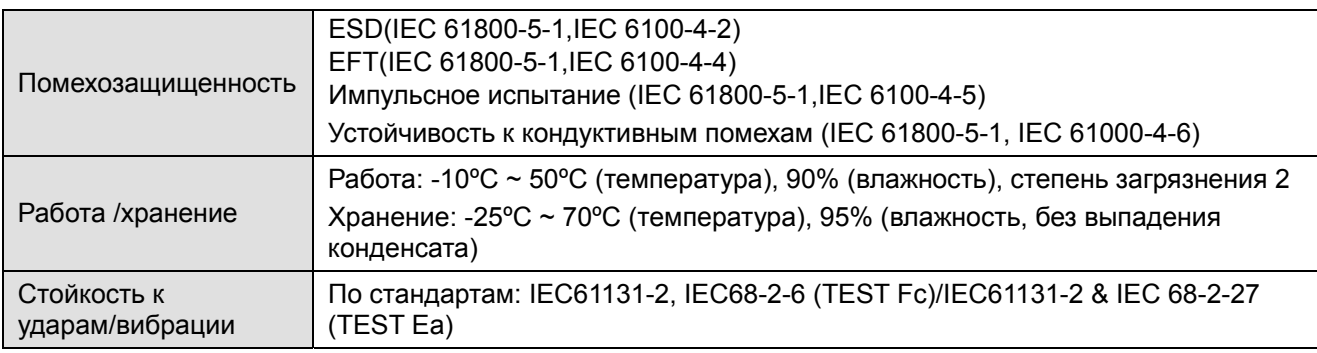

#### **Подключение**

Разъем PROFIBUS DP

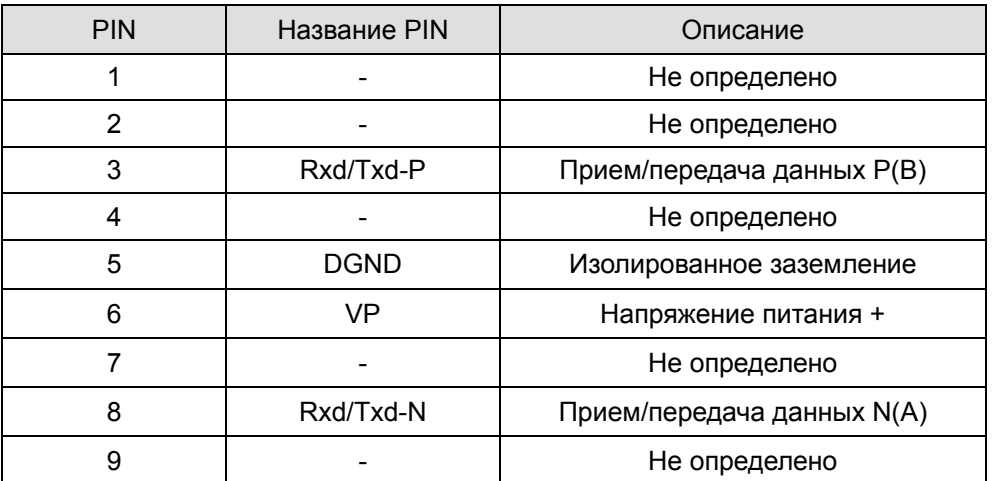

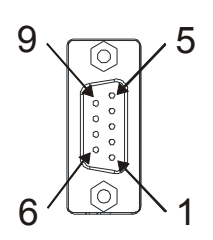

#### **LED-индикация и устранение неисправностей**

На плате CMC-PD01 расположены два светодиода: светодиод POWER LED показывает наличие питания, светодиод - наличие связи.

#### Светодиод POWER

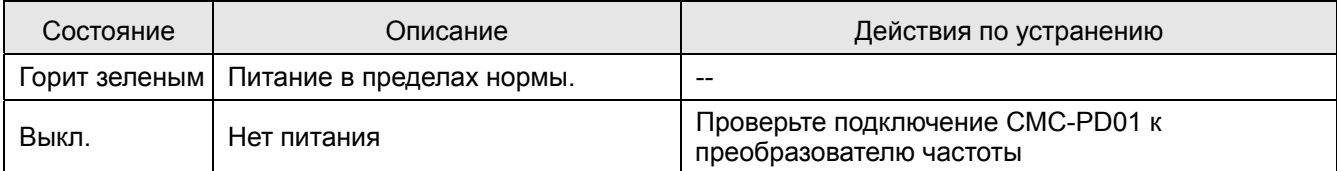

#### Светодиод NET

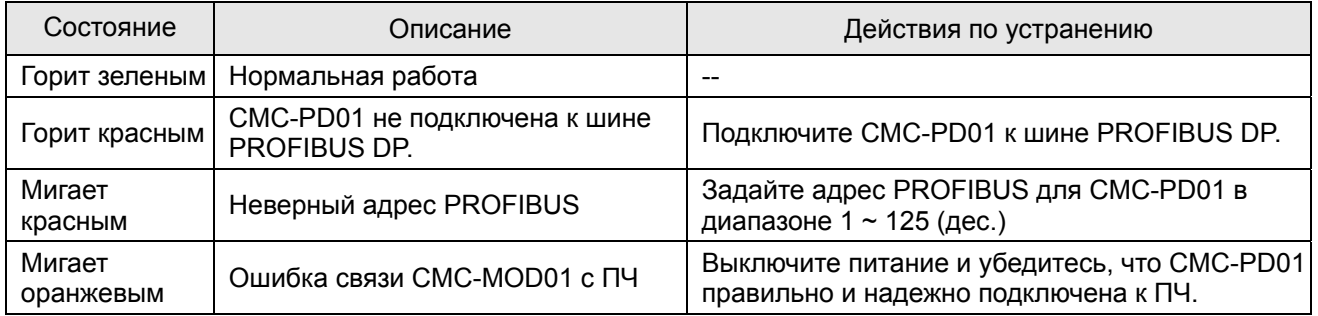

## CMC-DN01

- Функции
	- $1.$ Основан на высокоскоростном коммуникационном протоколе Delta HSSP. Позволяет напрямую управлять преобразователем частоты.
	- $2.$ Поддержка только Группы 2 (Group 2 only) для связи и опроса/обмена данными.
	- $\mathcal{S}$ Поддержка до 32 слов для ввода и 32 слов для вывода для I/O отображения.
	- $4<sub>1</sub>$ Поддержка EDS файлов конфигурации в ПО для настройки DeviceNet.
	- Поддержка всех скоростей передачи шины DeviceNet: 125kbps, 250kbps, 500kbps и режим  $5^{\circ}$ расширенной скорости передачи.
	- 6. Адрес узла и скорость передачи может быть настроена в ПЧ.
	- $7<sup>1</sup>$ Электрическое питание осуществляется от ПЧ.
- Общий вид

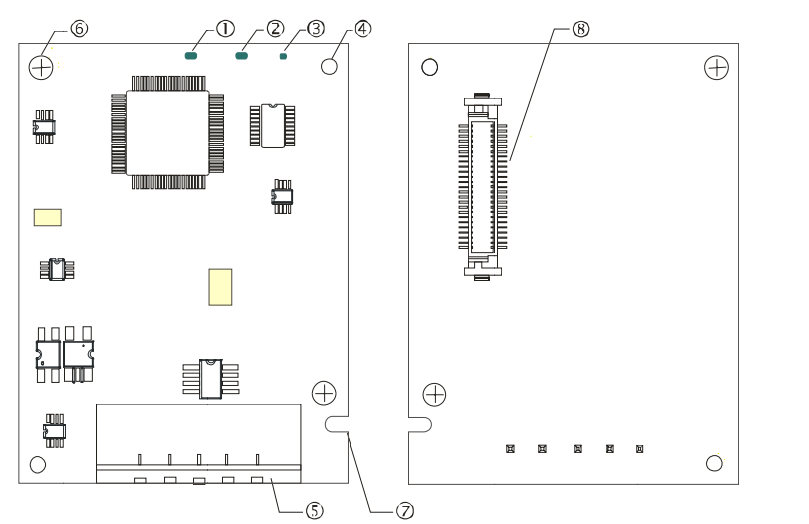

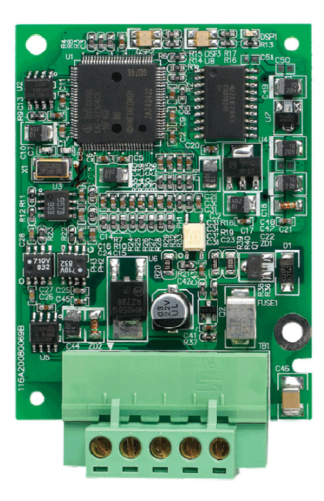

- 1. Светодиод NS
- 2. Светодиод MS
- 3. Светодиод POWER
- 4 Базирующее отверстие
- 5. Разъем шины DeviceNet
- 6 Отверстие для крепежного винта
- 7. Паз для защиты от неправильного монтажа
- 8. Разъем подключения к преобразователю частоты

#### Характеристики  $\blacksquare$

Разъем DeviceNet

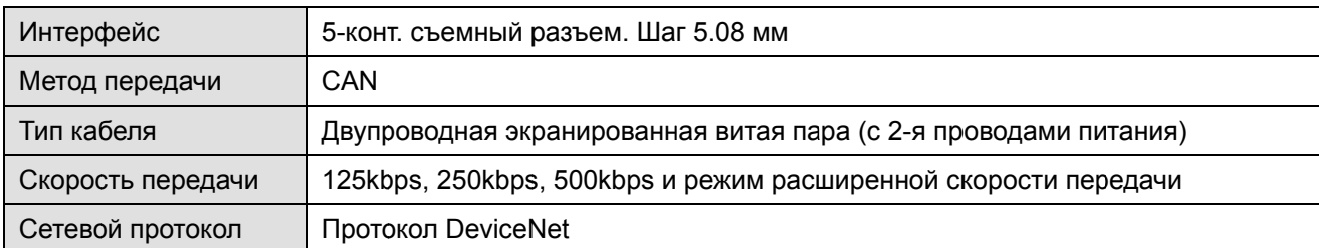

#### Разъем подключения к преобразователю частоты

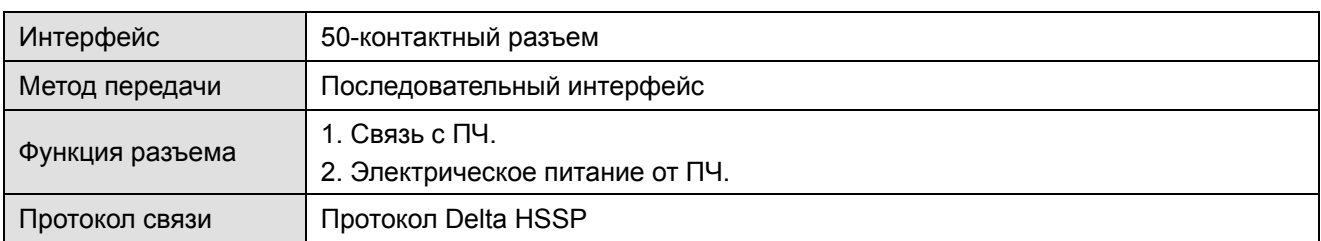

#### Электрические параметры

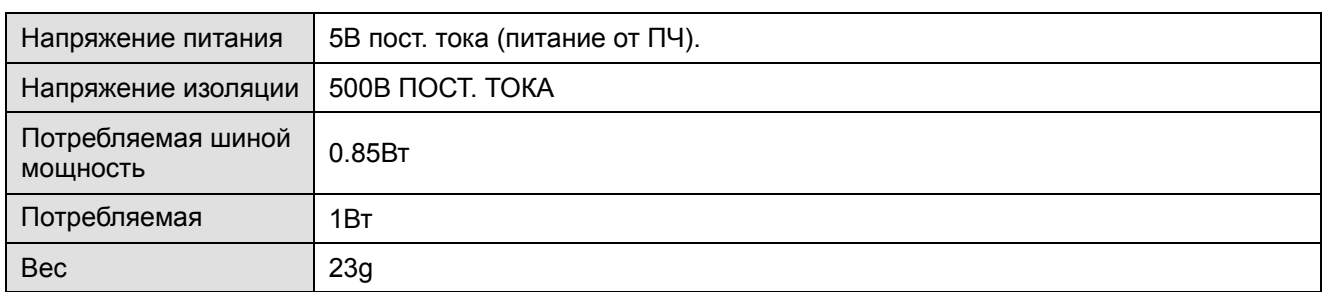

#### Условия эксплуатации

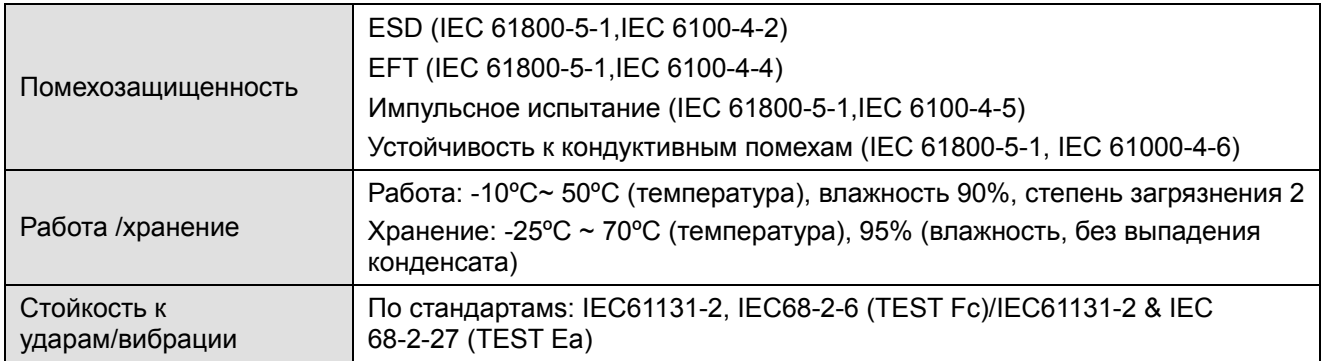

#### Разъем DeviceNet

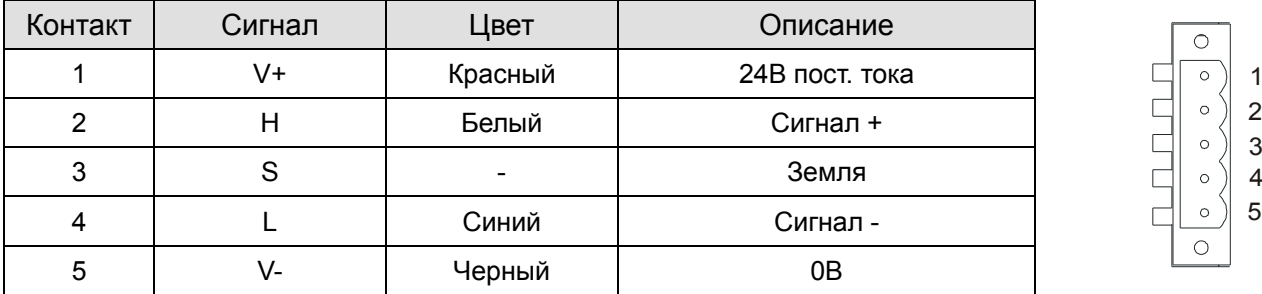

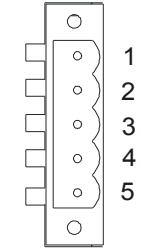

#### **LED-индикация и устранение неисправностей**

На плате CMC-DN01 расположены три светодиода: светодиод POWER показывает наличие питания, два двухцветных светодиода, MS и NS, показывают состояние сети и служат для диагностики неполадок.

#### Светодиод POWER

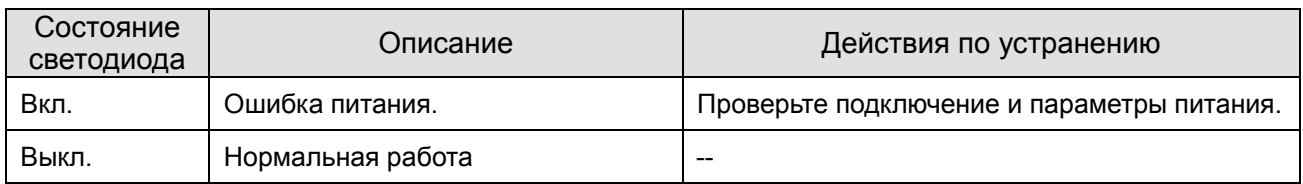

#### Светодиод NS

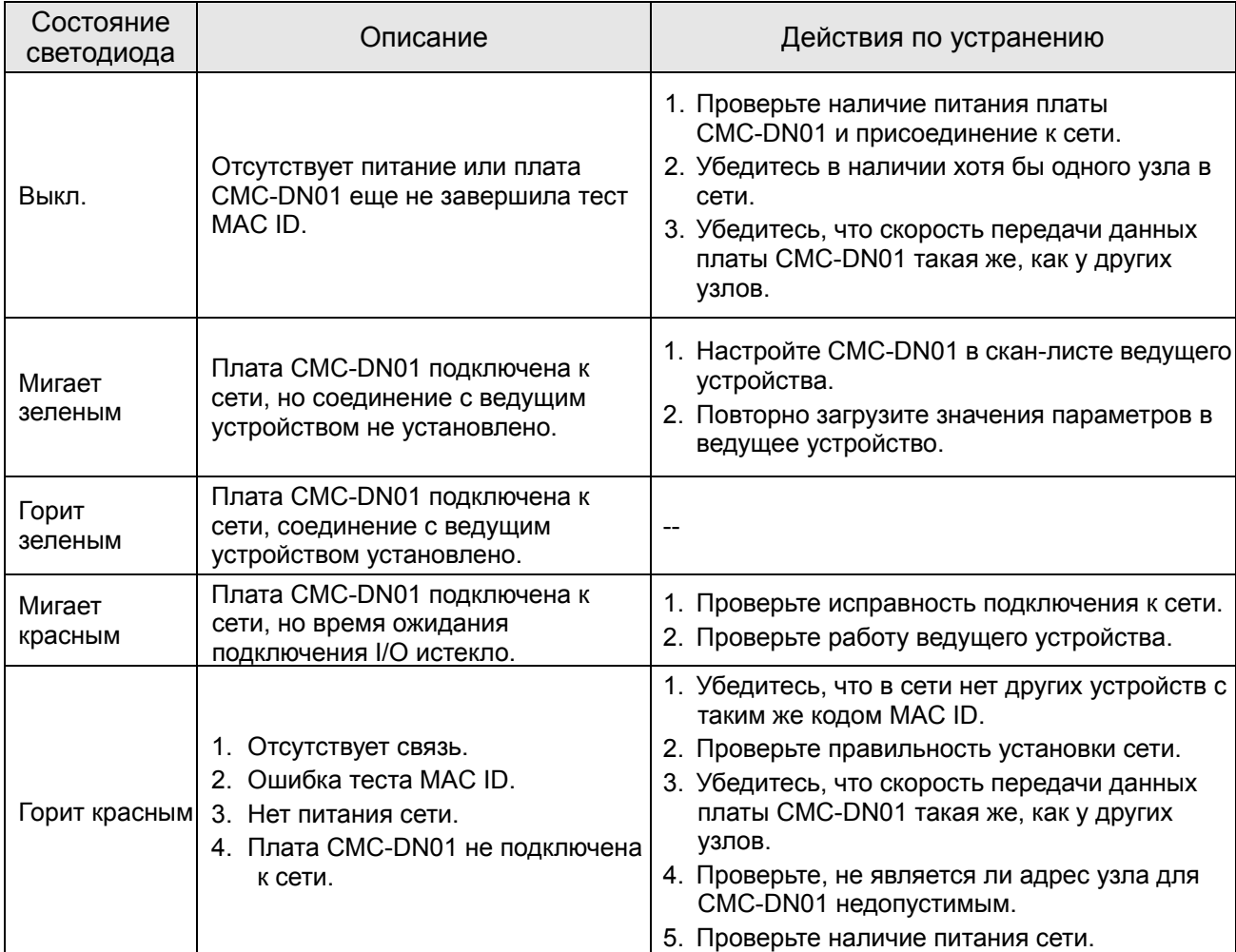

#### Светодиод MS

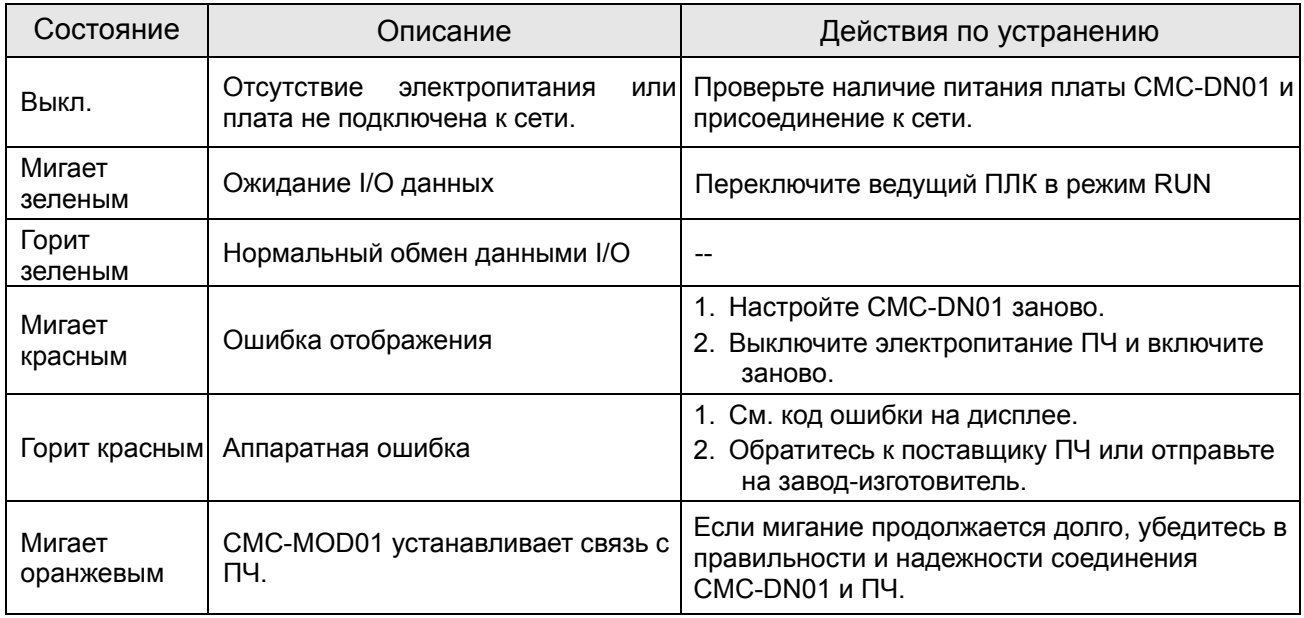

### CMC-EIP01

#### Характеристики  $\blacksquare$

- $1<sup>1</sup>$ Поддержка Modbus TCP и Ethernet/IP протоколов
- $2<sup>1</sup>$ Автоопределение MDI/MDI-X
- $3<sub>1</sub>$ Скорость передачи: 10/100Mbps с автоопределением
- $\overline{4}$ . Настройка ПЧ с помощью пульта или Ethernet
- 5. Виртуальный последовательный порт

#### Общий вид  $\blacksquare$

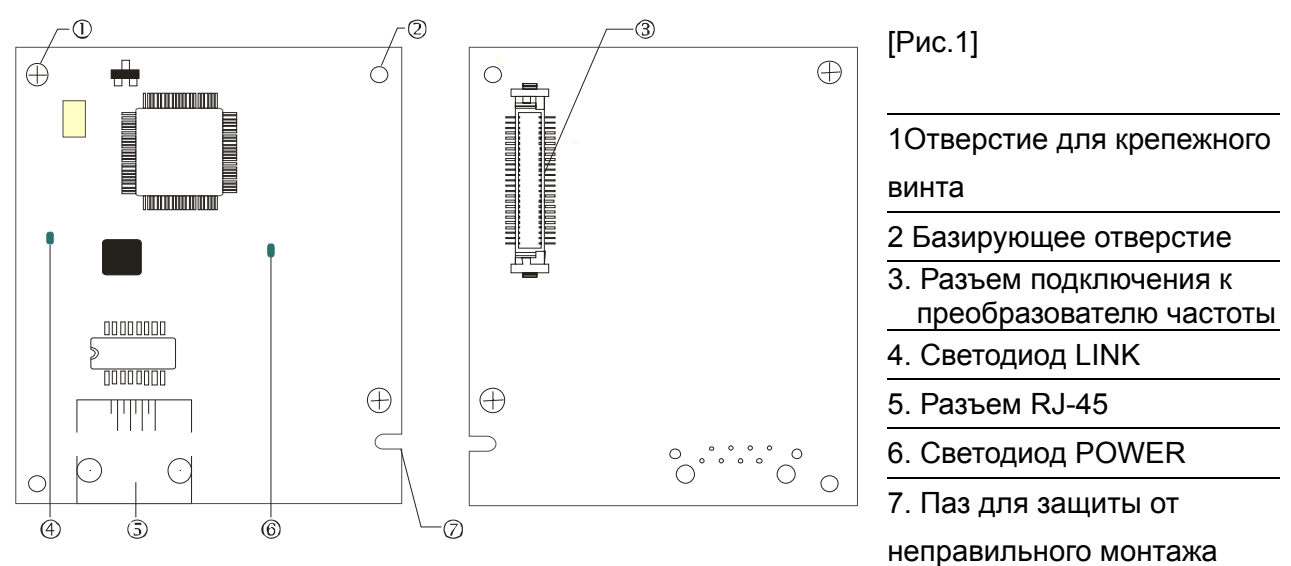

#### Характеристики

#### Сетевой интерфейс

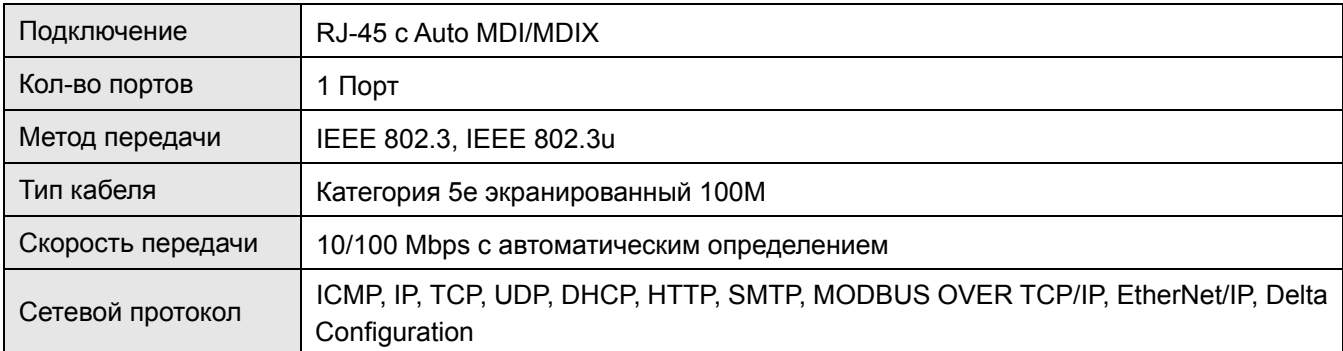

#### Электрические параметры

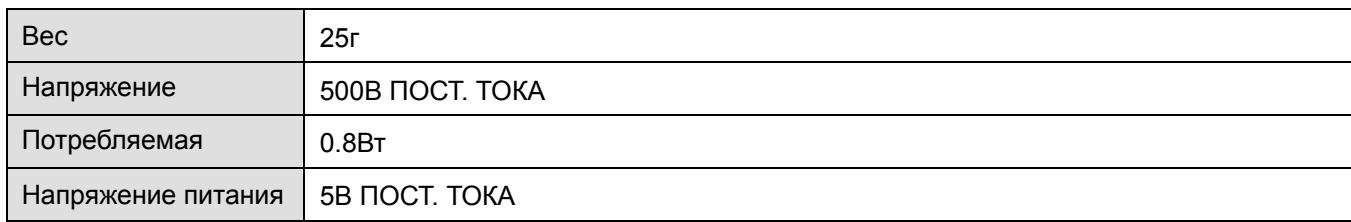

#### Условия эксплуатации

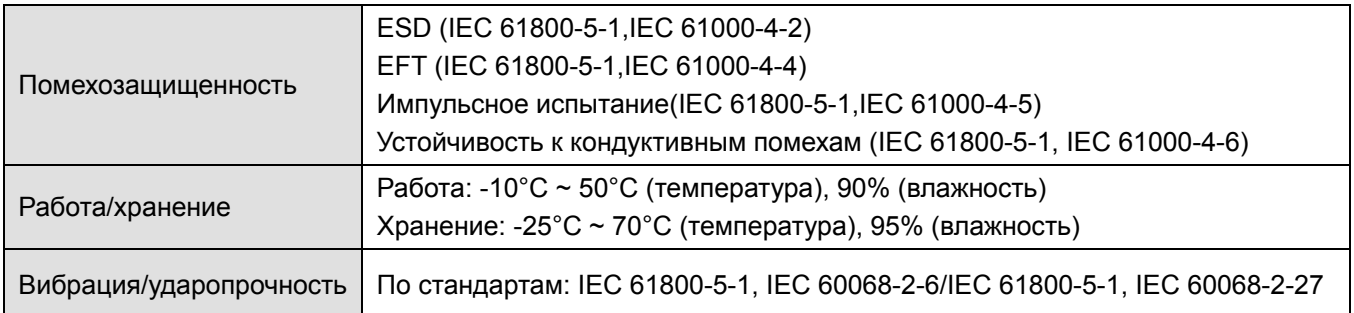

#### **Подключение**

Подключение CMC-EIP01 к сети

- 1. Выключите электрическое питание ПЧ.
- 2. Откройте крышку ПЧ.
- 3. Подключите сетевой кабель CAT-5e к разъему RJ-45 платы CMC-EIP01 (См. рис. 2).

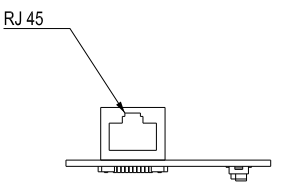

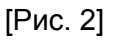

#### **RJ-45** Описание контактов

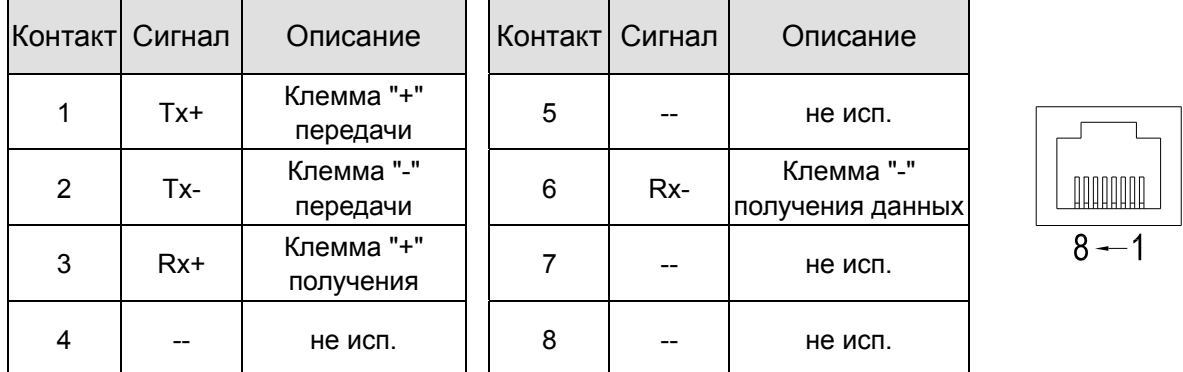

#### ■ Подключение СМС-ЕIP01 **к** VFD-C2000

- 1. Выключите электрическое питание ПЧ.
- 2. Откройте переднюю крышку ПЧ.
- 3. Установите изолирующие проставки на базирующие штифты в слоте 1 (см. Рис. 3), и совместите два отверстия платы и базирующие штифты. Защелкните плату на штифтах (см. Рис. 4).
- 4. После этого затяните винты с моментом затяжки  $6 \sim 8$  кг\*см (5.21  $\sim 6.94$  in-lbs) (см. Рис. 5).
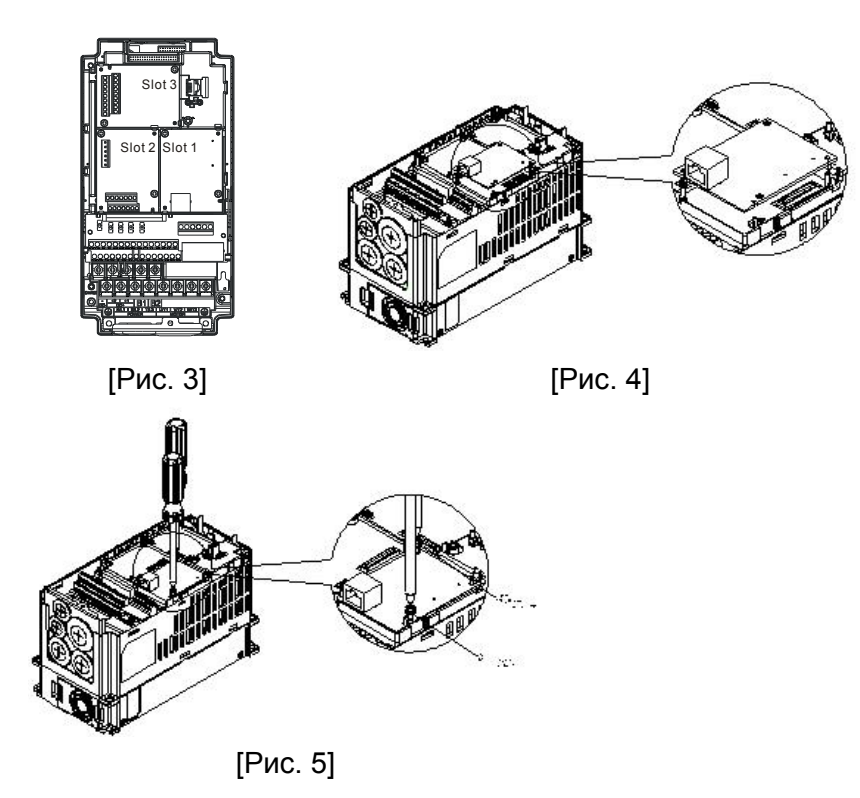

# **Коммуникационные параметры для подключения VFD-C2000 к сети Ethernet**

Для подключения VFD-C2000 к сети Ethernet настройте коммуникационные параметры, приведенные в таблице ниже. После настройки данных параметров мастер сети сможет "общаться" с VFD-C2000 и считывать/записывать частоту и управляющие команды.

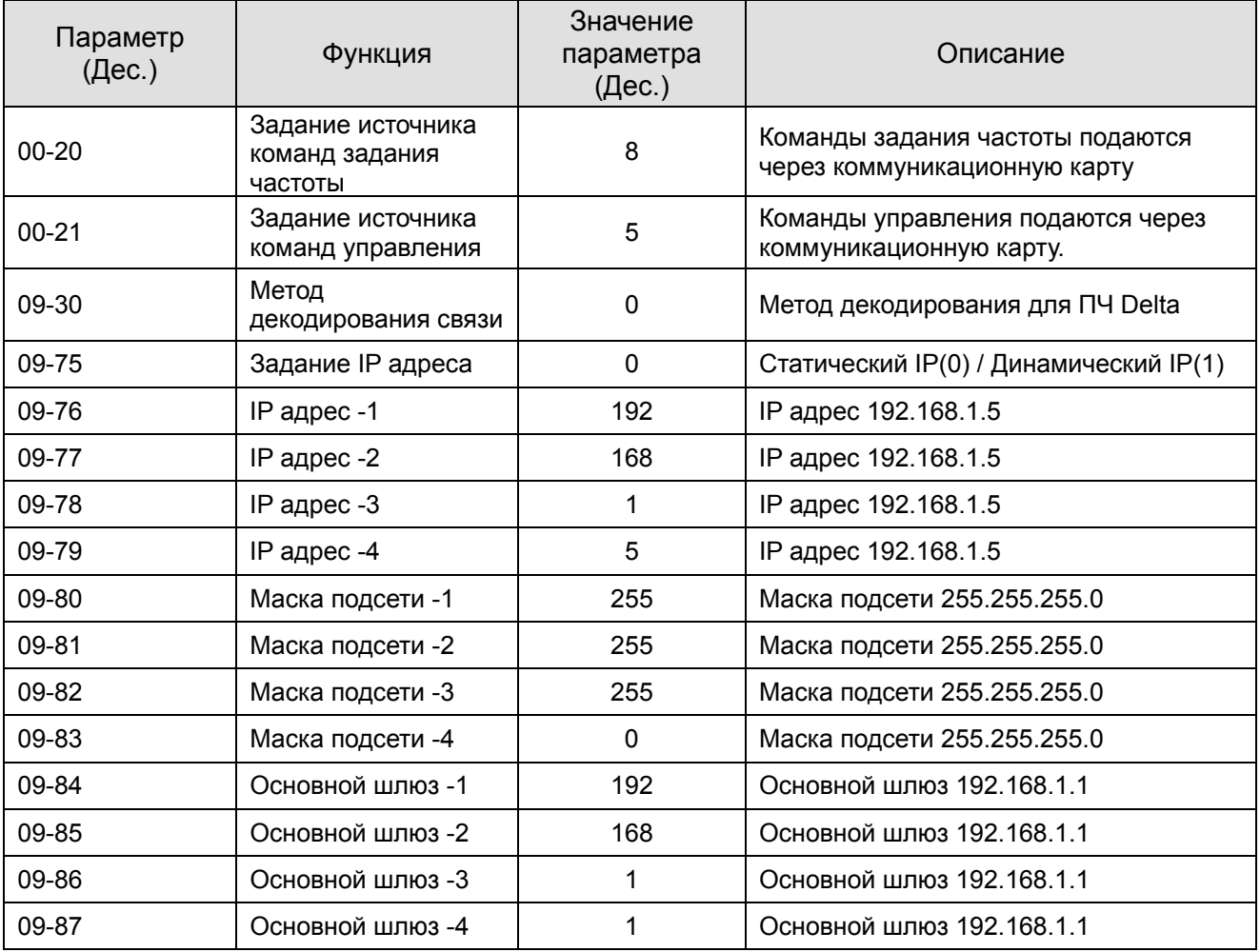

### *Глава 8 Дополнительные платы* **VFD-CР2000**

# **Отключение CMC-EIP01 от VFD-C2000**

- 1. Выключите питание VFD-C2000.
- 2. Выкрутите 2 винта (см. рис. 6).
- 3. Освободите защелку, вставьте шлицевую отвертку в паз и извлеките плату из защелки (см. рис. 7).
- 4. Освободите другую защелку и извлеките плату (см. рис. 8).

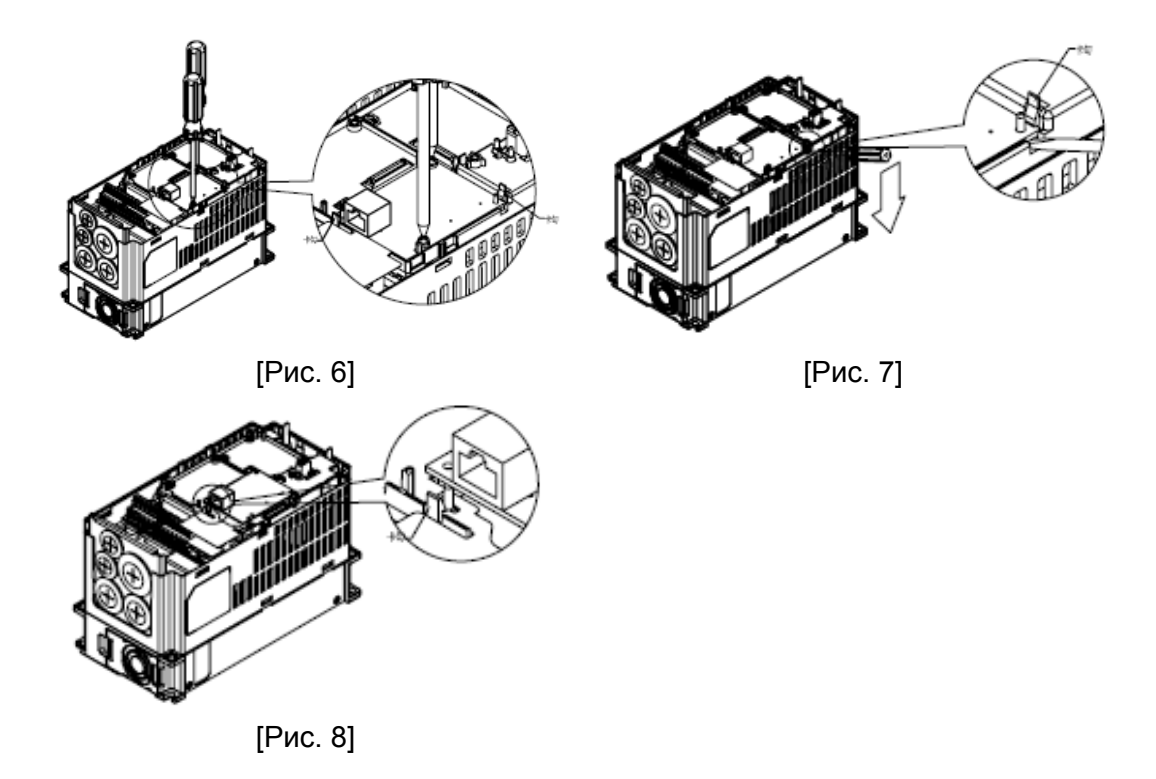

## **LED-индикация и устранение неисправностей**

На плате CMC-EIP0 расположены два светодиода: светодиод POWER показывает наличие питания, LINK LED показывает состояние сети и служит для диагностики неполадок.

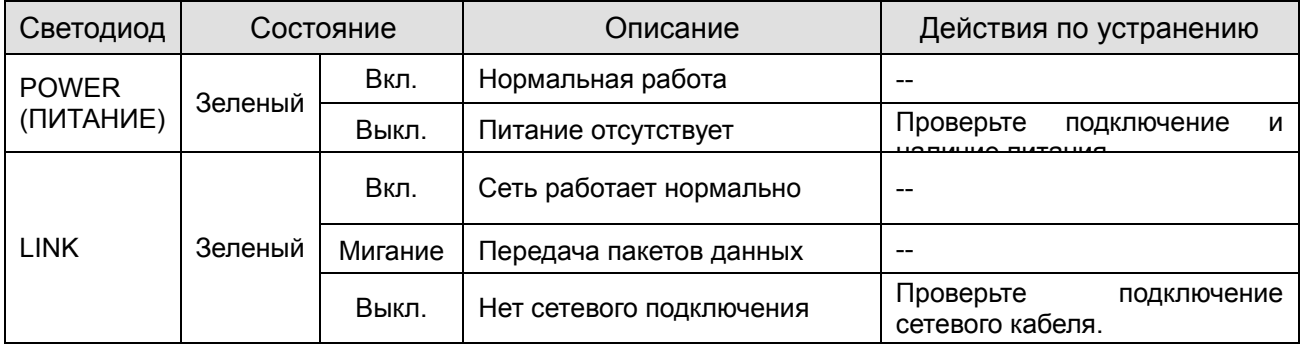

### Светодиодная индикация

# Устранение неисправностей

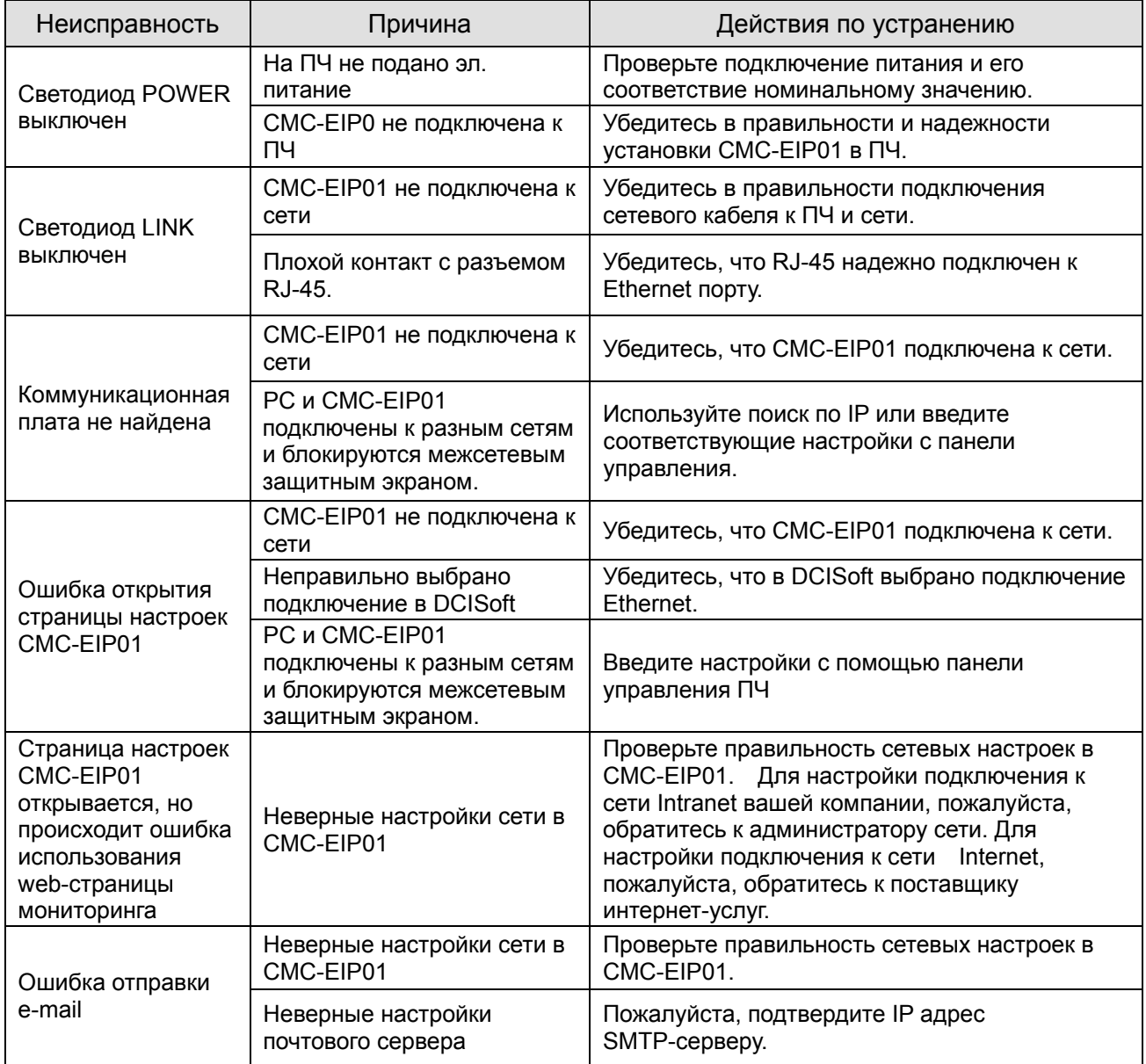

# EMC-COP01

# **Назначение контактов RJ-45**

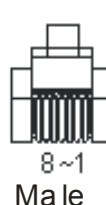

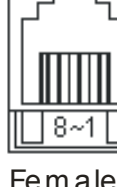

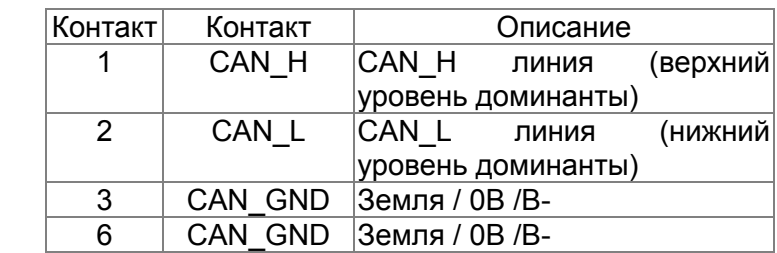

# **Характеристики**

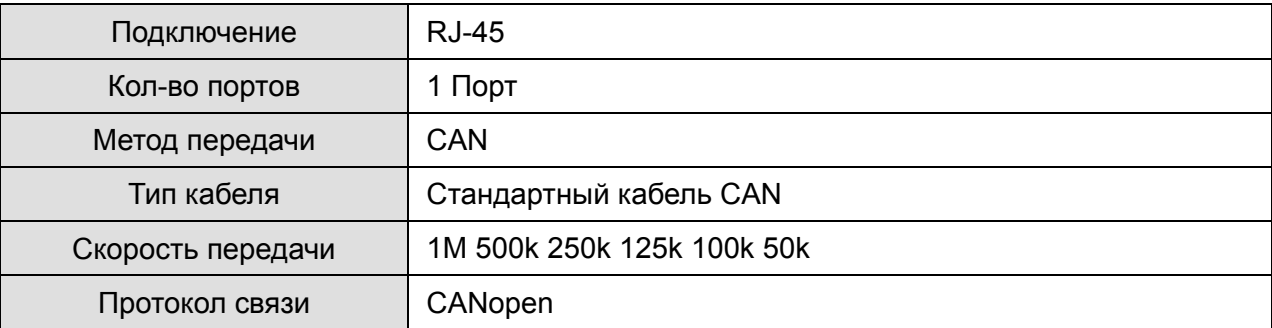

# **Коммуникационный кабель CANopen**

Модель: UC-CMC003-01A (замена TAP-CB03), UC-CMC005-01A (замена TAP-CB05), UC-CMC010-01A (замена TAP-CB10)

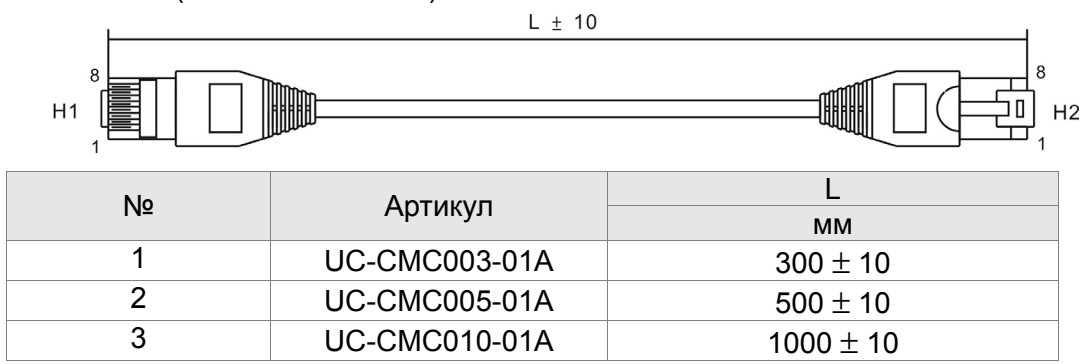

## **Распределительная коробка CANopen**

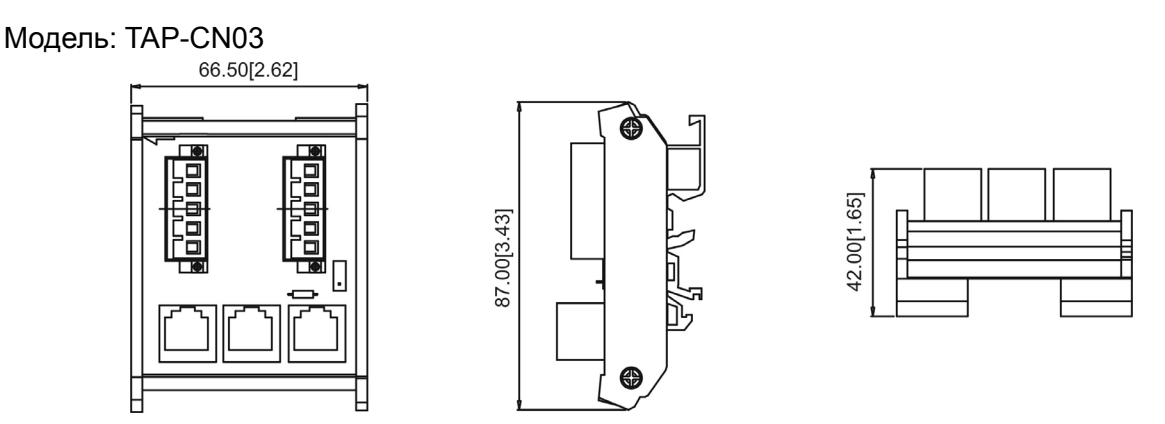

# **NOTE**

Для более подробной информации по использованию CANopen см. соответствующую документацию. Руководства по использованию CANopen вы можете найти на сайтах: http://www.delta.com.tw/industrialautomation/.

# *09 Технические характеристики CP2000*

# **Класс напряжения 460В**

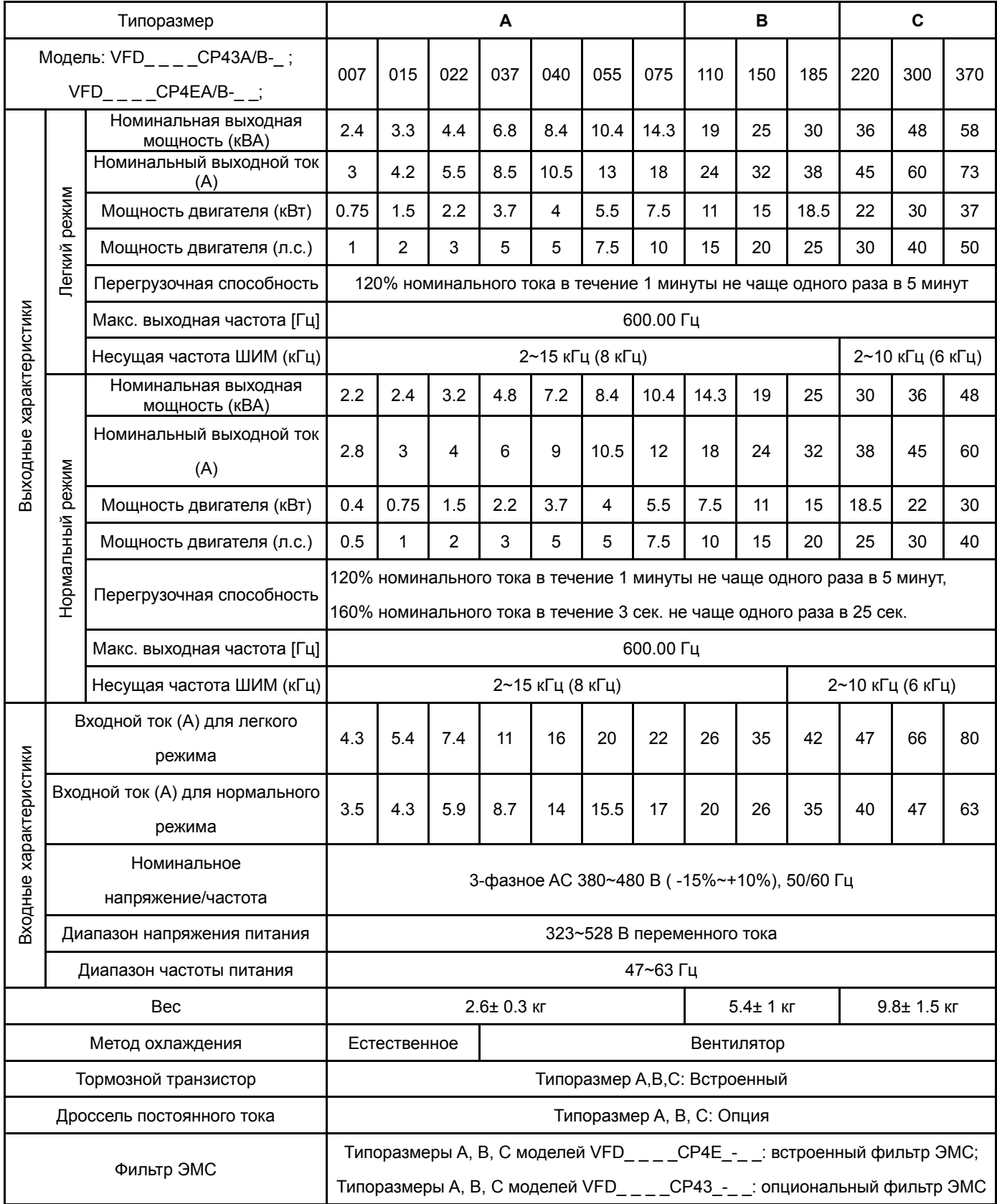

# **Класс напряжения 460В**

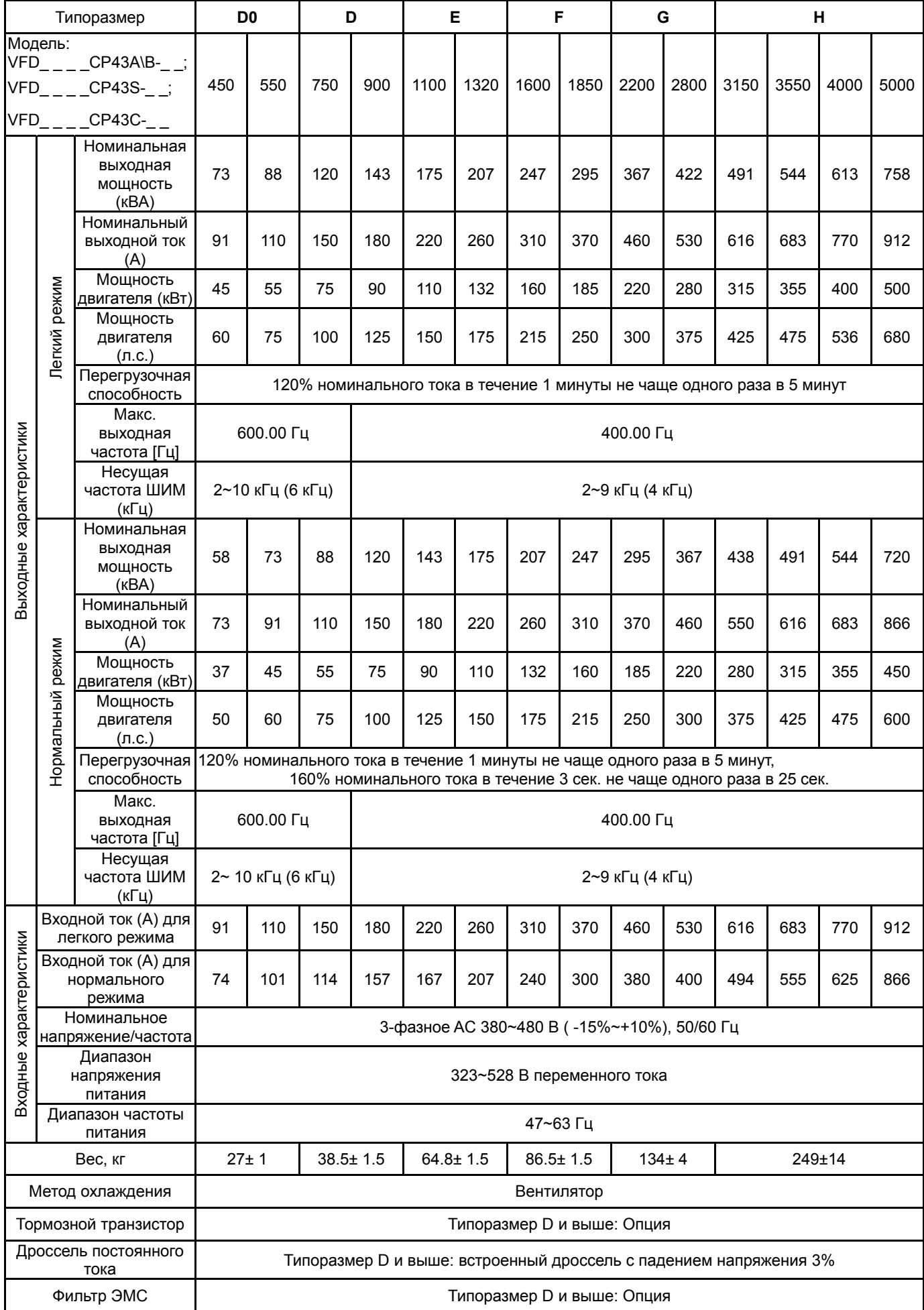

#### **Примечание** F

- Токи указаны для заводского значения несущей частоты ШИМ. При повышении несущей частоты ШИМ рабочий ток должен быть снижен. См. пояснения в параметре 06-55 (Глава 12).
- Модели VFDXXXCPXXX-21 типоразмеров A, B и C имеет класс защиты IP20//UL TYPE1.
- Для типоразмеров D и выше: ПЧ с цифрами 00 в конце обозначения модели имеют класс защиты IP00/IP20/UL
- OPEN TYPE; ПЧ с цифрами 21 в конце обозначения модели имеют класс защиты IP20/NEMA1/UL TYPE1.

### **Общие характеристики:**

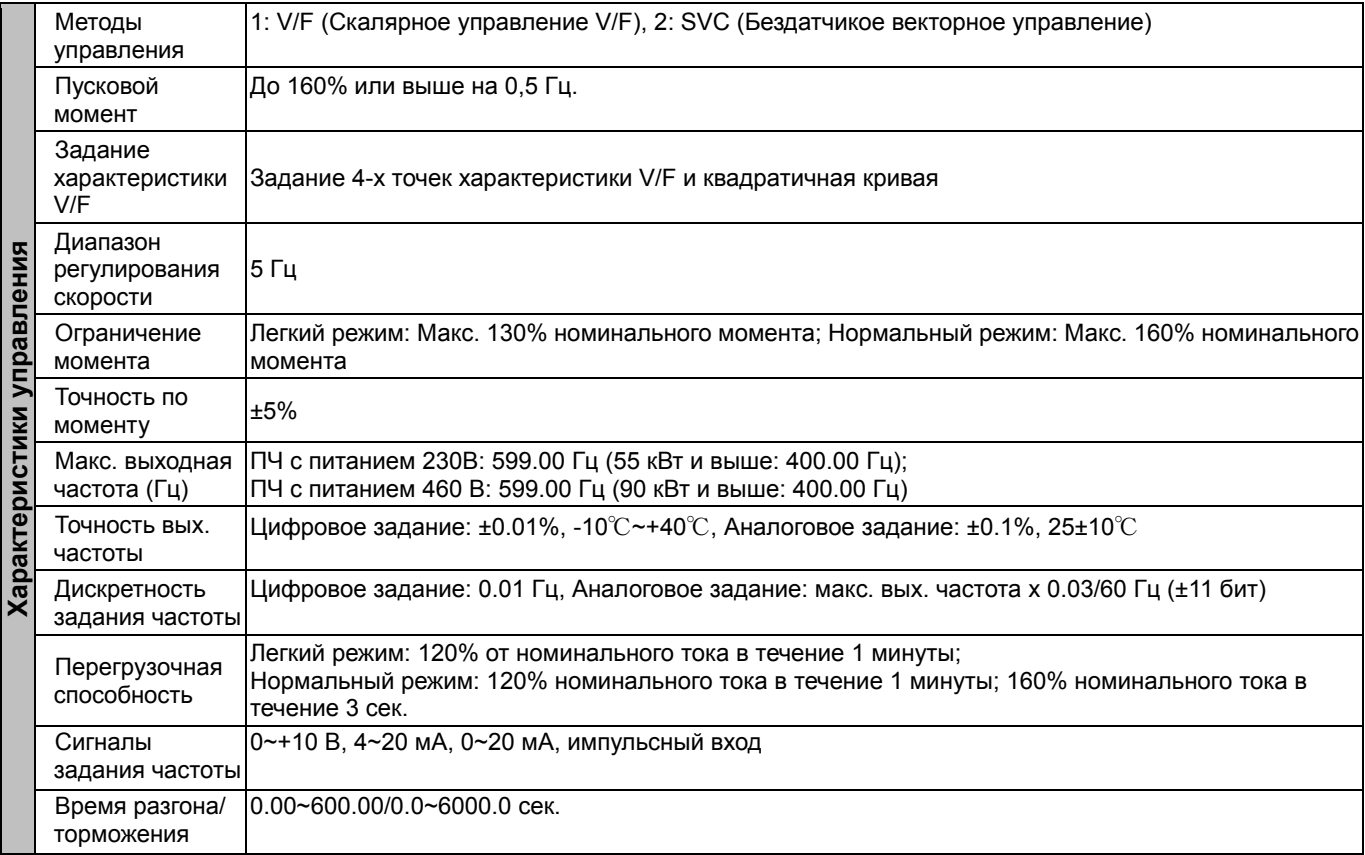

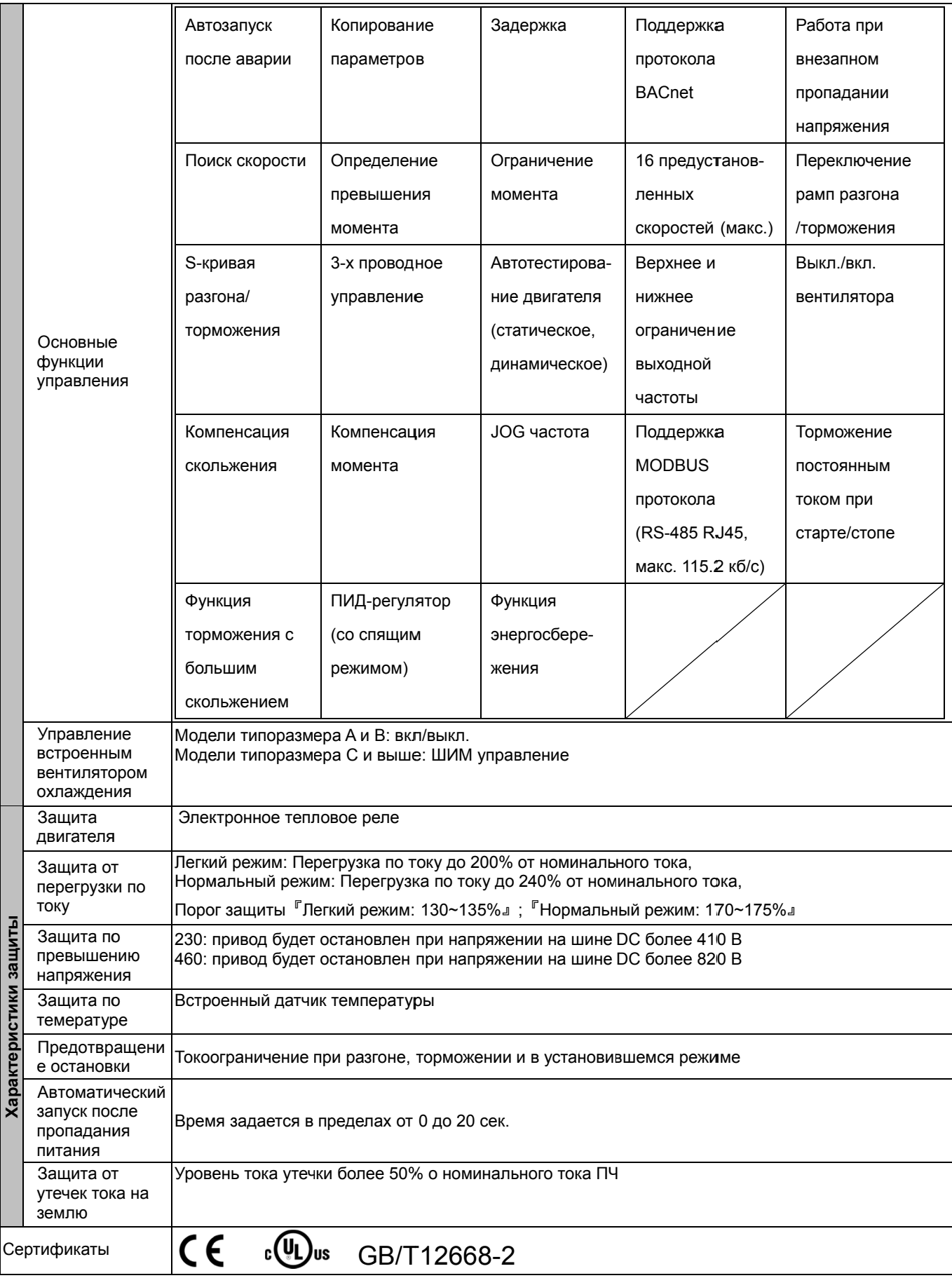

# **Условия эксплуатации, хранения и транспортировки:**

Не подвергайте преобразователь воздействию пыли, влаги, повышенной вибрации, прямых солнечных лучей, коррозионных и легковоспламеняющихся газов. Солевые отложения должны быть не более 0.01мг/ см<sup>2</sup> в год.

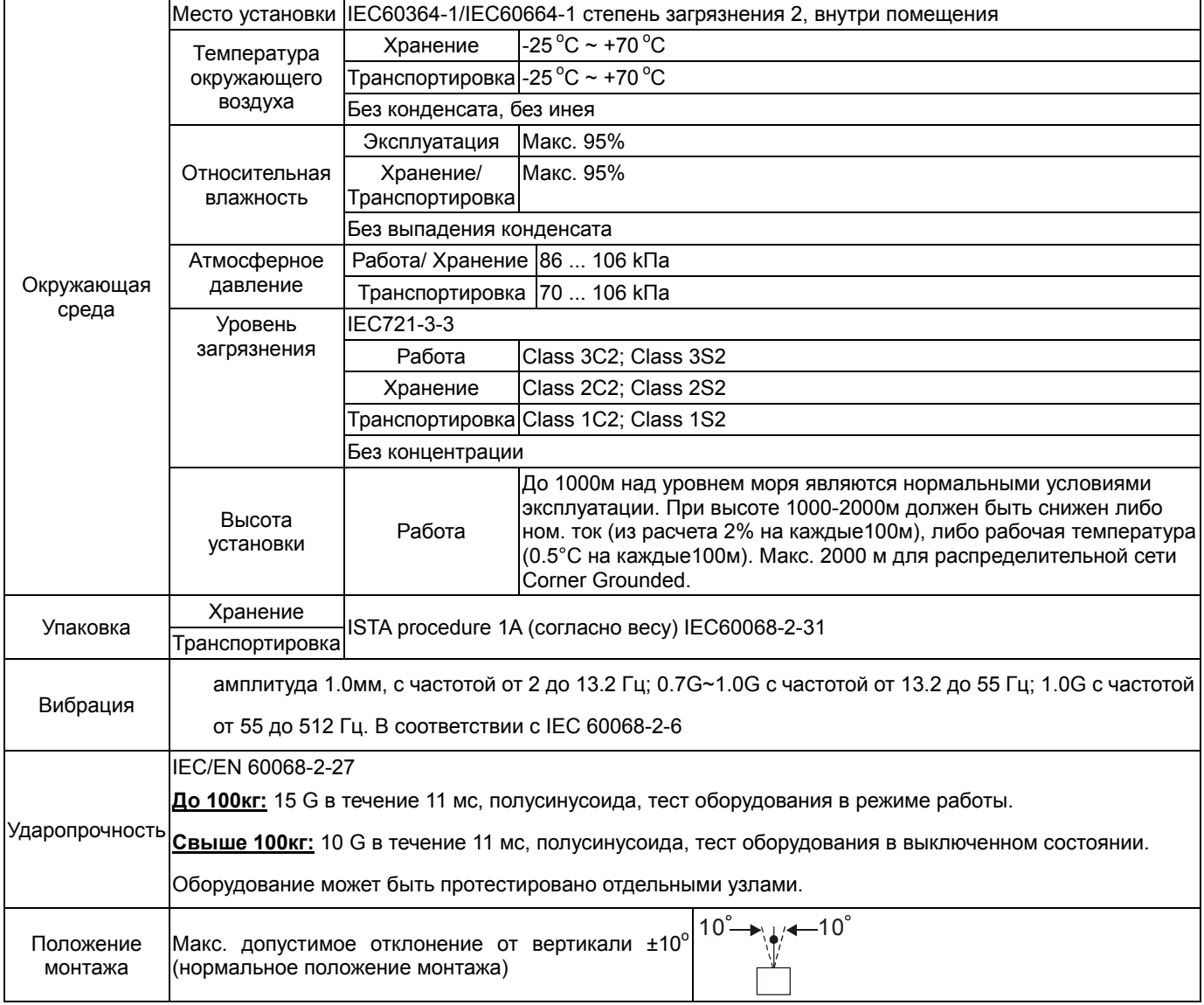

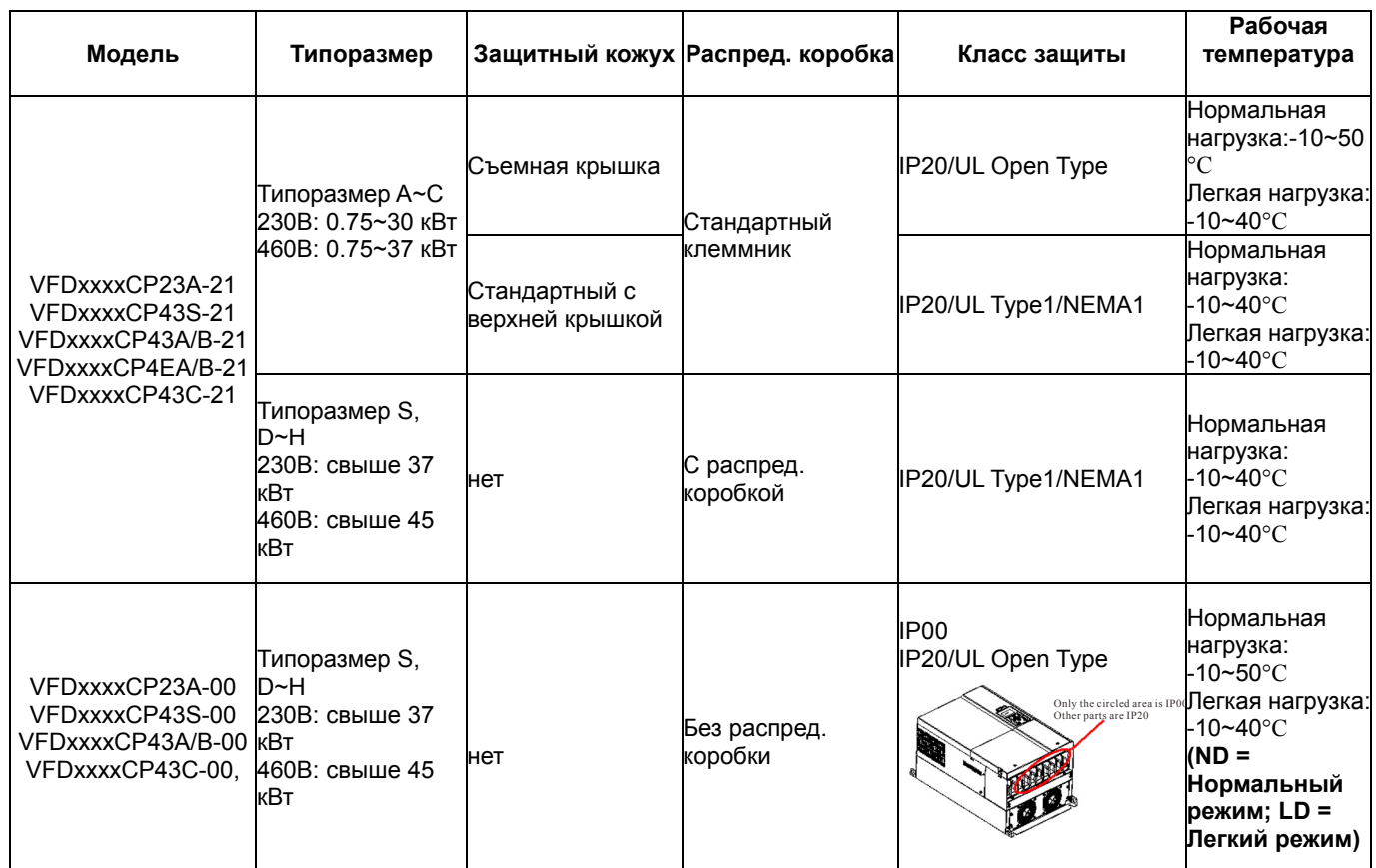

# **Рабочая температура и класс защиты**

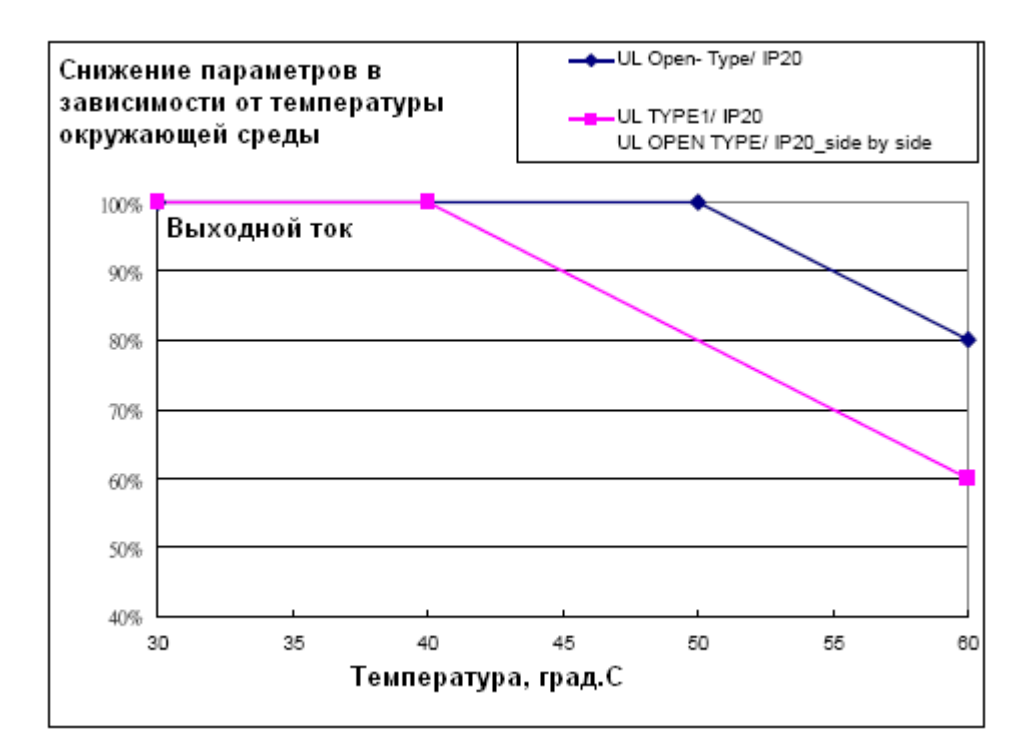

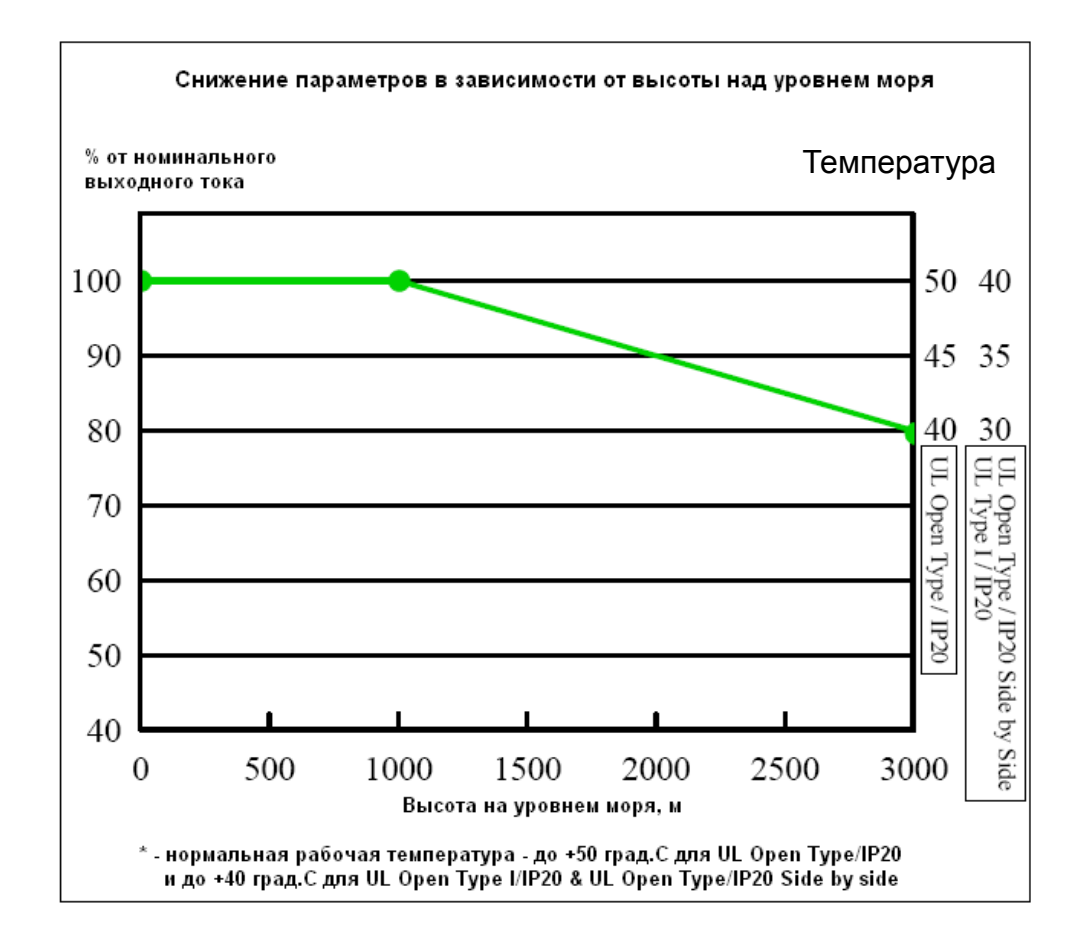

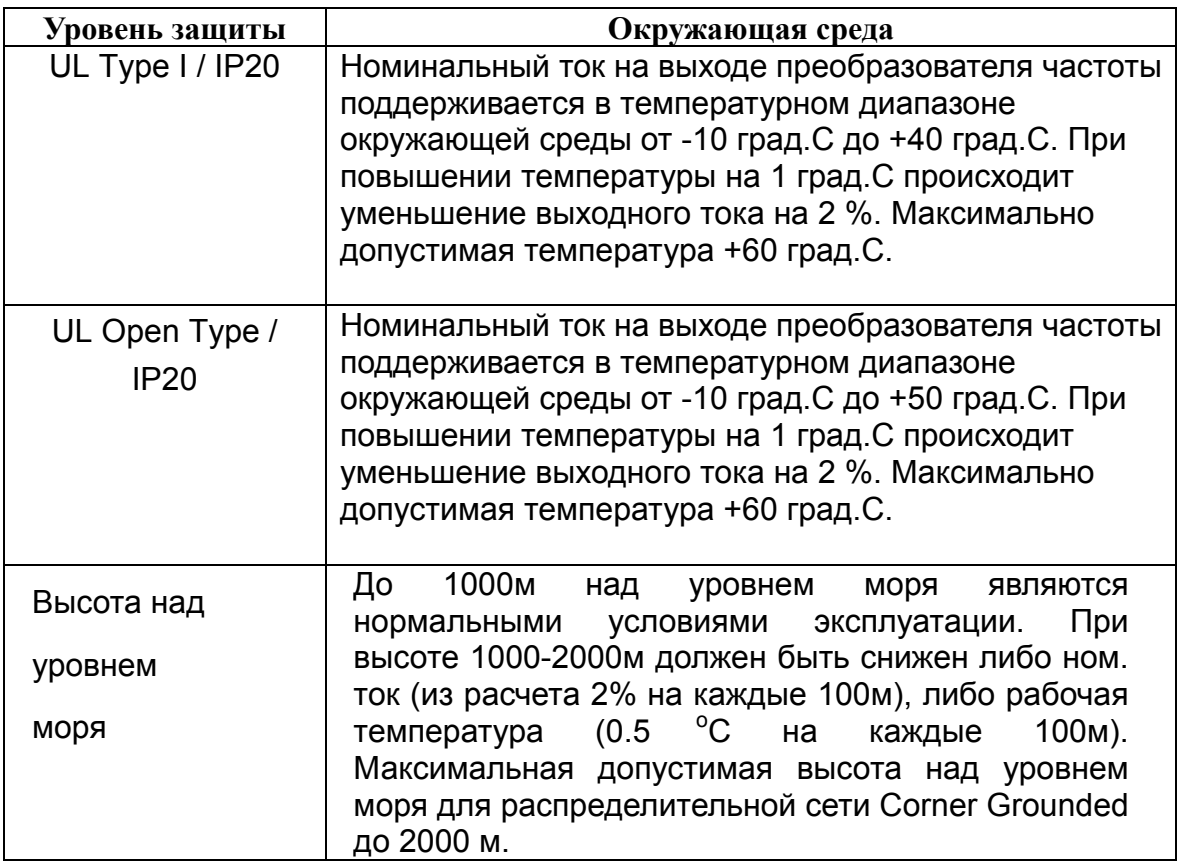

# *Глава 10 Пульты управления*

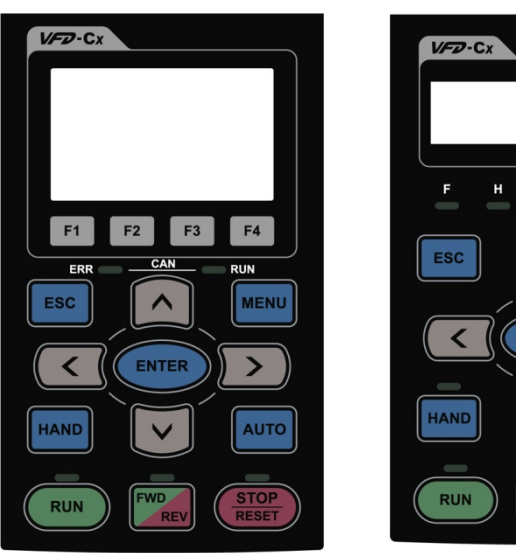

#### KPC-CC01 KPC-CE01 (Опция)

 $\mathbf{u}$ 

 $\overline{\phantom{a}}$ 

**ENTER** 

AUTO

Интерфейс связи: RS-485 интерфейс, Разъем RJ-45 (гнездо); Метод установки ERR RUN  $-can$ преобразователя. Передняя панель водонепроницаемая. **MENU**  $\rightarrow$ 

Вставной тип. Монтируется на лицевой панели

Зарядите пульт в течение 6 мин. перед программированием преобраователя частоты.

Новые функции:

- поддержка календаря ПЛК (см. гл.17)

- число редактируемых страниц достигло максимально возможного в TP-Editor

- поддержка чтения параметров с помощью VFD Soft v.1.45

# **Описание функций пультов управления**

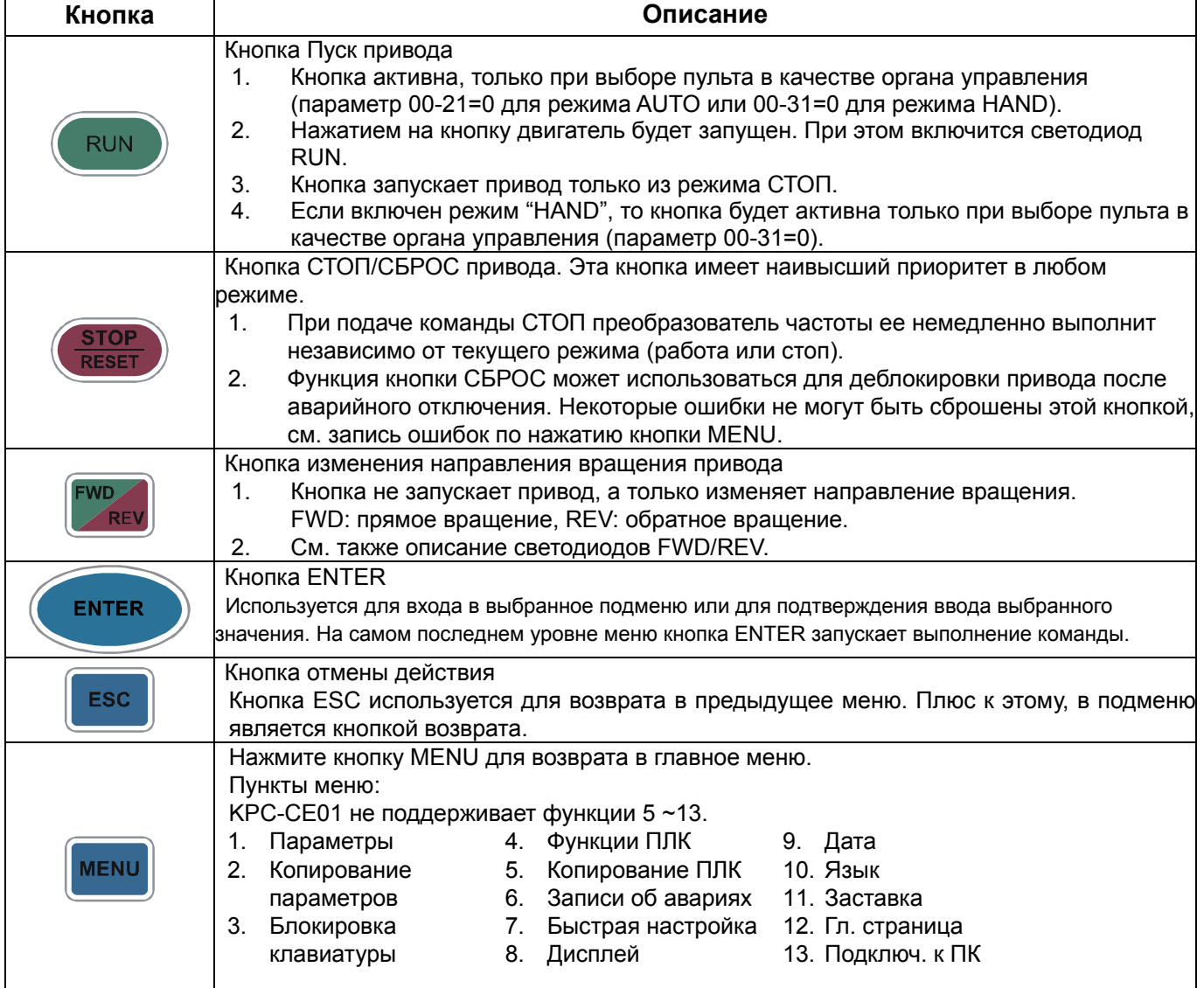

# $\sqrt{17}$  Глава 10 Пульты управления | VFD-CP2000

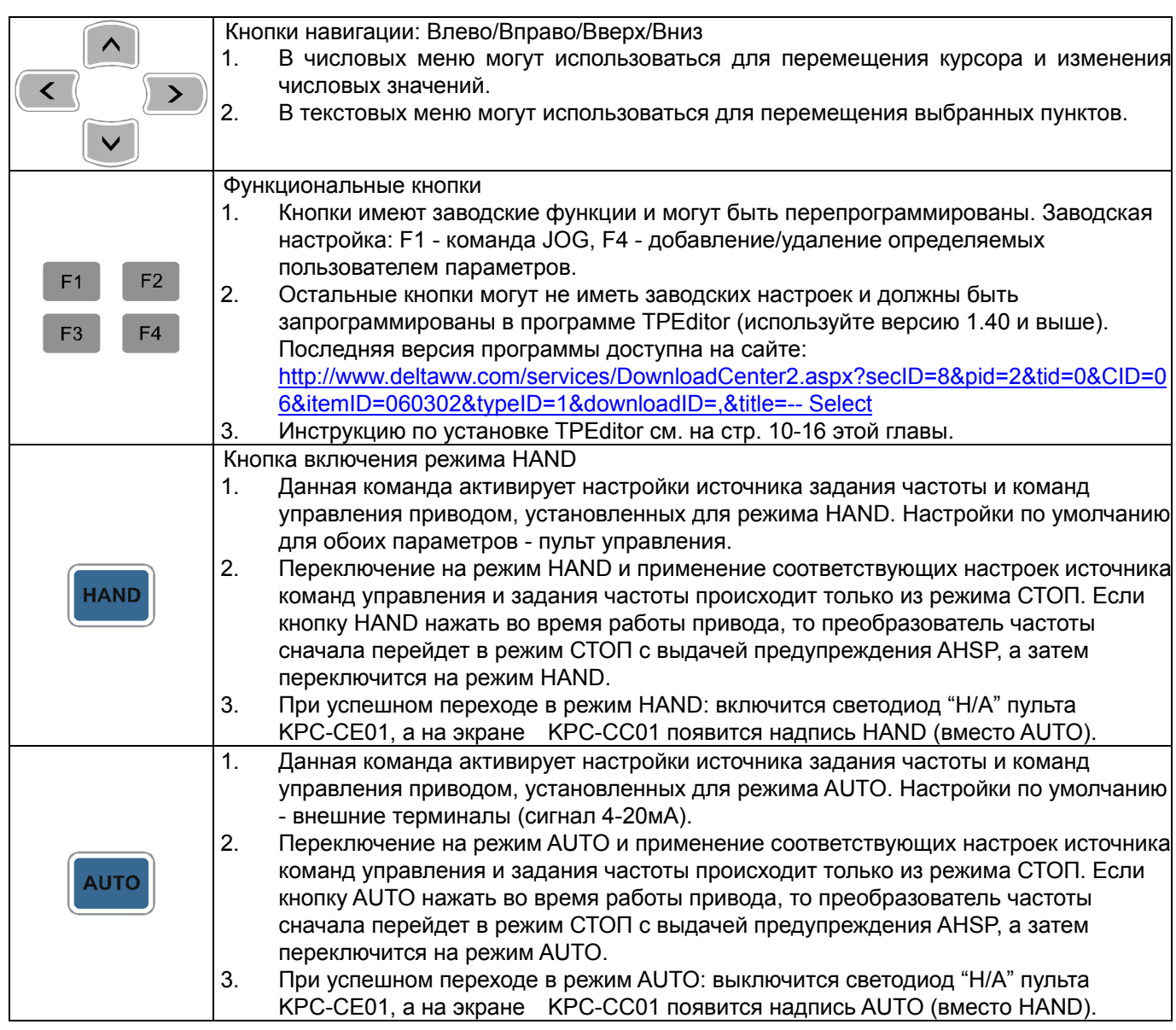

# **Описание светодиодов**

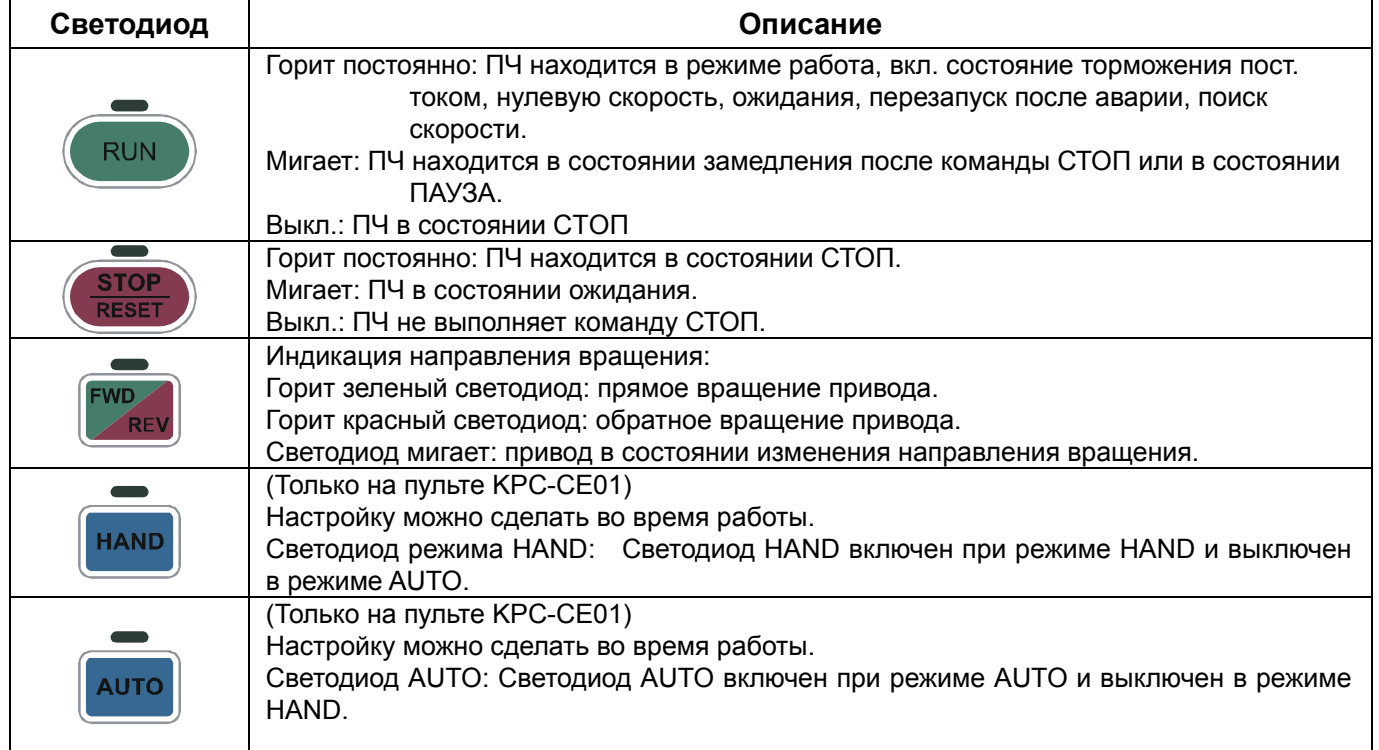

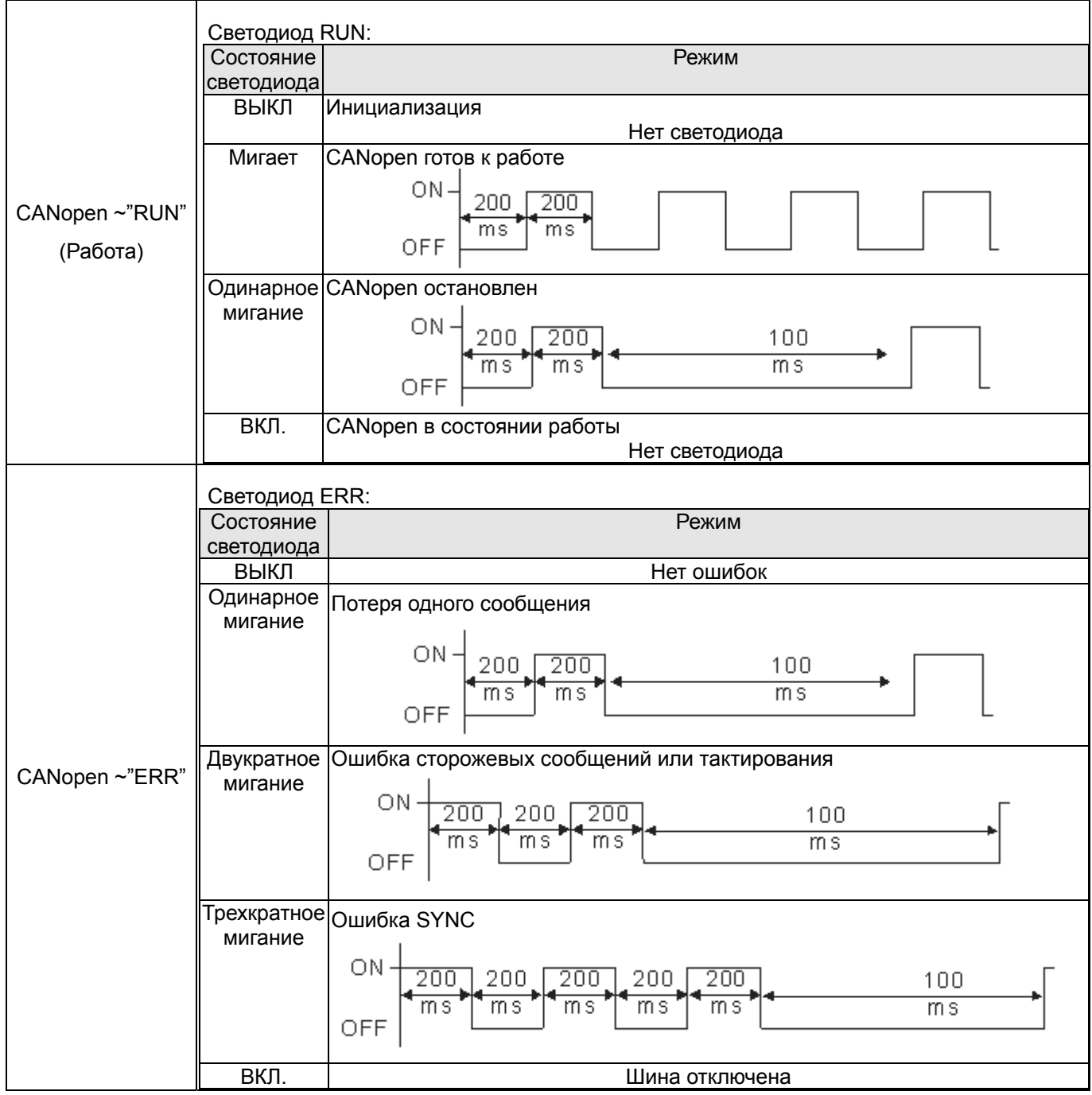

# Пульт управления: Работа с КРС-СС01

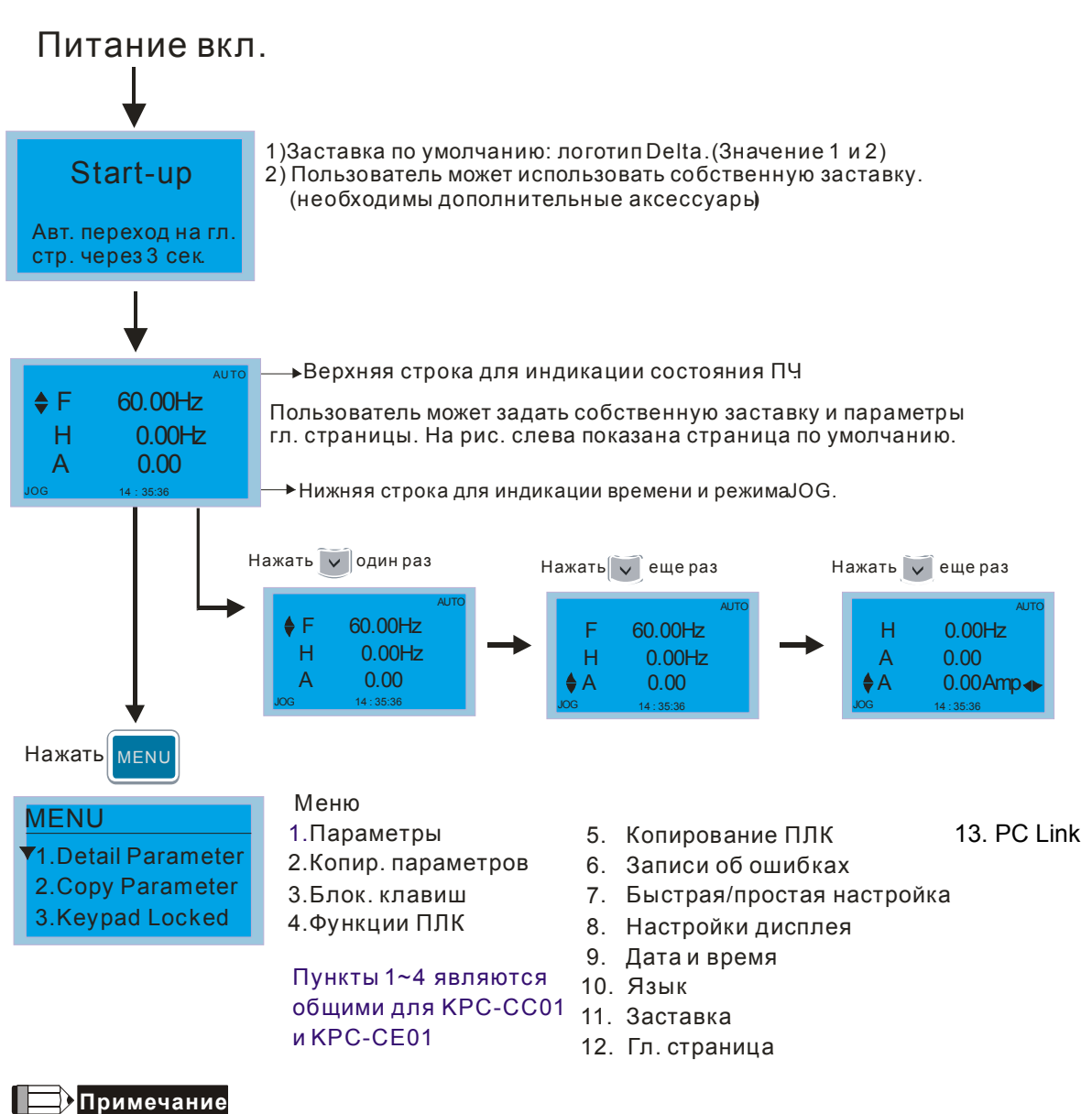

- $1.$ Страница заставки может содержать только рисунок без флэш-анимации.
- 2. После включения питания сначала показывается заставка, а затем гл. страница. По умолчанию гл. страница имеет последовательность F/H/A/U (заводская настройка). Для собственной настройки гл. страницы используйте параметр 00.03. При выборе многофункционального дисплея (U) используйте кнопки Вправо-Влево для переключения между отображаемыми величинами. Для настройки многофункционального дисплея (U) используйте параметр 00.04.

# **Описание маркеров**

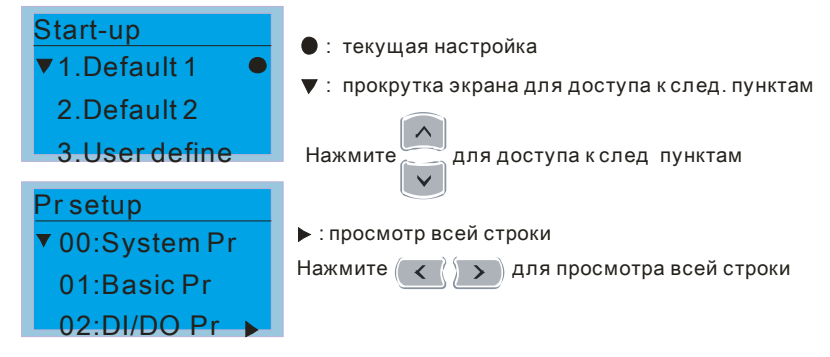

# **Описание пунктов меню**

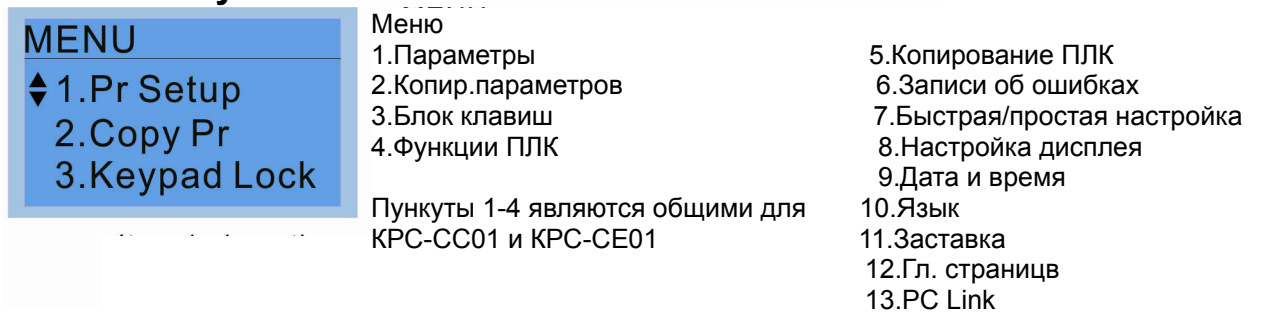

# 1. Параметры

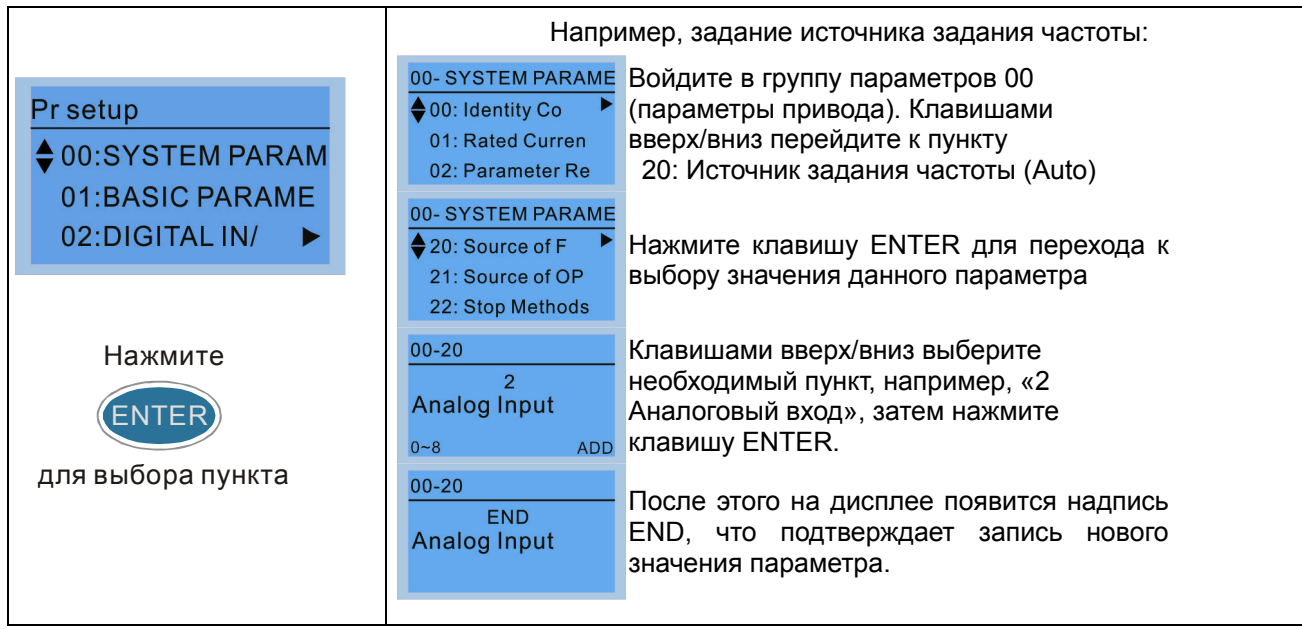

# 2. Копирование параметров

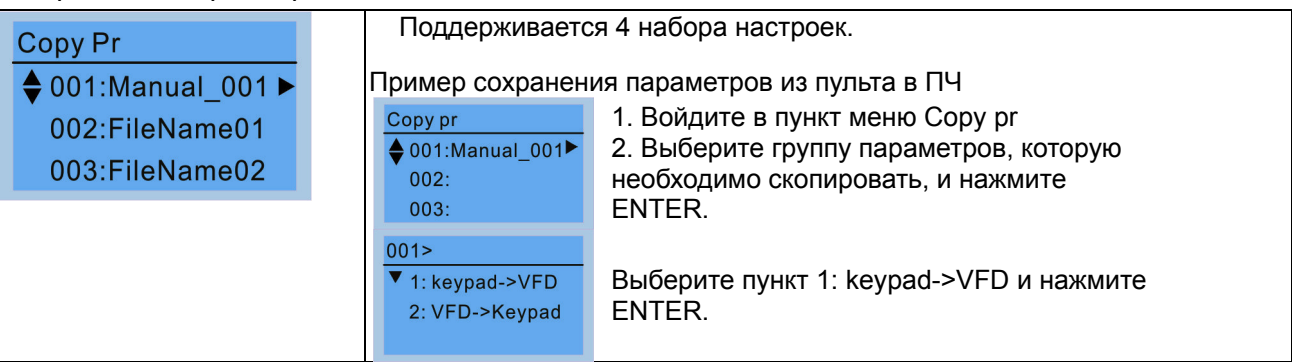

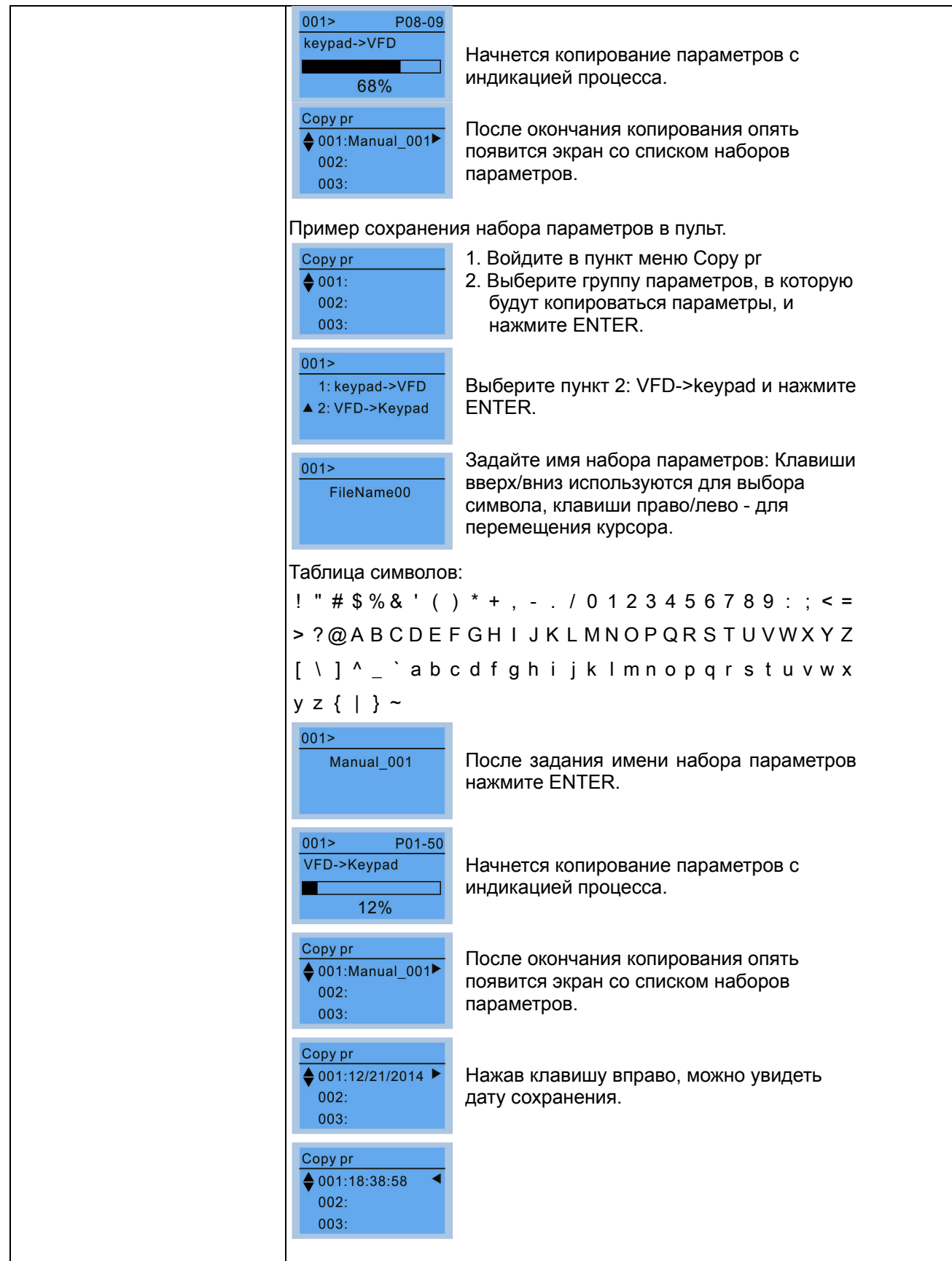

#### $3.$ Блокировка клавиатуры

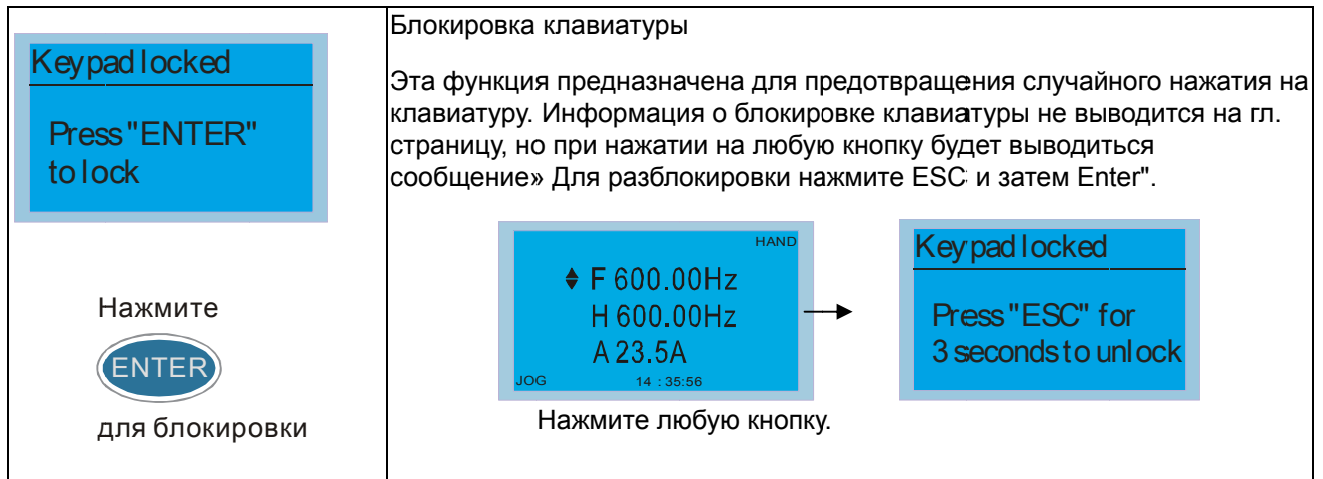

#### $4.$ Функции ПЛК

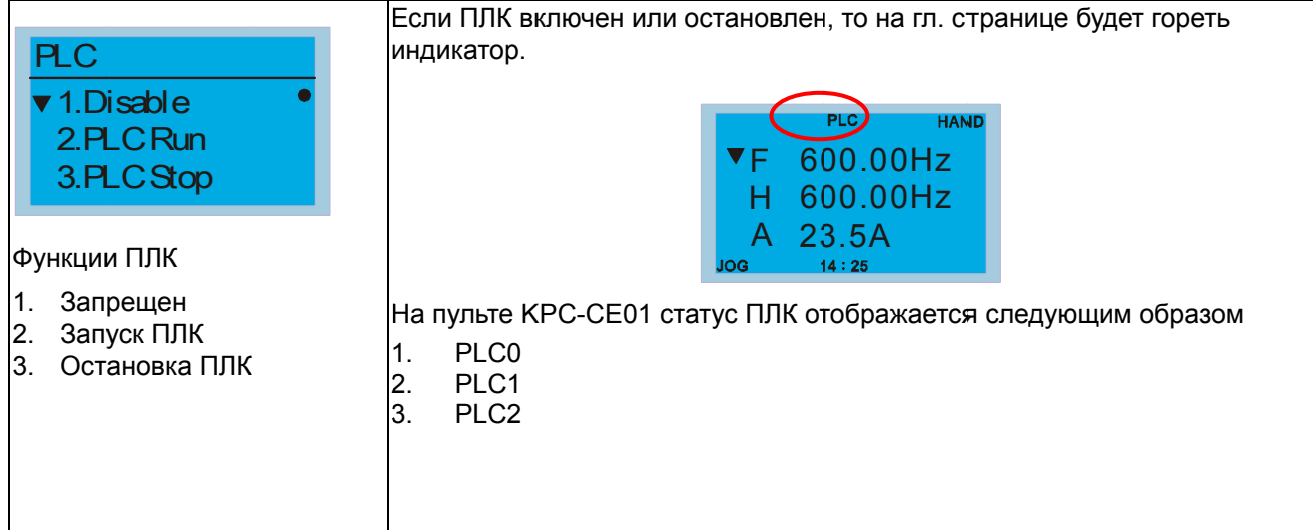

#### 5. Копирование ПЛК

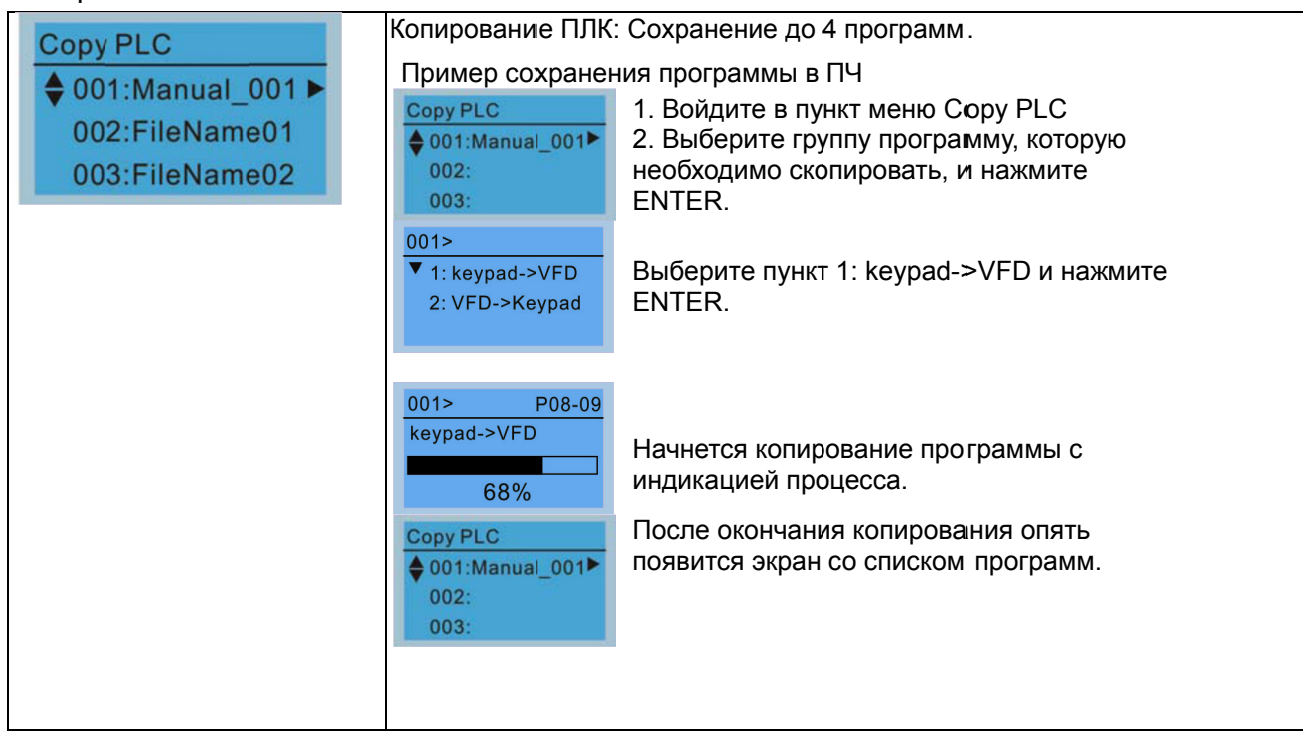

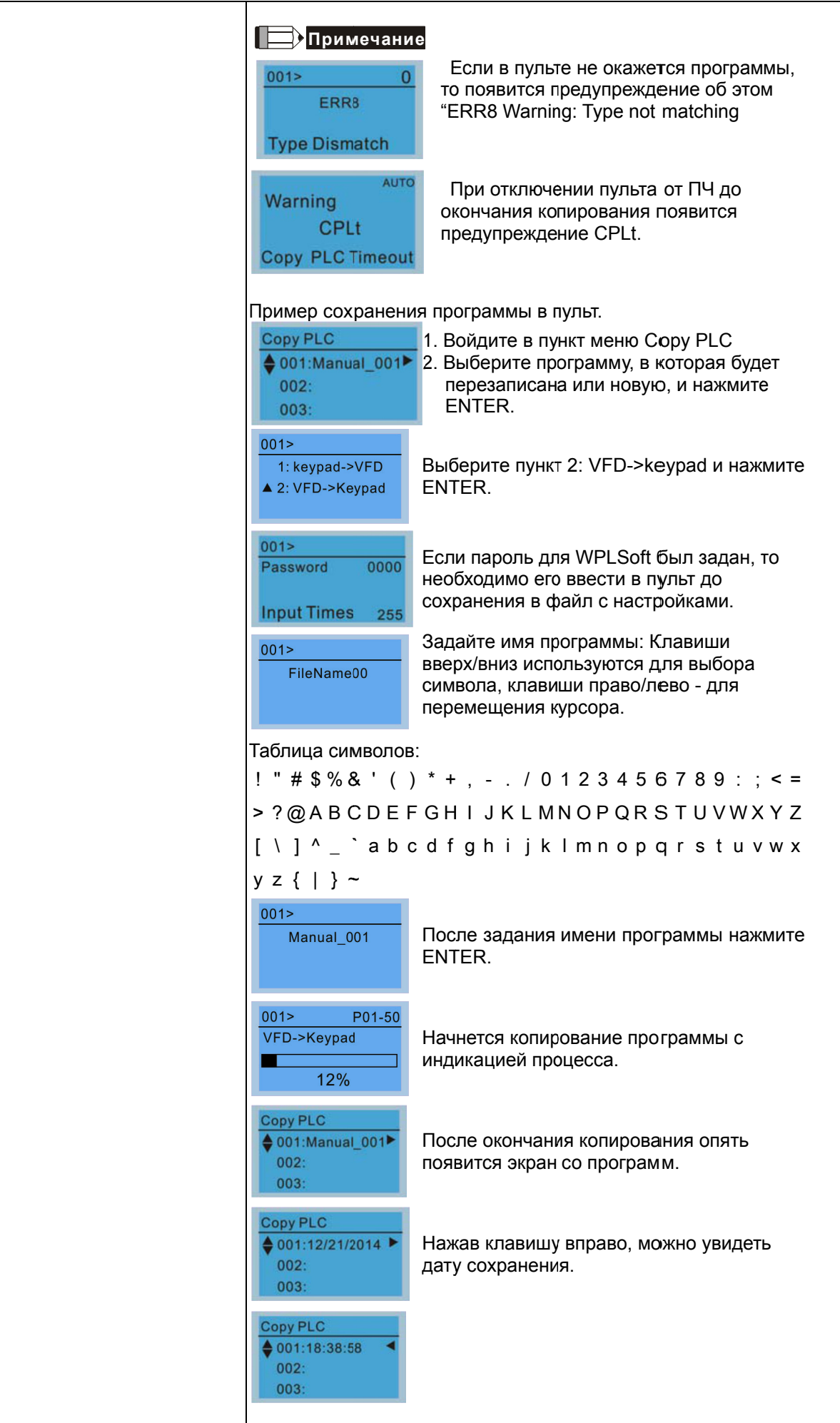

# 6. Записи об авариях

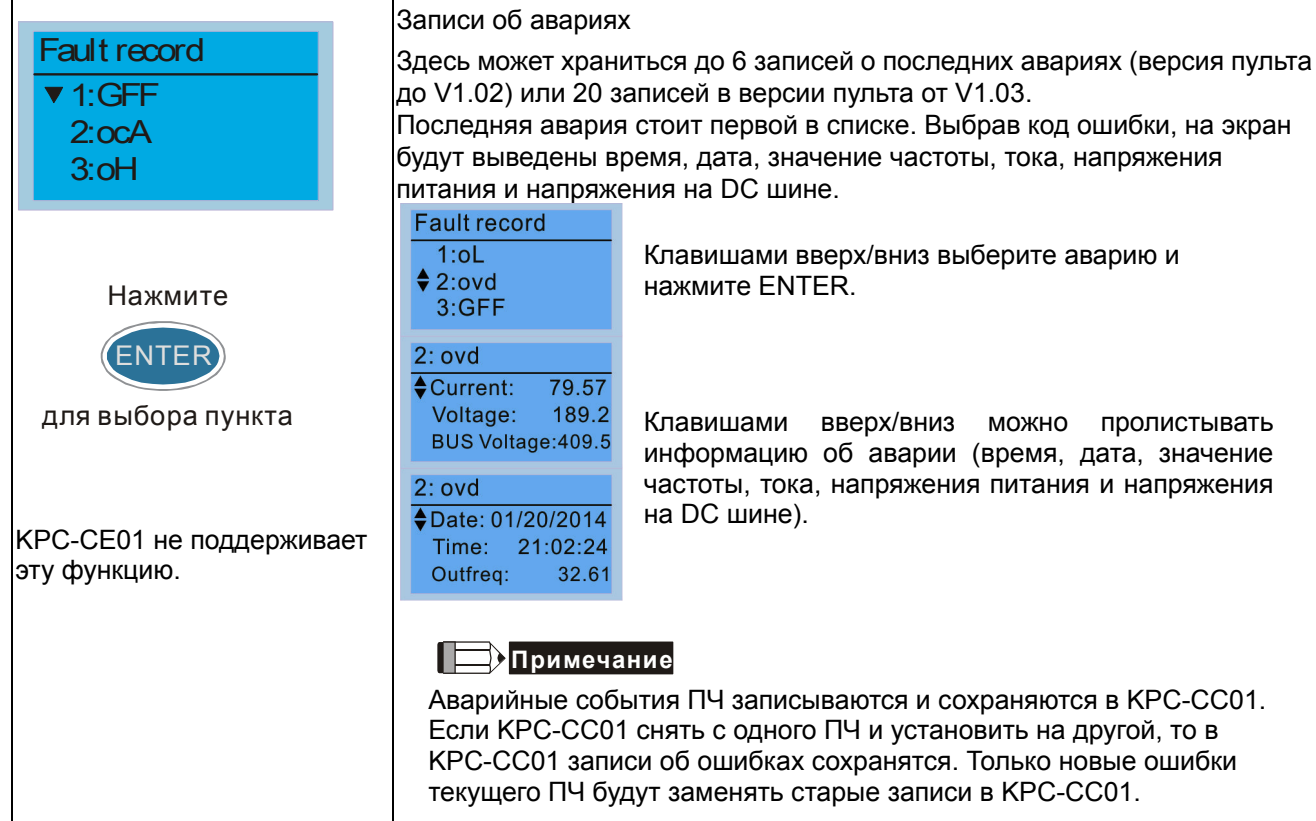

## 7. Быстрая/Простая настройка

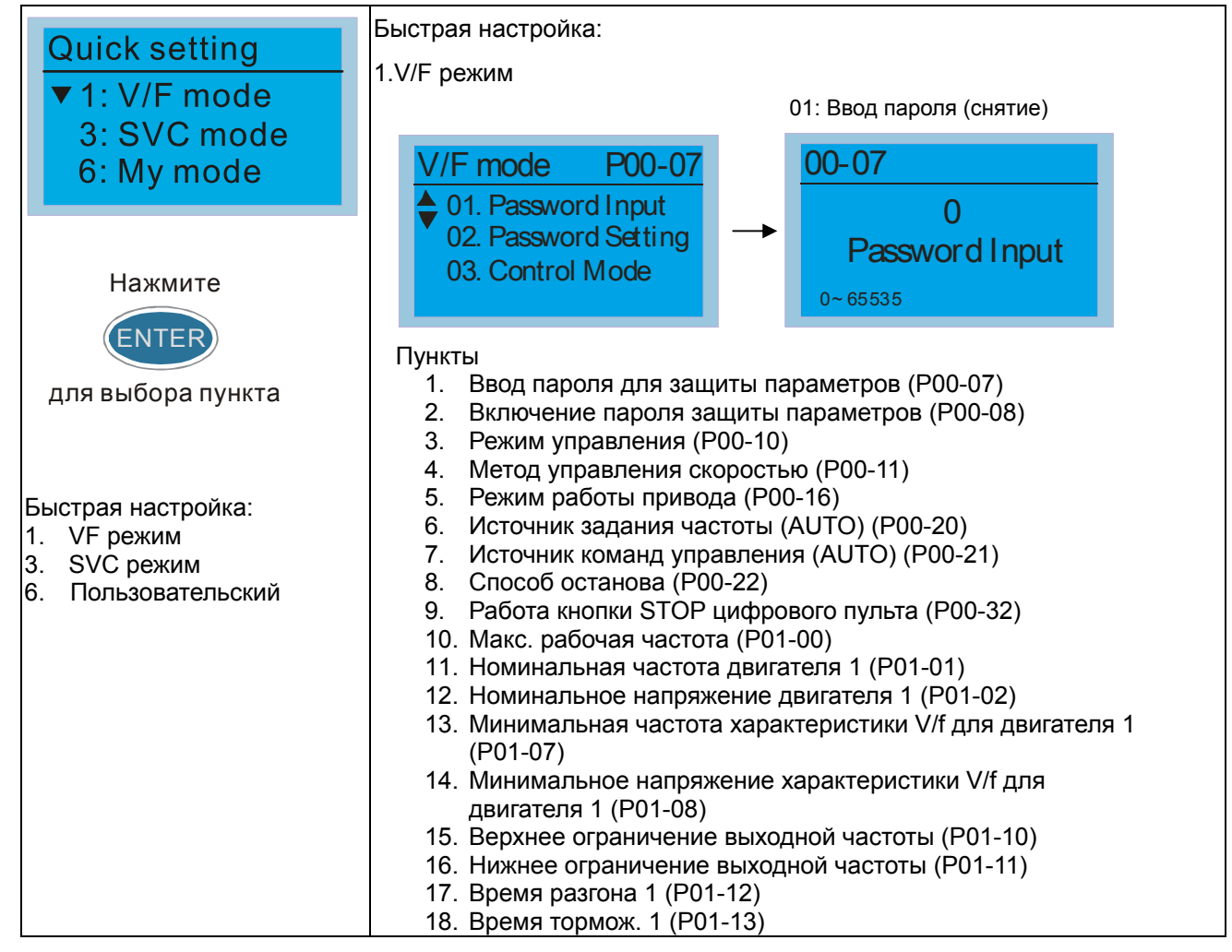

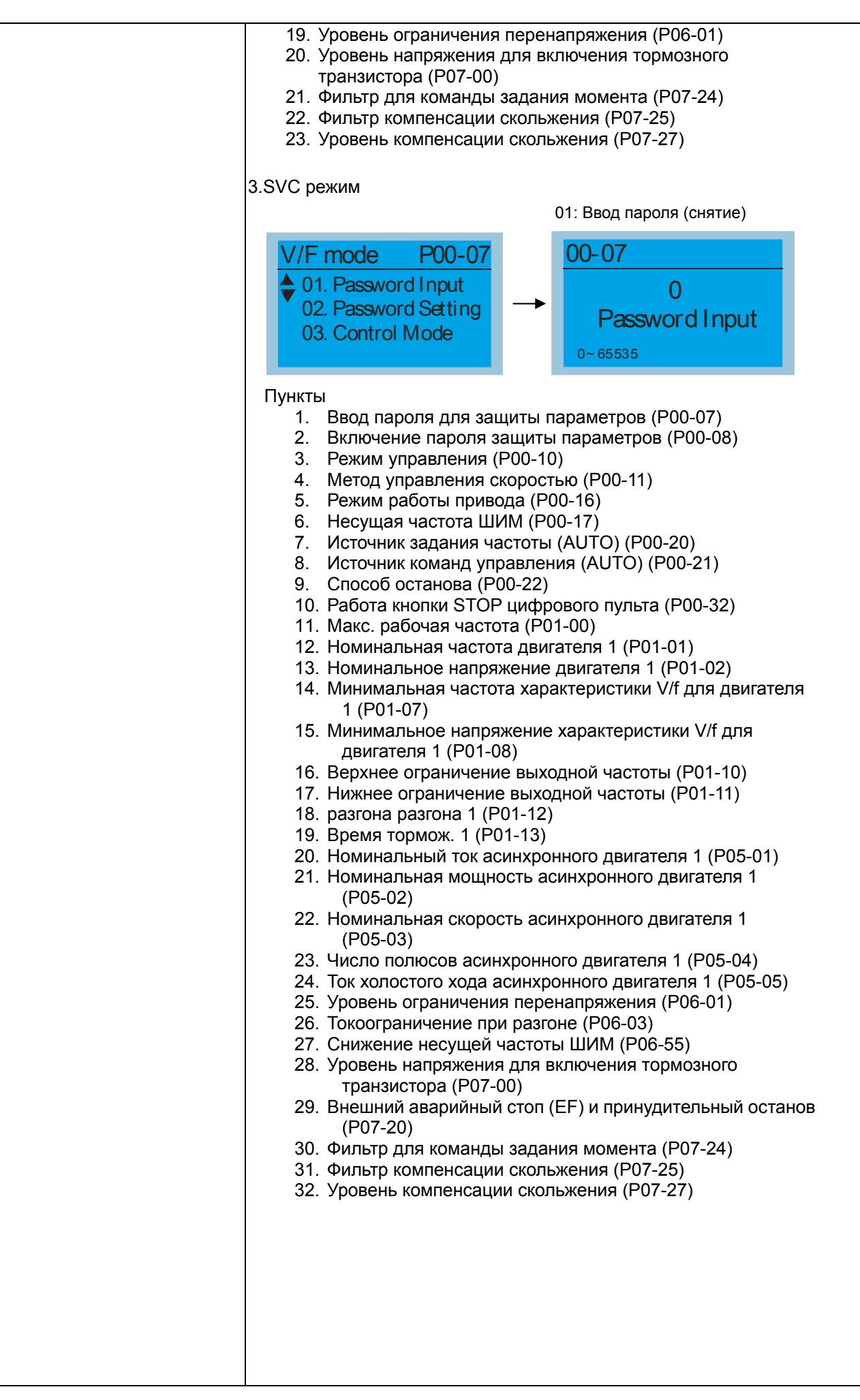

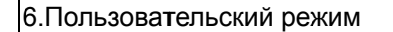

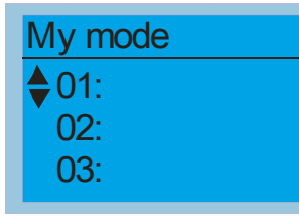

Если нажать кнопку F4 на странице выбора параметра F4 (в правом нижнем углу должна быть надпись ADD), то он сохранится в разделе "Мой режим". Для удаления или изменения параметра выделите его и нажмите "DEL" в правом нижнем углу.

Мой режим:

Здесь может храниться 01~32 параметров.

1. Выберите через меню Pr. Setup необходимый параметр и нажмите ENTER. В правом нижнем углу появится надпись ADD. Нажмите F4 для сохранения данного параметра в раздел «Мой режим»

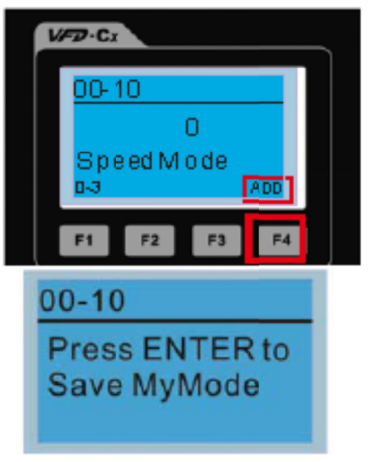

2. После сохранения параметр появится в "Мой режим". Для удаления или изменения этого параметра нажмите DEL.

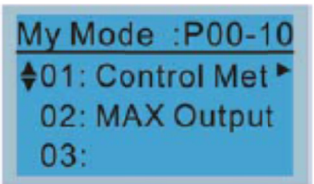

3. Для удаления параметра выберите его в разделе "Мой режим" и нажмите ENTER. В правом нижнем углу появится надпись DEL. После нажатия F4 появится экран подтверждения удаления.

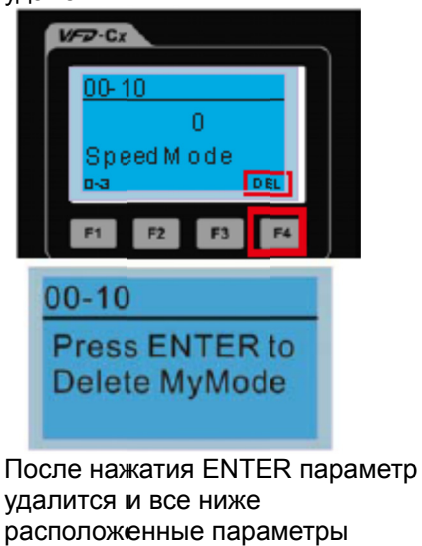

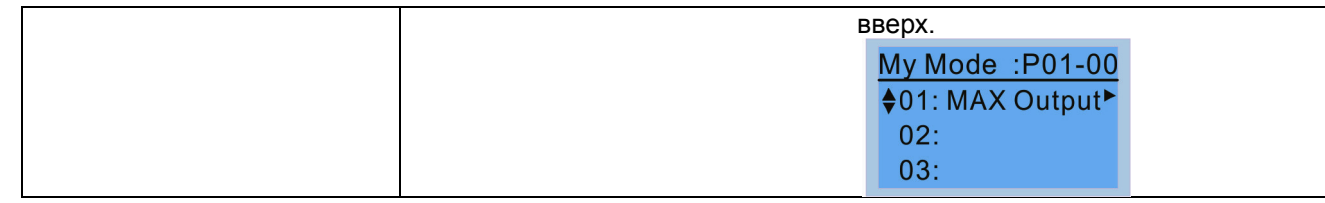

#### 8. Настройки дисплея

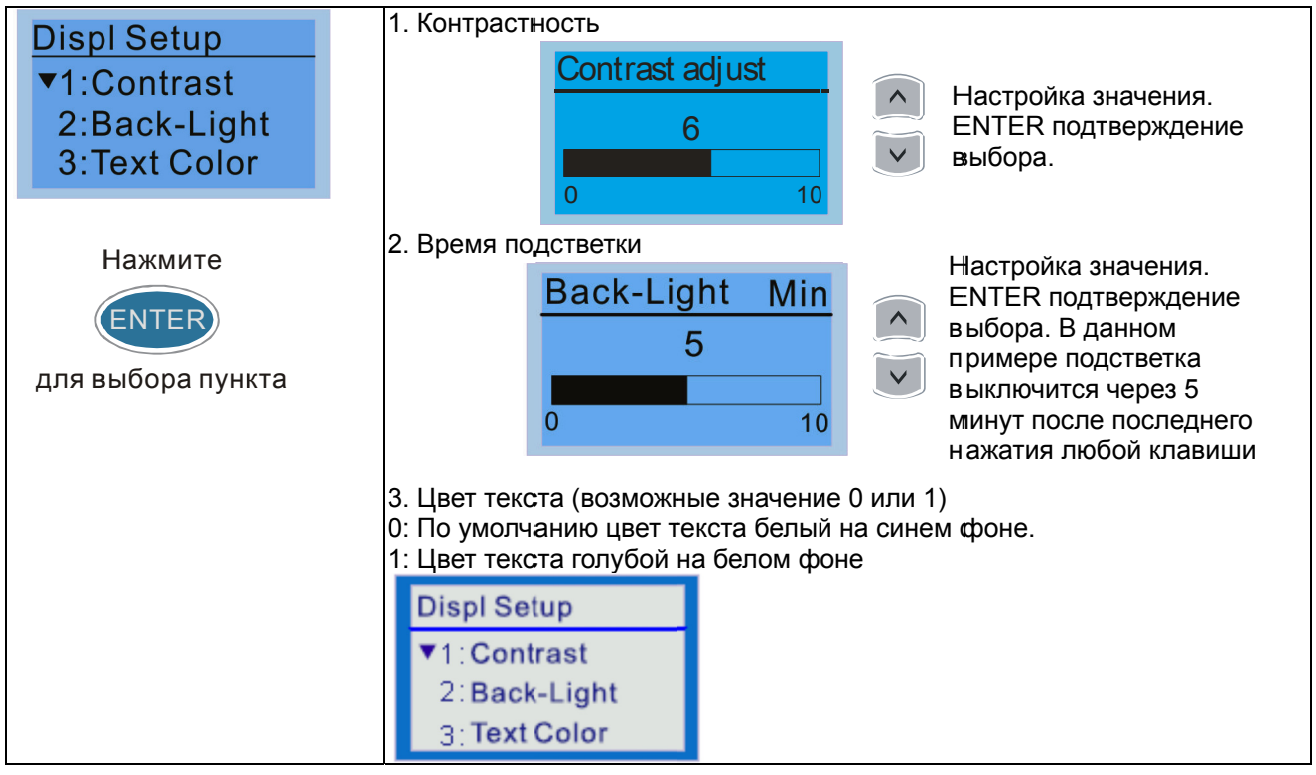

#### 9. Дата и время

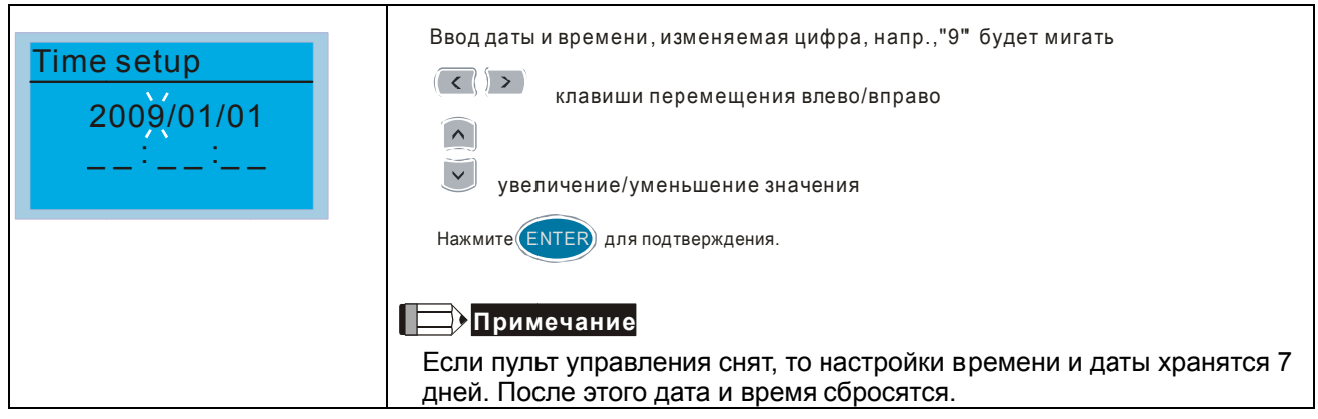

10 Язык

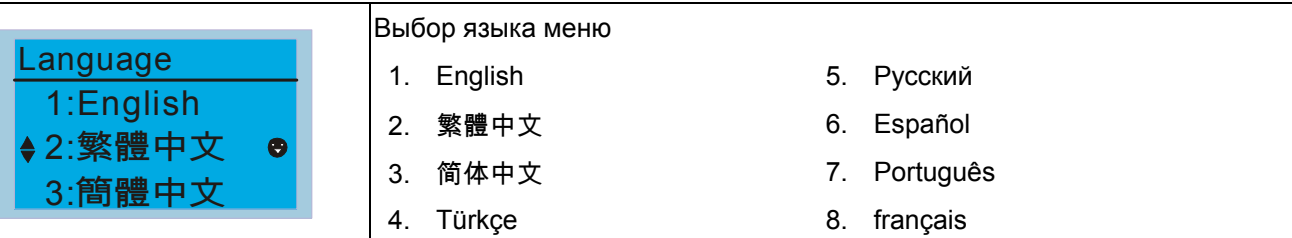

# 11. Выбор заставки

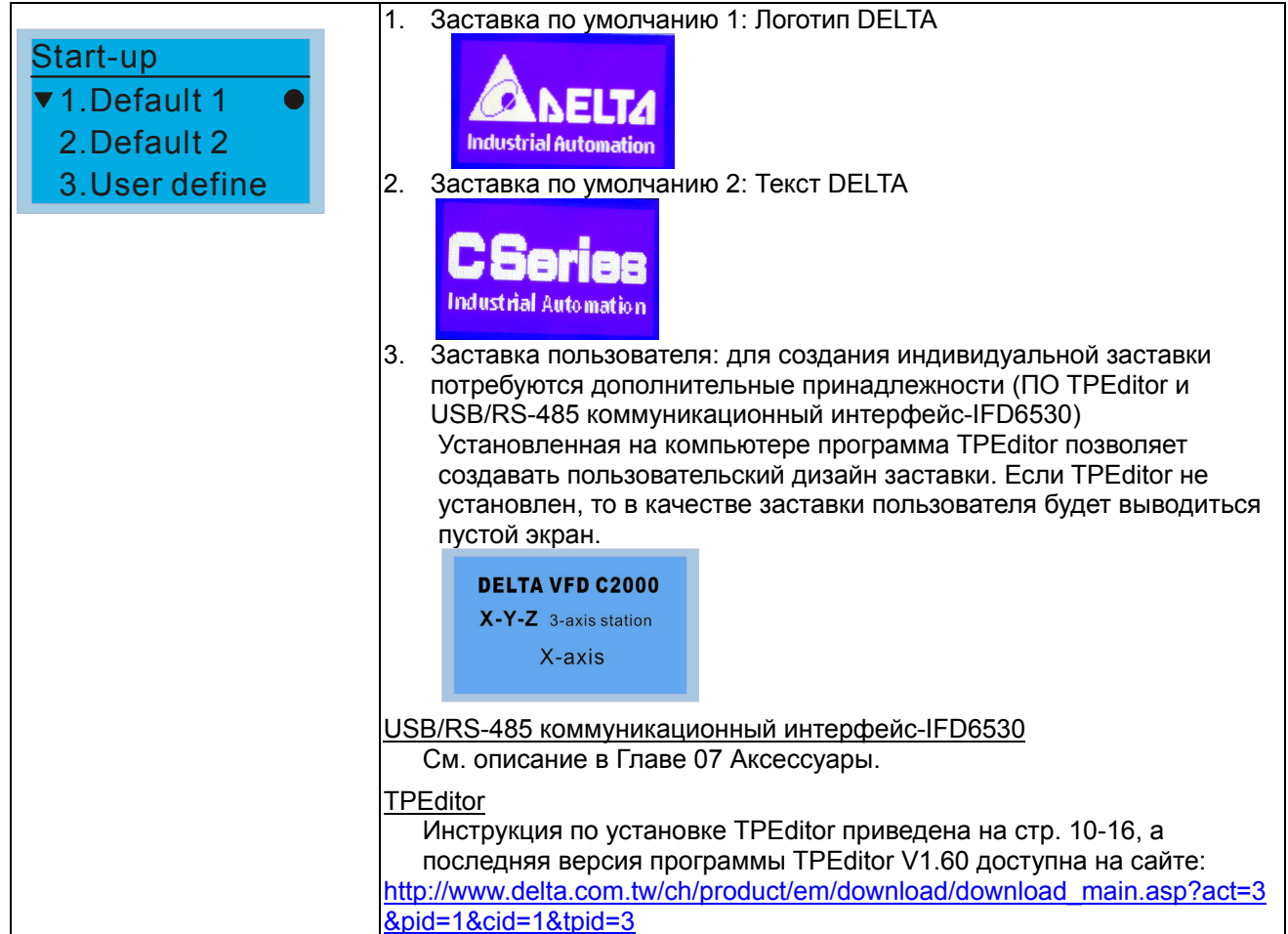

## 12. Главная страница

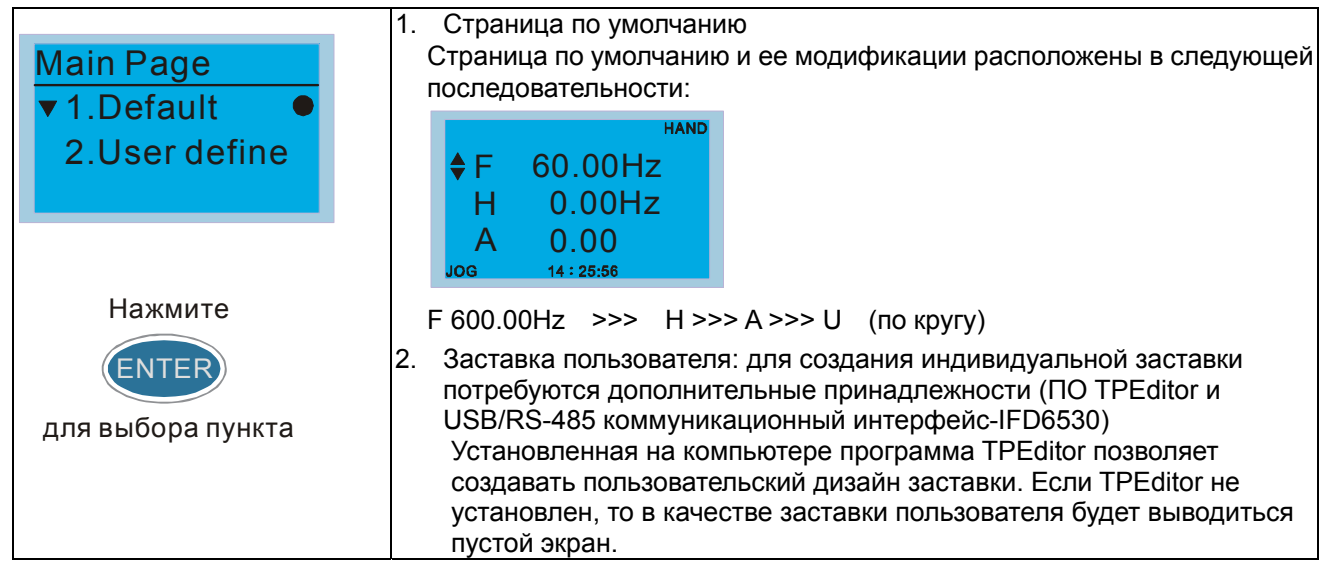

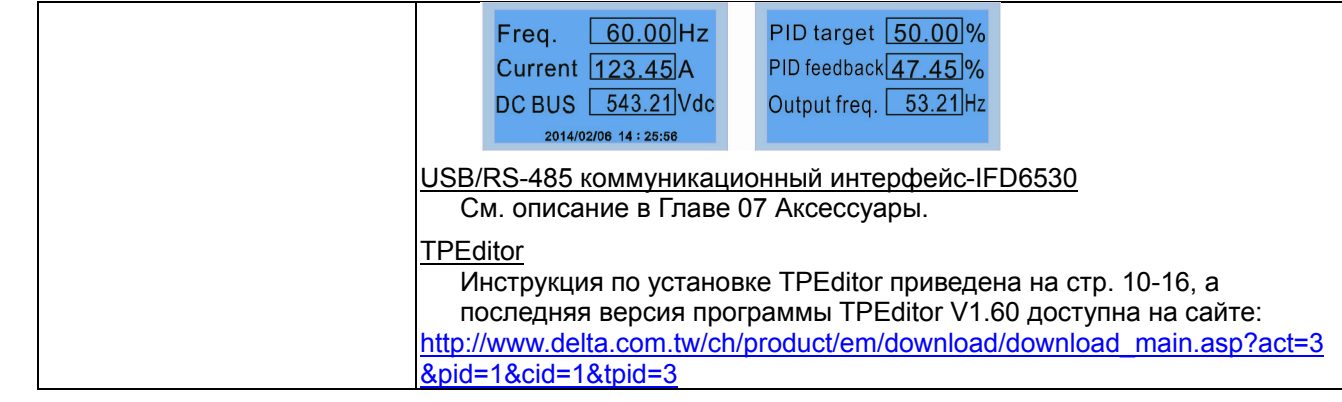

# 13. Подключение к ПК (PC Link)

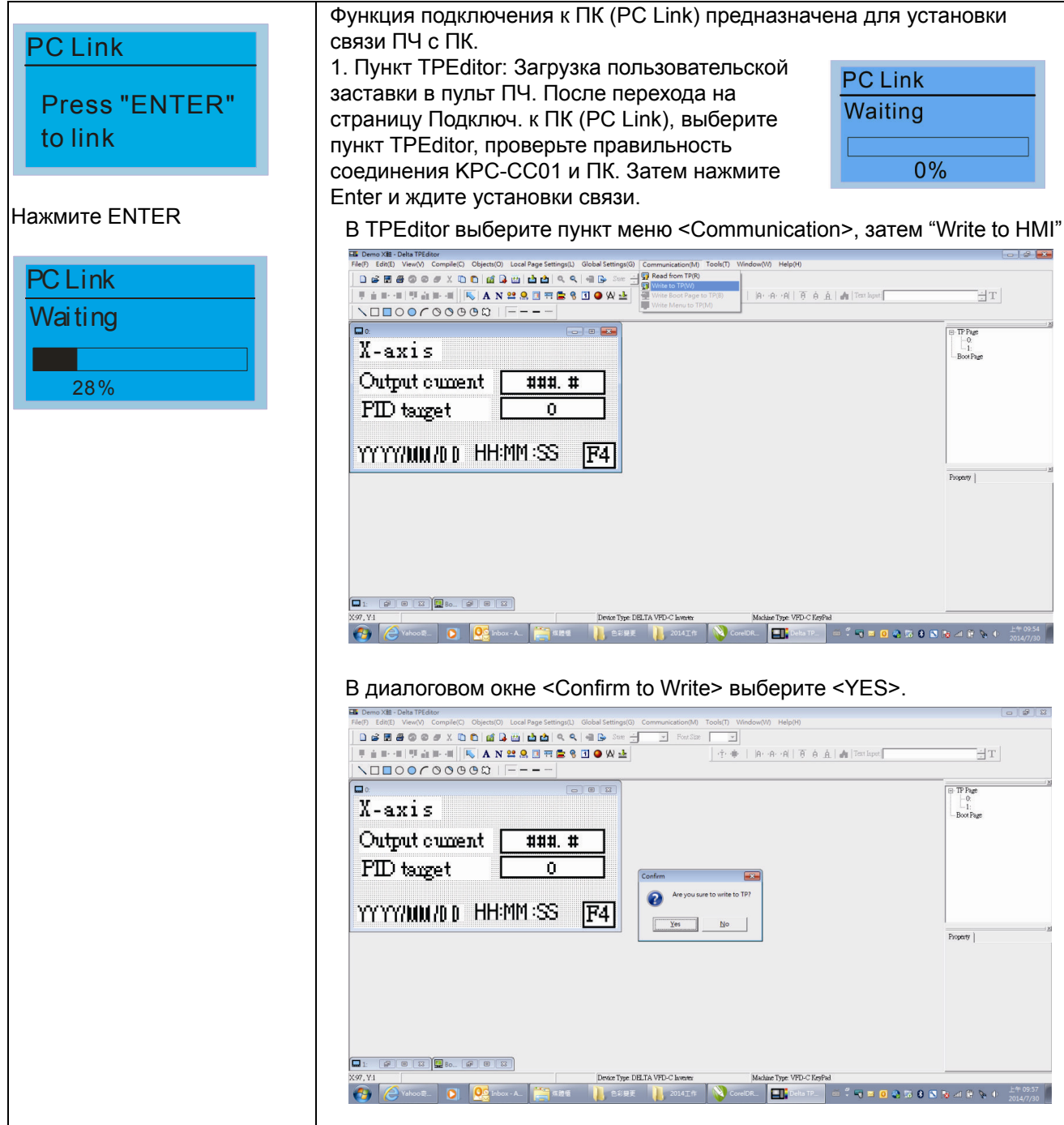

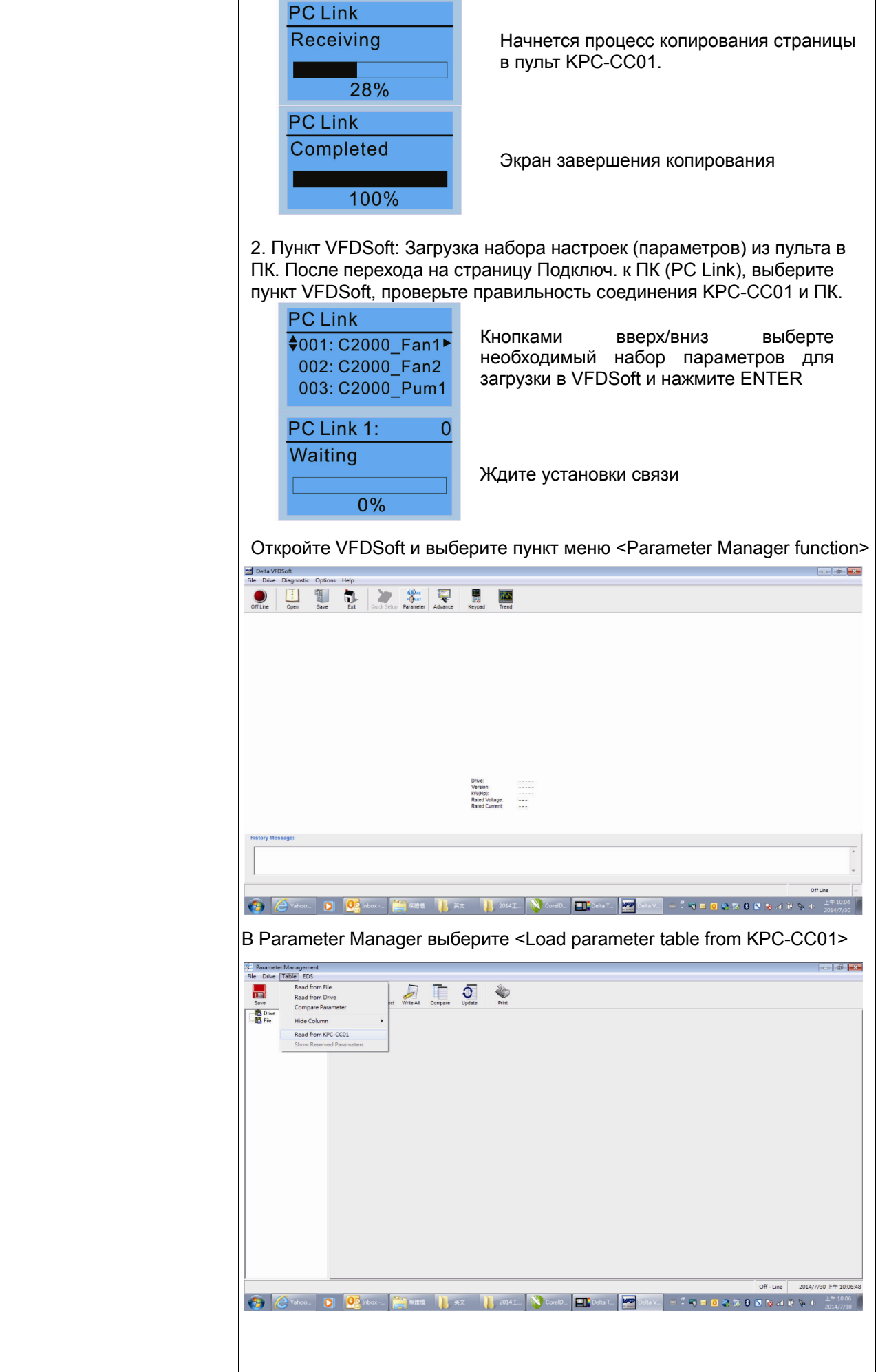

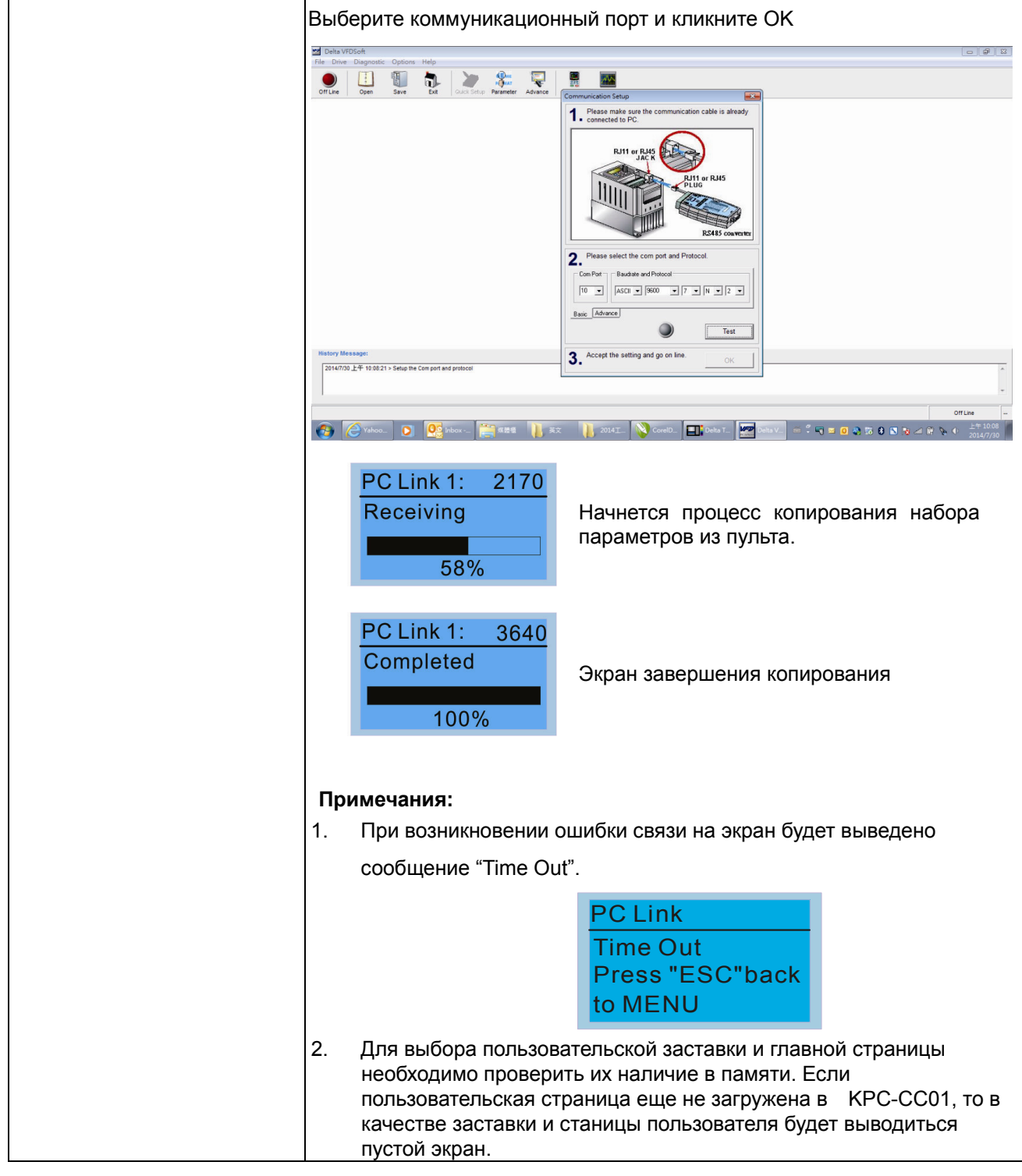

# **Другие экраны**

При возникновении ошибки работы ПЧ на экран будет выведена соответствующая информация. Например:

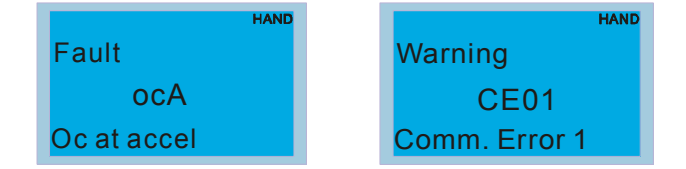

- 1. Нажмите ENTER и RESET. Если ПЧ не реагирует на кнопки или сообщение появляется вновь, обратитесь к поставщику. Для просмотра значений шины DC, выходного тока и напряжения при аварии нажмите "МЕNU" (Меню) $\rightarrow$  "Fault Record" (Записи об ошибках).
- 2. Нажмите ENTER вновь, если экран вернулся к гл. странице, то ошибка успешно была сброшена.
- 3. Светодиодная подсветка будет мигать до тех пор, пока ошибка или предупреждение не будут сброшены.
- 4. Записи об авариях: Сохраняются до 6 записей о последних авариях (версия пульта до V1.02) или 20

# **Дополнительные принадлежности для цифрового пульта: RJ45 Провод-удлинитель**

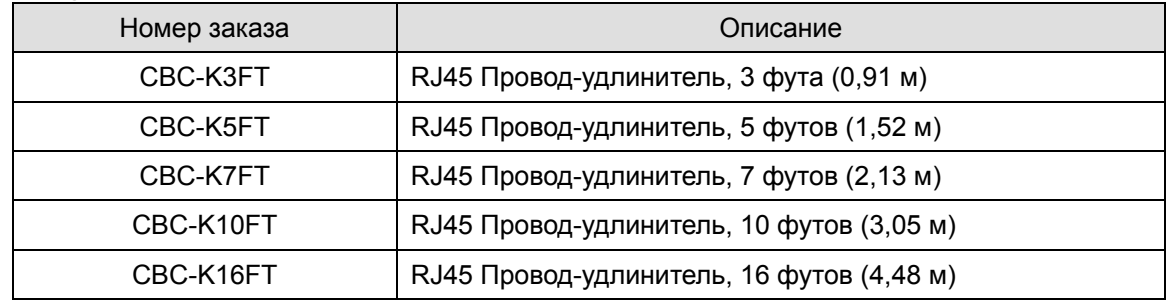

### $T$ лава <sup>10</sup> Пульты управления | VFD-CP2000

# Примечание

- 1. Версия 1.00 поддерживает до 4 главных страниц. При загрузке большего числа главных страниц, поддерживаются только первые 4 загруженные страницы.
- 2. Нажатие клавиш только переключает страницы и не поддерживает ввод слов или изображений.
- 3. Поддерживаемые скорости загрузки: 9600, 19200 и 38400 бит/с.
- 4. Адрес связи VFD для чтения <sup>и</sup> записи находится <sup>в</sup> 0x22xx .

Спецификация адресов связи:

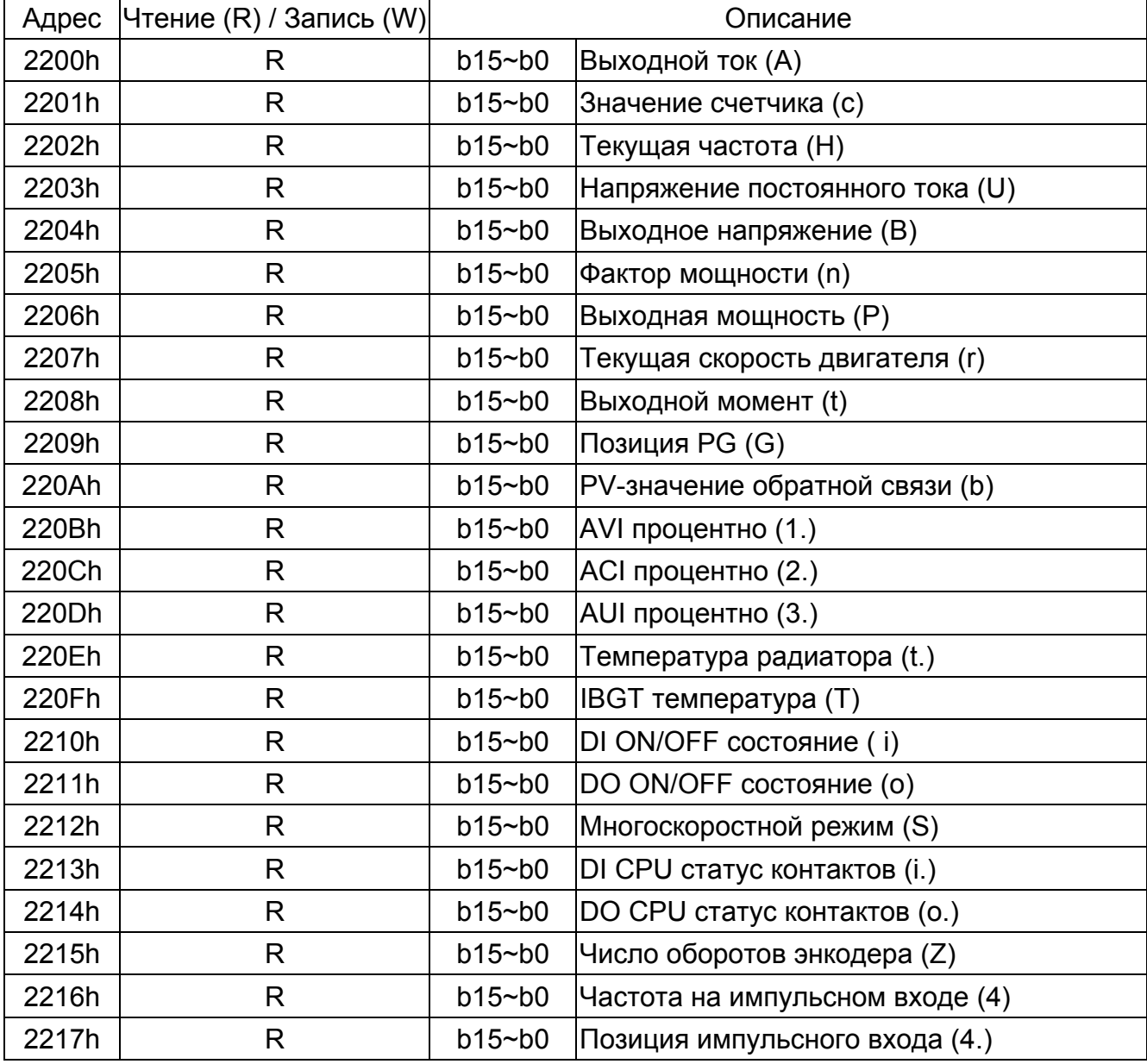

# **TPEditor позволяет редактировать до 256 страниц пульта с объемом 256 кб. Каждая страница может иметь до 50 простых объектов и до 10 коммуникационных.**

# **Инструкция по установке и использованиюTPEditor**

- 1) TPEditor: Настройка & Основные функции
	- 1. Запустите TPEditor version 1.30

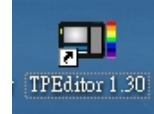

2. Выберите в меню File(F) $\rightarrow$ пункт New. После этого появится нижеприведенное окно. В окне device type (тип устройства) выберите из выпадающего меню DELTA VFD-C Inverter. В окне TP type (тип TP) выберите из выпадающего меню VFD-C KeyPad. Задайте название проекта. По умолчанию название файла проекта - TPE0, TPE1 .... Нажмите OK.

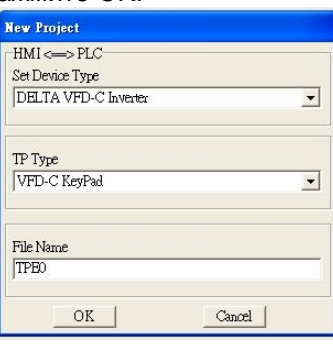

3. Откроется окно построения проекта. Выберите в меню Edit (E) $\rightarrow$  пункт Add a New Page (A) (Добавить новую страницу) или кликните правой клавишей на TP page в правой верхней части экрана и выберите пункт Add для создания еще одной страницы для редактирования. Цифровой пульт имеет версию ПО 1.00 и поддерживает до 4-х страниц.

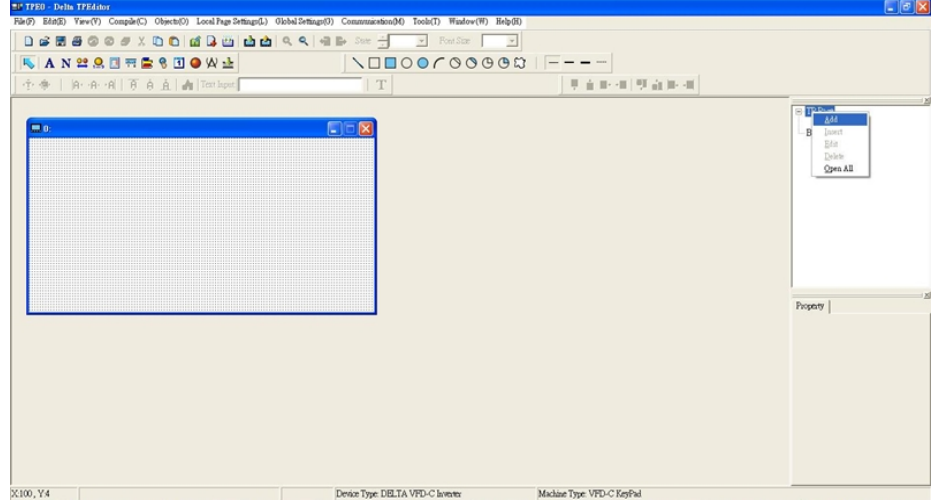

4. Настройка коммуникации. Выберите в меню Tool  $\rightarrow$  Communication settings (C) и задайте коммуникационный порт ПК (PC Com Port) и скорость связи. Поддерживаемая скорость связи: 9600 б/сек, 19200б/сек и 38400б/сек. По умолчанию адрес TP = 1, пожалуйста, не изменяйте это значение.

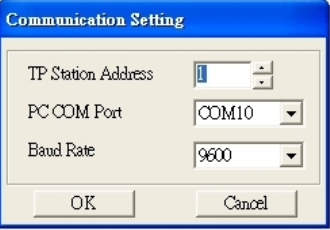

**Примечение:** Для программирования пульта управления KPC-CC01 необходимо использовать коммуникационный интерфейс IFD6530 совместно с опциональным проводом-удлинителем CBC-KxFT (3 FT, 5FT, 7FT, 10FT, 16F)

2) Редактирование заставки

#### *Глава 10 Пульты управления***VFD-CP2000**

1. Кликните на Boot Page в правой верхней части экрана или выберите в меню View (V) пункт $\rightarrow$ Boot Page (B). После этого появится пустое окно. Используйте выделенные инструменты для создания вашей заставки.

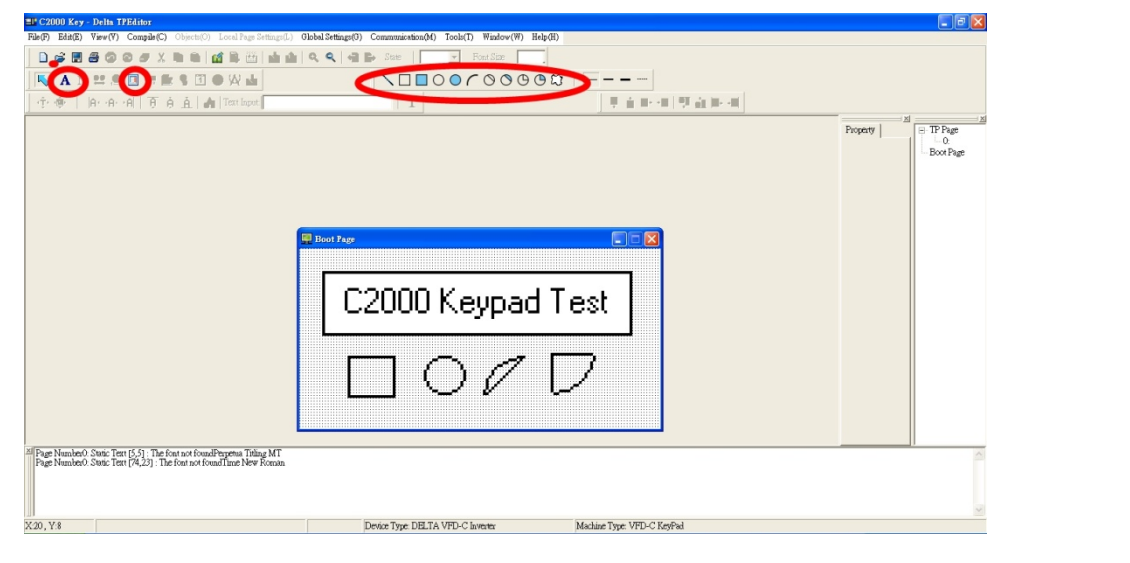

2. Статический текст  $\mathbf{A}$ . Откройте пустую страницу, однократно кликните на кнопку  $\mathbf{A}$  и затем два раза кликните на пустой странице. После этого появится нижеприведенное окно.

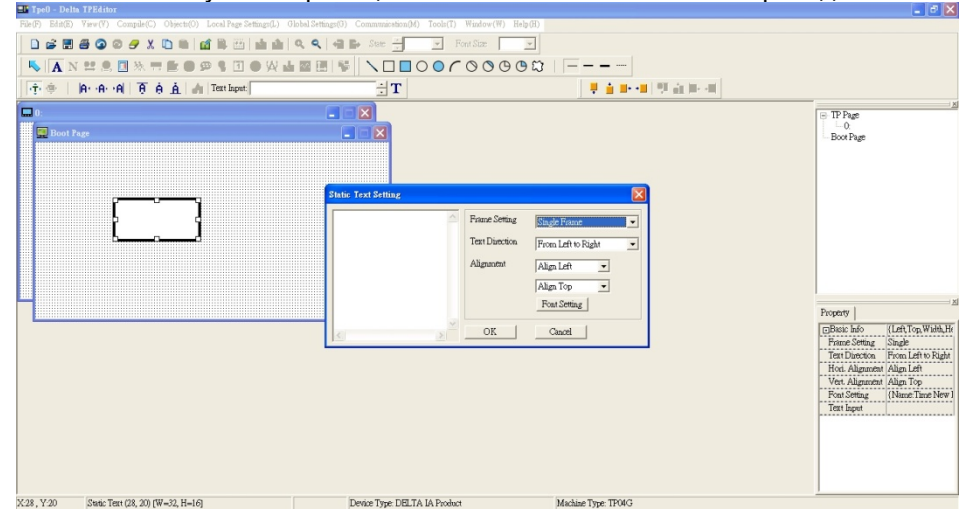

В правой части окна Static Text Setting вы можете настроить параметры рамки, направление и выравнивание текста, шрифт. После задания всех необходимых параметров, вы можете ввести текст в пустое поле в левой части данного окна. После окончания ввода текста нажмите OK для продолжения или Cancel для отмены текущего шага.

3. Статическое изображение **Отеренов претуре страницу, однократно кликните на кнопку** затем два раза кликните на пустой странице. После этого появится нижеприведенное окно.

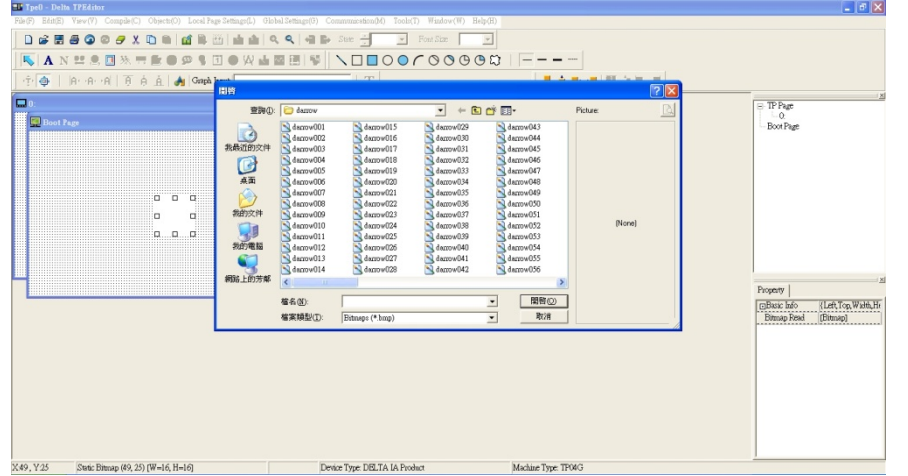

Внимание: Поддерживаются изображения только в BMP формате. Выберите необходимый файл с изображением и нажмите Open, изображение появится в окне.

4. Геометрические фигуры  $\Box \Box \Box \Box \Box \Box \Box \Box \Box \Box \Box \Box \Box \Box \Box \Box \Box$  Имеется 11 типов геометрических фигур. Откройте пустую страницу, и однократно кликните на кнопку необходимой фигуры. Затем кликните в окне создаваемой страницы и, не отпуская кнопку, задайте необходимый размер фигуры.

Например, если выбрана эта кнопка  $\bigcirc$ , то на создаваемой странице появится нижеприведенная фигура.

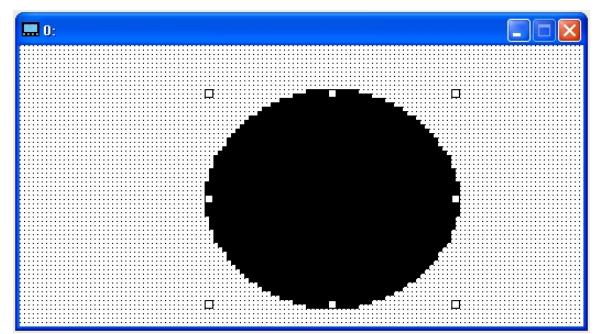

5. Загрузка---В качестве примера используем нижеприведенное изображение. Фраза "Boot page" - это статический текст, а 11 изображений ниже - геометрические фигуры. Изображение справа - это загруженное из внешнего файла статическое изображение. Для загрузки заставки в ПЧ кликните на "Boot page", чтобы выделить ее. Проверьте правильность настройки коммуникации ПК с ПЧ (см. пункт настройки Communication settings (C)). Затем выберите в "Communication>Input User Defined Keypad Starting Screen." После этого появится нижеприведенное окно.

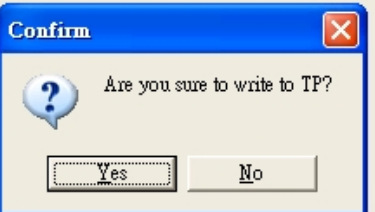

На цифровом пульте CP2000 нажмите и удерживайте кнопку со стрелкой вверх, пока не появится надпись "PC Link ", затем один раз нажмите ENTER и подождите несколько секунд. Кликните кнопку YES на ПК для начала загрузки.

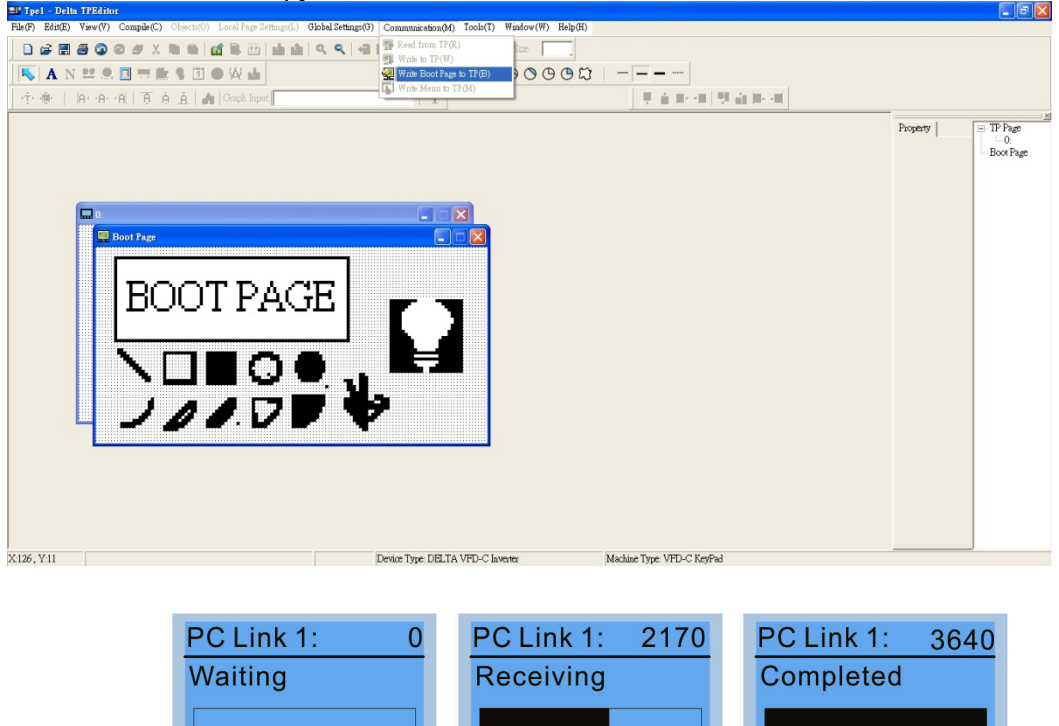

58%

100%

I,

 $0%$ 

### $T$ лава 10 Пульты управления | VFD-CP2000

- 3) Редактирование главной старницы
	- 1. Для начала редактирования главной страницы кликните на названии страницы под надписью TP Раде в верхней правой части экрана или выберите в меню View  $\rightarrow$  лункт TP page. Доступные в этом режиме инструменты выделены на нижеприведенном рисунке.

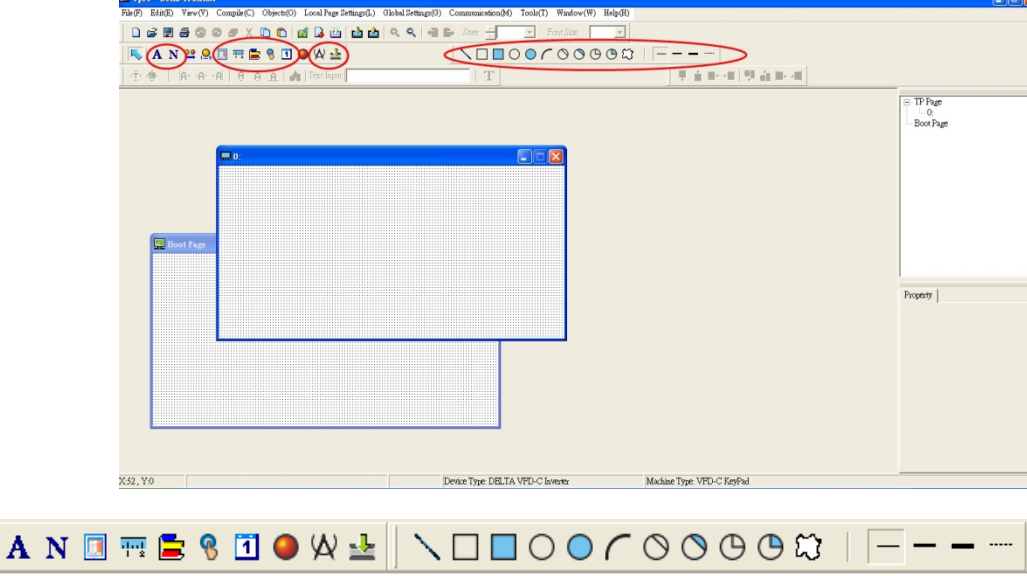

Слева направо: Статический текст, Вывод значения регистра (ASCII), Статическое изображение, Шкала, Гистограмма, Кнопка, Часы, Индикатор состояний, Ед. измерения, Ввод значения, 11 геометрических фигур и линии различной толщины. Работа с кнопками Статический текст, Статическое изображение и геометрических фигур аналогична изложенной выше.

2. Numeric/ASCII Display (A) (вывод значения регистра): Выберите в меню Objects (O)  $\rightarrow$  пункт

Numeric/ASCII Display(A)  $\frac{N^{N}}{N}$ <sup>Numeric/ASCII Display(A)</sup>  $\rightarrow$ Затем кликните в окне создаваемой страницы в месте, где требуется разместить объект, и не отпуская кнопку задайте необходимый размер объекта. $\rightarrow$ Дважды кликните на созданном объекте для настройки параметров читаемого регистра и свойств объекта.

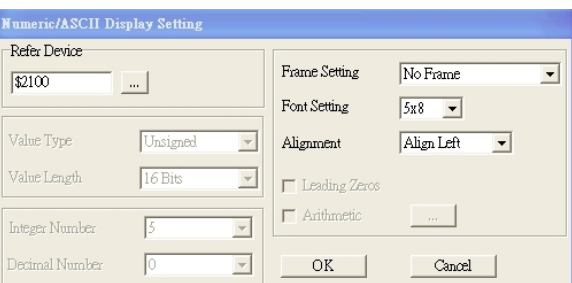

Related Device (читаемый регистр): Задайте в поле Refer Device адрес регистра, который необходимо считывать. Например, \$2202 для считывания выходной частоты (H). Полный список регистров см. список адресов в главе 12, параметр 09-04.

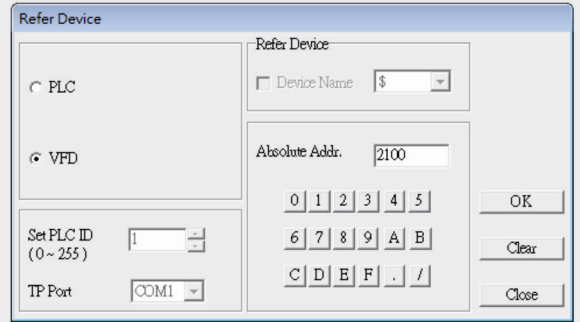

3. Шкала  $\frac{1}{12}$ : Для создания объекта "Шкала" нажмите на значок  $\frac{1}{12}$  в меню инструментов. Параметры и свойства шкалы вы можете задавать и редактировать в окне в правой части экрана.

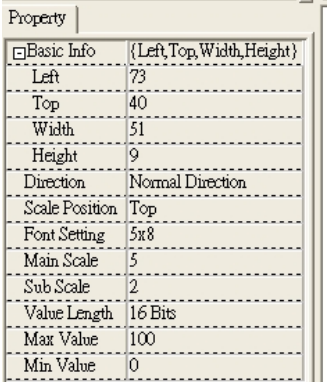

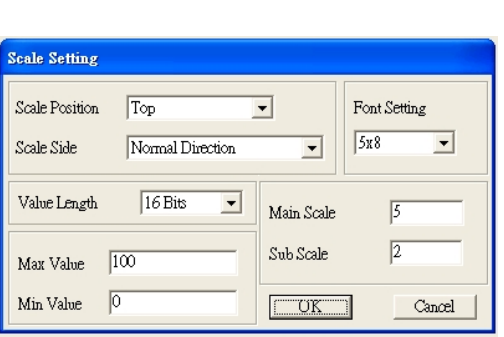

- a. Расположение шкалы (Scale Position): Нажмите на поле этого параметра и в выпадающем меню выберите необходимое значение.
- b. Направление шкалы (Scale Side): В выпадающем меню выберите направление отсчета шкалы: от меньшего к большему или наоборот. Нажмите OK для подтверждения или Cancel для отмены.
- c. Параметры шрифта (Font Setting): В выпадающем меню выберите подходящий вариант. Нажмите OK для подтверждения или Cancel для отмены.
- d. Длина значения (Value Length): В выпадающем меню выберите 16 или 32 бита. Нажмите OK для подтверждения или Cancel для отмены.
- e. Главная и вспомогательная шкала (Main Scale & Sub Scale): Введите количество делений основной и вспомогательной шкалы.
- f. Максимальное и минимальное значение (Maximum value & Minimum Value) это значения, которые будут на обоих концах шкалы. Они могут быть отрицательными, но отображаемое значение ограничено заданной длиной.
- g. После окончания настройки будет создана шкала, пример которой приведен ниже.

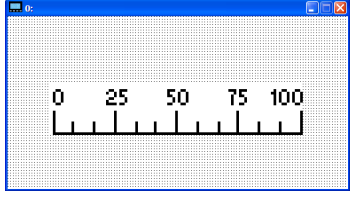

4. Гистограмма

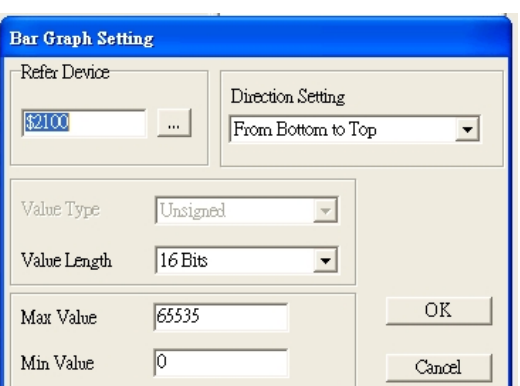

- a. Related Device (читаемый регистр): Задайте в поле Refer Device адрес регистра, который необходимо считывать.
- b. Задание направления (Direction Setting): В выпадающем меню выберите необходимое направление: Снизу вверх, сверху вниз, слева направо или справа налево.
- c. Макс. и минимальное значения (Maximum Value & Minimum Value): Они задают диапазон выводимых значений. Если выводимая величина меньше или равна минимальному значению, то гистограмма будет нулевой длины. Если выводимая величина больше или равна максимальному значению, то гистограмма будет максимальной длины. Если выводимая величина находится между макс. и мин. значением, длина гистограммы будет пропорциональна выводимой величине.
- 5. Кнопка (Button)  $\frac{8}{3}$ : В настоящее время эта функция только позволяет с помощью пульта переключать страницы, другие функции пока не доступны. Ввод текста или вставка изображения пока не поддерживаются.

#### Глава 10 Пульты управления | VFD-CP2000

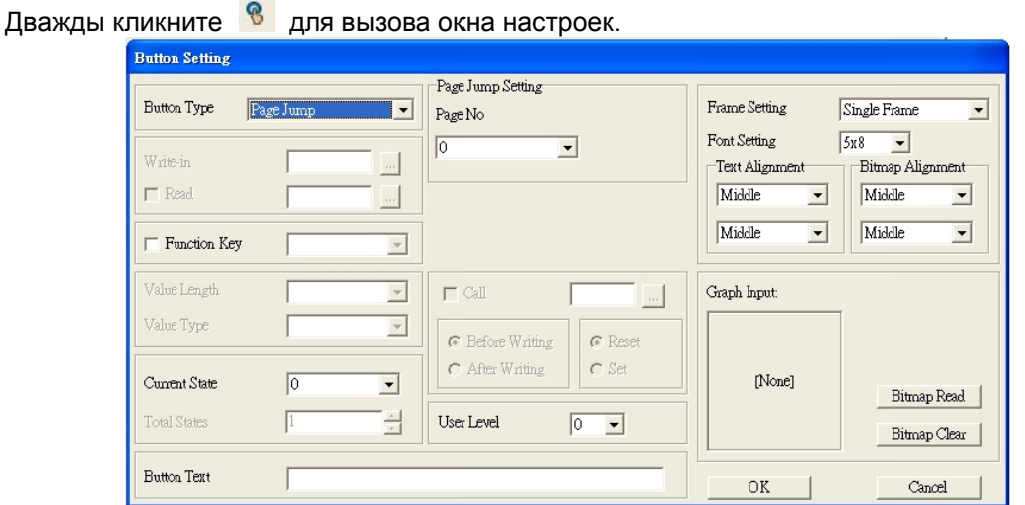

#### Задание и настройка функции переключения страниц

- <Button Type> позволяет задать функцию кнопки. Выберите функцию кнопки Page Jump  $\mathbf{a}$ (переключение страниц) в выпадающем списке.
- $b<sub>1</sub>$ Настройка функции Page Jump: После выбора в выпадающем меню пункта Page Jump появится соответствующее окно настроек.
- <Function Key> позволяет задать функции следующим кнопкам цифрового пульта KPC-CC01:  $\mathbf{c}$ . F1, F2, F3, F4, Влево (Left) и Вправо (Right), Внимание: кнопки Вверх и вниз заблокированы программой TPEditor. Поэтому эти две кнопки не могут быть запрограммированы. Если вам необходимо задать функции именно кнопкам Верх и Вниз, то выберите в меню Tool→Function Key Settings (F)→пункт Re-Define Up/Down Key(R).

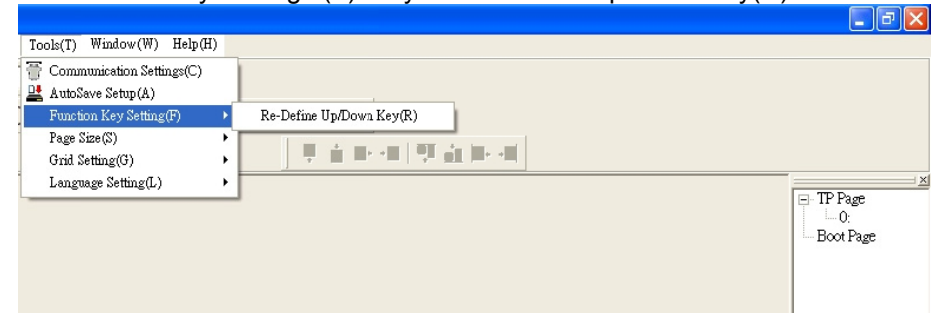

d. <Button Text>: Есть возможность задать надпись на кнопке, например, <След. стр.>

#### Запись заданного значение в адрес памяти

При нажатии кнопки <function button> с функцией Constant setting значение, заданное в поле <Constant Setting>, будет записано в память VFD или PLC по адресу, заданному в поле <Write in>. Эта функция может использоваться для инициализации переменной.

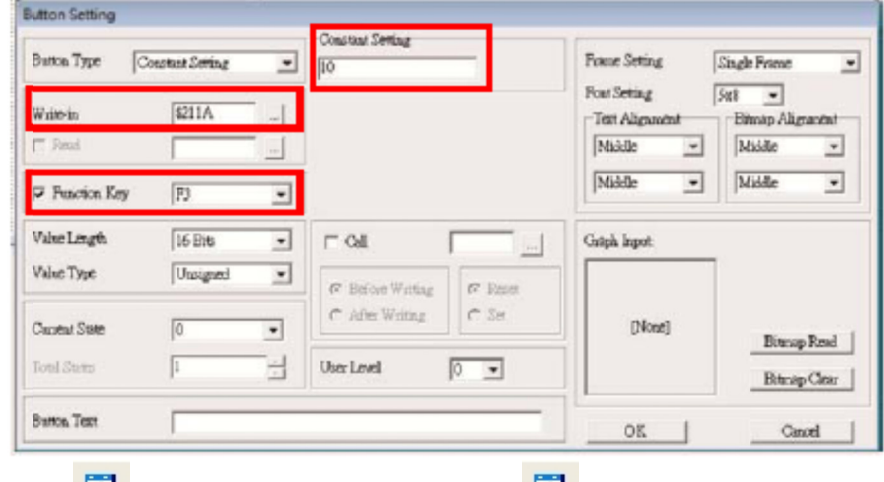

Часы 1 : Кликните один раз на кнопку 1 6. Откройте новый файл и кликните один раз в окне страницы. Будет создан объект как на рис. ниже.

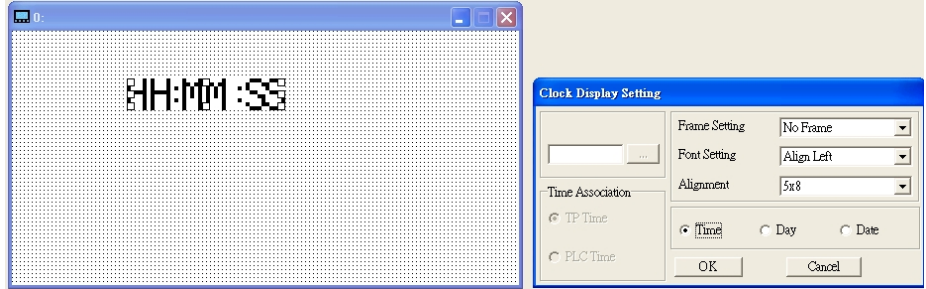

В окне настроек вы можете задать формат выводимых данных: Время, День, Дата. Для настройки времени нажмите #9 в меню пульта. В окне настроек вы также можете задать свойства рамки, шрифт и выравнивание.

7. Индикатор состояний  $\blacksquare$ : Окно настройки индикатора состояний, как показано на рисунке ниже. Этот объект считывает битовое значение в заданном регистре ПЛК и, в зависимости от него, меняет изображение или текст индикатора. Возможно задать начальное состояние индикатора (0 или 1).

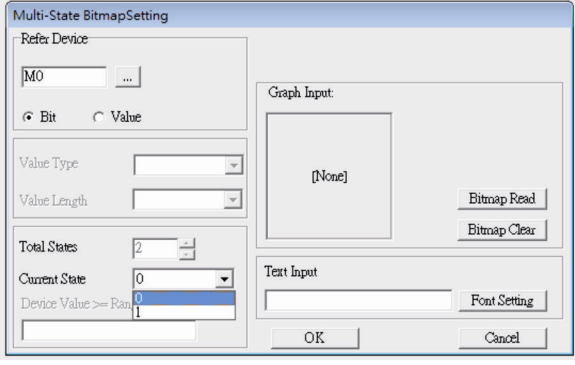

8. Единица измерения  $\frac{M}{N}$ . Кликните один раз на эту кнопку: Откройте новый файл и кликните один раз в окне страницы. Будет создан объект как на рис. ниже.

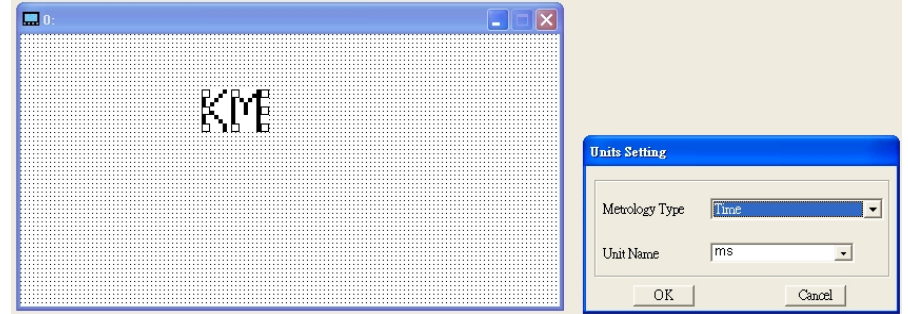

Выберите из выпадающего меню необходимую метрологическую величину и единицу измерения. Доступны следующие метрологические величины: Длина, Площадь, Объем, Вес, Скорость, Время и Температура. Единицы измерения изменяются автоматически в зависимости от выбранной метрологической величины.

9. Ввод значения (Numeric Input)  $\frac{1}{2}$ 

Окно настроек данного объекта позволяет задать параметры величины, ее значение и адрес регистра.

Кликните один раз на кнопку  $\frac{1}{2}$ .

Откройте новый файл и кликните один раз в окне страницы. Будет создан объект как на рис. ниже.
#### *Глава 10 Пульты управления***VFD-CP2000**

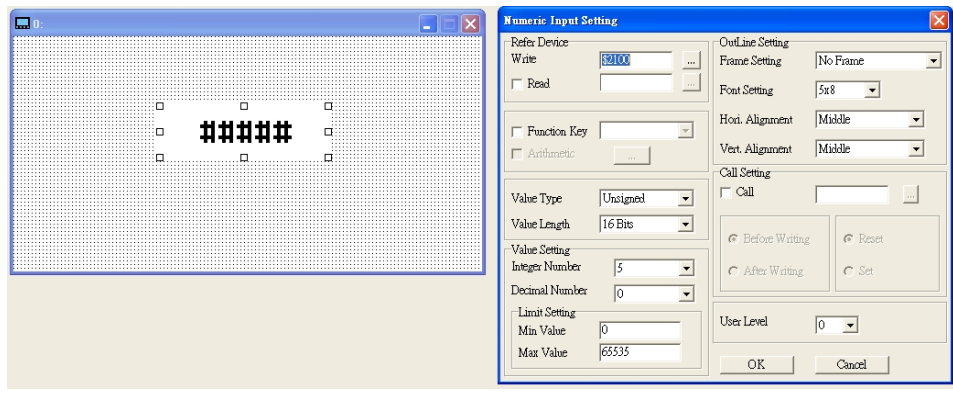

- a. Related Device (адрес регистра): Необходимо заполнить два пустых поля: <Write> (записать в) и <Read> (считать из). Введите адрес регистра, который хотите записать/считать. Например, 012C для Чтения и Записи параметра 01-44.
- b. Настройка визуальных свойств объекта (OutLine Setting): Параметры рамки, выравнивания и шрифта аналогичны ранее описанным для других объектов. В выпадающих меню выберите необходимые значения.
- c. Функциональные клавиши (Function key): позволяет задать функции кнопкам цифрового пульта. Выберите необходимую кнопку в выпадающем меню и нажмите Enter для подтверждения выбора.
- d. Тип и длина значения (Value Type & Value Length): Эти два параметра влияют на диапазон возможных значений. Внимание: CP2000 поддерживает только 16 битные значения. 32 битные значения не поддерживаются.
- e. Value Setting: Этот параметр цифровой пульт присваивает автоматически.
- f. Диапазон возможных значений (Limit Setting): Настройте диапазон возможных значений.
- g. Например, если вы выбрали функциональную кнопку F1, мин. значение = 0 и макс. значение 4, то после нажатия F1 на цифровом пульте вы можете кнопками Вверх-Вниз повышать или понижать значение в пределах 0-4. Нажмите Enter для подтверждения настройки. Вы можете воспользоваться таблицей параметра 01-44 для проверки правильности настройки.

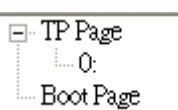

10. Загрузка ТР страницы **Полимает Примерсите Нарим Вверх-Вниз выберите** #13 PC Link.

Затем на пульте нажмите Enter. На экране пульта появится надпись "Waiting". Выберите страницу, которую вы хотите загрузить, затем Communication (M) $\rightarrow$ Write to TP(W) для загрузки страницы в пульт.

После успешного завершения загрузки появится надпись Completed на экране пульта. После этого вы можете нажать кнопку ESC для перехода в меню пульта.

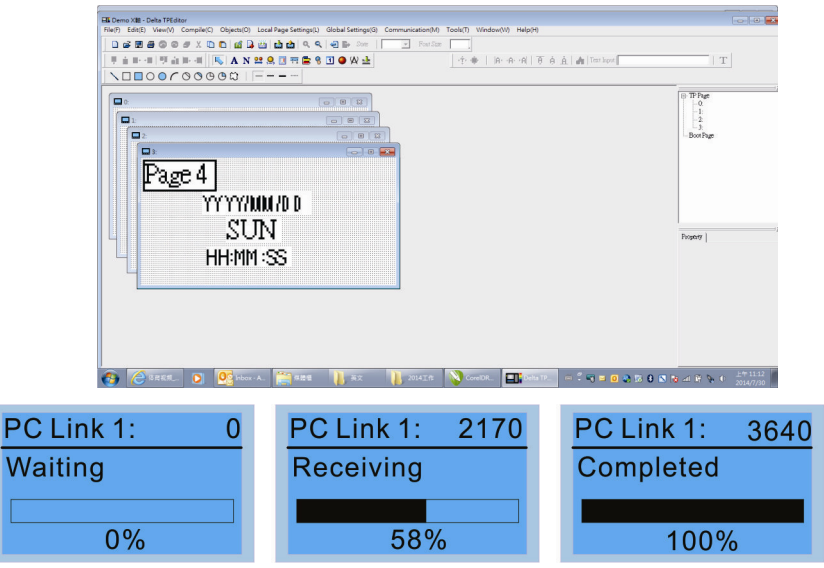

# **Пульт KPC-CC01. Коды аварий и их описание.**

Для пульта KPC-CC01 версии V1.01 и выше.

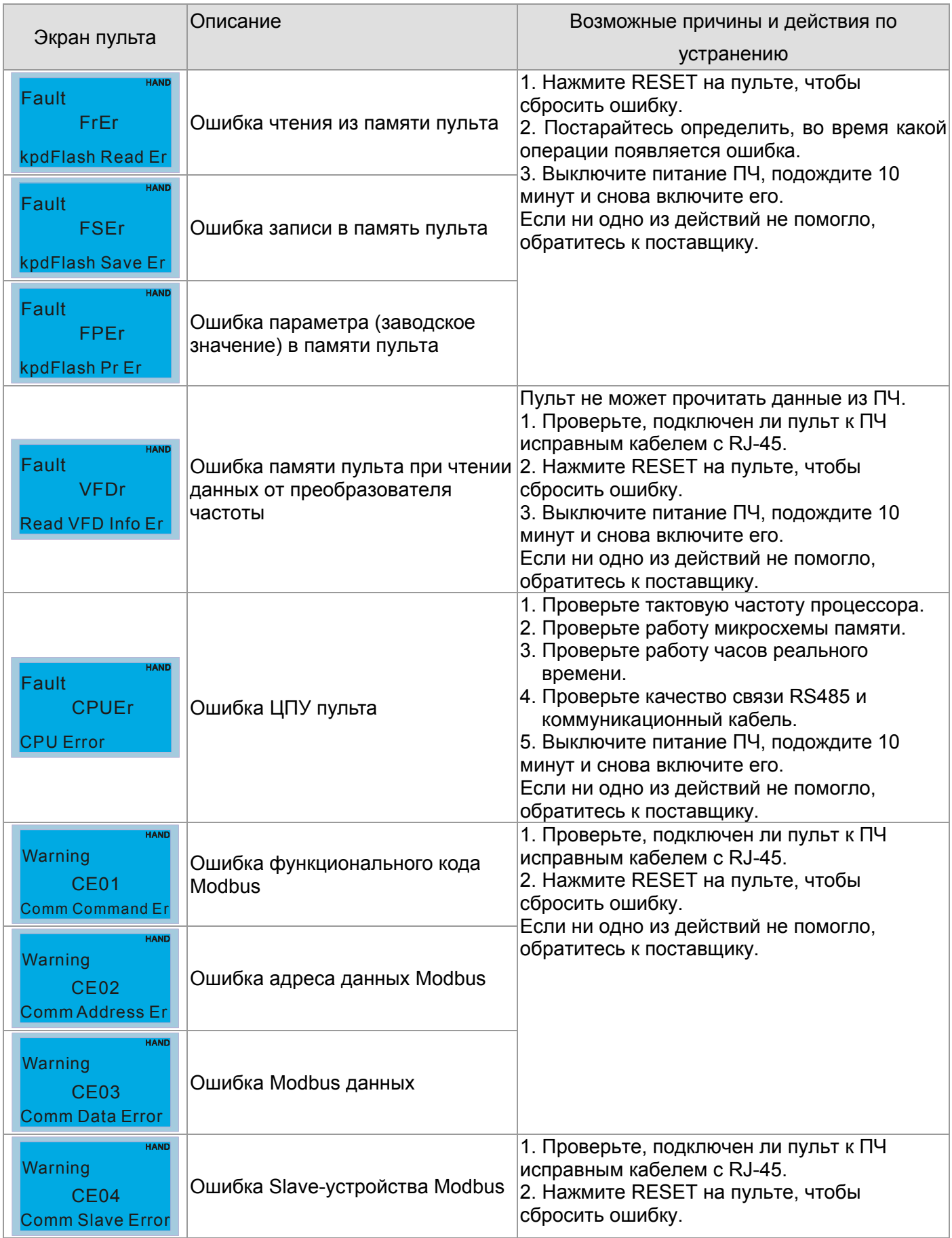

#### *Глава 10 Пу ульты упра вления***VF FD-CP2000**

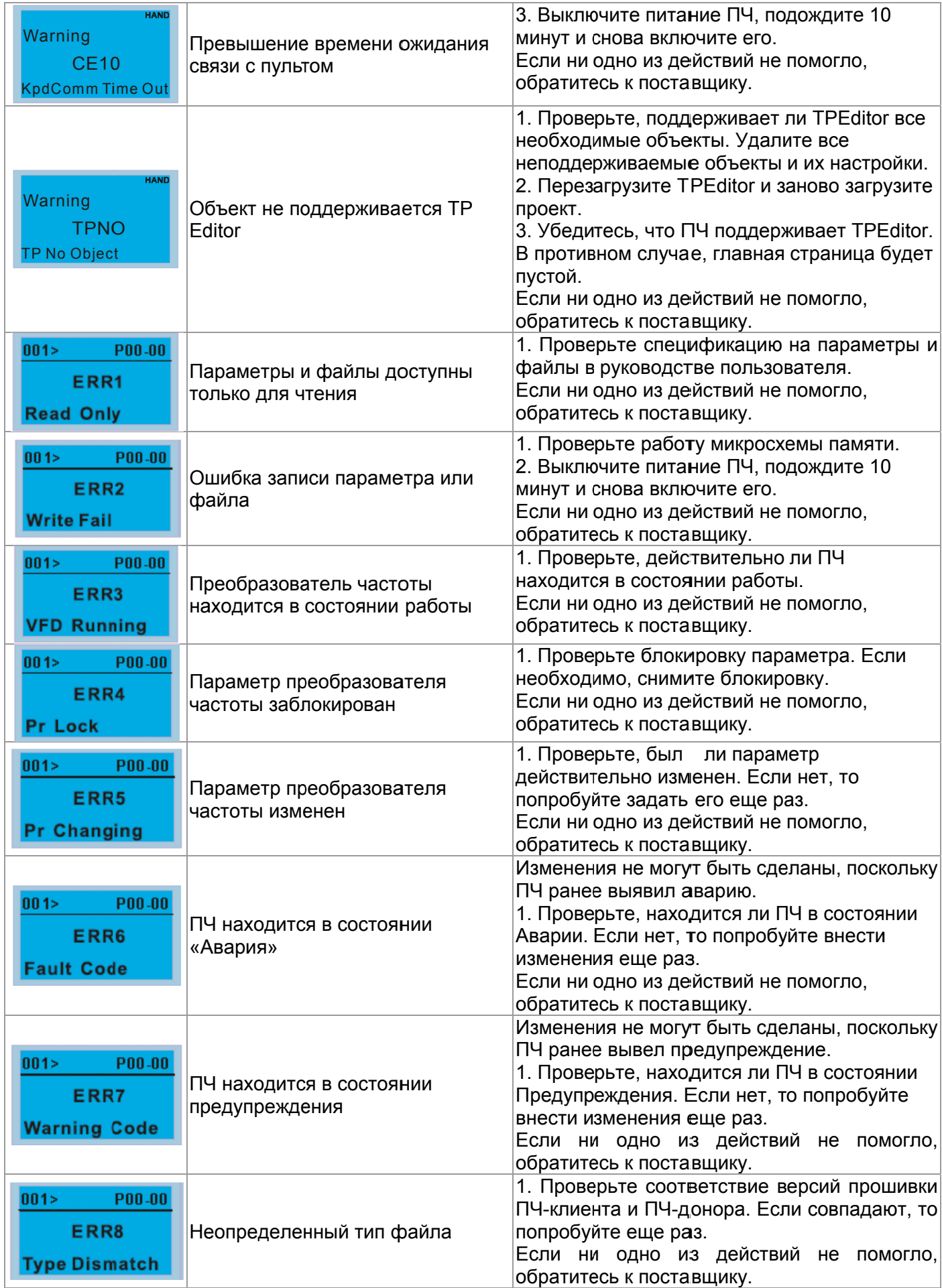

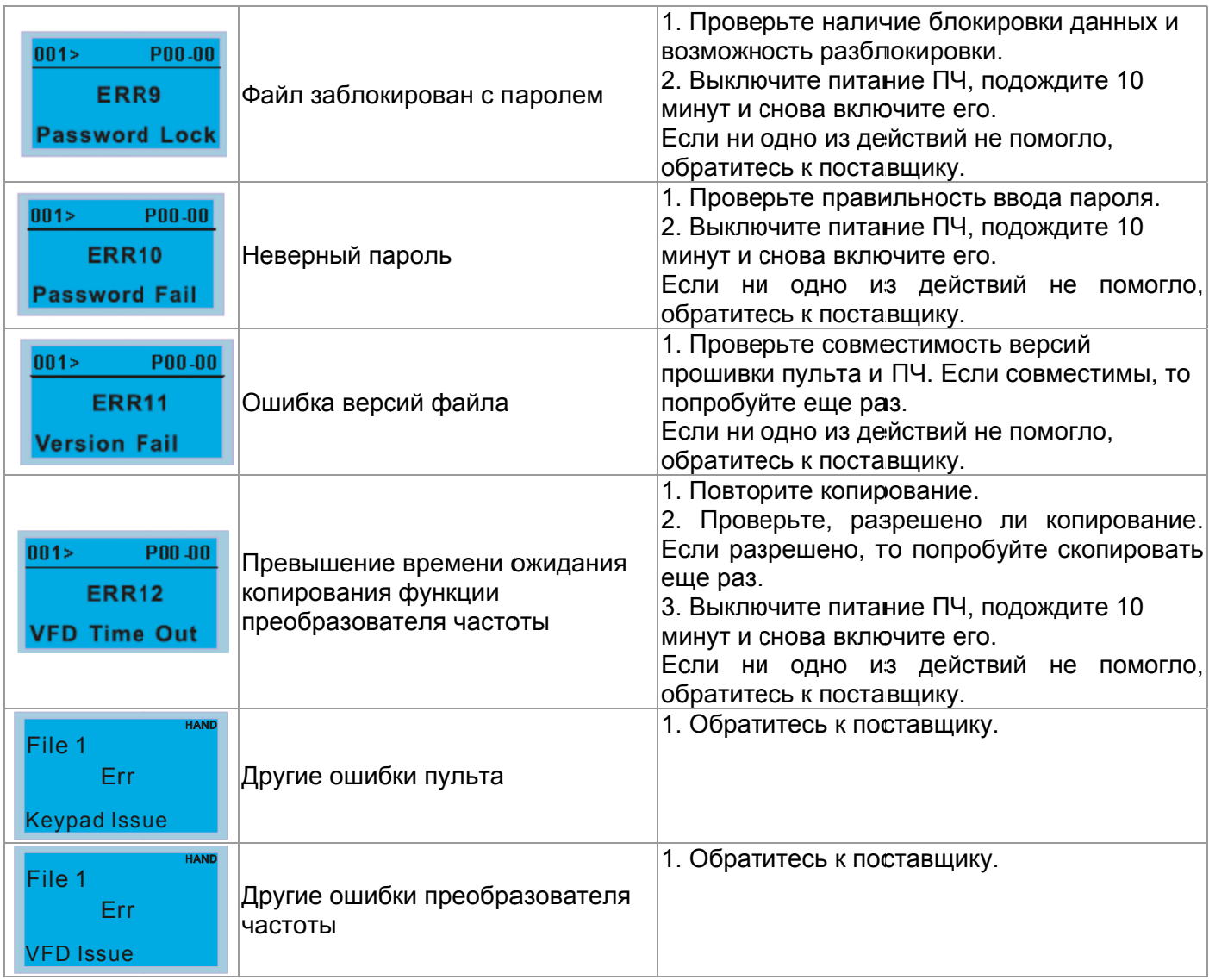

# *11 Сводная таблица параметров*

Данная глава содержит информацию о программируемых параметрах преобразователя, включая их заводские значения и возможный диапазон пользовательских значений. Редактирование параметров возможно с помощью пульта управления.

#### **Примечание**

 $\chi$  Параметры, отмеченные данным знаком, Вы можете менять во время работы двигателя

### **Группа 00. Параметры пользователя**

**Примечание** АД: Асинхронный двигатель; СДПМ: Синхронный двигатель с постоянными магнитами

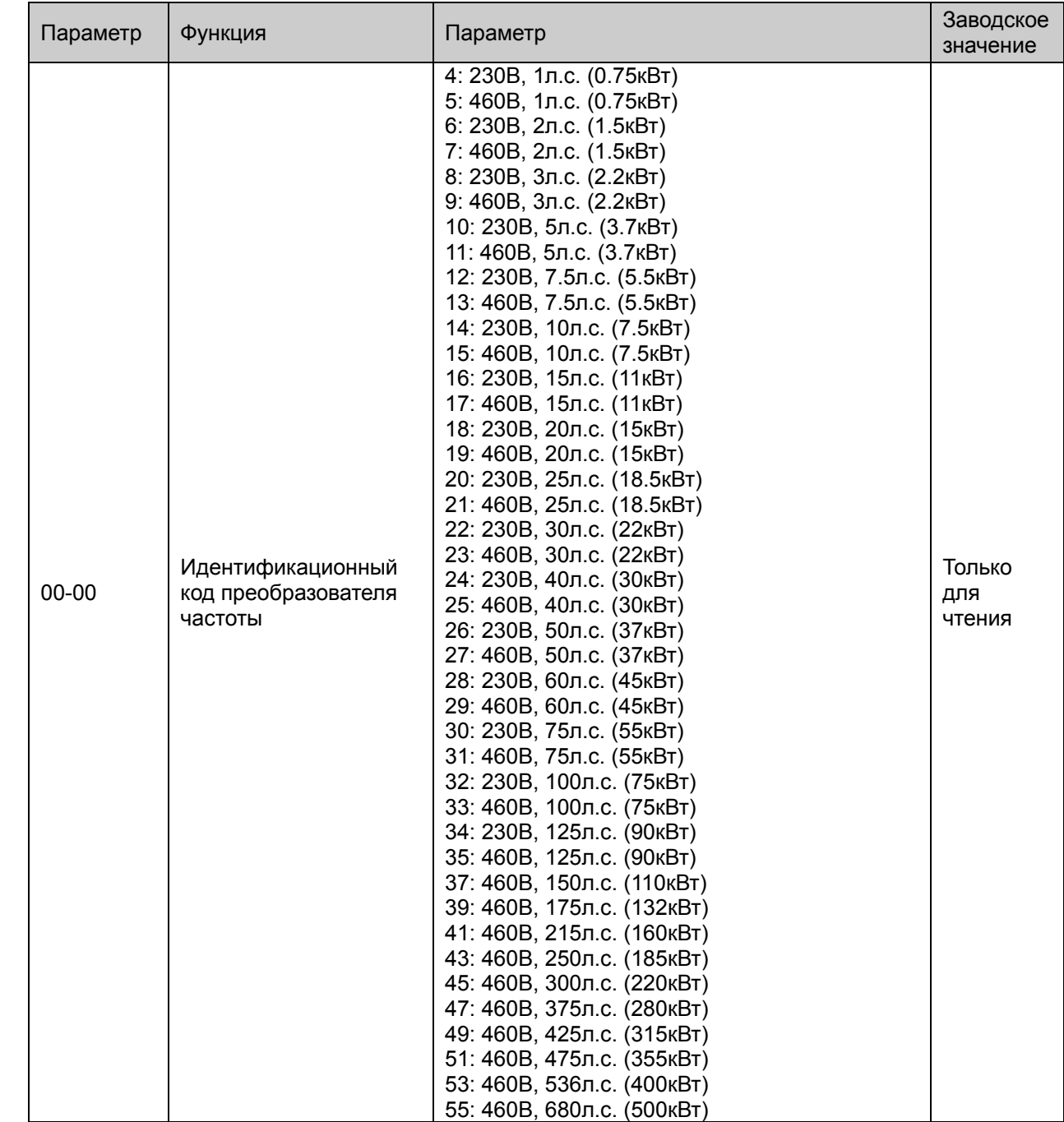

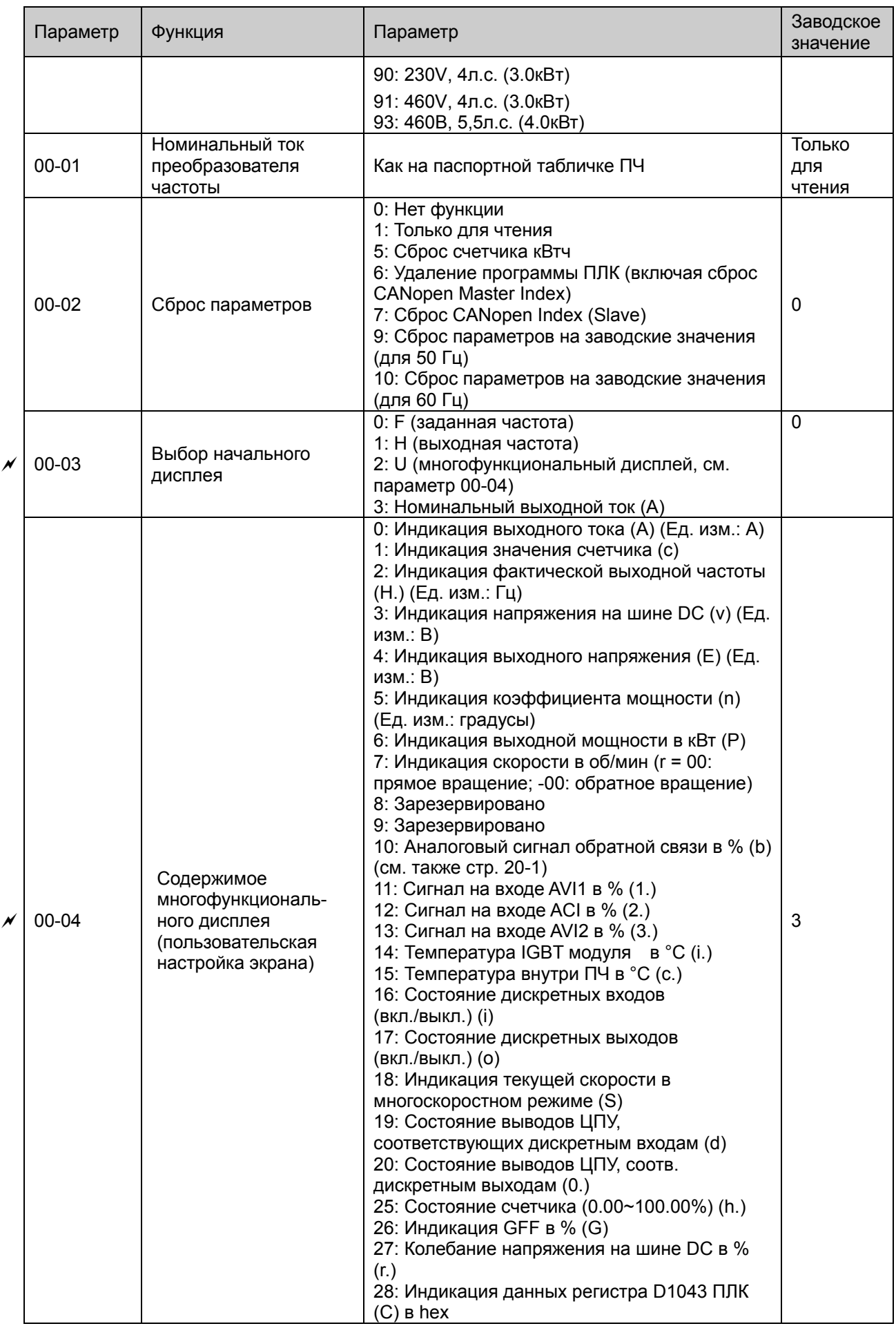

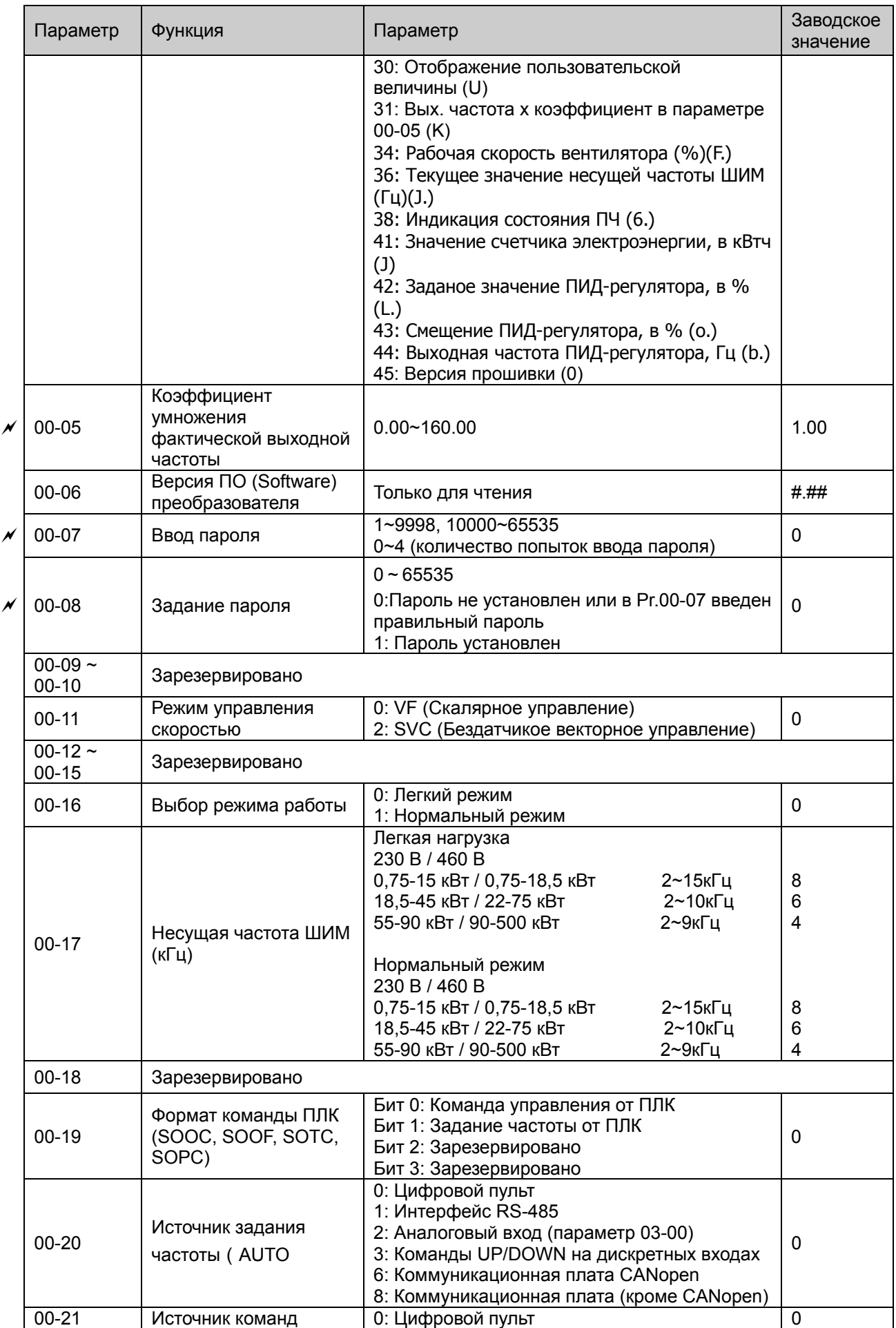

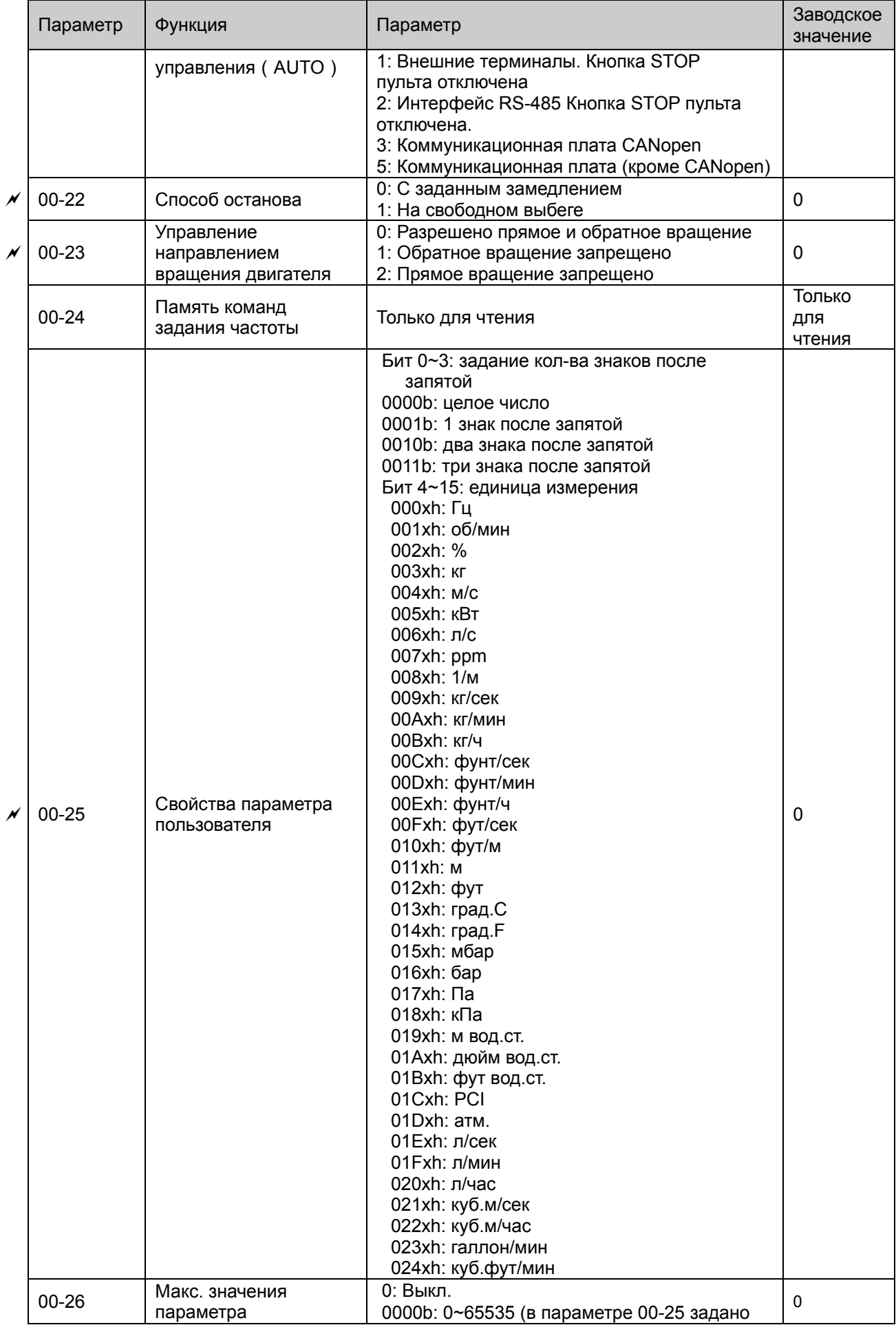

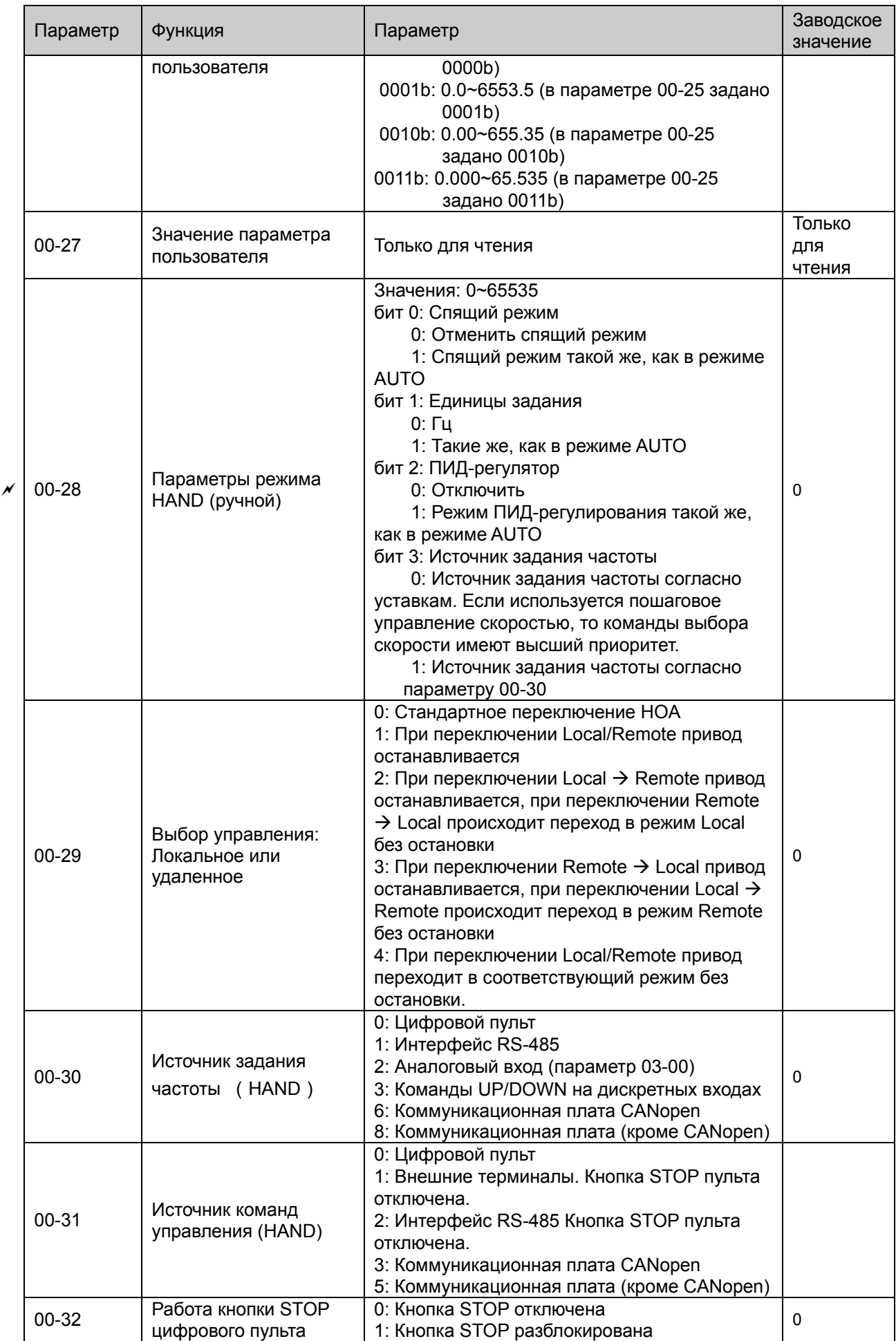

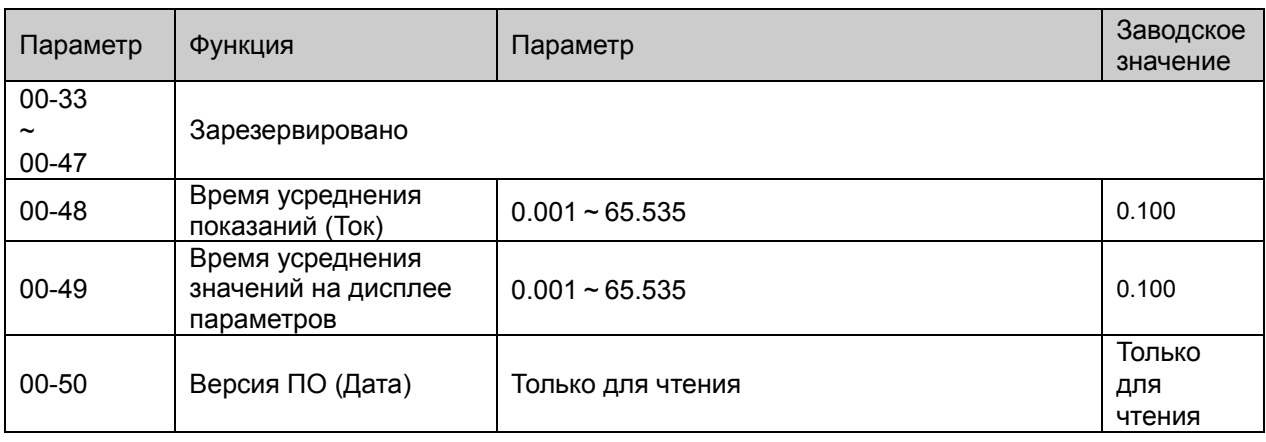

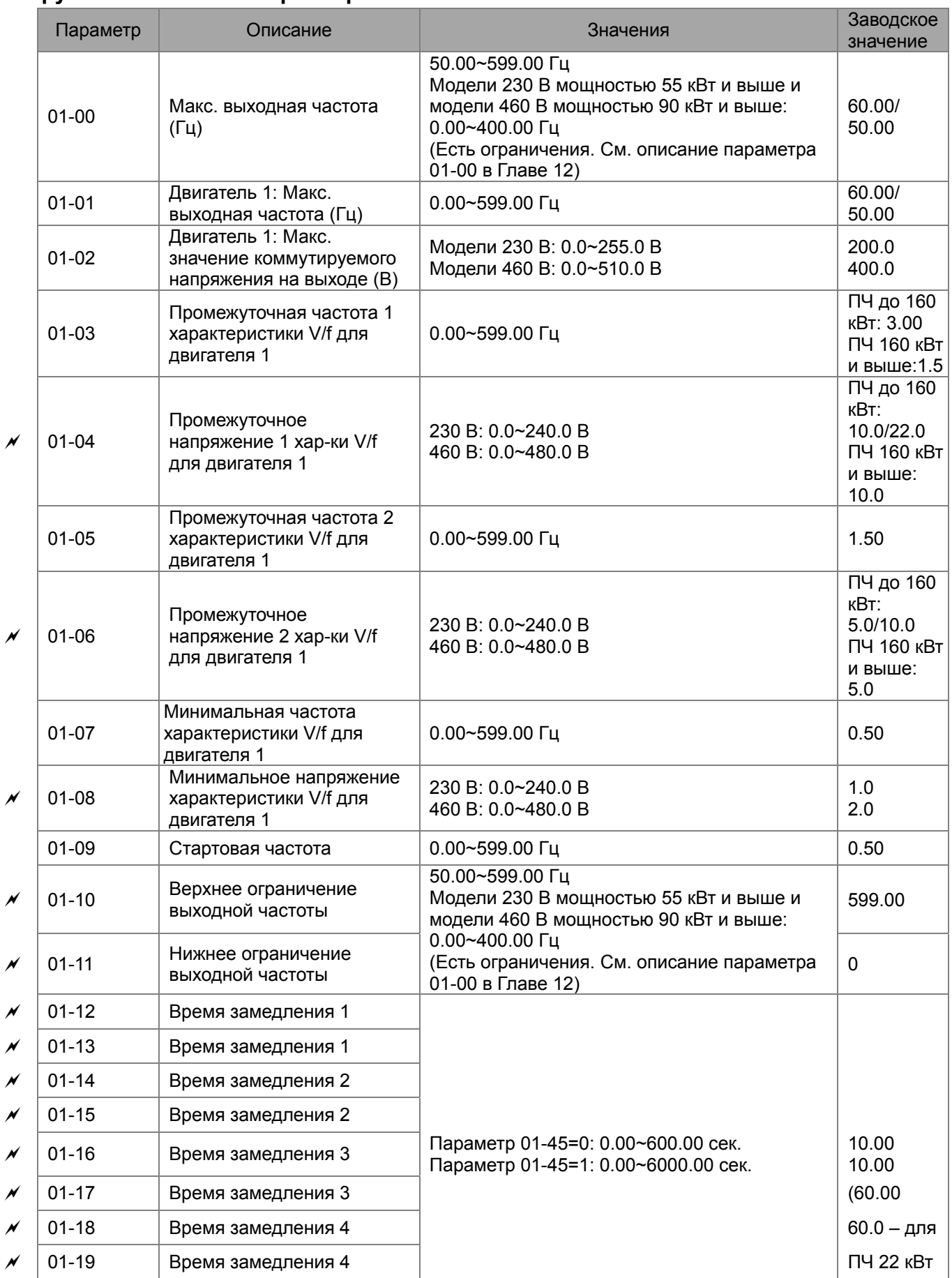

# **Группа 01. Базовые параметры**

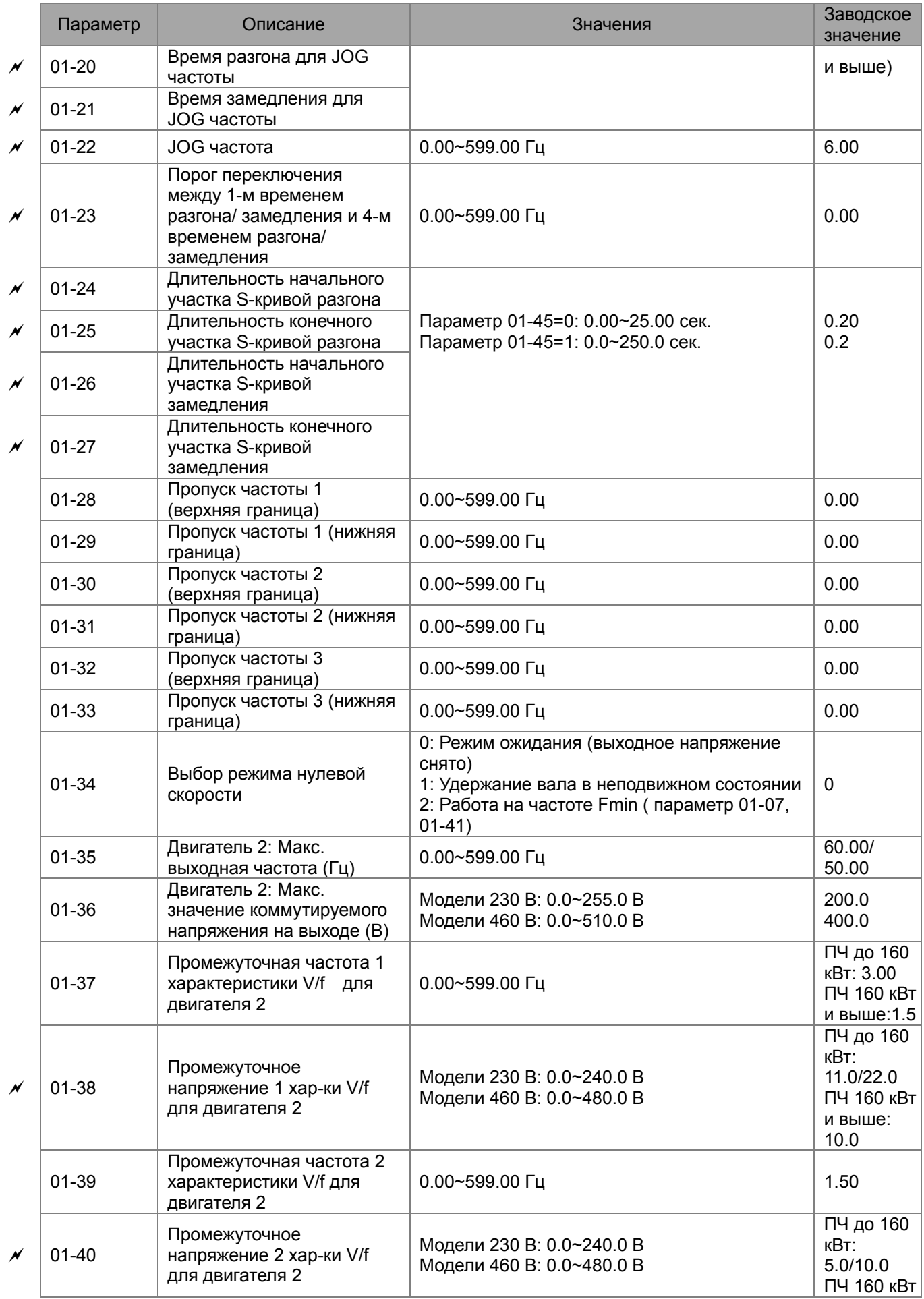

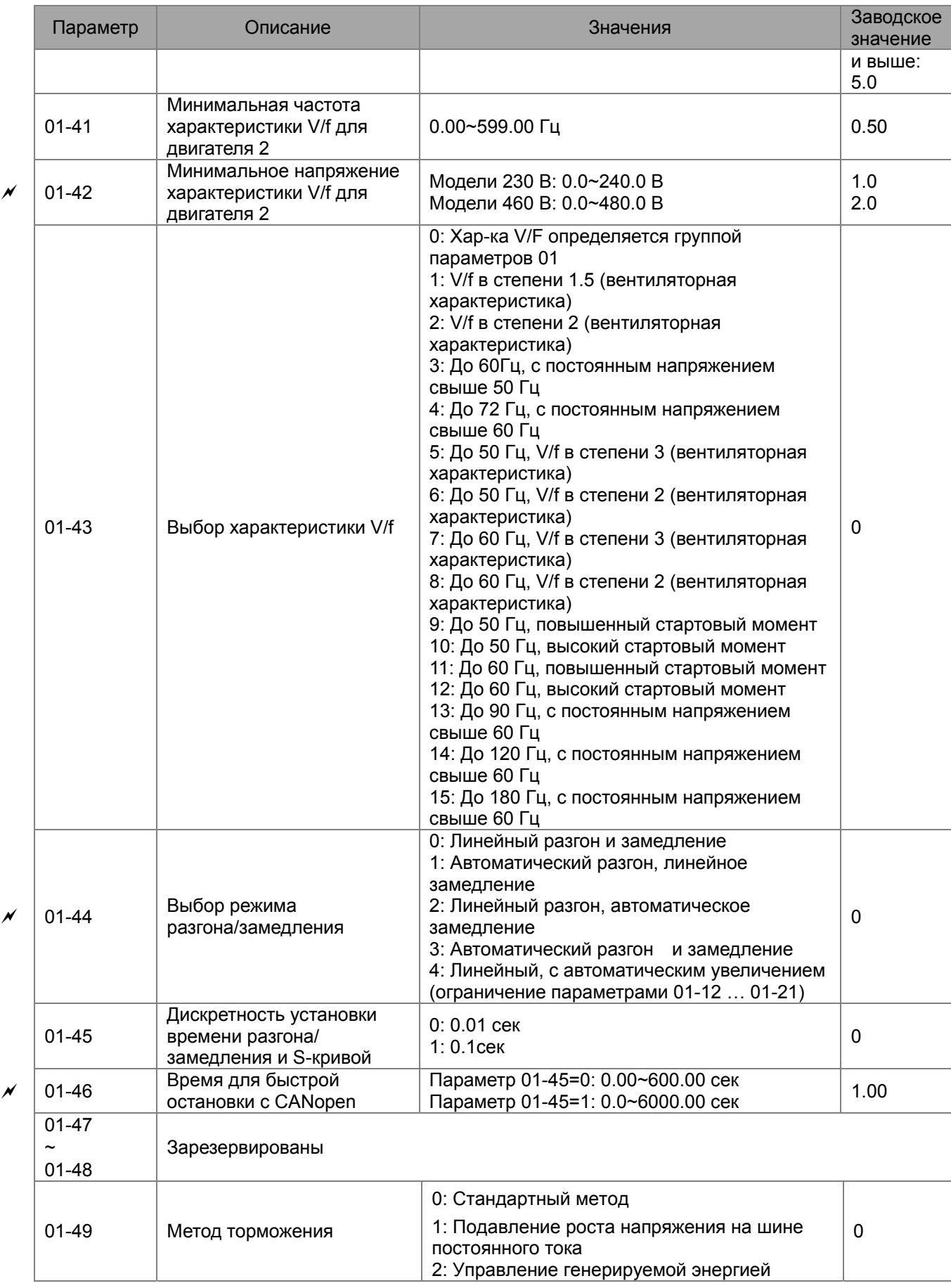

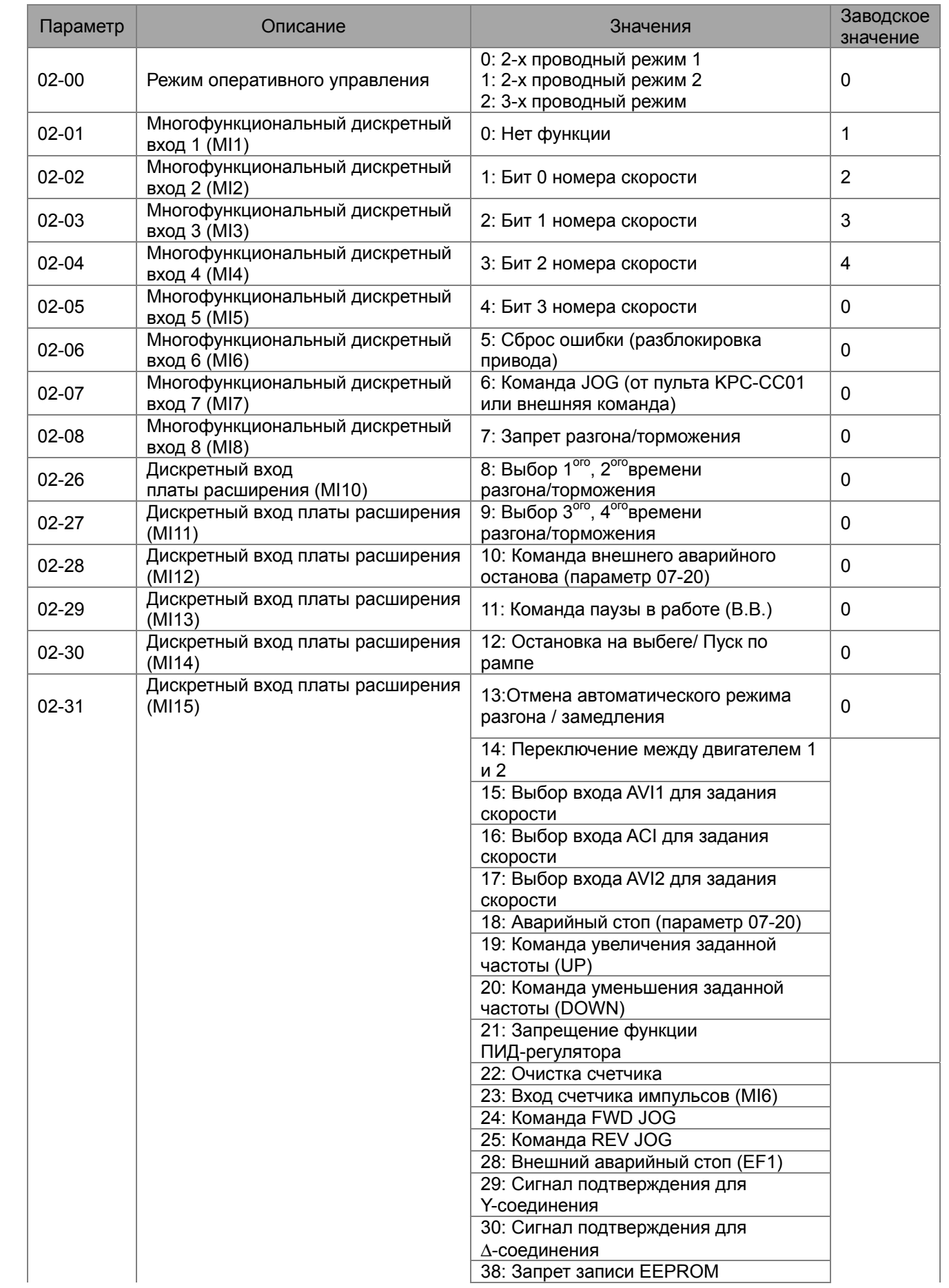

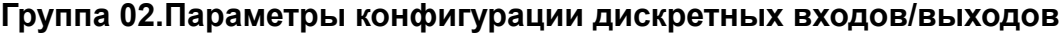

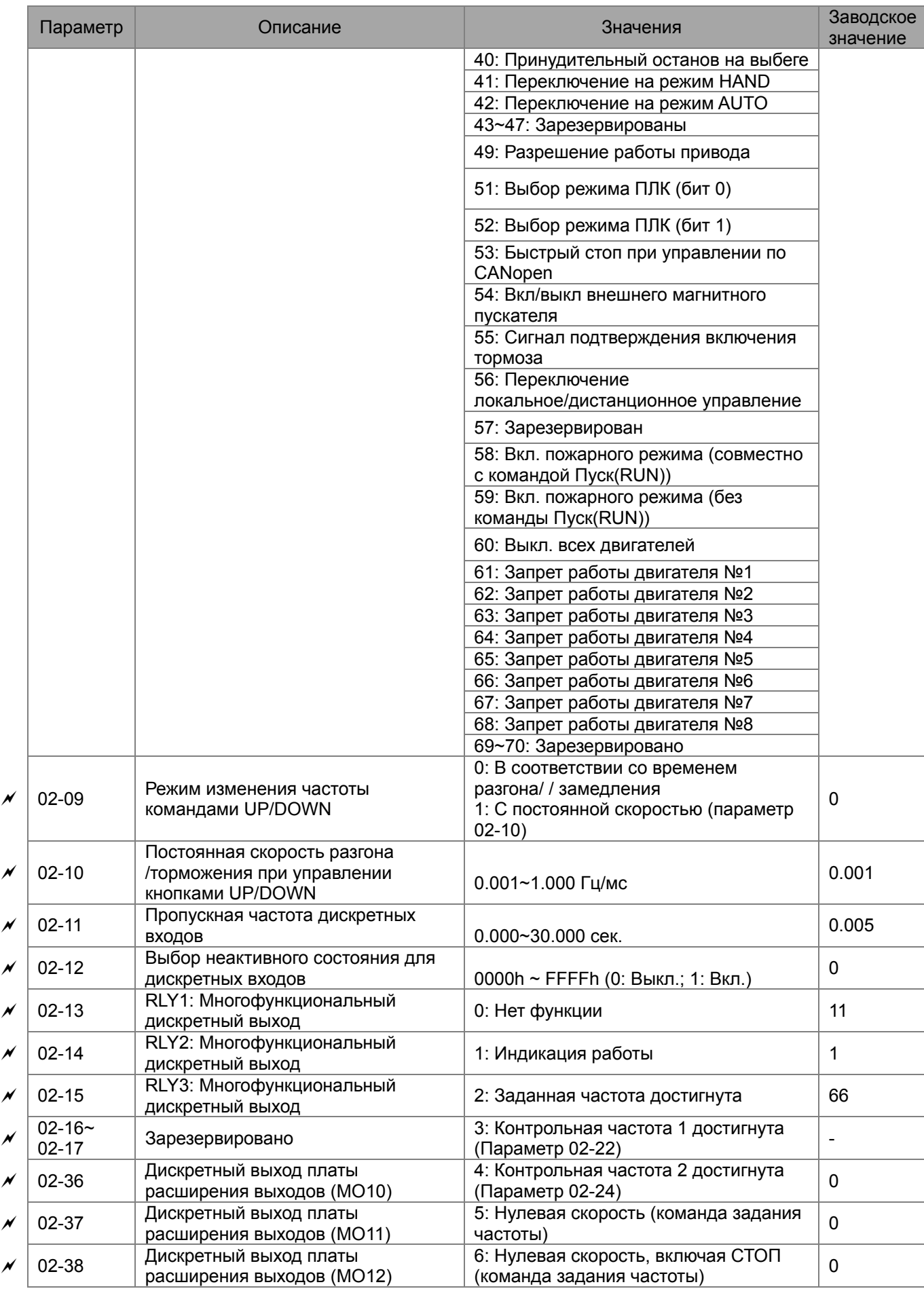

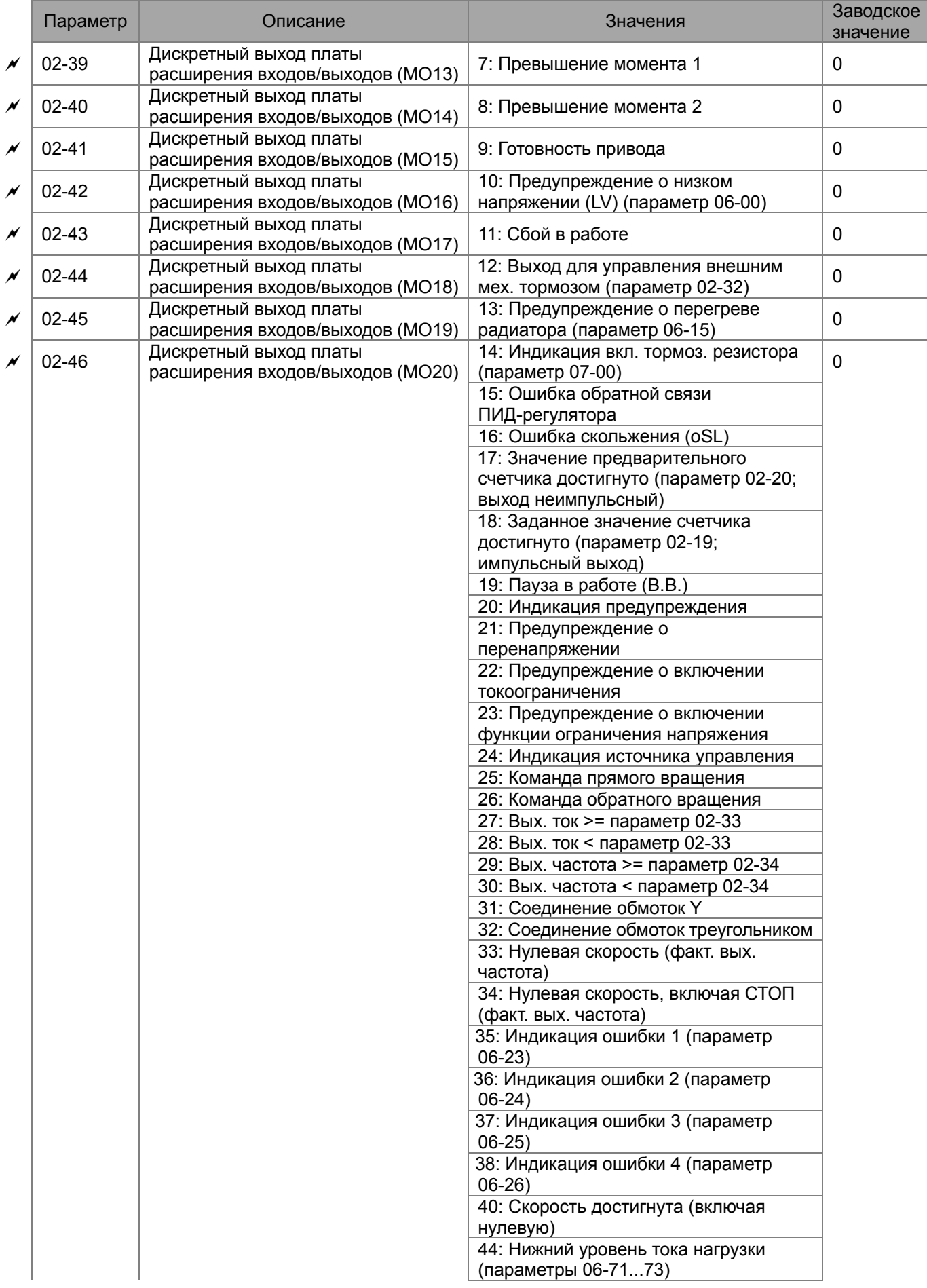

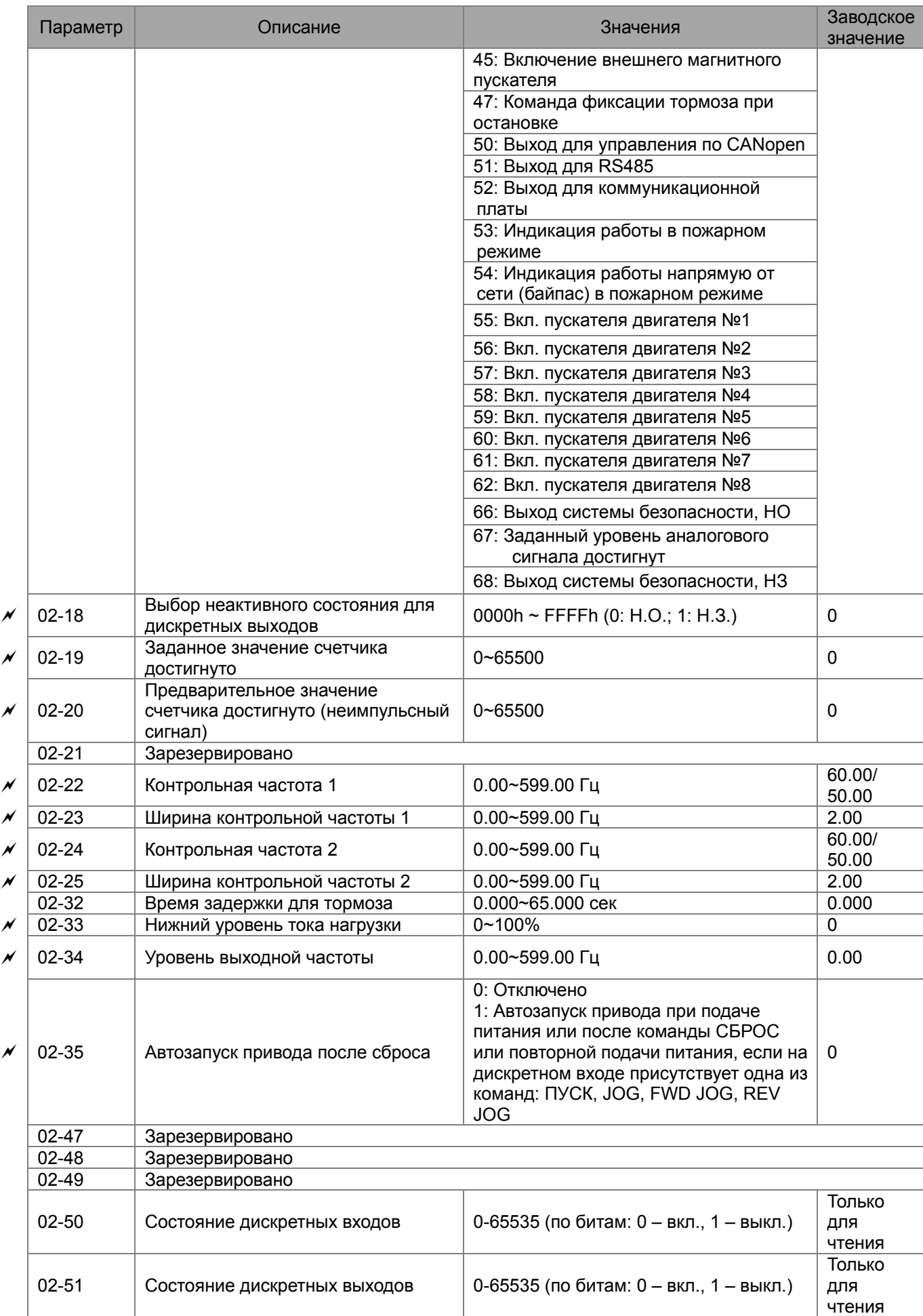

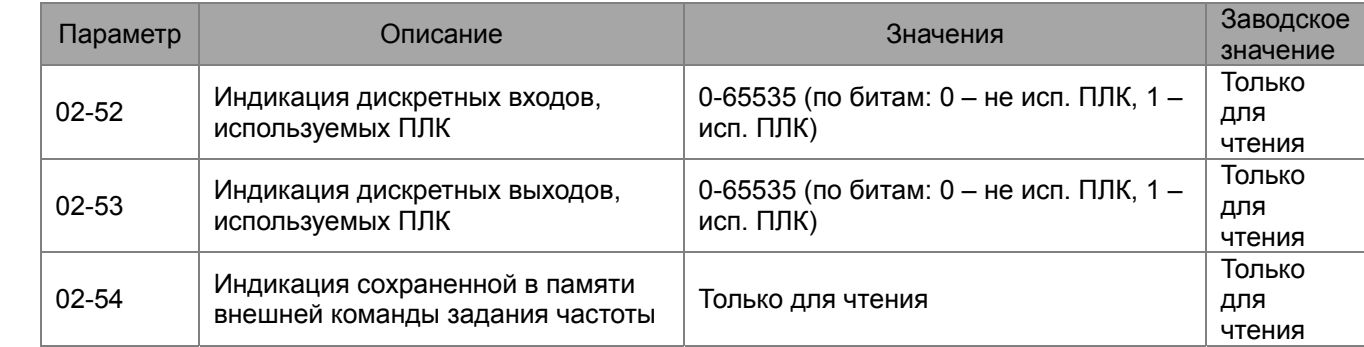

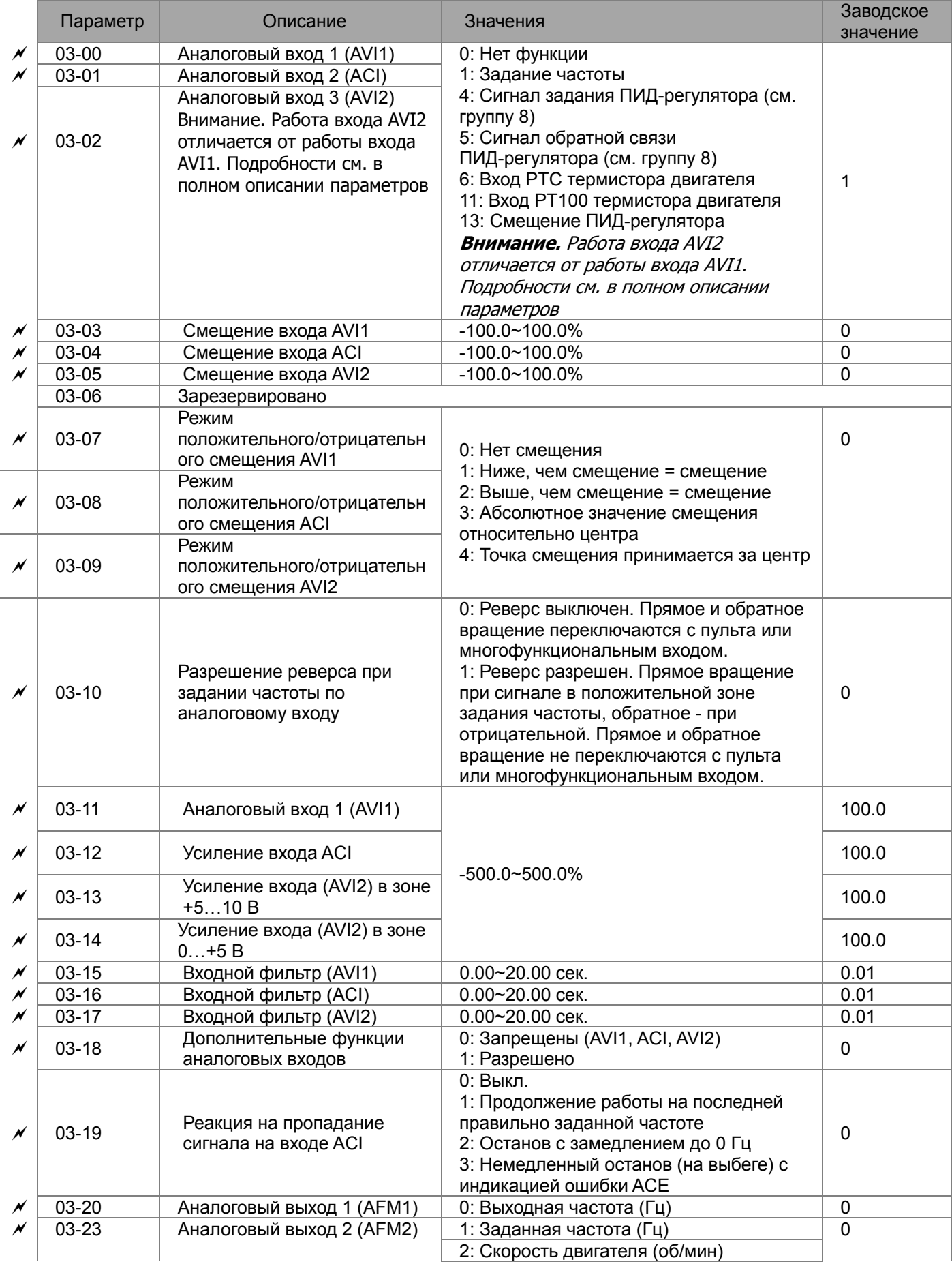

 $\overline{a}$ 

# **Группа 03. Параметры конфигурации аналоговых входов/выходов**

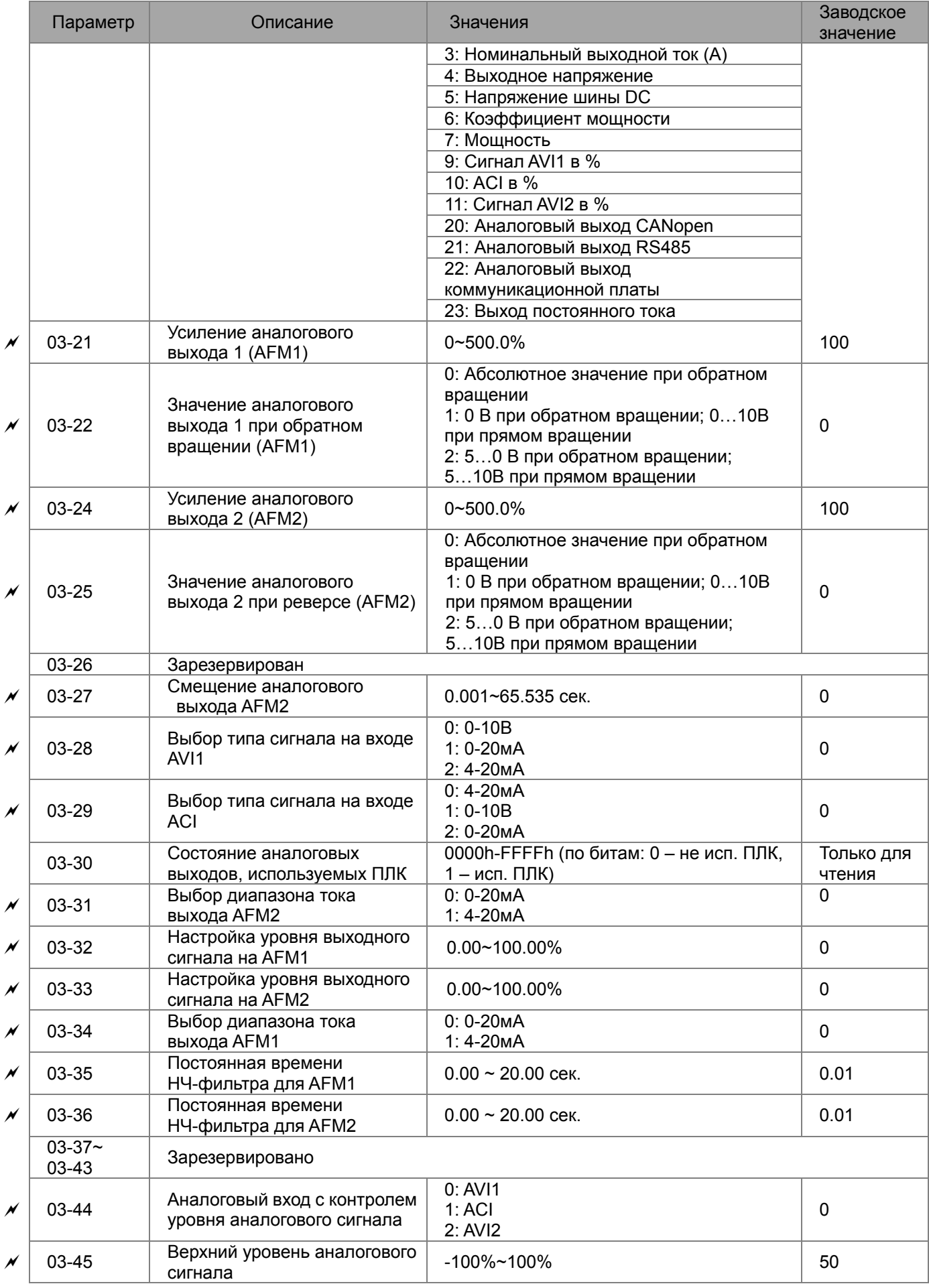

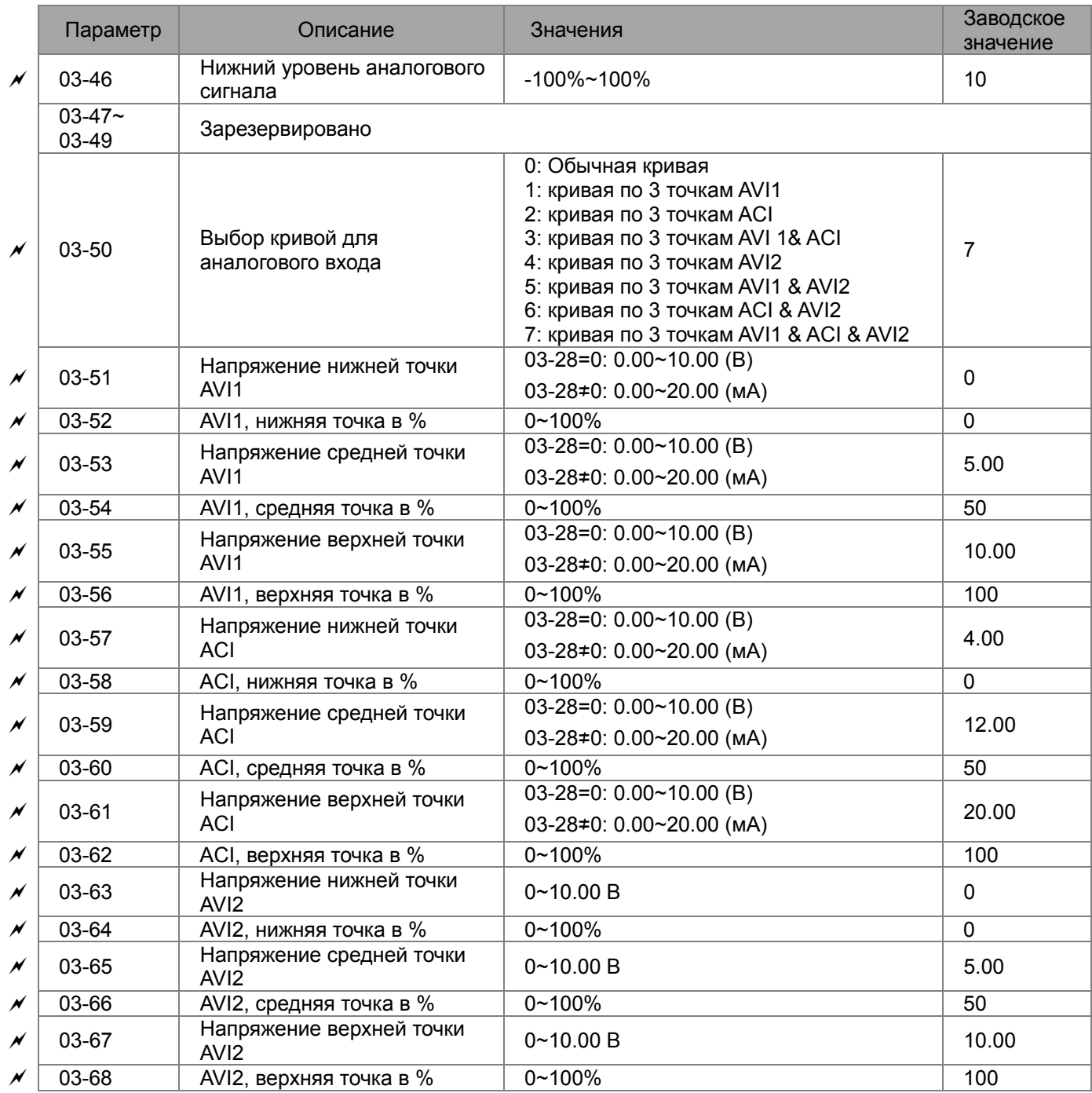

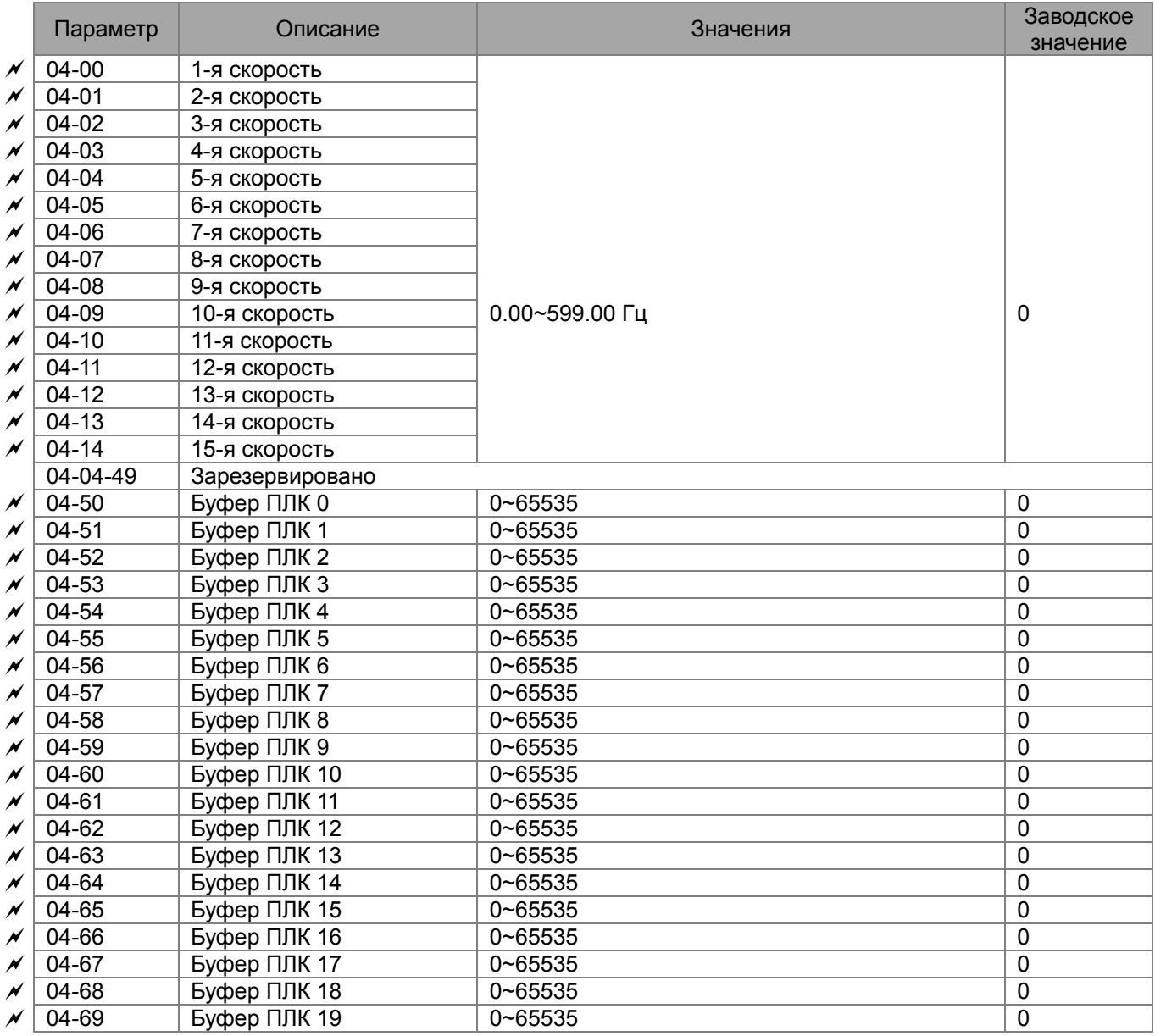

# **Группа 04. Параметры пошагового управления**

### **Группа 05. Параметры двигателя**

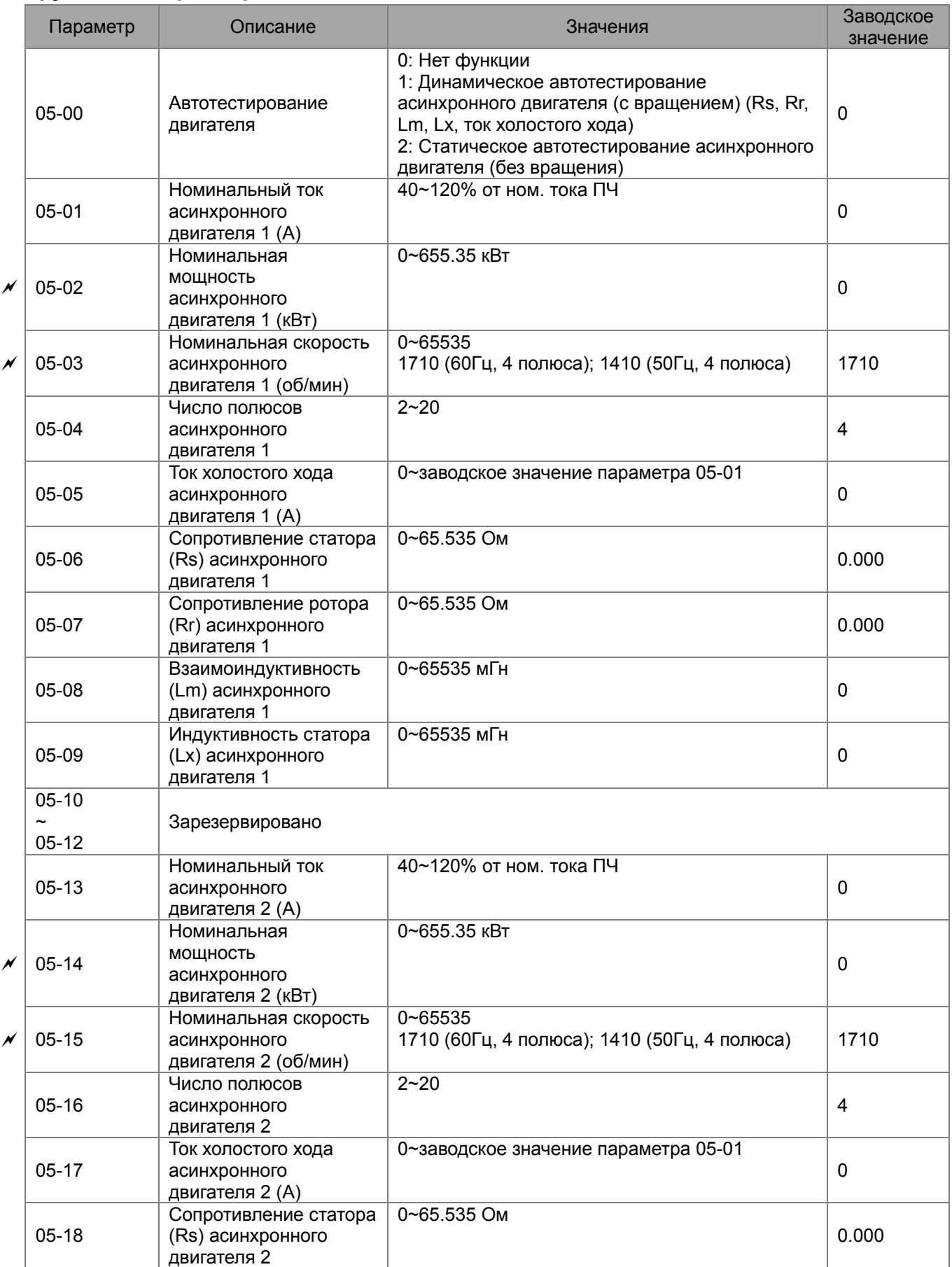

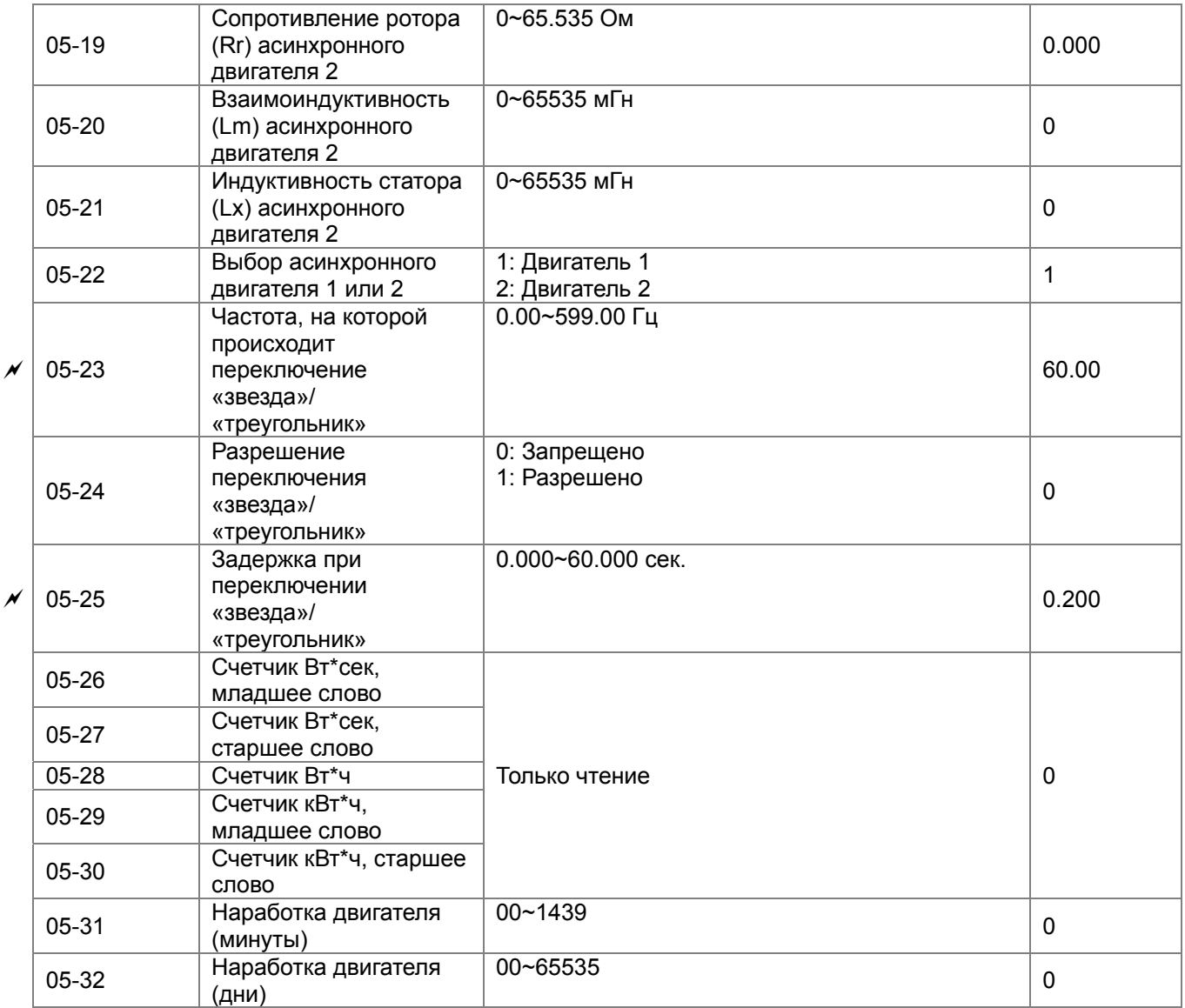

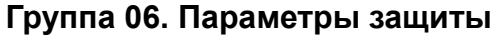

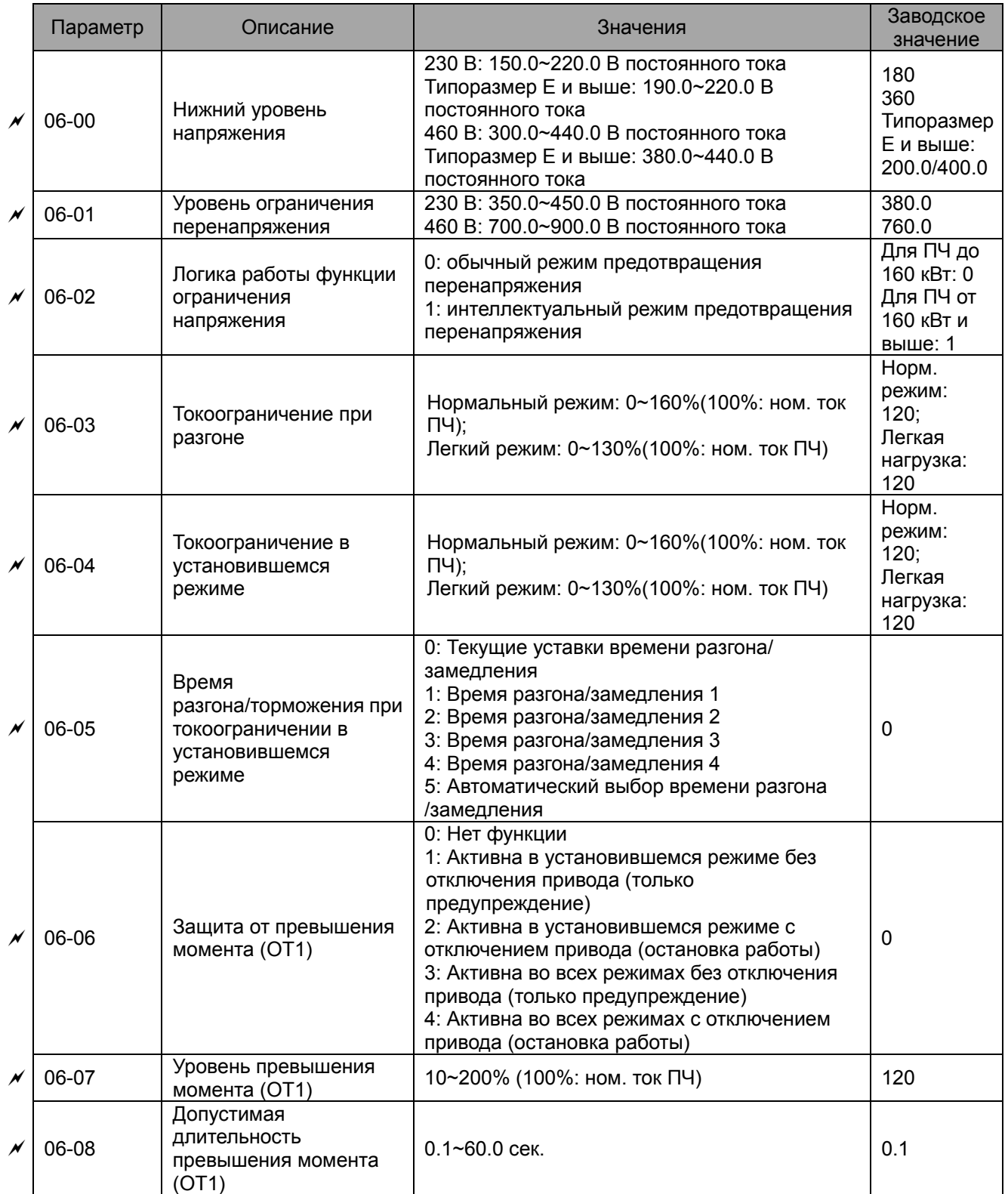

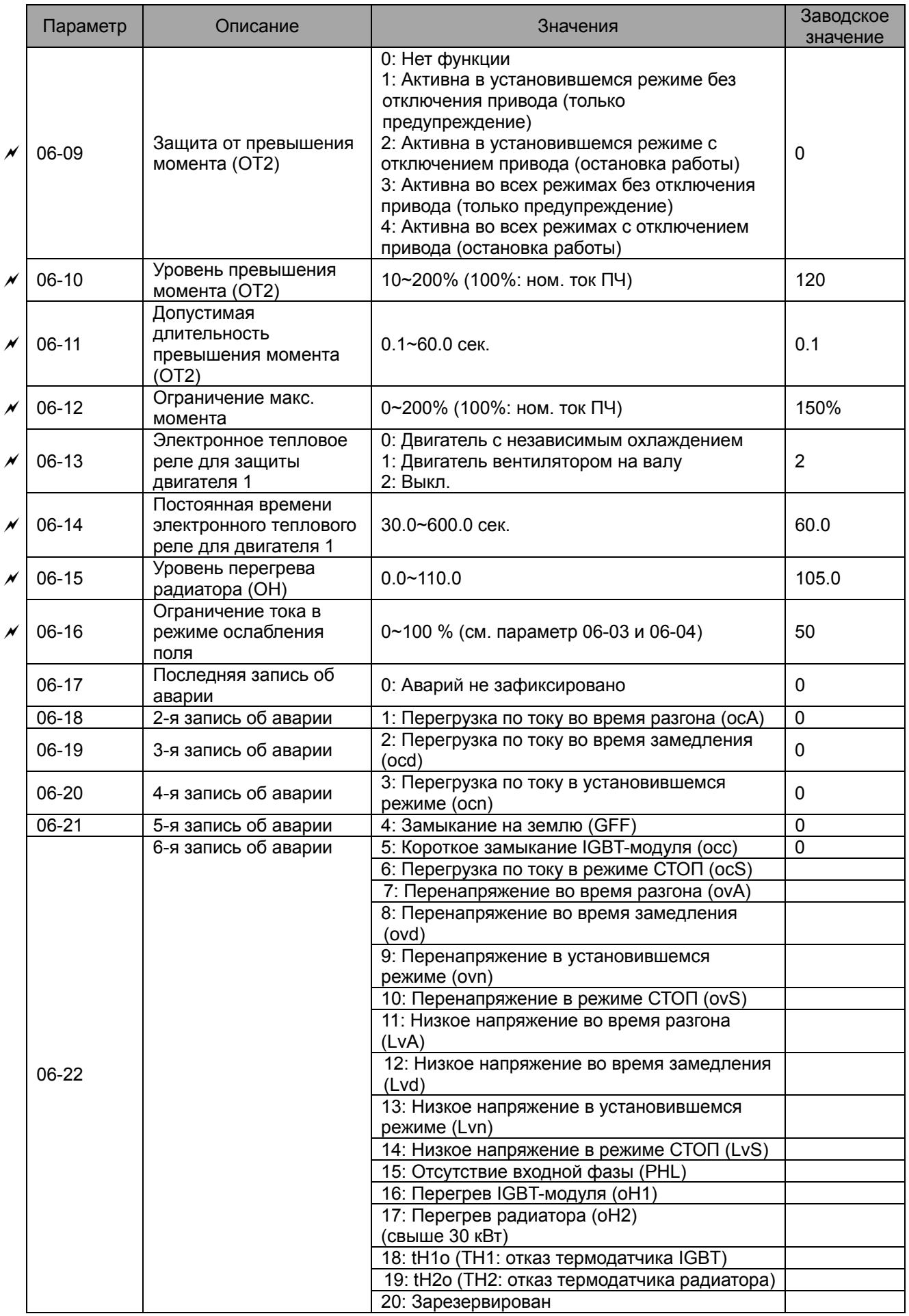

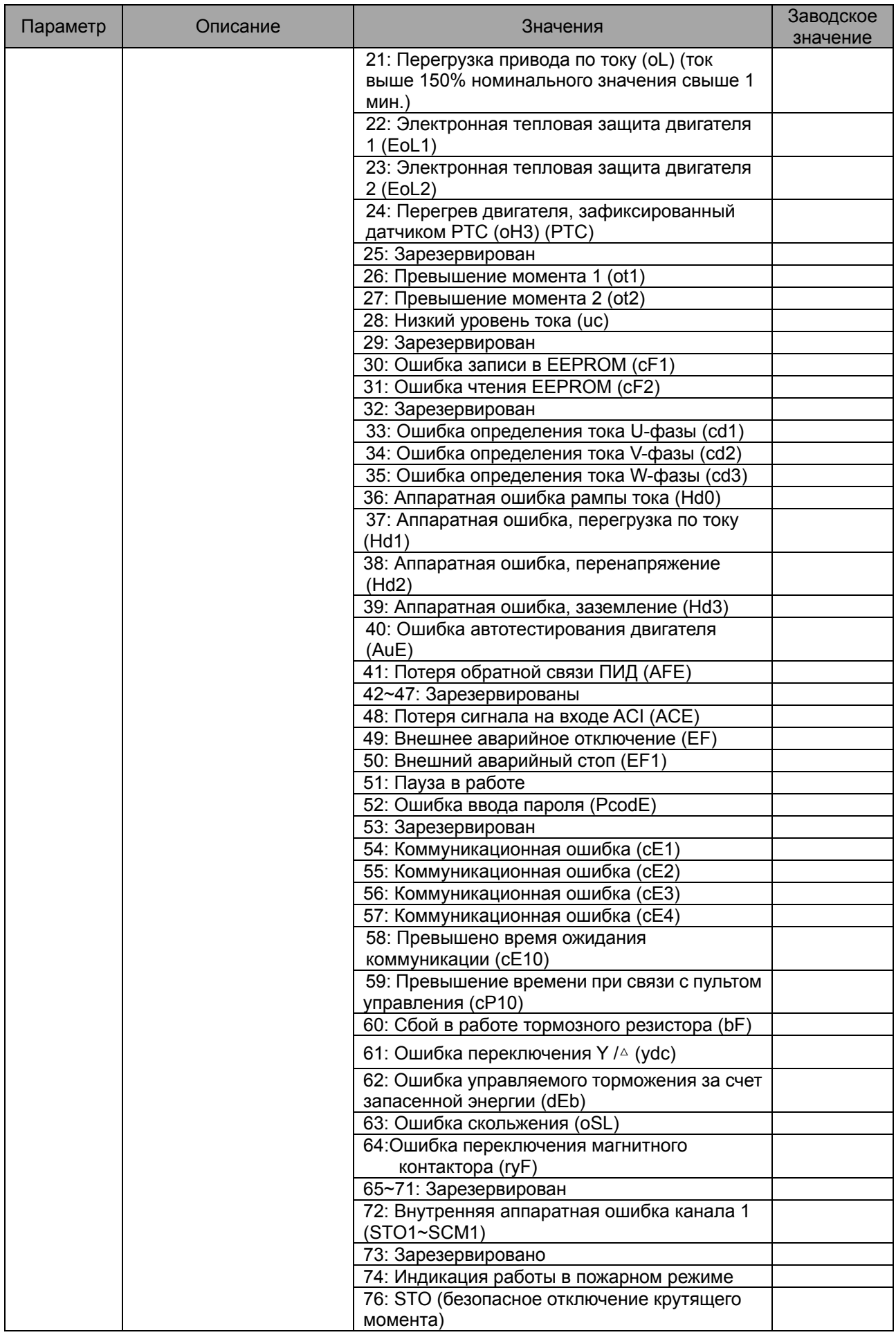

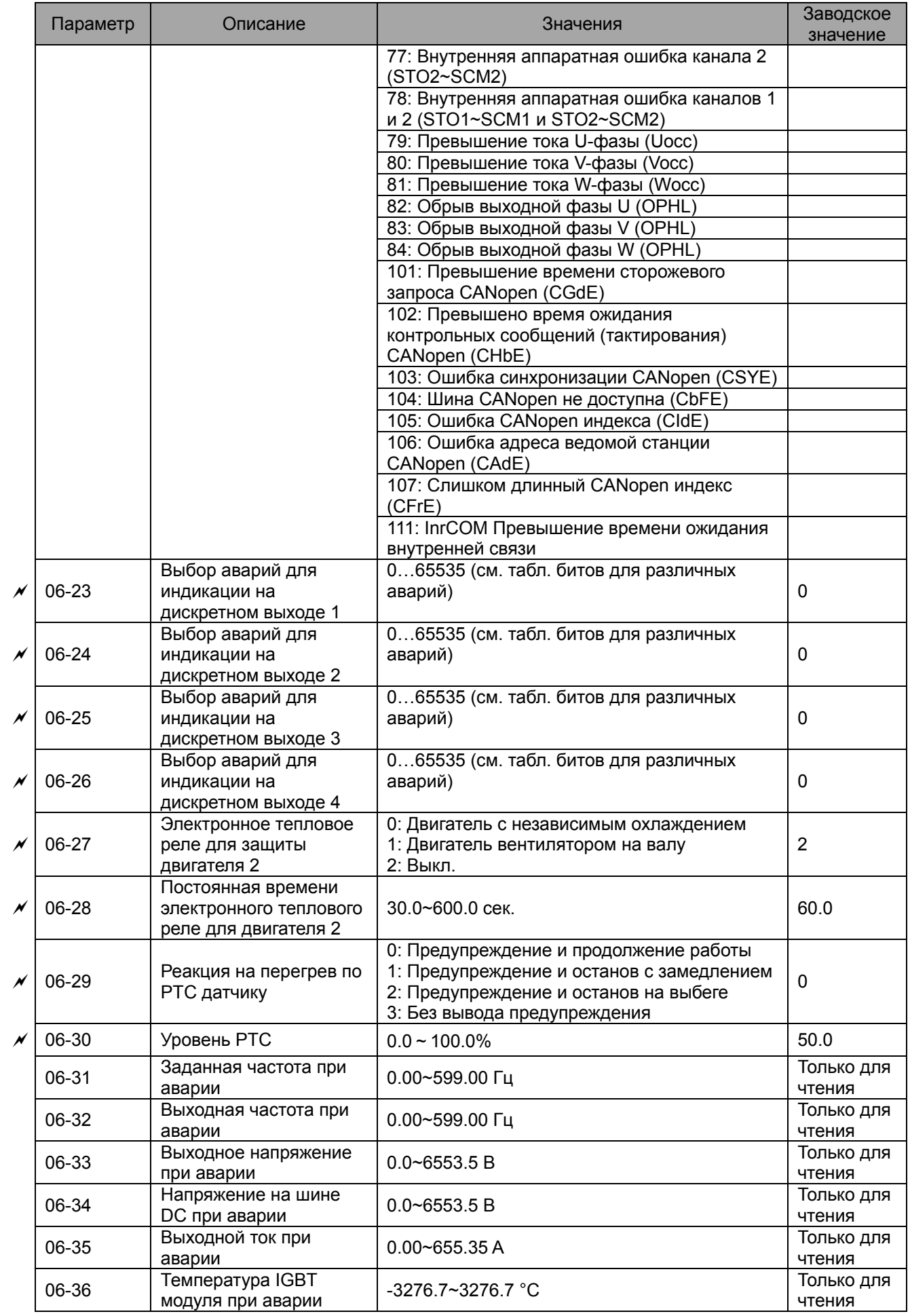

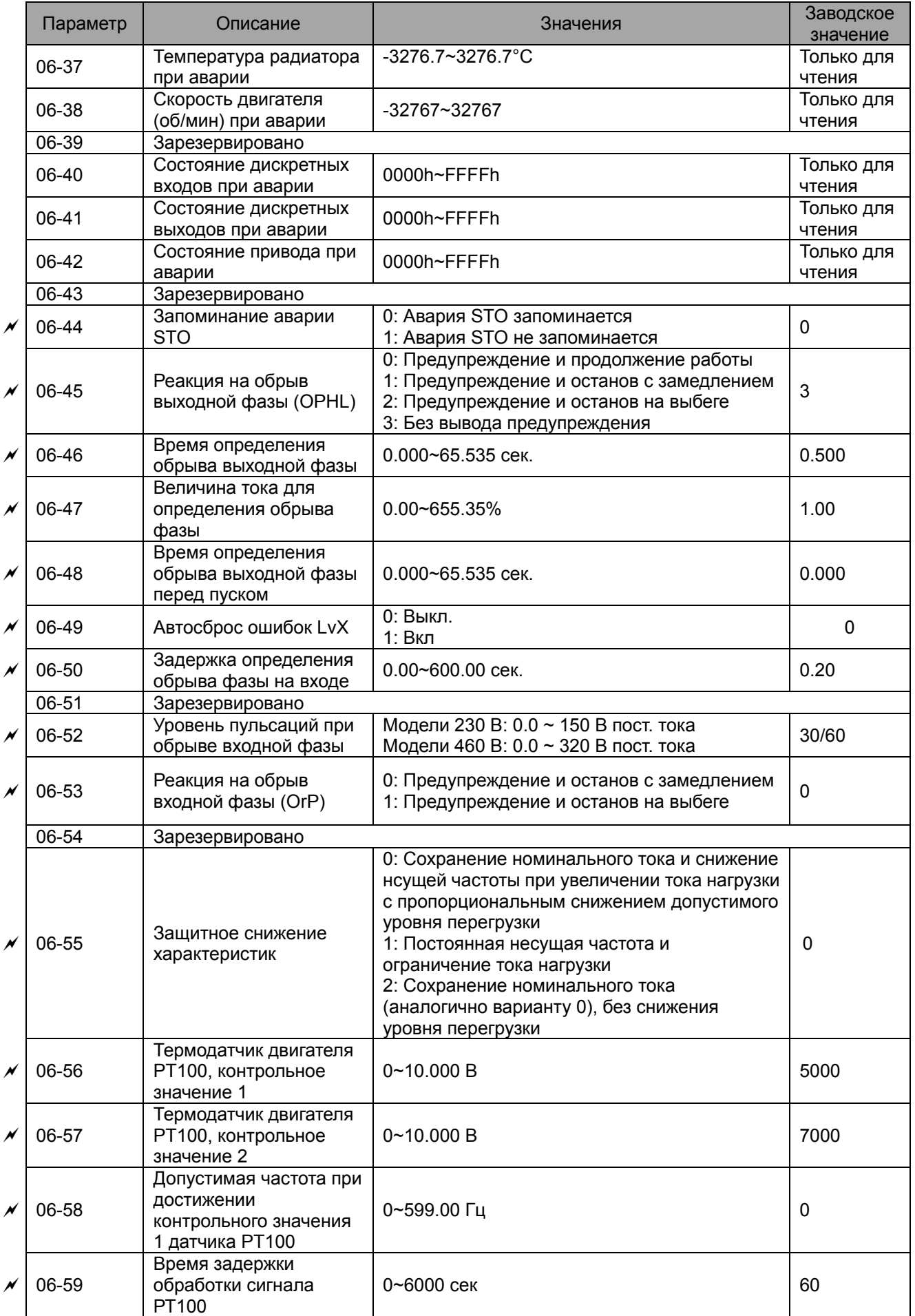

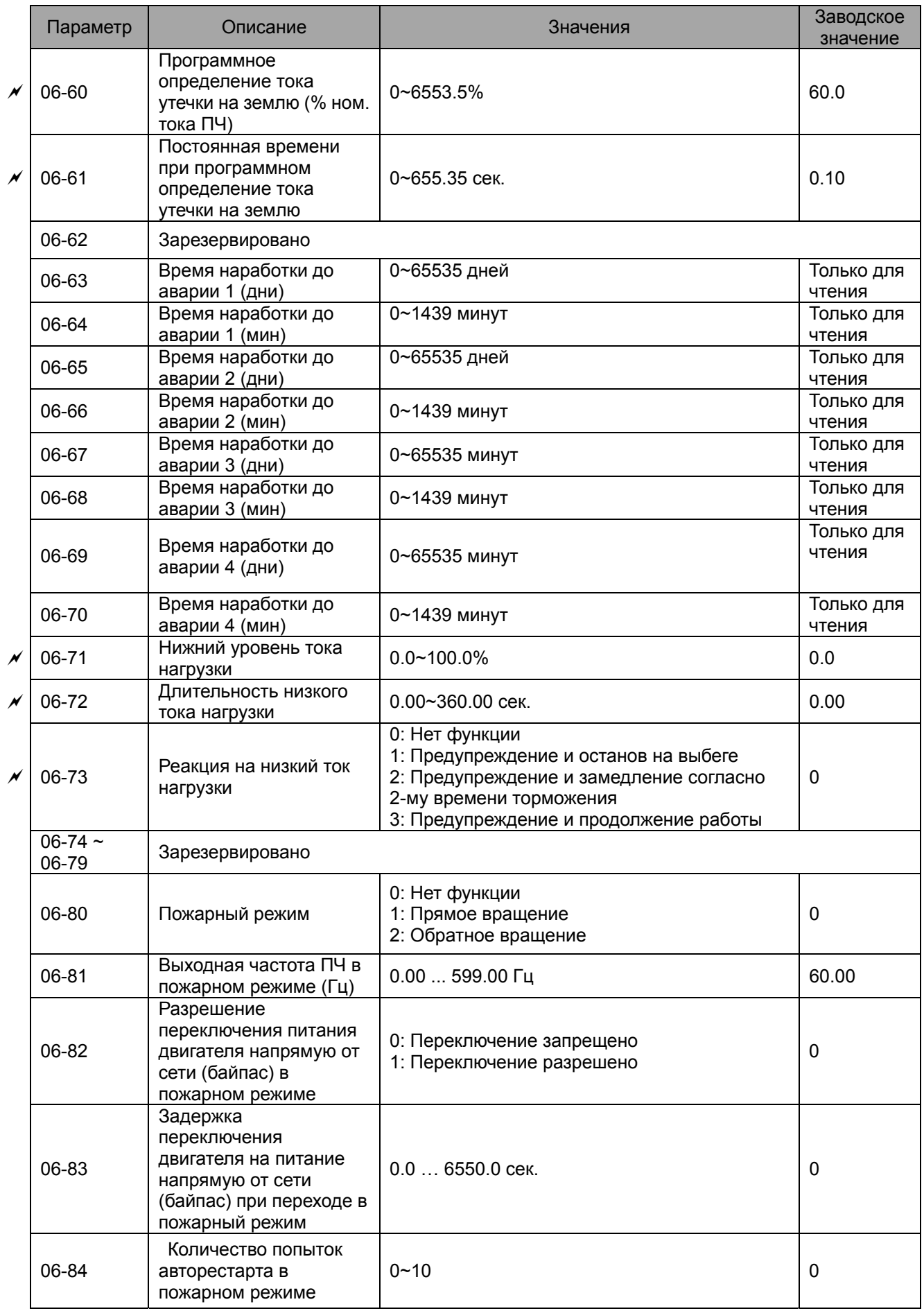

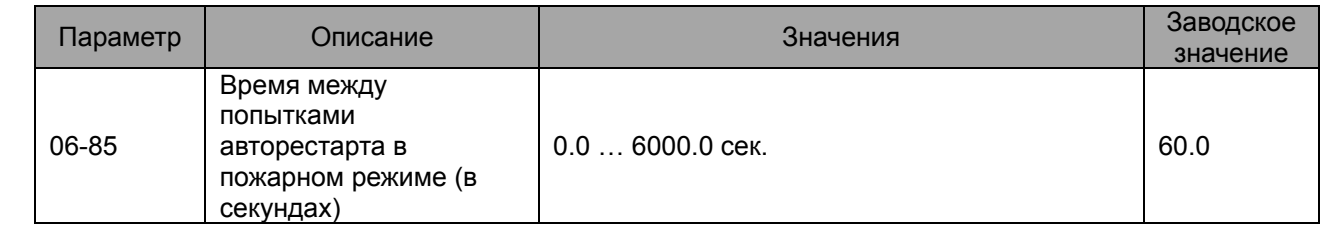

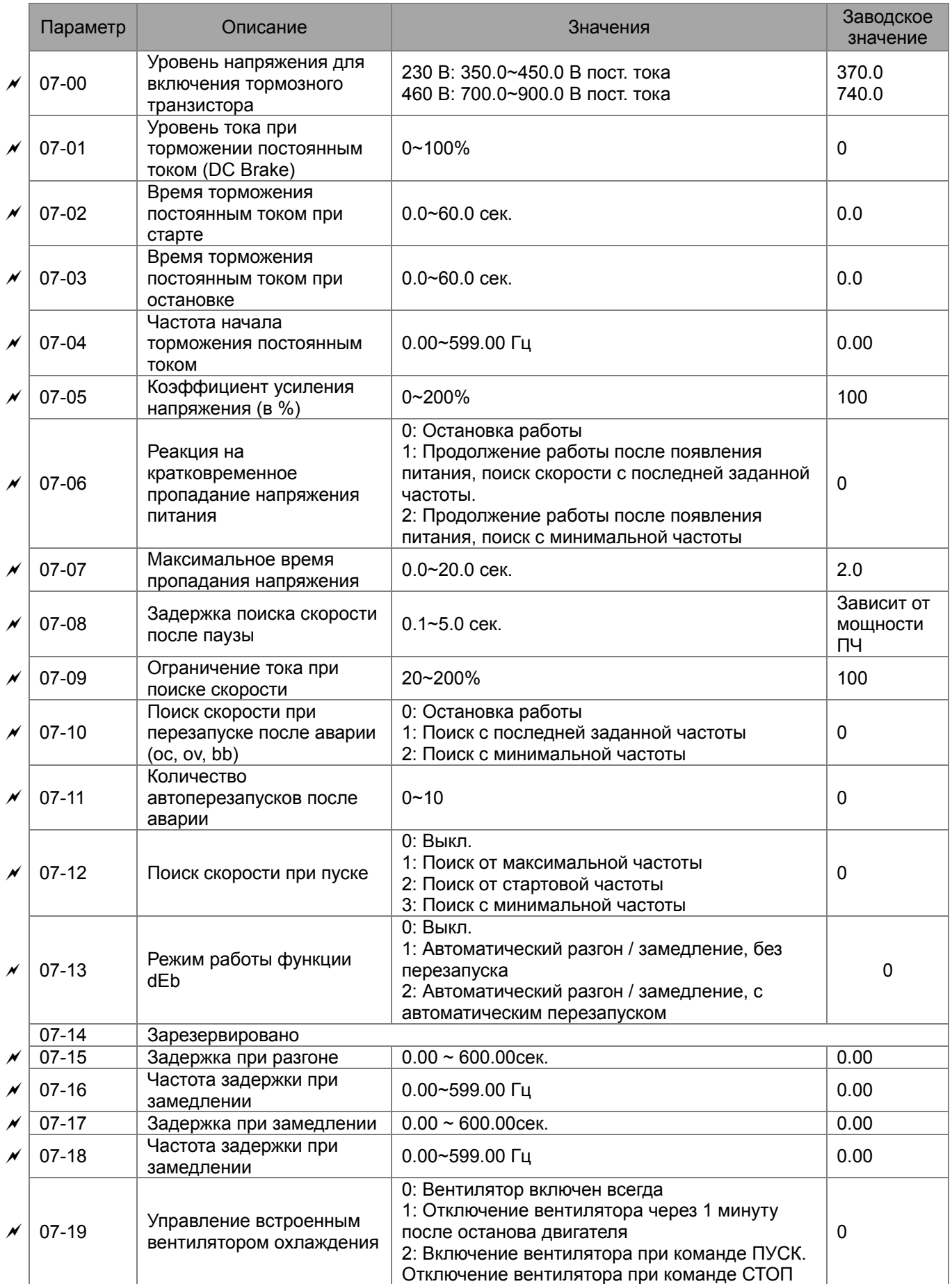

# **Группа 07. Специальные параметры**

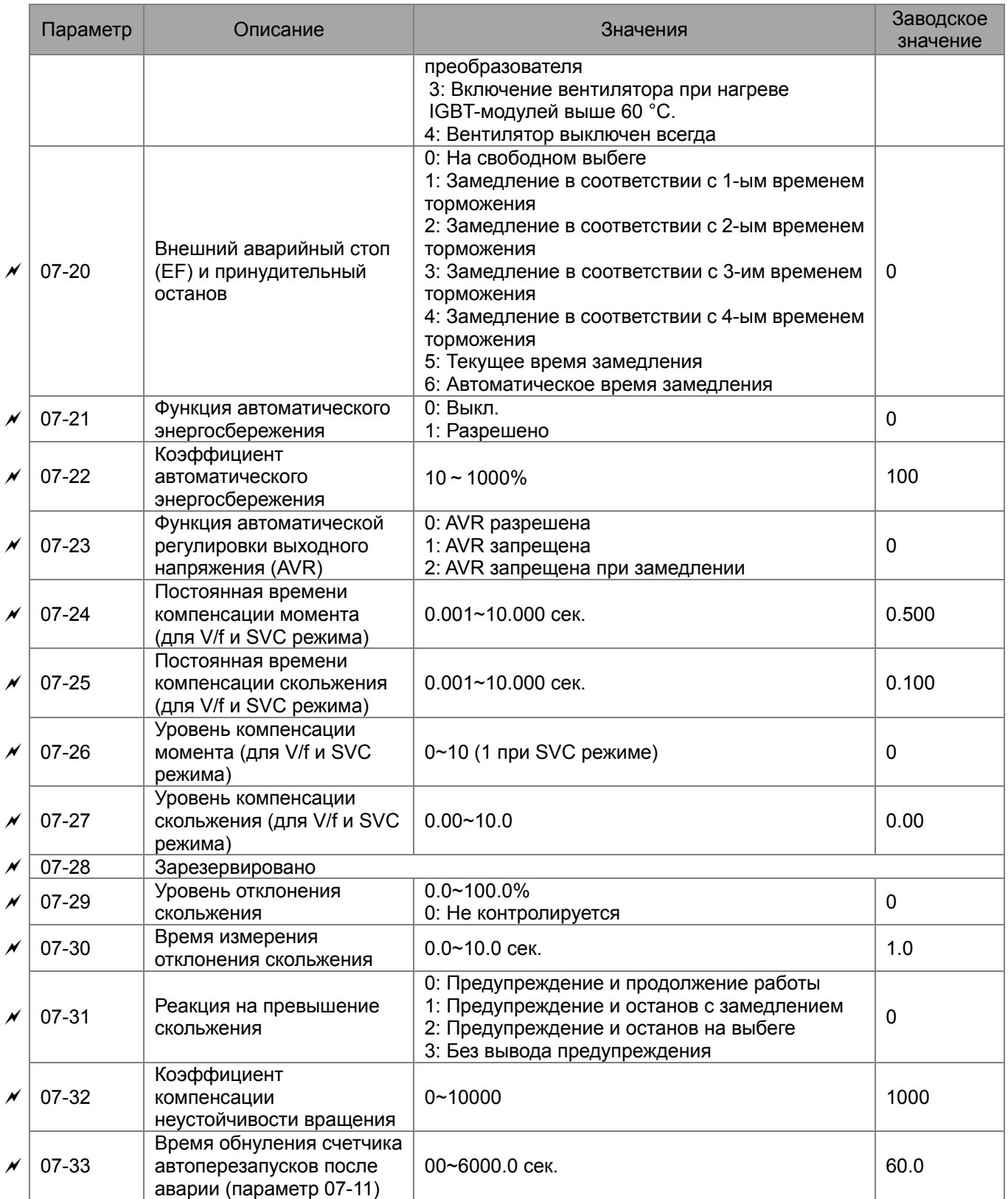

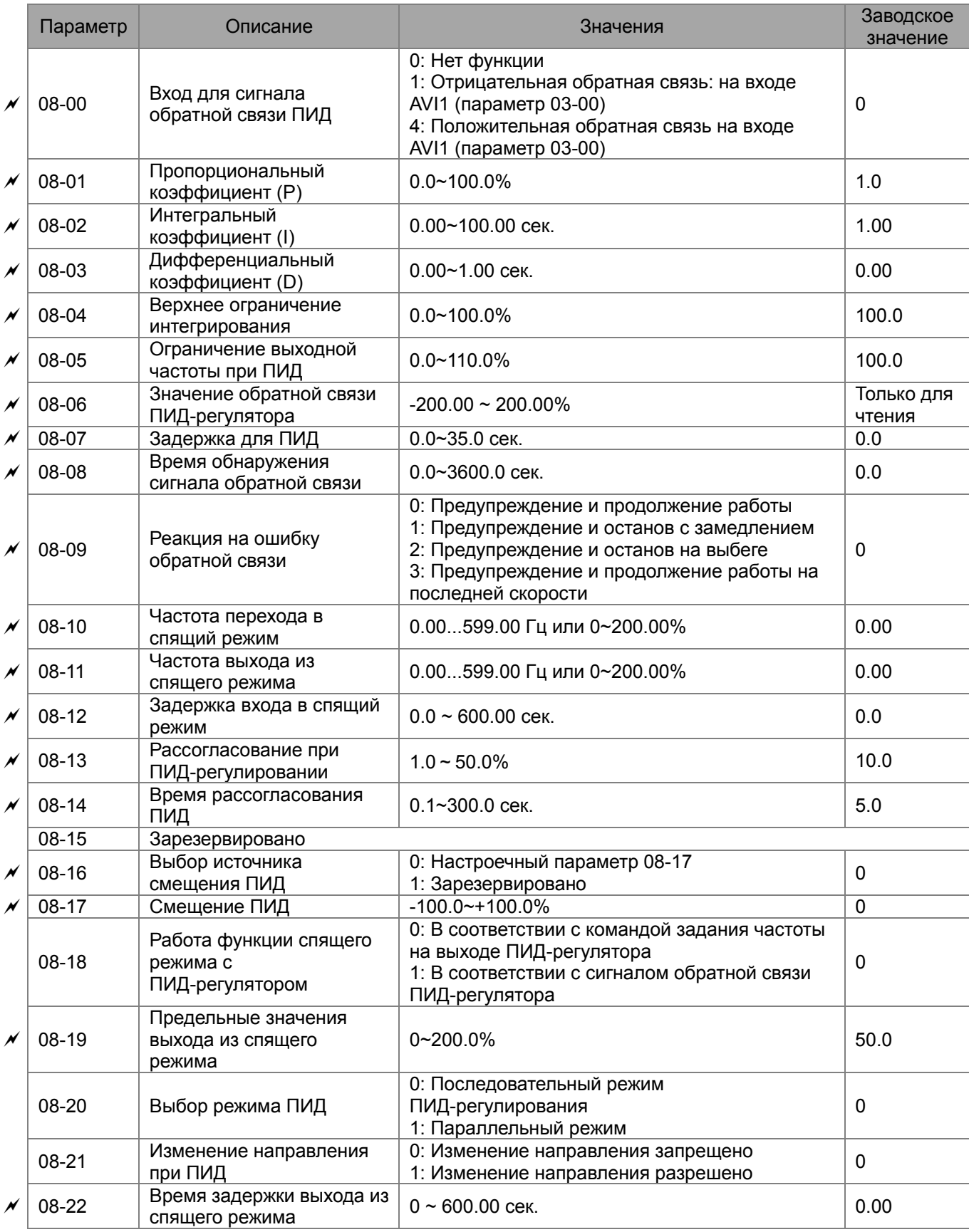

# **Группа 08. Параметры ПИД-регулятора**

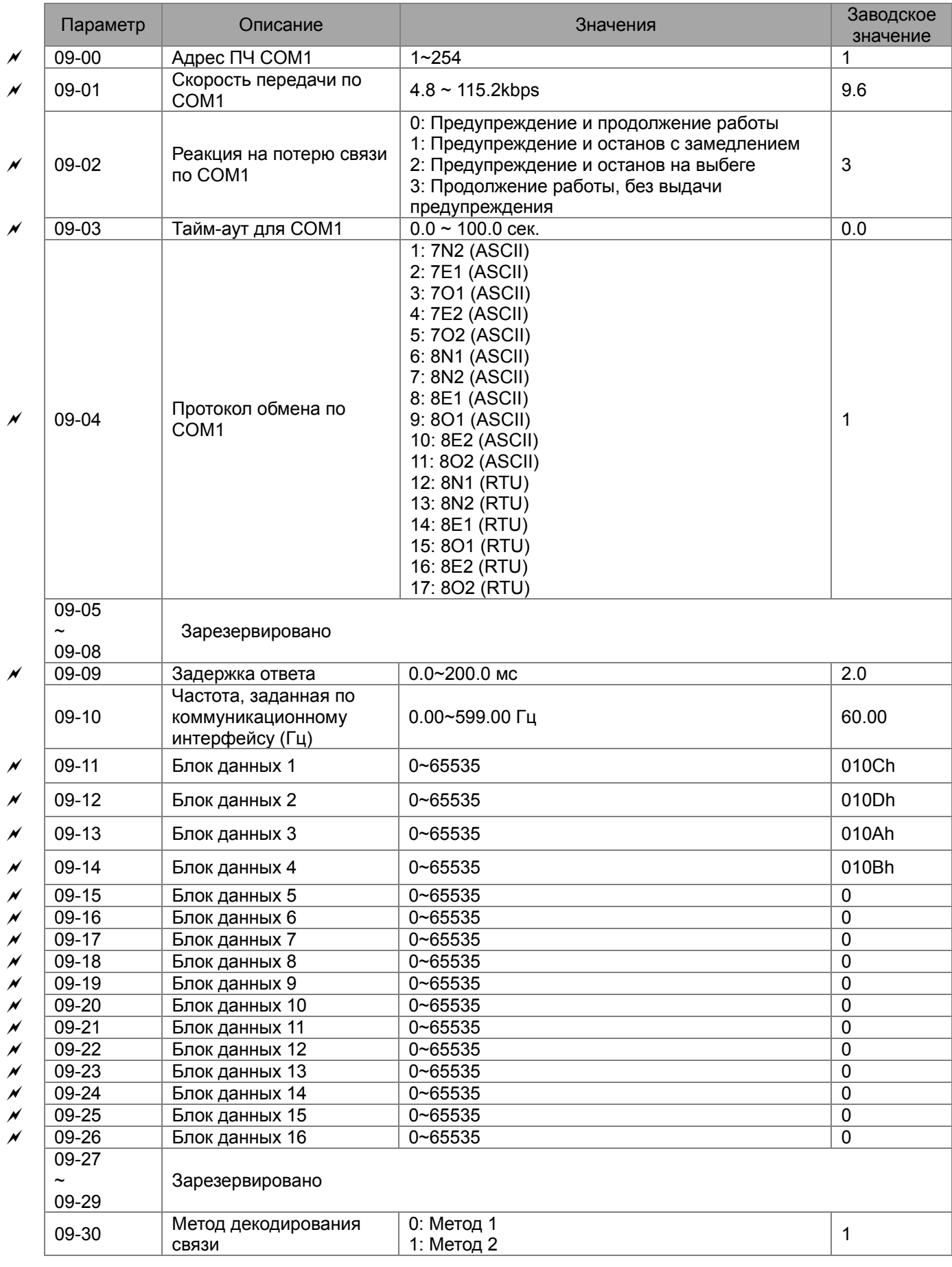

# **Группа 09. Коммуникационные параметры**
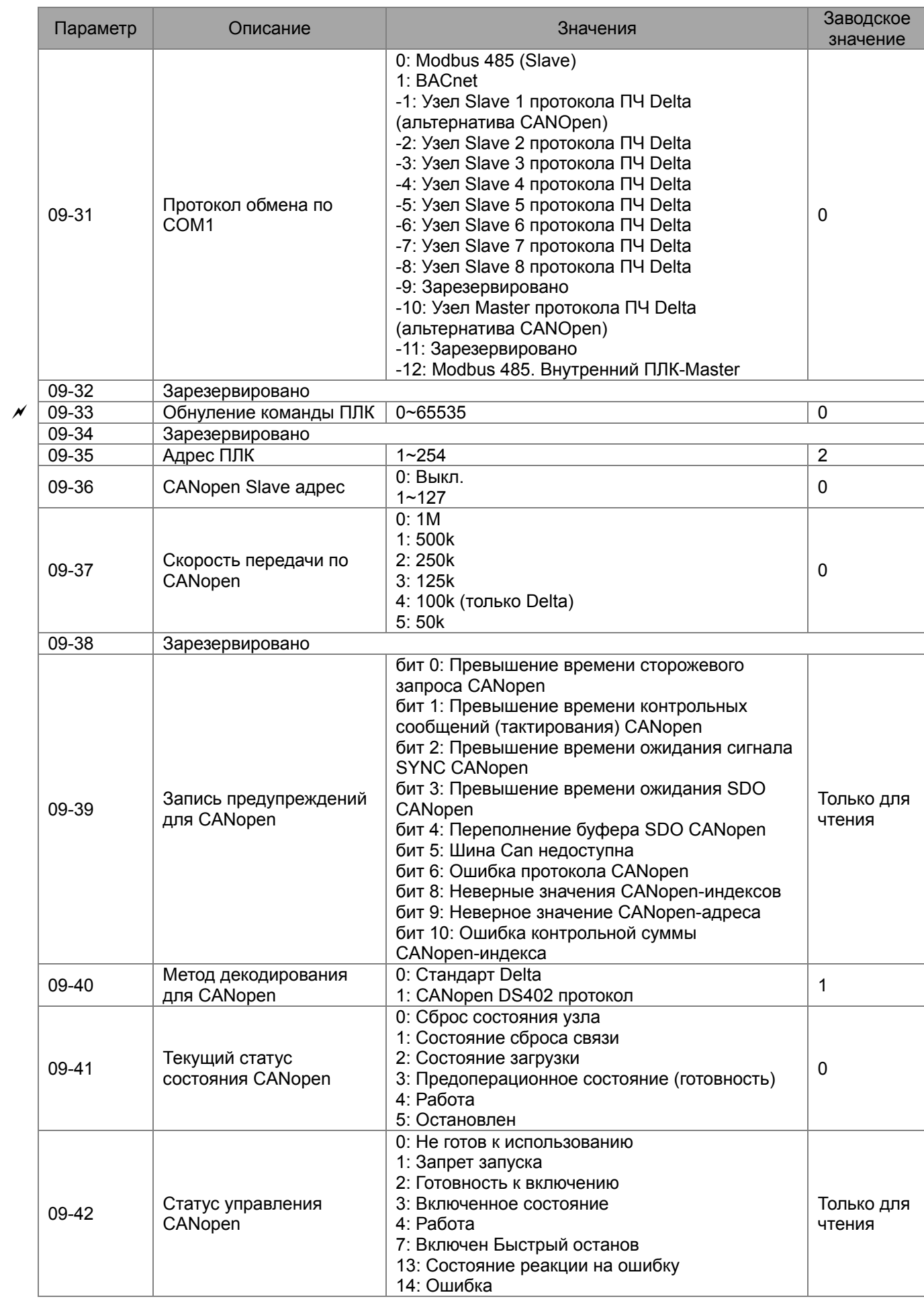

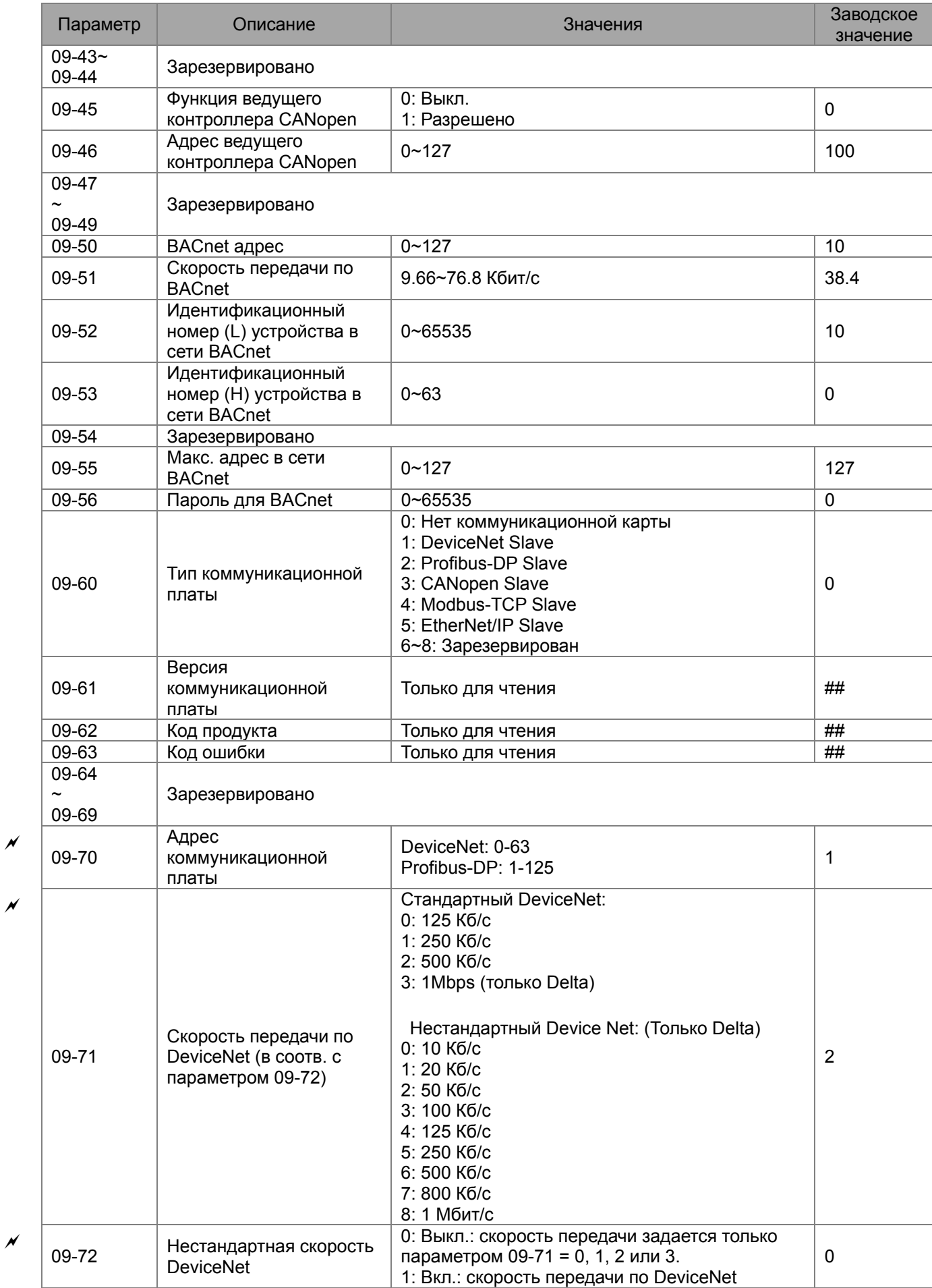

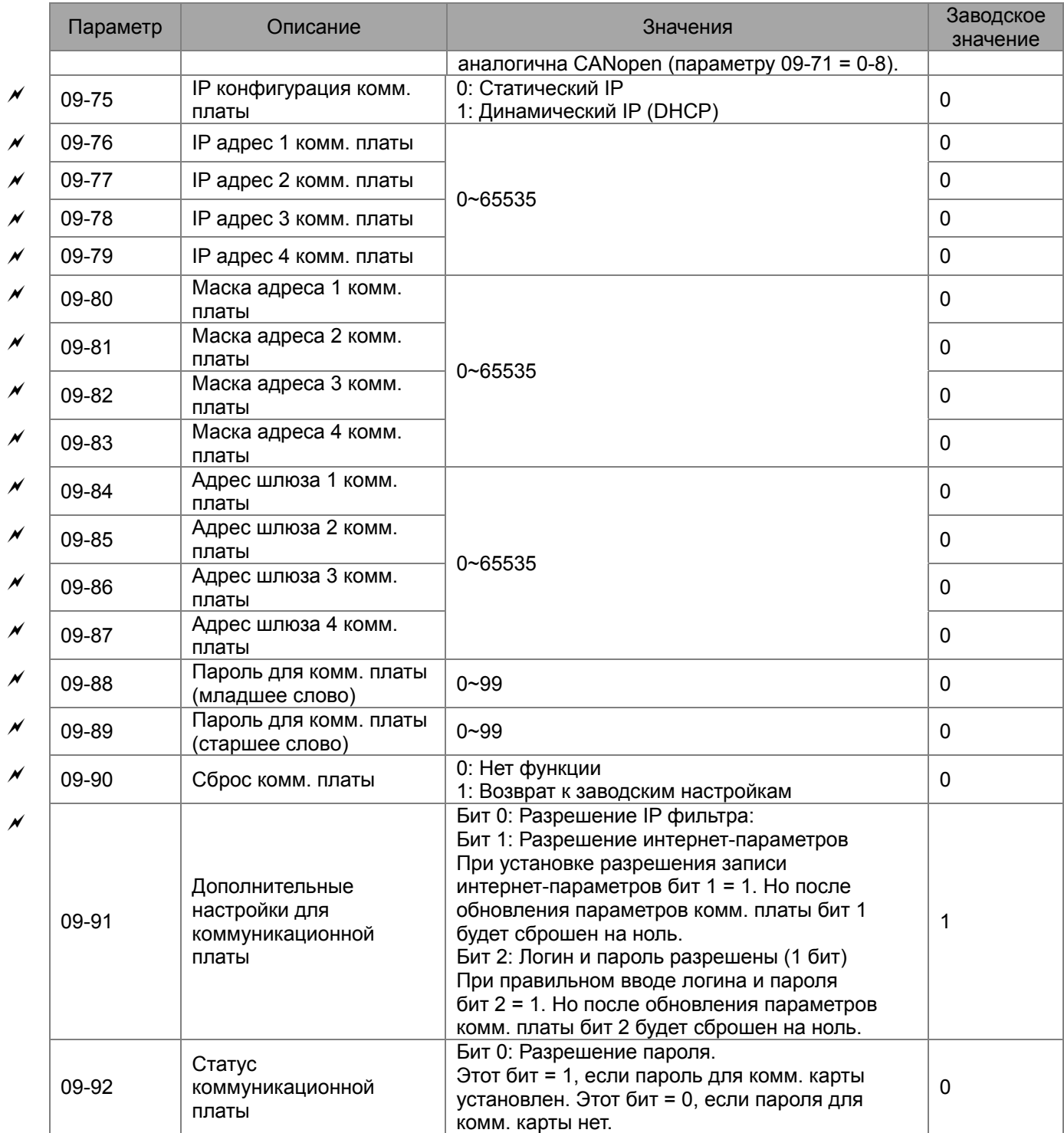

| Параметр  | Описание                                                                                                    | Значения                                                                                                    | Заводское<br>значение |
|-----------|----------------------------------------------------------------------------------------------------|----------------------------------------------------------------------------------------------------|-----------------------|
| $12 - 00$ | Режим многодвигательного<br>управления                                                                                                 | 0: Функция отключена<br>1: Периодическое чередование двигателей (по<br>времени)<br>2: Каскадное управление с переменным<br>мастером (ПИД)<br>3: Каскадное управление с постоянным<br>мастером (ПИД)<br>4: Чередование по времени + Каскадное<br>управление с переменным мастером (ПИД)<br>5: Чередование по времени + Каскадное<br>управление с постоянным мастером (ПИД) | 0                     |
| $12 - 01$ | Количество подключенных<br>двигателей                                                                                                  | от 1 до 8-ми                                                                                                    | 1                     |
| $12 - 02$ | Время работы каждого<br>двигателя (периодичность<br>переключения) в минутах                                                            | 0 65500 минут                                                                                                    | 0                     |
| $12 - 03$ | Временная задержка<br>включения (подключения)<br>следующего двигателя, в<br>секундах                                                   | $0.03600.0$ сек.                                                                                                    | 10                    |
| $12 - 04$ | Временная задержка перед<br>выключением двигателя, в<br>секундах                                                                       | $0.03600.0$ сек.                                                                                                    | 10                    |
| $12 - 05$ | Временная задержка перед<br>переключением двигателя<br>на прямое питание от сети,<br>в секундах                                        | $0.03600.0$ сек.                                                                                                    | 100                   |
| 12-06     | Выходная частота, при<br>которой произойдет<br>переключение в каскадном<br>режиме (Гц)                                                 | 0.00  599.00 Гц                                                                                                    | 60.00                 |
| $12 - 07$ | Реакция на сбой в работе<br>(аварию) в режиме<br>каскадного<br>многодвигательного<br>управления                                        | Выключение всех двигателей<br>1: Отключение только подключенного к ПЧ<br>двигателя, двигатели с прямым питанием от<br>сети продолжат работать.                                                                                                    | $\mathbf 0$           |
| $12 - 08$ | Выходная частота ПЧ, при<br>которой один из<br>дополнительных двигателей<br>будет выключен (в целях<br>уменьшения<br>расхода/давления) | $0.00$ 599.00 Гц                                                                                                    | 0                     |

**Группа 12. Параметры управления насосами и вентиляторами**

# **00 Параметры привода**

Параметры, отмеченные данным знаком, Вы можете менять во время работы двигателя.

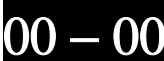

00 — 00 Идентификационный код преобразователя частоты

Заводское значение #.#

Значения: Только для чтения

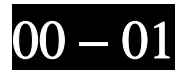

частоты

Ном. ток для

работы (A)

Ном. ток для легкого

нормального режима

режима работы (A) 146 180 215 276 322

120 146 180 215 255

00 − 01 Номинальный ток преобразователя частоты

Заводское значение #.#

#### Значения: Только для чтения

- Параметр 00-00 содержит идентификационный код, в котором указана информация о номинальных значениях тока, напряжения, мощности и максимальной частоте ШИМ ПЧ. Пользователь может воспользоваться таблицей для проверки данных преобразователя в соответствие с его кодом. Параметр 00-01 содержит данные о номинальном токе ПЧ.
- Заводское значение номинального тока указано для легкого режима работы. Для индикации номинального тока нормального режима установите параметр 00-16 = 1.

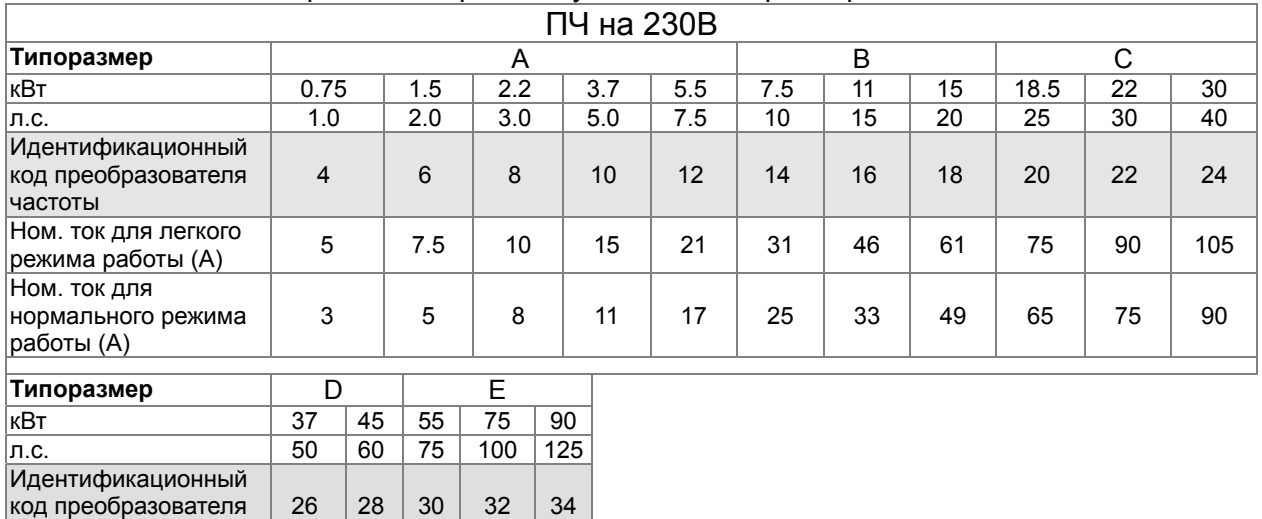

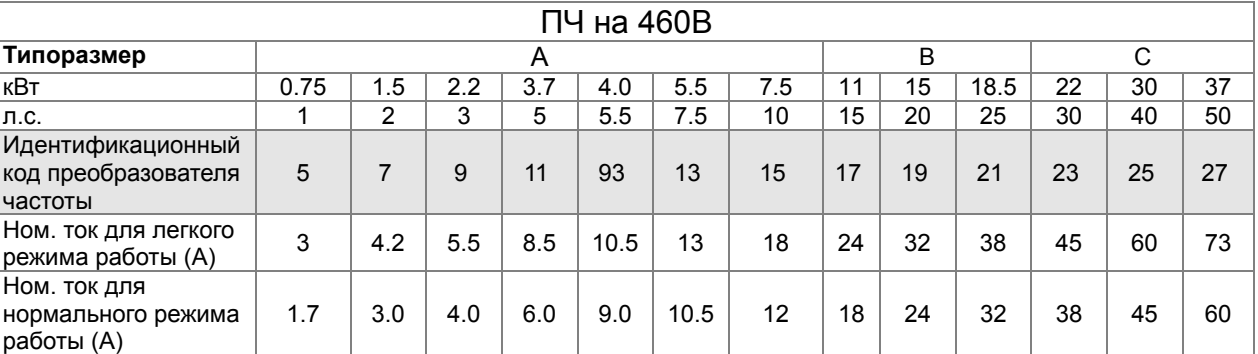

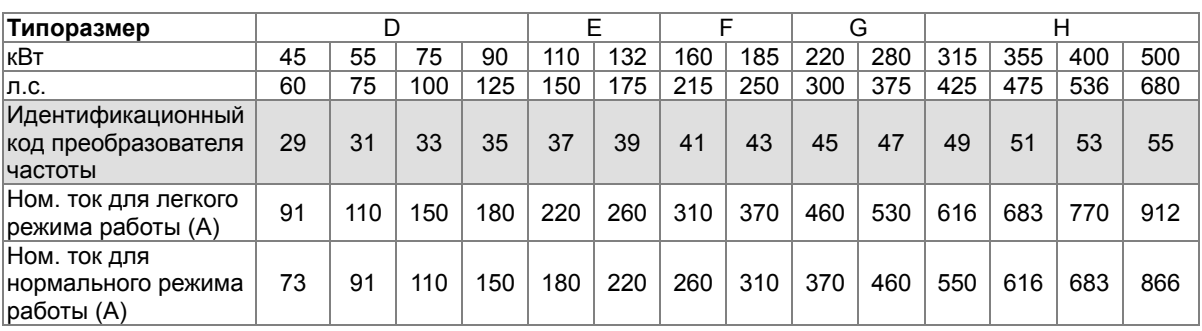

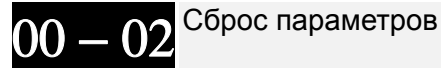

Заводское значение: 0

Значения: 0: Нет функции

- 1: Только чтение параметров
- 5: Сброс счетчика кВтч
- 6: Удаление программы ПЛК (включая сброс CANopen Master Index)
- 7: Сброс CANopen Index (Ведомый)
- 8: Блокировка кнопок пульта
- 9: Сброс параметров на заводские значения (для 50 Гц)
- 10: Сброс параметров на заводские значения (для 60 Гц)
- $\Box$  При параметре 00-02 = 1 все параметры, за исключением 00-02 ... 00-08 и задания пароля, могут только просматриваться. Изменение возможно только при вводе пароля, если пароль предварительно установлен. Для изменения других параметров установите параметр 00-02  $= 0$ .
- $\Box$  Параметр 00-02 = 6: позволяет удалить из памяти программу ПЛК (включая сброс настроек ПЛК для CANopen master).
- $\Box$  Параметр 00-02 = 7: позволяет удалить из памяти настройки для CANopen slave.
- $\Box$  Параметр 00-02 = 9 или 10: позволяет пользователю произвести сброс всех параметров на заводские значения. Если в параметре 00-08 установлен пароль, то для сброса на заводские значения нужно будет ввести правильный пароль в параметр 00-07.

 $00 - 03$  Выбор начального экрана

Заводское значение: 0

Значения: 0: Заданная частота (F)

- 1: Индикация фактической выходной частоты (H)
- 2: Пользовательская настройка экрана (U)
- 3: Номинальный выходной ток (A)

 Параметр начальный экран на дисплее пульта при подаче питания на преобразователь. Содержание пользовательского экрана см. в параметре 00-04.

экрана)

Заводское значение: 3

Значения: 0: Индикация выходного тока (А) (Ед. изм.: А)

- 1: Индикация значения счетчика (с)
- 2: Индикация фактической выходной частоты (Н.) (Ед. изм.: Гц)
- 3: Индикация напряжения на шине DC (u) (Ед. изм.: В)

Содержимое многофункционального дисплея (пользовательская настройка

- 4: Индикация выходного напряжения (Е) (Ед. изм.: В)
- 5: Индикация коэффициента мощности (n) (Ед. изм.: градусы)
- 6: Индикация выходной мошности в кВт (Р)
- 7: Индикация скорости в об/мин (r = 00: прямое вращение; -00: обратное вращение)
- 8, 9: Зарезервировано
- 10: Аналоговый сигнал обратной связи в % (b) (см. также стр. 20-1)
- 11: Сигнал на входе AVI1 в % (1.), 0~10В/4-20мА/0-20мА в диапазоне 0~100% (См. примечание 2)
- 12: Сигнал на входе АСІ в % (2.), 4-20мА/0~10В/0-20мА в диапазоне 0~100% (См. примечание 2)
- 13: Сигнал на входе AVI2 в % (3.), -10B~10B в диапазоне -100~100% (См. примечание 2)
- 14: Температура IGBT модуля в °С (i.)
- 15: Температура внутри ПЧ в °С (с.)
- 16: Состояние дискретного входа (вкл/выкл) в соответствии с параметром 02-20 (i) (см. примечание 3)

17: Состояние дискретного выхода (вкл/выкл) (параметр 02-15) (о) (см. примечание 4)

- 18: Индикация текущей скорости в многоскоростном режиме (S)
- 19: Состояние выводов ЦПУ, соответствующих дискретным входам
- (d) (см. примечание 3)
- 20: Состояние выводов ЦПУ, соотв. дискретным выходам (0.) (см. примечание 4)
- 25: Состояние счетчика (0.00~100.00%) (h.)
- 26: Индикация GFF в % (G)
- 27: Колебание напряжения на шине DC в % (r.)
- 28: Индикация данных регистра D1043 ПЛК (С) в hex
- 30: Отображение пользовательской величины (U)
- 31 : Вых. частота х коэффициент в параметре 00-05 (K)
- 34: Рабочая скорость вентилятора (%)(F.)
- 36: Текущее значение несущей частоты ШИМ (Гц)(J.)
- 37: Зарезервировано
- 38: Индикация состояния ПЧ (6.)
- 41: Значение счетчика электроэнергии, в кВтч (J)
- 42: Заданое значение ПИД-регулятора, в % (L.)
- 43: Смещение ПИД-регулятора, в % (о.)
- 44: Выходная частота ПИД-регулятора, Гц (b.)
- 45: Версия аппаратной части (0)

Примечание 1:

Здесь может отображаться отрицательное значение при задании определенного масштабирования аналогового входа (параметр 03-03~03-10).

Пример: Предположим, что на входе AVI1 сигнал 0 В, параметр 03-03 = 10.0% и параметр 03-07  $= 4$ .

### Примечание 2:

Пример: Если входы REV, MI1 и MI6 включены, то состояние терминалов будет как в таблице. 0 означает выключен, 1 - включен

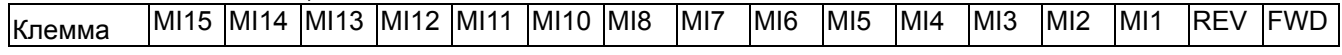

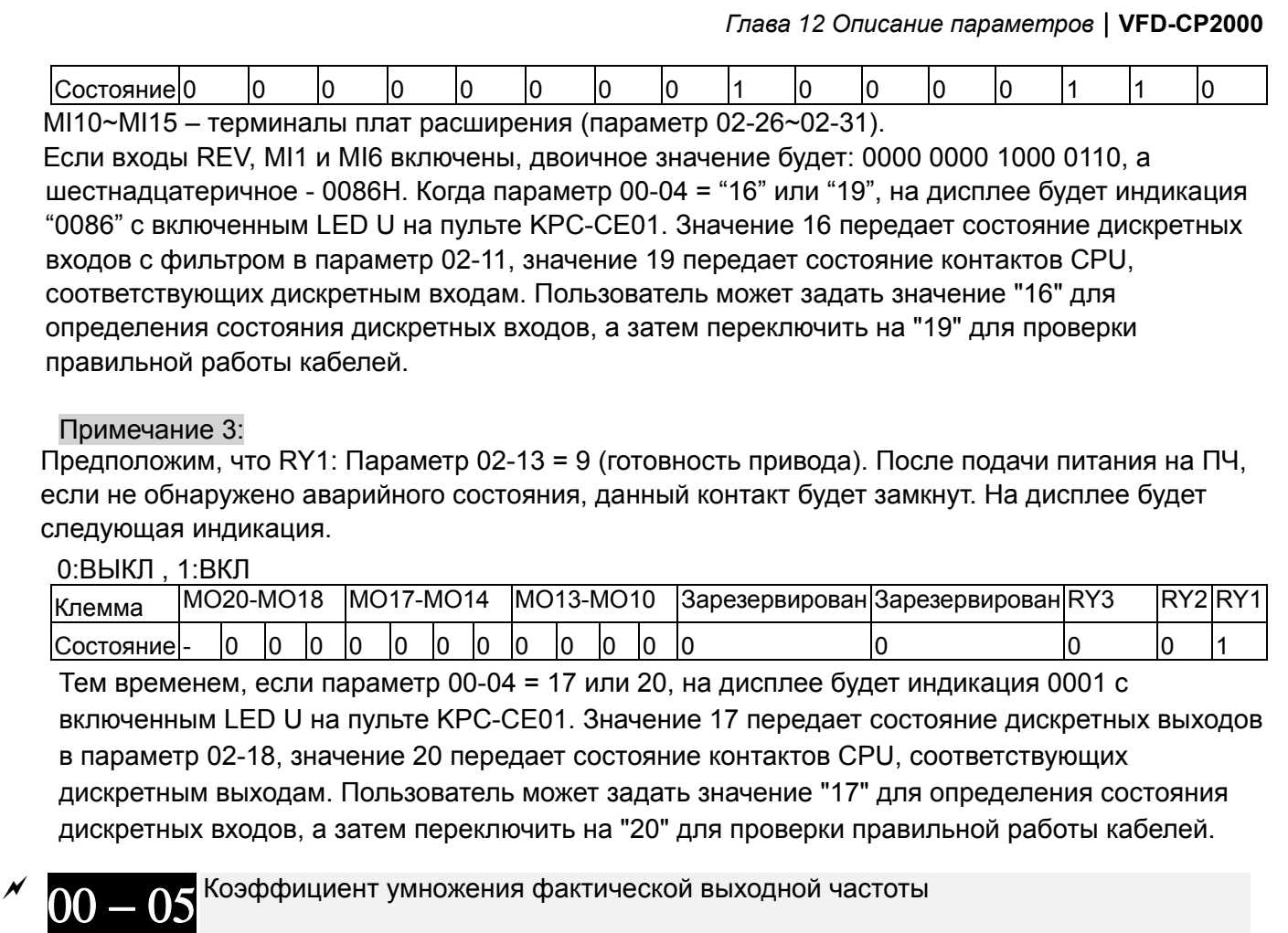

Заводское значение: 1.00

#### Значения: 0~160.00

 Этот параметр задает коэффициент умножения фактической выходной частоты. Задайте параметр 00-04= 31 для вывода на экран полученной величены (вых. частота \* параметр 00-05).

$$
00-06^{\text{Bepcия \,IIO\, (Software) преобразователь}
$$

Заводское значение #.#

Значения: Только для чтения

Ввод пароля

Заводское значение 0

Значения: 1~9998, 10000~65535

Индикация 0~4 (количество попыток ввода пароля)

- Назначение данного параметра ввод пароля для возможности изменения параметров. Непосредственно значение пароля предварительно устанавливается в параметре 00-08.
- Пароль (параметр 00-07 и 00-08) может применяться для защиты настроек ПЧ от несанкционированных действий персонала.
- Если пароль забыт или утерян, для разблокировки привода необходимо ввести значение 9999 и ENTER, а затем повторить эти действия снова (ввод 9999 и нажатие кнопки ENTER). Повторный ввод значения 9999 должен быть выполнен в течении 10 секунд. После разблокировки все параметры будут сброшены на заводские значения для 60 Гц.
- После установки пароля изменение всех параметров, кроме 00-08, будет запрещено.

3адание пароля

Значения: 1~9998, 10000~65535

Заводское значение: 0

- 0: Пароль не установлен 1: Пароль установлен
- Д Задание пароля для защиты настроечных параметров. Индикация значения «0» в этом параметре означает, что пароль не установлен и все параметры могут быть изменены, включая 00-08. При установке пароля впервые Вы можете ввести цифры напрямую. После запоминания пароля на индикаторе будет значение «1». Запишите пароль и храните его в надежном месте для дальнейшего использования.
- Д При вводе правильного пароля параметр 00-08 не меняет своего значения и остается равным 1.
- Д Для временного снятия пароля и получения возможности изменения параметров (в том числе и для выключения парольной защиты (00-08=0)) необходимо ввести в параметр 00-07 правильный пароль. Индикации правильности ввода пароля не предусмотрено, но если пароль введен верно, то становится возможным изменение параметров.
- Д Параметр 00-07 показывает, сколько раз пароль был введен неправильно (счет ведется с момента последнего правильного введения пароля или с момента подачи питания). После 4-х вводов неправильного пароля выдается сообщение «PcodE», которое может быть сброшено только выключением питания.
- Для удаления пароля: после ввода правильного пароля в параметр 00-07 установите параметр 00-08=0. Повторная установка пароля возможна только после выключения и повторного включения питания преобразователя частоты.
- Д Возобновление действия парольной защиты после снятия блокировки в 00-07: Необходимо заново ввести пароль в параметр 00-08 или, если параметр 00-08=1, т.е. пароль был введен ранее, выключить и повторно включить питание преобразователя частоты. Ввод неправильного пароля в параметр 00-07 не активирует ранее установленный пароль.
- Для работы функции копирования параметров в ПЧ или в пульт необходимо снять пароль. Пароль не копируется в пульт и, соответсвенно, из пульта в ПЧ. Если требуется парольная защита ПЧ, то необходимо ее установить вручную.

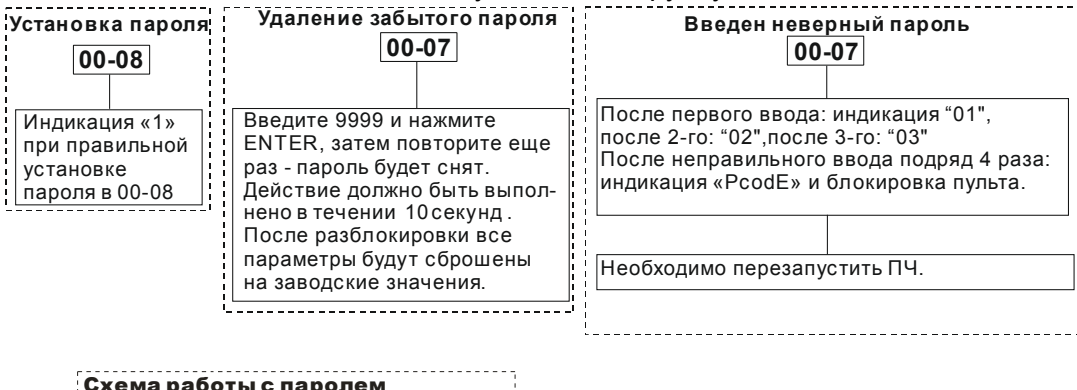

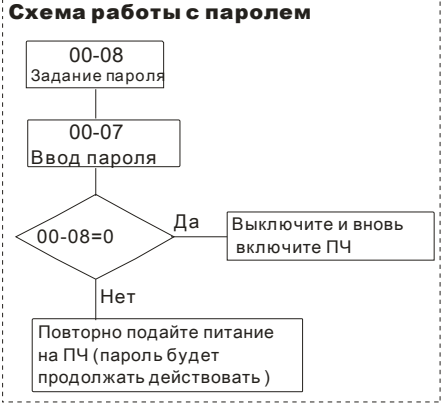

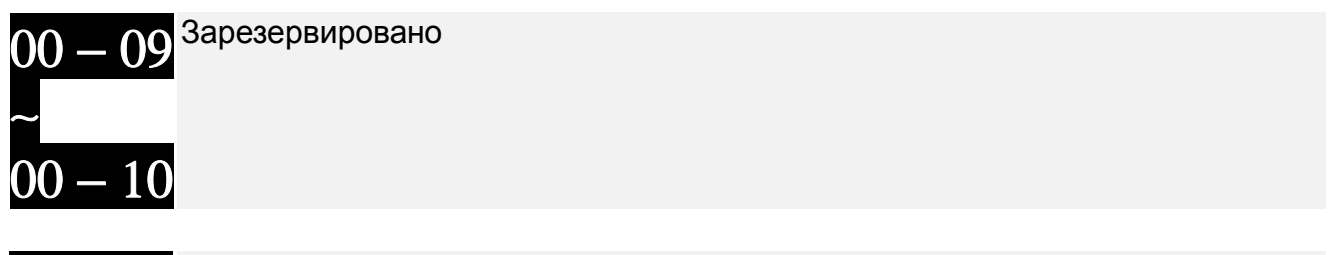

Режим управления скоростью

Заводское значение: 0

Значения: 0: V/f управление 2: SVC (Бездатчикое векторное управление)

Щ Параметр определяет метод управления скоростью привода:

0: Скалярное управление V/F: пользователь может назначить характеристику V/f и управлять несколькими двигателя одновременно.

2: Векторное управление без датчика ОС: Используется оптимальное управление скоростью двигателя в разомкнутом контуре совместно с предварительно проведенной автонастройкой электродвигателя.

 $\Box$  Блок-схема режима V/F (параметр 00-11 = 0).

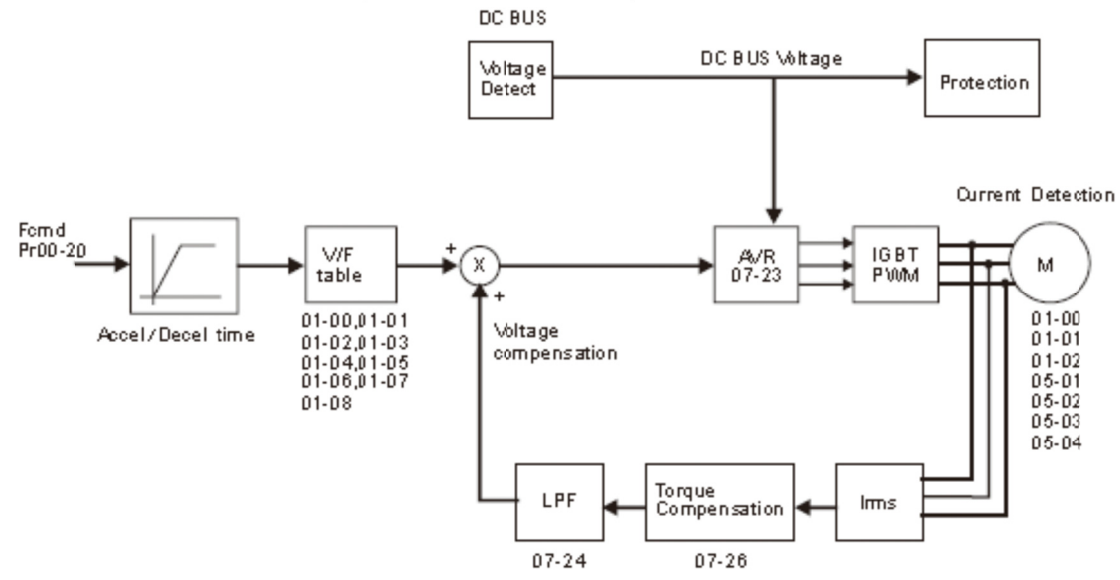

Ш Блок-схема режима векторного управления без датчика (параметр 00-11 = 2).

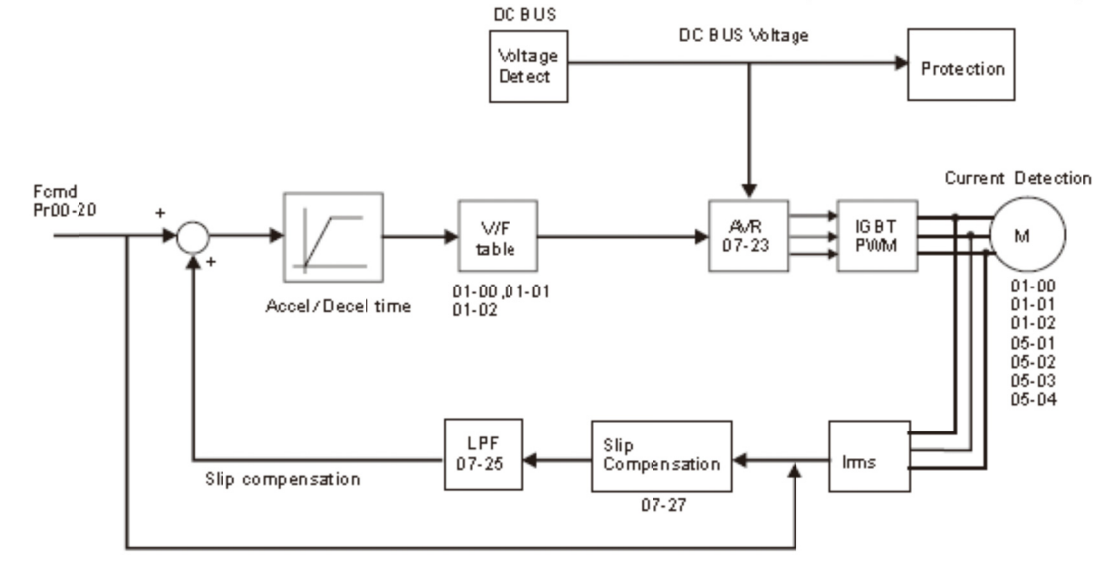

# $00 - 16$  Выбор режима работы

Заводское значение: 0

 Значения: 0: Легкий режим 1: Нормальный режим

- Легкий режим для версий 230В и 460В: 120% номинального тока в течение 60 сек. В зависимости от выбранного режима работы будет определен диапазон установки частоты ШИМ (параметр 00-17) и номинальный ток преобразователя частоты (см. спецификацию или параметр 00-01).
- Нормальный режим для версий 230В и 460В: 120% номинального тока в течение 60 сек. 160% номинального тока в течение 3 сек. В зависимости от выбранного режима работы будет определен диапазон установки частоты ШИМ (параметр 00-17) и номинальный ток преобразователя частоты (см. спецификацию или параметр 00-01).

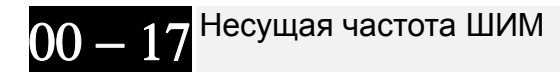

Заводское значение: как показано в табл.

Значения: 2~15кГц

Данный параметр задает значение несущей частоты ШИМ ПЧ.

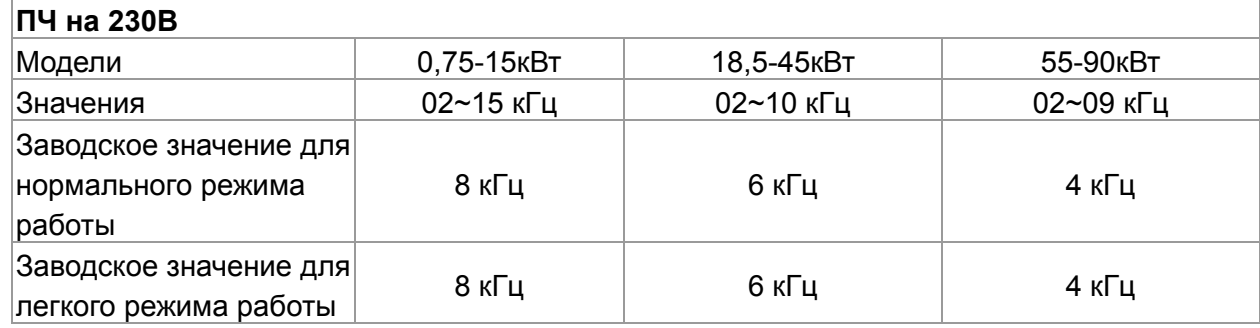

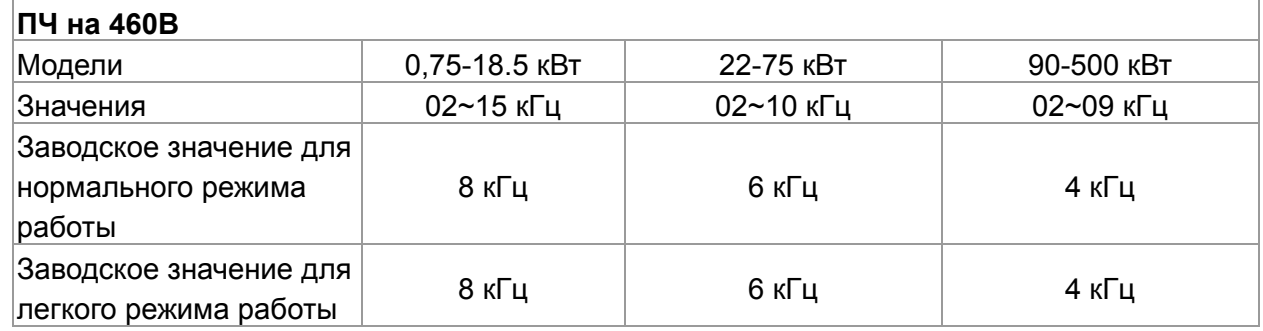

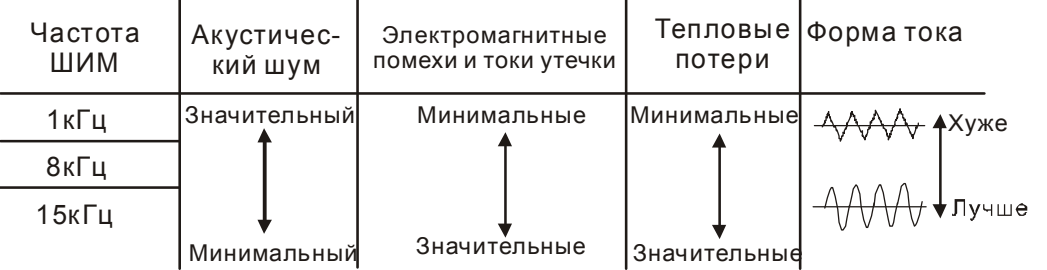

 Из приведенной таблицы можно увидеть зависимость таких проявлений, как акустический шум, электромагнитные помехи, нагрев ПЧ и формы тока от выбранной частоты ШИМ. Если помехи от ПЧ влияют на другое оборудование, снижайте несущую частоту. Чем больше длина кабеля между ПЧ и двигателем, тем меньше устанавливайте частоту ШИМ. Если в двигателе появляется металлический шум, увеличьте несущую частоту.

Щ Когда несущая частота больше заводского значения, нужно обеспечить меры по её автоматическому снижению или снижению тока нагрузки. См. параметр 06-55.

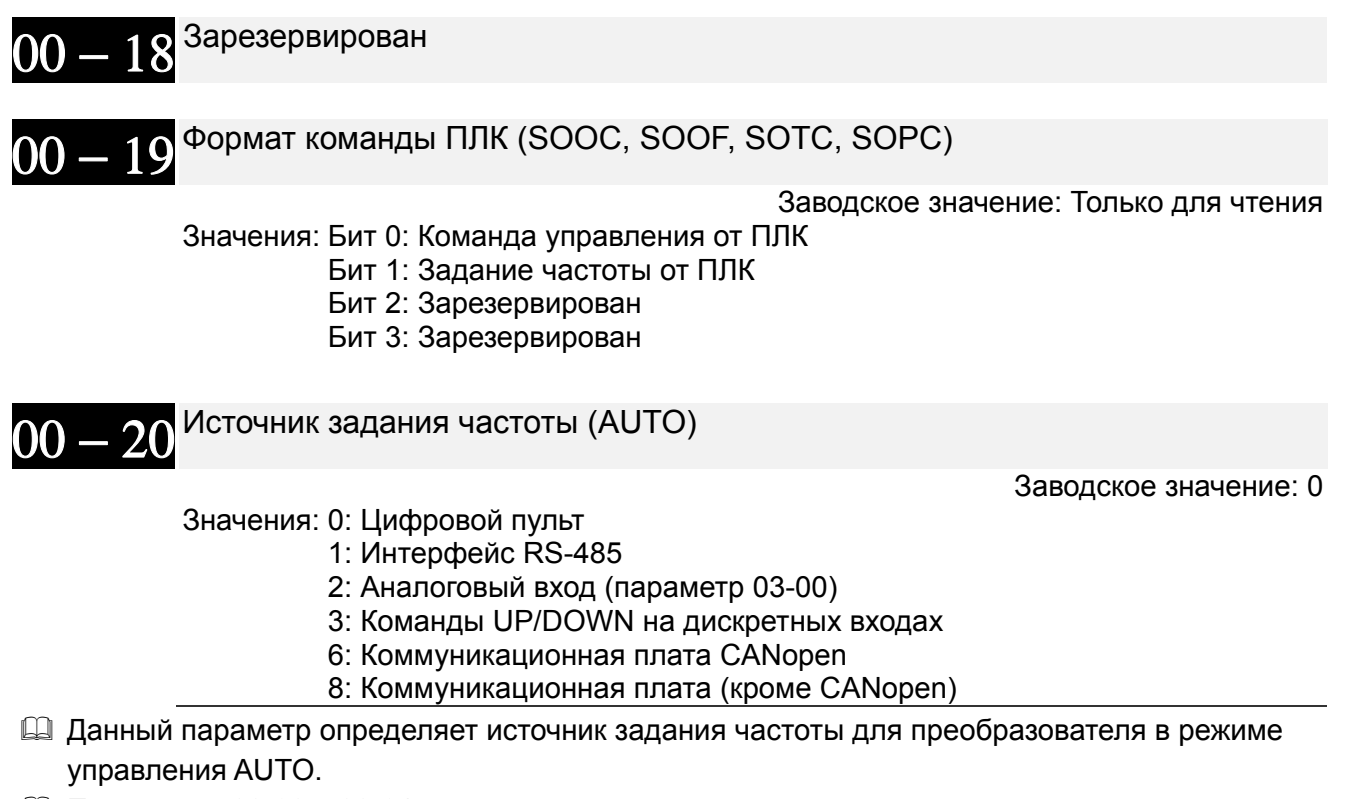

- Д Параметры 00-20 и 00-21 предназначены для задания частоты и источника команд в режиме "AUTO". Параметры 00-30 и 00-31 предназначены для задания частоты и источника команд в режиме "HAND". Режимы AUTO и HAND выбираются с помощью кнопок AUTO/HAND на пульте KPC-CC01 или с помощью внешних сигналов на дискретных входах (MI).
- 12 По умолчанию выбран режим AUTO. Он также будет всегда выбран при подаче питания на ПЧ. Если дискретный вход запрограммирован на выбор режима AUTO/HAND. ОН будет иметь более высокий приоритет перед кнопками AUTO/HAND пульта управления. Если сигнала на входе нет, то привод не будет принимать команды управления или выполнять команду JOG.

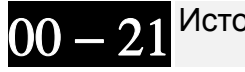

Источник команд управления (AUTO)

Заводское значение: 0

Значения: 0: Цифровой пульт

- 1: Внешние терминалы. Кнопка STOP пульта отключена.
- 2: Интерфейс RS-485 Кнопка STOP пульта отключена.
- 3: Коммуникационная плата CANopen
- 5: Коммуникационная плата (кроме CANopen)
- Данный параметр определяет источник команд управления приводом (Пуск, Стоп, JOG) в режиме AUTO.
- 4 Когда в качестве источника управления выбран цифровой пульт KPC-CC01, кнопки RUN, STOP и JOG (F1) будут активны.

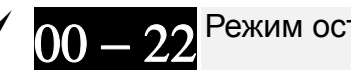

Режим останова

Значения: 0: С заданным замедлением 1: На свободном выбеге

Заводское значение: 0

**Q Параметр определяет способ останова двигателя при получении команды СТОП.** 

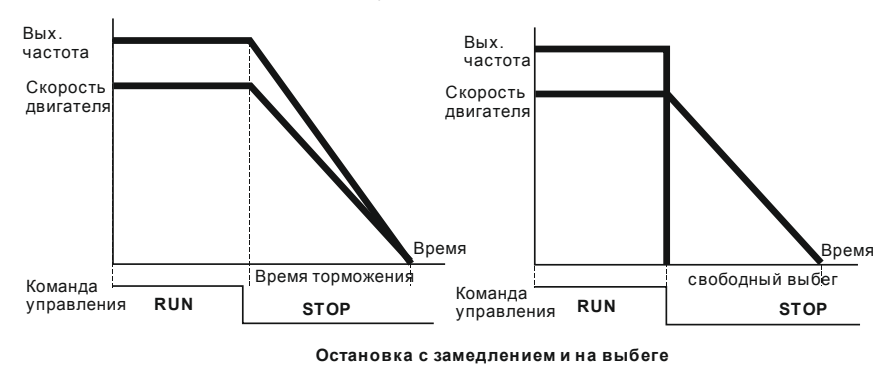

- 1. **Остановка с замедлением:** Электродвигатель будет замедляться от максимальной частоты (01-00) до 0 или минимальной частоты ( 01-09) в соответствии со временем замедления, после чего остановится (параметр 01-07).
- 2. **Останов на выбеге:** После получения команды СТОП преобразователь немедленно отключает выходное напряжение, и вал электродвигателя продолжает вращаться по инерции в зависимости от нагрузки на валу.
	- Остановку двигателя с замедлением рекомендуется применять для безопасности персонала или по технологическим требованиям. В этом случае правильно выбирайте требуемое время замедления. В некоторых случаях (короткое время замедления при высокоинерционной нагрузке) может понадобиться использование тормозного резистора.
	- Остановка двигателя по инерции применяется, если свободный выбег допустим, нагрузка имеет большой момент инерции, а время торможения не критично. Например: для вентиляторов, вырубных машин, центрифуг, насосов и др.

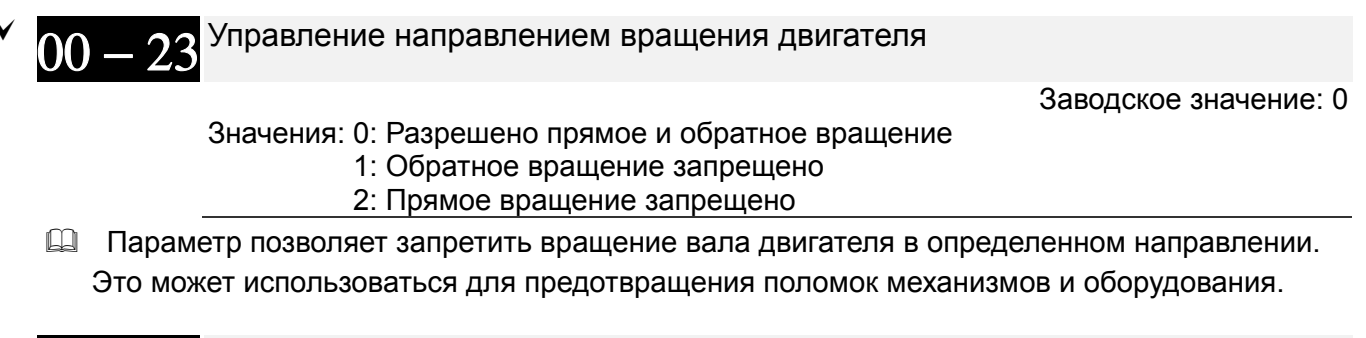

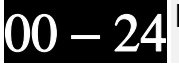

Память команд задания частоты

Заводское значение: Только для чтения

Значения Только для чтения

 $\Box$  Если в качестве источника задания частоты выбран пульт (параметр 00-20 или 00-30=0), то при обнаружении низкого напряжения (Lv) или аварии значение задаваемой частоты будет сохранено в этом параметре.

Заводское значение: 0

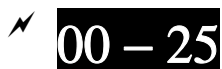

#### Свойства параметра пользователя

Значения: Бит 0~3; задание кол-ва знаков после запятой 0000b: целое число 0001b: 1 знак после запятой 0010b: два знака после запятой 0011b: три знака после запятой Бит 4~15: единица измерения 000xh: Гц 001xh: об/мин 002xh: %  $003xh$ :  $kr$ 004xh: м/с 005xh: кВт 006xh: л.с. 007xh: ppm 008xh: 1/m  $009xh$ :  $kT/c$ 00Axh: кг/мин 00Bxh: Kr/4 00Cxh: dvwHT/C 00Dxh: фунт/мин 00Exh: dvwHT/4 00Fxh: фут/с 010xh: фут/мин 011xh: м 012xh: футы 013xh:  $\dot{C}^{\delta}$  $014xh$ :  $F^{\circ}$ 015xh: мбар 016xh: бар  $017xh$ :  $\Pi$ a  $018xh$ : k $\Pi$ a 019xh: м. вод. ст. 01Axh: дюймы вод. ст. 01 Bxh: футы вод. ст. 01Cxh: psi 01Dxh: атм.  $01Exh: \pi/c$ 01 Fxh: л/мин  $020xh$ : л/ч  $021xh$ :  $M3/c$ 022xh: M3/4 023xh: галлонов/мин 024xh: куб.фут/мин

- Д Бит 0~3: Экран текущих характеристик и параметр 00-26 поддерживают до 3-х знаков после запятой.
- Д Бит 4~15: Экран текущих характеристик и параметр 00-26 поддерживают до 4-х единиц измерения.

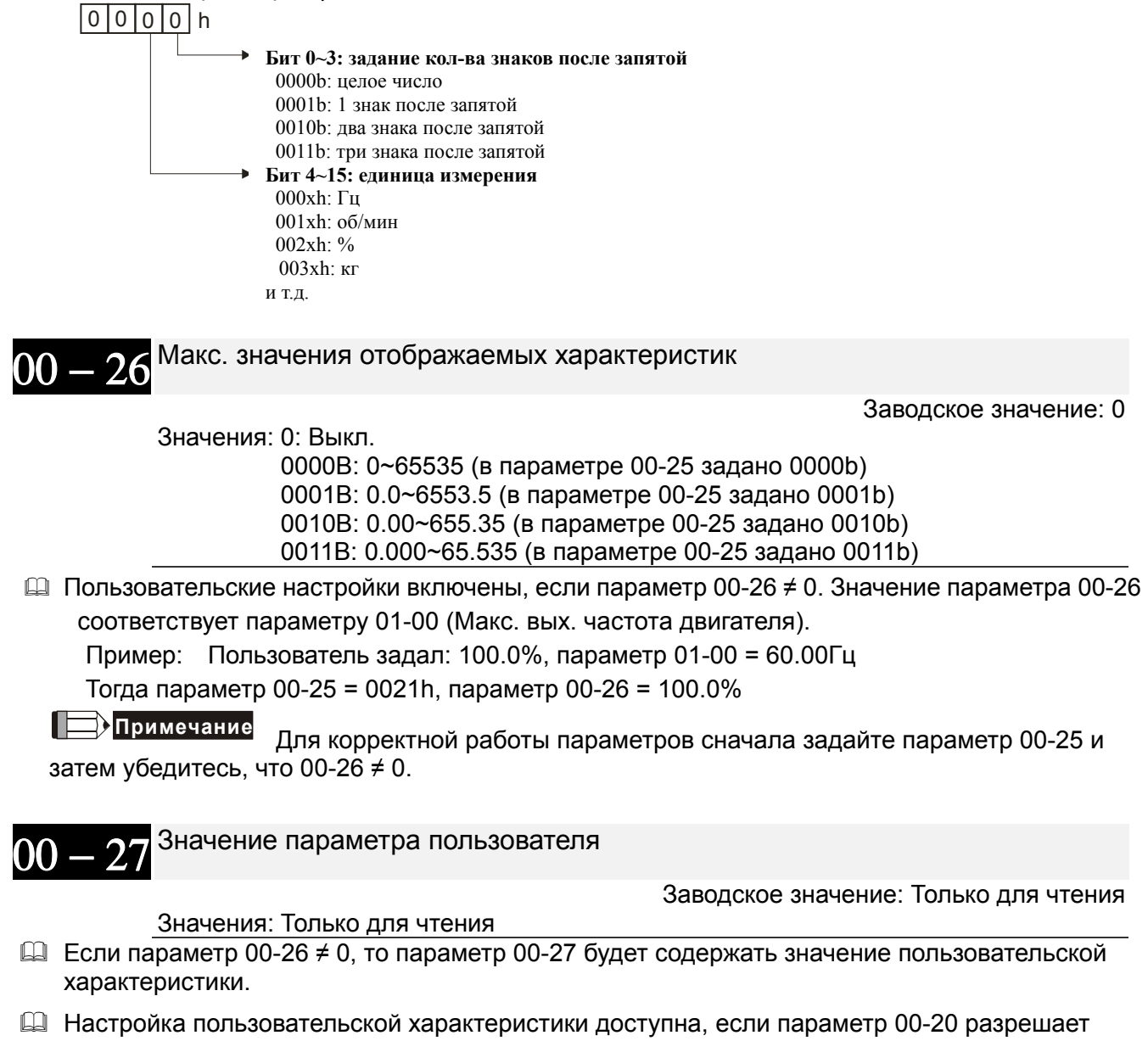

управление с цифрового пульта или через RS-485, а также при включенном ПИД-регуляторе.

Параметры режима HAND (ручной)

Заводское значение: 0

Значения: 0~65535 бит 0: Спящий режим

- 0: Отменить спяший режим
- 1: Спящий режим такой же, как в режиме AUTO
- бит 1: Единицы задания
	- $0: \Gamma$ ц
	- 1: Такие же, как в режиме AUTO
- бит 2: ПИД-регулятор
	- 0: Отключить
	- 1: Режим ПИД-регулирования такой же, как в режиме AUTO

бит 3: Источник задания частоты

0: Источник задания частоты согласно уставкам. Если используется пошаговое управление скоростью, то команды выбора скорости имеют высший приоритет.

1: Источник задания частоты согласно параметру 00-30

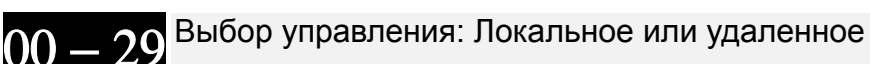

Заводское значение: 0

Значения: 0~4

0: Стандартное переключение HOA

1: При переключении Local/Remote привод останавливается

2: При переключении Local  $\rightarrow$  Remote привод останавливается, при переключении Remote  $\rightarrow$  Local происходит переход в режим Local без остановки

3: При переключении Remote  $\rightarrow$  Local привод останавливается, при переключении Local  $\rightarrow$  Remote происходит переход в режим Remote без остановки

4: При переключении Local/Remote привод переходит в соответствующий режим без остановки.

- $\Box$  Заводская установка 00-29 = 0 (стандартное переключение Hand-Off-Auto). Для режима AUTO источники задания и управления определяются параметрами 00-20 и 00-21, для режима HAND источники задания и управления определяются параметрами 00-30 и 00-31. Выбор режима AUTO/HAND осуществляется кнопками на пульте (KPC-CC01) или сигналами на дискретных входах с установками 41, 42.
- Если какие-либо дискретные входы имеют установки 41 и 42 (AUTO/HAND), значения 00-29=1,2,3,4 игнорируются. Дискретные входы имеют более высокий приоритет по отношению к значениям 00-29, и функционирование осуществляется в соответствии со значением 00-29=0.
- $\Box$  Если 00-29 не равен 0, то функция Local/Remote активна, и в верхнем правом углу дисплея пульта отображается режим "LOC" или "REM" (начиная с версии прошивки пульта 1.021). Для режима LOCAL источники задания и управления определяются параметрами 00-20 и 00-21, для режима REMOTE источники задания и управления определяются параметрами 00-30 и 00-31. Выбор режима Local/Remote осуществляются с пульта (кнопками HAND и AUTO соответственно) или сигналом на дискретном входе с установкой 56.
- $\Box$  Если какой-либо дискретный вход имеет функцию 56, но параметр 00-29 = 0, то сигнал на этом входе игнорируется.
- Если какой-либо дискретный вход имеет функцию 56 и параметр 00-29 не равен 0, то сигнал на дискретном входе имеет более высокий приоритет и нажатие кнопок AUTO/HAND игнорируется.

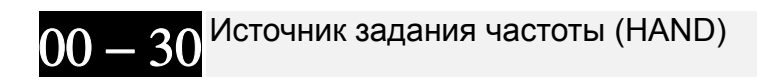

Заводское значение: 0

Значения: 0: Цифровой пульт

- 1: Интерфейс RS-485
- 2: Аналоговый вход (параметр 03-00)
- 3: Команды UP/DOWN на дискретных входах
- 6: Коммуникационная плата CANopen
- 8: Коммуникационная плата (кроме CANopen)
- Данный параметр определяет источник задания частоты для преобразователя в режиме управления HAND.

Заводское значение: 0

#### Значения: 0: Цифровой пульт

- 1: Внешние терминалы. Кнопка STOP пульта отключена.
- 2: Интерфейс RS-485 Кнопка STOP пульта отключена.
- 3: Коммуникационная плата CANopen
- 5: Коммуникационная плата (кроме карты CANopen)
- Данный параметр определяет источник задания частоты для преобразователя в режиме управления HAND.
- $\Box$  Параметры 00-20 и 00-21 предназначены для задания частоты и источника команд в режиме "AUTO". Параметры 00-30 и 00-31 предназначены для задания частоты и источника команд в режиме "HAND". Режимы AUTO и HAND выбираются с помощью кнопок AUTO/HAND на пульте KPC-CC01 или с помощью внешних сигналов на дискретных входах (MI).
- По умолчанию выбран режим AUTO. Он также будет всегда выбран при подаче питания на ПЧ. Если дискретный вход запрограммирован на выбор режима AUTO/HAND, он будет иметь более высокий приоритет перед кнопками AUTO/HAND пульта управления. Если сигнала на входе нет, то привод не будет принимать команды управления или выполнять команду JOG.

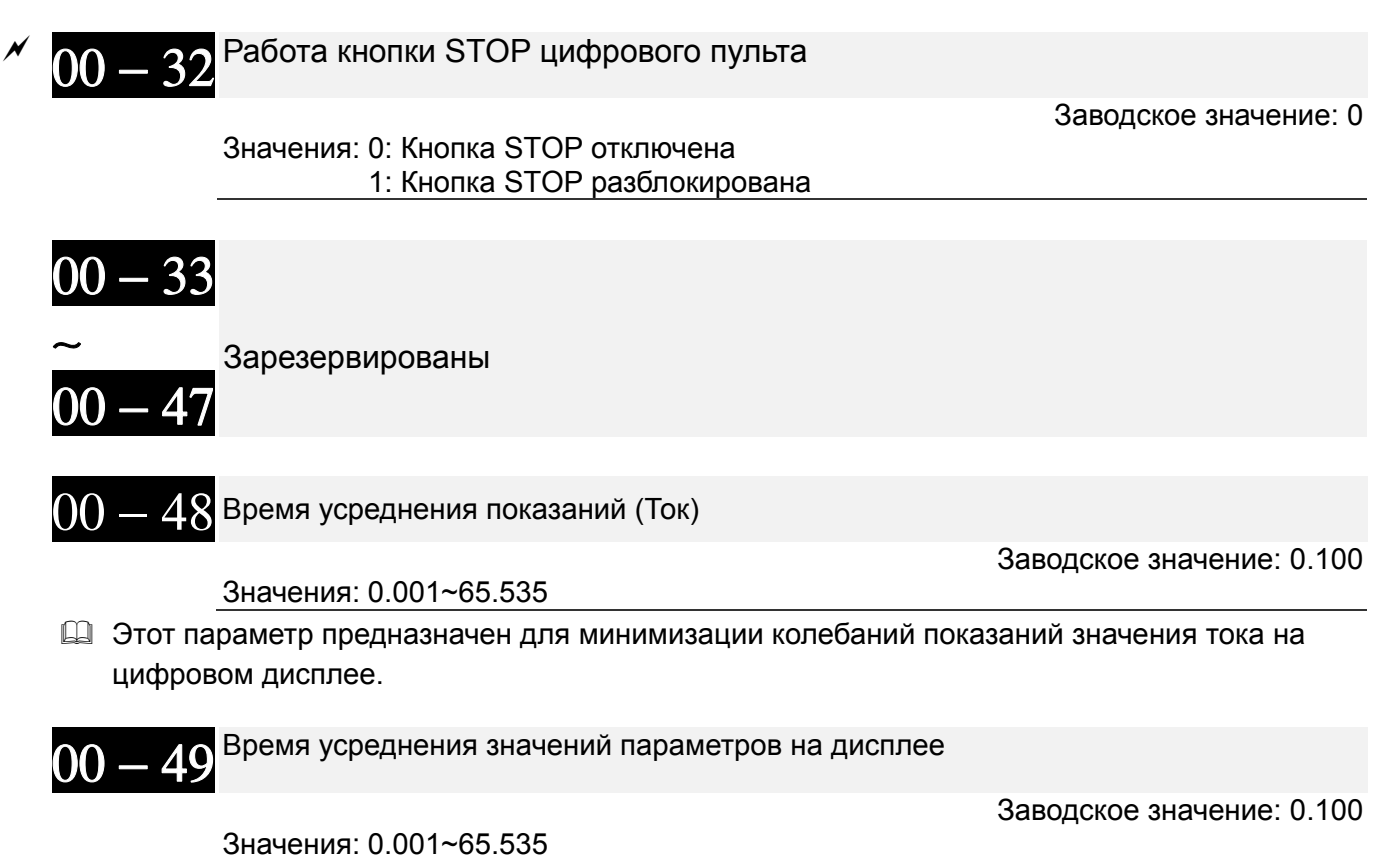

 Этот параметр предназначен для минимизации колебаний показаний значений параметров на цифровом дисплее.

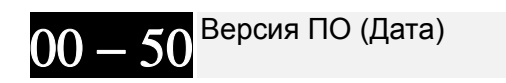

Заводское значение: Только для чтения

Значения: 0~65535

Этот параметр содержит дату ПО преобразователя частоты.

# **Группа 1 Базовые параметры**

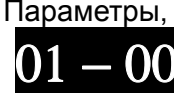

 Параметры, отмеченные данным знаком, Вы можете менять во время работы двигателя. Максимальная выходная частота

> Заводское значение: 60.00/50.00

Значения: 50.00~599.00 Гц

- Параметр определяет максимальную выходную частоту ПЧ. Все входные аналоговые сигналы задания частоты (0…10 В, 4… 20 мА, 0...20 мА, -10 …10 В) масштабируются на полный диапазон выходной частоты. Например, для сигнала 0…10 В – 0 В соответствует минимальной частоте и 10 В соответствует максимальной частоте.
- Для моделей 230 В мощностью 55 кВт и выше и моделей 460 В мощностью 90 кВт и выше диапазон значений составляет 0.00~400.00 Гц при несущей частоте ШИМ не ниже 4 кГц.

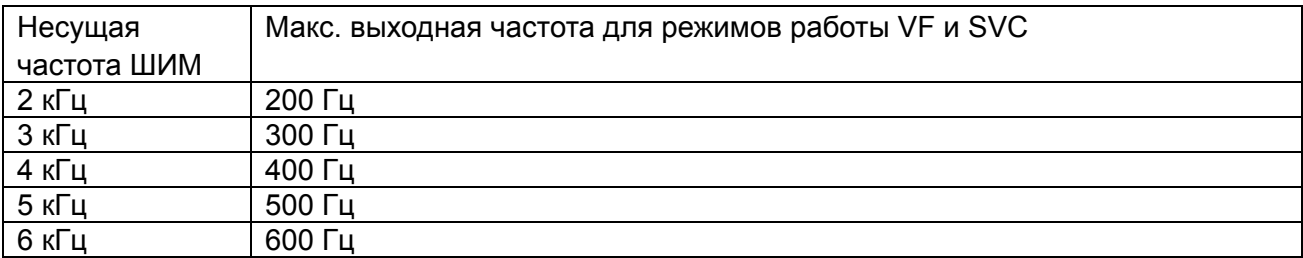

Двигатель 1: Макс. выходная частота (Гц) (значение номинальной частоты двигателя и ее диапазон)

> Заводское значение: 60.00/50.00

Значения: 0.00~599.00 Гц

Двигатель 1: Макс. значение коммутируемого напряжения на выходе (В)

 Заводское значение: 200.00/400.00

 Значения: ПЧ с питанием 230В: 0.0~255.0В ПЧ с питанием 460В: 0.0~510.0В

Промежуточная частота 1 характеристики V/f для двигателя 1

 Заводское значение: Для ПЧ до 160 кВт: 3.00 Для ПЧ 160 кВт и выше:1.5

Значения: 0.00~599.00 Гц

Промежуточное напряжение 1 хар-ки V/f для двигателя 1

 Заводское значение: ПЧ до 160 кВт: 10.0/22.0 ПЧ 160 кВт и выше: 10.0

 Значения: ПЧ с питанием 230В: 0.0~240.0В ПЧ с питанием 460В: 0.0~480.0В

<sub>- ∩5</sub> Промежуточная частота 2 характеристики V/f для двигателя 1

Заводское значение: 1.50

Значения: 0.00~599.00 Гц

Промежуточное напряжение 2 хар-ки V/f для двигателя 1

 Заводское значение: ПЧ до 160 кВт: 5.0/10.0 ПЧ 160 кВт и выше: 5.0

 Значения: ПЧ с питанием 230В: 0.0~240.0В ПЧ с питанием 460В: 0.0~480.0В

<sub>- ∩7</sub> Минимальная частота характеристики V/f для двигателя 1

Заводское значение: 0.50

Значения: 0.00~599.00 Гц

<sub>-</sub> ∩⊗ <sup>Минимальное напряжение характеристики V/f для двигателя 1</sup>

Заводское значение: 1.0/2.0

 Значения: ПЧ с питанием 230В: 0.0~240.0В ПЧ с питанием 460В: 0.0~480.0В

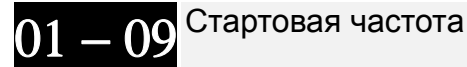

Заводское значение: 0.50

Значения: 0.0~599.00 Гц

- Чтобы определить какова будет частота запуска привода, необходимо сравнить значение минимальной частоты и стартовой частоты. Большее значение и будет частотой запуска. Смотрите диаграмму на нижеприведенном рисунке.
- **E Fcmd** = заданная частота,

**Fstart** = стартовая частота (параметр 01-09),

**fstart** = фактическая частота запуска привода,

**Fmin**=минимальная частота ПЧ (параметр 01-07/01-41),

**Flow** = нижнее ограничение выходной частоты (параметр 01-11)

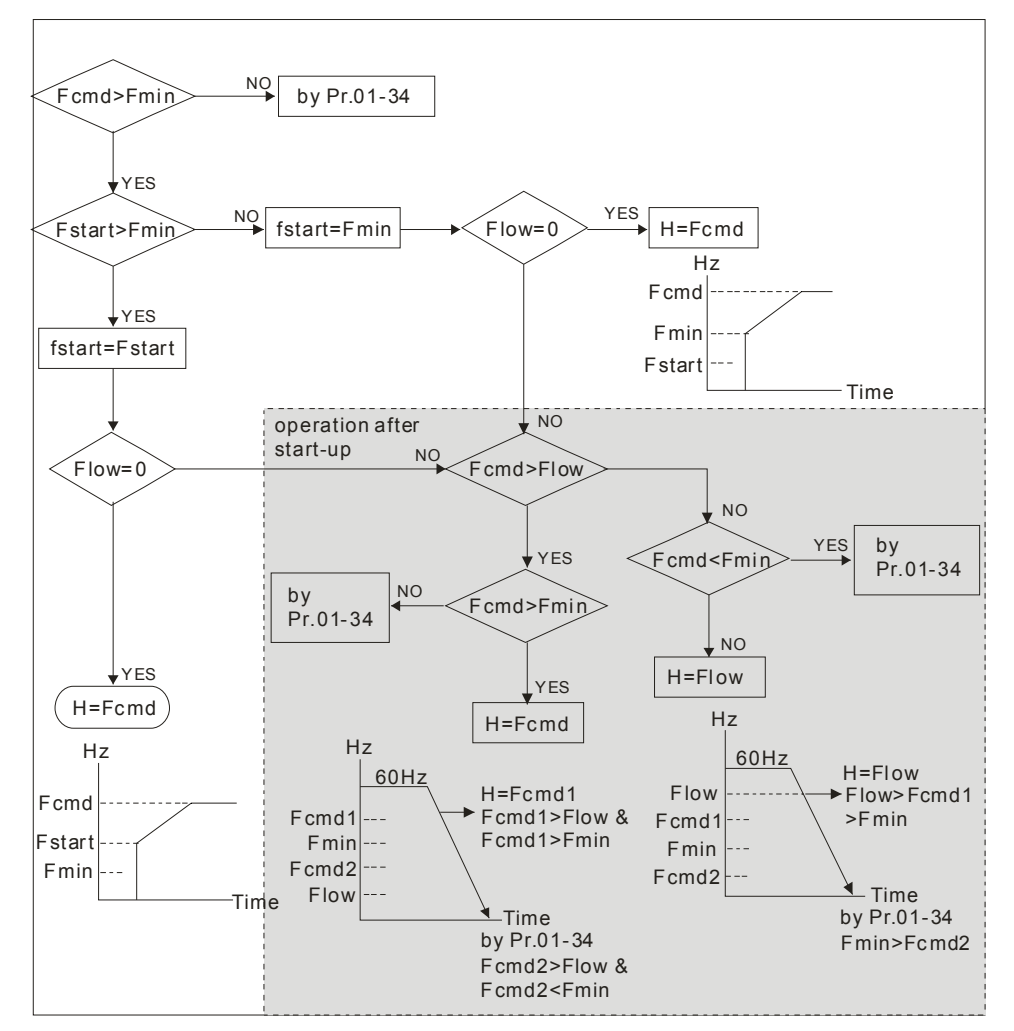

**01 − 10** Верхнее ограничение выходной частоты

Заводское значение: 599.00

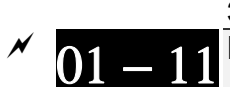

 Значения: 0.00~значение в таблице макс. выходной частоты в параметре 01-00 Нижнее ограничение выходной частоты

Заводское значение: 0.00

Значения: 0.00~значение в таблице макс. выходной частоты в параметре 01-00

- Верхнее и нижнее ограничение выходной частоты служит для указания границ разрешенного диапазона регулирования частоты. При заданной частоте больше чем верхнее ограничения, ПЧ будет работать на значении верхнего ограничения частоты. Если заданная частота меньше нижнего ограничения частоты, но больше минимальной частоты, то ПЧ будет работать на частоте нижнего ограничения. Верхнее ограничение частоты должно быть больше, чем нижнее ограничение.
- $\Box$  Параметр 01-10 должен быть ≥ параметр 01-11. Параметр 01-00 принимается за 100.0%.
- Этот параметр ограничивает выходную частоту сверху. Если заданная частота больше параметра 01-10, выходная частота ПЧ будет равна настройке параметра 01-10.
- Во время работы функции компенсации скольжения (параметр 07-27) или ПИД-регулирования, выходная частота может оказаться больше заданной, но при этом не превысит верхнего ограничения выходной частоты.
- Связанные параметры: Параметр 01-00 (макс. рабочая частота) и параметр 01-11 (нижнее ограничение выходной частоты)

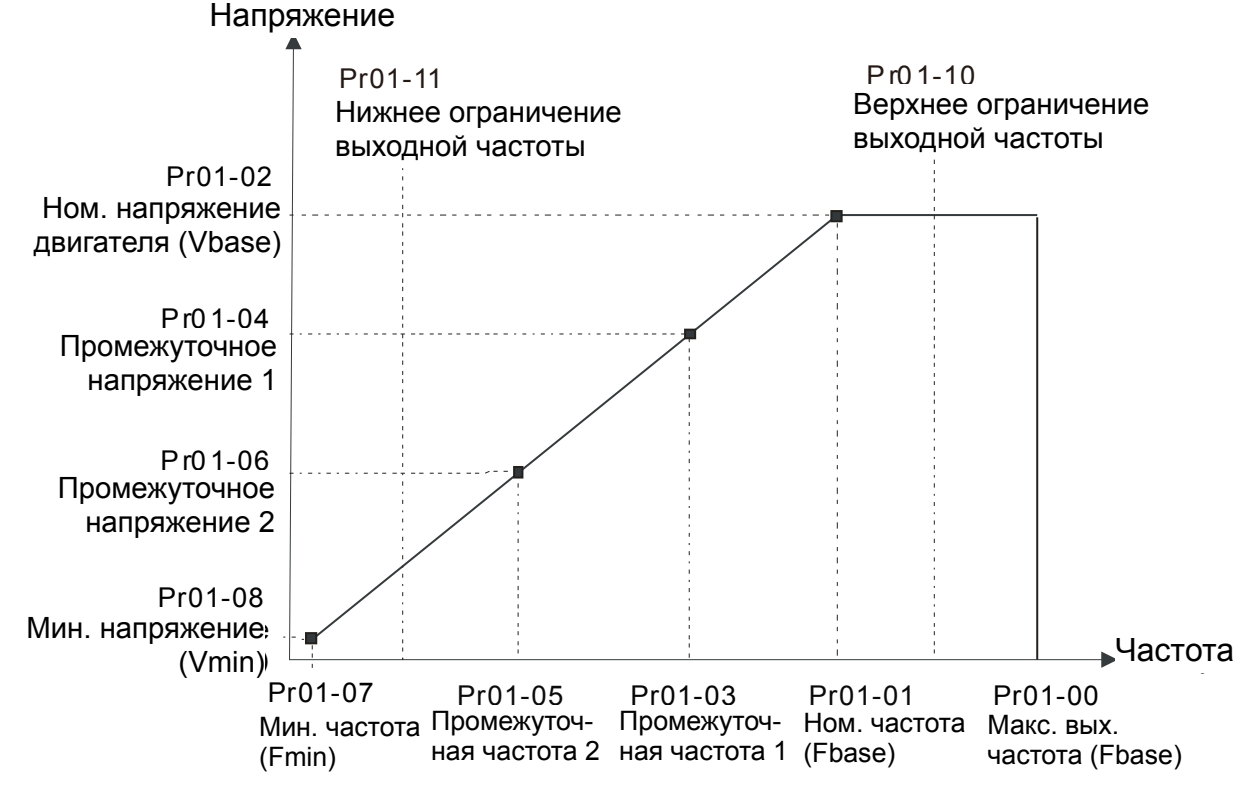

- Д Этот параметр ограничивает выходную частоту снизу. Если заданная частота или частота управления по обратной связи ниже данного параметра, то выходная частота ПЧ будет равна данному пареметру.
- Д При пуске привода, он будет разгоняться с минимальной частоты (параметр 01-07) до заданной. Нижнее ограничение при этом действовать не будет.
- Д Верхнее/нижнее ограничение должно обеспечивать защиту персонала от травм, а двигатель от повреждения в случае неправильного задания рабочей частоты.
- Д Если верхнее ограничение выходной частоты 50Гц, а максимальная частота 60Гц, выходная частота не сможет подняться выше 50Гц.
- Щ Если нижний предел выходной частоты 10Гц, а минимальная частота (параметр 01-07) 1.5Гц, то при задании частоты в промежутке 1.5...10Гц на выходе будет 10Гц. Если заданная частота будет меньше параметра 01-07, то на выходе будет 0Гц и двигатель будет находится в режиме готовности к запуску.
- Д Ограничение выходной частоты действует только на команду задания. Если верхнее ограничение выходной частоты 60 Гц и команда задания 60 Гц, то выходная частота может превысить 60 Гц для компенсации скольжения.

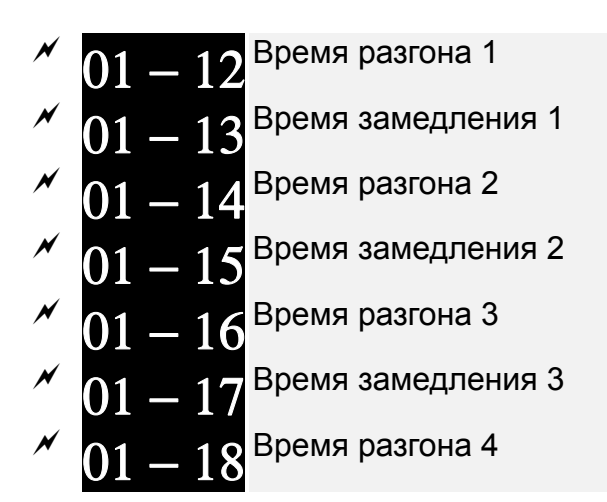

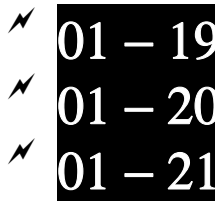

Время замедления 4

Время разгона для JOG частоты

Время замедления для JOG частоты

 Заводское значение: 10.00/10.0 (для ПЧ 22 кВт и выше 60.00/60.0) Значения: Параметр 01-45=0: 0.0~600.0 сек.

Параметр 01-45=1: 0.0~6000.0 сек.

- Время разгона устанавливает время, за которое электродвигатель разгонится от 0.0 Гц до максимальной частоты (01-00). Время замедления устанавливает время, за которое электродвигатель замедлится от максимальной частоты (параметр 01-00) до 0.00 Гц .
- Значение времени разгона и замедления не действуют при выборе автоматического разгона/замедления (параметр 01-44).
- $\Box$  Времена разгона/замедления (1,2,3,4) выбираются дискретными входами. Смотрите подобное описание функции дискретных входов. По умолчанию действует время разгона/замедления 1.
- Когда активны функции ограничения момента/тока/перенапряжения, фактическое время разгона/замедления может увеличиваться.
- Внимание. Слишком короткое время разгона/замедление может вызвать срабатывание защиты от перегрузки по току (06-03) или перенапряжению (06-01).
- Внимание: Слишком короткое время разгона может привести к повреждению двигателя или срабатыванию защиты от превышения тока.
- Внимание: Слишком короткое время замедления может привести к повреждению двигателя или срабатыванию защиты от превышения тока.
- $\Box$  Если требуется короткое время замедления при работе с высокоинерционной нагрузкой, то нужно использовать тормозной резистор (см. главу 6 Принадлежности).
- При использовании параметров сглаживания (параметр 01-24~01-27) времена разгона /замедления будут увеличены на время S-сглаживания.

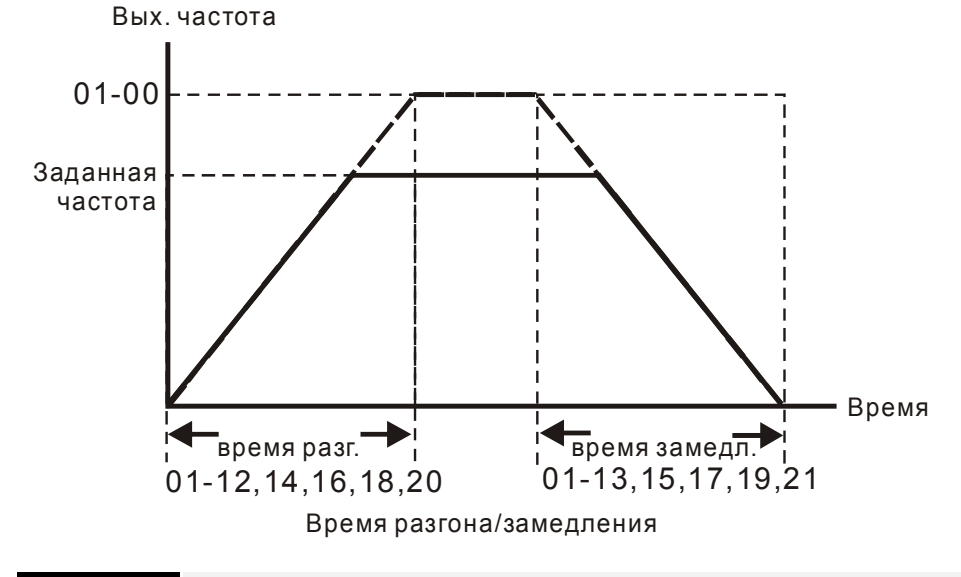

 $\boxed{01}$  – 22 JOG частота (JOG)

Значения: 0.00~599.00 Гц

Заводское значение: 6.00

 Для включения функции JOG (толчковая скорость) может быть использована кнопка "F1" на цифровом пульте KPC-CC01, либо внешняя кнопка, подключенная к клеммнику управления (внешние терминалы). Функция JOG работает только при нажатой кнопке. При нажатии

кнопки двигатель начинает разгоняться от 0Гц до JOG частоты (параметр 01-22) При отпускании кнопки двигатель останавливается в соответствии с параметрами 01-20, 01-21. Время разгона/торможения (параметры 01-20 и 01-21) - это время разгона от 0.0Гц до JOG частоты(параметр 01-22) и наоборот.

- При работе ПЧ игнорирует команду JOG. Для её выполнения привод должен быть остановлен. Во время действия команды JOG ПЧ не может исполнять другие команды.
- Функция JOG не поддерживается опциональным пультом KPC-CE01.

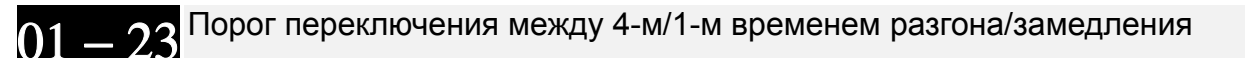

Заводское значение: 0.00

 Значения: 0.00~599.00 Гц Параметр предназначен для определения значения частоты, при которой будет происходить переключение 4-го значения времени разгона на 1-е и 1-го времени замедления на 4-е. Переключение значений времени разгона/замедления можно также производить внешним сигналом (дискретный вход). Внешний сигнал имеет приоритет над параметром 01-23.

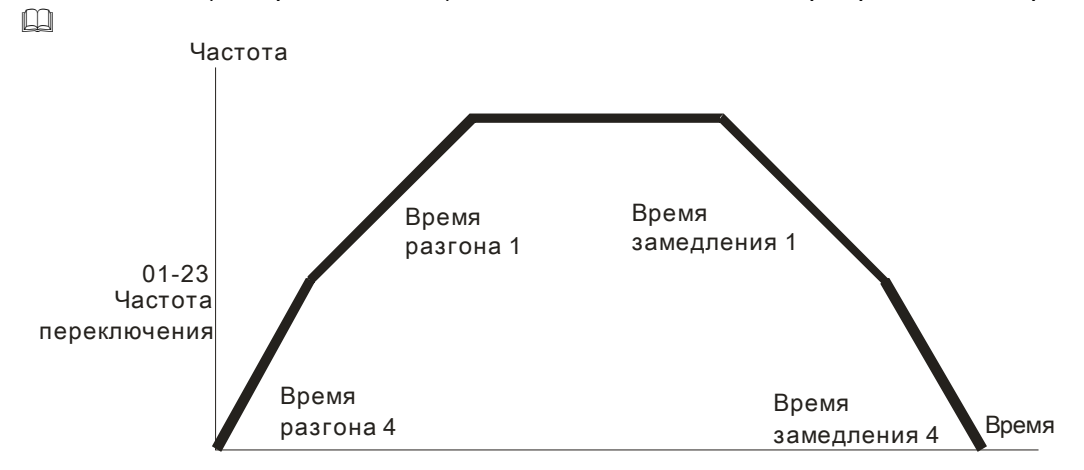

Переключение между4-м/1-м временем разгона/замедления

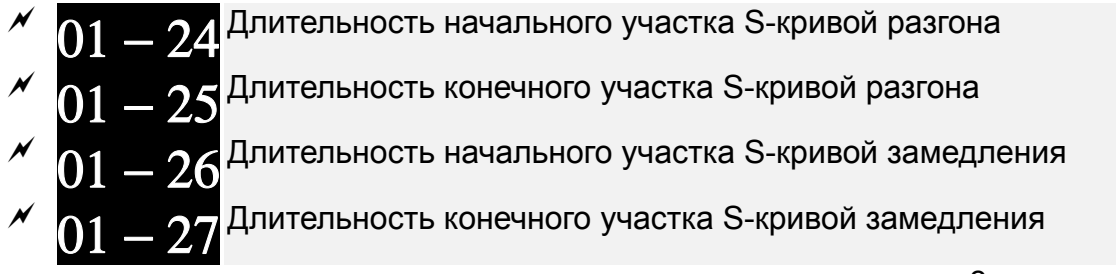

Заводское значение: 0.20/0.2

 Значения: Параметр 01-45=0: 0.00~25.00 сек. Параметр 01-45=1: 0.00~250.00 сек.

- Данные параметры предназначены для сглаживания характеристики разгона / замедления. При использовании данных параметров время разгона /замедления будут увеличены на время S-сглаживания.
- $\Box$  S-сглаживание отключено, когда время разгона/замедления = 0
- $□$  Если параметры 01-12, 01-14, 01-16, 01-18 ≥ параметров 01-24 и 01-25, Фактическое время разгона = параметры 01-12, 01-14, 01-16, 01-18 + (параметр 01-24 + параметр 01-25)/2
- $□$  Если параметры 01-13, 01-15, 01-17, 01-19 ≥ параметров 01-26 и 01-27, Фактическое время торможения = параметры 01-13, 01-15, 01-17, 01-19 + (параметр 01-26 + параметр 01-27)/2

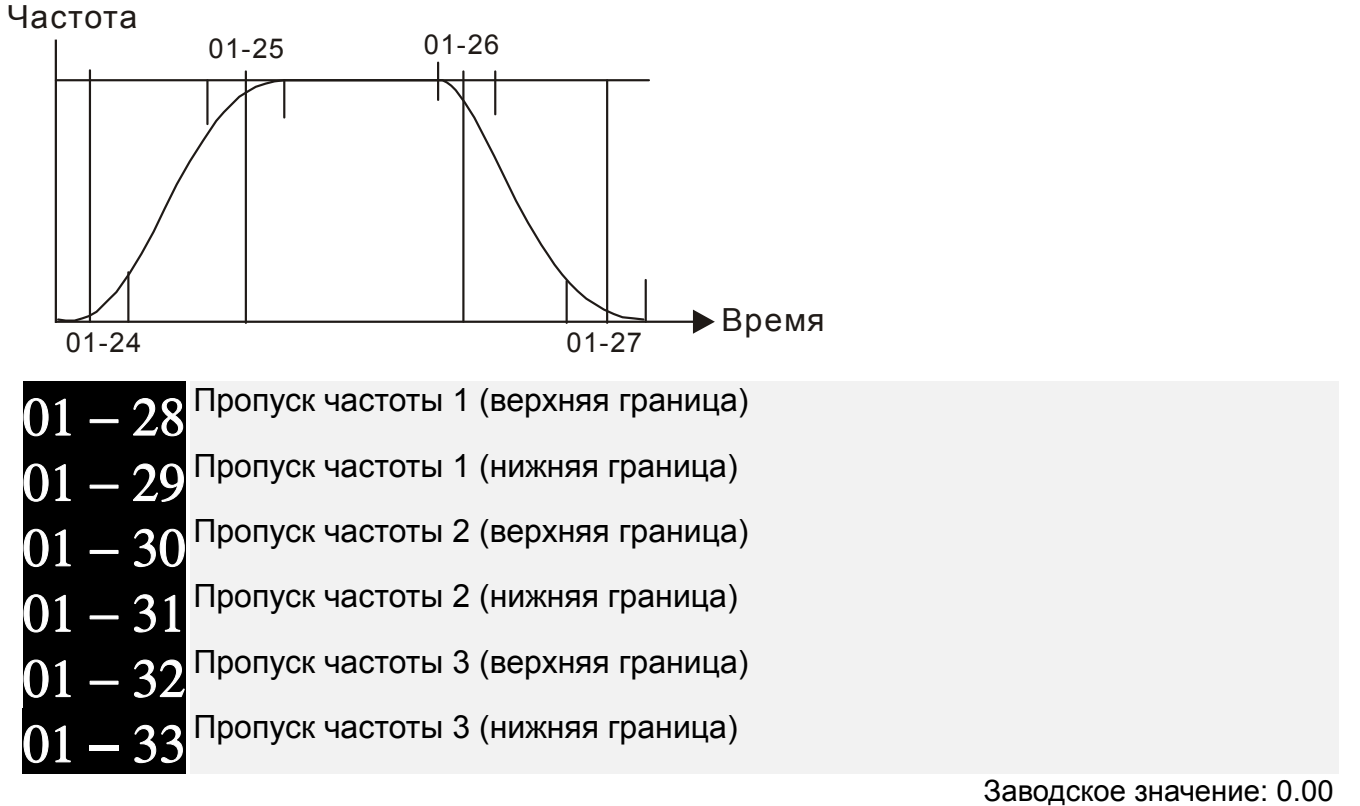

Значения: 0.00~599.00 Гц

 Эти параметры предназначены для установки диапазона частот, которые будут пропущены при работе ПЧ. Но сигнал на выходе ПЧ не прервется. Ограничений на настройку этих шести параметров нет, и они могут использоваться только по необходимости.

\_\_\_\_\_\_\_\_\_\_\_\_\_\_\_\_\_\_\_\_\_\_\_\_\_\_\_\_\_\_\_\_\_\_\_\_\_\_\_\_\_\_\_\_\_\_\_\_\_\_\_\_\_\_\_\_\_\_\_\_\_\_\_\_\_\_\_\_\_\_\_\_\_\_\_\_\_\_\_\_\_\_\_

- Эти параметры предназначены для установки диапазона частот, которые будут пропущены при работе ПЧ. Но сигнал на выходе ПЧ не прервется. Значения параметров должны удовлетворять следующему неравенству: 01-28≥01-29≥01-30≥01-31≥01-32≥01-33. Функция пропускания частот может быть выключена установкой значений 0.0.
- Эта возможность предусмотрена для вырезания полосы частот, на которых возможен механический резонанс привода. Пропустив эти частоты можно избежать вибрации оборудования. Для настройки доступны 3 зоны.
- Заданная частота (F) является непрерывной. Выходная частота (H) ограничивается данными параметрами.
- В процессе разгона/замедления данные частоты также будут пропущены.

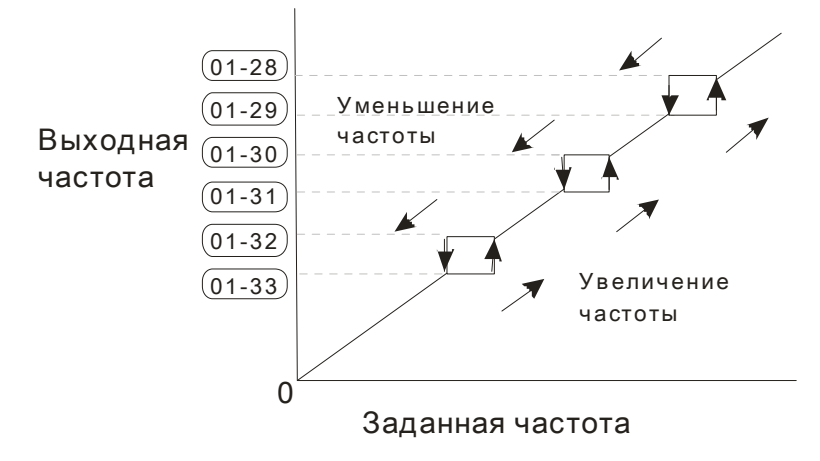

*Глава 12 Описание параметров***VFD-CР2000**  $|01 - 34|$ Выбор режима нулевой скорости

Заводское значение: 0

Значения: 0: Режим ожидания (выходное напряжение снято)

- 1: Удержание вала в неподвижном состоянии
- 2: Работа на частоте Fmin (параметр 01-07, 01-41)
- $\Box$  При заданной частоте, менее чем Fmin (параметр 01-07 или 01-41), ПЧ будет работать в соответствии с данным параметром.
- Значение «0»: ПЧ будет находиться в режиме ожидания, при этом напряжение с выходных клемм U, V, W будет снято.
- Значение «1»: в режимах V/f и SVC будет выполняться торможение постоянным током при напряжении Vmin (параметр 01-08 или 01-42).
- $\Box$  Значение «2»: ПЧ будет подавать на двигатель частоту Fmin (параметр 01-07 или 01-41) с напряжением Vmin (параметр 01-08 или 01-42) в режимах V/f и SVC.
- $\Box$  Если параметр 01-34 = 2 и параметр 01-11 (Нижнее ограничение выходной частоты) больше чем Fmin, ПЧ в режимах V/f и SVC будет работать в соответствии с параметром 01-11.
- **Д Работа в режимах V/f и SVC:**

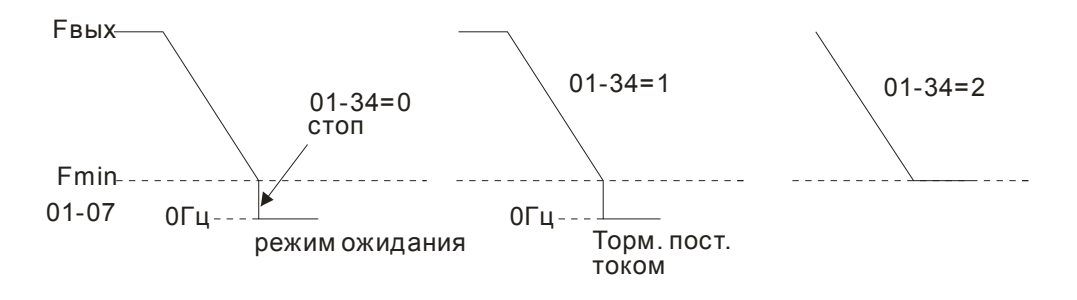

|вигатель 2: Макс. выходная частота (Гц) (значение номинальной частоты двигателя и ее диапазон)

Значения: 0.00~599.00 Гц

Заводское значение: 60.00/50.00

⊿ Двигатель 2: Макс. коммутируемое выходное напряжение (В) (значение номинальной частоты двигателя и ее диапазон)

Заводское значение: 200.0/400.0

 Значения: ПЧ с питанием 230В: 0.0~255.0В ПЧ с питанием 460В: 0.0~510.0В

- Значение данного параметра должно быть установлено в соответствии с данными паспортной таблички двигателя. Если номинальное напряжение двигателя указано 220В, то значение параметра должно быть 220.0. Для номинальной частоты двигателя 50 Гц значение параметра должно быть 50 Гц. Если номинальное напряжение двигателя указано 200В, то значение параметра должно быть 200.0.
- В разных странах номинальное напряжение и частота сети могут отличаться друг от друга. Поэтому важно правильно настроить преобразователь частоты. Указывайте значения напряжения и частоты двигателя в соответствии с его номинальными данными во избежание сокращения срока службы двигателя.

$$
01-37^{\mathrm{Burrare}_{15} \ 21}
$$
Промежуточная частота 1 характеристики V/f

 Заводское значение: ПЧ до 160 кВт: 3.00 ПЧ 160 кВт и выше:1.5

Значения: 0.00~599.00 Гц

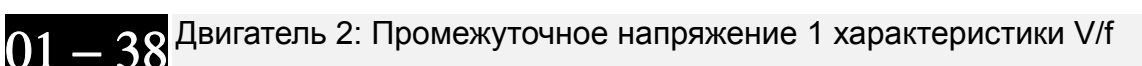

Заводское значение: ПЧ до 160 кВт: 11.0/22.0 ПЧ 160 кВт и выше: 10.0

Значения: ПЧ с питанием 230В: 0.0~240.0В ПЧ с питанием 460В: 0.0~480.0В

Двигатель 2: Промежуточная частота 2 характеристики V/f

Заводское значение: 1.50

Значения: 0.00~599.00 Гц

Двигатель 2: Промежуточное напряжение 2 характеристики V/f

Заводское значение: ПЧ до 160 кВт: 5.0/10.0 ПЧ 160 кВт и выше: 5.0

Значения: ПЧ с питанием 230В: 0.0~240.0В ПЧ с питанием 460В: 0.0~480.0В

Двигатель 2: Минимальная частота характеристики V/f

Заводское значение: 0.50

Значения: 0.00~599.00 Гц

01 **–** 42 Двигатель 2: Минимальное напряжение характеристики V/f

Заводское значение: 1.0/2.0

Значения: ПЧ с питанием 230В: 0.0~240.0В ПЧ с питанием 460В: 0.0~480.0В

- Формирование V/f характеристики обычно определяется конкретным применением и типом нагрузки: линейная зависимость нагрузки от скорости – работа с постоянным моментом, квадратичная или кубическая зависимость нагрузки от скорости – работа с переменным моментом, работа с повышенным пусковым моментом, и т.д. Обратите особенное внимание на возможный нагрев двигателя, динамический баланс при превышении нагрузки и возможностей двигателя и режим смазки подшипников.
- Диапазон установки значений напряжения характеристики достаточно широкий. Не устанавливайте слишком высокое напряжение на низких частотах – это может привести к перегреву двигателя и последующему выходу из строя, аварийному отключению по превышению тока или запуску функции токоограничения, которая будет препятствовать разгону двигателя. Поэтому на низких частотах старайтесь использовать пониженное напряжение, что поможет предотвратить возможное повреждение двигателя.
- Параметры 01-35 … 01-42 предназначены для формирования второй V/f характеристики, которая будет активирована сигналом на дискретном входе (параметры 02-01~02-08 и параметры 02-26 ~02-31 = 14) при подключении к ПЧ второго двигателя с другими характеристиками.
- Характеристика V/f для первого двигателя показана на нижеприведенном рисунке. Характеристика V/f для второго двигателя аналогична показанной на рис. ниже.

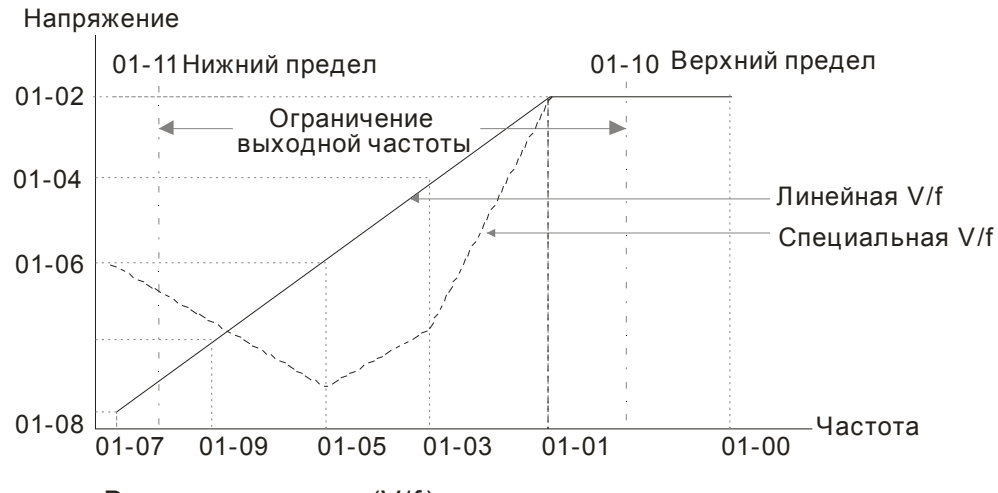

Вольт-частотная (V/f) харатеристика привода

#### Типовые характеристики V/f

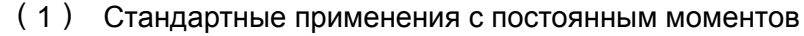

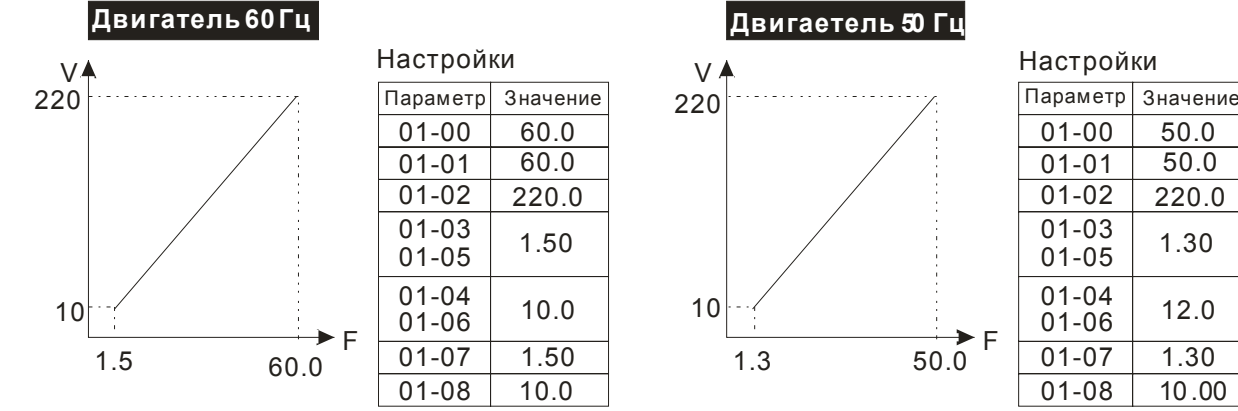

#### (2) Вентиляторы и насосы

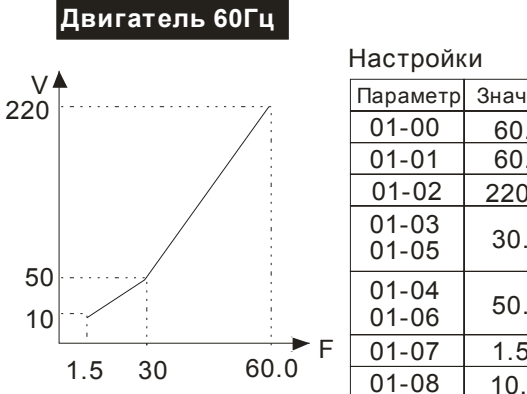

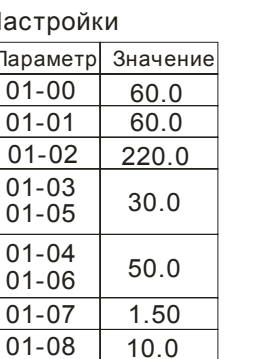

**Двигатель Гц 50**

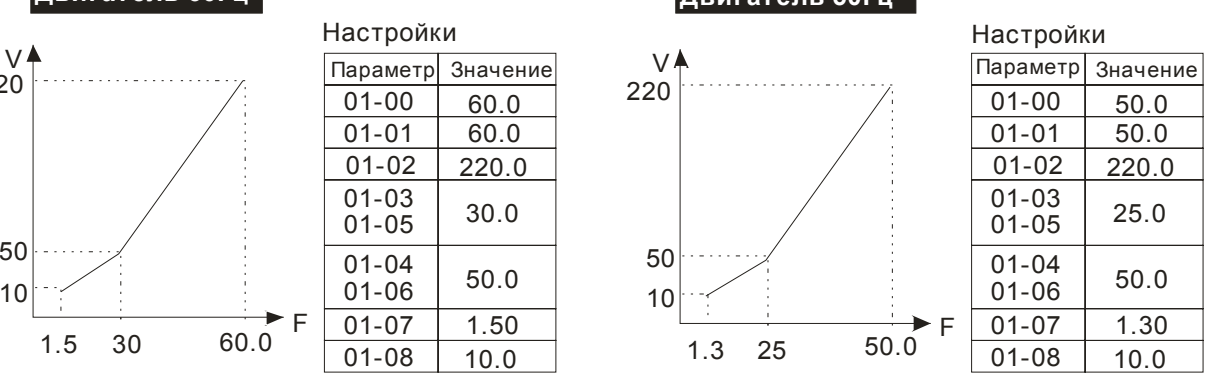

#### (3) Высокий пусковой момент

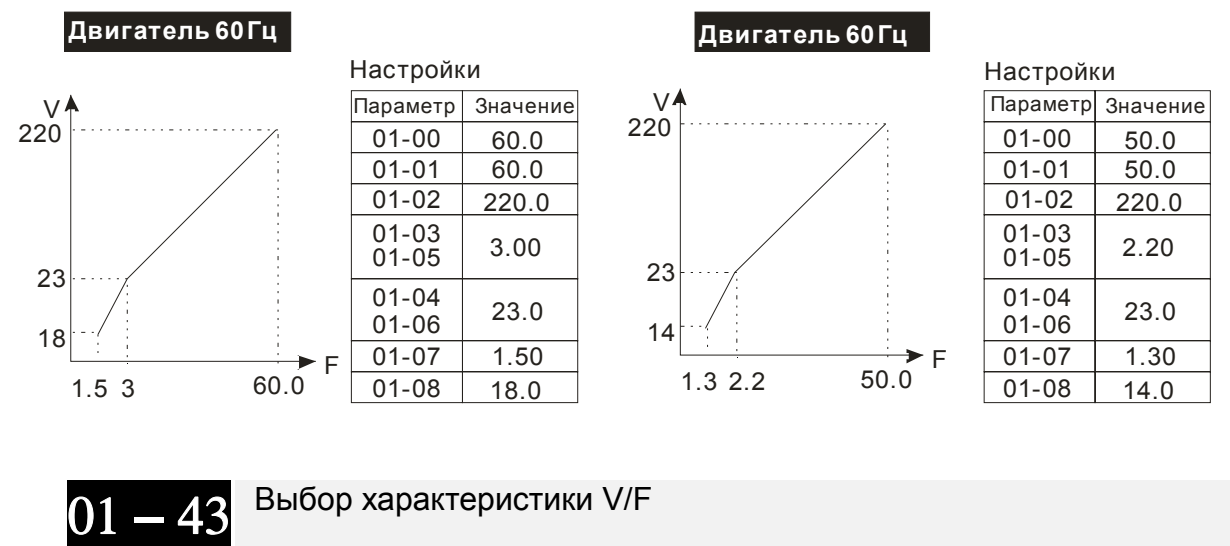

Заводское значение: 0

Значения: 0: Хар-ка V/F определяется группой параметров 01

- 1: V/f в степени 1.5 (вентиляторная характеристика)
- 2: V/f в степени 2 (вентиляторная характеристика)
- 3: До 60Гц, с постоянным напряжением свыше 50 Гц
- 4: До 72 Гц, с постоянным напряжением свыше 60 Гц
- 5: До 50 Гц, V/f в степени 3 (вентиляторная характеристика)
- 6: До 50 Гц, V/f в степени 2 (вентиляторная характеристика)
- 7: До 60 Гц, V/f в степени 3 (вентиляторная характеристика)
- 8: До 60 Гц, V/f в степени 2 (вентиляторная характеристика)
- 9: До 50 Гц, повышенный стартовый момент
- 10: До 50 Гц, высокий стартовый момент
- 11: До 60 Гц, повышенный стартовый момент
- 12: До 60 Гц, высокий стартовый момент
- 13: До 90 Гц, с постоянным напряжением свыше 60 Гц
- 14: До 120 Гц, с постоянным напряжением свыше 60 Гц
- 15: До 180 Гц, с постоянным напряжением свыше 60 Гц
- $\Box$  Когда выбрано значение 0, характеристика V/f для первого двигателя определяется в параметрах 01-00~01-08. Для второго мотора - в параметрах 01-35~01-42.
- Когда выбрано значение 1 или 2, заданные промежуточные значения частоты/напряжения будут проигнорированы.
- Если на двигателе нагрузка с переменным моментом (момент пропорционален скорости, как в центробежных насосах, вентиляторах), данный параметр позволит за счет снижения выходного напряжения на низких частотах уменьшить ток намагничивания и потери в стали электродвигателя, повысив тем самым КПД привода.
- Не рекомендуется использовать вентиляторную характеристику в приложениях, где требуется быстрый разгон/торможение. Поскольку данная характеристика имеет низкий момент на низких частотах.

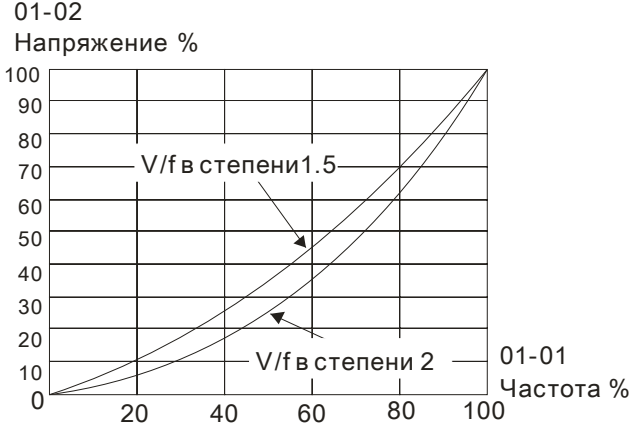

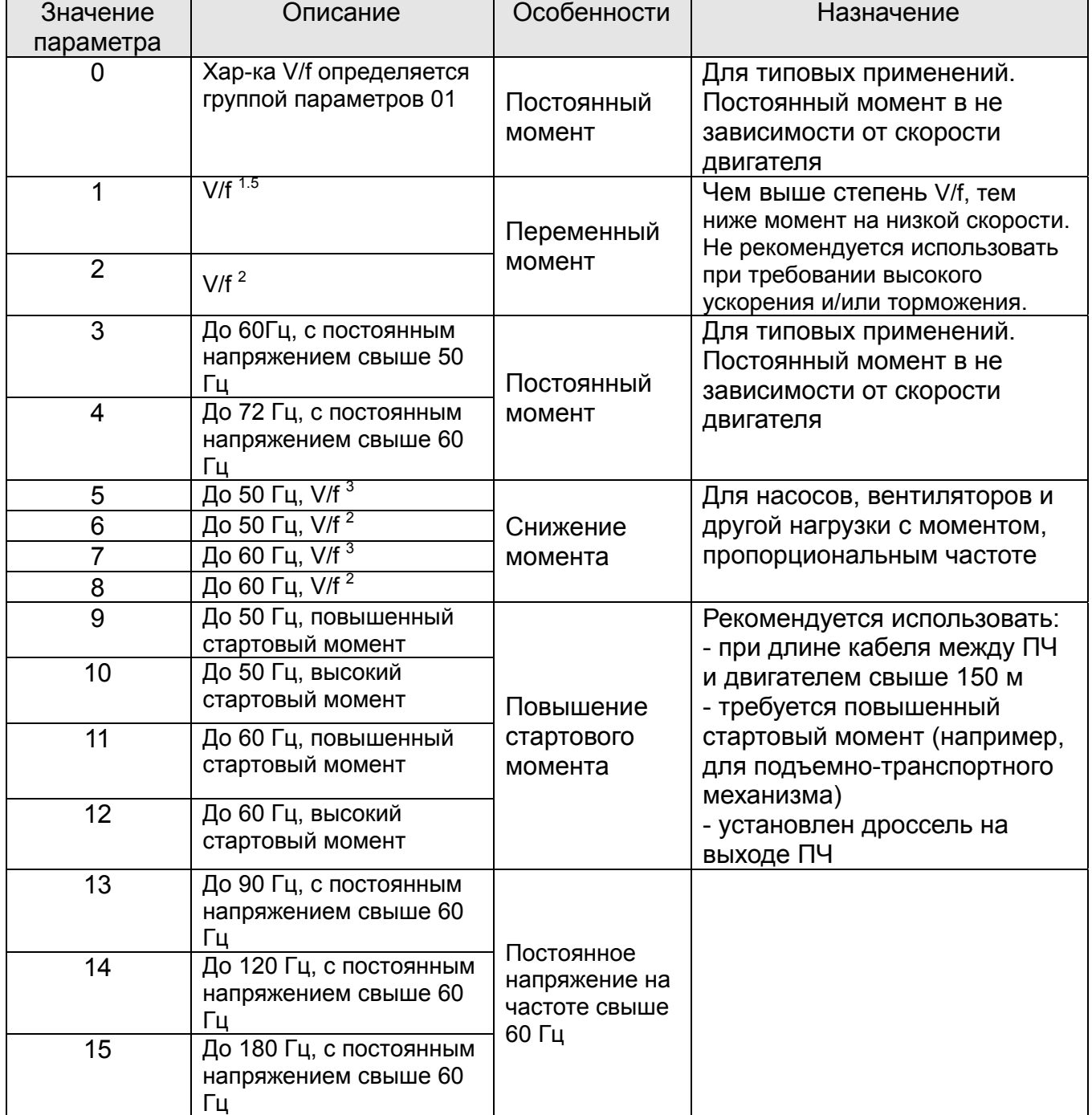

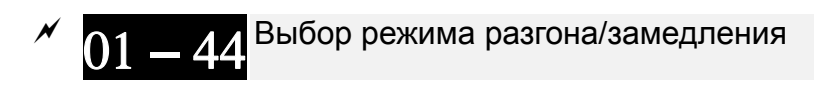

Заводское значение: 0

Значения: 0: Линейный разгон и замедление

- 1: Автоматический разгон. линейное замедление
- 2: Линейный разгон, автоматическое замедление
- 3: Автоматический разгон и замедление
- 4: Линейный, с автоматическим увеличением (предел увеличения в параметрах 01-21, 01-22)
- Д Параметр используется для уменьшения вибрации при запуске и остановке двигателя. Автоопределение момента нагрузки: при малой нагрузке возможно изменение скорости повышения выходной частоты с плавным нарастанием тока при старте. При замедлении возможно также более быстрый останов двигателя с предотвращением останова из-за перенапряжения.
- Д Значение 0: При линейном разгоне и замедлении время разгона/замедления определяется параметрами 01-12~01-19.
- Д Выбор автоматического разгона или замедления: Позволяет снизить механические вибрации оборудования и избежать трудоемкого процесса настройки параметров разгона/замедления. При этом предотвращается перегрузка по току в процессе разгона и перенапряжение в процессе замедления. Обеспечивается плавный разгон без скачков. Для замедления тормозной резистор не требуется (при использовании тормозного резистора автоматическое замедление не должно применяться). Автоматический разгон/замедление повышает эффективность работы и обеспечивает энергосбережение.
- Д Значение 3: При автоматическом разгоне/замедлении (автоматический расчет времени разгона/замедления в зависимости от нагрузки): параметр используется для уменьшения вибрации при запуске и остановке двигателя. Автоопределение момента нагрузки: при малой нагрузке возможно изменение скорости повышения выходной частоты с плавным нарастанием тока при старте. При замедлении возможно также более быстрый останов двигателя с предотвращением останова из-за перенапряжения.
- Ш При значении 4 разгон и замедление будут линейными (ограничение параметрами 01-12 ... 01-21): если параметры 01-12~01-19 соответствуют нагрузке, и привод в процессе разгона/замедления не перегружается, то используются значения этих параметров. В противном случае, время разгона/торможения будет автоматически увеличено.

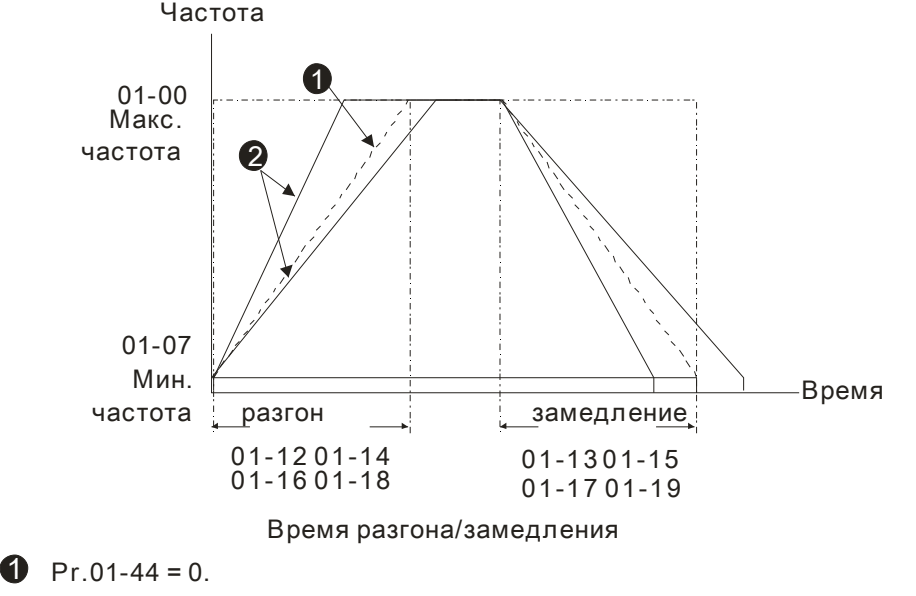

 $Pr.01-44=3.$ 

01 **–** 45 Дискретность установки времени разгона/замедления <sup>и</sup> S-кривой

Заводское значение: 0

 Значения: 0: 0.01 сек. 1: 0.1 сек.

01 **–** 46 Время для быстрой остановки <sup>с</sup> CANopen

Заводское значение: 1.00

 Значения: Параметр 01-45=0: 0.00~600.00 сек. Параметр 01-45=1: 0.00~6000.0 сек.

 Время замедления от макс. частоты (параметр 01-00) до 0.00Гц при управлении по CANopen.

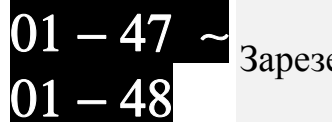

Варезервированы

01 **–** 49 Метод торможения

Заводское значение: 0

- Значения: 0: Стандартный метод 1: Подавление роста напряжения на шине постоянного тока 2: Управление генерируемой энергией
- Параметр 01-49=0: торможение или остановка в соответствии со стандартным методом.
- Параметр 01-49=1: ПЧ будет стараться соблюсти заданное время торможения с учетом параметра 06-01 и напряжения на шине DC.

- Напряжение на шине DC >95% от значения параметра 06-01 (Уровень ограничения перенапряжения): включается подавление роста напряжения на шине DC.

- При 06-02=0: ПЧ будет просто подавлять рост напряжения на шине DC в соответствии с рабочим напряжением и повышением напряжения на шине DC. При использовании этого метода ПЧ будет стараться соблюсти заданное время торможения, но из-за предотвращения перенапряжения фактическое время торможения может превысить заданное.

- При 01-49=1 рекомендуется устанавить параметр 06-02=1 для более эффективной работы функции подавления роста напряжения на шине DC

 $\Box$  Параметр 01-49=2: Данная функция основана на способности ПЧ автоматически изменять выходную частоту и напряжение для снижения перенапряжения на шине DC за счет быстрого рассеивания энергии торможения. Фактическое время торможения будет по возможности максимально приближено к заданному времени торможения. Рекомендуется использовать данную функцию, если вас не устраивает фактическое время торможения или возникают ошибки перенапряжения.

# **Группа 2 Параметры дискретных входов/выходов**

 $\mathscr M$  Параметры, отмеченные данным знаком, Вы можете менять во время работы двигателя.

00 Режим оперативного управления

Заводское значение: 0

Значения: 0: 2-х проводный режим 1

- 1: 2-х проводный режим 2
- 2: 3-х проводный режим
- Этот параметр задает способ управления приводом через входы. Возможны три различные схемы управления приводом по дискретным входам:

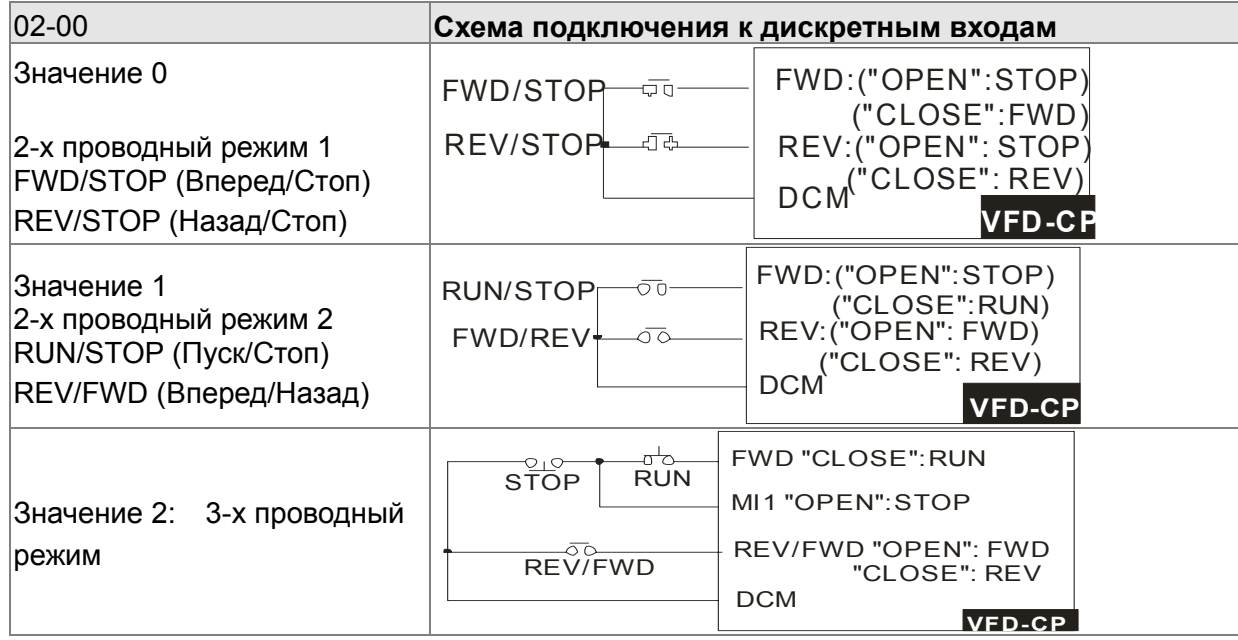

**02 — 01 <sup>Многофункциональный дискретный вход 1 (MI1). При параметре 02-00 = 2: 3-х**<br>**02 — 01 проводный режим, вход М1 используется для подачи команды "СТОП"**</sup>

Заводское значение: 1

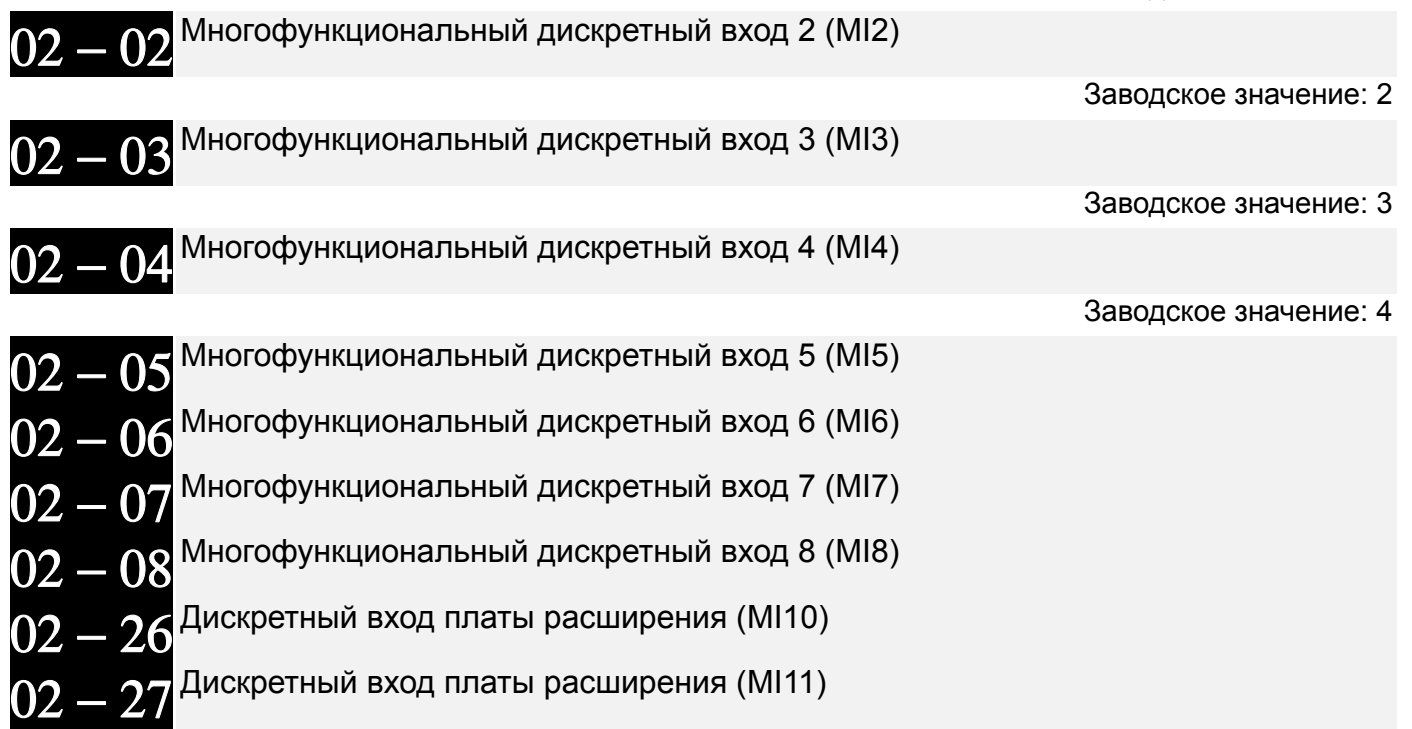

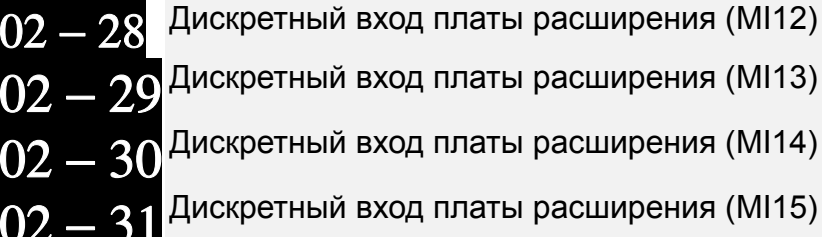

Заводское значение: 0

Значения:

- 0: Нет функции
- 1: Бит 0 номера скорости
- 2: Бит 1 номера скорости
- 3: Бит 2 номера скорости
- 4: Бит 3 номера скорости
- 5: Сброс ошибки (разблокировка привода)

 6: Команда JOG (от пульта KPC-CC01 или внешняя команда)

- 7: Запрет разгона/торможения
- 8: Бит 0 номера времени разгона/торможения
- 9: Бит 1 номера времени разгона/торможения
- 10: Команда внешнего аварийного останова (параметр 07-20)
- 11: Команда паузы в работе (В.В.)
- 12: Остановка на выбеге/ Пуск по рампе
- 14: Переключение между двигателями 1 и 2
- 15: Выбор входа AVI1 для задания скорости
- 16: Выбор входа ACI для задания скорости
- 17: Выбор входа AVI2 для задания скорости
- 18: Аварийный стоп (параметр 07-20)
- 19: Команда увеличения заданной частоты (UP)
- 20: Команда уменьшения заданной частоты (DOWN)
- 21: Запрещение функции ПИД-регулятора
- 22: Очистка счетчика
- 23: Вход счетчика импульсов (MI6)
- 24: Команда FWD JOG
- 25: Команда REV JOG
- 28: Внешний аварийный стоп (EF1)
- 29: Сигнал подтверждения для Y-соединения
- 30: Сигнал подтверждения для Δ-соединения
- 38:Запрет записи EEPROM
- 40: Принудительный останов на выбеге
- 41: Переключение на режим HAND
- 42: Переключение на режим AUTO
- 44~47: Зарезервированы
- 49: Разрешение работы привода
- 51: Выбор режима ПЛК (бит 0)
- 52: Выбор режима ПЛК (бит 1)
- 53: Быстрый стоп при управлении по CANopen
- 54: Вкл/выкл внешнего магнитного пускателя
- 55: Сигнал подтверждения включения тормоза
- 56: Переключение локальное/дистанционное
- управление
- 57: Зарезервирован
- 58: Вкл. пожарного режима (совместно с командой Пуск(RUN))
- 
- 59: Вкл. пожарного режима (без команды
- Пуск(RUN))
- 60: Выкл. всех двигателей
- 61: Запрет работы двигателя №1
- 62: Запрет работы двигателя №2
- 63: Запрет работы двигателя №3
- 64: Запрет работы двигателя №4
- 65: Запрет работы двигателя №5
- 66: Запрет работы двигателя №6
- 67: Запрет работы двигателя №7 68: Запрет работы двигателя №8
- Данные параметры назначают определённую функцию для каждого дискретного входа.
- Параметры 02-26~02-29) устанавливаются при наличии платы расширения. Если плата вх/вых не установлена, то параметры являются виртуальными. Например, при установке платы "EMC-D42A", параметры 02-26 ... 02-29 будут задавать функцию входов MI10 ... MI13. А параметры 02-30 и 02-31 останутся виртуальными.
- Изменить состояние виртуальных входов (0/1: ON/OFF) можно, управляя битами 8-15 параметра 02-12 с помощью цифрового пульта KPC-CC01 или по последовательному интерфейсу.
- $\Box$  Если параметр 02-00 = 2: режим 3-х проводного управления, то вход MI1 используется для команды СТОП. Поэтому этому входу нельзя назначить другую функцию.

### **Описание функций**

### **(для Нормально открытого контакта (НО) ON (вкл.) означает замкнутое состояние контакта; OFF (выкл.) - разомкнутое состояние н.о. контакта)**

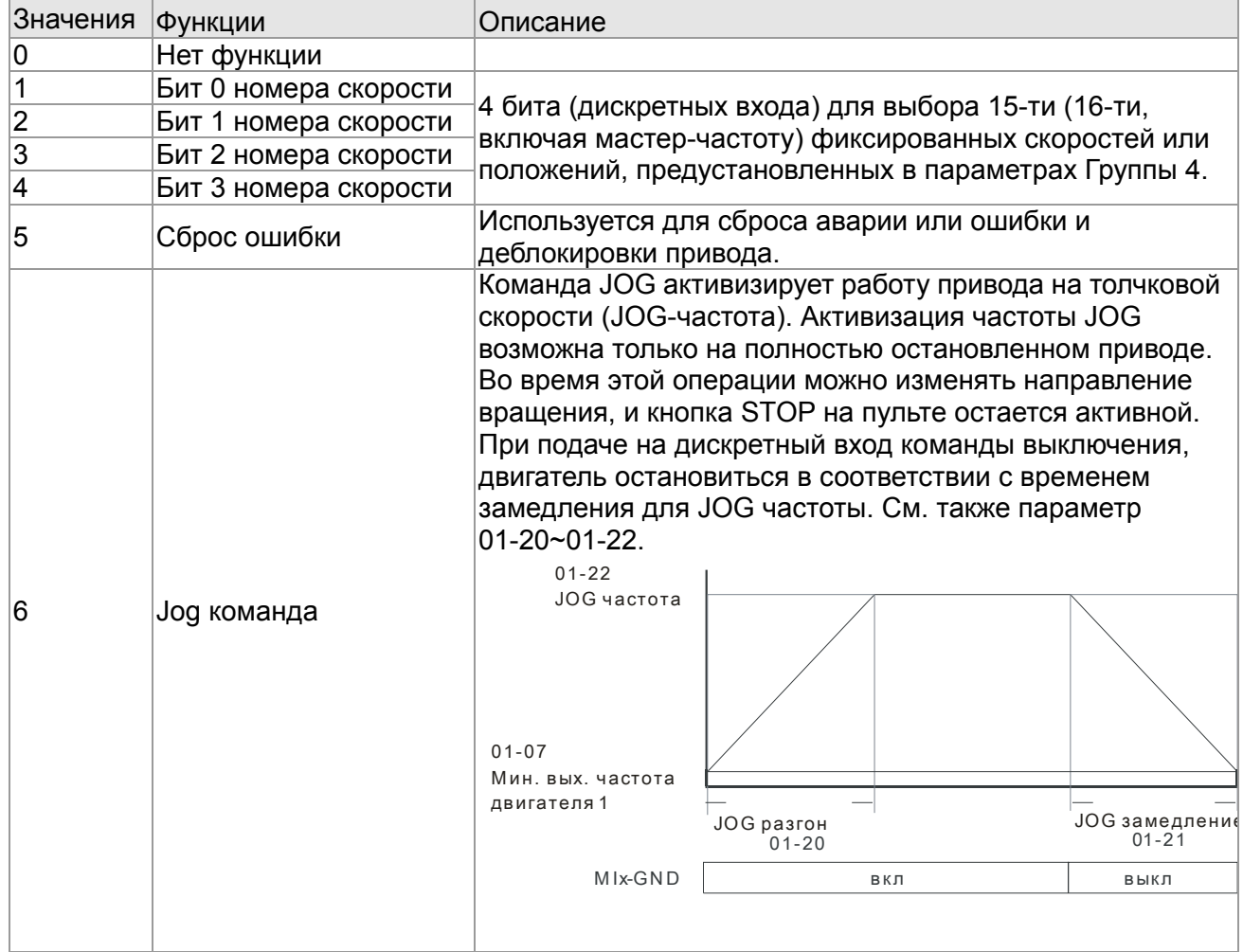

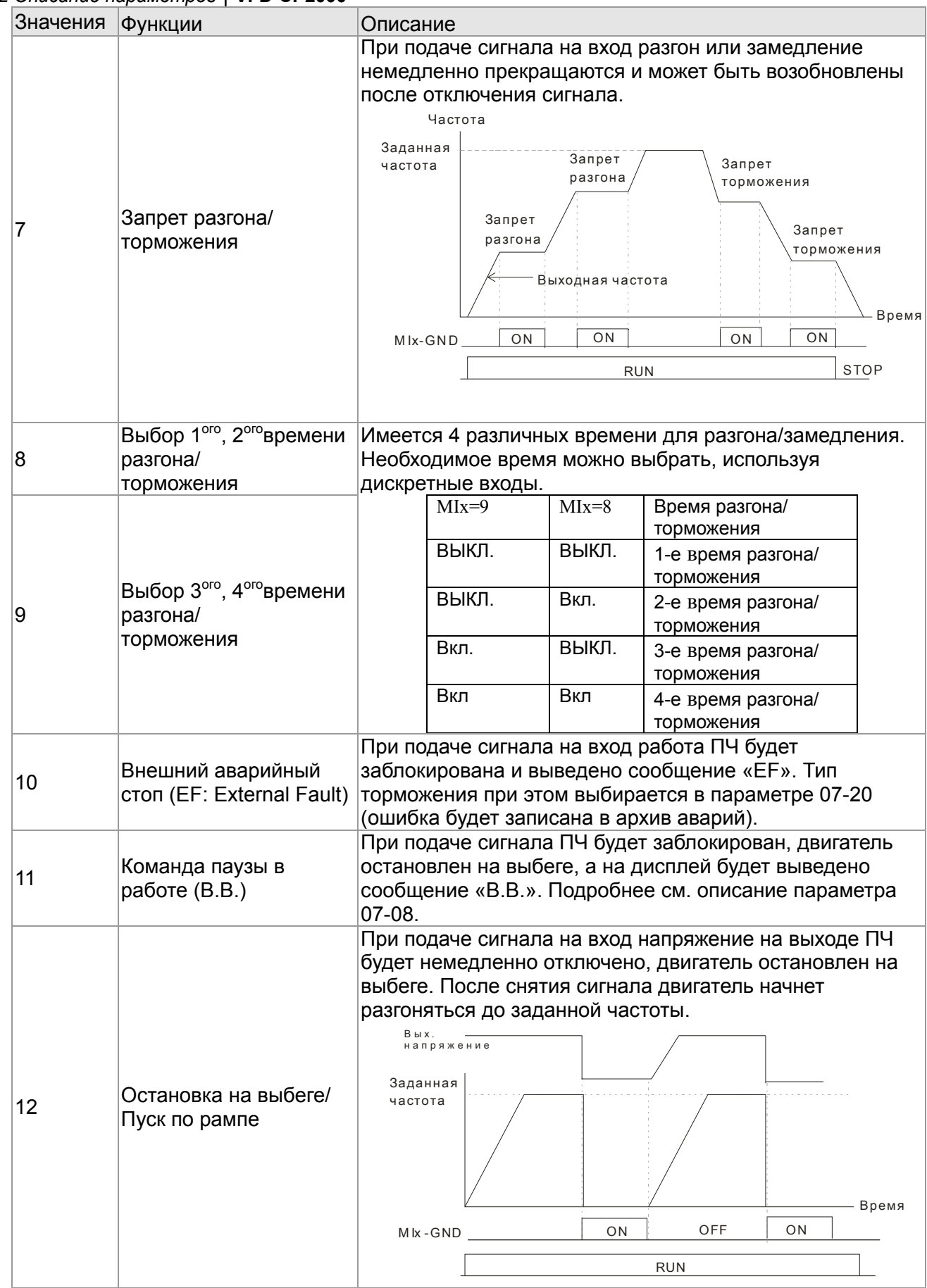

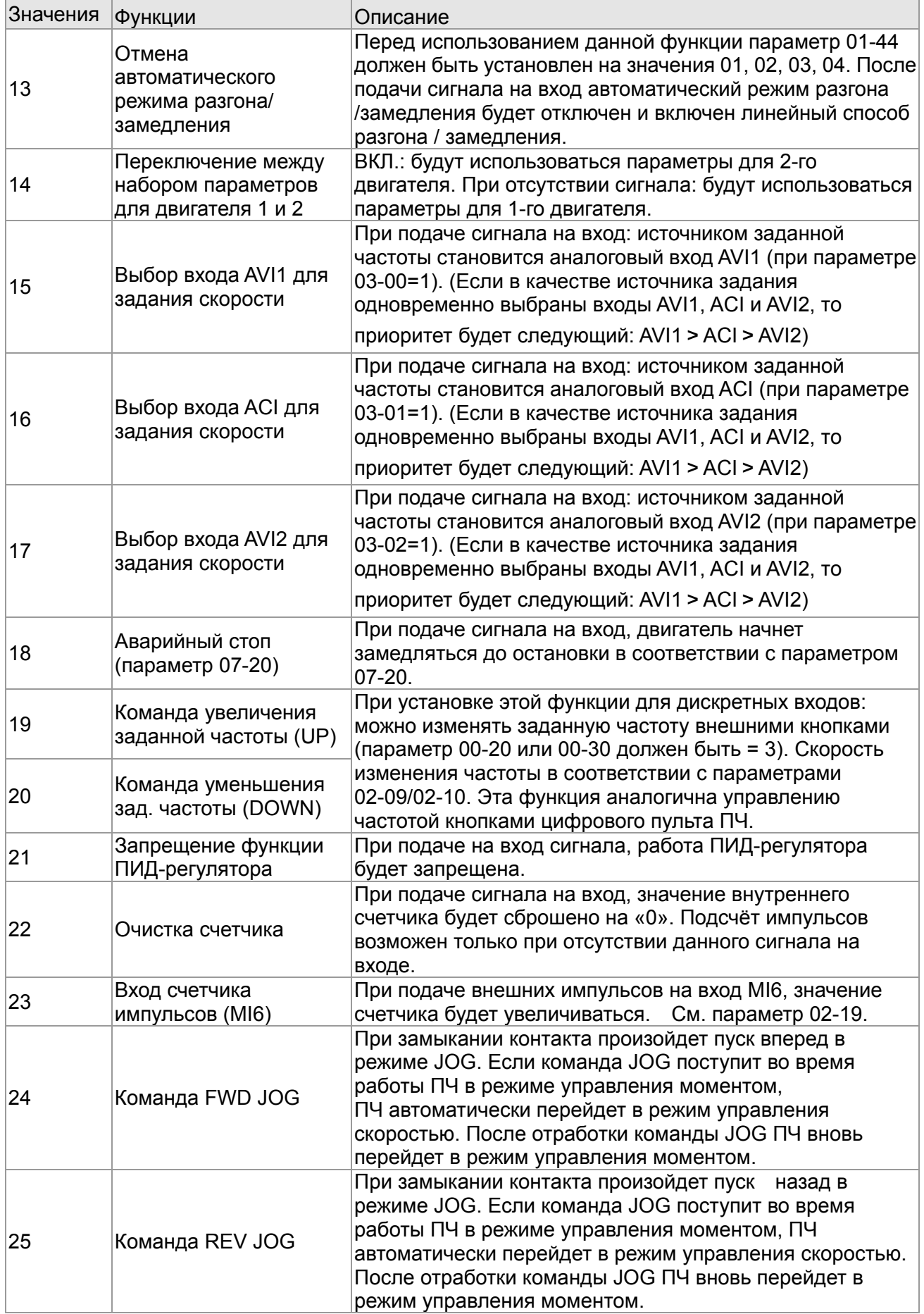
## *Глава 12 Описание параметров***VFD-CР2000**

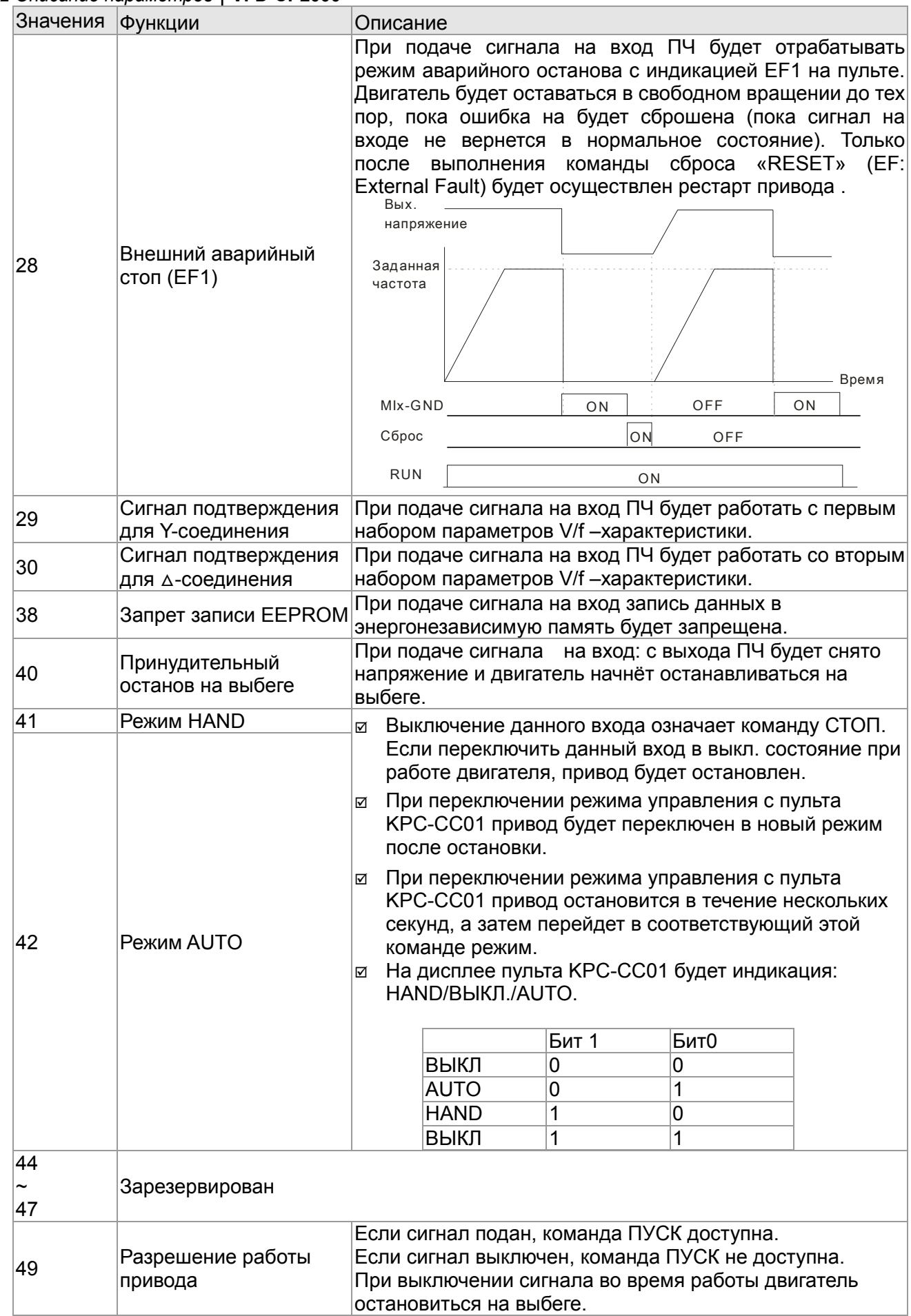

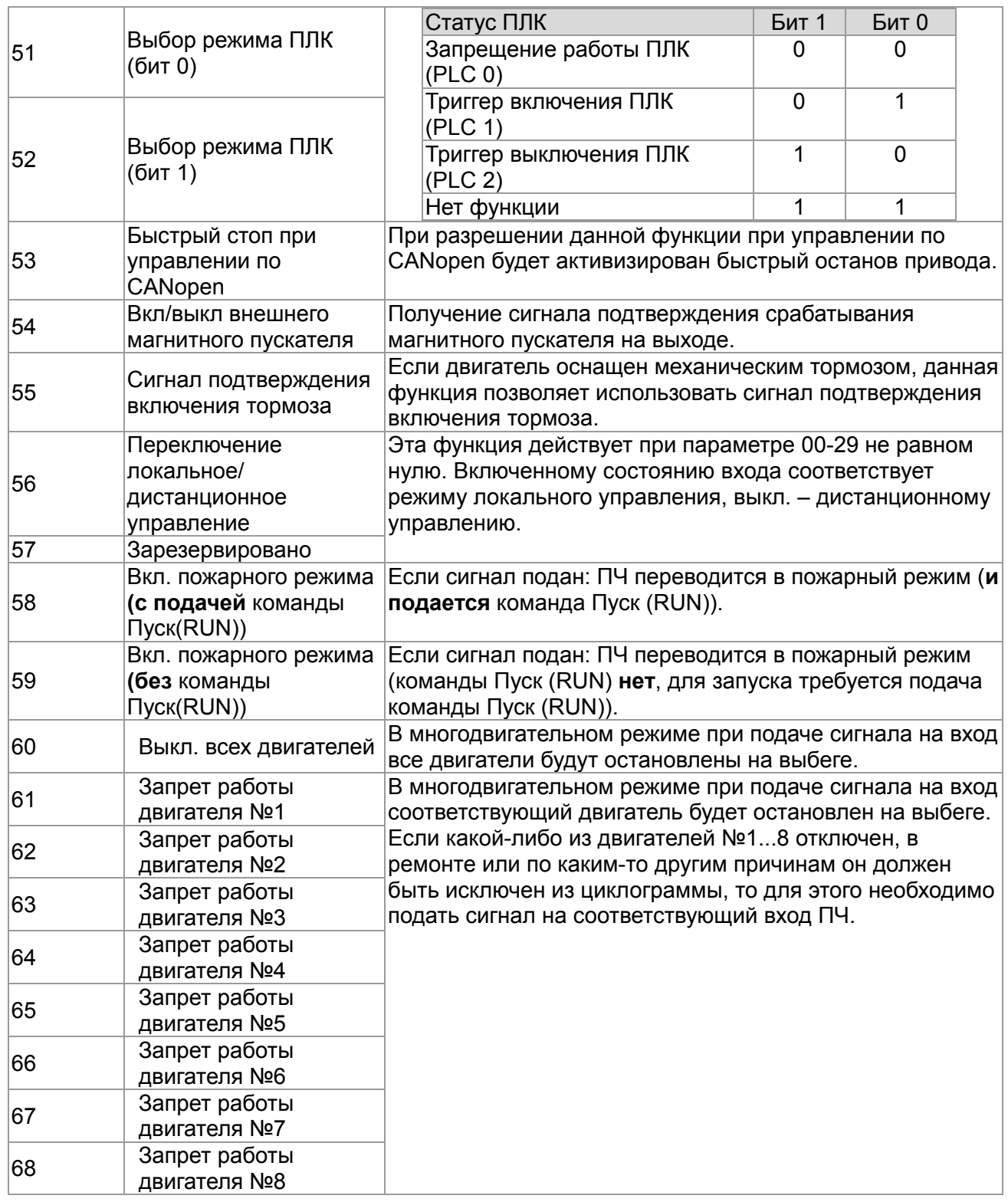

 $02 - 10$ 

# $02-09$ <sup>Режим</sup> изменения частоты командами UP/DOWN

Заводское значение: 0

Значения: 0: В соответствии со временем разгона/ торможения 1: С постоянной скоростью (параметр 02-10)

#### Скорость изменения частоты командами UP/DOWN

Значения: 0.001~1.000 Гц/мс

Заводское значение: 0.001

#### *Глава 12 Описание параметров***VFD-CР2000**

- Параметр задает скорость изменения частоты при задании внешними кнопками UP/DOWN (функции 19/20 дискретных входов). См. параметры 02-09 и 02-10 для команд увеличения/уменьшения частоты.
- $\Box$  При параметре 02-09 = 0: процесс увеличения/уменьшения заданной частоты (F) командами UP/DOWN показан на нижеприведенном рисунке. Данный режим аналогичен заданию частоты с кнопок пульта управления. Скорость роста заданной частоты согласно уставок 01-12~01-19.

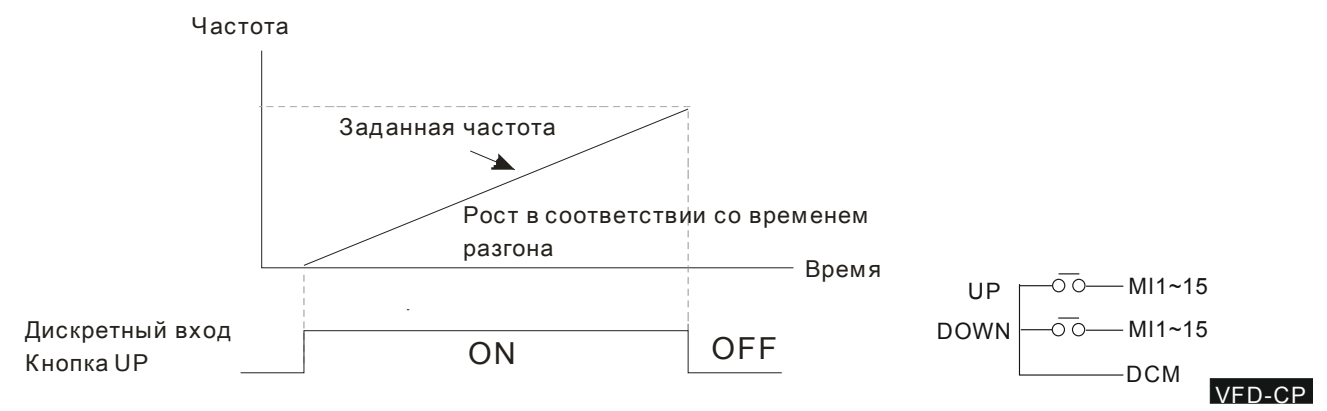

 $\square$  При параметре 02-09 = 1 процесс увеличения/уменьшения заданной частоты (F) командами UP/DOWN показан на нижеприведенном рисунке. Скорость роста заданной частоты согласно значению параметра 02-10 (0.001~1.000 Гц/мс).

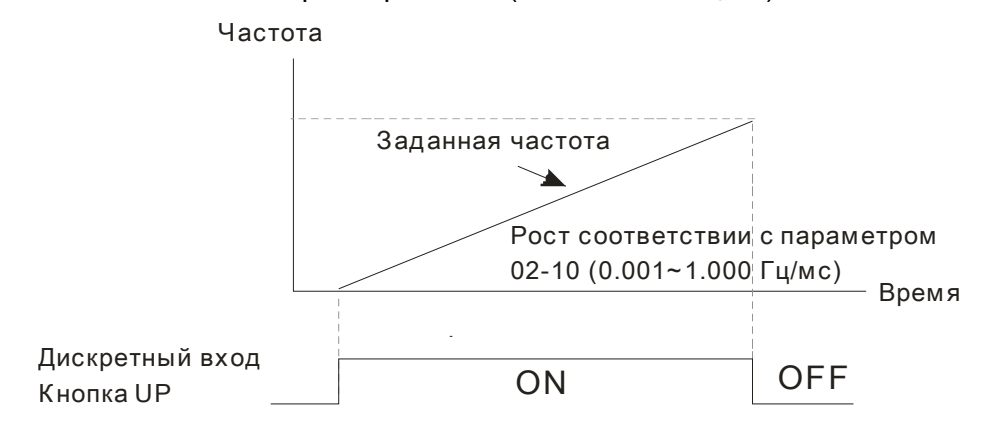

$$
^{\star}~~02-11^{\text{Bx}}
$$

# одной фильтр для дискретных входов

Заводское значение: 0.005

Значения: 0.000~30.000 сек.

- Параметр используется для задания времени задержки реакции на сигнал на дискретных входах FWD, REV и MI1~MI8.
- Задержка реакции на сигналы, поступающие на дискретные входы, необходима для их подтверждения. Время задержки предназначено для предотвращения помех, дребезга контактов и ложных срабатываний. При этом время выполнения команды на входах FWD, REV и MI1~8 (за исключением счетного входа) увеличивается на установленное время задержки.

$$
\sim 02-12^{\text{BbIOop}\text{{}coCDSHMS}}\text{ }^{\text{ }11\text{ }71\text{{}M}}
$$
дискретных входов

Заводское значение: 0

Значение этого параметра является десятичным числом

Значения: 0000h~FFFFh(0: Н.О.; 1: Н.З.)

- Параметр используется для задания уровня входного сигнала вне зависимости от физического состояния SINK/SOURCE, наложением маски на входы.
- $\Box$  Бит 0 определяет состояние для входа FWD, бит 1 для входа REV, бит 2 ... бит15 для

входов MI1 … MI8, MI10 … MI15.

 Пользователь может управлять состоянием дискретных входов по коммуникационному интерфейсу.

Например, MI1 = 1 (бит 0 пошагового управления скоростью), MI2 = 2 (бит 1 пошагового управления скоростью). Затем, чтобы дать команду RUN FWD + 2<sup>я</sup> скорость=1001(bin)=9 (дес.), нужно записать в параметр 02-12 десятичное значение 9 по последовательному интерфейсу. Для этого не требуется никаких подключений к входным клеммам управления.

Бит15 бит14 бит13 бит12 бит11 бит10 бит9 бит8 бит7 бит6 бит5 бит4 бит3 бит2 бит1 Бит 0 MI15 MI14 MI13 MI12 MI11 MI10 MI8 MI7 MI6 MI5 MI4 MI3 MI2 MI1 REV FWD

Многофункциональный дискретный выход 1 Заводское значение: 11 Многофункциональный дискретный выход 2 Заводское значение: 1 Многофункциональный дискретный выход 3 Заводское значение: 66 Зарезервирован Зарезервирован 6 Дискретный выход платы расширения выходов (MO10) Дискретный выход платы расширения выходов (МО11) Дискретный выход платы расширения выходов (МО12) Дискретный выход платы расширения входов/выходов (MO13) Дискретный выход платы расширения входов/выходов (MO14) Дискретный выход платы расширения входов/выходов (MO15) Дискретный выход платы расширения входов/выходов (МО16) Дискретный выход платы расширения входов/выходов (МО17) Дискретный выход платы расширения входов/выходов (МО18) Дискретный выход платы расширения входов/выходов (МО19) Дискретный выход платы расширения входов/выходов (МО20)

#### Заводское значение: 0

#### **Значения:**

- 0: Нет функции
- 1: Индикация работы
- 2: Заданная частота достигнута
- 3: Контрольная частота 1 достигнута (Параметр 02-22)
- 4: Контрольная частота 2 достигнута (Параметр 02-24)
- 5: Нулевая скорость (команда задания частоты)

#### *Глава 12 Описание параметров***VFD-CР2000**

- 6: Нулевая скорость, включая СТОП (команда задания частоты)
- 7: Превышение момента 1
- 8: Превышение момента 2
- 9: Готовность привода
- 10: Предупреждение о низком напряжении (LV) (параметр 06-00)
- 11: Сбой в работе
- 12: Выход для управления внешним мех. тормозом (параметр 02-32)
- 13: Предупреждение о перегреве радиатора (параметр 06-15)
- 14: Индикация вкл. тормоз. резистора (параметр 07-00)
- 15: Ошибка обратной связи ПИД-регулятора
- 16: Ошибка скольжения (oSL)
- 17: Значение предварительного счетчика достигнуто
- (параметр 02-20; выход неимпульсный)
- 18: Заданное значение счетчика достигнуто
- (параметр 02-19; импульсный выход)
- 19: Индикация паузы
- 20: Индикация предупреждения
- 21: Предупреждение о перенапряжении
- 22: Предупреждение о включении токоограничения
- 23: Предупреждение о включении функции

ограничения напряжения

- 24: Индикация источника управления
- 25: Команда прямого вращения
- 26: Команда обратного вращения
- 27: Вых. ток >= параметр 02-33
- 28: Вых. ток < параметр 02-33
- 29: Вых. частота >= параметр 02-34
- 30: Вых. частота < параметр 02-34
- 31: Соединение обмоток Y
- 32: Соединение обмоток Δ
- 33: Нулевая скорость (факт. вых. частота)
- 34: Нулевая скорость, включая СТОП (факт. вых. частота)
- 35: Индикация ошибки 1 (параметр 06-23)
- 36: Индикация ошибки 2 (параметр 06-24)
- 37: Индикация ошибки 3 (параметр 06-25)
- 38: Индикация ошибки 4 (параметр 06-26)
- 40: Скорость достигнута (включая нулевую)
- 44: Нижний уровень тока нагрузки (параметры 06-71...73)
- 45: Включение внешнего магнитного пускателя
- 47: Команда фиксации тормоза при остановке
- 50: Выход для управления по CANopen
- 51: Выход для RS485
- 52: Выход для коммуникационной платы
- 53: Индикация работы в пожарном режиме
- 54: Индикация работы напрямую от сети (байпас) в пожарном режиме
- 55: Вкл. пускателя двигателя №1
- 56: Вкл. пускателя двигателя №2
- 57: Вкл. пускателя двигателя №3
- 58: Вкл. пускателя двигателя №4
- 59: Вкл. пускателя двигателя №5
- 60: Вкл. пускателя двигателя №6
- 61: Вкл. пускателя двигателя №7
- 62: Вкл. пускателя двигателя №8
- 66: Выход системы безопасности, НО
- 67: Заданный уровень аналогового сигнала достигнут
- 68: Выход системы безопасности, НЗ
- Данные параметры назначают определённую функцию для каждого дискретного входа.
- Выходы MO10-MO15 (параметры 02-36~02-41) могут быть использованы при использовании платы расширения EMC-D42A или EMC-R6AA.
- Плата расширения EMC-D42A добавляет ПЧ 2 выхода (параметр 02-36~02-37).
- Плата расширения EMC-R6AA добавляет ПЧ 6 выходов (параметр 02-36~02-41).
- Примеры схем с кнопкой с НО контактами.: ON (вкл): замкнутое состояние н.о. контакта, OFF (выкл): разомкнутое состояние н.о. контакта

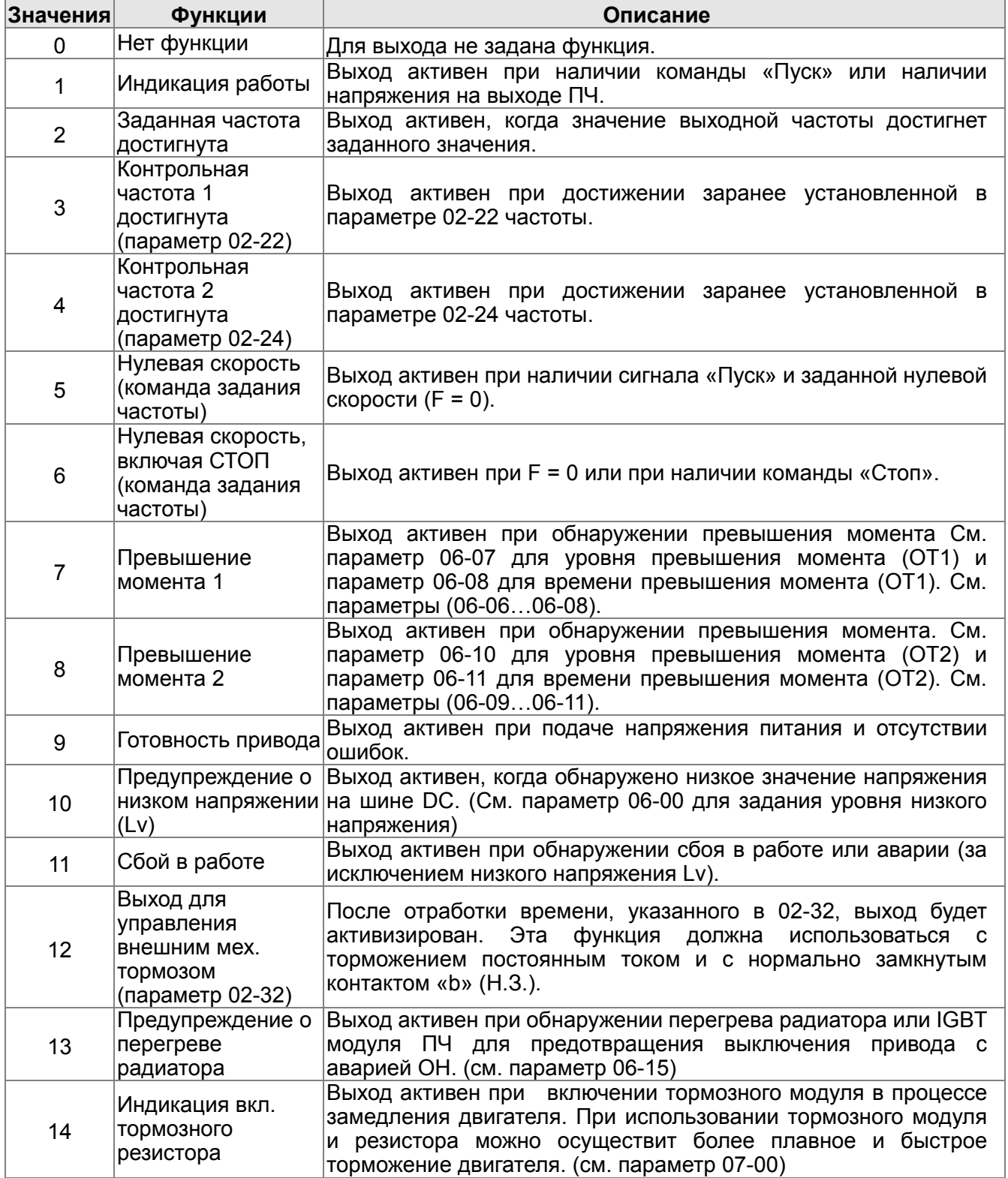

*Глава 12 Описание параметров***VFD-CР2000**

| Значения | Функции                                                                                              | Описание                                                                                                    |  |  |  |
|----------|----------------------------------------------------------------------------------------------------|----------------------------------------------------------------------------------------------------|--|--|--|
| 15       | Ошибка обратной<br>СВЯЗИ<br>ПИД-регулятора                                                           | Выход активен при обнаружении ошибки обратной связи<br>ПИД-регулятора.                                                                                                |  |  |  |
| 16       | Ошибка<br>скольжения (oSL)                                                                           | Выход активен при обнаружении ошибки скольжения двигателя.                                                                                                    |  |  |  |
| 17       | Значение<br>предварительного<br>счетчика<br>достигнуто<br>(параметр 02-20;<br>выход<br>неимпульсный) | Выход активен при достижении заранее установленного<br>значения предварительного счетчика (параметр 02-20). Выход<br>не активен, когда параметр 02-20>параметр 02-19. |  |  |  |
| 18       | Заданное значение<br>счетчика<br>достигнуто<br>(параметр 02-19;<br>импульсный выход)                 | Выход активен при<br>достижении<br>заранее установленного<br>значения счетчика (параметр 02-19).                                                                      |  |  |  |
| 19       | Пауза в работе<br>(B.B.)                                                                             | Выход активен при включении паузы внешним сигналом (b.b).                                                                                                    |  |  |  |
| 20       | Индикация<br>предупреждения                                                                          | Выход активен при выдаче тревожного сообщения.                                                                                                    |  |  |  |
| 21       | Предупреждение о<br>перенапряжении                                                                   | Выход активен при обнаружении перенапряжения.                                                                                                    |  |  |  |
| 22       | Предупреждение о<br>включении<br>токоограниченияи                                                    | Выход<br>активен<br>при<br>включении<br>режима<br>предотвращении<br>останова при превышении тока.                                                                     |  |  |  |
| 23       | Предупреждение о<br>включении<br>функции<br>ограничения<br>напряжения                                | Выход<br>активен<br>при<br>включении режима предотвращении<br>останова от перенапряжения.                                                                             |  |  |  |
| 24       | Источник<br>управления                                                                               | Выход активен при управлении ПЧ от внешнего источника.<br>(параметр 00-20≠0)                                                                                          |  |  |  |
| 25       | Команда прямого<br>вращения                                                                          | Выход активен при прямом направлении вращения.                                                                                                    |  |  |  |
| 26       | Команда обратного<br>вращения                                                                        | Выход активен при обратном направлении вращения.                                                                                                    |  |  |  |
| 27       | $B$ ых. ток $>=$<br>параметр 02-33                                                                   | Выход активен, если ток ПЧ > = Pr.02-33.                                                                                                    |  |  |  |
| 28       | $B$ ых. ток $\leq$<br>параметр 02-33                                                                 | Выход активен, если ток ПЧ < Pr.02-33.                                                                                                    |  |  |  |
| 29       | Вых. частота >=<br>параметр 02-34                                                                    | Выход активен, если частота ПЧ >= Pr.02-34.                                                                                                    |  |  |  |
| 30       | Вых. частота <=<br>параметр 02-34                                                                    | Выход активен, если частота ПЧ < Pr.02-34.                                                                                                    |  |  |  |
| 31       | Соединение<br>обмоток Ү                                                                              | Выход активен, если параметр 05-24 меньше, чем параметр<br>05-23, и время больше параметра 05-25.                                                                     |  |  |  |
| 32       | ∆-соединение<br>обмоток                                                                              | Выход активен, если параметр 05-24 больше, чем параметр<br>05-23, и время больше параметра 05-25.                                                                     |  |  |  |
| 33       | Нулевая скорость<br>(факт. вых. частота)                                                             | Выход активен, когда значение выходной частоты в режиме<br>«Пуск» (RUN) равно «0».                                                                                    |  |  |  |
| 34       | Нулевая скорость,<br>включая СТОП<br>(факт. вых. частота)                                            | Выход активен, когда значение выходной частоты в режиме<br>«Пуск» равно «0» или ПЧ остановлен.                                                                        |  |  |  |
| 35       | Индикация ошибки<br>1 (параметр 06-23)                                                               | Выход активен при включении параметра 06-23.                                                                                                    |  |  |  |
| 36       | Индикация ошибки<br>2 (параметр 06-24)                                                               | Выход активен при включении параметра 06-24.                                                                                                    |  |  |  |

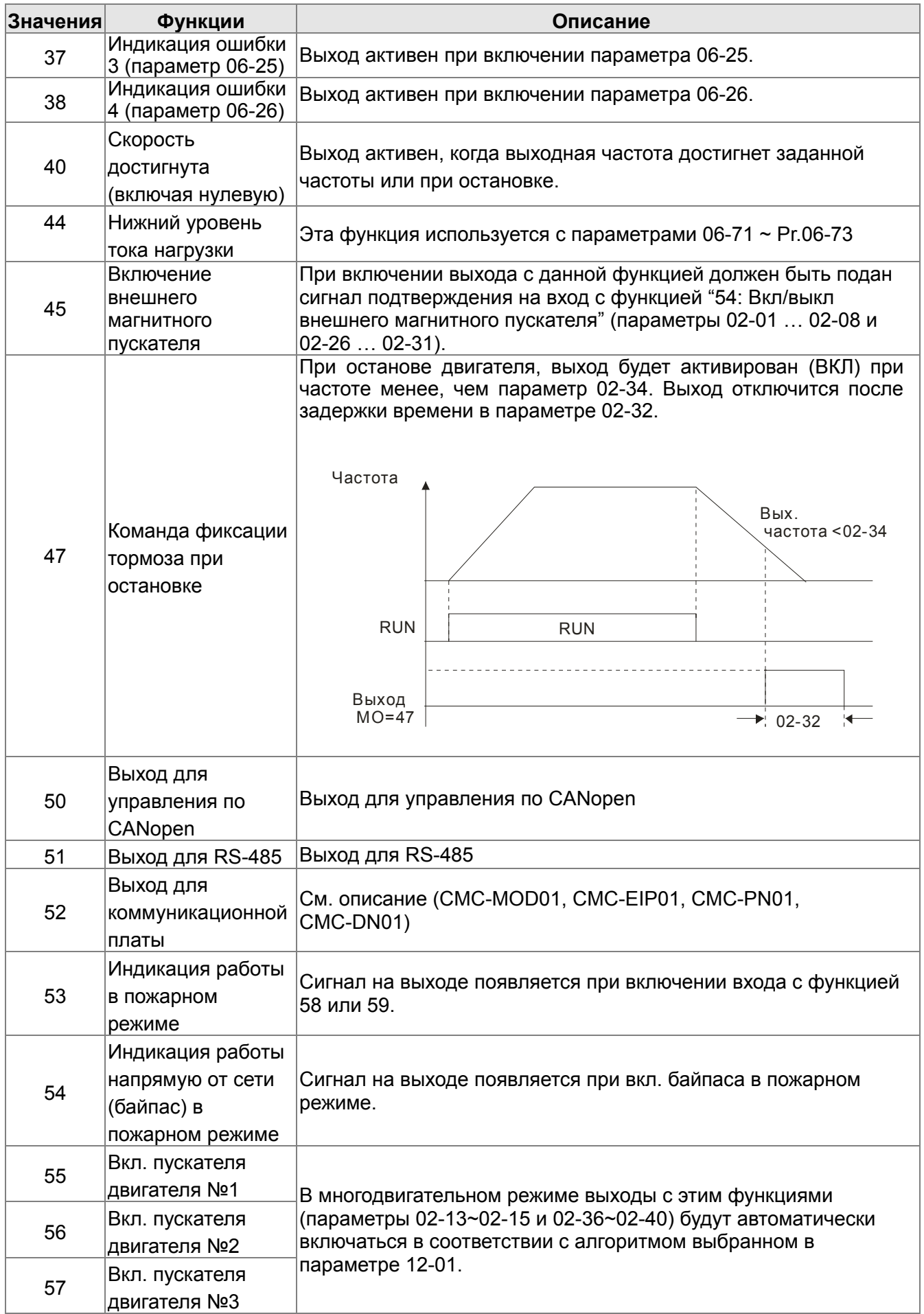

*Глава 12 Описание параметров***VFD-CР2000**

|                 | sa iz Oliucanue liapamellipos <b>  vrD-CrZ000</b>                    |  |                                         |                 |                                                                                                    |  |
|-----------------|----------------------------------------------------------------------|--|-----------------------------------------|-----------------|----------------------------------------------------------------------------------------------------|--|
| <b>Значения</b> | Функции                                                              |  |                                         | Описание        |                                                                                                    |  |
| 58              | Вкл. пускателя                                                       |  |                                         |                 |                                                                                                    |  |
|                 | двигателя №4                                                         |  |                                         |                 |                                                                                                    |  |
| 59              | Вкл. пускателя                                                       |  |                                         |                 |                                                                                                    |  |
|                 | двигателя №5                                                         |  |                                         |                 |                                                                                                    |  |
| 60              | Вкл. пускателя                                                       |  |                                         |                 |                                                                                                    |  |
|                 | двигателя №6                                                         |  |                                         |                 |                                                                                                    |  |
| 61              | Вкл. пускателя                                                       |  |                                         |                 |                                                                                                    |  |
|                 | двигателя №7                                                         |  |                                         |                 |                                                                                                    |  |
| 62              | Вкл. пускателя                                                       |  |                                         |                 |                                                                                                    |  |
|                 | двигателя №8                                                         |  |                                         |                 |                                                                                                    |  |
| 66              | Выход системы                                                        |  | Состояние<br>преобразователя<br>частоты | Состояние       | ВЫХОДОВ<br>системы                                                                                                    |  |
|                 | безопасности с<br>логикой А                                          |  |                                         | безопасности    |                                                                                                    |  |
|                 |                                                                      |  |                                         | HO<br>$(MO=66)$ | H3                                                                                                    |  |
| 68              | Выход системы<br>безопасности с<br>логикой В                         |  |                                         |                 | (MO=68)                                                                                                    |  |
|                 |                                                                      |  | Нормальная<br>работа                    | Разомкнут       | Замкнут                                                                                                    |  |
|                 |                                                                      |  | <b>STO</b>                              | Замкнут         | Разомкнут                                                                                                    |  |
|                 |                                                                      |  | STL1~STL3                               | Замкнут         | Разомкнут                                                                                                    |  |
| 67              | Сигнал о<br>достижении<br>заданного уровня<br>аналогового<br>сигнала |  | 03-46 выход выключится.                 |                 | Выход включится, если уровень сигнала на аналоговом входе<br>(заданном в параметре 03-44) превысит значение в параметре<br>03-45. При падении уровня сигнала ниже значения в параметре |  |

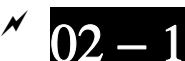

02 − 18<sup>Bыбор неактивного состояния для дискретных выходов</sup>

Заводское значение: 0

# Значения: 0000h~FFFFh(0: Н.О.; 1: Н.З.)

 Значение этого параметра является десятичным числом, которое формируется из битов, соответствующих определенному выходу. Если бит = 1, состояние выхода будет противоположным от нормального. Например: Если параметр 02-13=1, реле 1 будет выключено (разомкнуто) во время работы ПЧ и включено после получения команды «Стоп».

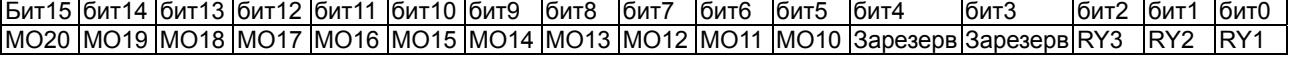

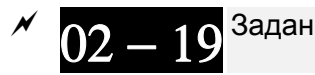

02 — 19<sup>3аданное значение счетчика</sup>

Заводское значение: 0

#### Значения: 0~65500

- $\Box$  Функция счётчика может быть установлена для входа МІ6 (параметр 02-06 = 23). При достижении счетчиком значения, установленного в этом параметре, будет активизирован соответствующий выход (параметры 02-13~02-14, 02-36, 02-37 = 18). Параметр 02-19 не может быть установлен на 0.
- Индикация дисплея c5555 означает, что сосчитано 5555 импульсов. Индикация c5555•означает, что посчитано от 55550 до 55559 импульсов.
	- Предварительное значение счетчика

Заводское значение: 0

- Значения: 0~65500
- Когда счетчик достигнет значения, установленного в данном параметре, соответствующий дискретный выход будет активизирован (параметр 02-13, 02-14, 02-36, 02-37 = 17) (Значение

настройки предварительного счетчика). Этот сигнал может использоваться для предварительного перевода ПЧ на низкую скорость перед подачей сигнала останова. См. рисунок ниже:

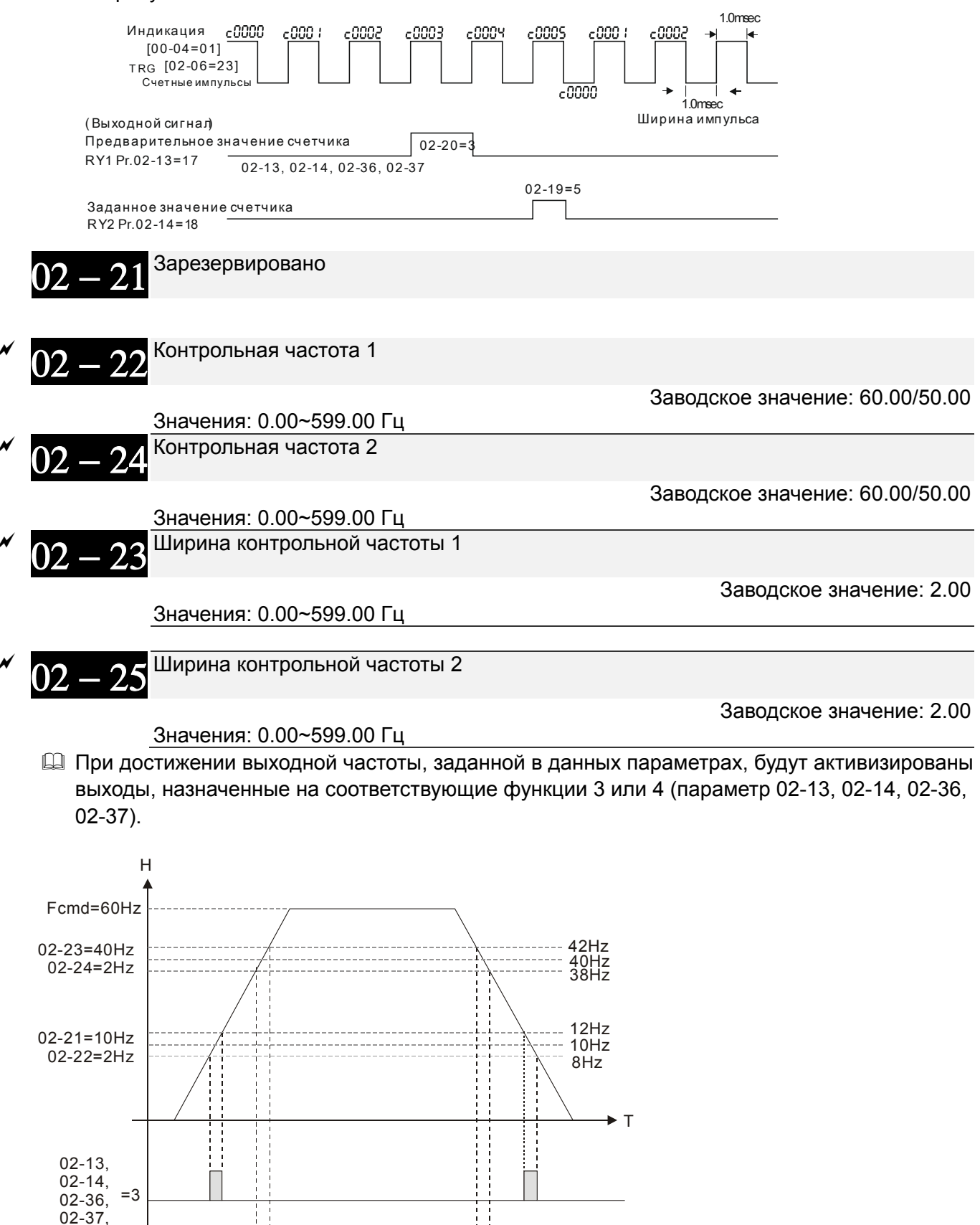

02-13,  $02-14$ ,  $=4$ 02-36, 02-37,

 Заводское значение: 0.000

#### Значения: 0.000~65.000 сек.

 После пуска привода спустя время, заданное в параметре 02-32, будет активирован выход (функция 12: вкл. мех. тормоза). Этот параметр должен использоваться с функцией торможения постоянным током.

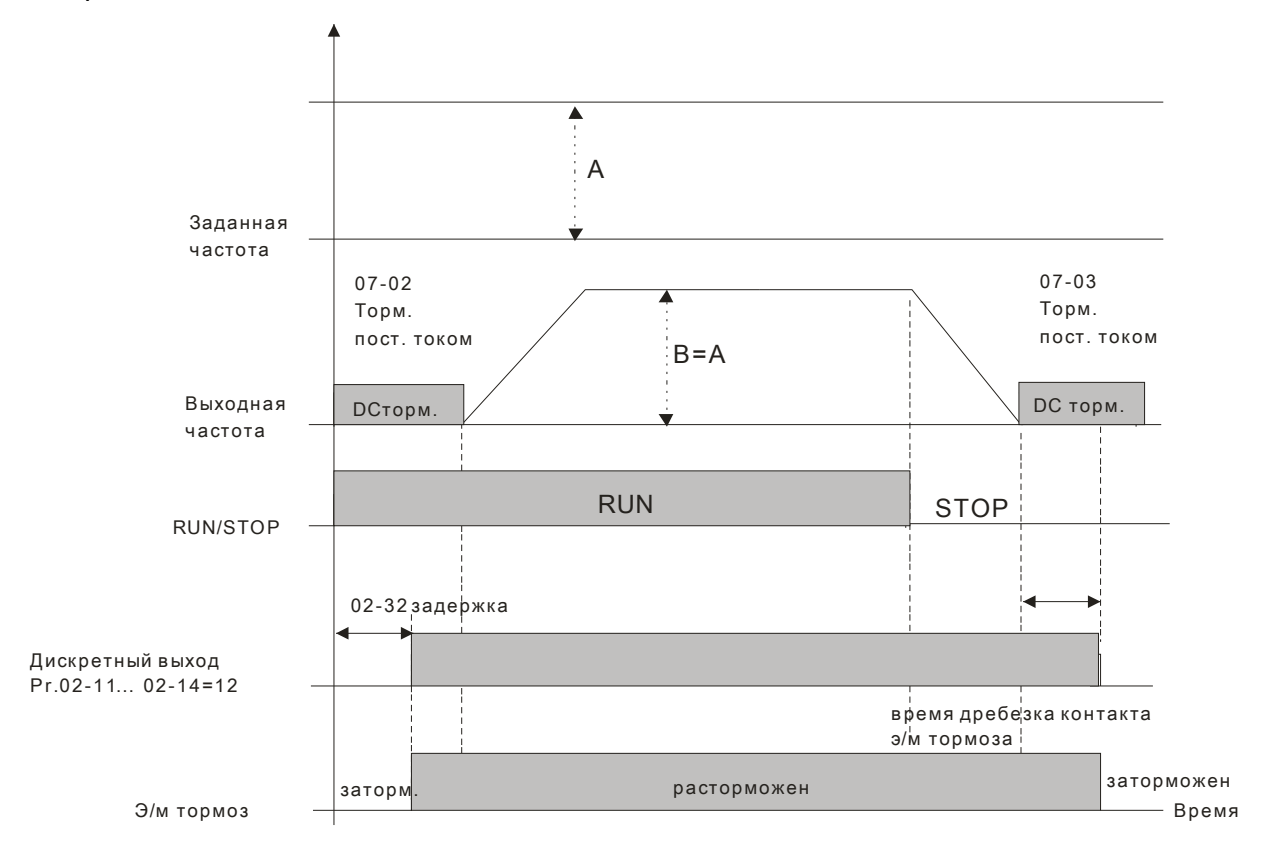

 Если этот параметр используется без торможения постоянным током, то он будет проигнорирован. См. инструкцию ниже.

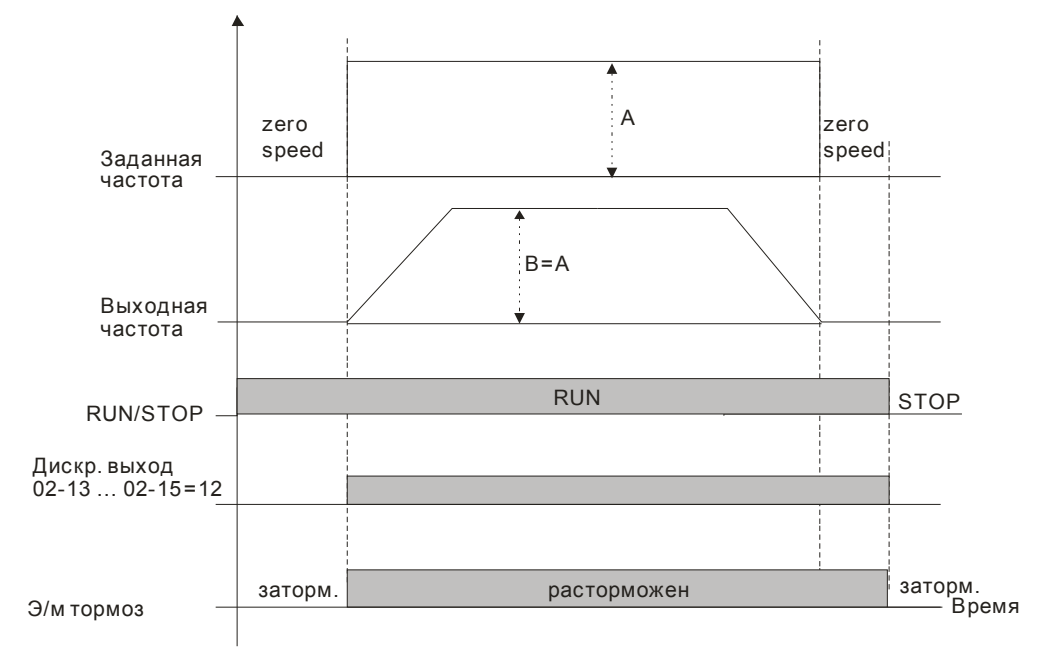

 $02 - 33$  <sup>Нижний</sup> уровень тока нагрузки

Заводское значение: 0

Значения: 0~100%

- При равенстве и превышении указанного значения тока будет активизирован выход с соответствующей функцией (параметры 02-13, 02-14, 02-16, 02-17 = 27).
- При снижении выходного тока ПЧ ниже указанного значения будет активизирован выход с соответствующей функцией (параметры 02-13, 02-14, 02-16, 02-17 = 28).

Уровень выходной частоты

Заводское значение: 0.00

- Значения: 0.00~599.00 Гц При превышении указанного значения частоты будет активизирован выход с соответствующей функцией (параметры 02-13, 02-14, 02-16, 02-17 = 29).
- При снижении выходной частоты ниже указанного значения будет активизирован выход с соответствующей функцией (параметры 02-13, 02-14, 02-16, 02-17 = 30).

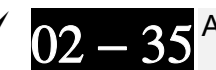

02 − 35 Автозапуск привода после сброса

Заводское значение: 0

Значения: 0: Выкл.

 1: Автозапуск привода при подаче питания или после команды СБРОС или повторной подачи питания, если на дискретном входе присутствует одна из команд: ПУСК, JOG, FWD JOG, REV JOG

Значение 1:

После подачи напряжения на ПЧ и наличии одного из сигналов ПУСК, JOG, FWD JOG, REV JOG на дискретном входе, ПЧ начнет работать.

После устранения причины ошибки и наличии одного из сигналов ПУСК, JOG, FWD JOG, REV JOG на дискретном входе, ПЧ будет запущен сразу после нажатия на кнопку «Сброс» (RESET).

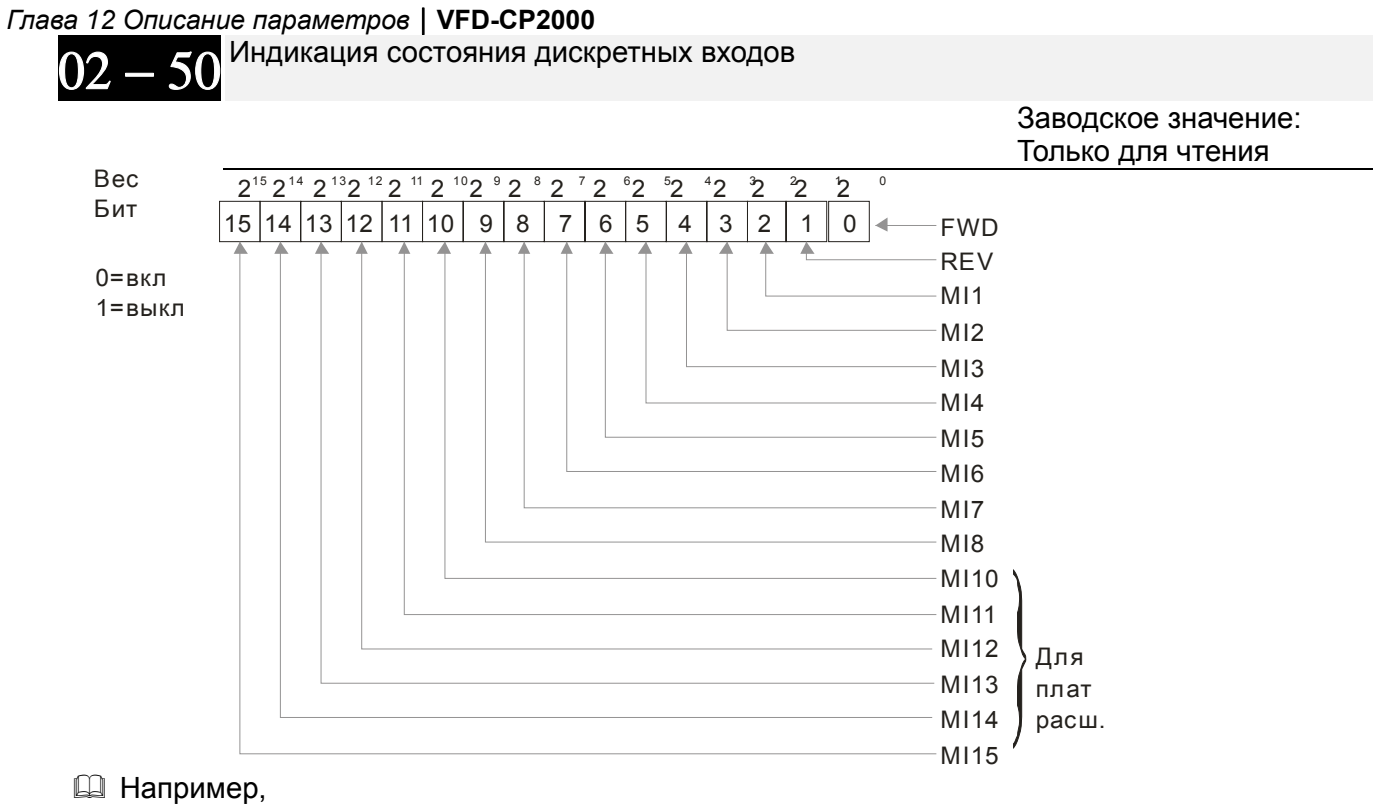

если параметр 02-50 показывает 0034H (Hex), т.е. 52 (дес.) или 110100 (bin), это значит, что MI1, MI3 и MI4 включены.

**Bec**  $2^5$   $2^4$  $2^3$   $2^2$   $2^1$   $2^0$  $0 = BKJ$ Бит  $1 =$ выкл  $\mathbf 0$  $\mathbf{1}$  $\mathbf{1}$  $\mathbf{1}$  $\mathbf 0$  $\mathbf 0$  $M11$  $M<sub>12</sub>$ Значение = bit5x2<sup>5</sup>+bit4x2<sup>4</sup>+bit2x2<sup>2</sup>  $M13$  $= 1x2^{5} + 1x2^{4} + 1x2^{2}$  $M<sub>14</sub>$ Примечание  $= 32 + 16 + 4 = 52$  $M15$  $2^{2} = 4$  $2\frac{3}{1}$ =322<sup>4</sup>=16  $2\frac{3}{1}$ =8 M<sub>16</sub>  $2 = 1$  $2 = 2$ Состояние дискретных выходов 02.

> Заводское значение: Только для чтения

**Q** Например.

если параметр 02-51 показывает 0023H (Hex), т.е. 35 (дес.) или 100011 (bin), это значит, что RY1, RY2 и МОЗ включены.

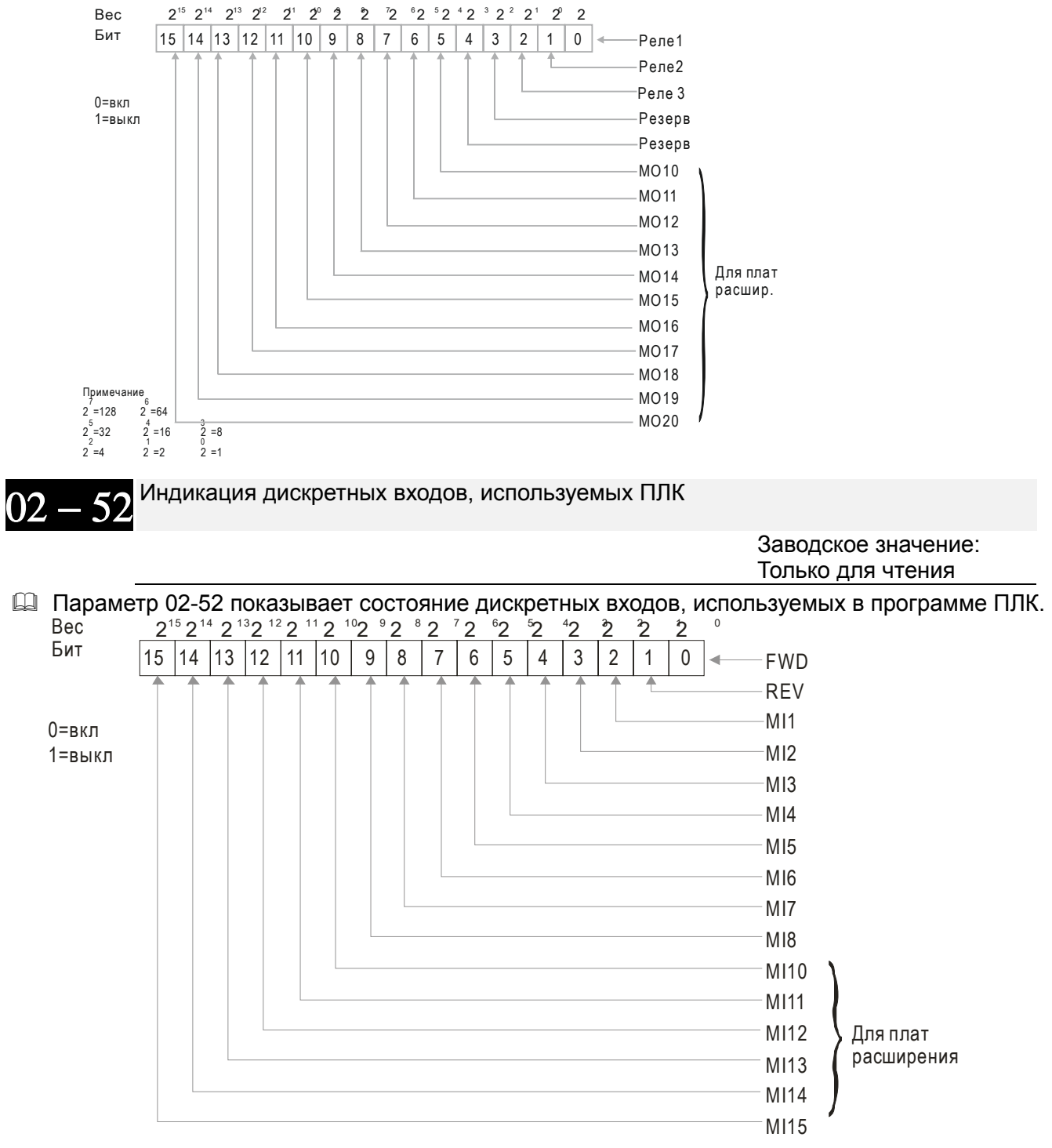

Пример: Если параметр 02-52 = 0034H(hex), т.е. 11(дес.) или 110100 (bin), это значит MI1, MI3 и MI4 используются ПЛК.

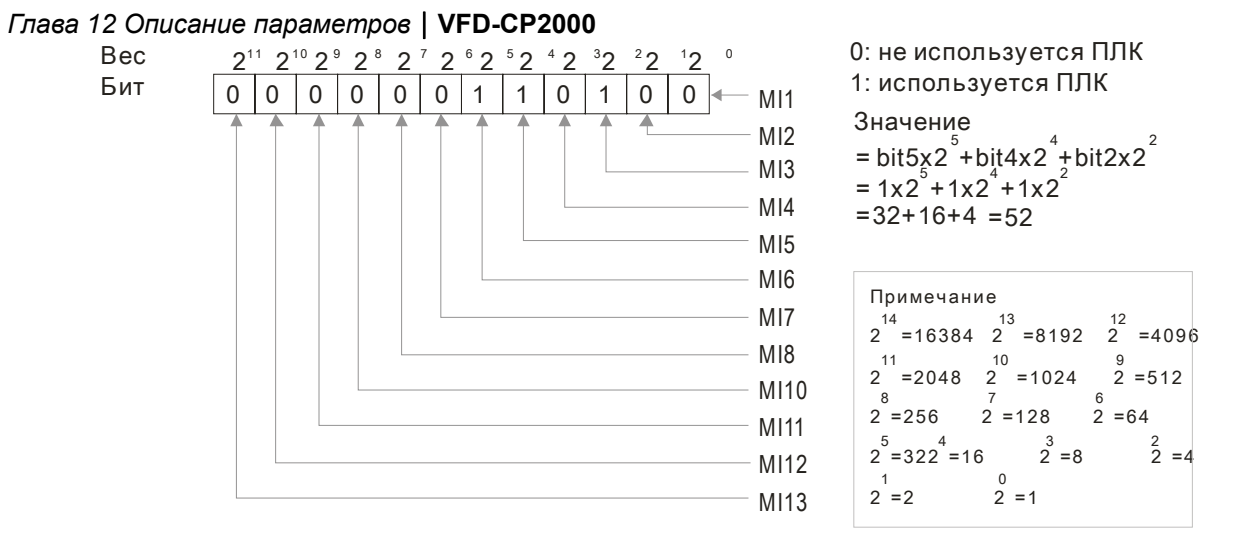

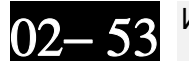

Индикация дискретных выходов, используемых ПЛК

Заводское значение: Только для чтения

Щ Параметр 02-53 показывает состояние дискретных выходов, используемых в программе ПЛК.

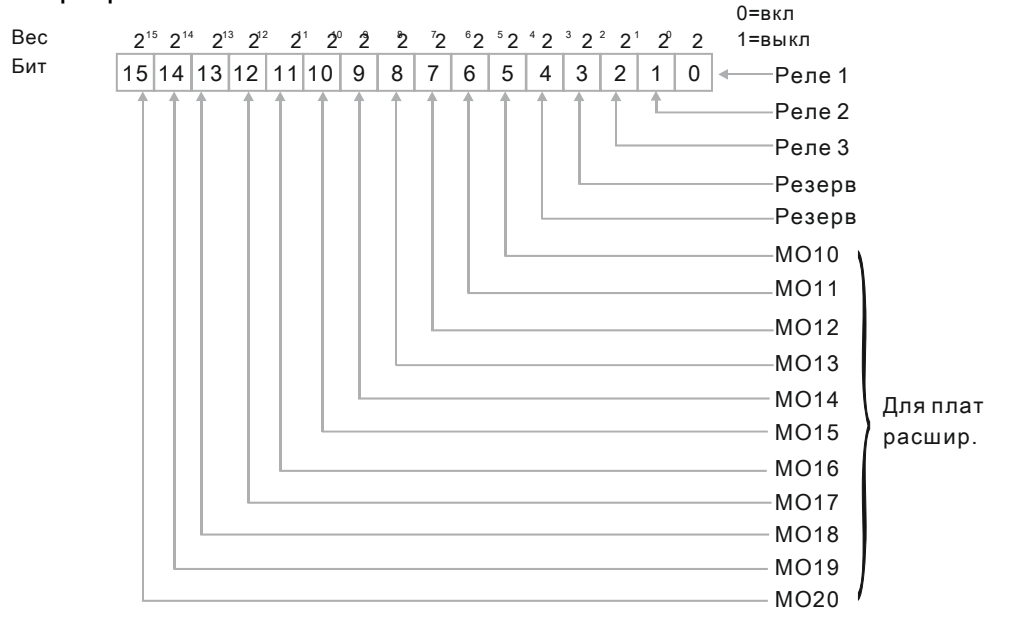

| Примечание |        |     |        |     |      |
|------------|--------|-----|--------|-----|------|
| $2$        | $-128$ | $2$ | $-64$  |     |      |
| $2$        | $-32$  | $2$ | $-416$ | $2$ | $-8$ |
| $2$        | $-2$   | $2$ | $-2$   | $2$ | $-1$ |

Например:

если параметр 02-53 = 0003h (Hex), это значит RY1 и RY2 используются ПЛК.

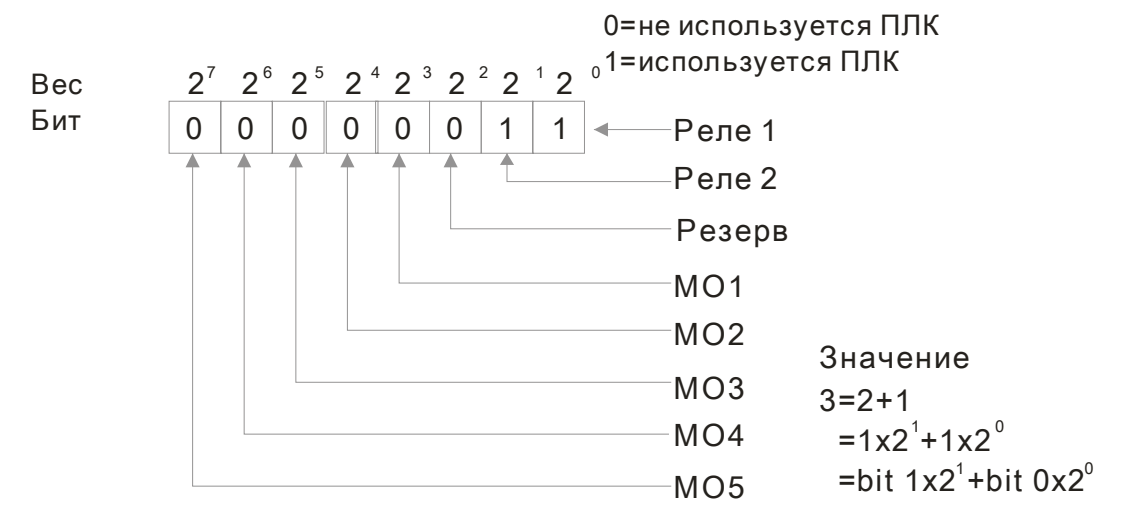

$$
02-54
$$
<sup>Индикация сохраненной в памяти внешней команды задания частоты</sup>

#### Значения: Только для чтения

Заводское значение: Только для чтения

 Если в качестве источника задания частоты выбраны входы ПЧ, то при обнаружении низкого напряжения (Lv) или аварии значение задаваемой частоты будет сохранено в этом параметре.

# **Группа 03. Параметры аналоговых входов/выходов**

 $\mathscr M$  Параметры, отмеченные данным знаком, Вы можете менять во время работы двигателя.

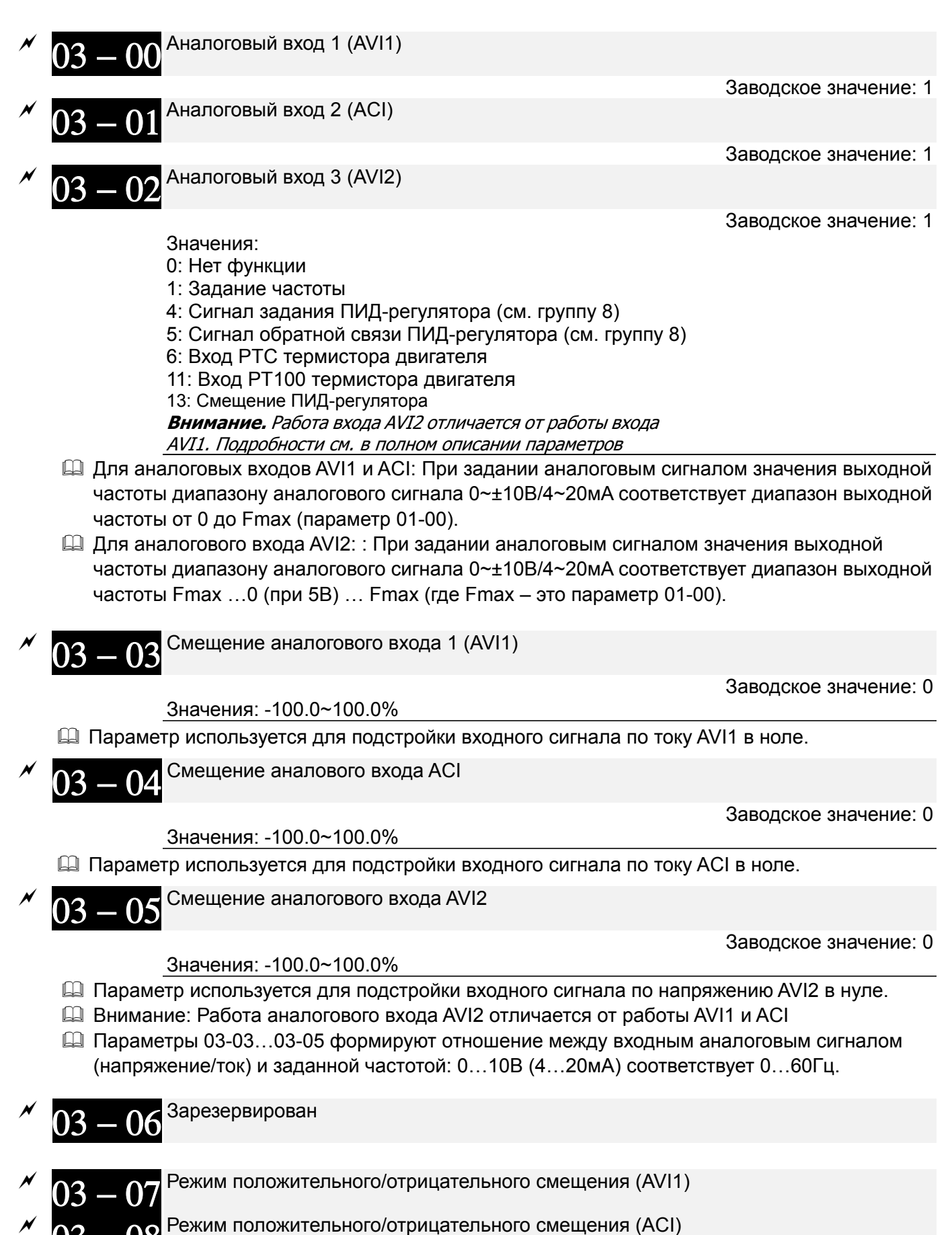

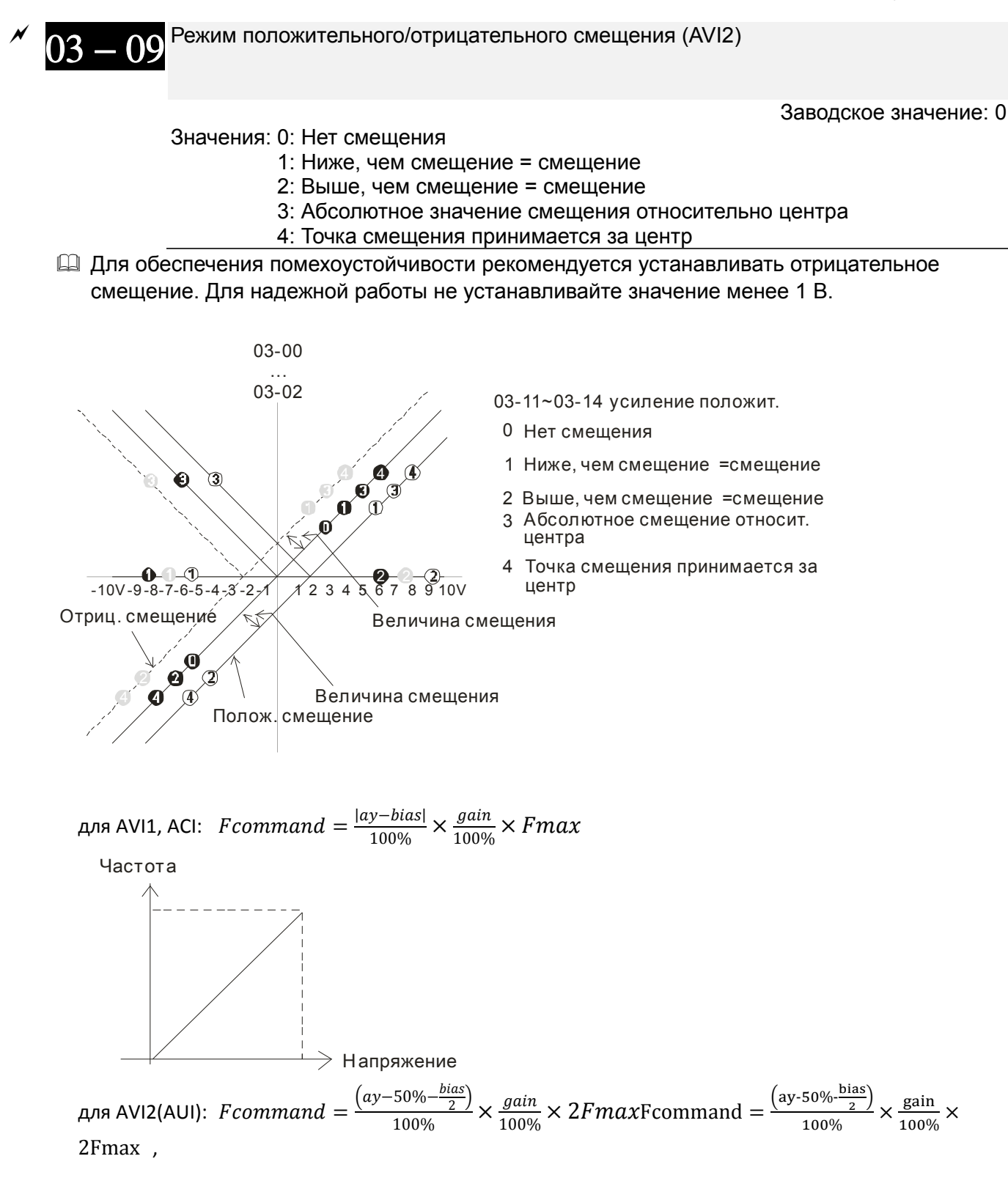

#### Глава 12 Описание параметров | VFD-CP2000

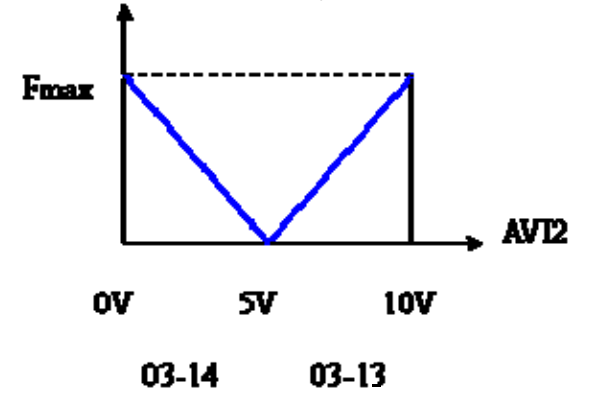

где ау - сигнал на аналоговом входе (%), bias = 03-03, 03-04, 03-05 (%), gain = 03-11, 03-12, 03-13 (%), 03-14 (%), Fmax = 01-00 ( $\Gamma$ ц).

**Для подробной информации о работе смещения см. англоязычную версию данного** руководства.

Разрешение реверса при задании частоты по аналоговому входу

Заводское значение: 0

Значения 0: Реверс выключен. Прямое и обратное вращение переключаются с пульта или многофункциональным входом.

1: Реверс разрешен. Прямое вращение при сигнале в положительной зоне задания частоты, обратное - при отрицательной. Прямое и обратное врашение не переключаются с пульта или многофункциональным входом.

- Д Параметр 03-10 применяется для реализации обратного вращения при подаче команды отрицательной частоты (отрицательное смещение или усиление) на входы AVI или ACI.
- **Д Условия для реверса (отрицательной частоты)** 
	- 1. Параметр 03-10 = 1
	- 2. Режим смещения = Точка смещения принимается за центр
	- 3. Усиление соответствующего входа < 0 (отрицательное), делающее заданную частоту отрицательной
- $\Box$  При значении параметра 03-18 = 1, если результат сложения аналоговых сигналов будет отрицательный, то реверс возможен при выполнении условий из предыдущего пункта.

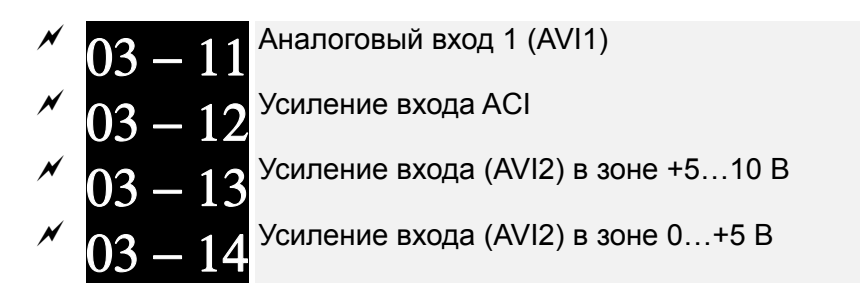

Заводское значение: 100.0

Значения: -500.0~500.0%

■ Параметры 03-03 … 03-14 используются для формирования передаточной характеристики аналоговых входов задания частоты.

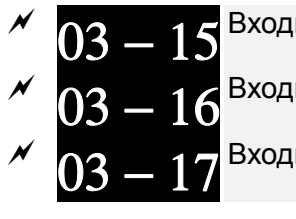

Входной фильтр (AVI1)

Входной фильтр (ACI)

Входной фильтр (AVI2)

Значения: 0.00~20.00 сек.

Заводское значение: 0.01

- A В параметрах задается время задержки для аналоговых входов с целью фильтрации помех в аналоговом сигнале.
- Д Если постоянная времени слишком большая, управление будет стабильным, но динамический отклик будет медленным. Если постоянная времени слишком маленькая, динамический отклик будет быстрым, но управление может быть неустойчивым. Подбирайте оптимальное значение времени для входных фильтров!

Параметр 03-00 = 03-02 = 1 означает, что команда задания частоты = AVI1+AVI2 Параметр 03-01 = 03-02 = 1 означает, что команда задания частоты = ACI+AVI2

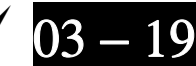

Реакция на пропадание сигнала на входе ACI

Заводское значение: 0

Значения: 0: Выкл.

- 1: Продолжение работы на последней правильно заданной частоте
- 2: Останов с замедлением до 0 Гц
- 3: Немедленный останов (на выбеге) с индикацией ошибки АСЕ
- 13. Параметр определяет реакцию ПЧ на пропадание аналогового сигнала на входе ACI.
- © Когда параметр 03-29 = 1, это значит, что ACI вход используется как потенциальный (0-10В). При этом действие параметра 03-19 будет запрещено.
- **□ При значениях 1 или 2 и отсутствии сигнала на входе ACI, на дисплее пульта будет** индикация "AnL". Сообщение будет мигать до восстановления ACI или до подачи команды стоп.

*Глава 12 Описание параметров***VFD-CР2000**

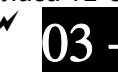

Аналоговый выход 1 (AFM1)

Аналоговый выход 2 (AFM2)

Заводское значение: 0

Значения: 0~23

Заводское значение: 0

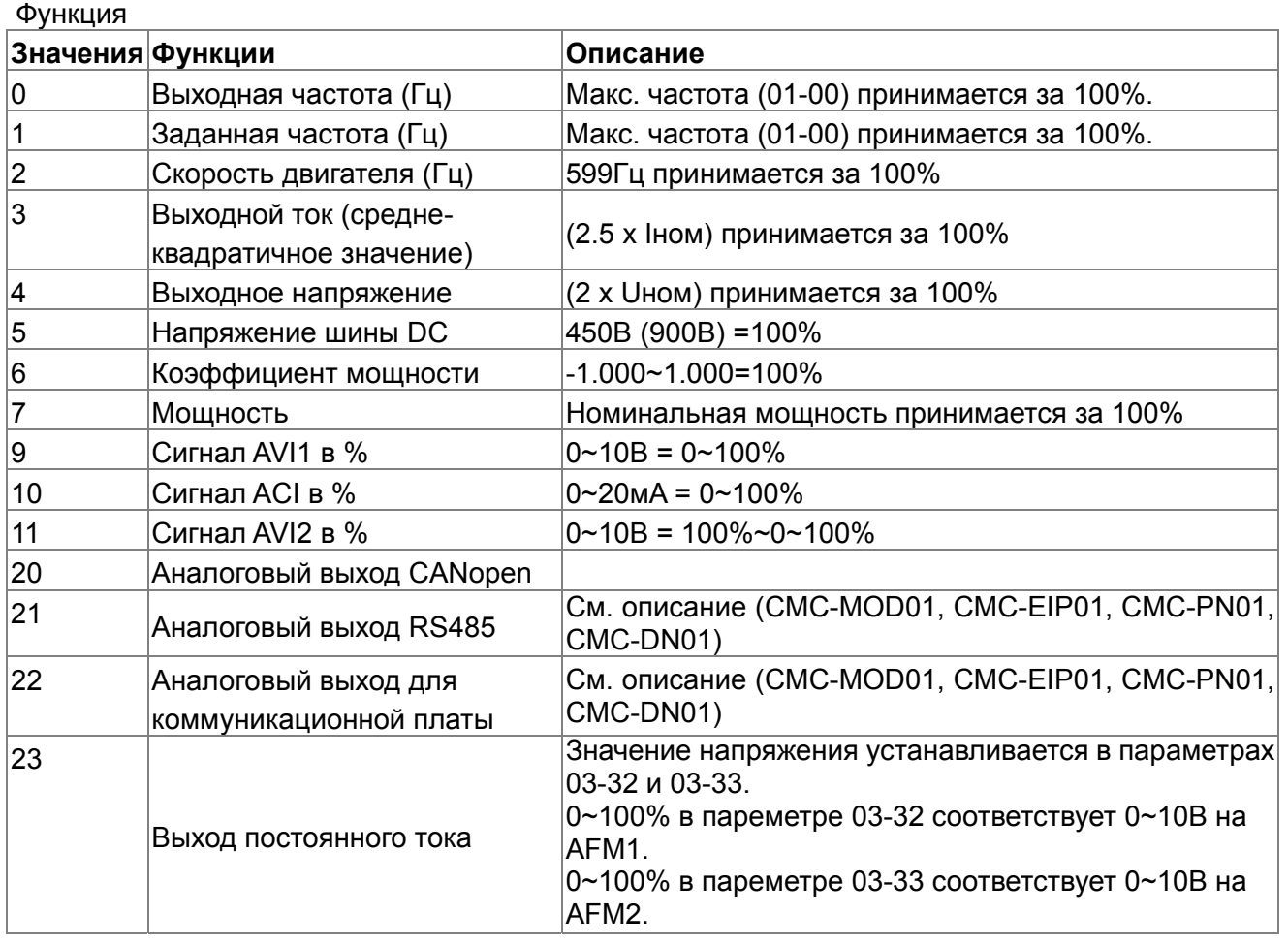

Усиление аналогового выхода 1 (AFM1)

Заводское значение: 100.0

 $03 - 24$  <sup>Усиление аналогового выхода 2 (АFM2)</sup>

Заводское значение: 100.0

Значения: 0~500.0%

- Параметры используются настройки уровня выходного аналогового сигнала (параметр 03-20) на AFM выходах.
- Эти параметры используются для подстройки напряжения аналового выхода в нуле.

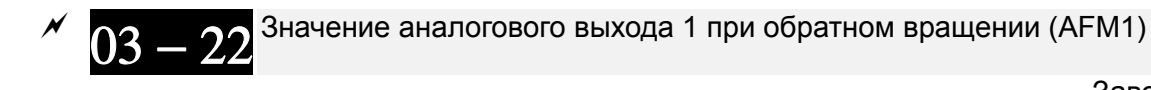

Заводское значение: 0

Значение аналогового выхода 2 при обратном вращении (AFM2)

Заводское значение: 0

Значения: 0: Абсолютное значение при обратном вращении

1: 0В при обратном вращении; 0…10В при прямом вращении

2: 5…0В при обратном вращении; 5…10В при прямом вращении

## Глава 12 Описание параметров | VFD-CP2000

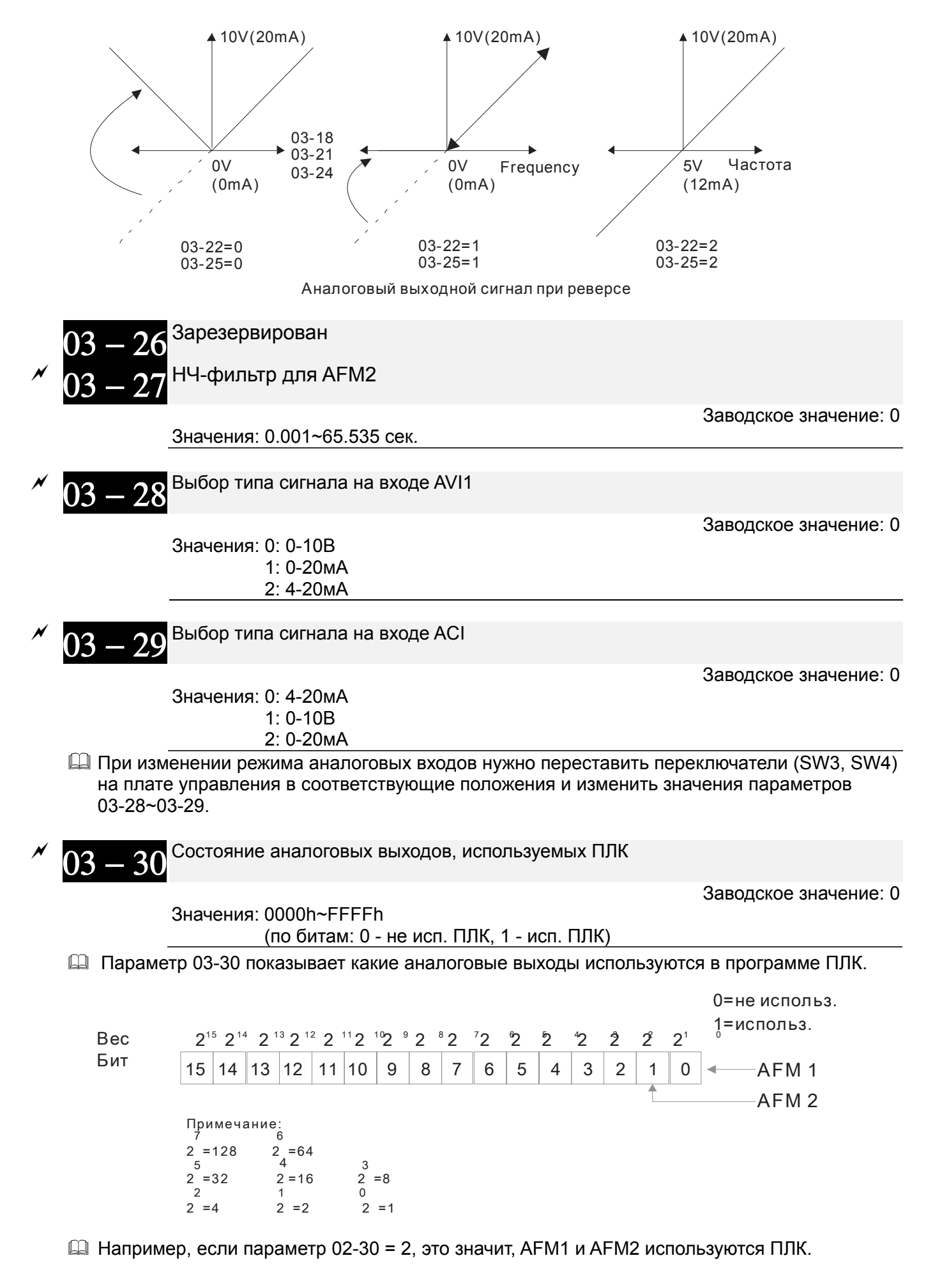

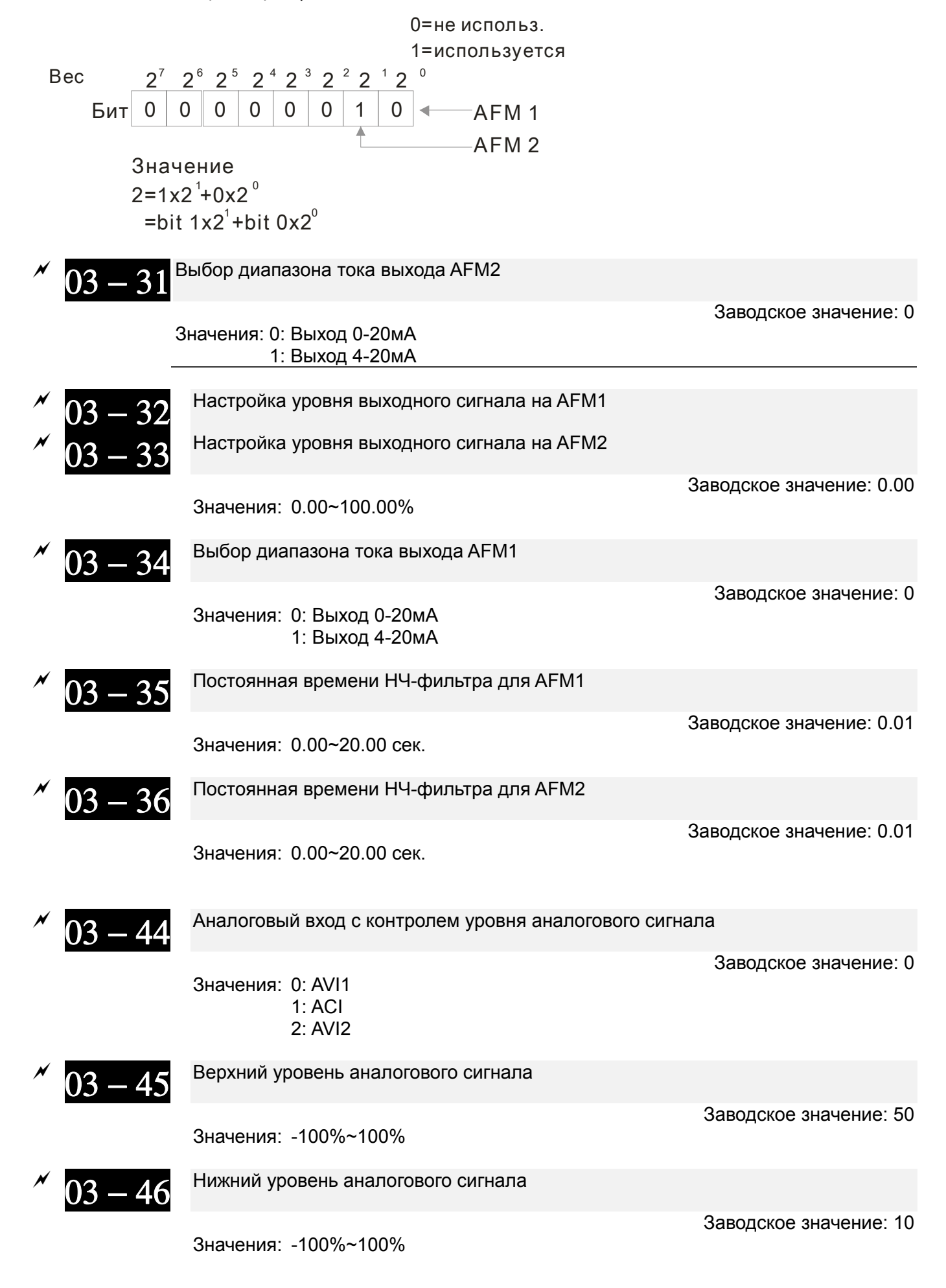

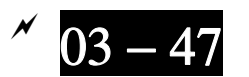

 $03 - 47$  Постоянная времени НЧ-фильтра для AFM2

Заводское значение: 0.01

Значения: 0.00~20.00 сек.

 При уровне сигнала на заданном аналоговом входе выше значения параметра 03-45 включится выход с функцией 67 «Сигнал о достижении заданного уровня аналогового сигнала». При снижении уровня сигнала ниже значения параметра 03-46 выход выключится.

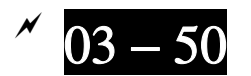

Выбор кривой для аналогового входа

Значения: 0 ~ 7

Заводское значение: 7

- $\Box$  Параметр 03-50 = 0: сигналы всех аналоговых входов обрабатываются в соответсвии с заданным смещением и усилением.
- Параметр 03-50 =1: Сигнал AVI1обрабатывается в соответствии с зависимостью, заданной в параметрах 03-51 ~ 03-56, сигналы остальных аналоговых входов обрабатываются в соответсвии с заданным смещением и усилением.
- Параметр 03-50 =2: Сигнал ACI обрабатывается в соответствии с зависимостью, заданной в параметрах 03-57 ~ 03-62, сигналы остальных аналоговых входов обрабатываются в соответсвии с заданным смещением и усилением.
- $\Box$  Параметр 03-50 =3: Сигналы AVI1 и ACI обрабатываются в соответствии с зависимостью, заданной в параметрах 03-51 ~ 03-62, сигнал AVI2 обрабатывается в соответсвии с заданным смещением и усилением.
- Параметр 03-50 =4: Сигнал AVI2 обрабатывается в соответствии с зависимостью, заданной в параметрах 03-63 ~ 03-68, сигналы остальных аналоговых входов обрабатываются в соответсвии с заданным смещением и усилением.
- $\Box$  Параметр 03-50=5: Сигналы AVI1и AVI2 обрабатываются в соответствии с зависимостью, заданной в параметрах 03-51~ 03-5, 03-63 ~ 03-68, сигнал ACI обрабатывается в соответсвии с заданным смещением и усилением.
- $\Box$  Параметр 03-50=6: Сигналы ACI и AVI2 обрабатываются в соответствии с зависимостью, заданной в параметрах 03-57 ~ 03-68, сигнал AVI1 обрабатывается в соответсвии с заданным смещением и усилением.
- Параметр 03-50=7: Все аналоговые сигналы обрабатываются в соответствии с зависимостью, заданной в параметрах 03-51 ~ Pr03-68.

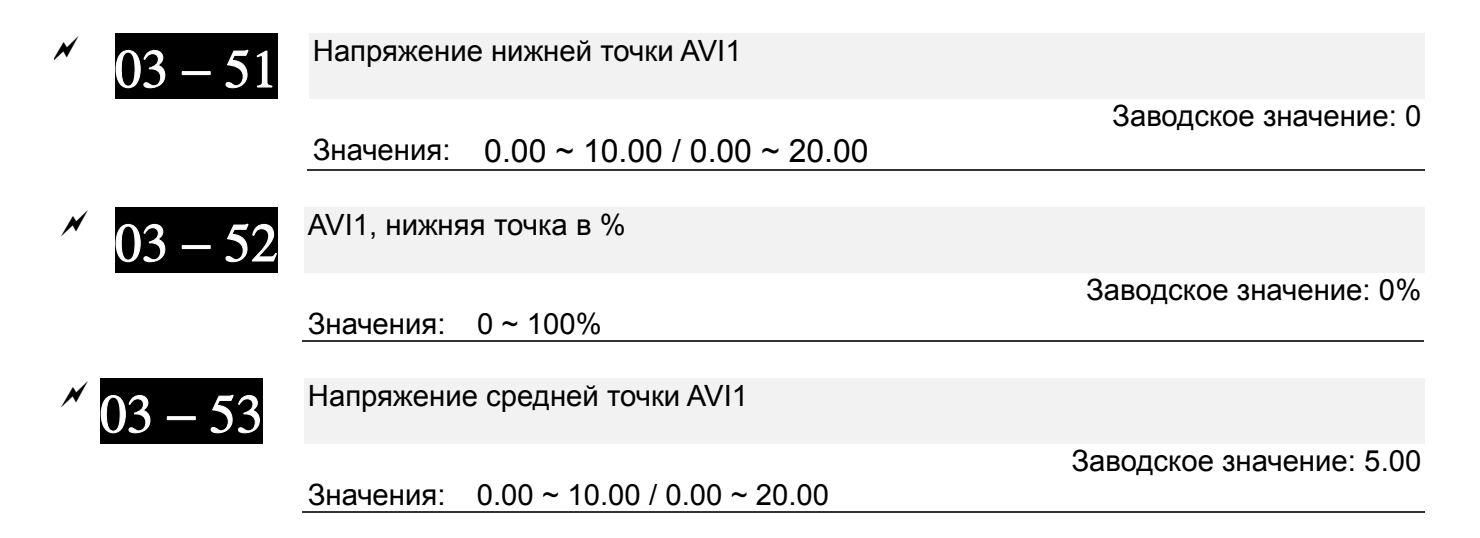

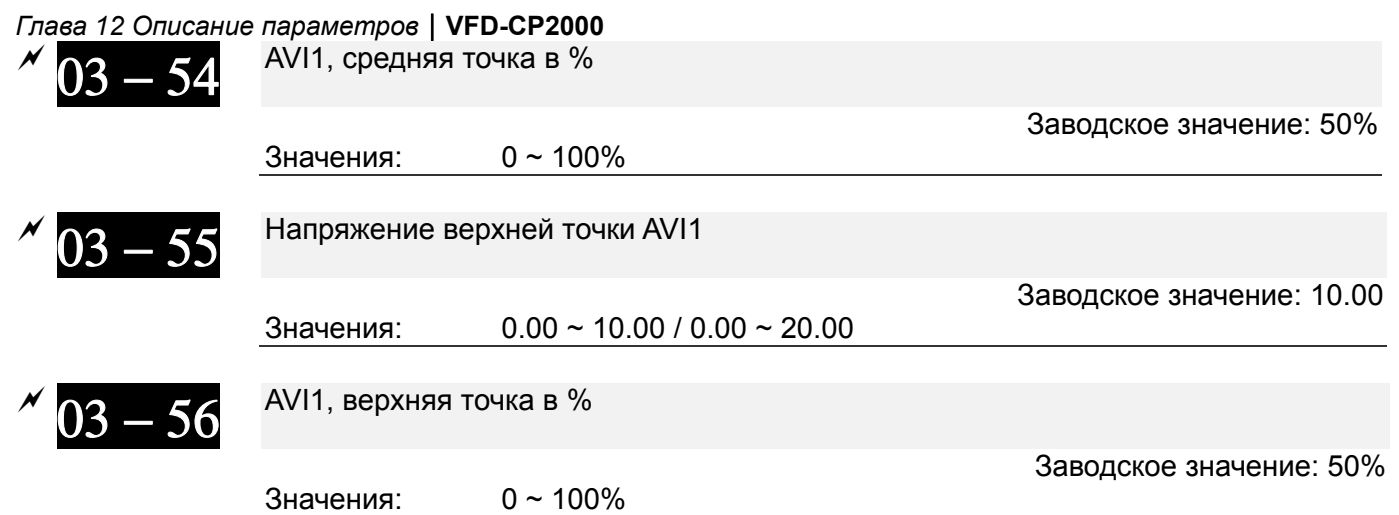

- $\Box$  При 03-28 = 0 AVI1 устанавливается как 0-10 В.
- $\Box$  При 03-28  $\pm$  0 AVI1 устанавливается как 0-20 мА или 4-20 мА.
- При установке аналогового входа AVI1, как Задание частоты, 100% уровня сигнала на входе соответствует частоте Fmax (01-00 – максимальная рабочая частота).
- В соответствии с требованиями пользователя может быть установлена зависимость (три точки - 03-51, 03-53 и 03-55) между входным сигналом AVI1 и соответствующим ему процентным значением физической величины. Параметр 03-51 < параметр 03-53 < параметр 03-55. Других ограничений для задания точек нет. ACI и AVI2 аналогичны AVI1.
- $\Box$  При значении аналогового сигнала ниже нижней точки процентное значение становится = 0%. Например, 03-51 = 1 В; 03-52 = 10%. При значении сигнала AVI1 ниже 1 В процентное значение будет 0%. При переходе сигнала от 1 В к 1.01 В выходная частота ПЧ перейдет от 0% к 10%.

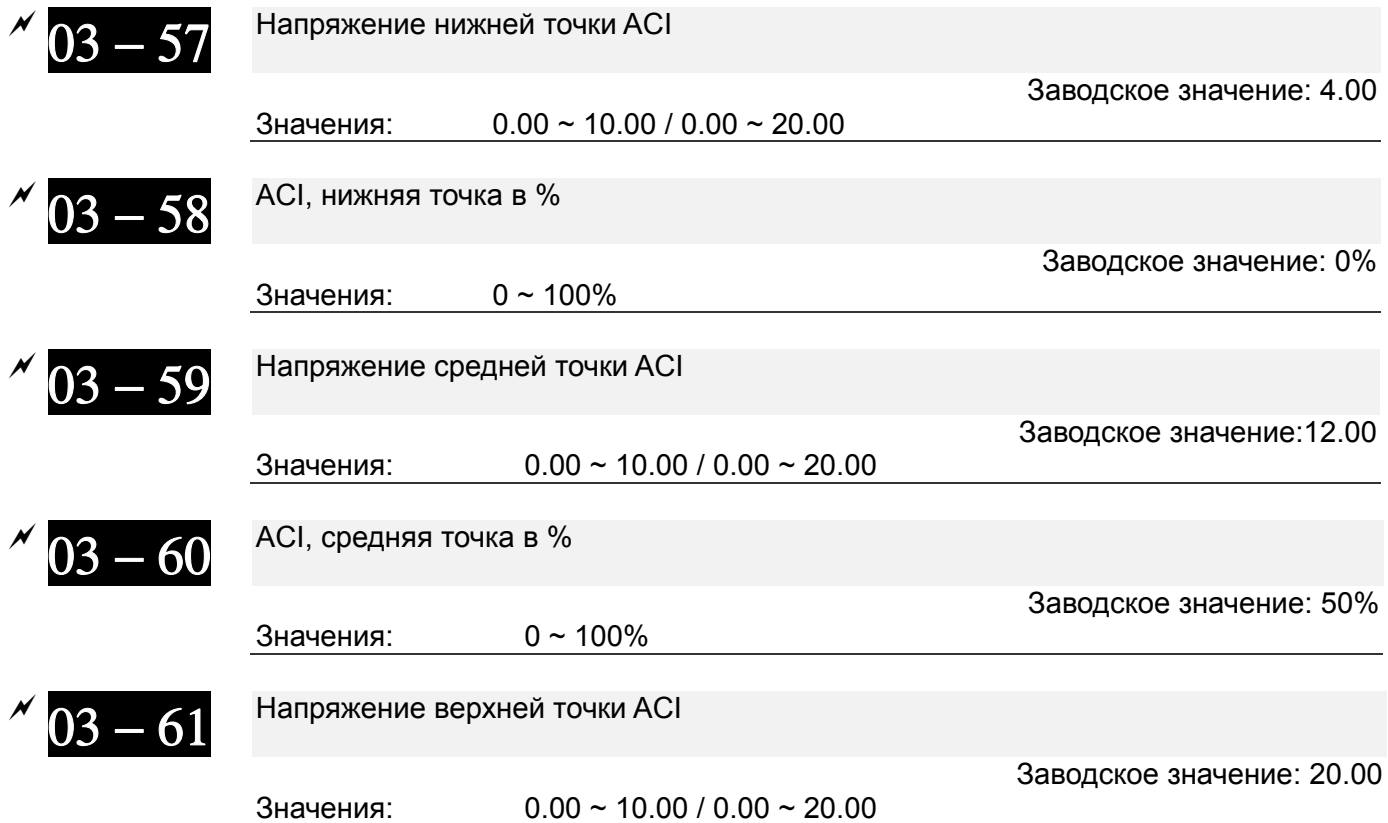

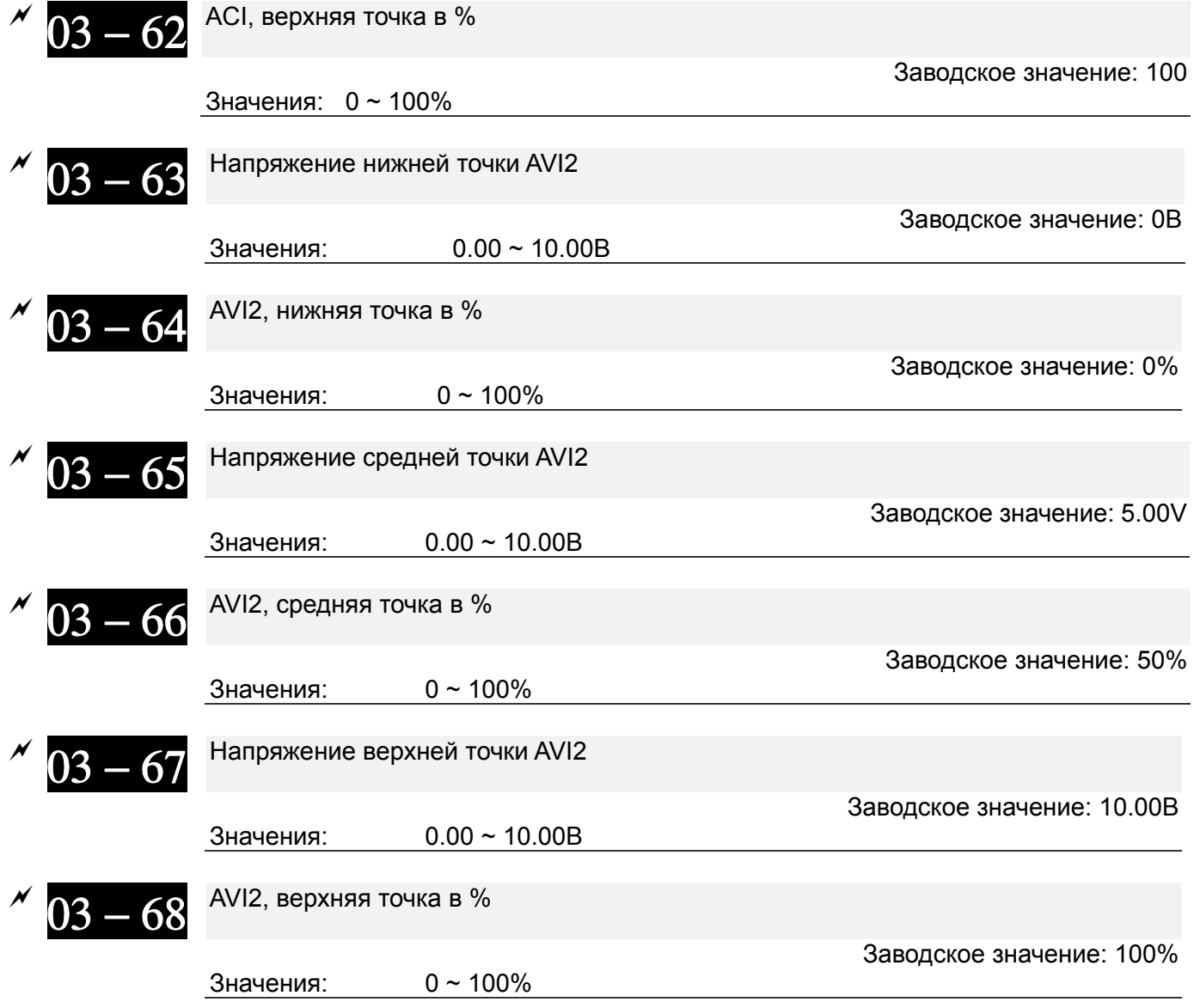

- При использовании входа AVI1 параметры 03-51, 03-53, 03-55 имеют диапазон значений 0.00~10.00 или 0.00~20.00 в соответствии с параметром 03-28.
- $\Box$  При использовании входа ACI параметры 03-57, 03-59 и 03-61 имеют диапазон значений 0.00~10.00 или 0.00~20.00 в соответствии с параметром 03-29.
- $\Box$  Нижеприведенный график показывает влияние параметров 03-51 ~ Pr03-68 на обработку аналогового сигнала. Макс. рабочая частота задается в параметре 01-00.

Глава 12 Описание параметров | VFD-CP2000

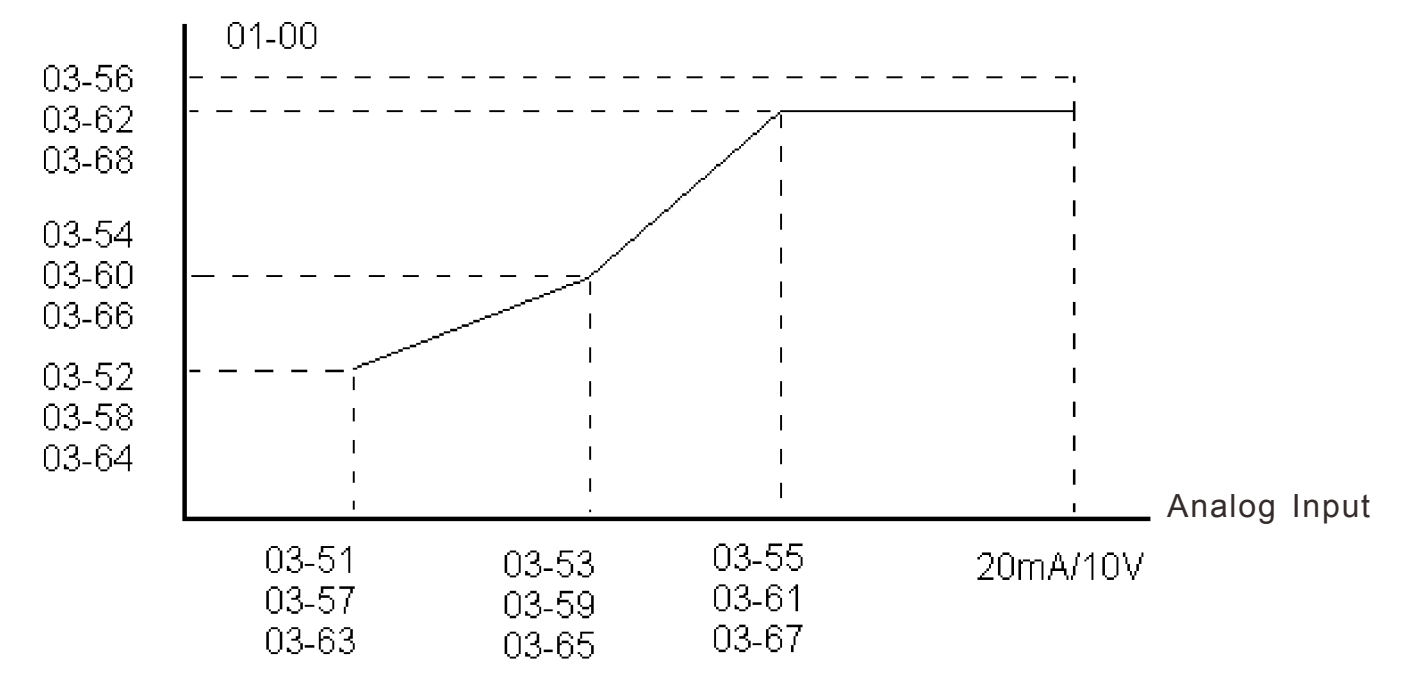

# **Группа 04. Параметры пошагового управления**

 $\overline{\mathscr{M}}$  Параметры, отмеченные данным знаком, Вы можете менять во время работы двигателя.

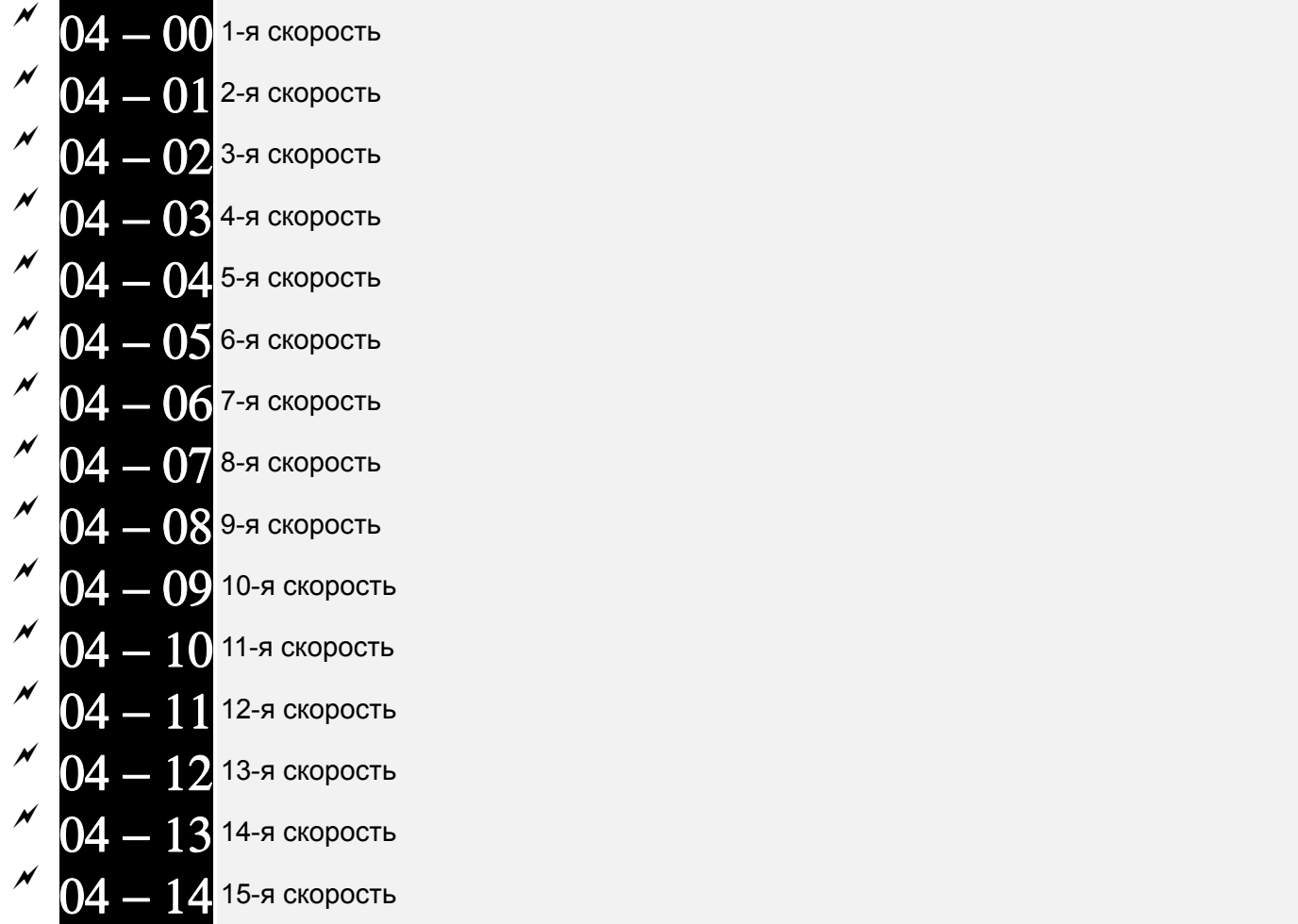

Значения: 0.00~599.00 Гц

Заводское значение: 0.00

- Многофункциональные дискретные входы можно использовать для переключения на предустановленные фиксированные скорости (макс. 15 скоростей). Для этого для входов назначается соответствующая функция (значения 1~4 в параметрах 02-01~02-08 и 02-26~02-31). Значение скорости (заданной частоты) определяется в параметрах 04-00 … 04-14 как показано на рис.
- Команда ПУСК/СТОП привода может осуществляться через внешние терминалы/пульт/комм. интерфейс (через параметр 00-21).
- Любая из предустановленных скоростей может быть изменена (в пределах 0.0~599.0 Гц) во время работы привода.
- Диаграмма многоскоростного пошагового режима показана на рисунке Используются следующие параметры:
	- 1. 04-00~04-14: значения скоростей

2. 02-01~02-08, 02-26~02-31: задание функции дискретным входам (для задания номера скорости)

 $\triangleright$  Связанные параметры: 01-22 JOG частота, 02-01 Многофункциональный дискретный вход 1 (MI1), 02-02 Многофункциональный дискретный вход 2 (MI2), 02-03 Многофункциональный дискретный вход 3 (MI3), 02-04 Многофункциональный дискретный вход 4 (MI4)

#### *Глава 12 Описание параметров***VFD-CР2000**

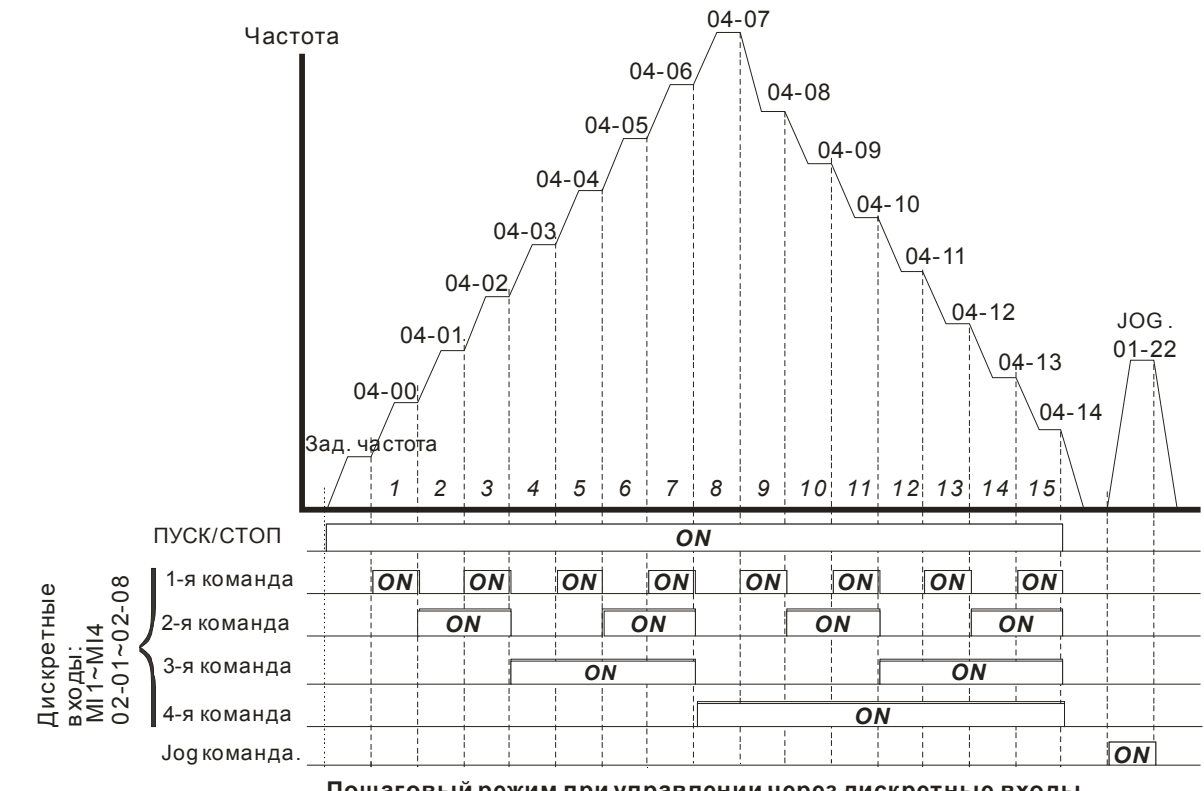

**Пошаговый режим при управлении через дискретные входы**

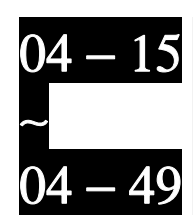

∼ Зарезервированы

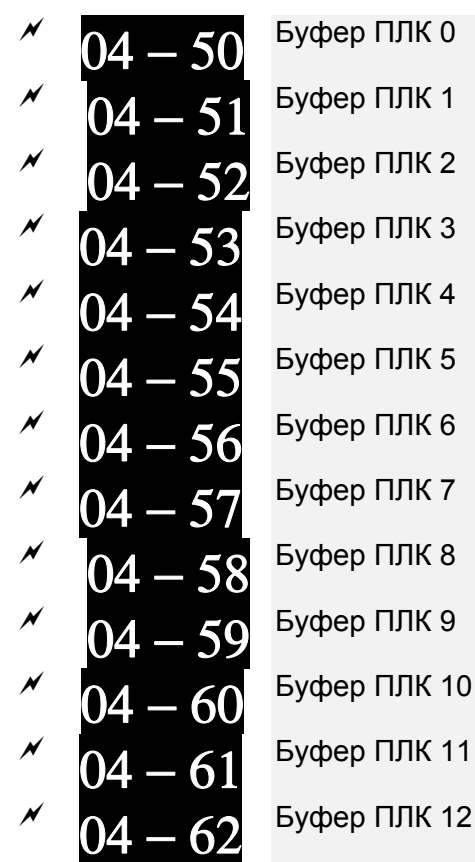

Буфер ПЛК 0 Буфер ПЛК 1

Буфер ПЛК 2

Буфер ПЛК 3

- 
- 
- 
- Буфер ПЛК 8
- Буфер ПЛК 9
- $60<sup>-5</sup>$ уфер ПЛК 10
- **61** Буфер ПЛК 11
	-

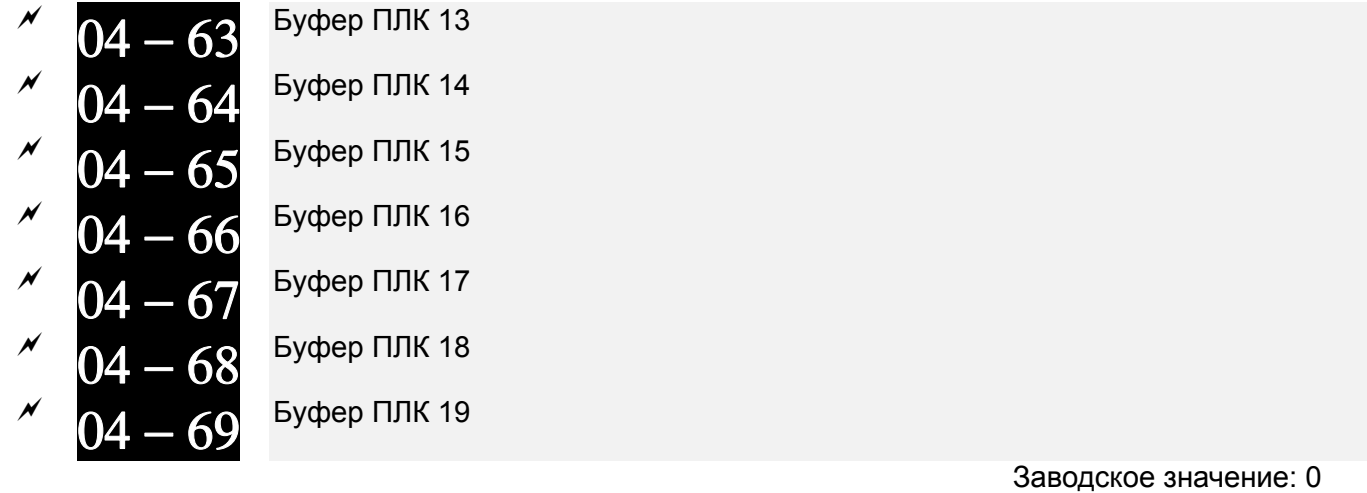

Значения: 0~65535

- Параметры 04-50…04-69 могут использоваться для программирования ПЛК или панели оператора в различных приложениях
- В параметрах 04-50…04-69 записываются данные до последнего отключения питания.

# **Группа 05. Параметры двигателя**

 $\overline{X}$  Параметры, отмеченные данным знаком. Вы можете менять во время работы двигателя.

$$
05-00^{\rm Astorectuposanne \text{ }4\text{ }b\text{ }n\text{ }a\text{-}n\text{-}n\text{-}}
$$

Заводское значение: 0

Значения: 0: Нет функции

 1: Динамическое автотестирование асинхронного двигателя (с вращением) (Rs, Rr, Lm, Lx, ток холостого хода) 2: Статическое автотестирование асинхронного двигателя (без вращения)

Асинхронный двигатель

- Запуск автотестирования осуществляется установкой необходимого значения в данный параметр и последующим нажатием кнопки «Пуск». Измеренные в процессе настройки значения заносятся в преобразователь и запоминаются в параметрах Pr.05-05 … Pr.05-09 для двигателя 1 и Pr.05-17 … Pr.05-21 для двигателя 2.
- Порядок проведения динамического автотестирования (05-00=1):
	- 1. Убедитесь, что параметры имеют заводские значения (задайте параметр 00-02 = 9 или 10) и что двигатель правильно подключен к ПЧ.
	- 2. Убедитесь, чтобы двигатель не был под нагрузкой в процессе автонастройки и вал двигателя не был подсоединен к редуктору или другим механизмам. При невозможности отсоединить механизмы от вала двигателя используйте статическое автотестирование (05-00=2) и задайте следующие параметры в соответствии с паспортной табличкой двигателя.

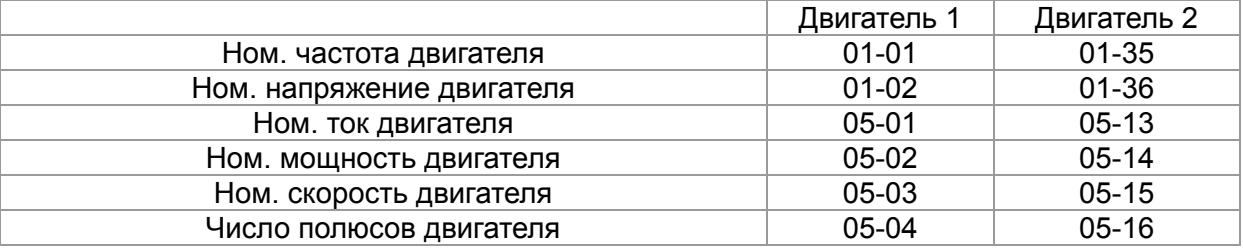

- 3. Для запуска автонастройки параметров двигателя установите значение параметра 05-00=1 и нажмите на кнопку «Пуск». Внимание: При нажатии кнопки «Пуск» вал двигателя начнет вращаться!
- 4. После окончания автонастройки убедитесь, что измеренные значения записаны в параметры 05-05 … 05-09 для двигателя 1 и 05-17 … 05-21 для двигателя 2.
- 5. Эквивалентная схема замещения асинхронного двигателя:

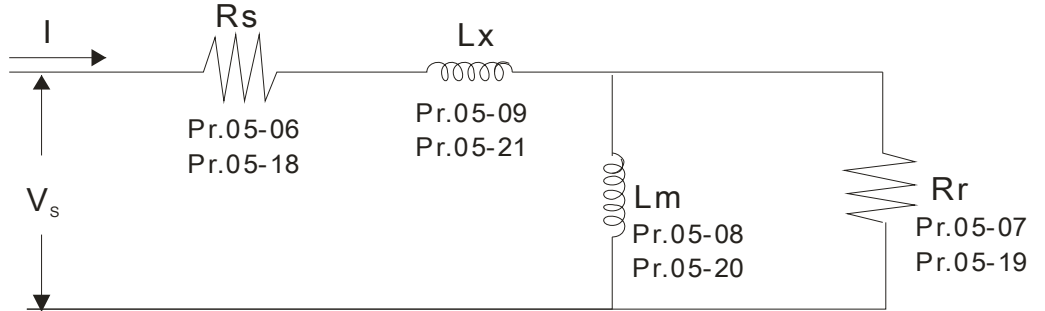

※ Если параметр 05-00 = 2, то необходимо ввести значения тока холостого хода в параметр 05-05 для двигателя 1 и в параметр 05-17 для двигателя 2. Обязательно проведите автотестирование двигателя, если собираетесь использовать векторное управление или прямое управление моментом.

#### **Примечание**

- В режиме управления моментом или в векторном режиме работы нельзя подключать несколько двигателей параллельно к одному преобразователю.
- Не рекомендуется использовать векторный режим и режим управления моментом для

двигателей, мощность которых превышает мощность преобразователя.

- При использовании двух двигателей (не одновременно!) для правильного проведения автонастройки необходимо использовать дискретный вход (значение 14) или изменять значение параметра 05-22 для выбора работы с 1-м или со 2-м двигателем.Ток холостого хода двигателя обычно составляет 20~50% от его номинального тока.
- Частота вращения двигателя не может превышать значение 120f/p (f: ном. частота 01-01/01-35; P: число полюсов двигателя 05-04/05-16).

\n
$$
05 - 01
$$
\n

\n\n Номинальный ток асинхронного двигателья 1 (A)  
\n Единица измерения: Ампер  
\n Зародское зизиение: # #

Заводское значение: #.## Значения: 40 … 120% от ном. тока ПЧ Значение данного параметра должно быть установлено в соответствии с данными паспортной таблички двигателя. Заводское значение составляет 90% от номинального тока ПЧ. Пример: Ном. ток для ПЧ на 5.5кВт составляет 25А, следовательно заводское значение данного параметра будет 22.5A. Диапазон значений будет 10~30A (25\*40%=10A и 25\*120%=30A). 05 — 02 <sup>Номинальная мощность асинхронного двигателя 1 (кВт)</sup> Заводское значение: 0.00 Значения: 0.00~655.35 кВт Устанавливается значение номинальной мощности двигателя 1. Заводское значение: мощность ПЧ. Номинальная скорость асинхронного двигателя 1 (об/мин)

 Заводское значение: 1710 (60Гц 4 полюса) 1410 (50Гц 4 полюса)

Значения: 0~65535

- Перед вводом этого параметра задайте параметр 05-04.
- Значение этого параметра должно быть установлено в соответствии с данными паспортной таблички двигателя.

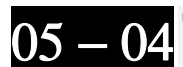

Число полюсов асинхронного двигателя 1

Заводское значение: 4

Значения: 2~20

- Значение этого параметра должно быть установлено в соответствии с данными паспортной таблички двигателя (число должно быть четным).
- Установите параметр 05-04 после настройки параметров 01-01 и 05-03.

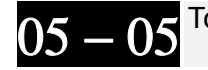

Ток холостого хода асинхронного двигателя 1 (A)

 Единица измерения: Ампер Заводское значение: 0

- Значения: от 0 до заводского значения параметра 05-01
- Заводское значение составляет 40% от номинального тока ПЧ (для ПЧ от 110 кВт и выше 20% от номинального тока двигателя).

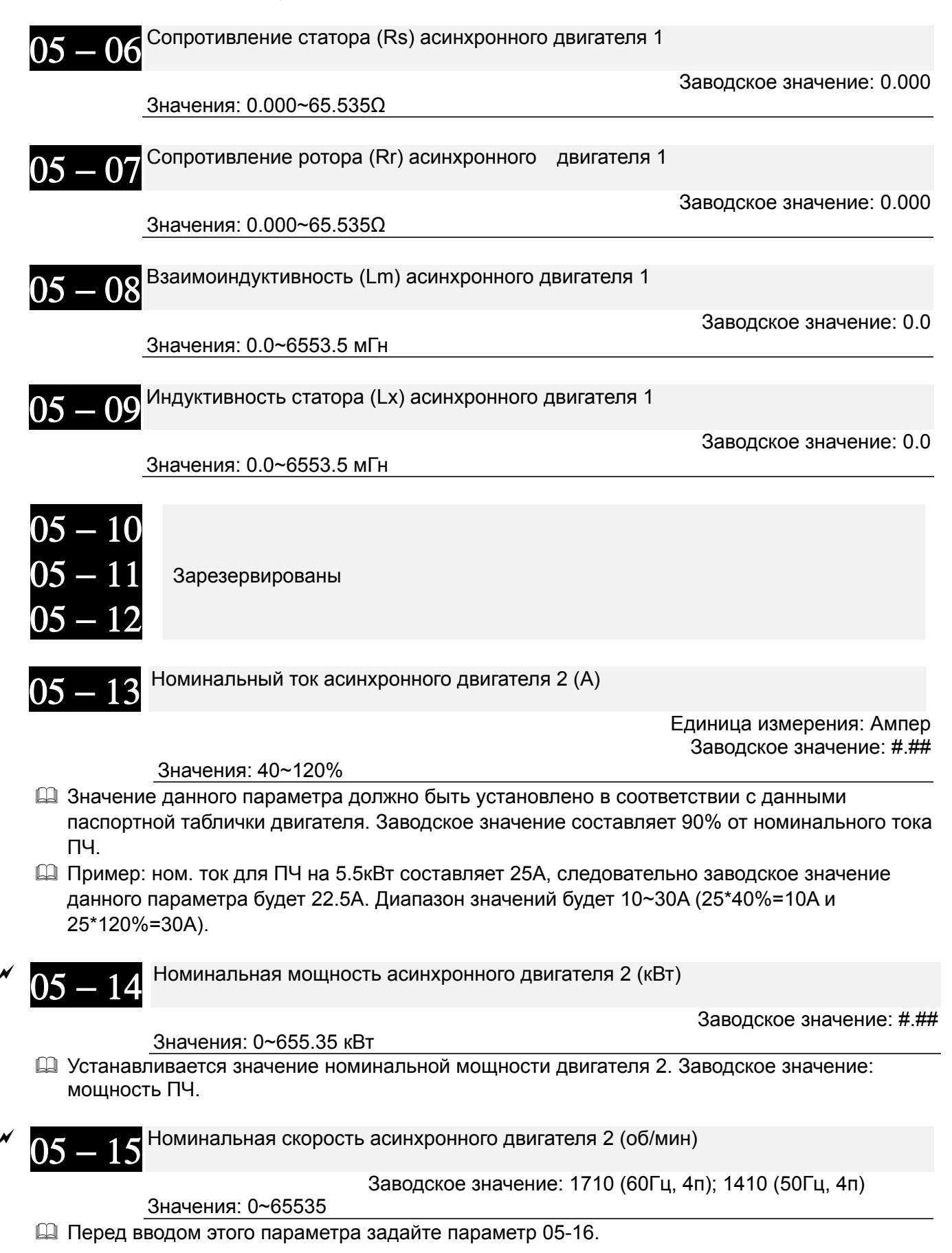

 Значение этого параметра должно быть установлено в соответствии с данными паспортной таблички двигателя.

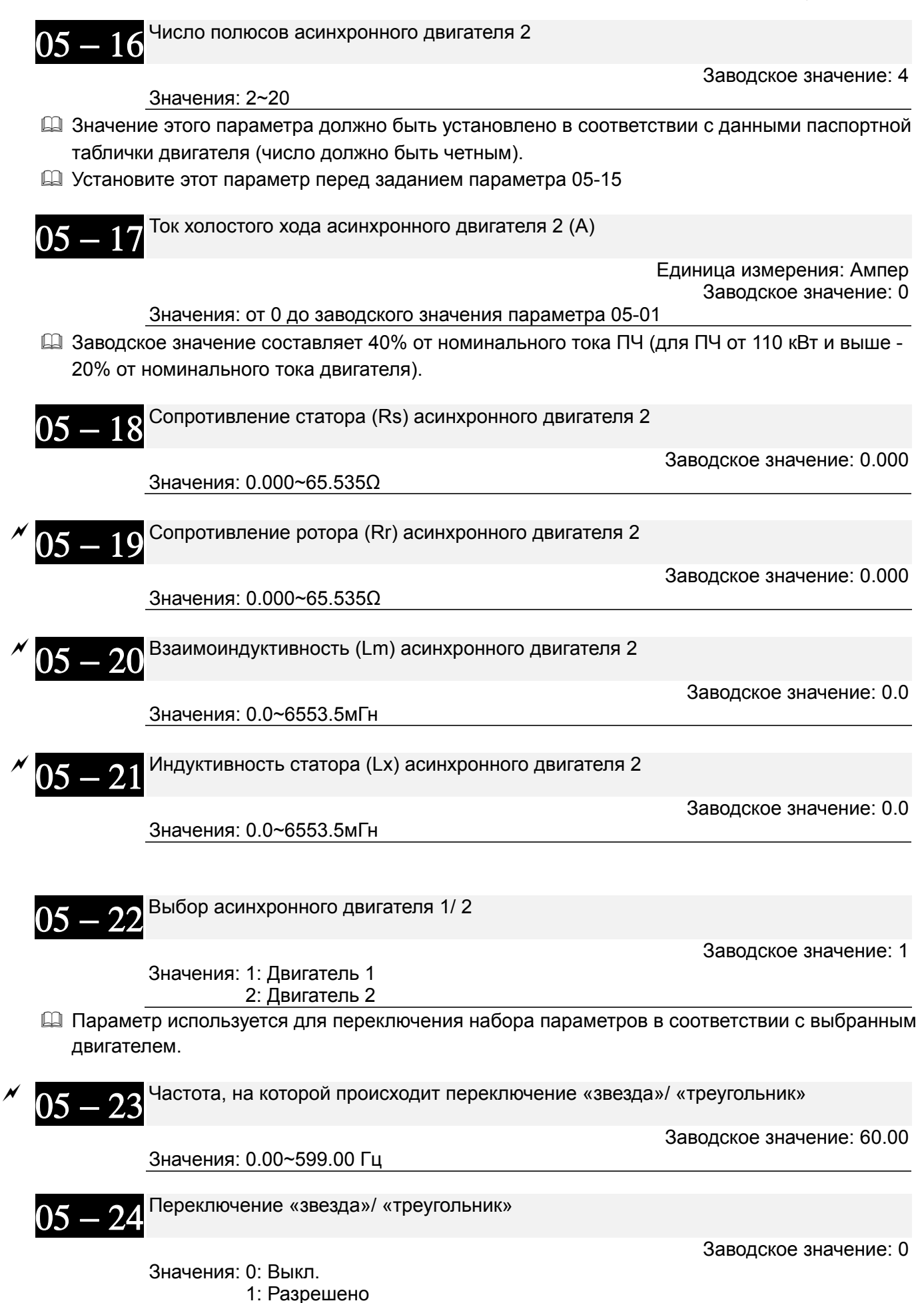

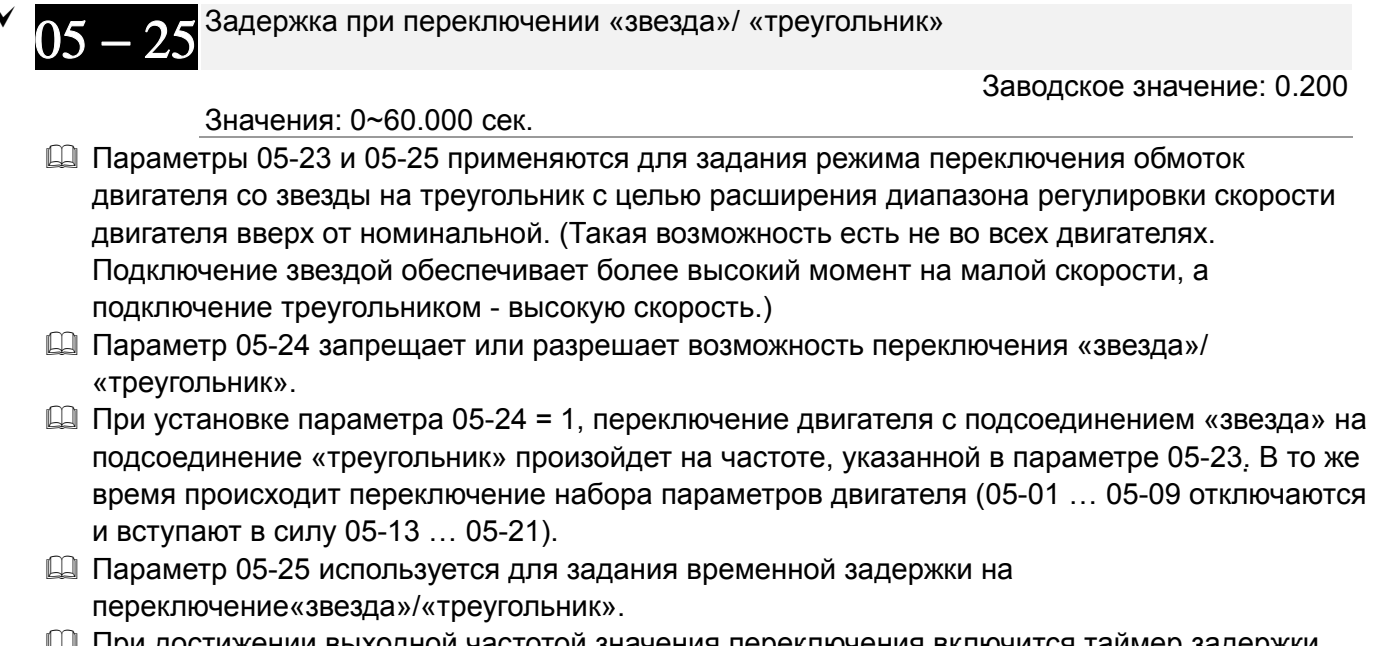

 При достижении выходной частотой значения переключения включится таймер задержки (параметр 05-25) на включение дискретных выходов для управления пускателями подключения двигателя «звезда»/ «треугольник».

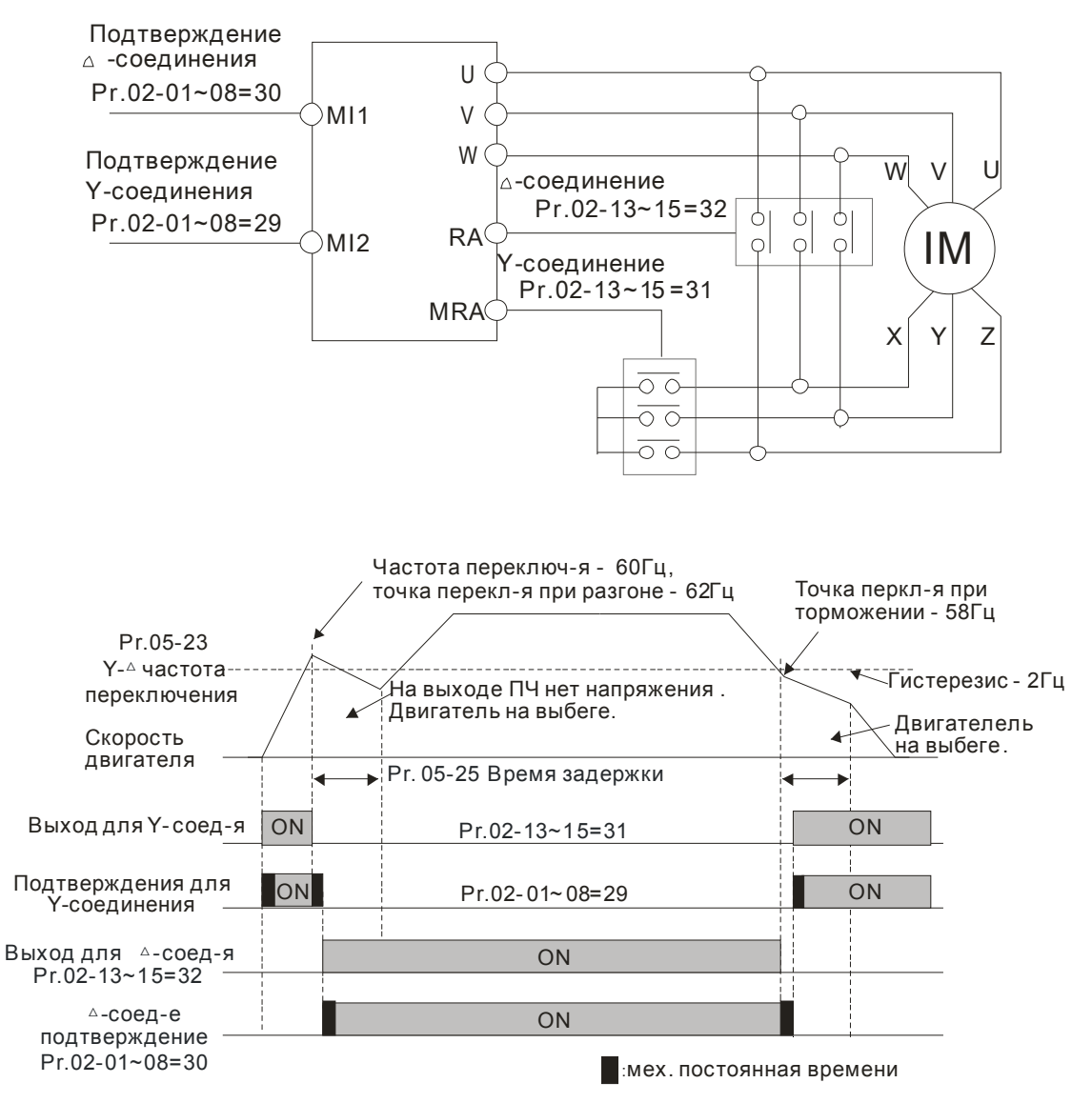

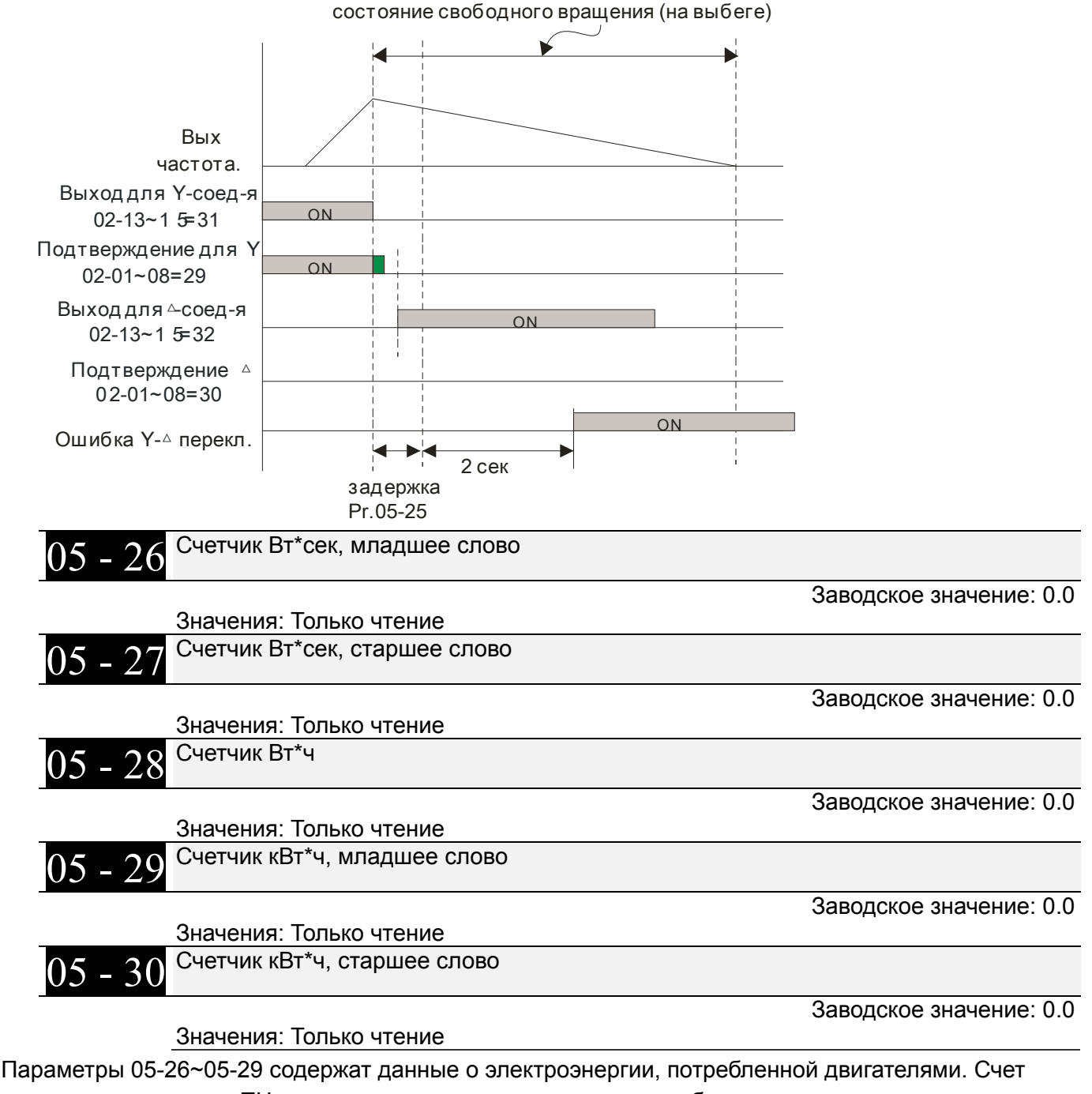

начинается при пуске ПЧ, останавливается при останове и возобновляется при повторном пуске. Накопленные данные сохраняются при останове и при выключении питания. Для обнуления счетчиков задайте параметр 00-02 = 5, после чего записи будут сброшены на 0.

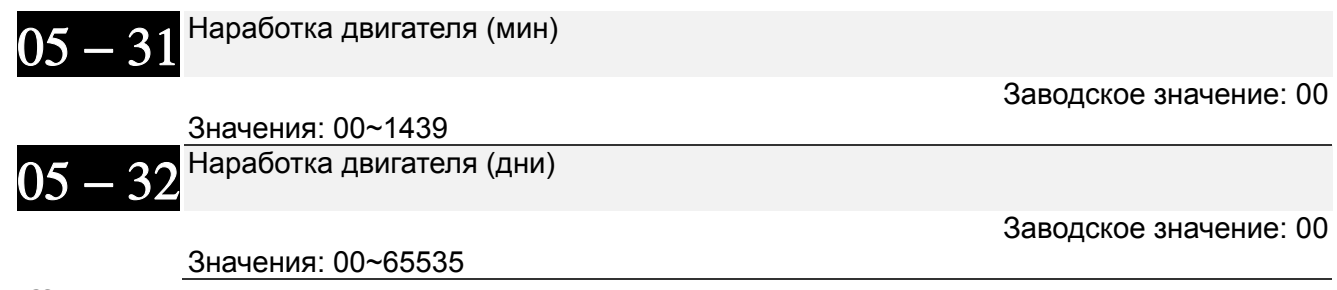

 Параметры 05-31 и 05-32 используются для подсчета времени наработки двигателя. Значения могут быть сброшены установкой «00». Время работы менее 60 секунд не учитывается.
# **Группа 06 Параметры защиты**

 $\overline{\mathscr{N}}$  Параметры, отмеченные данным знаком. Вы можете менять во время работы двигателя.

$$
^{\prime\prime}~~06-00
$$
<sup>Нижний уровень напряжения</sup>

 Заводское значение: До типоразмера E: 180.0/360.0 Типоразмер E и выше: 200.0/400.0

 Значения: Модели 230В до типоразмера E: 150.0~220.0В Типоразмер E и выше: 190.0~220.0В Модели 460В до типоразмера E: 300.0~440.0В Типоразмер E и выше: 380.0~440.0В

- Параметр устанавливает минимальный уровень (Lv) напряжения на шине постоянного тока ПЧ. При снижении напряжения ниже этого уровня будет выведено сообщение об ошибке Lv, и двигатель будет останавливаться на выбеге.
- Если снижение напряжения возникнет при разгоне, то выведится ошибка LvA, при торможении - LvD, при работе в установившемся режиме - LvN. После этих трих аварий автоматический перезапуск ПЧ будет осуществлен, если параметр 07-06 = 1 или 2. При параметре 07-06 = 0 ПЧ должен быть перезапущен в ручную.
- Если Lv возникнет в режиме останова ПЧ, появится сообщение LvS, но авария записана не будет. LvS пропадет при увеличении напряжения питания до уровня «параметр 06-00 + 30В» для питания 230В или до уровня «параметр 06-00 + 60В»

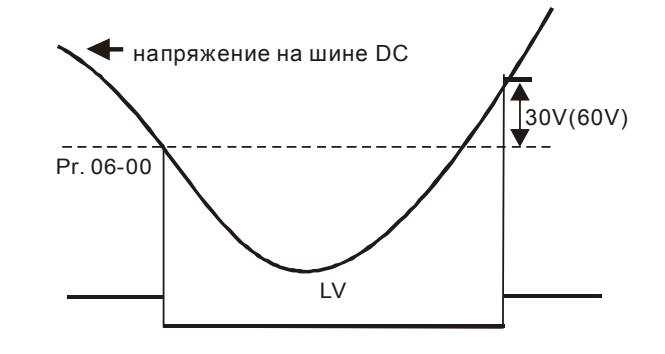

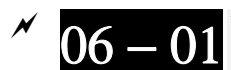

 $06 - 01$  Уровень ограничения перенапряжения

Заводское значение: 380.0/760.0

 Значения: Модели 230В: 350.0~450.0В Модели 460В: 700.0~900.0В 0: Функция выключена

- В процессе замедления двигатель может перейти в генераторный режим, и напряжение на шине постоянного тока может возрасти до критического значения. Чтобы этого не произошло, рекомендуется использовать функцию ограничения перенапряжения.
- Эта функция используется в случае, когда инерционная нагрузка не известна или непостоянна. При остановке нормальной нагрузки перенапряжение во время торможения не происходит, и время торможения соответствует заданному в параметрах. Иногда, высокоинерционная нагрузка не успевает остановиться за заданное время без превышения уровня перенапряжения. В этом случае, ПЧ автоматически будет добавлять время пока нагрузка полностью не остановиться.
- $\square$  При параметре 06-01 = 0.0 функция ограничения перенапряжения выключена. Ограничение перенапряжения необходимо выключать при использовании тормозного модуля, рекуператора или тормозных резисторов.
- $\triangleright$  Связанные параметры: параметры 01-13, 01-15, 01-17, 01-19 (время замедления 1~4), параметры 02-13~02-15 (дискретные выходы RY1, RY2, RY3), параметры 02-16~02-17 (дискретные выходы MO1, 2)

06 − 02 Логика работы функции ограничения напряжения

 Заводское значение: Для ПЧ до 160 кВт: 0 Для ПЧ от 160 кВт и выше: 1

 Значения: 0: обычный режим предотвращения перенапряжения 1: интеллектуальный режим предотвращения перенапряжения

- При включенной функции ограничения перенапряжения фактическое время разгона может быть больше заданного.
- $\Box$  При параметре 06-02 = 0: Замедление двигателя будет прекращаться при достижении уровня напряжения, указанного в параметре 06-01. Дальнейшее замедление возможно после падения напряжения ниже, указанного значения.

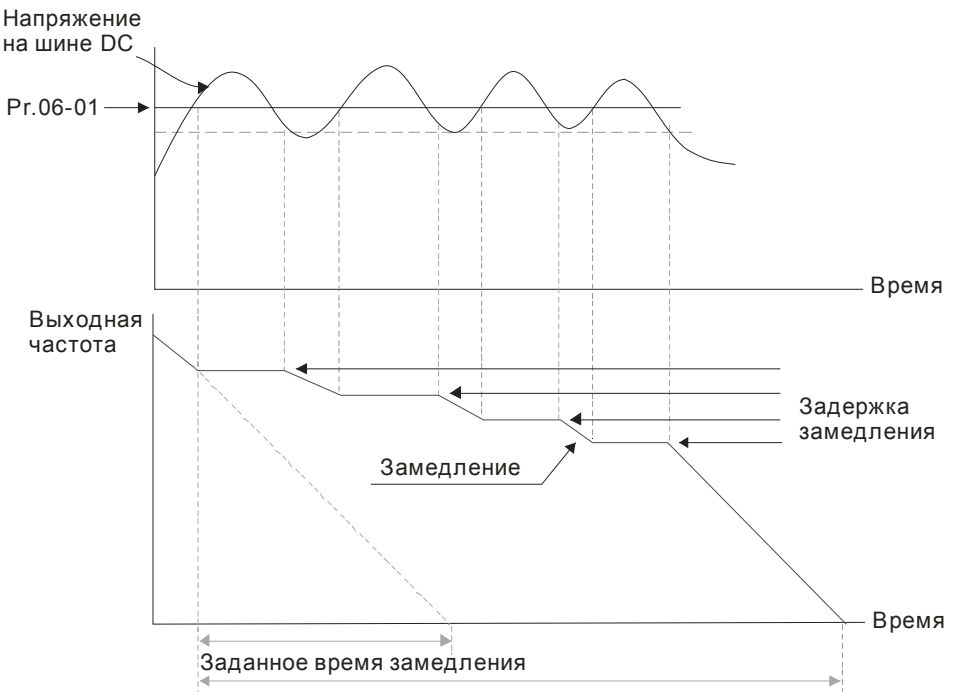

Фактическое время замедления с функцией ограничения перенапряжения .

 $\Box$  При параметре 06-02 = 1 ПЧ будет поддерживать напряжение на шине постоянного тока и предотвратит перенапряжение

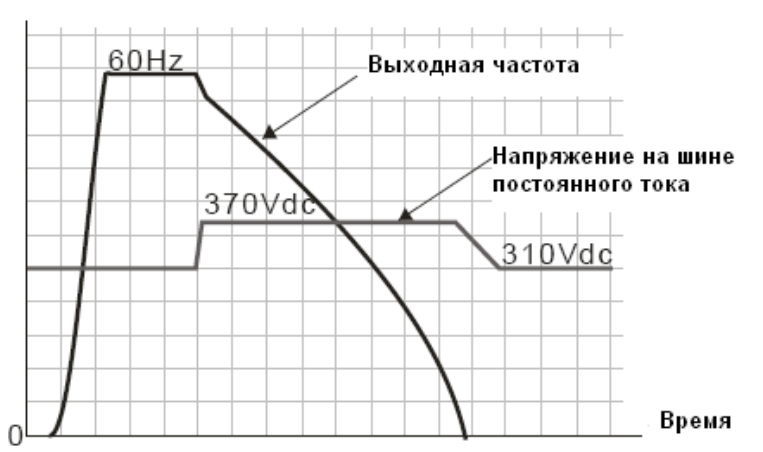

### **Для серии 230 В**

- При возникновении затруднений с использованием времени торможения:
- 1. По возможности увеличьте время торможения.
- 2. Если увеличение времени замедления недопустимо, используйте тормозной резистор (см. приложение B-1).

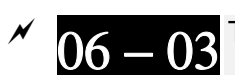

Токоограничение при разгоне

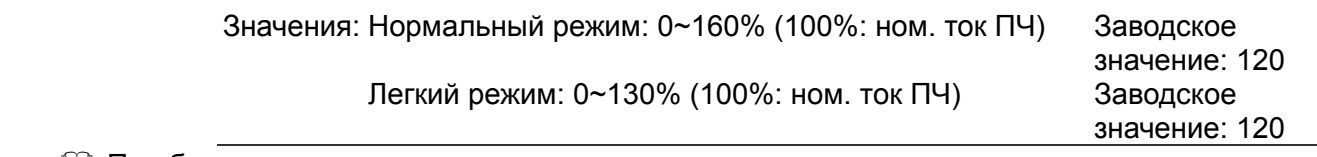

- При быстром разгоне двигателя, в зависимости от его нагрузки, значение тока может превысить допустимую величину и ПЧ отключится с сообщением об ошибке (OL или OC). Для предотвращения этого настройте данный параметр.
- При быстром разгоне или высокой нагрузке выходной ток ПЧ может резко вырасти и превысить значение, указанное в параметре 06-03. При включении данной функции и повышении тока двигателя при разгоне до макс. значения, указанного в параметре 06-03, ПЧ не будет отключаться, а остановит процесс разгона и возобновит его только после снижения тока ниже, указанной величины.
- При включении данной функции фактическое время разгона может быть больше заданного.
- Если перегрузка по току произошла из-за низкой мощности двигателя или из-за заводских настроек, уменьшите уровень токоограничения (параметр 06-03).
- При возникновении затруднений с заданием времени разгона см. нижеприведенные рекомендации.
- $\triangleright$  Связанные параметры: параметры 01-12, 01-14, 01-16, 01-18 (время разгона 1~4), параметр 01-44 (режим разгона)
	- 1. По возможности увеличьте время разгона.
- $\Box$  Связанные параметры: параметры 01-12, 01-14, 01-16, 01-18 (время замедления 1~4), 01-44 (выбор режима разгона/замедления), параметры 02-13~02-15 (дискретные выходы RY1, RY2, RY3), параметры 02-16~02-17 (дискретные выходы MO1, 2).

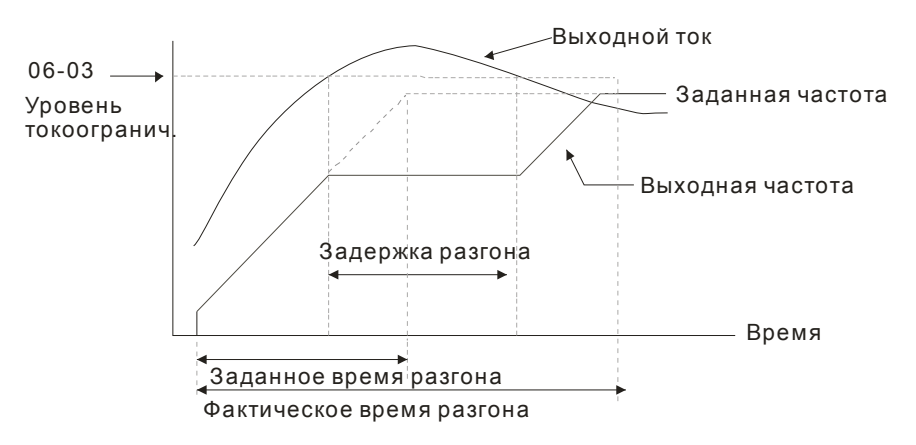

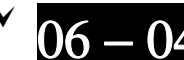

06 − 04 Токоограничение в установившемся режиме

Значения: Нормальный режим: 0~160% (100%: ном. ток ПЧ) Заводское

Легкий режим: 0~130% (100%: ном. ток ПЧ) Заводское

значение: 120% значение: 120%

- Данная функция автоматически снизит вых. частоту, если в установившемся режиме работы произойдет перегрузка двигателя из-за резкого увеличения нагрузки.
- $\Box$  Если в процессе работы ток двигателя превысит заданную в параметре 06-04 величину, то для предотвращения повреждения двигателя ПЧ начнет снижать выходную частоту (в соответствии с параметром 06-05) до тех пор, пока значение тока не станет ниже на 5%, чем параметр 06-04. После снижения тока ПЧ будет разгонять двигатель до исходного значения

частоты вращения. Время снижения/увеличения выходной частоты в режиме действия функции токоограничения в установившемся режиме будет определяться параметром 06-05.

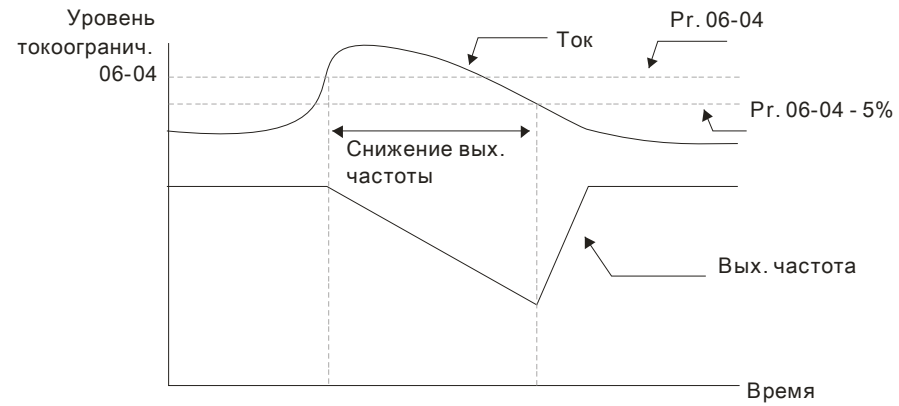

Токоограничение в установившемся режиме

06 - 05 выбор времени разгона/торможения при токоограничении в установившемся режиме

Заводское значение: 0

Значения: 0: Текущие уставки времени разгона /замедления

- 1: Время разгона/замедления 1
- 2: Время разгона/замедления 2
- 3: Время разгона/замедления 3
- 4: Время разгона/замедления 4
- 5: Автоматический выбор времени разгона /замедления
- Параметр используется для выбора времени разгона / замедления при работе функции токоограничения в установившемся режиме.

Защита от превышения момента (OT1)

Заводское значение: 0

Значения: 0: Выкл.

 1: Активна в установившемся режиме без отключения привода (только предупреждение)

 2: Активна в установившемся режиме с отключением привода (остановка работы)

3: Активна во всех режимах без отключения привода (только

- предупреждение)
- 4: Активна во всех режимах с отключением привода (остановка работы)

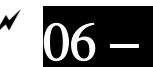

 $06-09$   $^{\rm 3a}$ щита от превышения момента (OT2)

Заводское значение: 0

Значения: 0: Выкл.

 1: Активна в установившемся режиме без отключения привода (только предупреждение)

 2: Активна в установившемся режиме с отключением привода (остановка работы)

 3: Активна во всех режимах без отключения привода (только предупреждение)

4: Активна во всех режимах с отключением привода (остановка работы)

- $\Box$  Если параметры 06-06 и 06-09 = 1 или 3, то появится предупреждение, но ошибка не будет записана в архив аварий.
- $\Box$  Если параметры 06-06 и 06-09 = 2 или 4, то появится предупреждение и ошибка запишется в архив аварий.

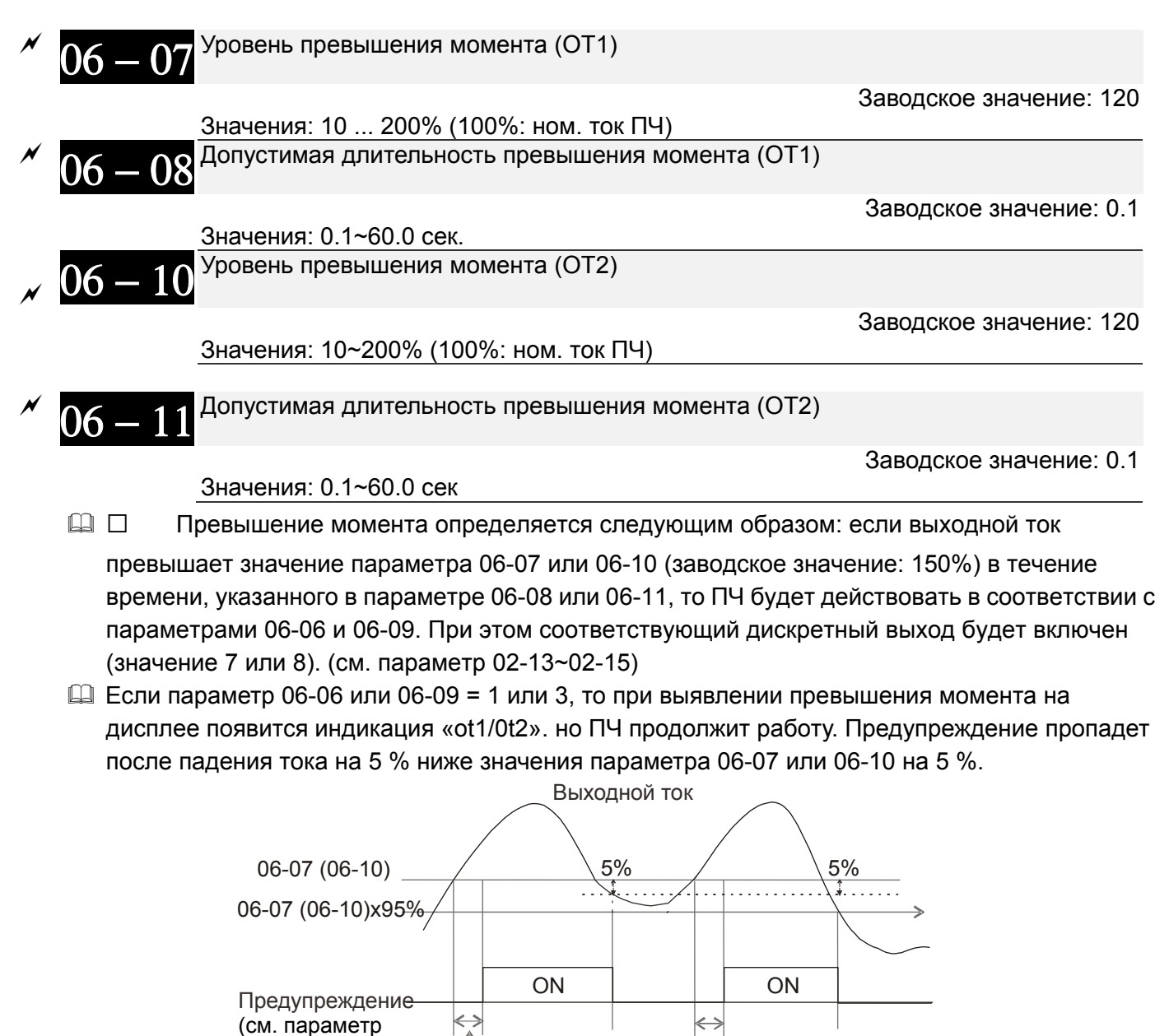

06-08, 06-11

момента

02-13~02-15 со значением 7 или 8)

 $\Box$  Если параметр 06-06 или 06-09 = 2 или 4, то при выявлении превышения момента сработает защита и двигатель остановится. Для повторного запуска нужно осуществить сброс данной ошибки вручную.

Время превышения

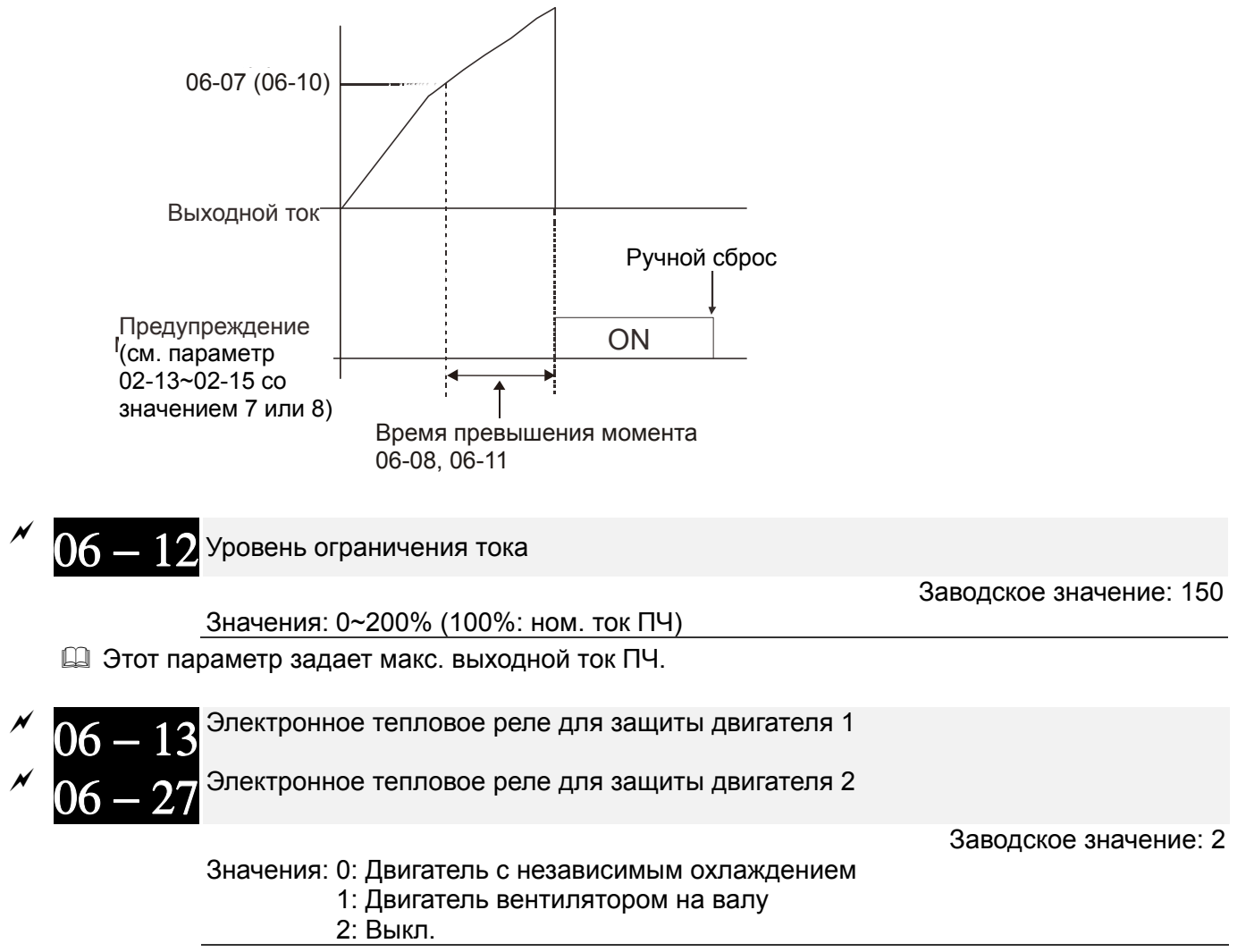

- Используется для предотвращения перегрева самовентилируемых двигателей на низких скоростях. Пользователь может использовать электронное тепловое реле для ограничения выходной мощности привода.
- Вариант 0 подходит для специальных двигателей, оборудованных независимым вентилятором с отдельным питанием. Для этих двигателей интенсивность охлаждения не зависит от скорости двигателя, поэтому электронное тепловое реле работает независимо от скорости, не ограничивая мощность на низких скоростях.

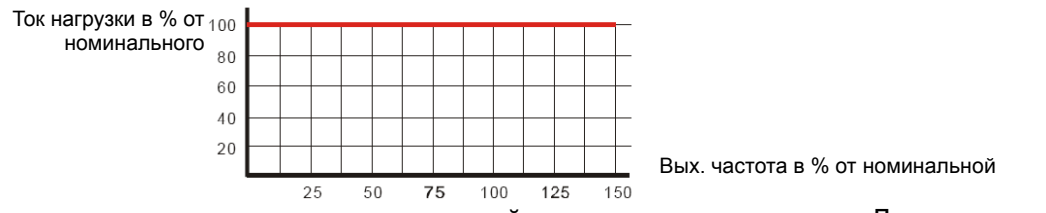

 Вариант 1 подходит для стандартных двигателей с вентилятором на валу. Для этих двигателей интенсивность охлаждения снижается со снижением скорости двигателя, поэтому электронное тепловое реле включается быстрее, не допуская перегрева двигателя и выхода его из строя.

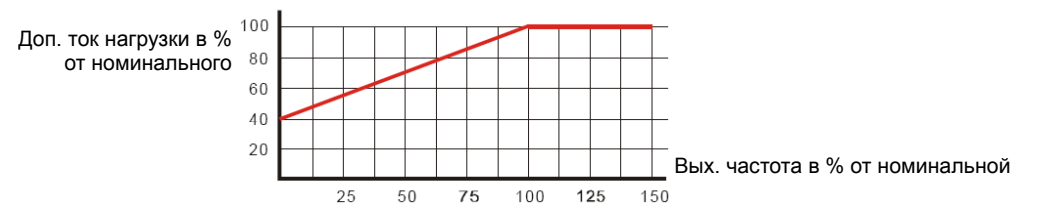

 Значение "2" в параметре блокирует функцию защиты двигателя от перегрузки и перегрева, но функция защиты выходных транзисторов ПЧ от токовой перегрузки (OL) продолжает действовать.

**Примечание:** 1. При одновременном управлении несколькими двигателями от одного преобразователя защита не сможет работать корректно. В этом случае рекомендуется использовать внешние защитные тепловые реле на каждом двигателе.

2. При частом включении и отключении питания преобразователя электронное тепловое реле не обеспечивает корректную защиту двигателя независимо от выбранного варианта. Это происходит из-за того, что при выключении преобразователя накопленные данные сбрасываются.

3. При большой разнице между мощностью преобразователя и двигателя качество работы защиты может ухудшаться. В этом случае, рекомендуется использовать внешнее тепловое реле.

$$
\begin{array}{l} \text{N} \\ \text{O6} - 14 \text{ }^{\text{Постоянная времени электронного теплового реле для двигателя 1} \\ \text{O6} - 28 \text{ }^{\text{Постоянная времени электронного теплового реле для двигателя 2} \end{array}
$$

Заводское значение: 60.0

Значения: 30.0~600.0 сек.

- $\Box$  Параметр определяет время, в течение которого допускается протекание тока, равного 150% от номинального значения. Если время будет превышено, на дисплее появится сообщение об ошибке "EoL1/EoL2", и двигатель будет остановлен выбегом.
- Этот параметр определяет задержку включения теплового реле. Длительность задержки основана на расчете значения l<sup>2</sup>t в зависимости от выходной частоты и тока двигателя
- Работа электронного теплового реле зависит от значений параметров 06-13/06-27.

1. 06-13/06-27 равны 0 (используется специальный двигатель):

Когда выходной ток преобразователя превышает номинальный ток двигателя, начинается отсчет времени задержки, которое зависит от тока и значения параметров 06-14/06-28. При выходном токе, равном 150% от номинального тока двигателя, задержка в точности равна значению 06-14/06-28; при выходном токе ниже 150% задержка больше, при токе выше 150% - меньше.

2. 06-13/06-27 равны 1 (используется стандартный двигатель):

Когда выходной ток преобразователя превышает допустимый ток двигателя (в соответствии с Рис. 12-45 для двигателей с вентилятором на валу), начинается отсчет времени задержки, которое зависит от тока и значения параметров 06-14/06-28. При выходном токе, равном 150% от допустимого тока двигателя, задержка в точности равна значению 06-14/06-28; при выходном токе ниже 150% задержка больше, при токе выше 150% - меньше; см. характеристики ниже:

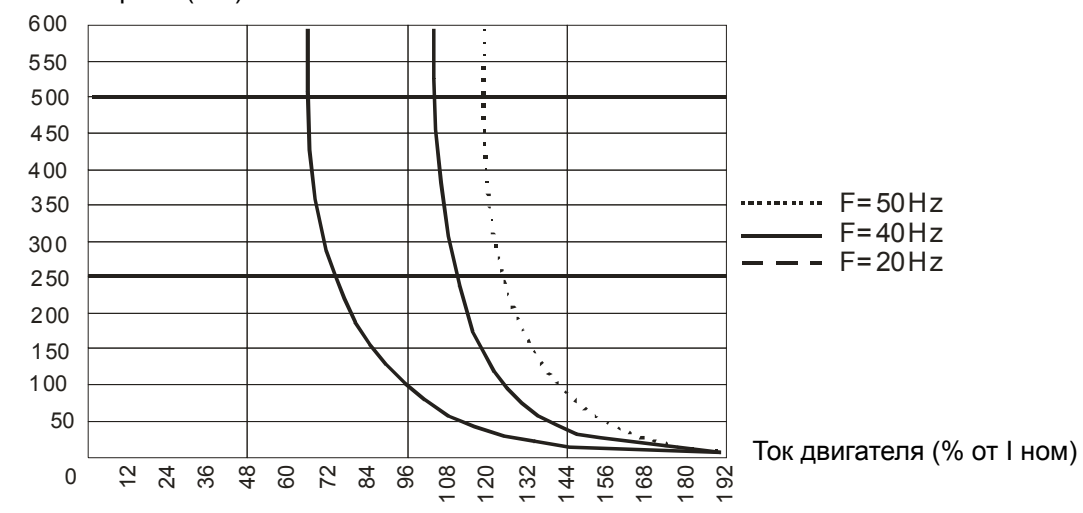

задержка включения реле (сек)

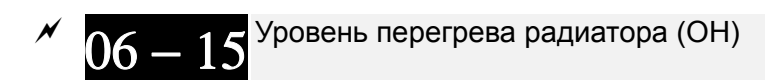

 Заводское значение: 105.0

Значения: 0.0~110.0 ℃

# $06 - 16$  <sup>Ограничение тока в режиме ослабления поля</sup>

Заводское значение: 50

- Значения: 0~100 % (см. параметр 06-03 и 06-04)
- Коэффициент ограничения тока при частотах выше номинальной (выше значение 01-01). Например, при 06-03 =150%, 06-04=100% и 06-16=80%, то уровень токоограничения во время разгона = 06-03x06-16 = 150x80% = 120%. уровень токоограничения в установившемся режиме = 06-04x06-16 = 100x80% = 80%.
- 06 17 Последняя запись об аварии  $06 - 18$  2-я запись об аварии  $06 - 19$  3-я запись об аварии  $06 - 20$  4-я запись об аварии 21 5-я запись об аварии 6-я запись об аварии

Значения:

- 0: Аварий не зафиксировано
- 1: Перегрузка по току во время разгона (ocA)
- 2: Перегрузка по току во время замедления (ocd)
- 3: Перегрузка по току в установившемся режиме (ocn)
- 4: Замыкание на землю (GFF)
- 5: Короткое замыкание IGBT-модуля (occ)
- 6: Перегрузка по току в режиме СТОП (ocS)
- 7: Перенапряжение во время разгона (ovA)
- 8: Перенапряжение во время замедления (ovd)
- 9: Перенапряжение в установившемся режиме (ovn)
- 10: Перенапряжение в режиме СТОП (ovS)
- 11: Низкое напряжение во время разгона (LvA)
- 12: Низкое напряжение во время замедления (Lvd)
- 13: Низкое напряжение в установившемся режиме (Lvn)
- 14: Низкое напряжение в режиме СТОП (LvS)
- 15: Отсутствие входной фазы (PHL)
- 16: Перегрев IGBT-модуля (oH1)
- 17: Перегрев радиатора (oH2) (от 30кВт)
- 18: tH1o (TH1: отказ термодатчика IGBT)
- 19: tH2o (TH2: отказ термодатчика радиатора)
- 20: Зарезервирован
- 21: Перегрузка привода по току (oL)
- 22: Электронная тепловая защита двигателя 1 (EoL1)
- 23: Электронная тепловая защита двигателя 2 (EoL2)
- 24: Перегрев двигателя, зафиксированный датчиком PTC (oH3) (PTC)
- 25: Зарезервирован
- 26: Превышение момента 1 (ot1)

- 27: Превышение момента 2 (ot2)
- 28: Низкий уровень тока (uC)
- 29: Зарезервирован
- 30: Ошибка записи в EEPROM (cF1)
- 31: Ошибка чтения EEPROM (cF2)
- 32: Зарезервирован
- 33: Ошибка определения тока U-фазы (cd1)
- 34: Ошибка определения тока V-фазы (cd2)
- 35: Ошибка определения тока W-фазы (cd3)
- 36: Аппаратная ошибка рампы тока (Hd0)
- 37: Аппаратная ошибка, перегрузка по току (Hd1)
- 38: Аппаратная ошибка, перенапряжение (Hd2)
- 39: Аппаратная ошибка, короткое замыкание IGBT-модуля (Hd3)
- 40: Ошибка автотестирования двигателя (AuE)
- 41: Потеря обратной связи ПИД (AFE)
- 42: Зарезервирован
- 43: Зарезервирован
- 44: Зарезервирован
- 45: Зарезервирован
- 46: Зарезервирован
- 47: Зарезервирован
- 48: Потеря сигнала на входе ACI (ACE)
- 49: Внешнее аварийное отключение (EF)
- 50: Внешний аварийный стоп (EF1)
- 51: Пауза в работе (bb)
- 52: Ошибка ввода пароля (PcodE)
- 53: Зарезервирован
- 54: Коммуникационная ошибка (cE1)
- 55: Коммуникационная ошибка (cE2)
- 56: Коммуникационная ошибка (cE3)
- 57: Коммуникационная ошибка (cE4)
- 58: Превышено время ожидания коммуникации (cE10)
- 59: Превышение времени при связи с пультом управления (cP10)
- 60: Сбой в работе тормозного резистора (bF)
- 61: Ошибка переключения Y /Δ (ydc)
- 62: Ошибка управляемого торможения за счет

запасенной энергии (dEb)

- 63: Ошибка скольжения (oSL)
- 64: Ошибка переключения магнитного контактора (ryF)
- 65~71: Зарезервированы
- 72: Внутренняя аппаратная ошибка канала 1 (STO1~SCM1)
- 73: Зарезервировано
- 74: Переход в пожарный режим
- 75: Зарезервировано
- 76: STO (безопасное отключение крутящего момента)
- 77: Внутренняя аппаратная ошибка канала 2 (STO2~SCM2)
- 78: Внутренняя аппаратная ошибка каналов 1 и 2 (STO1~SCM1 и STO2~SCM2)
- 79: Uocc Превышение тока U-фазы (мониторинг начинается при нажатии кнопки RUN, программная защита)
- 80: Vocc Превышение тока V-фазы (мониторинг начинается при нажатии кнопки RUN, программная защита)
- 81: Wocc Превышение тока W-фазы (мониторинг начинается при нажатии кнопки RUN, программная защита)
- 82: OPHL обрыв выходной фазы U
- 83: OPHL обрыв выходной фазы V
- 84: OPHL обрыв выходной фазы W
- 85~100: Зарезервированы
- 101: CGdE Превышение времени сторожевого запроса CANopen
- 102: CHbE Превышено время ожидания контрольных
- сообщений (тактирования) CANopen
- 103: CSyE Ошибка синхронизации CANopen
- 104: CbFE Шина CANopen не доступна
- 105: CIdE Ошибка CANopen индекса
- 106: CAdE Ошибка адреса ведомой станции CANopen
- 107: CFrE Слишком длинный CANopen индекс
- 111: InrCOM Превышение времени ожидания внутренней связи
- При появлении указанных неисправностей будет сделана соответствующая запись об ошибке, при этом двигатель будет остановлен.
- При возникновении ошибки низкого напряжения в режиме СТОП появится предупреждение LvS без записи ошибки. В возникновении ошибки низкого напряжения в процессе работы ошибки LvA, Lvd, Lvn будут записаны в память.
- Значение 62: При включенной функции DEB, ПЧ будет выполнять данную функцию и запись параметров 06-17 … 06-22 одновременно.

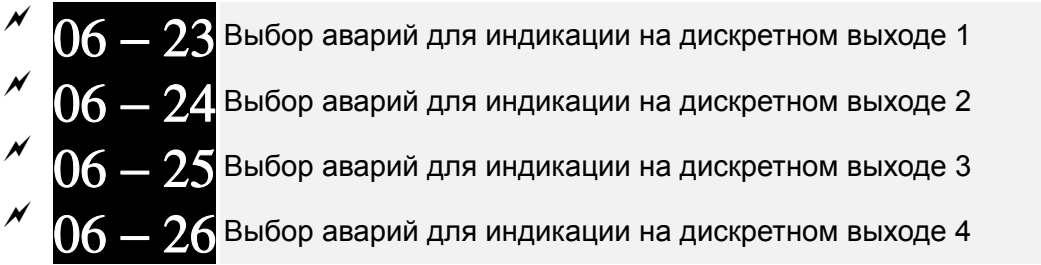

Заводское значение: 0

Значения: 0…65535 (см. табл. битов для различных аварий)

 Эти параметры могут быть использованы для программирования дискретных выходов (параметры 02-13…02-46, значения 35 … 38). При возникновении ошибки соответствующие выходы будут активированы (необходимо преобразование двоичного значения в десятичное чтобы внести значение в параметры 06-23 … 06-26).

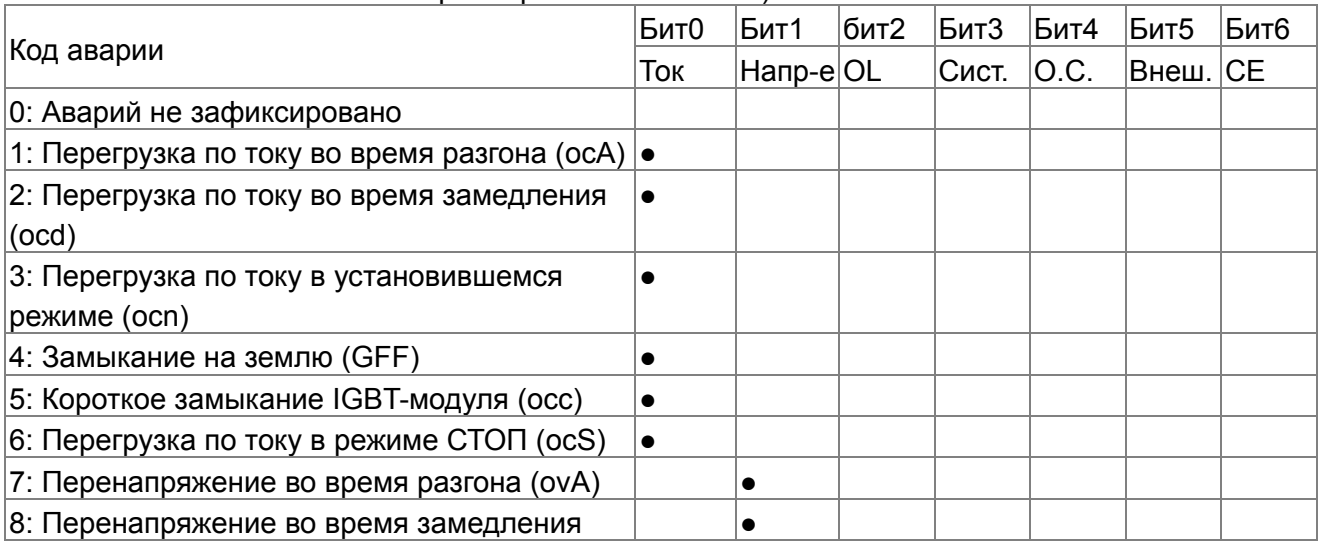

*Глава 12 Описание параметров***VFD-CР2000**

| (ovd)                                     |           |           |           |           |           |  |
|-------------------------------------------|-----------|-----------|-----------|-----------|-----------|--|
| 9: Перенапряжение в установившемся        |           |           |           |           |           |  |
| режиме (ovn)                              |           |           |           |           |           |  |
| 10: Перенапряжение в режиме СТОП (ovS)    |           |           |           |           |           |  |
| 11: Низкое напряжение во время разгона    |           |           |           |           |           |  |
| (LvA)                                     |           |           |           |           |           |  |
| 12: Низкое напряжение во время замедления |           |           |           |           |           |  |
| (Lvd)                                     |           |           |           |           |           |  |
| 13: Низкое напряжение в установившемся    | $\bullet$ |           |           |           |           |  |
| режиме (Lvn)                              |           |           |           |           |           |  |
| 14: Низкое напряжение в режиме СТОП (LvS) | $\bullet$ |           |           |           |           |  |
| 15: Отсутствие входной фазы (OrP)         | $\bullet$ |           |           |           |           |  |
| 16: Перегрев IGBT-модуля (оН1)            |           |           |           |           |           |  |
| 17: Перегрев радиатора (оН2)              |           |           |           |           |           |  |
| 18: tH10 (отказ датчика IGBT)             |           | $\bullet$ |           |           |           |  |
| 19: tH2o (отказ термодатчика радиатора)   |           | $\bullet$ |           |           |           |  |
| 20: Зарезервирован                        |           |           |           |           | $\bullet$ |  |
| 21: Перегрузка привода по току (oL)       |           | $\bullet$ |           |           |           |  |
| 22: Электронная тепловая защита двигателя |           |           |           |           |           |  |
| $1$ (EoL1)                                |           |           |           |           |           |  |
| 23: Электронная тепловая защита двигателя |           |           |           |           |           |  |
| 2 (EoL2)                                  |           |           |           |           |           |  |
| 24: Перегрев двигателя, зафиксированный   |           | $\bullet$ |           |           |           |  |
| датчиком РТС (oH3) (РТС)                  |           |           |           |           |           |  |
| 25: Зарезервирован                        |           |           |           |           | $\bullet$ |  |
| 26: Превышение момента 1 (ot1)            |           | $\bullet$ |           |           |           |  |
| 27: Превышение момента 2 (ot2)            |           | $\bullet$ |           |           |           |  |
| 28: Низкий уровень тока (uC)              |           |           |           |           |           |  |
| 29: Зарезервирован                        |           |           |           |           |           |  |
| 30: Ошибка записи в EEPROM (сF1)          |           |           |           |           |           |  |
| 31: Ошибка чтения EEPROM (cF2)            |           |           |           |           |           |  |
|                                           |           |           | c         |           |           |  |
| 32: Зарезервирован                        |           |           |           |           |           |  |
| 33: Ошибка определения тока U-фазы (cd1)  |           |           | $\bullet$ |           |           |  |
| 34: Ошибка определения тока V-фазы (cd2)  |           |           |           |           |           |  |
| 35: Ошибка определения тока W-фазы (cd3)  |           |           |           |           |           |  |
| 36: Аппаратная ошибка рампы тока (Hd0)    |           |           |           |           |           |  |
| 37: Аппаратная ошибка, перегрузка по току |           |           |           |           |           |  |
| (Hd1)                                     |           |           |           |           |           |  |
| 38: Аппаратная ошибка, перенапряжение     |           |           | 0         |           |           |  |
| (Hd2)                                     |           |           |           |           |           |  |
| 39: Аппаратная ошибка, короткое замыкание |           |           |           |           |           |  |
| IGBT-модуля (Hd3)                         |           |           |           |           |           |  |
| 40: Ошибка автотестирования двигателя     |           |           |           |           |           |  |
| (AuE)                                     |           |           |           |           |           |  |
| 41: Потеря обратной связи ПИД (AFE)       |           |           |           |           |           |  |
| 42: Зарезервирован                        |           |           |           |           |           |  |
| 43: Зарезервирован                        |           |           |           | $\bullet$ |           |  |
| 44: Зарезервирован                        |           |           |           | $\bullet$ |           |  |

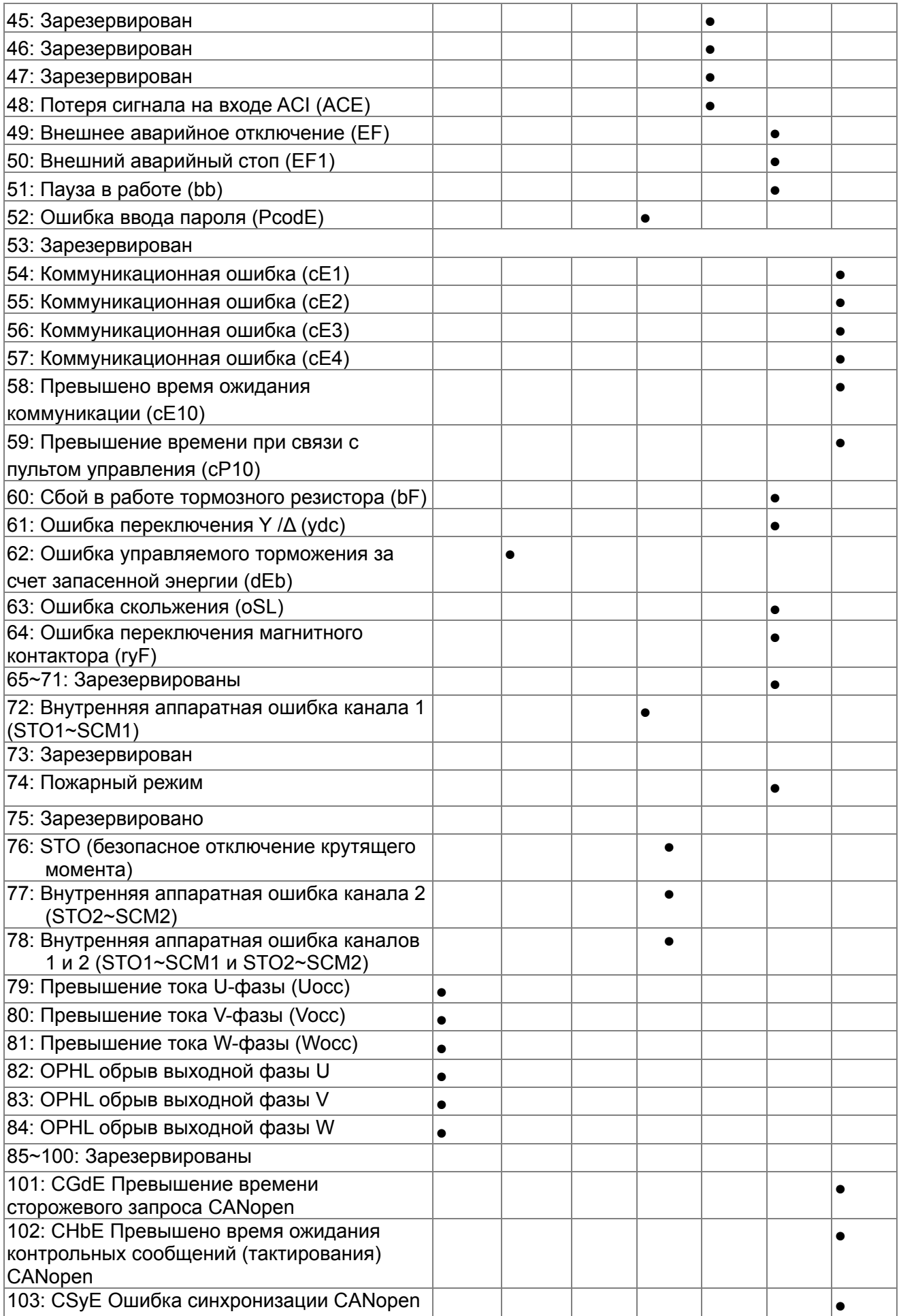

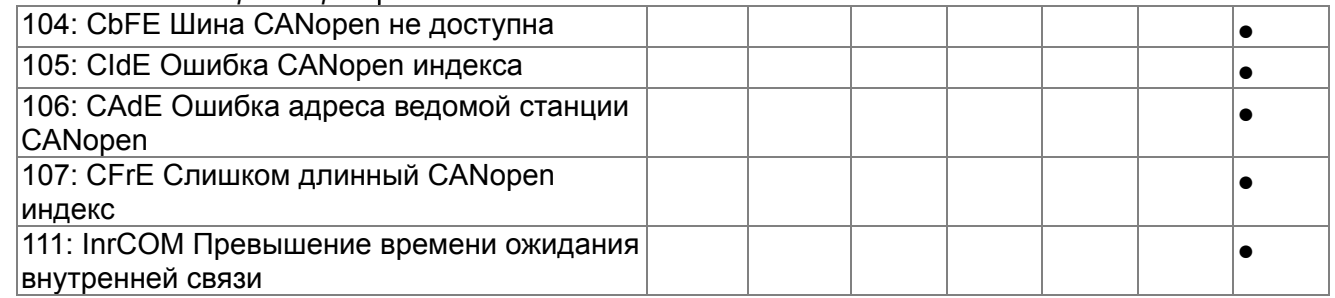

06 — 20 <sup>Реакция</sup> на перегрев по РТС (Positive Temperature Coefficient) датчику

Заводское значение: 0

- Значения: 0: Предупреждение и продолжение работы 1: Предупреждение и останов с замедлением
	- 2: Предупреждение и останов на выбеге
	- 3: Без вывода предупреждения
- Данный параметр задает поведение ПЧ при выявлении датчиком PTC (Positive Temperature Coefficient) перегрева.

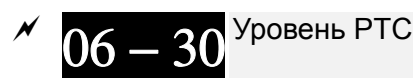

Значения: 0.0~100.0%

Заводское значение: 50.0

- При подключении термистора к аналоговому входу нужно установить соответствующий параметр 03-00~03-02 (AVI1/ACI/AVI2) = 6 (вход для PTC).
- Параметр устанавливает уровень сигнала с термистора, при котором будет срабатывать защита. 100% соответствует максимальному значению входного аналогового сигнала.

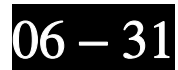

Заданная частота при аварии

 Заводское значение: Только для чтения

Значения: 0.00~599.00 Гц

 При возникновении сбоя в данном параметре будет зафиксировано последнее значение заданной частоты. При следующем сбое значение данного параметра будет переписано.

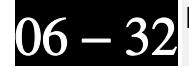

 $06-32$  <sup>Выходная частота при аварии</sup>

 Заводское значение: Только для чтения

### Значения: 0.00~599.00 Гц

 При возникновении сбоя в данном параметре будет зафиксировано последнее измеренное значение выходной частоты. При следующем сбое значение данного параметра будет переписано.

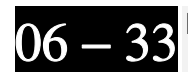

Выходное напряжение при аварии

 Заводское значение: Только для чтения

#### Значения: 0.0…6553.5 В

 При возникновении сбоя в данном параметре будет зафиксировано последнее измеренное значение выходного напряжения. При следующем сбое значение данного параметра будет переписано.

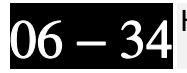

 $06 - 34$  Напряжение на шине DC при аварии

 Заводское значение: Только для чтения

Значения: 0.0~6553.5 В

 При возникновении сбоя в данном параметре будет зафиксировано последнее измеренное значение напряжения в звене постоянного тока. При следующем сбое значение данного параметра будет переписано.

$$
06-35
$$

Выходной ток при аварии

 Заводское значение: Только для чтения

Значения: 0.00~655.35 А

 При возникновении сбоя в данном параметре будет зафиксировано последнее измеренное значение выходного тока. При следующем сбое значение данного параметра будет переписано.

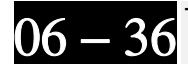

Температура IGBT модуля при аварии

 Заводское значение: Только для чтения

Значения: -3276.7~3276.7℃

 При возникновении сбоя в данном параметре будет зафиксировано последнее измеренное значение температуры IGBT модуля. При следующем сбое значение данного параметра будет переписано.

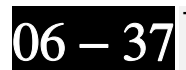

Температура радиатора при аварии

 Заводское значение: Только для чтения

Значения: -3276.7~3276.7℃

 При возникновении сбоя в данном параметре будет зафиксировано последнее измеренное значение температуры радиатора. При следующем сбое значение данного параметра будет переписано.

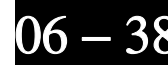

**06 = 38** Скорость двигателя (об/мин) при аварии

 Заводское значение: Только для чтения

Значения: -32767~32767

 При возникновении сбоя в данном параметре будет зафиксировано последнее значение частоты вращения двигателя. При следующем сбое значение данного параметра будет переписано.

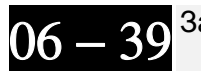

Зарезервирован

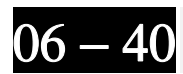

Состояние дискретных входов при аварии

 Заводское значение: Только для чтения

Значения: 0000h~FFFFh

 Заводское значение: Только для чтения

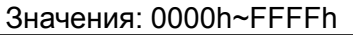

 При возникновении сбоя в данном параметре будет зафиксировано последнее состояние дискретных входов/выходов. При следующем сбое значение данного параметра будет переписано.

$$
06-42^{^{\rm o}}
$$

Состояние привода при аварии

 Заводское значение: Только для чтения

Заводское значение: 0

Значения: 0000h~FFFFh

 При возникновении этого сбоя, пожалуйста, проверьте состояние привода (адрес 2119H). При следующем сбое значение данного параметра будет переписано.

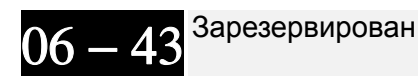

Запоминание аварии STO

Значения: 0: Авария STO запоминается

1: Авария STO не запоминается

- Параметр 06-44=0 Авария STO запоминается: После пропадания причин, вызвавших аварию STO, необходимо дополнительно подать команду сброса аварии STO.
- Параметр 06-44=1 Авария STO не запоминается: После пропадания причин, вызвавших аварию STO, авария STO сбрасывается автоматически.
- Все ошибки STL1~STL3 запоминаются (в режиме STL1~STL3 параметр 06-44 не действует).

 $06 - 45$  Реакция на обрыв выходной фазы (OPHL) Заводское значение: 3 Значения: 0: Предупреждение и продолжение работы 1: Предупреждение и останов с замедлением 2: Предупреждение и останов на выбеге 3: Без вывода предупреждения **Q OPHL: Обрыв фазы на выходе (Output Phase Loss)**  $06 - 46$  <sup>Время</sup> определения обрыва выходной фазы Заводское значение: 0.500 Значения: 0.000~65.535 сек. Величина тока для определения обрыва фазы Заводское значение: 1.00 Значения: 0.00~655.35% Время определения обрыва выходной фазы перед пуском Заводское значение: 0.000 Значения: 0.000~65.535 сек. Параметры 06-45~06-48 задают поведение ПЧ при обрыве выходной фазы.

Реакция на обрыв вых. фазы (06-45)

Случай 1. Если в процессе работы ток двигателя станет ниже значения, указанного в параметре 06-47, в течение времени, заданного в параметре 06-46, то это будет считаться обрывом фазы. После чего на экране пульта появится надпись OPHL.

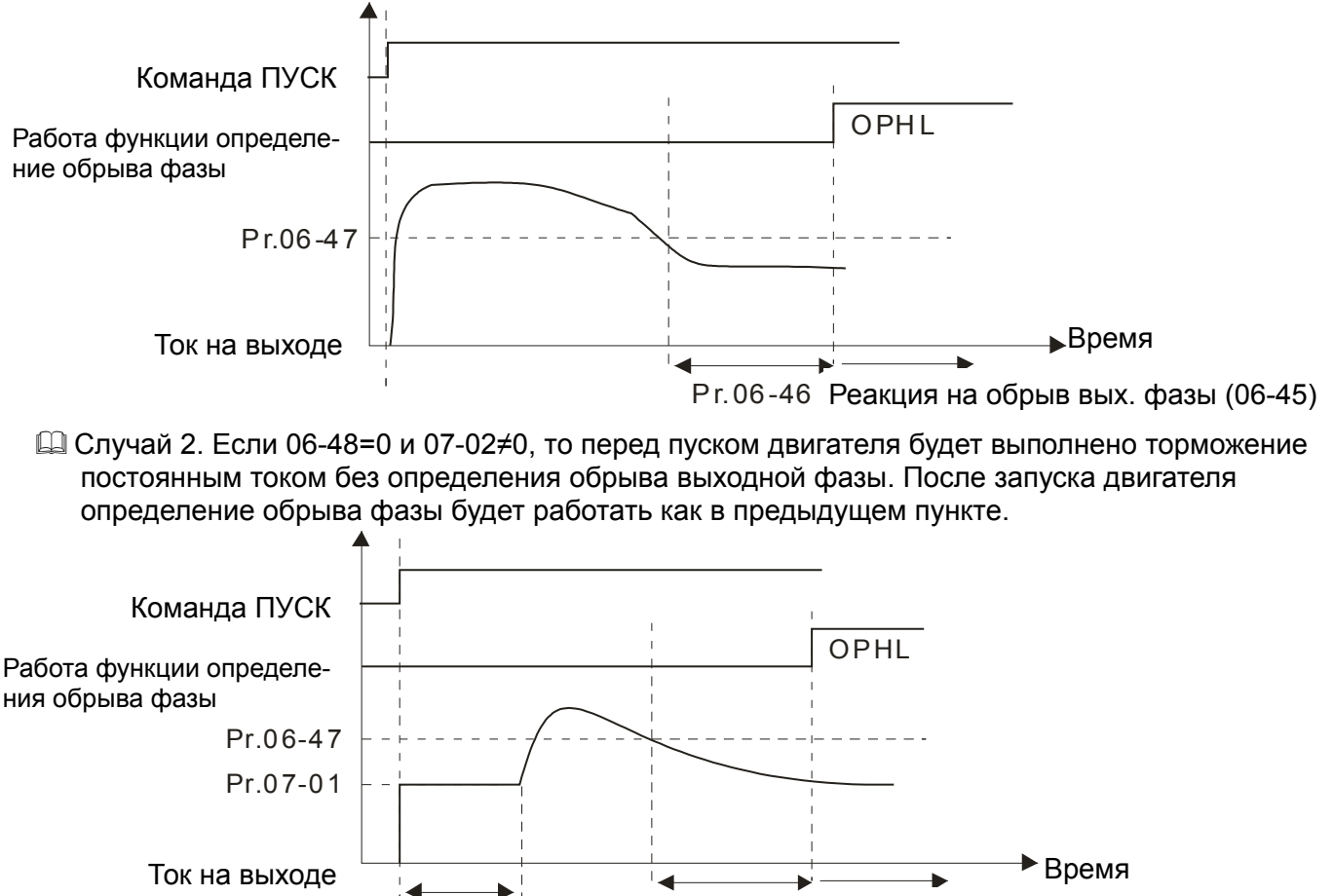

Случай 3. Если 06-48≠0 и Pr07-02≠0, то при пуске двигателя сначала будет выполнена проверка обрыва выходной фазы током = (20\*значение параметра 06-47) в течение времени, заданного в параметре 06-48, а затем торможение постоянным током (величина тока задается в параметре 07-01, время торможения - параметр 07-02). Таким образом, общее время торможения постоянным током = параметр 06-48 + параметр 07-02.

Pr.07 -02

Pr.06-46

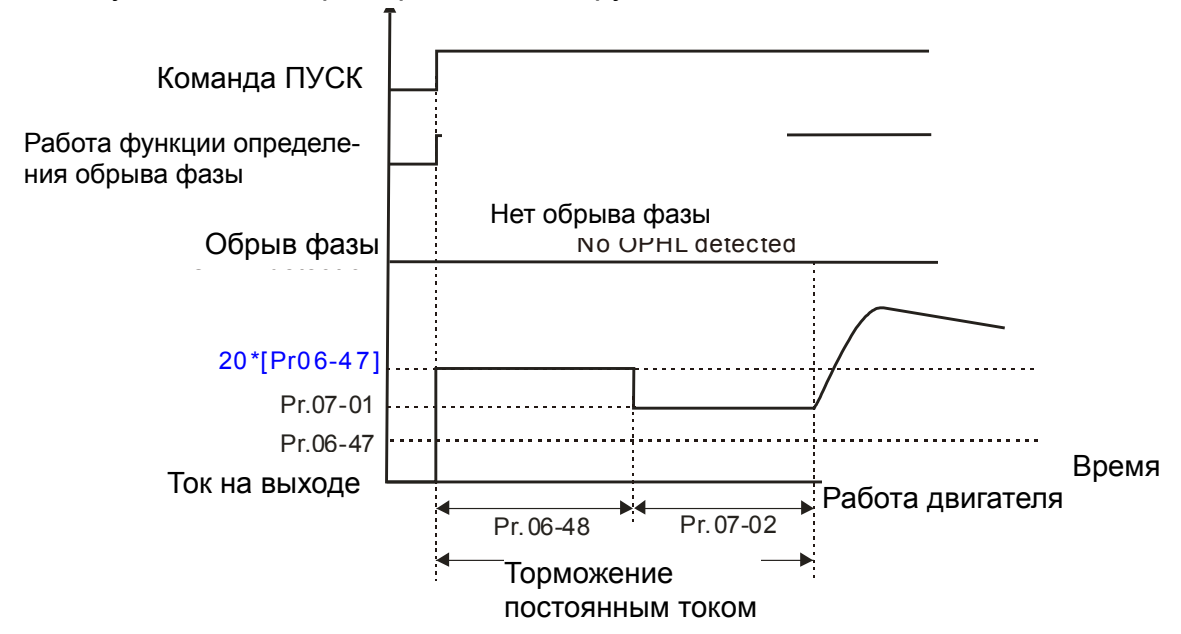

Случай, когда обрыв фазы не обнаружен

Если в течение времени = (параметр Pr06-48/2) будет ток ниже, чем в параметре 06-47, то это будет считаться обрывом фазы. После чего на экране пульта появится надпись OPHL.

Случай, когда перед пуском обнаружен обрыв фазы

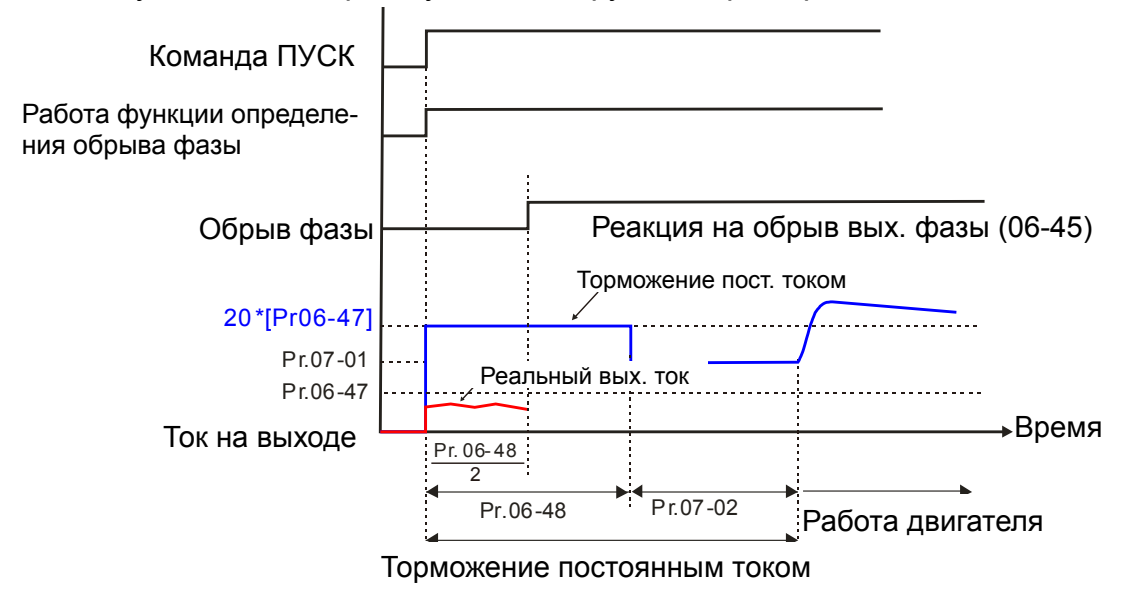

 Случай 4: Если Pr06-48≠0 и Pr07-02=0, то при пуске двигателя сначала будет выполнена проверка обрыва выходной фазы током = (20\*значение параметра 06-47) в течение времени, заданного в параметре 06-48.

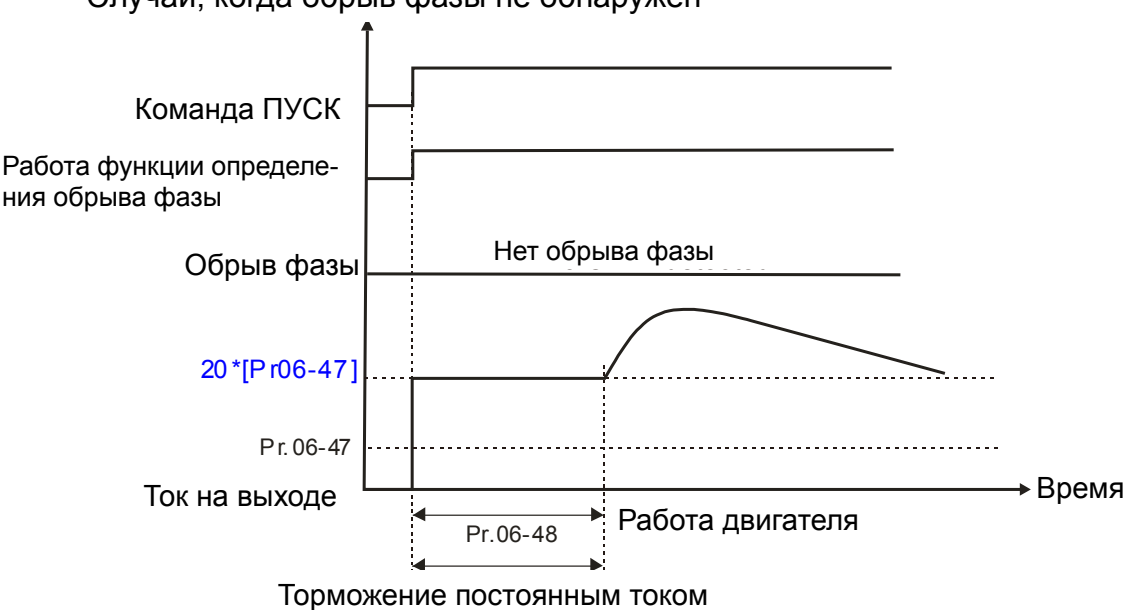

Случай, когда обрыв фазы не обнаружен

Если в течение времени = (параметр Pr06-48/2) будет ток ниже, чем в параметре 06-47, то это будет считаться обрывом фазы. После чего на экране пульта появится надпись OPHL.

Случай, когда перед пуском обнаружен обрыв фазы

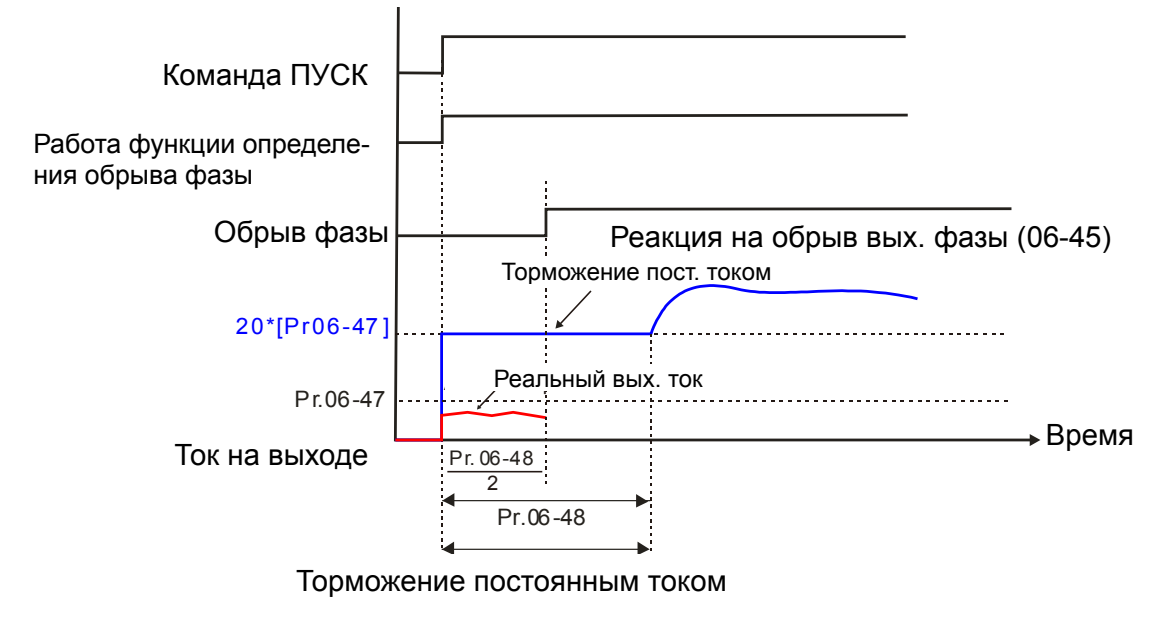

 $06-49$  <sup>Автосброс ошибок LvX</sup>

 Значения: 0: Выкл. 1: Вкл

Заводское значение: 0

Параметр 06-49 = 0: при возникновении аварии LvA, Lvd, Lvn требуется ее ручной сброс Параметр 06-49 = 1: авария LvA, Lvd, Lvn сбросится автоматически при достижении напряжения шины постоянного тока уровня Lv и включении зарядного реле.

Время перекоса входных фаз

Заводское значение: 0.20

Значения: 0.00~600.00 сек.

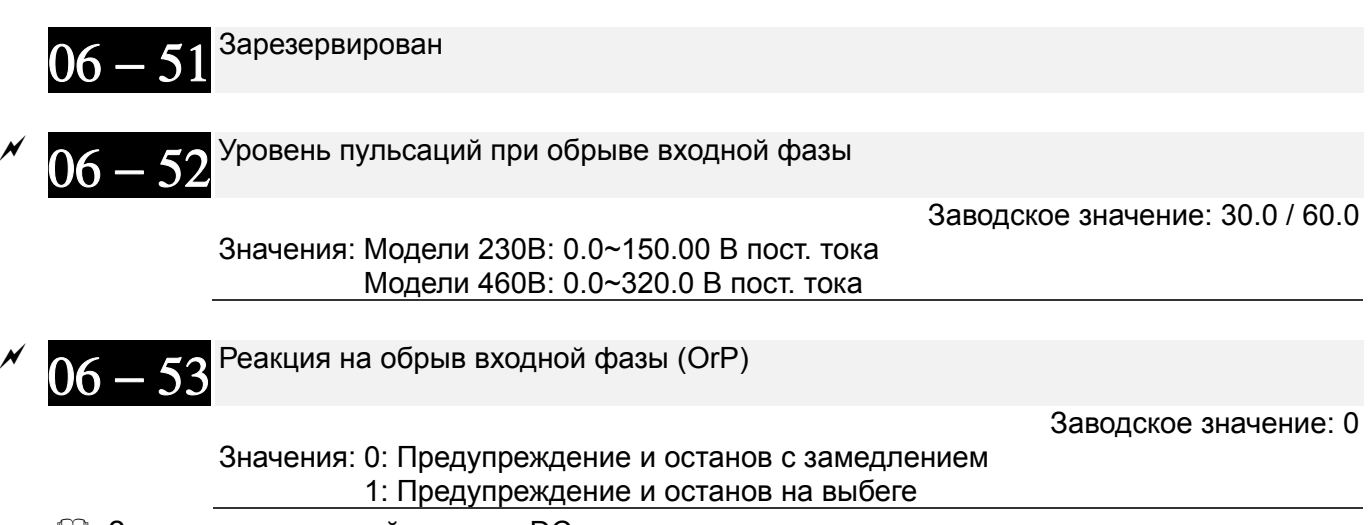

- Защита от пульсаций на шине DC.
- ПЧ осуществляет контроль наличия всех трех фаз на входе для предотвращения перегрева конденсаторов и защиты оборудования из-за обрыва одной из трех входных фаз.
- Если пульсации напряжения в звене постоянного тока больше значения параметра 06-52 в течение времени, заданного в параметре 06-50), +30 сек, то это считается обрывом входной фазы. При этом на экран пульта будет выведено сообщение OrP, и ПЧ отреагирует согласно параметру 06-53.

$$
06-54^{\mathrm{3apesepbupposah}}
$$

 $06 - 55$ <sup>Снижение несущей частоты ШИМ</sup>

Заводское значение: 0

Значения: 0: Сохранение номинального тока и снижение частоты ШИМ при увеличении

- тока нагрузки с пропорциональным снижением допустимого уровня перегрузки
- 1: Постоянная несущая частота и ограничение тока нагрузки
- 2: Сохранение номинального тока (аналогично варианту 0), без снижения уровня перегрузки
- **Значение 0**: Номинальный ток будет величиной постоянной, несущая частота ШИМ (Fc) будет автоматически снижаться в зависимости от окружающей температуры, тока и длительности перегрузки, т.е. тока нагрузки и температуры IGBT модуля. Данный метод рекомендуется применять, если перегрузки возникают нечасто, а ток нагрузки в длительном режиме достаточно высок, снижение частоты ШИМ допустимо в данном применении и необходимо следить только за соотношением частоты коммутации и номинального тока. Зависимость снижения частоты ШИМ показана на нижеприведенных диаграммах. Например, возьмем VFD007CP43A-21 в нормальном режиме работы с окружающей температурой 50°С, установленный один в щите, UL open-тип. При несущей частоте 15кГц максимальный длительный выходной ток в данном приложении может составлять только 72% от номинального. При превышении этого значения тока частота ШИМ будет автоматически снижаться: при Iвых=83% от номинального, Fc=12кГц. Несущая частота также снизится и при перегрузке: При несущей частоте 15 кГц и токе 120%\*72%=86% в течение 1 минуты несущая частота будет снижена до заводского значения.
- **Значение 1**: Используется при необходимости сохранения высокой несущей частота ШИМ (например, для сохранения низкого уровня шума). См. следующий пример: Возьмем **VFD007CP43A-21** в нормальном режиме работы. Для

работы на частоте ШИМ 15кГц максимальный длительный ток должен быть 72% от номинального, а перегрузочная способность (OL) будет 120%\*72%=86% в течение 1 минуты. См. соответствующие рабочие графики для несущей частоты.

**Q Значение 2: Данный метод аналогичен первому (параметр 06-55=0), но допустимый уровень** перегрузок не учитывает снижение характеристик и в точности соответствует значениям перегрузок не учитывает снижение характеристик и в точности соответствует значениям<br>параметров 06-03 и 06-04. В этом случае ток при перегрузках может достигать существенно больших значений, но и отключения по перегрузке более вероятны.

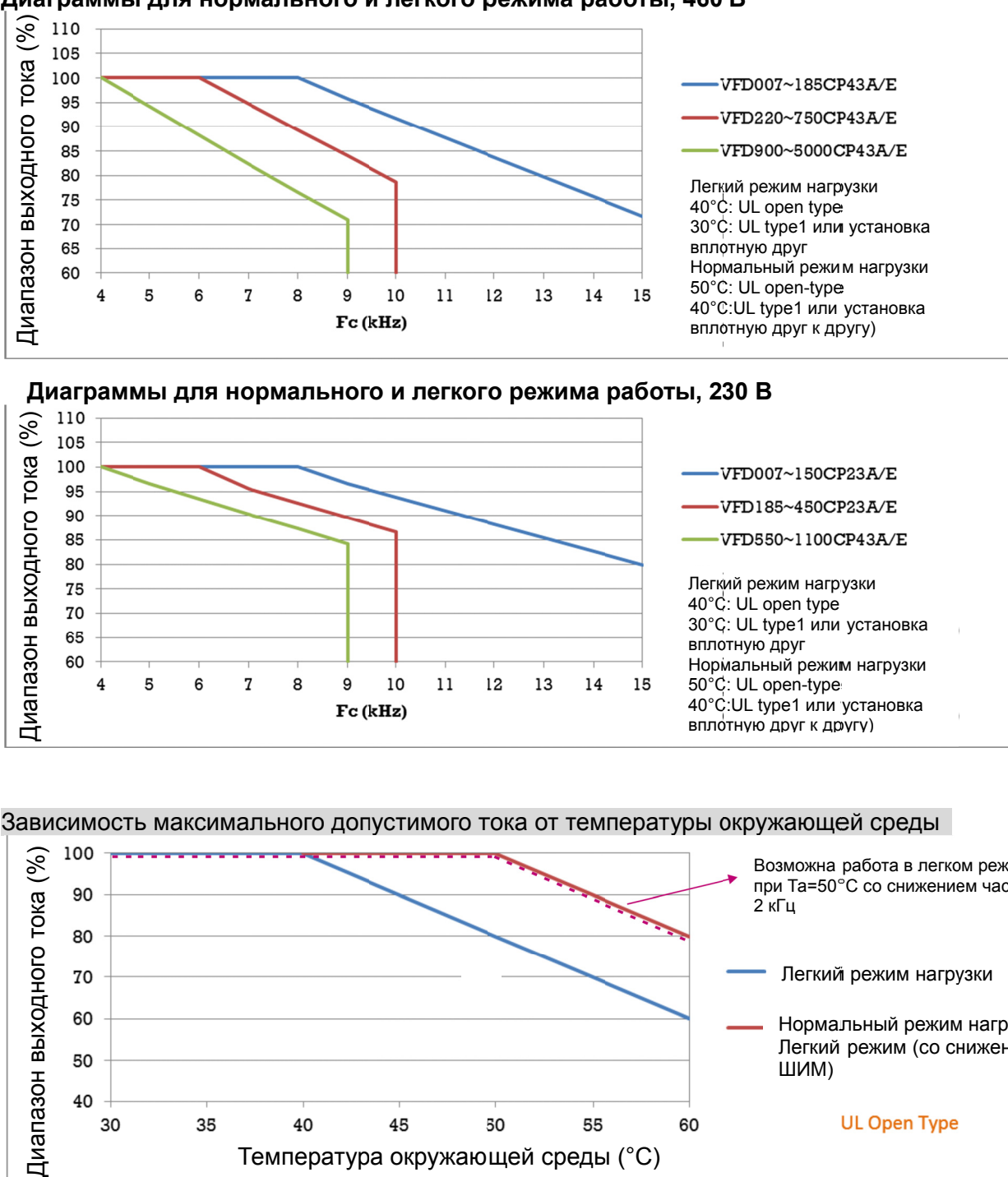

**Д Диаграммы ы для норм мального и и легкого р режима ра аботы, 460 В**

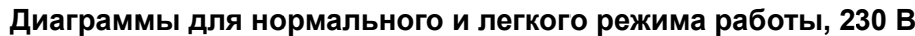

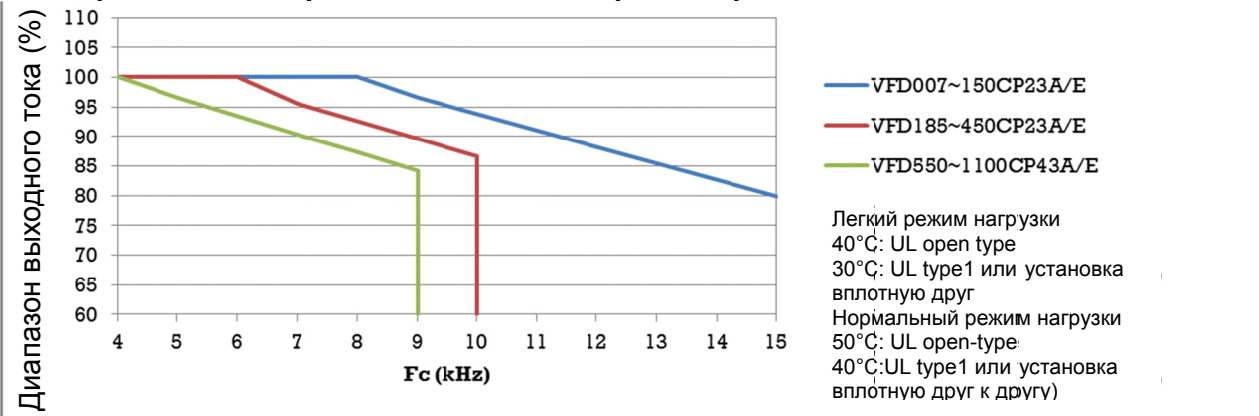

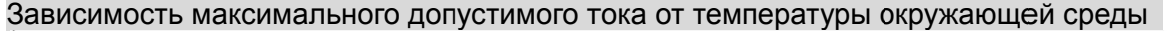

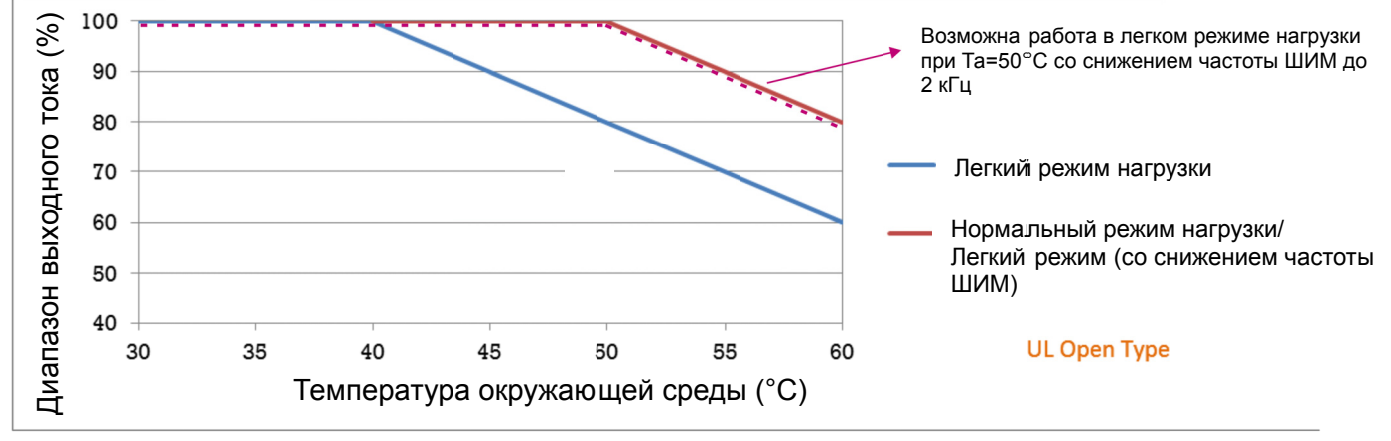

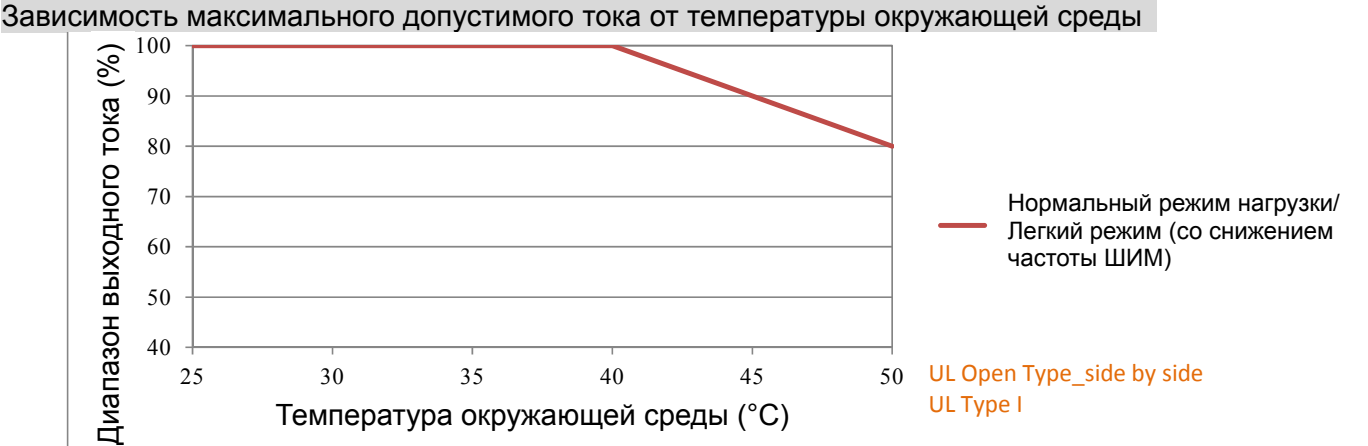

#### Охлаждение в соответствии с параметрами 00-16 и 00-17.

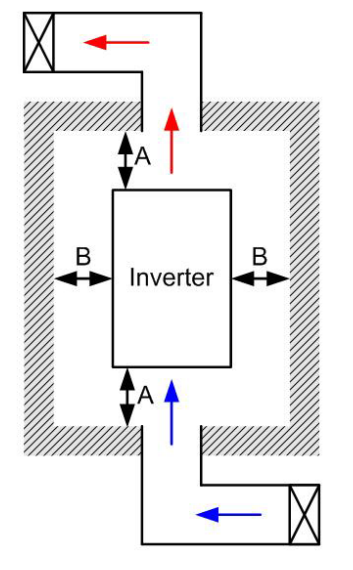

#### **•** Примечание н

- ※ На рис. слева показаны минимальные монтажные расстояния между ПЧ и стенками шкафа управления или электрического шкафа. При использовании оболочки ПЧ меньшего размера необходимо использовать внешний вентилятор или кондиционер, которые обеспечат окружающую температуру ниже рабочей.
- ※ В таблице указаны требуемые значения охлаждающего воздушного потока и рессеивания тепловой энергии при установке одного ПЧ в шкафу. При установке нескольких ПЧ воздушный поток для одного ПЧ умножается на количество ПЧ в шкафу.
- ※ См. часть таблицы "Расход воздуха для охлаждения" для выбора вентиляционного оборудования.
- ※ См. часть таблицы "Рассеивание тепловой энергии" для выбора системы кондиционирования.
- ※ Более подробную информацию см. Главу 2 Установка

#### **Минимальное монтажное расстояние**

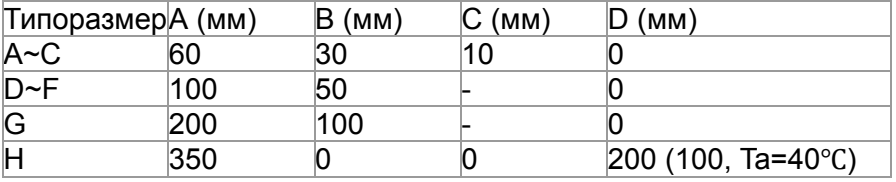

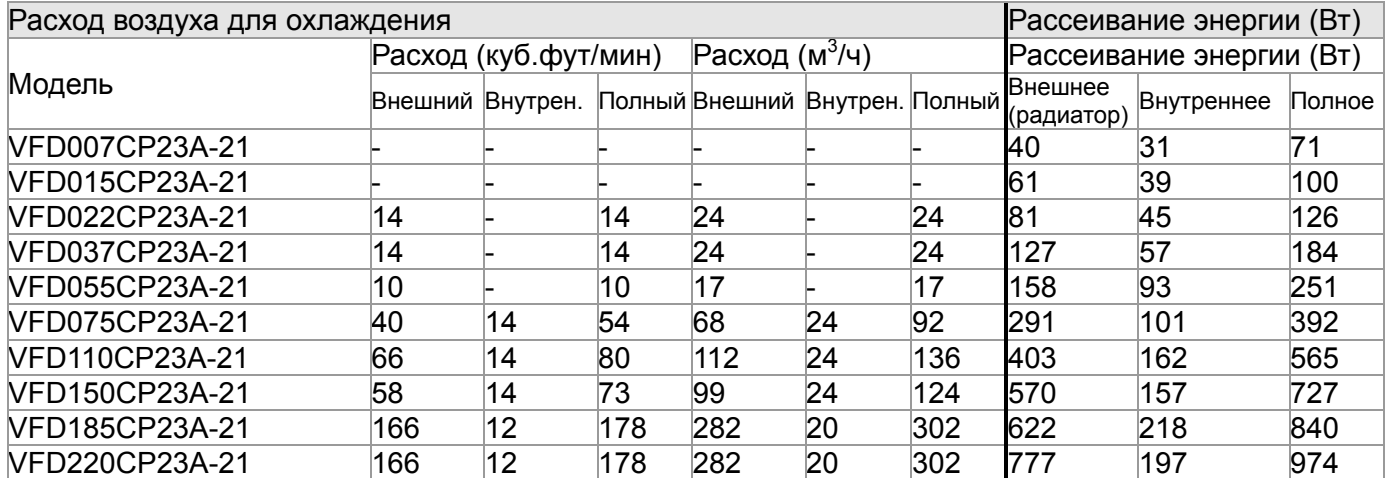

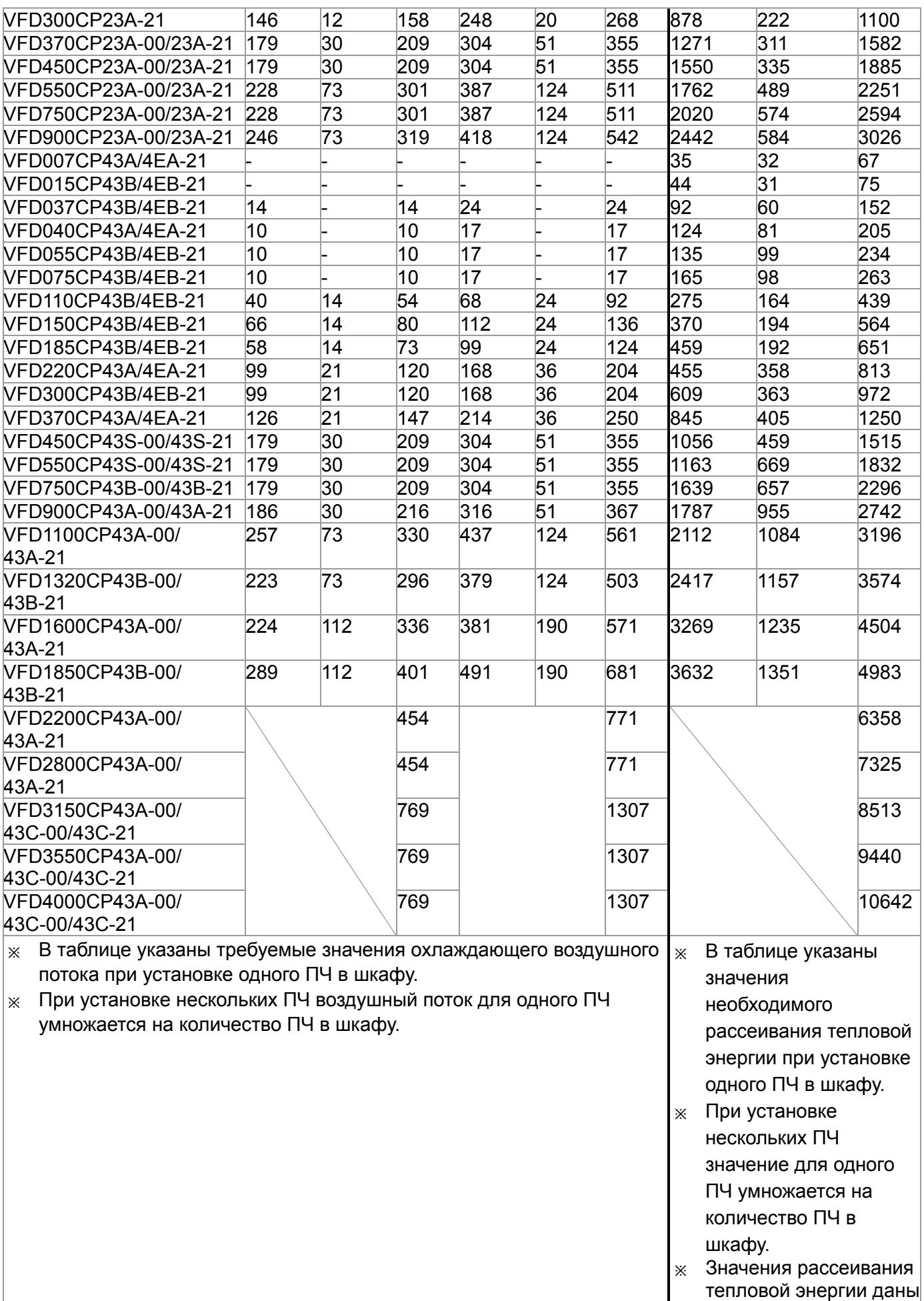

для рабочего напряжения, тока и значения ШИМ по умолчанию.

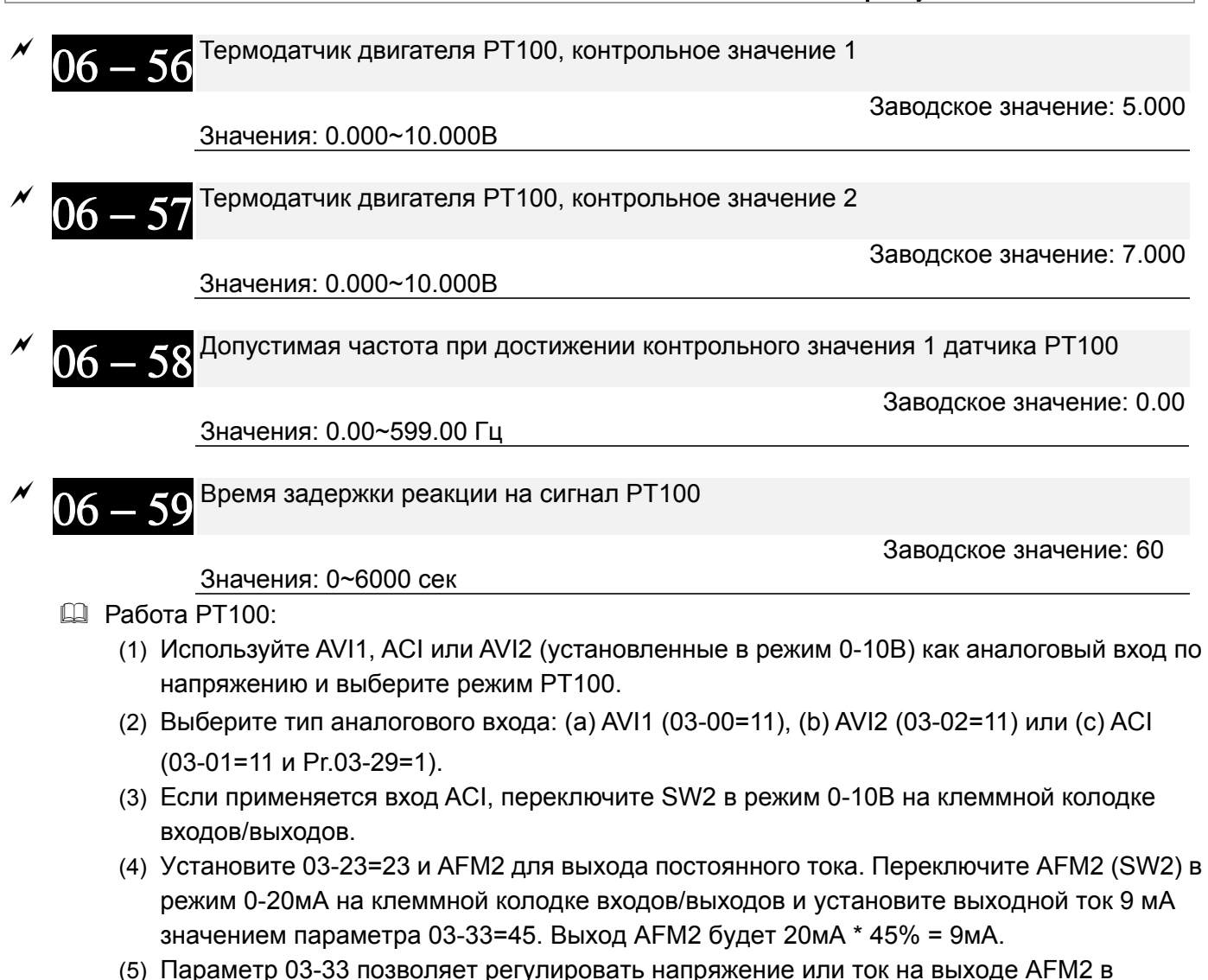

диапазоне 0~100.00%.

(6) Есть два уровня работы PT100:

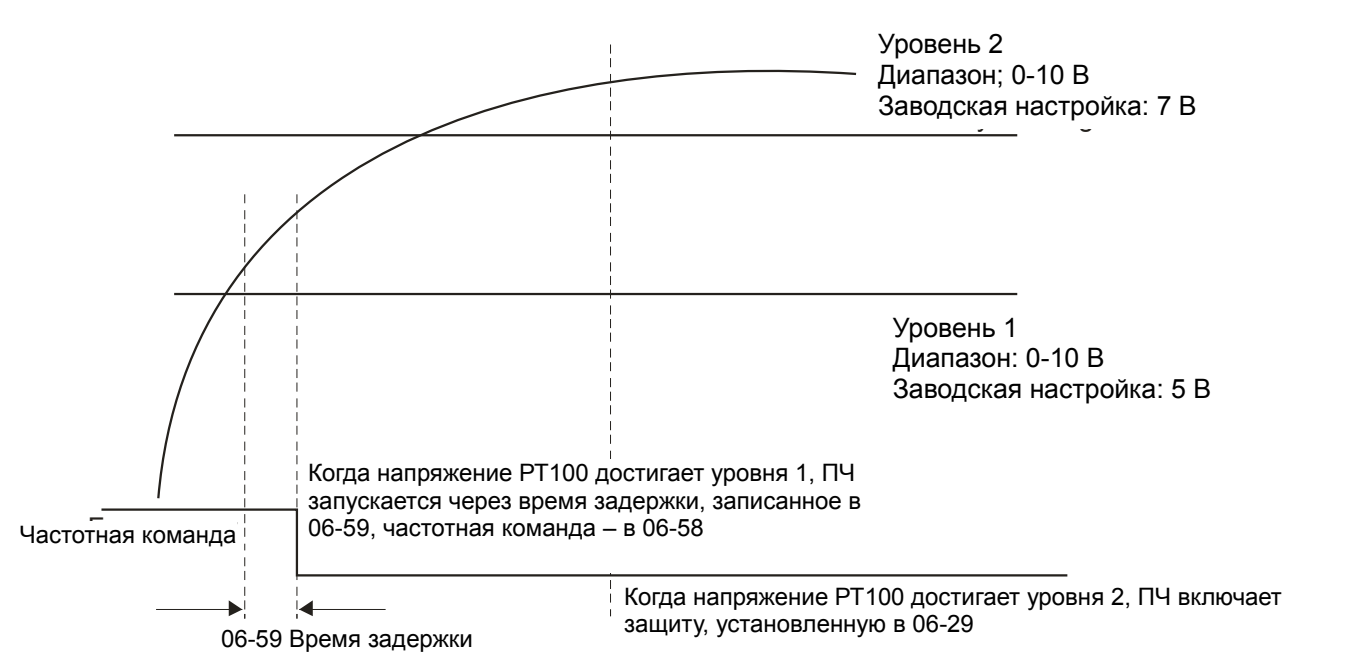

#### (7) Схема подключения PT100:

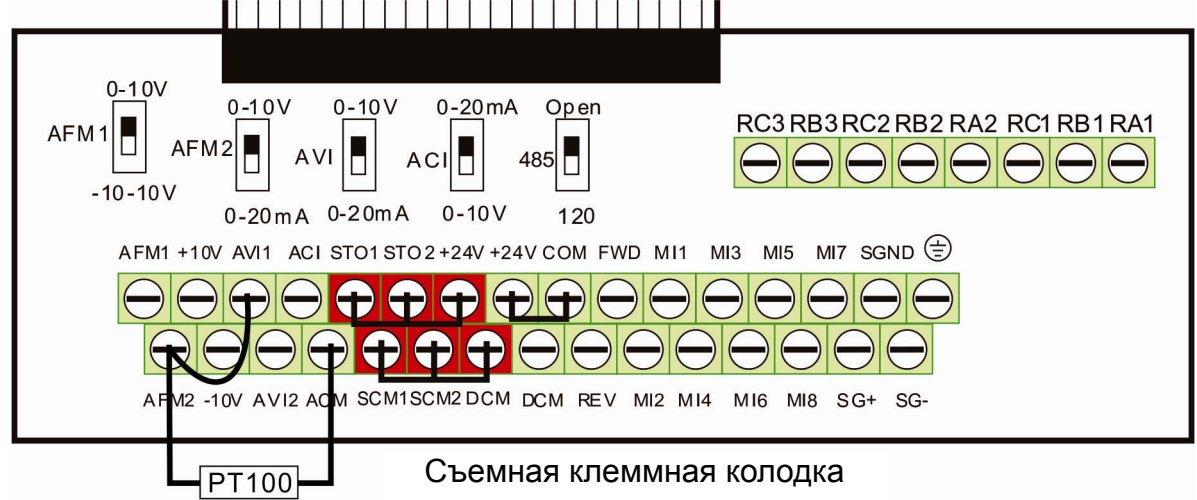

Когда 06-58=0.00Гц, PT100 отключается.

#### Пример:

PT100 установлен на преобразователе частоты. Если двигатель нагревается до 135℃ (275*°*F) или выше, преобразователь частоты снизит частоту на двигателе в соответствии с установками параметра 06-58. Двигатель будет работать на этой частоте (06-58) пока температура двигателя остается 135℃(275*°*F) или ниже. Если двигатель нагревается до 150℃(302*°*F), он замедлится до останова и будет выдано сообщение предупреждения 'OH3'.

Процесс настройки:

- 1. Переключите AFM2 (SW2) в режим 0-20мA на клеммной колодке входов/выходов (см. схему)
- 2. Подсоедините (см. схему):

Внешний терминал AFM2 к (+) Внешний терминал ACM к (-)

Внешние терминалы AFM2 и AVI замкните.

- 3. Установите 03-00=11 или 03-23=23 или 03-33=45%(9мA)
- 4. Таблица сравнения температур RTD и сопротивлений: Температура=135°С, сопротивление=151.71Ω; входной ток: 9mA, напряжение: 1.37 В Температура=150°С, сопротивление=157.33Ω; входной ток: 9mA, напряжение: 1.42 В
- 5. Установите 06-56=1.37 и 06-58=10Гц. Когда температура RTD достигает 135°С или выше, ПЧ уменьшает частоту до установленной. Когда 06-58=0, ПЧ не работает.

Установите 06-57=1.42 и 06-29=1 (тревога и уменьшение до останова). Когда температура RTD достигает 150℃ или выше, двигатель замедлится до останова и будет выдано сообщение предупреждения 'OH3'.

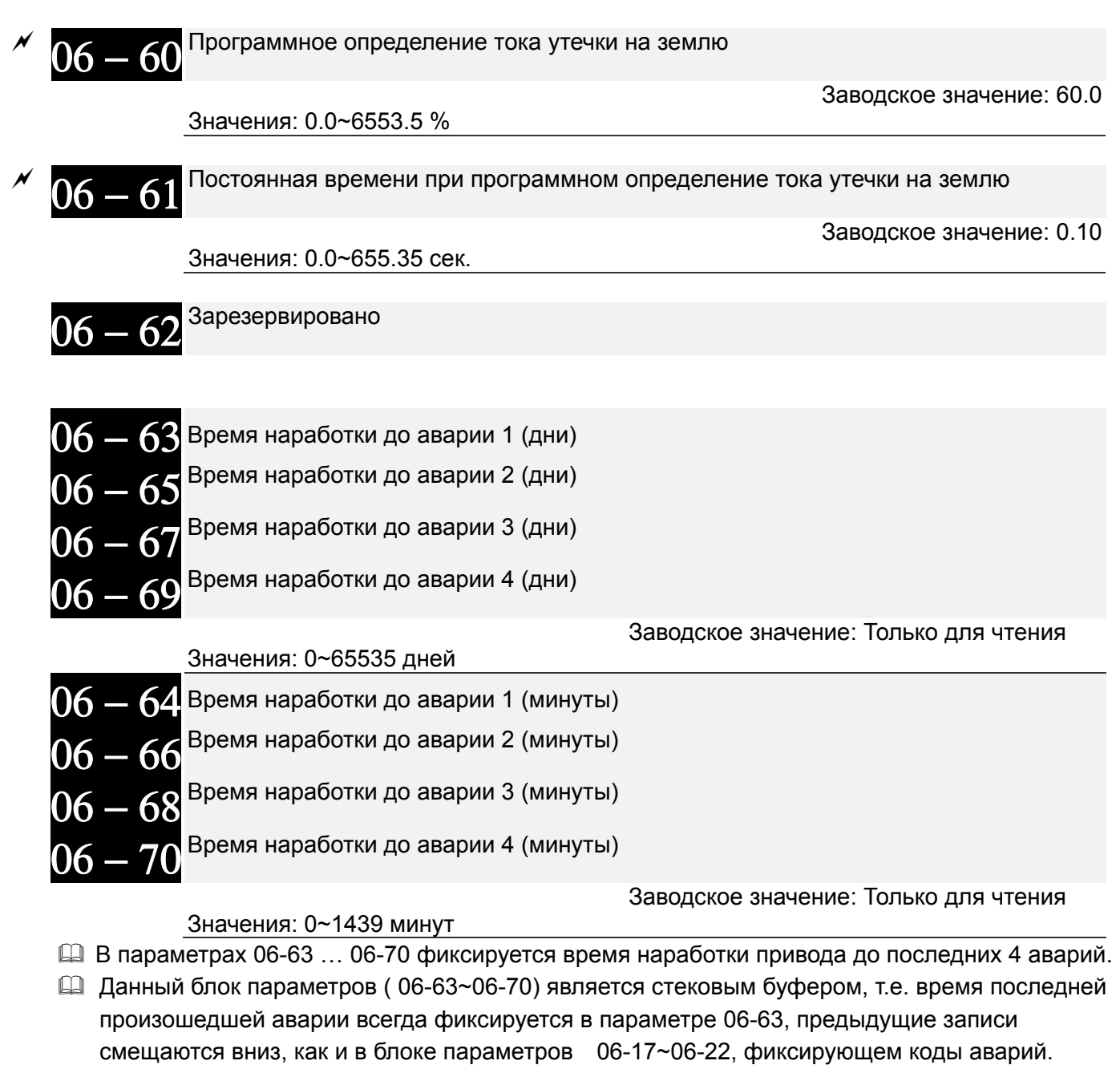

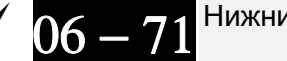

Нижний уровень тока нагрузки

Значения: 0.0 ~ 100.0 %

Заводское значение: 0.0

# $06-72$  <sup>Продолжительность низкого тока нагрузки</sup>

Заводское значение: 0.00

Значения: 0.00 ~ 360.00 сек.

 $06 - 73$  Реакция на низкий ток нагрузки

Заводское значение: 0

Заводское значение: 0.00

Значения: 0: Нет функции

- 1: Предупреждение и останов на выбеге
- 2: Предупреждение и замедление согласно 2му времени торможения
- 3: Предупреждение и продолжение работы

 $06 - 80$  Пожарный режим

Значения: 0: Функция выключена

- 1: Прямое вращение
- 2: Обратное вращение
- При использовании пожарного режима обратите внимание на присвоение как минимум одному из входов функции #58 или #59 и при необходимости функций #53 и #54 выходам.

Значение 0: Возможность работы в пожарном режиме выключена.

Значение 1: При переходе ПЧ в пожарный режим двигатель будет вращаться по часовой стрелке (U, V, W).

Значение 2: При переходе ПЧ в пожарный режим двигатель будет вращаться против часовой стрелки.

Выходная частота ПЧ в пожарном режиме (Гц)

Заводское значение: 60.00

Значения: 0.00 … 599.00 Гц

Данный параметр задает выходную частоту ПЧ при работе в пожарном режиме.

Разрешение переключения питания двигателя напрямую от сети (байпас) в пожарном режиме

Заводское значение: 0

 Значения: 0: Переключение запрещено 1: Переключение разрешено

Задержка переключения двигателя на питание напрямую от сети (байпас) при переходе в пожарный режим

Значения: 0.00 ~ 6550.0 сек.

Заводское значение: 0.00

Количество попыток авторестарта в пожарном режиме

Заводское значение: 0

Значения: 0 ~ 10

Время между попытками авторестарта в пожарном режиме (в секундах)

Значения: 0.00 ~ 6000.0 сек.Заводское значение: 60.0

 Параметры 06-82 ... 06-85 определяют возможность работы двигателя напрямую от питающей сети.

#### **Диаграмма работы функции питания двигателя напрямую от сети (байпас)**

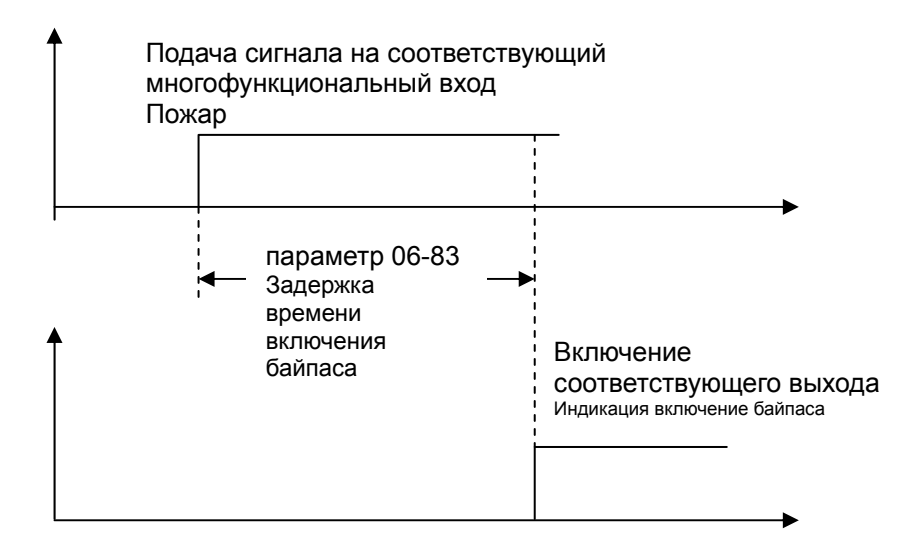

**Условия, при которых двигатель будет запитан напрямую от сети:** Параметр 06-82 = 1 и выполняется одно из двух нижеприведенных условий:

- (1) Если в пожарном режиме работы возникает авария (см. таблицу ниже) и время задержки переключения двигателя на питание напрямую от сети (байпас) (параметр 06-83) истекло, то функция байпаса активизируется и включится соответствующий выход ПЧ (выход с функцией #54).
- (2) Если в пожарном режиме работы возникает авария с перезапуском ПЧ и количество перезапусков превысит число в параметре 06-84 или время задержки переключения двигателя на питание напрямую от сети (байпас) (параметр 06-83) истекло, то функция байпаса активизируется и включится соответствующий выход ПЧ (выход с функцией #54). Если в течение времени (параметр 06-85) после последнего перезапуска ПЧ в пожарном режиме не произошло аварийных отключений и функция байпаса не успела включится, то таймер задержки включения байпаса обнулится и вновь включится только при следующем перезапуске ПЧ в пожарном режиме.

**Таблица 1: Контроль аварий в нормальном рабочем режиме, пожарном режиме и при прямом питании двигателя от сети в пожарном режиме. (V означает контроль возникновения аварийной ситуации**)

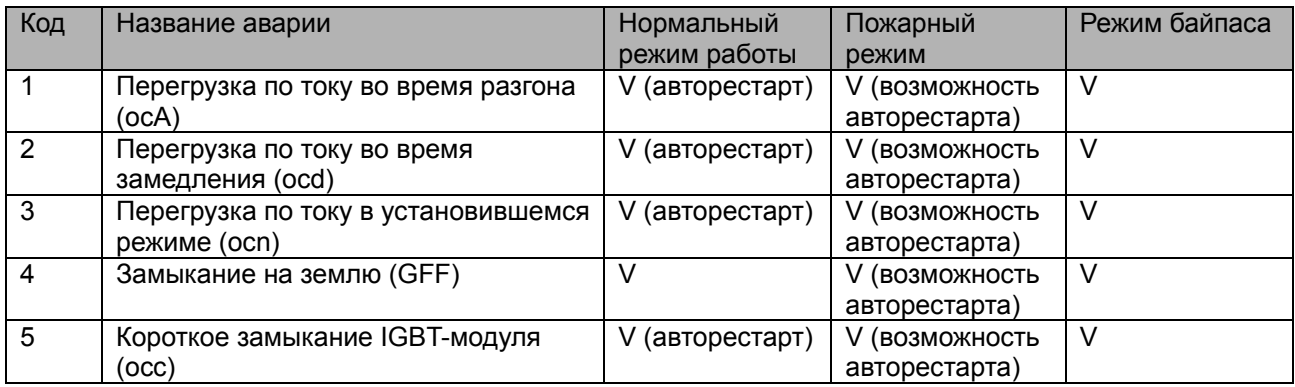

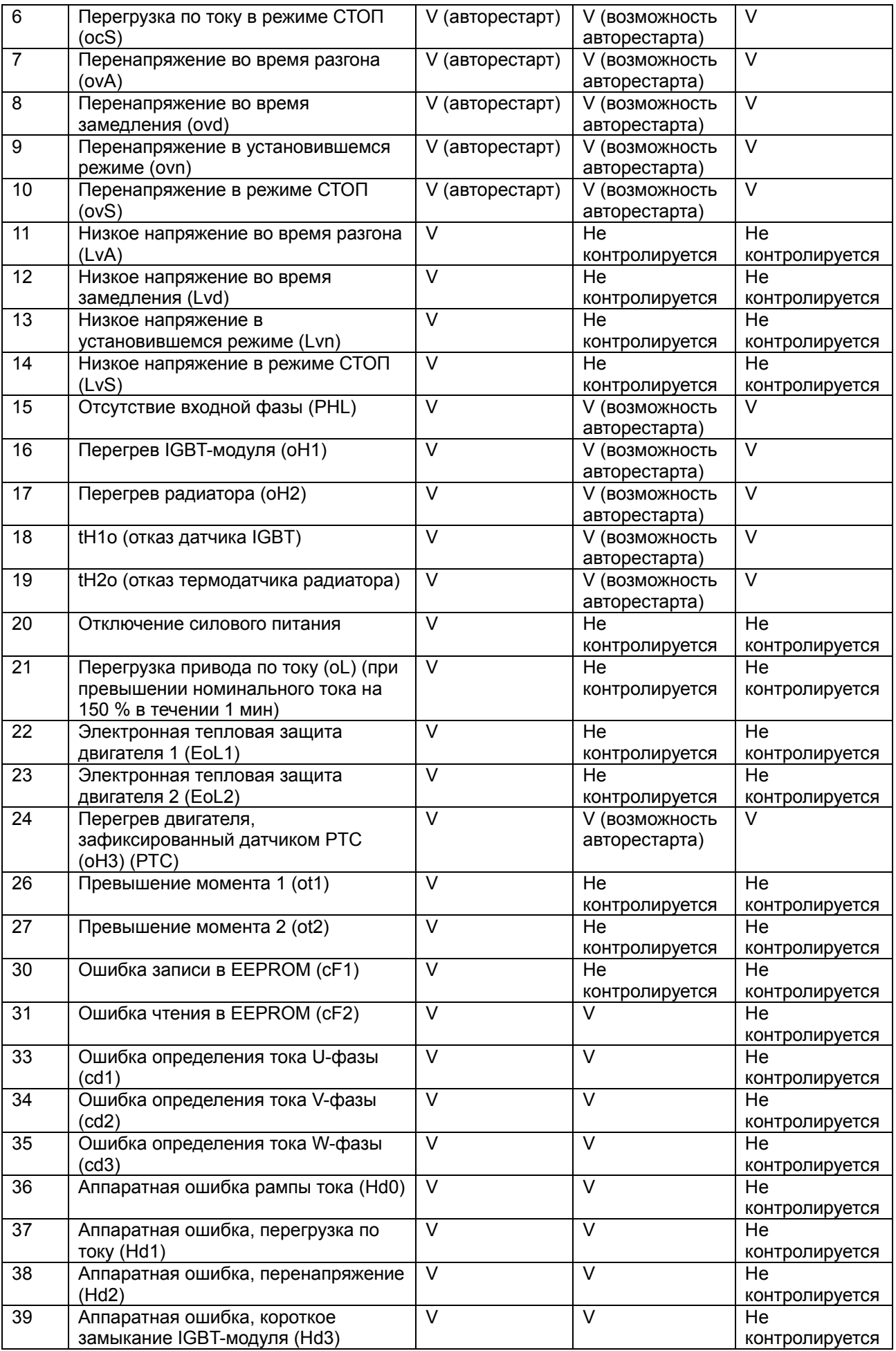

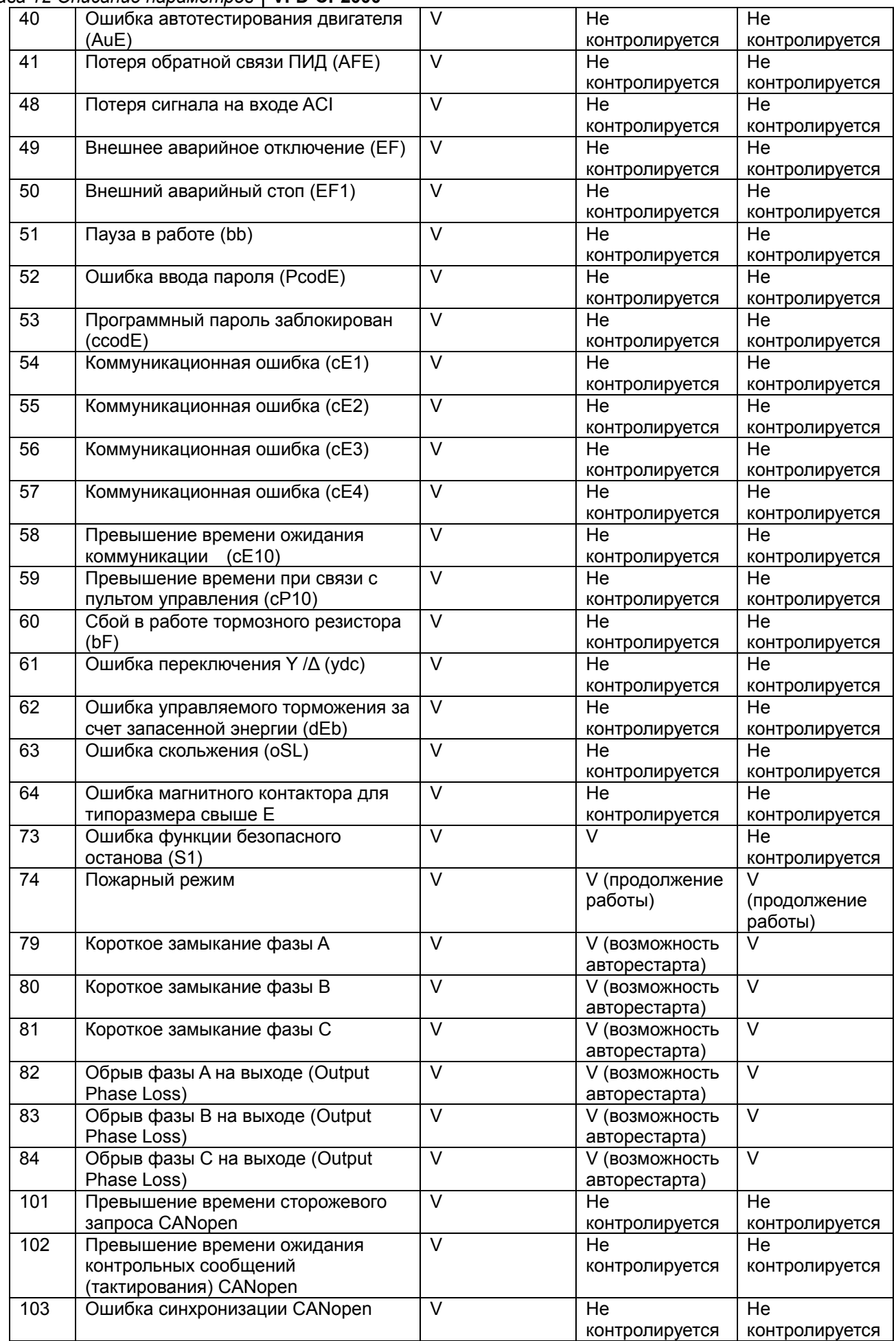

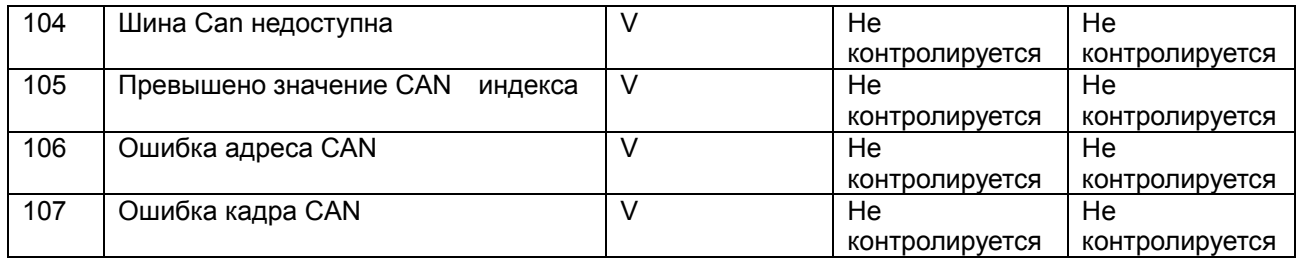

# **Группа 07 Специальные параметры**

**<br>
∞ Параметры, отмеченные данным знаком, Вы можете менять во время работы двигателя.**<br> **∞ 00 ° OD** Уровень напряжения для включения тормозного транзистора

 Заводское значение: 370.0/740.0

 Значения: ПЧ с питанием 230В: 350.0~450.0В пост. тока ПЧ с питанием 460В: 700.0~450.0В пост. тока

 Параметр устанавливает уровень напряжения на шине постоянного тока, при котором будет включен встроенный тормозной транзистор для активизации реостатного торможения. Кинетическая энергия торможения будет переводиться в тепловую на внешнем тормозном резисторе, тем самым увеличивая эффективность торможения. Для подбора оптимального тормозного резистора для наилучшего торможения воспользуйтесь таблицей с их техническими характеристиками. См. Главу 7 Принадлежности.

 Параметр действует только в моделях (30кВт и ниже) со встроенным тормозным транзистором.

Уровень тока при торможении постоянным током (DC Brake)

Заводское значение: 0

#### Значения: 0~100%

 Параметр устанавливает уровень постоянного тока, который будет подан на двигатель во время запуска и останова двигателя. За 100% принимается значение номинального тока ПЧ. Рекомендуется устанавливать минимальное значение тока торможения с последующим увеличением для достижения необходимого момента торможения.

07 = 02 Время торможения постоянным током при старте

Заводское значение: 0.0

#### Значения: 0.00~60.0 сек.

 В некоторых случаях нагрузка (например, вентилятор) может самопроизвольно раскручивать вал двигателя. Если в этот момент включить двигатель, то это может привести к повреждению мотора или срабатыванию защиты токоограничения. Параметр может использоваться для гарантированной остановки вала двигателя перед пуском и обеспечения стабильного старта. Параметр устанавливает время подачи постоянного тока на двигатель после получения команды «Пуск», чтобы зафиксировать вал двигателя. При значении 0.0 функция отключена.

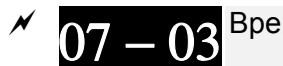

Время торможения постоянным током при остановке

Заводское значение: 0.0

Значения: 0.0~60.0 сек.

- Функция торможения пост. током при остановке позволяет уменьшить время торможения высокоинерционной нагрузки или четко зафиксировать вал двигателя при завершении замедления.
- Параметр определяет продолжительность подачи постоянного тока на двигатель в процессе торможения. Действие функции возможно, если параметр 00-22 = 0 или 2. При значении параметра 07-03 = 0.0 функция отключена.
- Связанные параметры: параметр 00-22 способ останова, параметр 07-04 частота начала торможения постоянным током.

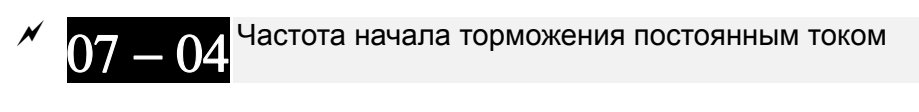

Значения: 0.00~599.00 Гц

Заводское значение: 0.00

 Параметр определяет значение частоты, при которой будет подан постоянный ток для торможения во время процесса замедления двигателя. Если значение данного параметра меньше стартовой частоты (параметр 01-09), то частотой начала торможения пост. током будет минимальная частота.

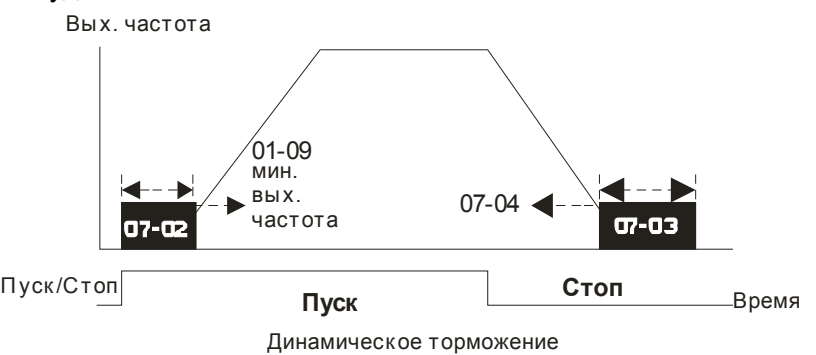

- Торможение пост. током при пуске используется для таких нагрузок, как вентиляторы и насосы. Для того чтобы остановить возможное вращения вала двигателя из-за действия внешней нагрузки, сначала подается постоянный ток для удержания вала в неподвижном состоянии и только затем подается рабочие напряжение и частота.
- Торможение пост. током при остановке используется для сокращения времени останова, а также для удержания вала в неподвижном положении. Если нагрузка имеет высокую инерцию необходимо использовать тормозные резисторы для обеспечения более быстрого замедления.

$$
07-05
$$
<sup>Козффициент увеличения напряжения (в %)\n\n3аводское значение: 100</sup>

Значения: 0~200%

07 — 06 Реакция на кратковременное пропадание напряжения питания

Заводское значение: 0

- Значения: 0: Остановка работы
	- 1: Продолжение работы после появления питания, поиск скорости с последней заданной частоты
	- 2: Продолжение работы после появления питания, поиск с минимальной частоты
- Параметр определяет действие ПЧ после возобновления питания и способ перезапуска.
- Причин кратковременного пропадания напряжения электропитания может быть множество. Данная функция позволяет приводу автоматически продолжить работу после появления питания.
- Значение 1: После появления питания привод продолжит работу, поиск скорости и синхронизация с вращающимся двигателем будет начинаться с заданной частоты. Данный способ подходит для нагрузки с большим моментом инерции и низким моментом сопротивления, которая долго продолжает вращаться на свободном выбеге. Например, в оборудовании с массивными колесами или крыльчатками при перезапуске нет необходимости ждать их полной остановки. Таким образом, время перезапуска будет сокращено.
- Значение 2: После появления питания привод продолжит работу, поиск скорости и синхронизация с вращающимся двигателем будет начинаться с минимальной частоты.

Данный способ подходит для нагрузки с низким моментом инерции и большим моментом сопротивления.

$$
^{^{\prime\prime}}~07-07
$$

Максимальное время пропадания напряжения

Заводское значение: 2.0

#### Значения: 0.0~20.0 сек.

- Если время пропадания напряжения питания сети меньше, чем время, указанное в параметре, то двигатель возобновит работу после появления питания. Если время отсутствия питания превысит установленную величину, то двигатель будет остановлен на выбеге.
- Выбранный режим работы при пропадании напряжения питания (параметр 07-06) будет действовать, если время отсутствия питания ≤ 5 секунд, с выводом сообщения «Lu» (низкое напряжение) на экране ПЧ.

Если преобразователь отключился из-за перегрузки, то в случае пропадания напряжения даже менее чем на 5 секунд, режим согласно параметру 07-06 выполняться не будет. В этом случае запуск будет происходить как обычно.

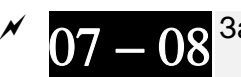

Задержка поиска скорости после паузы

 Заводское значение: Зависит от мощности ПЧ

#### Значения: 0.1~5.0 сек.

 После выявления кратковременного пропадания напряжения питания, перед тем как начать поиск скорости, ПЧ выжидает указанное в параметре 07-08 время. Этот параметр должен быть установлен на значение, достаточное для уменьшения остаточной намагниченности ротора двигателя почти до нуля.

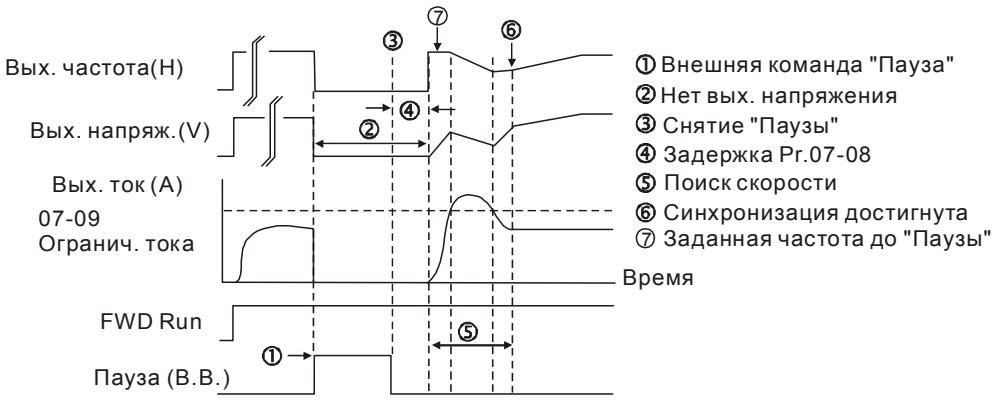

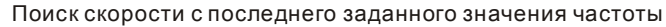

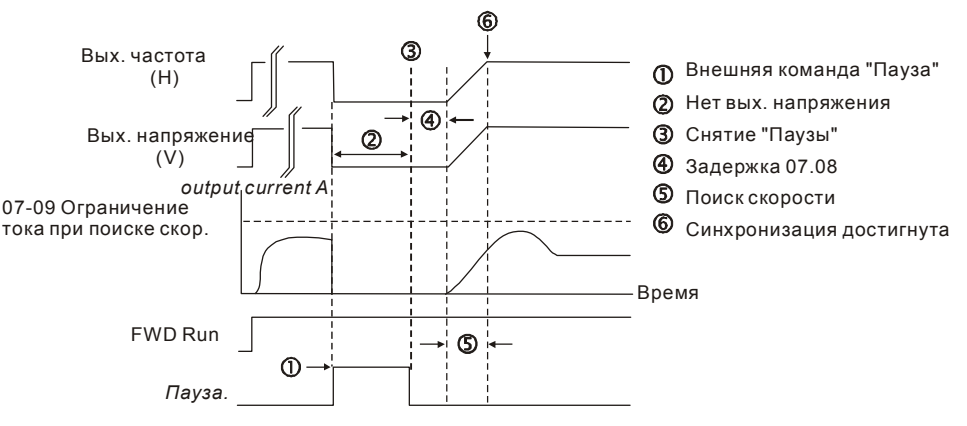

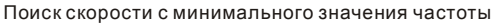

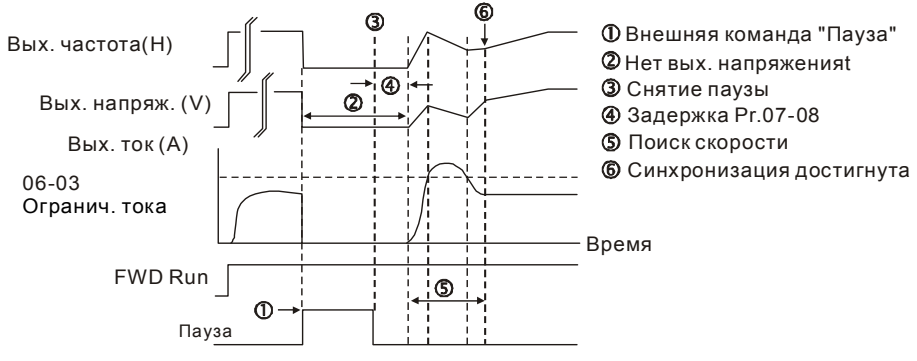

Поиск скорости с минимального значения частоты

- Данный параметр используется также для задания задержки повторного пуска при вращении двигателя на выбеге. Команда «Пуск» будет в памяти ПЧ и по истечении времени, заданного в параметре 07-08, двигатель запустится с последней заданной частотой.
- Данный параметр не работает, если задано торможение двигателя, отличное от торможения на выбеге.
- Таблица рекомендуемых/заводских значений параметра 07-08 в зависимости от мощности

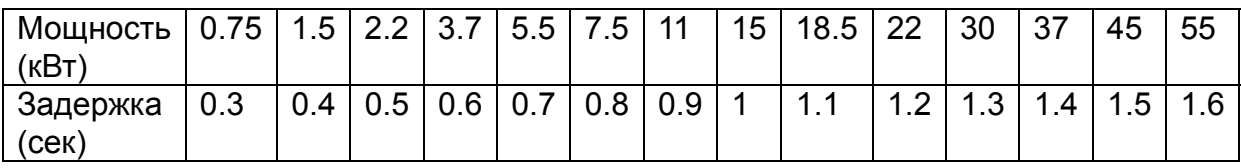

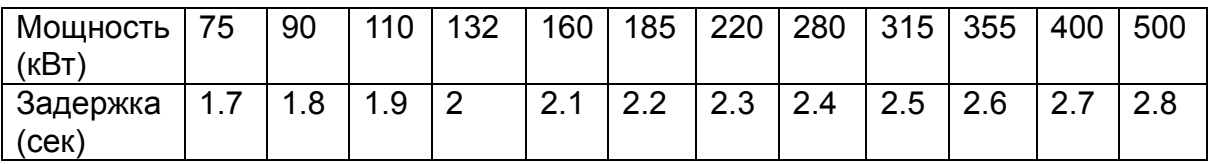

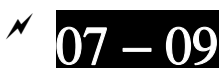

Ограничение тока при поиске скорости

Заводское значение: 100

#### Значения: 20~200%

 После восстановления напряжения ПЧ начнёт работу с поиска скорости только в том случае, если величина тока больше, чем значение в параметре 07-09. Если величина тока меньше, то считается что ПЧ вышел в «точку синхронизации скорости». ПЧ будет разгонять или замедлять скорость двигателя для того, чтобы выйти на частоту, которая была перед пропаданием напряжения.

- При выполнении поиска скорости, зависимость V/f определяется 1-ым набором параметров. Максимально разрешенный ток для оптимального разгона /замедления и старта при поиске скорости ограничен значением параметра 07-09.
- Данный параметр влияет на время синхронизации. Чем выше значение этого параметра, тем быстрее произойдет синхронизация. Но слишком большое его значение может привести к срабатыванию защиты по перегрузке.

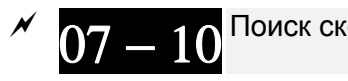

Поиск скорости при перезапуске после аварии

Заводское значение: 0

Значения: 0: Остановка работы

- 1: Поиск с последней заданной частоты
- 2: Поиск с минимальной частоты

 $\Box$  Аварии: bb,oc,ov,occ. Для перезапуска после ос, оу, осс параметр 07-11 не должен быть 0.

Количество автоперезапусков после аварии

Заводское значение: 0

Заводское значение: 0

#### Значения: 0~10

- После возникновения таких ошибок как «ОС» превышение тока, «OV» перенапряжение, «ОСС» - короткое замыкание IGBT- модуля ПЧ может произвести автоматический сброс ошибки и перезапуск до 10 раз. Установка значения «0» запрещает возможность автоматического перезапуска после аварии. При включенной функции ПЧ будет запускаться согласно параметру 07-10 с поиском скорости, которая была перед ошибкой.
- Если число попыток перезапуска достигло значения, установленного в параметре 07-11 в течение времени меньшем, чем параметр 07-33, то для перезапуска потребуется внешняя команда сброса "RESET". Если Вы хотите продолжить работу, нажмите кнопку RESET.

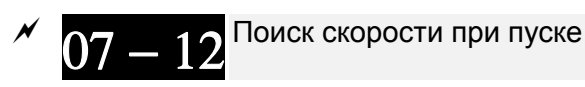

Значения: 0: Выкл.

- 1: Поиск от максимальной частоты
- 2: Поиск от стартовой частоты
- 3: Поиск от минимальной частоты
- Этот параметр используется при запуске и остановке двигателя, имеющего на валу нагрузку с высокой инерцией . В этом случае для полной остановки двигателя может потребоваться достаточно длительное время (более 2...5 минут остановки на свободном выбеге). Выбор режима в этом параметре позволяет не дожидаться полной остановки двигателя и производить запуск вращающегося двигателя. Если используется энкодер и PG плата, то поиск скорости производится от значения скорости, измеренной энкодером. Ограничение тока при поиске скорости устанавливается параметром 07-09.

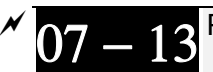

Режим работы функции dEb

Заводское значение: 0

Значения: 0: Выкл.

1: Автоматический разгон/замедление, без перезапуска

- 2: Автоматический разгон/замедление, с автоматическим перезапуском
- Параметр определяет режим работы функции dEb. Функция dEb (Deceleration Energy Backup) позволяет плавно остановить двигатель при пропадании питания. Если питание пропадает надолго, то двигатель замедляется до полного останова. Если питание восстанавливается, ПЧ может перезапустить двигатель.
- Напряжение восстановления: значение по умолчанию зависит от типоразмера ПЧ:
	- Типоразмер A…D = параметр 06-00 + 60В (класс 460В) / 30В (класс 220В)
	- Типоразмер Е и выше = параметр 06-00 + 80В (класс 460В) / 40В (класс 220В)
- Минимально допустимое напряжение на шине DC: параметр 06-00.
- $\square$  В процессе работы функции dEb защиты ryF, ov, oc, осс, ЕF и другие по-прежнему работают и регистрируются в журнале.
- $\Box$  Во время замедления при работе функции dEb команда останова неактивна. Если требуется предусмотреть возможность останова в этом режиме, используйте другую функцию, например, EF.
- В процессе работы функции dEb функция BB неактивна.
- В процессе работы функции dEb предупреждение Lv не появляется на дисплее, однако дискретный выход с функцией 10 "Предупреждение о пониженном напряжении" по-прежнему будет включен при снижении напряжения цепи постоянного тока ниже значения параметра 06-00.

Иллюстрация работы функции dEb:

Когда напряжение на шине DC падает ниже значения включения функции dEb, реле, шунтирующее резистор ограничения заряда конденсаторов (далее – зарядное реле), ещё замкнуто, и ПЧ начинает автоматическое замедление.

**Ситуация 1:** Временное отключение питания / низкое и нестабильное питание / провал питания при подключении мощной нагрузки.

Параметр 07-13=1, питание восстанавливается.

Когда напряжение на шине DC превысит напряжение восстановления dEb, ПЧ линейно снизит скорость двигателя до 0. На дисплее появится предупреждение "dEb", которое пропадет только после ручного перезапуска, что позволяет проинформировать пользователя о причине останова.

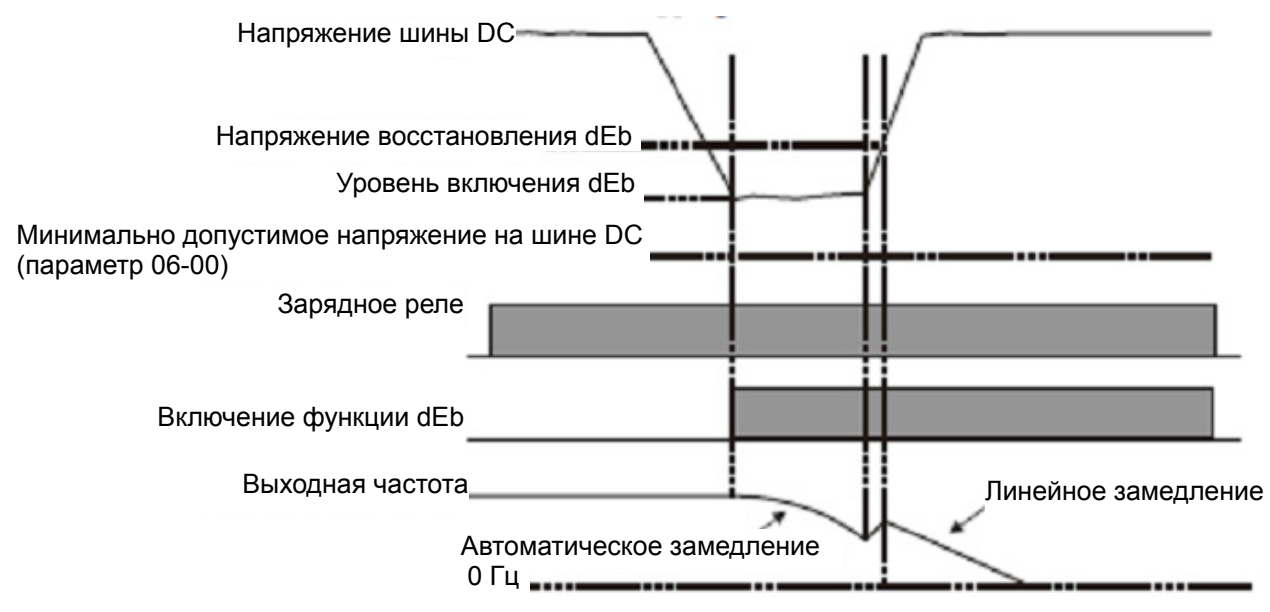

**Ситуация 2:** Временное отключение питания / низкое и нестабильное питание / провал питания при подключении мощной нагрузки.

Параметр 07-13=2, питание восстанавливается.

Когда напряжение на шине DC превысит напряжение восстановления dEb, ПЧ сохранит текущую выходную частоту в течение 3 секунд, затем линейно разгонится до заданной частоты; индикация "dEb" на дисплее исчезнет автоматически.
#### *Глава 12 Описание параметров***VFD-CР2000**

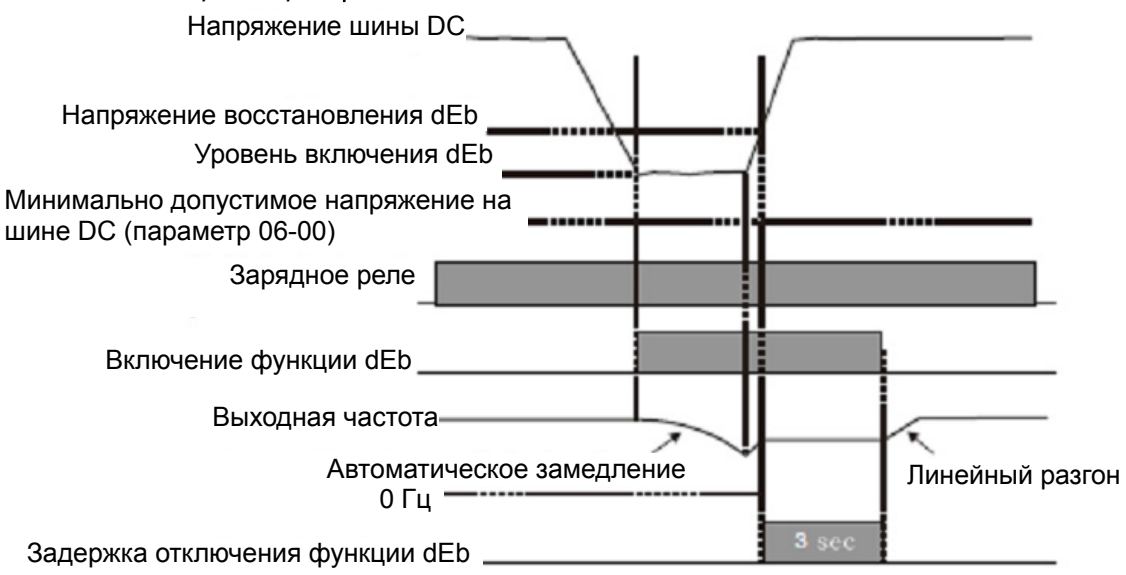

## **Ситуация 3:** Неожиданное отключение питания.

Параметр 07-13=1, питание не восстанавливается.

На дисплее появится предупреждение "dEb", ПЧ снизит скорость двигателя до 0. Когда напряжение на шине DC станет ниже минимально допустимого (параметр 06-00), ПЧ отключит зарядное реле.

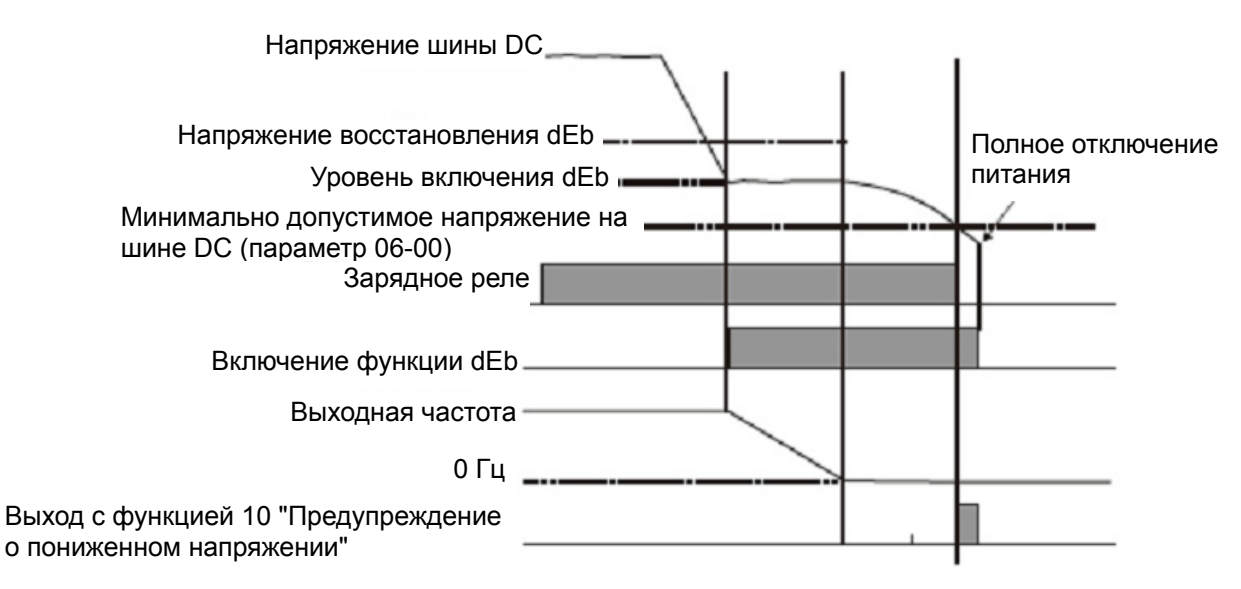

## **Ситуация 4:** Неожиданное отключение питания.

Параметр 07-13=2, питание не восстанавливается.

ПЧ снизит скорость двигателя до 0. Когда напряжение на шине DC станет ниже минимально допустимого (параметр 06-00), ПЧ отключит зарядное реле. Предупреждение "dEb" останется на дисплее до полного снижения напряжения в цепи постоянного тока.

**Ситуация 5:** Параметр 07-13=2, питание восстанавливается после того, как напряжение на шине DC станет ниже минимально допустимого (параметр 06-00).

ПЧ снизит скорость двигателя до 0. Когда напряжение на шине DC станет ниже минимально допустимого (параметр 06-00), ПЧ отключит зарядное реле. После восстановления питания, когда напряжение на шине DC достигнет напряжения восстановления (параметр 06-00 + 60В), зарядное реле снова включится. Когда напряжение на шине DC достигнет напряжения восстановления dEb, ПЧ выдержит паузу в 3 секунды, а затем линейно разгонится до заданной частоты; индикация "dEb" на дисплее исчезнет автоматически.

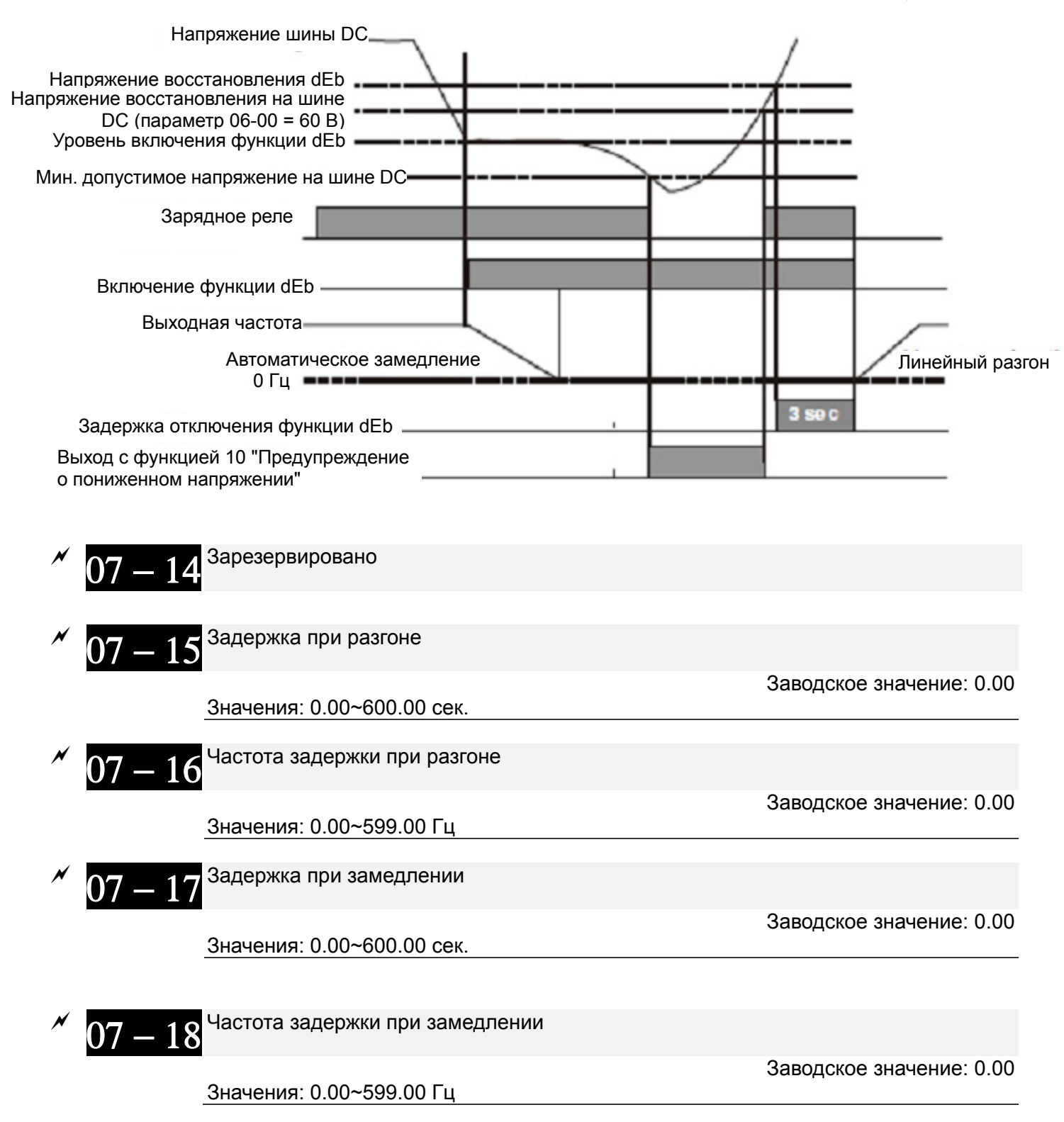

 Параметры 07-15 … 07-18 могут обеспечить предотвращение возникновение ошибок «OV» и «OC» при тяжёлой нагрузке двигателя.

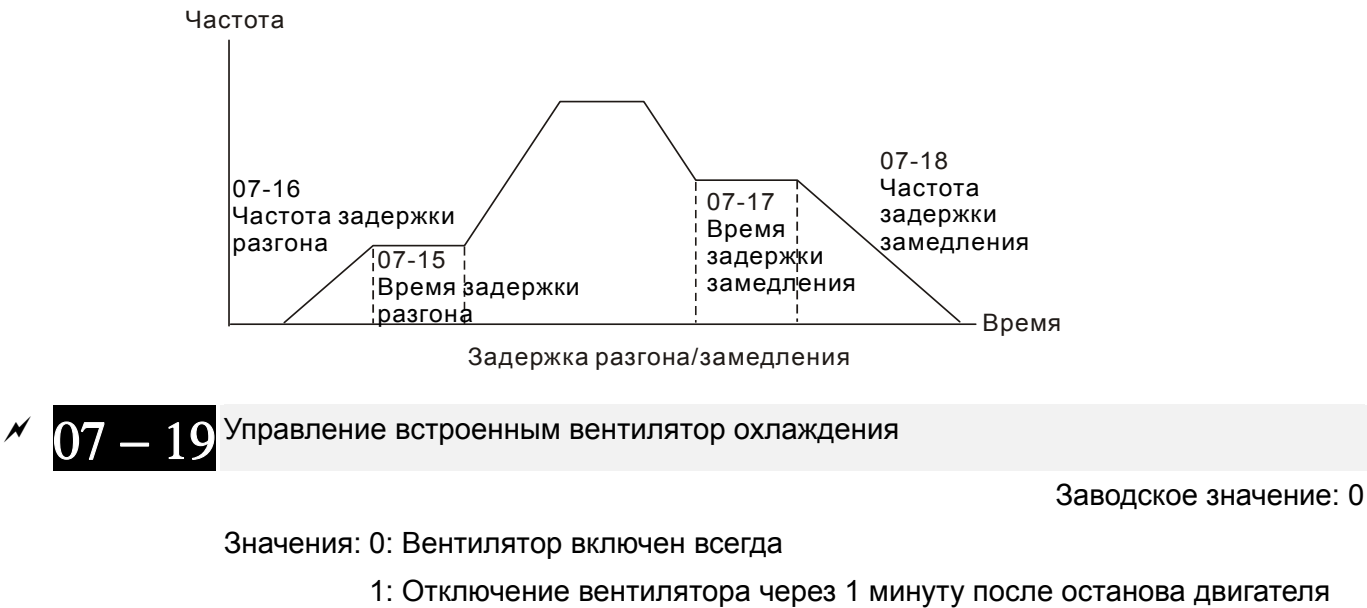

- 2: Включение вентилятора при команде ПУСК. Отключение вентилятора при команде СТОП преобразователя
- 3: Включение вентилятора при нагреве IGBT- модулей выше 60°С.
	- 4: Вентилятор выключен всегда
	- Параметр определяет режим работы встроенного в ПЧ вентилятора охлаждения.
	- Значение 0: Вентилятор включится вместе с подачей питания на ПЧ.
	- Значение 1: Вентилятор отключится через 1 минуту после останова двигателя
	- Значение 2: Вентилятор включится вместе с пуском ПЧ. Вентилятор выключится вместе с остановкой ПЧ.
	- Значение 3: Вентилятор будет работать в зависимости от температуры IGBT- модулей. Вентилятор включится, когда температура IGBT- модулей поднимется до 60°С. Вентилятор выключится, когда температура IGBT- модулей опустится до 40°С.
	- Значение 4: Вентилятор всегда выключен
	- **07 = 20** Внешний аварийный стоп (EF) и принудительный останов

Заводское значение: 0

Значения: 0: На свободном выбеге

- 1: Замедление в соответствии с 1<sup>ым</sup>временем торможения
- 2: Замедление в соответствии со 2<sup>ым</sup>временем торможения
- 3: Замедление в соответствии с 3имвременем торможения
- 4: Замедление в соответствии с 4<sup>ым</sup>временем торможения
- 5: Текущее время замедления
- 6: Автоматическое время замедления
- Параметр 07-20 задает способ остановки двигателя. Если входной дискретный вход установлен на значение «10» или «18» и будет включен, то двигатель будет остановлен в соответствии с параметром 07-20.

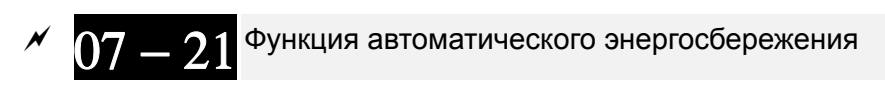

Заводское значение: 0

Значения: 0: Выкл.

1: Разрешено

- При включенном режиме энергосбережения преобразователь будет выдавать полное напряжение на двигатель в процессе разгона и замедления. При постоянной скорости преобразователь будет вычислять оптимальное напряжение, которое нужно подать на двигатель, в зависимости от нагрузки. При этом выходное напряжение в процессе режима энергосбережения может быть на 25 % ниже максимального выходного напряжения. Эта функция не должна использоваться с постоянно изменяющейся нагрузкой или с длительной номинальной нагрузкой.
- При постоянной частоте, то есть при постоянной установившейся скорости двигателя, выходное напряжение преобразователя будет автоматически снижаться при снижении нагрузки двигателя. Это позволяет работать в режиме энергосбережения с минимальными выходными напряжением и током.

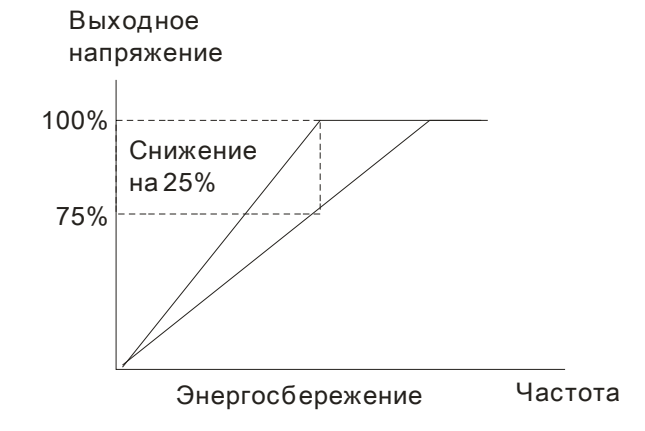

07 - 22 Коэффициент автоматического энергосбережения

Заводское значение: 100

## Значения: 10~1000%

 $\Box$  Когда параметр 07-21 = 1, данный параметр может использоваться для регулировки глубины уровня автоматического сбережения. По умолчанию - 100%. Если уровень энергосбережения не удовлетворяет, значение параметра можно уменьшить. При появлении рывков двигателя значение параметра нужно увеличить.

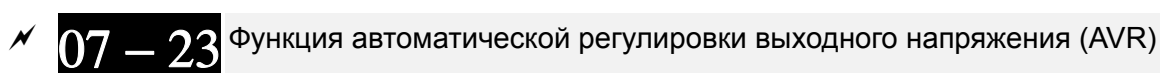

Заводское значение: 0

Значения: 0: AVR разрешена

1: AVR запрещена

#### 2: AVR запрещена при замедлении

 $\Box$  Номинальное напряжение двигателя 220В/200ВАС 50/60Гц (380VAC 50/60Гц). Входное напряжение может быть 180 В AC ~ 264 В AC (323 В AC ~ 430 В AC) (-15% ~ +10%). Без автоматической регулировки напряжения при сетевом напряжении 240(420)В AC, на выходе привода также будет 240(420) V AC, что приведет к возрастанию температуры, ухудшению параметров изоляции обмоток, а также к появлению нестабильного пускового момента. Длительная эксплуатация в таких условиях, снижает срок службы двигателя, а также приводит к энергетическим потерям.

- Функция AVR автоматически подстраивает напряжения на выходе ПЧ под рабочее напряжение двигателя. Например, при установленной V/f характеристике 200 В / 50 Гц выходное напряжение на выходе при 50 Гц всегда будет поддерживаться на уровне 200 В, вне зависимости от входного напряжения, которое может быть в диапазоне от 200 до 264 В. При входном напряжении в пределах от 180 до 200 В выходное напряжение на двигатель будет пропорционально входному.
- Значение 0: Выходная частота ПЧ с включенной функцией AVR формируется исходя из реального напряжения DC шины. Выходное напряжение не изменяется при изменении напряжения DC шины.
- Значение 1: Выходная частота ПЧ с выключенной функцией AVR формируется исходя из номинального напряжения DC шины. Выходное напряжение будет меняться при изменении напряжения DC шины. Это может привести к скачкам/повышенному току.
- Значение 2: Функция AVR будет отключена во время торможения, например, при переходе с высокой скорости на низкую.
- При остановке двигателя с замедлением время остановки может оказаться слишком большим. Если выбрать значение 2 и автоматический разгон/торможение, то останов будет более быстрый и плавный.

**07 = 24** Постоянная времени компенсации момента (для V/f и SVC режима)

Заводское значение: 0.500

### Значения: 0.001~10.000 сек.

 При большом значении параметра будет осуществляться более стабильное управление, но задержка отклика на сигнал увеличится. При малом значении параметра будет быстрая реакция на изменение нагрузки, однако при этом возможно неустойчивая работа. Пользователь должен настроить значение данного параметра в соответствии с реальными условиями работы.

07 - 25 Постоянная времени компенсации скольжения (для V/f и SVC режима)

Заводское значение: 0.100

#### Значения: 0.000~10.000 сек.

Параметры 07-24 и 07-25 отвечают за время реакции для компенсации скольжения.

 $\square$  При значении параметров 07-24 и 07-25 = 10 сек время реакции будет самой медленной. Но система может стать нестабильной при очень маленьком значении этого параметра.

07 - 26 Уровень компенсации момента (для V/f и SVC режима)

Заводское значение: 0

1 (при SVC режиме)

## Значения: 0~10

- Если нагрузка на двигателе слишком большая, то часть выходного напряжения ПЧ теряется на сопротивлении обмотки статора, что приводит к недостаточности магнитного потока, повышению выходного тока и падению выходного момента двигателя. Автоматическое изменение выходного напряжения в зависимости от нагрузки позволяет сохранять магнитное поле в воздушном зазоре двигателя постоянным и оптимальным для работы.
- В V/F режиме напряжение снижается прямо пропорционально снижению частоты. Это приводит к снижению момента на малых скоростях, поскольку индуктивное сопротивление

снижается, а активное остается тем же. Параметр предназначен для увеличения напряжения на двигателе, чтобы повысить момент двигателя на низких частотах.

 Высокое значение уровня компенсации (параметр 07-26) может привести к перегрузке и перегреву двигателя.

$$
\mathcal{N} = 27
$$
 <sup>Уровень компенсации скольжения (для V/f и SVC режима)</sup>

Заводское значение: 0.00

### Значения: 0.00~10.00

- Для создания крутящего момента асинхронному двигателю необходимо постоянно иметь скольжение. Значением скольжения можно пренебречь при высокой скорости (например, вблизи номинальной частоты вращения или при скольжении 2-3%).
- При работе с переменной частотой вращения скольжение обратно пропорционально синхронной частоте. Другими словами, скольжение будет увеличиваться при снижении синхронной частоты. Двигатель даже может остановиться при снижении синхронной частоты ниже определенного значения. Таким образом, скольжение оказывает большое влияние на точность поддержания низкой скорости двигателя.
- При использовании ПЧ с асинхронным двигателем его скольжение может увеличиваться при увеличении нагрузки, что влияет на точность поддерждания скорости.
- Данный параметр предназначен для коррекции выходной частоты, чтобы снизить скольжение двигателя и максимально приблизить скорость двигателя к синхронной скорости вращения при номинальном токе. При повышении тока двигателя выше тока холостого хода (параметр 05-05 для двигателя 1), ПЧ начнёт компенсировать скольжение в соответствии с параметром 07-27.
- Если способ управления (параметр 00-11) изменен с V/f на векторный, то значение параметра 07-27 автоматически переключится в 1.00. При возврате к V/f режиму значение параметра 07-27 = 0.00. Пожалуйста, выполните настройку компенсации скольжения после перегрузки при разгоне. Значение параметра рекомендуется задавать от малого к большому. При номинальной нагрузке двигателя выходная частота будет увеличена в соответствии с формулой: Номинальное скольжение двигателя х параметр 07-27. Если фактическая скорость меньше чем требуемая, то нужно увеличить значение параметра и наоборот.

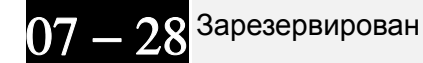

Уровень отклонения скольжения

Заводское значение: 0.0

Значения: 0~100.0%

0: Не контролируется

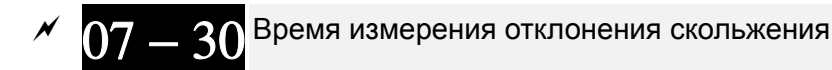

Заводское значение: 1.0

Значения: 0.0~10.0 сек.

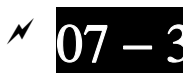

 $07 - 31$  Реакция на превышение скольжения

Заводское значение: 0

Значения: 0: Предупреждение и продолжение работы

- 1: Предупреждение и останов с замедлением
- 2: Предупреждение и останов на выбеге
- 3: Без вывода предупреждения
- Параметры 07-29 ... 07-31 предназначены для определения реакции ПЧ на превышения уровня скольжения двигателя при его работе.

**07 = 32** Коэффициент компенсации неустойчивости вращения

Заводское значение: 1000

Значения: 0~10000

0: Выкл.

 Двигатель может иметь колебания тока в определённых режимах работы. Для стабилизации работы можно использовать данный параметр. (При работе на высокой частоте или с платой PG, значение 07-32 должно быть равно «0». Для улучшения формы тока при работе на низких частотах необходимо увеличивать значение 07-32).

**07 = 33** Время обнуления счетчика автоперезапусков после аварии (параметр 07-11)

Заводское значение: 60.0

Значения: 00~6000.0 сек

 $\Box$  Этот параметр задает время хранения количества автоперезапусков после аварии (оv, ос, occ). Если в течении данного времени после последнего автоперезапуска не произошло аварийных отключений, то счетчик количества выполненных перезапусков (параметр 07-11) будет сброшен. Если число попыток перезапуска достигло значения, установленного в параметре 07-11 в течение времени меньшем, чем 07-33, то для перезапуска потребуется внешняя команда сброса "RESET".

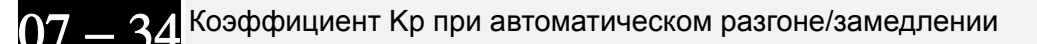

Заводское значение: 40

Значения: 0~65535

07 - 35 Коэффициент Ki при автоматическом разгоне/замедлении

Заводское значение: 0.001

Значения: 0~65535

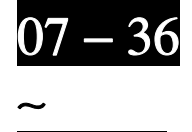

07 −51

Зарезервированы

# Группа 08 Параметры ПИД-регулятора

 $\mathscr N$  Параметры, отмеченные данным знаком, Вы можете менять во время работы двигателя.

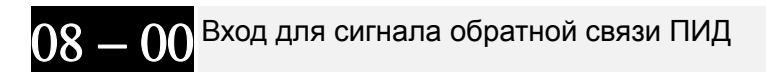

Заводское значение: 0

Значения: 0: Нет функции

- 1: Отрицательная обратная связь на входе AVI1 (параметр 03-00)
- 4: Положительная обратная связь на входе AVI1 (параметр 03-00)
- **ДА При отрицательной обратной связи: ошибка = заданное значение сигнал обратной связи.** Используется для увеличения выходной частоты при уменьшении фактической величины.
- 1 При положительной обратной связи: ошибка = сигнал обратной связи заданное значение. Используется для увеличения выходной частоты при увеличении фактической величины.
- Д Типовые применения для ПИД-регулятора

1. Управление потоком: заданный поток жидкости поддерживается при использовании датчика расхода в качестве обратной связи.

2. Управление давлением: заданное давление жидкости поддерживается при использовании датчика давления в качестве обратной связи.

3. Управление расходом воздуха: регулировка воздушного потока осуществляется при использовании датчика расхода воздуха в качестве обратной связи.

4. Управление температурой: заданная температура поддерживается при использовании термодатчика в качестве обратной связи.

5. Управление скоростью: точное поддержание заданной частоты вращения двигателя (или приводного механизма) при использовании датчика скорости (энкодера) в качестве обратной связи, также синхронизация скоростей приводов в режиме ведущий-ведомый. В параметре 10.00 задается тип энкодера. Сигнал обратной связи ПИД-регулятора может быть либо 0~+10В или 4-20мА. Он формируется согласно параметру 10.01 (число импульсов энкодера на оборот).

**Ш** Схема ПИД-регулятора:

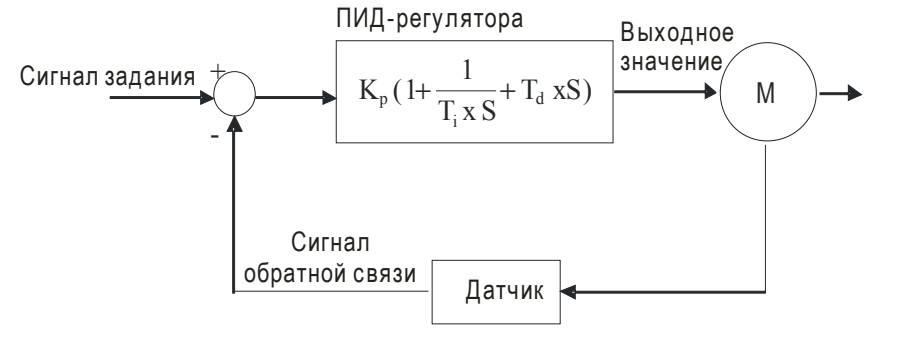

 $K_n$ : Пропорц. коэф. (Р)  $T_i$ : Время интегрир-я (I)  $T_a$ : Время дифф-я (D) S: Оператор

## **ДА Принцип ПИД-регулирования**

1. Пропорциональный коэффициент (Р): служит для пропорционального усиления выходного сигнала относительно входного. Если использовать в регуляторе только этот коэффициент, будет всегда оставаться статическая ошибка (остаточное рассогласование). 2. Время интегрирования (I): выходной сигнал регулятора будет пропорционален интегралу разности входного сигнала по времени. Интегральная составляющая позволяет исключить статическую ошибку регулятора. Время интегрирования задает отношение между интегральной составляющей и ошибкой. Интегральная составляющая будет увеличиваться со временем даже если рассогласование небольшое, что постепенно увеличивает

выходной сигнал регулятора, пока рассогласование не станет нулевым.

3. Время дифференцирования (D): выходной сигнал регулятора будет пропорционален производной по времени от входного сигнала. При устранении рассогласования система может потерять стабильность и войти в автоколебание. Дифференциальная составляющая позволяет подавить колебания и неустойчивость системы. При небольшом отклонении влияние дифференциального коэффициента (D) также незначительное. ПД-регулятор (P+D) эффективен для нагрузок, не имеющих большой инерции.

 Пример использование ПИД-регулятора для поддержания постоянного давления в системе водоснабжения:

Заданное давление (bar) – это сигнал задания ПИД-регулятора. Датчик давления (0-10 бар) с выходом (4-20мA) – сигнал обратной связи. После сравнения этих сигналов получается сигнал ошибки (рассогласования). По нему ПИД-регулятор рассчитывает выходной сигнал управления двигателем насоса, используя три составляющие: пропорциональную (P), интегральную (I) и дифференциальную (D). Такое управление позволяет управлять производительностью насоса и получить непрерывный контроль и поддержание постоянного уровня давления.

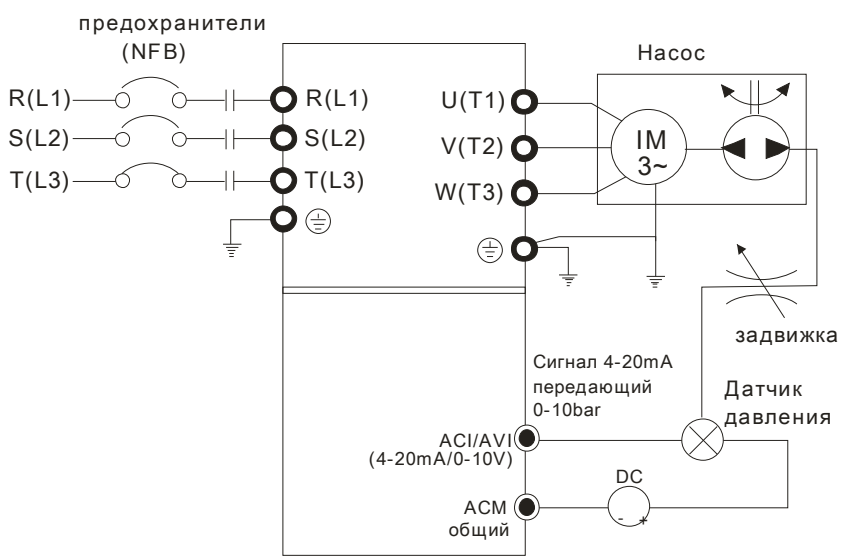

- 1. Параметр 00-04 = 10 (Индикация сигнала обратной связи (b) (%))
- 2. Параметр 01-12 = требуемое время разгона
- 3. Параметр 01-13 = требуемое время замедления

4. Параметр 00-21 = 0, управление (пуск/стоп) с цифрового пульта

5. Параметр 00-20 = 0, сигнал задания ПИД-регулятора с цифрового пульта

6. Параметр 08-00 = 1 (Отрицательный сигнал обратной связи ПИД-регулятора) 7. Функция аналогового входа ACI (параметр 03-01 = 5, Сигнал обратной связи

ПИД-регулятора). 8. Параметр 08-01-08-03 настраиваются в соответствие с характеристиками и

требованиями системы

8.1 Если нет колебаний в системе, можно увеличить параметр 08-01 (P)

8.2 Если нет колебаний в системе, можно уменьшить параметр 08-02 (I)

См. описание параметров 08-00 … 08-21 для ПИД-регулирования.

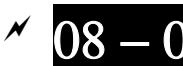

Пропорциональный коэффициент (Р)

Заводское значение: 1.0

## Значения: 0.0~100%

 Параметр определяет значение коэффициента усиления замкнутого контура. Чем больше коэффициент, тем быстрее будет реакция системы на изменения сигнала, однако при очень большом коэффициенте могут появиться вибрация и неустойчивость в работе. При

небольшом коэффициенте усиление реакция системы на изменения сигнала будет медленной.

 Если другие составляющие (I и D) будут равны нулю, то будет действовать только пропорциональное управление.

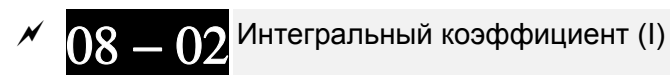

Заводское значение: 1.00

Значения: 0.00~100.00 сек.

0.00: Выкл.

- Параметр используется для исключения остаточного рассогласования в установившемся режиме системы. Интегральное управление будет действовать, пока ошибка не равна 0. Чем меньше время интегрирования (параметр 08-02), тем больше действие интегральной составляющей. Интегральная составляющая позволяет уменьшить перерегулирование, автоколебания и увеличить устойчивость системы. При этом ошибка рассогласования будет уменьшаться. Обычно интегрирование используется в составе ПИ- и ПИД-регулятора.
- Параметр используется для задания времени интегрирования И-регулятора. При большом значении времени интегрирования реакция системы будет медленной. При малом значении параметра реакция системы становится быстрой, но возможно возникновение автоколебаний.
- При значении «0.00» параметр 08-02 отключен.

$$
\sim 08-03
$$
<sub>4</sub>циференциальный коэффициент (D)

Заводское значение: 0.00

### Значения: 0.00~1.00 сек.

- Параметр определяет время затухания переходных процессов. При малом значении дифференциального коэффициента затухание переходных процессов будет происходить медленней, при большом значении - быстро. Этот коэффициент помогает повысить стабильность системы, снизить перерегулирование и сократить время переходных процессов. Но дифференциальная составляющая усиливает влияние помех. Чем больше значение этого параметра, тем выше проявление помех. При отсутствии изменений заданного значения сигнал дифференциального регулятора = 0. Поэтому он должен использоваться совместно с пропорциональной и интегральной составляющей. Обычно дифференцирование используется в составе ПД- и ПИД-регулятора.
- Дифференциальный регулятор реагирует на изменение ошибки ПИД-регулятора. Подходящее время дифференцирования может снизить перерегулирование от P и I регуляторов и увеличить стабильность системы. Но слишком большое время дифференцирования может вызвать автоколебания системы.
- Дифференциальный контроллер противодействует предполагаемым отклонениям регулируемой величины и не может снижать помехи. Не рекомендуется использовать дифференциальный коэффициент при наличии больших помех.

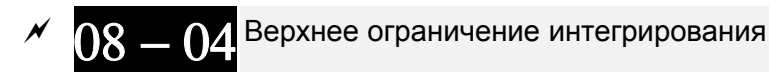

Заводское значение: 100.0

#### Значения: 0.0~100.0%

- Параметр определяет верхнюю границу интегральной составляющей и ограничивает выходную частоту. Формула: верхнее ограничение = Макс частота (01-00) х (08-04 %).
- Слишком большое значение параметра приведет к медленной реакции на внезапное изменение нагрузки. Это может привести к остановке двигателя или поломке оборудования.

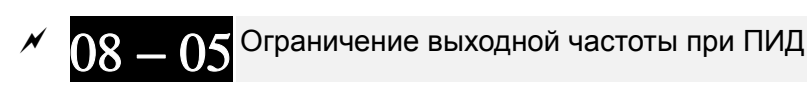

Заводское значение: 100.0

Значения: 0.0~110.0%

Этот параметр задает предел максимальной выходной частоты ПЧ при

ПИД-регулировании. Ограничение вых. частоты = макс. выходная частота (параметр 01.00) X параметр 08-05 %.

08 − 06 Значение обратной связи ПИД-регулятора

Заводское значение: Только чтение

Значения -200.00 ~ 200.00%

Этот параметр показывает значение обратной связи ПИД-регулятора.

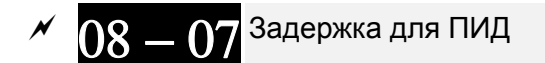

Заводское значение: 0.0

Значения: 0.0~35.0 сек.

- Во избежание усиления шума на выходе регулятора, применен низкочастотный фильтр, который помогает сглаживать колебания. Повышение параметра увеличит время реакции ПЧ.
- Фактически устанавливается задержка на выходе ПИД-регулятора. Она может сгладить выходной сигнал. Чем выше задержка для ПИД, тем медленнее реакция системы.
- Неверное значение этого параметра может привести к автоколебаниям системы.

<sub>-</sub> ∩© <sup>Время обнаружения сигнала обратной связи</sup>

Заводское значение: 0.0

Значения: 0.0~3600.0 сек.

- Функция действует только для сигнала обратной связи по входу ACI 4-20мA.
- Параметр задает время с момента пропадания сигнала обратной связи, по истечении которого будет выведено сообщение об ошибке. Это может быть использовано для настройки времени ожидания сигнала при его инициализации.
- $\square$  При значении параметра равном «0» обнаружения пропадания сигнала обратной связи не будет.

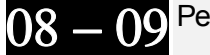

Реакция на ошибку обратной связи

Заводское значение: 0

Значения: 0: Предупреждение и продолжение работы

- 1: Предупреждение и останов с замедлением
- 2: Предупреждение и останов на выбеге
- 3: Предупреждение и продолжение работы на последней скорости
- Функция действует только для сигнала обратной связи по входу ACI.
- Параметр определяет действие ПЧ при потере аналогового сигнала обратной связи при работе с ПИД-регулятором.

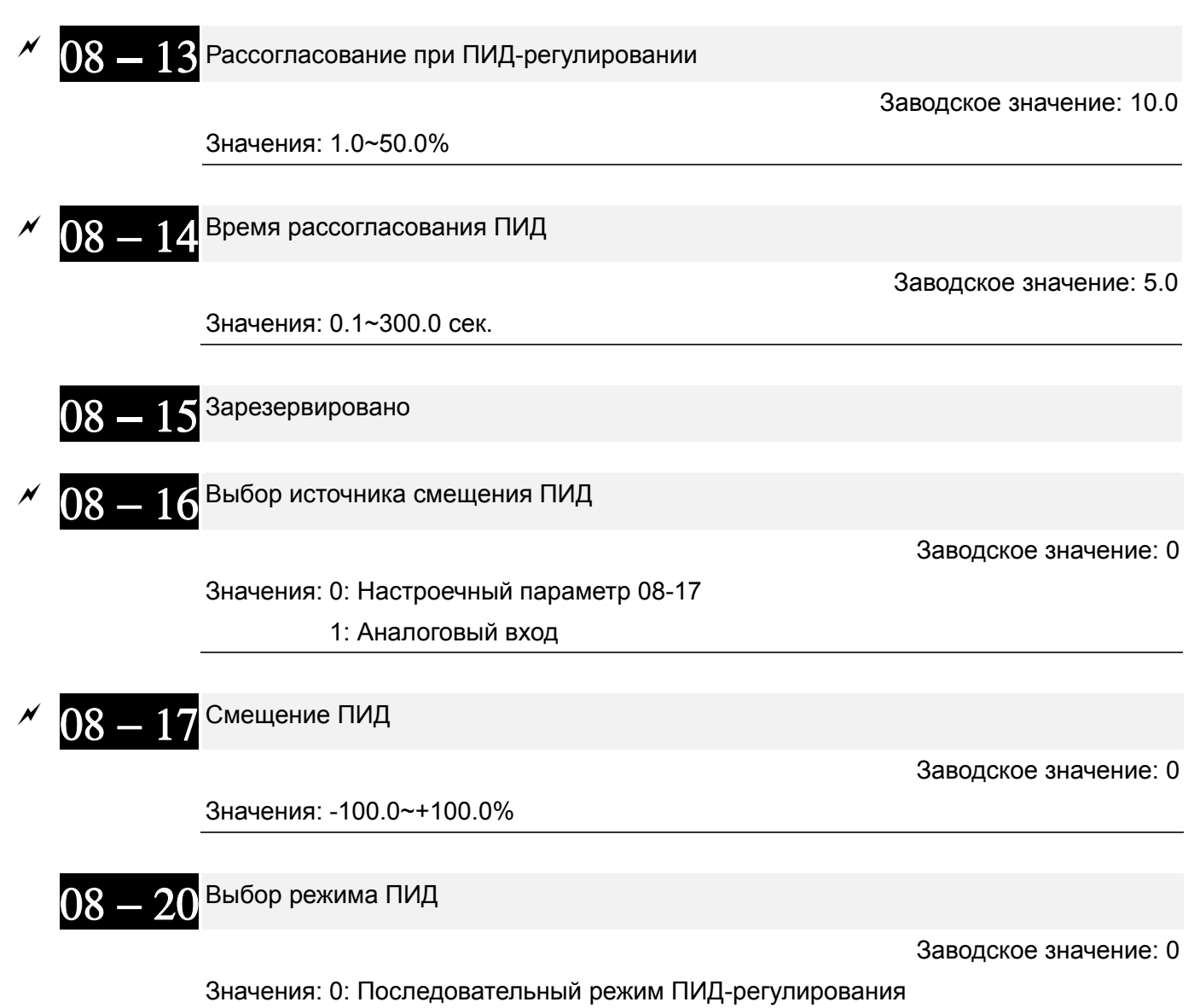

1: Параллельный режим

- ПИ-управление: При наличии только пропорционального коэффициента нельзя полностью устранить небольшое значение ошибки. Поэтому используется совместно пропорционально и интегральное управление (ПИ), которое позволяет компенсировать медленно накапливающуюся ошибку. При большом значении интегральной составляющей, будет увеличена задержка на быстрое изменения сигнала управления. Коэффициент пропорциональности может использоваться отдельно в системах, имеющих в своем составе интегральные составляющие.
- ПД-управление: При возникновении отклонения от заданной величины система немедленно отреагирует изменением выходного сигнала. Причем для удержания заданного сигнала изменение на выходе могут быть больше, чем вызвавший это изменение сигнал. При небольшом отклонении влияние пропорционального коэффициента (Р) также незначительное. При управлении инерционной нагрузкой (с интегральной составляющей) одним только пропорциональным регулятором могут возникать вибрации. Поэтому для снижения вибраций и стабилизации системы необходимо к пропорциональному регулятору добавить дифференциальный. Другими словами, данный тип управления эффективен для нагрузок, не имеющих большой инерции.
- ПИД управление: Данный тип управления включает использование всех трёх составляющих и позволяет лучшим образом оптимизировать работу регулятора. Использование ПИД управления позволяет получить точную, быстродействующую и стабильную следящую систему.

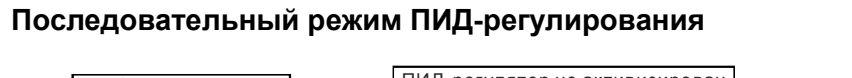

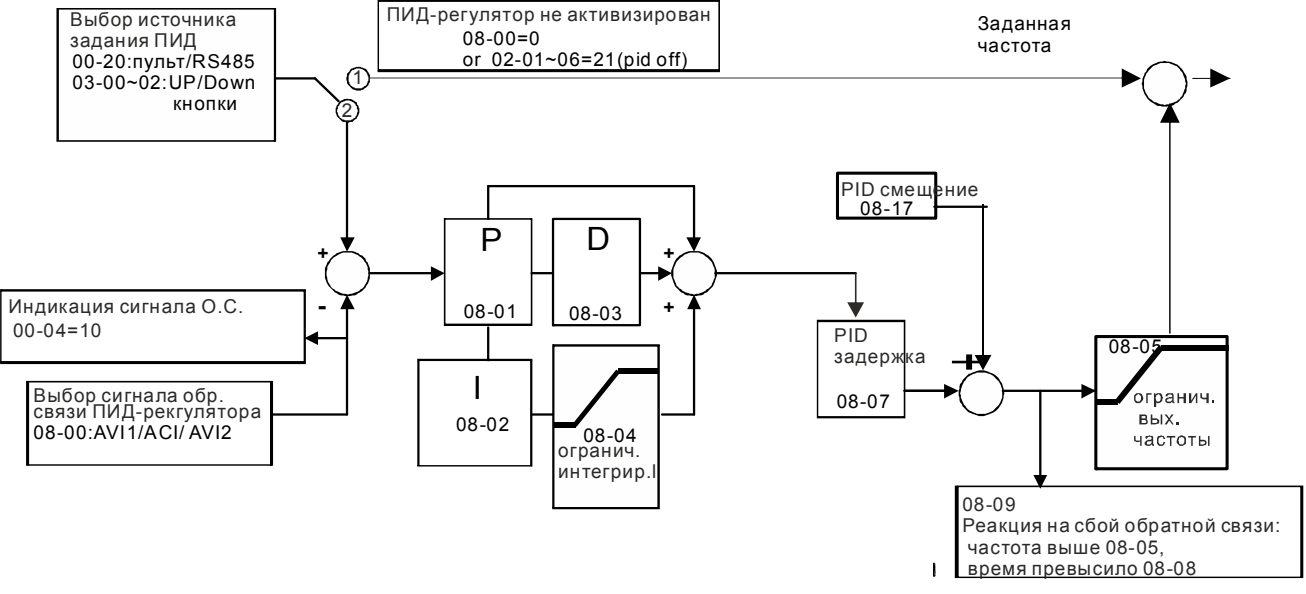

#### **Параллельный режим ПИД-регулирования**

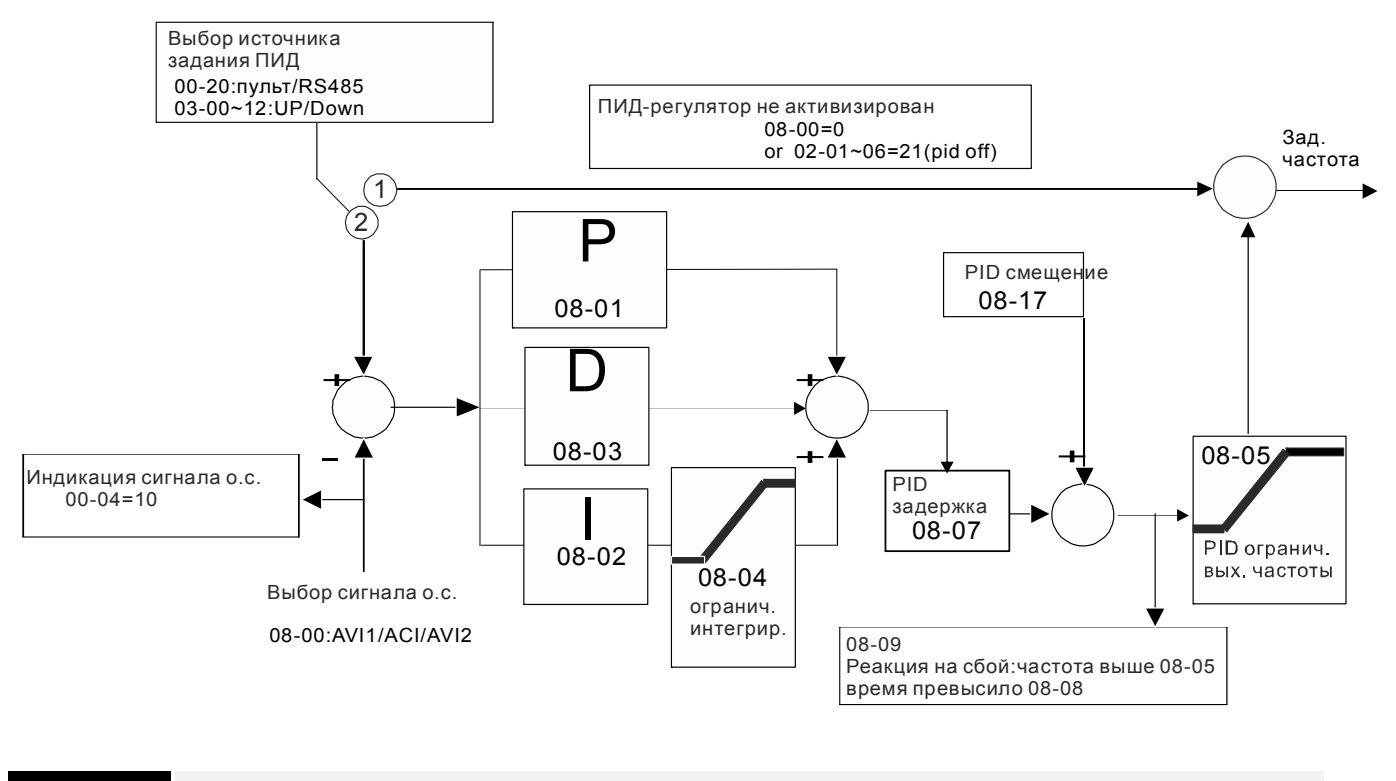

```
08 - 21 Изменение направления при ПИД
```
Заводское значение: 0

Значения: 0: Изменение направления запрещено

```
 1: Изменение направления разрешено
```
08  $-$  10 Частота перехода в спящий режим

Заводское значение: 0.00

Значения: 0.00~599.00 Гц или 0~200.00%

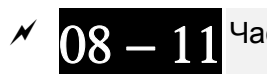

**08 = 11** Частота выхода из спящего режима

Заводское значение: 0.00

Значения: 0.00~599.00 Гц или 0~200.00%

- $\Box$  При 08-18 = 0 диапазон значений параметров 08-10 и 08-11 = 0~599.00 Гц
- $\Box$  При 08-18 = 1 диапазон значений параметров 08-10 и 08-11 = 0~200.00%
- Параметр 08-10 определяет будет ли ПЧ входить в спящий режим по частоте. Если 08-10 = 0, то вход в спящий режим выключен.
- При задании 08-10 и 08-11 в процентах: За 100% принимается не максимально возможное значение сигнала задания, а текущее значение.

$$
\sim 08-12
$$
<sup>Задержка входа в спящий режим</sup>

Заводское значение: 0.0

Значения: 0.00~599.00 сек.

 Если задаваемая частота будет ниже частоты перехода в спящий режим в течение времени, указанного в параметре 08-12, то ПЧ выключит двигатель и будет ожидать, когда задаваемая частота станет выше параметра 08-11.

 $08-18$  Работа функции спящего режима с ПИД-регулятором

Заводское значение: 0

 Значения: 0: В соответствии с командой задания частоты на выходе ПИД-регулятора;

1: В соответствии с сигналом обратной связи ПИД-регулятора

Параметр 08-18=0 означает, что параметры 08-10 и 08-11 выражаются в Гц в диапазоне 0~599.00 Гц.

Парметр 08-18=1 означает, что параметры 08-10 и 08-11 выражаются в % в диапазоне 0~200.00%.

08 - 19 Предельные значения выхода из спящего режима

Заводское значение: 50.0%

## Значения: 0~200%

Существуют три вида перехода в спящий режим и выхода из него.

**01: По команде задания частоты (ПИД-регулятор выключен, 08-00=0, только в режиме V/F)** 

Если заданная частота станет ниже частоты перехода в спящий режим, то ПЧ будет в течение задержки перехода в спящий режим работать на этой частоте, а затем перейдет в спящий режим (0 Гц).

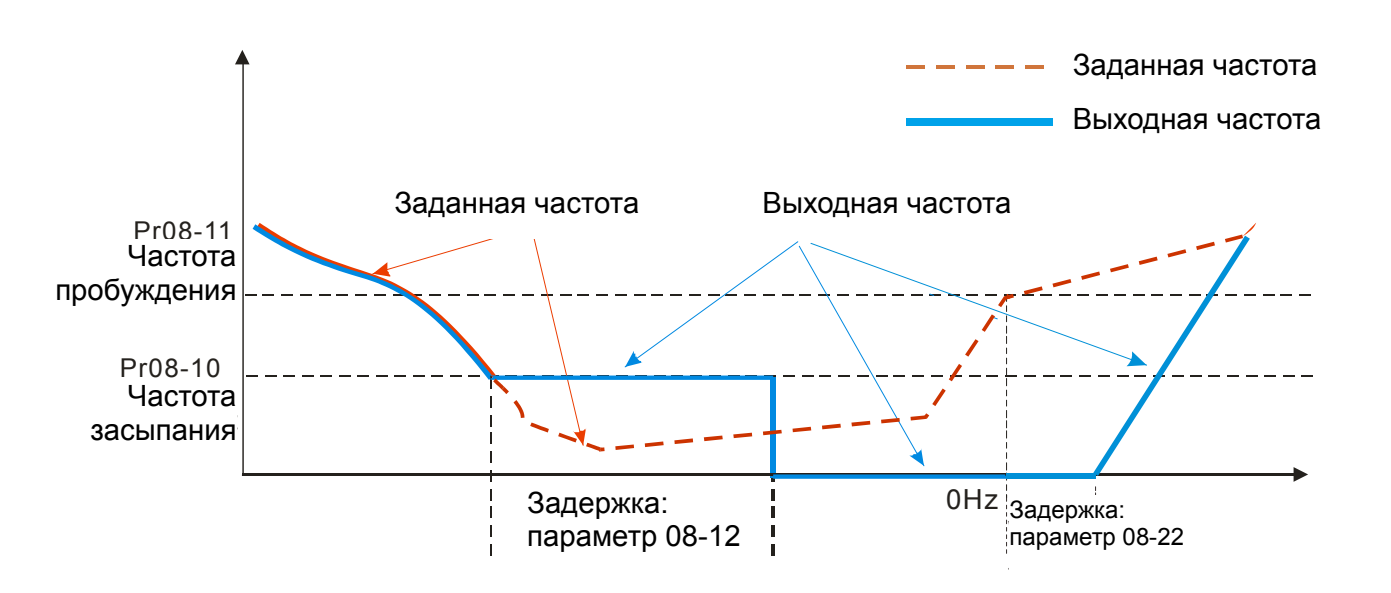

#### **02: По сигналу задания частоты ПИД-регулятором**

Когда частота станет ниже частоты перехода в спящий режим, ПЧ начнет отсчет времени задержки входа в спящий режим одновременно со снижением выходной частоты (согласно времени замедления в параметре 01-13). Выходная частота будет снижаться до нижнего ограничения выходной частоты (параметр 01-11, если задан) или до минимальной частоты характеристики V/f (параметр 01-07). Если время задержки входа в спящий режим закончится, то ПЧ перейдет в спящий режим (0 Гц). До тех пор, пока время задержки перехода в спящий режим не закончится, ПЧ будет работать на частоте, указанной в параметре 01-11 (если задан) или в параметре 01-07, а затем перейдет в спящий режим (0 Гц).

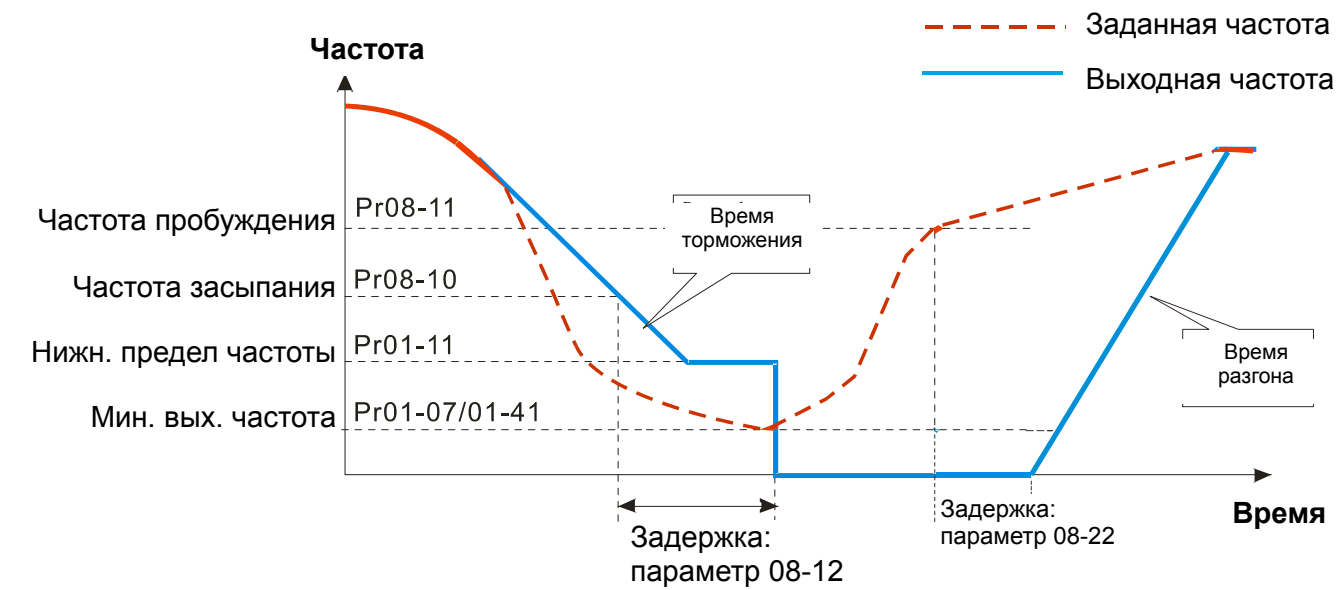

# **03: Сигнал обратной связи ПИД-регулятора (в %) (ПИД-регулятор включен,**

## **параметр 08-00 ≠ 0)**

Когда сигнал обратной связи ПИД-регулятора достигнет уровня перехода в спящий режим, ПЧ начнет отсчет времени задержки входа в спящий режим. Одновременно с этим будет происходить снижение выходной частоты (согласно времени замедления в параметре 01-13) до нижнего ограничения выходной частоты (параметр 01-11, если задан) или до минимальной частоты

характеристики V/f (параметр 01-07). Если время задержки входа в спящий режим закончится, то ПЧ перейдет в спящий режим (0 Гц). До тех пор, пока время задержки перехода в спящий режим не закончится, ПЧ будет работать на частоте, указанной в параметре 01-11 (если задан) или в параметре 01-07, а затем перейдет в спящий режим (0 Гц).

# **Пример 01 - Отрицательная обратная связь ПИД Пример 02 - Положительная обратная связь ПИД**

※ Параметр 08-10 должен быть больше параметра 08-11.

※ Сигнал на входе ПИД-регулятора 30 кг.

Установлены следующие параметры:

03-00 = 5 (сигнал обратной связи AVI1);

08-00 = 1 (Отрицательная обр. связь на входе AVI1 (параметр 03-00);

08-10 = 40% (точка перехода в спящий режим 12 кг = 40%\*30 кг);

08-11 = 20% ( точка выхода из спящего режима 6кг = 20%\*30 кг);

Если сигнал обратной связи ПИД-регулятора > 12 кг, частота снижается.

Если сигнал обратной связи ПИД-регулятора < 6 кг, частота повышается.

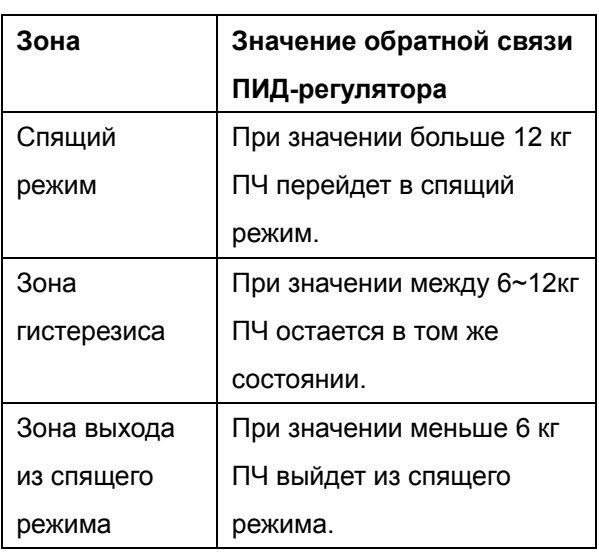

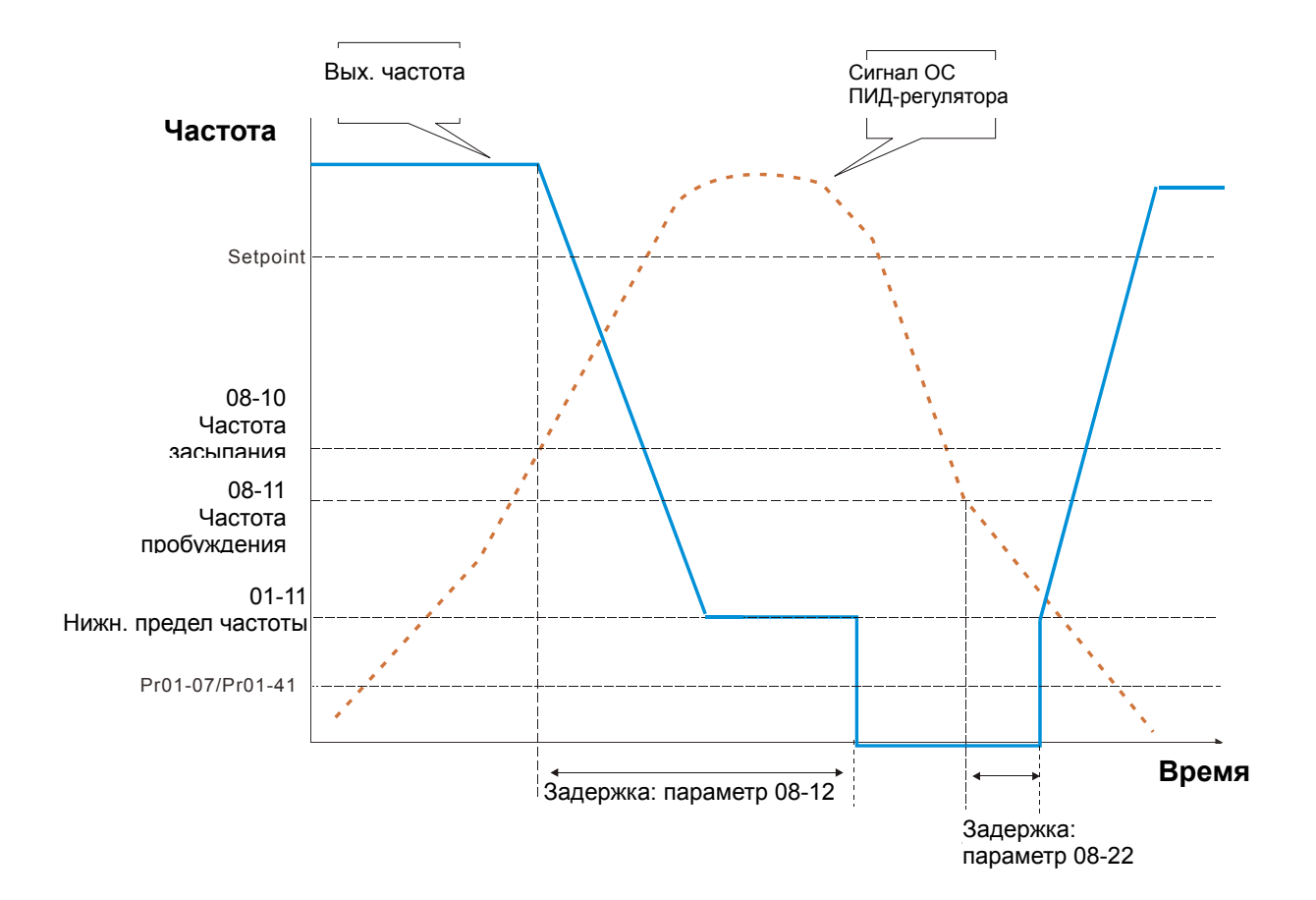

※ Параметр 08-10 должен быть меньше параметра 08-11.

※ Сигнал на входе ПИД-регулятора 30 кг.

Установлены следующие параметры:

03-00 = 5 (сигнал обратной связи AVI1);

08-00 = 4 (Положительная обр. связь на входе AVI1 (параметр 03-00);

08-10 = 110% (точка перехода в спящий режим 33 кг =

110%\*30 кг);

08-11 = 120% ( точка выхода из спящего режима 36 кг = 120%\*30 кг);

Если сигнал обратной связи ПИД-регулятора > 36 кг, частота повышается.

Если сигнал обратной связи ПИД-регулятора < 33 кг, частота снижается.

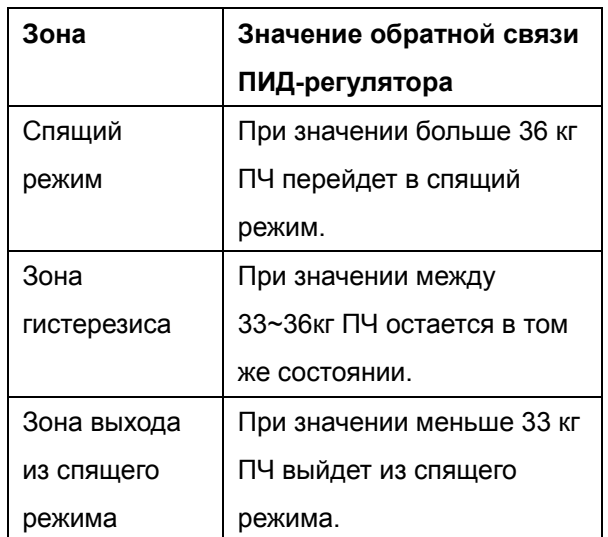

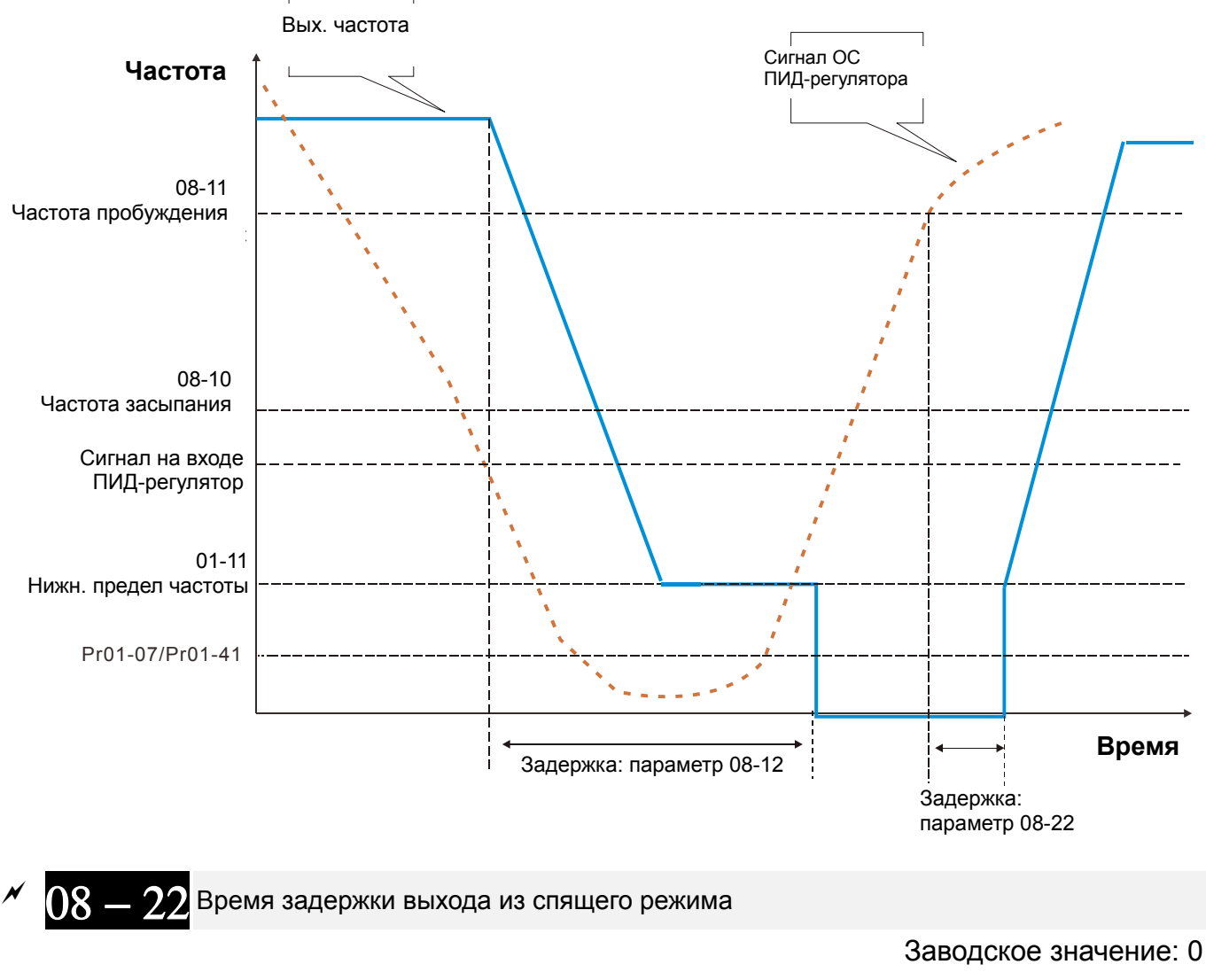

Значения: 0~ 600.00 сек

# **Группа 09 Коммуникационные параметры**

 $\mathscr M$  Параметры, отмеченные данным знаком, Вы можете менять во время работы двигателя.

Для связи привода с ПК  $8 \leftarrow 1$  контактов: рекомендуется использовать коммуникационные конвертеры Delta IFD6500 или IFD6530.

1, 2, 7,8: Зарезервированы :GND 3, 6 :SG- 4 :SG+ 485  $8 \leftarrow 1$ Назначение

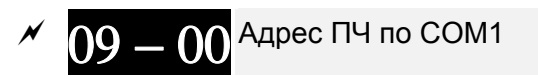

Заводское значение: 1

Значения: 1~254

 В параметре указывается адрес ПЧ для работы в сети RS-485. При наличие нескольких преобразователей или других устройств в одной сети адреса не должны повторяться, то есть у каждого устройства должен быть свой индивидуальный, отличающийся от других адрес.

$$
\sim 09-0
$$

Скорость передачи по COM1

Заводское значение: 9.6

- Значения: 4.8~115.2 кб/с
- $\square$  Параметр определяет скорость обмена по RS-485 между ведущим устройством (например, контроллером) и преобразователем частоты.

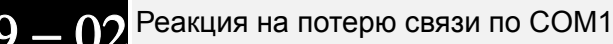

Заводское значение: 3

- Значения: 0: Предупреждение и продолжение работы
	- 1: Предупреждение и останов с замедлением
	- 2: Предупреждение и останов на выбеге
	- 3: Продолжение работы, без выдачи предупреждения
- Параметр определяет действие ПЧ при обнаружении ошибки или потери связи по интерфейсу RS485.

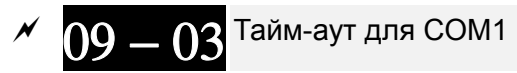

Заводское значение: 0.0

Значения: 0.0~100.0 сек.

0.0: Выкл.

**Д Устанавливается время ожидания установки связи по RS-485 или с пультом.** 

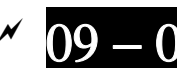

Протокол обмена по COM1

Заводское значение: 1

Значения: 1: 7, N, 2 для ASCII

- 2: 7, E, 1 для ASCII
- 3: 7, O, 1 для ASCII

4: 7, Е, 2 для ASCII 5: 7, 0, 2 для ASCII 6: 8, N, 1 для ASCII 7: 8, N, 2 для ASCII 8: 8, Е, 1 для ASCII 9: 8, 0, 1 для ASCII 10: 8, Е, 2 для ASCII 11: 8, О, 2 для ASCII 12: 8, N, 1 для RTU 13: 8, N, 2 для RTU 14: 8, Е, 1 для RTU 15: 8, 0, 1 для RTU 16: 8, Е, 2 для RTU 17: 8, 0, 2 для RTU

- Д Управление преобразователем от компьютера или от контроллера.
- Щ Преобразователь частоты VFD-CP2000 может быть настроен для связи в Modbus сетях, использующих один из следующих режимов: ASCII (Американский Стандартный Код для Информационного Обмена) или RTU (Периферийное устройство). Пользователи могут выбирать режим наряду с протоколом связи последовательного порта, используя параметр 09-04.
- 12 Режим ASCII: Каждый 8-битный блок данных состоит из комбинации двух ASCII символов. Например, один байт данных: 64 Нех, показан как «64» в ASCII, содержит «6» - (36 Нех) и «4» - (34 Нех).

## 1. Описание кодов:

Коммуникационный протокол является шестнадцатиричным. В таблице приведено

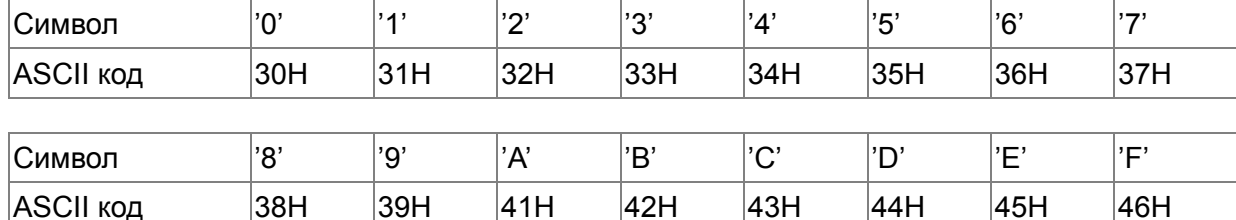

соответствие Нех-символов и их ASCII-кодов. Например:

#### Формат данных

10-битный кадр передачи данных (для ASCII):

(формат данных 7, N, 2)

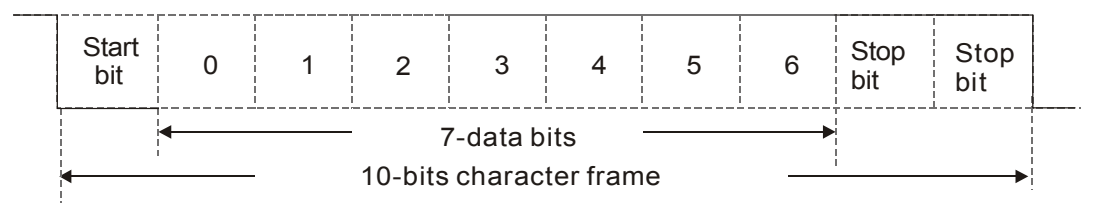

# (формат данных 7, E , 1)

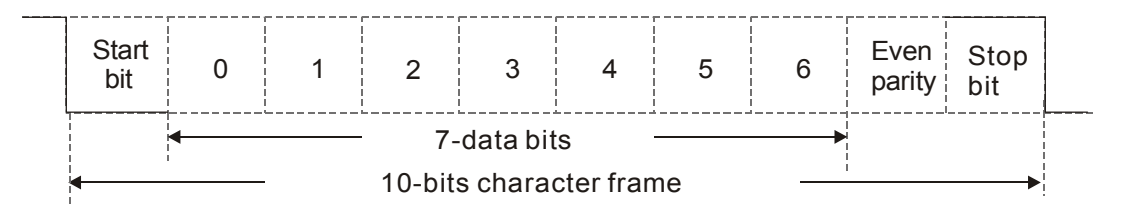

# (формат данных 7, O , 1)

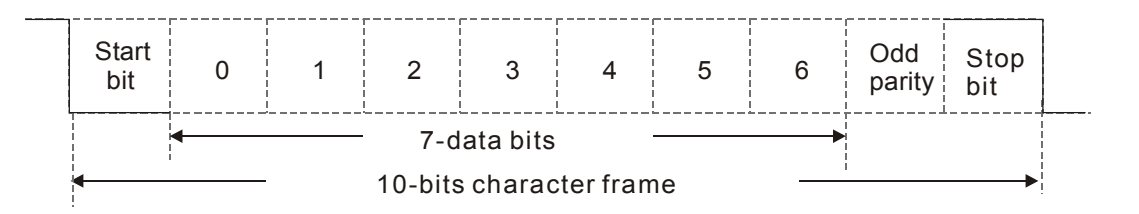

## 11-битный кадр передачи данных (для RTU):

## (формат данных 8, N , 2)

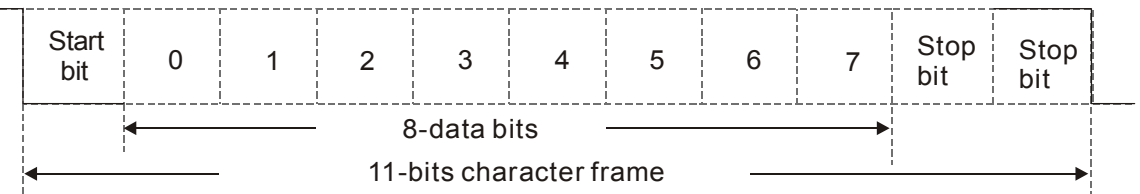

# (формат данных 8, E , 1)

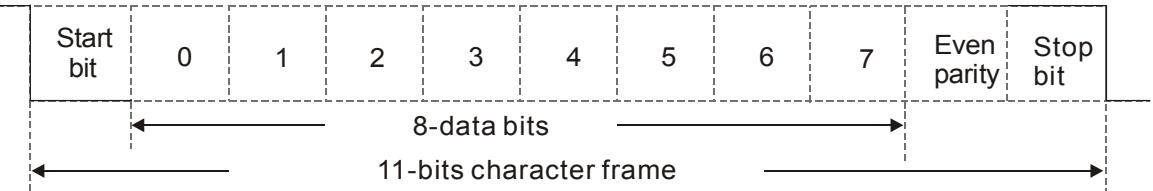

# (формат данных 8, O , 1)

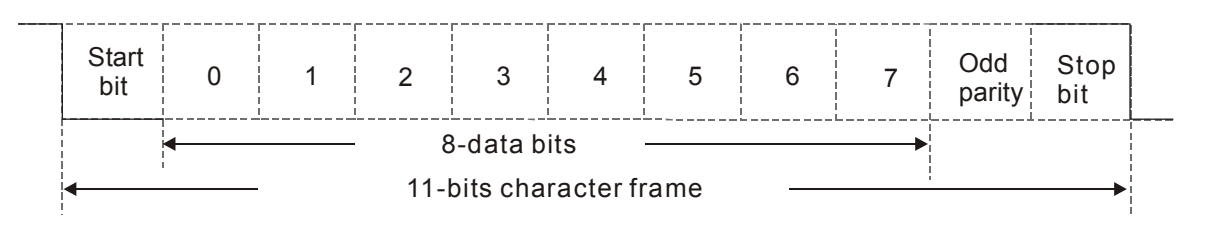

## 2. Коммуникационный протокол

Коммуникационный блок данных:

## **ASCII** режим:

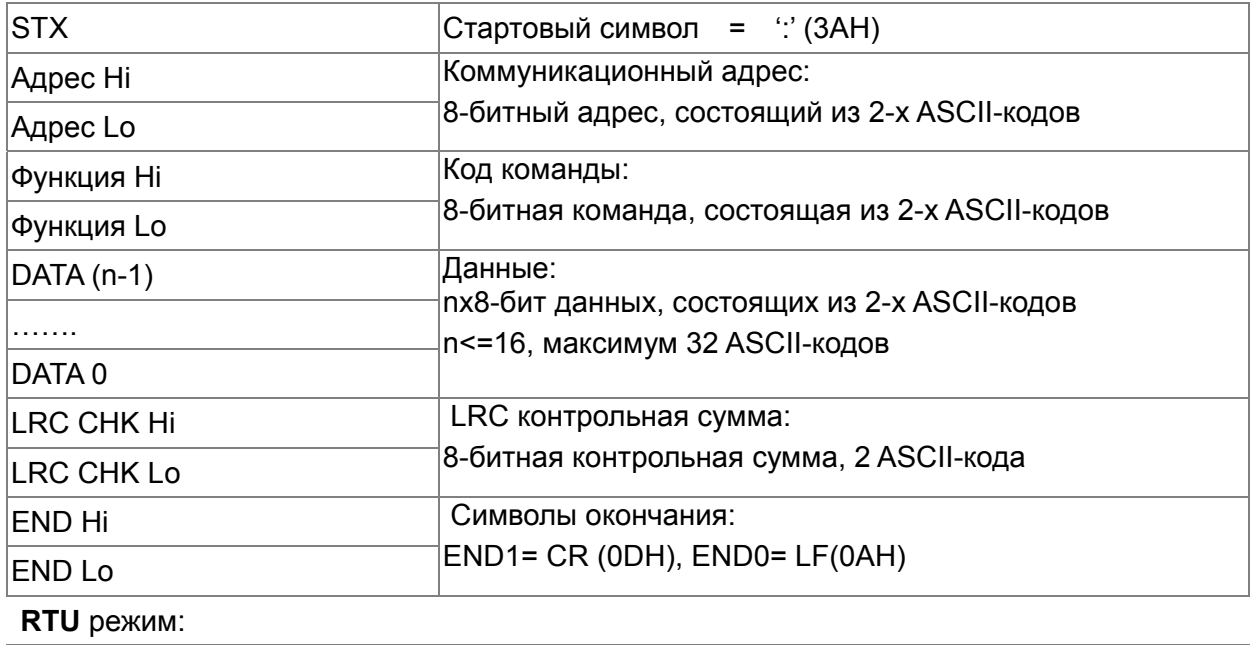

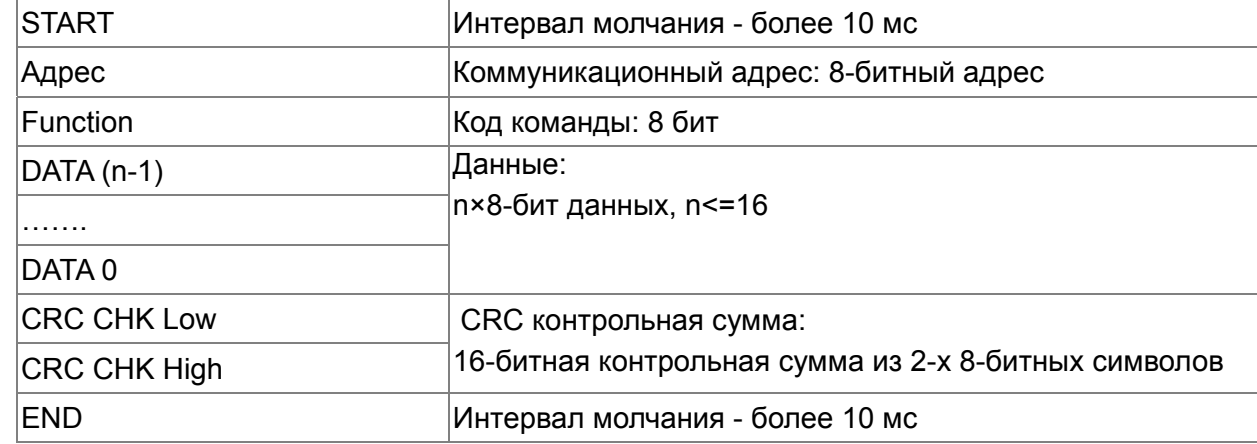

Address (Коммуникационный адрес ПЧ)

Допустимое значение адресов находится в диапазоне от 0 до 254. Адрес «0», указанный в команде передачи означает, что данные будут переданы всем устройствам, причем ответного сообщения при этом не формируется.

00Н: обращение ко всем устройствам

01Н: обращение к устройству с адресом 01

ОГН: обрашение к устройству с адресом 15

10Н: обращение к устройству с адресом 16

FEH: обращение к устройству с адресом 254

#### Function (код команды) и DATA (данные)

Формат символов данных зависит от командных кодов.

03Н: чтение данных из регистра

06Н: запись данных в один регистр

Пример: чтение 2 слов из регистров с начальным адресом 2102H, VFD с адресом 01H. **ASCII** режим: Командное сообщение: Ответное сообщение:

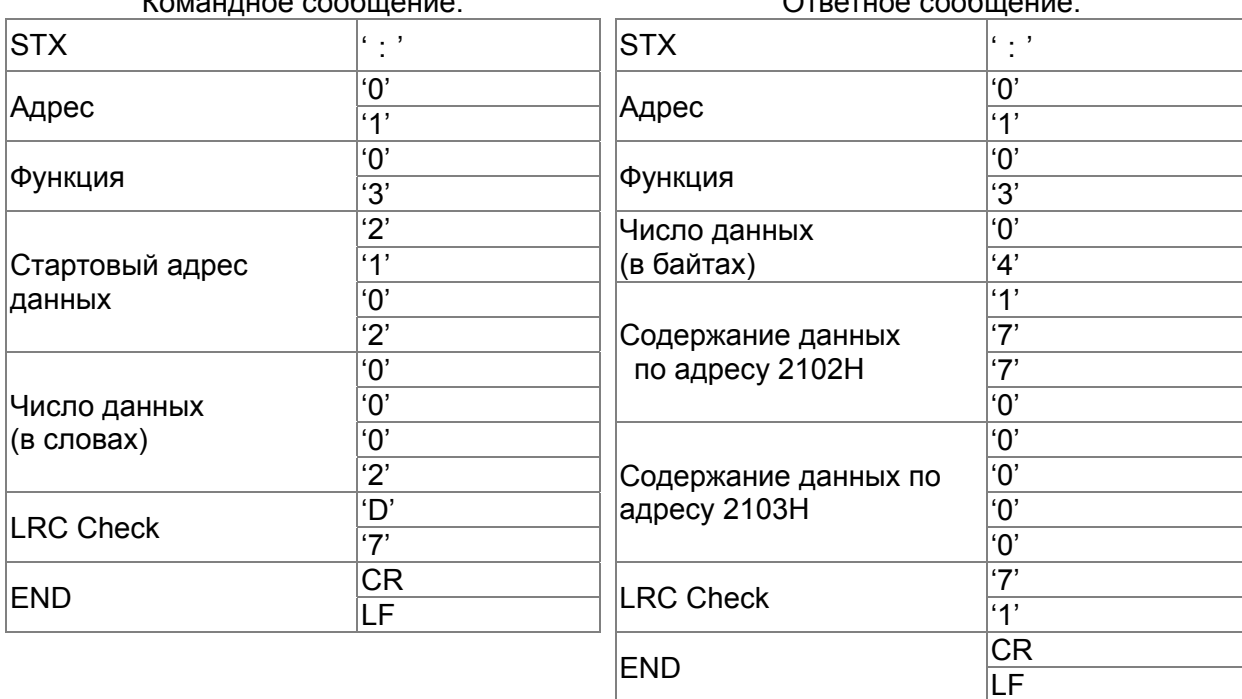

#### **RTU** режим:

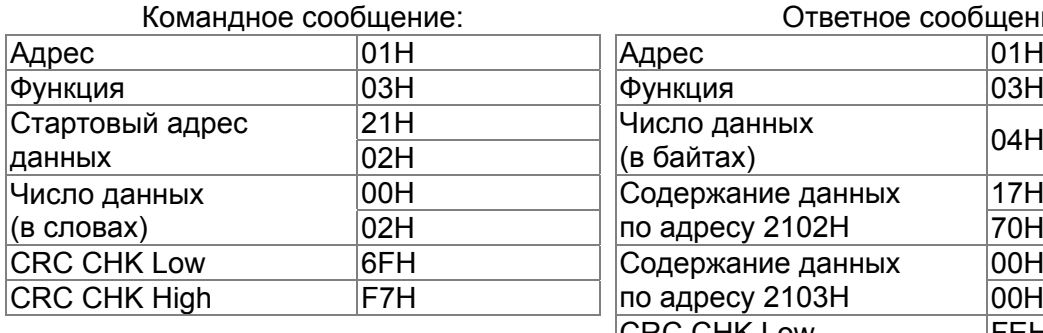

#### Ответное сообщение:

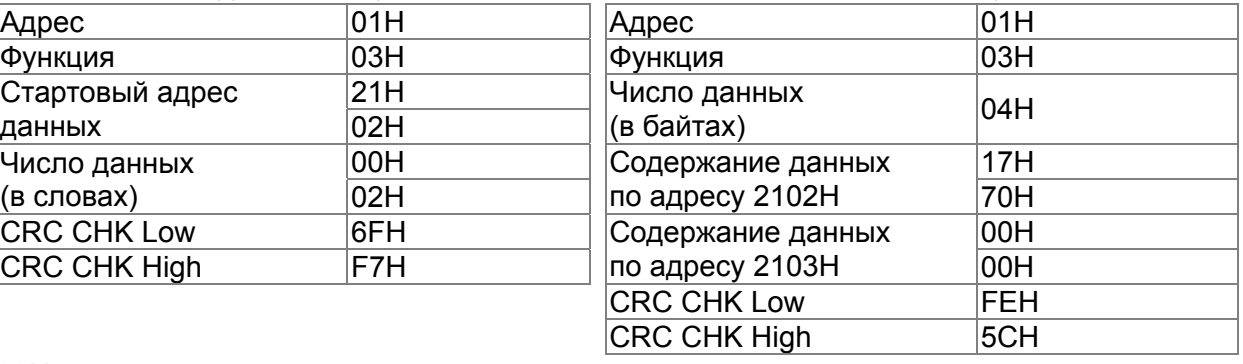

06H: запись данных в один регистр.

Пример: запись числа 6000(1770H) в регистр 0100H. ПЧ с адресом 01H.

# **ASCII** режим:

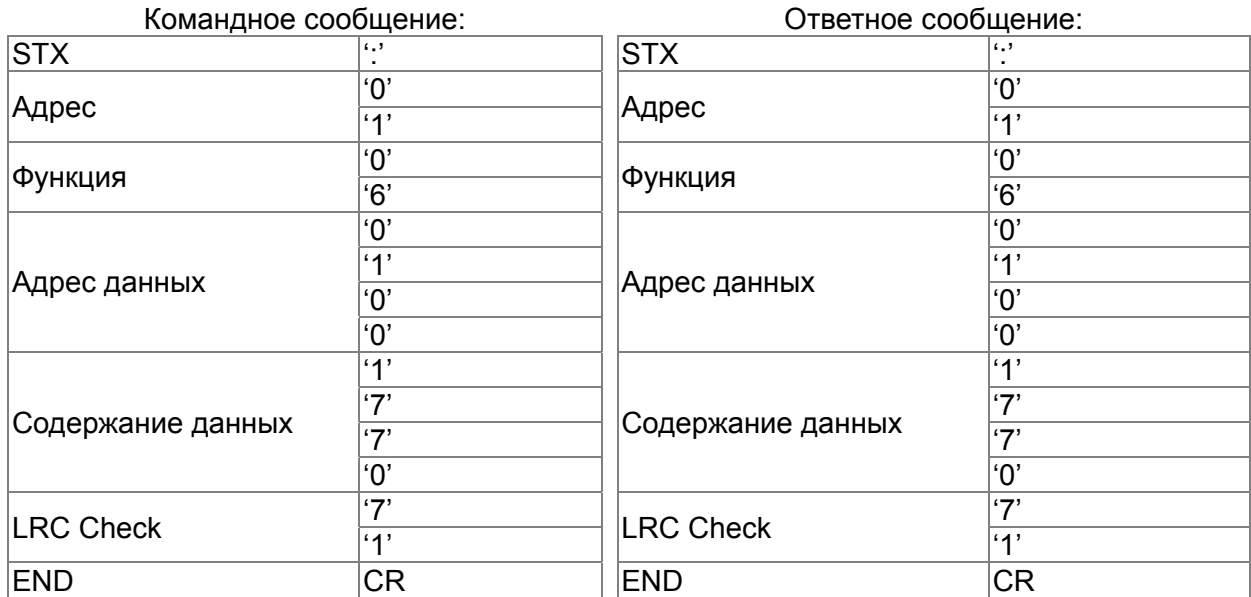

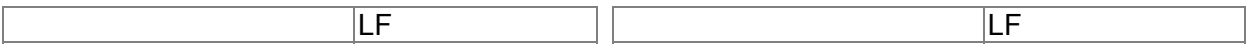

## **RTU** режим:

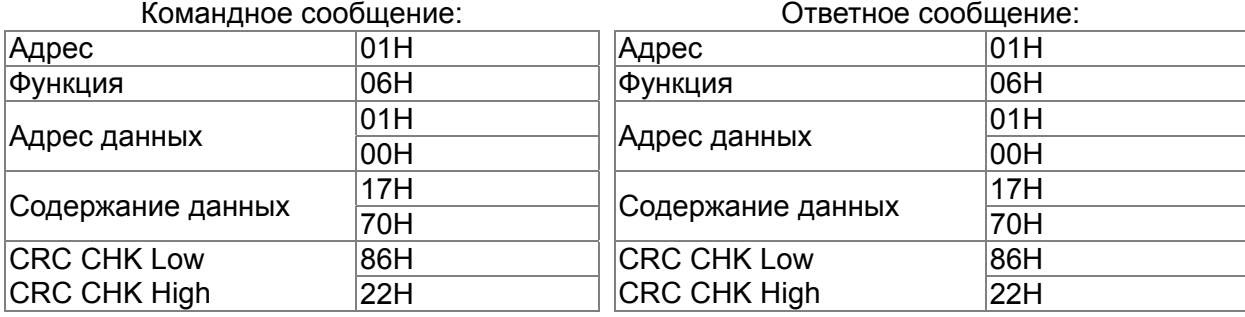

10H: запись данных в несколько регистров

Пример: Задание предустановленных скоростей,

параметр 04-00=50.00 (1388H), параметр 04-01=40.00 (0FA0H). ПЧ с адресом 01H. **ASCII** режим:<br>Командное сообщение:

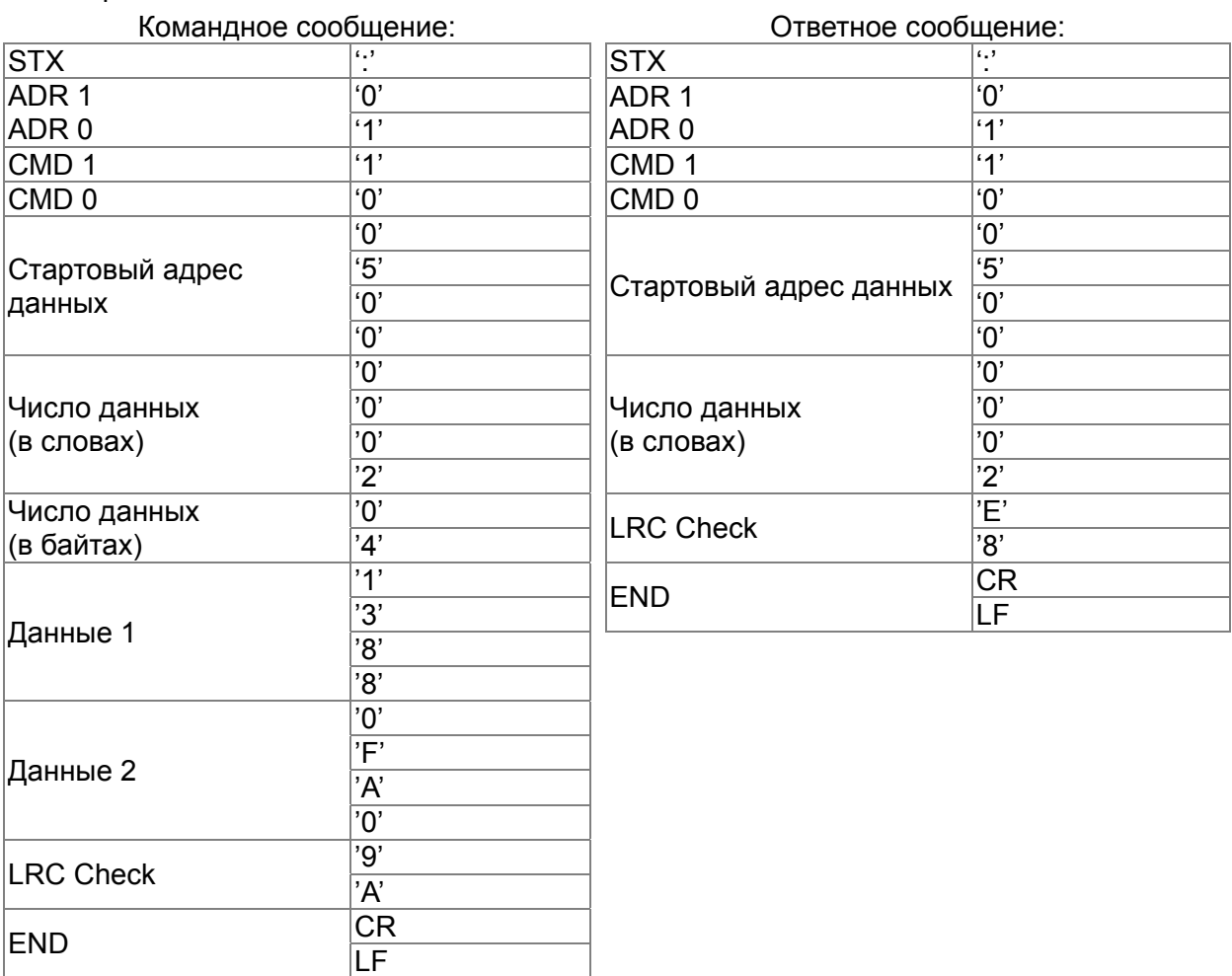

# **RTU** режим:

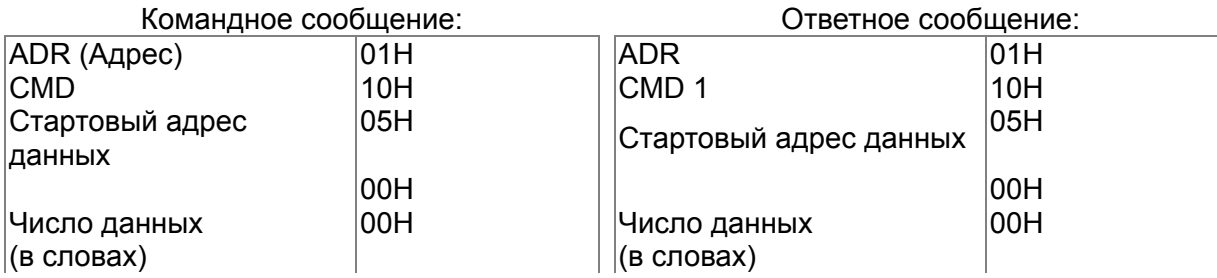

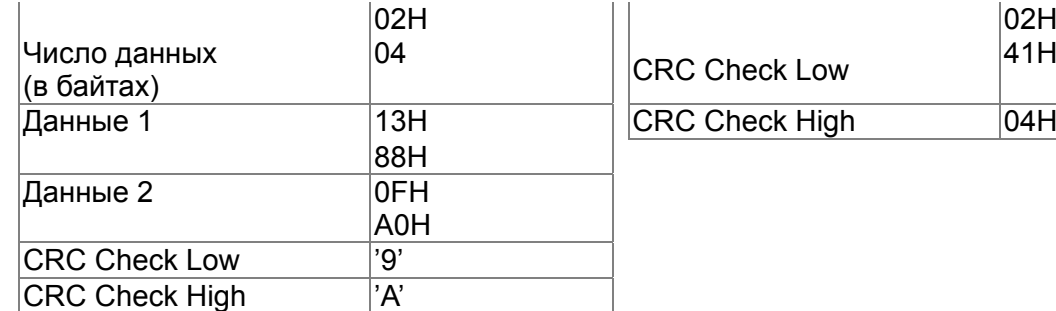

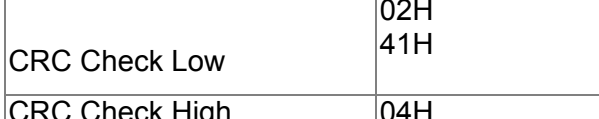

#### **Проверка контрольной суммы ASCII режим:**

LRC (продольная проверка избыточности) рассчитывается следующим образом: суммируются значение байтов начиная с ADR1 до последнего символа данных и вычитается из 100H.

Например,

01H+03H+21H+02H+00H+02H=29H, = 100 - 29H = **D7**H.

# **RTU режим:**

CRC (циклическая проверка по избыточности) рассчитывается следующим образом: **Шаг 1:** Загрузка в 16-битный регистр (называемый CRC регистром) числа FFFFH. **Шаг 2:** Исключающее ИЛИ первому 8-bit байту из командного сообщения с байтом младшего порядка из 16-битного регистра CRC, помещение результата в CRC регистр. **Шаг 3:** Регистр сдвигается вправо (в направлении младшего бита) на 1 бит, старший бит заполняется нулем.

**Шаг 4:** Если младший бит регистра равен 0, то повторяется шаг 3, в противном случае, производится операция "исключающее ИЛИ" регистра CRC с полиномиальным значением A001H.

**Шаг 5:**Шаги 3 и 4 повторяются до тех пор, пока все восемь сдвигов не будут выполнены. Затем, полный 8-битный байт будет обработан.

**Шаг 6:**Шаги со 2 по 5 повторяются для следующих 8-битных байтов из командного сообщения. Это повторяется до тех пор, пока все байты сообщения не будут обработаны. Окончательное содержание CRC регистра и есть контрольная сумма. При передачи значения CRC в сообщении старшие и младшие байты значения CRC меняются местами, то есть сначала будет передан младший байт.

Следующий пример демонстрирует вычисление CRC с использованием языка С. Функция берет два аргумента:

Unsigned char\* data  $\leftarrow$  a pointer to the message buffer

Unsigned char length  $\leftarrow$  the quantity of bytes in the message buffer

Функция возвращает значение CRC в виде беззнакового целого.

Unsigned int crc\_chk(unsigned char\* data, unsigned char length)

```
{ 
int j; 
unsigned int reg_crc=0Xffff;
while(length--){ 
  reg \text{crc} ^= *data++;
  for(i=0; i<8; i++)if(reg_crc & 0x01){ /* LSB(b0)=1 */
     reg_crc=(reg_crc>>1) ^ 0Xa001;
  }else{ 
     reg_crc=reg_crc >>1;
  }
```
 $\, \}$  $\}$ 

return reg\_crc;

# // return register CRC

# 3. Список адресов

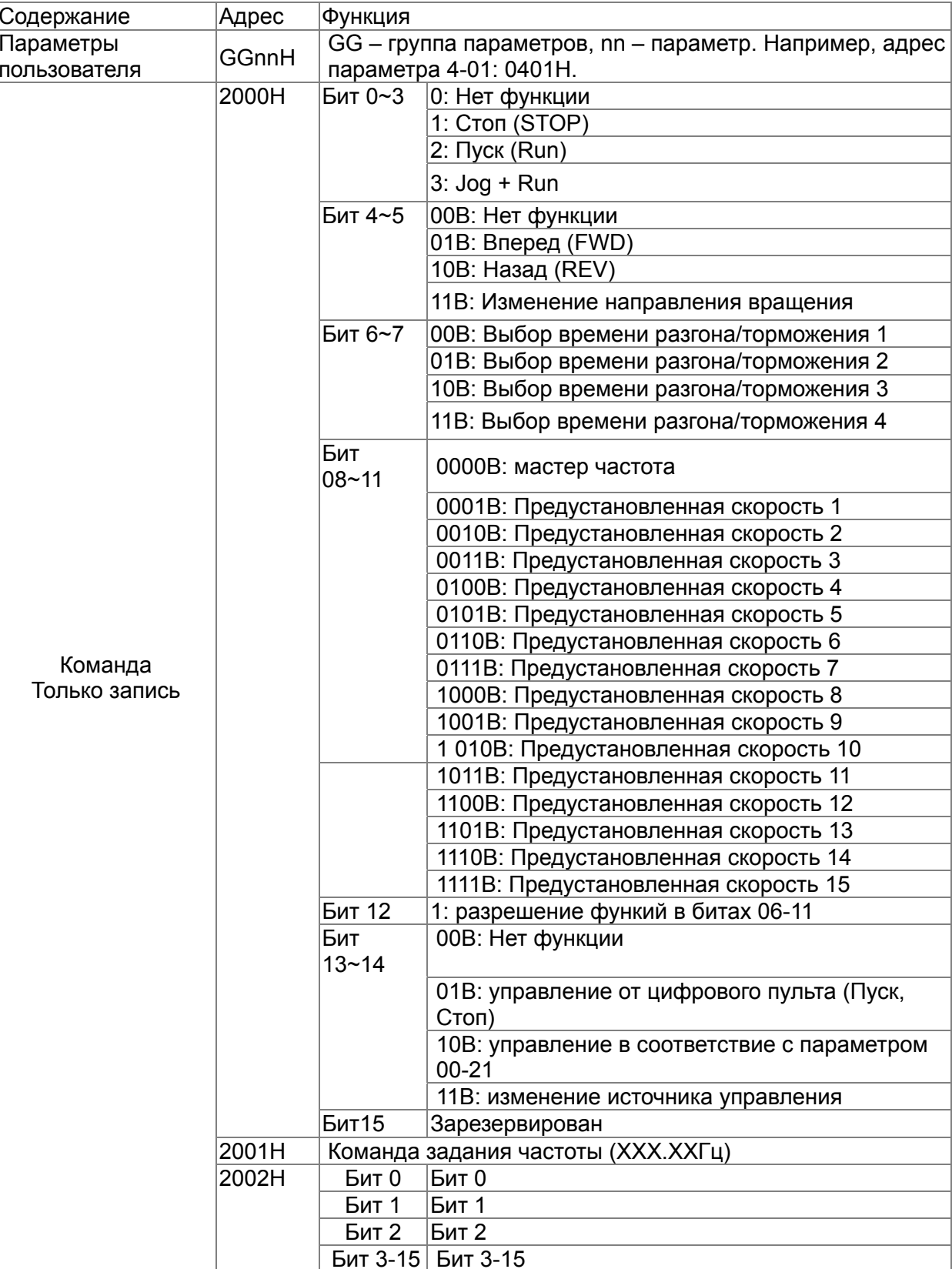

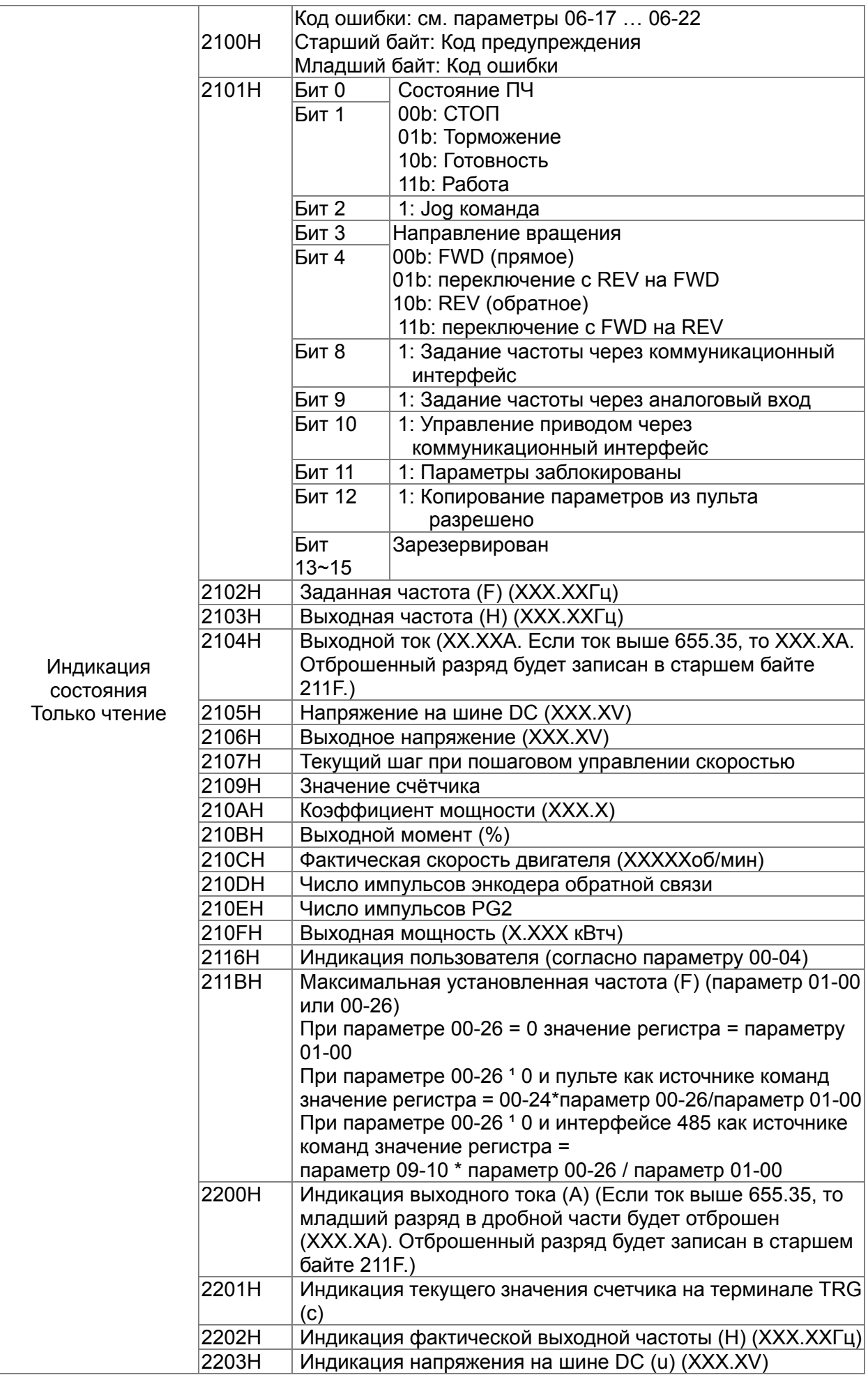

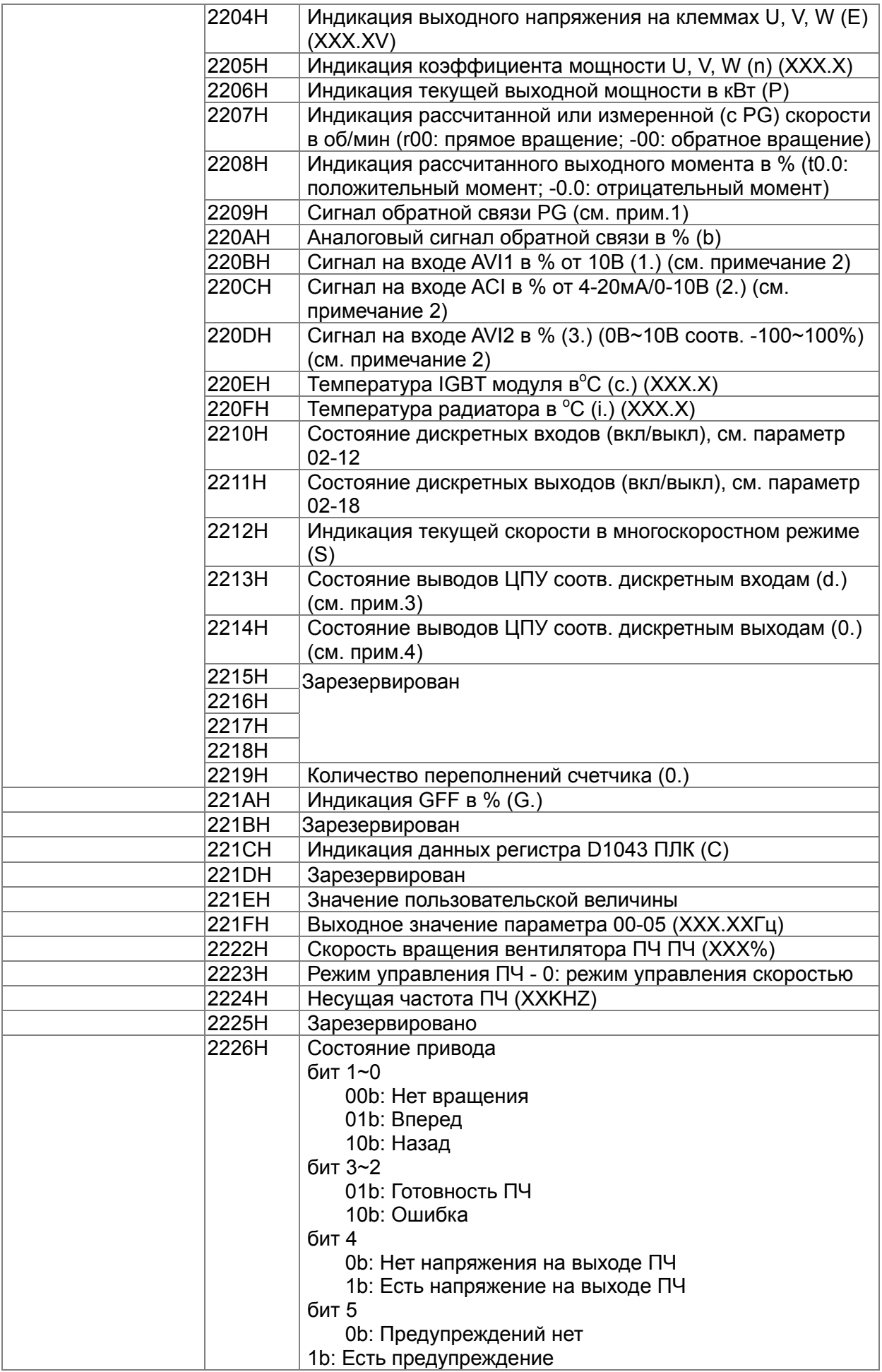

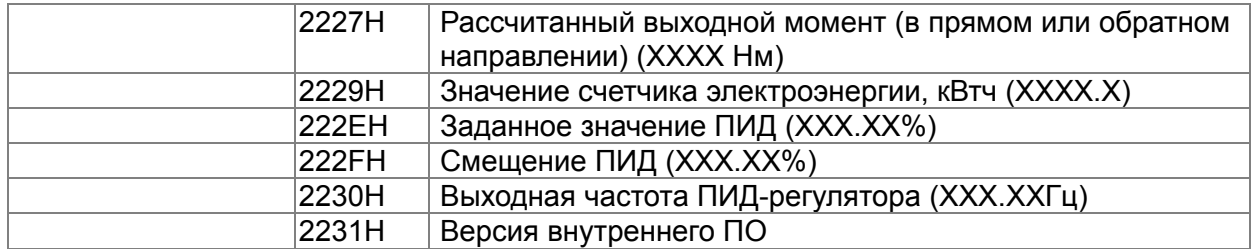

#### 4. Исключительная ситуация по ответу:

ПЧ должен вернуть нормальный ответ на полученную от ведущего устройства команду. Ниже приводятся ситуации, в которых преобразователь не дает нормального ответа ведущему устройству, например, компьютеру.

Если ПЧ не принимает сообщения из-за ошибки связи и не отвечает компьютеру, то компьютер исчерпает лимит времени ожидания.

ПЧ принимает сообщение без ошибки, но не может его обработать, ответ исключения возвратится ведущему устройству, а сообщение об ошибке "СЕхх" будет выведено на цифровой панели преобразователя. "xx" в сообщении "СЕхх" есть десятичный код равный коду исключения, который описан ниже.

В ответе исключения старший значащий бит первоначального кода команды установлен в 1, и код исключения объясняет условие, которое вызвало исключение.

#### Например:

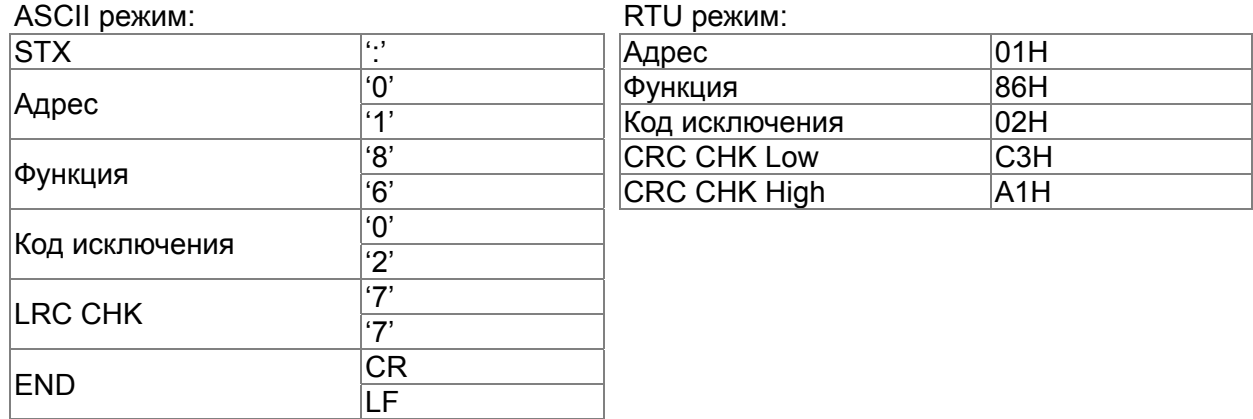

Описание кодов исключения:

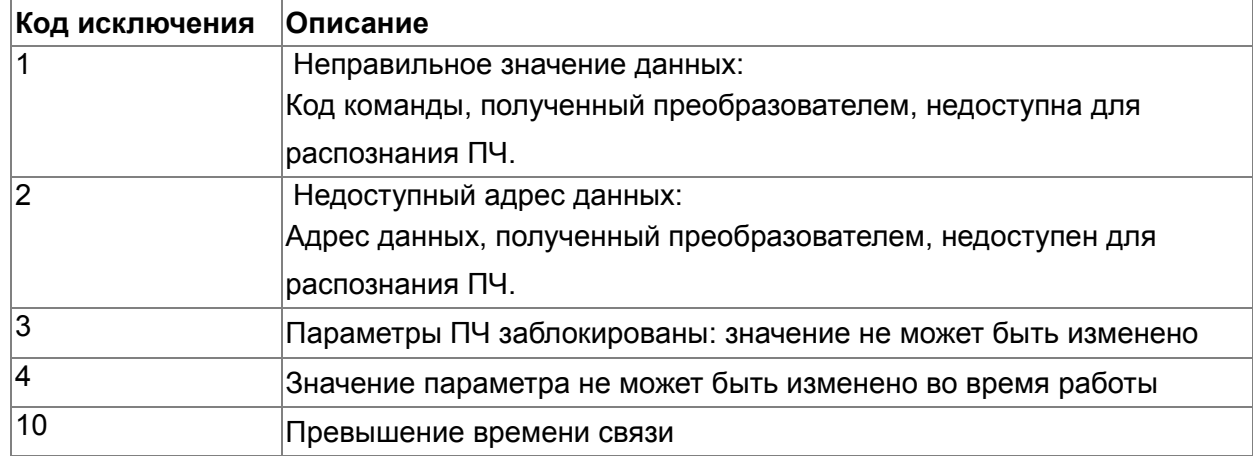

Зарезервированы

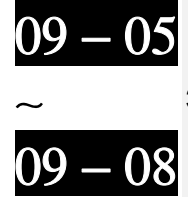

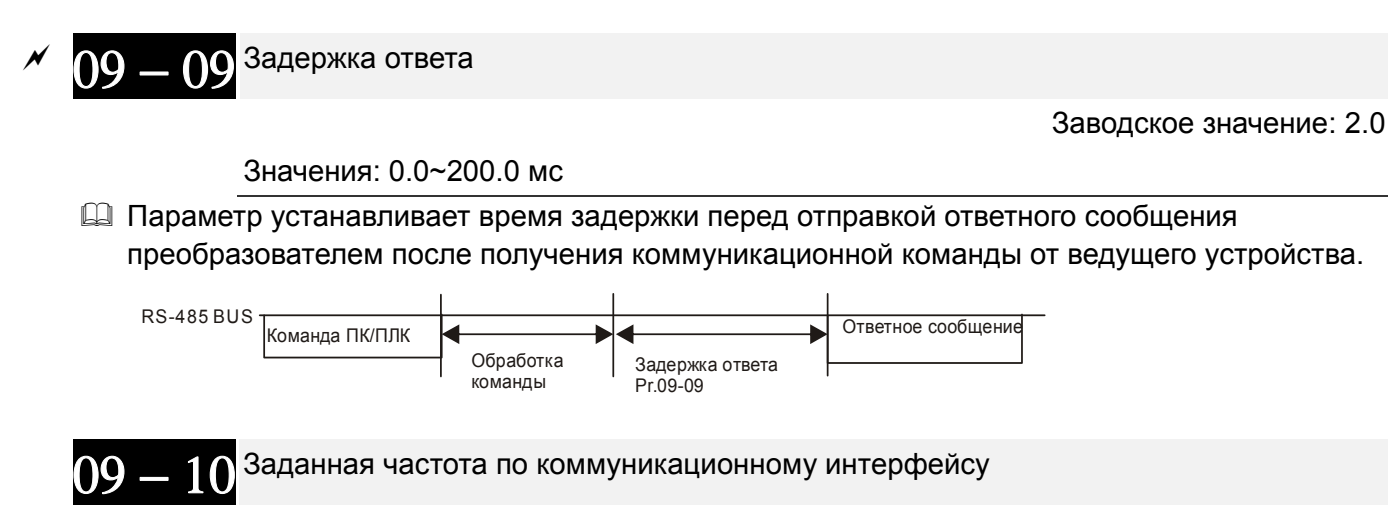

Заводское значение: 60.00

#### Значения: 0.00~599.00 Гц

 $\Box$  Когда параметр 00-20 = 1 (задание частоты по RS485), в параметре 09-10 сохраняется последнее правильное значение заданной частоты при кратковременном пропадании напряжения питания или отключении ПЧ по ошибке. При последующем включении и отсутствии нового значения частоты по интерфейсу связи текущим значением заданной частоты будет значение параметра 09-10.

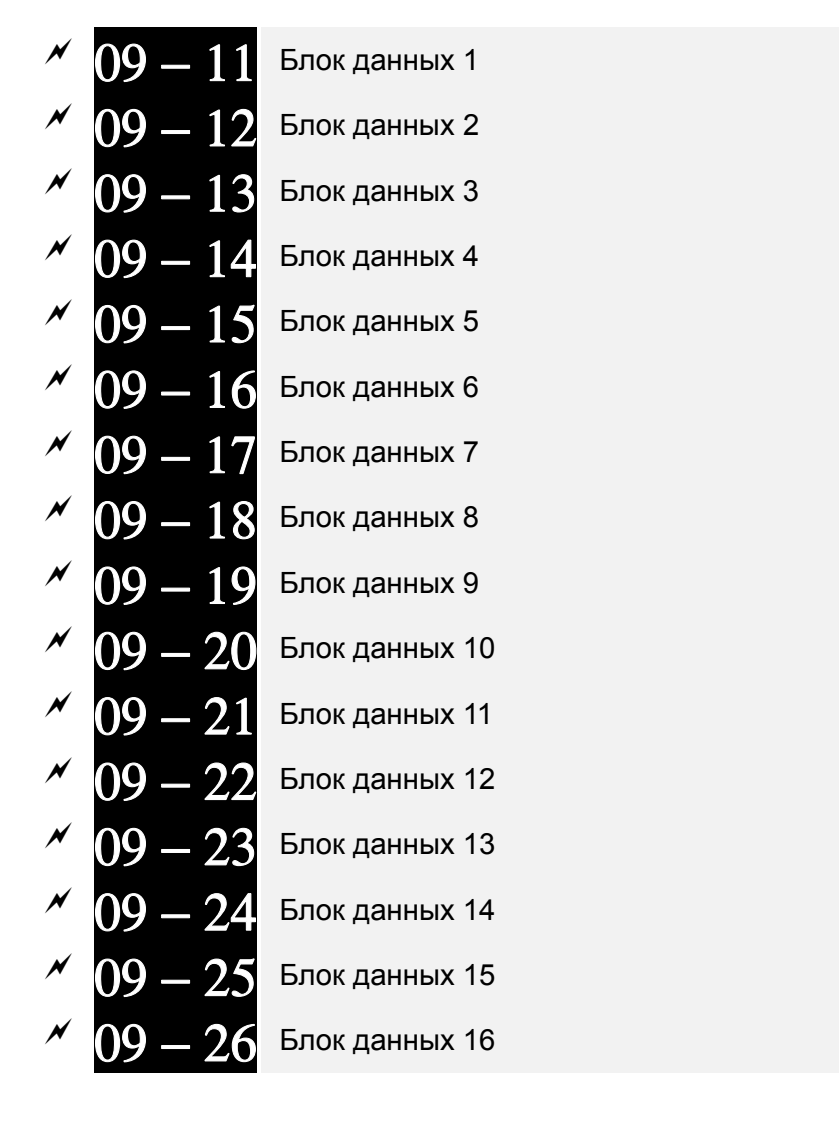

Заводское значение: 0

Значения: 0~65535

 В ПЧ предусмотрена специальная группа параметров 09-11...09-20, предназначенная для сохранения значений параметров и передачи их по последовательному интерфейсу.

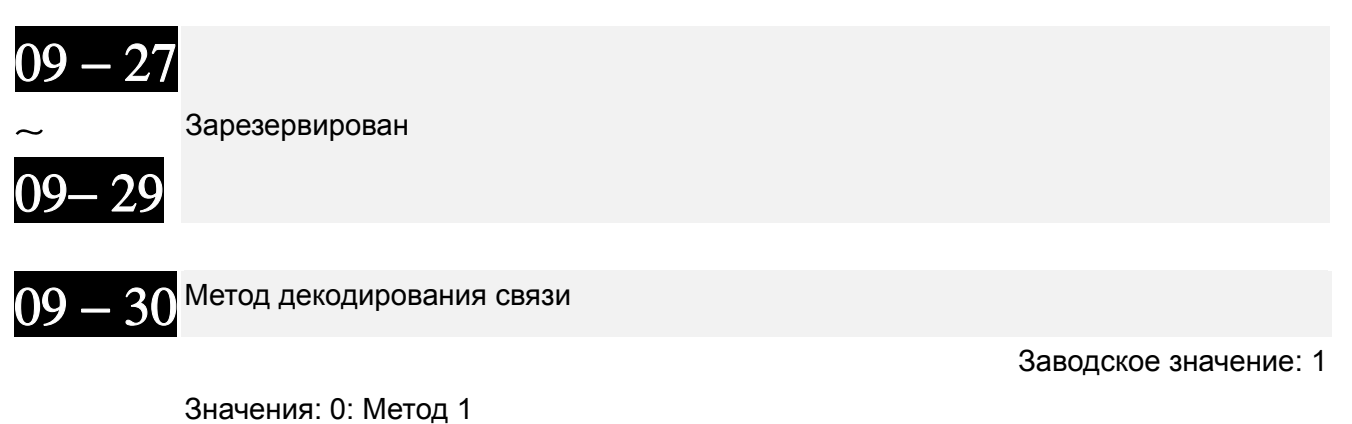

1: Метод 2

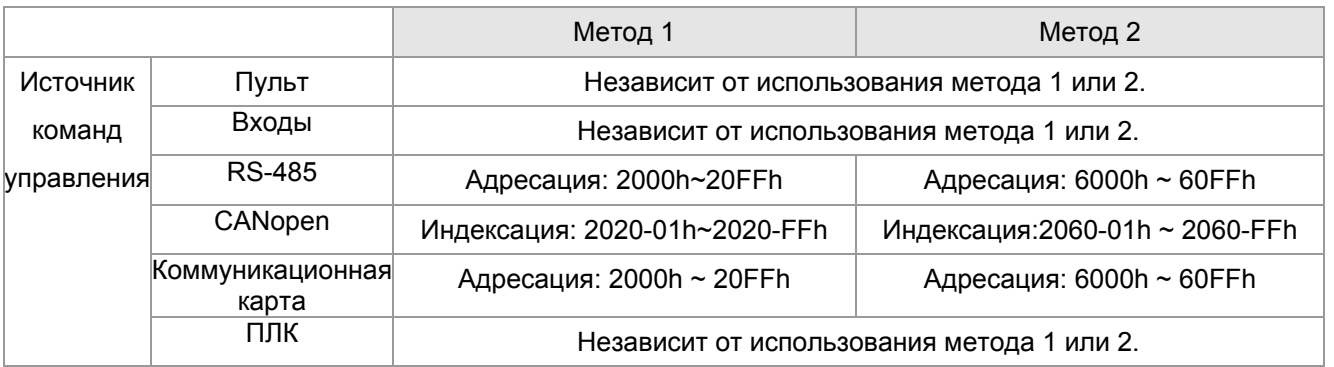

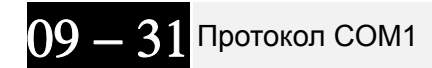

Заводское значение: 0

Значение: 0: Modbus 485 (Slave)

- 1: BACnet
- -1: Узел Slave 1 протокола ПЧ Delta (альтернатива CANOpen)
- -2: Узел Slave 2 протокола ПЧ Delta
- -3: Узел Slave 3 протокола ПЧ Delta
- -4: Узел Slave 4 протокола ПЧ Delta
- -5: Узел Slave 5 протокола ПЧ Delta
- -6: Узел Slave 6 протокола ПЧ Delta
- -7: Узел Slave 7 протокола ПЧ Delta
- -8: Узел Slave 8 протокола ПЧ Delta
- -9: Зарезервировано
- -10: Узел Master протокола ПЧ Delta (альтернатива CANOpen)
- -11: Зарезервировано
- -12: Modbus 485. Внутренний ПЛК-Master
- Более подробную информацию для внутреннего протокола см. главу 17 раздел 10 Управляющие терминалы для внутреннего коммуникационного протокола.
- Более подробную информацию для ПЛК управления см. Глава 17, раздел 12 Удаленное управление через Modbus.

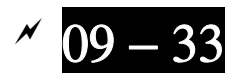

Заводское значение: 0

#### Значения: 0~65535

 Параметр определяет, будет ли перед каждым циклом выполнения программы ПЛК обнуляться команда задания частоты или скорости и т.п.

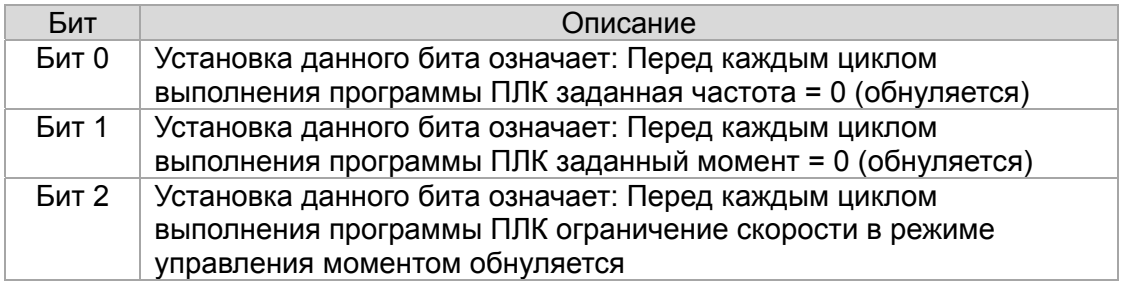

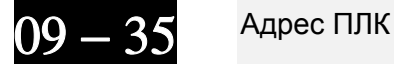

Заводское значение: 2

Значения: 1~254

09 — 36 CANopen Slave адрес

Заводское значение: 0

Значения: 0: Выкл.

1~127

$$
09-37^{\text{Ckopость передачи по CANopen}
$$

Заводское значение: 0

 Значения: 0: 1M 1: 500k

- 2: 250k
- 3: 125k
- 4: 100k (только Delta)
- 5: 50k

09 = 38 Усиление частоты по CANopen

Заводское значение: 100

Значения: 0.00 ~ 200

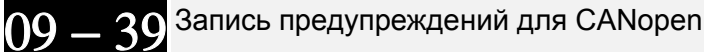

Заводское значение:

Только для чтения

 Значения: бит 0: Превышение времени сторожевого запроса CANopen бит 1: Превышение времени контрольных сообщений (тактирования)

CANopen

- бит 2: Превышение времени ожидания сигнала SYNC CANopen
- бит 3: Превышение времени ожидания SDO CANopen
- бит 4: Переполнение буфера SDO CANopen
- бит 5: Шина Can недоступна
- бит 6: Ошибка протокола CANopen
- бит 8: Неверные значения CANopen-индексов
- бит 9: Неверное значение CANopen-адреса
- бит 10: Ошибка контрольной суммы CANopen-индекса

09 — 40 <sup>Метод</sup> декодирования для CANopen Заводское значение: 1 Значения: 0: Метод декодирования серии CP2000 1: CANopen DS402 протокол 09 = 41 <sup>Текущий статус состояния CANopen</sup> Заводское значение: Только для чтения Значения: 0: Сброс состояния узла 1: Состояние сброса связи 2: Состояние загрузки 3: Предоперационное состояние (готовность) 4: Работа 5: Остановлен  $09 - 42$  Статус управления CANopen Заводское значение: Только для чтения Значения: 0: Не готов к использованию 1: Запрет запуска 2: Готовность к включению 3: Включенное состояние 4: Работа разрешена 7: Включен Быстрый останов 13: Состояние реакции на ошибку 14: Ошибка – 43 Зарезервирован

- 44 Зарезервирован

- 45 Функция ведущего контроллера CANopen

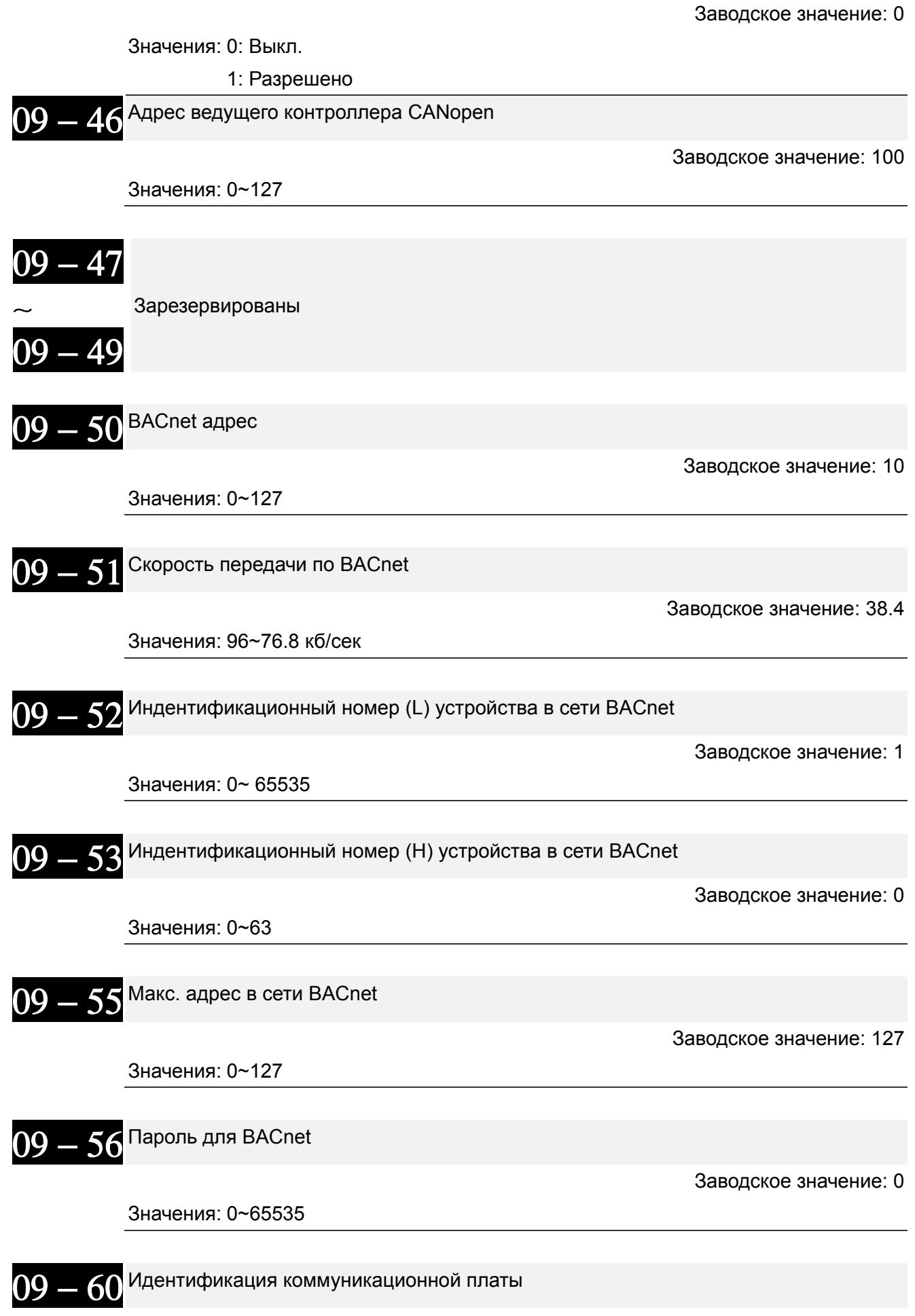

Заводское значение: Только для чтения

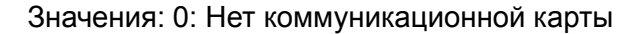

- 1: DeviceNet Slave
- 2: Profibus DP Slave
- 3: CANopen Slave/Master
- 4: Modbus-TCP Slave
- 5: EtherNet/IP Slave
- 6~8: Зарезервированы

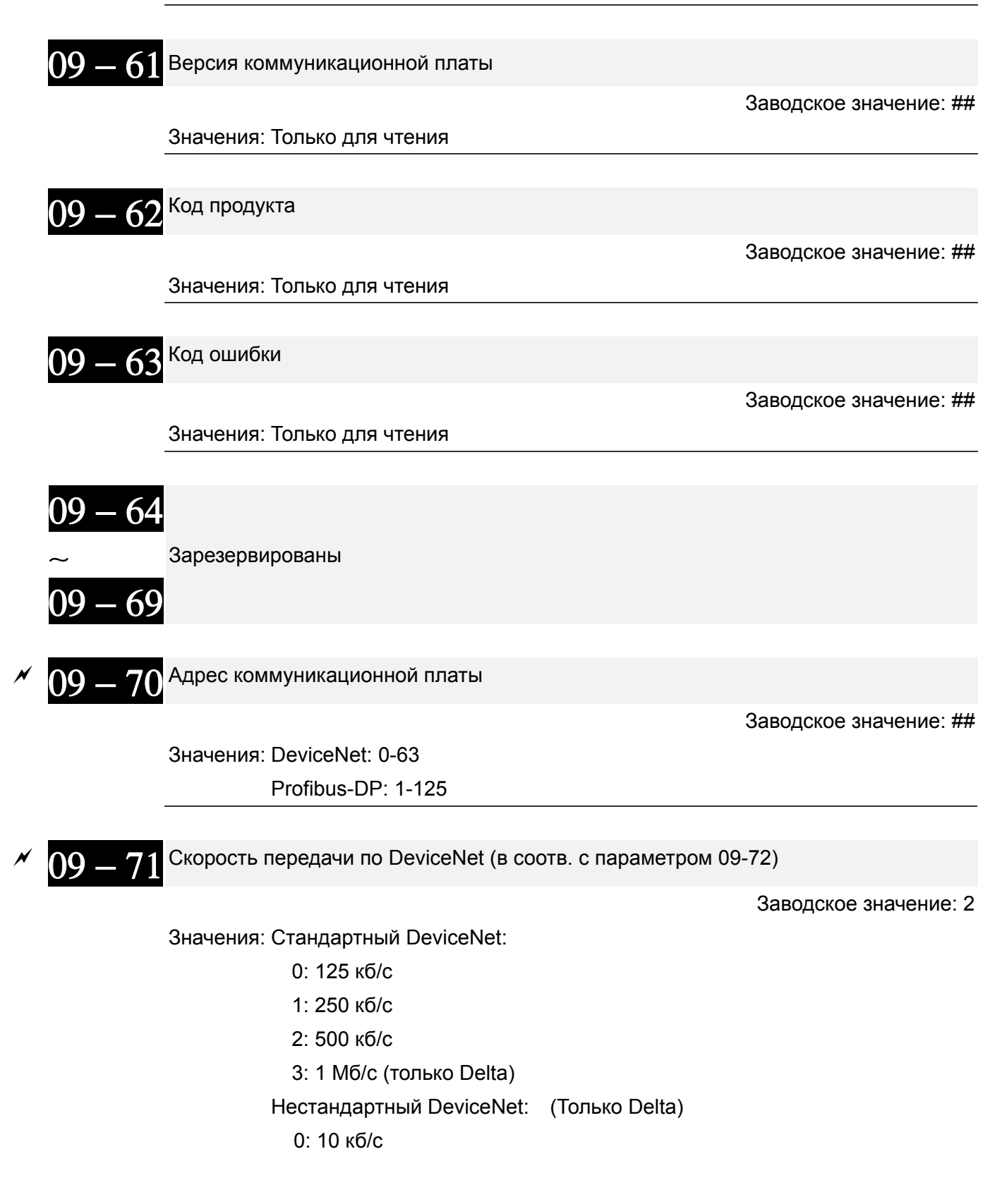

- 1: 20 кб/с
- 2: 50 кб/с
- 3: 100 кб/с
- 4: 125 кб/с 5: 250 кб/с
- 6: 500 кб/с
- 7: 800 кб/с
- 8: 1 Mб/с

09 = 72 <sup>Нестандартная скорость DeviceNet</sup>

Заводское значение: 1

Значения: 0: Выкл.

1: Вкл.

- Этот параметр используется совместно с параметром 09-71.
- $\Box$  Значение 0: скорость передачи задается только параметром 09-71 = 0, 1, 2 или 3.
- $\Box$  Значение 1: скорость передачи по DeviceNet аналогична CANopen (параметру 09-71 = 0-8).

$$
09 - 73
$$
<sup>Зарезервирован</sup>  
\n
$$
09 - 74
$$
<sup>Зарезервирован</sup>  
\n $\sim 09 - 75$ <sup>IP конфигурация комм. платы</sup>

Заводское значение: 0

Значения: 0: Статический IP

1: Динамический IP (DHCP)

- Значение 0: IP адрес устанавливается вручную.
- Значение 1: IP адрес устанавливается автоматически ведущим контроллером.

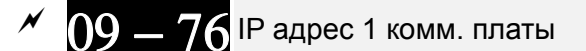

- 09 <sup>—</sup> 77 IP адрес 2 комм. платы
- 09 − 78 IP адрес 3 комм. платы
- 09 − 79 IP адрес 4 комм. платы

Заводское значение: 0

## Значения: 0~65535

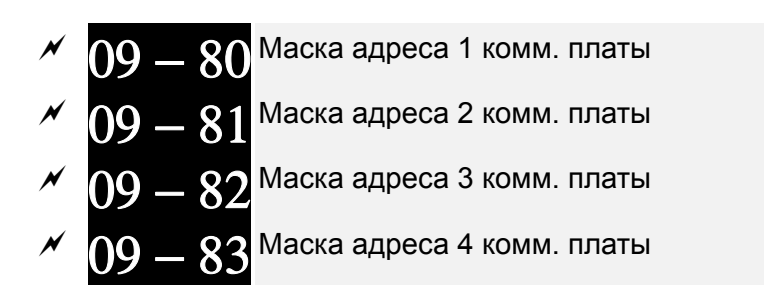

Заводское значение: 0

Значения: 0~65535

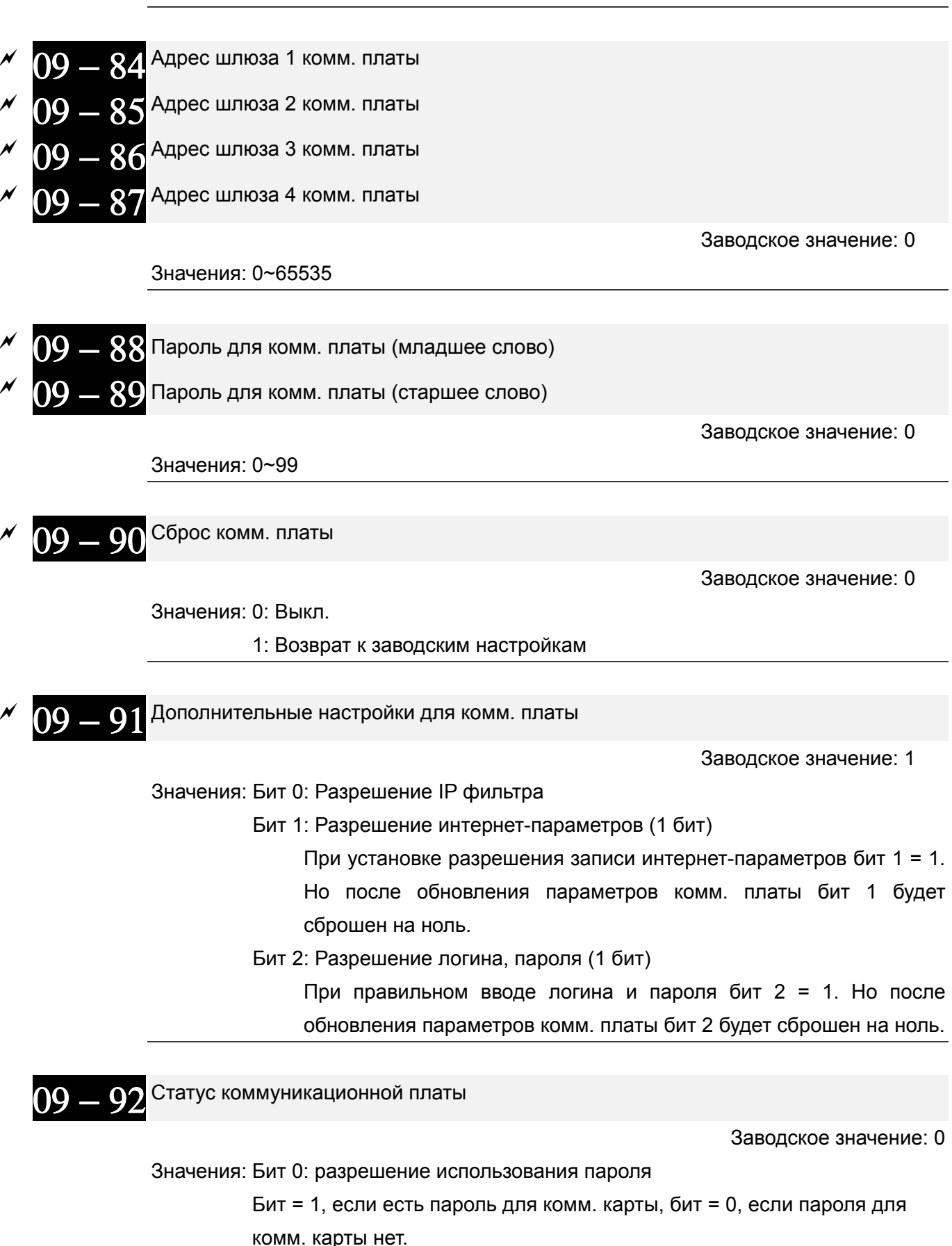
### **Группа 12. Параметры управления насосами и вентиляторами**

 $\mathscr M$  Параметры, отмеченные данным знаком, Вы можете менять во время работы двигателя.

11 Режим многодвигательного управления

Заводское значение: 0

Значения: 0: Функция отключена

- 1: Периодическое чередование двигателей (по времени)
- 2: Каскадное управление с переменным мастером (ПИД)
- 3: Каскадное управление с постоянным мастером (ПИД)

4: Чередование по времени + Каскадное управление с переменным мастером (ПИД)

5: Чередование по времени + Каскадное управление с постоянным мастером (ПИД)

 В режиме многодвигательного управления CP2000 может работать с 1-8 двигателями одновременно. Суммарное количество двигателей устанавливается в параметре 12-01. В параметре 12-02 задается время работы каждого двигателя в режиме периодического чередования двигателей. Это значит, что когда время работы двигателя достигнет значения параметра Pr12-02, ПЧ остановит этот двигатель. А следующий двигатель будет включен спустя время, заданное в параметре 12-03. См. рисунок ниже.

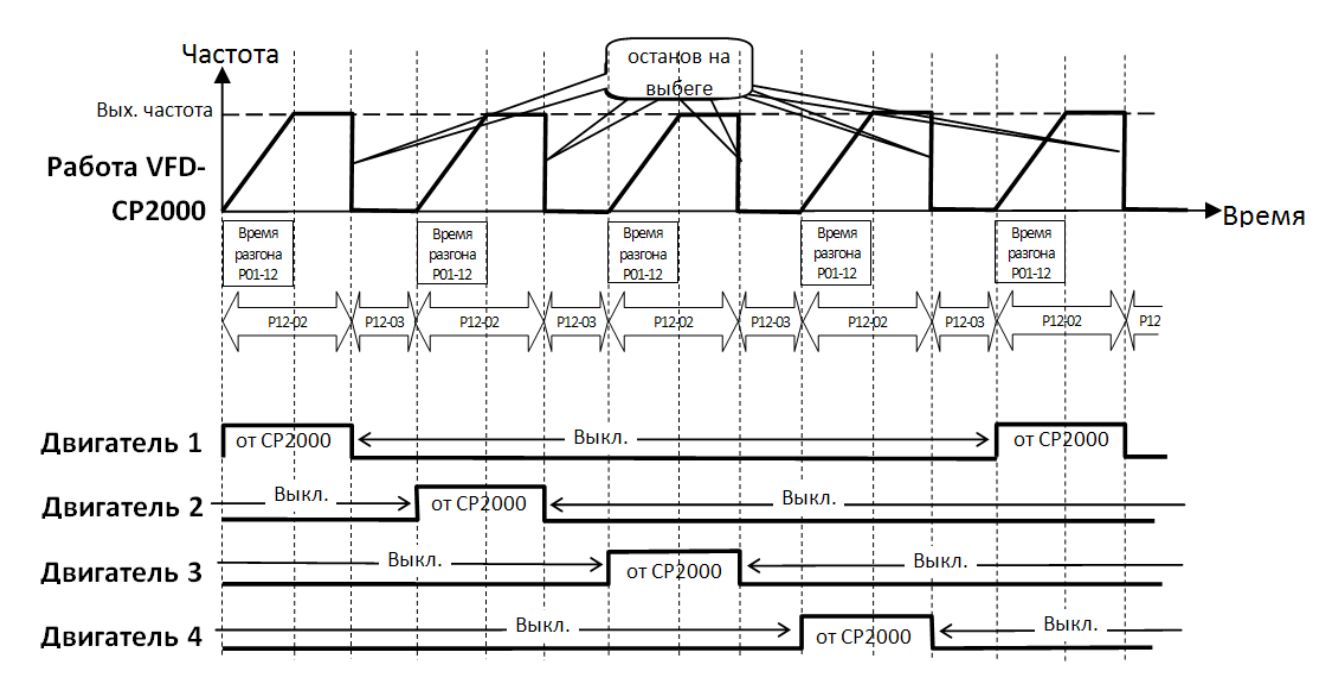

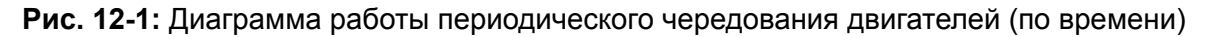

Пропуск (запрещение работы) двигателя

Eсли вам необходимо исключить (запретить работу) какой-либо двигатель из порядка чередования, см. программирование соответствующих многофункциональных входов. А именно:

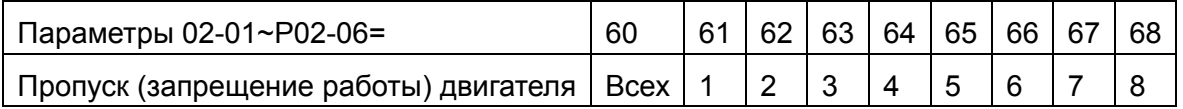

Блокировка подачи сигнала контактор какого-либо двигателя позволяет провести техобслуживание или замену соответствующего насоса или вентилятора.

**Схема подключения:** ПЧ в режиме периодического чередования может управлять 1-8 двигателями. На рис. 12-2 показан пример управления 4 двигателями.

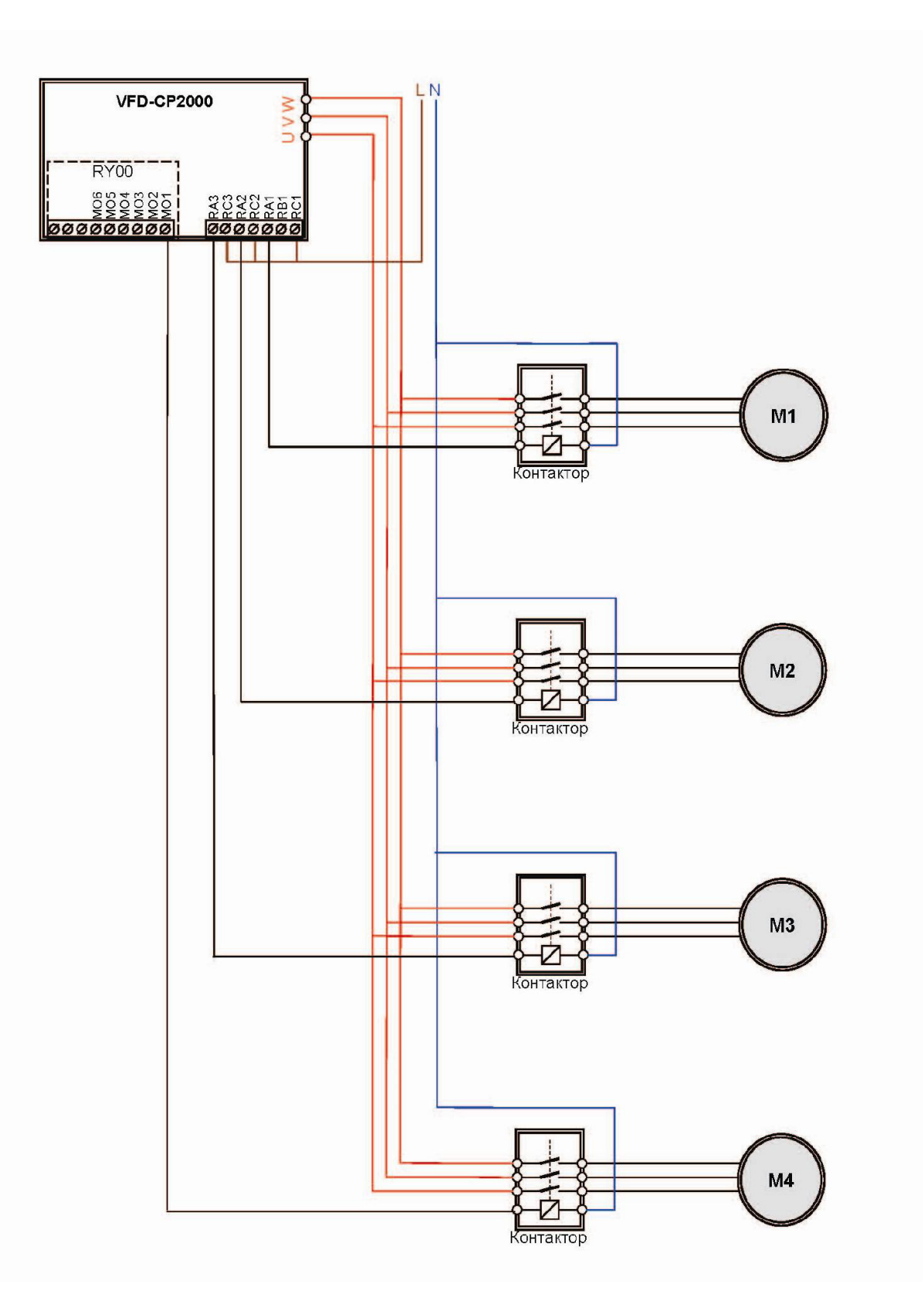

**Рис. 12-2:** Схема подключения 4-х двигателей

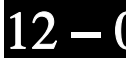

Заводское значение: 1

Значения: от 1 до 8

Количество двигателей: до 8. После задания количества подключенных двигателей многофункциональные выходы будут автоматически настроены согласно нижеприведенной таблицы.

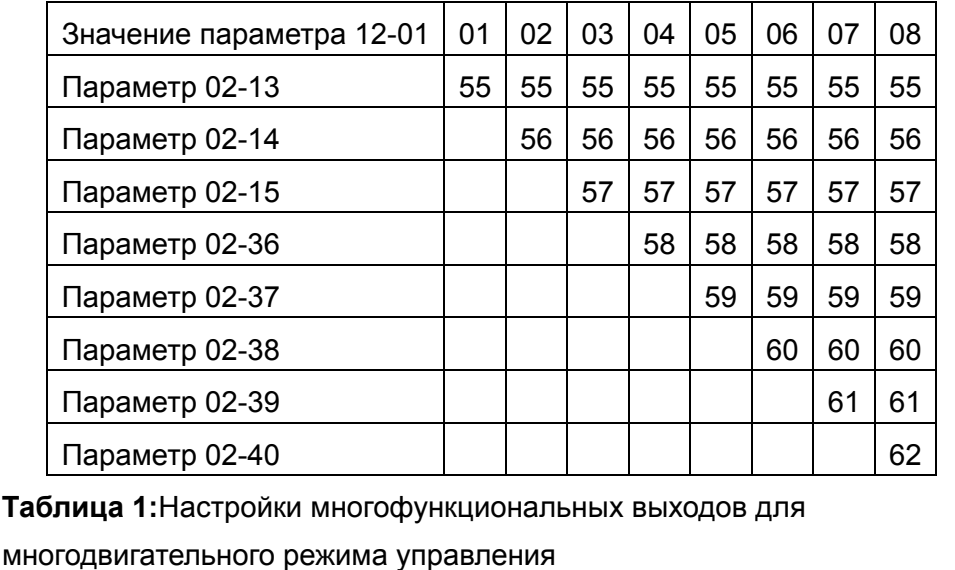

12 − 02 Время работы каждого двигателя (периодичность переключения) в минутах

Заводское значение: 0

Значения: 0 ... 65500 минут

 Параметр задает время работы каждого двигателя до переключения на следующий. Если параметр 12-02=0, то таймер отчета времени работы двигателя выключен, и текущий двигатель будет работать до поступления команды остановки.

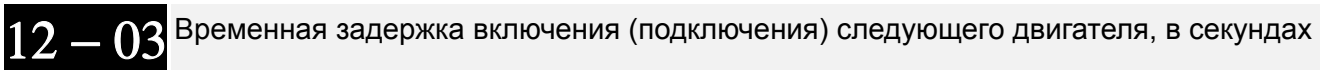

Заводское значение: 10

Значения: 0.0 ... 3600.0 сек.

 Параметр задает величину временной задержки (в сек.) включения двигателя. При достижении текущим двигателем заданного времени работы (параметр 12-02) ПЧ начнет отсчет времени и по достижении им значения параметра 12-03 включит следующий двигатель.

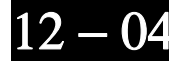

12 − 04 Временная задержка перед выключением двигателя, в секундах

Заводское значение: 10

Значения: 0.0 ... 3600.0 сек.

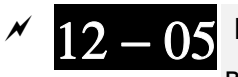

12 - 05 Временная задержка перед переключением двигателя на прямое питание от сети, в секундах

Заводское значение: 100

Значения: 0.0 ... 3600.0 сек.

#### **Каскадное управление с переменным мастером (ПИД).**

#### Описание работы:

В этом режиме CP2000 может управлять от 1 до 4 двигателями, что позволяет постоить систему с переменным в широком диапазоне значений расходом или давлением. При регулировании расхода насосы/вентиляторы подключаются параллельно. При регулировании давления насосы/компрессоры подключаются последовательно.

Если необходимо увеличить расход или давление, CP2000 разгоняет двигатель 1 от 0 Гц до максимальной рабочей частоты. Если выходная частота ПЧ достигла значения, указанного в параметре 12-06, и находится на этом уровне в течении времени задержки переключения двигателя на прямое питание от сети (параметр 12-05), то ПЧ по истечении времени, указанного в параметре 12-03, подключит текущий двигатель напрямую к сети. После этого начнется еще один отсчет времени задержки (параметр 12-03), теперь уже для включения следующего двигателя, по истечении которой двигатель 2 будет подключен к выходу ПЧ и запущен. Аналогично осуществляются все последующие подключения. См. рис. 12-3 и 12-4.

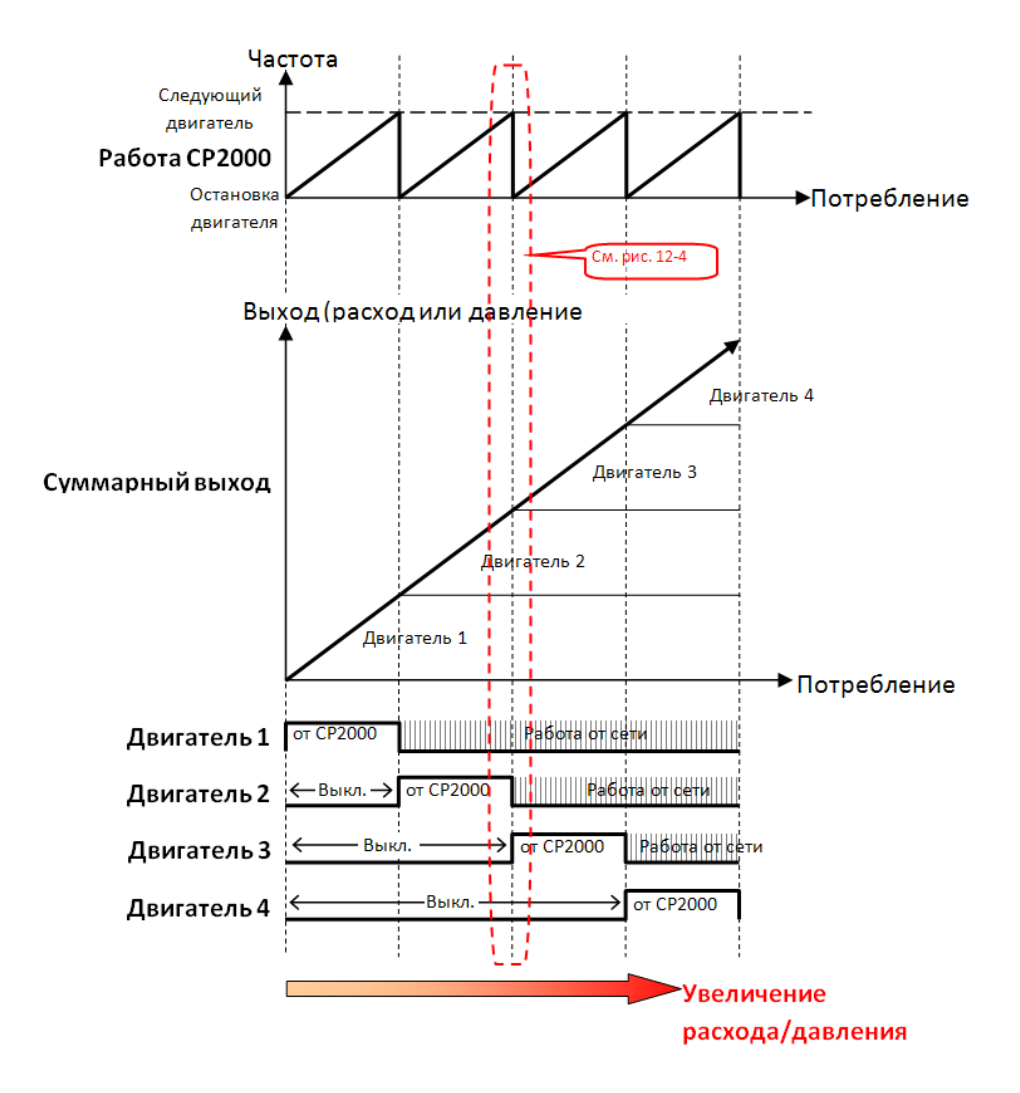

**Рис. 12-3:** Диаграмма работы каскадного управления с переменным мастером (ПИД) - Увеличение расхода/давления

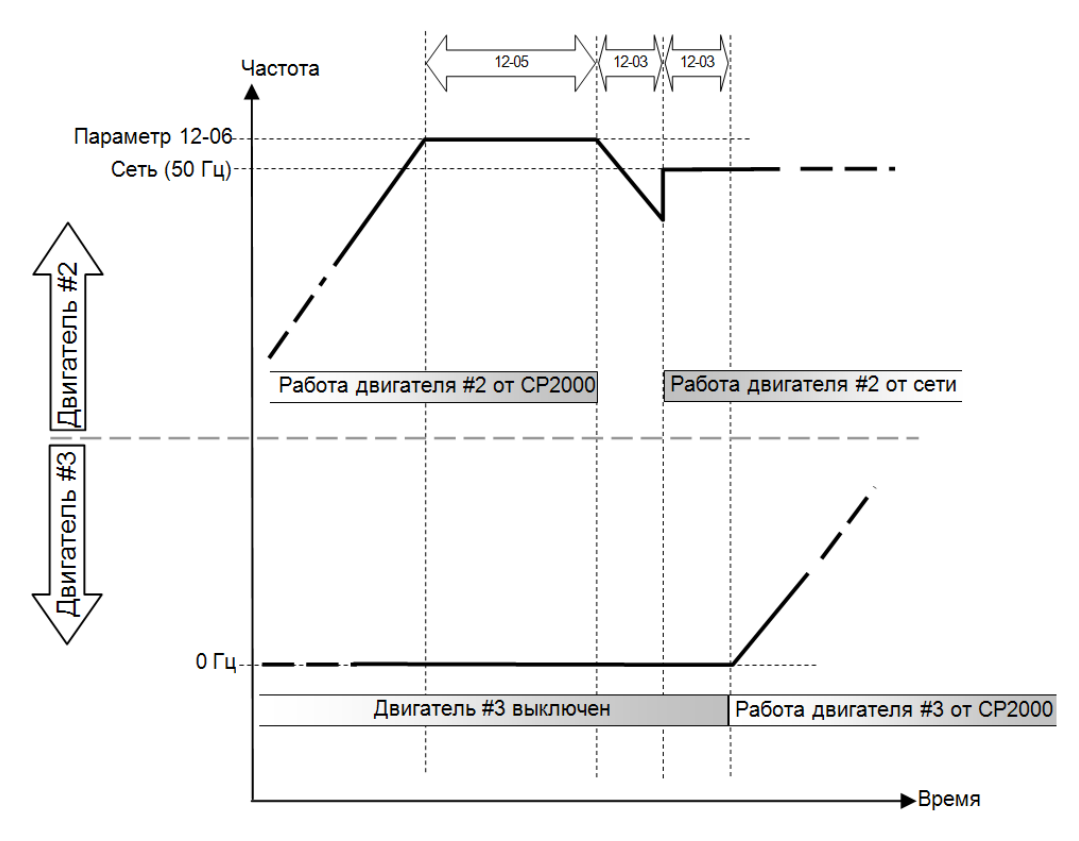

**Рис. 12-4:** Диаграмма включения двигателей при каскадном управлении с переменным мастером (ПИД) - Увеличение расхода/давления

Наоборот, если расход или давление слишком велики и необходимо их снизить, а подключенный к ПЧ двигатель уже работает на частоте 0 Гц в течение времени Td (см. диаграмму 12-6), ПЧ выключит двигатель 1. См. рис. 12-5 и 12-6.

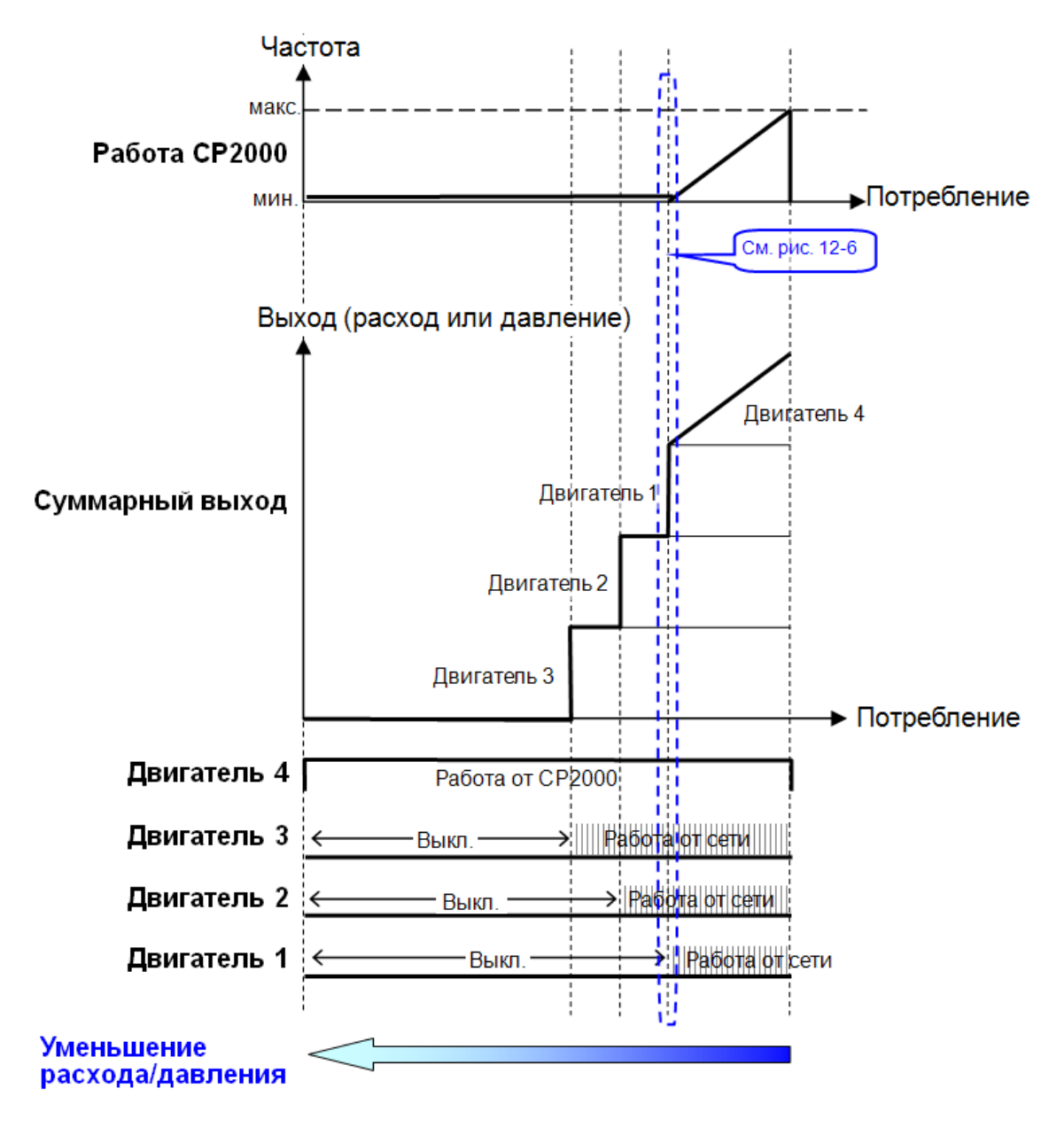

**Рис. 12-5:** Диаграмма работы каскадного управления с переменным мастером (ПИД) - Уменьшение расхода/давления

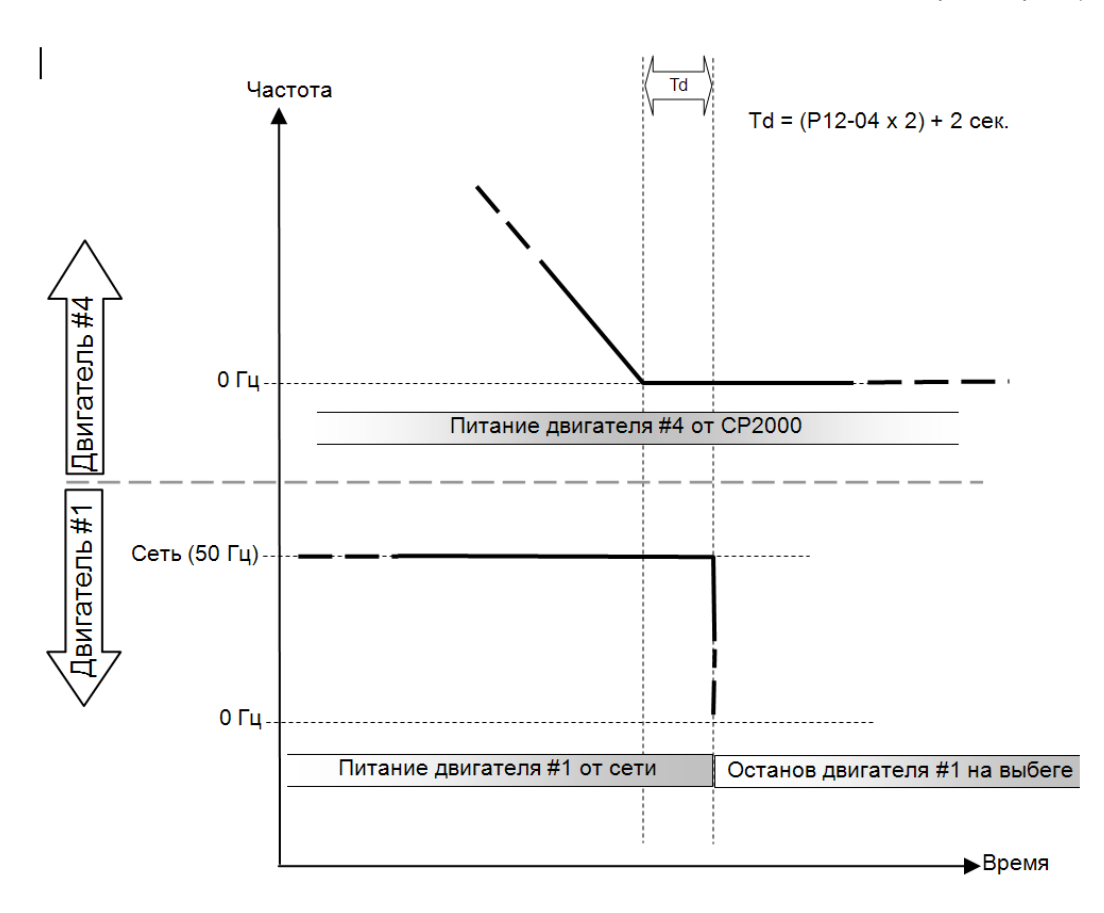

**Рис. 12-6:** Диаграмма отключения двигателей при каскадном управлении с переменным мастером (ПИД) - Уменьшение расхода/давления

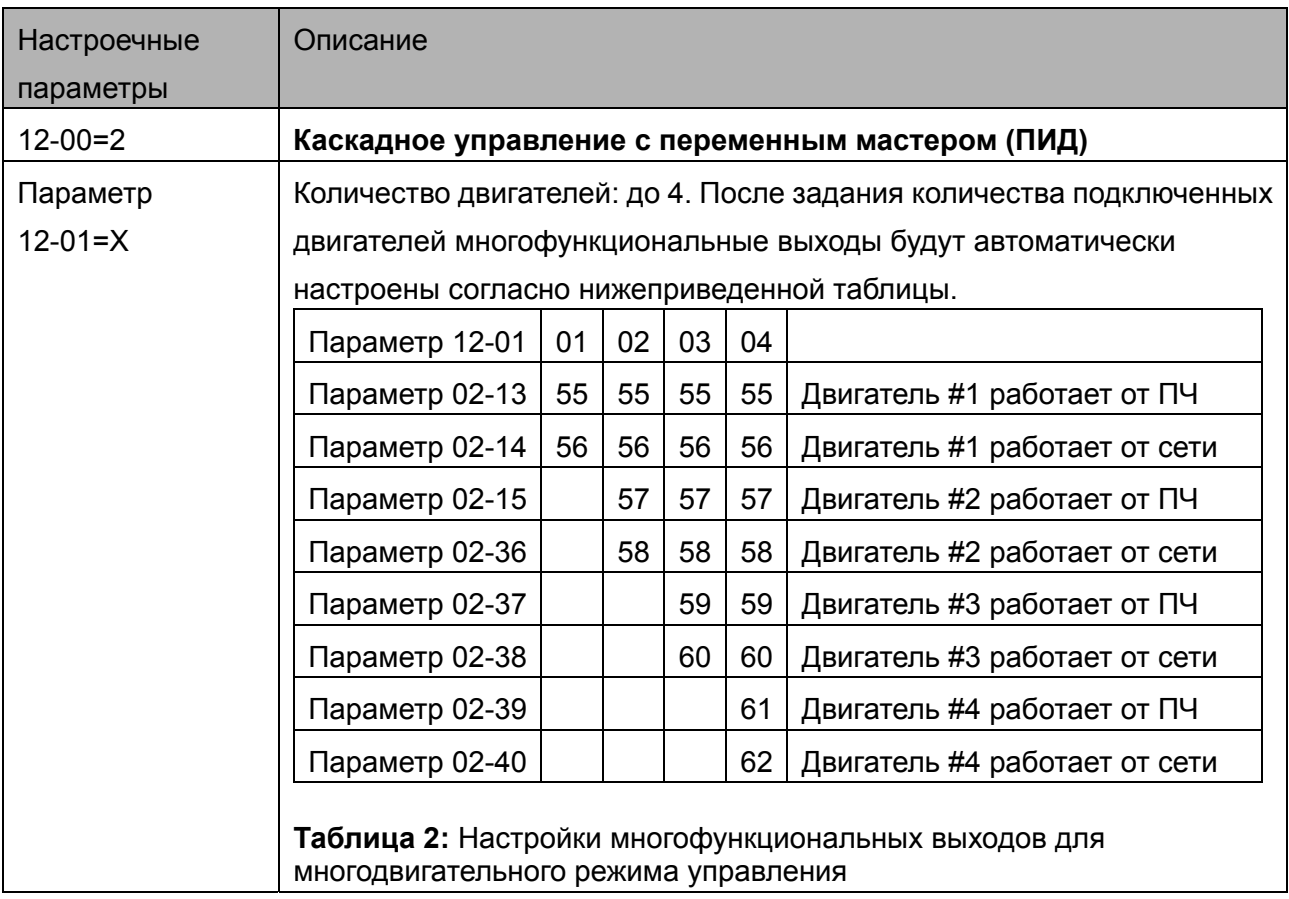

### **Настроечные параметры**

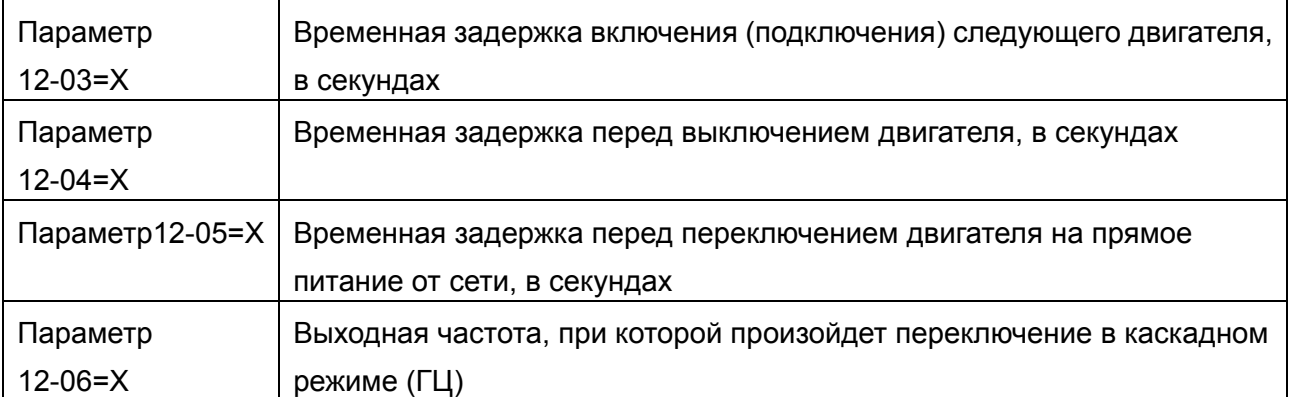

### **Пропуск (запрещение работы) двигателя**

Eсли вам необходимо исключить (запретить работу) какой-либо двигатель из порядка чередования, см. программирование соответствующих многофункциональных входов. А именно:

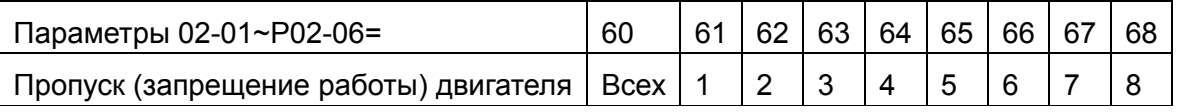

Блокировка подачи сигнала контактор какого-либо двигателя позволяет провести

техобслуживание или замену соответствующего насоса или вентилятора.

 **ПЧ в режиме каскадного управления с переменным мастером (ПИД) может управлять 1-4 двигателями. На рис. 12-7 показан пример управления 4 двигателями.**

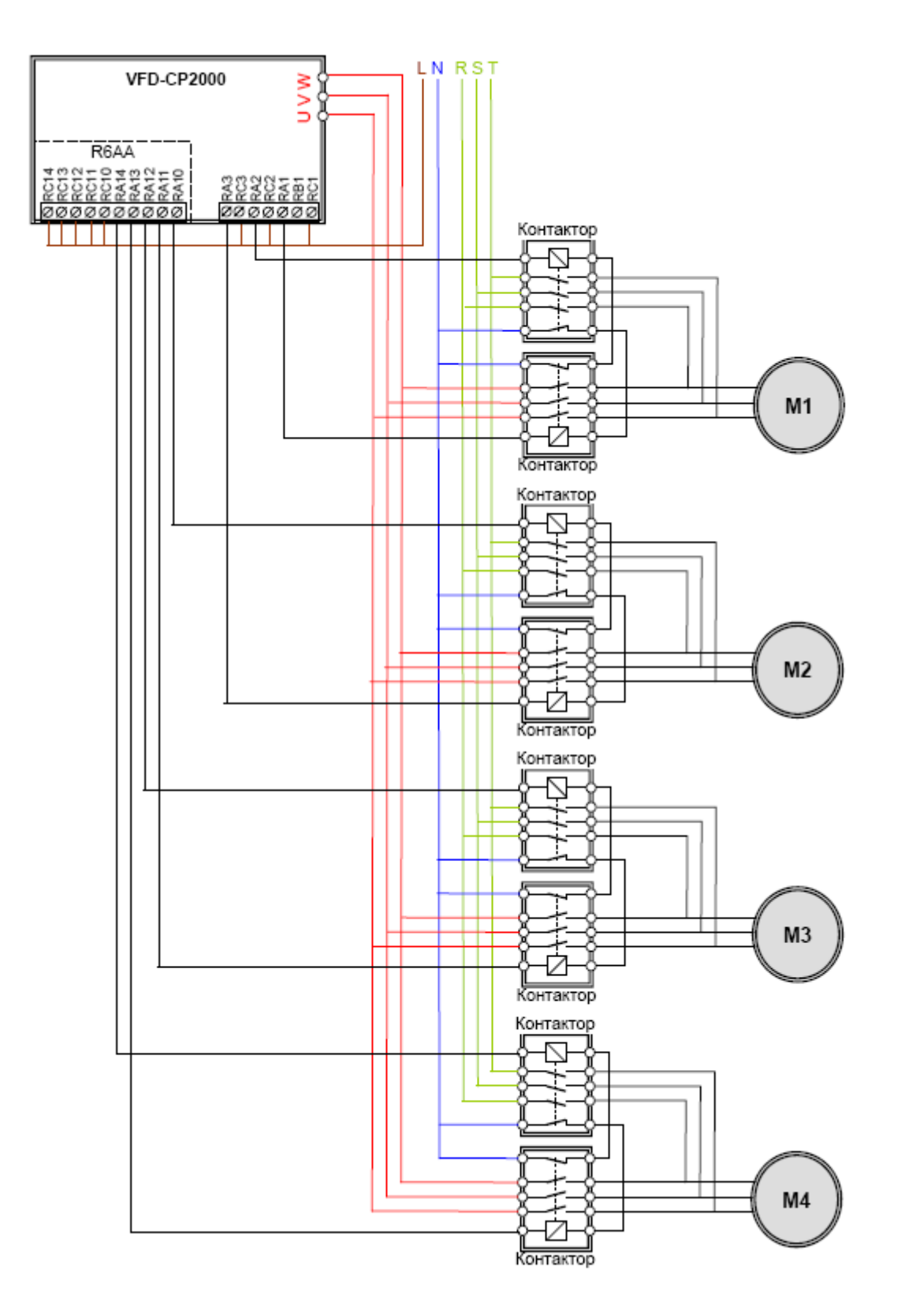

**Рис. 12-7** 

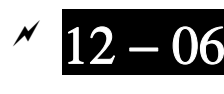

Выходная частота, при которой произойдет переключение в каскадном режиме (ГЦ)

> Заводское значение: 60.00

Значения: 0,0 … 599.00 Гц

При достижении выходной частотой ПЧ значения параметра 12-06 ПЧ начнет подготовку к включению дополнительного двигателя.

Реакция на сбой в работе (аварию) в режиме каскадного многодвигательного управления

Заводское значение: 0

Значения: 0: Выключение всех двигателей

1: Отключение только подключенного к ПЧ двигателя, двигатели с прямым питанием от сети продолжат работать

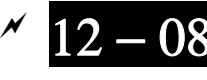

 $12 - 08$  Выходная частота ПЧ, при которой один из дополнительных двигателей будет выключен (в целях уменьшения расхода/давления)

Заводское значение: 0

Значения: 0,00 … 599.00 Гц

 Когда частота двигателя, подключенного к ПЧ, снизится до значения параметра 12-08 и будет таким в течение времени (параметр 12-04), то один из дополнительных двигателей, работающих напрямую от сети, будет выключен.

#### **Каскадное управление с постоянным мастером (ПИД)**

В этом режиме CP2000 может управлять от 1 до 8 двигателями, что позволяет постоить систему с переменным в широком диапазоне значений расходом или давлением. CP2000 управляет одним главным двигателем, а остальные подключаются с помощью магнитных пускателей напрямую к питающей сети и по мере необходимости включаются с полной выходной мощностью. При регулировании расхода насосы/вентиляторы подключаются параллельно. При регулировании давления насосы/компрессоры подключаются последовательно.

Если необходимо увеличить расход или давление, CP2000 разгоняет главный двигатель от 0 Гц до максимальной рабочей частоты. Если необходимо, CP2000 будет последовательно подключать дополнительные двигатели к сети. См. рис. 12-8 и 12-9.

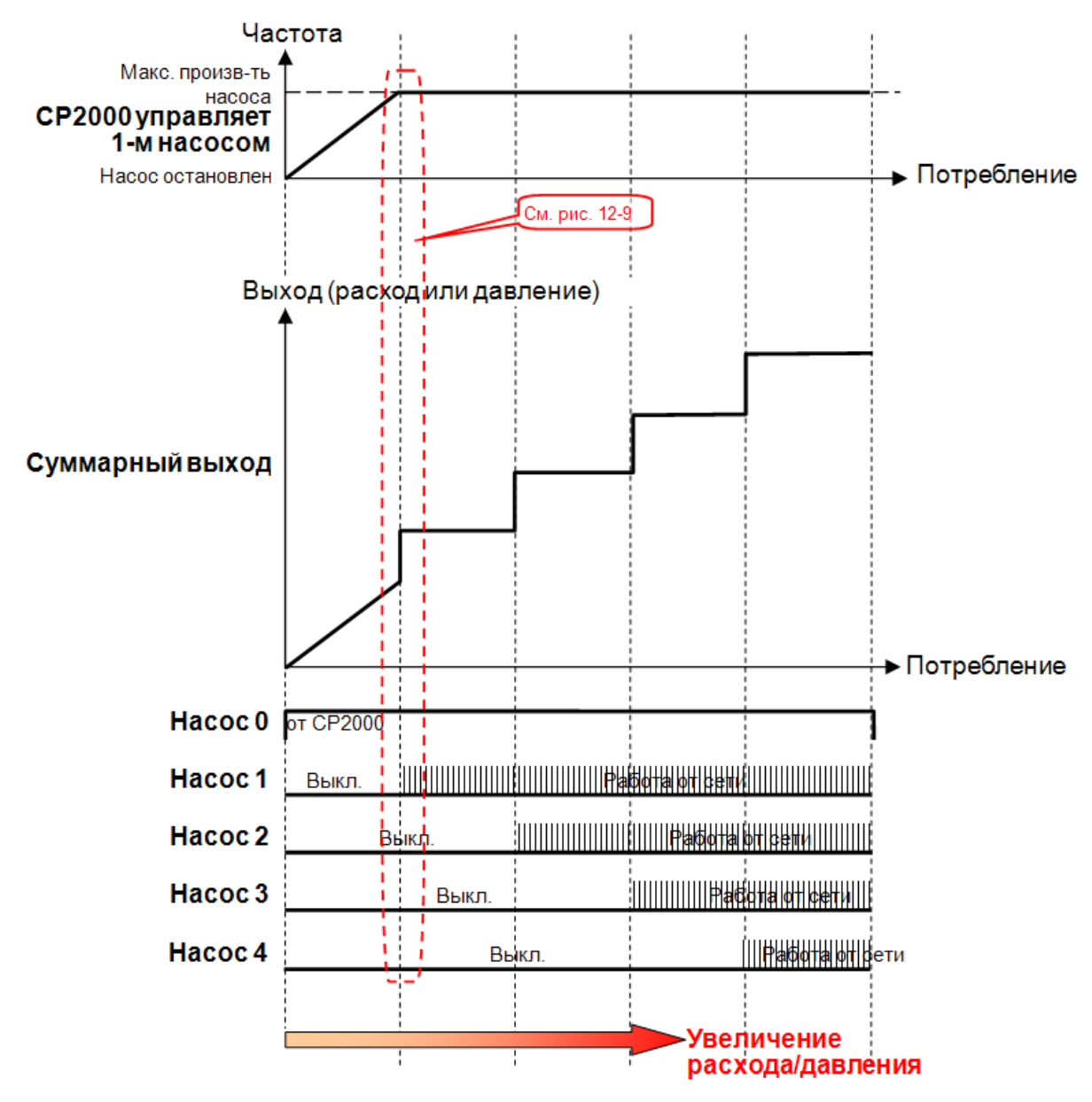

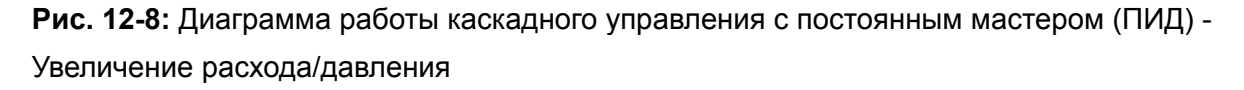

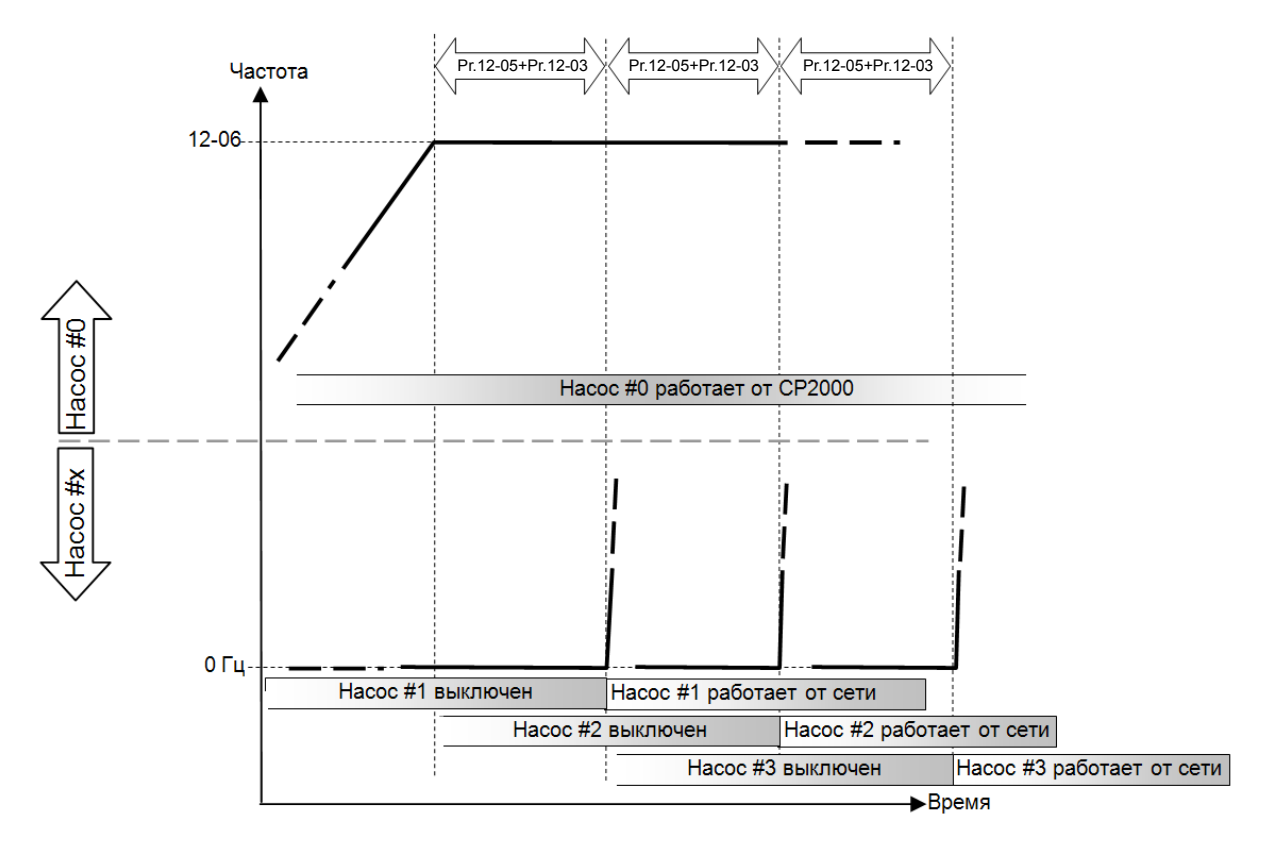

**Рис. 12-9:** Диаграмма включения двигателей при каскадном управлении с постоянным мастером (ПИД) - Увеличение расхода/давления

Наоборот, если расход или давление слишком велико и необходимо его снизить, а подключенный к ПЧ двигатель уже работает на частоте 0 Гц, ПЧ будет последовательно выключать дополнительные двигатели.См. рис. 12-10 и 12-11.

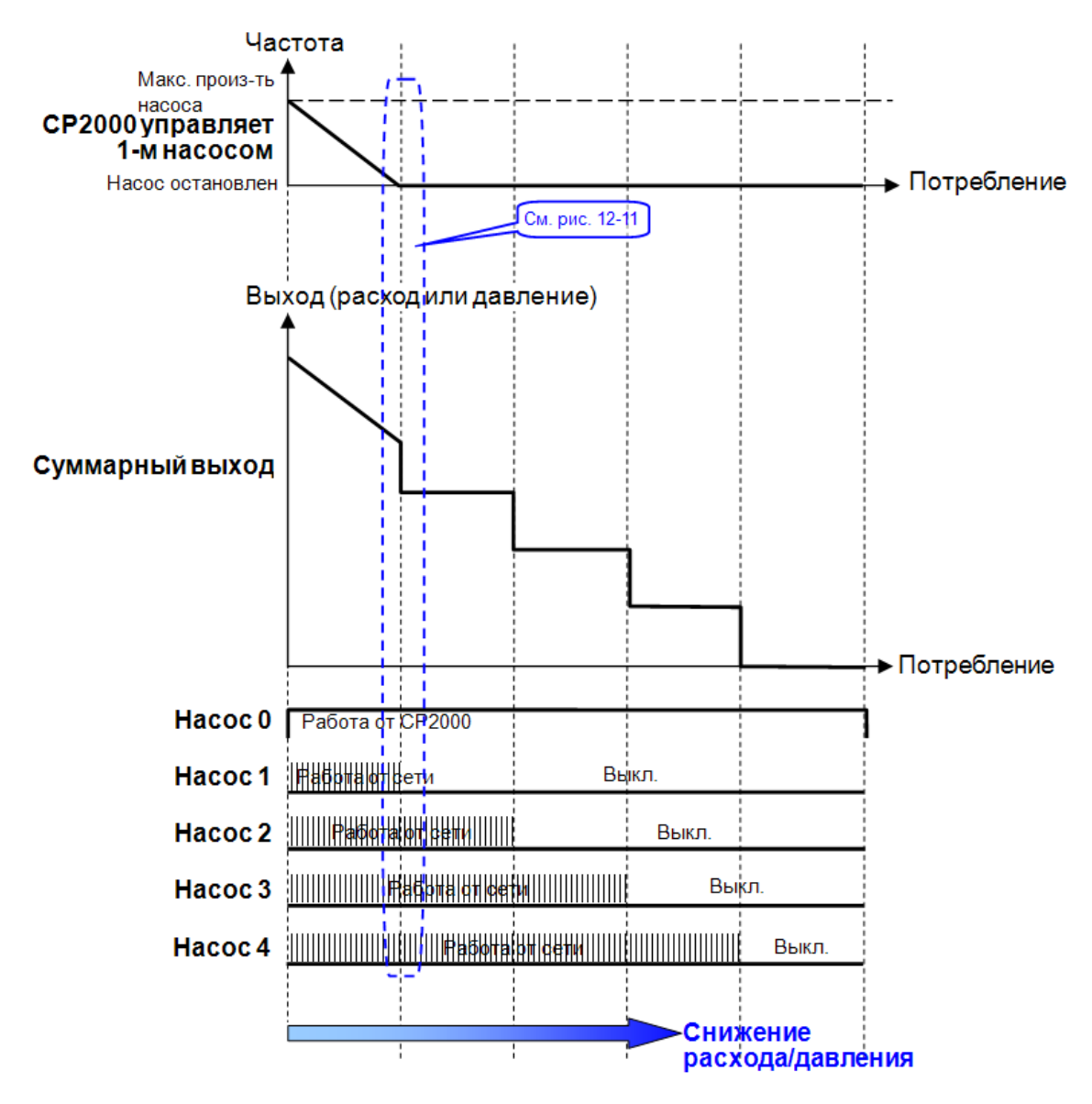

**Рис. 12-10:** Диаграмма работы каскадного управления с постоянным мастером (ПИД) - Уменьшение расхода/давления

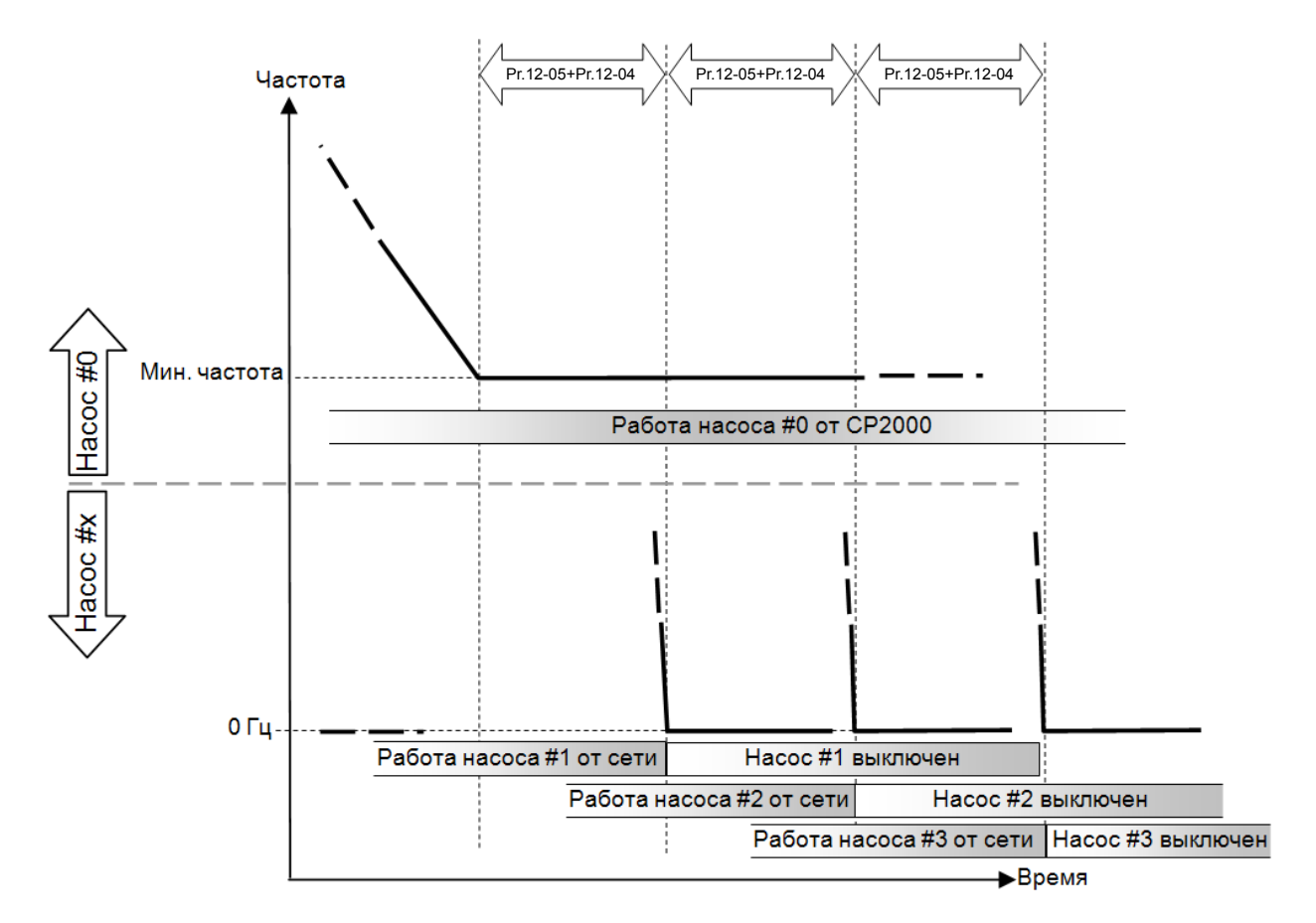

**Диаграмма 12-11:** Диаграмма выключения двигателей при каскадном управлении с постоянным мастером (ПИД) - Уменьшение расхода/давления

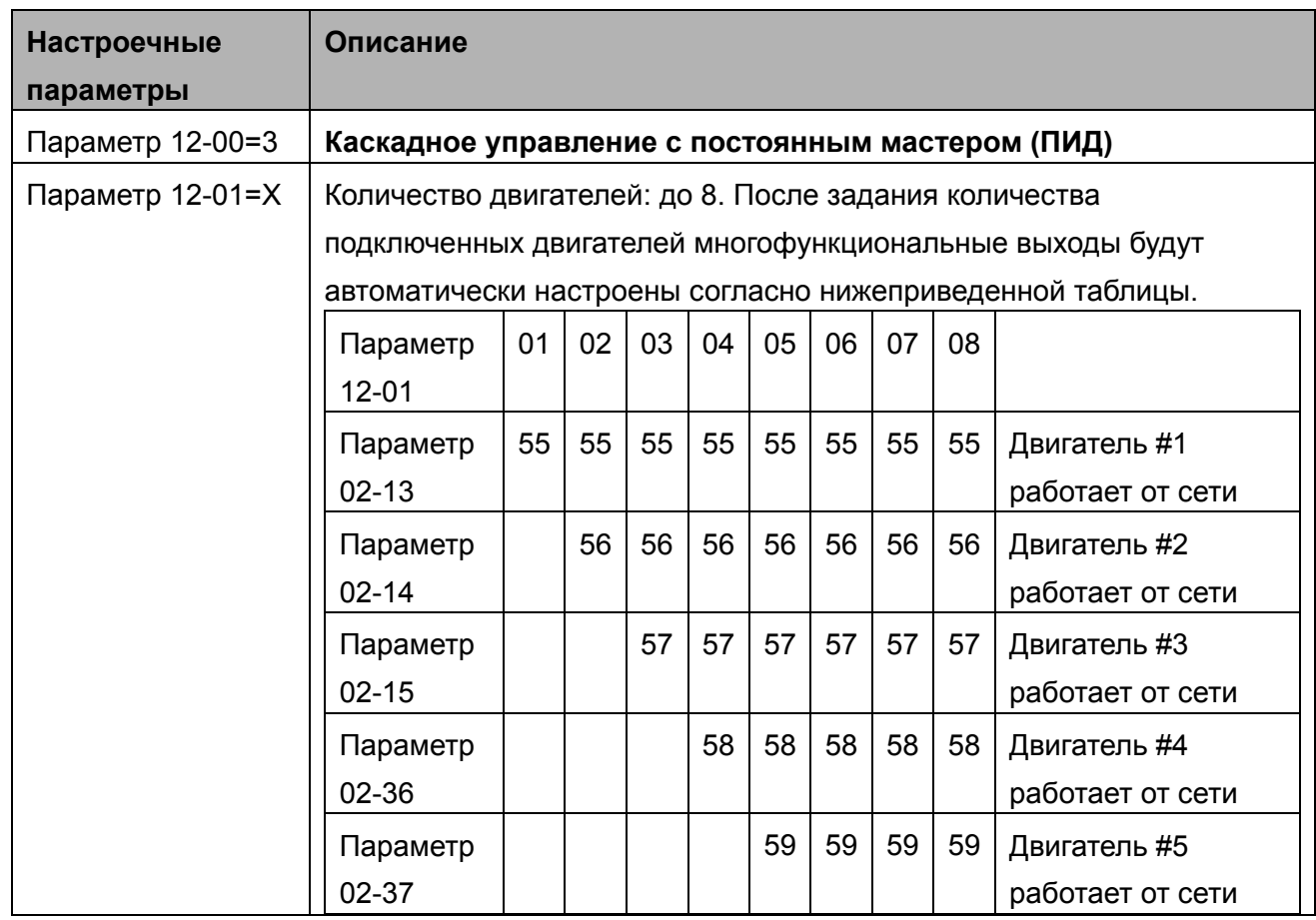

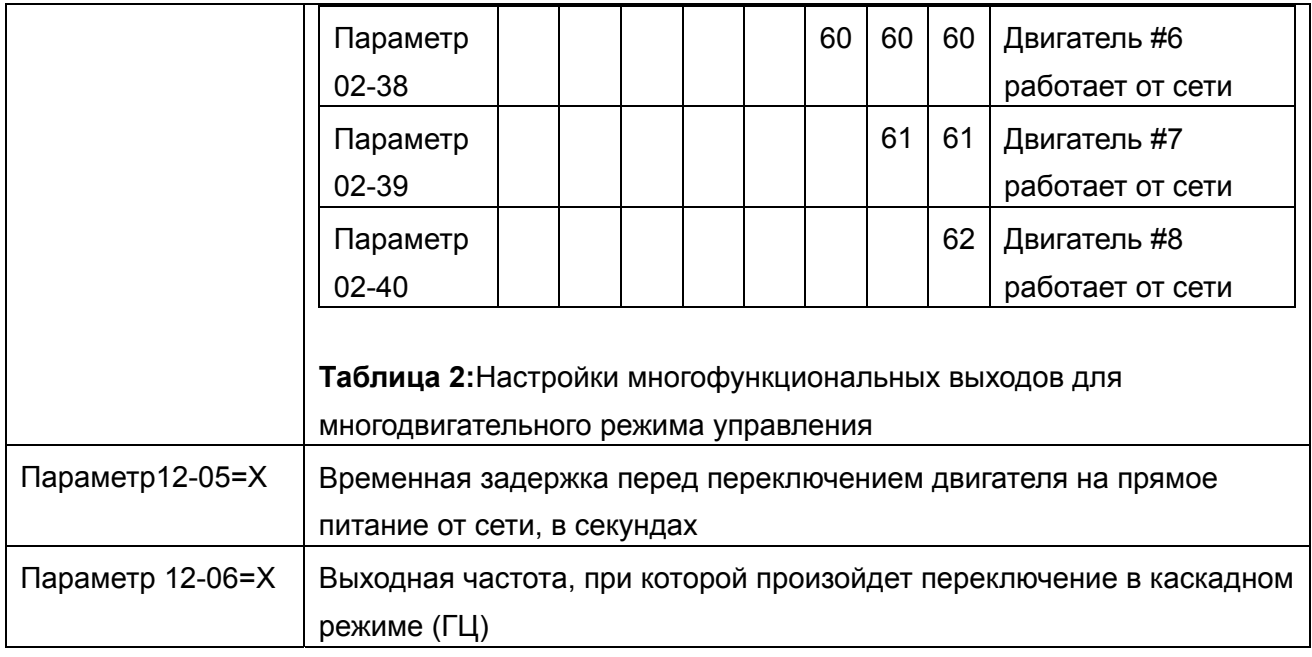

#### **Пропуск (запрещение работы) двигателя**

Eсли вам необходимо исключить (запретить работу) какой-либо двигатель из порядка чередования, см. программирование соответствующих многофункциональных входов. А именно:

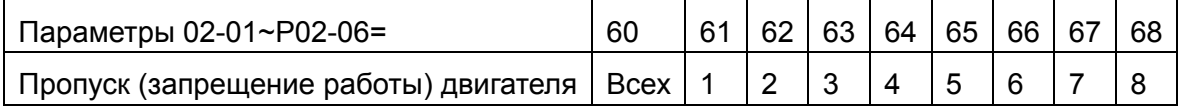

 Блокировка подачи сигнала контактор какого-либо двигателя позволяет провести техобслуживание или замену соответствующего насоса или вентилятора.

**Схема подключения:** ПЧ в режиме каскадного управления с постоянным мастером (ПИД) может управлять 1-8 двигателями. На рис. 12-12 показан пример управления 4 двигателями.

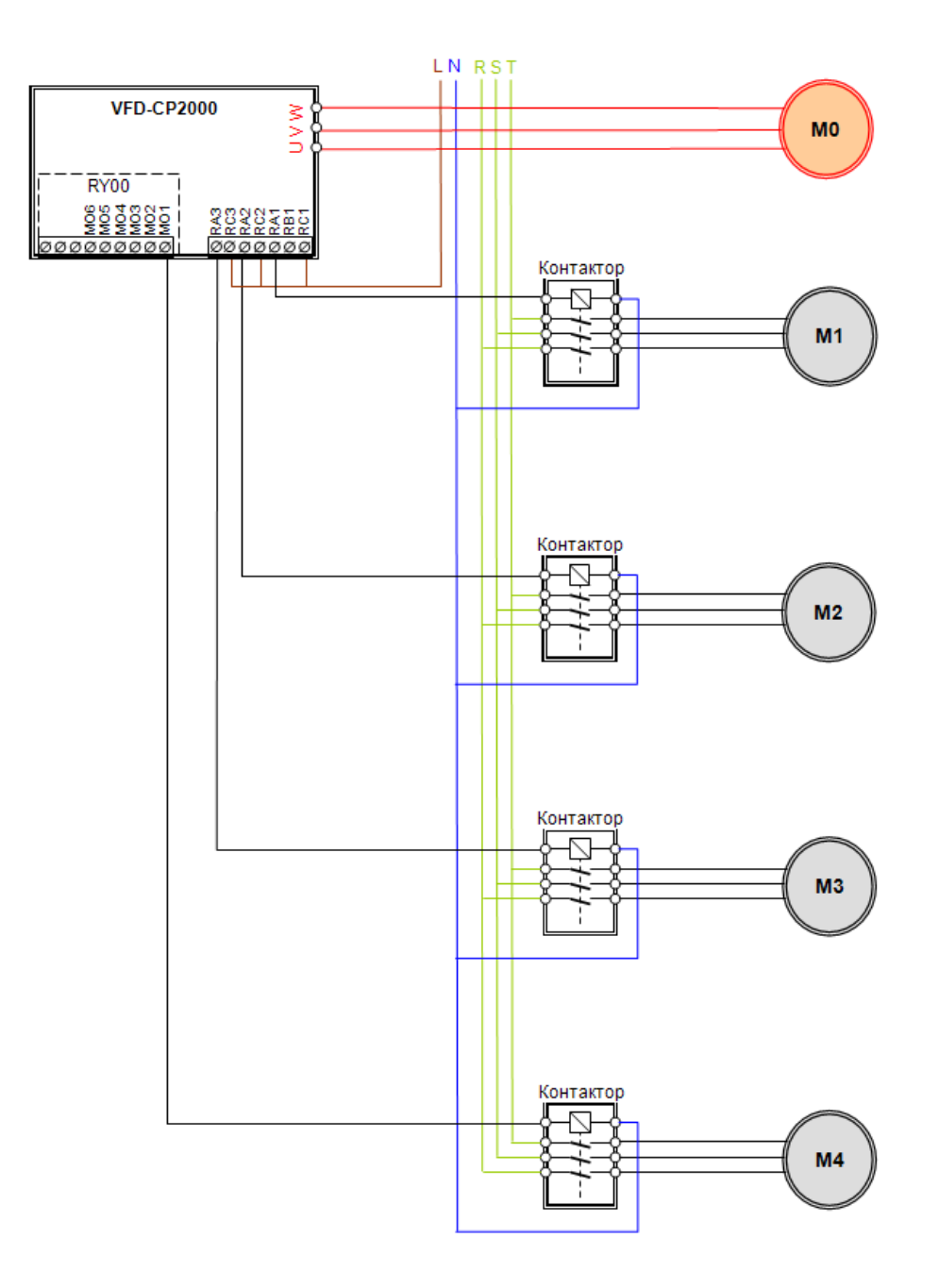

**Рис. 12-12** 

## **Чередование по времени + Каскадное управление с переменным мастером (ПИД) (параметр 12-00=4)**

Этот режим представляет собой комбинацию чередования насосов, работающих от сети, и насосов, работающих от преобразователя с ПИД-регулятором. Используется для предупреждения заклинивания насосов при длительном простое. В этом случае каждый насос периодически включается в работу.

Если все насосы работают, и давление в системе достаточно, циркуляция не выполняется. Предположим, что для обеспечения заданного давления достаточно только насосов 1 и 2, при этом насос 2 работает от преобразователя частоты. По истечении времени Pr12-02 насос 1 отключается от сети, насос 2 разгоняется до частоты параметр 12-06, работает на этой частоте в течение времени параметр 12-05, после чего отключается от преобразователя и с выдержкой времени, указанной в параметре 12-03, переключается на сеть; еще через период времени в параметре12-03 + 1 сек преобразователь частоты запускает насос 3.

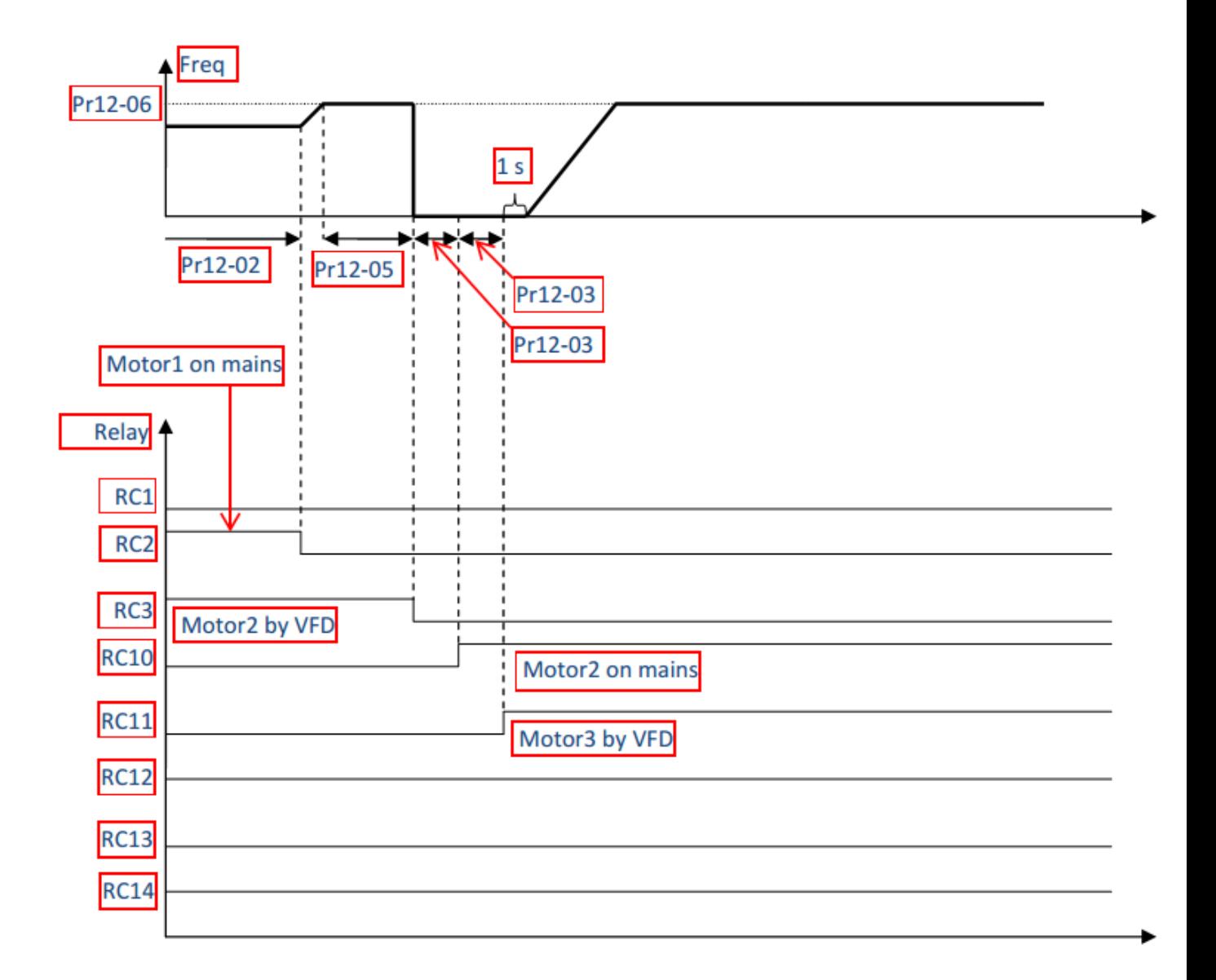

Рис. 12-13 Переключение насосов в системе при параметр 12-00=4)

#### **Чередование по времени + Каскадное управление с постоянным мастером (ПИД)**

Этот режим является комбинацией режима **"Чередование по времени"** и **"Каскадное управление с постоянным мастером (ПИД)"**. Такая комбинация позволяет избежать большого по времени простоя двигателя и предотвратить его выход из строя по этой причине. Если какие-то двигатели все равно не включаются, задайте режим чередования, чтобы каждый двигатель гарантированно мог быть включен.

## *Глава 13 Типовые примеры применения*

## **1. Многодвигательный режим с периодическим чередованием двигателей (V/F (Скалярное управление); 1 ПЧ на 3 двигателя)**

Схема подключения (плата расширения: плата выходов EMC-RA66 - 1 шт.)

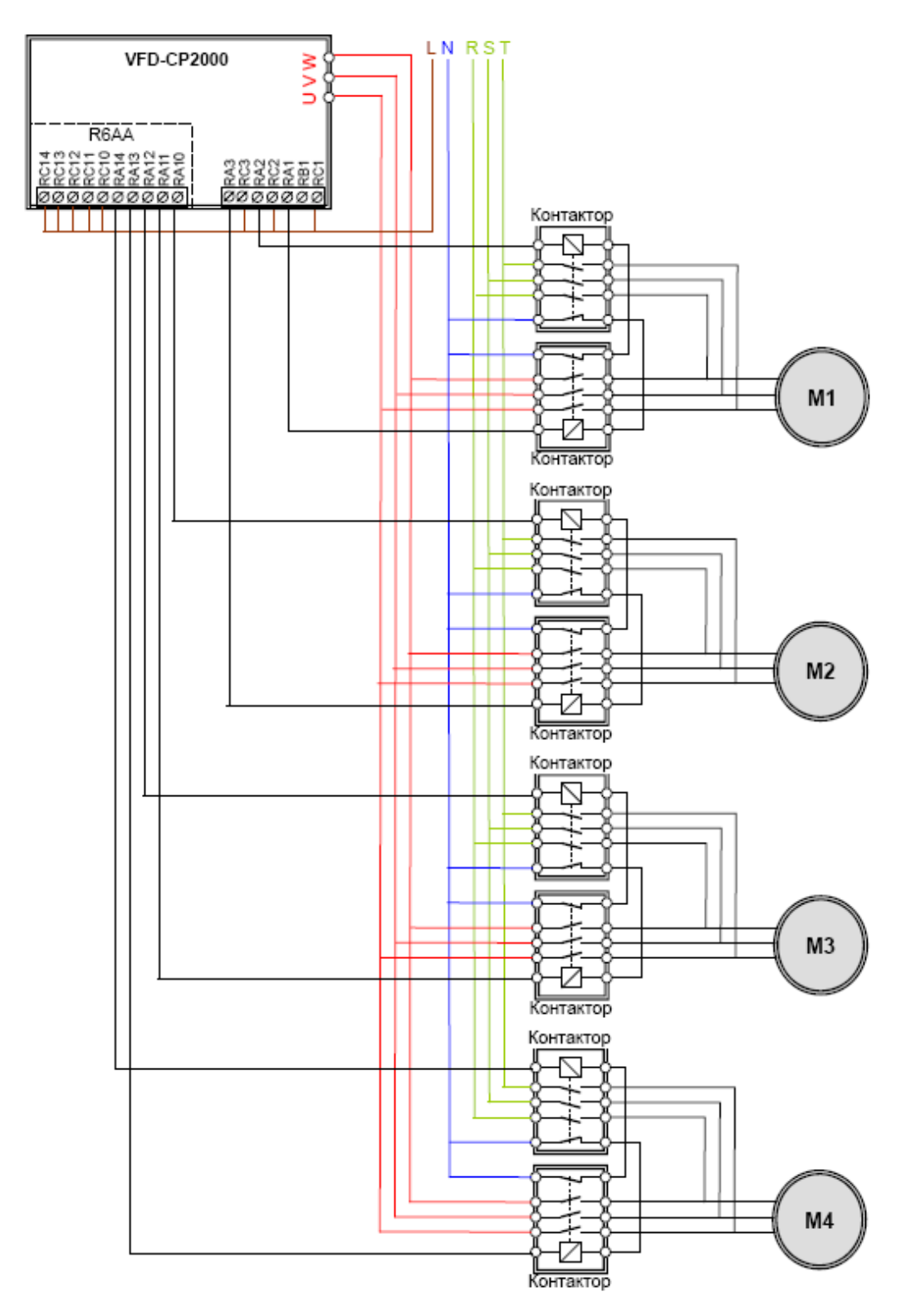

## **1.2. Таблица с устанавливаемыми параметрами**

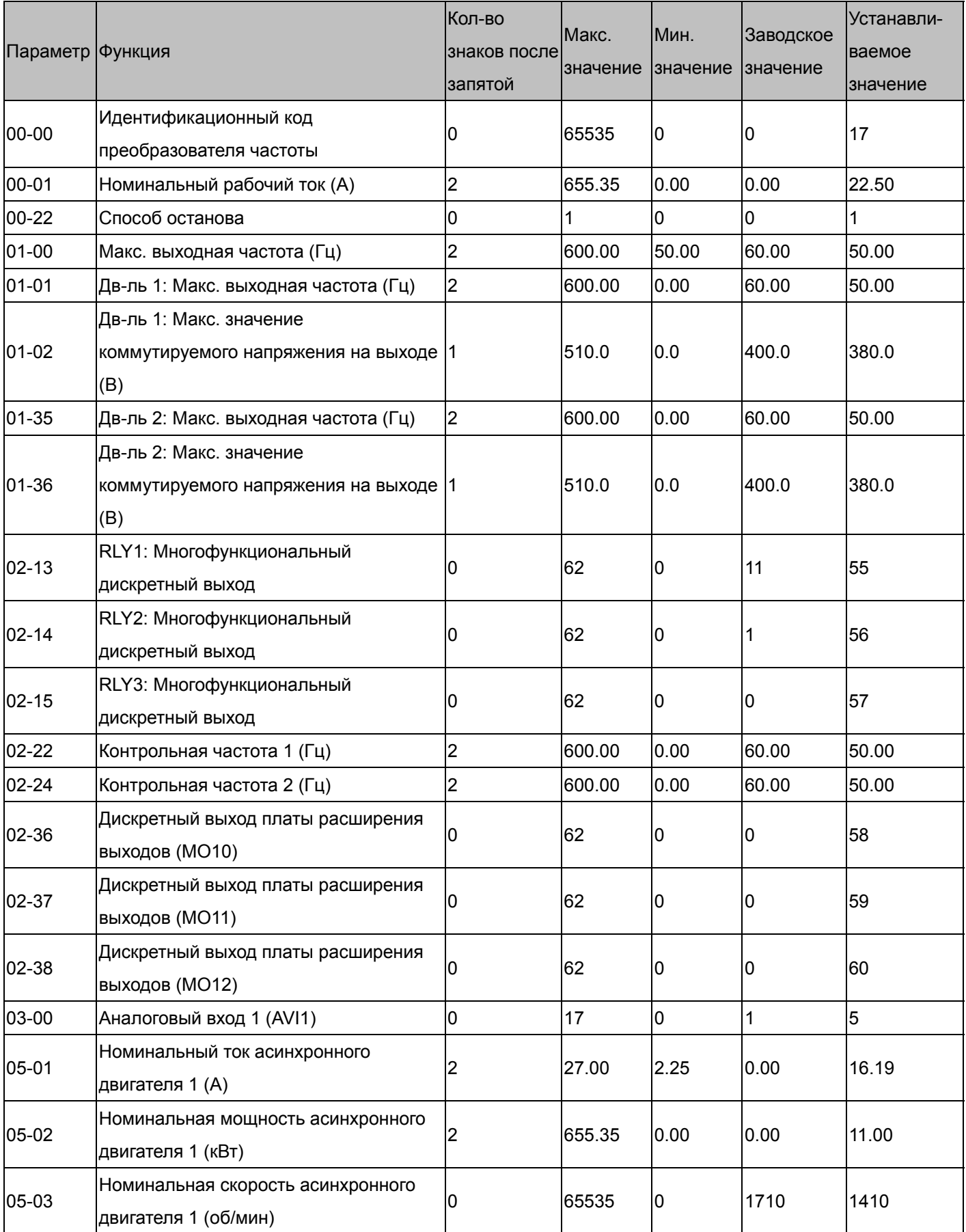

*Глава 13 Типовые применения***VFD-CР2000**

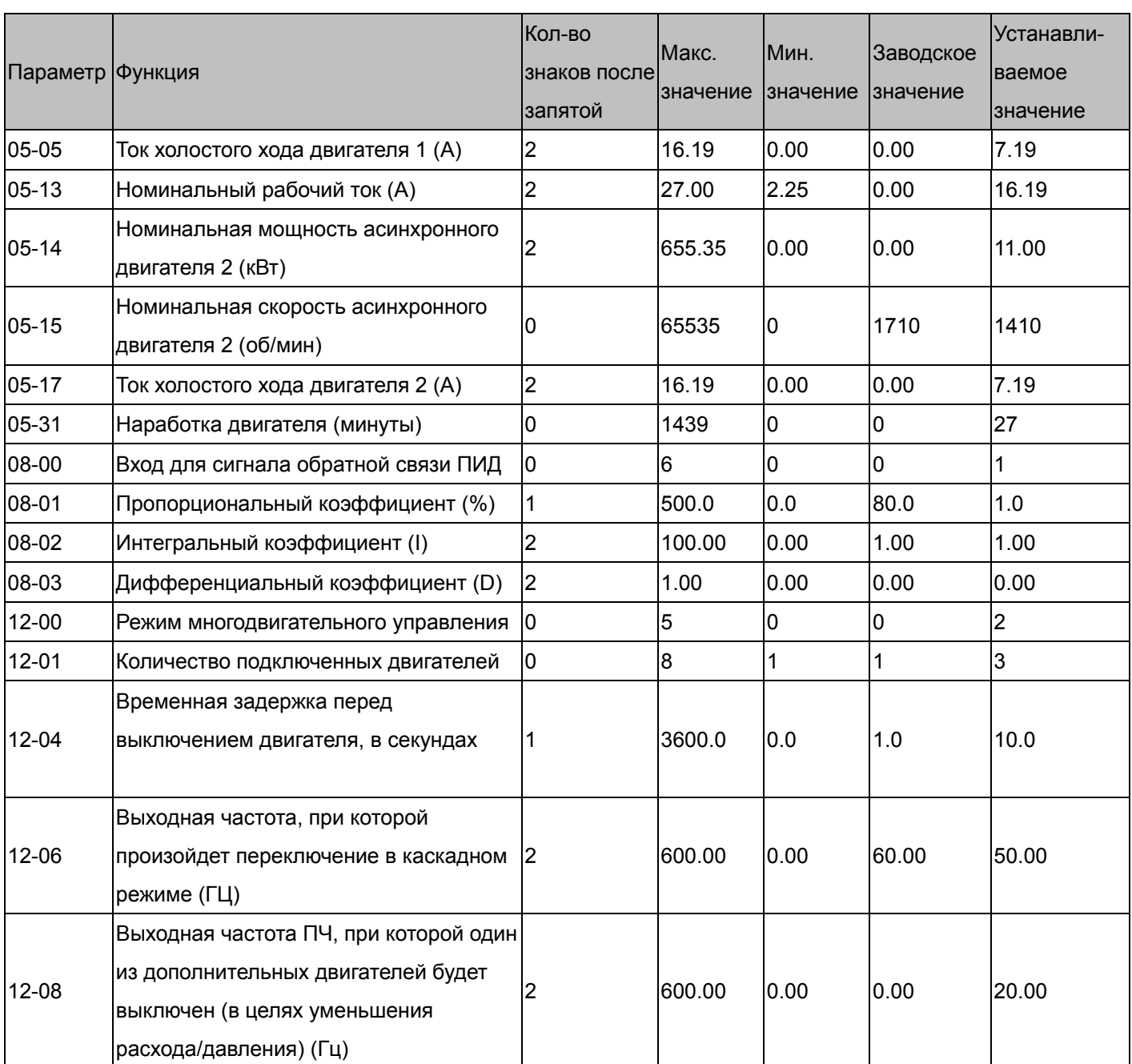

## **2.1** Пленочный экструдер:

Векторный бездатчиковый режим (SVC)

Двигатель: 18.5 кВт, 50 Гц, 380 В, 6 полюсов, 37.7 A, 970 об\мин

Схема подключения: См. схему подключения для типоразмера B (глава 4)

### **Таблица с устанавливаемыми параметрами**

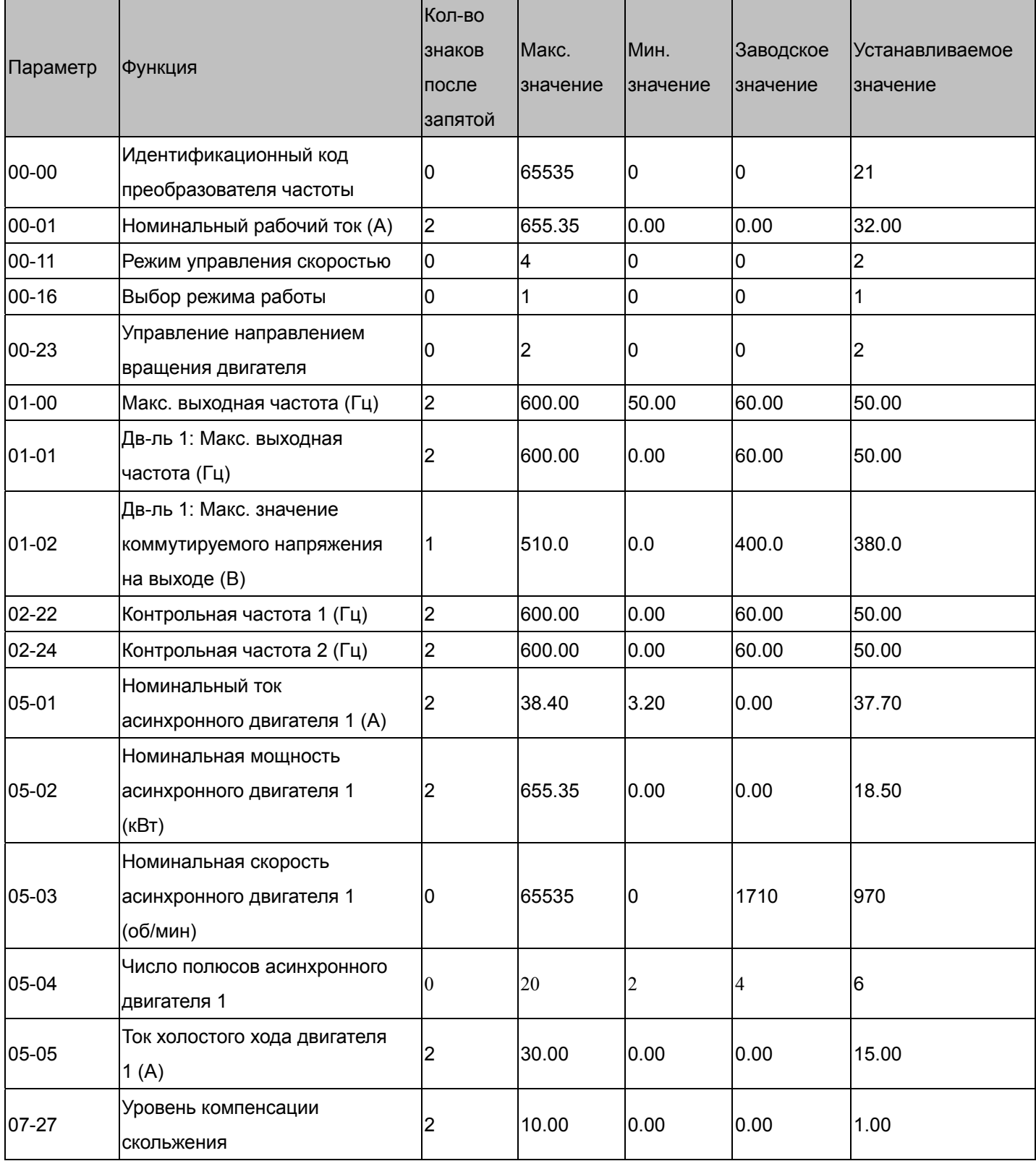

## **2.2** Компрессоры:

Векторный бездатчиковый режим (SVC)

Двигатель: 18.5 кВт CP2000 управляет двигателем 11 кВт с ном. током 23A, 1450 об/мин

Схема подключения: См. схему подключения для типоразмера B (глава 4) **Таблица с устанавливаемыми параметрами**

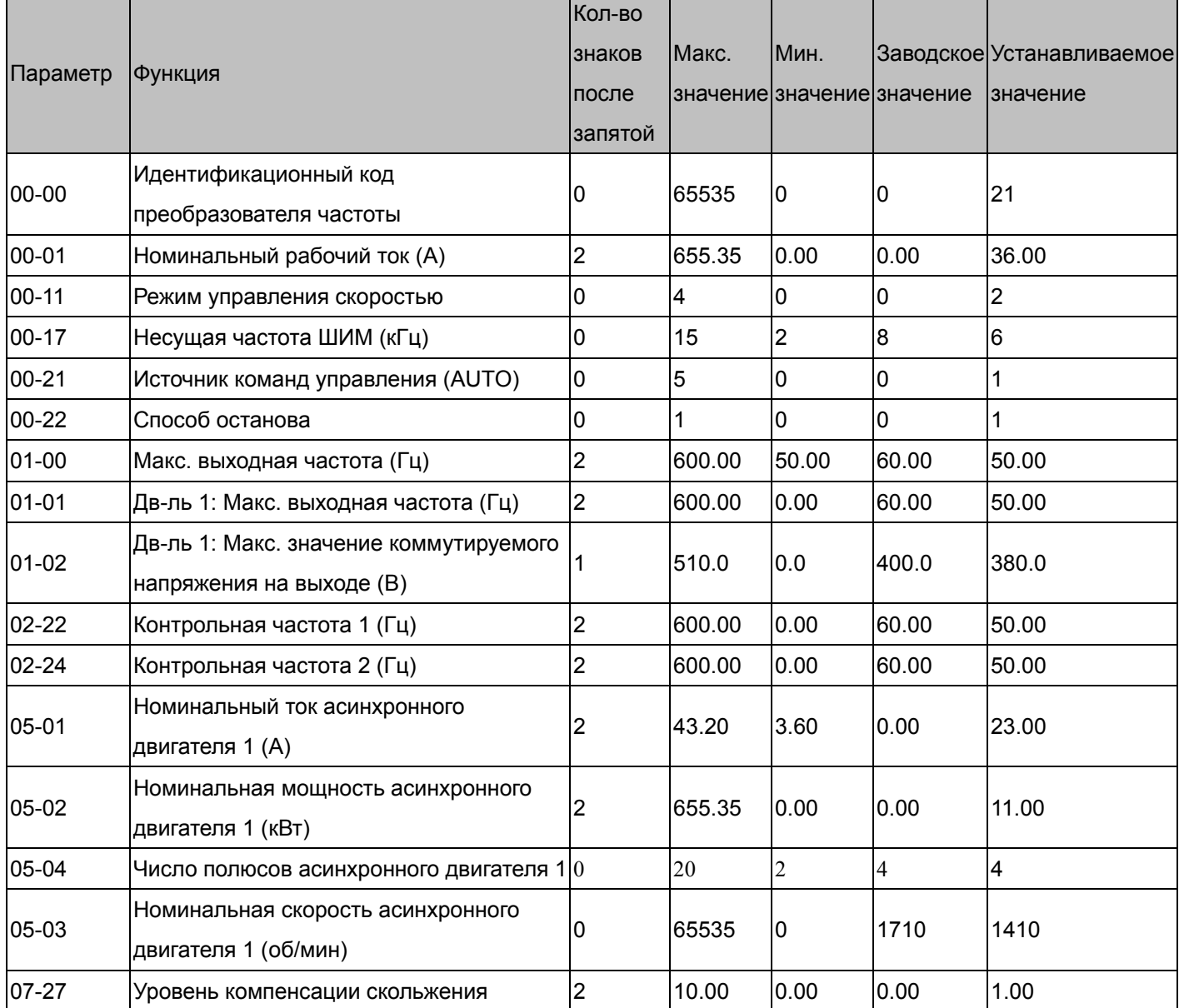

# *Глава 14 Коды предупреждений*

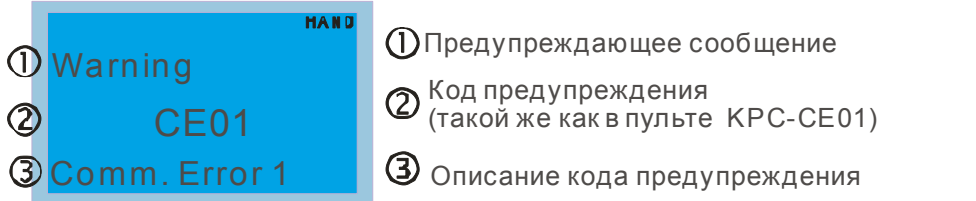

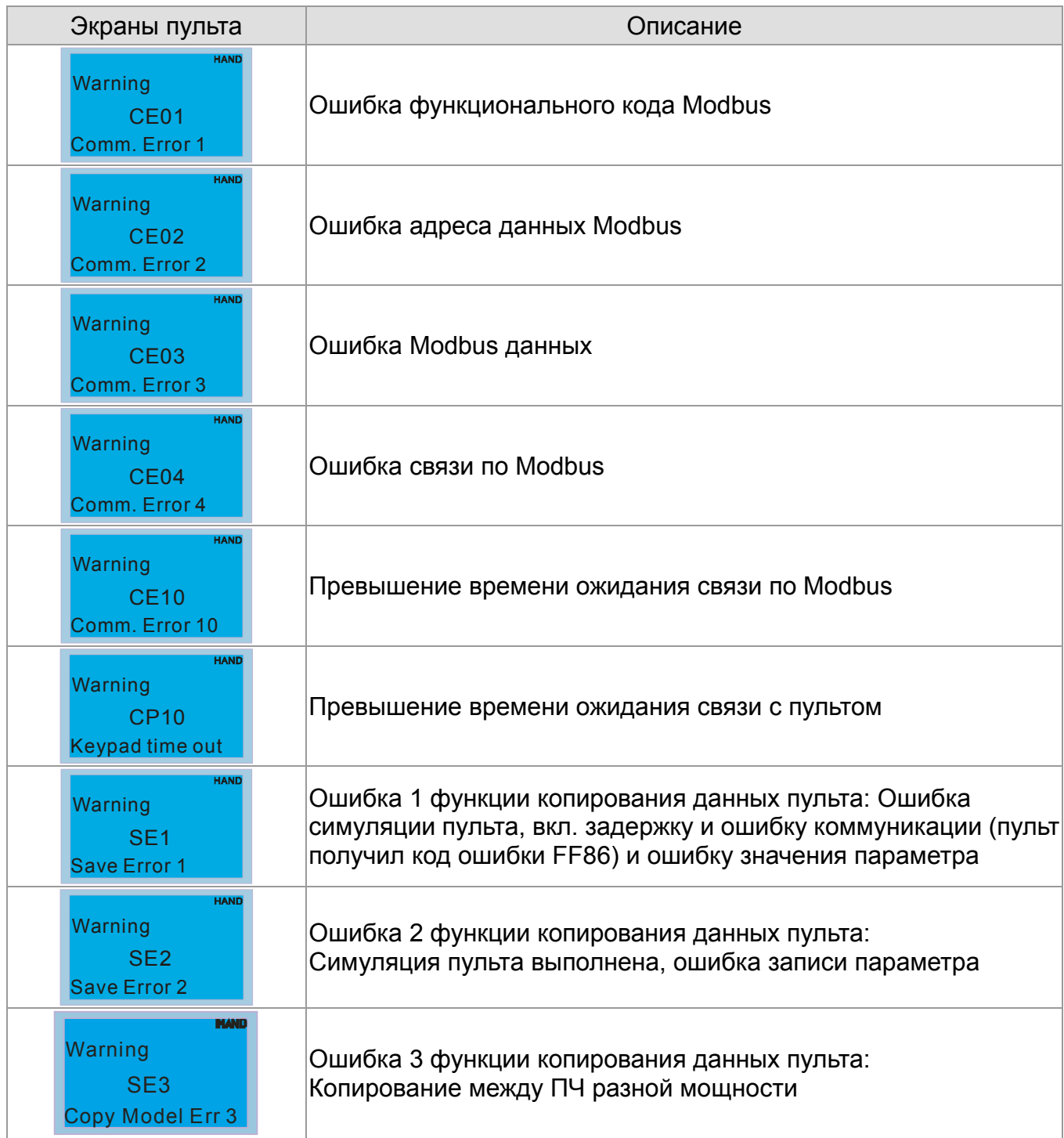

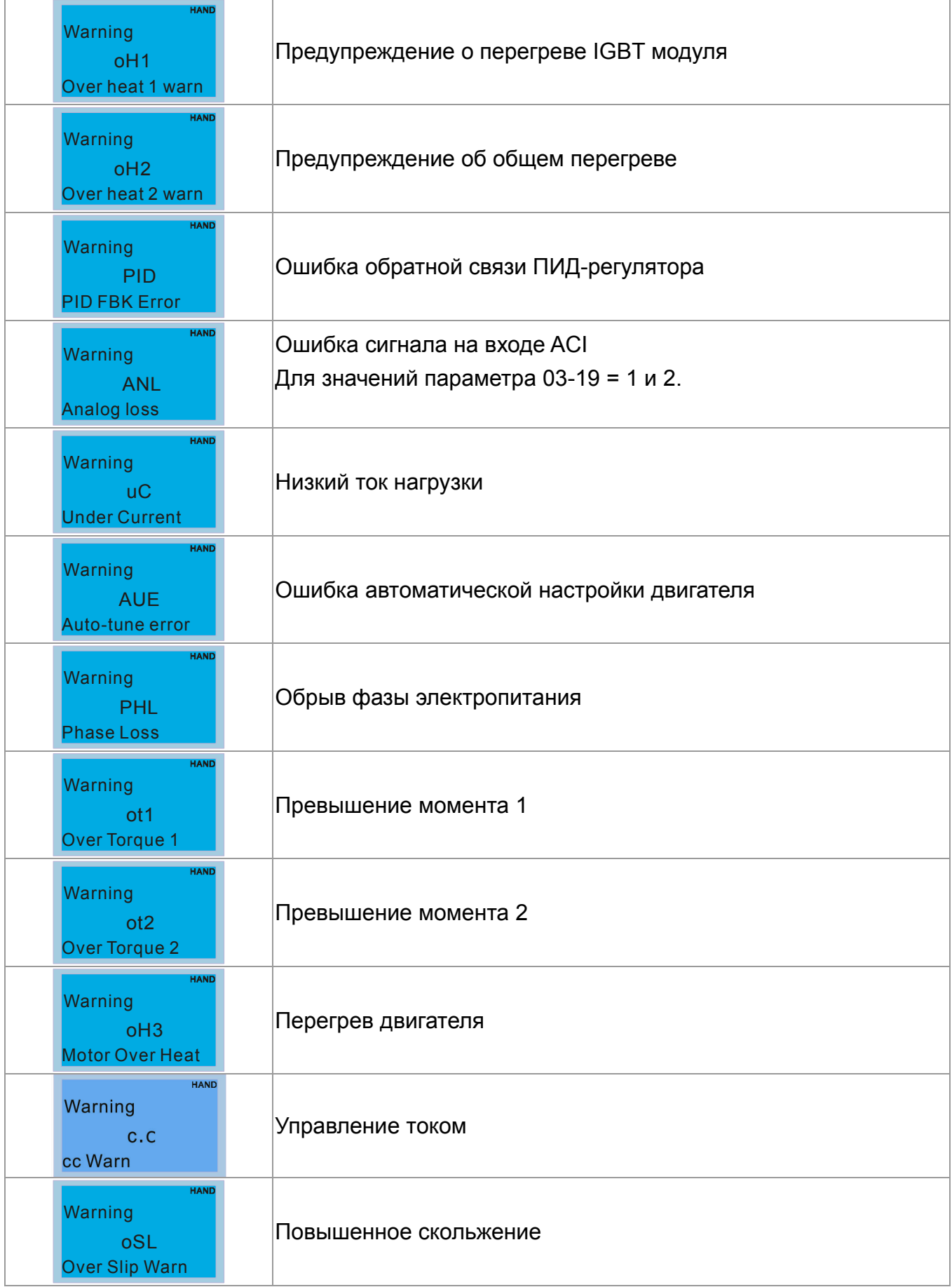

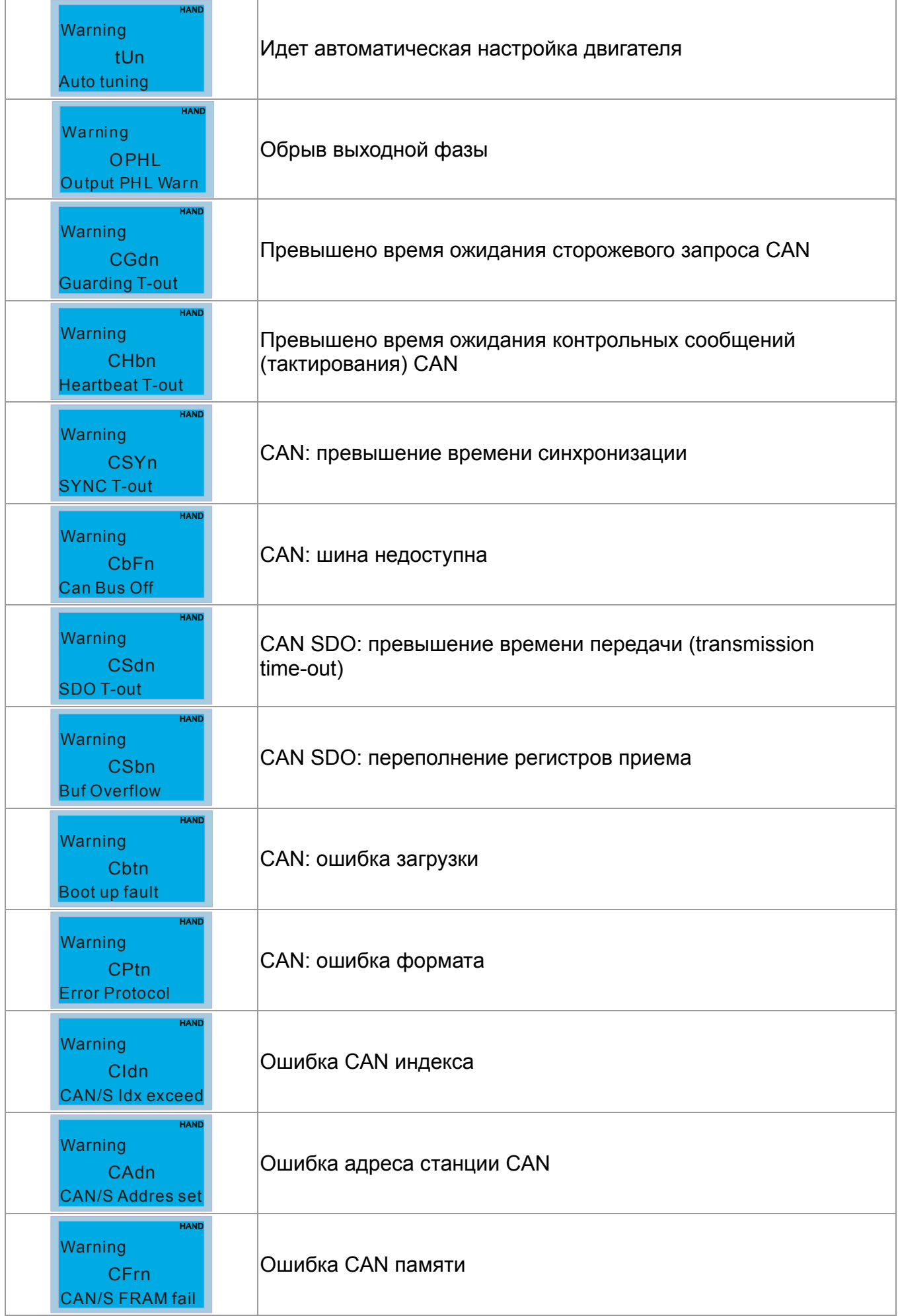

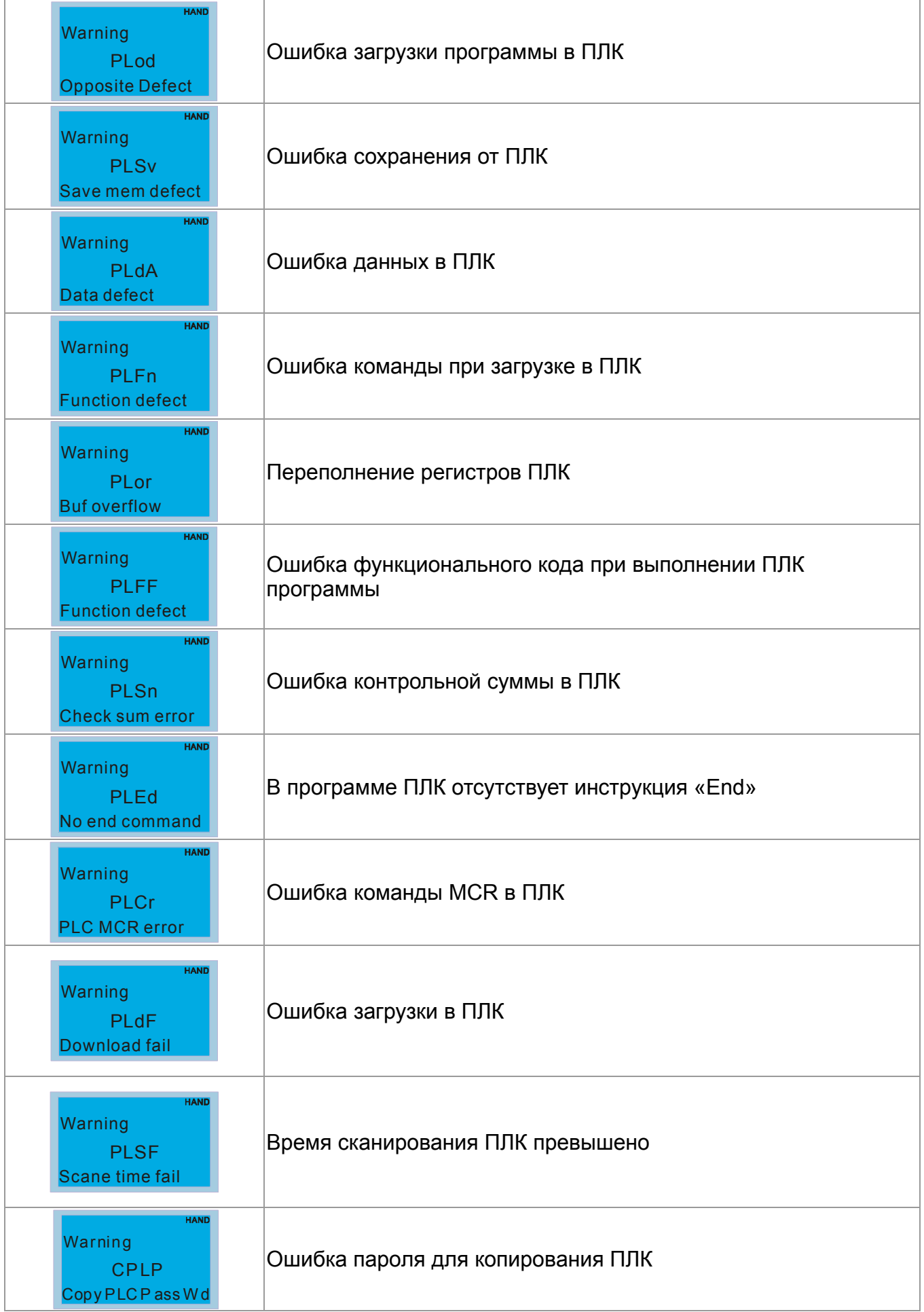

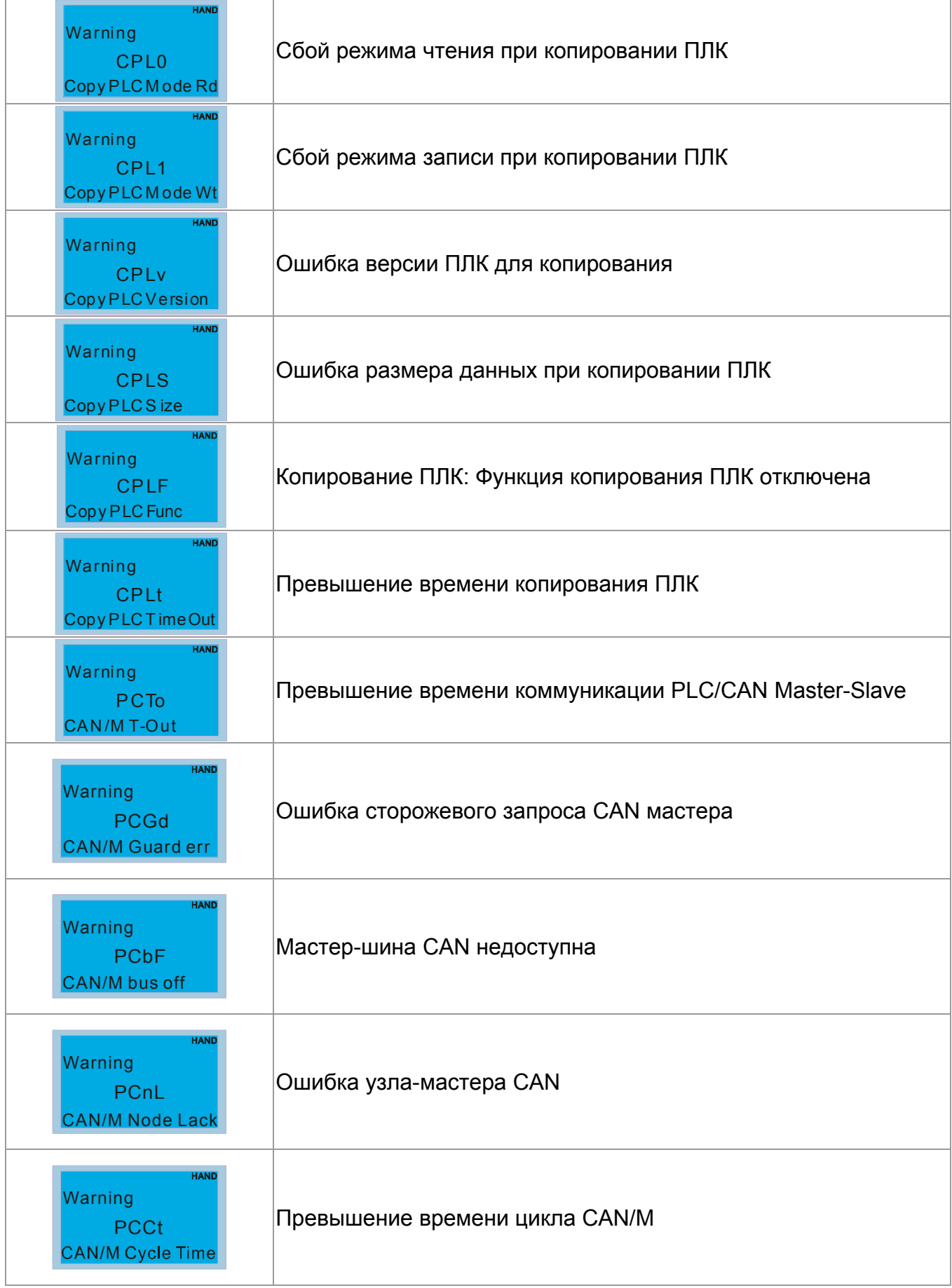

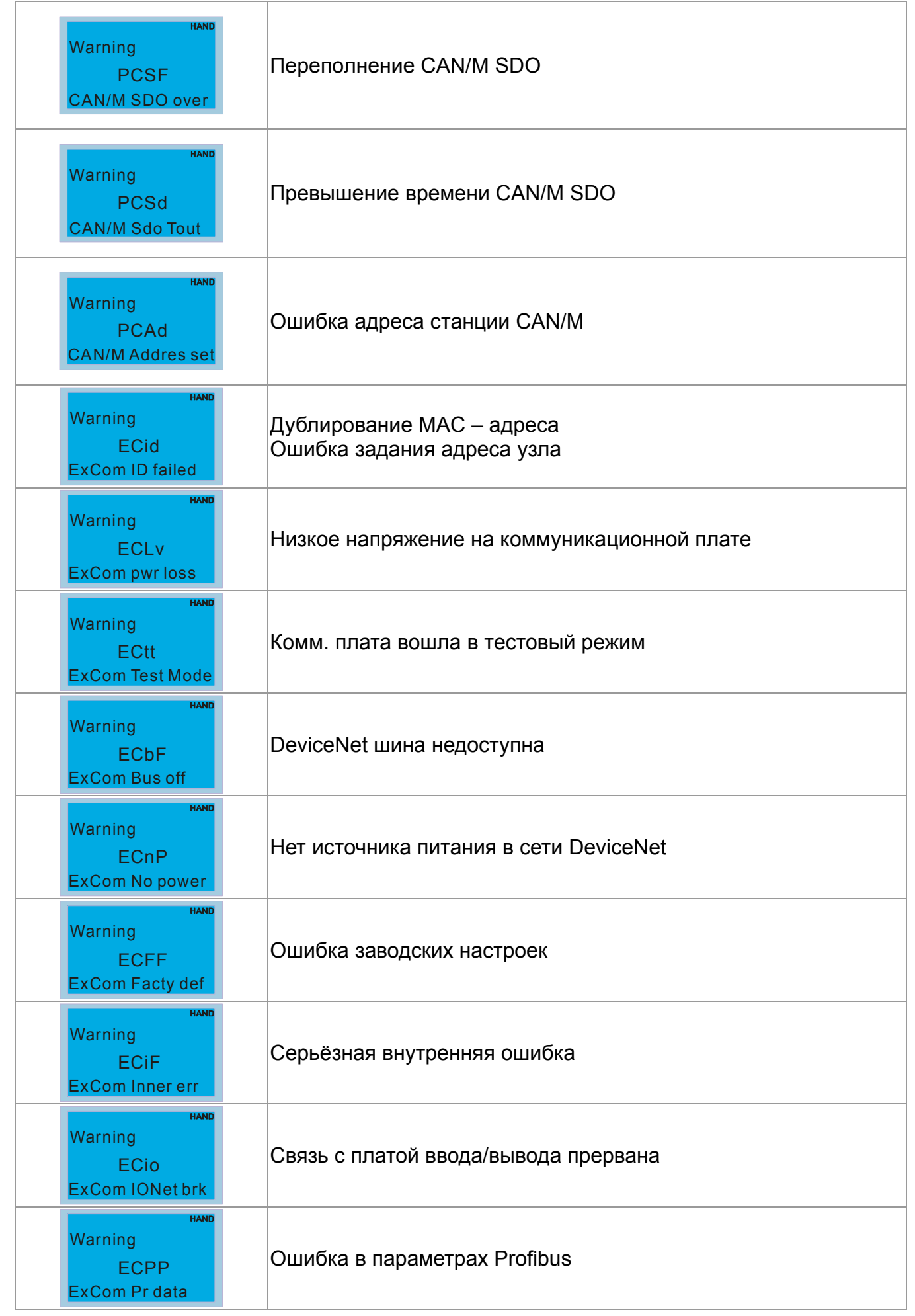

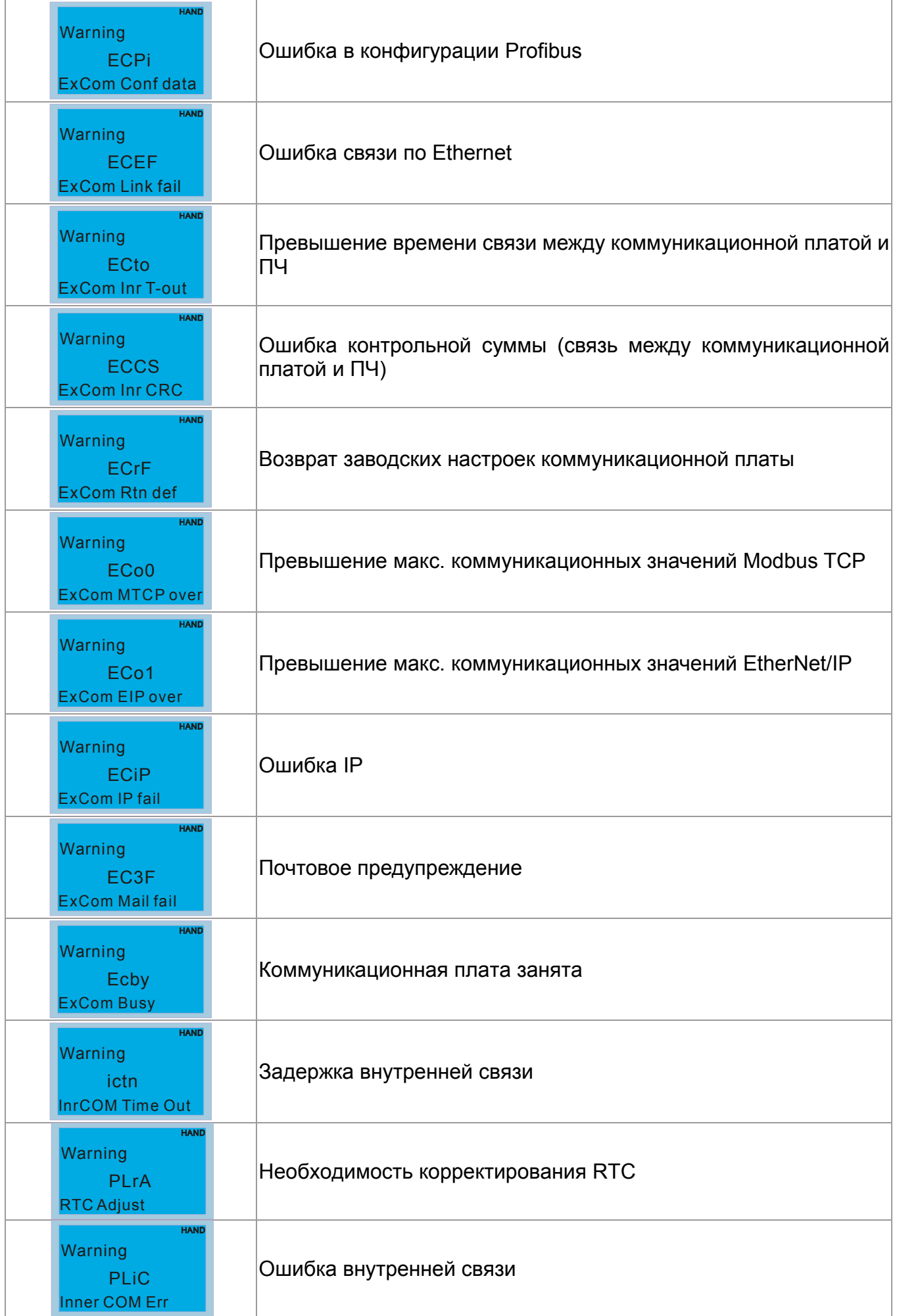

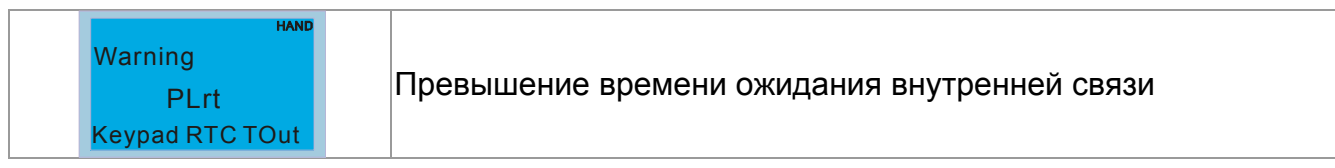

## *Глава 15 Коды аварий и их описание*

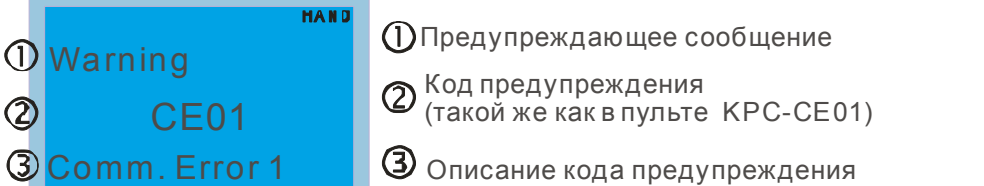

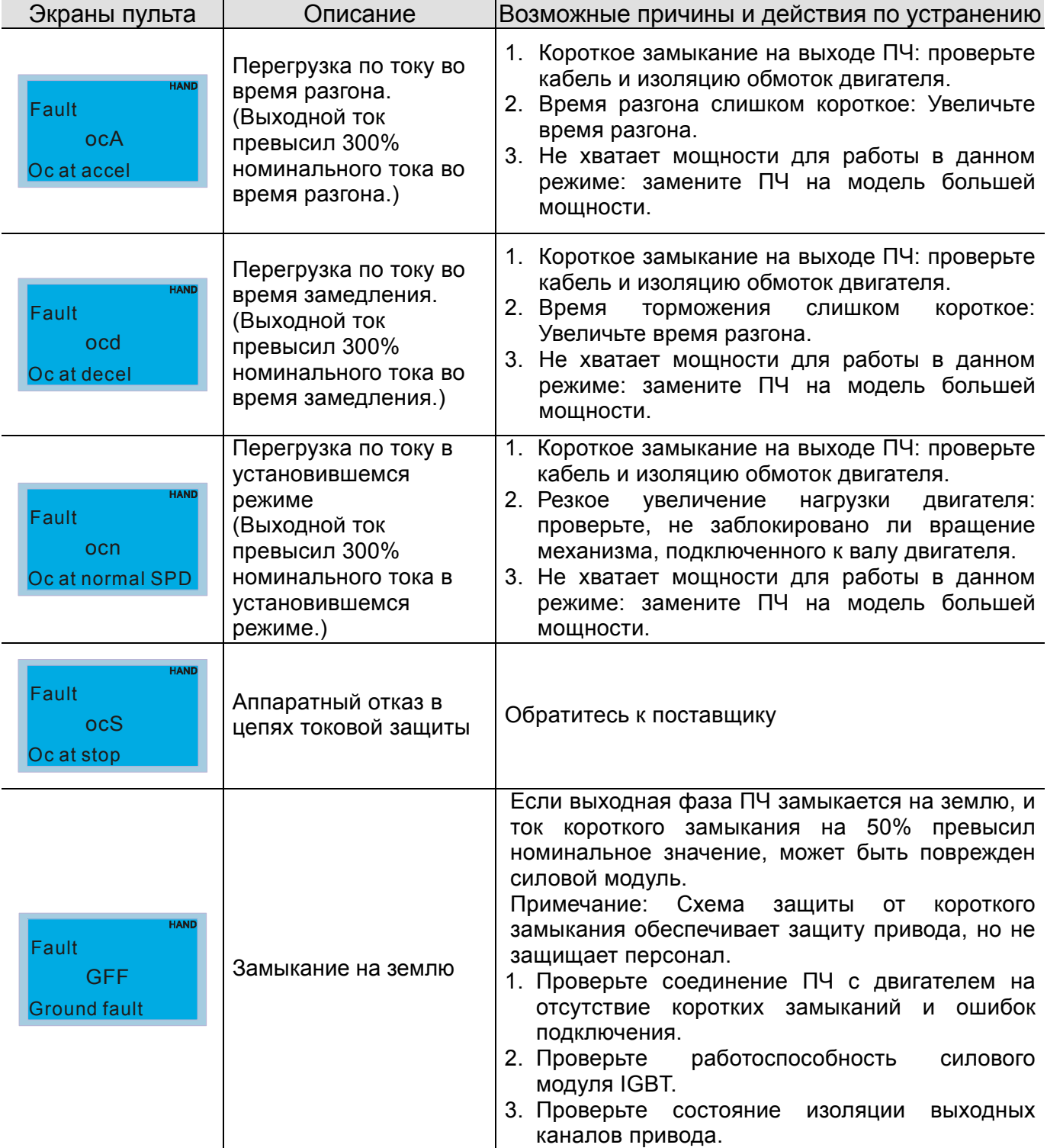

## *Глава 15 Коды аварий и их описание* **VFD-CР2000**

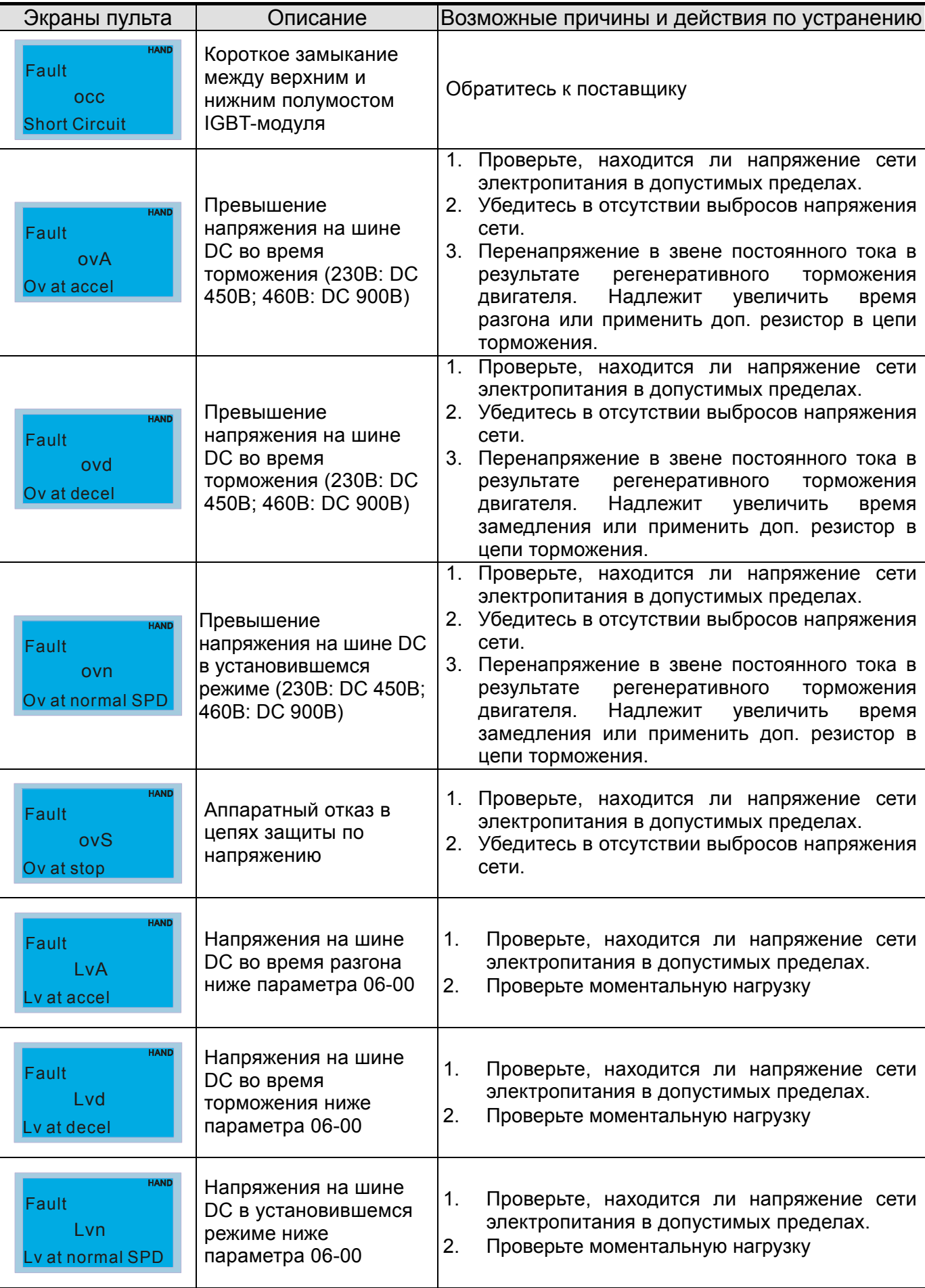

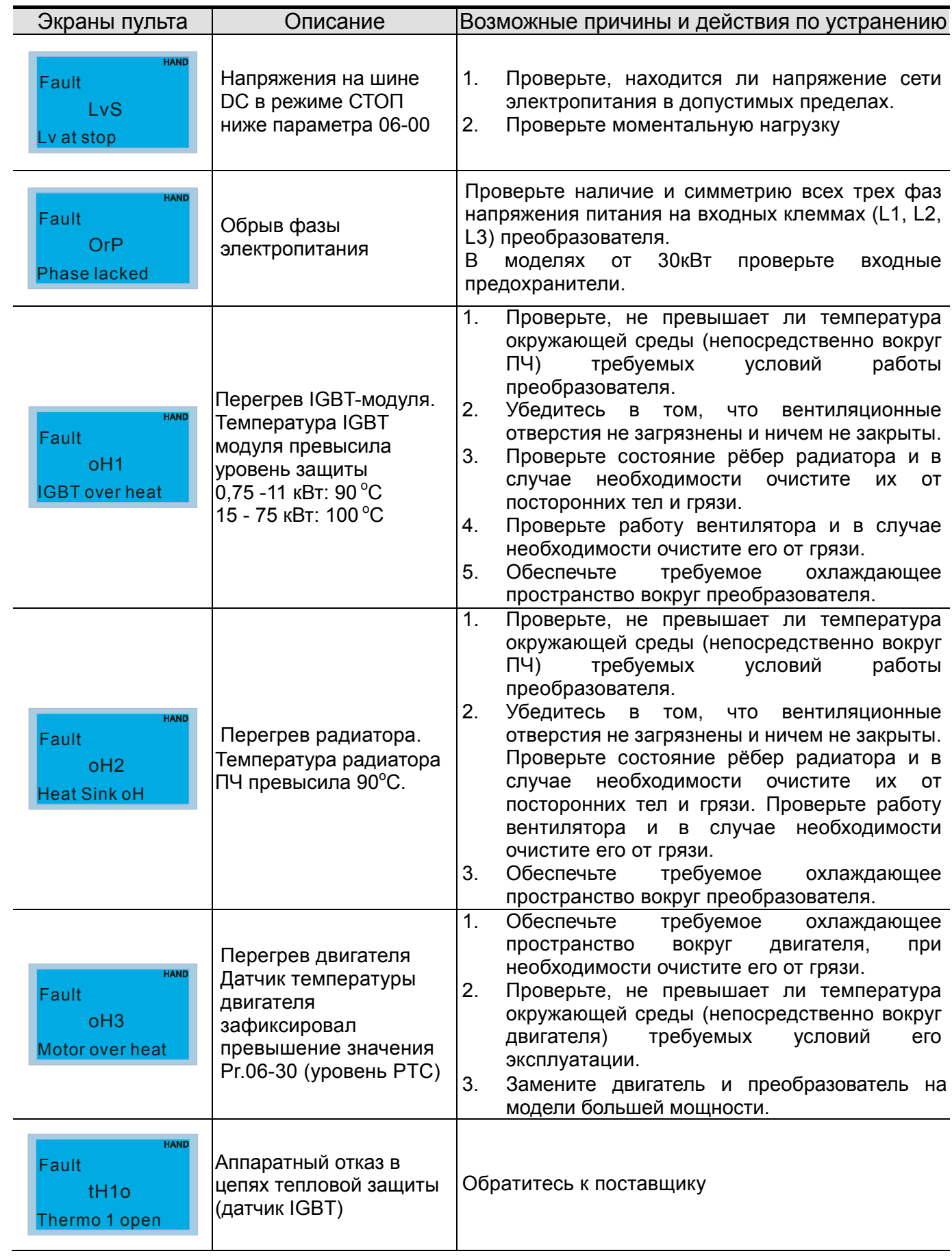

## Глава 15 Коды аварий и их описание | VFD-CP2000

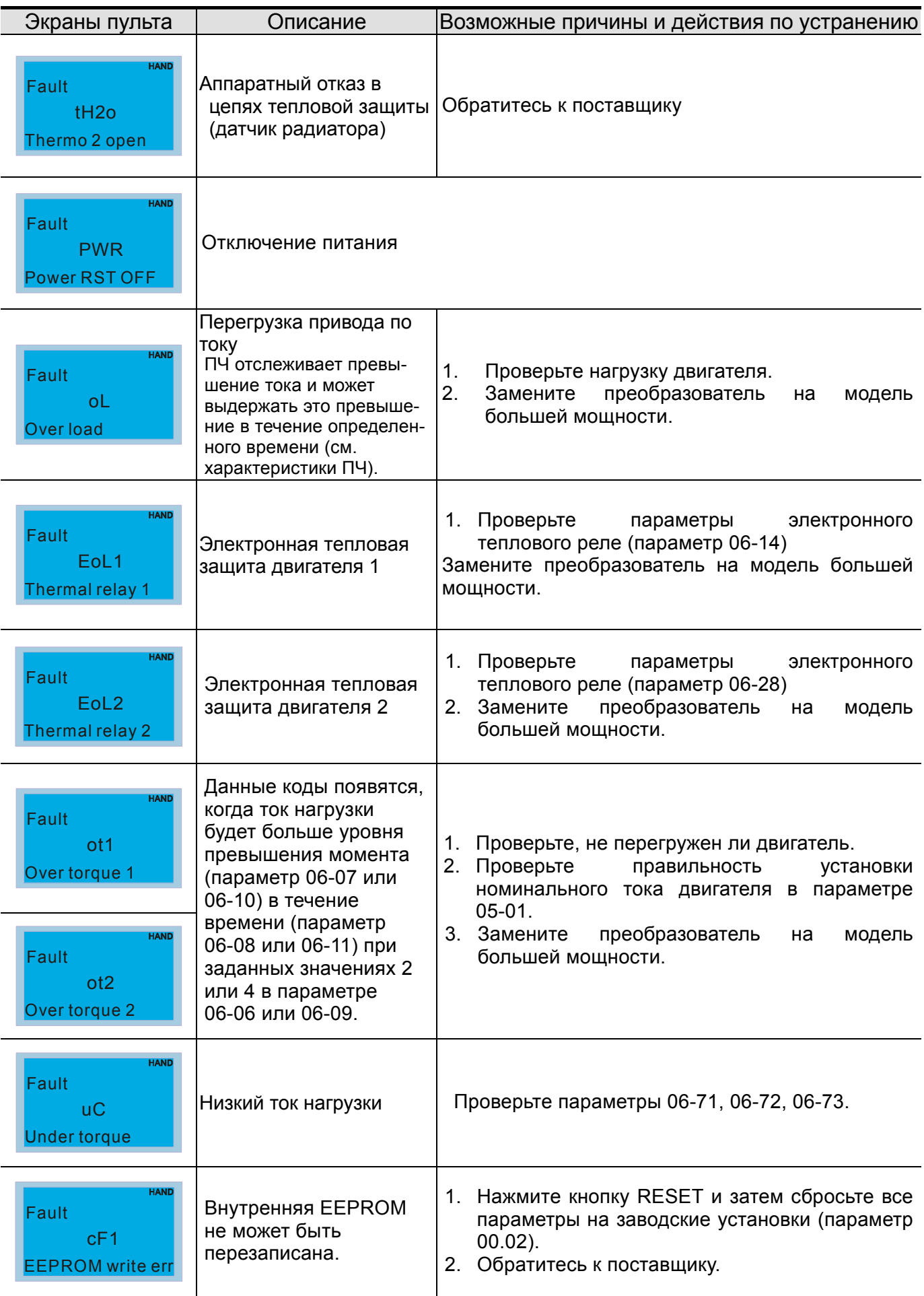
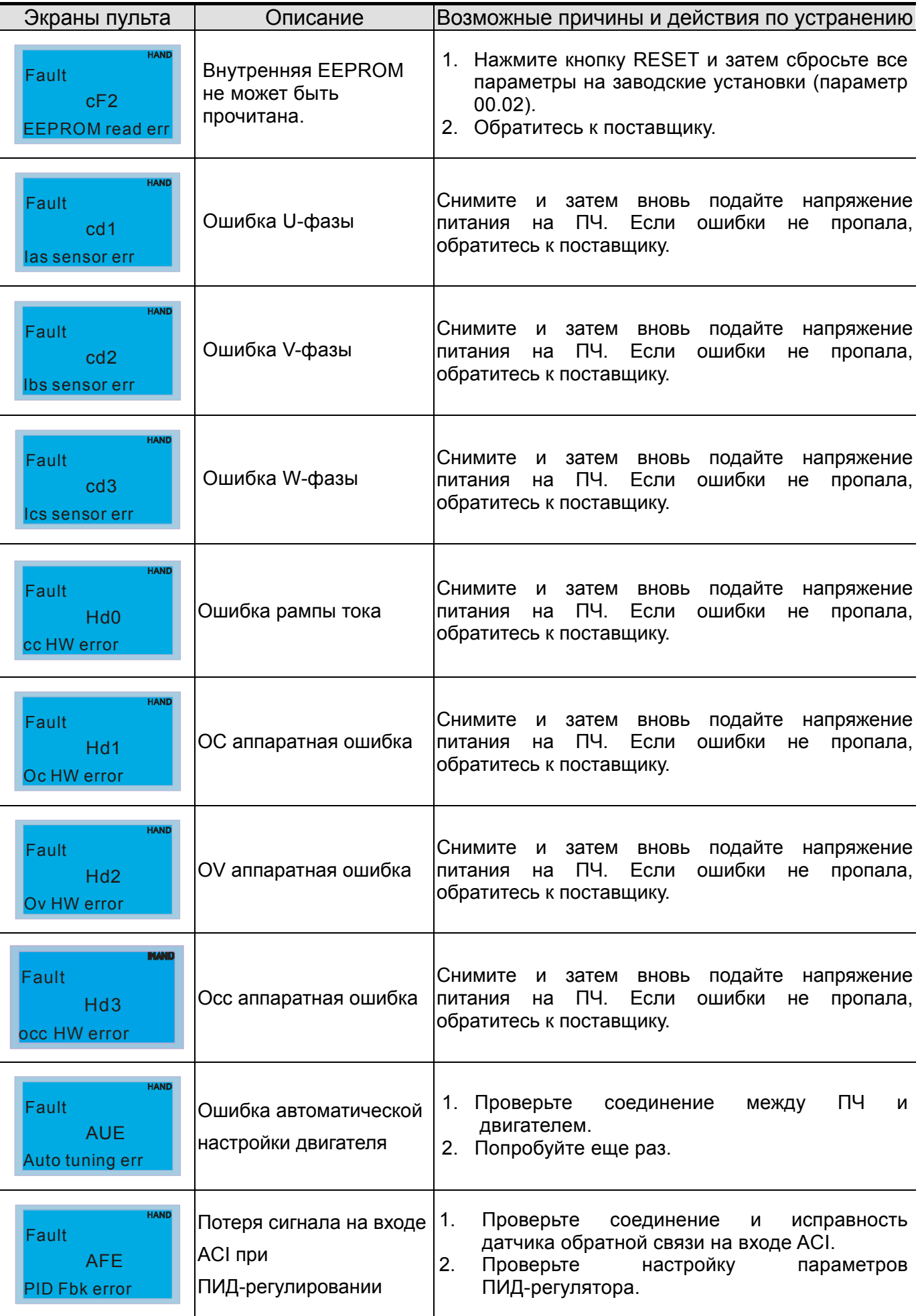

## *Глава 15 Коды аварий и их описание* **VFD-CР2000**

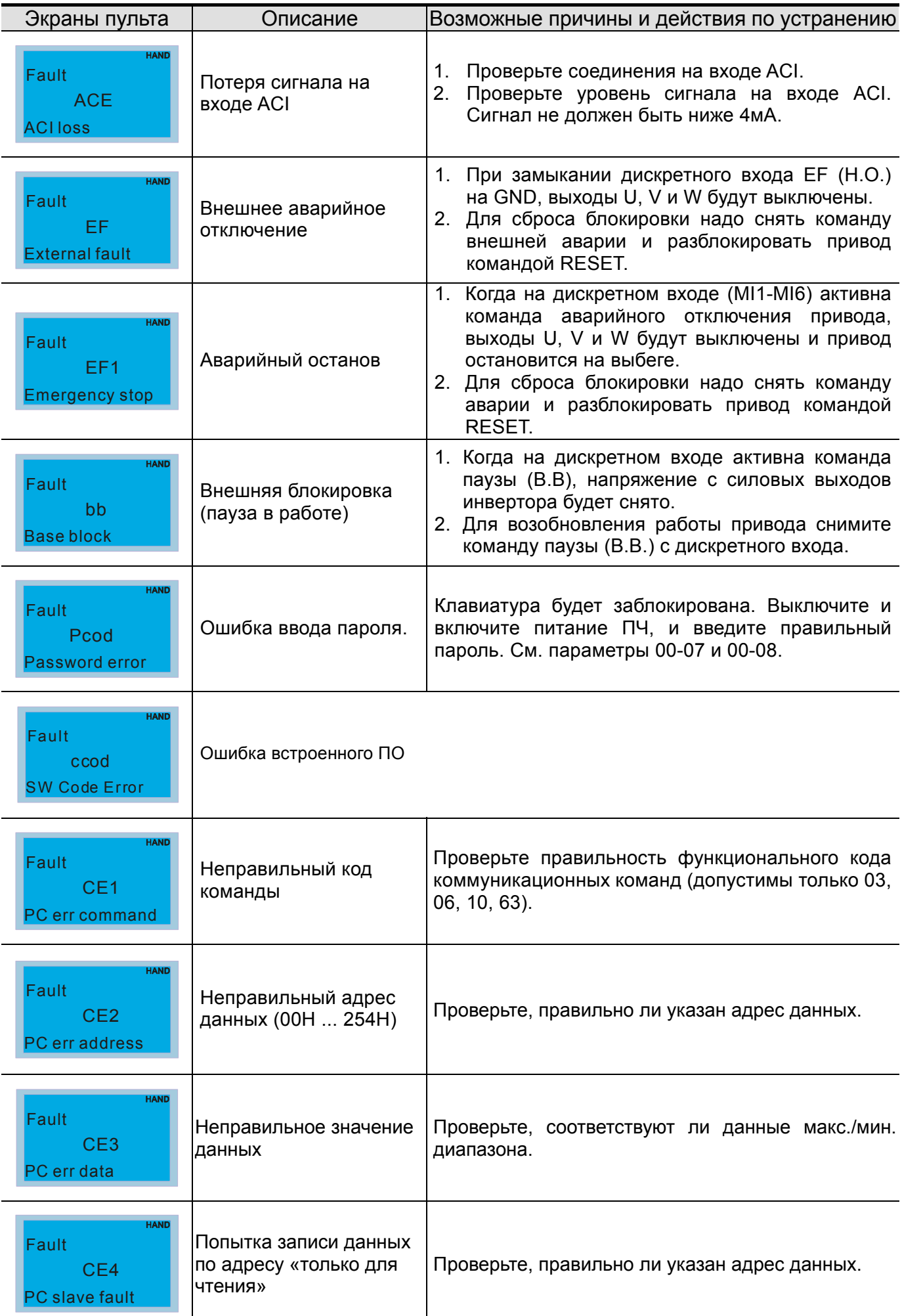

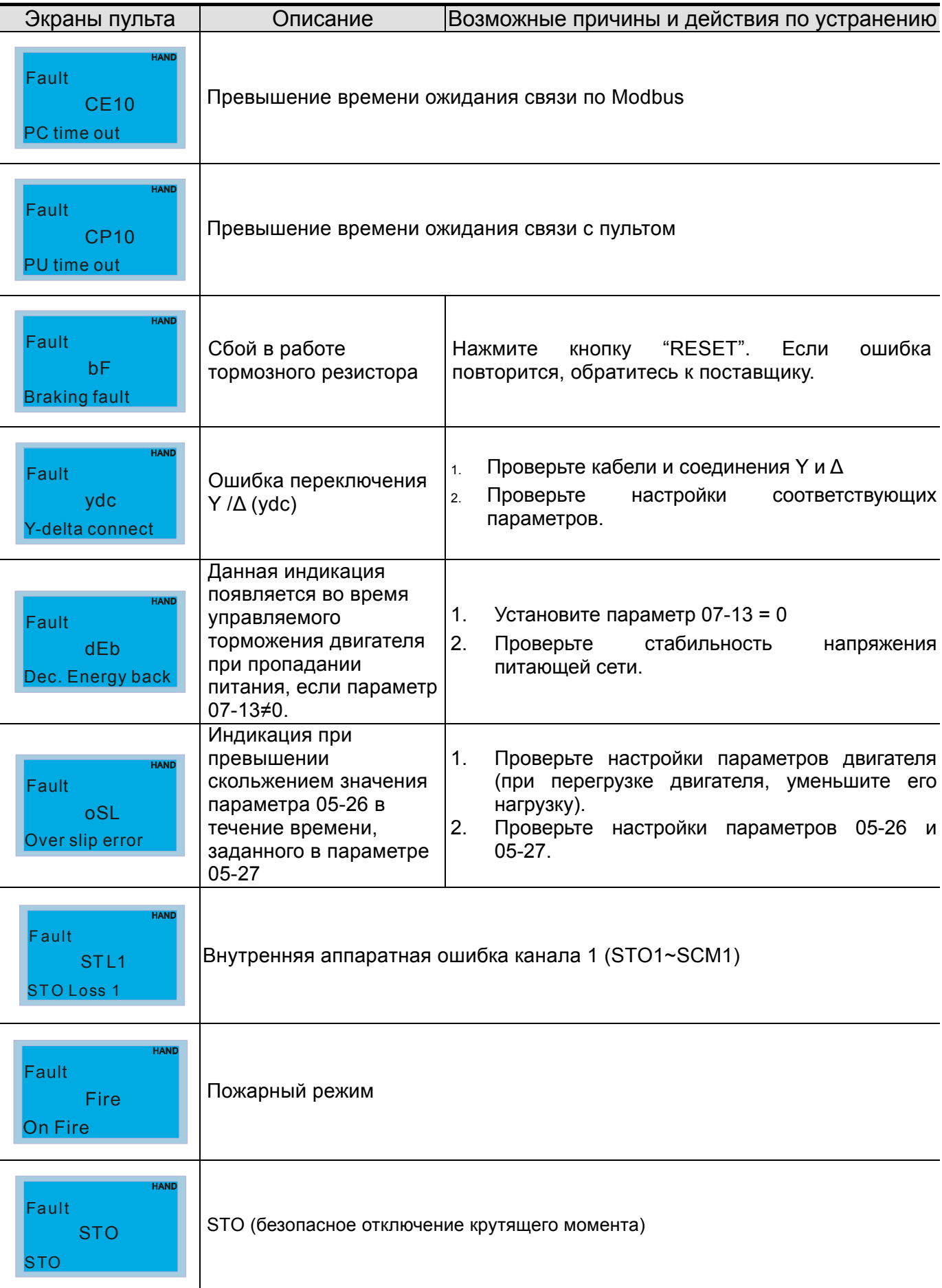

## *Глава 15 Коды аварий и их описание* **VFD-CР2000**

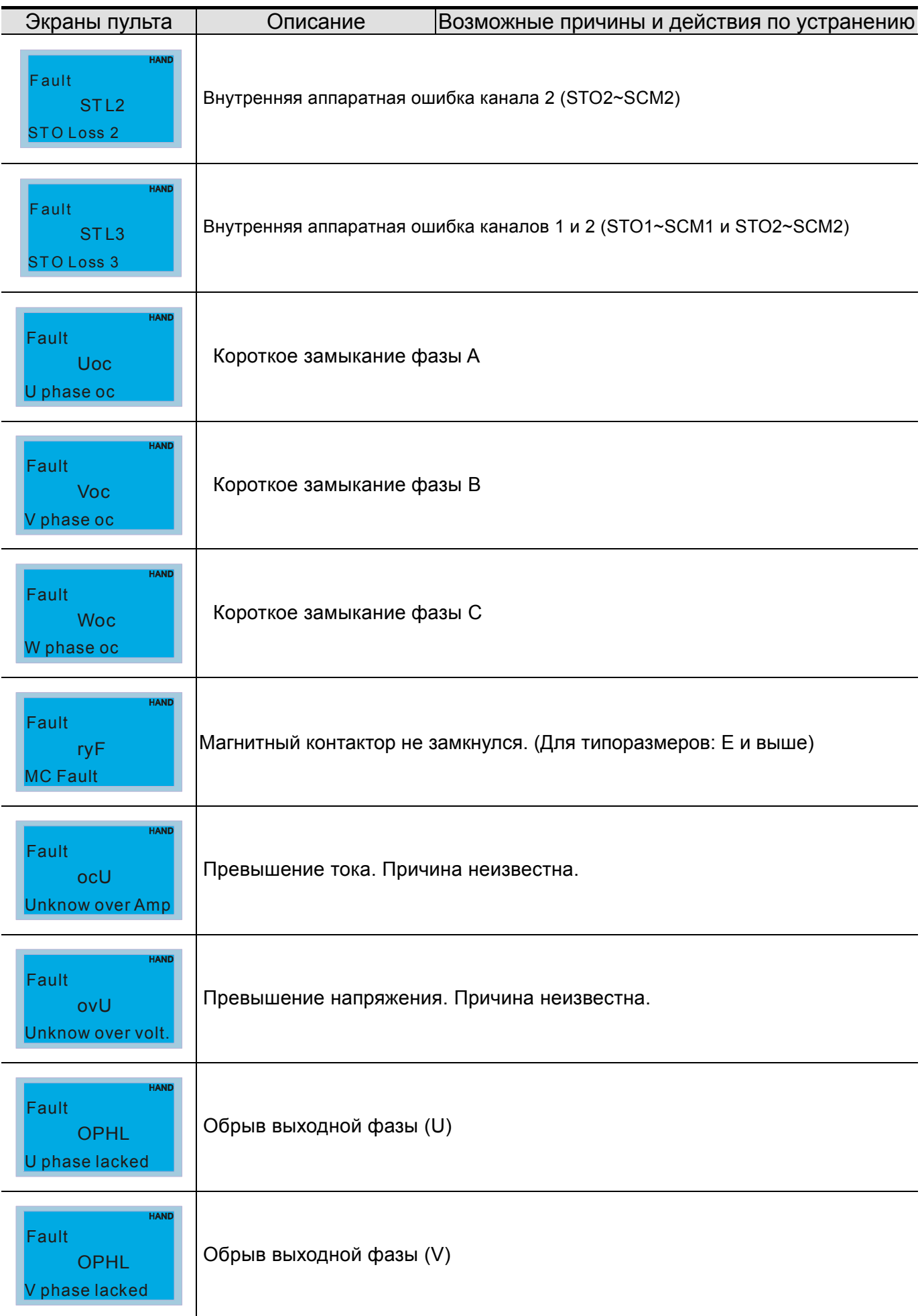

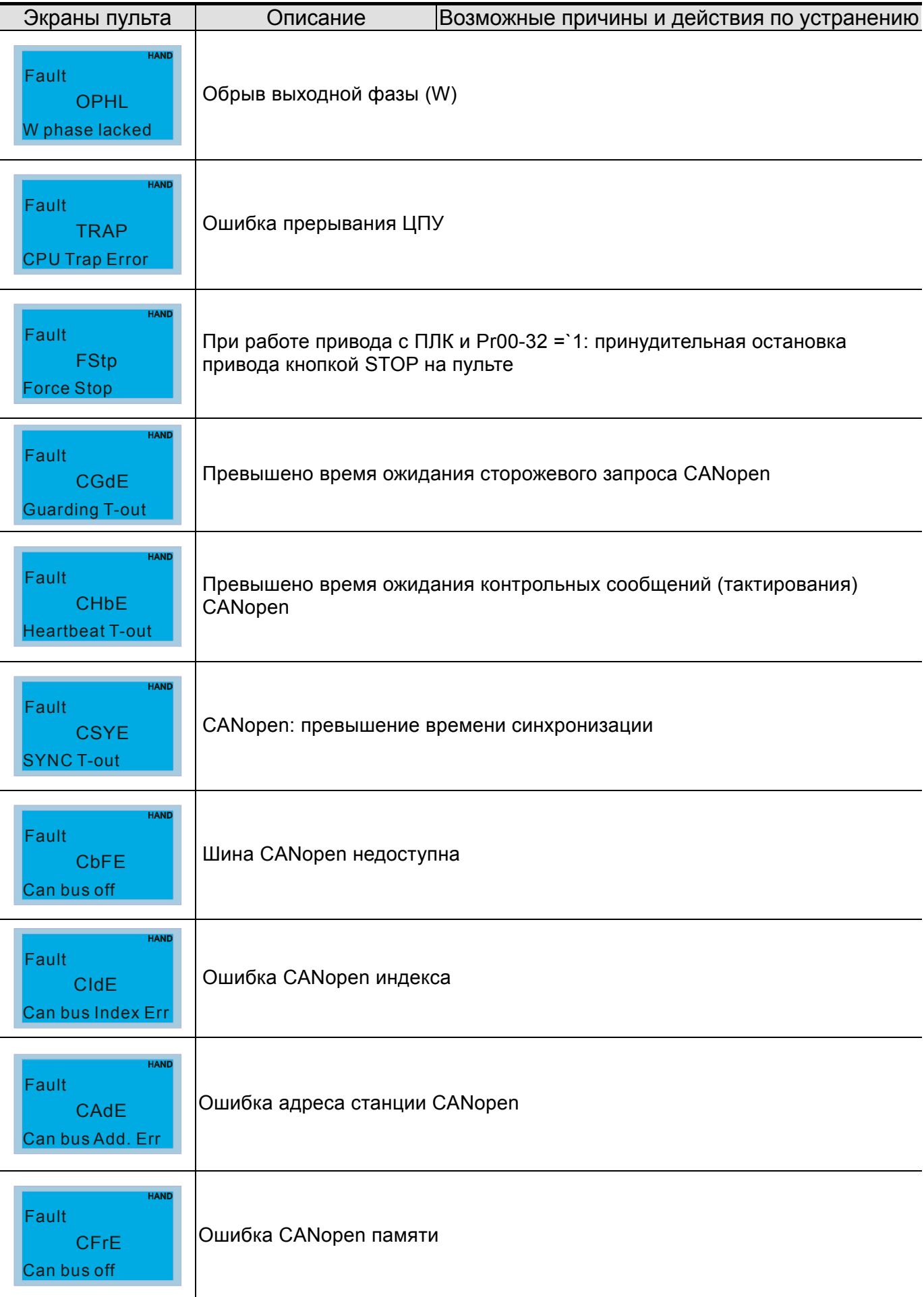

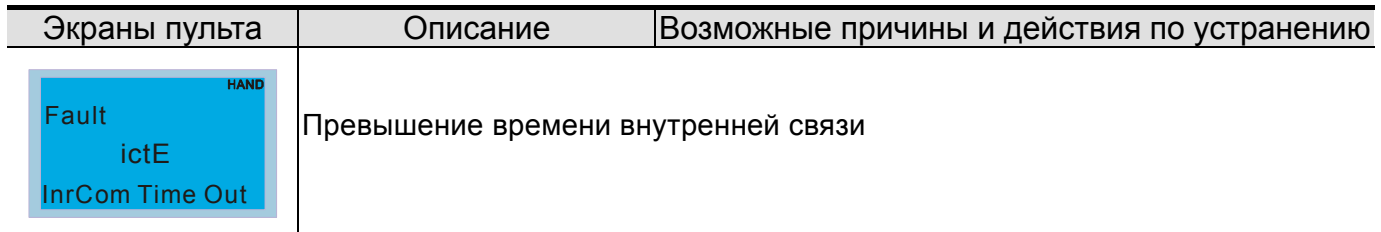

# **Глава16 Описание CANopen**

#### Последняя версия документа доступна по адресу http://www.delta.com.tw/industrialautomation/

- 1 Описание CANopen
- 2 CANopen Подключение
- 3 Управление через CANopen
	- 3-1 CANopen режим управления
	- 3-2 DS402 стандартный режим
	- 3-3 Delta стандартный режим
- 4 Поддерживаемые CANopen индексы
- 5 Коды ошибок СА Ореп
- 6 Светодиодная индикация CANopen

Встроенная поддержка CANopen протокола расширяет возможности удаленного управления устройствами. Например, мастер-устройство может управлять преобразователем частоты, используя протокол CANopen. CANopen базируется на протоколе CAN и является протоколом верхнего уровня. В нем используются стандартные коммуникационные объекты такие, как данные реального времени (объект данных процесса, PDO), конфигурационные данные (сервисный объект данных, SDO) и специальные функции (метка времени, сообщения синхронизации и срочные сообщения). В протокол входит также данные управления сетью, включая сообщения начальной загрузки, сообщения менеджера сети (NMT) и сообщения ошибок управления. Более подробную информацию смотрите на сайте международной организации CiA http://www.can-cia.org/. В данную инструкцию возможно внесение изменения без предварительного уведомления. Пожалуйста, обратитесь к Поставщику или проверьте наличие обновлений на сайте http://www.deltaww.com/.

#### Delta CANopen поддерживает следующие функции:

- $\blacksquare$ Поддержка протокола CAN2.0A;
- $\blacksquare$ Поддержка CANopen DS301 V4.02;
- $\blacksquare$ Поддержка DSP-402 V2.0.

#### Delta CANopen поддерживает следующие сервисы:

- $\blacksquare$ РDO (Объекты данных процесса): PDO1~ PDO2
- SDO (Объекты данных сервиса):  $\blacksquare$ Инициация загрузки SDO; Инициация выгрузки SDO; Cброс SDO: SDO сообщение может использоваться для конфигурирования slave-узлов и доступа к Объектному словарю любого узла.  $\blacksquare$
- SOP (Протокол специальных объектов): Поддержка COB-ID по умолчанию в предопределенном распределении идентификаторов Master/Slave в DS301 V4.02: Поддержка SYNC сервиса; Поддержка сервиса срочных сообщений.
- **NMT** (Менеджер сети):  $\blacksquare$ Поддержка управления узлами сети; Поддержка обнаружения ошибок работы сети; Поддержка начальной загрузки.

#### *Delta CANopen не поддерживает следующие сервисы:*

**• Сервис меток времени (Time Stamp)** 

# **16.1 Описание CANopen**

# **САНореп протокол**

CANopen базируется на протоколе CAN и является протоколом верхнего уровня, специально разработанным для систем управления движением, например, в манипуляторах и сборочных системах. CANopen Версия 4 (CiA DS301) стандартизован как EN50325-4. Спецификация протокола CANopen включает в себя описания прикладного уровня и профиля связи (CiA DS301), структуру программируемых устройств (CiA 302), рекомендации к параметрам кабелей и разъемов (CiA 303-1), международную систему единиц СИ и определение префиксов CANopen устройств (CiA 303-2).

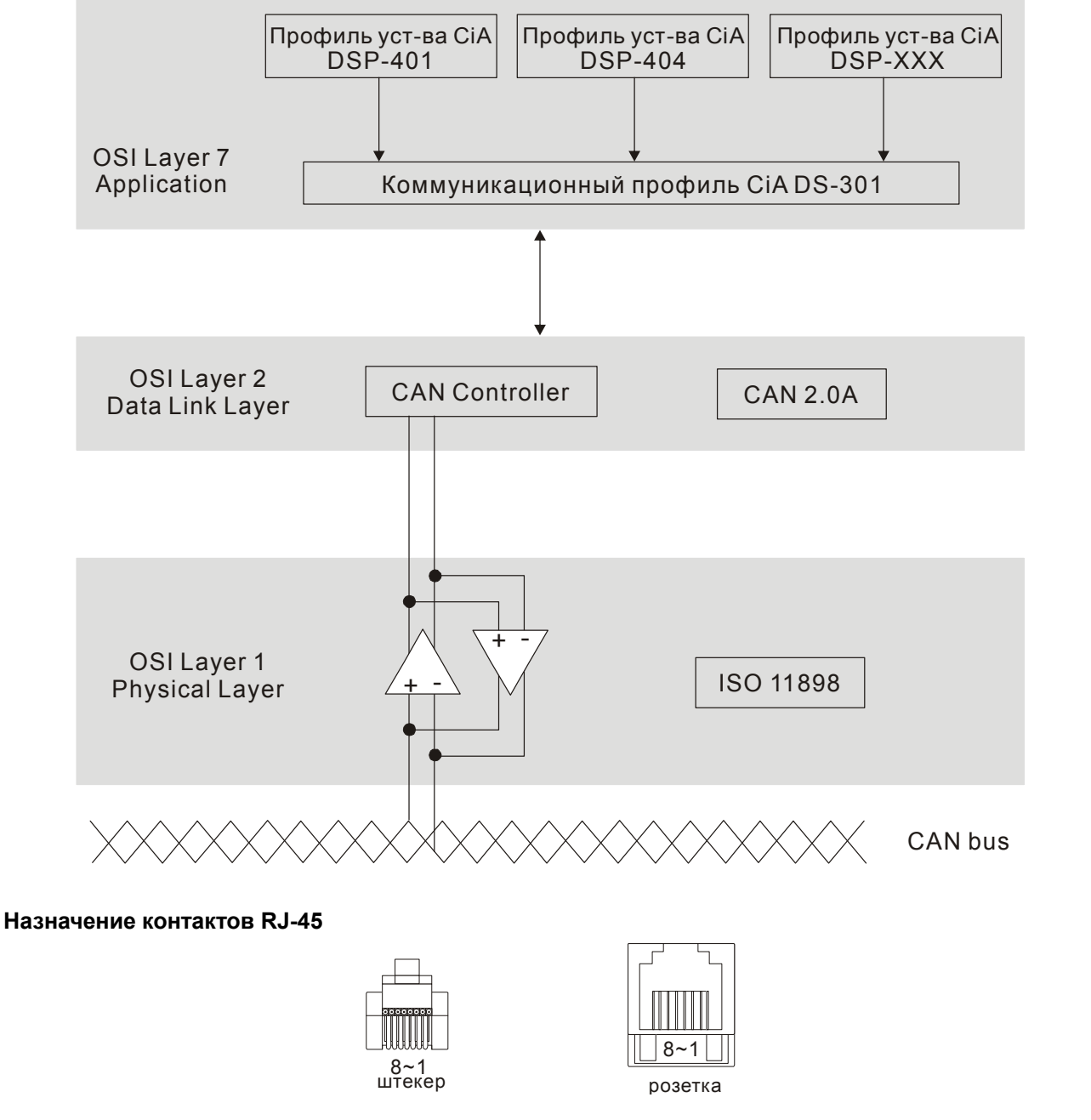

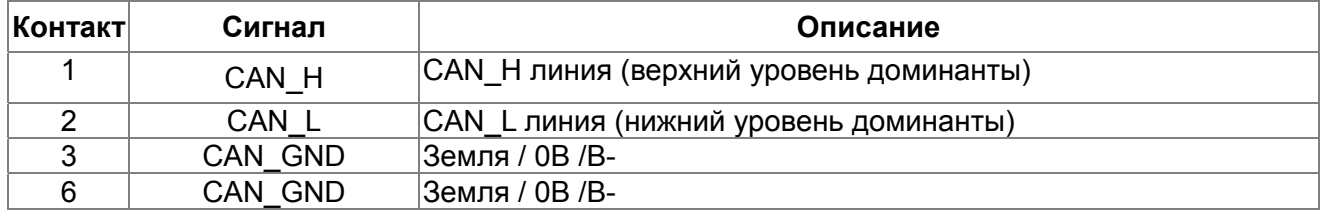

# **Предопределенное распределение идентификаторов**

Для упрощения конфигурирования простых сетей CANopen определяет обязательную схему распределения идентификаторов (по умолчанию). Структура 11-битного идентификатора в предопределенном распределении идентификаторов следующее:

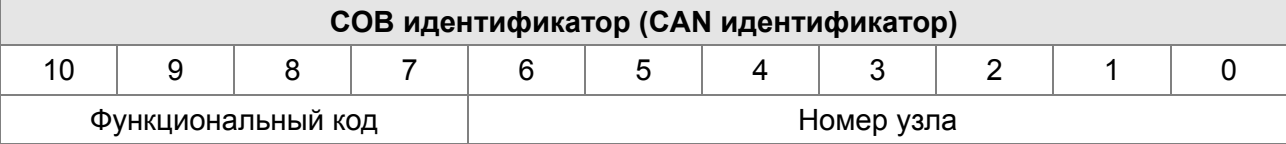

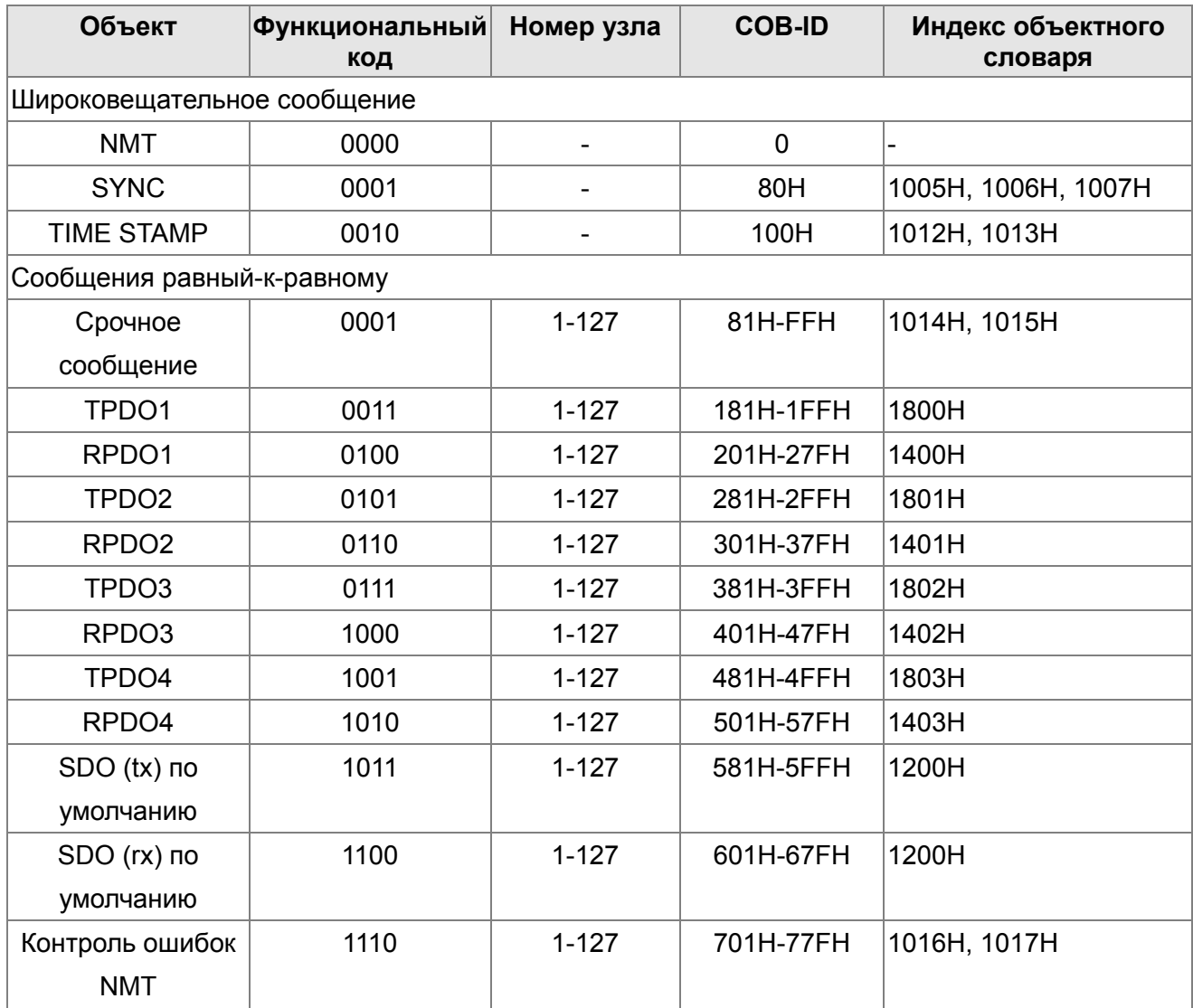

# **Коммуникационный протокол CANopen**

Поддерживаются следующие сервисы:

- **NMT** (Объект сетевого управления)
- **SDO** (Объекты данных сервиса)
- **РОО (Объекты данных процесса)**
- **EMCY (Объект срочных сообщений)**

### **NMT (Объект сетевого управления)**

Управление сетью (NMT) устроено по принципу ведущего (master) и ведомого (slave) устройства. В сети имеется только одно ведущее устройство, а все остальные устройства являются ведомыми. Все CANopen узлы имеют текущее состояние NMT (объекта сетевого управления), и ведущее устройство может управлять состоянием NMT любого узла. Диаграмма состояний узла:

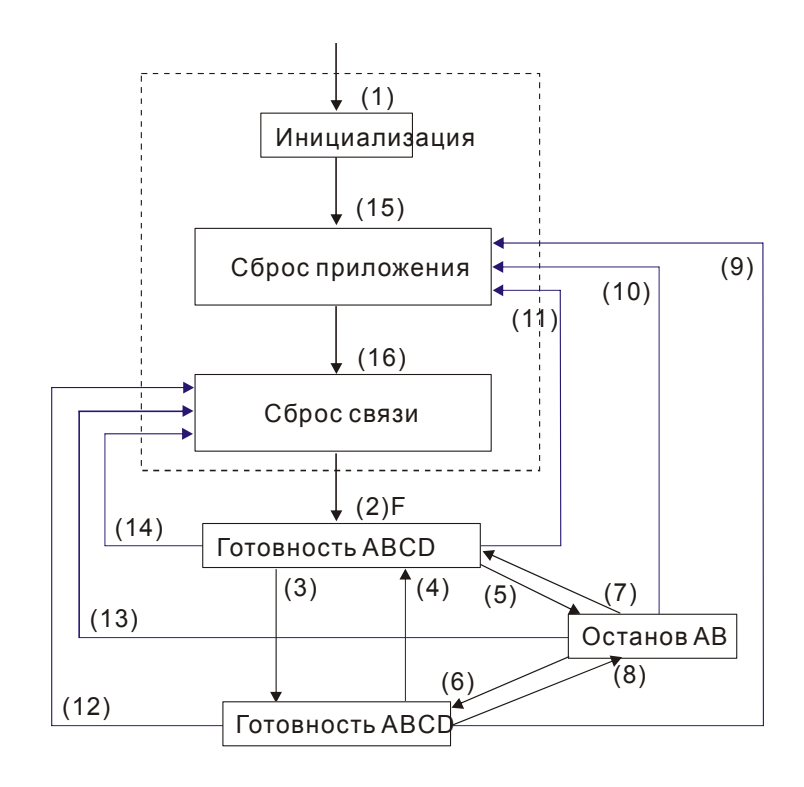

- (1) После включения питания автоматически начинается инициализация
- (2) Автоматический переход в предоперационное состояние
- (3) (6) Запуск удаленного узла
- (4) (7) Переключение в предоперационное состояние
- (5) (8) Остановка удаленного узла
- (9) (10) (11) Сброс и перезапуск узла
- (12) (13) (14) Сброс и перезапуск коммуникации
- (15) Автоматический сброс приложения
- (16) Автоматический сброс приложения

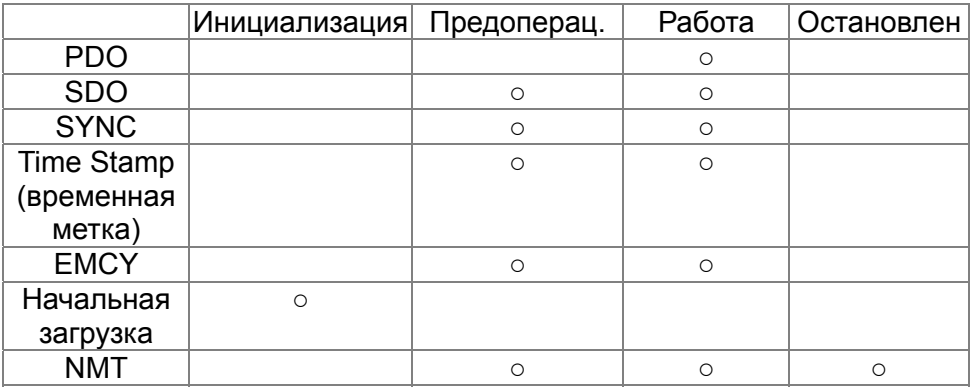

- A: NMT
- B: Караул узла (Node Guard)
- C: SDO
- D: Срочное сообщение
- E: PDO
- F: Начальная загрузка

#### **NMT протокол приведен ниже:**

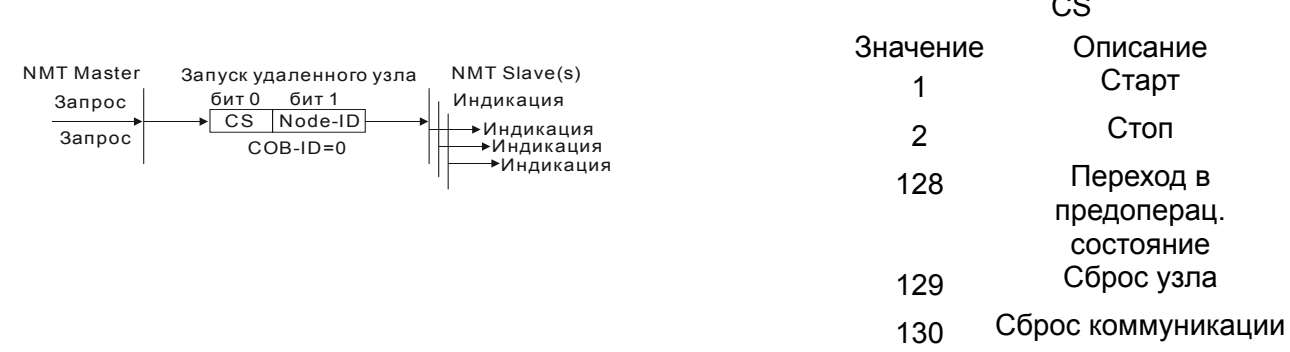

#### **SDO (Объекты данных сервиса)**

SDO используется для доступа к Объектному словарю каждого CANopen узла по принципу Клиент/Сервер. Один SDO имеет два СОВ-ID (SDO запроса и SDO отклика) для загрузки и выгрузки данных между двумя узлами. Ограничений на объем передаваемых SDO данных нет. Данные больше 4-х байт передаются сегментами с сигналом окончания передачи в последнем сегменте.

Объектный словарь (OD) - это группа объектов CANopen узла. Каждый узел имеет свой встроенный Объектный словарь, который содержит все параметры, описывающие само устройство и его работу в сети. Путь к Объектному словарю описывается индексом и подиндексом, каждый объект словаря имеет свой уникальный индекс и при необходимости подиндекс. Структура кадров запроса и отклика SDO обмена:

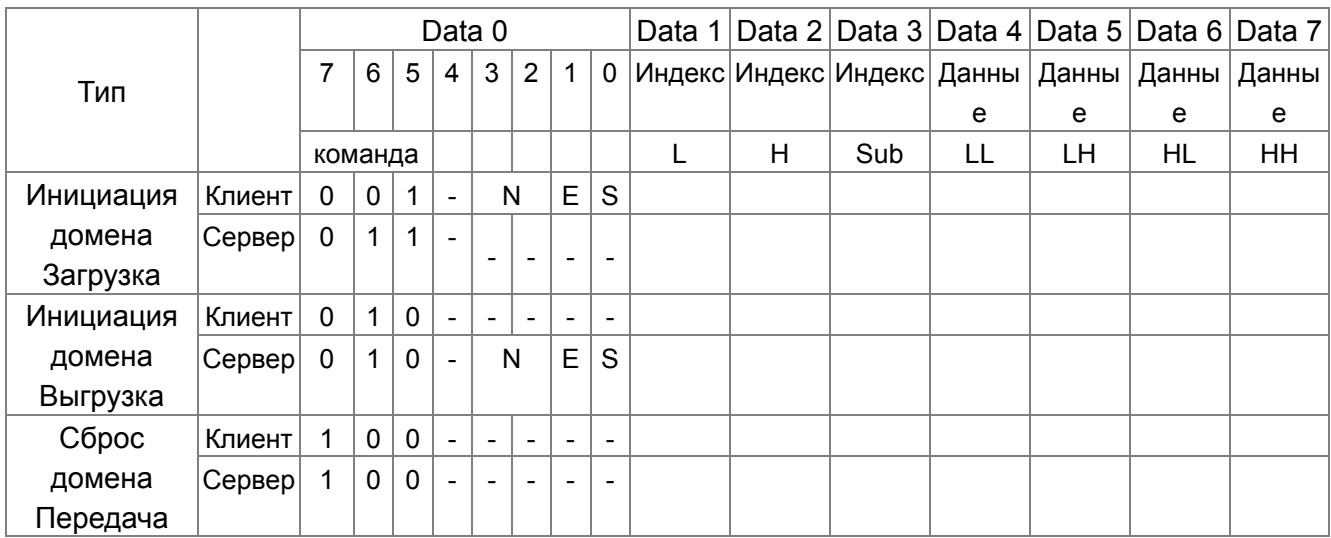

N: биты не используются

 $\sim$   $\sim$ 

Е:нормальный (0)/ срочный (1) S: индикация размера

#### **PDO (Объекты данных процесса)**

РОО обмен осуществляется по модели производитель/потребитель. Каждый узел сети получает сообщения передающего узла и различает, нужно ли обрабатывать сообщение или нет. PDO может передаваться от одного устройства к другому или к нескольким устройствам. Каждый PDO имеет два PDO сервиса: TxPDO (передача данных) и RxPDO (чтение данных). РОО передаются в неподтверждаемом режиме.

Режим передачи PDO задается в индексе коммуникационном параметре PDO (1400h для первого RxPDO или 1800h для первого TxPDO). Все возможные режимы передачи приведены в таблице:

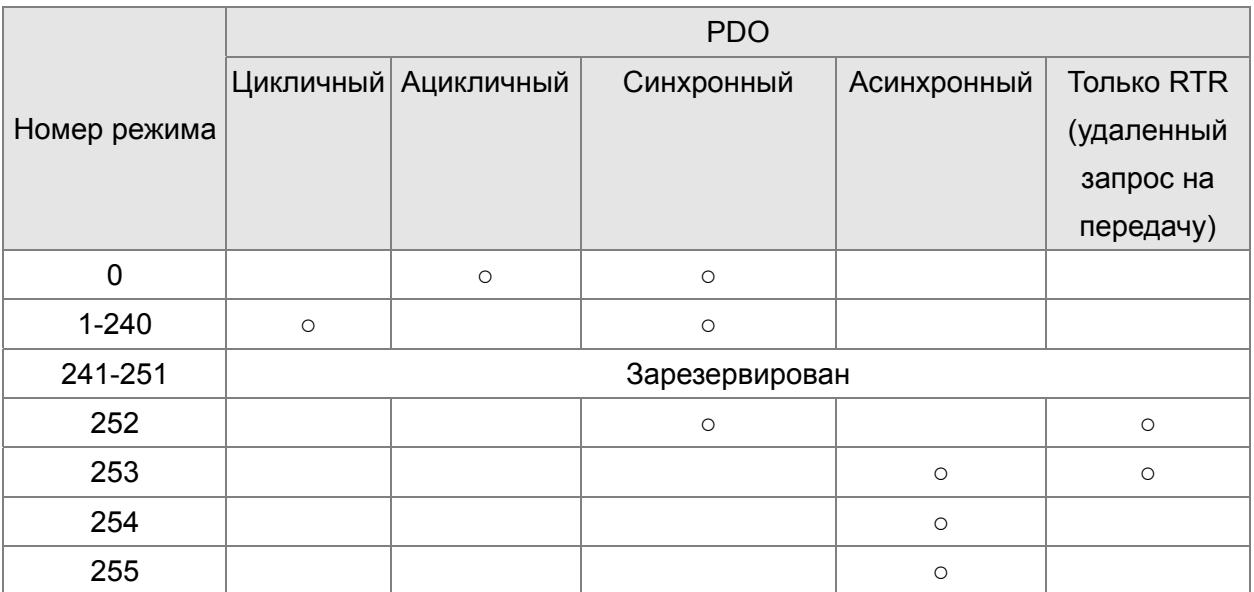

Номер режима 1-240 показывает номер SYNC сообщения между двумя PDO передачами данных.

Номер режима 252 означает, что данные будут обновлены (но не переданы) сразу после получения SYNC.

Номер режима 253 означает, что данные будут обновлены сразу после получения RTR.

Номер режима 254: Delta CANopen не поддерживает данный режим передачи.

Номер режима 254 означает асинхронную передачу данных.

Все передаваемые PDO данные должны быть отображены индексом в Объектном словаре. Пример:

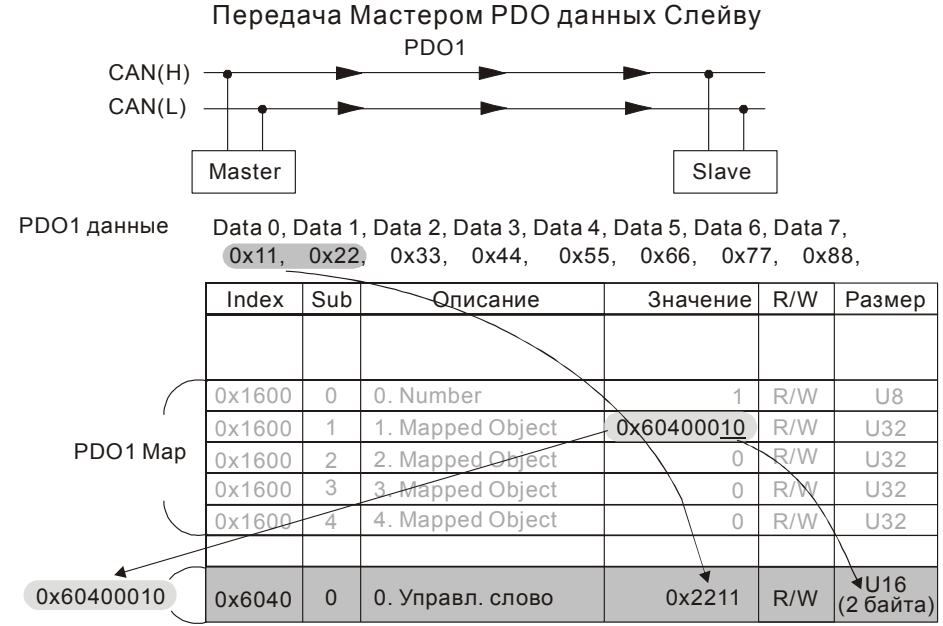

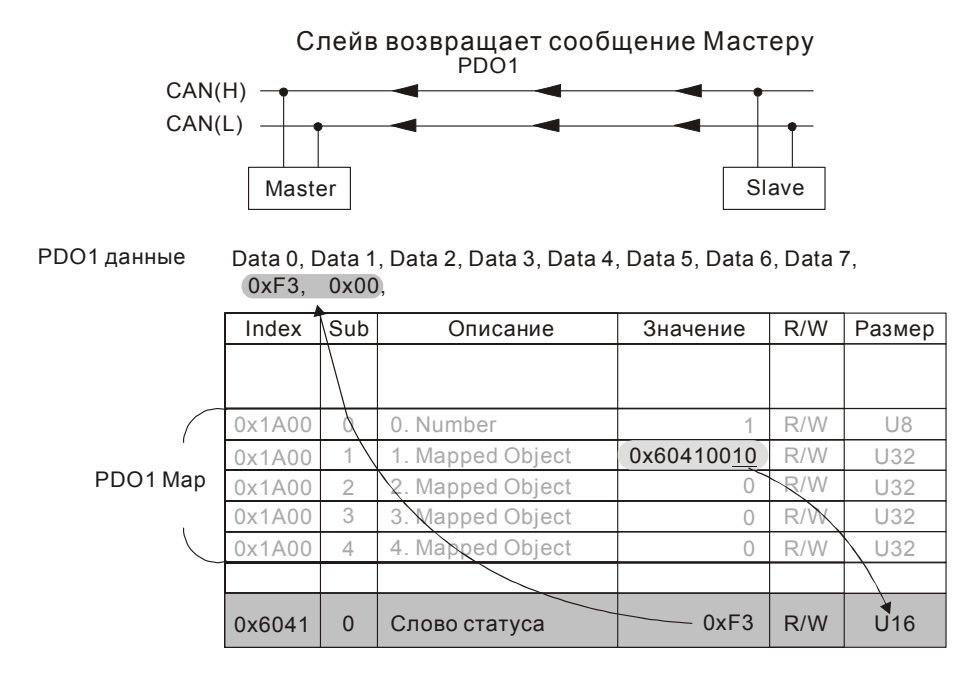

### ЕМСҮ (Объект срочных сообщений)

Передача срочных сообщений инициируется появлением внутренних ошибок устройства и предназначена для оповещения об этом всех устройств сети. Формат данных срочного сообщения - 8 бит:

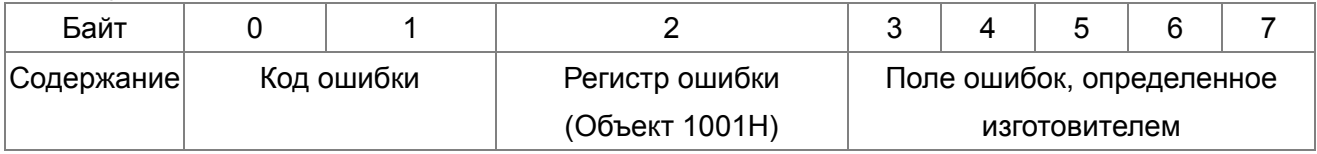

См. раздел 5 этой главы - Коды ошибки СА Ореп для выявления причин сбоя работы С2000.

#### Пример:

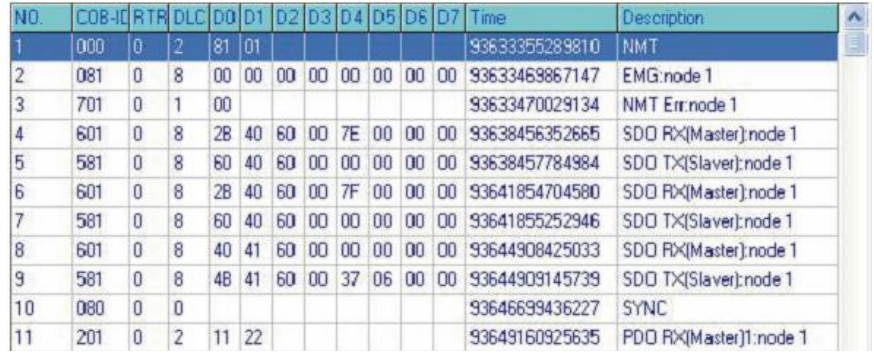

Master выслал ведомому устройству 1 сообщение менеджера сети (NM) для сброса (RESET) запроса.

Ведомое устройство 1 ответило, что ошибок нет. Ведомое устройство 1 ответило сообщением начальной загрузки Master передал индекс 6040 = 7EH в ведомое устройство 1 Ведомое устройство 1 подтвердило передачу Master передал индекс 6040 = 7FH в ведомое устройство 1 Ведомое устройство 1 подтвердило передачу Master передал данные для индекса 6041 в ведомое устройство 1 Ведомое устройство 1 ответило 0640Н Master послал SYNC Master передал PD01=2211H в ведомое устройство 1

# **16.2 САНореп Подключение**

Плата расширения: EMC-COP01 используется для подключения кабелей CANopen к преобразователю частоты VFD CP2000. Используется стандартный разъем RJ45. Оба крайних узла сети должны иметь нагрузочные резисторы по 120Ω каждый.

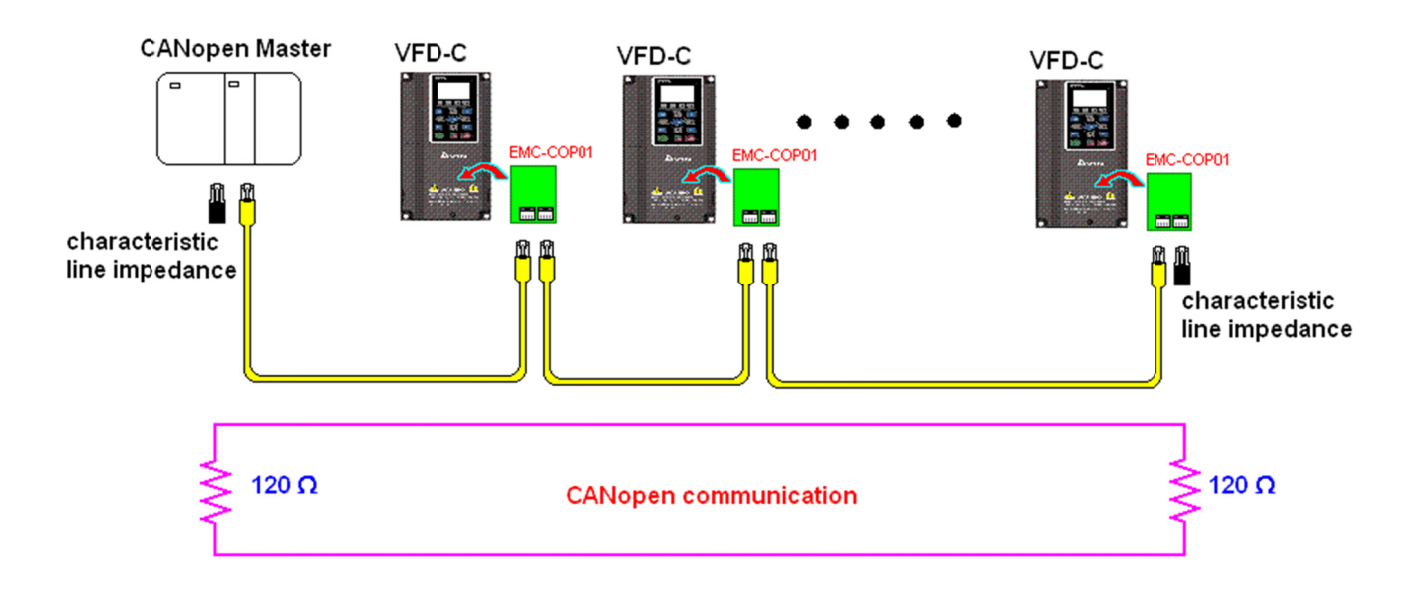

# **16.3 Управление по CANopen**

# **16.3.1 Режим управления по CANopen**

Предусмотрено два режима управления по CANopen; заводское значение параметра 09-40=1 для использования стандарта DS402, при установке параметра 09-40=0 используется стандарт Delta.

Существует 2 метода управления на основе стандарта Delta, старый метод (Pr09-30=0) позволяет управлять приводом путем только регулирования частоты. Новый стандарт (Pr09-30=1) управляет приводом во всех режимах.

В настоящее время CР2000 поддерживает регулирование скорости, момента и позиции.

Описание режима управления:

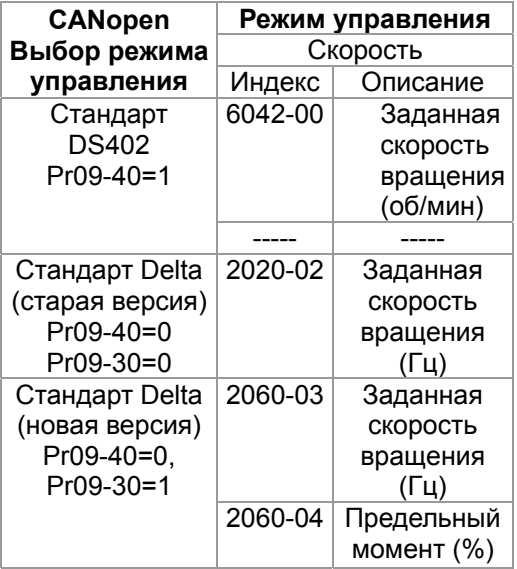

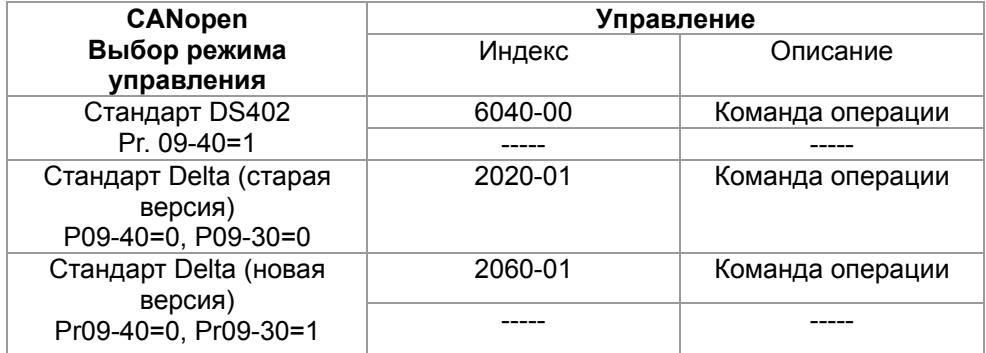

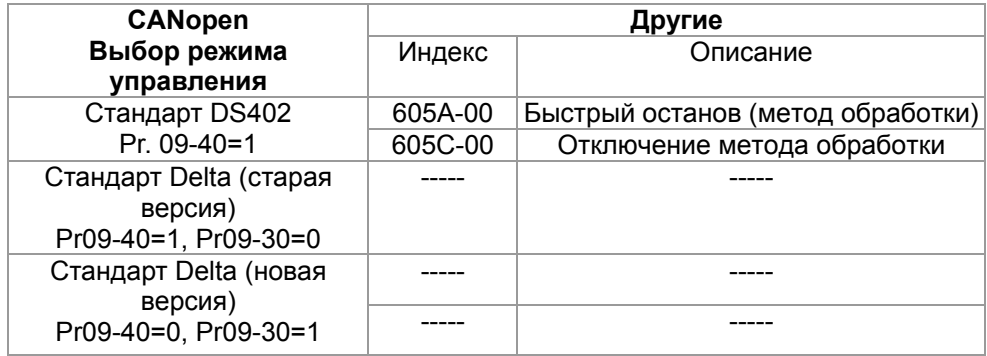

Индексы, используемые независимо от стандартов DS402 или Delta:

- 1. Индексы с атрибутами «только для чтения».
- 2. Индексы, соответствующие параметрам (2000 ~200B-XX)
- 3. Индекс ускорения/замедления: 604F 6050
- 4. Индекс режима управления: 6050

# **16.3.2 Режим стандарта DS402**

Для управления преобразователем частоты при помощи CANopen следует задать необходимые параметры, выполнив следующие действия:

- 1. Выполнить подключение кабелей (см. разделы 16.2 «Подключение» для CANopen)
- 2. Настроить источник команд управления: установить параметр 00-21=3 (для платы управления CANopen)
- 3. Настроить источник задания частоты: установить параметр 00-20=6 (интерфейс CANopen)
- 4. Установить DS402 в режим управления: 09-40 = 1
- 5. Задать адрес станции CANopen: задать параметр 09-36 (диапазон уставок: 1~127, если параметр 09-36=0, функция ведомого устройства CANopen отключена). (Примечание: при возникновении ошибки (ошибки памяти CANopen или CAdE) после настройки адреса станции следует установить параметр 00-02=7 для сброса настроек).
- 6. Задать скорость передачи CANopen: параметр 09-37 (скорость связи CANBUS: 1M(0), 500K(1), 250K(2), 125K(3), 100K(4) и 50K(5))
- 7. Установить многофункциональный вход на функцию "быстрый останов" (эта функция также может быть включена или выключена, по умолчанию функция выключена). Если требуется включить функцию, следует установить вход MI на 53 в одном из следующих параметров: параметр 02.01 ~ 02.08 или параметр 02.26 ~ 02.31. (Примечание: эта функция доступна только в режиме DS402.)

…

# **16.3.2.1 Состояние преобразователя частоты (по стандарту DS402)**

Согласно DS402 преобразователь частоты разделяется на 3 блока и имеет 9 состояний:

## **3 блока**

Питание отключено: без выходной ШИМ Питание включено: с выходной ШИМ Неисправность: возникновение одной или нескольких ошибок.

## **9 состояний**

Старт: включение питания

Подготовка к запуску: преобразователь частоты проходит инициализацию.

Запуск не произведен: после завершения инициализации ПЧ находится в данном состоянии.

Готовность к запуску: прогрев перед запуском

Запуск: двигатель выводит ШИМ, но не управляется командами.

Рабочее состояние: осуществление управления в нормальном режиме.

Активизация быстрого останова: при подаче запроса на быстрый останов двигатель должен быть остановлен.

Активизация реакции на неисправность: ПЧ определяет условия возникновения ошибок.

Неисправность: возникновение одной или нескольких ошибок.

Для управления работой двигателя необходимо активировать статус рабочего состояния. Для этого необходимо управлять словными битами 0  $\sim$  3 и битом 7 индекса 6040Н в паре с индексом слова состояния (0Х6041). Управление осуществляется по следующим параметрам:

#### Индекс 6040

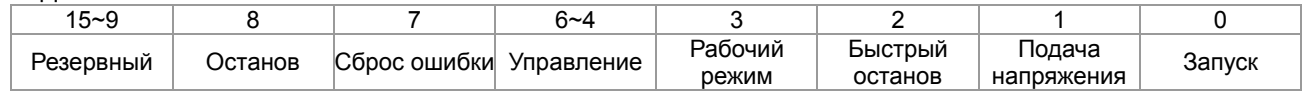

#### Индекс 6041

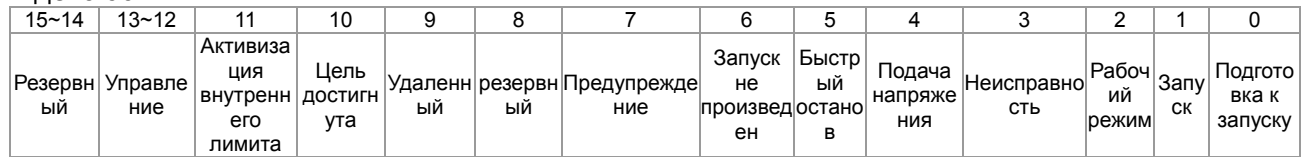

Схема переключения между состояниями:

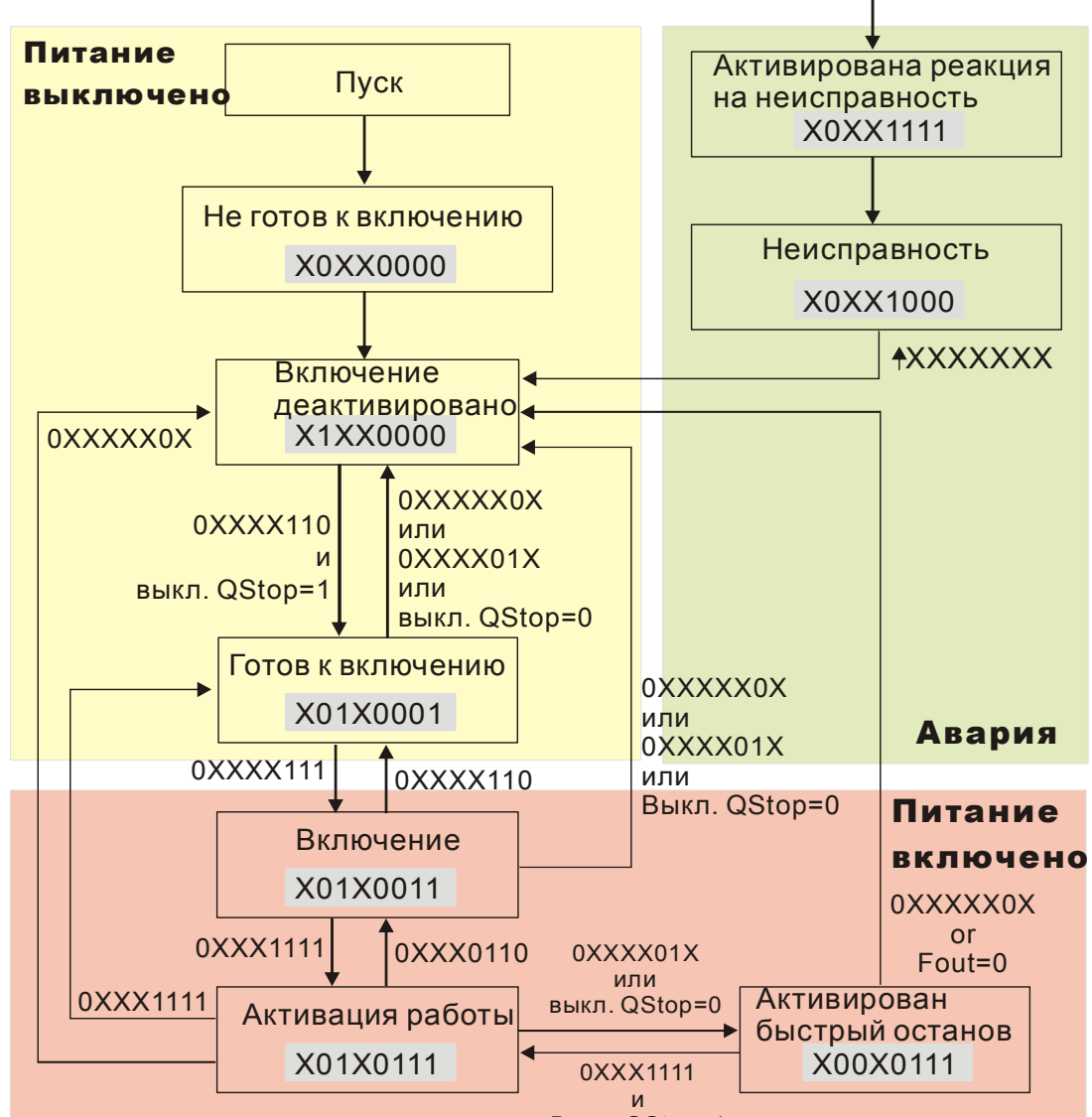

**Выкл. QStop=1** 

Набирается команда 6040=0хЕ, затем 6040=0хЕ. Двигатель переходит в рабочее состояние. Индекс 605А определяет цикличность рабочего режима (режима управления) при активизации

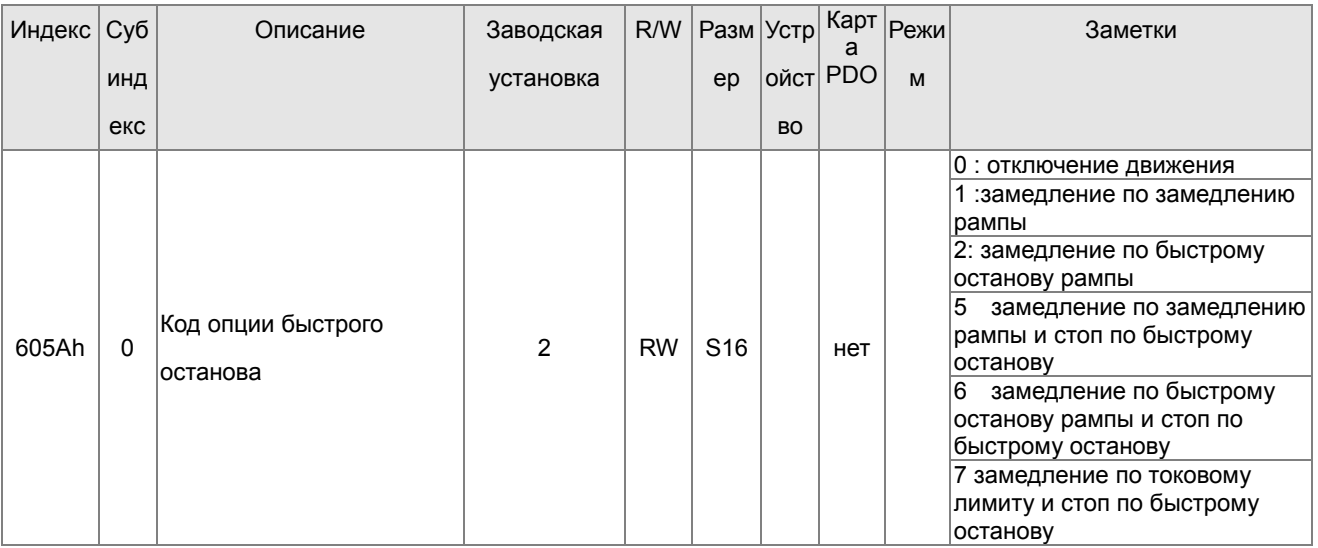

быстрого останова (при значении 1~3 цикличность активна. При других значениях после быстрого останова двигатель не возвращается в рабочий режим).

При отключении питания можно определить метод останова:

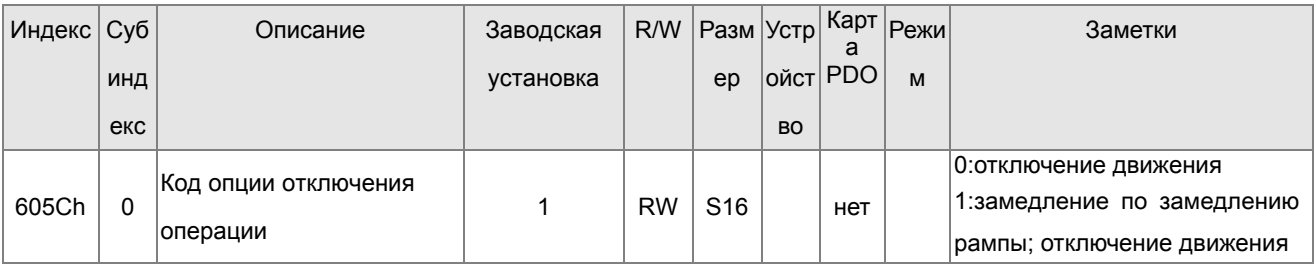

## 16.3.2.3 Различные режимы управления (по стандарту DS402)

Режимы управления СР2000 поддерживают управление скоростью, моментом, позицией и возвратом в исходное состояние, как показано ниже:

1. ПЧ находится в режиме управления скоростью: индекс 6060 устанавливается как 2.

- 2. Запуск рабочего режима: установка 6040=0хЕ, затем 6040 = 0хГ.
- 3. Задание частоты: установка заданной частоты 6042, расчет частоты вращения (об/мин):

Например:

Установка 6042H = 1500 (об/мин), если число полюсов 4 (Pr05-04 или Pr05-16), тогда рабочая частота равна 1500(120/4)=50 Гц.

Кроме того, 6042 определяет направление вращения. «+» или «-» определяют вращение соответственно по и против часовой стрелки.

4. Настройка разгона и торможения: применение 604F(разгон) и 6050(Deceleration).

5. Работа преобразователя частоты при использовании стандарта DS402 определяется словом управления 0х6040 (бит 4 ~ бит 6), как показано в нижеприведенной табл.:

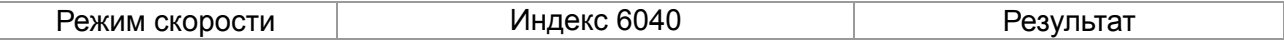

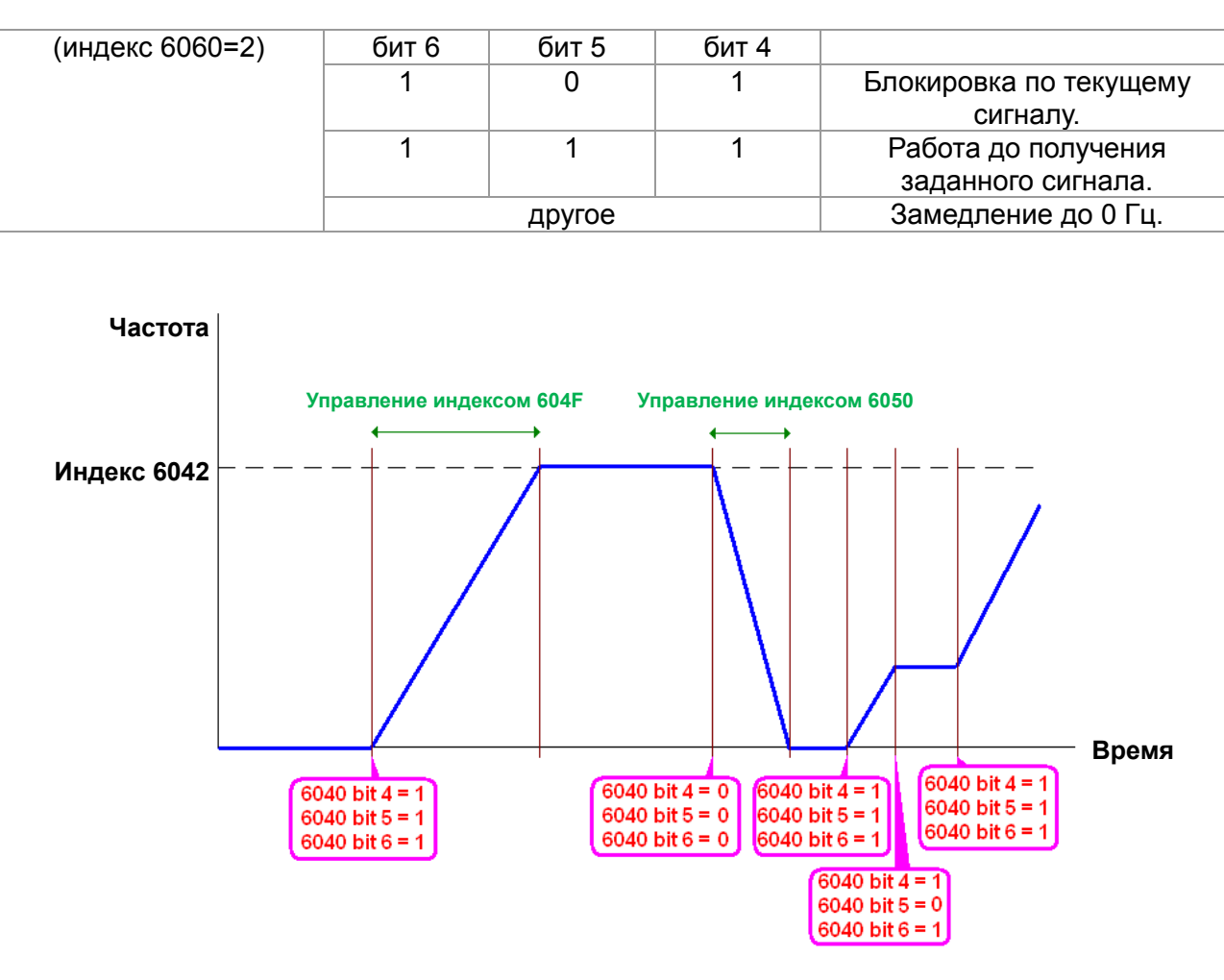

Глава 16 Описание CANopen | VFD-CP2000

NOTE 01: Чтобы узнать текущую скорость вращения - чтение 6043 (об/мин) NOTE 02: Чтобы узнать, достигла ли скорость заданного значения - чтение бита 10 в 6041 (0: не достигла: 1: достигла)

## 16.3.3 Применение стандарта Delta (старая версия, поддержка только режима скорости)

## 16.3.3.1 Различные режимы управления (по стандарту DS402)

Для использования стандарта DS402 для управления преобразователем частоты:

- $1.$ Выполнить подключение кабелей (см. разделы 16.2 «Подключение» для CANopen)
- $\mathcal{P}$ Настроить источник команд управления: установить параметр 00-21=3 (для платы управления CANopen)
- $3<sub>1</sub>$ Настроить источник задания частоты: установить параметр 00-20=6 (интерфейс CANopen)
- $4<sup>1</sup>$ Установить стандарт Delta (старый вариант, поддержка только режима скорости) в режиме управления: 09-40 = 0 и 09-30 = 0.
- $5<sub>1</sub>$ Задать адрес станции CANopen: задать параметр 09-36 (диапазон уставок: 1~127, если параметр 09-36=0, функция ведомого устройства CANopen отключена). (Примечание: при возникновении ошибки (ошибки памяти CANopen или CAdE) после настройки адреса станции следует установить параметр 00-02=7 для сброса настроек)

6. Установка скорости связи CANopen: установка параметра 09.37 (Скорость CANBUS: 1M(0), 500K(1), 250K(2), 125K(3), 100K(4) и 50K(5))

### **16-3-3-2 Режим скорости**

- 1. Установка заданной частоты: Установка 2020-02 (в Гц) в формате с 2 знаками после запятой. Например, 1000 будет 10.00.
- 2. Контроль: Установить 2020-01 = 0002H для запуска, 2020-01 = 0001H для останова.

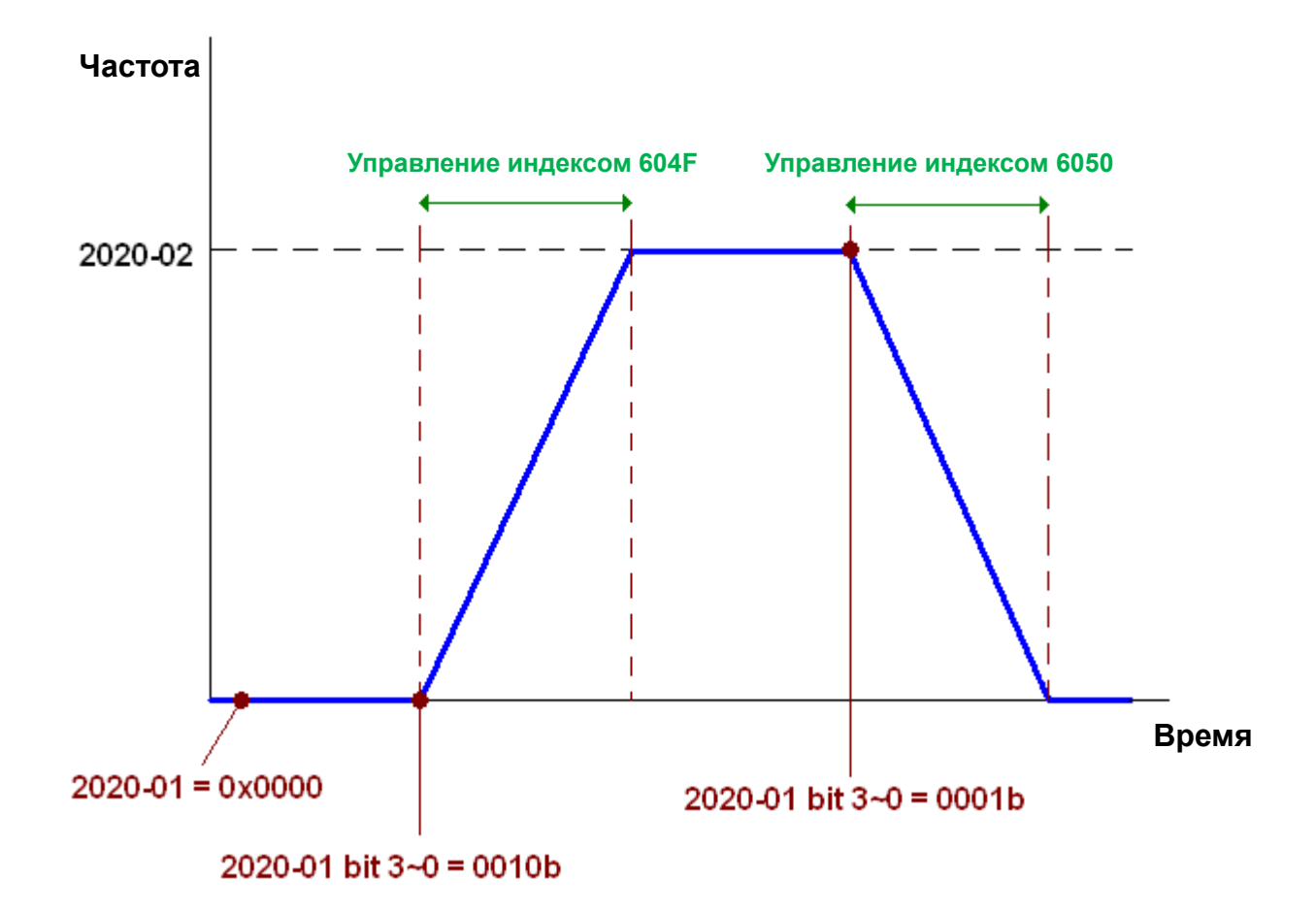

## **16.3.4 Применение стандарта Delta (новая версия)**

## **16.3.4.1 Дополнительные настройки преобразователя частоты (новый стандарт Delta)**

Для использования стандарта DS402 для управления преобразователем частоты:

- 1. Выполнить подключение кабелей (см. разделы 16.2 «Подключение» для CANopen)
- 2. Настроить источник команд управления: установить параметр 00-21=3 (для платы управления CANopen)
- 3. Настроить источник задания частоты: установить параметр 00-20=6 (интерфейс CANopen)
- 4. Установить стандарт Delta (старый вариант, поддержка только режима скорости) в режиме управления: 09-40 = 0 и 09-30 = 0.
- 5. Задать адрес станции CANopen: задать параметр 09-36 (диапазон уставок: 1~127, если

параметр 09-36=0, функция ведомого устройства CANopen отключена). (Примечание: при возникновении ошибки (ошибки памяти CANopen или CAdE) после настройки адреса станции следует установить параметр 00-02=7 для сброса настроек)

 $6<sup>1</sup>$ Установка скорости связи CANopen: установка параметра 09.37 (Скорость CANBUS: 1M(0), 500K(1), 250K(2), 125K(3), 100K(4) и 50K(5))

# 16-3-4-2 Различные режимы управления (новый стандарт Delta) Режим скорости

1. Задача режима управления скоростью: установка индекса 6060 = 2.

2. Установка заданной частоты: задать 2060-03 (Гц) как число с 2 цифрами после запятой. Например, 1000 будет 10.00 Гц.

3. Управление: задать 2060-01 = 008Н для запуска сервера, 2060-01 = 0081Н для запуска.

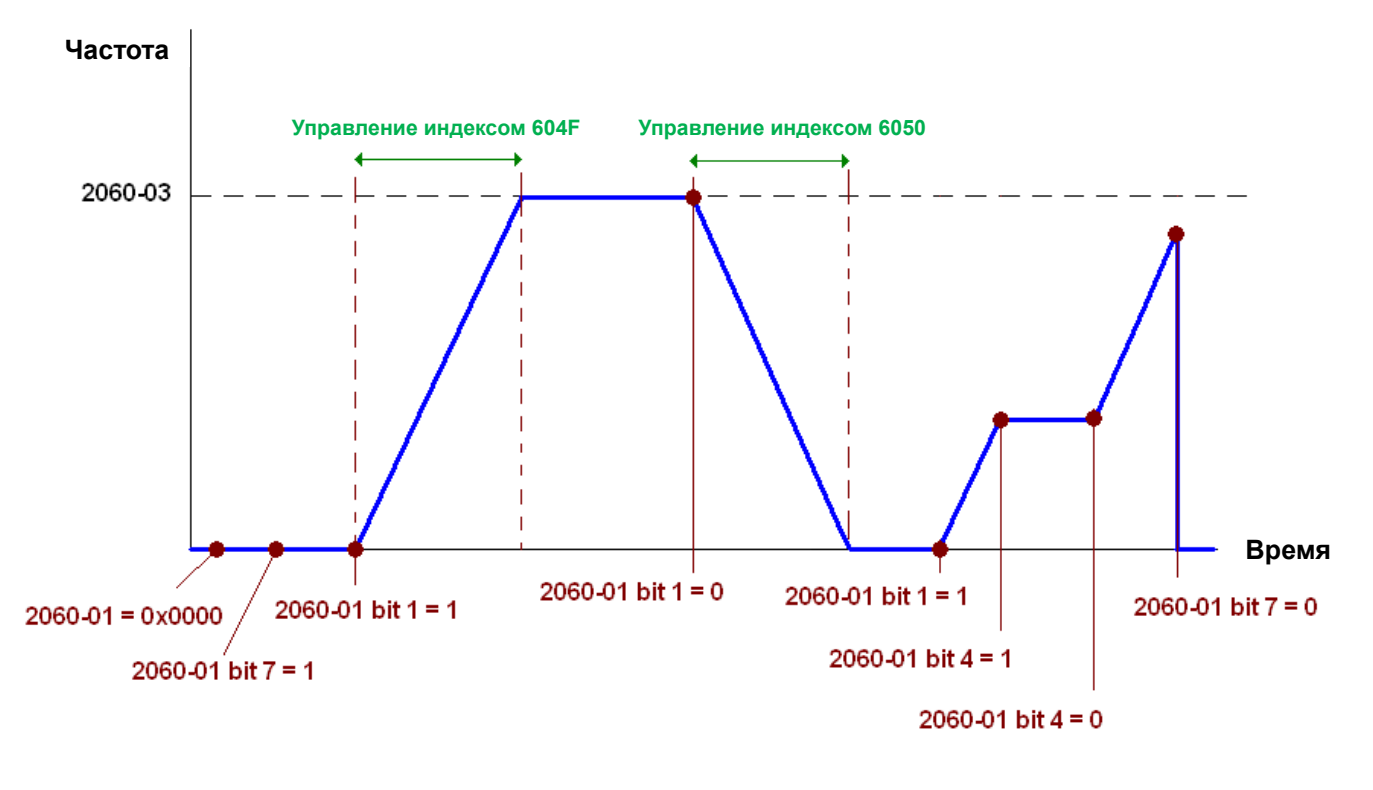

NOTE01: Для определения текущей позиции - чтение 2061-05. NOTE02: Для определения достижения заданной позиции - чтение бита 0 из 2061 (0: не достигнута, 1: достигнута).

# 16.3.5 Дискретные и аналоговые входы/выходы, управляемые через CANopen

Для управления дискретными и аналоговыми выходами через CANopen:

- 1. Для задачи контролируемого дискретного выхода определим дискретный выход, управляемый CANopen. Например, задание Pr02-14 для управления RY2.
- 2. Для задачи контролируемого дискретного выхода определим аналоговый выход, управляемый CANopen. Например, задание Pr03-23 для управления AFM2.

3. Управление отображаемыми индексами CANopen. Для управления дискретным выходом необходимо управлять индексом 2026-41. Для управления аналоговым выходом необходимо управлять индексом 2026-АХ. Если необходимо включить RY2, задайте значение бита 1 индекса 2026-41 =1. Если необходимо управлять АFM2 на 50.00%, установите индекс 2026-А2 =5000.

Таблица отображений CANopen для дискретных и аналоговых входов/выходов:

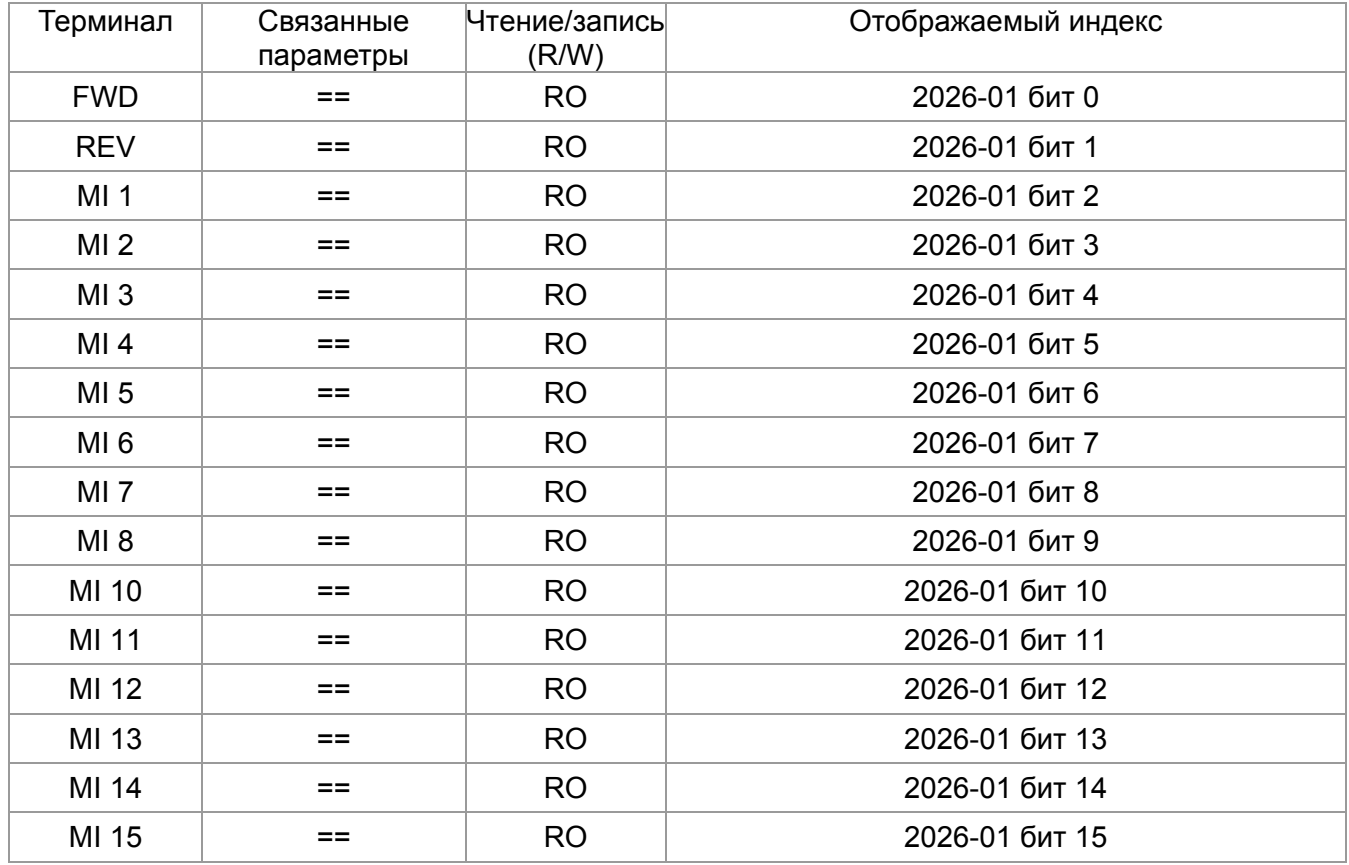

## ДИСКРЕТНЫЕ ВХОДЫ:

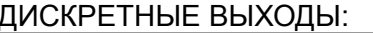

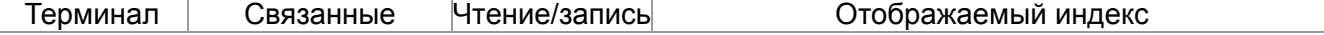

#### *Глава 16 Описание CANopen* **VFD-CР2000**

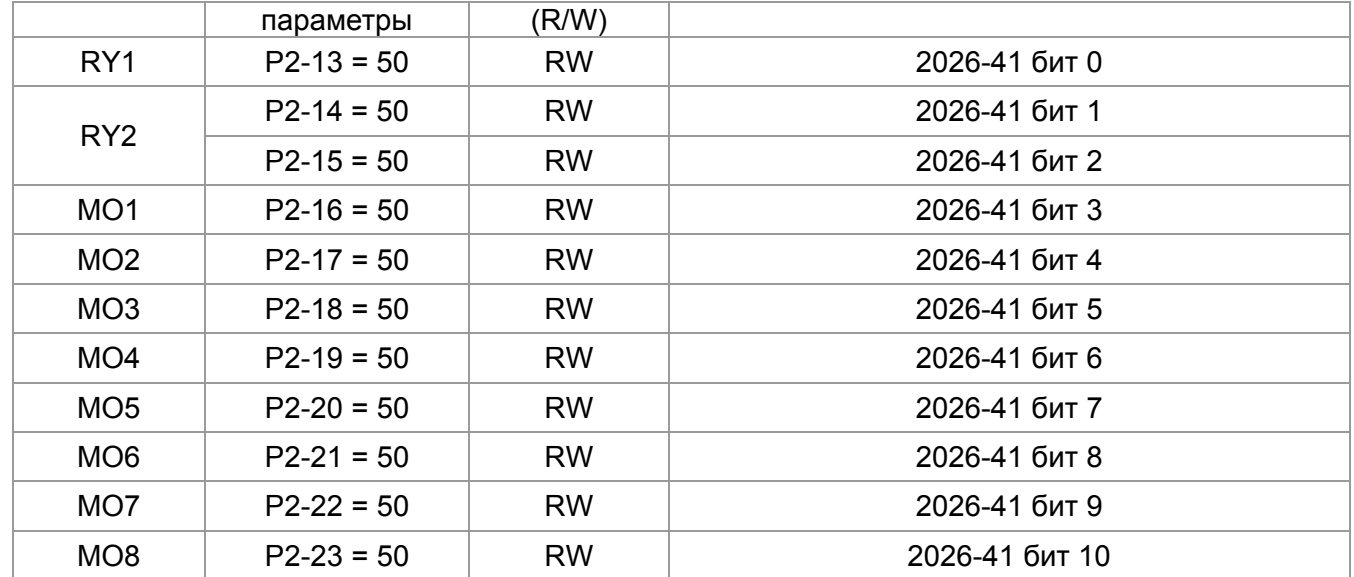

#### АНАЛОГОВЫЕ ВХОДЫ:

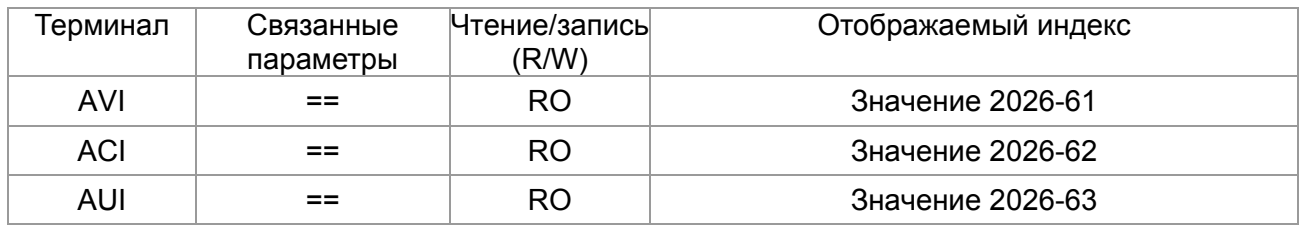

### АНАЛОГОВЫЕ ВЫХОДЫ:

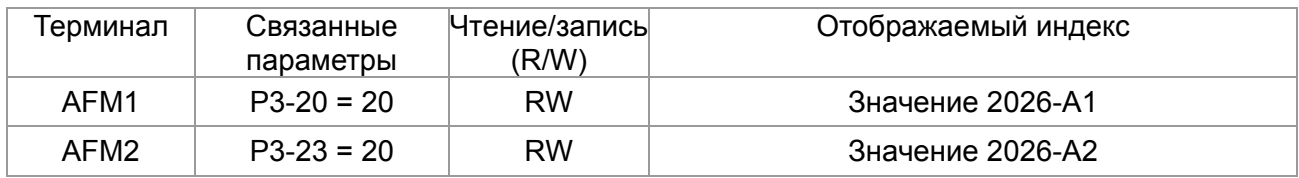

# **16.4 Поддерживаемые CANopen индексы**

Индексы CР2000:

Индексы параметров формируются следующим образом:

## **Индекс субиндекс (sub-Index)**

2000H + Группа элемент группы+1

Например:

Параметр 10.15 (Реакция на превышения скольжения PG)

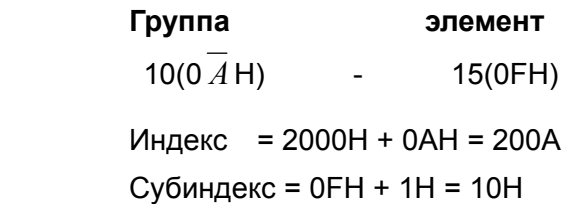

Индексы управления СР2000:

## Стандартный режим Delta (предыдущая спецификация)

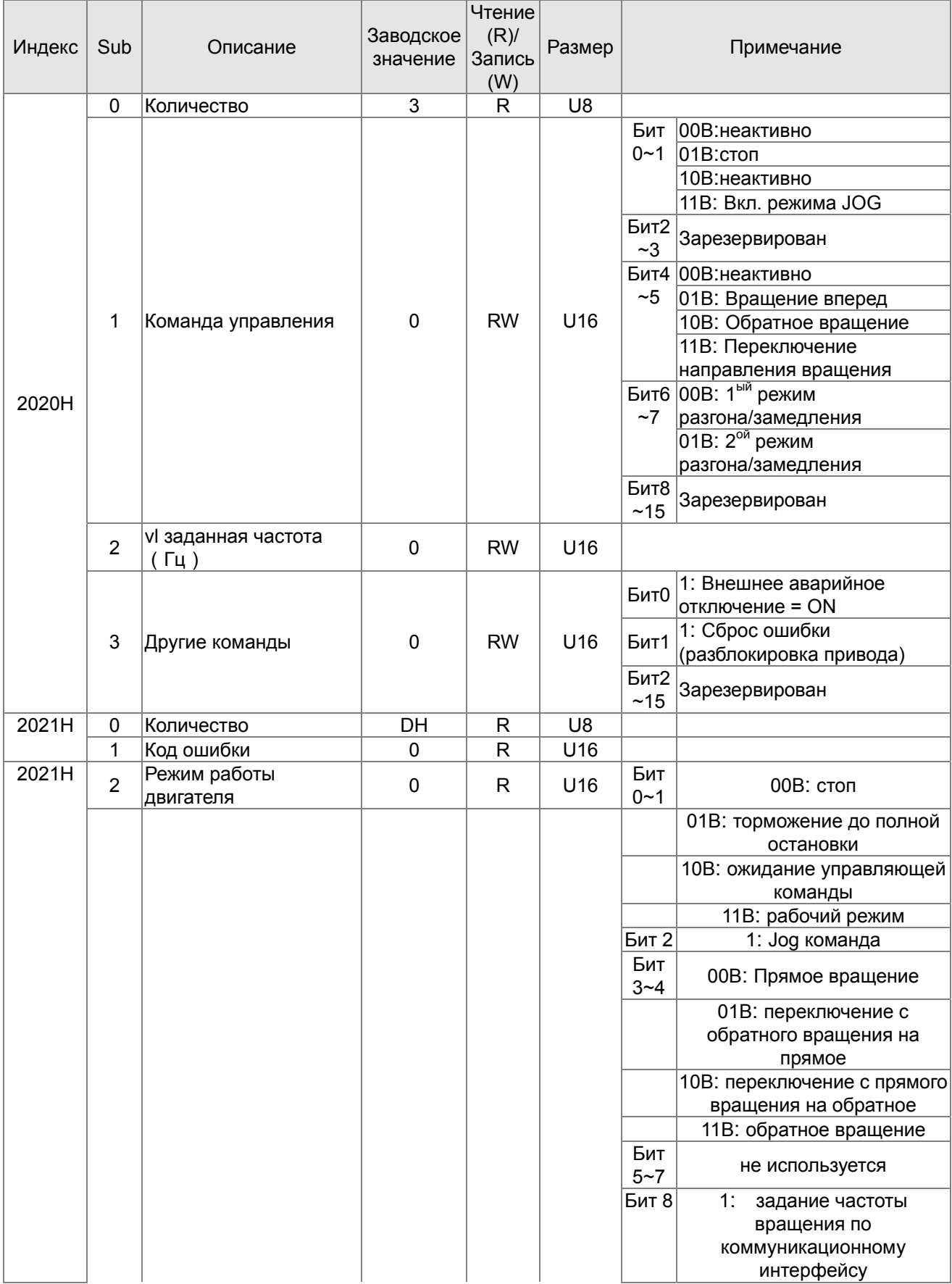

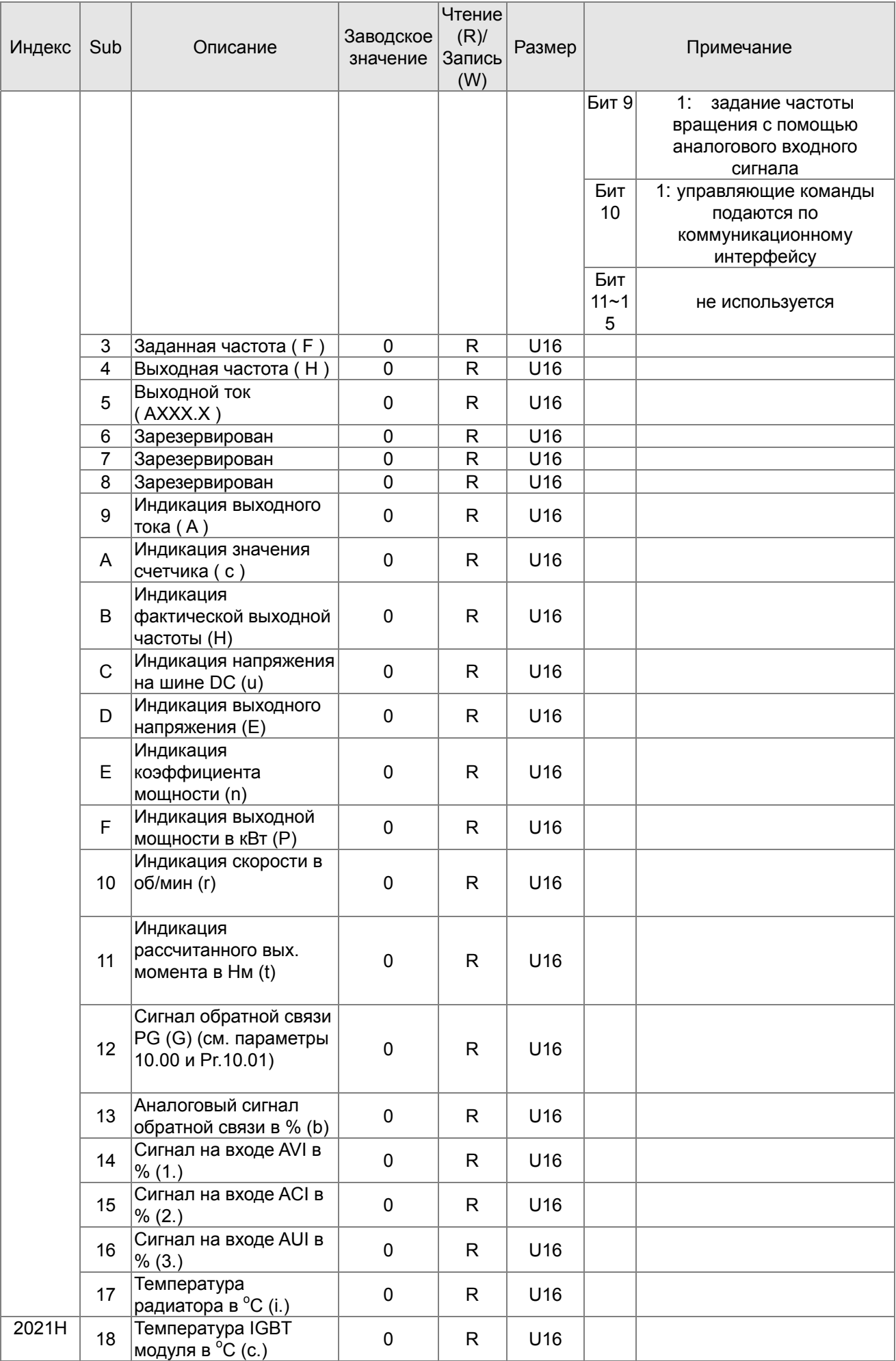

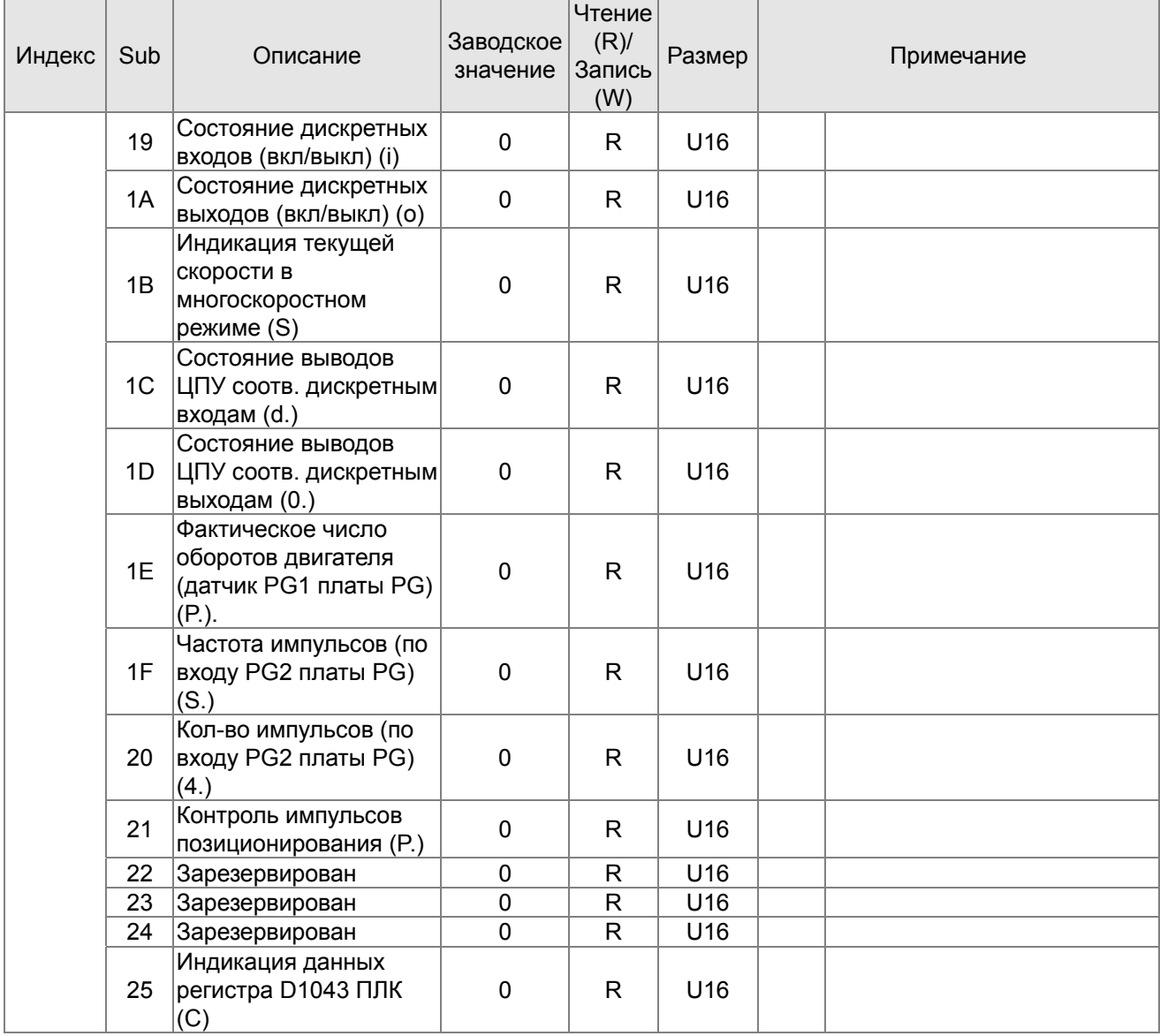

## CANopen. Удаленные отображения входов/выходов

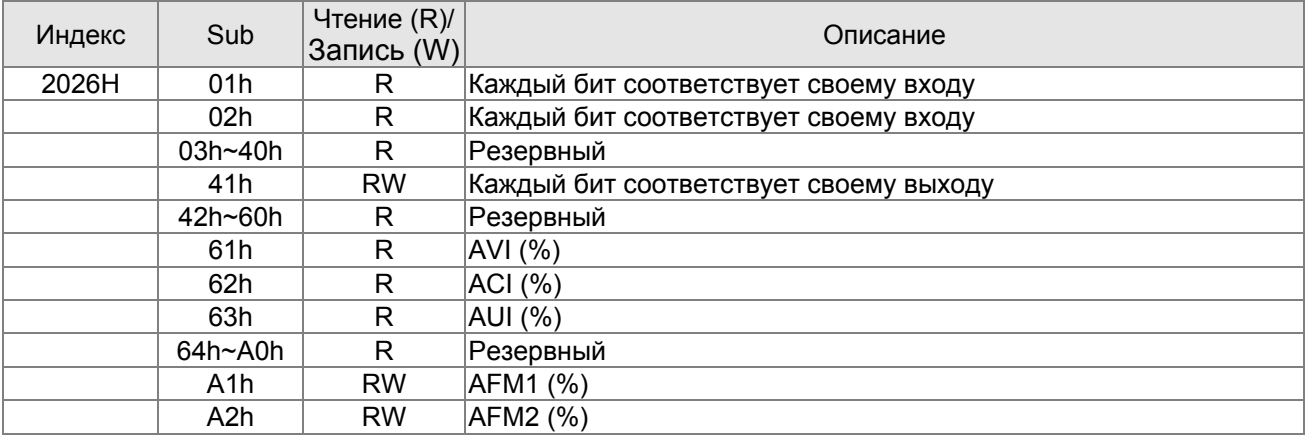

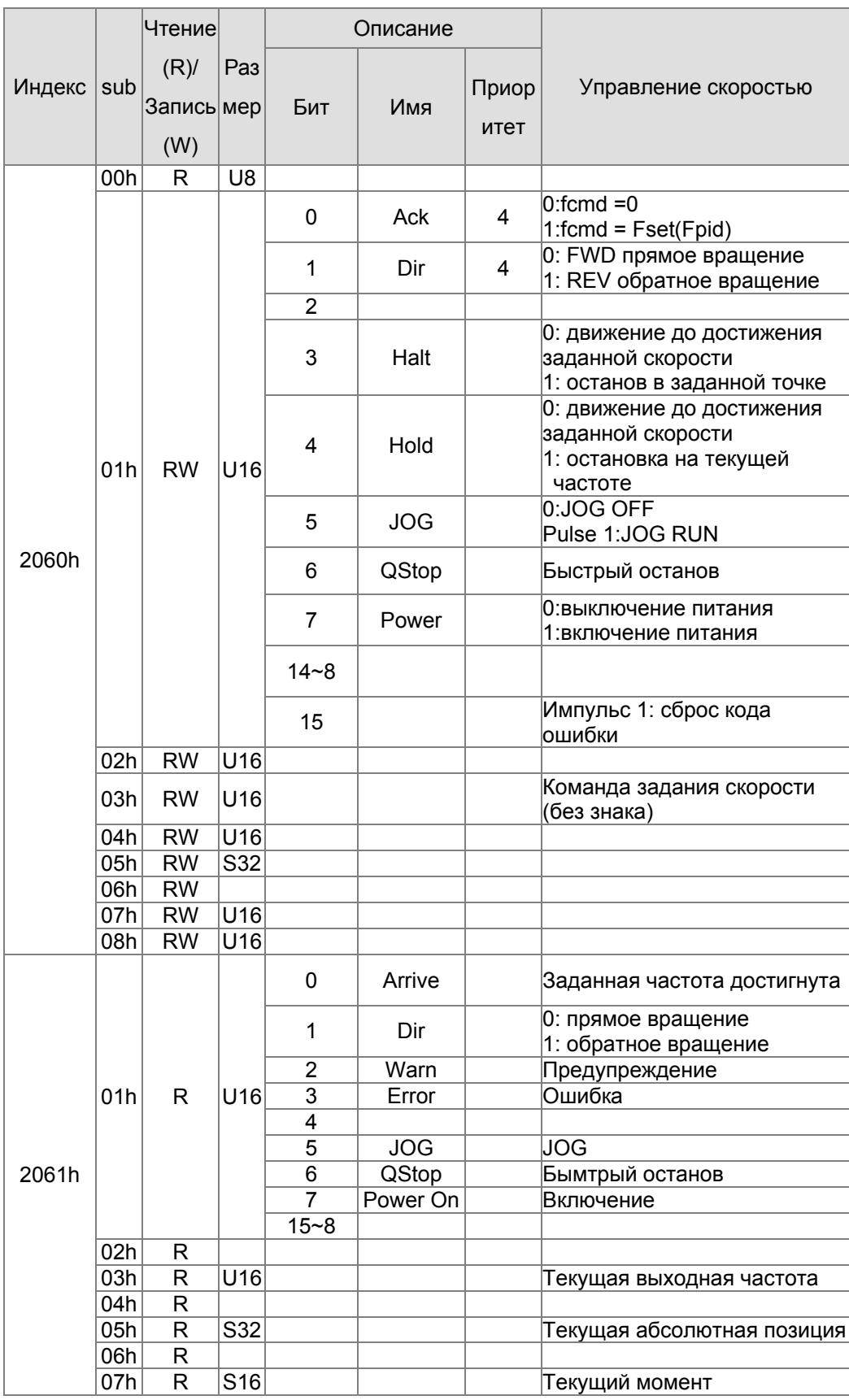

## Стандартный режим Delta (новая спецификация):

## **Стандарт DS402**

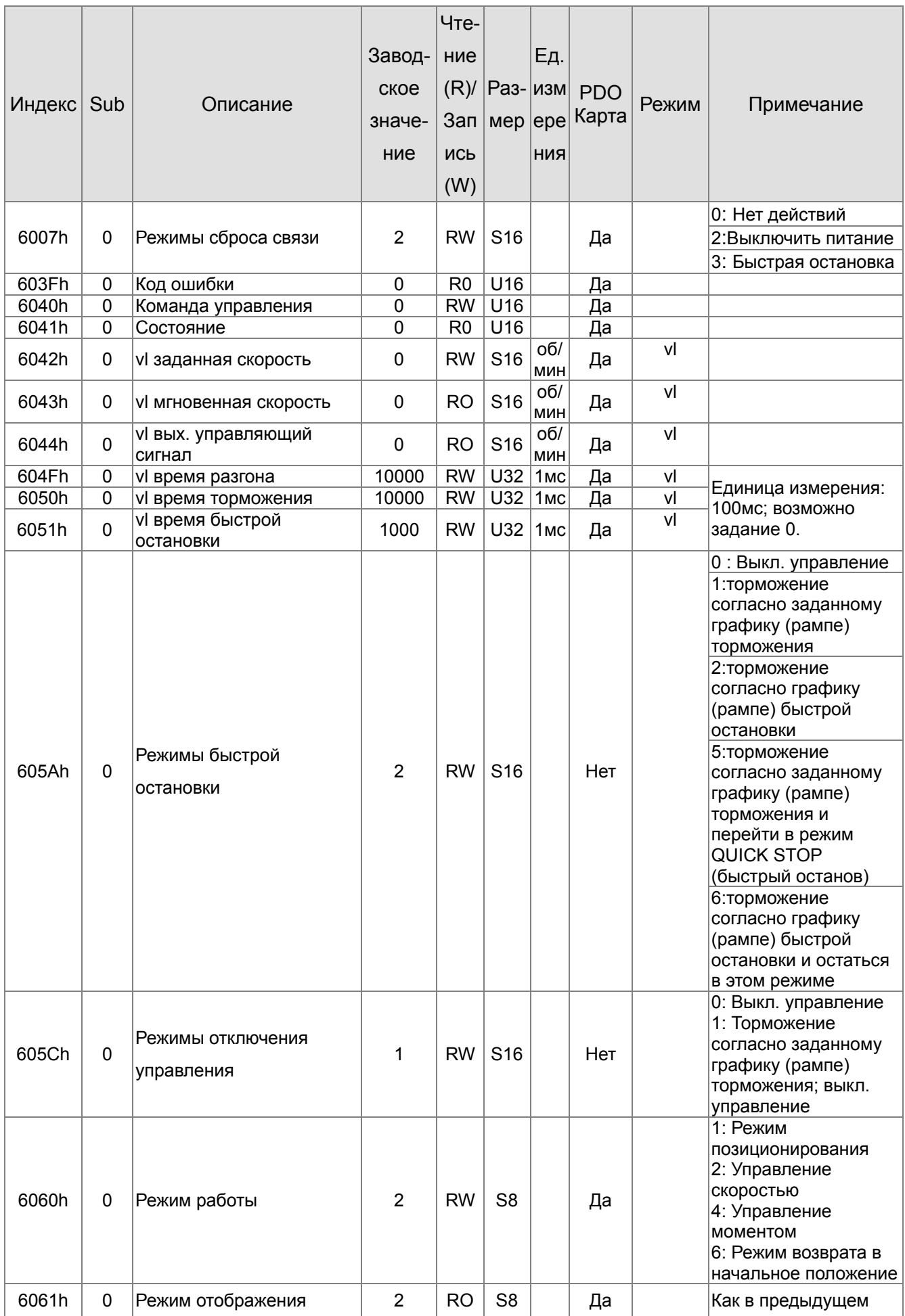

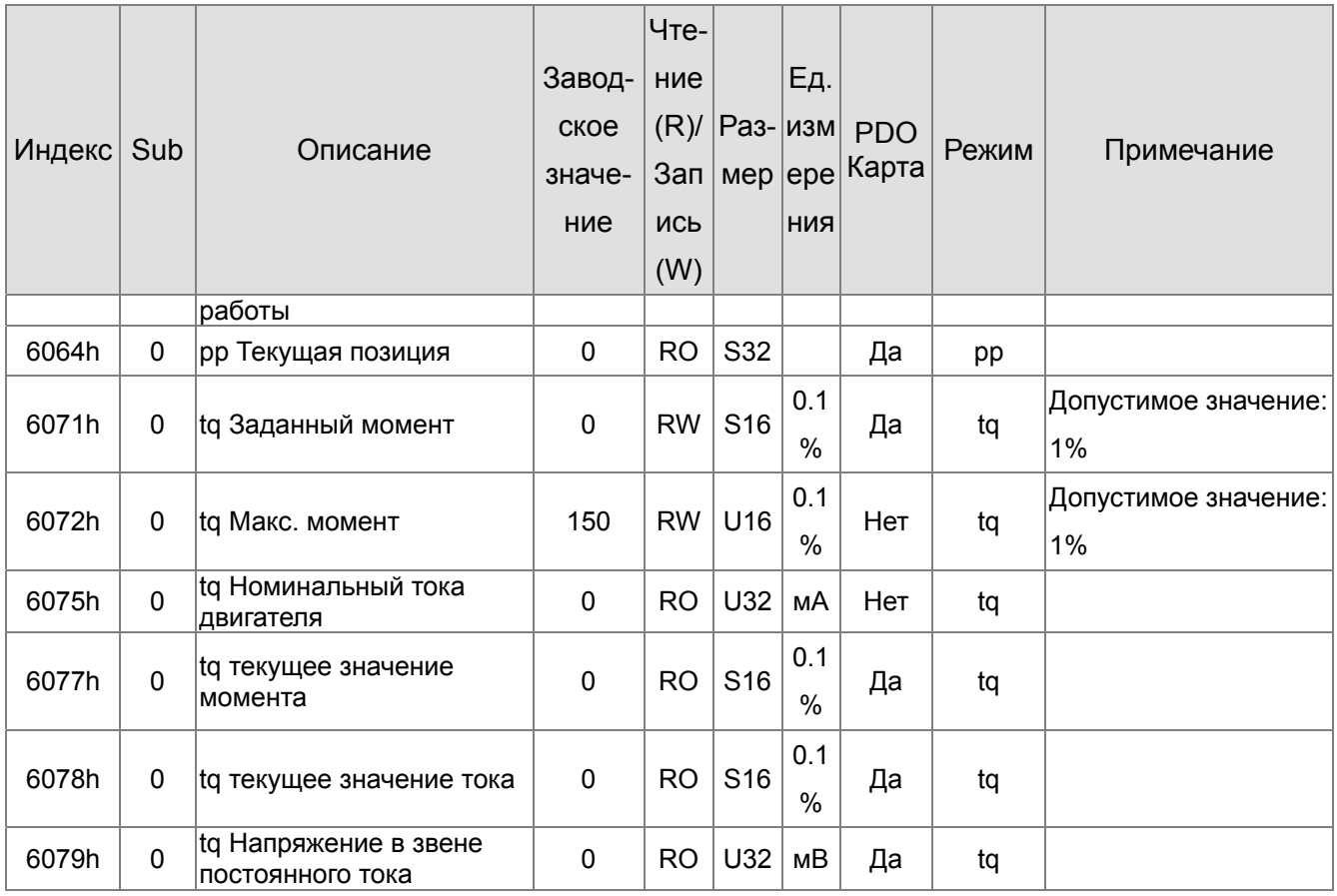

 $\cdots$ 

# **16.5 Коды ошибок CANopen**

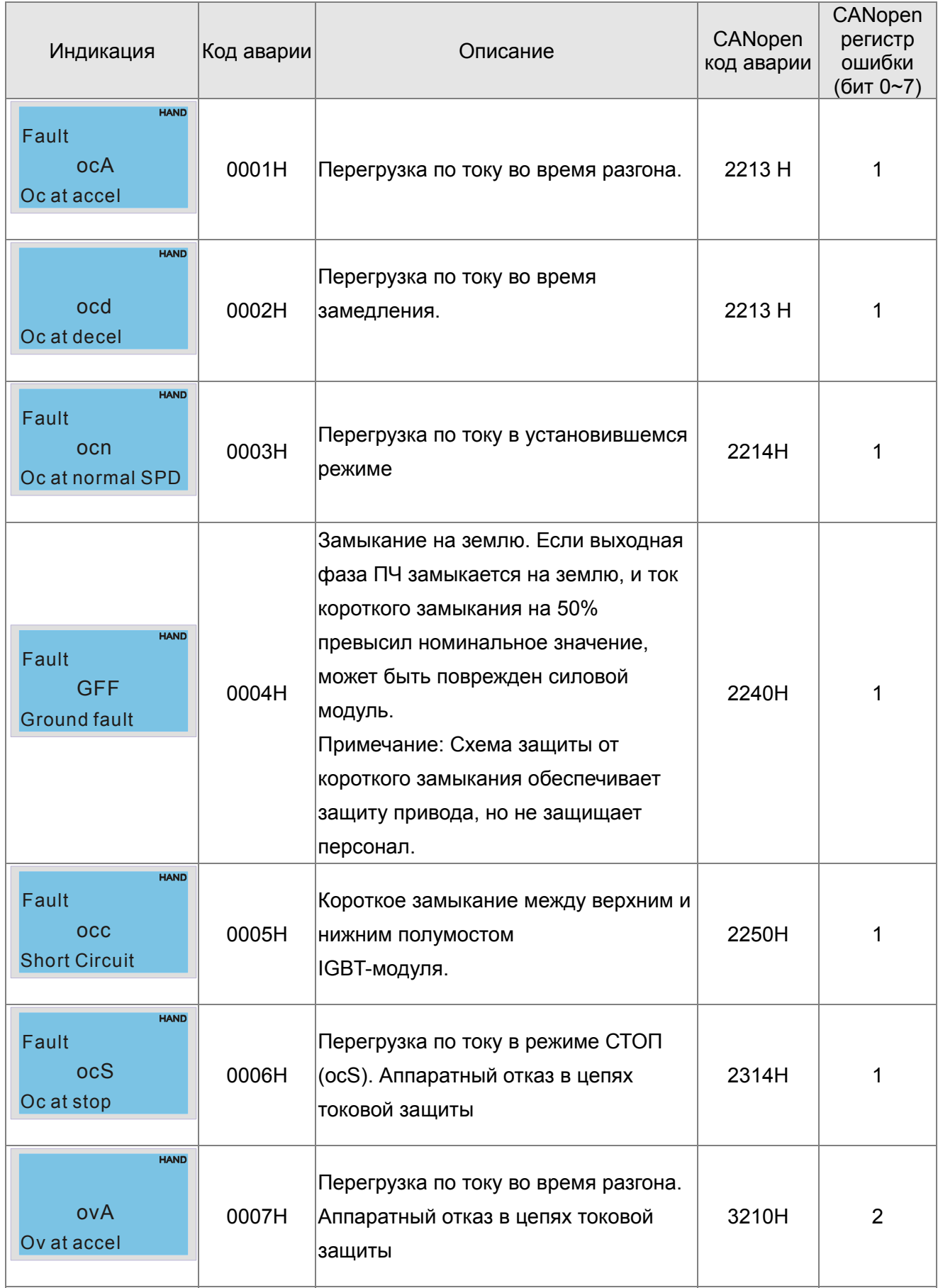

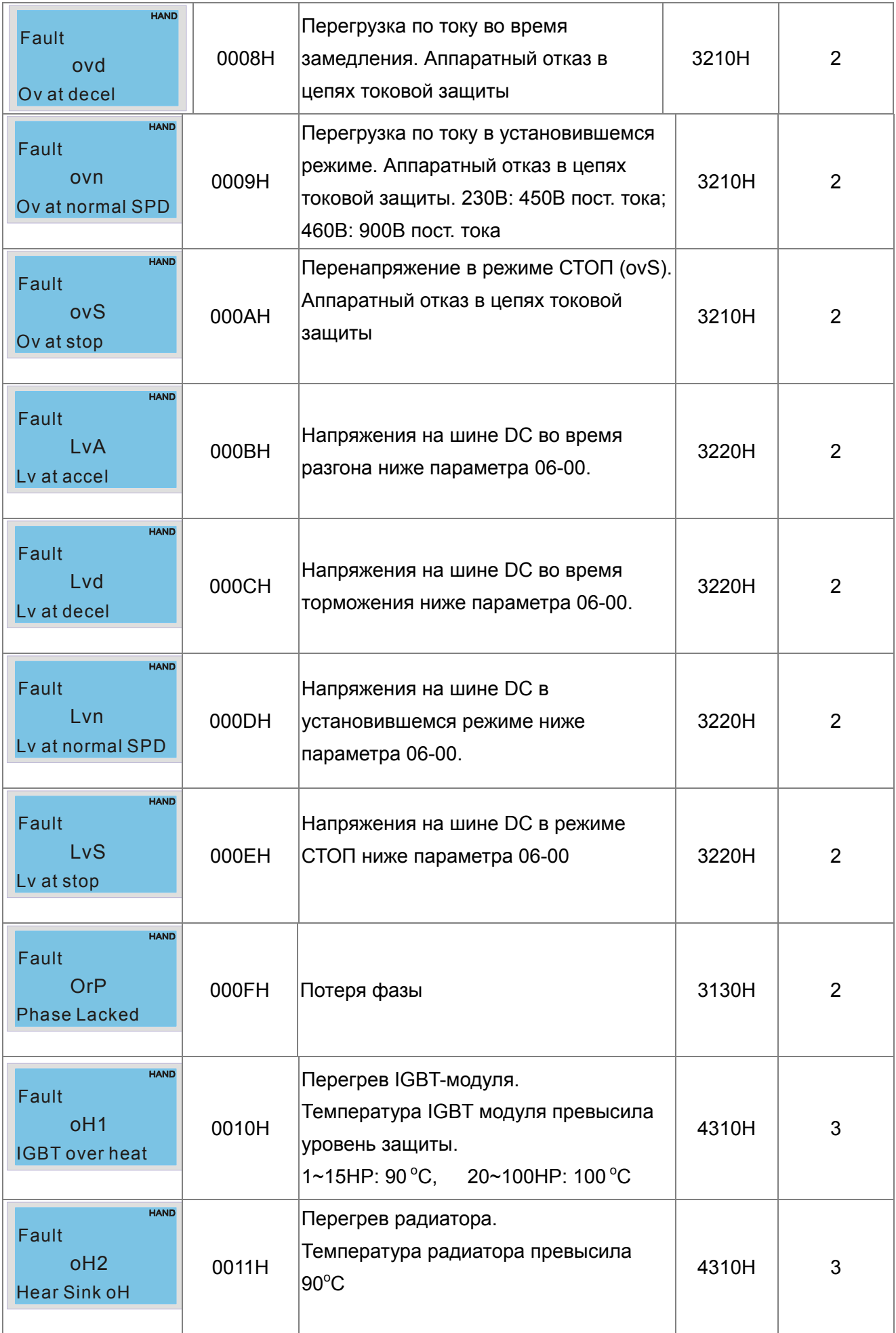

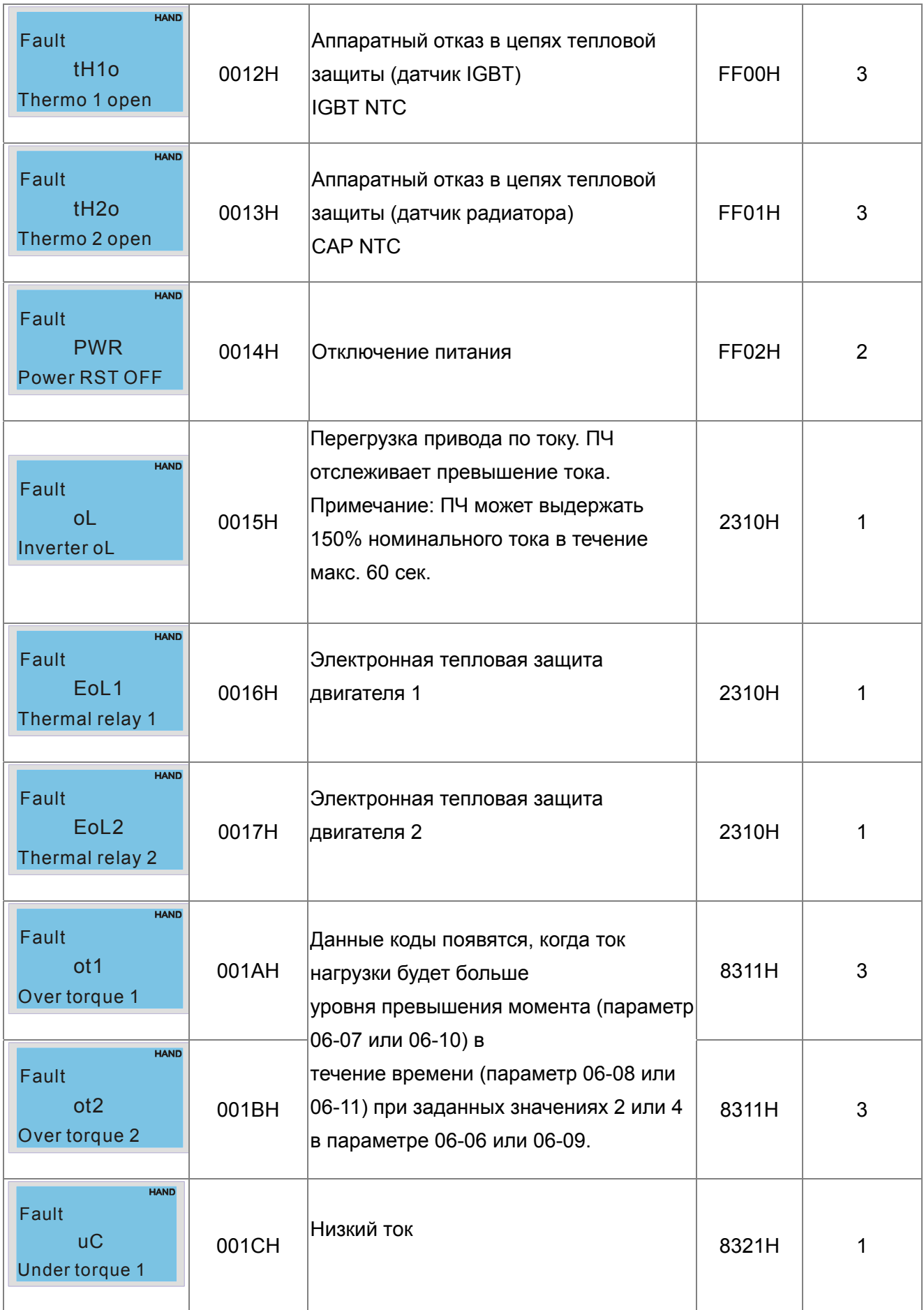

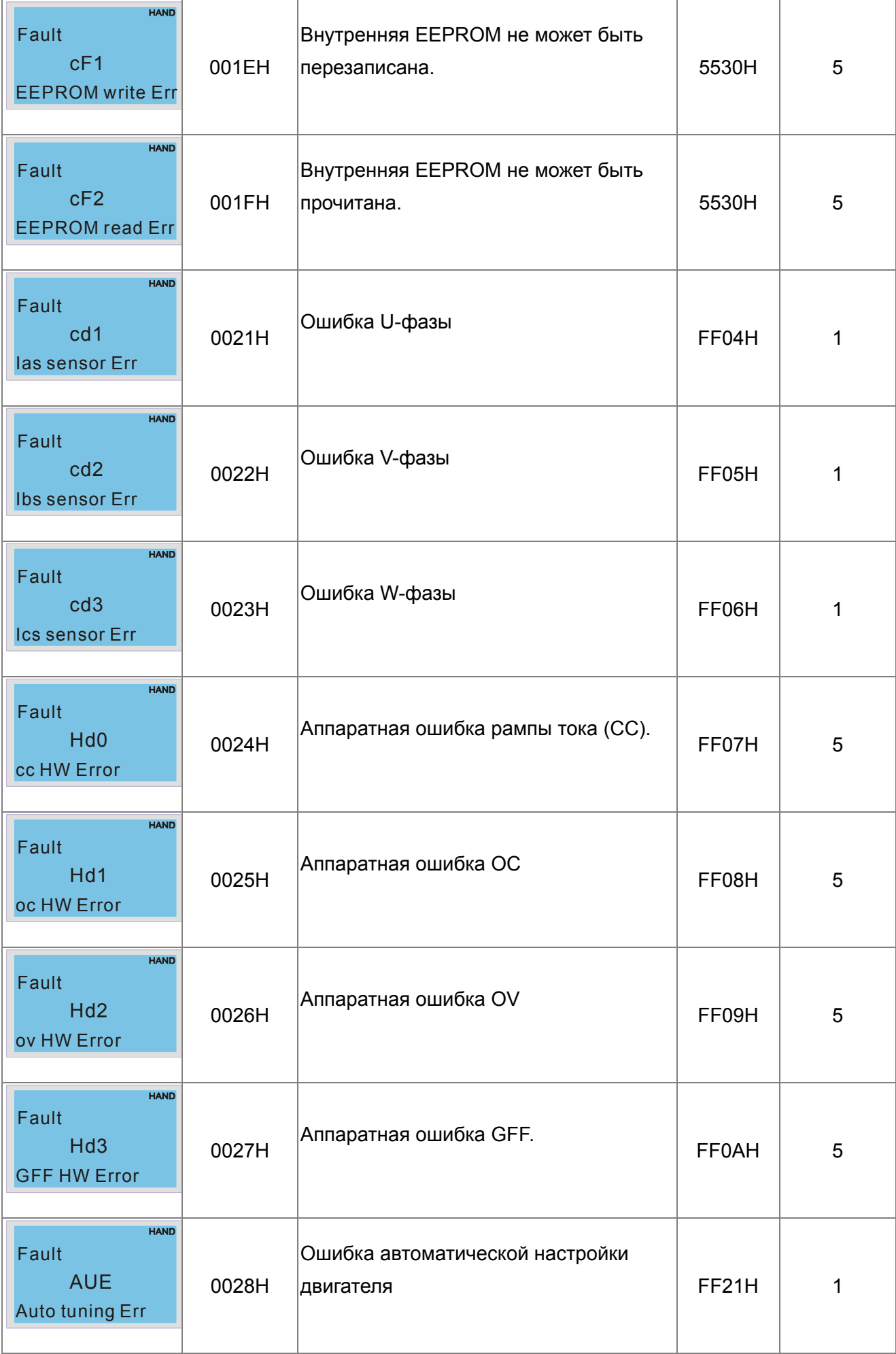

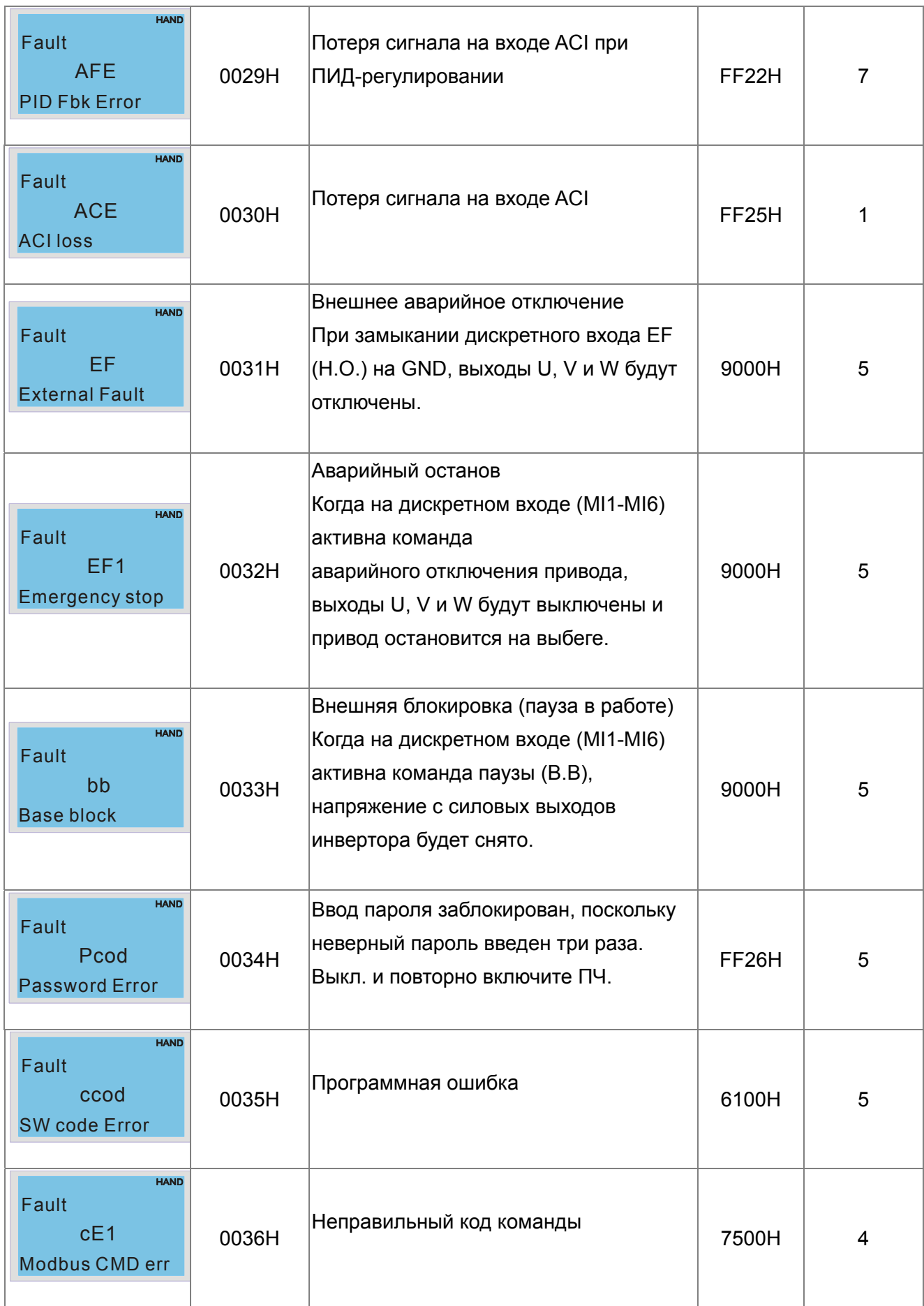
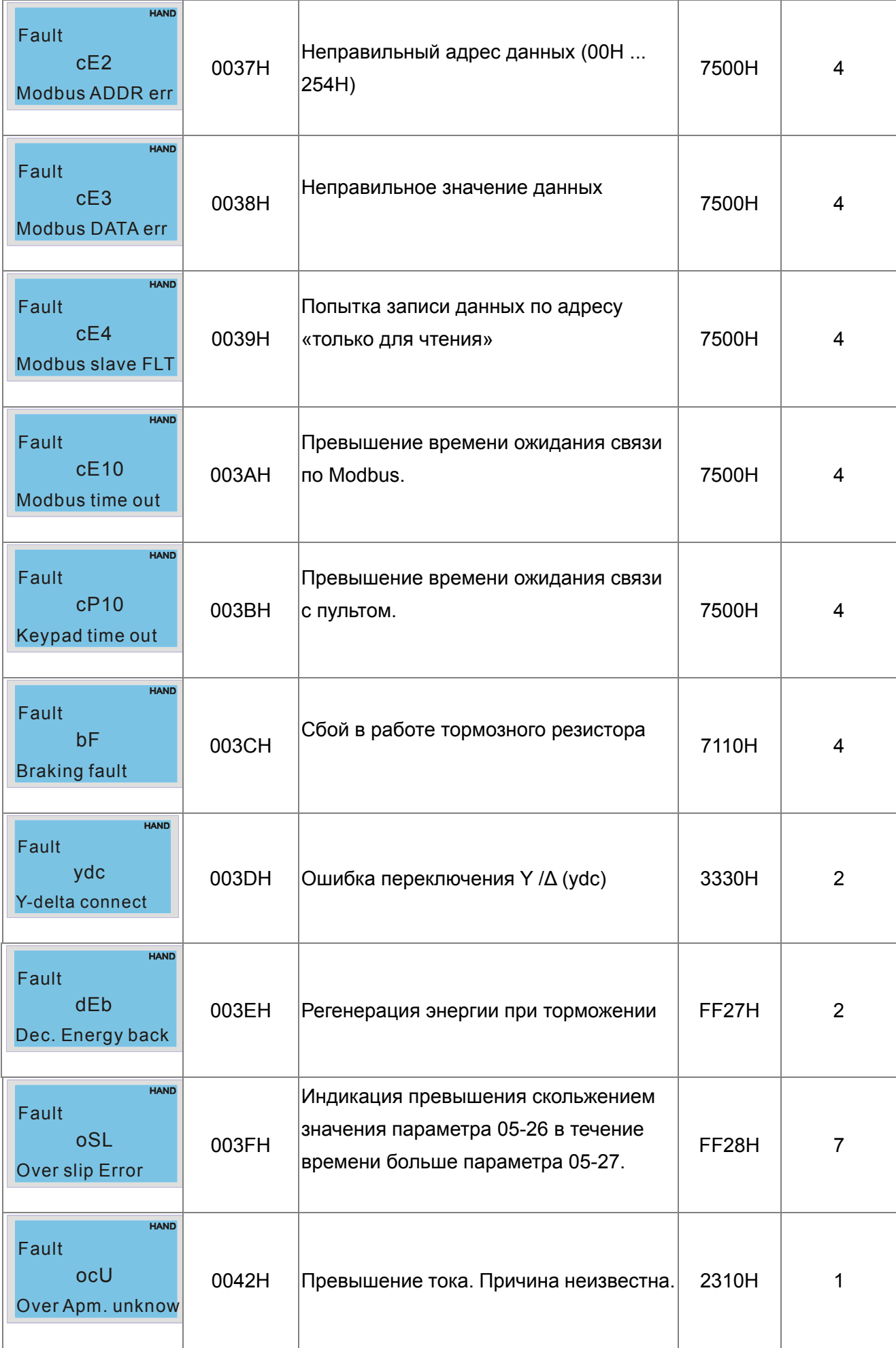

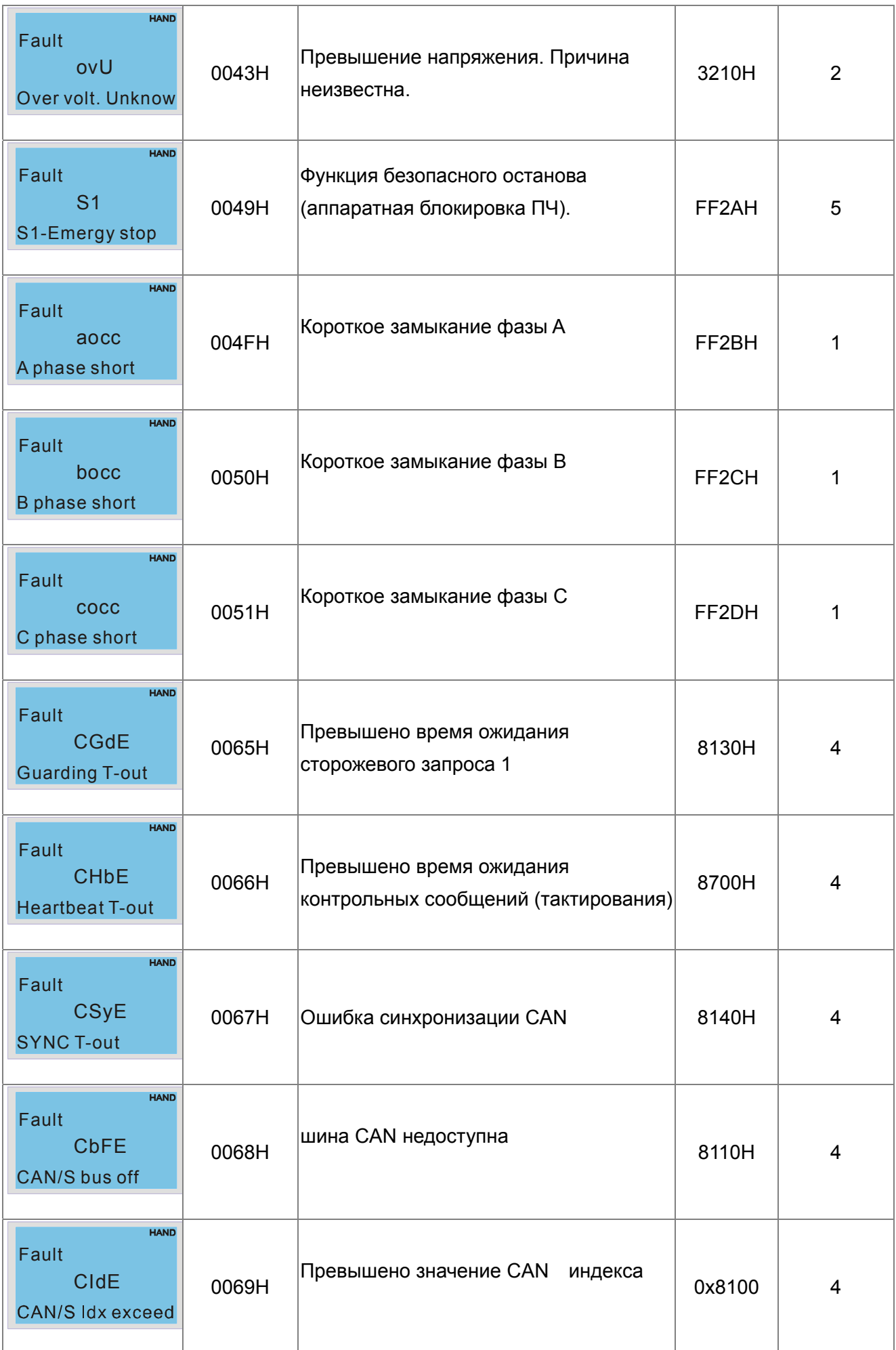

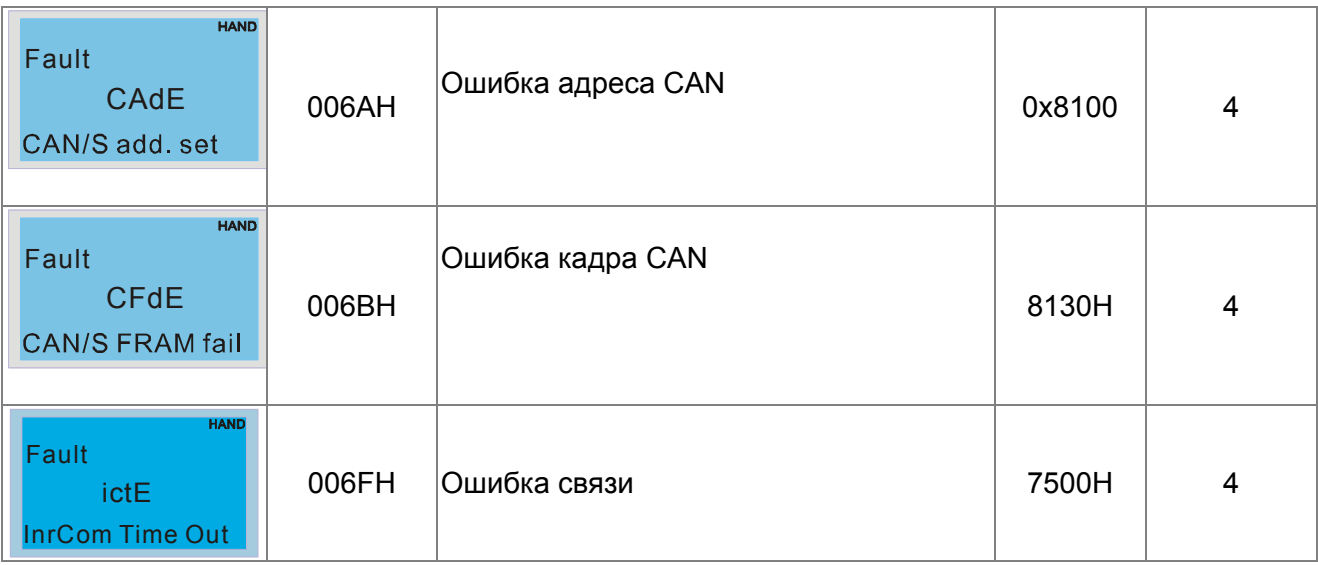

## 16.6 CANopen Светодиодная индикация

Для сигнализации состояния CANopen используется два светодиода: RUN и ERR.

#### Светодиод RUN:

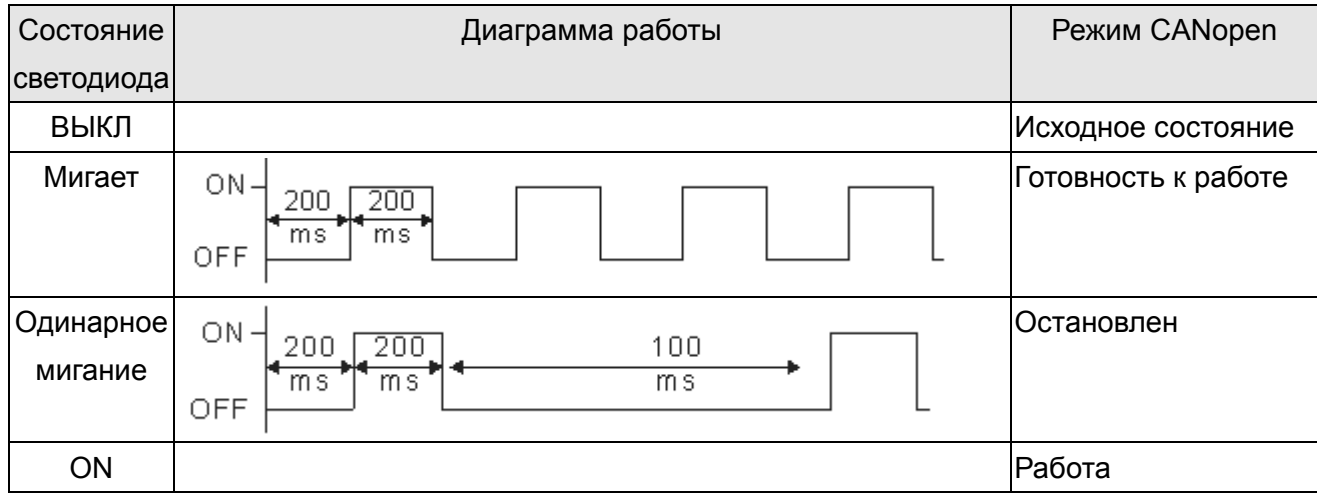

Светодиод ERR:

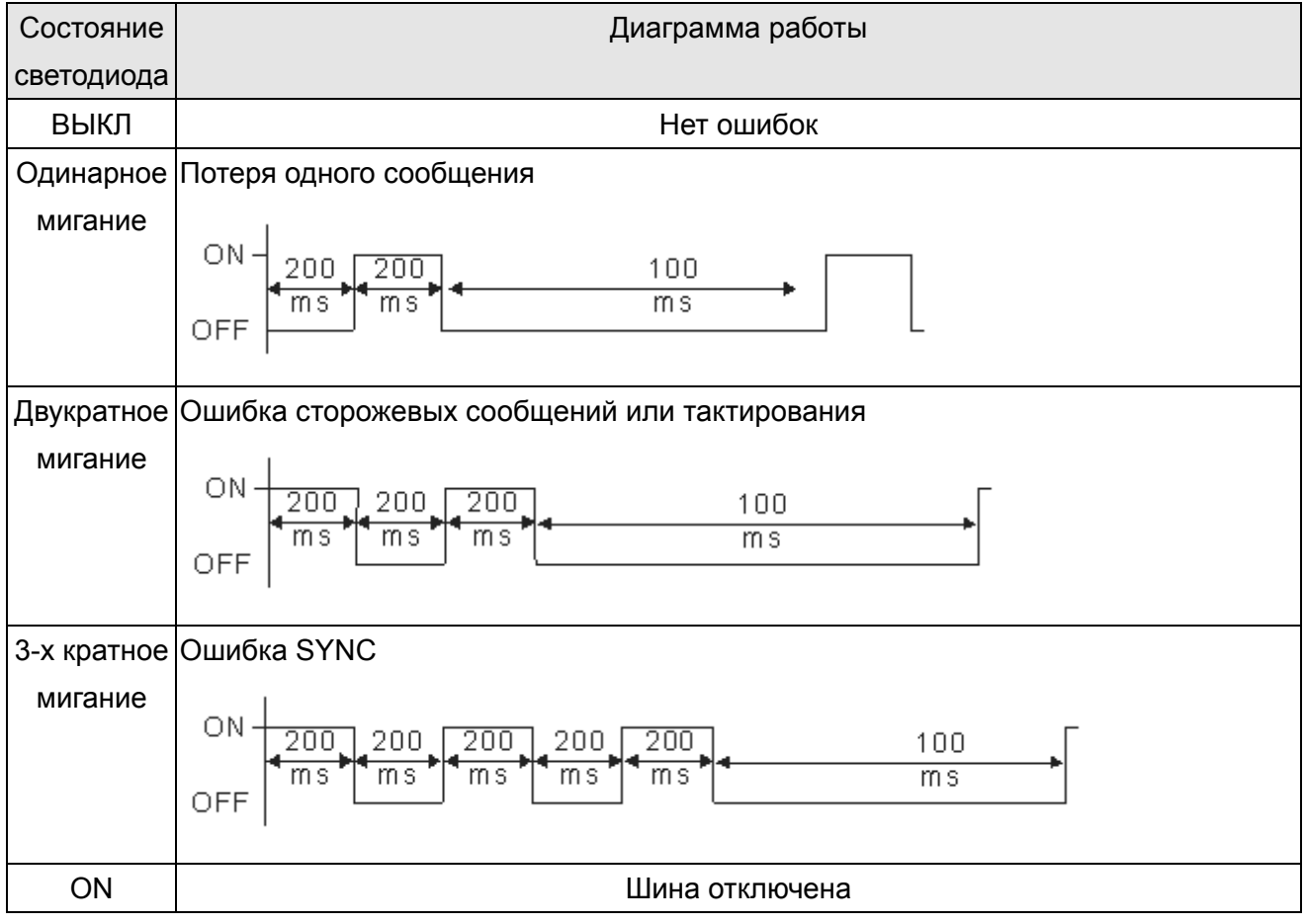

# *Глава 17. Программируемый*

## *логический контроллер*

- 17.1 Обзор ПЛК
- 17.2 Меры предосторожности при использовании функций ПЛК
- 17.3 Начало работы
- 17.4 Релейно-контактные схемы
- 17.5 Операнды ПЛК
- 17.6 Команды
- 17.7 Ошибки и устранение
- 17.8 Ведущее устройство CANopen
- 17.9 Функция счетчика через MI8

# 17.1 Обзор ПЛК

## 17.1.1 Общие сведения

Встроенный в преобразователь частоты СР2000 ПЛК предназначен для выполнения базовых и специальных инструкций, создаваемых с помощью программного обеспечения WPLSoft.

Способ работы контроллера такой же, как и контроллеров серии DVP.

При работе в качестве ведущего устройства СА Ореп контроллер обеспечивает управление группой из 8 ведомых устройств в синхронном режиме и 126 ведомых устройств в асинхронном режиме.

### **ПРИМЕЧАНИЕ**

В преобразователях СР2000 ведущее устройство САНореп в синхронном режиме работы соответствует стандарту DS402 и поддерживает режимы управления такие, как возврат в начальную точку, управление скоростью, моментом, положением; ведомое устройство CANopen поддерживает 2 режима: скорость и момент.

## 17.1.2 Программное обеспечение WPLSoft

Программа WPLSoft является программным редактором, работающим в среде Windows, и предназначена для создания пользовательских программ таких устройств как промышленные контроллеры серии DVP и встроенный контроллер ПЧ серии CP2000. Кроме основных функций стандартных приложений Windows (копировать, вырезать, и др.) редактор WPLSoft обеспечивает специальные возможности: вставить редактирование регистров контроллера, чтение и запись данных, режим контроля и мониторинга работы.

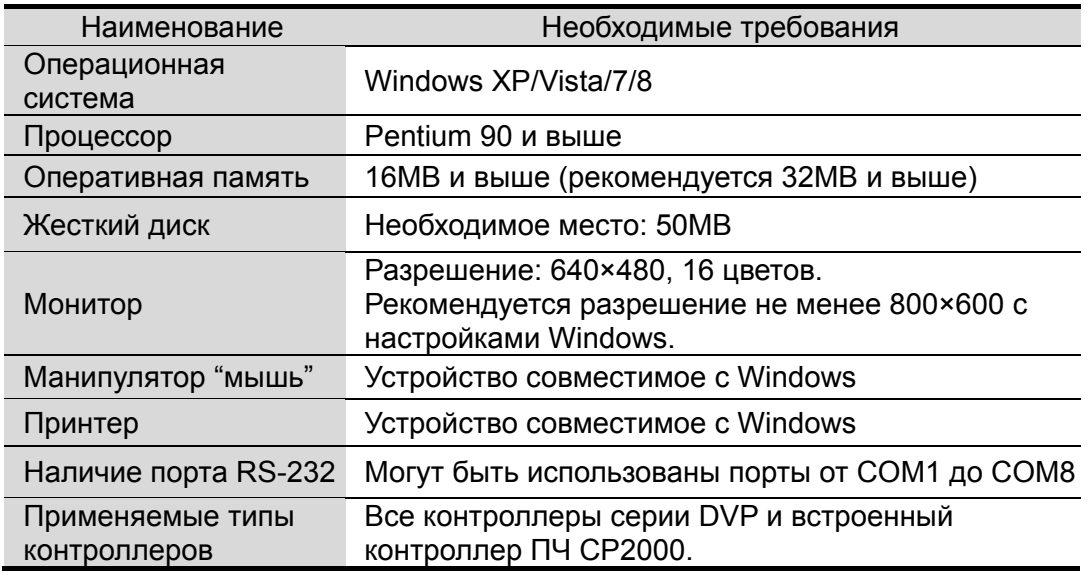

Основные системные требования к компьютеру для установки WPLSOFT:

# **17.2 Меры предосторожности при использовании функций ПЛК**

1. По умолчанию, протокол связи ПЛК имеет следующие настройки: **7,N,2 ,9600, номер станции 2**. Пользователь может изиенить номер станции ПЛК с помощью параметра Pr.09-35, при этом необходимо следить, чтобы номер станции ПЛК не совпал с номером станции ПЧ (Pr.09-00).

2. ПЧ серии C2000 имеют 2 коммуникационных порта для загрузки/выгрузки программы ПЛК. См. рисунок ниже. Протокол связи для канала 1 всегда: **19200,8,N,2**

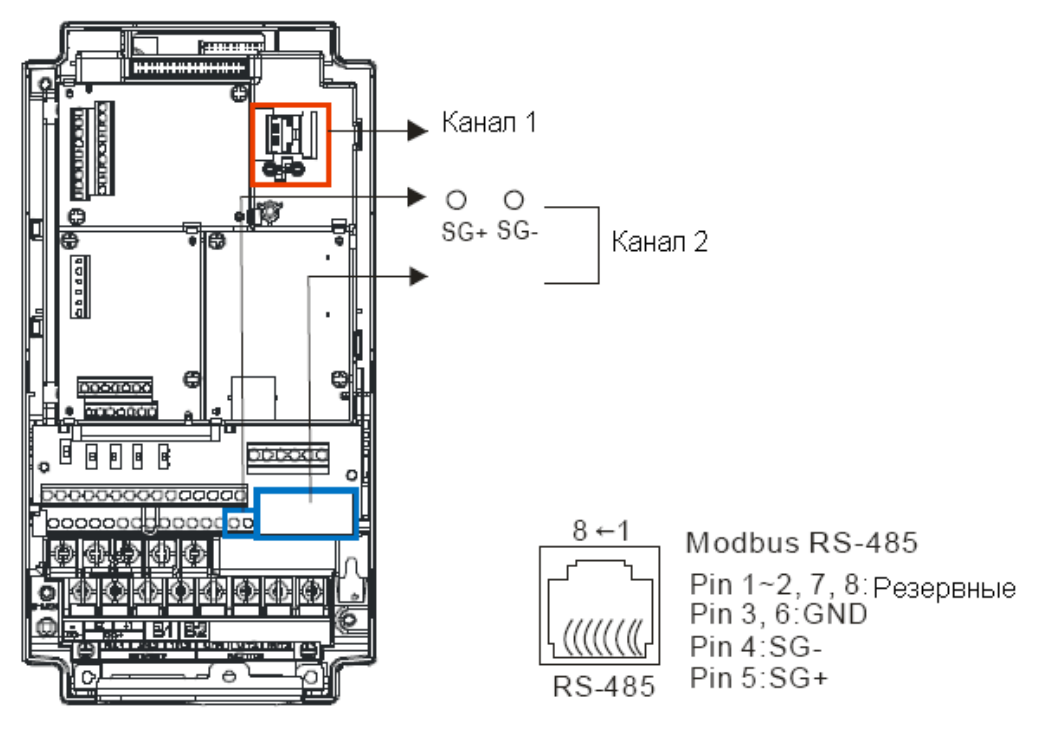

3. Хост-контроллер может осуществлять чтение/запись из преобразователя частоты или встроенного ПЛК путем установки различных значений номеров станций. Например, если пользователь устанавливает номера станций в следующих значениях: 1 – ПЧ, 2 – внутренний ПЛК, хост-контроллер настраивается следующим образом: При установках: 01(станция) 03(чтение) 0400(адрес) 0001(единица данных), хост-контроллер считывает значение параметра 04-00 от ПЧ. При установках: 02(станция) 03(чтение) 0400(адрес) 0001(единица данных), хост-контроллер считывает значение данных от X0 встроенного ПЛК. 4. Программа встроенного ПЛК останавливается после загрузки/выгрузки программ. 5. При использовании команды WPR для записи параметров, параметры можно изменять не более 10<sup>9</sup> раз. Превышение этого значения приводит к серьезной ошибке. Расчет зависит от значения параметра. Если значение измененного записываемого параметра

совпадает с существующим значение, прибавление значения не происходит, если не совпадает, происходит прибавление на единицу.

6. Если значение параметра. 00-04 задано как 28, значение регистра ПЛК D1043

отображается на пульте:

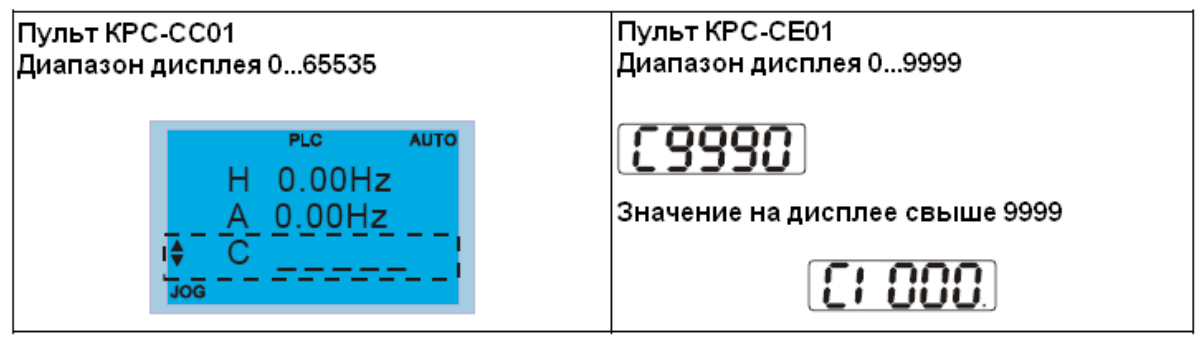

7. Конга ПЛК находится в режимах «PLC Run» или «PLC Stop», параметр 00-02 (настройки 9 и 10) не активен.

8. При настройке параметра 00-02 = 6, настройки ПЛК сбрасываются на заводские значения.

9. Когда входы ПЛК Х запрограммированы, соответствующие МІ отключены.

10. Когда работа ПЧ контролируется ПЛК, перенастройка параметра Рг.00-21 невозможна и работа ПЧ контролируется только ПЛК.

11. При применении в ПЛК команды FREQ преобразователь частоты работает только под управлением ПЛК. Настройки параметра 00-20 и функция ручного включения/отключения неактивны.

12. При применении в ПЛК команды TORQ преобразователь частоты работает только под управлением ПЛК. Настройки параметра Pr.11-33 и функция ручного включения/отключения неактивны.

13. При применении в ПЛК команды POS преобразователь частоты работает только под управлением ПЛК. Настройки параметра Pr.11-40 и функция ручного включения/отключения неактивны.

14. Если функция останова включается на пульте в режиме управления преобразователя частоты от ПЛК, отображается ошибка FStP и ПЧ прекращает работу.

## 17.3 Начало работы

## 17.3.1 Порядок работы с ПЛК

Ниже описаны основные шаги работы со встроенным ПЛК.

Нажать кнопку menu на пульте KPC-CC01  $\rightarrow$  выбрать 3: PLC  $\rightarrow$  ENTER. (См. ниже)  $1<sub>1</sub>$ 

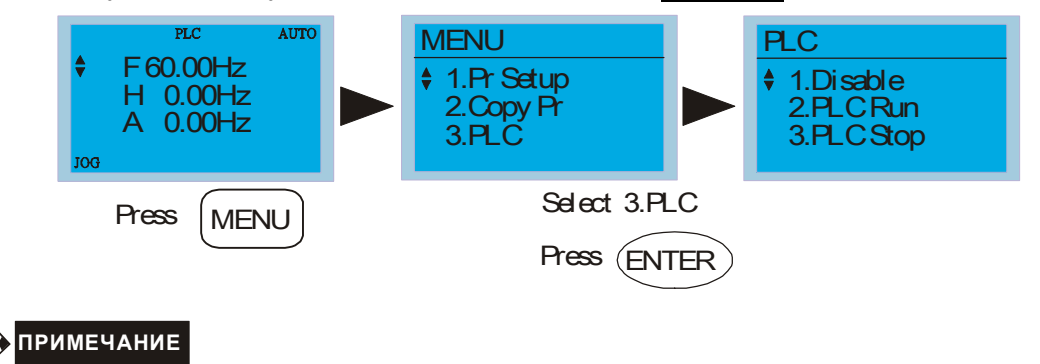

Работа с пультом KPC-CE01 (опция) осуществляется следующим образом (переключение ПЛК в режим PLC2

для загрузки/выгрузки программы):

A. Перейдите в режим "PLC0" нажатием кнопки MODE.

B. Выберите "PLC2" с помощью кнопки "UP" и затем нажмите "ENTER" после подтверждения.

C. При успешном выполнении на 1-2 секунды появится сообщение "END" и снова "PLC2".

Предупреждение ПЛК, появляющееся до загрузки программы в C2000, можно игнорировать и продолжить работу.

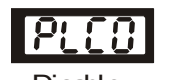

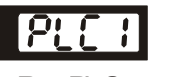

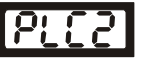

Run PLC PLC Stop

2. Соединение: Подключите порт ПЧ RJ-45 к компьютеру через конвертер RS485-to-RS232.

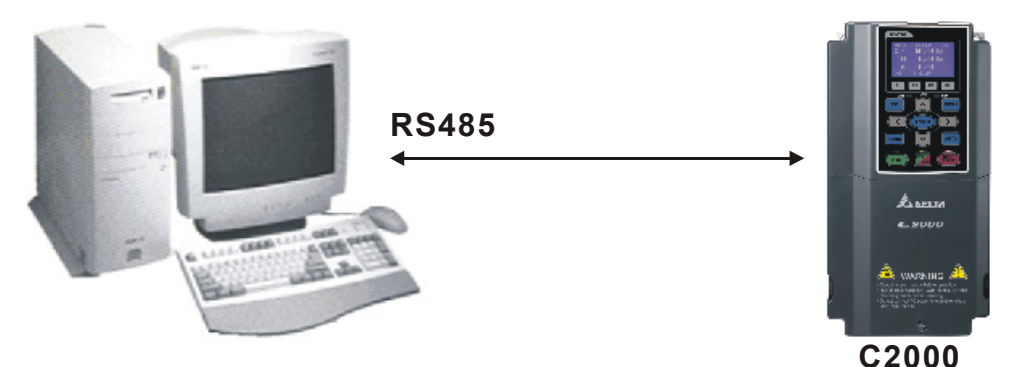

3. Работа программы.

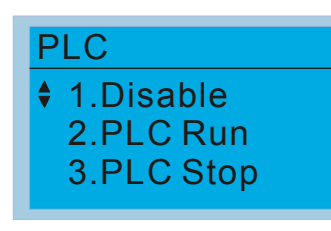

- Выбрать функцию ПЛК 2 (PLC Run).
	- 1: Disable (PLC0)
	- 2: PLC Run (PLC1)
	- 3: PLC Stop (PLC2)

Опционально: пульт KPC-CE01, отображение функций ПЛК показано в скобках.

При использовании входных дискретных входов (MI1~MI8) для управления работой ПЛК: PLC Mode select bit0 (51) и PLC Mode select bit1 (52), изменение режима ПЛК с помощью пульта не возможно. См. следующую таблицу:

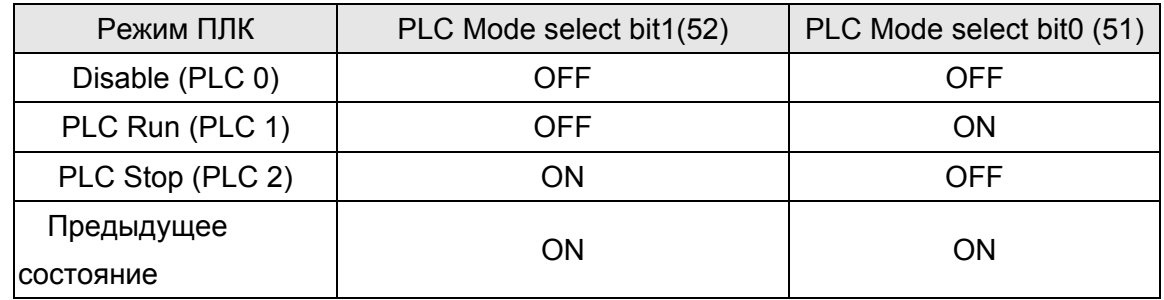

Управление ПЛК с пульта KPC-CE01:

- 1. Переключение экрана с PLC на PLC1 запустит ПЛК. Состояние ПЛК (Работа/Стоп) контролируется программой WPL editor.
- 2. Переключение экрана с PLC на PLC2 остановит ПЛК. Состояние ПЛК (Работа/Стоп) контролируется программой WPL editor.
- 3. Управление дискретными входами осуществляется тем же методом.

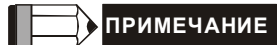

#### *Глава 17. Программируемый логический контроллер* **VFD-CР2000**

Когда входы и выходы (FWD REV MI1~MI8 MI10~15, Relay1, Relay2 RY10~RY15, MO1~MO2 MO10~MO11) используются программой ПЛК, то они не могут быть использованы для других целей. Например, если Y0 используется для передачи состояния выходу (RA/RB/RC), то в момент его активизации выполнение функции параметра Pr.03.00 будет не возможно. См. также Pr.02-52, 02-53, 03-30 для проверки входов/выходов, используемых ПЛК.

## **17.3.2 Таблица соответствия входов и выходов**

#### **Входы**:

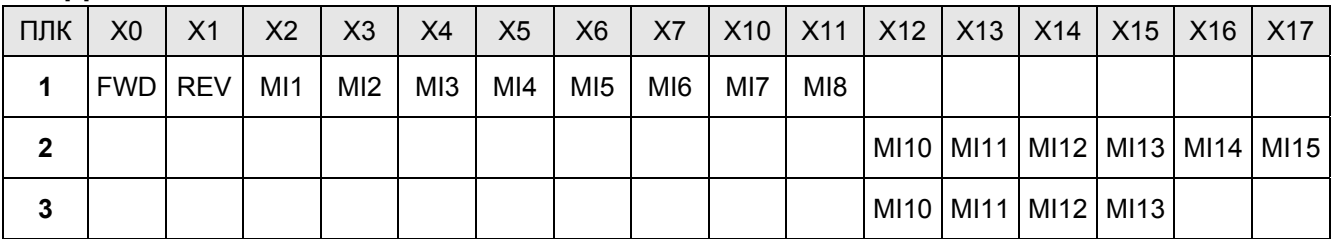

1: Входы ПЧ

2: Входы платы EMC-D611A (D1022=4)

3: Входы платы EMC-D42A (D1022=5)

#### **Выходы**:

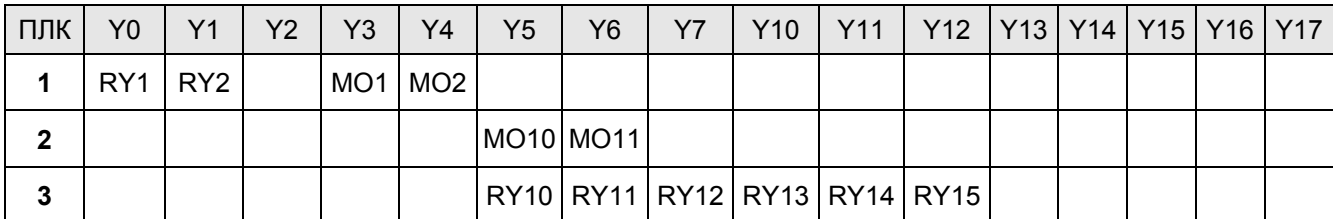

1: Выходы ПЧ

2: Выходы платы EMC-D42A (D1022=5)

3: Выходы платы EMC-R6AA (D1022=6)

## **17.3.3 Установка WPLSoft**

Загрузка программы в ПЛК осуществляется программным обеспечением WPLSoft. Загрузить WPLSoft (V2.09) можно на сайте DELTA по адресу: http://www.delta.com.tw/industrialautomation/

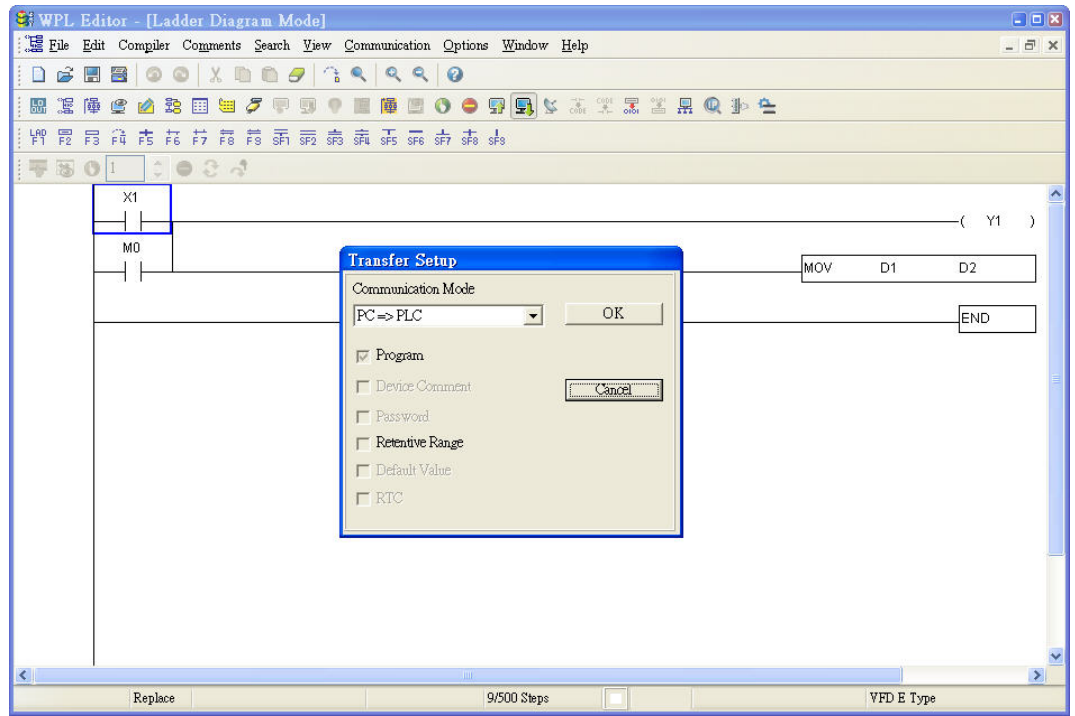

## **17.3.4 Ввод программы**

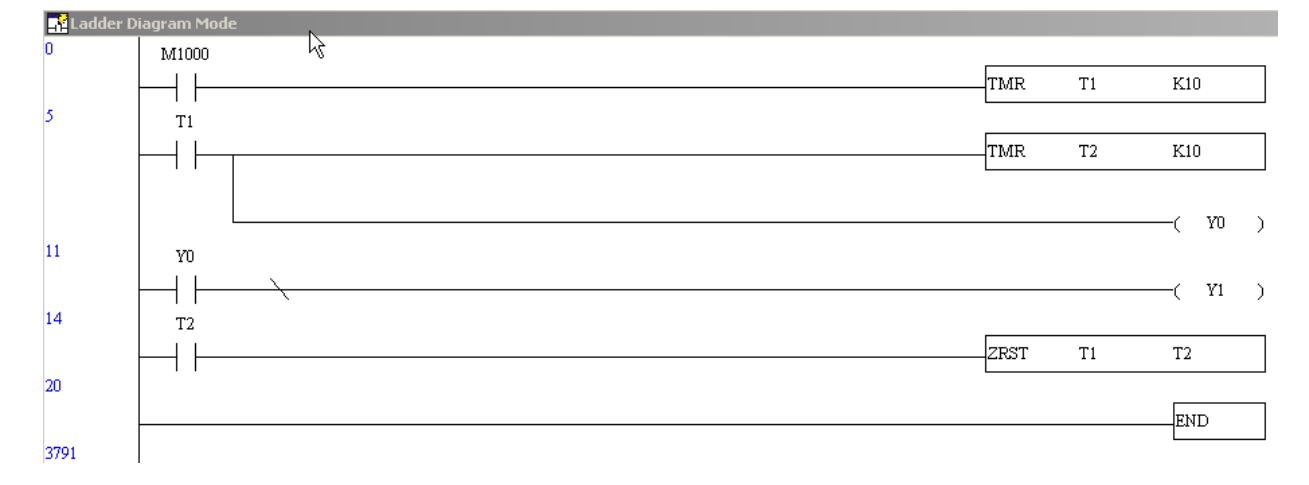

## **17.3.5 Загрузка программы**

Загрузка программы осуществляется в следующем порядке:

Шаг 1. Нажмите кнопку  $\frac{1}{2}$  для компиляции программы после ввода.

Шаг 2. После завершения компиляции выберите команду "Write to PLC" в разделе "Communication".

После выполнения шага 2 программа будет загружена в ПЛК.

## **17.3.6 Мониторинг выполнения программы**

После выполнения команды "Start monitor" в разделе "Communication" во время работы ПЛК, релейно-контактная диаграмма будет отображаться следующим образом:

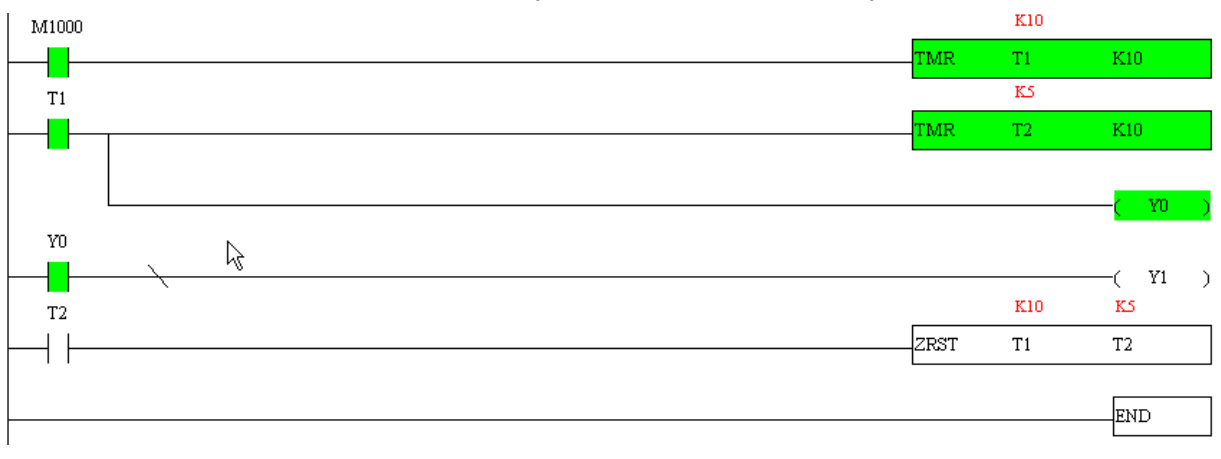

## 17.4 Релейно-контактные схемы

## 17.4.1 Диаграмма процесса сканирования программы

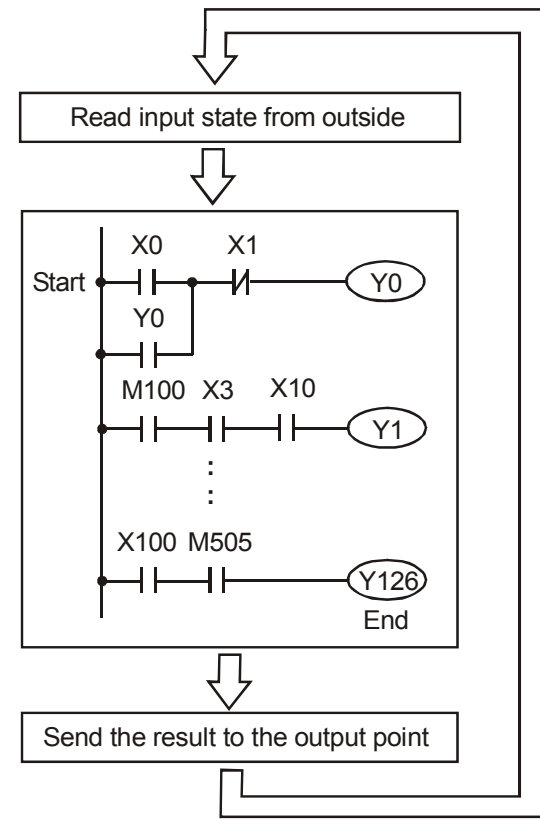

### 17.4.2 Принципы работы релейно-контактных схем

Язык релейно-контактной логики (лестничных диаграмм) в ПЛК является производной от релейно-контактной принципиальной электрической схемы в упрощенном представлении. Релейно-контактные схемы в ПЛК имеют набор базовых компонентов, таких как нормально-открытый контакт, нормально-закрытый контакт, катушка (выход), таймер, счетчик и т.д., а также прикладные инструкции: математические функции, команды пересылки, обработки данных и большое количество специальных функций и команд. Можно считать, что ПЛК - это сотни или тысячи отдельных реле, счетчиков, таймеров и память. Все эти счетчики, таймеры, и т.д. физически не существуют, а моделируются процессором и предназначены для обмена данными между встроенными функциями, счетчиками, таймерами. Всем операндам (элементам схемы) соответствуют отдельные области памяти. Каждый тип имеет свое обозначение и свой формат, который определяет количество занимаемого места в памяти контроллера. Если бит = 1, то это значит катушка (реле) включена, если 0, то выключена. Соответствующие биты используются и для контактов. Каждый тип операнда имеет свое обозначение и свой формат, который определяет количество занимаемого места в памяти контроллера.

Таблица операндов в ПЛК:

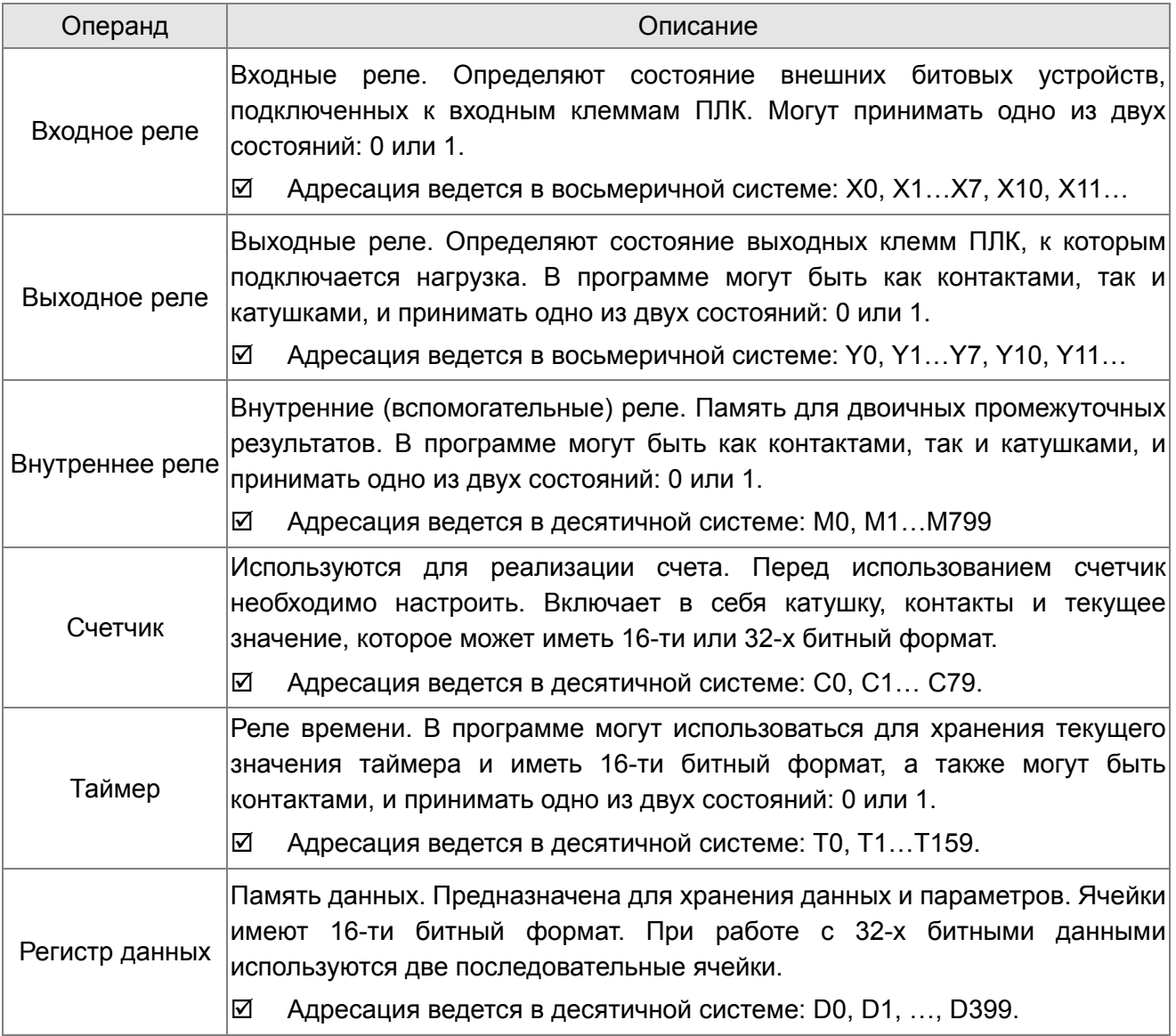

## **Структура релейно-контактных схем и описание:**

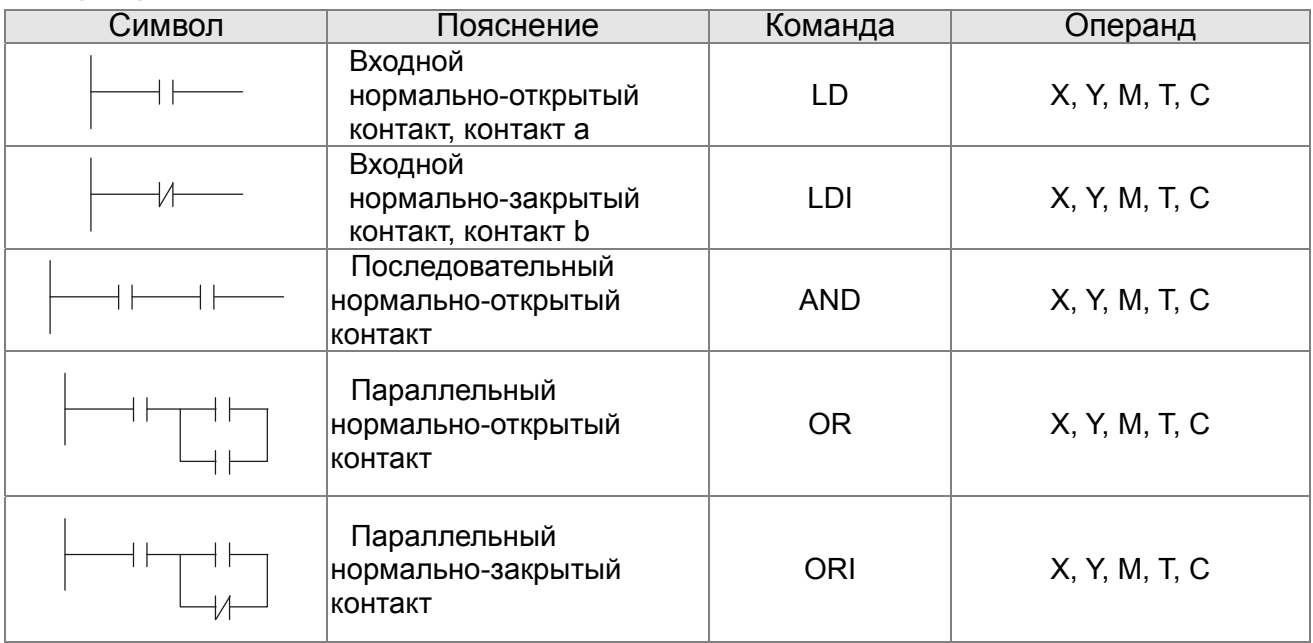

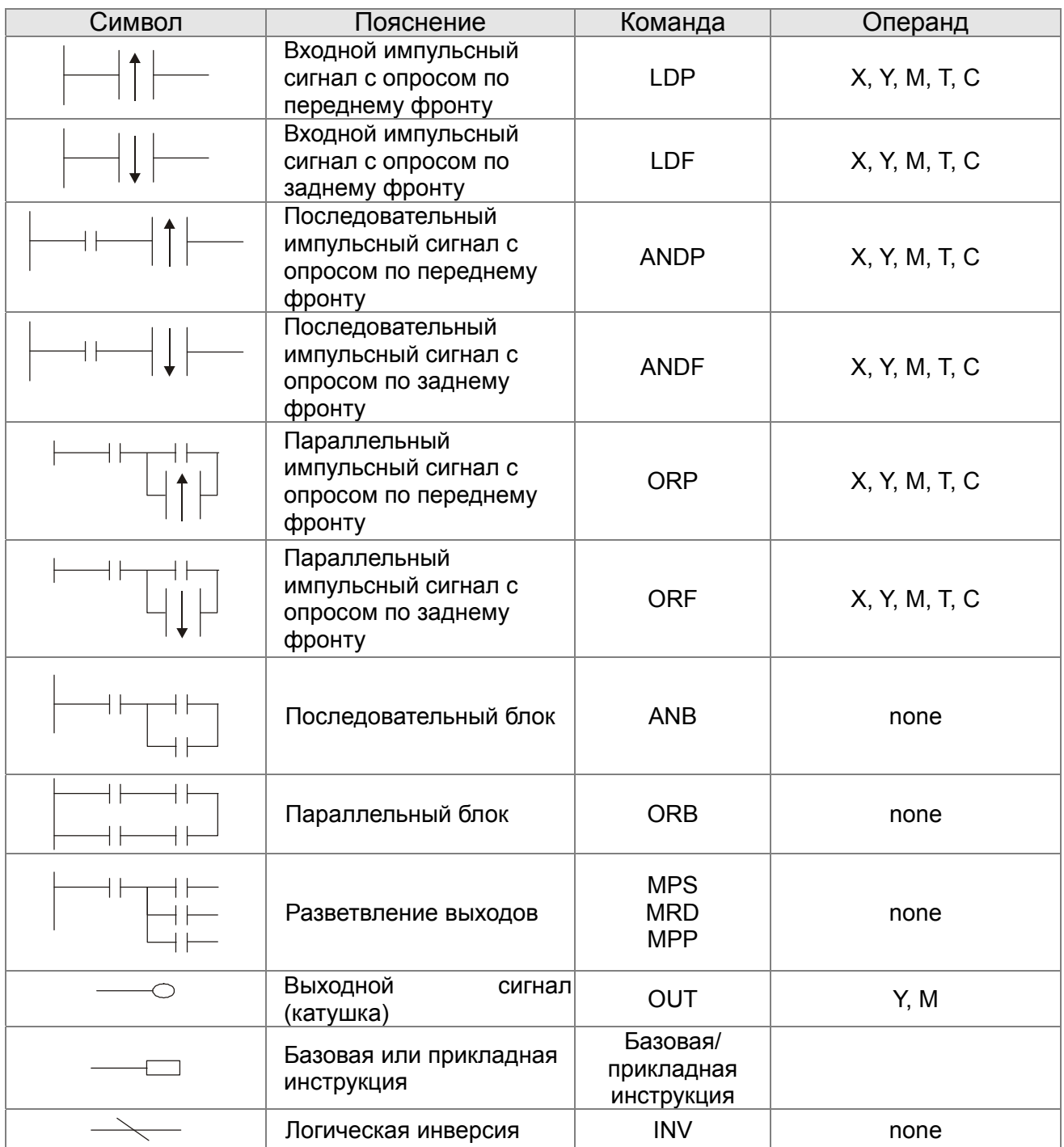

## **17.4.3 Правила изображения релейно-контактных схем в ПЛК**

Релейно-контактная схема состоит из одной вертикальной линии, расположенной слева и горизонтальных линий, отходящих вправо. Вертикальная линия называется шиной, а горизонтальная – командной линией или ступенькой. На командной линии располагаются символы условий, ведущие к командам (инструкциям), расположенным справа. Логические комбинации этих условий определяют, когда и как выполняются правосторонние команды. Командные линии могут разветвляться и снова соединяться. Максимальное количество последовательных контактов в строке – 11. При необходимости использования большего количества, они будут автоматически перенесены на следующую строку:

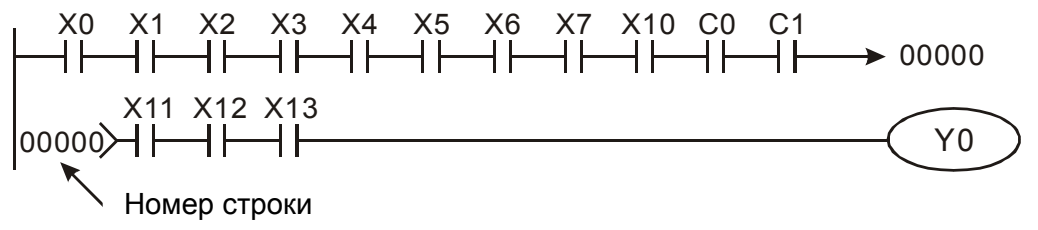

Сканирование программы начинается с левого верхнего угла схемы и заканчивается в правом нижнем углу. Следующий пример иллюстрирует последовательность выполнения программы:

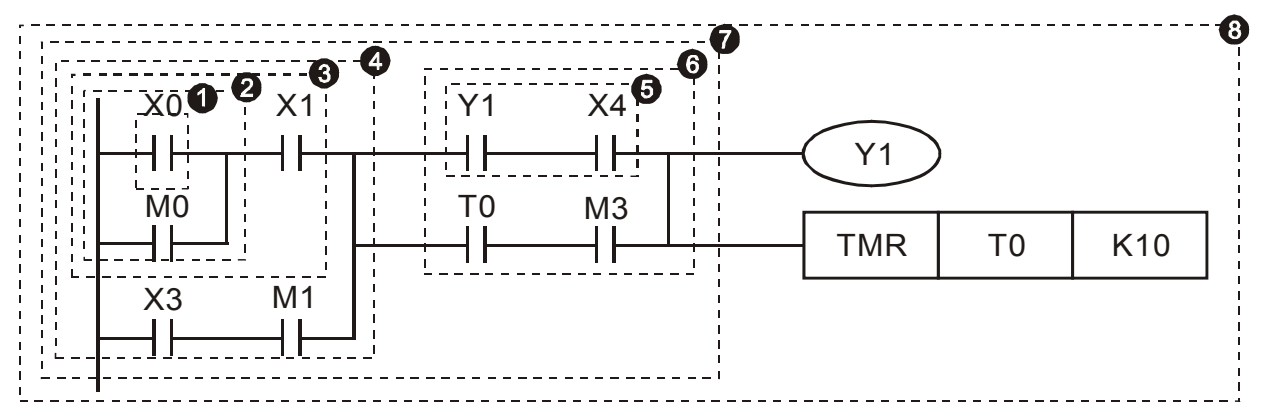

#### Список инструкций:

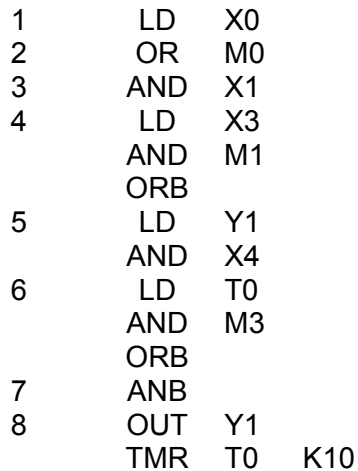

Детальное описание базовых элементов релейно-контактных схем.

1. **Команда LD (LDI):** открывает логическую связь.

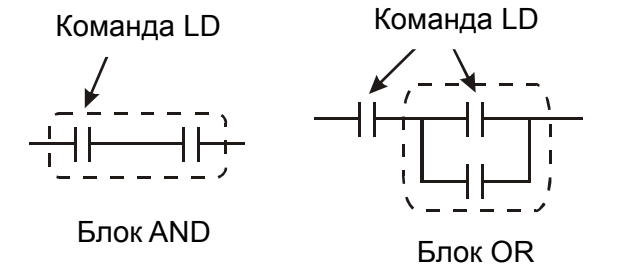

Символы входных сигналов с опросом по переднему фронту (при переходе сигнала с 0 на 1) и с опросом по заднему фронту (при переходе сигнала с 1 на 0) поясняются ниже:

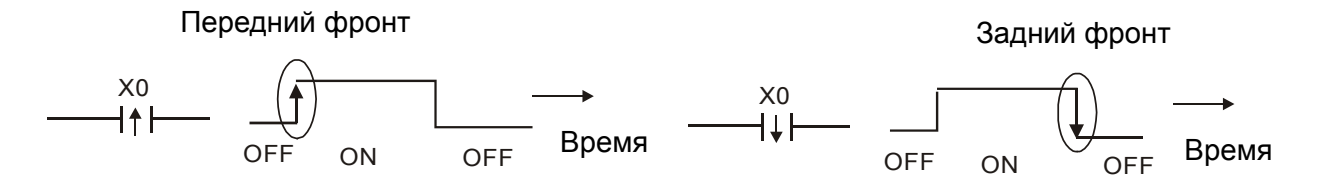

2. **Команда AND (ANI):** последовательное подключение операнда к другому операнду или блоку.

Команда AND Команда AND

#### *Глава 17. Программируемый логический контроллер* **VFD-CР2000**

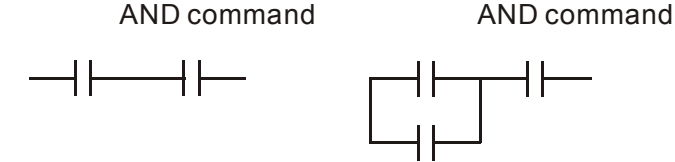

Команды ANDP и ANDF отличаются тем, что работают с фронтом сигнала.

3. **Команда OR (ORI):** параллельное подключение операнда к другому операнду или блоку.

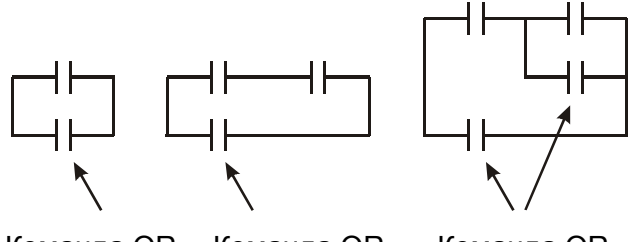

Команда OR Команда OR Команда OR

Команды ORP и ORF отличаются тем, что работают с фронтом сигнала.

4. **Команда ANB:** последовательное подключение блока к операнду или к блоку.

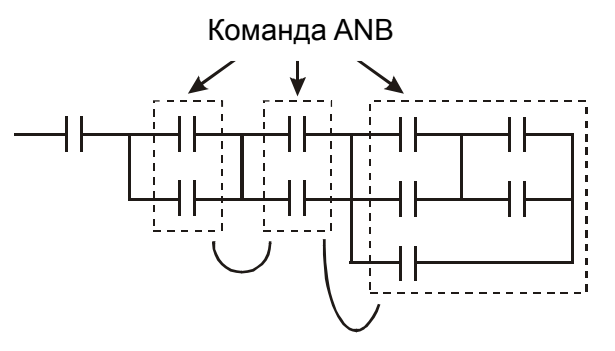

5. **Команда ORB:** параллельное подключение блока к операнду или к блоку.

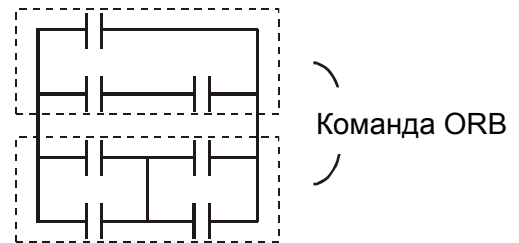

При соединении нескольких блоков с помощью команд ANB или ORB, они объединяются в блоки сверху вниз или слева направо.

- 6. **Команды MPS, MRD, MPP:** Используются для создания разветвлений. (Например, после одного начального логического выражения создать несколько логических выражений на выходе, т.е. включать несколько выходов-катушек).
- 7. Команда MPS является началом разветвления. Точкой разветвления является соединения горизонтальной и вертикальной линий. Команда MPS может использоваться до 8 раз подряд. С помощью инструкции MPS запоминается предыдущий результат логических связей (обработки логического выражения). Команде MPS соответствует символ "┬".
- 8. Команда MRD используется для чтения памяти точки разветвления. Команде MRD соответствует символ "├".
- 9. Команда MPP используется для создания последнего участка разветвления. Команде MPP соответствует символ "└"

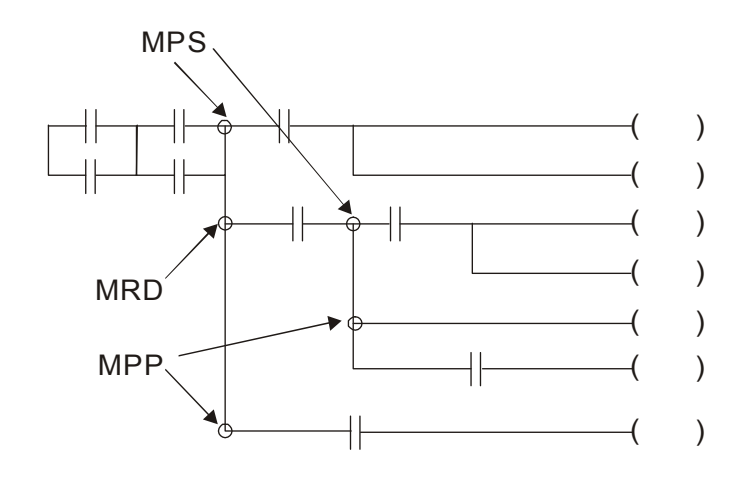

## 17.4.4 Примеры написания программ

#### Старт, стоп и самоблокировка

Часто бывает необходимо использовать для старта и стопа кнопки без фиксации, но с самоблокировкой выхода. Примеры реализации таких схем представлены ниже:

#### Пример 1: самоблокировка выхода с приоритетом Стопа

Когда Х1=вкл., а Х2=выкл, то выход Y1=вкл. до тех пор, пока X2 не разомкнется.

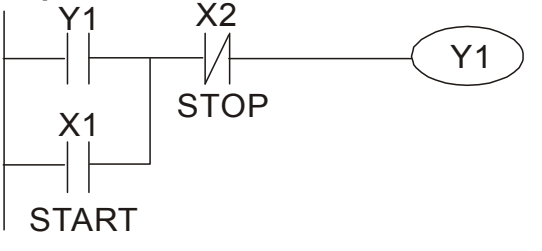

#### Пример 2: самоблокировка выхода с приоритетом Старта

Когда Х1=вкл., а Х2=выкл., то выход Y1=вкл. Если X2 разомкнется, выход Y1 все равно останется включенным.

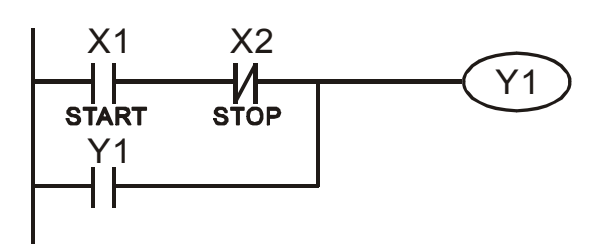

#### Пример 3: самоблокировка выхода с использованием команд SET и RESET

ПЛК выполняет программу сверху вниз. и, следовательно, приоритетом будет обладать команда расположенная ниже. Если одновременно замкнуты оба контакта X1 и X2, то в верхней схеме выход Ү1=0, а в нижней - Ү1=1.

#### Приоритет стопа

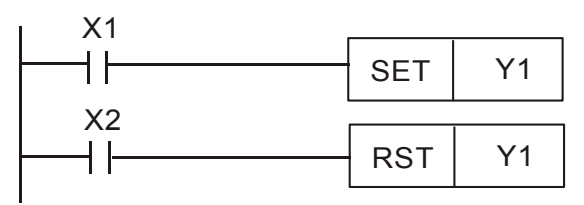

Приоритет старта

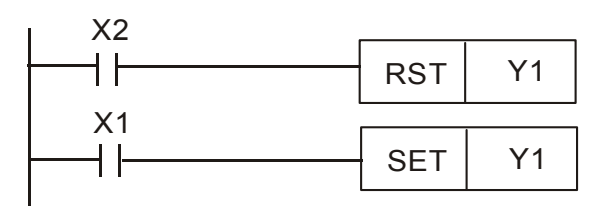

#### Схемы общего применения

#### Пример 4: условное управление

Контакты X1 и X3 включают/выключают выход Y1 автономно, а X2 и X4 могут управлять состоянием выхода Y1 только при условии, что Y1 включен, т.е. выход Y1 является последовательным контактом (логическим И) для нижней схемы.

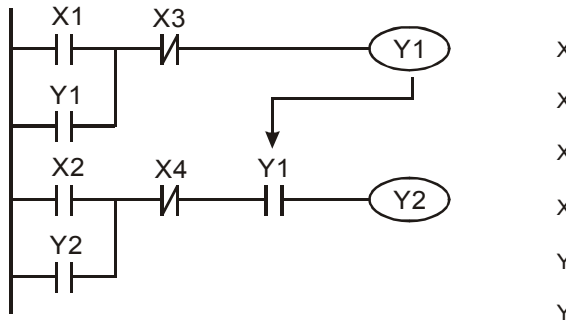

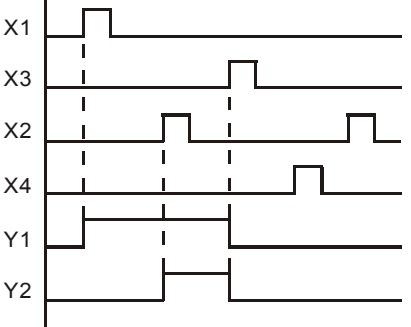

#### Пример 5: схема с взаимоблокировкой

Схема исключает одновременное включение двух выходов. Когда включен один выход, второй будет заблокирован. При одновременном замыкании контактов Х1 и Х2 приоритет будет иметь Ү1.

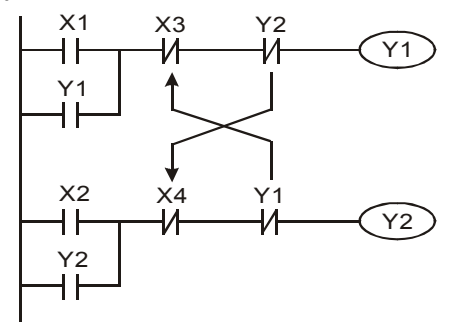

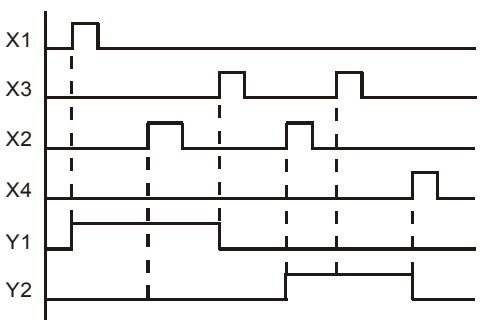

#### Пример 6: последовательное управление

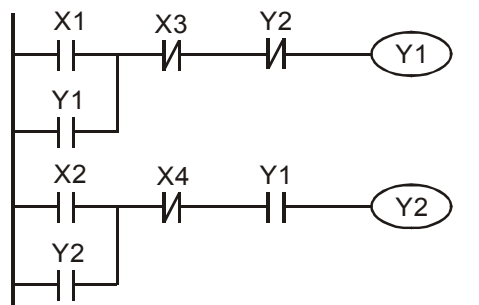

Выход Ү2 может быть включен, только если включен Ү1, однако при включении Ү2 выход Ү1 будет отключен.

#### Пример 7: колебательные схемы

Период колебаний =  $\Delta T + \Delta T$ 

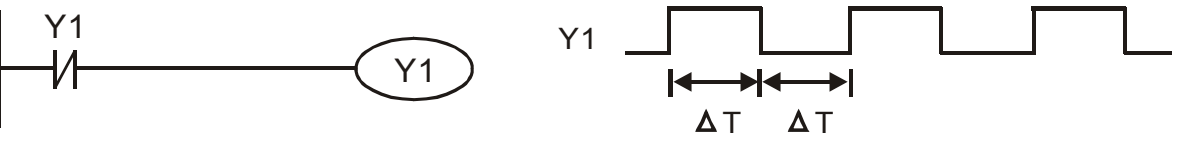

ΔT - время сканирования (время выполнения одного цикла программы) В первом цикле сканирования выход Ү1 будет включен, а во втором - выключен, и т.д.

Период колебаний = nT +  $\Delta$ T:

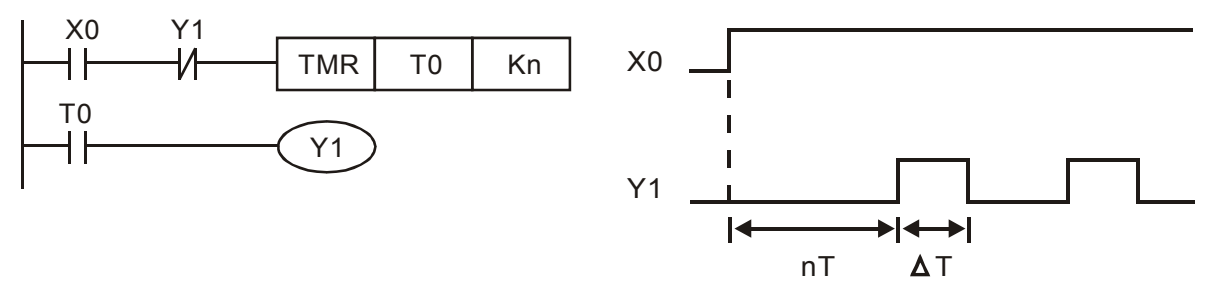

#### Пример 8: мерцающая схема

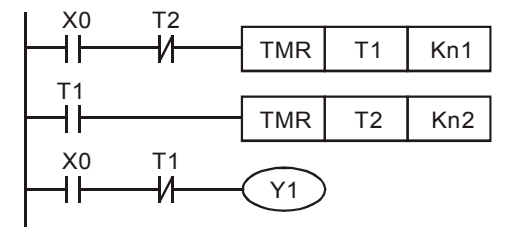

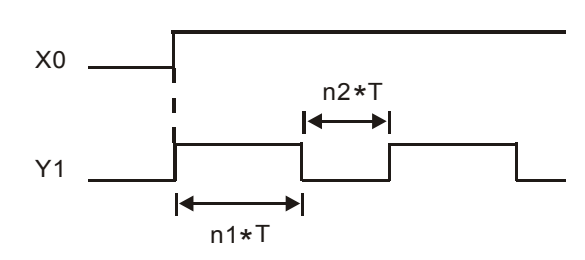

Используется для мигающей сигнализации с помощью лампы или динамика.

#### Пример 9: триггерная схема

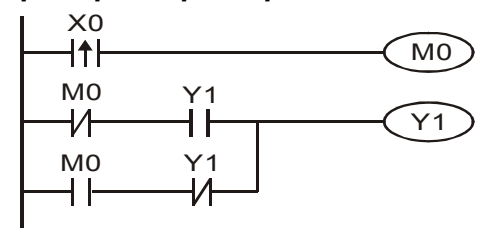

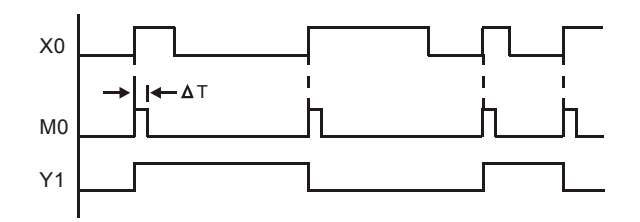

Каждое замыкание контакта Х0 изменяет состояние выхода Y1 на противоположное. Эта схема еще называется импульсным реле.

#### Пример 10: задержка на выключение.

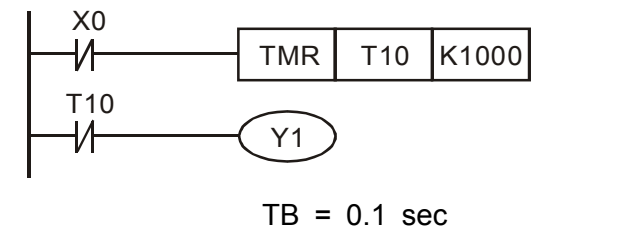

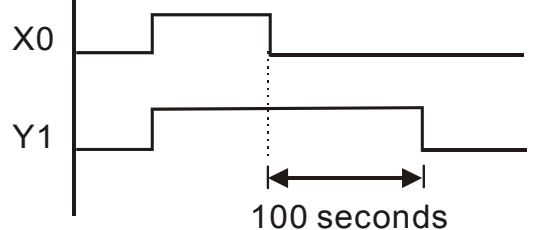

Когда Х0 = 1, выход Ү1 включен. При выключении Х0, выход Ү1 выключится через 100 секунд, т.к. операнд заданного значения таймера Т0 имеет дискретность 0.1 сек, т.е. К1000 = 100 сек.

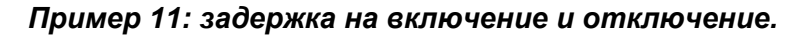

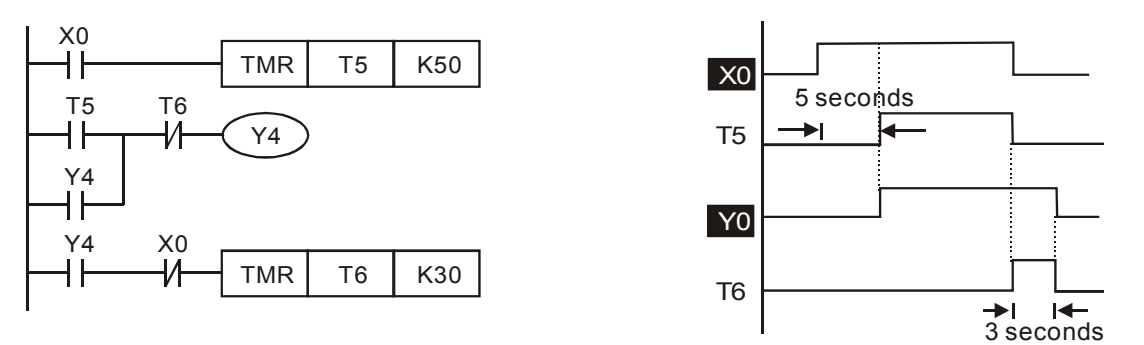

#### *Пример 12: 2-х ступечатая задержка на включение*

Выход Y1 будет включен через время n1+n2 после замыкания контакта Х0.

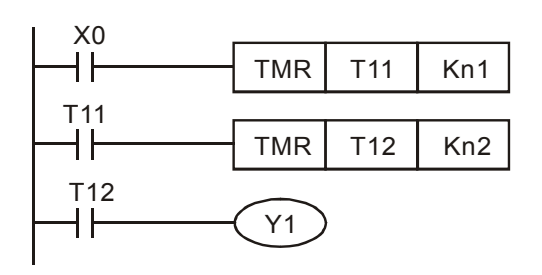

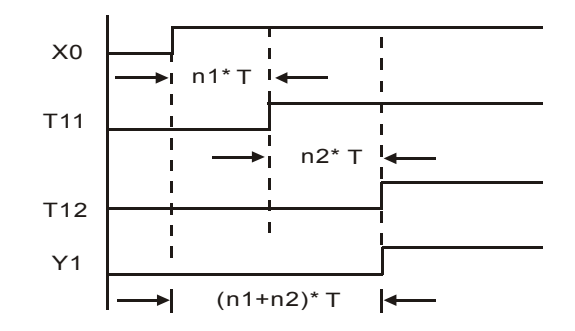

## **17.5 Операнды ПЛК**

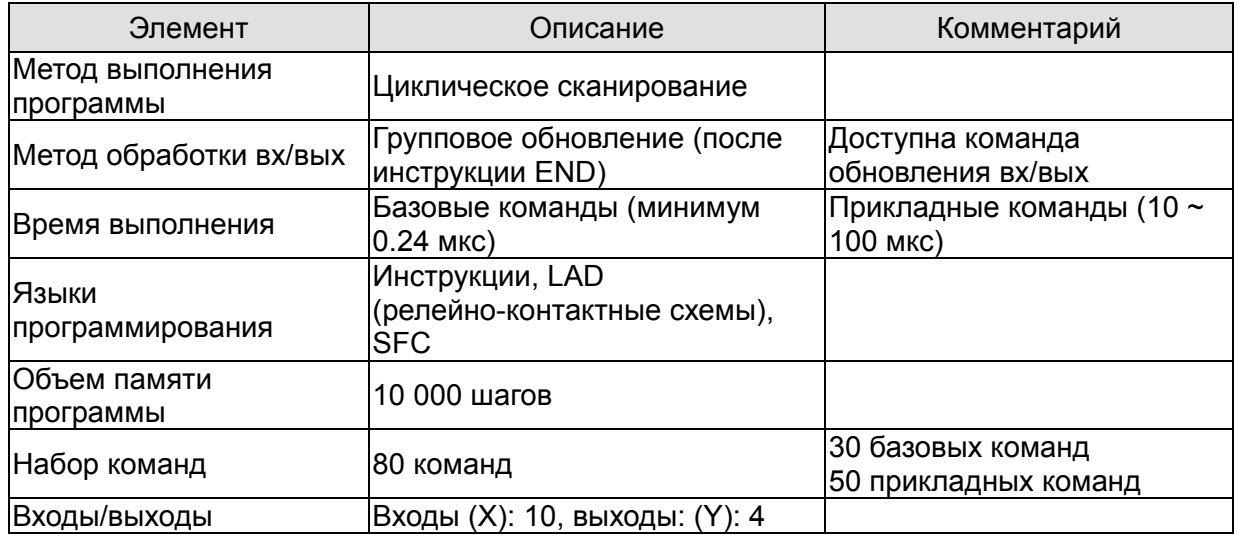

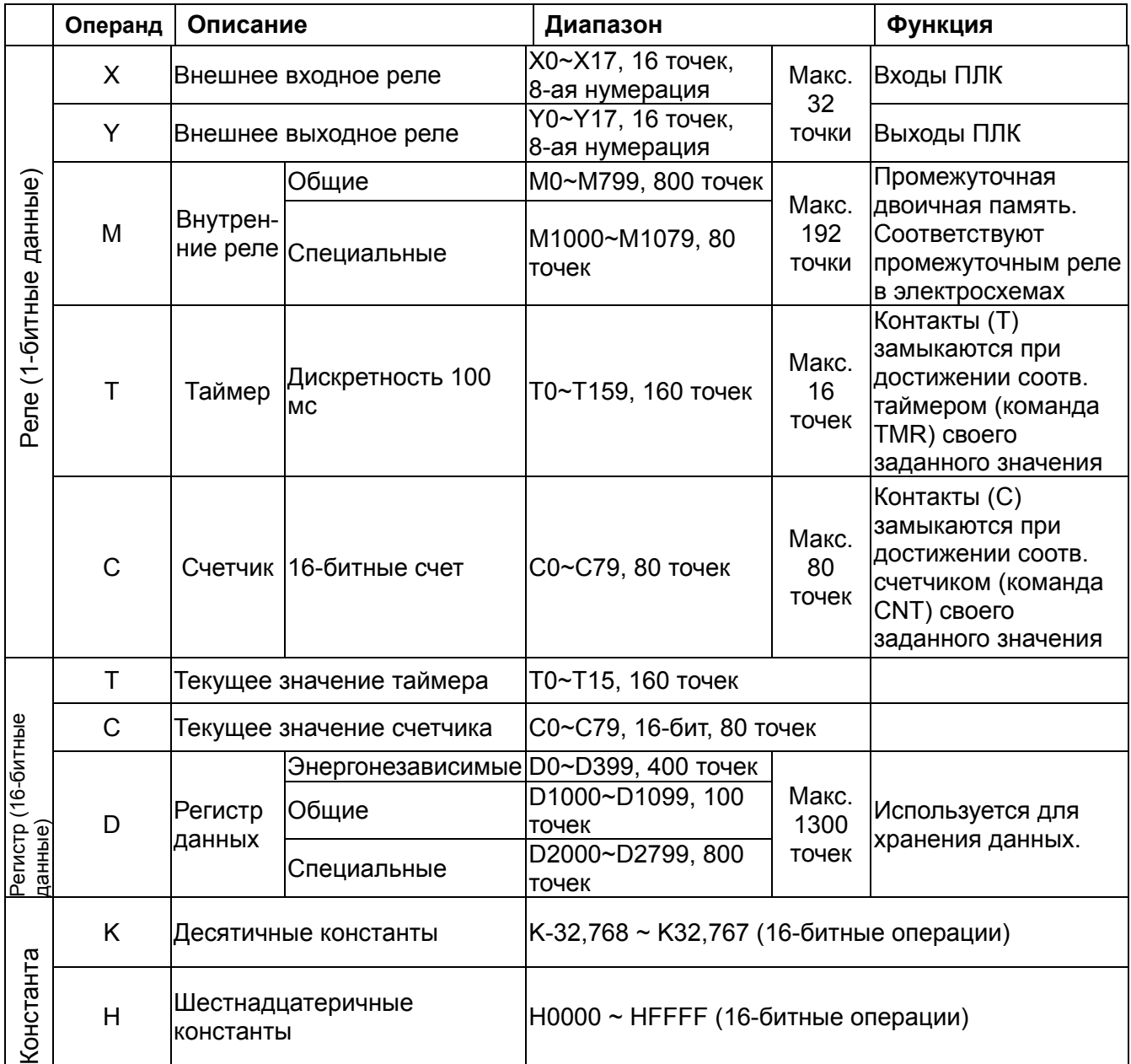

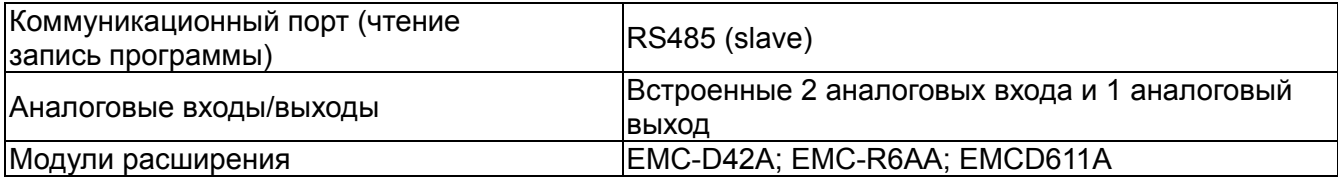

## 17.5.1 Назначение операндов

### Назначение входных реле Х

Входные реле Х считывают состояния внешних физических устройств (кнопки, переключатели, контакты реле и др.) непосредственно подключенных к входным клеммам ПЛК. Каждый входной контакт Х может использоваться в программе неограниченное число раз. Состояние входных контактов определяется устройствами, подключенными к входам ПЛК, и не может быть изменено с помощью WPLSoft.

### Назначение выходных реле Y

Выходные реле Y управляют состоянием физических выходных контактов ПЛК (релейных или транзисторных), а, следовательно, и устройствами нагрузки, непосредственно подключенными к выходным клеммам ПЛК. Каждый выходной контакт Y может использоваться в программе неограниченное число раз, но выходную катушку Y рекомендуется использовать в программе не более одного раза, т.к. при повторении катушки Ү, состояние выхода будет определяться последним Ү в скане.

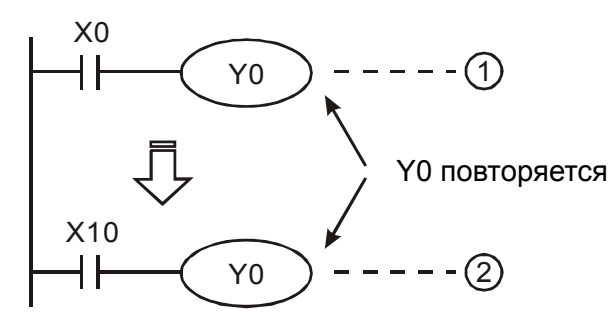

Состояние выхода Ү0 будет определяться только контактом X10.

#### Форматы чисел, константы [K] и [H]

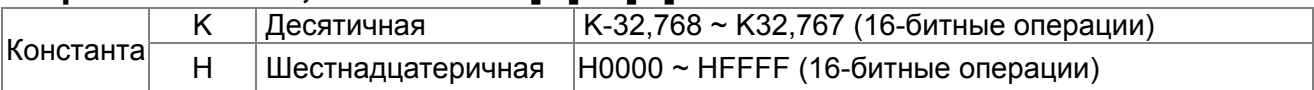

Существует пять систем счисления в DVP-PLC.

Двоичный формат чисел (BIN).

Двоичный формат чисел используется для внутренних операций и хранения данных в ПЛК. Далее рассмотрены представления чисел:

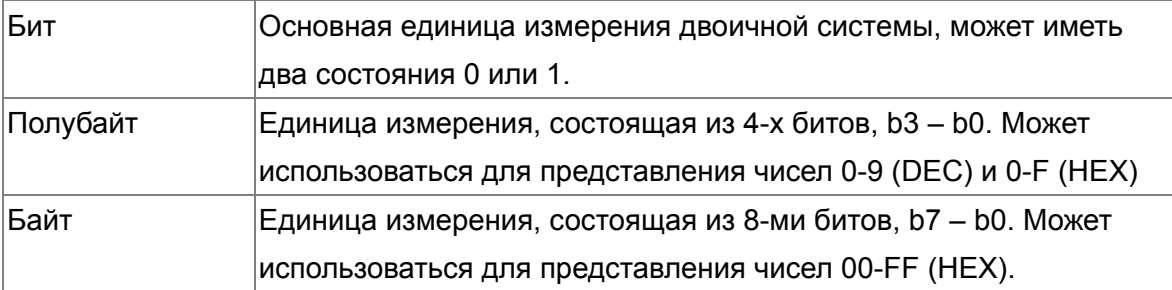

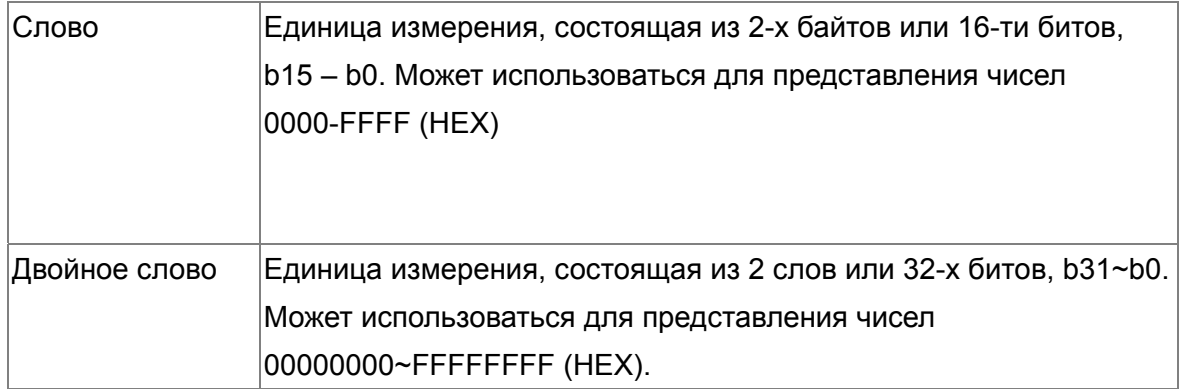

Соотношения между битом, полубайтом, байтом, словом и двойным словом показаны ниже:

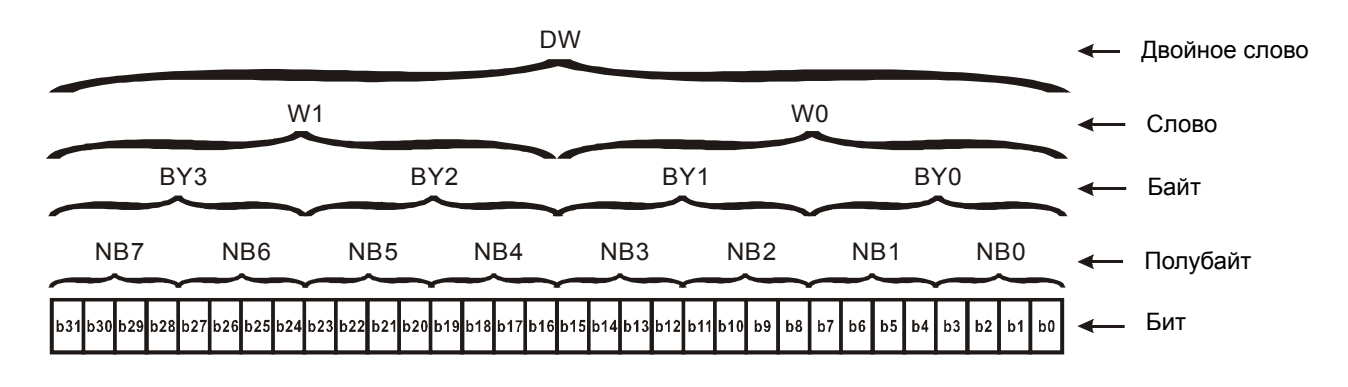

#### Восьмеричный формат чисел (OCT)

В контроллерах DVP-PLC используется для нумерации входов и выходов.

Пример:

Входы: X0~X7, X10~X17…

Выходы: Y0~Y7, Y10~Y17…

Десятичный формат чисел (DEC)

В контроллерах DVP-PLC используется в следующих случаях:

- Задание уставок таймеров и счетчиков, например, TMR C0 K50 (константа K).
- $\boxtimes$  Адресация операндов М, Т, С и D. Например, М10, Т30 (номер операнда).
- В качестве операнда в прикладных командах, например, MOV K123 D0 (константа K).
- Двоично-десятичный формат чисел (BCD)

В BCD-формате каждая цифра десятичного числа представляется четырехбитным двоичным числом. BCD-формат обычно используется для чтения входных значений от DIP-переключателей или для отображения выходных значений на 7-ми сегментном индикаторе.

 Шестнадцатеричный формат данных (HEX) Использование в DVP-PLC:

В качестве операнда в прикладных командах. Например, MOV H1A2B D0 (константа H).

 $\triangleright$  Константа К:

В ПЛК символ "K" обычно ставится перед числом и обозначает, что число представлено в

десятичном формате. Например, К100 обозначает 100 в десятичном формате.

Исключение: Символ "К" может использоваться для представления однобитных операндов Х.

Y, М в виде байтов, слов и двойных слов. Например, K2Y10 или K4M100. К1 обозначает 4-битные данные, K2~K4 обозначает 8, 12 и 16-битные данные соответственно.

#### Константа Н:  $\blacktriangleright$

В ПЛК символ "Н" обычно ставится перед числом и обозначает, что число представлено в шестнадцатеричном формате. Например, Н100 означает 100 в шестнадцатеричном формате.

#### Назначение внутренних реле

Для запоминания двоичных результатов логических связей (состояний сигналов "0" или "1") внутри программы применяются внутренние реле. Внутренние реле программируются как выходы. Однако отсутствует возможность присоединить к ним внешние устройства. Они могут использоваться в программе неограниченное число раз. Используются два типа внутренних реле:

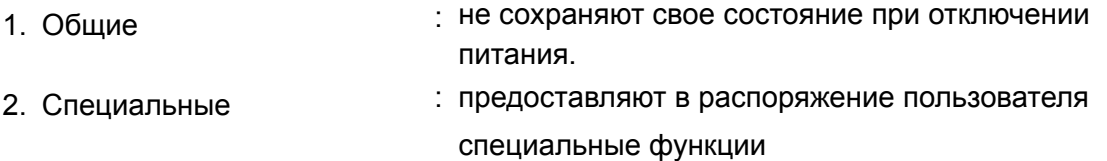

#### Назначение таймеров

Дискретность таймеров составляет 1 мс, 10 мс или 100 мс. Таймер считает вверх. После отсчета установленного значения времени таймер устанавливает в состояние "1" соответствующий контакт Т. Уставкой является десятичное число (К). В качестве уставки также может быть использован регистр данных (D).

• Реальная уставка = дискретность таймера \* уставка

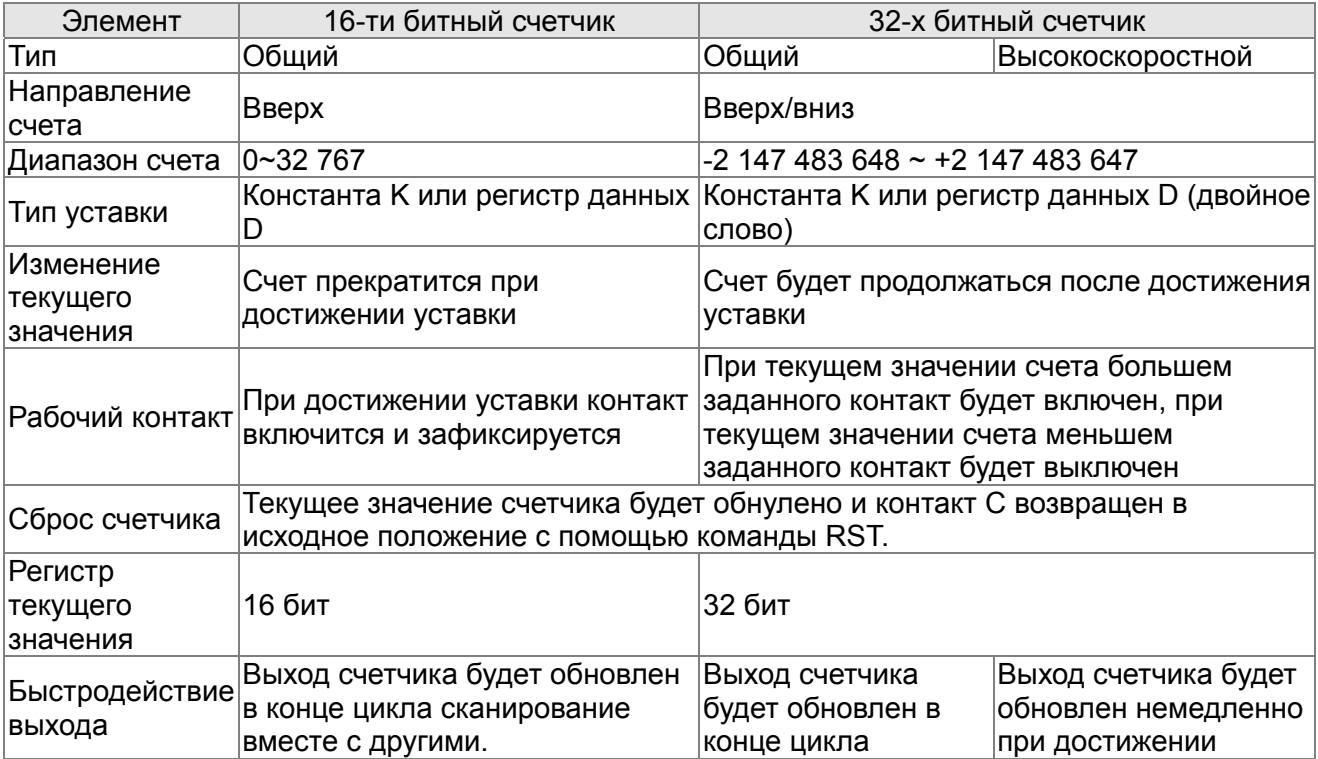

#### Свойства и назначение счетчиков

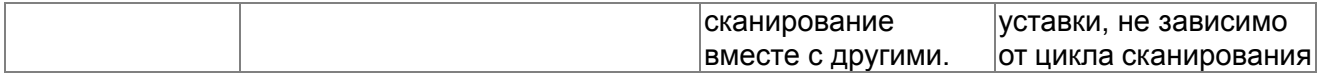

Работа и назначение счетчиков:

Когда входной сигнал счетчика изменяет свое состояние с 0 на 1, текущее значение счетчика С увеличится/уменьшится на единицу, и когда оно станет равным заданному значению (уставке), рабочий контакт счетчика включится. Уставка задается десятичным числом или регистром данных D.

16-битный счетчик С0~С79

- ☑ Диапазон заданных значений: К0 ... К32 767 (При К0 так же как и при К1, рабочий контакт будет замкнут после первого счета).
- ☑ Общий счетчик будет обнулен при отключении питания ПЛК. Энергонезависимый счетчик сохранит свое текущее значение при отключении питания.
- ⊠ Если используется команда MOV, WPLSoft для изменения заданной уставки счетчика и будет записано значение больше, чем СО, при уже включенном контакте СО, то контакт С0 сохранит свое состояние и текущее значение С0 будет таким же как заданное.
- ☑ Для задания уставки счетчика может использоваться десятичная константа К или регистр данных D (кроме специальных регистров D1000 - D1044) для косвенной уставки.
- Если для задания уставки используется десятичная константа К, то значения могут быть ☑ только положительными, а при использовании регистра D - положительными и отрицательными. При счете вверх от значения 32 767 следующим значением будет  $-32768.$

Пример:

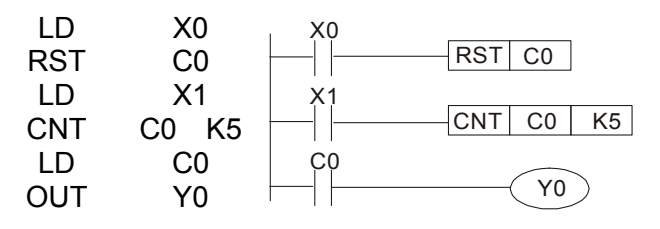

- 1. Когда Х0 = 1, происходит сброс счетчика: текущее значение регистра С0 = 0, контакт С0 разомкнут.
- 2. При изменении Х1 с 0 на 1, текущее значение регистра  $CO$ будет увеличиваться на 1.
- 3. Когда C0 = 5, контакты C0 и Y0 замкнутся и последующие импульсы  $X1$ перестанут контакта восприниматься.

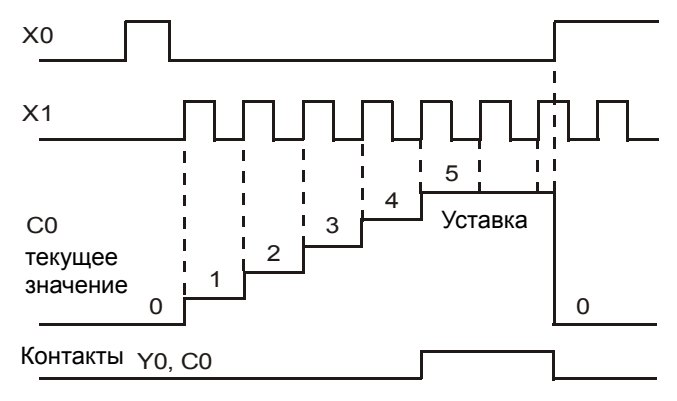

## **17.5.2 Специальные внутренние реле**

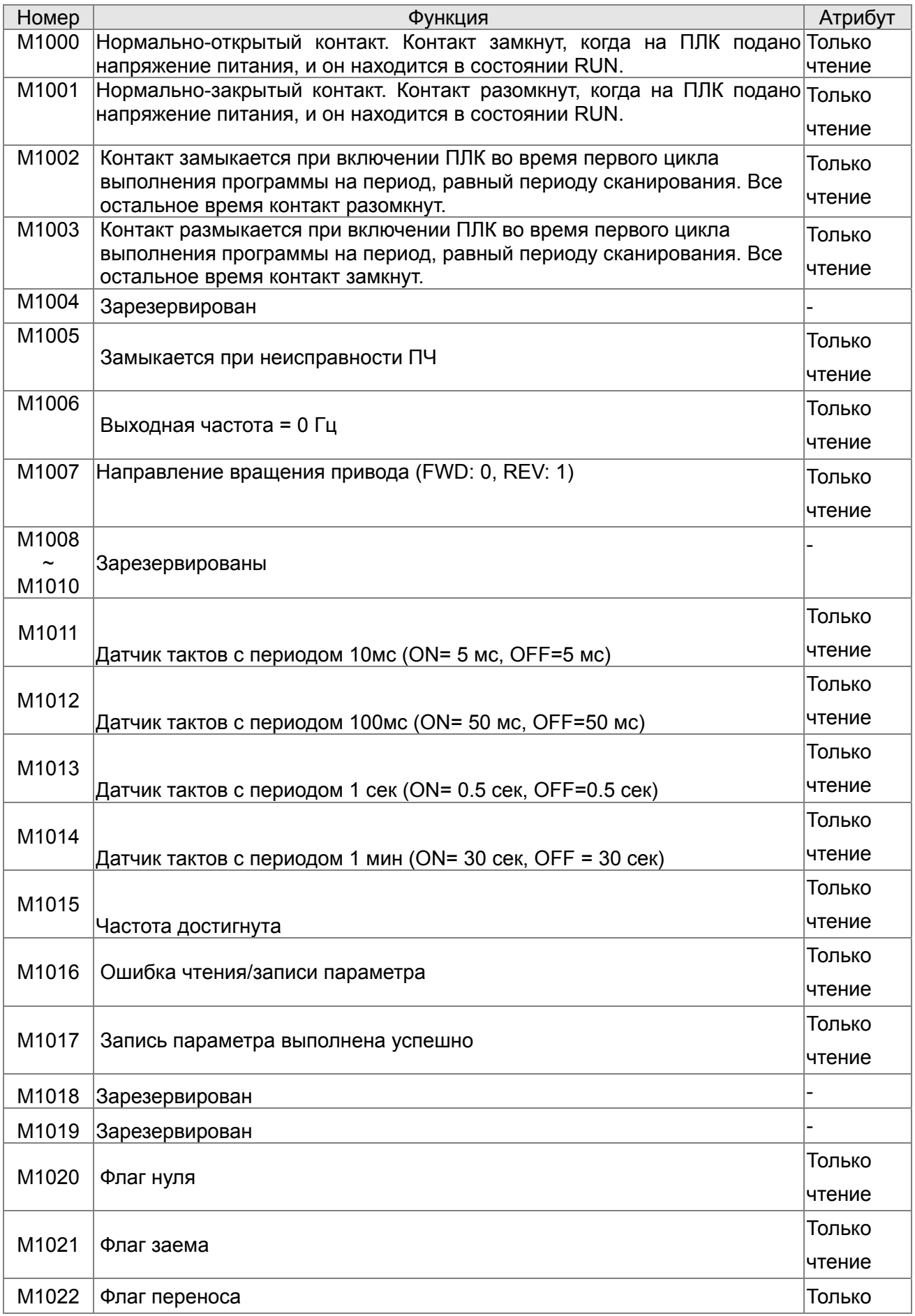

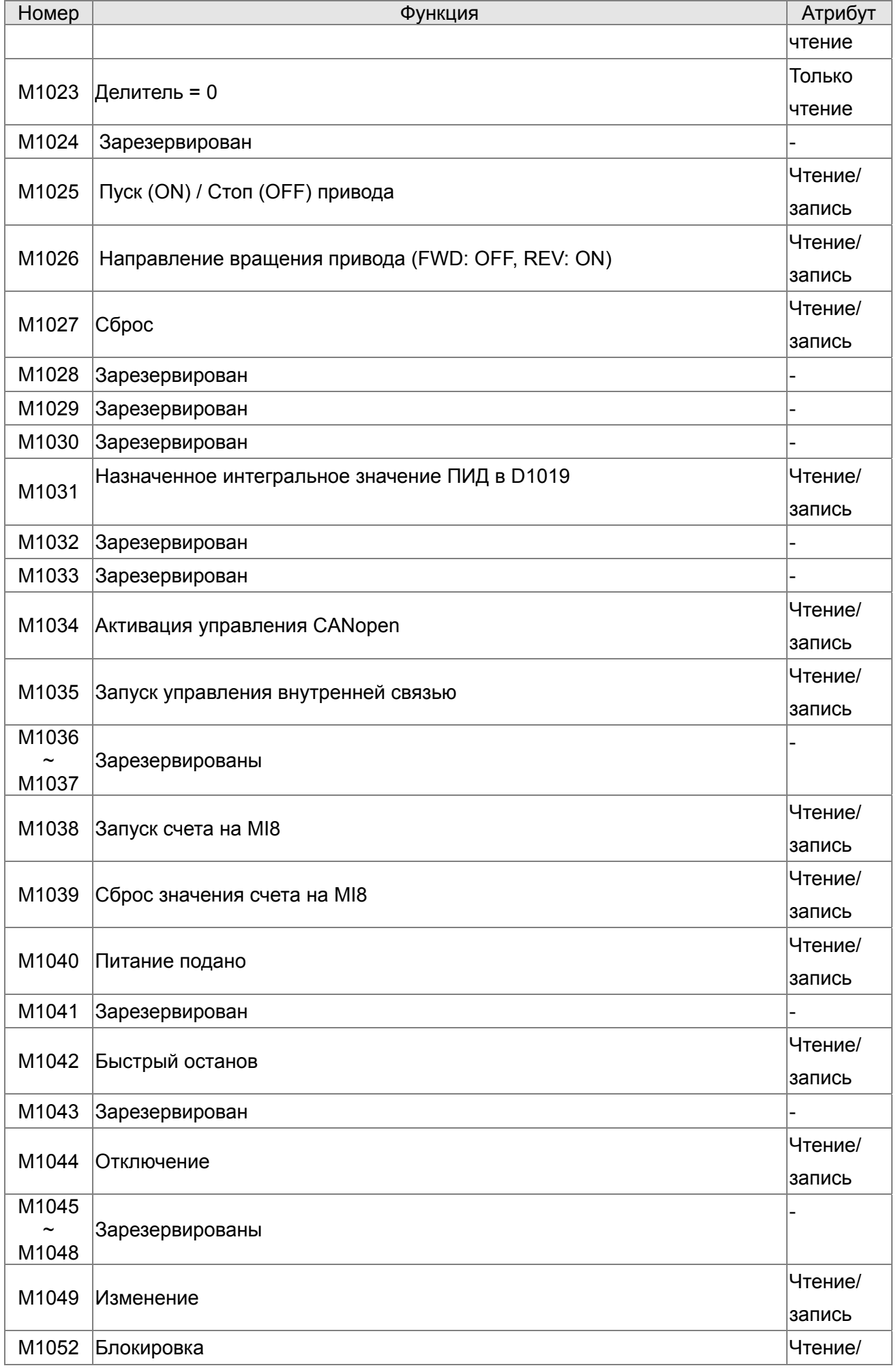

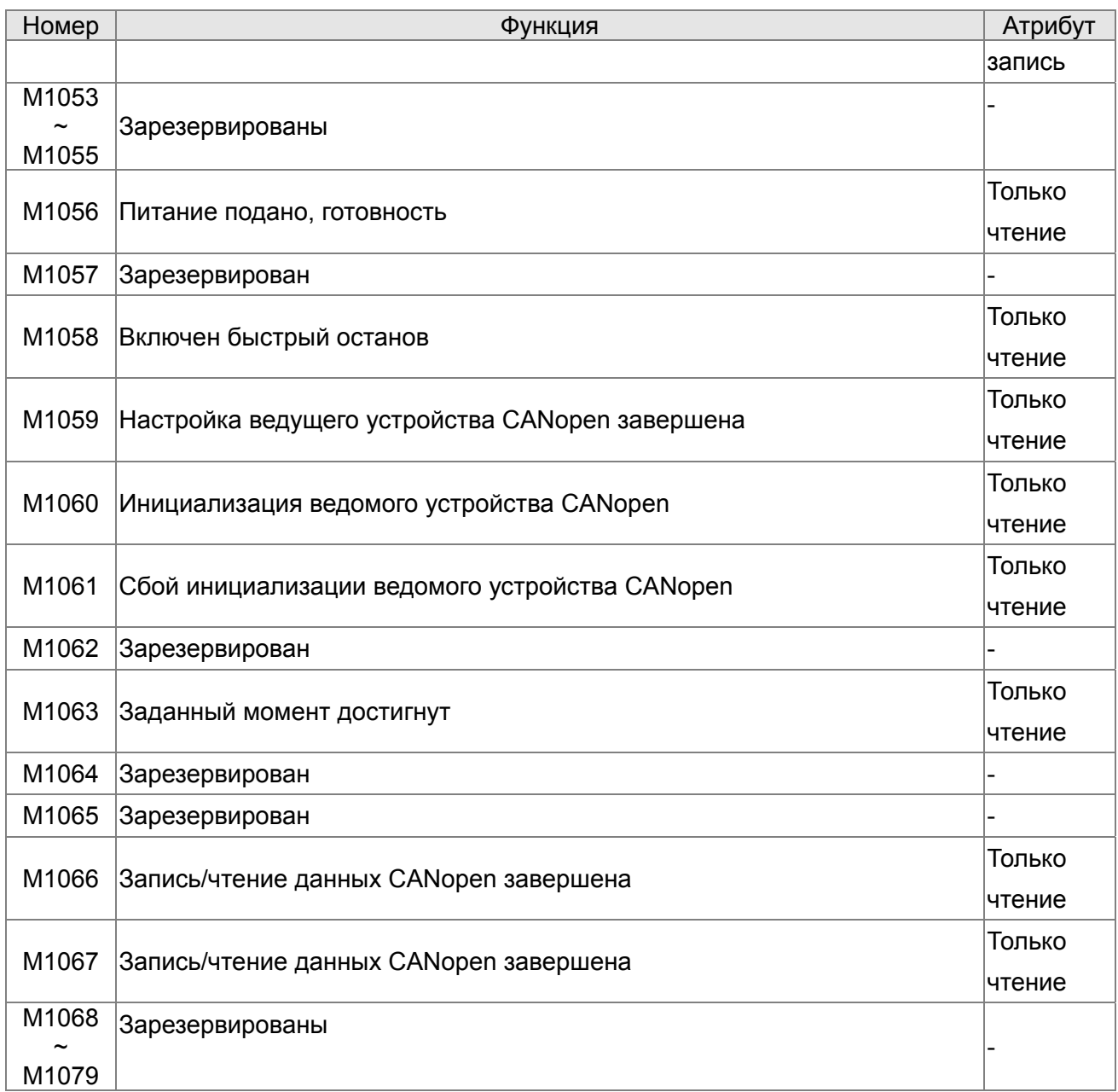

## **17.5.3 Специальные регистры**

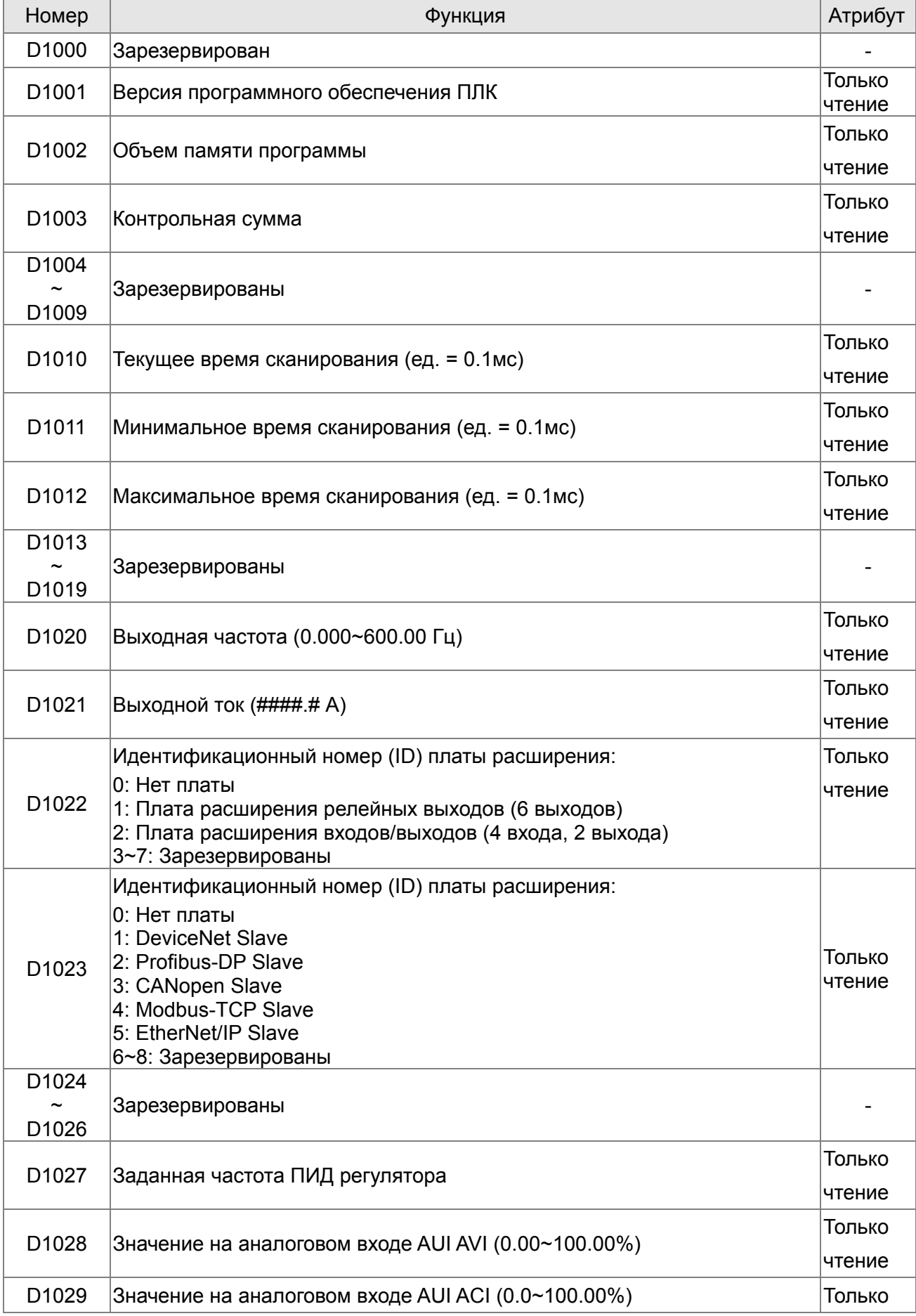

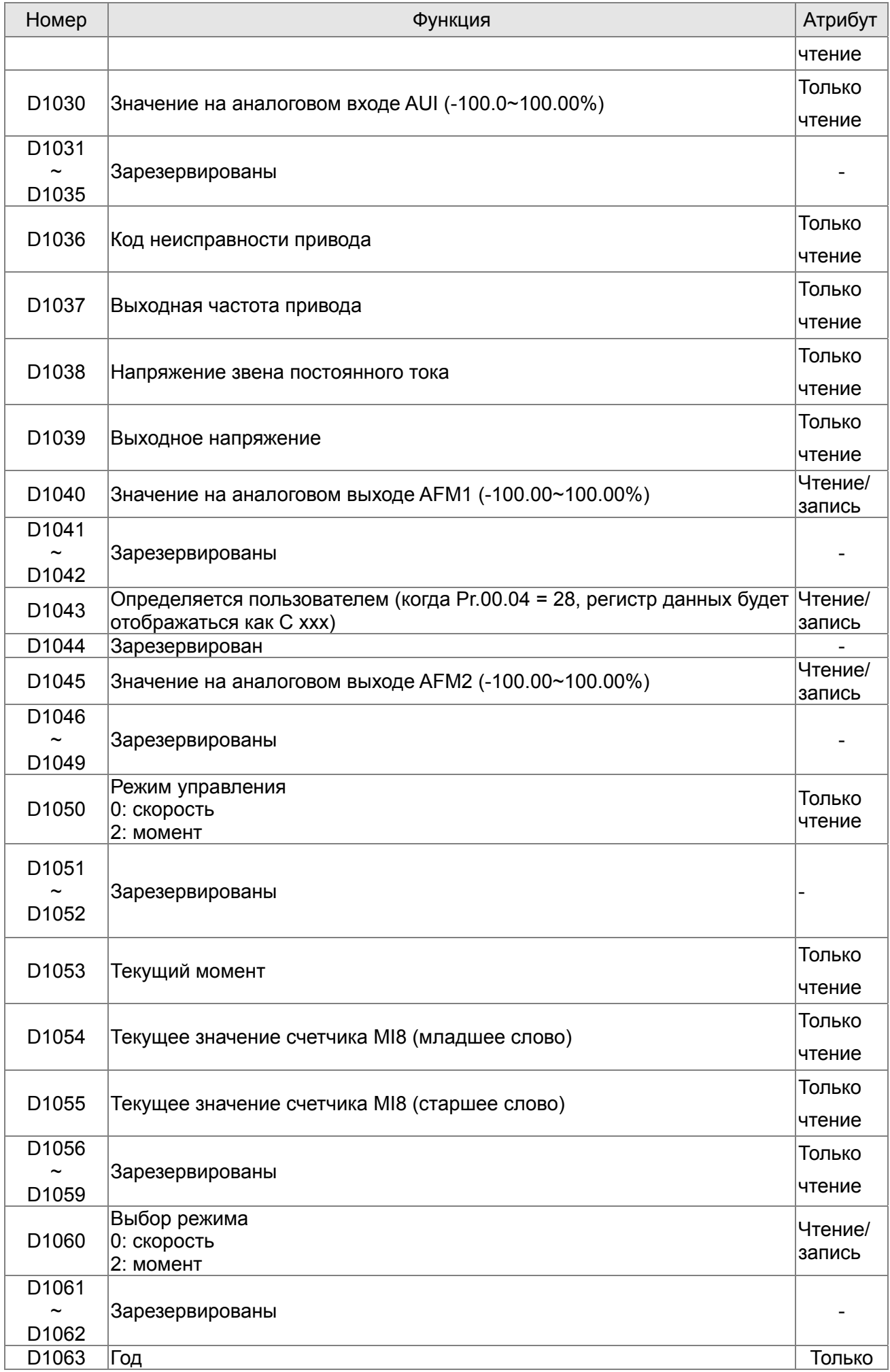

### Глава 17. Программируемый логический контроллер | VFD-CP2000

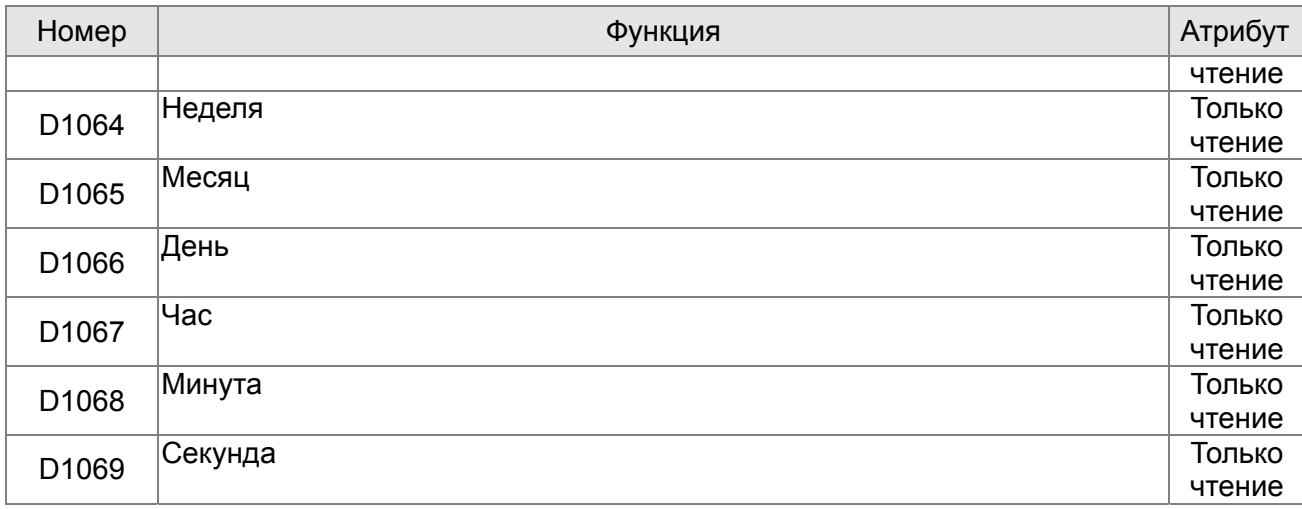

**Специальные регистры ведущего устройства CANopen** (Запись возможна только, если ПЛК остановлен)

R - запись, W - чтение

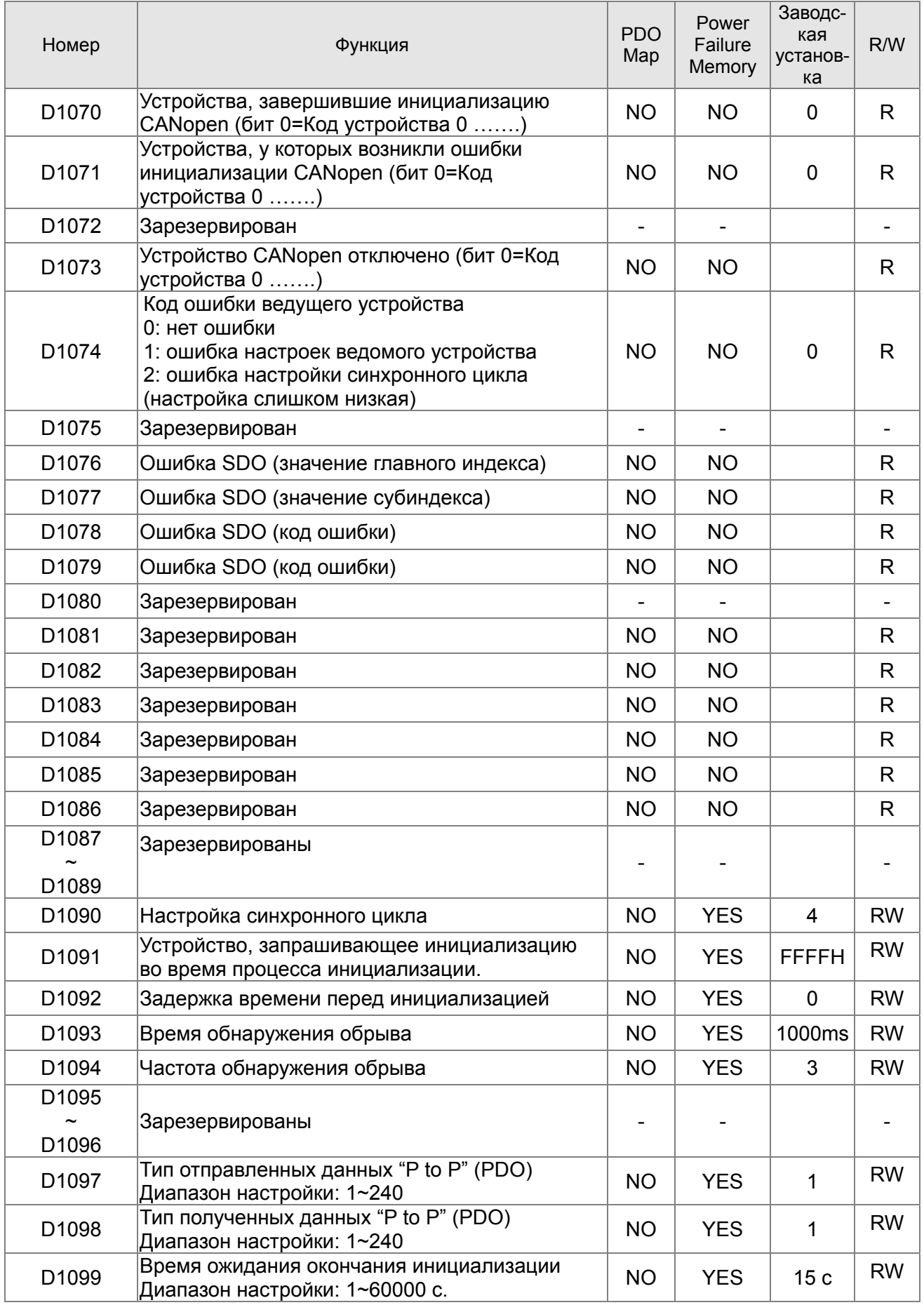

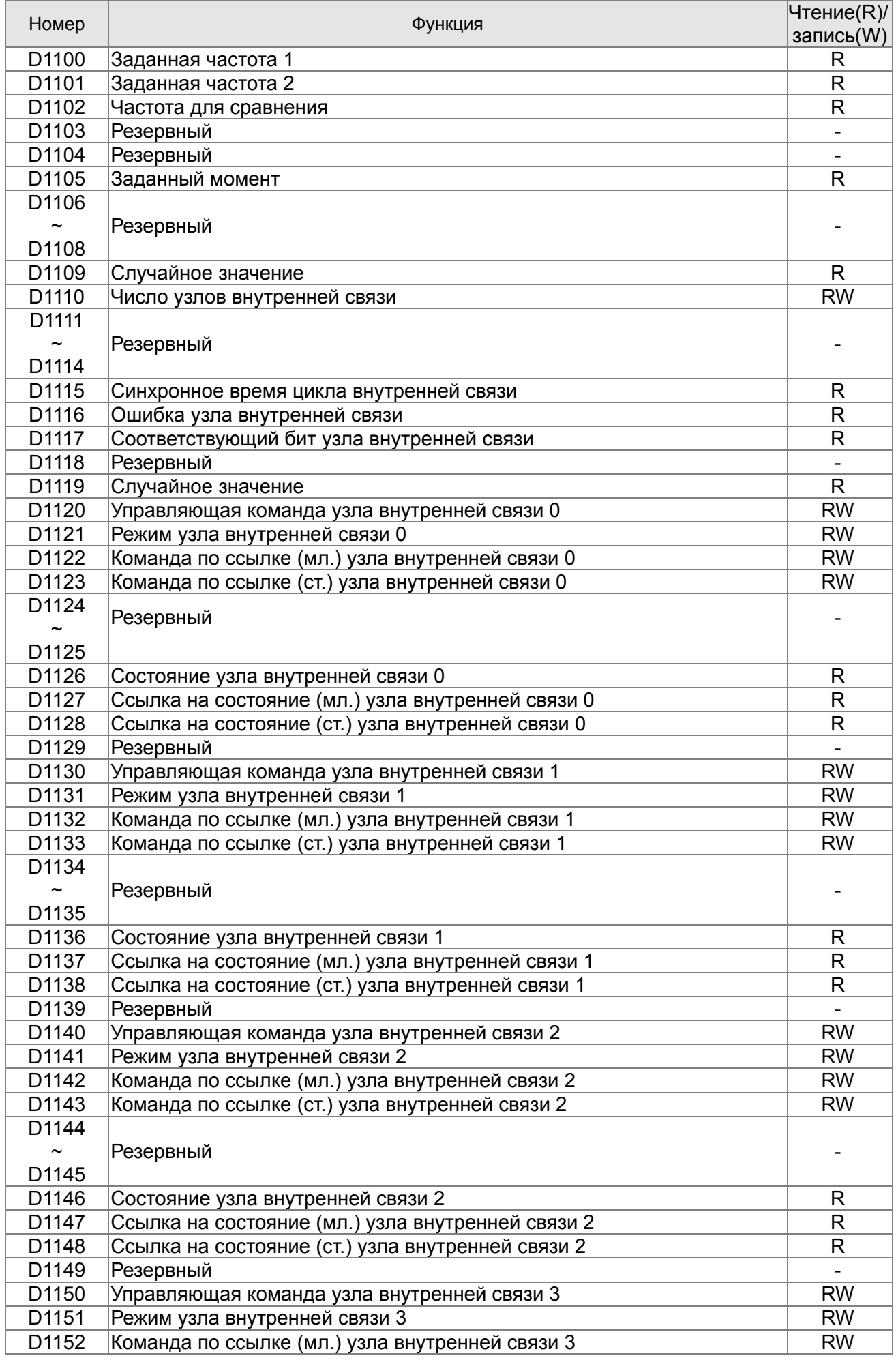

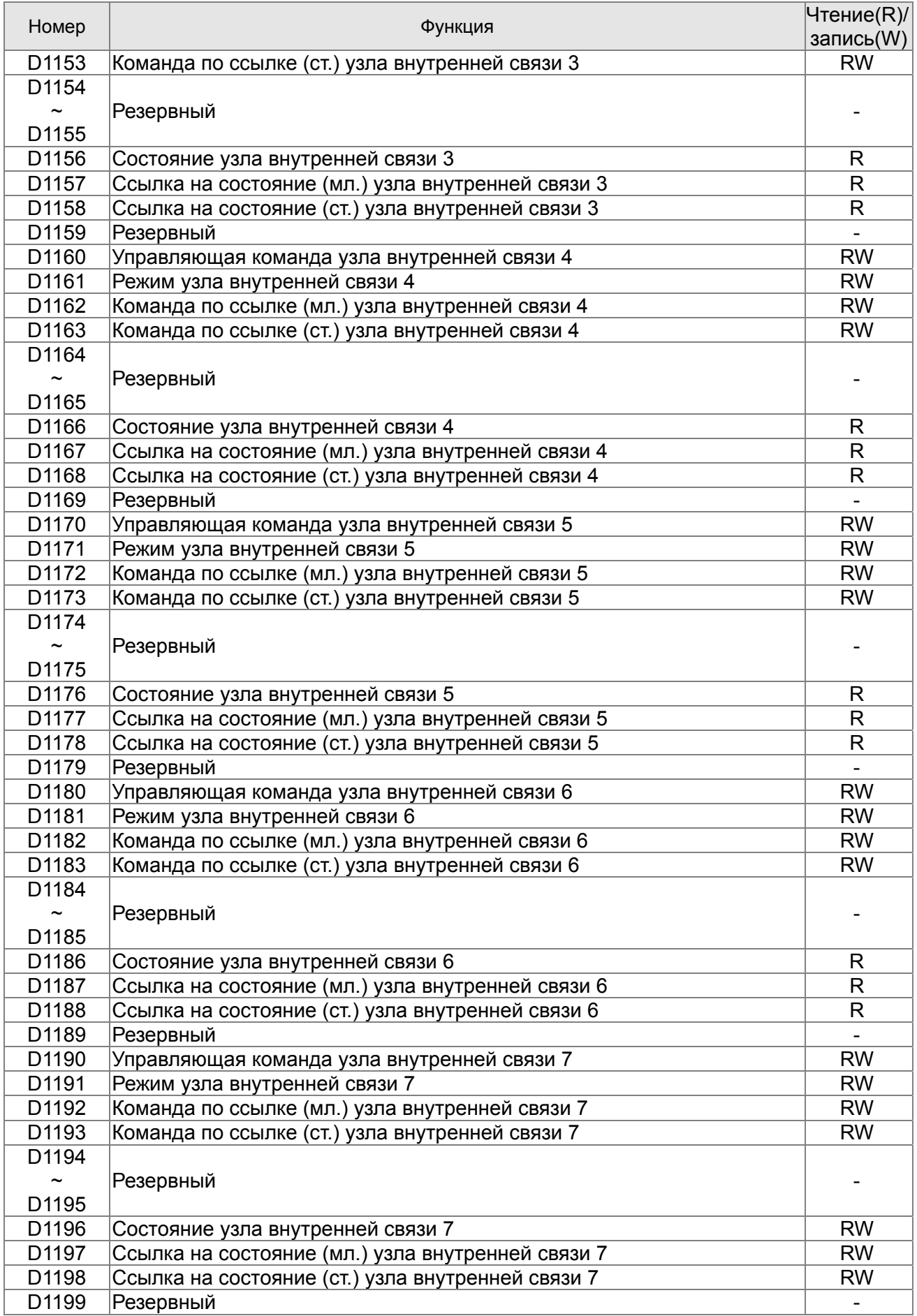

CР2000 поддерживает работу с 8 ведомыми устройствами CANopen. Каждое ведомое устройство использует 100 специальных регистров D и нумеруется 1~8. Всего возможно 8 станций, см. ниже.

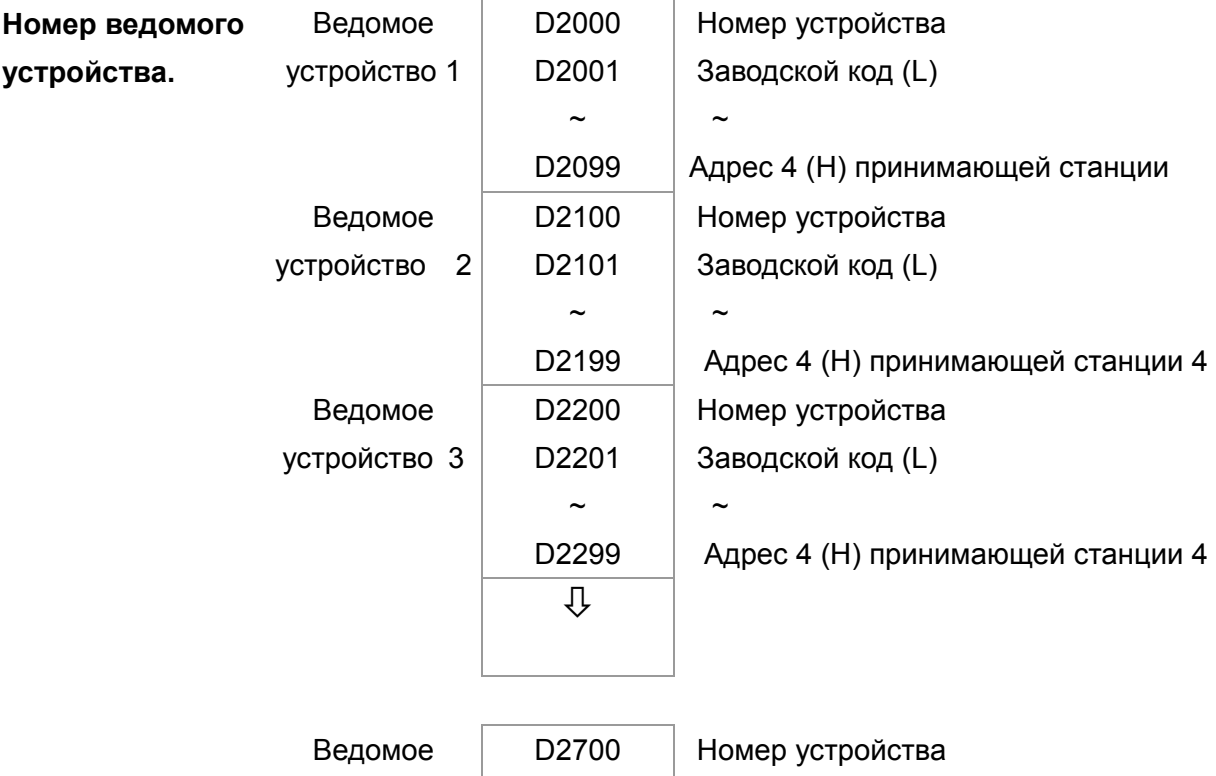

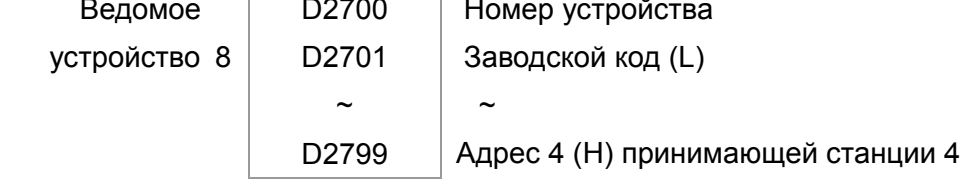

Ведомое устройство No. 0~7

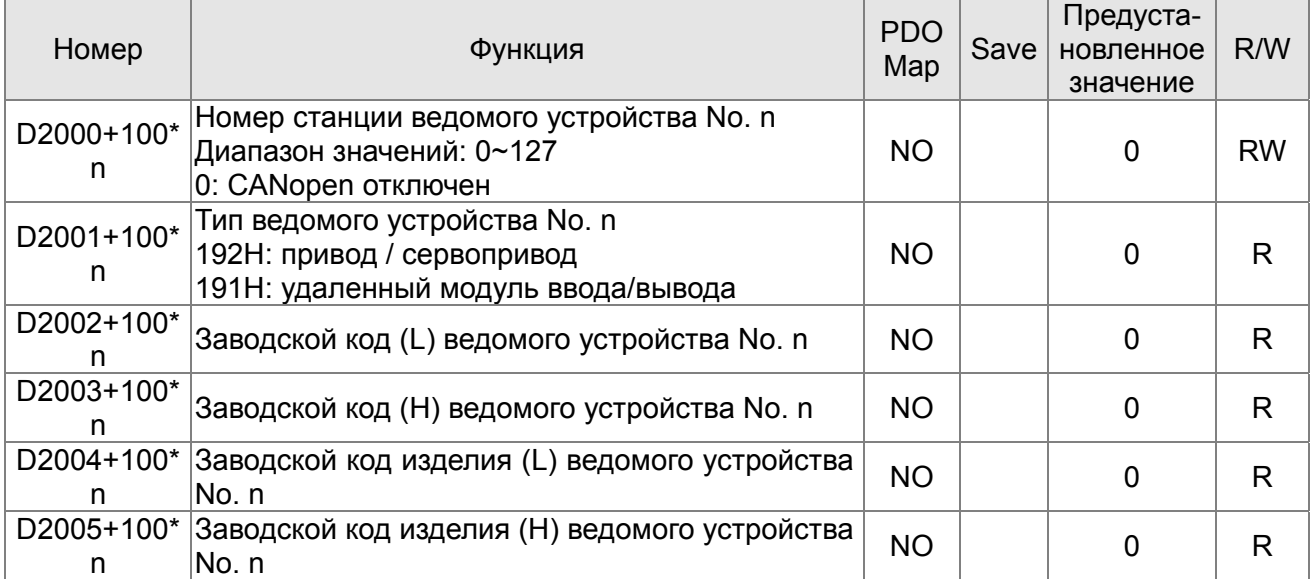
### Общее определение

#### Ведомое устройство No. 0~7

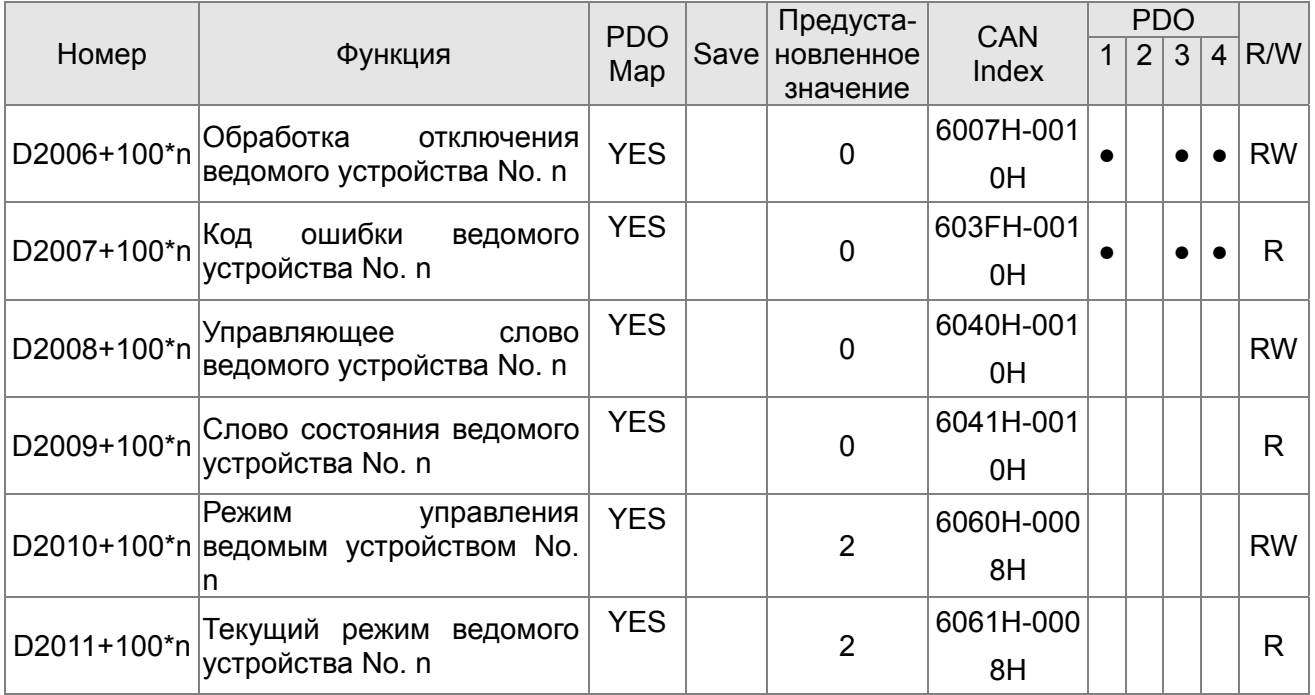

### Управление скоростью

Ведомое устройство No. 0~7

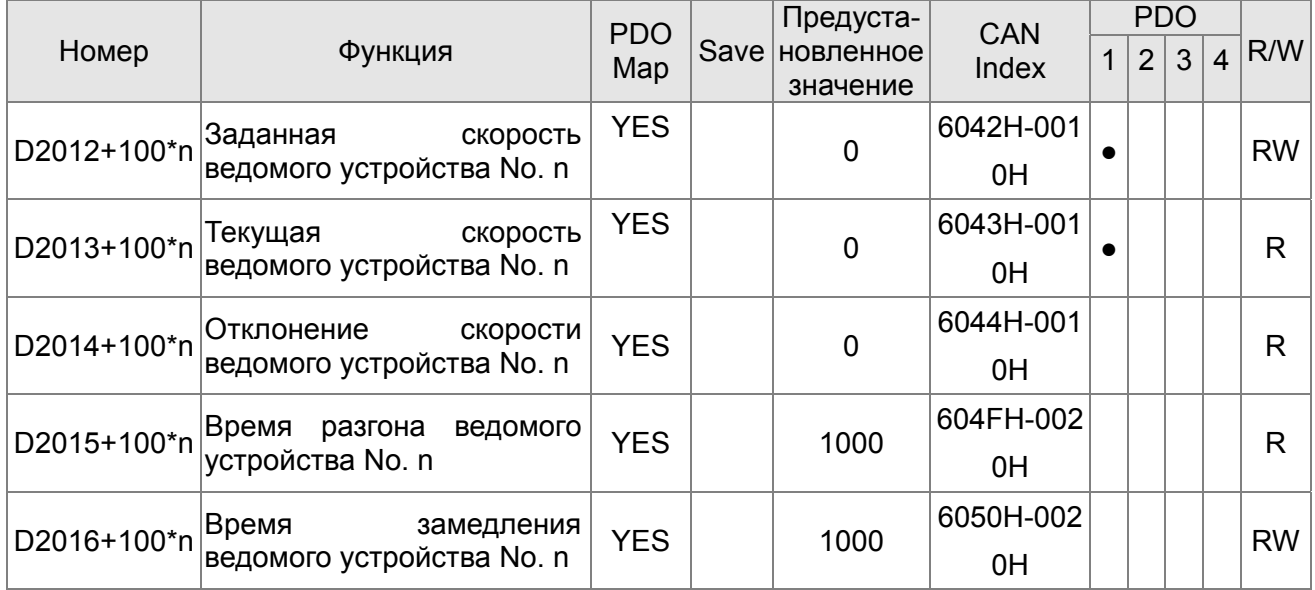

### Управление моментом

Ведомое устройство No. 0~7

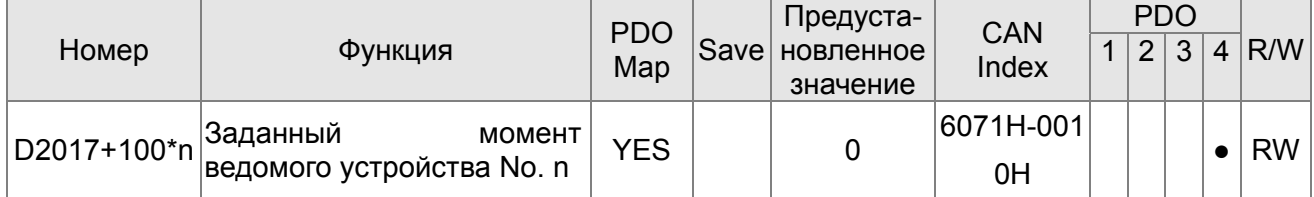

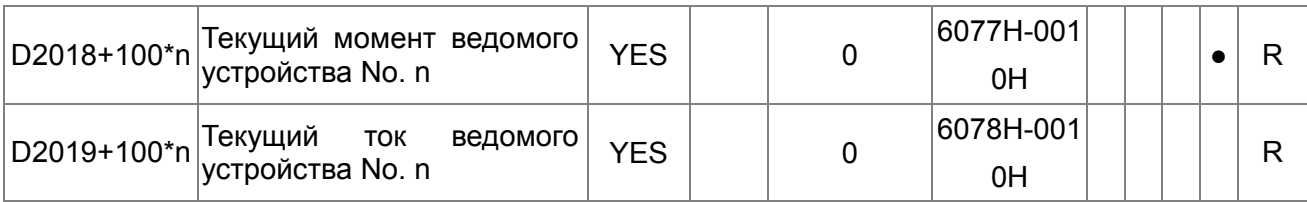

### Управление положением

Ведомое устройство No. 0~7

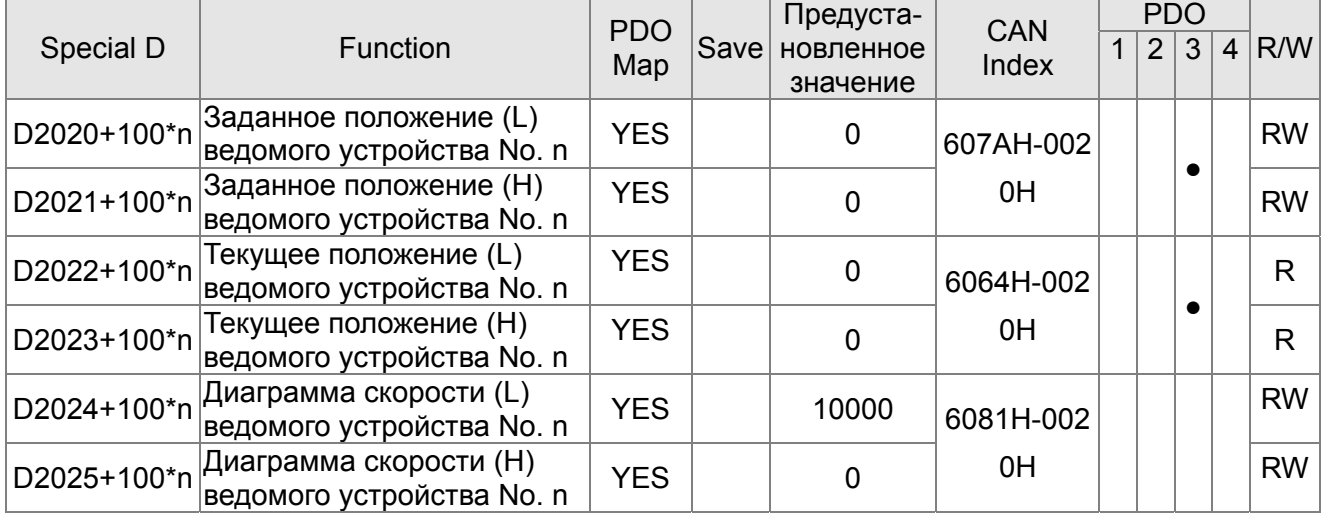

20XXH адрес соответствующих MI MO AI AO.

#### Ведомое устройство No. 0~7

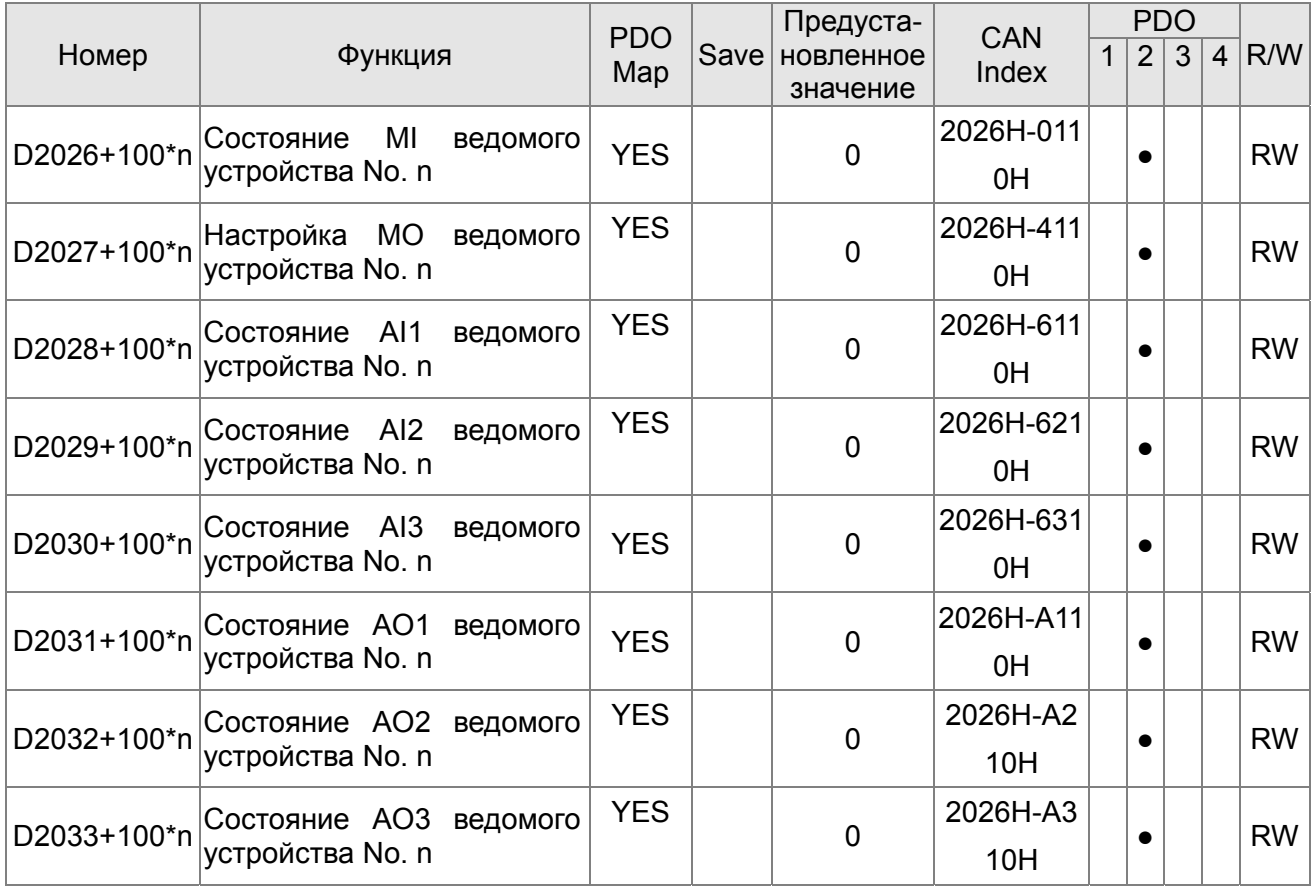

#### Установка длины отображения PDO

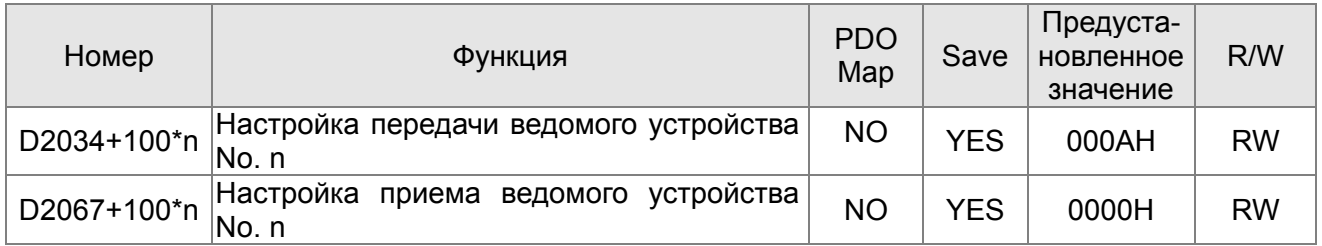

# 17.5.4 Коммуникационные адреса для операндов ПЛК

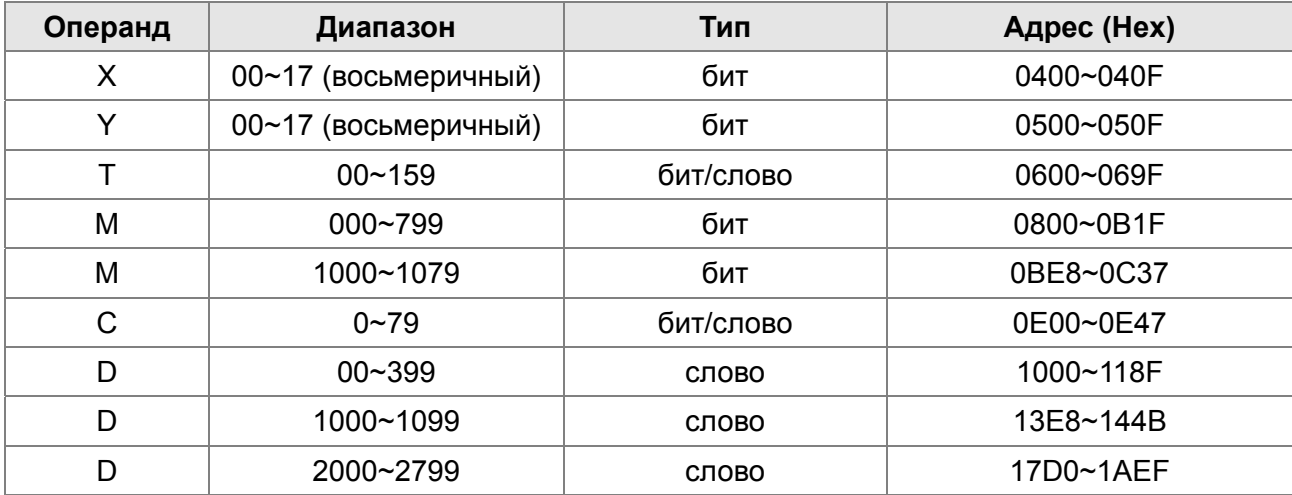

#### Функциональный код

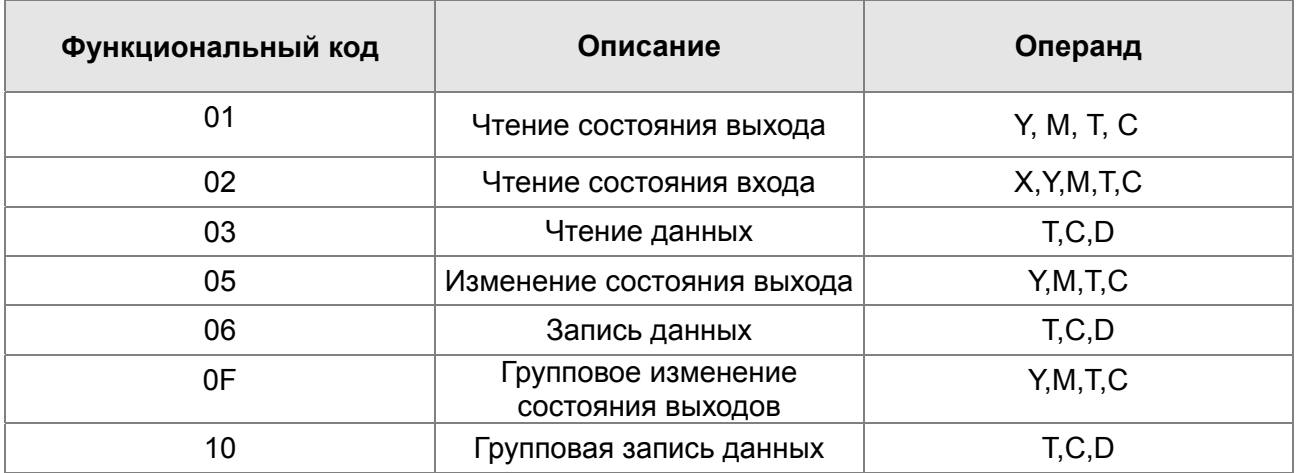

Чтение/запись данных ПЛК через коммуникационное устройство возможна, если ПЛК в режиме «Стоп». Если ПЛК в режиме «Работа», коммуникационный адрес должен быть в соответствующем формате, например, для параметра Pr.04-00: 0400H.

# **DIPUMEYAHUE**

Когда ПЛК работает, С2000 может читать/записывать параметры ПЛК и привода по различным адресам (предустановленный адрес привода 1, ПЛК - 2).

# **17.6 Команды**

# **16.6.1 Основные команды**

## **Команды**

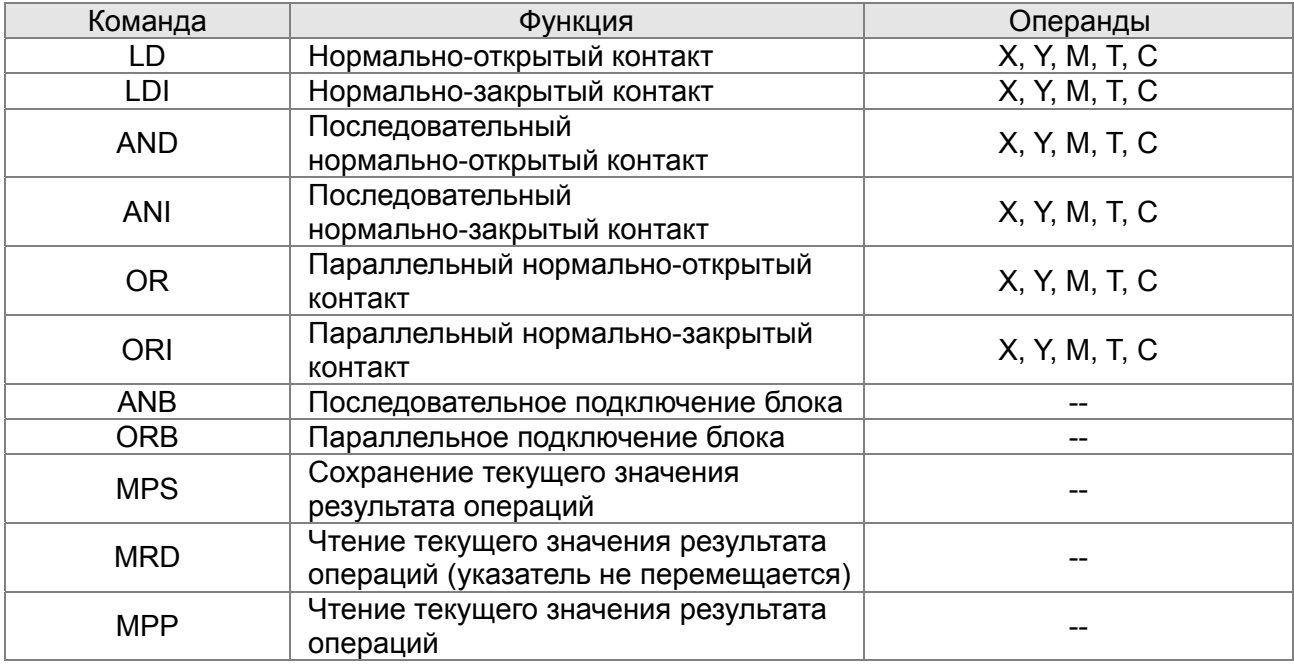

### **Выходные команды**

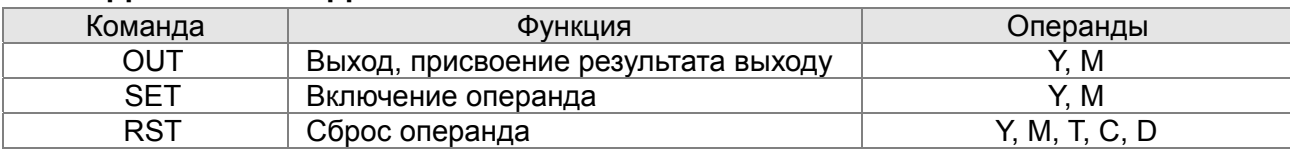

# **Таймеры и счетчики**

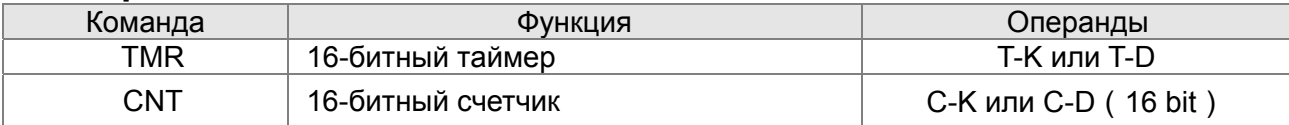

# **Команды управления программой**

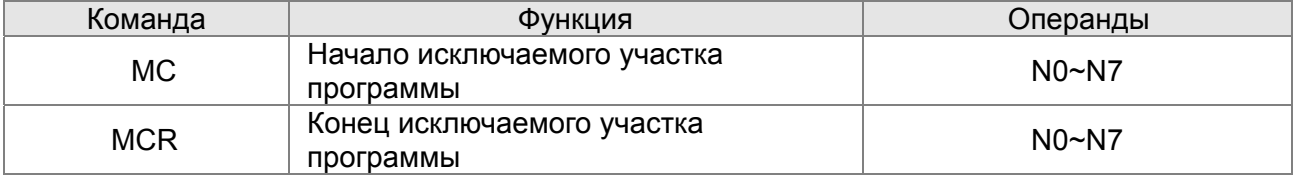

# **Входные команды с обнаружением переднего и заднего фронта**

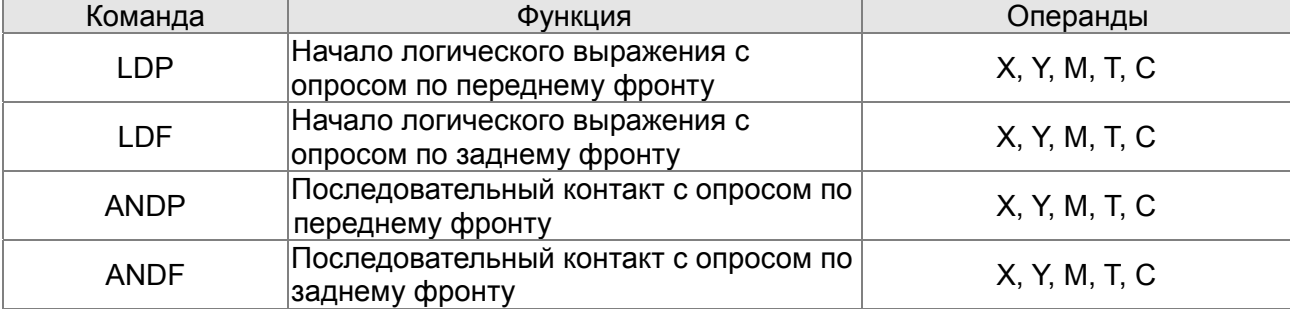

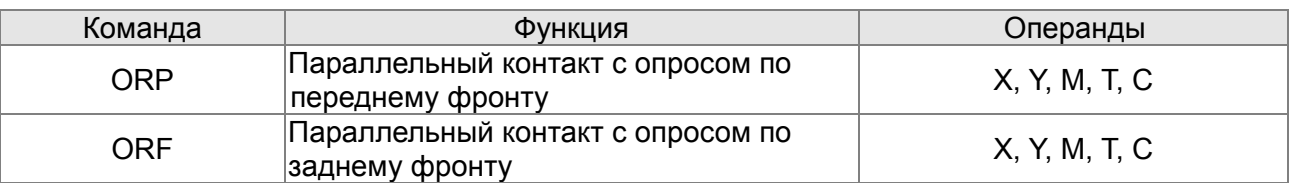

# **Выходные команды с выдачей импульса по переднему и заднему фронту**

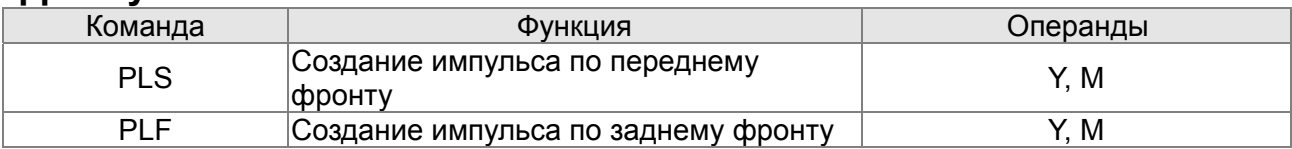

### **Конец программы**

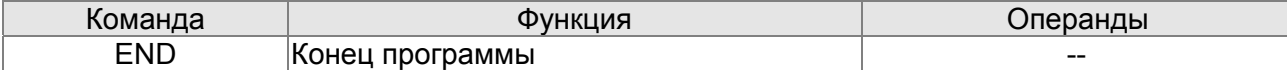

#### **Другие команды**

Описание

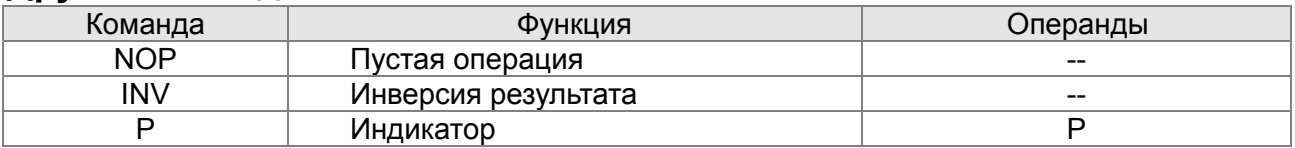

# **17.6.2 Описание команд**

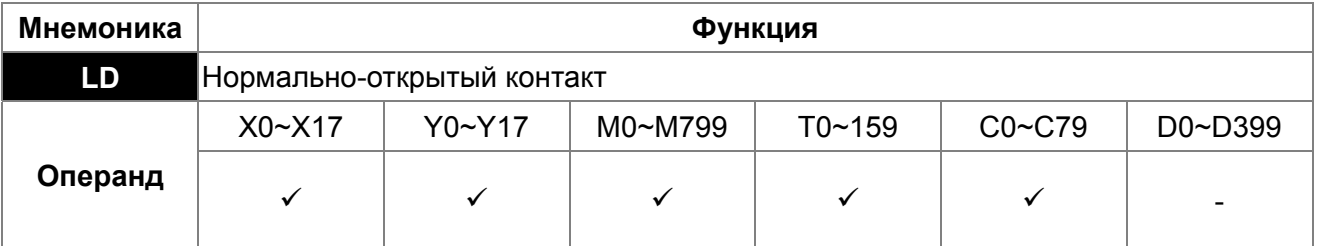

Команда используется в качестве нормально-открытого контакта для начала логических цепочек и соединяется с шиной питания. Команда сохраняет текущее содержимое и сохраняет полученный статус контакта в накопительном регистре.

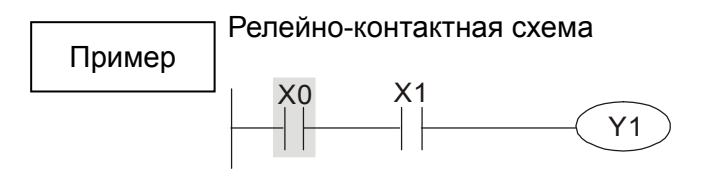

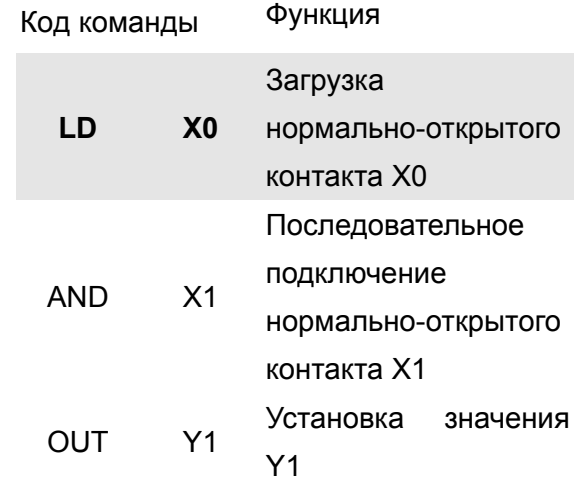

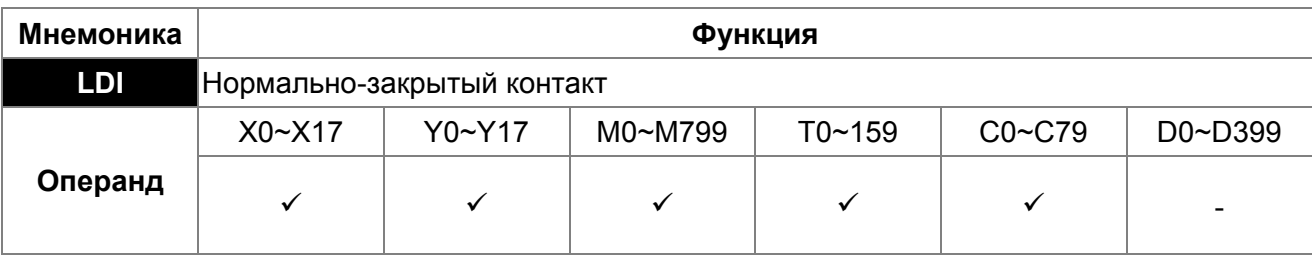

Команда используется в качестве нормально-закрытого контакта для начала логических цепочек и соединяется с шиной питания. Команда сохраняет текущее содержимое и сохраняет полученный статус контакта в накопительном регистре.

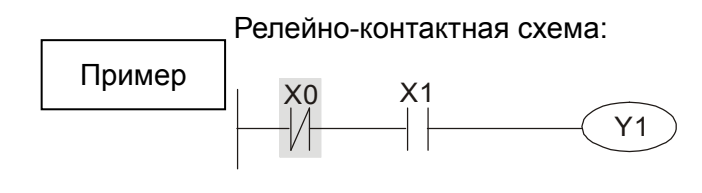

Описание

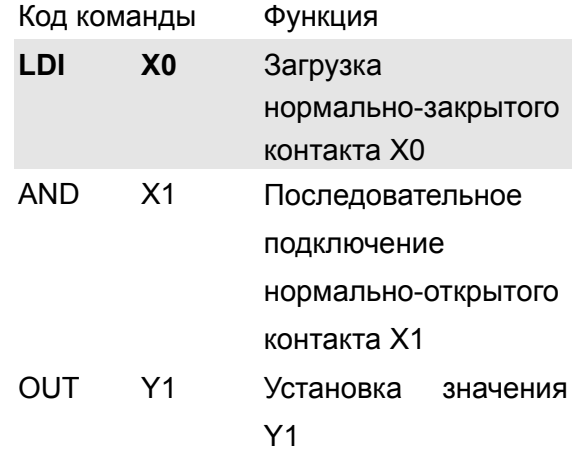

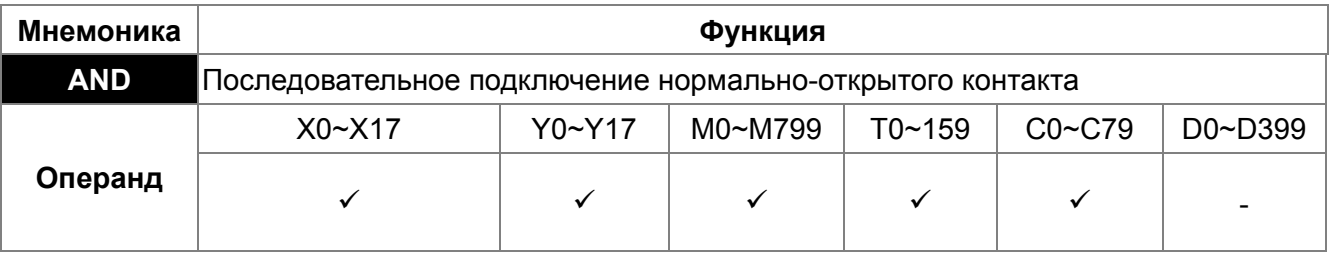

Команда AND используется в качестве последовательного нормально-открытого контакта. Команда выполняет чтение контакта, производит операцию логического умножения (И) с результатом предыдущих команд и сохраняет результат в накопительном регистре. Описание

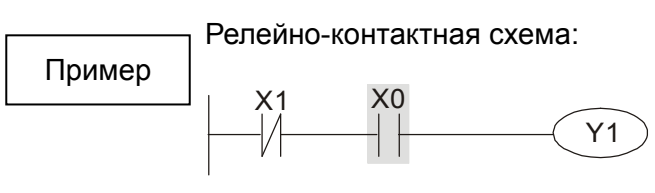

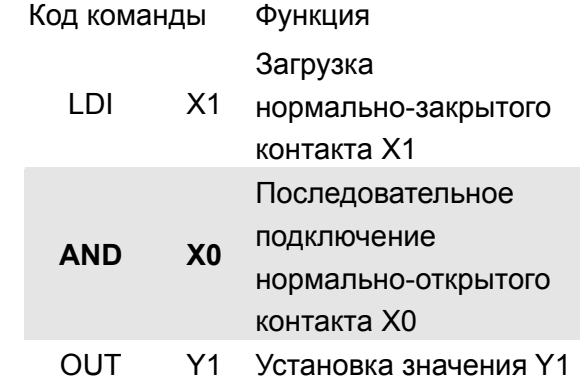

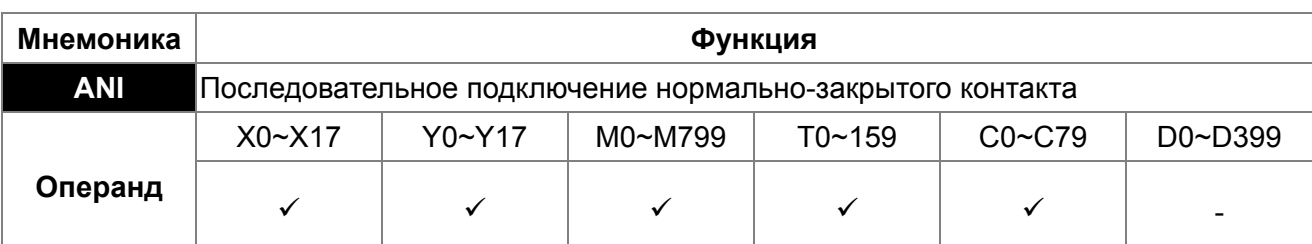

Команда ANI используется в качестве последовательного нормально-закрытого контакта. Команда выполняет чтение контакта, производит операцию логического умножения (И) с результатом предыдущих команд и сохраняет результат в накопительном регистре. Описание

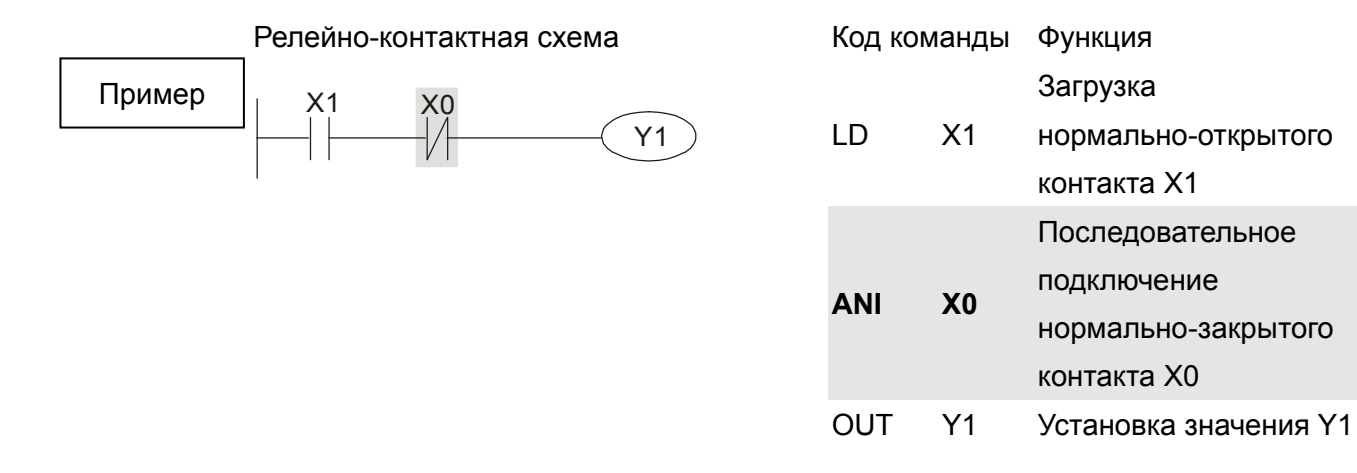

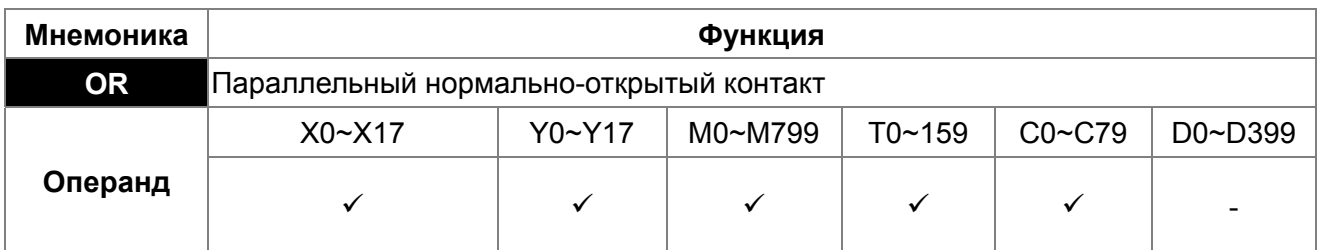

Команда OR используется в качестве параллельного нормально-открытого контакта. Команда выполняет чтение контакта, производит операцию логического сложения (ИЛИ) с результатом предыдущих команд и сохраняет результат в накопительном регистре. Описание

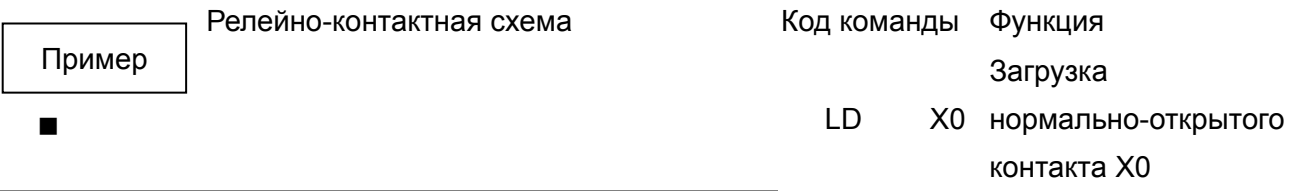

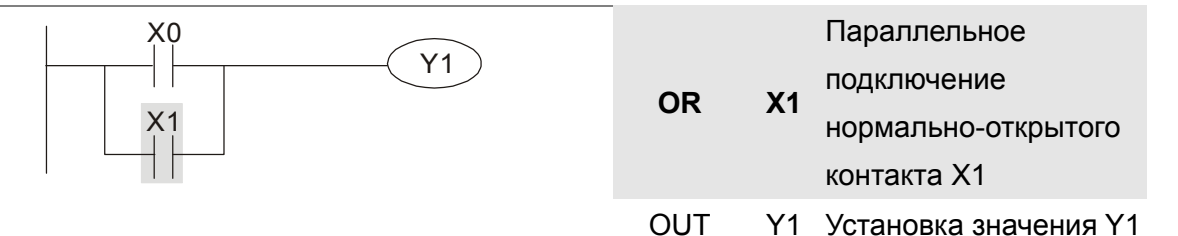

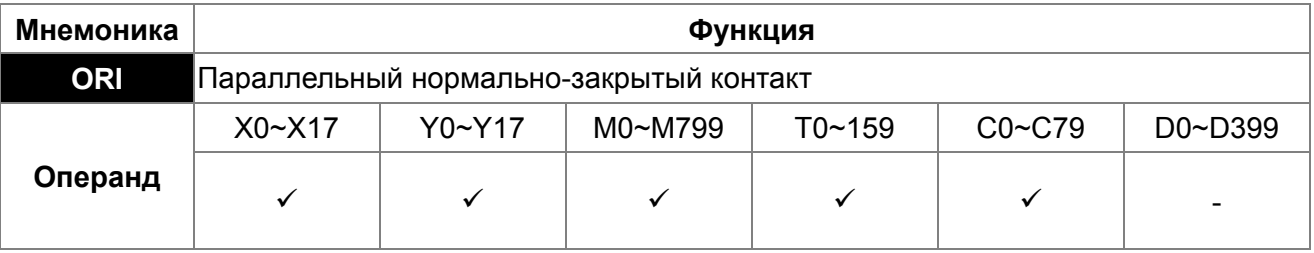

Команда ORI используется в качестве параллельного нормально-закрытого контакта. Команда выполняет чтение контакта, производит операцию логического сложения (ИЛИ) с результатом предыдущих команд и сохраняет результат в накопительном регистре. Описание

Релейно-контактная схема X0 X1 Y1 Пример

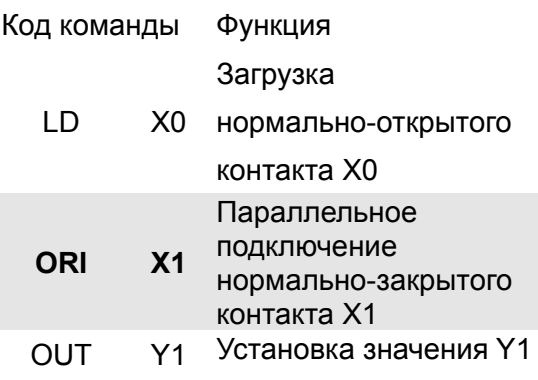

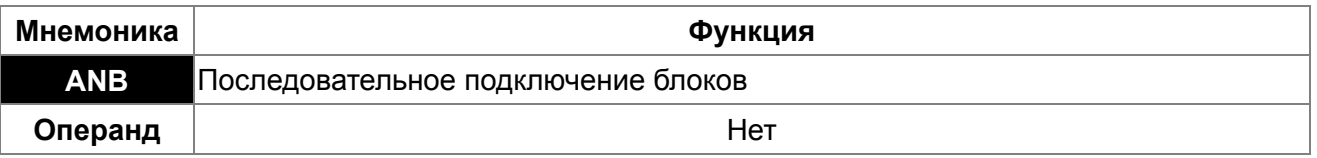

Команда "ANB" используется для последовательного соединения блоков контактов. Описание

#### Релейно-контактная схема

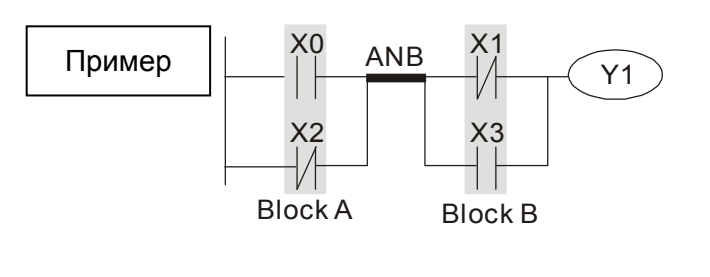

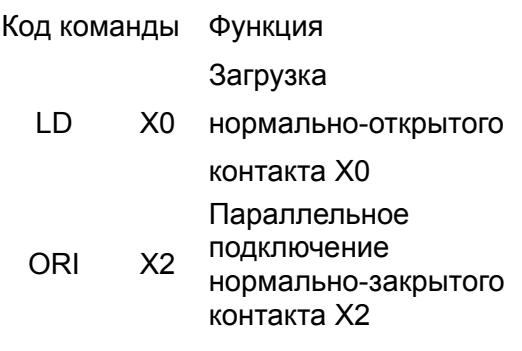

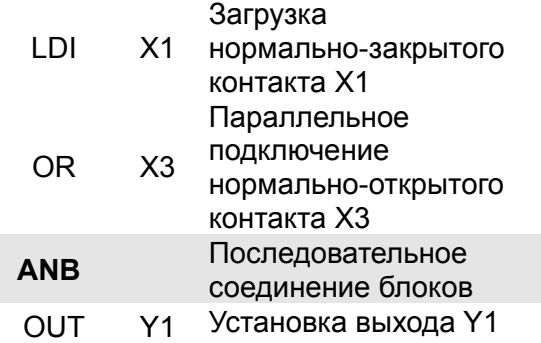

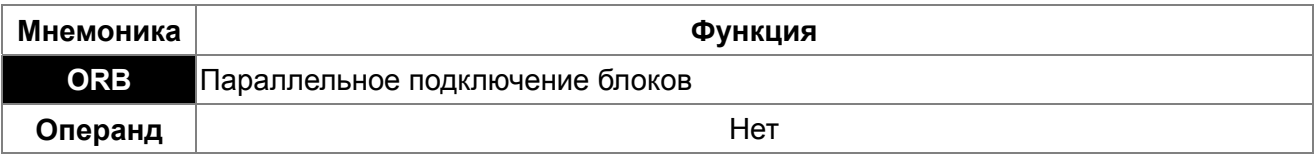

#### Описание

Команда "ORB" используется для параллельного соединения блоков контактов.

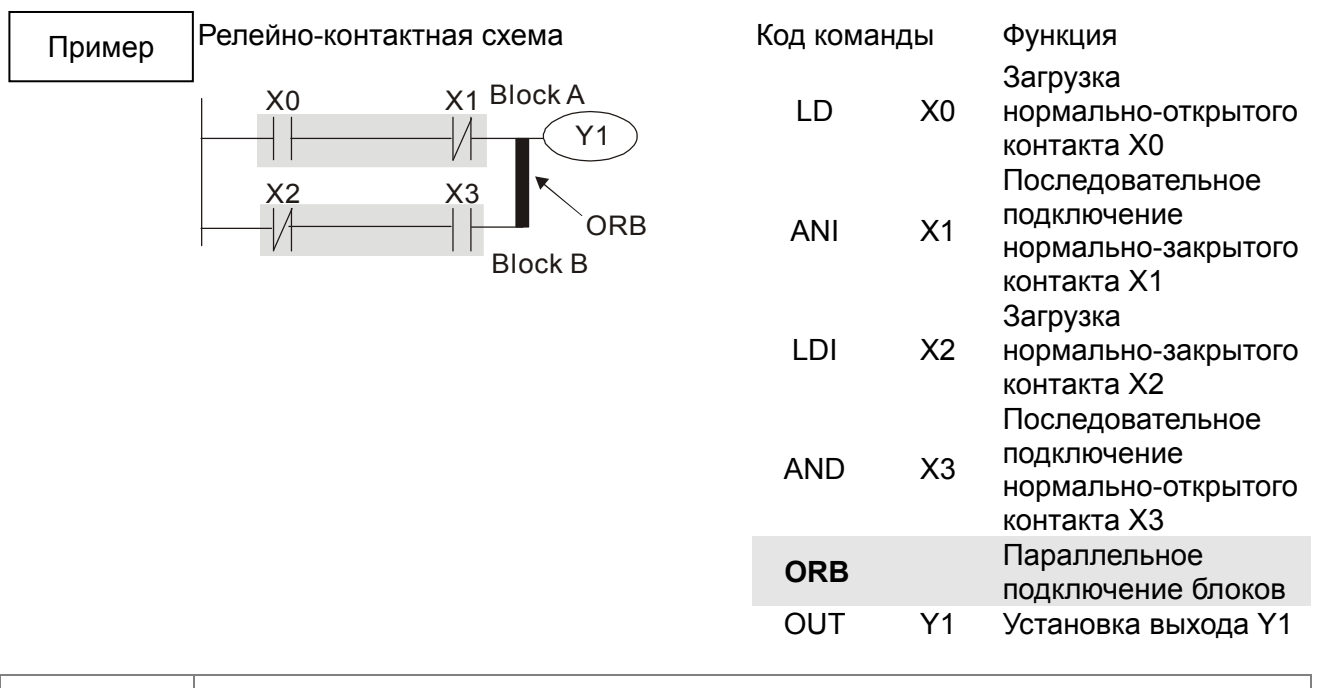

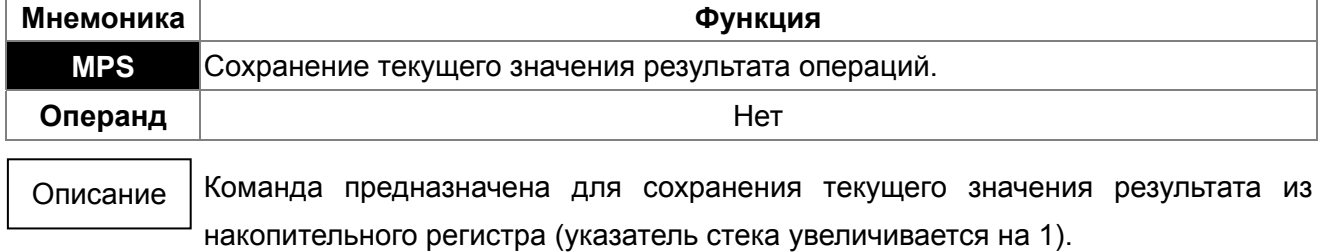

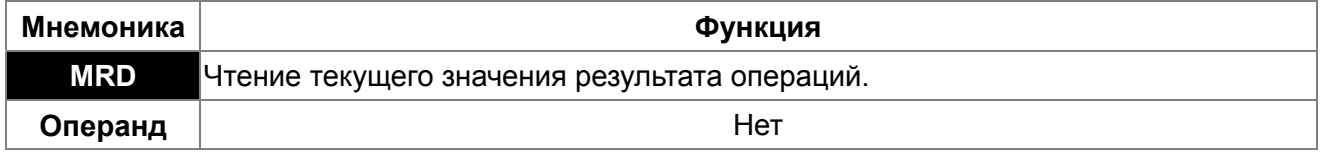

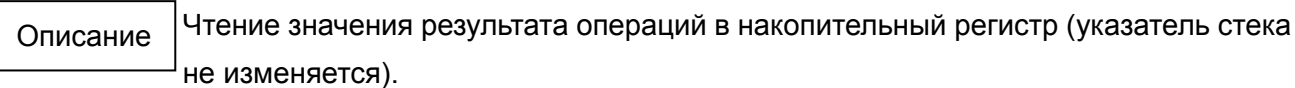

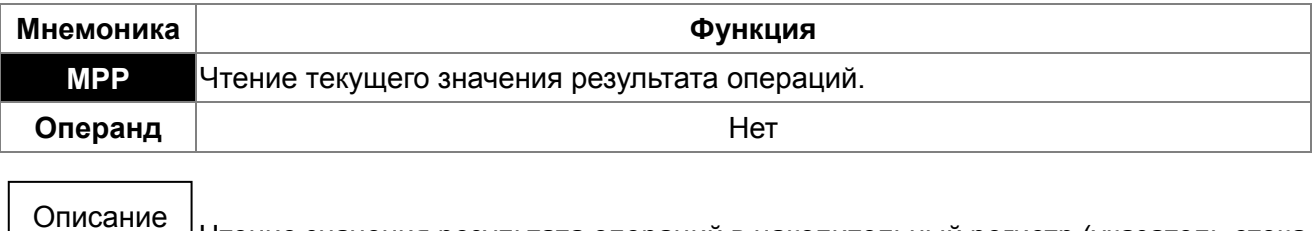

Чтение значения результата операций в накопительный регистр (указатель стека уменьшается на 1).

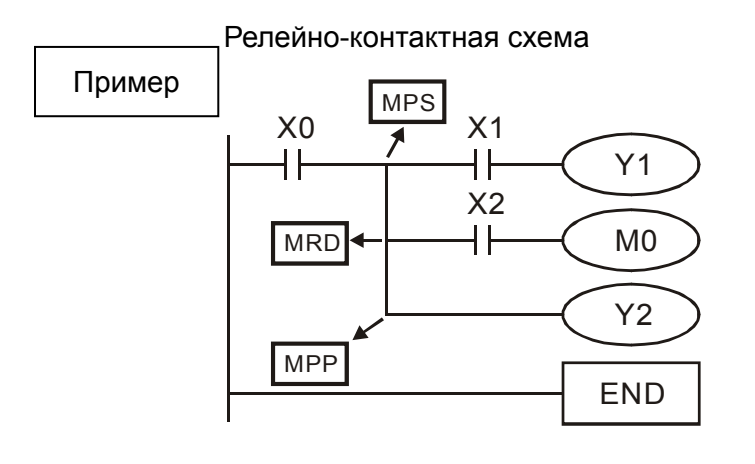

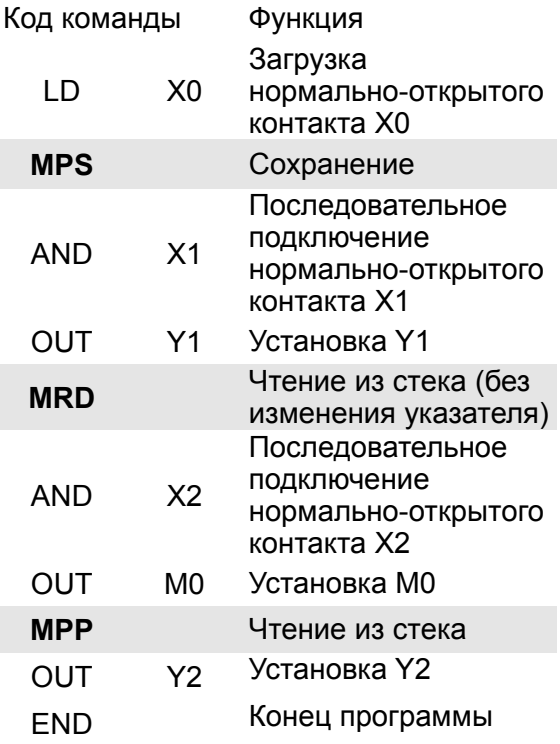

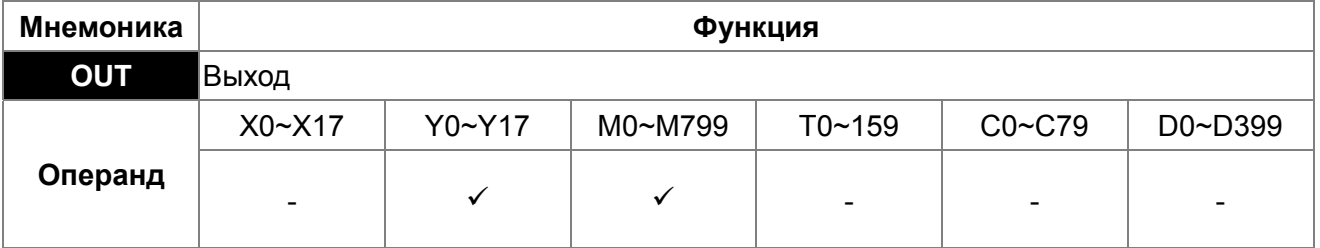

Команда устанавливает значение операнда в соответствии с результатом операций. Описание

Действие контакта:

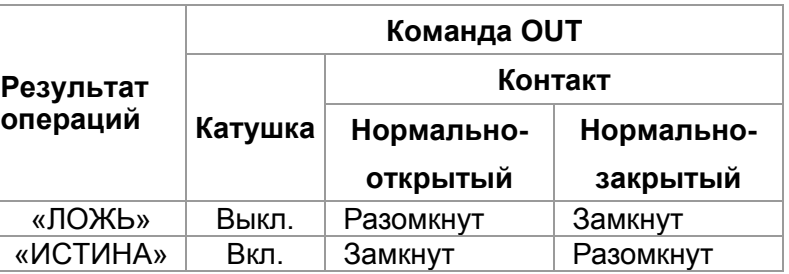

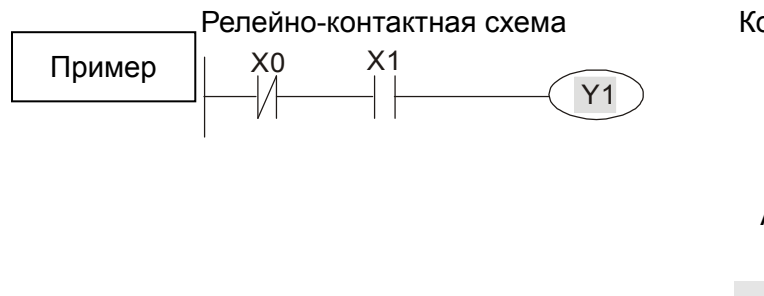

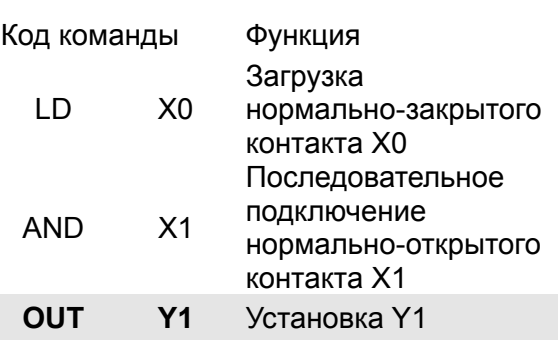

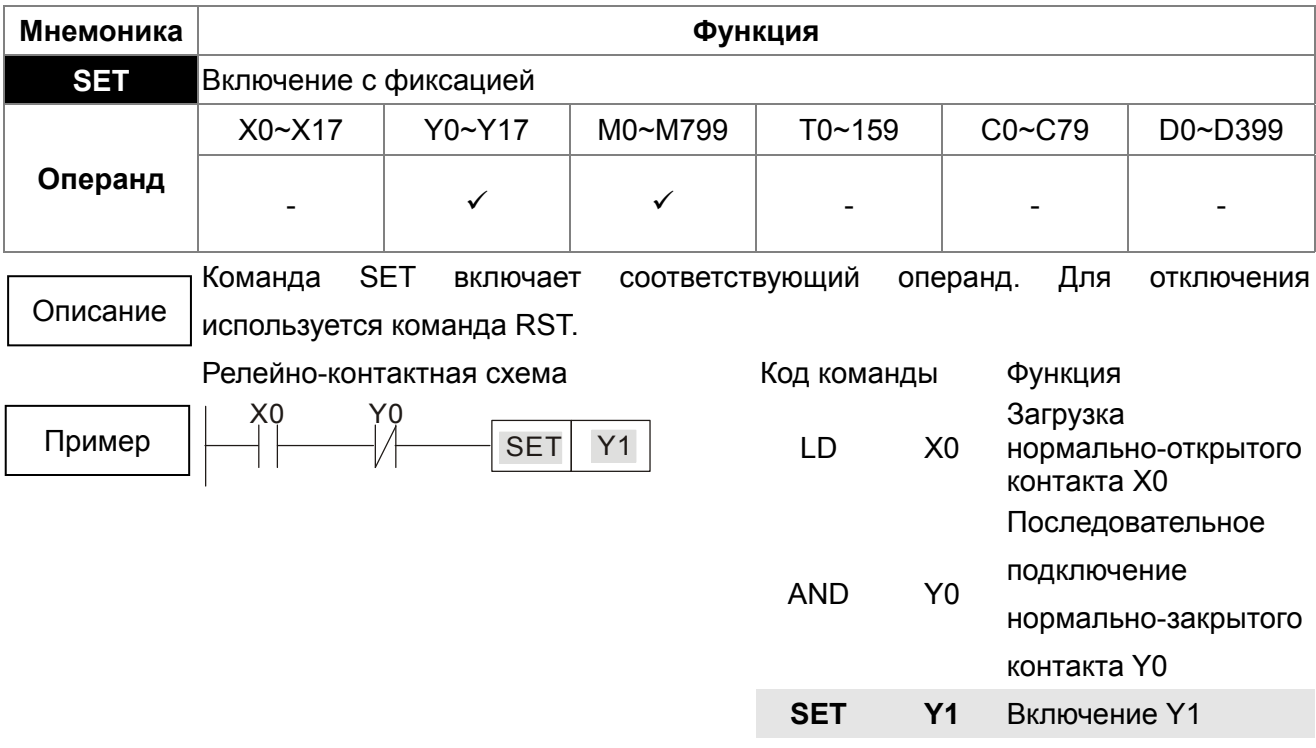

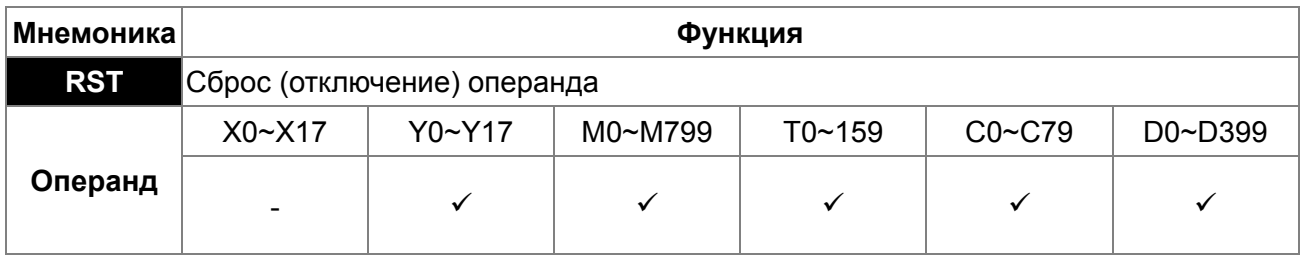

Выполнение команды RST для разных операндов показаны ниже:

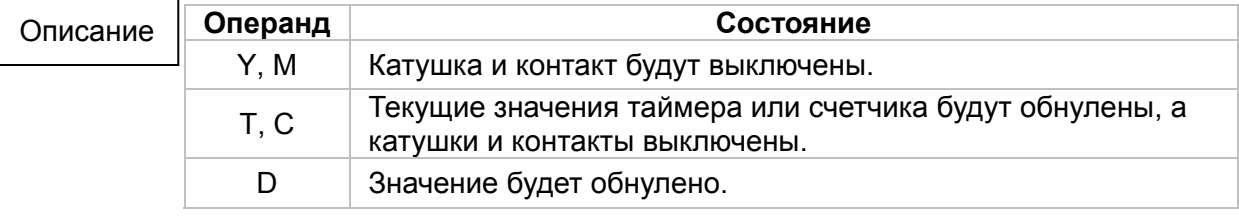

Если команда RST не активирована, состояние операндов не меняются.

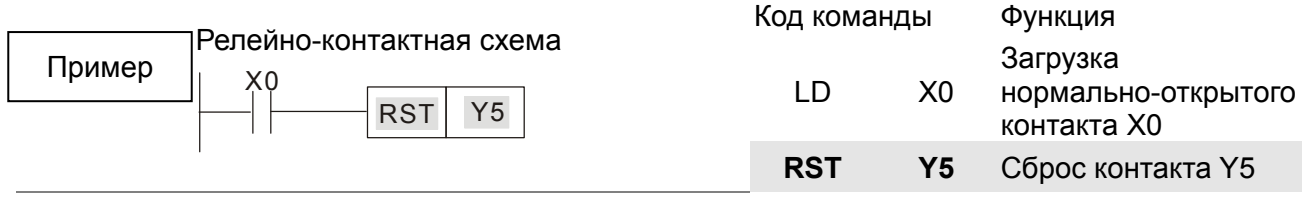

**Мнемоника Функция**

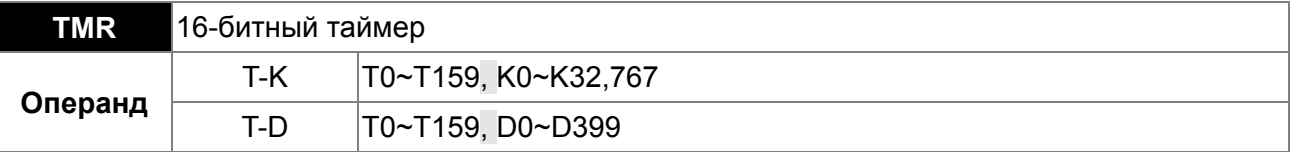

При выполнении команды TMR включается специальная катушка, и таймер начинает считать. При достижении заданного значения времени, контакт таймера сработает так, как указано ниже: Описание

> Нормально-открытый контакт Замыкается Нормально-закрытый контакт Размыкается

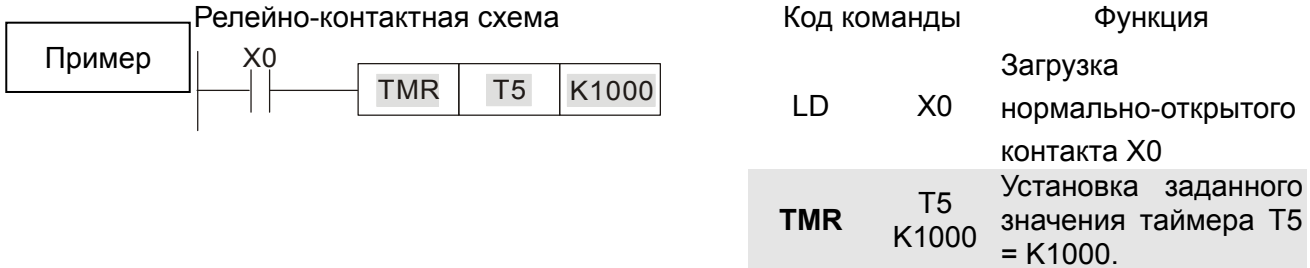

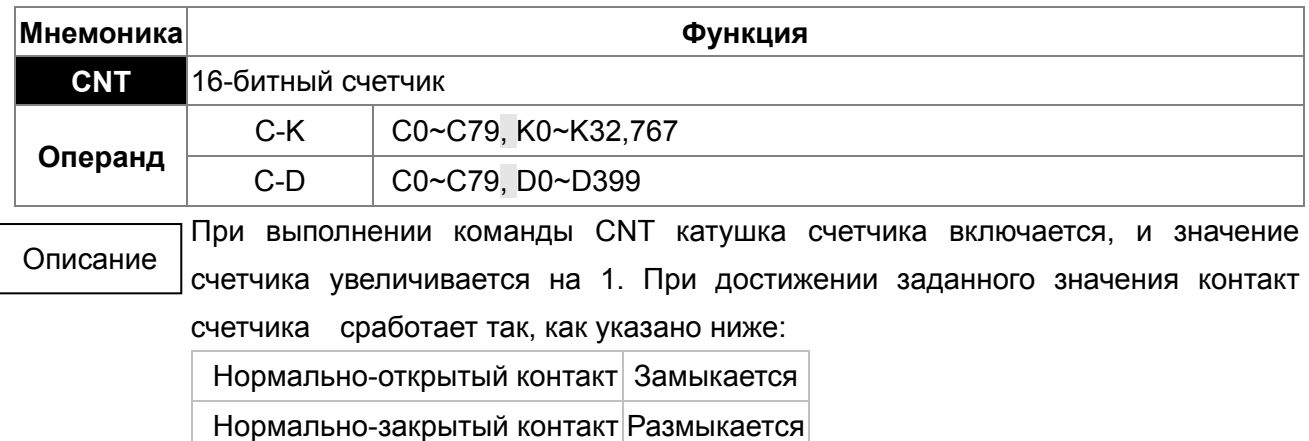

После достижения заданного значения входные импульсы не влияют на текущее значение и на состояние контакта. Для сброса счетчика используется команда RST.

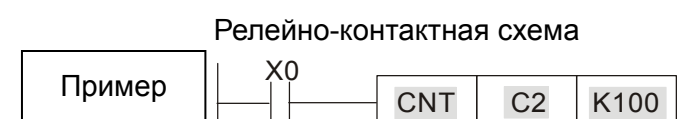

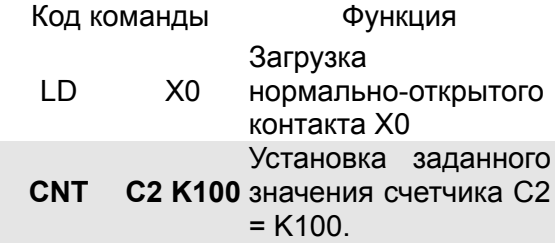

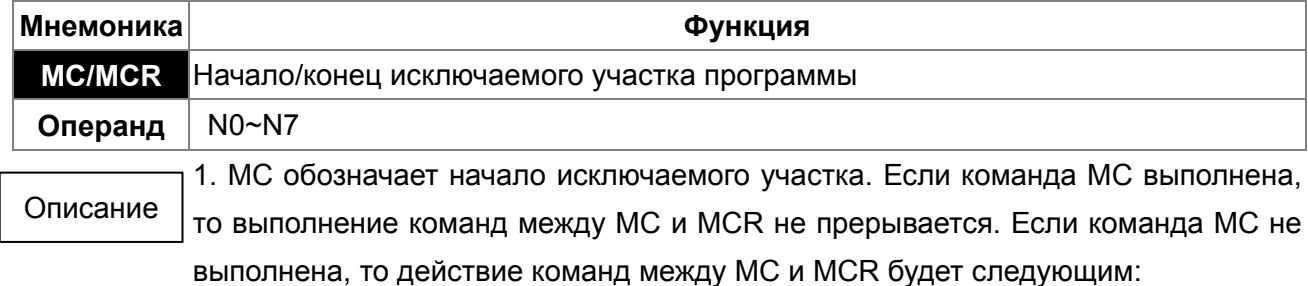

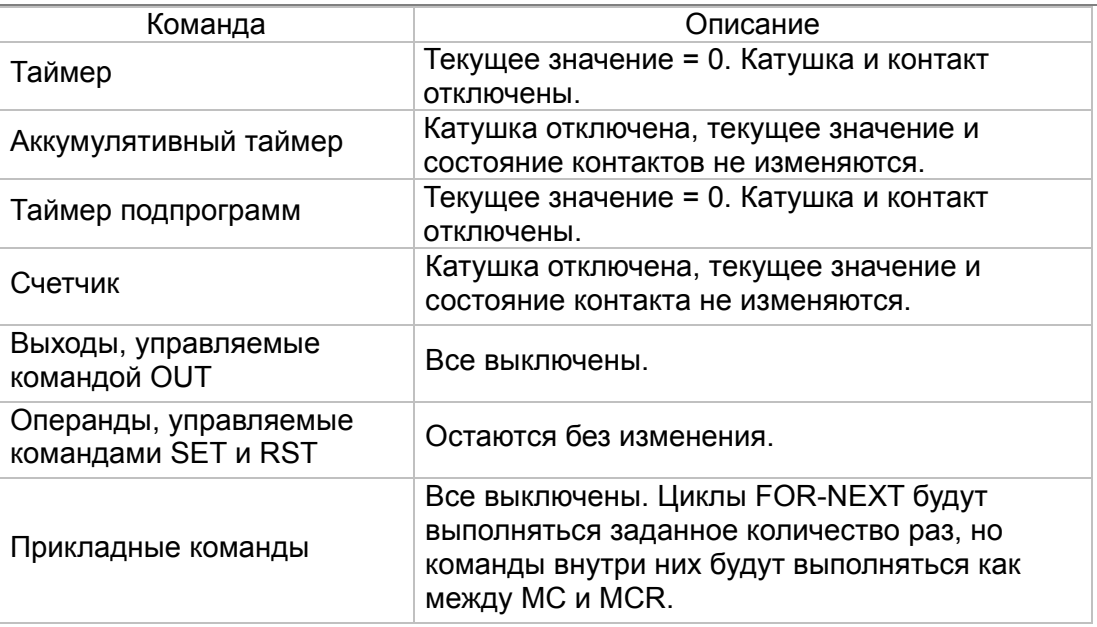

2. Команда MCR обозначает конец исключаемого участка. Перед MCR не должно быть никаких контактов.

3. Команды MC/MCR поддерживают до 8 уровней вложенности. Нумерация вложений должна быть по возрастанию: N0~ N7.

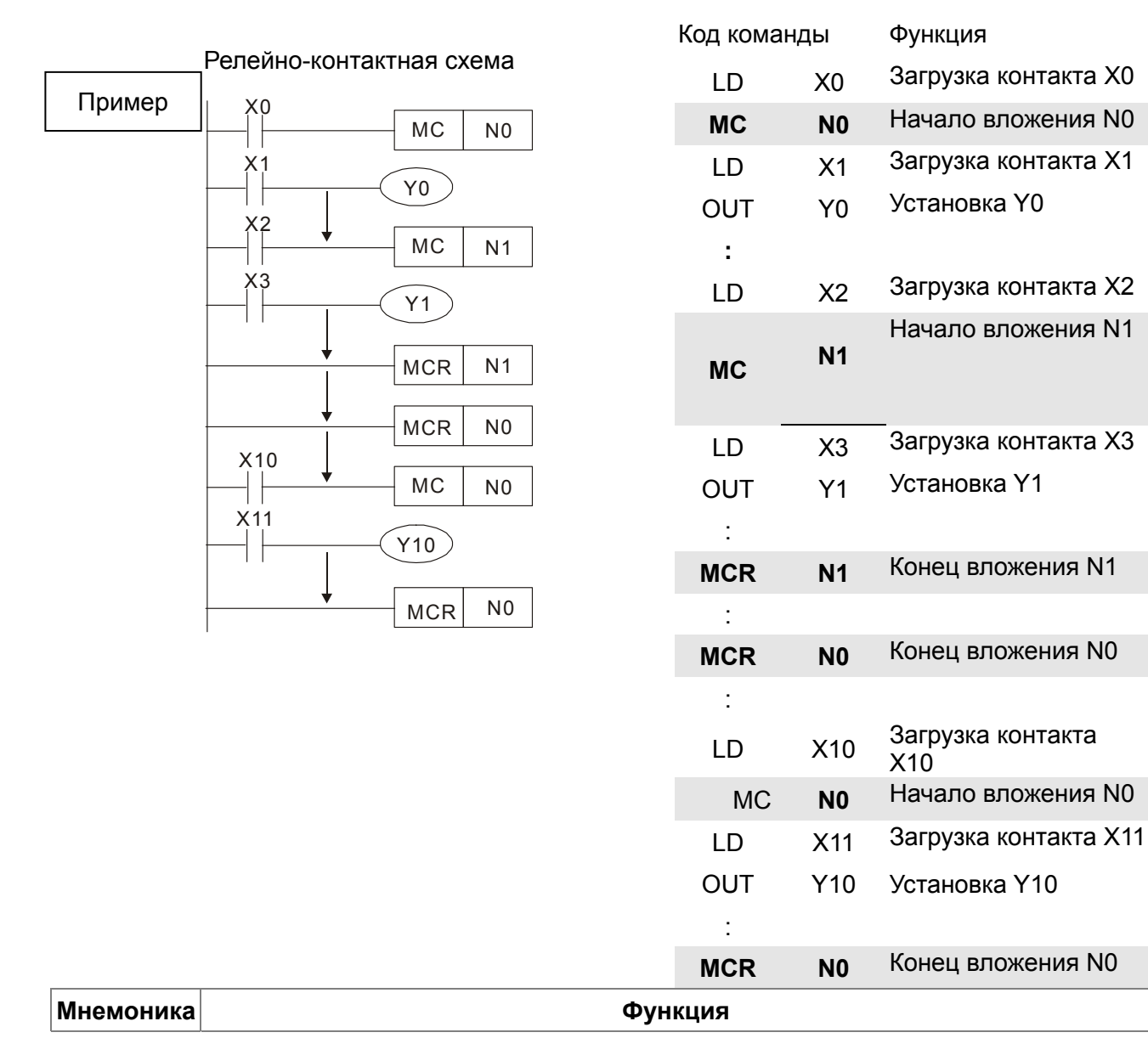

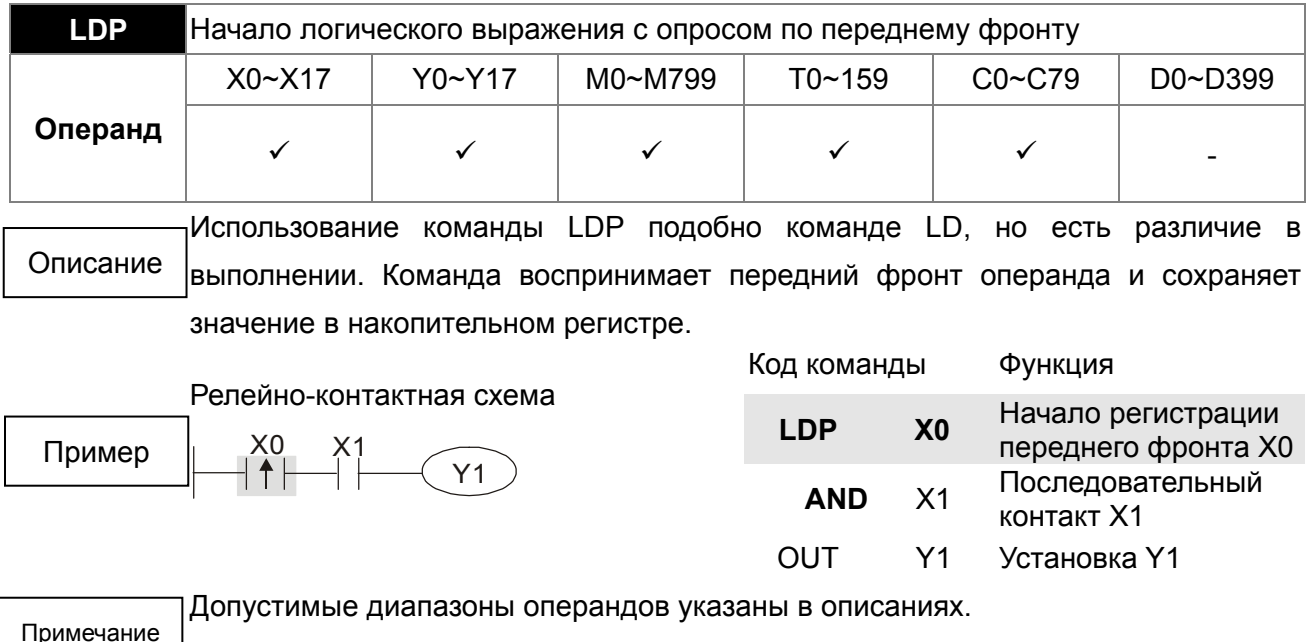

Если входной сигнал активен при выключенном питании ПЛК, то при включении питания ПЛК значение переднего фронта будет "ИСТИНА".

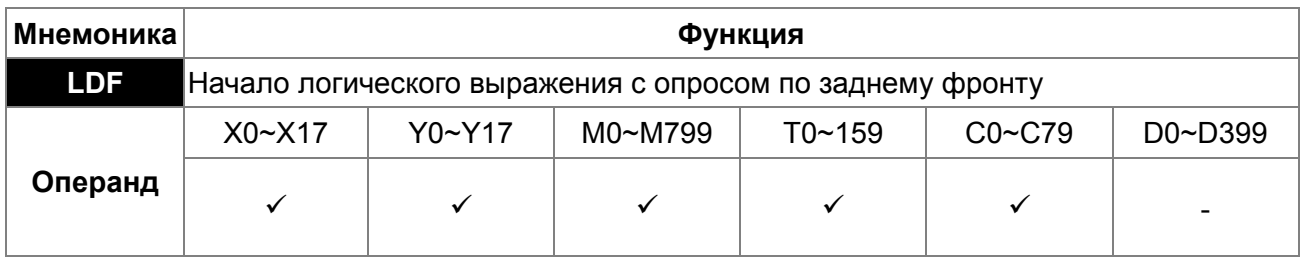

Использование команды LDF подобно команде LD, но есть различие в выполнении. Команда воспринимает задний фронт операнда и сохраняет значение в накопительном регистре.

Релейно-контактная схема

 $\mathsf{X}_\perp^1$  $\sqrt{Y1}$  $X_0$ Пример

Описание

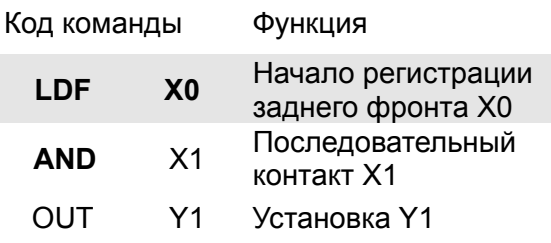

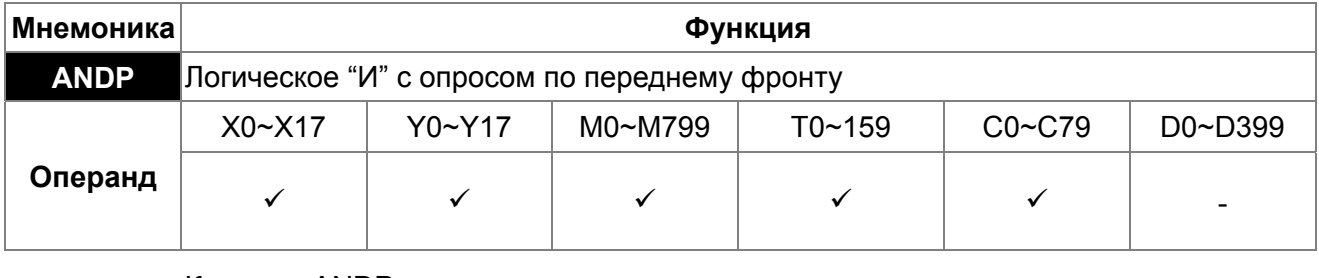

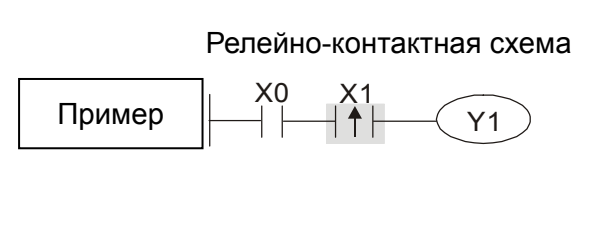

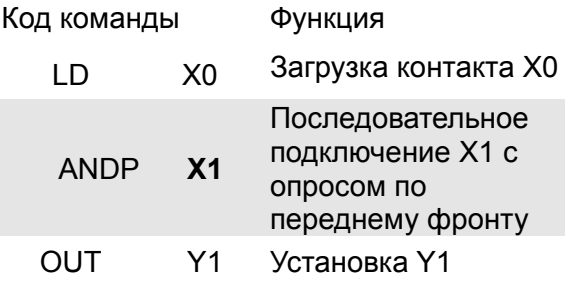

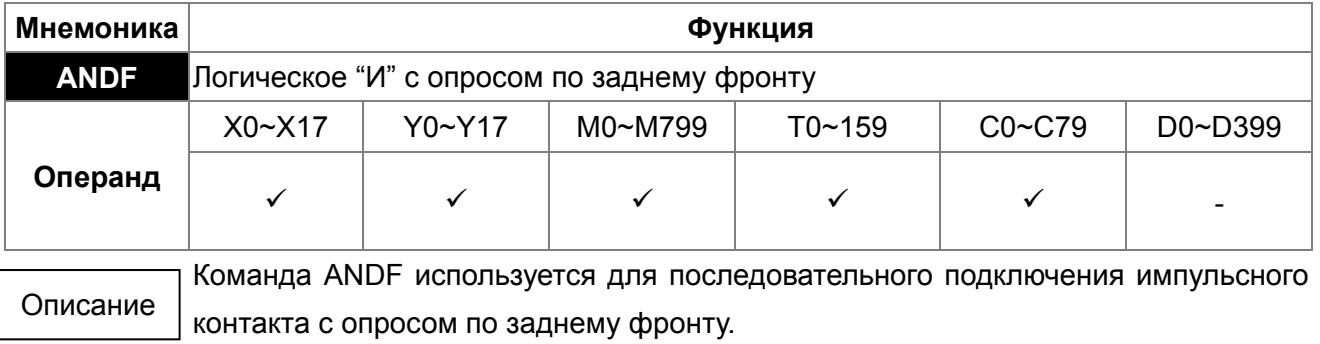

Релейно-контактная схема

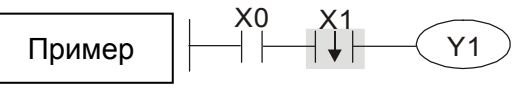

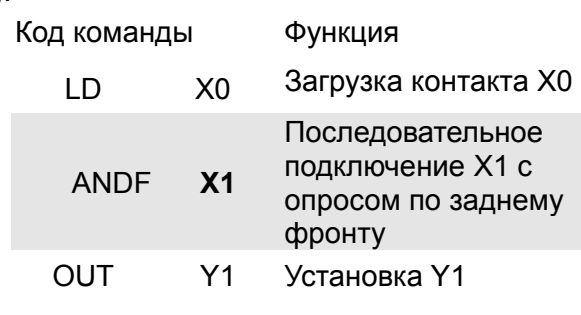

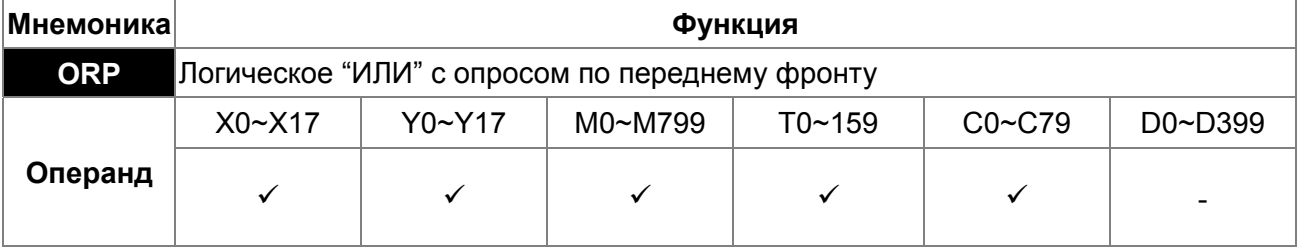

Команда ORP используется для параллельного подключения импульсного контакта с опросом по переднему фронту.

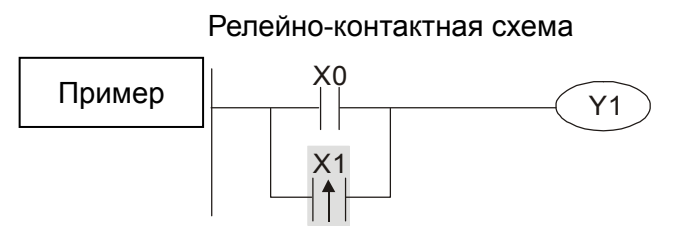

Описание

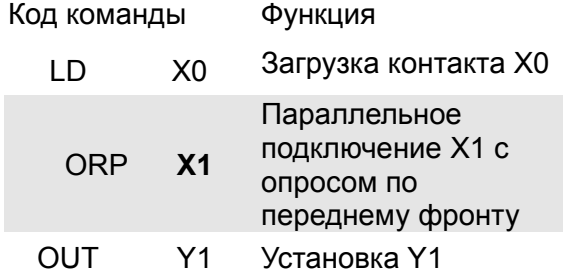

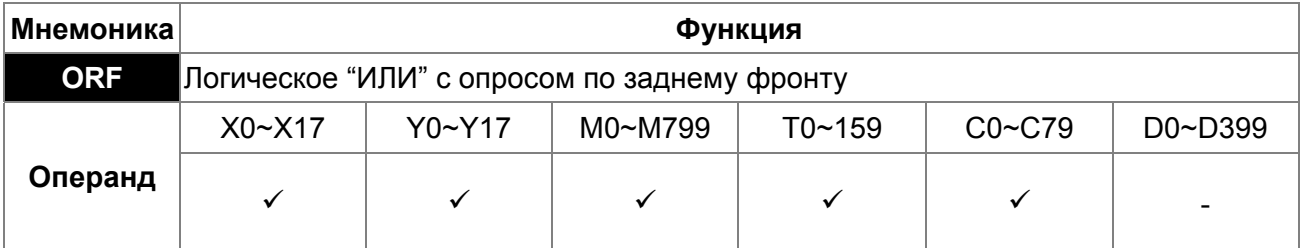

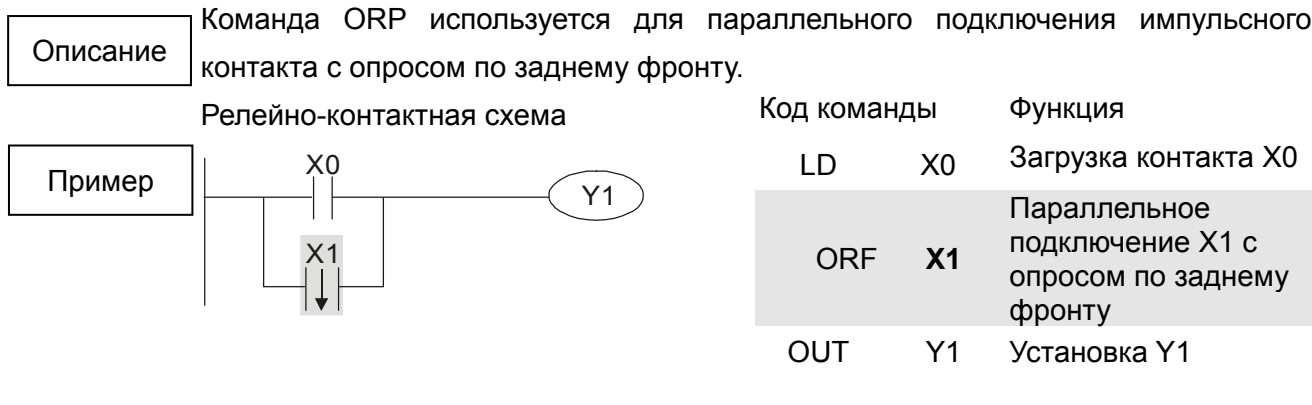

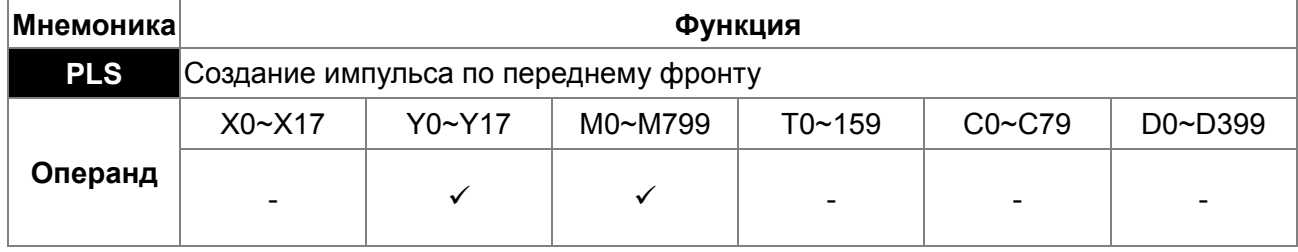

Команда PLS формирует на выходе один импульс длиною в 1 скан по переднему фронту входного сигнала.

Описание

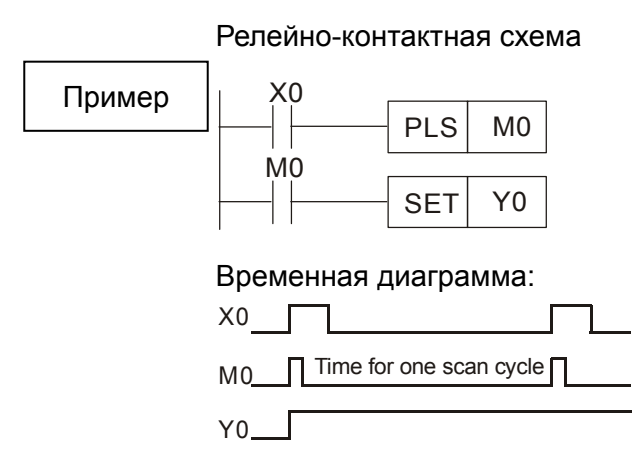

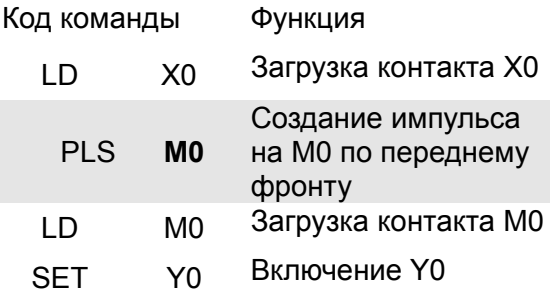

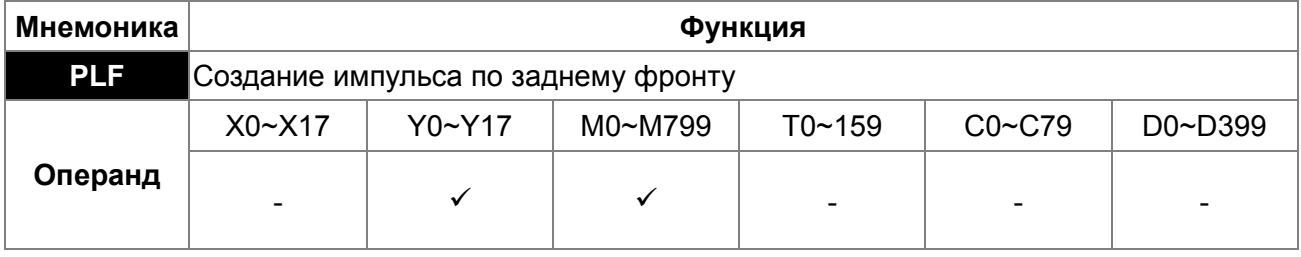

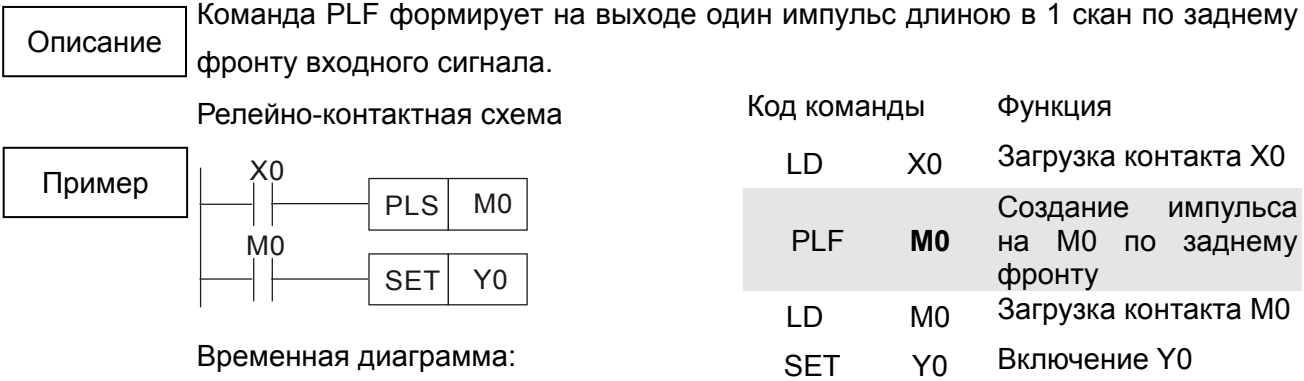

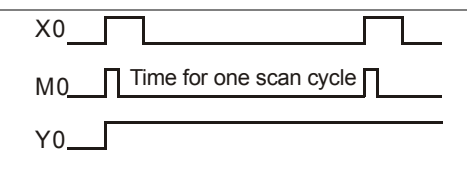

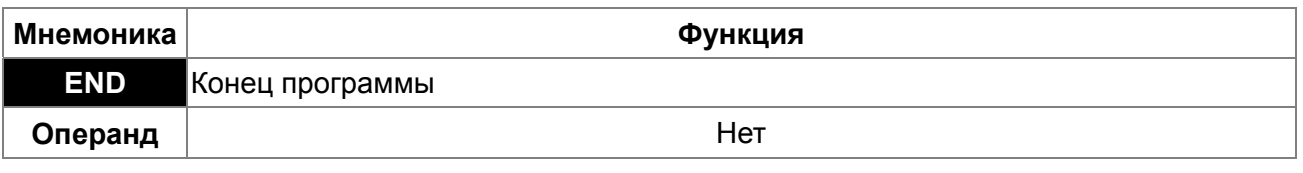

Программа контроллера должна заканчиваться командой END. ПЛК сканирует программу с шага "0" до команды END, а затем снова возвращается к шагу "0". Описание

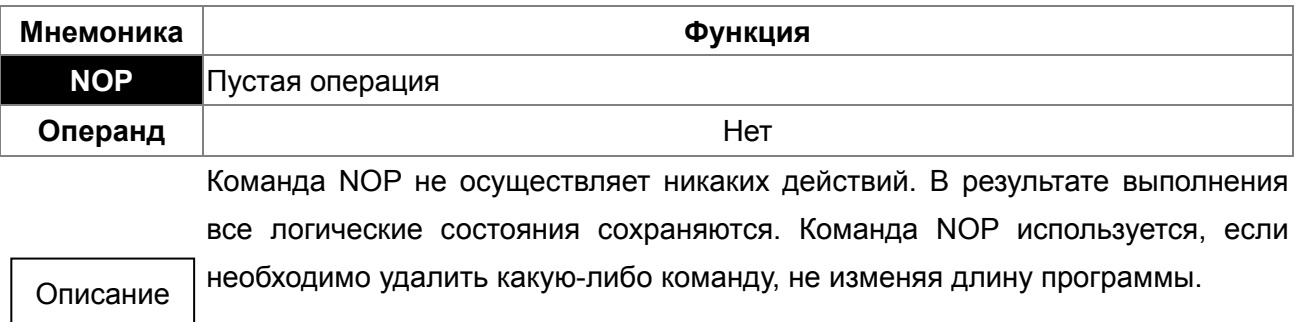

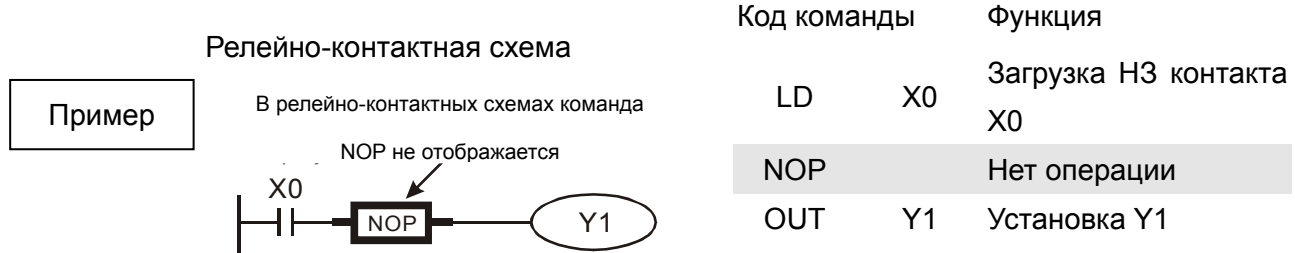

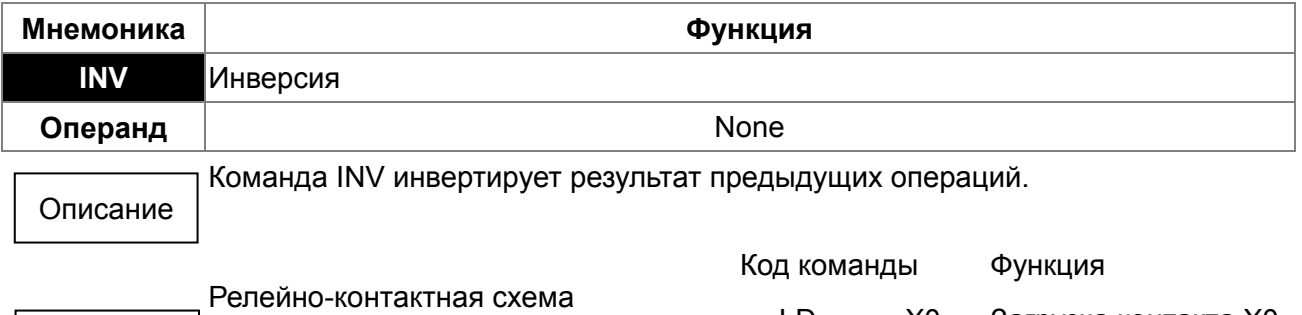

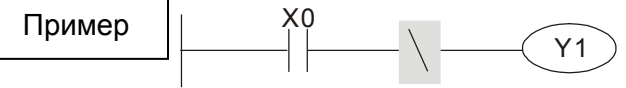

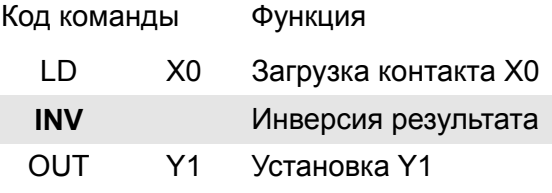

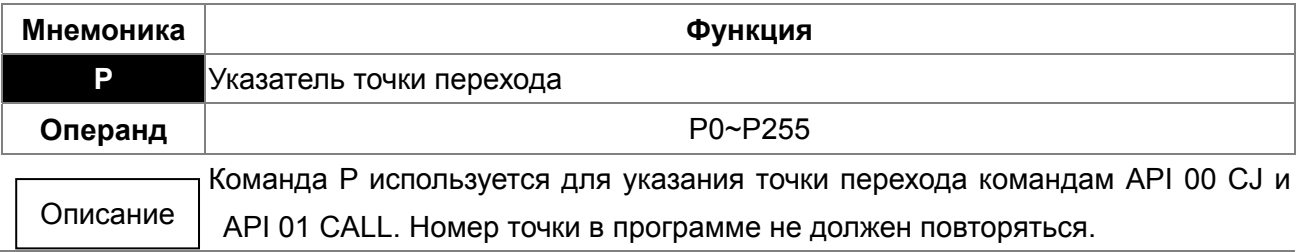

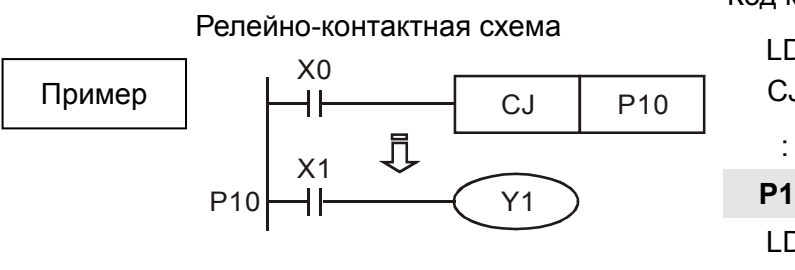

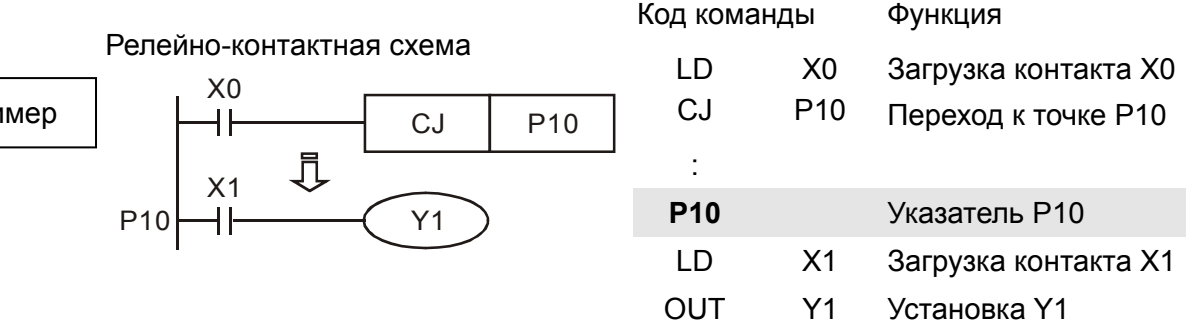

# **17.6.3 Описание прикладных команд**

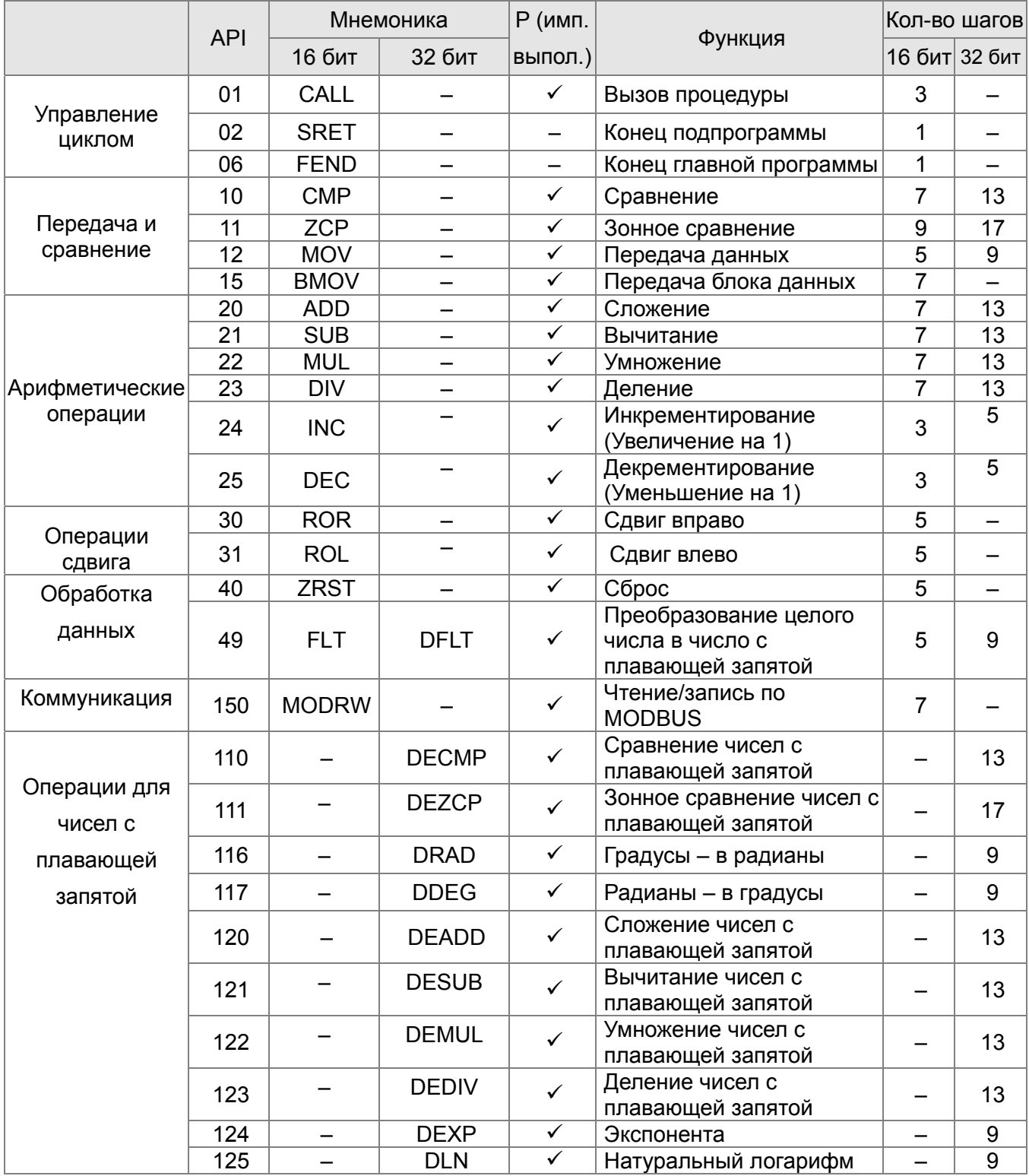

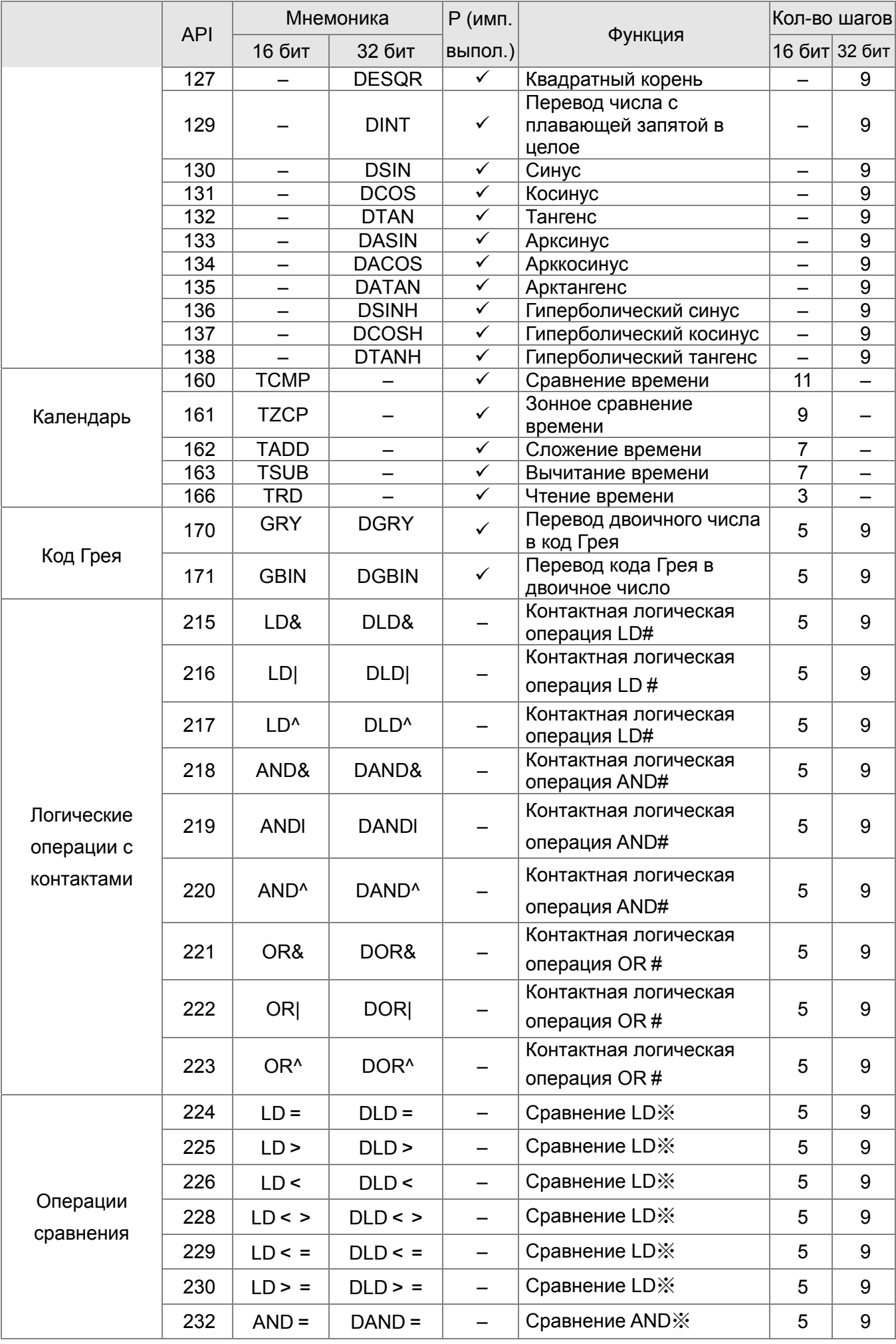

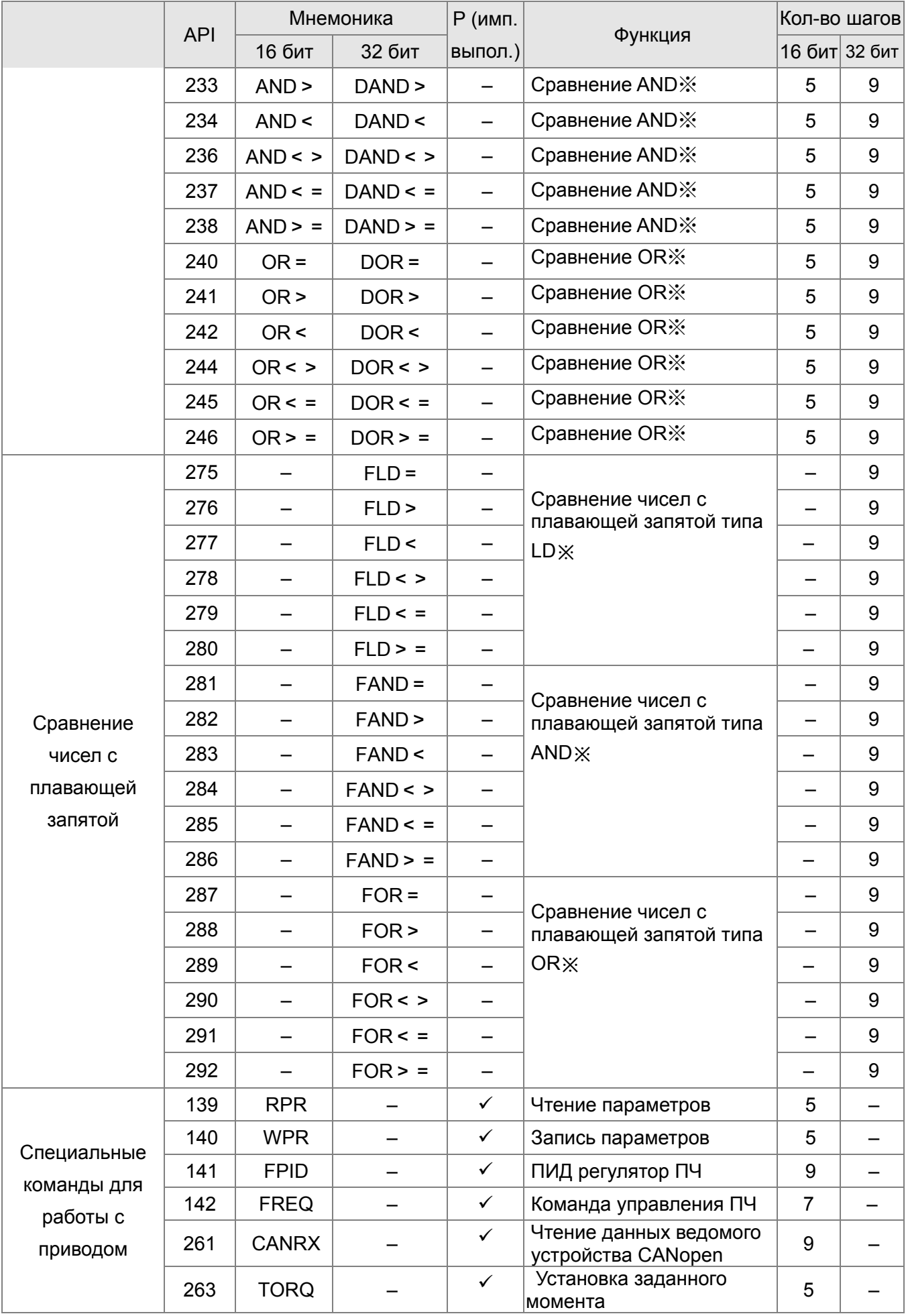

Глава 17. Программируемый логический контроллер | VFD-CP2000

| <b>API</b> | Мнемоника     |               | $P$ (имп. |                                                           | Кол-во шагов   |  |
|------------|---------------|---------------|-----------|-----------------------------------------------------------|----------------|--|
|            | <b>16 бит</b> | <b>32 бит</b> | выпол.)   | Функция                                                   | 16 бит  32 бит |  |
| 264        | <b>CANTX</b>  |               |           | Запись данных ведомого<br>устройства CANopen              | 9              |  |
| 265        | <b>CANFLS</b> |               |           | Обновление<br>специального регистра D<br><b>B CANopen</b> |                |  |

# 17.6.4 Описание прикладных команд

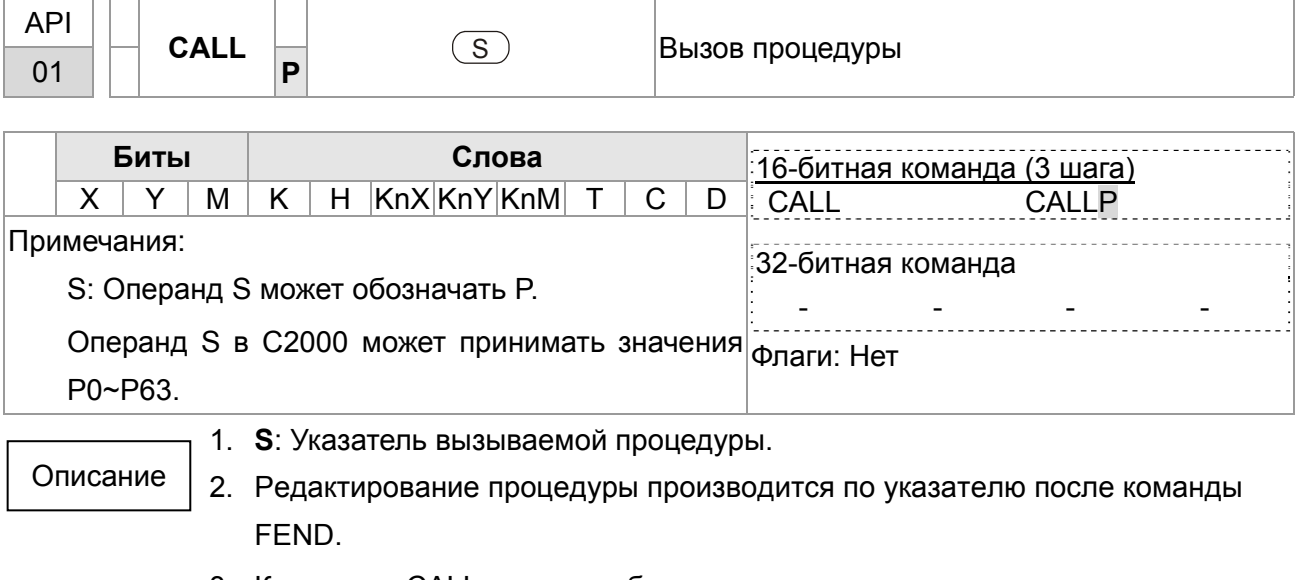

- 3. Команда CALL может быть использована для вызова процедуры неограниченное количество раз.
- 4. Допускается до 5 уровней вложения процедур. (Если пытаться использовать 6 уровень, процедура выполнена не будет.)

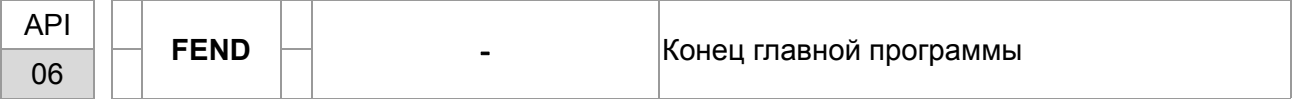

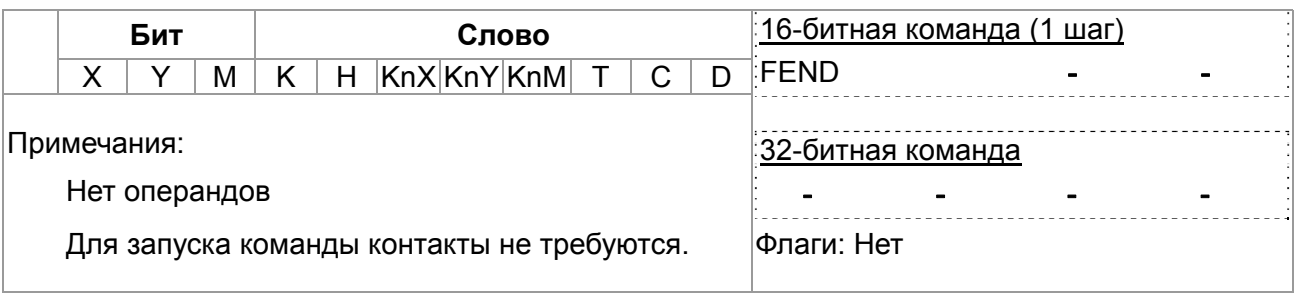

- $1.$ Данная команда обозначает конец главной программы. Функция Описание аналогична команде END при выполнении ПЛК.
	- $2.$ Процедура должна располагаются после команды END, в конце процедуры должна быть команда SRET. Программа обработки прерывания должна располагаться после команды FEND и содержать инструкцию в конце команду IRET.
	- 3. Если используется несколько команд FEND, процедура и программы

обслуживания прерываний должны располагаться между последней командой FEND и командой END.

 $4.$ После выполнения команды CALL выполнение команды FEND перед SRET приведет к возникновению ошибки в программе.

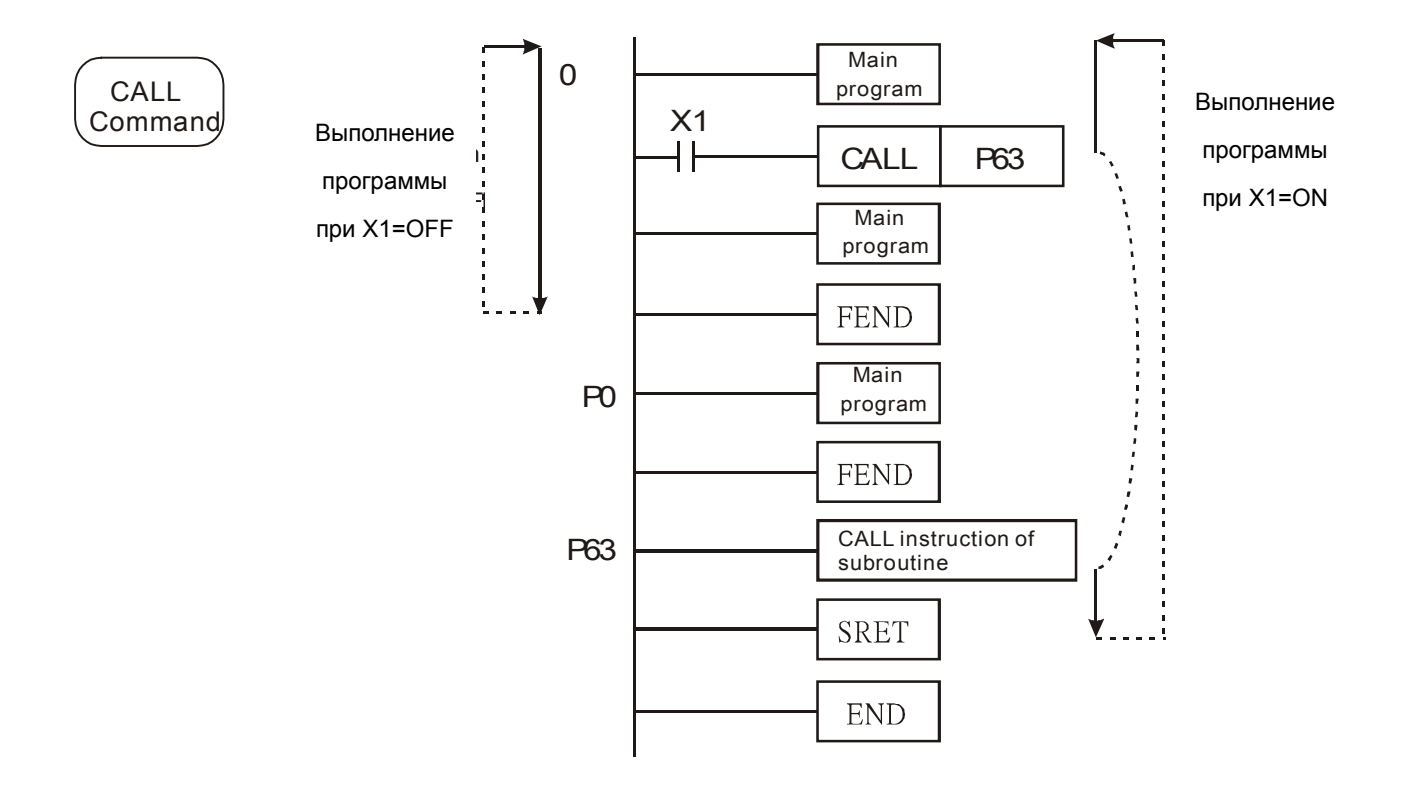

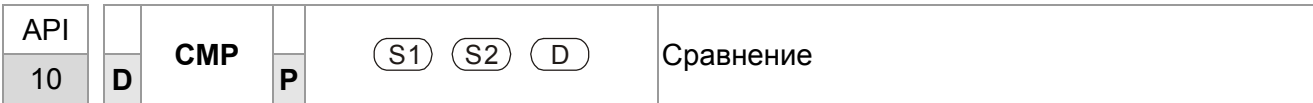

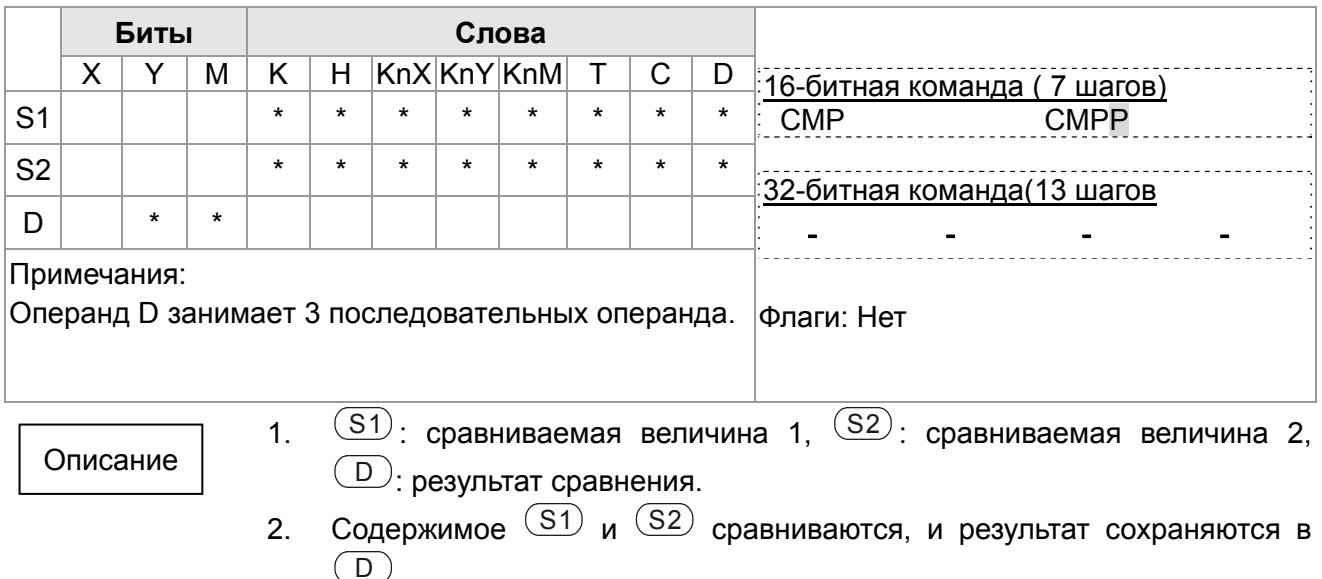

 $3.$ Сравниваемые величины сравниваются алгебраически и являются знаковыми двоичными значениями. Если b15 = 1, то значение считается отрицательным двоичным числом.

Пример

- $1.$ При назначении операнда Y0 операнд D автоматически занимает Y0, Y<sub>1</sub> и Y<sub>2</sub>.
- $2.$ При X10 = Оп команда СМР будет выполнена и один из операндов Y0, Ү1, Ү2 будет включен. Если Х10 = Off, команда СМР не выполняется и состояния Y0, Y1, Y2 не изменяются.
- Если требуется обеспечить результаты сравнения ≥, ≤ и ≠, необходимо  $3.$ использовать последовательно-параллельное соединение Y0 ~ Y2.

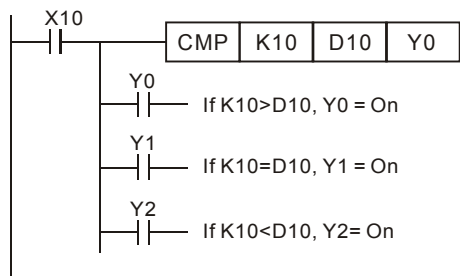

Для сброса результатов сравнения используется команда RST или 4. ZRST.

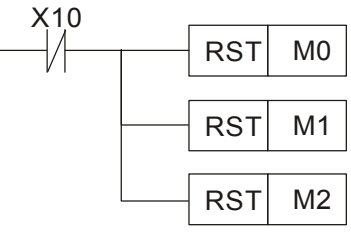

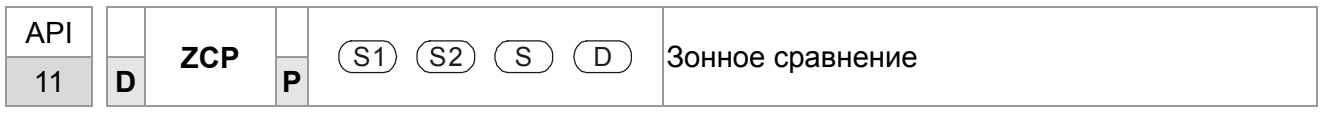

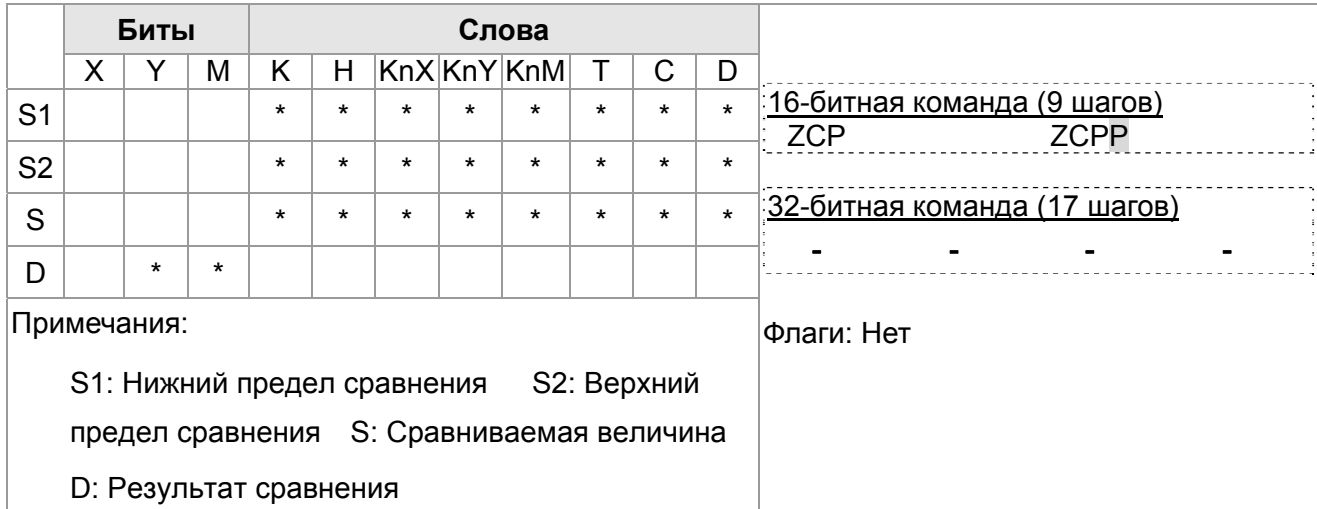

Описание

- $1<sup>1</sup>$ S1: Нижний предел сравнения S2: Верхний предел сравнения
- $2.$ S сравнивается с S1 и S2, результат сохраняется в D.
- $3<sub>l</sub>$ Если S1 > S2, команда использует S1 в качестве нижнего/верхнего предела.
- $4.$ Сравниваемые величины сравниваются алгебраически и являются знаковыми двоичными значениями. Если b15 = 1 в 16-битной команде или b31=1 в 32-битной команде, то значение считается отрицательным двоичным числом.
- $1<sup>1</sup>$ При назначении операнда МО операнд D автоматически занимает МО, М1 и М2.
- $2<sub>1</sub>$ При X0 = Оп команда ZCP будет выполнена и один из операндов M0, M1, M2 будет включен. Если X0 = Off команда ZCP не выполняется и состояния М0, М1, М2 не изменяются.
- $3.$ Если требуется обеспечить результаты сравнения  $\geq$ ,  $\leq$  и  $\neq$ , последовательно-параллельное необходимо использовать соединение Y0 ~ Y2.

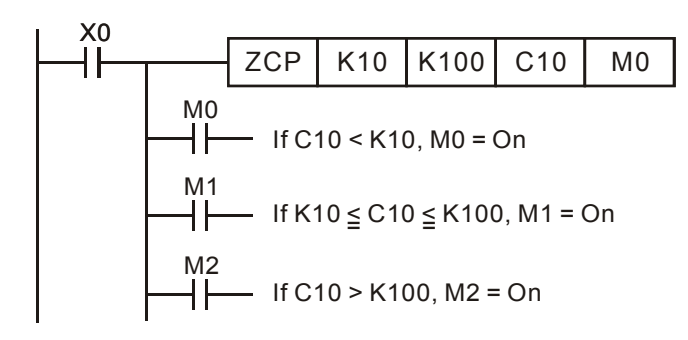

 $4.$ Для сброса результатов сравнения используется команда RST или ZRST.

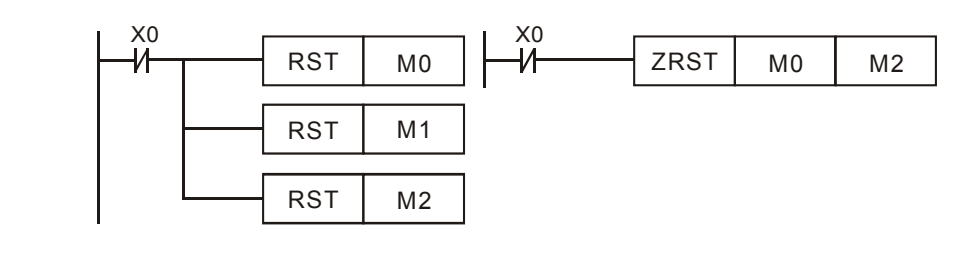

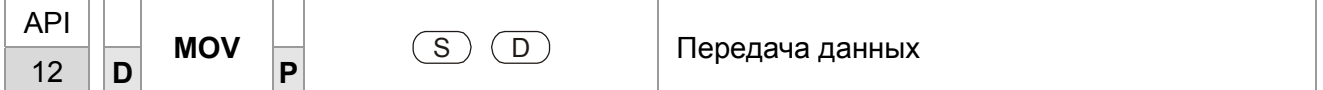

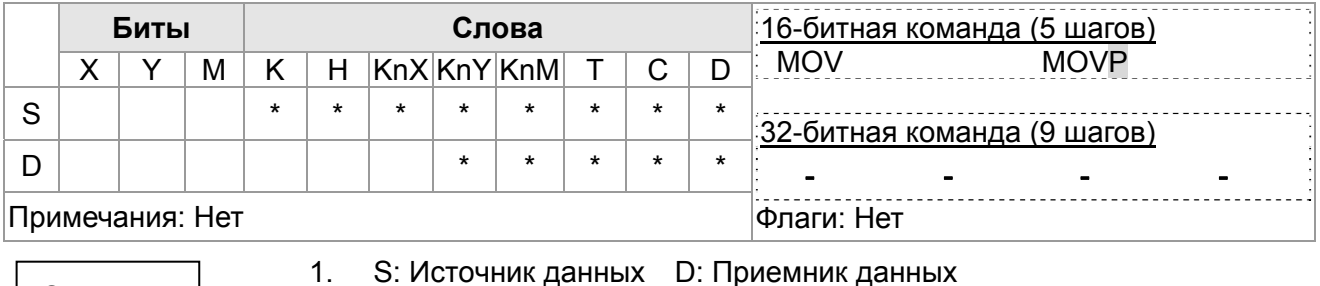

Описание

S: Источник данных D: Приемник данных

 $2<sup>1</sup>$ При выполнении команды содержимое из S будет передано в D. Если команда не выполнена, то содержимое D не изменяется.

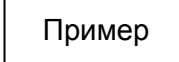

Пример

- Если X0 = Off, содержимое D10 не изменится. Если X0 = On,  $1<sup>1</sup>$ значение К10 будет передано в регистр данных D10.
- $2.$ Если X1 = Off, содержимое D10 не изменится. Если X1 = On, текущее значение Т0 будет передано в регистр данных D10.

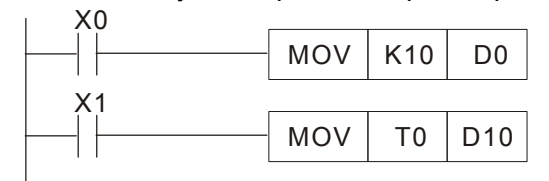

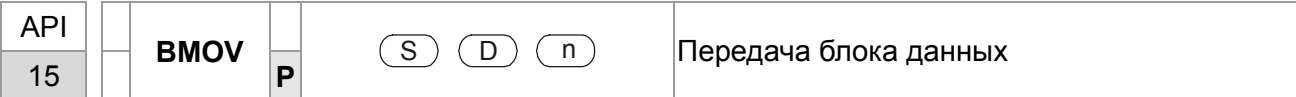

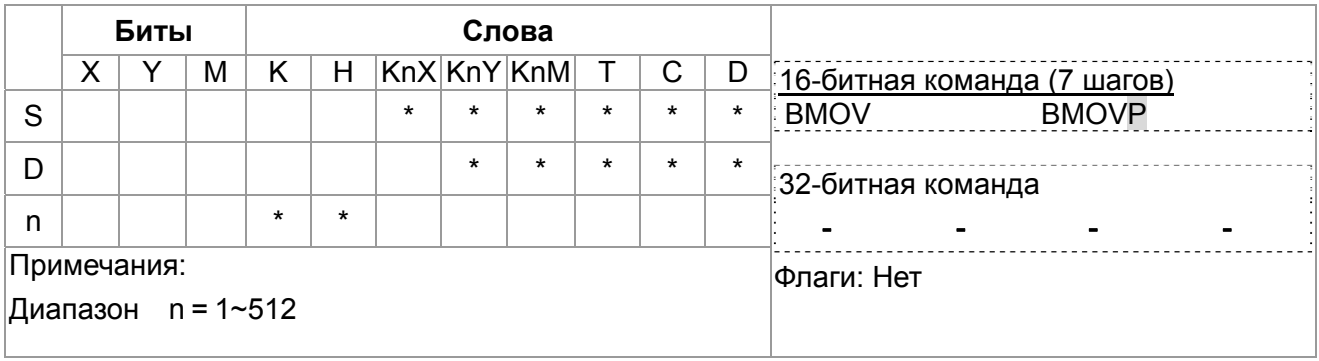

- S: Источник данных D: Приемник данных n: Количество  $1.$ передаваемых данных
- $2.$ Содержимое n регистров начиная с операнда, определенного S, будет передано в n регистров начиная с операнда, определенного D. Если n превышает действительное количество доступных операндов-источников данных, то будут использованы только операнды, находящиеся в допустимом диапазоне.

Пример 1

Описание

Если X10 = On, содержимое регистров D0 ~ D3 будет передано в 4 регистра  $D20 \sim D23$ .

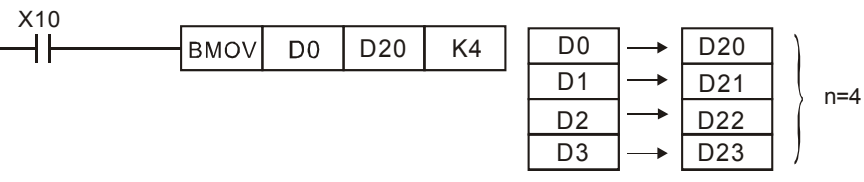

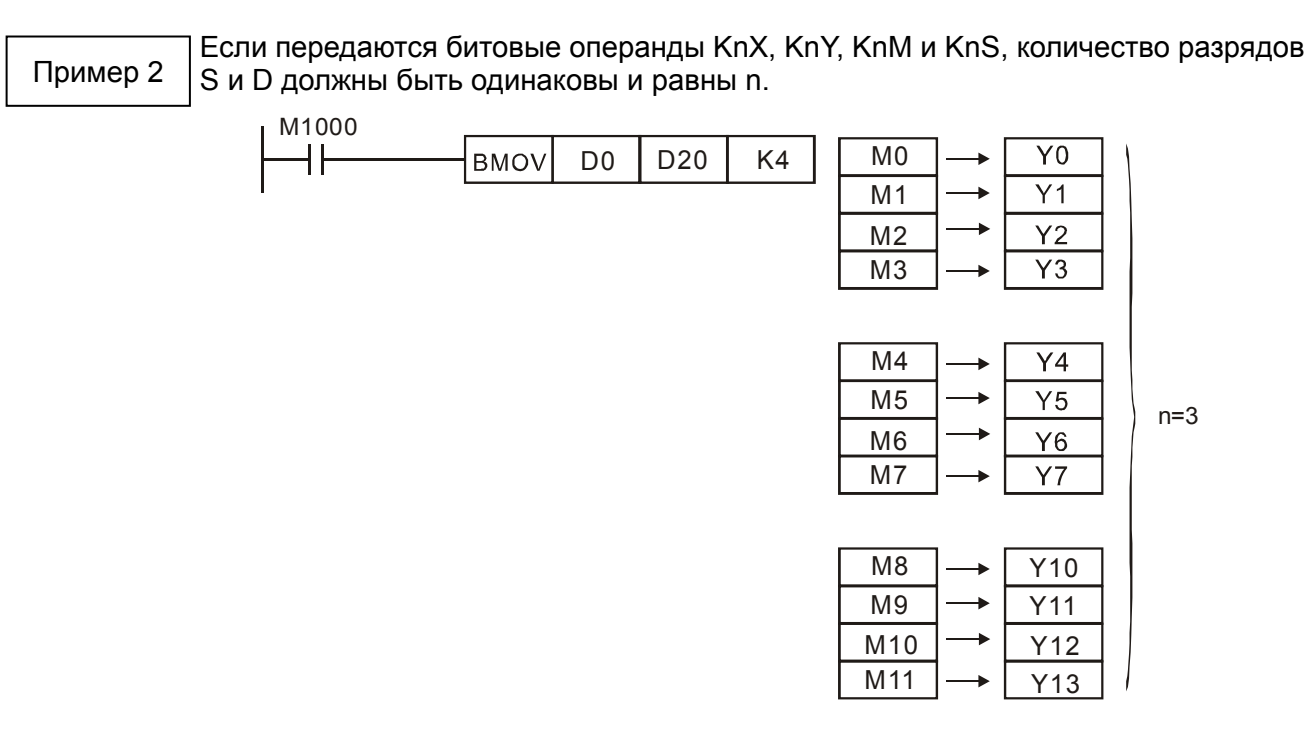

Пример 3

Для избегания пересечения адресов источников и приемников данных и возможных ошибок при этом, необходимо внимательно распределять адреса операндов.

Если S > D, команда BMOV выполняется в следующем порядке: 0→0→3.

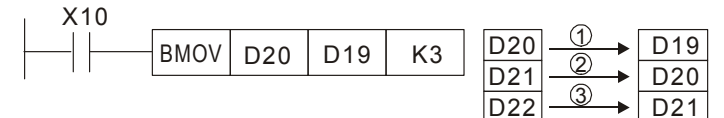

Если S < D, команда BMOV выполняется в следующем порядке: **Э→** Ф→ Ф.

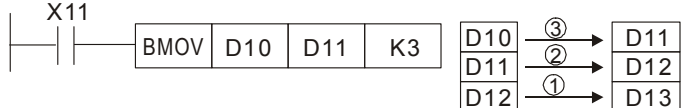

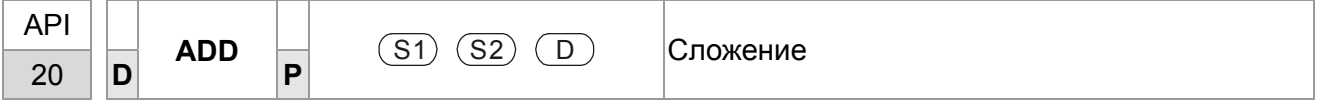

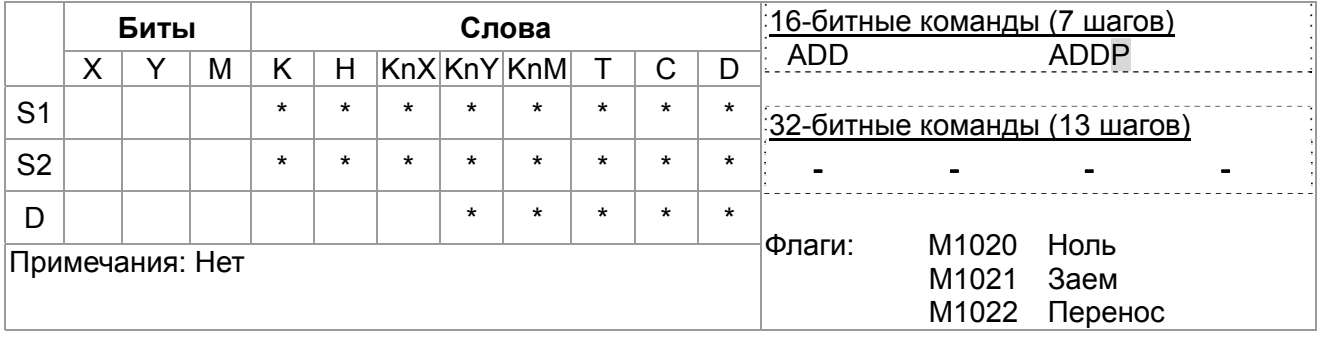

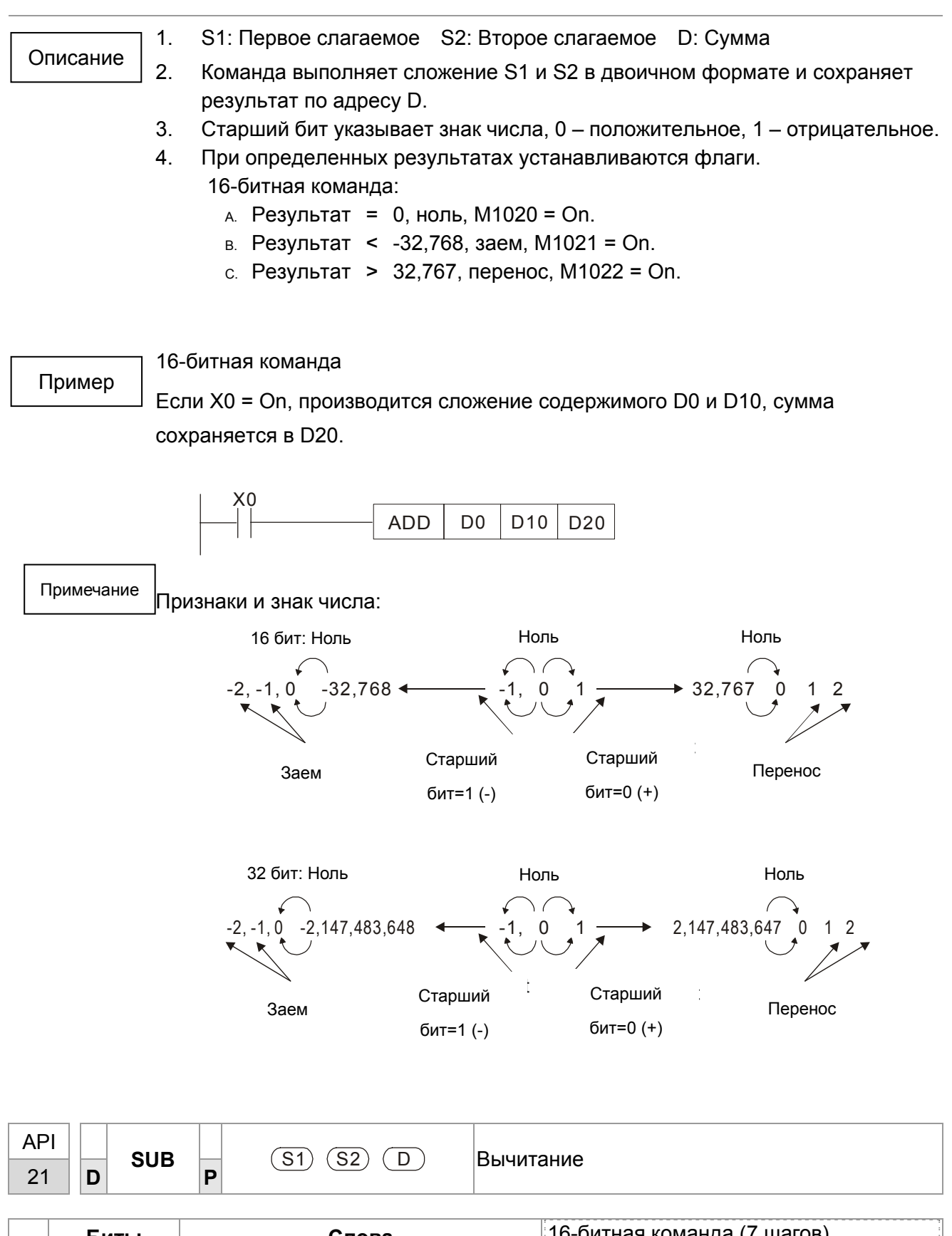

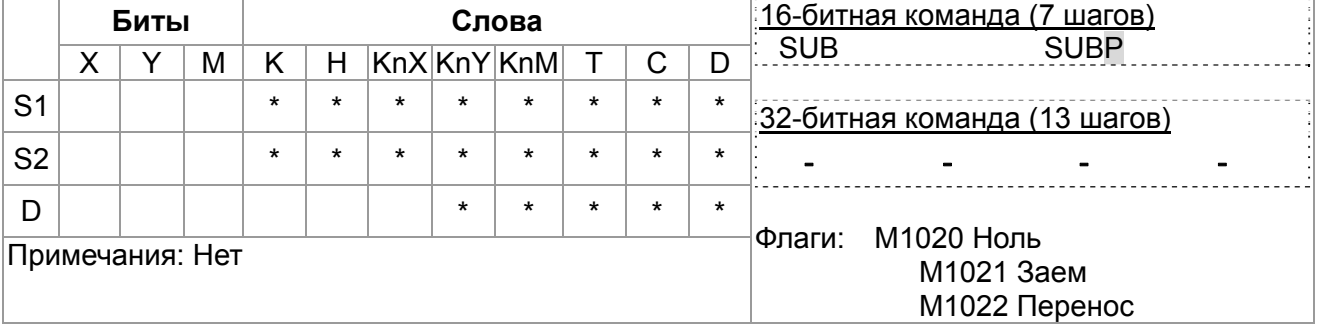

 $1.$ S1: Уменьшаемое S2: Вычитаемое D: Разность

- $2.$ Команда производит вычитание S2 из S1 в двоичном формате и сохраняет результат в D.
- $3.$ Старший бит указывает знак числа, 0 - положительное, 1 - отрицательное.
- $4<sup>1</sup>$ При определенных результатах устанавливаются флаги. 16-битная команда: Результат = 0, ноль,  $M1020 = On$ .

Результат < - 32, 768, заем, M1021 = On. Результат > 32,767, перенос, M1022 = On.

Пример

Описание

16-битное вычитание:

Если X0 = On, содержимое D10 вычитается из D0, результат сохраняется в D20.

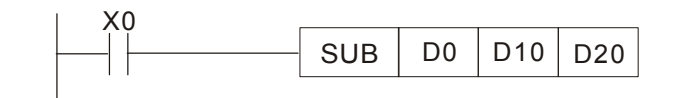

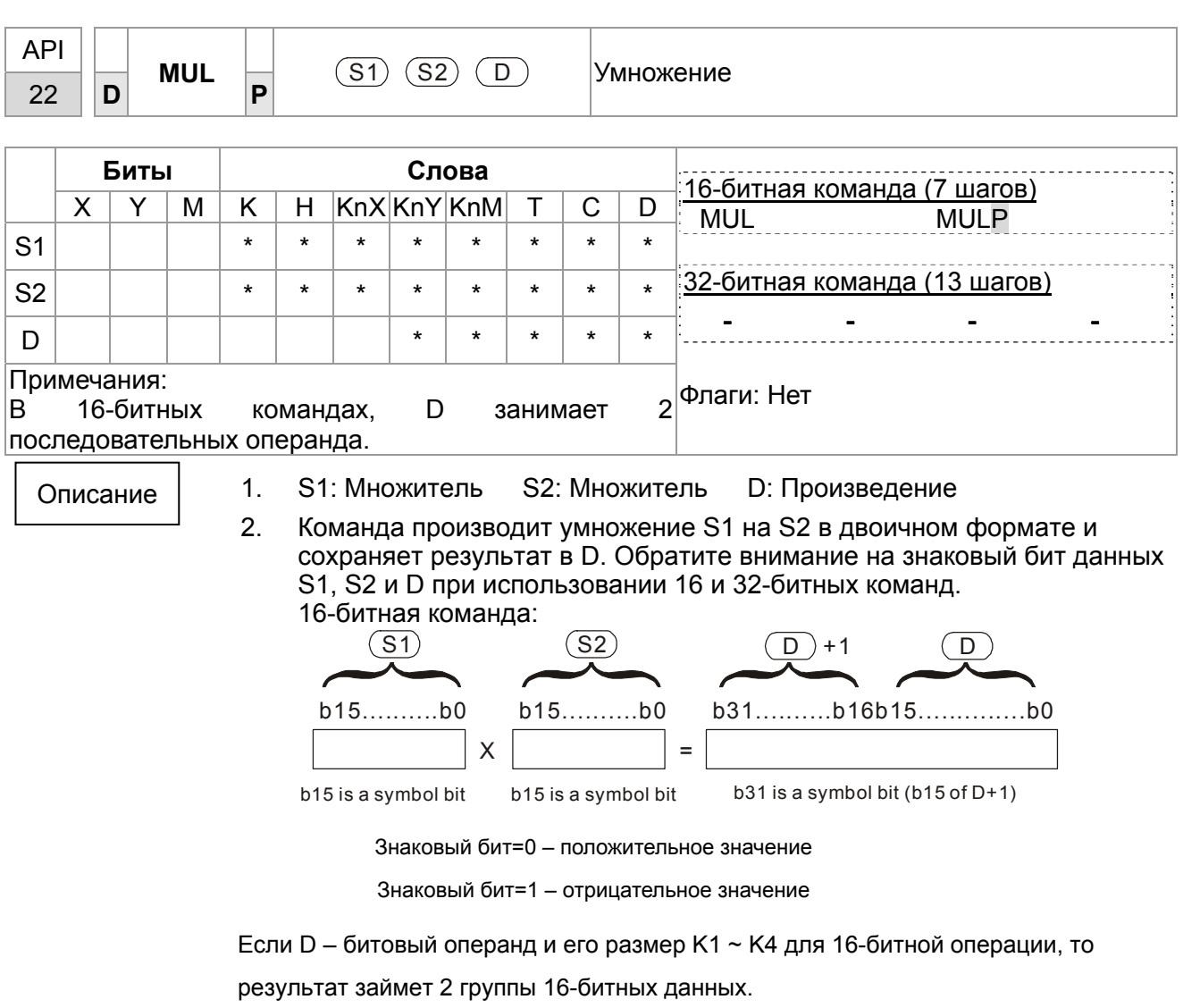

Пример

16-бит из D0 умножаются на 16-бит из D10, получается 32-битный результат. Старшие 16 бит сохраняются в D21, младшие 16 бит сохраняются в D20. Старший бит обозначает знак результата.

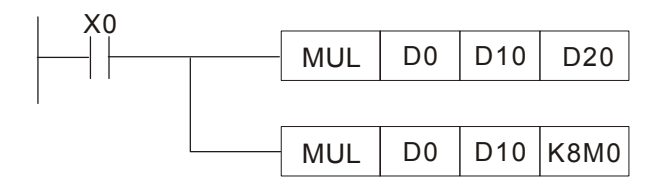

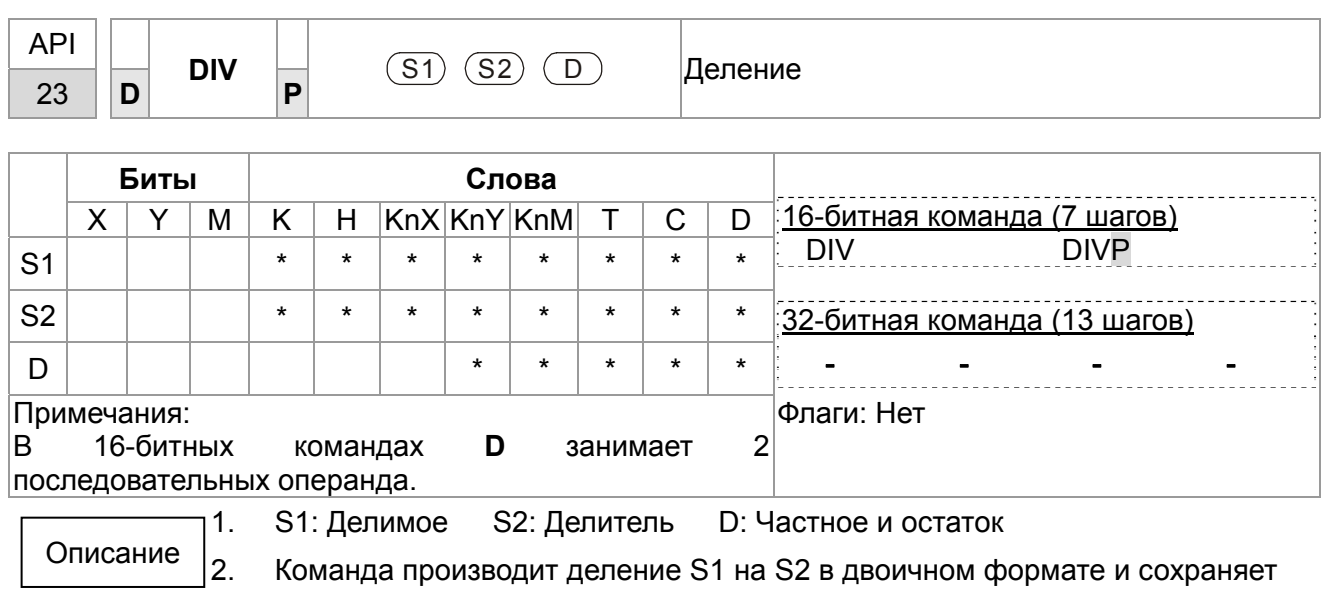

результат в D. Обратите внимание на знаковый бит данных S1, S2 и D при использовании 16 и 32-битных команд.

16-битная команда:

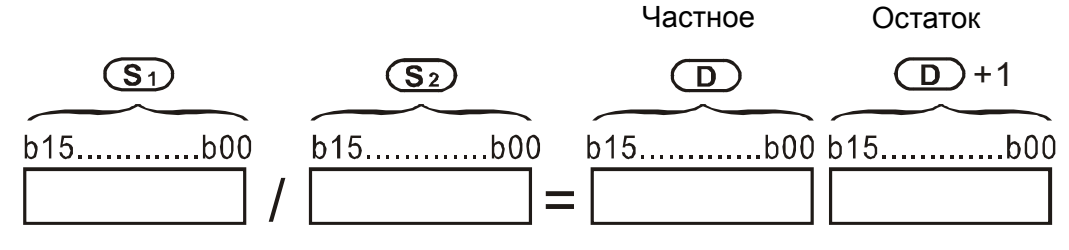

Если D - битовый операнд, то он располагается в К1~К14 до 16 бит и занимает 2 последовательных набора частных и остатков.

Пример

Если X0 = On, D0 делится на D10, частное сохраняется в D20, остаток в D21. Старший бит обозначает знак результата.

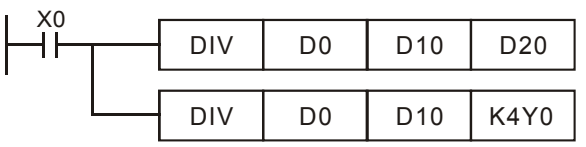

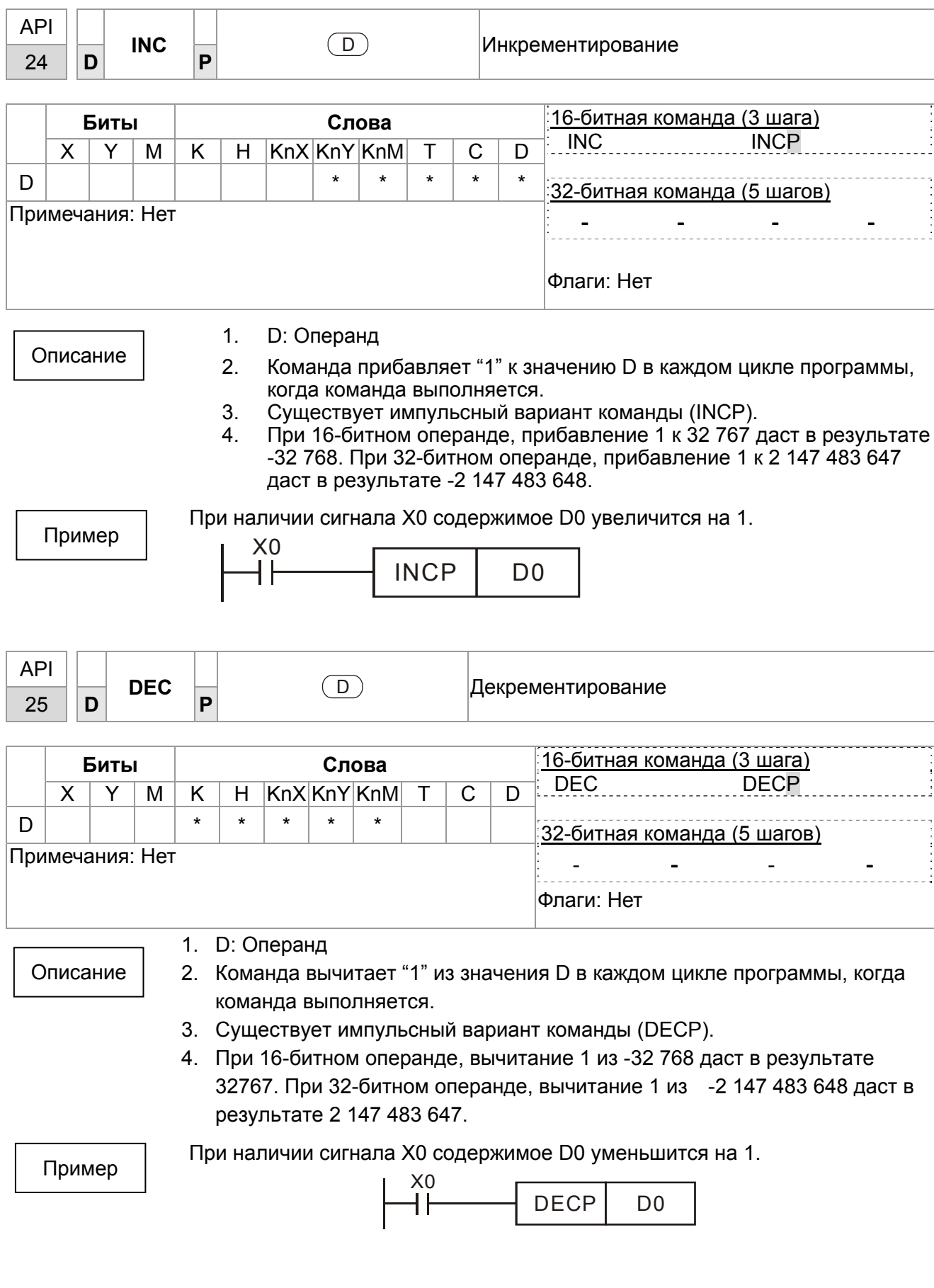

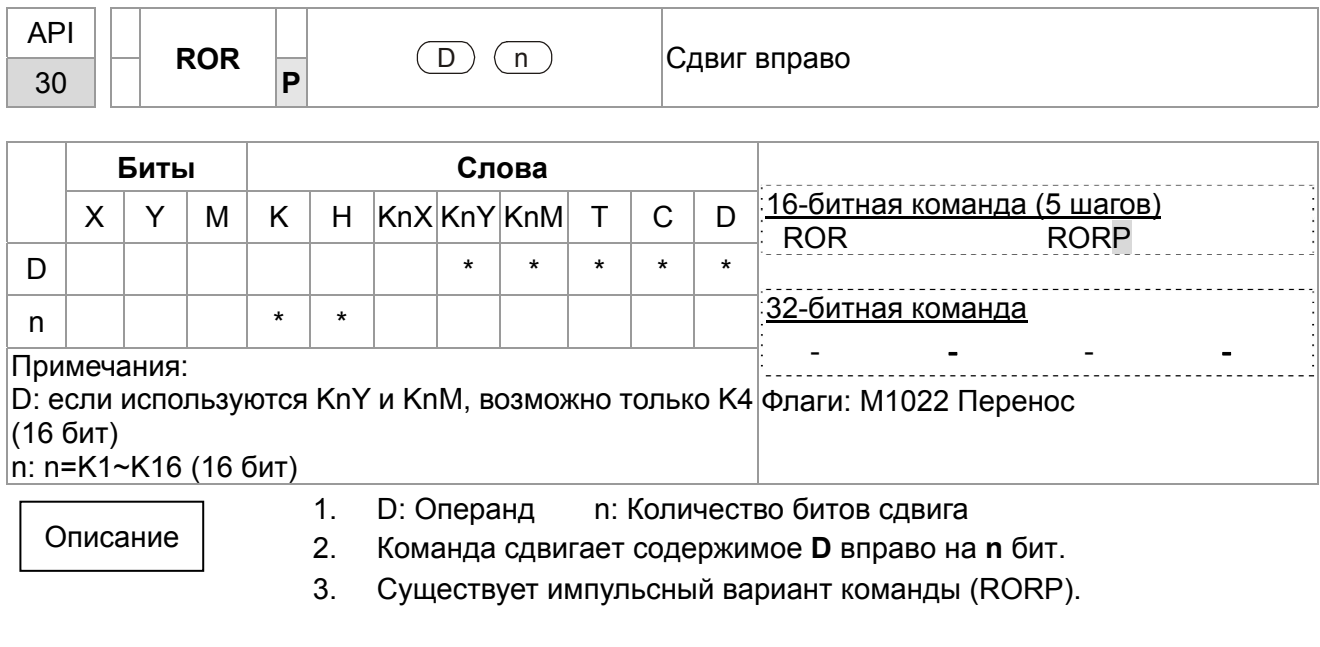

Пример

При наличии сигнала Х0, 16 бит в D10 сдвигаются вправо, как показано ниже. Бит, обозначенный знаком ※, будет передан во флаг переноса M1022.

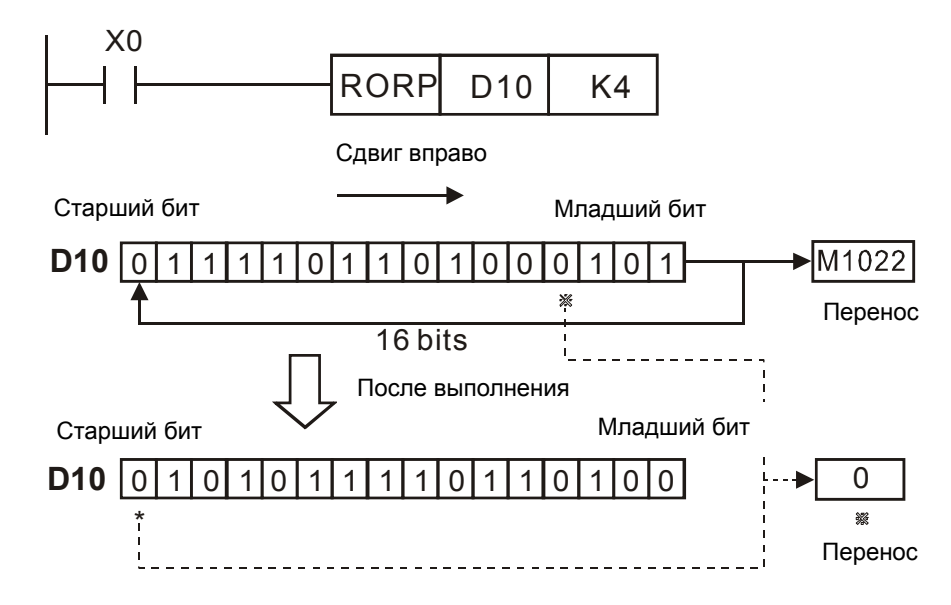

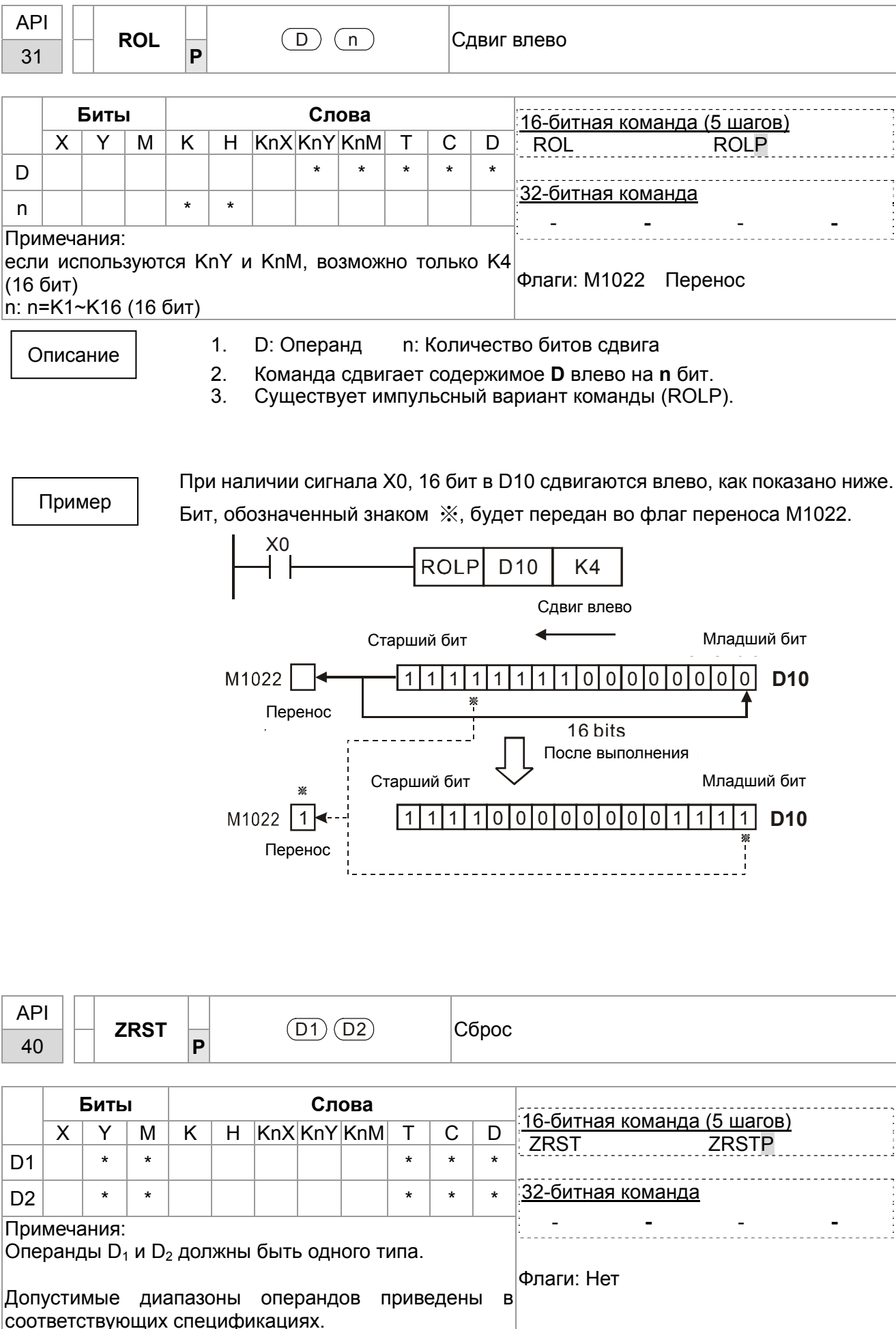

 $D_1$ : Начало диапазона операндов  $D_2$ : Конец диапазона операндов Если  $D_1$  >  $D_2$ , только операнд  $D_2$  будет сброшен.

Пример

Описание

- 1. Если X0 = On, производится сброс внутренних реле M300 ~ M399.
- 2. Если X1 = On, производится сброс счетчиков C0 ~ C127 (текущее значение = 0; контакты выключены).
- 3. Если X10 = On, производится сброс таймеров T0 ~ T127 (текущее значение = 0; контакты выключены).
- 4. Если X3 = On, , производится сброс регистров данных D0 ~ D100.

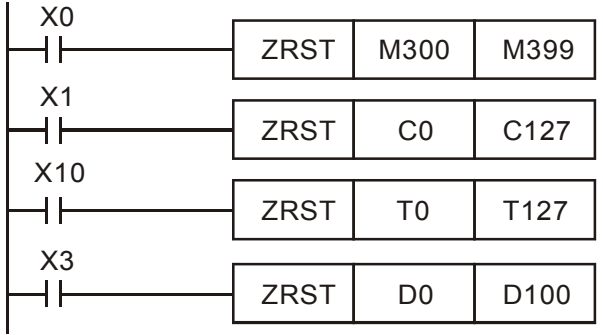

# Примечание

- Операнды, например, битовые Y, M, S и 16-битные T, C, D, могут  $1.$ использовать команду RST.
- Команда API 16 FMOV осуществляет передачу K0 в 16-битные операнды T,  $2.$ С, D или битовые регистры KnY, KnM, KnS для сброса.

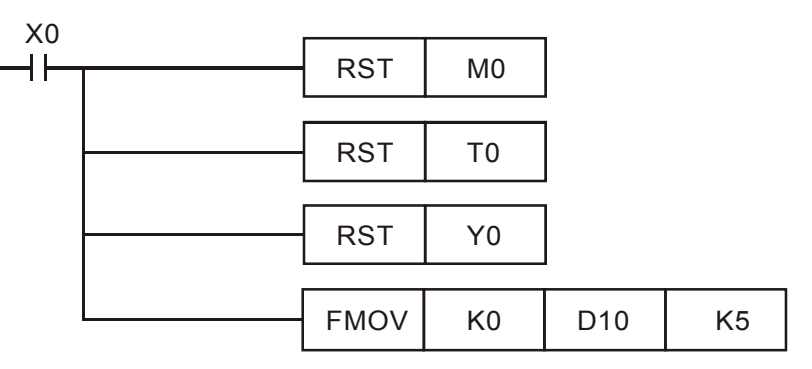

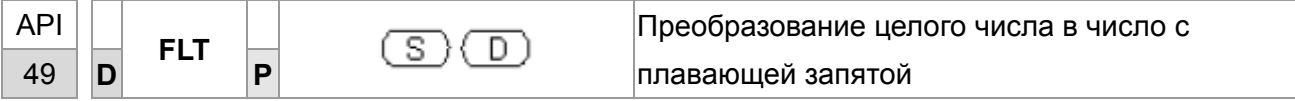

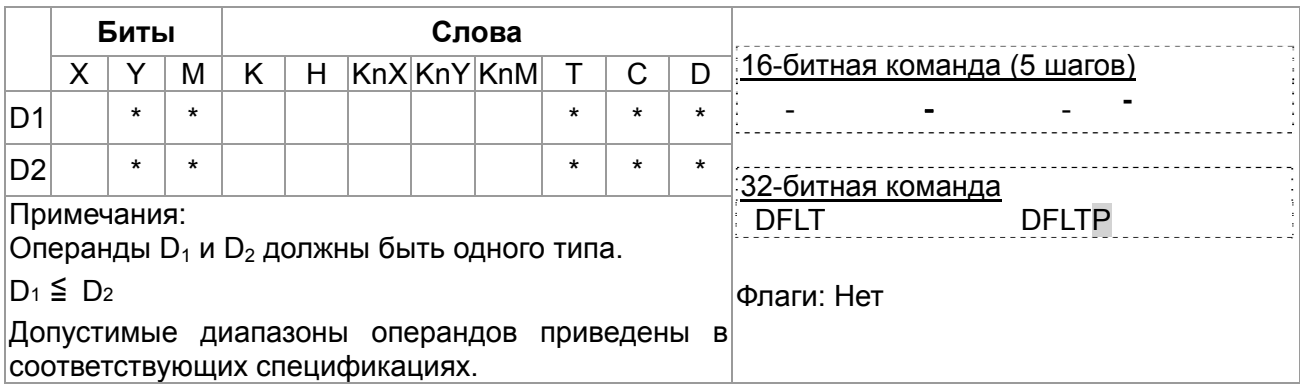

#### Описание

- **S**: Источник данных **D**: Адрес хранения результата преобразования
- Данные S преобразуются из целого двоичного числа в двоичное число с плавающей запятой (2 знака после запятой)

Пример

При включении X11 соответствующее целое число преобразуется в число с плавающей запятой и сохраняется в D20 и D21.

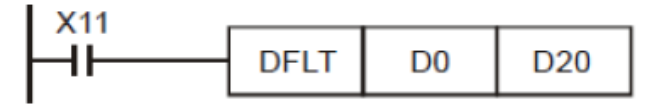

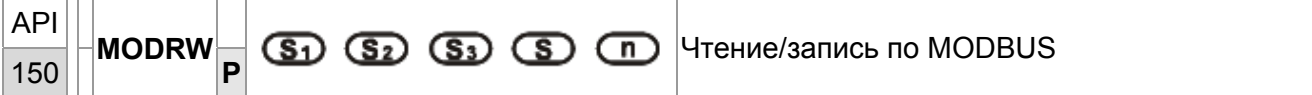

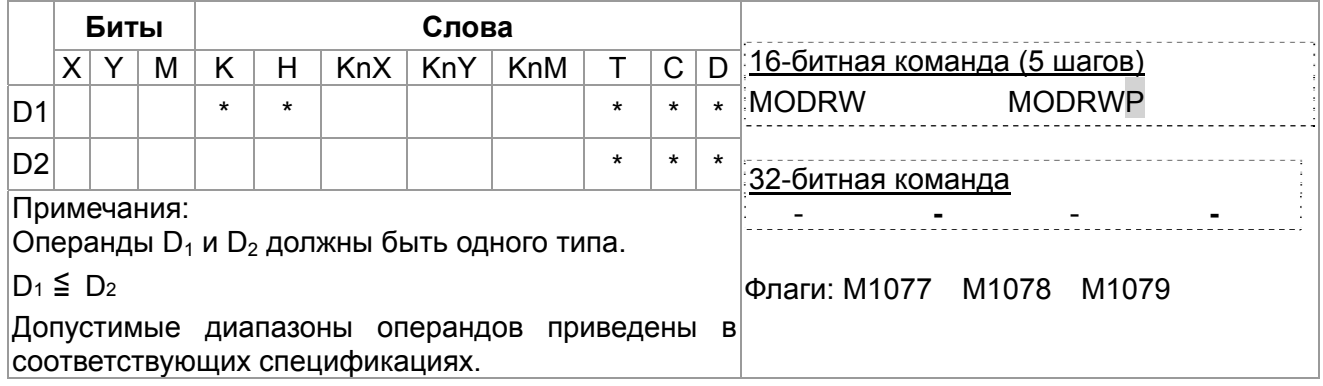

#### Описание

- **S1**: Адрес подключенного устройства S2: Функциональный код связи **S3**: Адрес читаемых данных **S**: Регистр чтения/записи данных
- Перед применением команды установите порт СОМ1 в качестве порта связи ПЛК (задайте параметр 09-31 = -12). Затем задайте соответствующие скорость и формат связи (параметры 09-01 и 09-04). S2: Функциональный код. определяется параметрами таблицы:

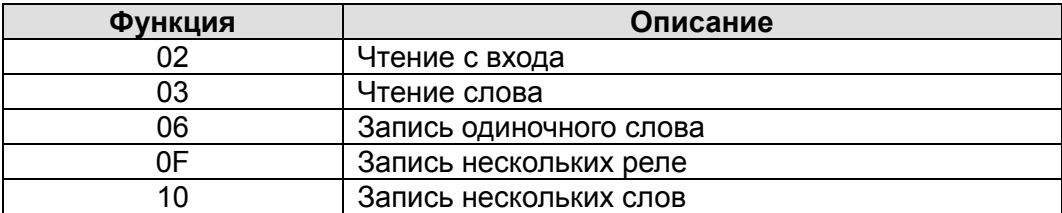

- После выполнения команды флаги М1077, М1078 и М1079 обнулятся.
- Пример управления ПЧ СР2000 с помощью ПЛК, имеющего номер станции 20.

Пример
Управление ведомого ПЧ:

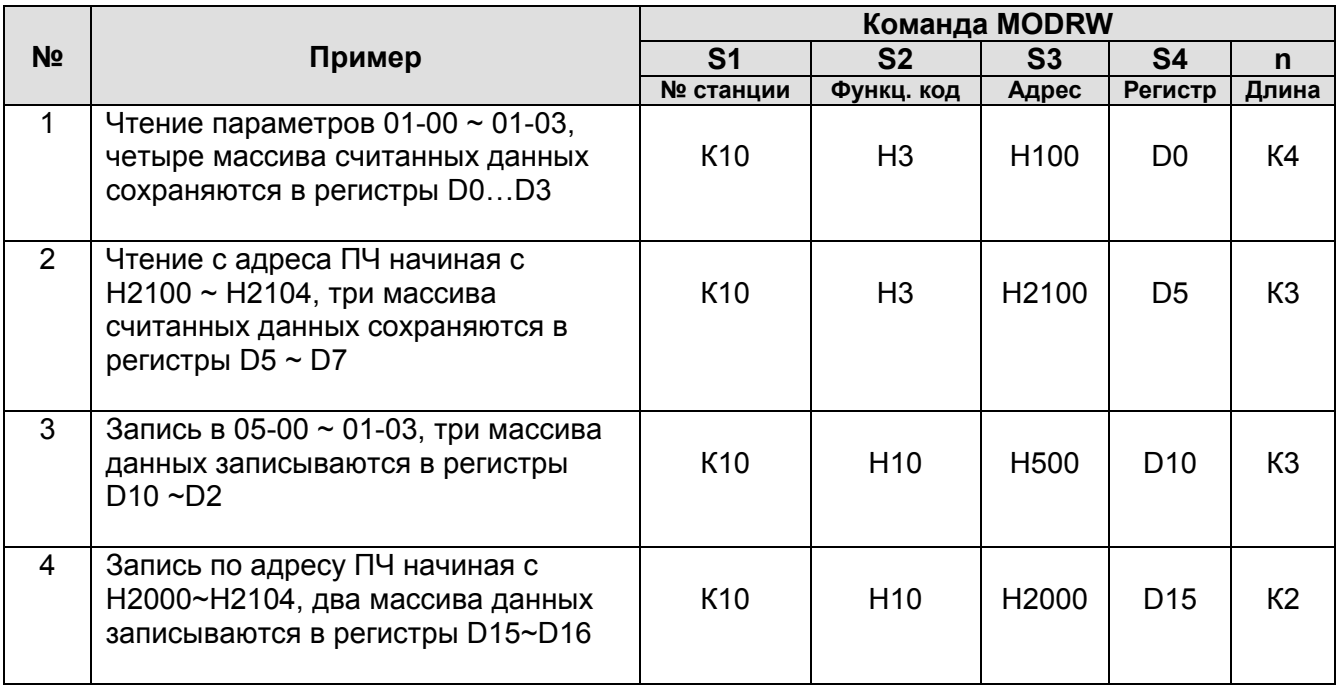

Управление ведомого ПЛК:

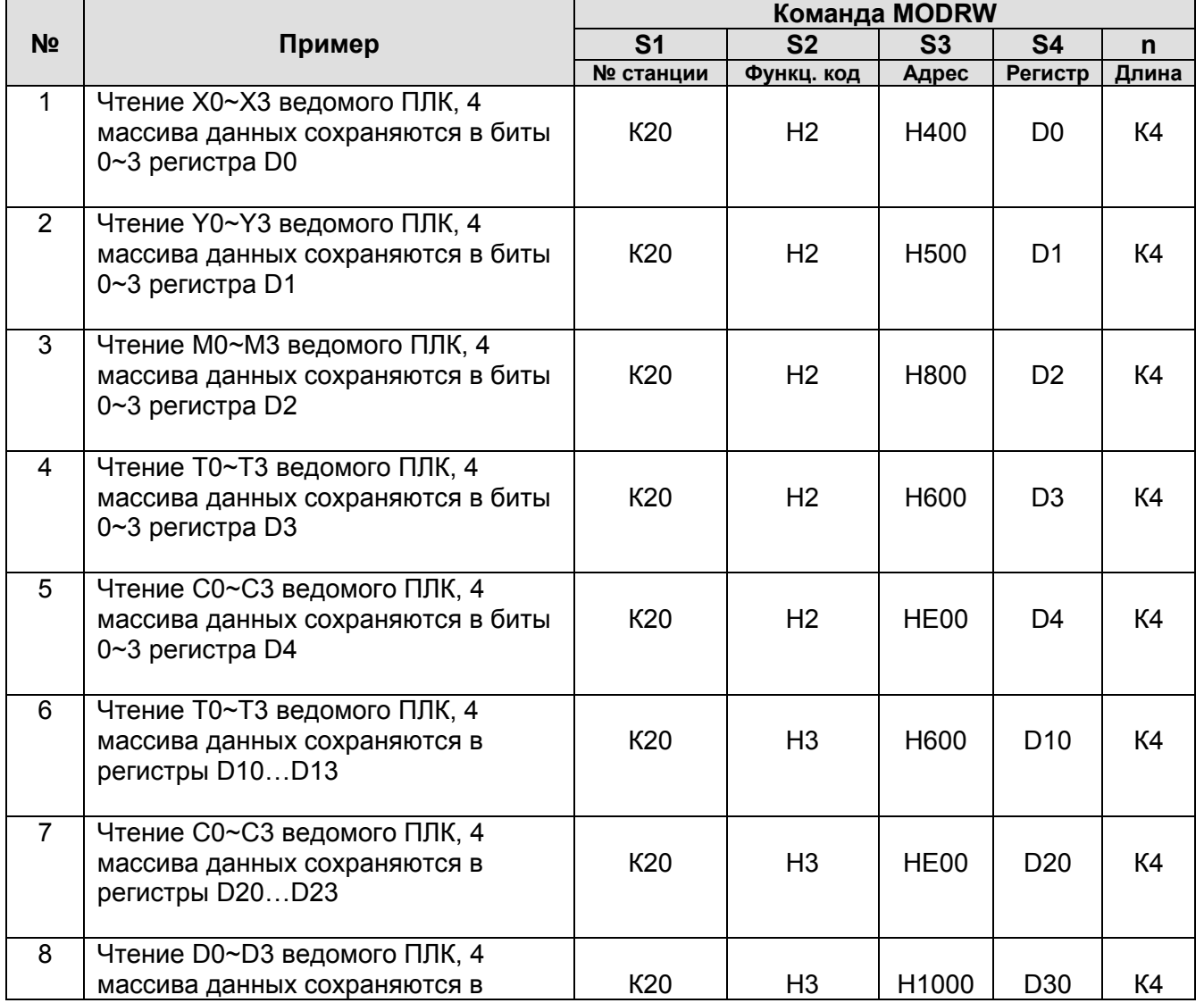

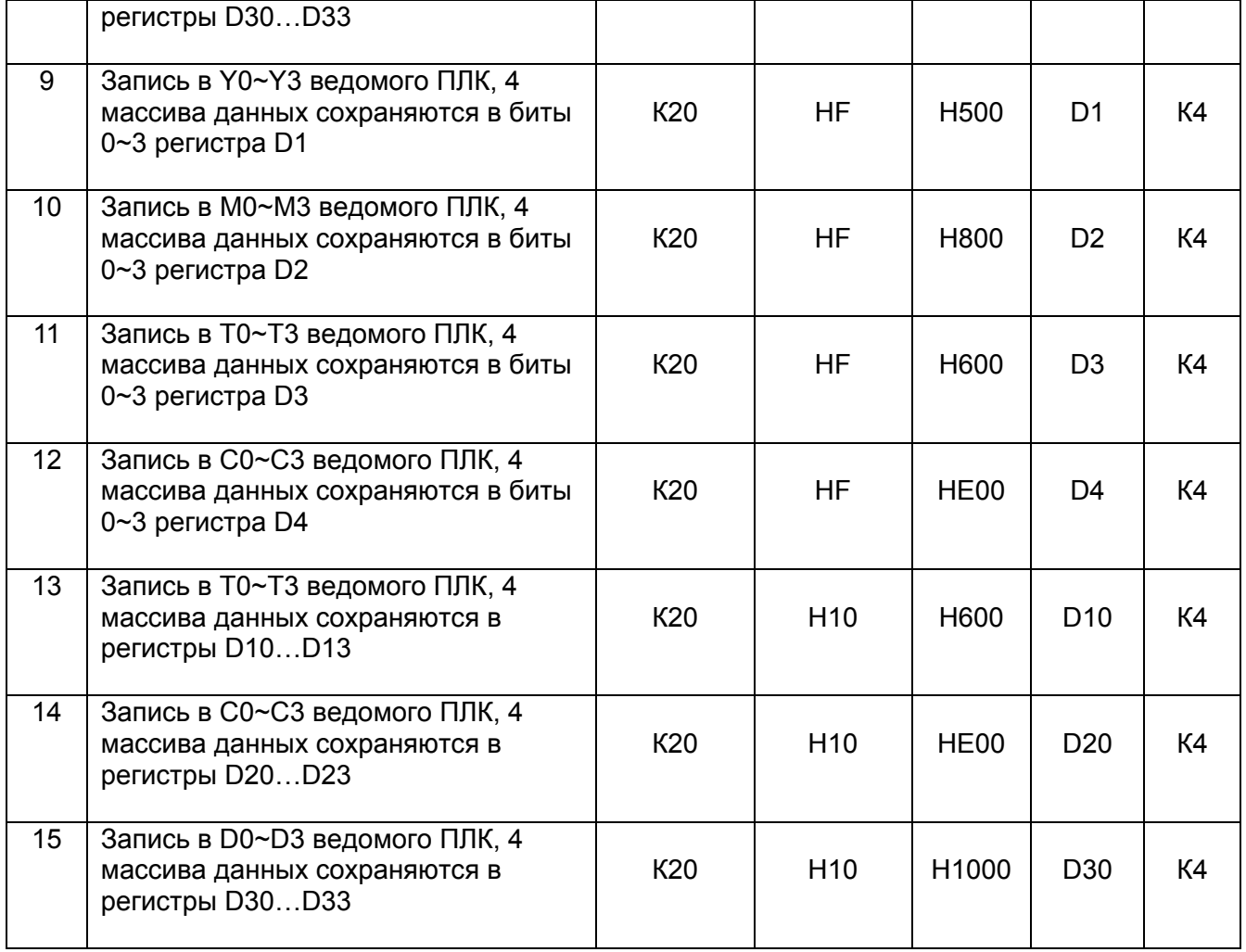

• При начале работы ПЛК включается M0 и команда MODRW начинает выполнение.

- Если команда MODRW корректно и однократно запущена, а команда ROL выполняется, M1 снова включается.
- При отправке ответа от ведомого устройства, M50 включится после проведения 10 циклов сканирования ПЛК, после этого команда MODRW начнет выполняться. Если команда MODRW корректно и однократно запущена, а команда ROL выполняется, M2 снова включается. Пока M2 повторяется, меняется K4M0 на K1 и, как только M0 включается, команда снова выполняеся. При необходимости добавления команд, добавьте команду согласно схеме ниже (синий участок) и M поменяется на Mn+1.

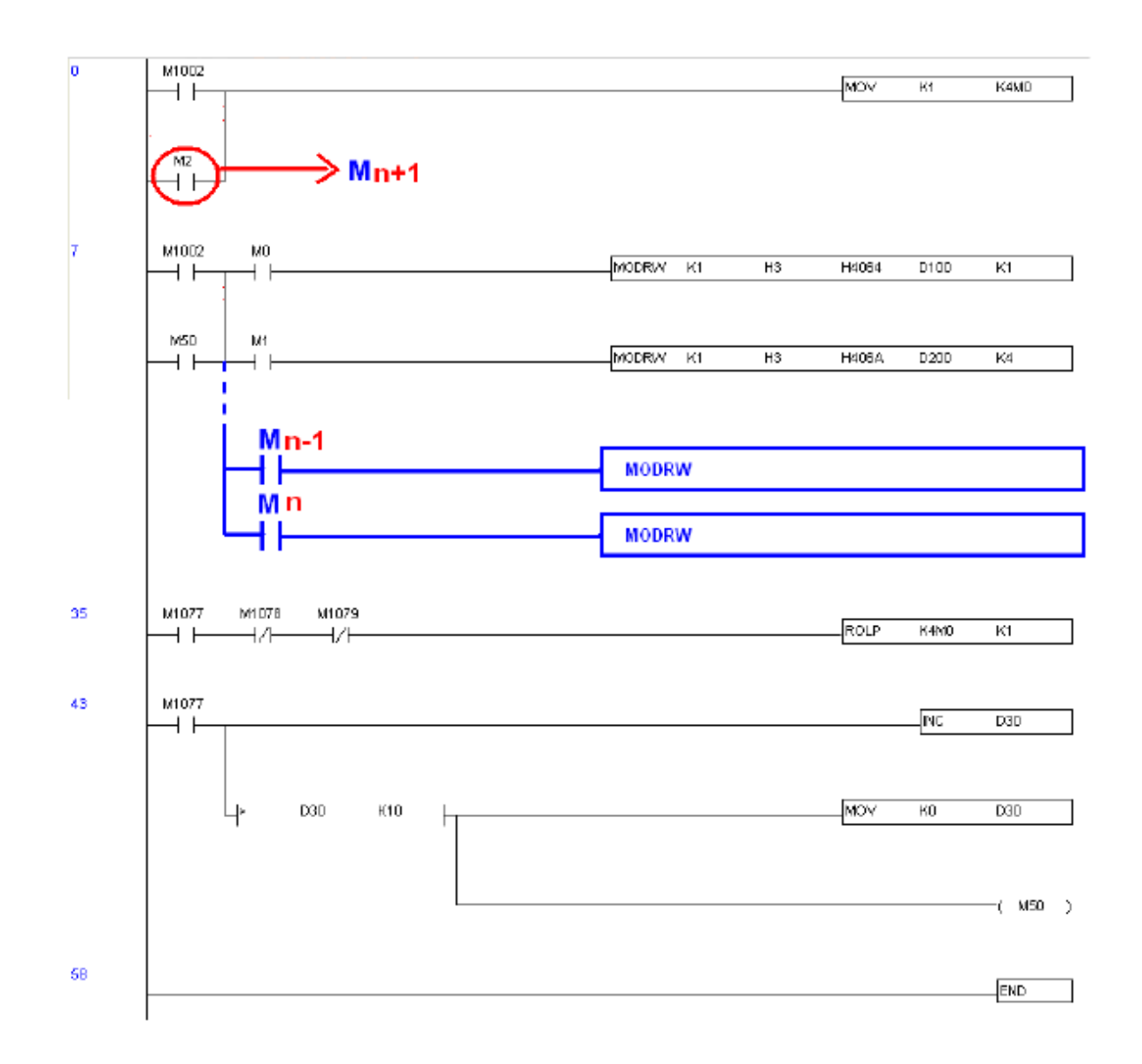

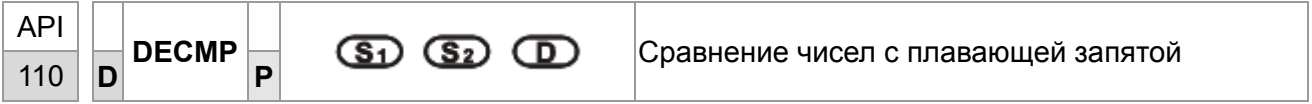

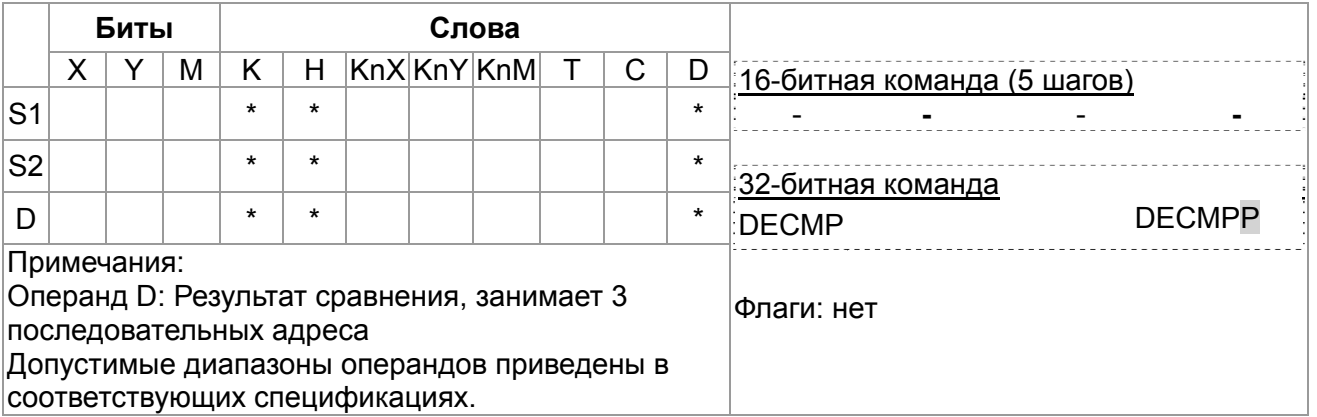

#### Описание

 $S_1$ : 1-е сравниваемое значение  $S_2$ : 2-е сравниваемое значение **D**: Результат сравнения,  $\bullet$ 3 последовательных адреса

- Данные  $S_1$  сравниваются с данными  $S_2$  и результат (>, =, <) отображается в трех последовательных операндах D.
- Если в качестве исходного значения  $S_1$  или  $S_2$  выступает константа К или Н, значение автоматически конвертируется в двоичное с плавающей запятой.

- Если указано устройство М10, М10~М12 используются автоматически.
- Когда Х0 включен, один из М10~М12 включается. Когда Х0 выключен, команда DECMP не выполняется, М10~М12 сохраняет свое предыдущее состояние до выключения Х0.
- Можно комбинировать М10∼М12 для отображения результата в виде ≤, ≥, ≠.
- Команды RST или ZRST могут быть применены для сброса результата сравнения.

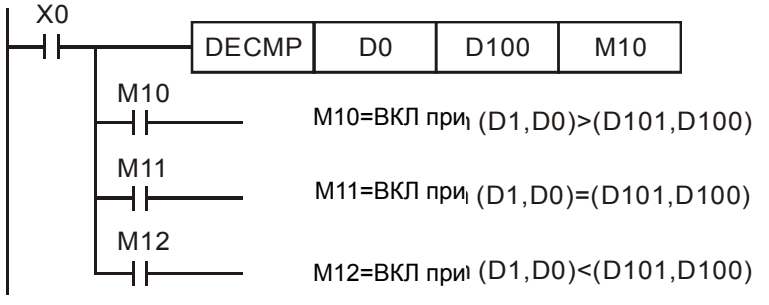

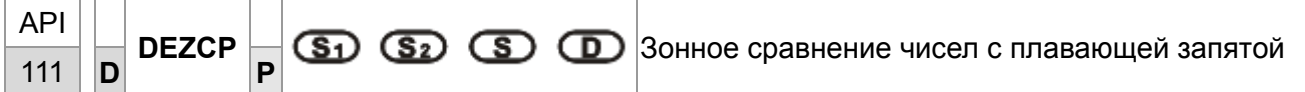

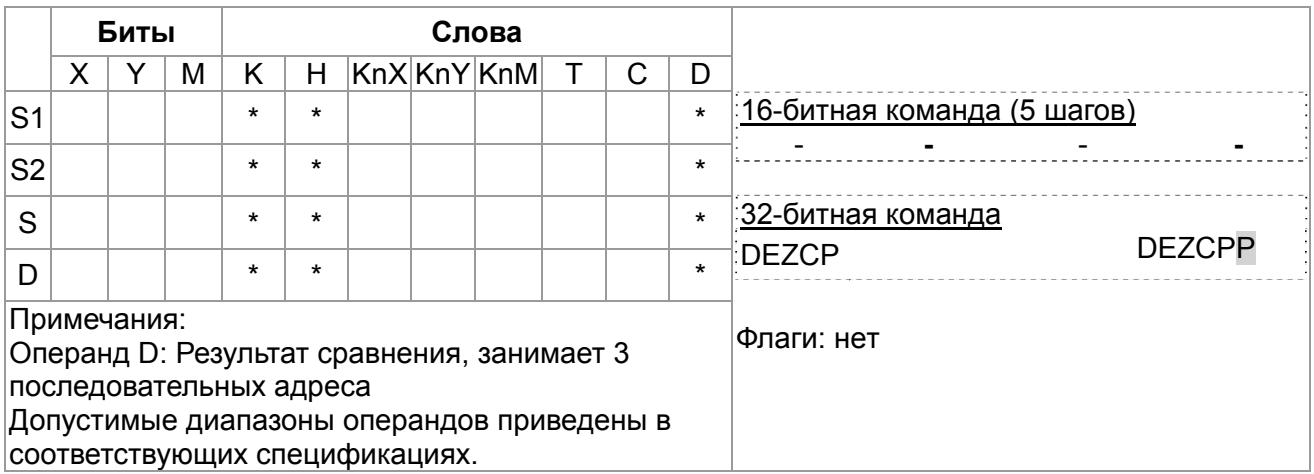

## Описание

- S<sub>1</sub>: Нижняя граница зоны сравнения S<sub>2</sub>: Верхняя граница зоны сравнения  $S$ : **D**: Результат (3 последовательных операнда) Сравнительное значение
- Данные S сравниваются с данными диапазона  $S_1 \sim S_2$  и результат ( $> 1, 2, 3$ ) отображается в 3-х последовательных операндах D.
- Если исходный операнд  $S_1$  или  $S_2$  имеет значение константы К или Н, константа автоматически конвертируется в двоичное число с плавающей запятой.
- Операнд  $S_1$  должен быть меньше операнда  $S_2$  Если  $S_1 > S_2$ , команда определяет  $S_2$  как 1<sup>e</sup> сравниваемое значение и проводит операцию в нормальном режиме.

- При назначенном устройстве М10, М10~М12 используются автоматически.  $\bullet$
- Когда Х0 включен, один из М10~М12 включается. Когда Х0 выключен, команда DEZCP не выполняется, М10~М12 сохраняют предыдущее значение до выключения Х0.
- Команды RST или ZRST можно применять для сброса результата сравнения.

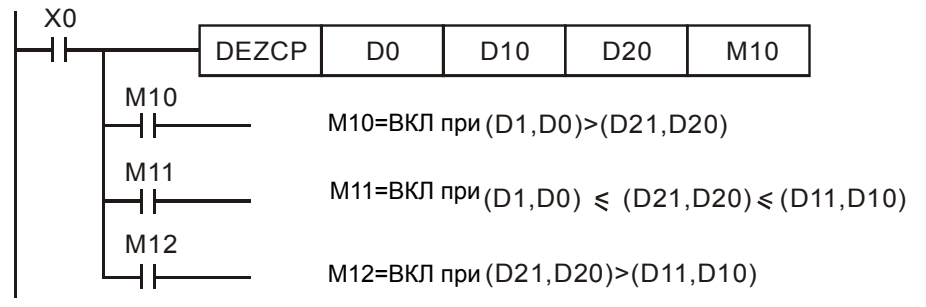

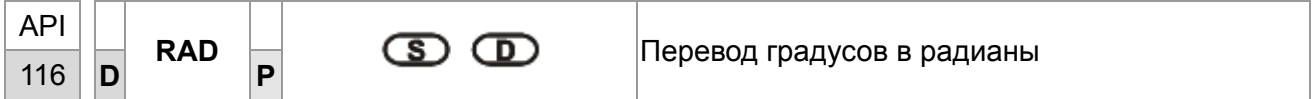

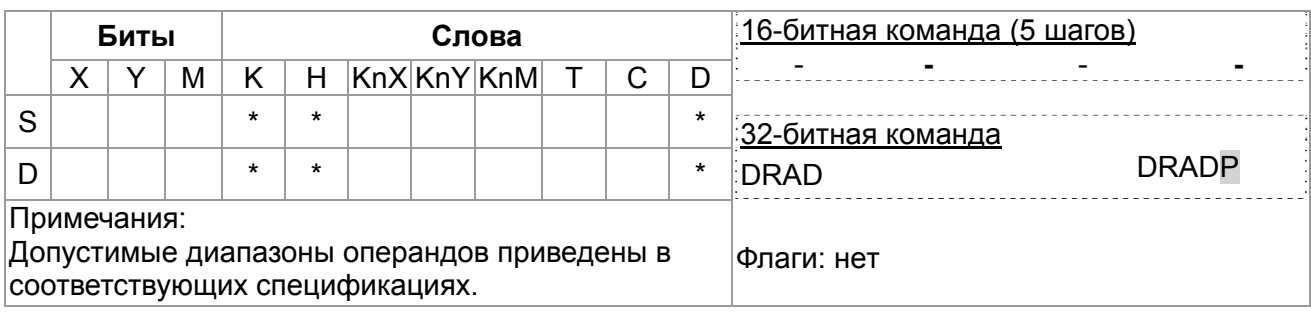

Описание

- S: Источник данных (градусы) **D**: Результат преобразования (радианы)
- Преобразование осуществляется по формуле:

Рад = град  $\times$  ( $\pi$ /180)

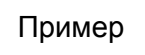

Когда Х0 включен, происходит преобразование значения в градусах двоичного числа с плавающей запятой из (D1, D0) в радианы и результат сохраняется в том же формате в (D11, D10).

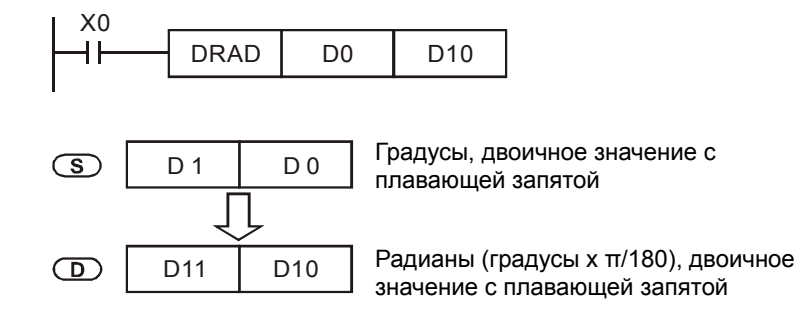

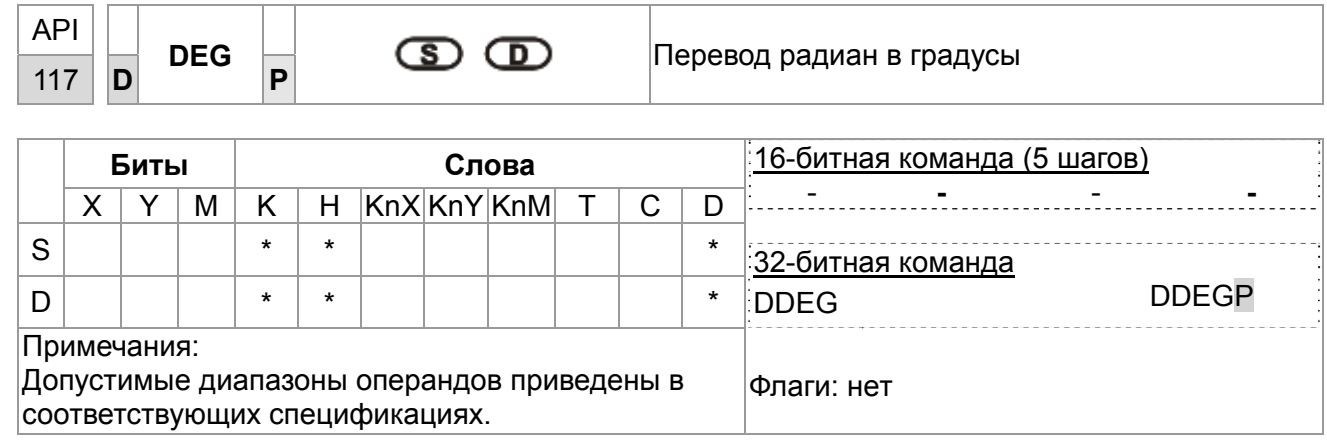

Описание

- S: Источник данных (радианы) **D**: Результат (градусы)  $\bullet$
- Преобразование осуществляется по формуле: Град = Рад × (180/ $\pi$ )

# Пример

Когда X0 включен, происходит преобразование значения в радианах двоичного числа с плавающей запятой из (D1, D0) в градусы и результат сохраняется в том же формате в (D11, D10).

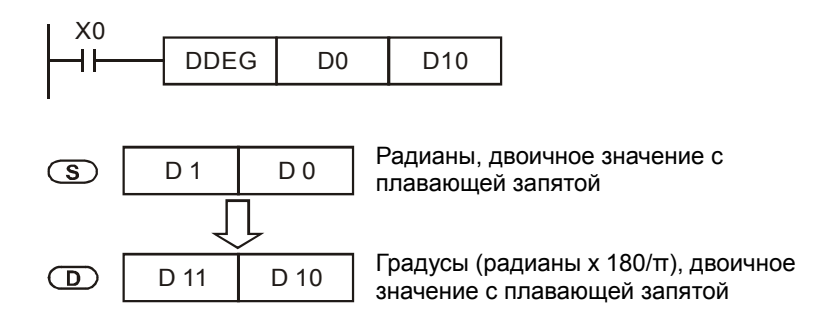

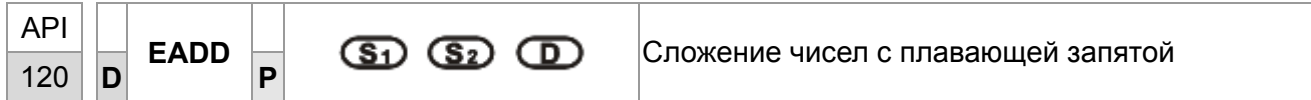

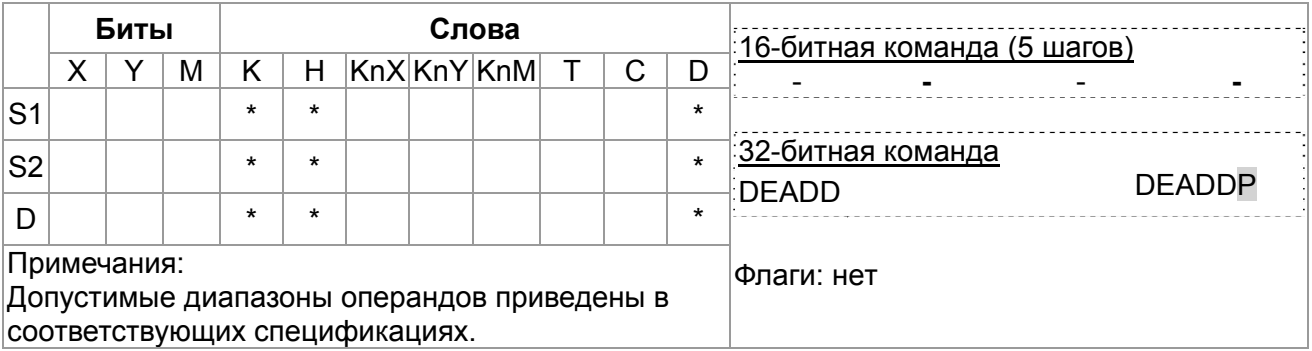

Описание

- $S_1$ : Слагаемое  $S_2$ : Слагаемое **D**: Результат сложения
- $S_1 + S_2 = D$ . Числа с плавающей запятой в  $S_1$  и  $S_2$  складываются и результат сохраняется в D.

Если значения исходных операндов  $S_1$  или  $S_2$  являются константой К или Н, перед  $\bullet$ операцией сложения константа автоматически преобразуется в двоичное число с плавающей запятой

Пример

При включенном X0, складываются двоичные значения с плавающей запятой из (D1, D0) и (D3, D2), результат сохраняется в (D11, D10).

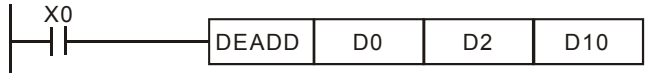

При включенном X2, складываются двоичное значение с плавающей запятой (D11, D10) с К1234 (автоматически преобразованное в двоичное значение с плавающей запятой) и результат сохраняется в (D21, D20).

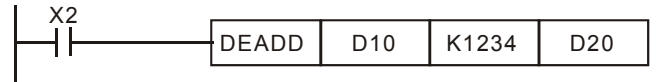

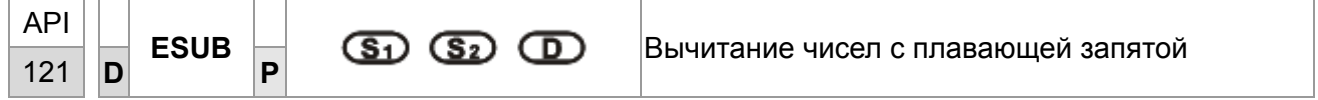

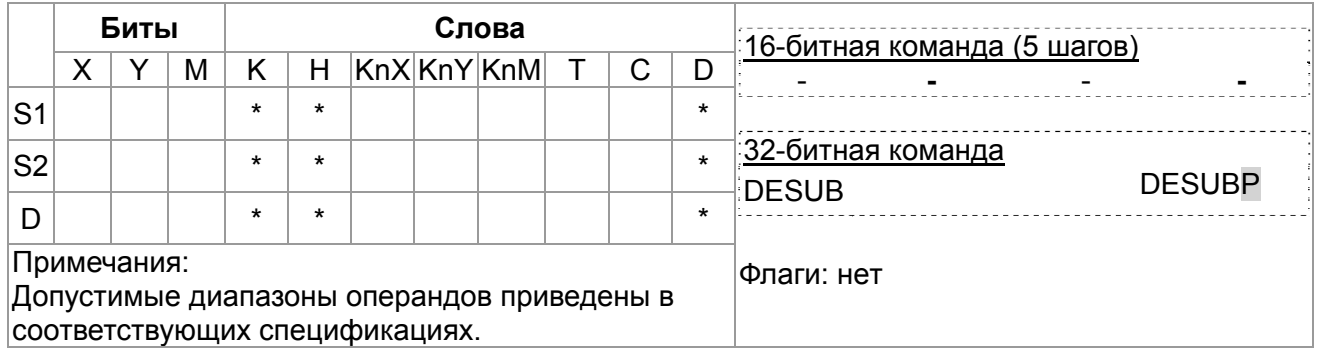

Описание

- $S_1$ : Исходное  $S_2$ : Вычитаемое **D**: Результат
- $S_1$   $S_2$  = D. Числа с плавающей запятой в  $S_1$  и  $S_2$  складываются и результат сохраняется в D.
- Если значения исходных операндов  $S_1$  или  $S_2$  являются константой К или Н, перед операцией вычитания константа автоматически преобразуется в двоичное число с плавающей запятой

Пример

При включенном X0, двоичное значение с плавающей запятой из (D3, D2) вычитается из двоичного значения с плавающей запятой (D1, D0) и результат сохраняется в (D11, D10).

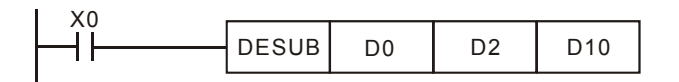

При включенном Х2, К1234 (автоматически преобразованное в двоичное с плавающей запятой) вычитается из числа в (D1, D0) и результат созраняется в (D11, D10).

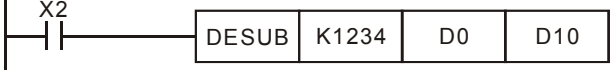

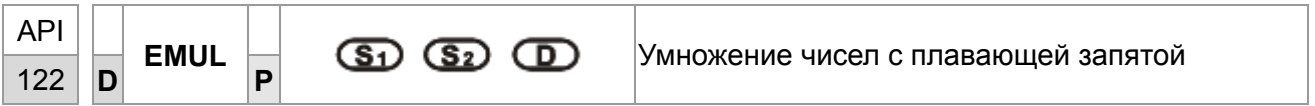

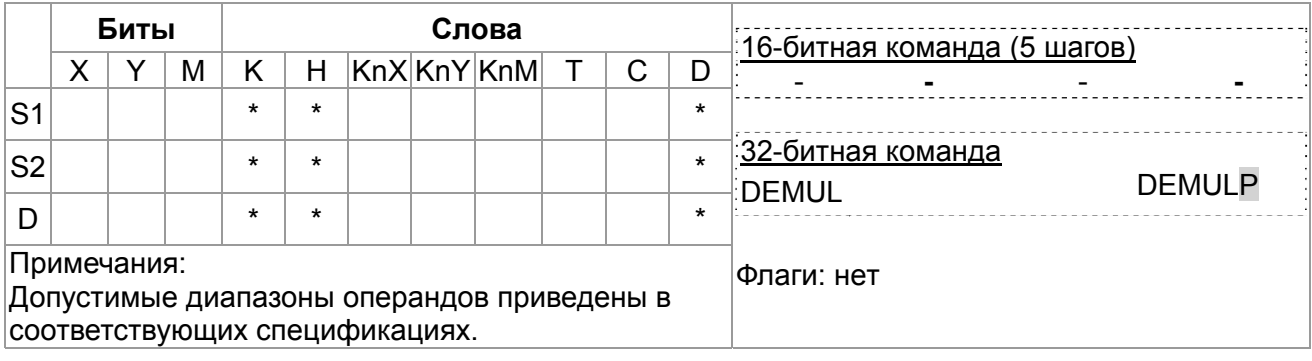

Описание

- $\bullet$  S<sub>1</sub>: Множимое значение **S**<sub>2</sub>: Множитель **D**: Результат умножения
- $S_1 \times S_2 = D$ . Число с плавающей запятой из  $S_1$  перемножается с числом с плавающей запятой из S<sub>2</sub> и результат сохраняется в D. Формат множителей – двоичный с плавающей запятой.
- Если значения исходных операндов  $S_1$  или  $S_2$  являются константой К или Н, перед  $\bullet$ операцией умножения константа автоматически преобразуется в двоичное число с плавающей запятой.
- $S_1$  и  $S_2$  могут находиться в одном и том же регистре. В этом случае, если команда задана в режиме «непрерывного выполнения» (в основном, команда DEMUL) и включен контакт управляемого устройства, регистр будет умножаться только один раз в каждом цикле.

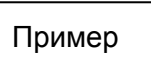

При включенном X1, двоичное число с плавающей запятой (D1, D0) перемножается с числом (D11, D10) и результат сохраняется в (D21, D20).

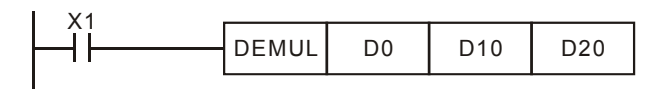

При включенном Х2, К1234 (автоматически преобразованное в двоичное с плавающей запятой) перемножается с числом (D1, D0) и результат сохраняется в (D11, D10).

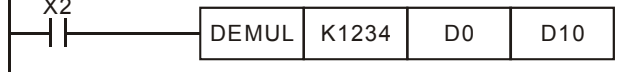

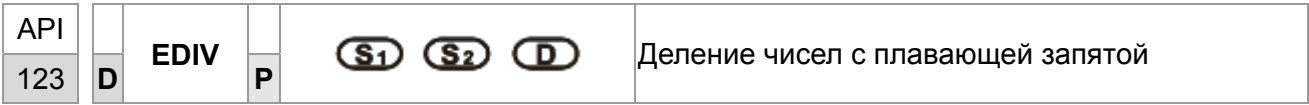

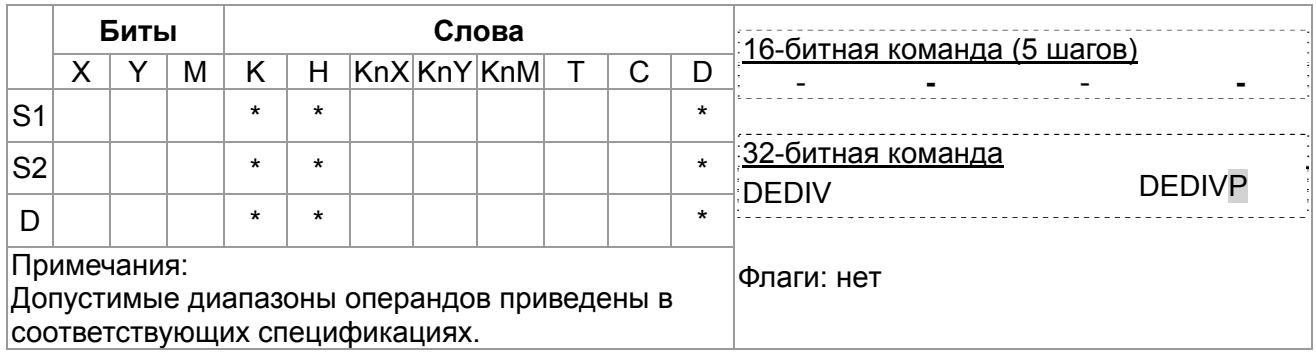

Описание

- $\bullet$  S<sub>1</sub>: Делимое S<sub>2</sub>: Делитель D: Результат (частное и остаток)
- $S_1 \div S_2 = D$ . Число с плавающей запятой  $S_1$  делится на число с плавающей запятой в  $S_2$  и  $\bullet$ результат сохраняется в D. Числа - в двоичном формате.
- Если значения исходных операндов  $S_1$  или  $S_2$  являются константой К или Н, перед операцией деления константа автоматически преобразуется в двоичное число с плавающей запятой.
- Если  $S_2$  = 0, возникает ошибка и команда не выполняется.  $\bullet$

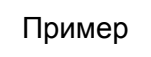

При включенном X1, двоичное число с плавающей запятой (D1, D0) делится на число (D11, D10) и результат (частное и остаток) сохраняется в (D21, D20).

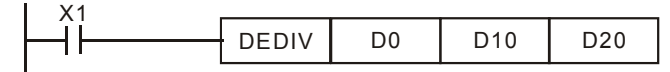

При включенном Х2, К1234 (автоматически преобразованное в двоичное с плавающей запятой) делится на число (D1, D0) и результат сохраняется в (D11, D10).

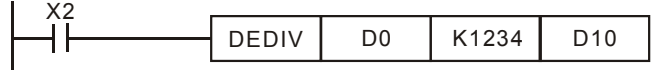

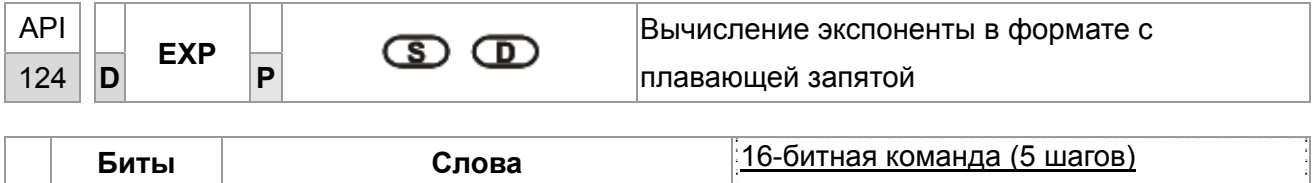

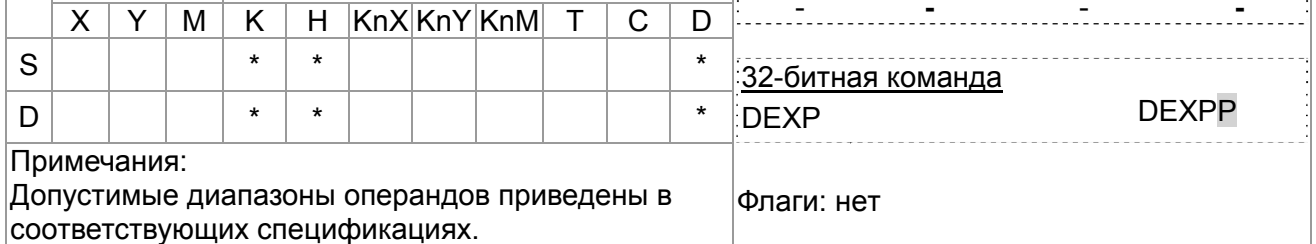

Описание

- **S**: Экспонента **D**: Результат
- Основание е = 2.71828 и экспонента имеет значение S.
- $EXP[S +1, S] = [D +1, D]$
- Операнд S может иметь положительное или отрицательное значение. Регистр D в 32-битном формате. Значение S перед выполнением команды должно быть преобразовано в двоичное с плавающей запятой.
- Содержимое D: е  $^{s}$ , е = 2.71828 и S является значением экспоненты.

Пример

- 1. Когда МО включен, число в (D1, D0) преобразуется в двоичное с плавающей запятой и сохраняется в (D11, D10).
- 2. Когда М1 включен, находится экспонента числа в (D11, D10). Результат записывается в (D21, D20) в двоичном формате с плавающей запятой.
- 3. Когда М2 включен, двоичное число в (D21, D20) преобразуется в десятичное с плавающей запятой и сохраняется в (D31, D30). (D31 указывает степень 10 для D30).

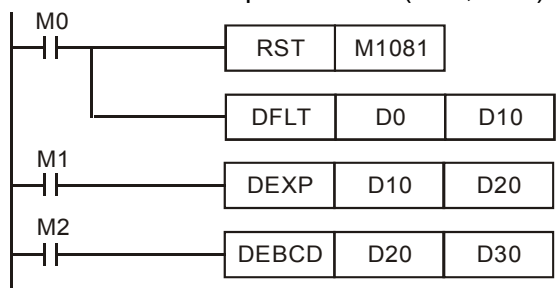

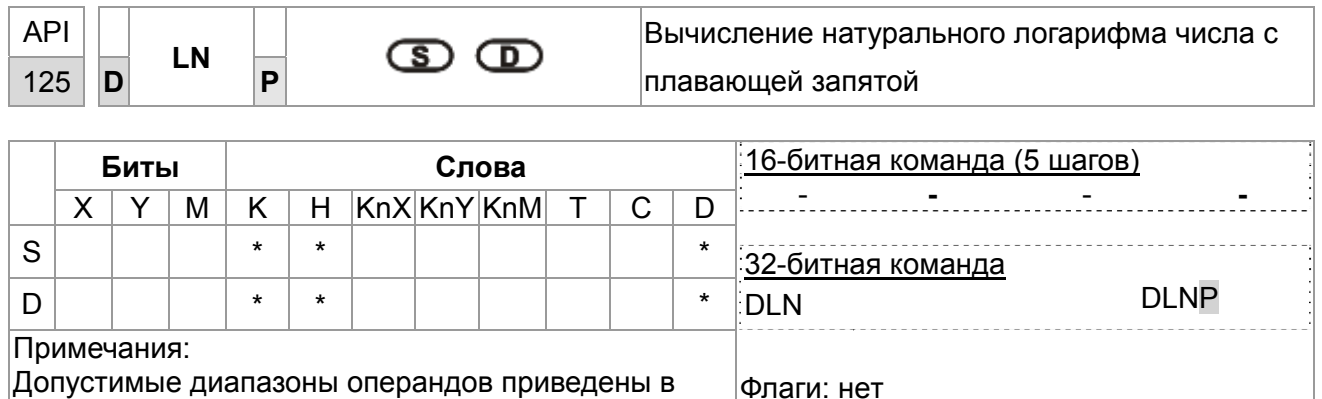

Допустимые диапазоны операндов приведены в соответствующих спецификациях.

Описание

- **S**: Источник **D**: Результат
- Вычисление натурального логарифма (LN) операнда **S**: LN[**S** +1, **S** ]=[ **D** +1, **D** ]
- Операнд **S** может иметь только положительное значение. Регистр **D** в 32-битном формате. Значение **S** перед выполнением команды должно быть преобразовано в двоичное с плавающей запятой.
- $e^D$  = S. Содержимое **D** = LN S, где значение S задается пользователем.

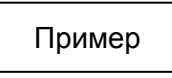

- 1. Когда M0 включен, число в (D1, D0) преобразуется в двоичное с плавающей запятой и сохраняется в (D11, D10).
- 2. Когда M1 включен, находится натуральный логарифм числа в (D11, D10). Результат записывается в (D21, D20) в двоичном формате с плавающей запятой.
- 3. Когда M2 включен, двоичное число в (D21, D20) преобразуется в десятичное с плавающей запятой и сохраняется в (D31, D30). (D31 указывает степень 10 для D30).

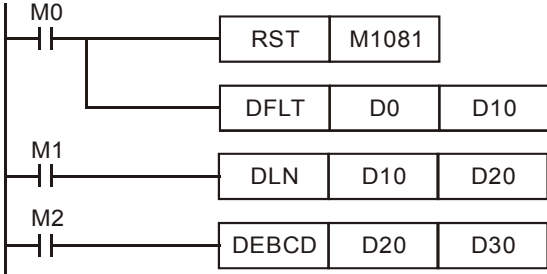

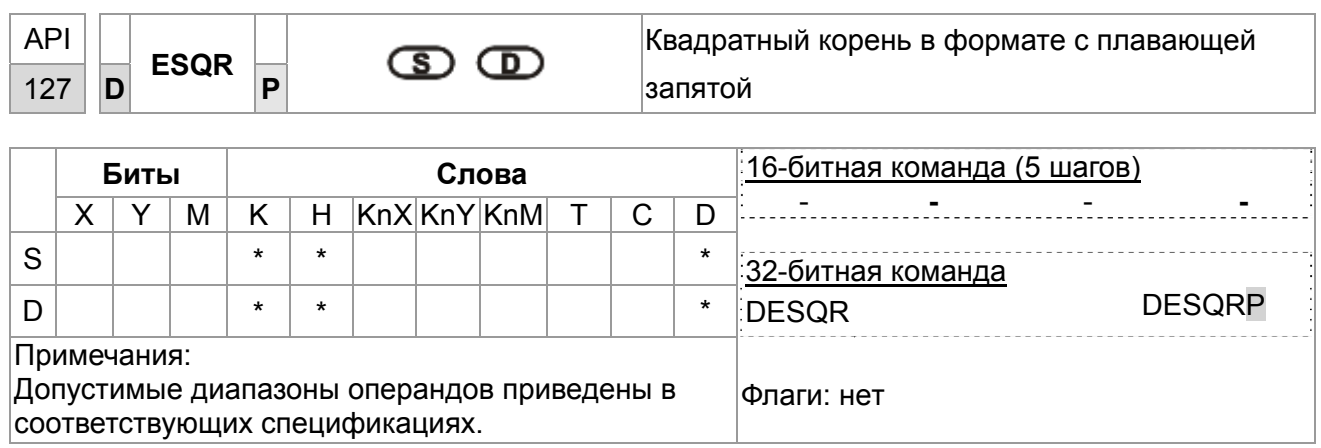

Описание

• Ѕ: Источник данных **D**: Результат операции

- Эта команда вычисляет квадратный корень из числа с плавающей запятой в S и сохраняет  $\bullet$ результат в D. Исходные данные и результат - в двоичном формате с плавающей запятой.
- Если значения исходного операнда S являются константой К или Н, перед операцией  $\bullet$ деления константа автоматически преобразуется в двоичное число с плавающей запятой.

Пример

## Пример программы 1:

Когда Х0 включен, вычисляется квадратный корень двоичного значения с плавающей запятой из (D1, D0) и сохраняется в (D11, D10).

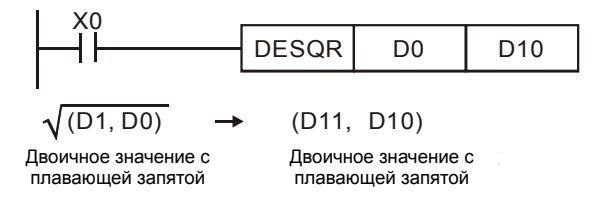

## Пример программы 2:

Когда X2 включен, квадратный корень из К1234 (автоматически преобразованной в двоичное с плавающей запятой) сохраняется в (D11, D10).

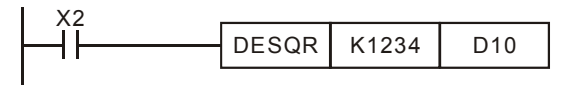

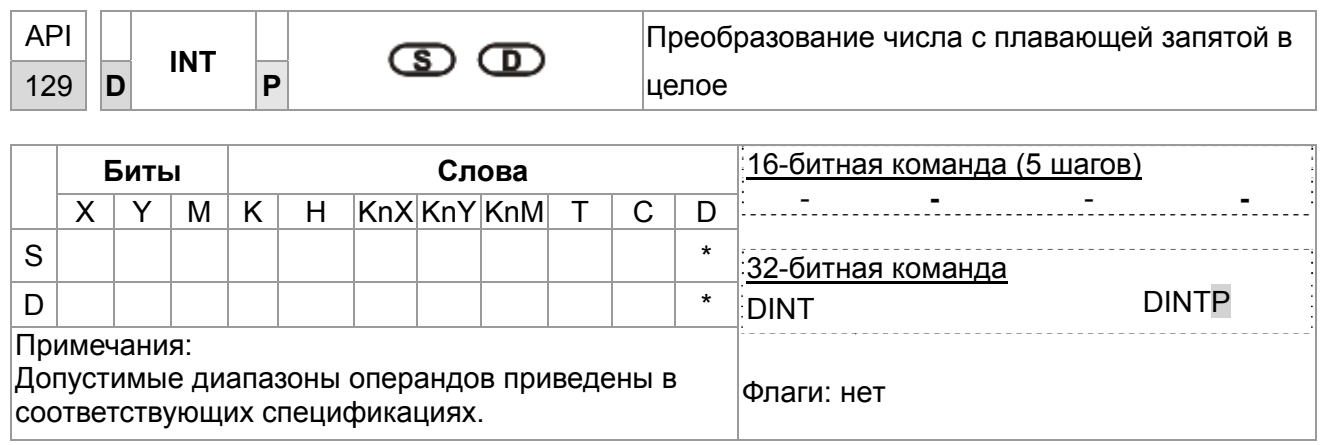

Описание

- •**S**: Источник данных **D**: Результат операции
- Двоичное с плавающей запятой значение из **S** преобразуется в двоичное целое и результат сохраняется в **D**. Десятичные знаки в результате операции отбрасываются.
- Эта команда противоположна команде API 49 (FLT).

# Пример

- 1. Когда X0 включен, двоичные значения с плавющей запятой из (D1, D0) преобразуются в двоичные целые и сохраняются в D10. Десятичные отбрасываются.
- 2. Когда X1 включен, двоичные значения с плавющей запятой из (D21, D20) преобразуются в двоичные целые и сохраняются в (D31, D30). Десятичные результата отбрасываются.

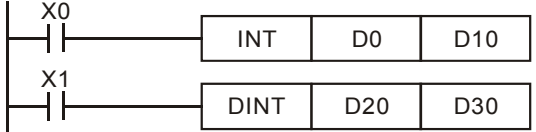

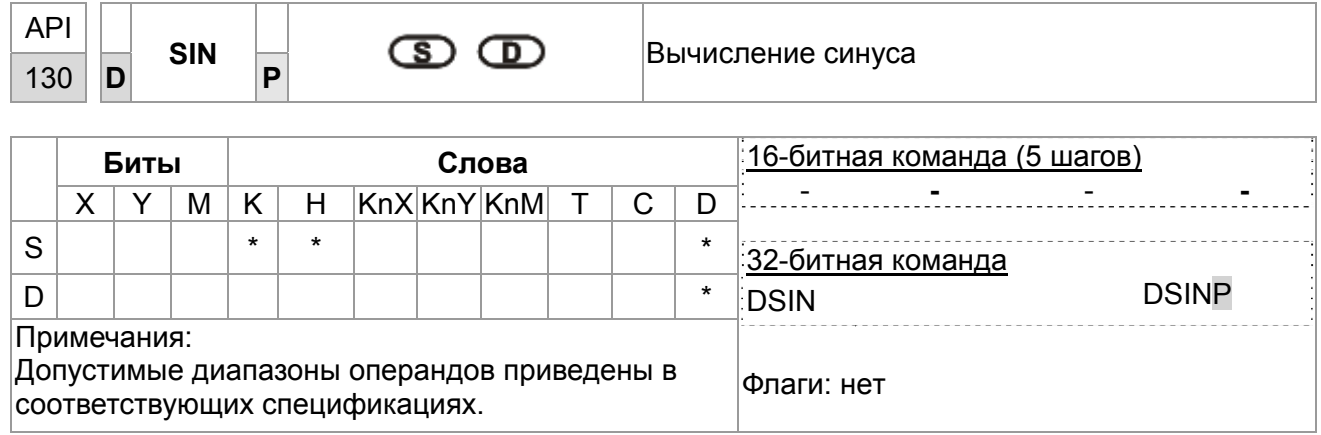

Описание

- **S**: Источник данных (0° <  $S$  < 360°) **D**: Результат операции
- Команда SIN вычисляет синус S и сохраняет результат в D.
- Значение S может быть установлено в радианах или градусах флагом М1018.
- Режим радианы. RAD = град ×п/180.

На рис. показано соотношение исходных данных в рад. и результата операции:

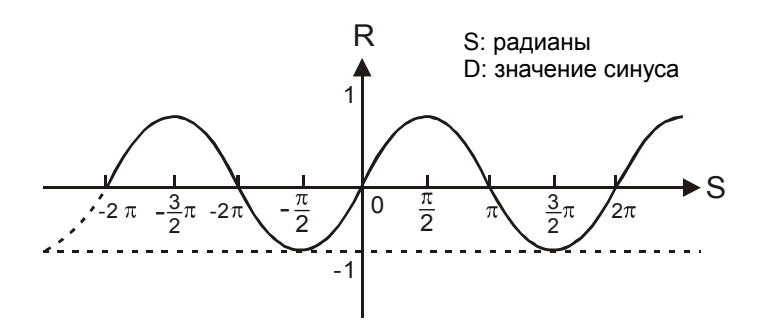

## Пример

Когда X0 включен, команда DSIN вычисляет синус двоичного числа с плавающей запятой из (D1, D0) и сохраняет результат в (D11, D10) в двоичном формате с плавающей запятой.

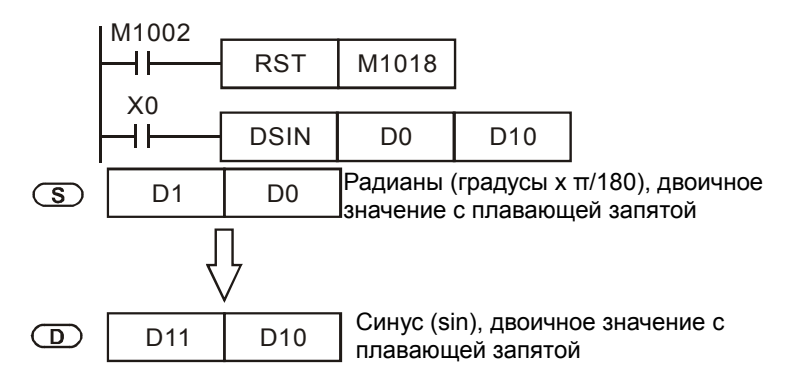

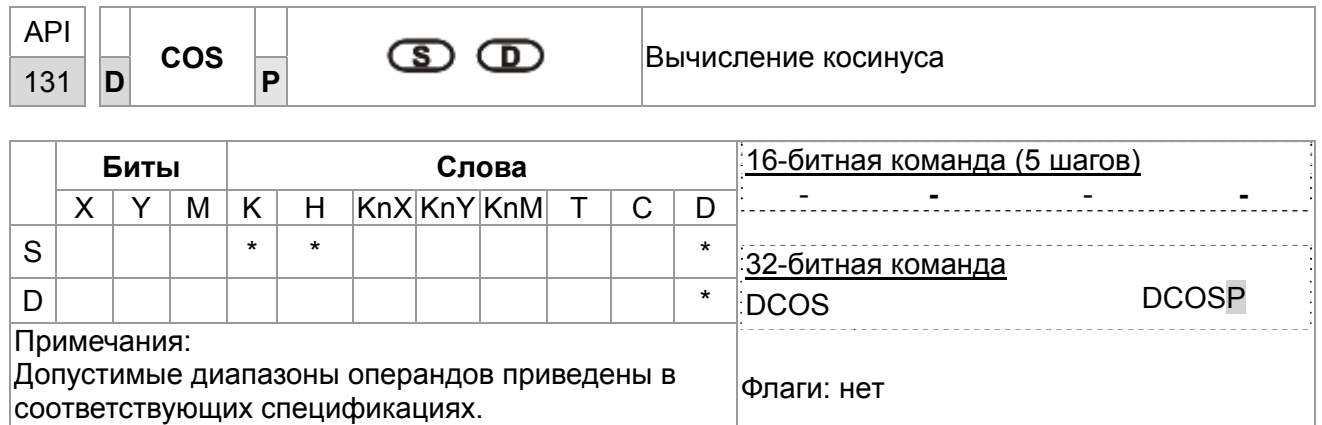

Описание

- S: Источник данных (0° <  $S < 360$ °) **D**: Результат операции
- Команда COS вычисляет косинус числа из S и сохраняет результат в D.
- Значение в S выбирается флагом М1018 в радианах или градусах. M1018 выключен - радианы. Рад. = град. ×п/180.

M1018 включен - градусы. Диапазон: 0° < град. < 360°.

Флаг: М1018 (Флаг переключения град/рад). На рис. показано соотношение исходных данных в рад. и результата операции:

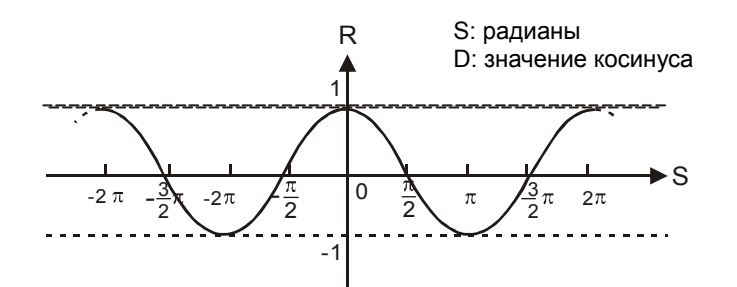

Если результат в D равен 0, включается флаг нуля М1020.

# Пример

М1018 выключен - радианы. Когда X0 включен, команда DCOS вычисляет косинус двоичного числа с плавающей запятой из (D1, D0) и сохраняет результат в (D11, D10) в двоичном формате с плавающей запятой.

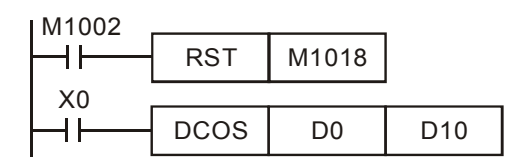

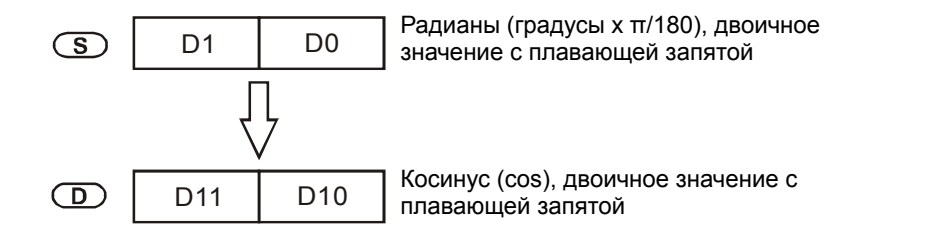

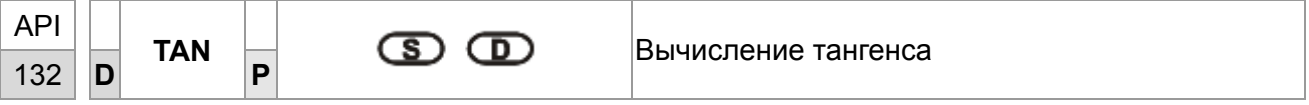

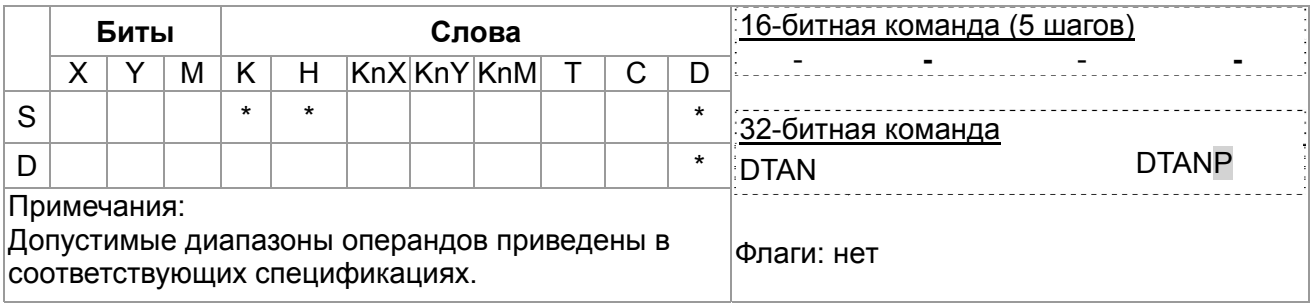

Описание

- S: Источник данных (0° <  $S < 360$ °) **D**: Результат операции
- Команда TAN вычисляет тангенс значения в S и сохраняет результат в D.
- Значение в S устанавливается в радианах или градусах флагом M1018. M1018 выключен - радианы. RAD = град ×п/180.

М1018 включен - градусы. Диапазон: 0° < град < 360°.

Флаг: М1018 (Флаг переключения град/рад).

На рис. показано соотношение исходных данных и результата операции:

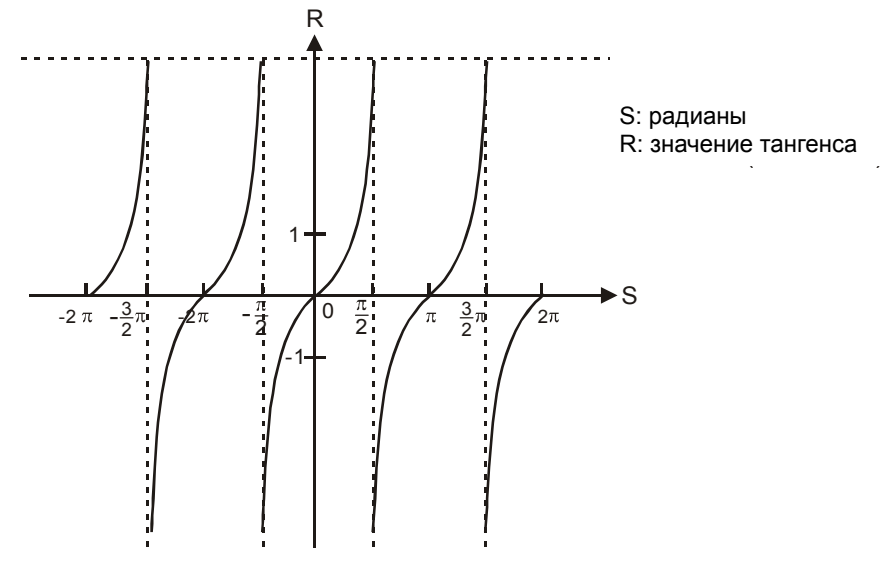

Если результат в D равен 0, включается флаг нуля М1020.

М1018 выключен - радианы. Когда X0 включен, команда DTAN вычисляет тангенс двоичного числа с плавающей запятой из (D1, D0) и сохраняет результат в (D11, D10) в двоичном формате с плавающей запятой.

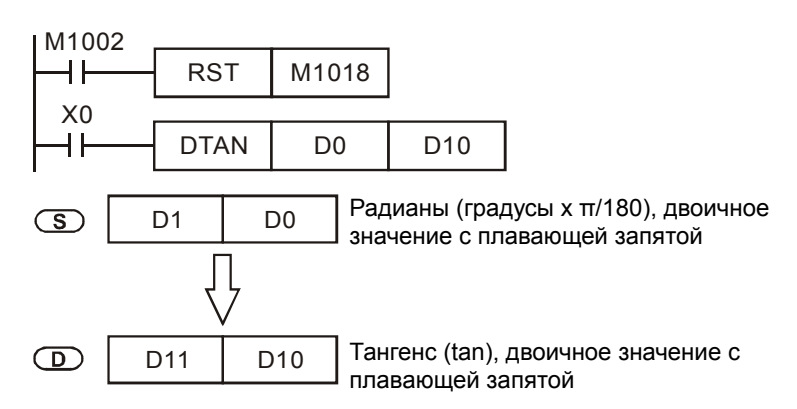

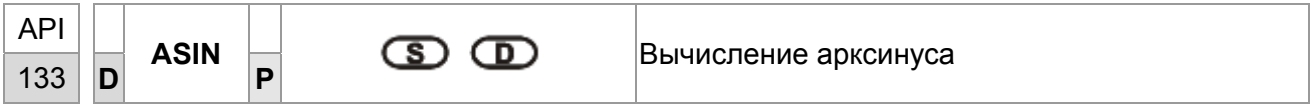

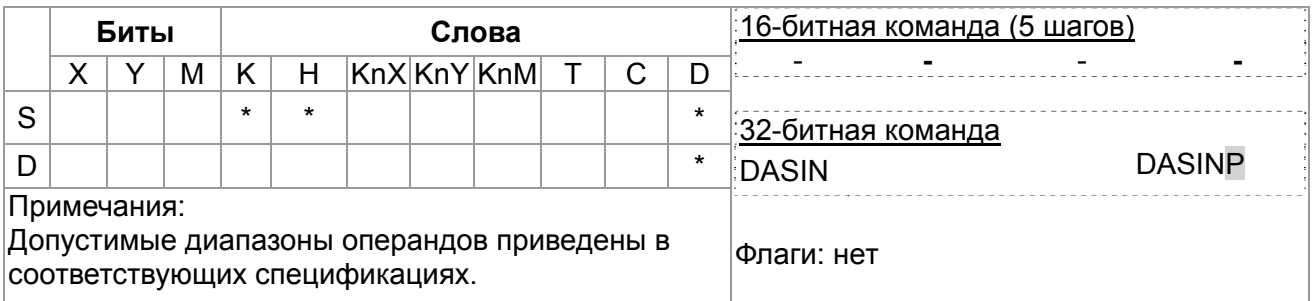

Описание

• Ѕ: Источник данных (двоичное с плавающей запятой) **D**: Результат

операции

- Команда ASIN вычисляет арксинус значения в S и сохраняет результат в D.
- Значение ASIN =  $SIN^{-1}$

На рис. показано соотношение исходных данных и результата операции:

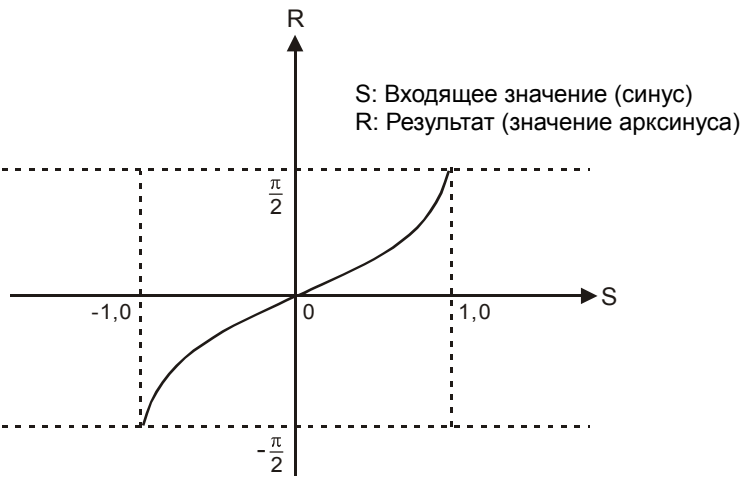

Когда X0 включен, команда DASIN вычисляет арксинус в двоичном формате с плавающей запятой из (D1, D0) и сохраняет результат в (D11, D10) в двоичном формате с плавающей запятой.

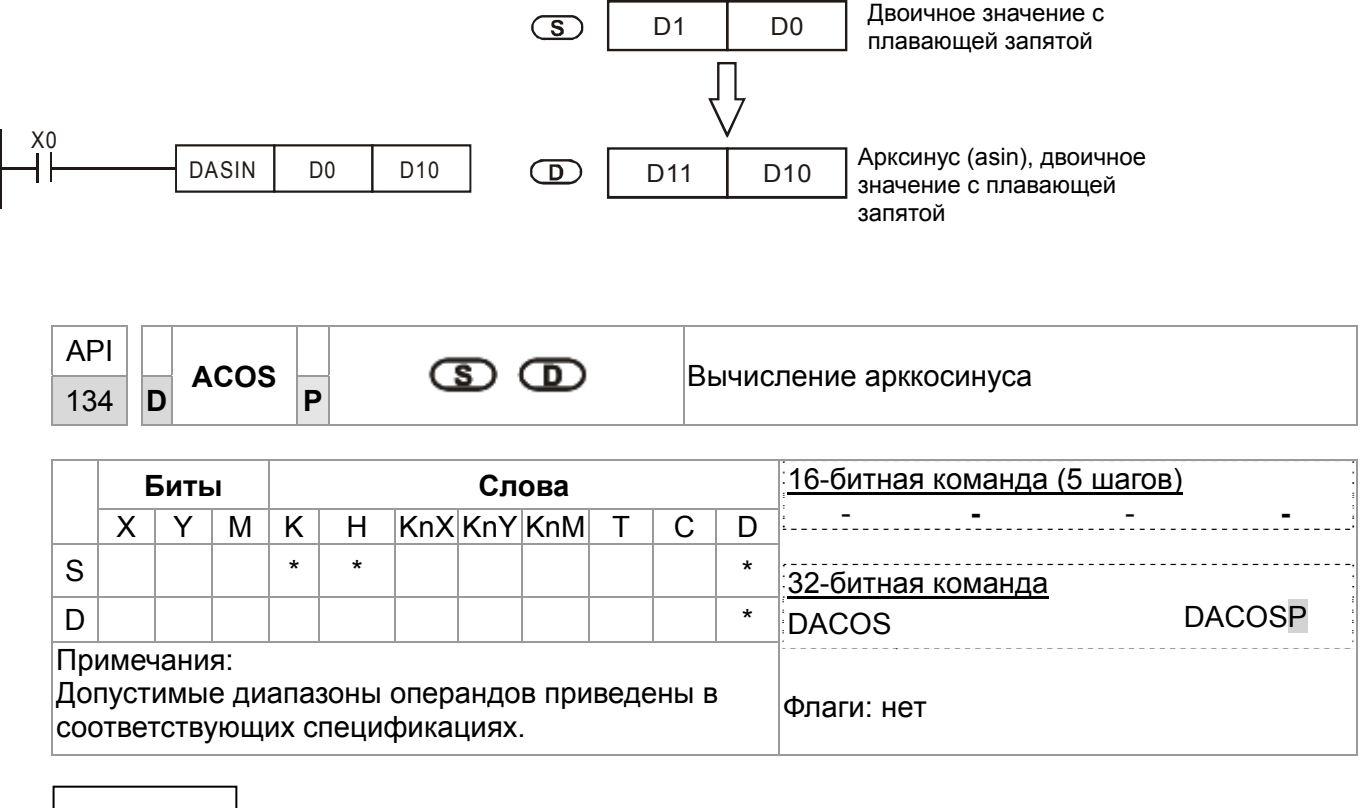

Описание

- S: Источник данных (двоичное с плавающей запятой) **D**: Результат операции
- Команда ACOS вычисляет арккосинус значения в S и сохраняет результат в D.
- Значение  $ACOS = COS^{-1}$

На рис. показано соотношение исходных данных и результата операции:

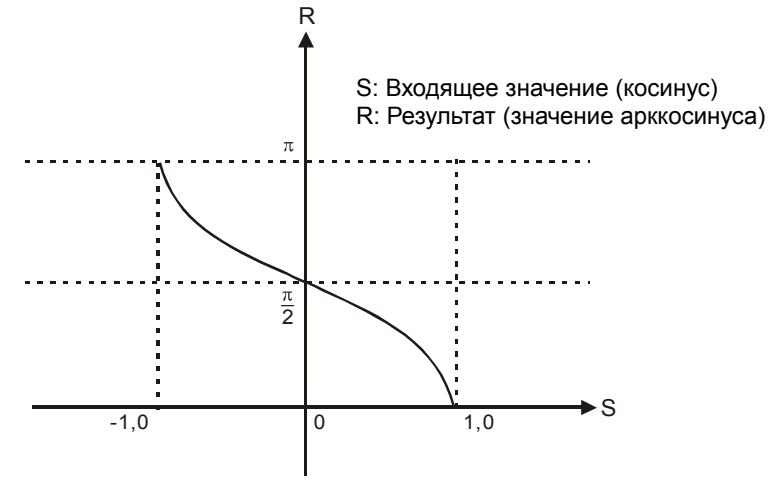

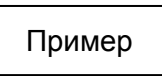

Когда X0 включен, команда DACOS вычисляет арккосинус в двоичном формате с плавающей запятой из (D1, D0) и сохраняет результат в (D11, D10) в двоичном формате с плавающей запятой.

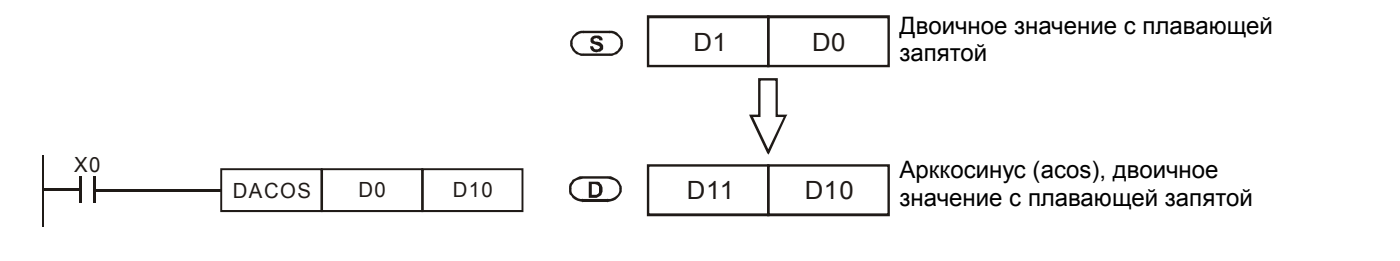

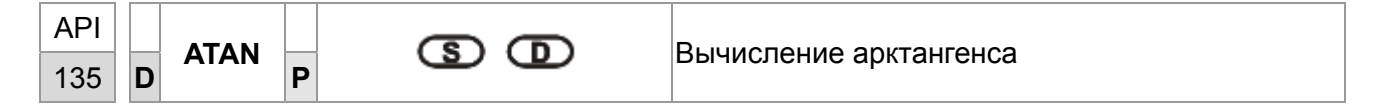

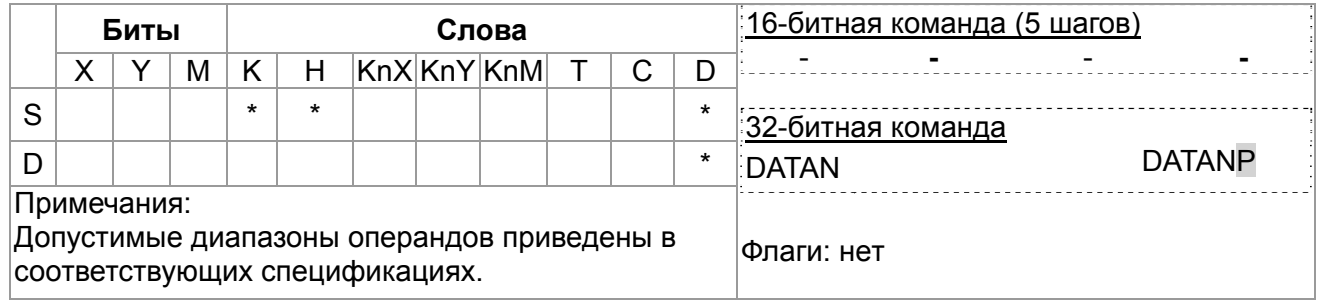

Описание

- S: Источник данных (двоичное с плавающей запятой) **D**: Результат операции
- Команда ATAN вычисляет арктангенс значения в S и сохраняет результат в D.
- Значение ATAN =  $TAN^{-1}$

На рис. показано соотношение исходных данных и результата операции:

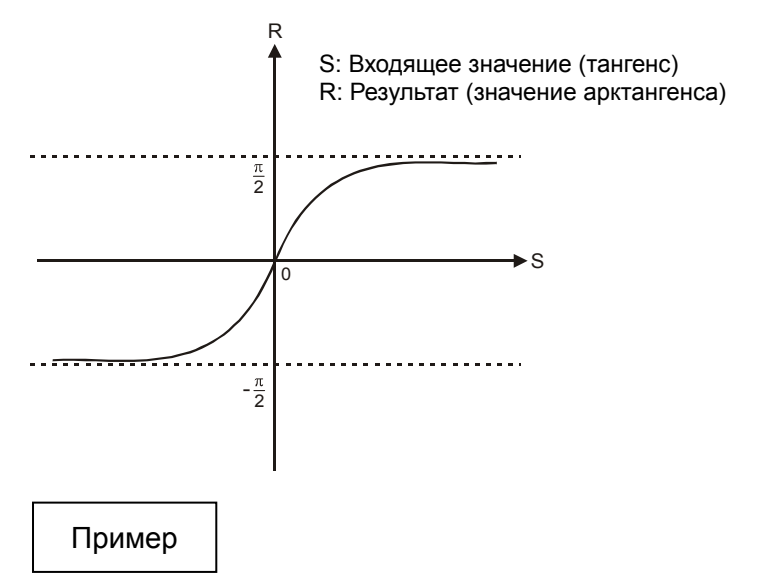

Когда X0 включен, команда DATAN вычисляет арктангенс в двоичном формате с плавающей запятой из (D1, D0) и сохраняет результат в (D11, D10) в двоичном формате с плавающей запятой.

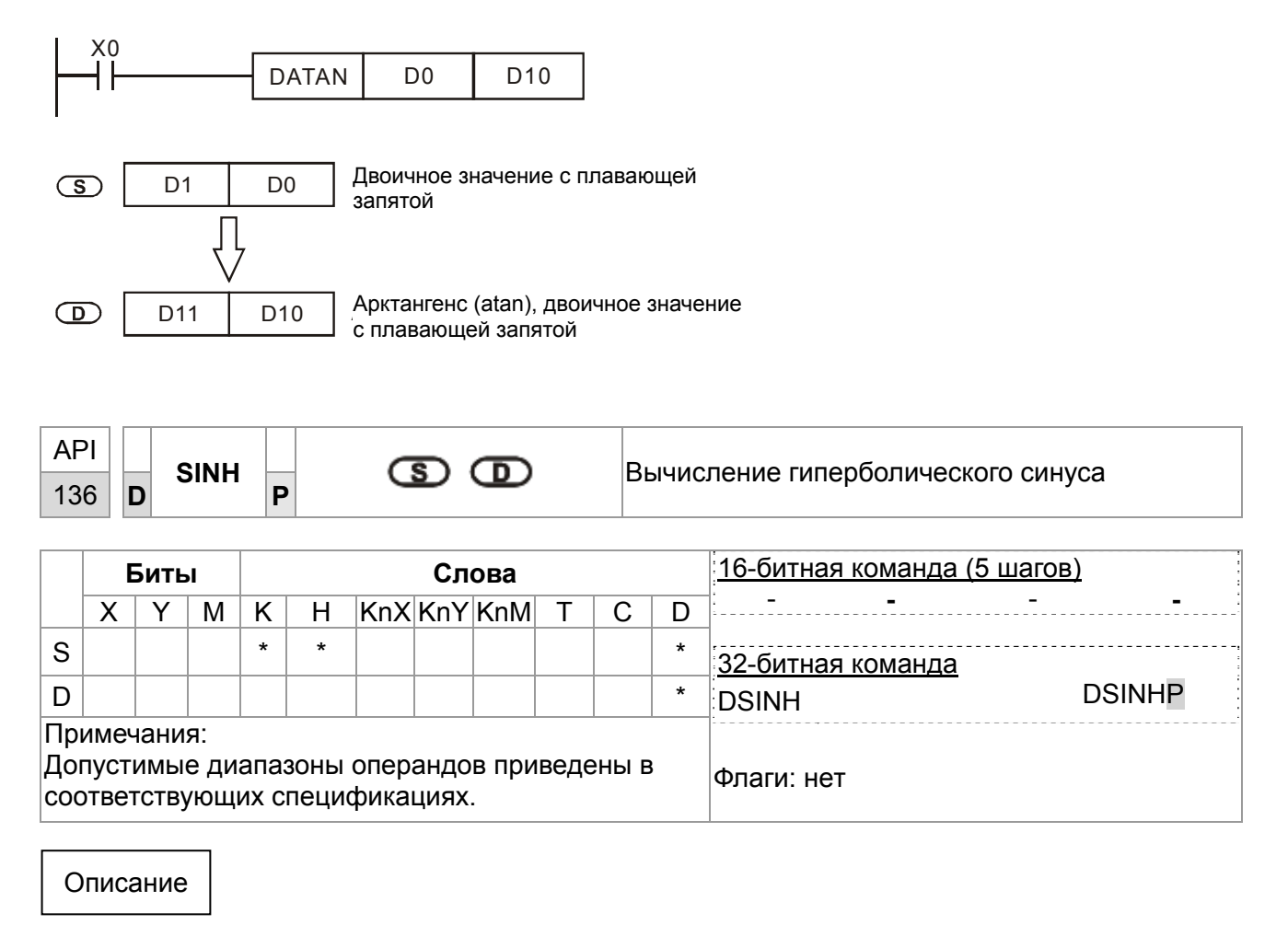

- S: Источник данных (двоичное с плавающей запятой) **D**: Результат операции
- Гиперболический синус = (es-e-s)/2

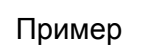

При включении Х0, в качестве исходного значения принимается двоичное число с плавающей запятой (D1, D0). Рассчитывается значение гиперболического синуса и результат сохраняется в (D11, D10) в виде двоичного числа с плавающей запятой.

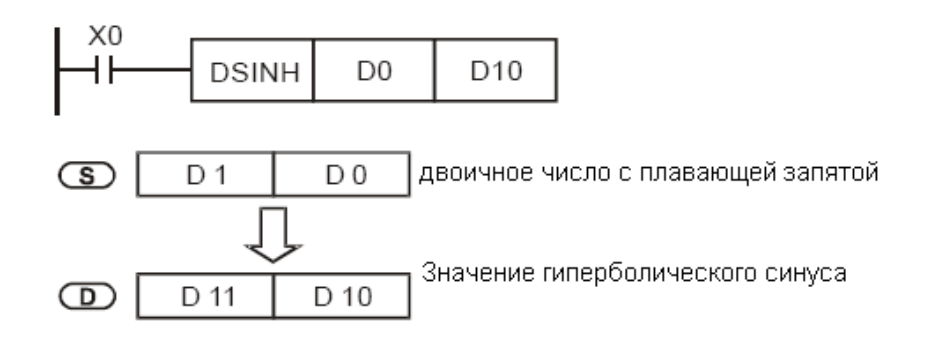

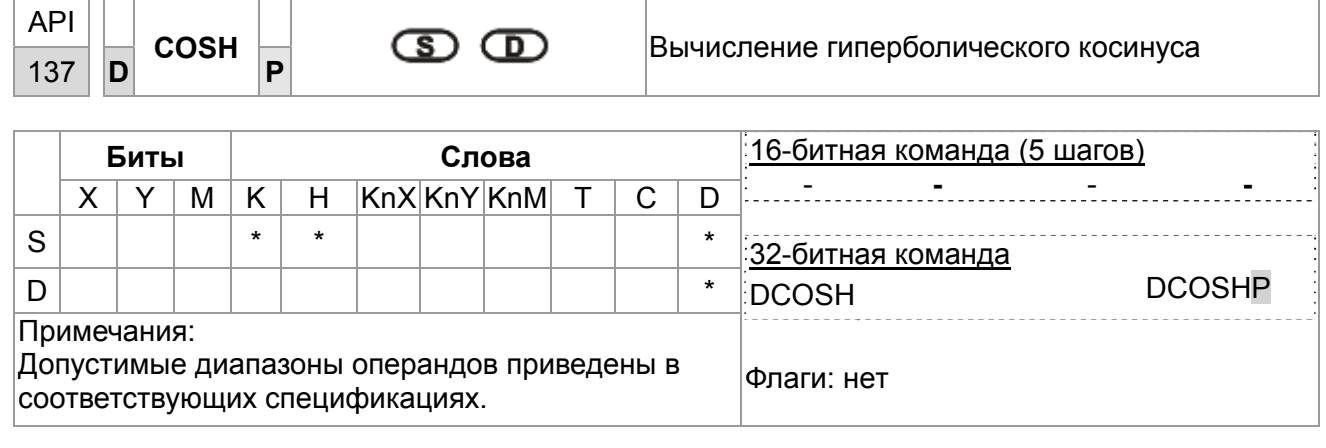

Описание

- S: Источник данных (двоичное с плавающей запятой) **D**: Результат операции
- Гиперболический синус = (es+e-s)/2

# Пример

При включении Х0, в качестве исходного значения принимается двоичное число с плавающей запятой (D1, D0). Рассчитывается значение гиперболического косинуса и результат сохраняется в (D11, D10) в виде двоичного числа с плавающей запятой.

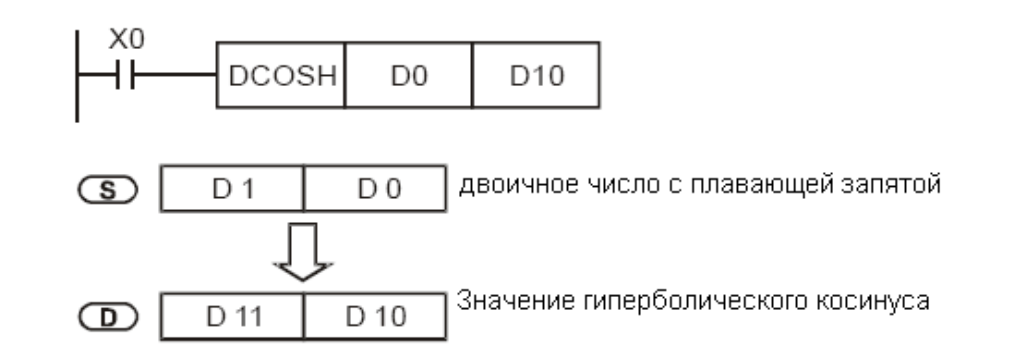

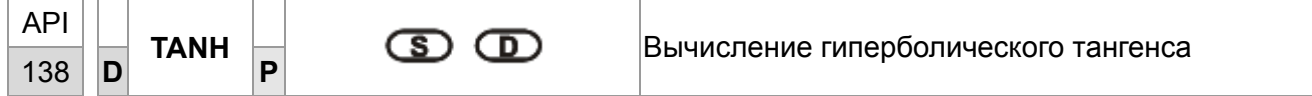

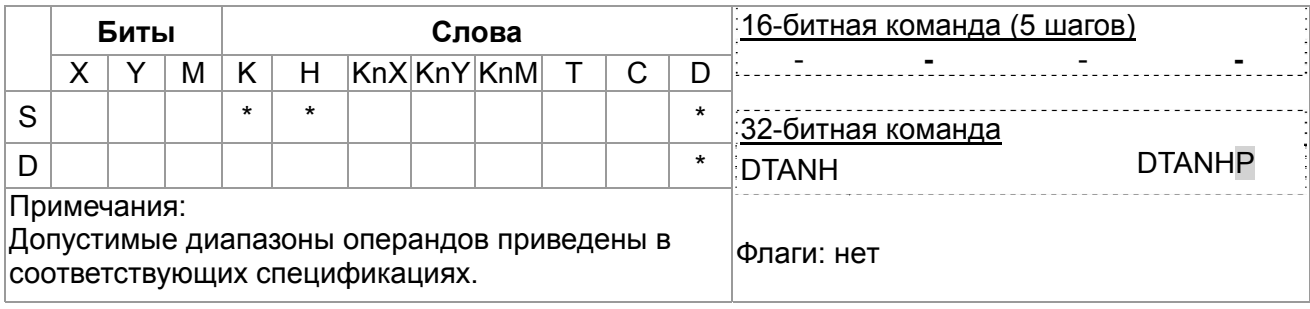

Описание

- S: Источник данных (двоичное с плавающей запятой) **D**: Результат операции
- Гиперболический тангенс = (e<sup>s</sup>-e<sup>-s</sup>)/(e<sup>s</sup>+e<sup>-s</sup>)

При включении Х0, в качестве исходного значения принимается двоичное число с плавающей запятой (D1, D0). Рассчитывается значение гиперболического тангенса и результат сохраняется в (D11, D10) в виде двоичного числа с плавающей запятой.

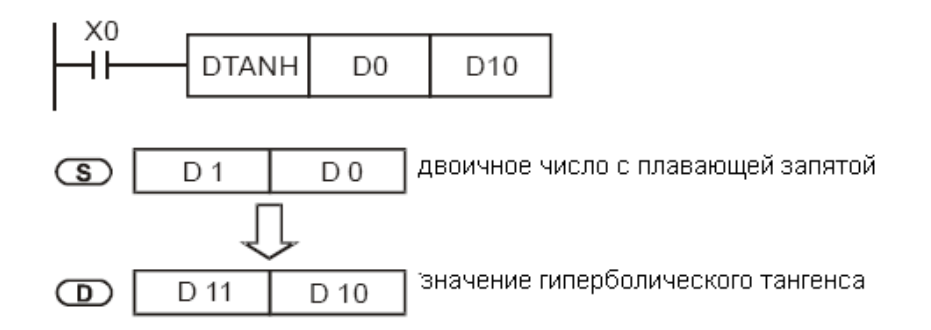

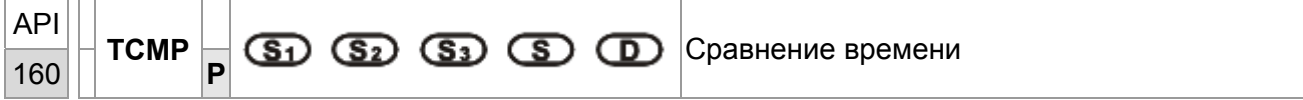

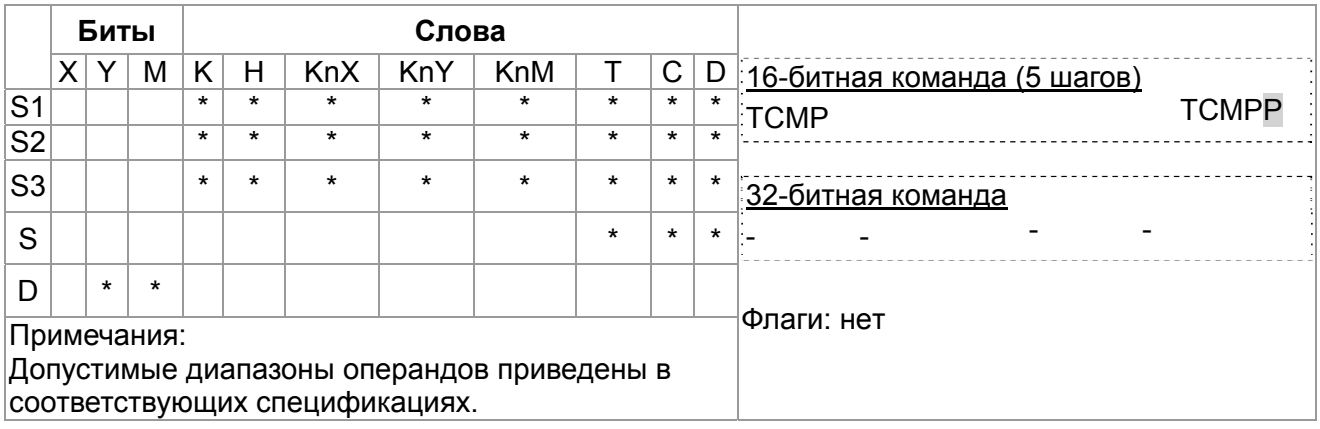

## Описание

• $S_1$ : Часы (К0~К23)  $S_2$ : Минуты (К0~К59)  $S_3$ : Секунды (К0~К59)  $S$ :

Текущее значение реального времени (RTC) (занимает 3 последовательных адреса) D: Результат (занимает 3 последовательных адреса)

- Команда ТСМР сравнивает значение времени, заданное в  $S_1$ ,  $S_2$ ,  $S_3$  с текущим значением  $\bullet$ RTC-времени в S и сохраняет результат в D.
- S: «Час» текущего RTC-времени (K0~K23) S +1: «Минута» текущего RTC-времени. (K0~K59) S +2: «Секунда» текущего RTC-времени (K0~K59).
- Если значение S выходит за пределы допустимого диапазона, определяется ошибка и  $\bullet$ включатся М1067, М1068. D1067 сохраняет код ошибки 0Е1А (шестнадцатеричный).

- 1. При включенном X0, текущее RTC-время в D20~D22 сравнивается с заданным значением 12:20:45. Результат отображается состоянием М10~М12. Когда Х0 выключается, команда прекращает работу, однако состояние М10~М12 не меняется.
- 2. Подключение М10 ~ М12 последовательно или параллельно позволит отобразить результат в

виде ≧.  $\leq$  и ≠.

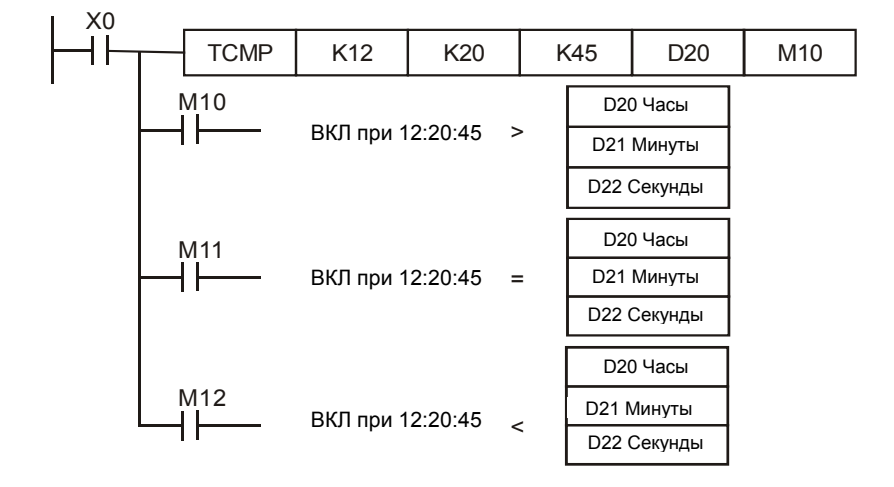

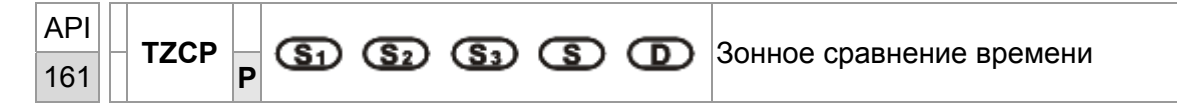

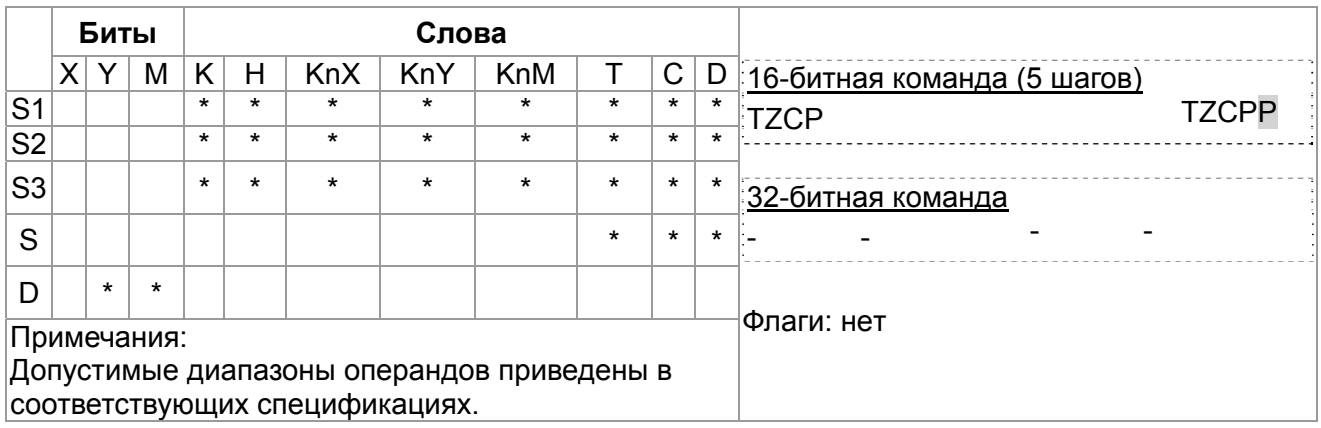

# Описание

• S<sub>1</sub>: Нижняя граница времени для сравнения (занимает 3

- последовательных адреса) последовательных адреса) последовательных адреса)
- S: Текущее реальное время RTC (занимает 3

S<sub>2</sub>: Верхняя граница времени для сравнения (занимает 3

- **D**: Результат (занимает 3 последовательных адреса)
- Команда ТZCP сравнивает текущее RTC-время в S с диапазоном времени, заданным в  $S_1$ ~ S<sub>2</sub> и сохраняет результат в D.
- $S_1$ ,  $S_1$  +1,  $S_1$  +2: Часы, минуты и секунды нижней границы сравниваемого времени.
- $S_2$ ,  $S_2$  +1,  $S_2$  +2: Часы, минуты и секунды верхней границы сравниваемого времени.
- S, S +1, S +2: Часы, минуты и секунды текущего RTC-времени.
- Если значение S<sub>1</sub>, S<sub>1</sub> выходит за пределы допустимого диапазона, определяется ошибка и  $\bullet$ включатся М1067, М1068. D1067 сохраняет код ошибки 0Е1А (шестнадцатеричный).
- Если  $S < S_1$  и  $S < S_2$ , включается D. Когда  $S > S_1$  и  $S > S_2$ , включается D+2. Для прочих  $\bullet$ условий, включается  $D + 1$ . (нижняя граница  $S_1$  должна быть меньше верхней  $S_2$ .)

Когда X0 включен, выполняется команда TZCP и включаются M10~M12, отображающие результат сравнения. Когда Х0 выключен, команда прекращает работу, но состояние М10~М12 не меняется.

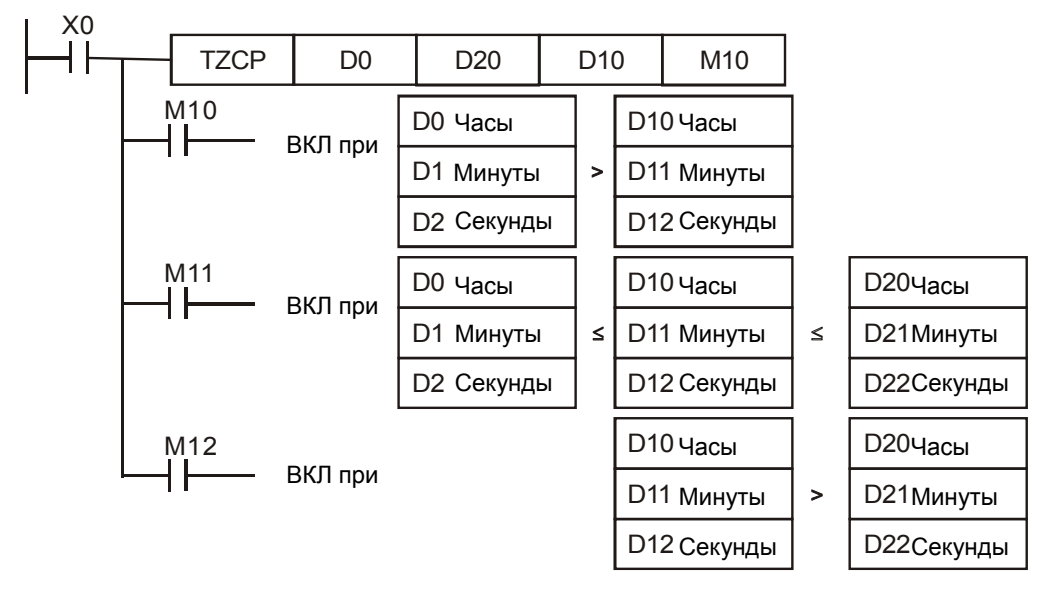

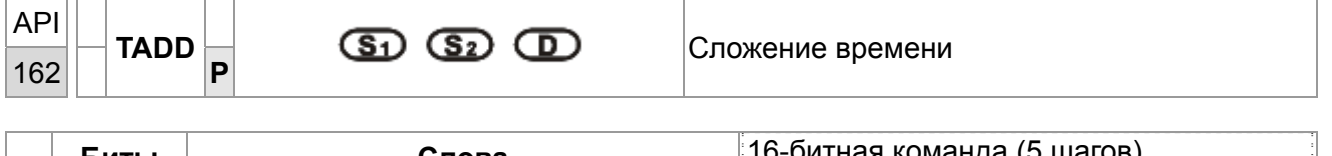

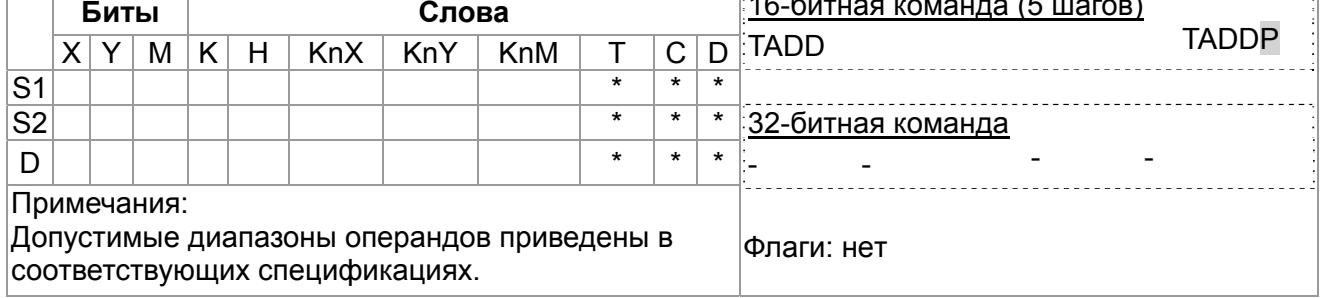

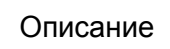

- $S_1$ : Слагаемое время (занимает 3 последовательных адреса)  $S_2$ : Слагаемое время (занимает 3 последовательных адреса) D: Результат (занимает 3 последовательных адреса)
- Команда TADD складывает значение времени (часы, минуты, секунды) из S<sub>1</sub> со значением  $\bullet$ времени (часы, минуты, секунды) из S<sub>2</sub> и сохраняет результат в D.
- Если значение S<sub>1</sub>, S<sub>1</sub> выходит за пределы допустимого диапазона, определяется ошибка и включатся М1067, М1068. D1067 сохраняет код ошибки 0Е1А (шестнадцатеричный).
- Если результат больше 24 ч, включается флаг переноса M1022 и значение в **D** будет "сумма минус 24 ч".
- Если сумма равна 0 (00:00:00), включается флаг нуля M1020.

Когда X0 включен, значение времени в D0~D2 суммируется со значением времени в D10~D12. Результат сохраняется в D20~D22.

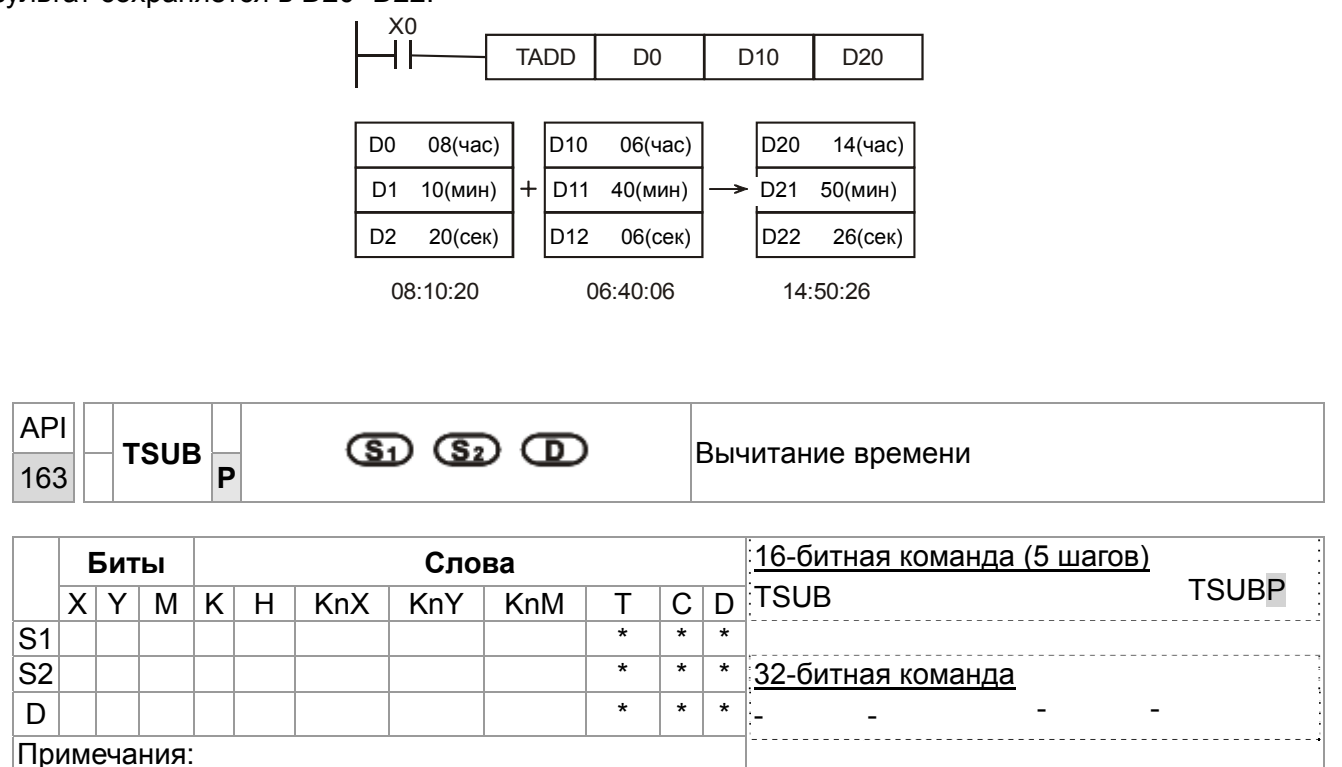

Допустимые диапазоны операндов приведены в соответствующих спецификациях.

Описание

**S<sub>1</sub>**: Уменьшаемое время (занимает 3 последовательных адреса) S<sub>2</sub>: Вычитаемое время (занимает 3 последовательных адреса) **D**: Разность (занимает 3 последовательных адреса)

Флаги: нет

- Команда TSUB вычитает из значения времени (часы, минуты, секунды) из S<sub>1</sub> значение времени (часы, минуты, секунды) из  $S_2$  и сохраняет результат в **D**.
- Если значение **S1**, **S1** выходит за пределы допустимого диапазона, определяется ошибка и включатся M1067, M1068. D1067 сохраняет код ошибки 0E1A (шестнадцатеричный).
- Если разность меньше 0, включается флаг заимствования M1020 и в **D** результат будет "отрицательное значение плюс 24 часа".
- Если разность равна 0 (00:00:00), включается флаг нуля M1020.

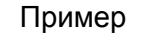

Когда X0 включен, команда TSUB вычитает из значения D0~D2 значение времени в D10~D12. Результат сохраняется в D20~D22.

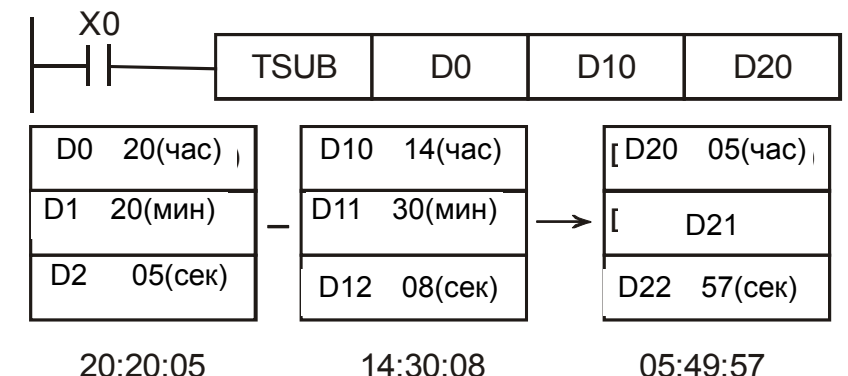

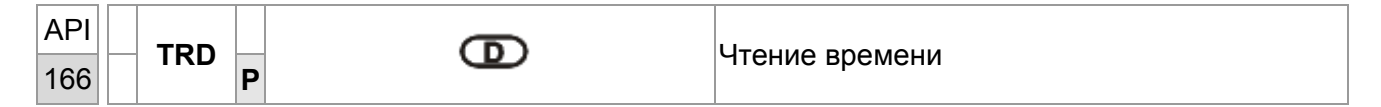

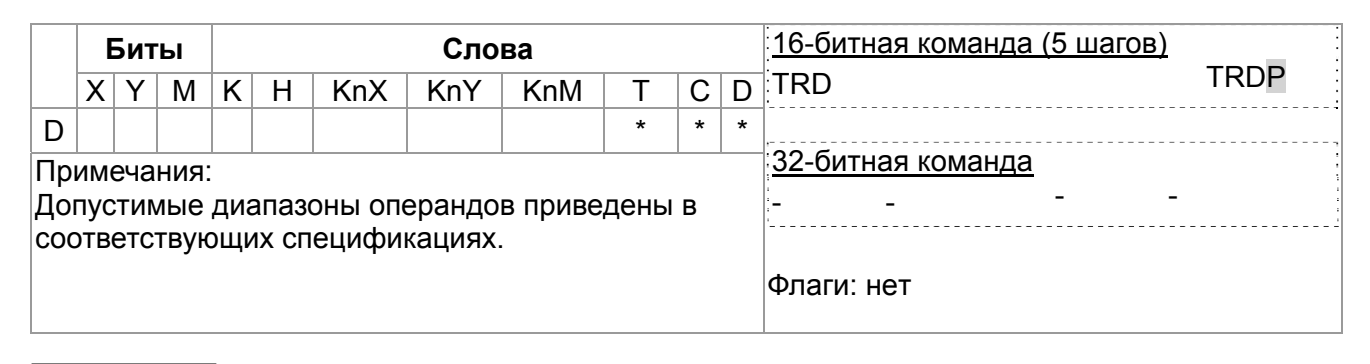

Описание

• D: Текущее значение реального времени (RTC) (занимает 7

последовательных адресов)

Команда TRD читает 7 данных реального времени (RTC) - год, день недели, месяц, день (число), час, минута, секунда из D1319~D1313 и сохраняет считанные данные в D.

Пример

Когда X0 включен, команда TRD читает значение реального времени в специальные регистры  $Do~D6.$ 

Содержимое D1318: 1 = Пн; 2 = Вт ... 7 = Вс.

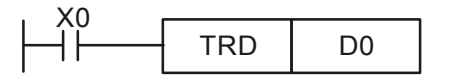

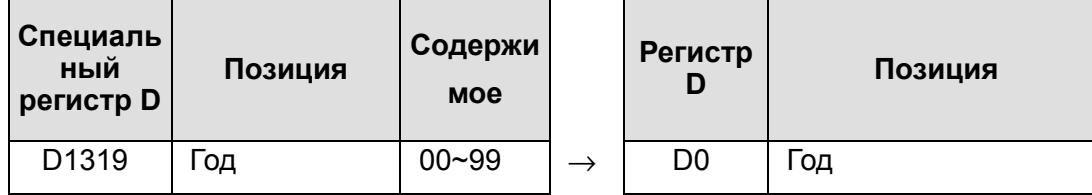

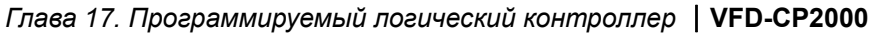

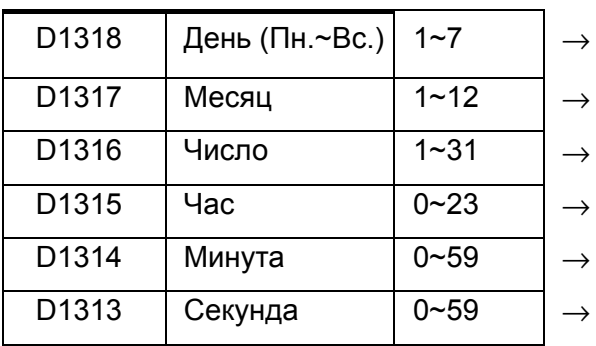

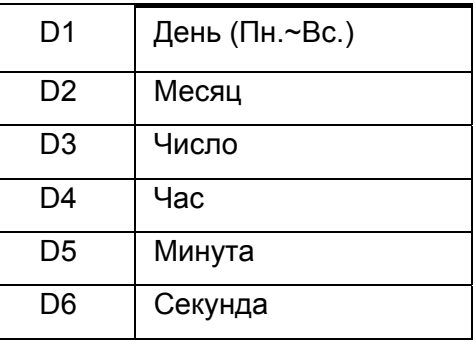

Индикация 4-циферного значения года:

D1319 сохраняет только 2-циферное значение года. Если требуются 4 цифры, введите в начале программы следующую команду:

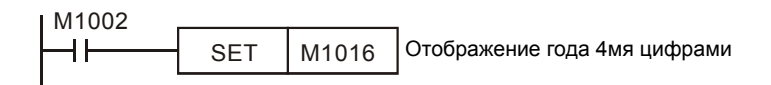

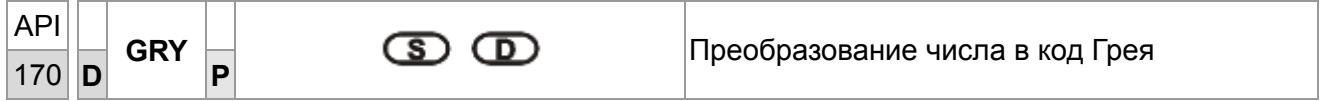

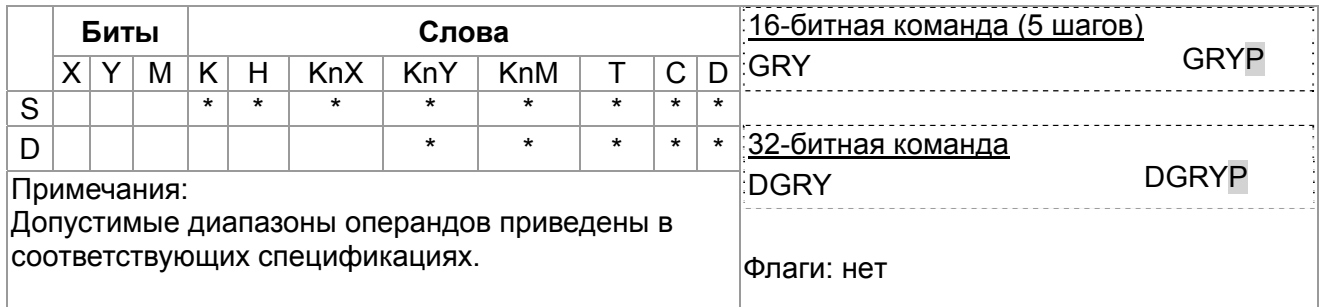

Описание

- **S**: Источник данных **D**: Результат операции (код Грея)
- Команда GRY преобразует двоичное значение из S в код Грея, сохраняя результат в специальном регистре D.
- Диапазон S:

16-битная команда: 0~32,767, 32-битная команда: 0~2,147,483,647

Если значение операнда S выходит за пределы допустимого диапазона, возникает ошибка.  $\bullet$ Команда прекращает выполнение.

Пример

При включенном X0 команда GRY преобразует K6513 в код Грея. Результат сохраняется в K4Y20, T.e.  $Y20 \sim Y37$ .

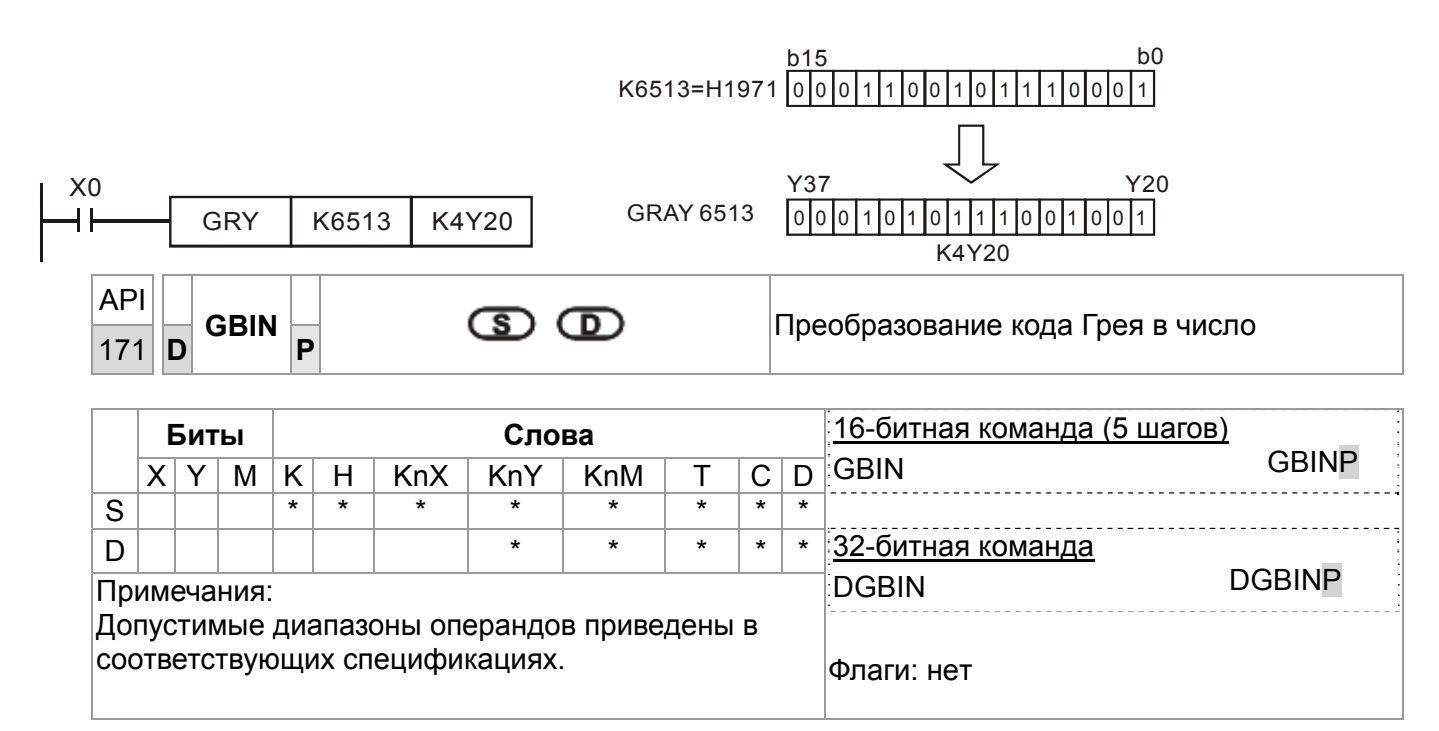

Описание

- **S: Источник данных D**: Результат операции (двоичное значение)
- Команда GBIN преобразует код Грея из S to в двоичное значение и сохраняет результат в специальный регистр D.
- Эта команда может применяться для чтения значения абсолютных энкодеров (генерирующих код Грея), связанного с входами ПЛК. Код Грея преобразуется и сохраняется в специальном регистре.
- Диапазон S:

16-битная команда: 0~32,767

32-битная команда: 0~2,147,483,647

Если значение операнда S выходит за пределы допустимого диапазона, возникает ошибка и выполнение команды прекращается.

## Пример

При включенном X20 код Грея от абсолютного энкодера, подключенного к входам X0~X17, преобразуется в двоичное значение и сохраняется в D10.

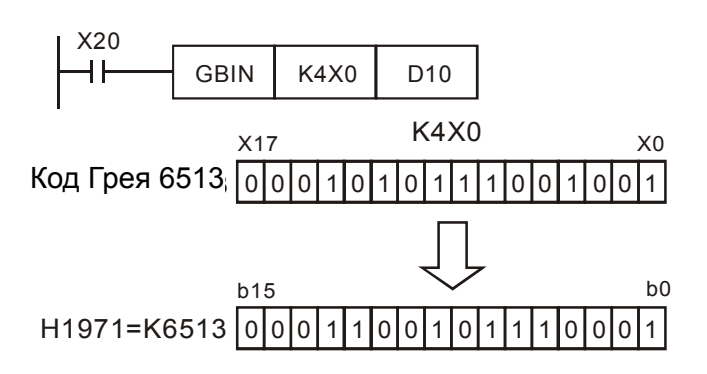

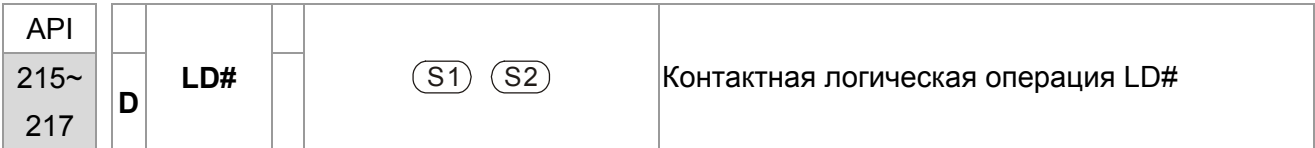

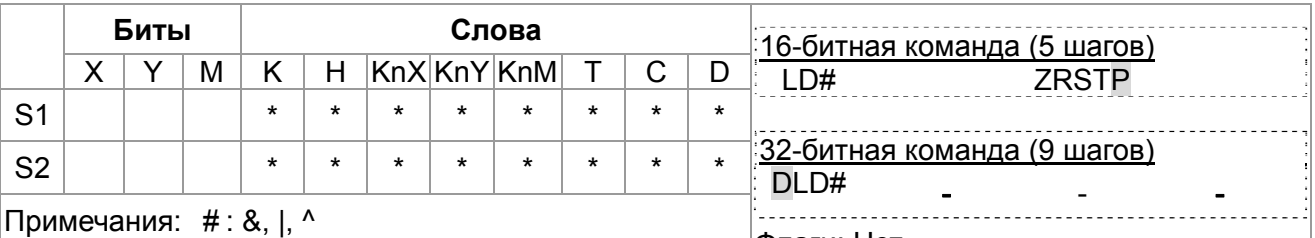

Флаги: Нет Допустимые диапазоны операндов приведены в соответствующих спецификациях.

Описание

 $S_1$ : Источник данных 1 S<sub>2</sub>: Источник данных 2  $\mathbf{1}$ .

- $2.$ Команда сравнивает содержимое  $S_1$  и  $S_2$ . Если результат не равен "0", выполнение команды продолжается. Если результат равен "0", выполнение команды прерывается.
- Команда LD# (#: &, |, ^) используется для прямого подключение к шине 3. питания.

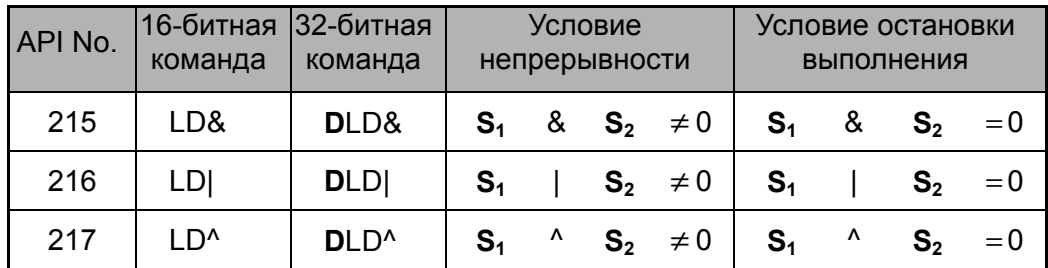

- 4. &: Логическая операция "И"
- |: Логическая операция "ИЛИ"  $5.$
- ^: Логическая операция "Исключающее ИЛИ"  $6.$

Пример

- 1. Если результат логической операции И для C1 и C10 ≠ 0, Y10 = On.
- 2. Если результат логической операции ИЛИ для D200 и D300 ≠ 0 и X1 = On,  $Y11 = On.$

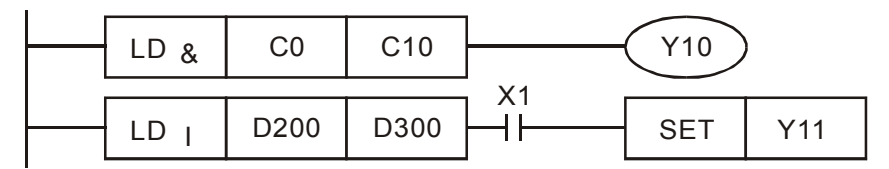

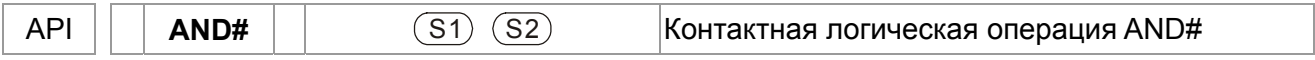

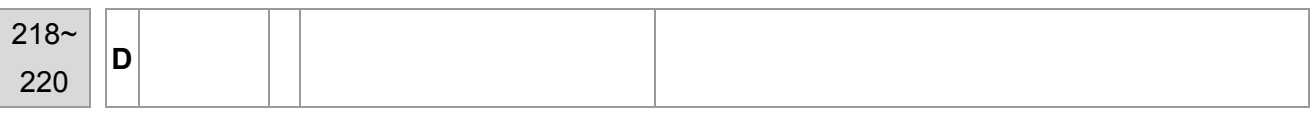

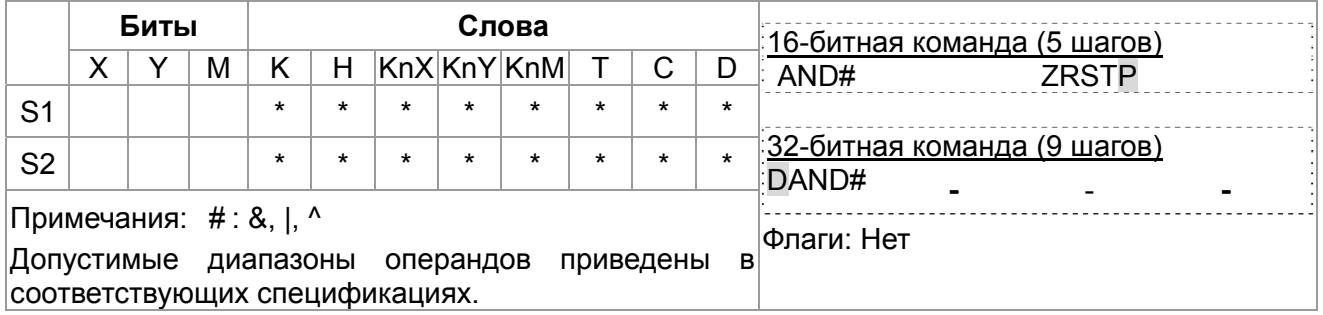

1. S<sub>1</sub>: Источник данных 1 S<sub>2</sub>: Источник данных 2

Описание

2. Команда сравнивает содержимое S<sub>1</sub> и S<sub>2</sub>. Если результат не равен "0", выполнение команды продолжается. Если результат равен "0", выполнение команды прерывается.

3. Команда AND # (#: &, |, ^) используется для последовательного подключения контактов.

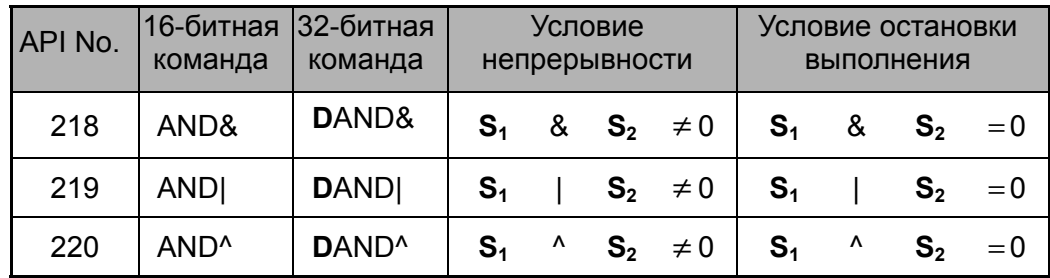

- 4. &: Логическая операция "И"
- 5. Г. Логическая операция "ИЛИ"
- 6 ^: Логическая операция "Исключающее ИЛИ"

Пример

- 1. Если X0 = Оп и результат логического "И" для С0 и С10 ≠ 0, Y10 = Оп. 2. Если X1 = Оff и результат логического "ИЛИ" для D10 и D0 ≠ 0, Y11 =
- On. 3. Если X2 = Оп и результат логического "Исключающего ИЛИ" для 32-битных регистра D200 (D201) и 32-битного регистра D100 (D101) ≠ 0 или M3 = On, M50 = On.

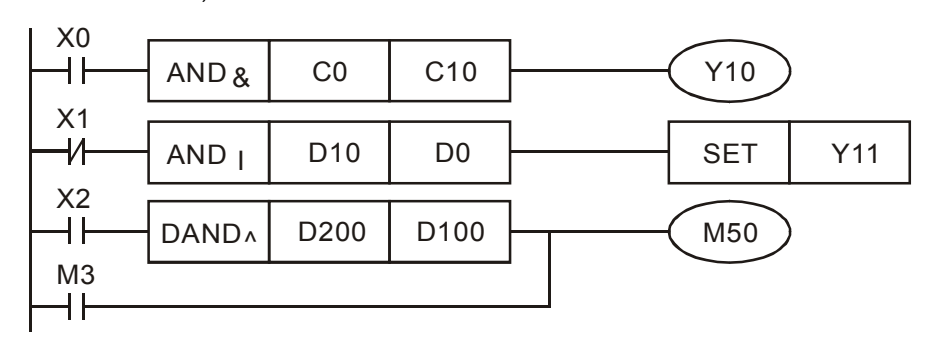

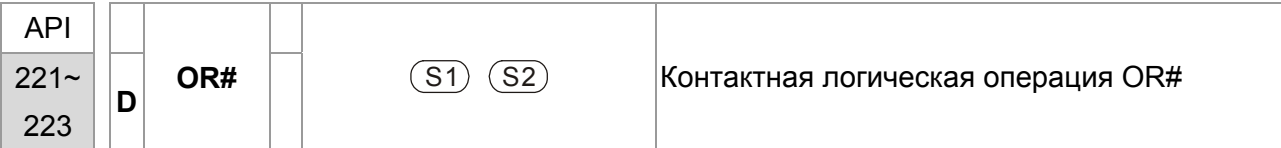

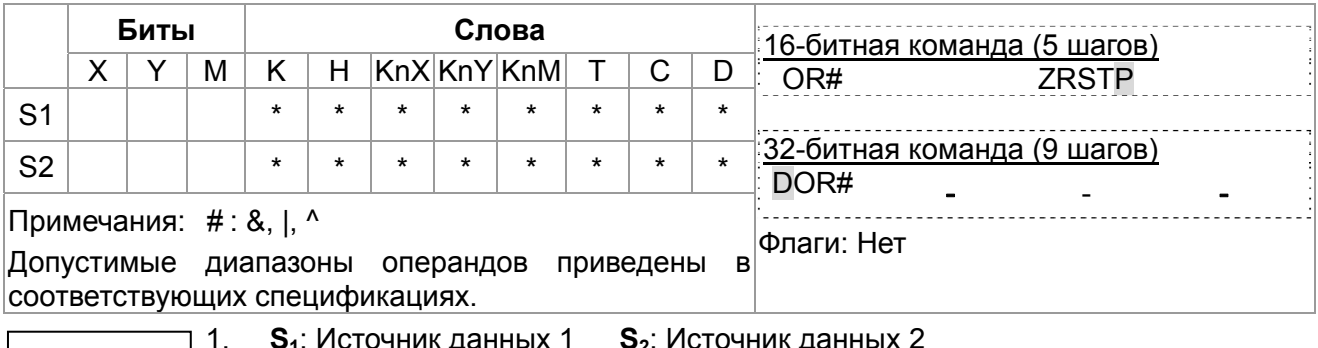

Описание

S<sub>1</sub>: Источник данных 1 S<sub>2</sub>: Источник данных 2

 $2.$ Команда сравнивает содержимое  $S_1$  и  $S_2$ . Если результат не равен "0", выполнение команды продолжается. Если результат равен "0", выполнение команды прерывается.

 $3<sub>1</sub>$ Команда OR # (#: &, |, ^) используется для параллельного подключения контактов.

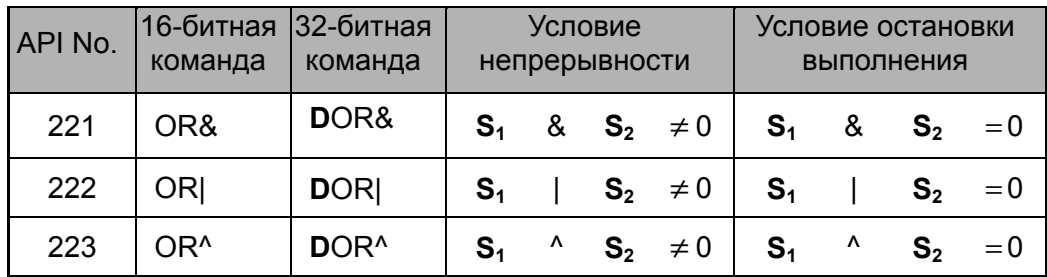

- $4.$ &: Логическая операция "И"
- 5. |: Логическая операция "ИЛИ"
- ^: Логическая операция "Исключающее ИЛИ"  $6.$

# Пример

Если X1 = Оп или результат логического "И" для С0 и С10  $\neq$  0, Y10 = On.

М60 будет включен, если Х2 и М30 включены и выполняется одно из  $1<sup>1</sup>$ следующих двух условий: 1. Результат операции "ИЛИ" для 32-битного регистра D10 (D11) и 32-битного регистра D20(D21) не равен 0. 2. Результат "Исключающего ИЛИ" для 32-битного счетчика С235 и 32-битного регистра D200 (D201) не равен 0.

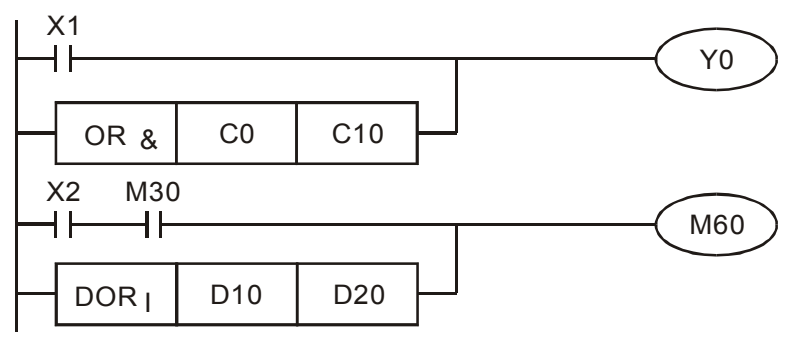

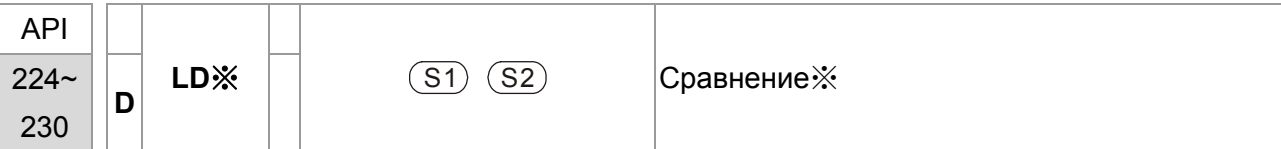

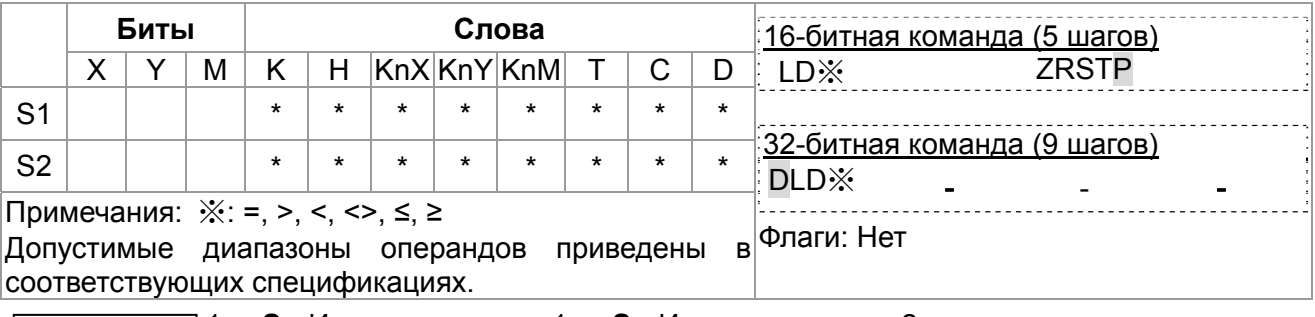

 $\vert$  1. Описание

 $S_1$ : Источник данных 1  $S_2$ : Источник данных 2

2. Команда сравнивает содержимое S<sub>1</sub> и S<sub>2</sub>. Например, при использовании команды API224 (LD=), если результат "=", выполнение команды продолжается. Если результат "≠", выполнение команды прерывается.

3. Команда LD ※ (※: =, >, <, <>, ≤, ≥) используется для прямого подключение к шине питания.

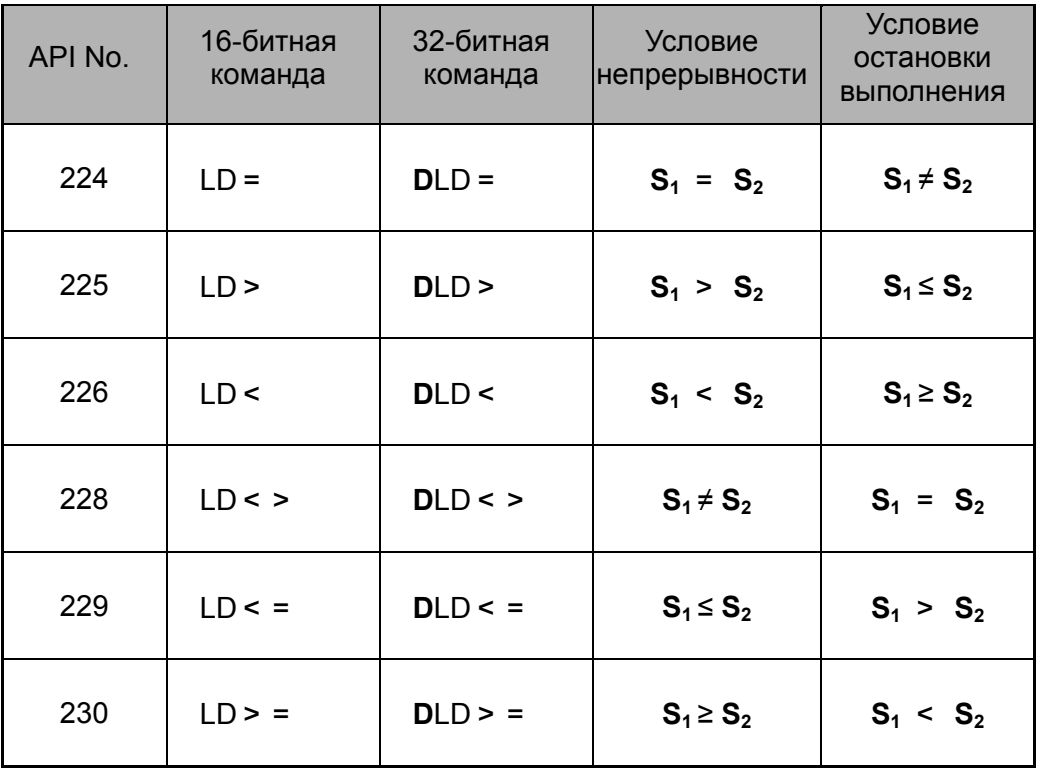

1. Если содержимое С10 = K200, Y10 = On. Пример  $\vert$ 2.

Если содержимое D200 > K-30 и X1 = On, Y11= On.

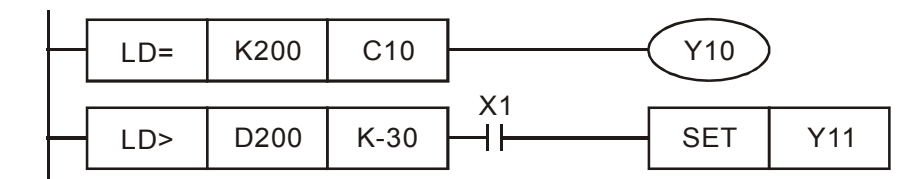

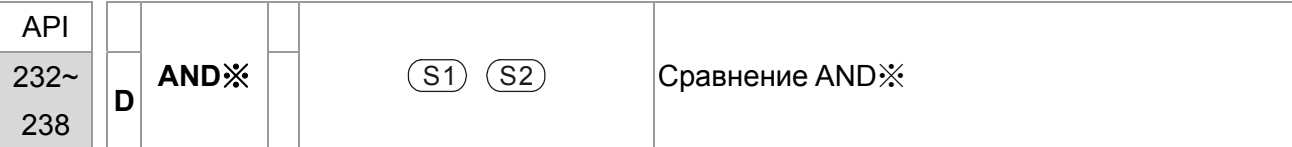

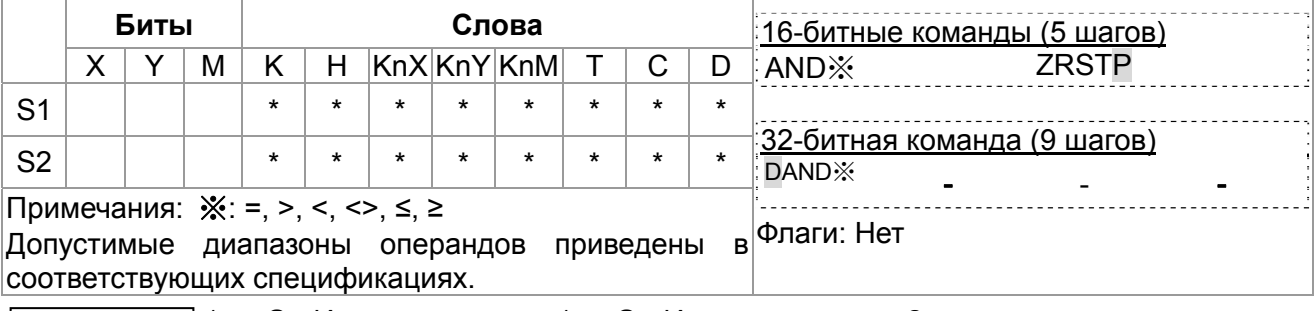

11. Описание

 $S_1$ : Источник данных 1  $S_2$ : Источник данных 2

 $\overline{2}$ Команда сравнивает содержимое  $S_1$  and  $S_2$ . Например, при использовании команды API232 (AND=), если результат "=", выполнение команды продолжается. Если результат "#", выполнение команды прерывается.

3. AND ※  $(\frac{1}{2}$  =, >, <, <>, ≤, ≥) используется для последовательного подключения контактов.

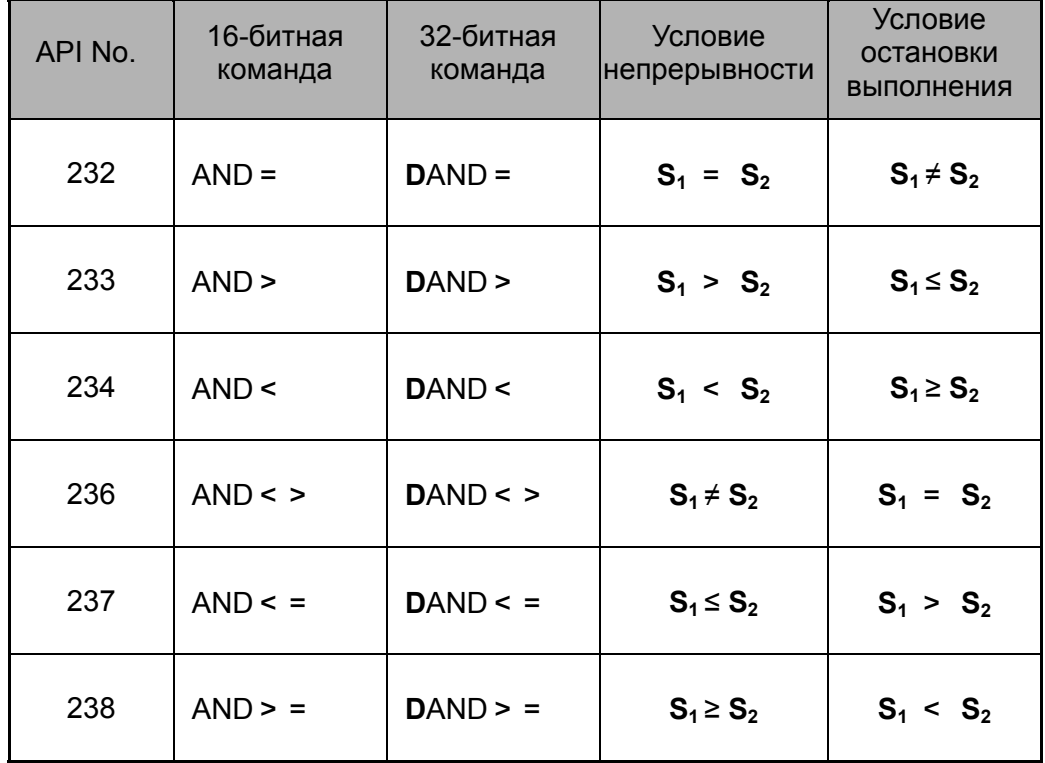

Пример  $|2.$ 

- 11. Если X0 = Оп и содержимое C10 = K200, Y10 = On.
	- Если X1 = Off и содержимое D0  $\neq$  K-10, Y11= On.
- 3. Если X2 = Оп и содержимое 32-битного регистра D0 (D11) < 678 493 или  $M3 = On, M50 = On.$

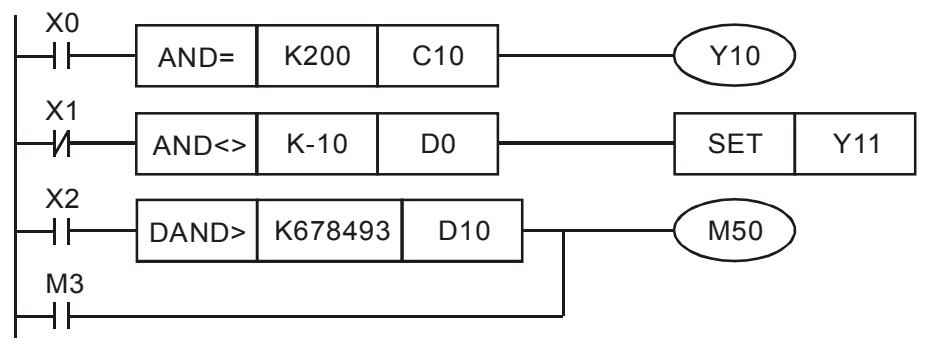

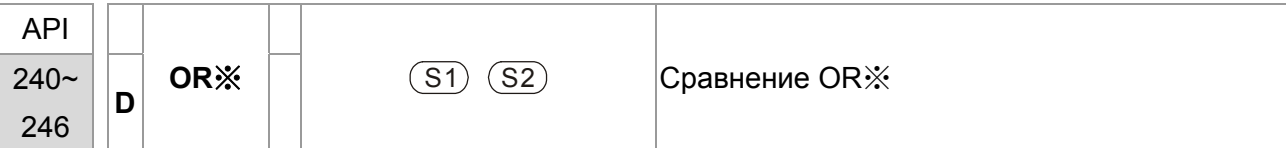

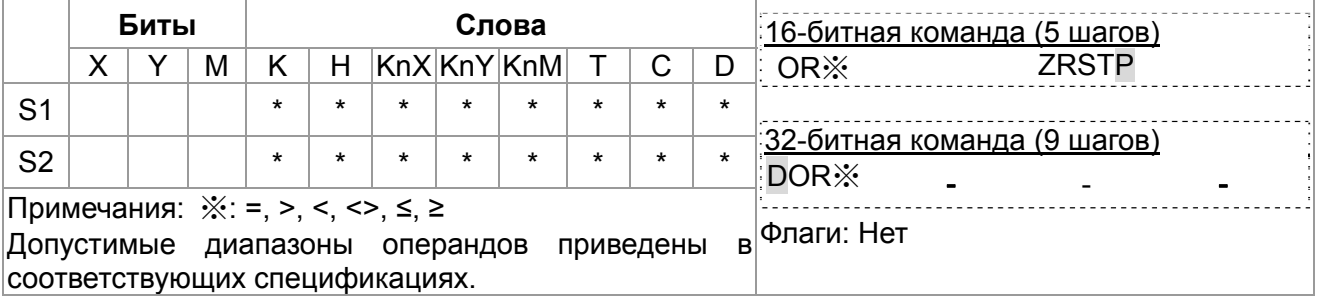

Описание

1.  $S_1$ : Источник данных 1  $S_2$ : Источник данных 2

- 2. Команда сравнивает содержимое S<sub>1</sub> и S<sub>2</sub>. Например, при использовании команды API240 (OR=), если результат "=", выполнение команды продолжается. Если результат "≠", выполнение команды прерывается.
- 3. OR ※ (※: =, >, <, <>, ≤, ≥) используется для параллельного подключения контактов.

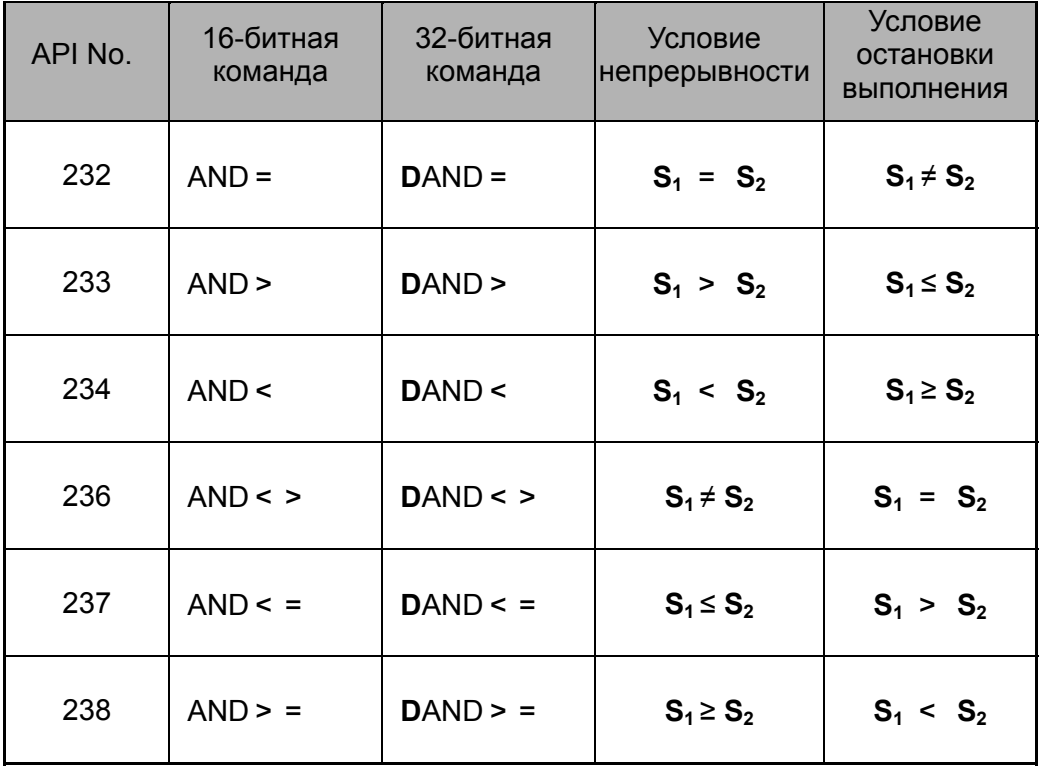

Пример

Если X1 = Оп и содержимое С10 = K200, Y0 = On.

Если X1 = Off и содержимое D0 ≠ K-10, Y11= On.

М50 будет включен, если X2=On и содержимое 32-битного регистра D0(D11) < 678 493 или M3= On.

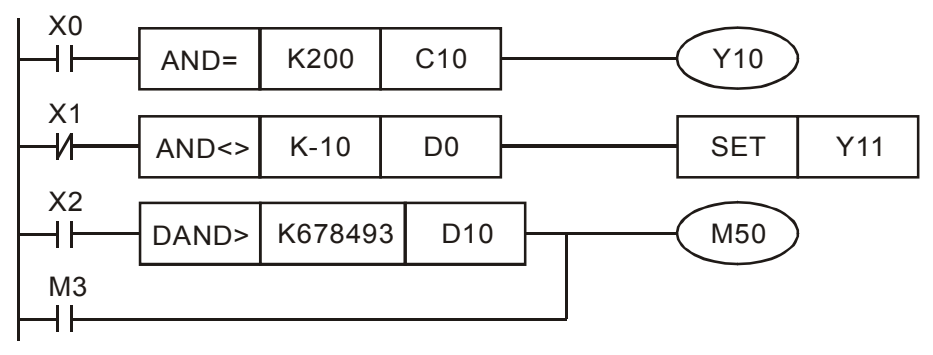

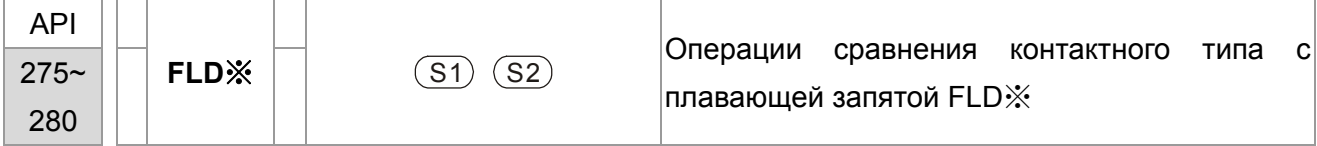

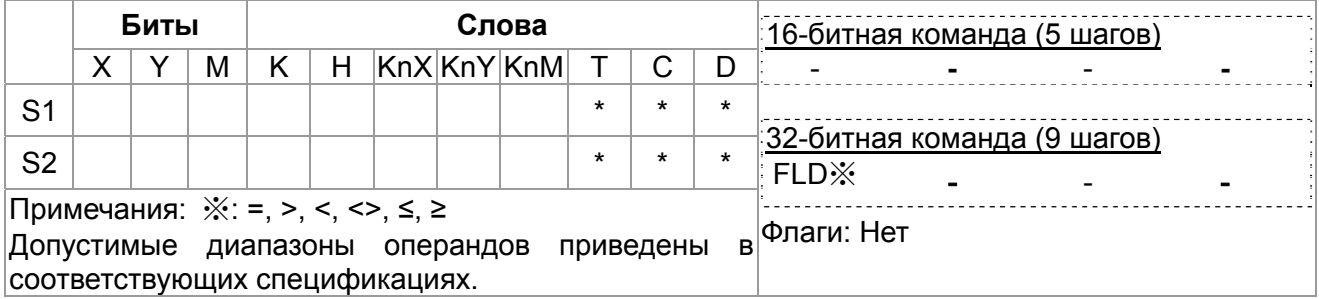
#### Описание

**S**<sub>1</sub>: Источник данных 1 **S**<sub>2</sub>: Источник данных 2

Команда сравнивает содержимое  $S_1$  и  $S_2$ . Например, при использовании команды API240 (OR=), если результат "=", выполнение команды продолжается. Если результат "≠", выполнение команды прерывается. OR※ (※**:** =, >, <, <>, ≤, ≥) используется для параллельного подключения контактов.

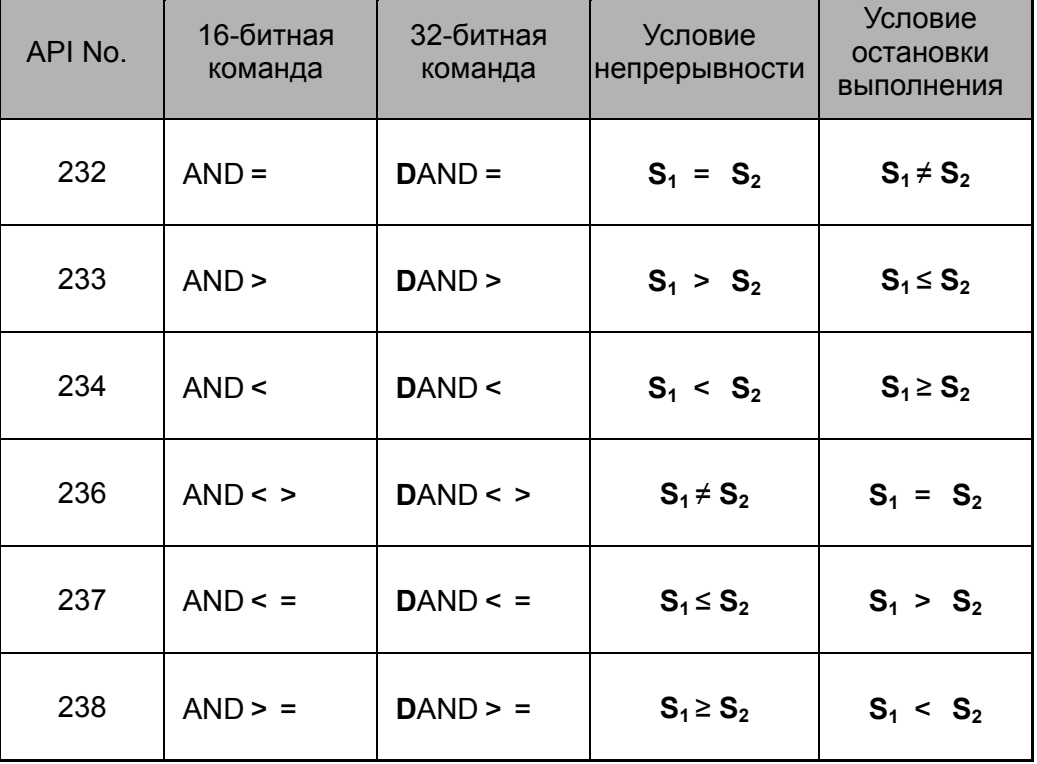

#### Пример

Когда содержимое в D200(D201) ≤ F1.2 и X1 включен, Y21 включается и фиксируется.

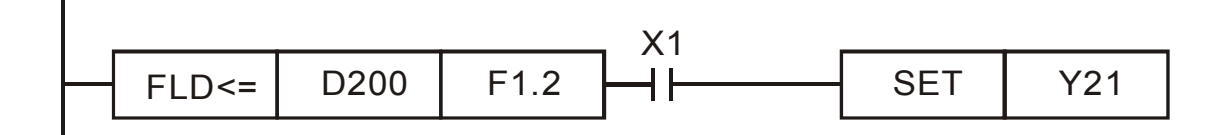

#### Глава 17. Программируемый логический контроллер | VFD-CP2000

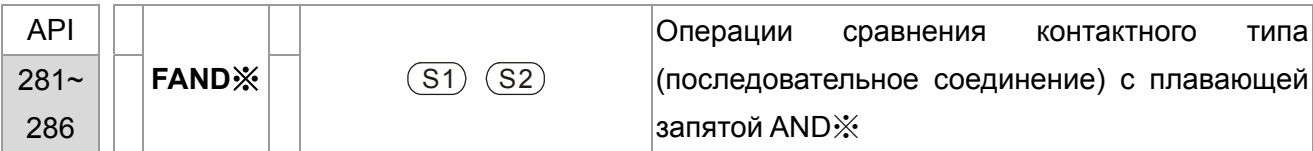

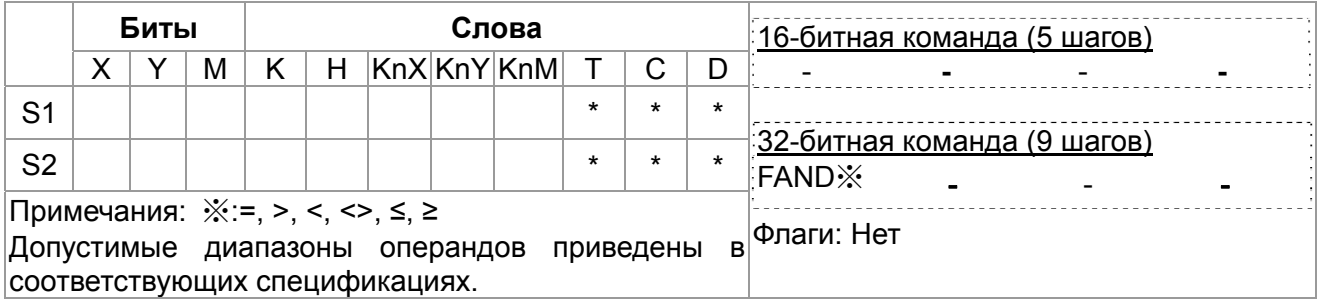

Описание

- $S_1$ : Источник 1  $S_2$ : Источник 2
- Эта команда сравнивает содержимое S<sub>1</sub> и S<sub>2</sub>. Возьмем "FAND=" для примера, если результат сравнения "=" команда продолжает работу. Если результат "#" команда прекращает работу.
- Пользователь может указать значения с плавающей запятой непосредственно в операндах  $S_1$  и  $S_2$  (например, F1.2) или сохранить значение с плавающей запятой в регистрах D для дальнейших операций.

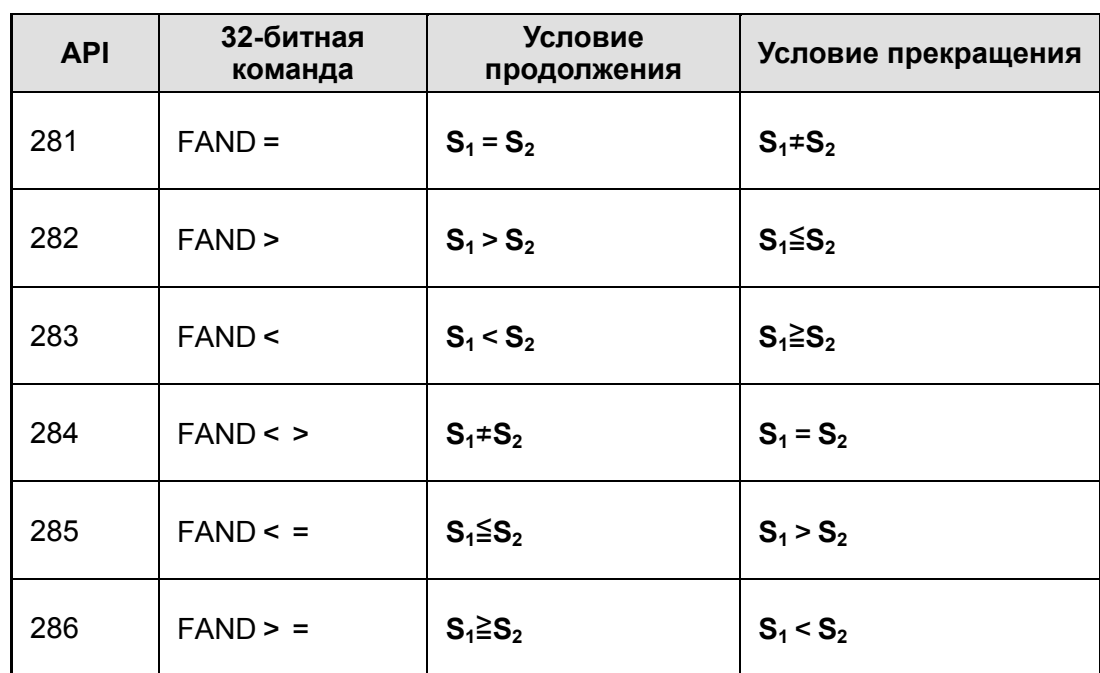

• FAND ж команда использует последовательное соединение контактов.

#### Пример

Когда X1 выключен, и содержимое D100(D101) не равно F1.2, Y21 включается и фиксируется.

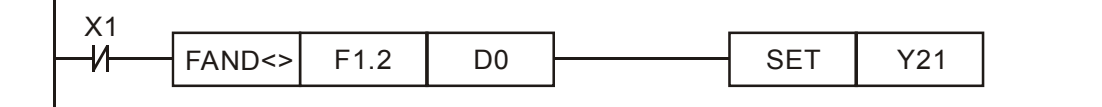

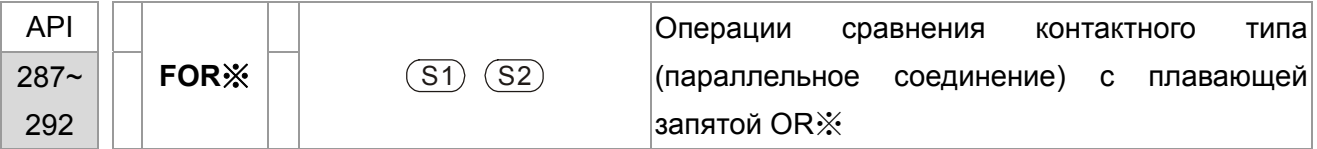

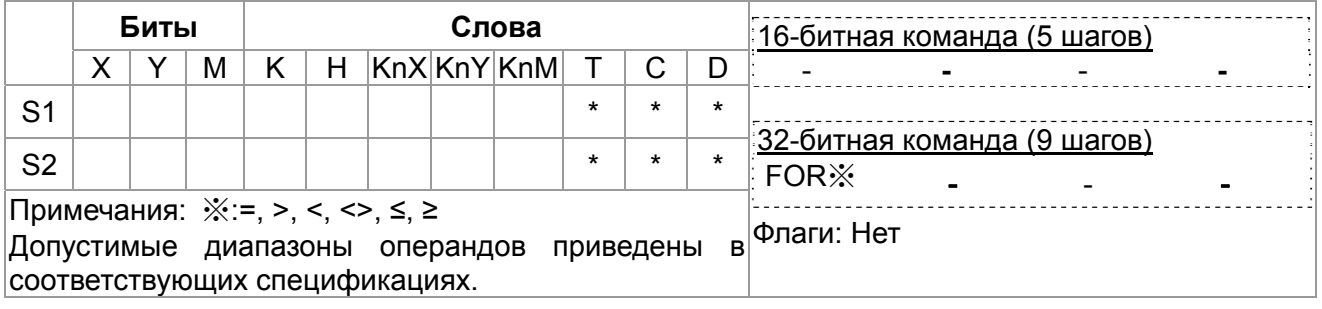

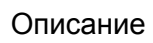

- S<sub>2</sub>: Источник 2  $S_1$ : Источник 1
- Эта команда сравнивает содержимое S<sub>1</sub> и S<sub>2</sub>. Возьмем "FOR=" для примера, если результат сравнения "=" команда продолжает работу. Если результат "≠" команда прекращает работу.
- Пользователь может указать значения с плавающей запятой непосредственно в операндах  $S_1$  и  $S_2$  (например, F1.2) или сохранить значение с плавающей запятой в регистрах D для дальнейших операций.
- FOR ж команда использует параллельное соединение контактов.  $\bullet$

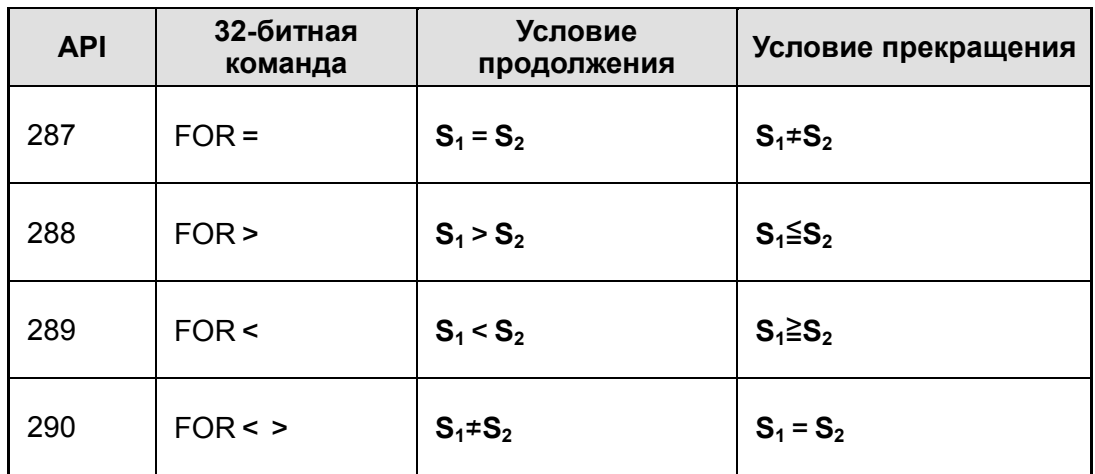

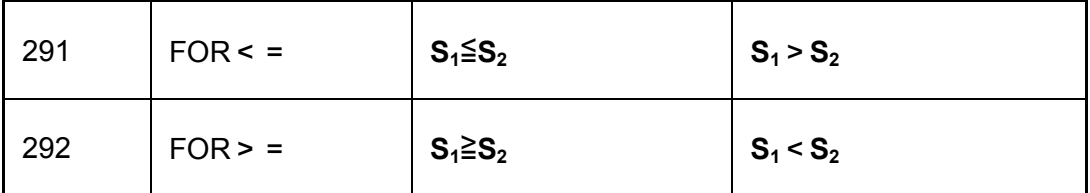

Пример

Когда Х2 и М30 оба включены и содержимое в D100(D101) ≥ F1.234, М60 включен.

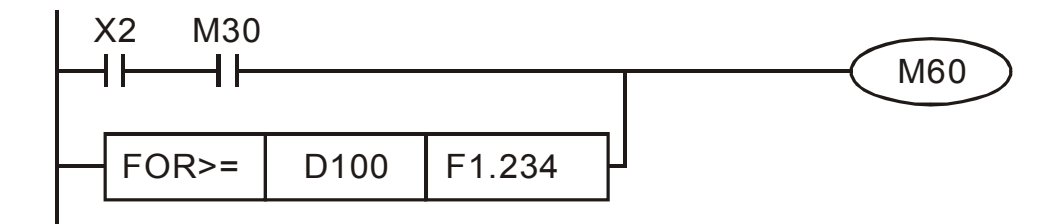

## **16.6.5 Описание специальных команд для работы с приводом**

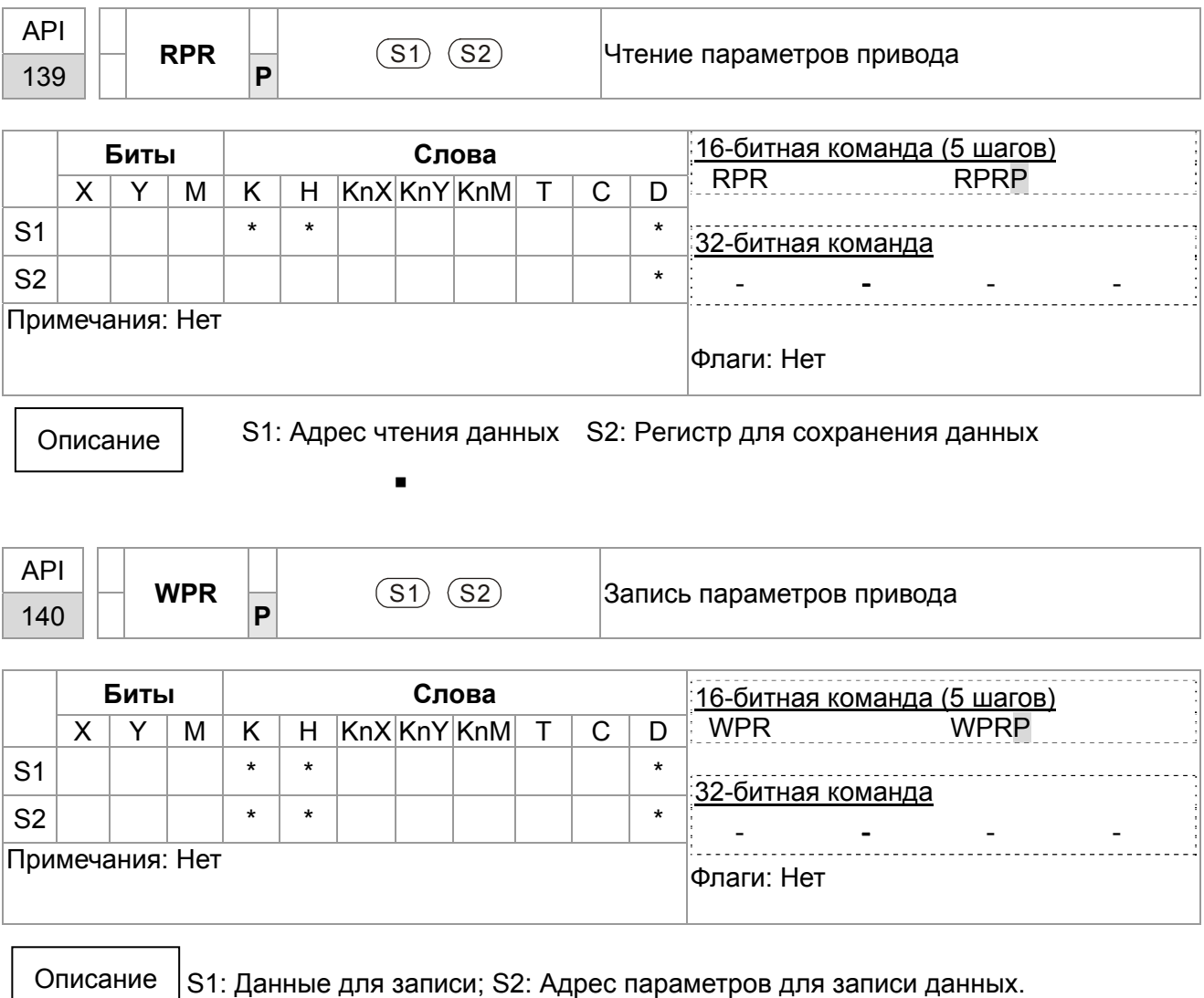

Пример

Описание

- 1. Команда считывает данные в параметре H2100 из C2000 и записывает в D0; данные в параметре H2101 считываются и записываются в D1.
- 2. Если M0=On, данные из D10 будут записаны в Pr. H2001 C2000.
- 3. Если M1=ON, значение H2 будет записано в Pr. H2001 C2000 это команда запуска ПЧ.
- 4. Если M2=ON, значение H1 будет записано в H2000 C2000 это команда остановки ПЧ.
- 5. При успешном окончании записи данных включается M1017.

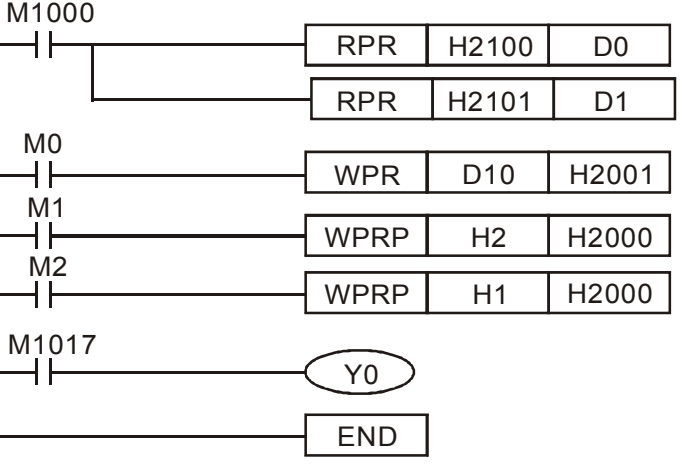

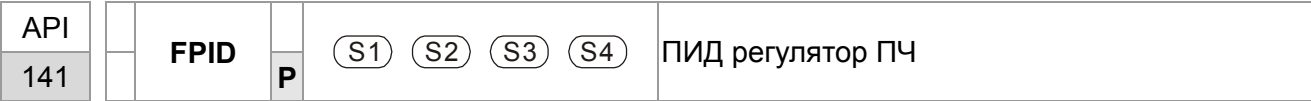

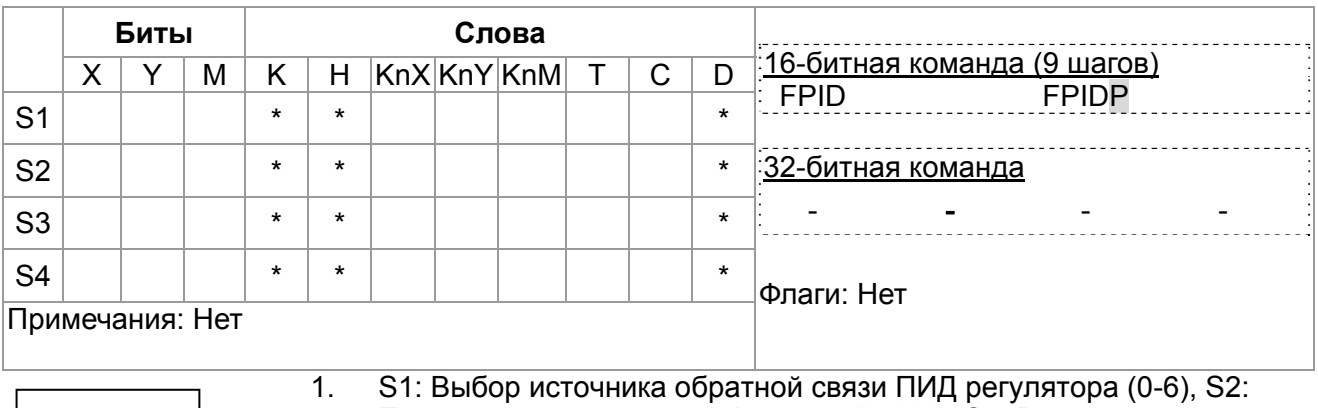

Пропорциональный коэффициент (0-100), S3: Время интегрирования (0-10000), S4: Коэффициент дифференцирования (0-100)

2. Команда позволяет напрямую управлять параметрами ПИД регулятора привода: Pr.08.00 Выбор источника обратной связи ПИД регулятора, Pr.08.01 Пропорциональный коэффициент (P), Pr.08.02 Время интегрирования (I) и Pr.08.03 Коэффициент дифференцирования (D)

Пример

- 1. Если M0=ON, то S1=0 (ПИД регулятор отключен), S2=0, S3=1 (единица измерения: 0.01 секунды) и S4=1 (единица измерения: 0.01 секунды).
- 2. Если M1=ON, то S1=0 (ПИД регулятор отключен), S2=1 (единица измерения: 0.01), S3=0 и S4=0.
- 3. Если M2=ON, то S1=1(отрицательная обратная связь, вход AVI), S2=1 (единица измерения: 0.01), S3=0 и S4=0.
- 4. D1027: задание частоты, рассчитанное ПИД регулятором.

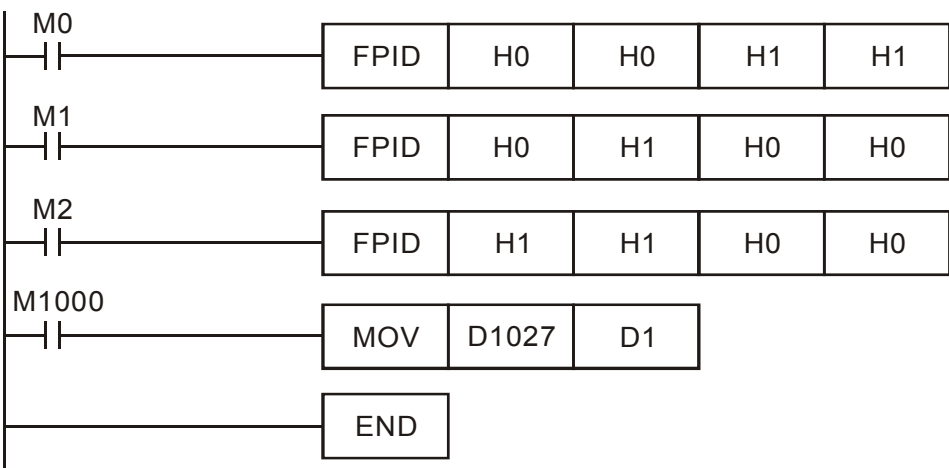

#### *Глава 17. Программируемый логический контроллер* **VFD-CР2000**

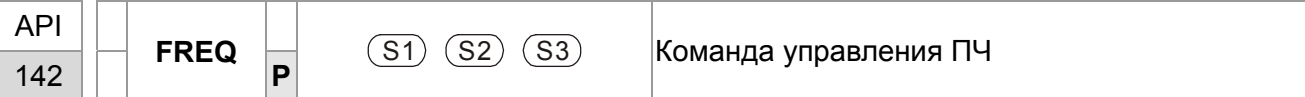

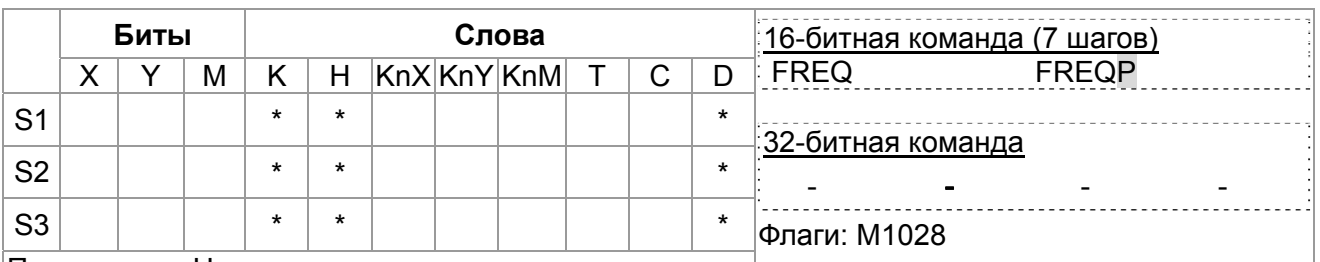

Примечания: Нет

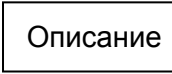

1. S1: заданная частота, S2: время разгона, S3: время замедления

2. Команда позволяет управлять частотой и временем разгона/замедления привода. Описание специальных регистров управления показано ниже:

 M1025: управление пуском (On)/остановом (Off) привода. (Пуск возможен, если команда Servo = On (M1040 On).)

M1026: Направление вращения FWD (On)/REV (Off) привода.

M1040: управление командой Servo On (On)/ Servo Off (Off).

 M1042: разрешение быстрого останова(ON)/ запрещение быстрого останова (Off)

 M1044: разрешение останова (On)/ запрещение останова (Off) M1052: блокировка частоты (On)/ отмена блокировки частоты (Off)

Пример

- 1. M1025: управление пуском (On)/остановом (Off) привода. M1026: Направление вращения FWD (On)/REV (Off) привода. M1015: частота достигнута.
- 2. Если M10=ON, будет задана частота K300(3.00 Гц) и время разгон/замедления = 0.
- 3. Если M11=ON, будет задана частота K3000(30.00 Гц), время разгона = 50 и время замедления = 60.

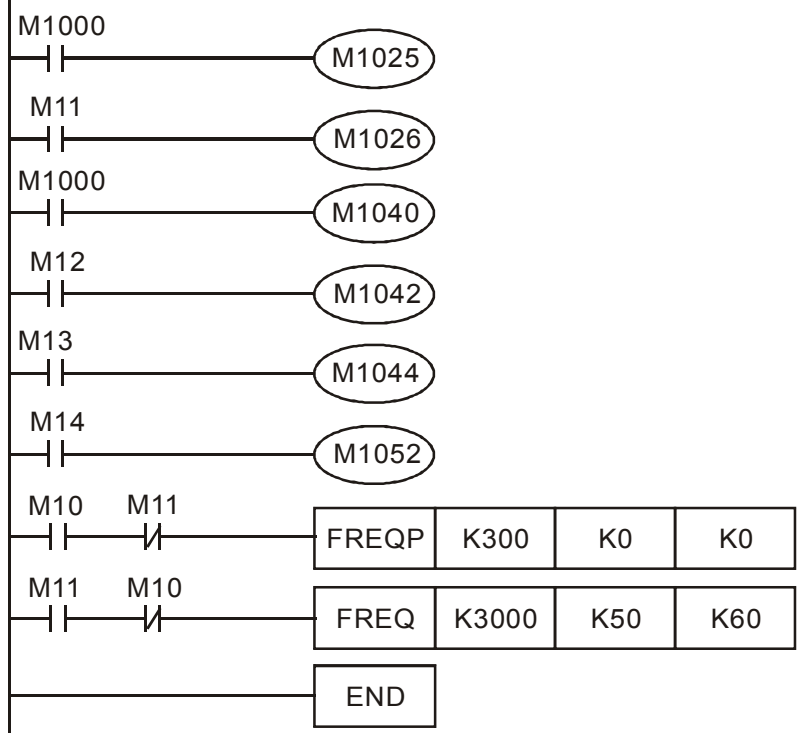

#### Глава 17. Программируемый логический контроллер | VFD-CP2000

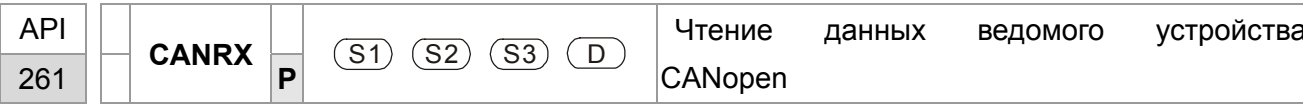

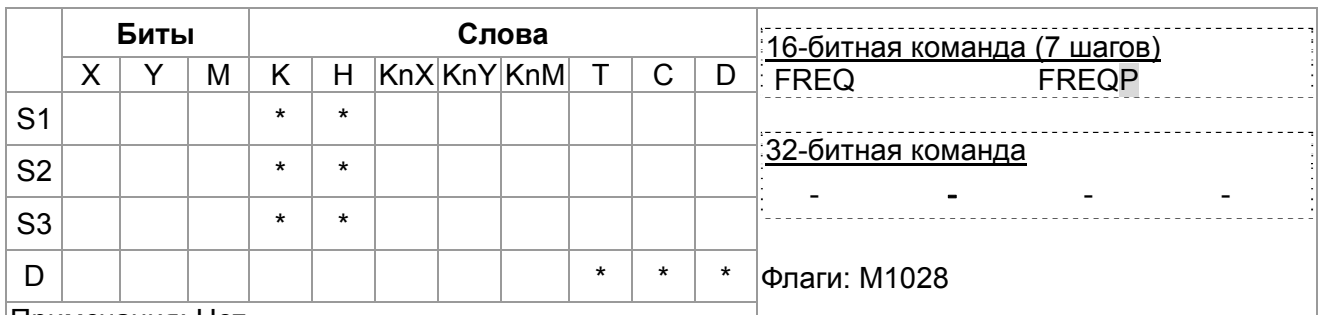

 $\blacksquare$ 

Примечания: Нет

#### Описание

Пример

S1: Номер ведомого устройства, S2: главный индекс, S3: субиндекс + длина в битах, D: адрес сохранения

Команда **CANRX** осуществляет чтение данных  $\blacksquare$ соответствующего ведомого устройства. При выполнении SDO-сообщения производится отправка ведомому устройству. В это время М1066 и М1067=0, но по окончании чтения М1066 будет установлен в 1. Если получен корректный ответ, значение будет сохранено в указанном регистре, и М1067 установлен в 1. Если получен неверный ответ, то производится запись сообщения об ошибке в D1076~D1079.

М1002: активация ПЛК и изменение К4М400=К1. После изменения при М1066=1 будут отображаться различные сообщения.

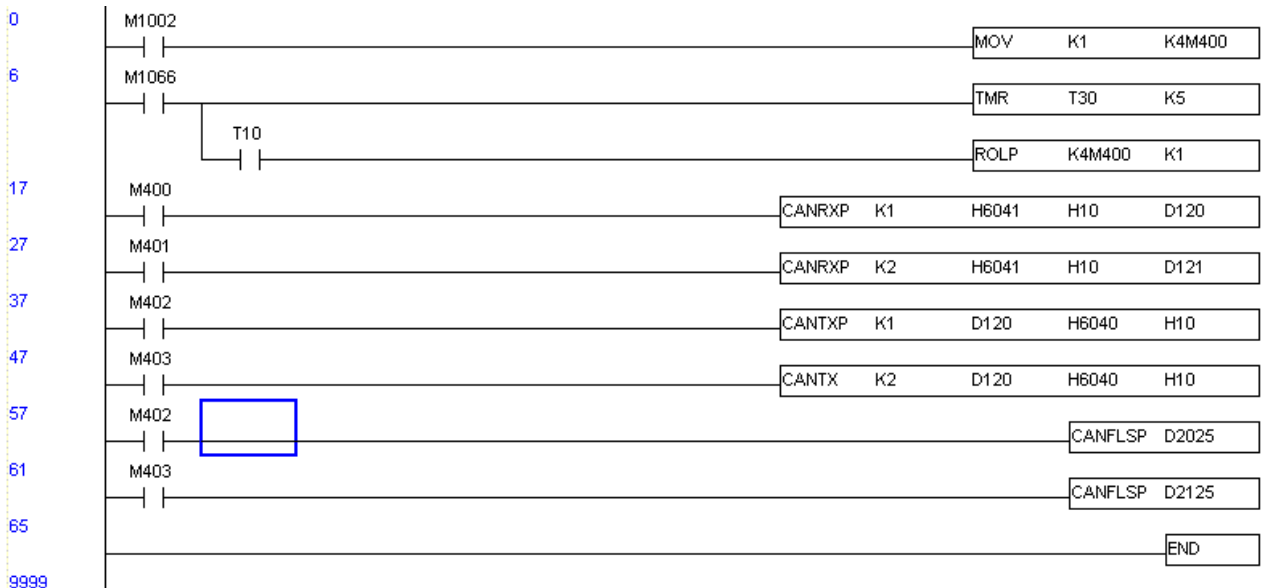

#### Глава 17. Программируемый логический контроллер | VFD-CP2000

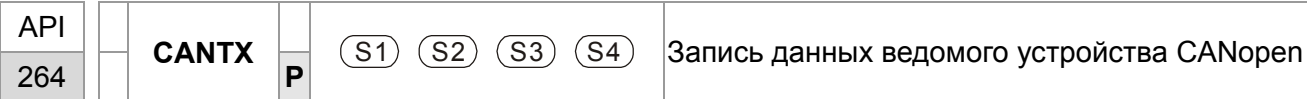

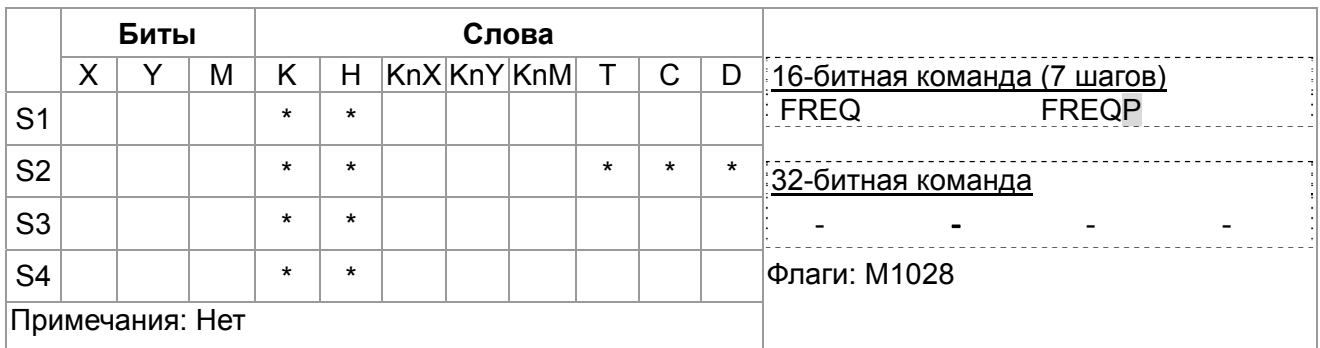

 $\blacksquare$ 

 $\blacksquare$ 

#### Описание

- S1: Номер ведомого устройства, S2: адрес для записи
- S3: главный индекс, S4: субиндекс + длина в битах
- Команда **CANTX** осуществляет чтение данных соответствующего ведомого устройства. При выполнении отправка SDO-сообщения производится ведомому устройству. В это время М1066 и М1067=0, но по окончании чтения М1066 будет установлен в 1. Если получен корректный ответ, значение будет сохранено в указанном регистре, и М1067 установлен в 1. Если получен неверный ответ, то производится запись сообщения об ошибке в D1076~D1079.

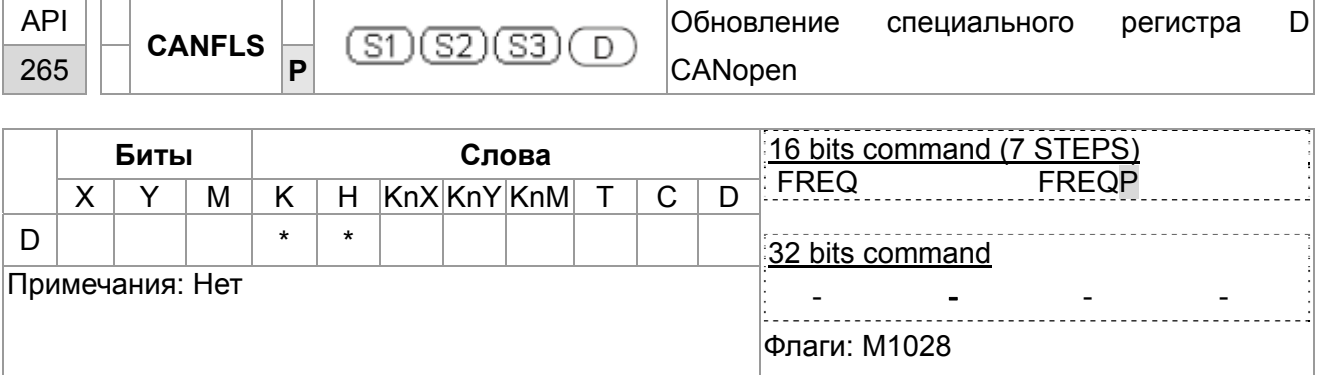

D: специальный регистр D для обновления.  $\blacksquare$ 

- Описание Команда CANFLS обновляет специальный регистр D. При выполнении в режиме только чтения команда посылает сообщение, такое же как CANRX, ведомому устройству, и оно отвечает в отдельный специальный D. При выполнении в режиме чтения/записи команда посылает сообщение, такое же как CANTX, ведомому устройству и сохраняет специальный регистр D в соответствующем ведомом устройстве.
	- М1066 и М1067 = 0. По окончании чтения М1066 = 1 и значение будет записано в указанный регистр, если ответ ведомого устройства корректный. Если ответ неверный, М1067 = 0 и сообщение об ошибке будет записано в D1076~D1079.

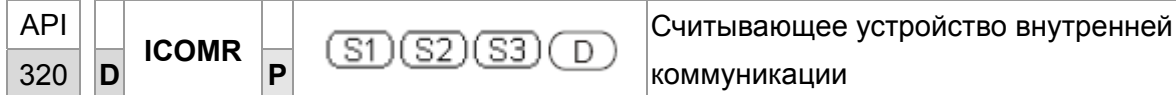

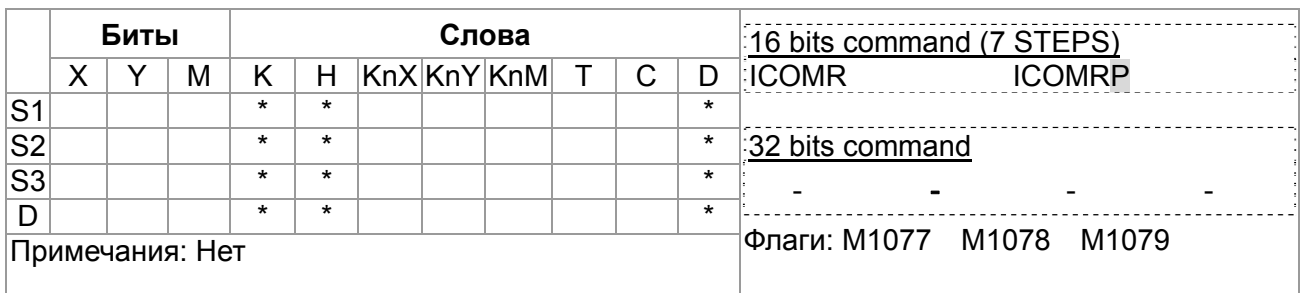

Описание

- S1: номер ведомой станции S2: выбор устройства (0: ПЧ, 1: встроенный ПЛК)  $S3:$ адрес для чтения D: сохранение считанного значения
- Команда ICOMR считывает значение из регистров ПЧ или встроенного ПЛК.

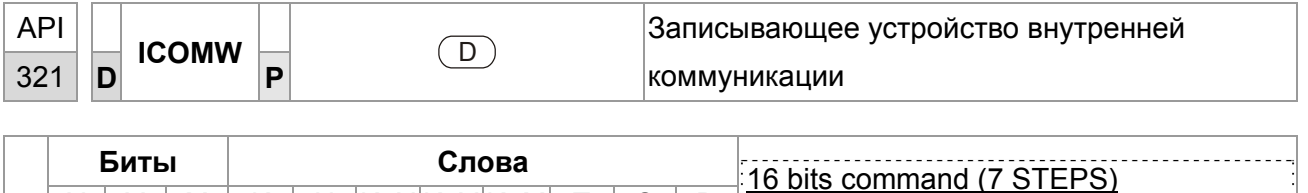

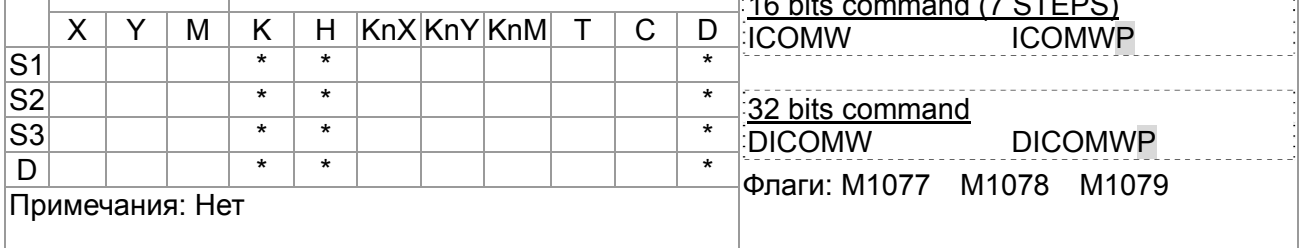

Описание

- S2: выбор устройства (0: ПЧ, 1: встроенный ПЛК) S3: • S1: номер ведомой станции адрес для чтения D: сохранение считанного значения
- Команда ICOMW Записывает значение в регистры ПЧ или встроенного ПЛК.

Пример

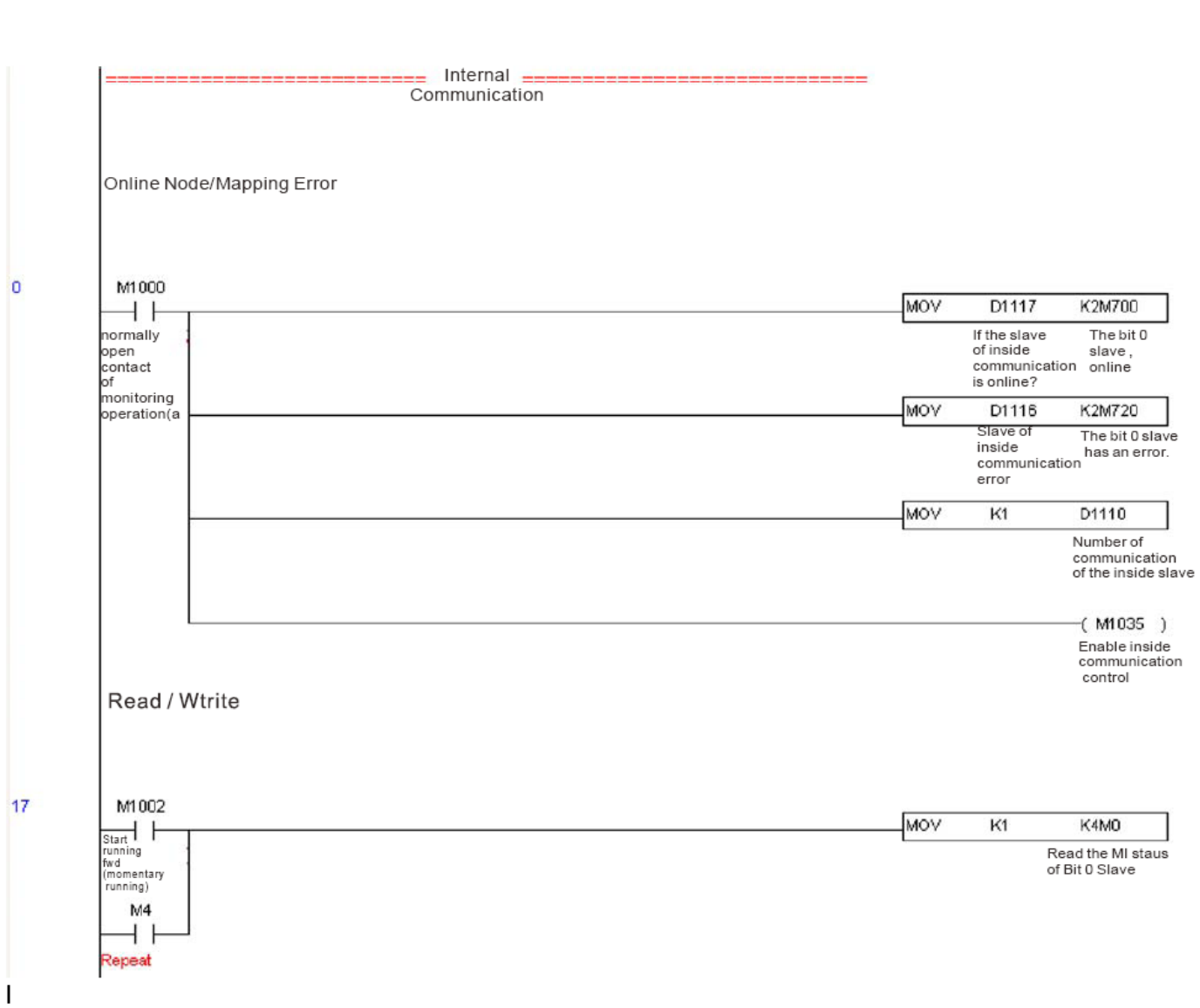

# 17.7 Ошибки и устранение

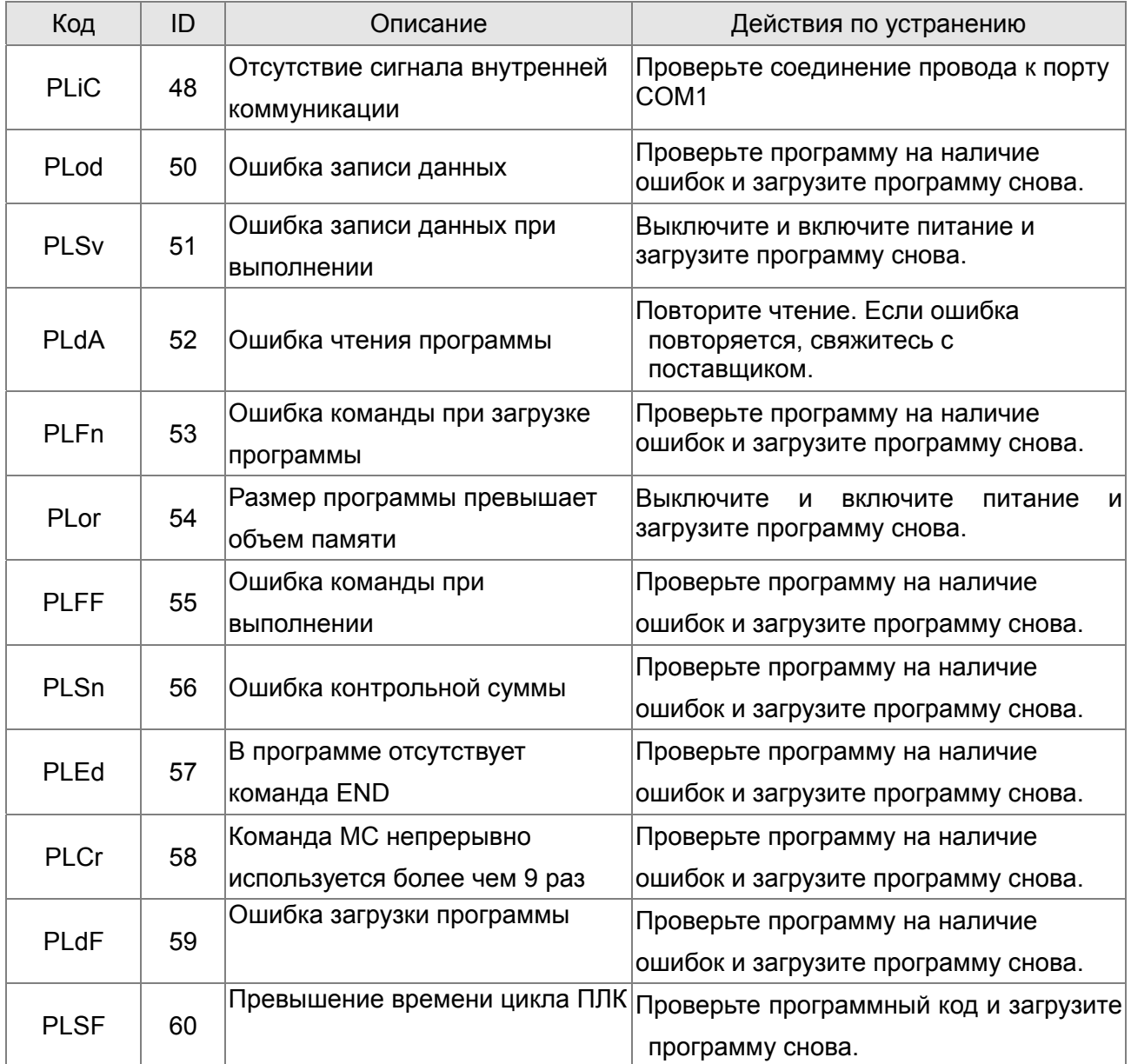

## **17.8 Ведущее устройство CANopen**

Управление несколькими осями для различных применений может быть организовано с помощью CР2000, если устройства поддерживают CANopen. Один CР2000 может выступать ведущим устройством для реализации простого синхронного управления, например, позиционирование, управление скоростью и моментом, возврат в исходное положение. Настройка содержит 7 шагов:

#### Шаг 1: Включение режима ведущего устройства CANopen

- 1. Установите Pr.09-45 = 1. (Для активации функции ведущего устройства после настройки выключите питание и перезагрузите. На пульте KPC-CC01 будет выведено "CAN Master".)
- 2. Установите Pr.00-02 = 6 для сброса ПЛК. (Примечание: Данное действие удалит программу ПЛК и установит регистры ПЛК на заводские значения.)
- 3. Выключите питание и перезагрузите.
- 4. Установите ПЛК на "**PLC Stop mode**" с помощью пульта KPC-CC01. (Если используется пульт KPC-CE01, установите управление PLC на "PLC 2". Если привод пришел непосредственно с завода, соответственно ПЛК не содержит программы, на пульте будет выведен код ошибки PLFF.)

## Шаг 2: Конфигурирование специальных регистров D в ведущем устройстве

Каждое ведомое устройство использует 100 специальных регистров D и нумеруется с 1 по 8. Всего возможно до 8 ведомых устройств. Обратитесь к специальным регистрам 4-3 в этой главе для определения специальных регистров D.

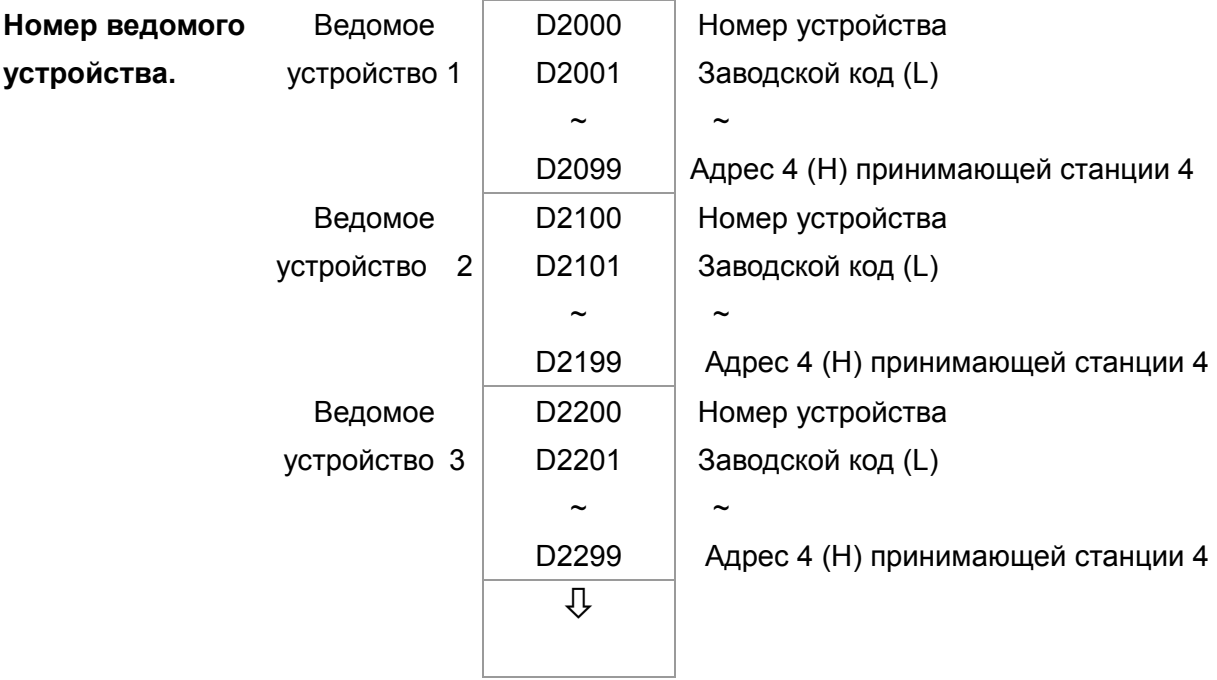

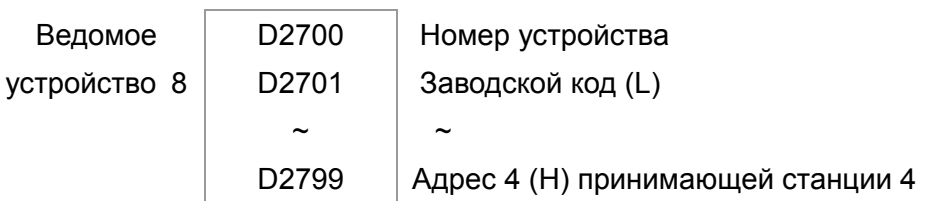

- Когда подключен коммуникационный кабель RS-485, установите статус ПЛК "СТОП" с  $1.$ помощью программы WPLSoft. (Если ПЛК установлен в режим "ПЛК Стоп", то статус ПЛК должен быть "стоп" сразу.)
- $2<sub>1</sub>$ Контроль адреса ведомого устройства и соответствующей станции. Например, управление двумя станциями (максимально 8 станций при синхронном управлении), если адреса станций 21 и 22, установите D2000 и D2100 на значения 20 и 21, и потом установите D2200, D2300, D2400, D2500, D2600 и D2700 = 0. Настройка может быть сделана с помощью редактора программы WPL как показано ниже:
	- Откройте Open WPL Editor > communication > Edit Register Memory(T C D)  $\blacksquare$

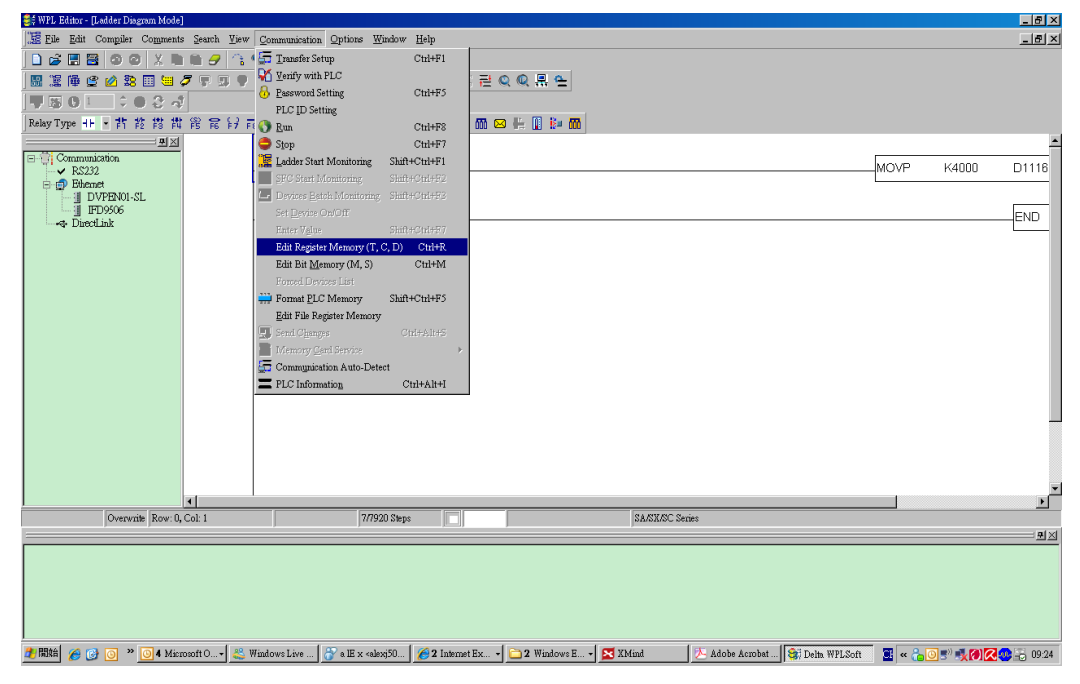

Когда появится окно "Register", нажмите "Transmit".

#### *Глава 17. Программируемый логический контроллер* **VFD-CР2000**

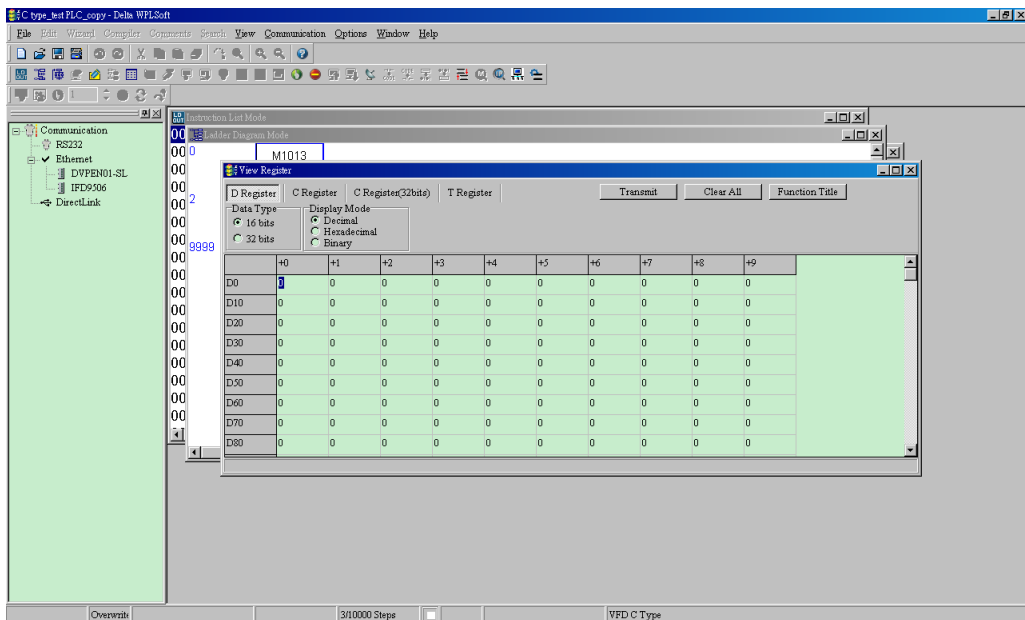

- Когда появится окно передачи, выберите "read", введите диапазон D2000~D2799 и нажмите ввод. Будут считаны значения D2000~D2799. Если связь прерывается, проверьте параметры коммуникации (предустановленно: ПЛК - 2, 9600, 7N2, ASCII).
- Добавьте ведомые устройства для управления. Установите D2000 и D2100 на значения 20 и 21, затем установите D2200, D2300, D2400, D2500, D2600 и D2700  $= 0$
- Снова нажмите "Transmit". Когда появится окно передачи, введите диапазон D2000~D2799 и нажмите ввод. Значения D2000~D2799 будут записаны (Возникновение ошибок обозначает, что ПЛК не находится в режиме "стоп". Значения могут быть записаны только в режиме "стоп", установите ПЛК в режим "стоп".)
- Другой способ с помощью установки D1091. Установите соответствующий исключаемому ведомому устройству бит в 0 (диапазон адресов No.1~8). Например, если необходимо исключить ведомые устройства No. 2, 6 и 7, установите D1091 = 003B следующими шагами: WPL Editor > communication> Edit Register Memory**(T C D)**
- 3. Произведите настройку связи. Если указанные ниже условия относятся к вашему случаю, то дополнительные действия не требуются:
	- **В данном применении производится только управление скоростью привода.** (Для других случаев таких, как управление положением и моментом, должны быть настроены D2000~D2799. Для более детального описания обратитесь к синхронному контролю по положению, моменту и возврату в начальное положению.

Для реализации синхронного управления по положению для ведомого устройства включите соответствующую функцию PDO 3. (В настоящее время C2000 не поддерживает поточечное позиционирование.)

■ Для включения PDO 3 TX (Ведущее устройство посылает команду

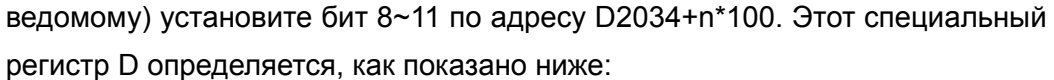

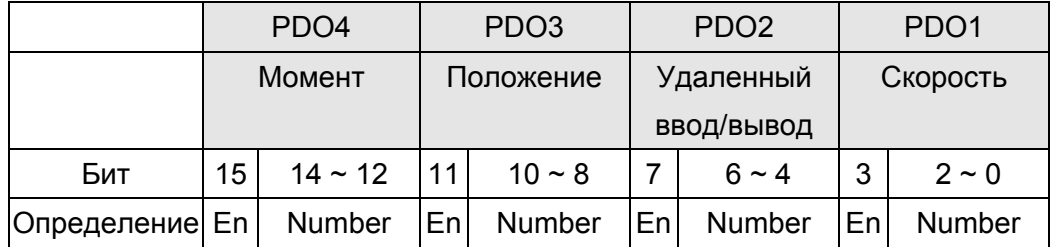

Предварительная настройка PDO 3 TX соответствует управляющему слову СА Nopen "Индекс 6040" и заданному значению СА Nopen "Индекс 607А". Если единственным управлением в данном применении является управление положением, то необходимо установить специальный регистр D на значение 0x0A00.

Для включения PDO 3 RX (Ведомое устройство отвечает статусом  $\blacksquare$ ведущему) установите бит 8~11 по адресу D2067+n\*100. Этот специальный регистр D определяется, как показано ниже:

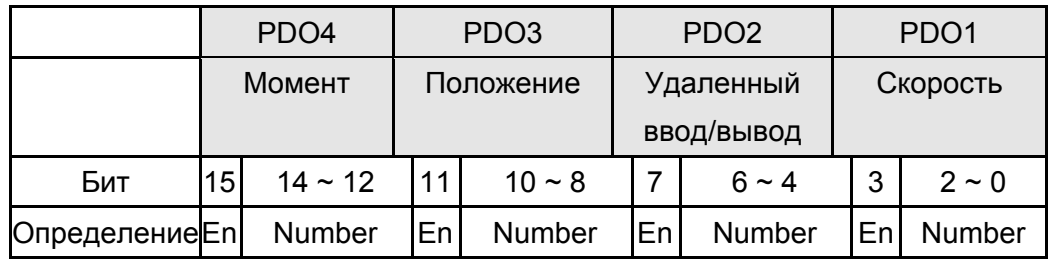

Предварительная настройка PDO 3 RX соответствует управляющему слову CANopen "Индекс 6041" и заданному значению CANopen "Индекс 6064". Если единственным управлением в данном применении является управление положением, то необходимо установить специальный регистр D на значение 0х0А00.

Аналогичным способом, обеспечения управления для моментом активируйте функцию PDO4.

Время цикла составляет 8 мс. (При использовании времени цикла < 8 мс ⊠ необходимо убедиться, что времени для передачи данных достаточно.)

Перед настройкой цикла необходимо рассчитать количество PDO. Количество PDO не должно быть больше N. Количество рассчитывается по следующей формуле:

 $N = (1 \text{ cycle (ms)} * \text{rate (kbs)})/250$ 

Пример: 1 цикл = 2 мс, скорость= 1000к, максимальное значение PDO: 2\*1000/250 = 8. Если необходимо установить время цикла 2 мс, 4 ведомых устройства должны быть отключены (из предварительно определенных 8 устройств остается половина: 4). Ведомое устройство может быть отключено путем установки соответствующих регистров D2000+n\*100 в 0.

#### Количество ведомых устройств ≤ 8.  $\triangledown$

Управлению 8 ведомыми устройствами может осуществляться только в асинхронном режиме, при этом чтение/запись осуществляется командами CANRX и CANTX. Процесс подобен чтению/записи по протоколу Modbus.

#### Ведомые устройства соответствуют спецификации DS402.  $\triangledown$

- Отсутствует управление входами/выходами ведомых устройств.  $\triangledown$
- Если указанные условия не выполняются, необходимо вручную установить  $\triangledown$ адреса ведомых устройств с помощью: WPL editor > communication> Edit Register Memory (T C D).

#### Шаг 3: Установка номера ведущего устройства и скорости связи.

- Установите номер ведущего устройства (по умолчанию: Рг.09-46=100). Не  $\overline{\mathbf{M}}$ устанавливайте ведущему устройству такой же номер, как и у ведомого.
- $\triangledown$ Установите параметр связи CANopen Pr.09-37. Независимо от того, ведущим или ведомым является привод, параметр Pr.09-37 должен быть установлен.

#### Шаг 4: Программирование

Соответствующее действие в режиме реального времени: чтение/запись данных производится из соответствующих специальных регистров D.

Соответствующее действие без использования реального времени:

Чтение: Производится командой CANRX. По окончании чтения M1066=1. Если чтение прошло успешно, М1067 = 1; если возникли ошибки, М1067= 0.

- Запись: Производится командой CANTX. По окончании записи М1066 =1. Если запись прошла успешно, М1067=1; если возникли ошибки, М1067=0.
- Обновление: Производится командой CANFLS. (Если специальный регистр D определен как RW, ведущее устройство запишет значение в ведомое. Если специальный регистр D определен как RO, данные будут прочитаны из ведомого устройства и записаны в ведущее.) По окончании обновления М1066 = 1. Если обновление прошло успешно, М1067=1; если возникли ошибки, М1067=0.

#### $\sum$  ПРИМЕЧАНИЕ

При выполнении команд CANRX, CANTX и CANFLS, устройство будет ожидать M1066 перед началом следующей команды CANRX, CANTX или CANFLS. Когда команды завершены, загрузите программы в привод. (Замечание: Заводские установки протокола связи: ASCII 7N2 9600 и номер станции 2. Измените настройки WPL Editor в Setting> Communication Setting.)

Шаг 5: Установка номера ведомого устройства, скорости связи, источников операций и команд

CANopen поддерживается приводами C2000 и E-C. Соответствующие параметры **CANopen представлены ниже:** 

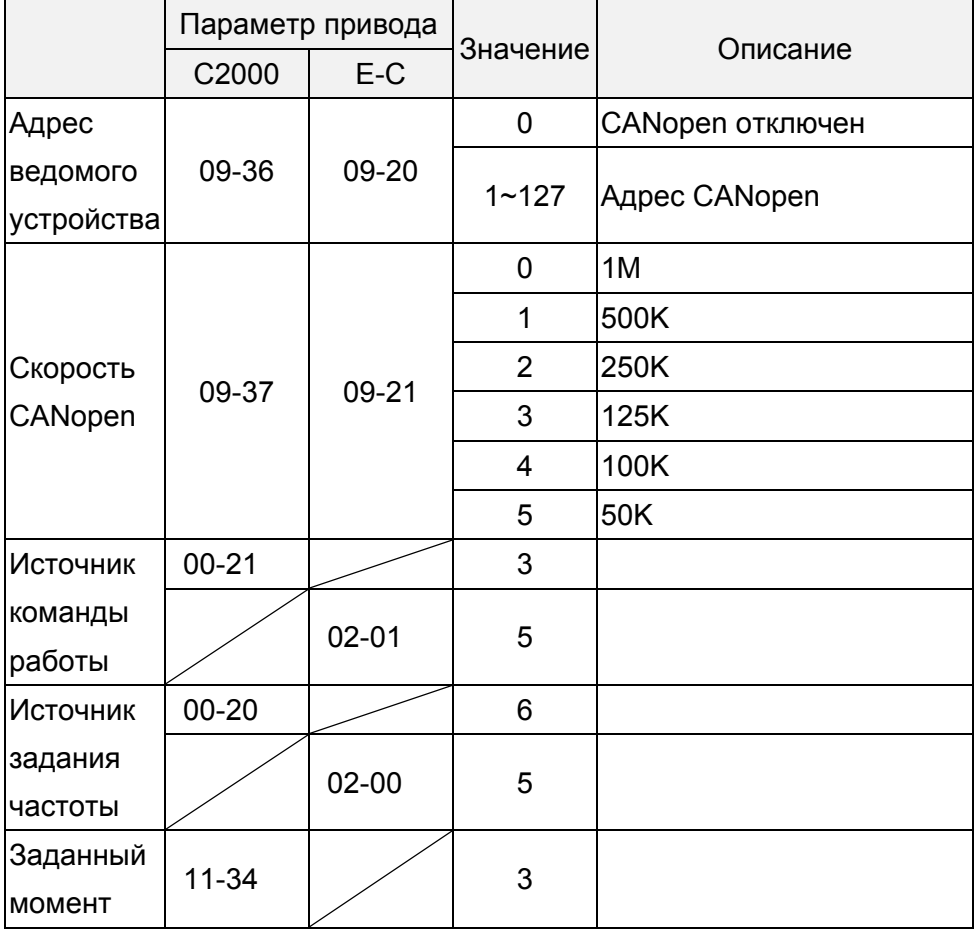

Сервопривод A2 поддерживает CANopen. Соответствующие номера ведомых устройств и скорости связи представлены ниже:

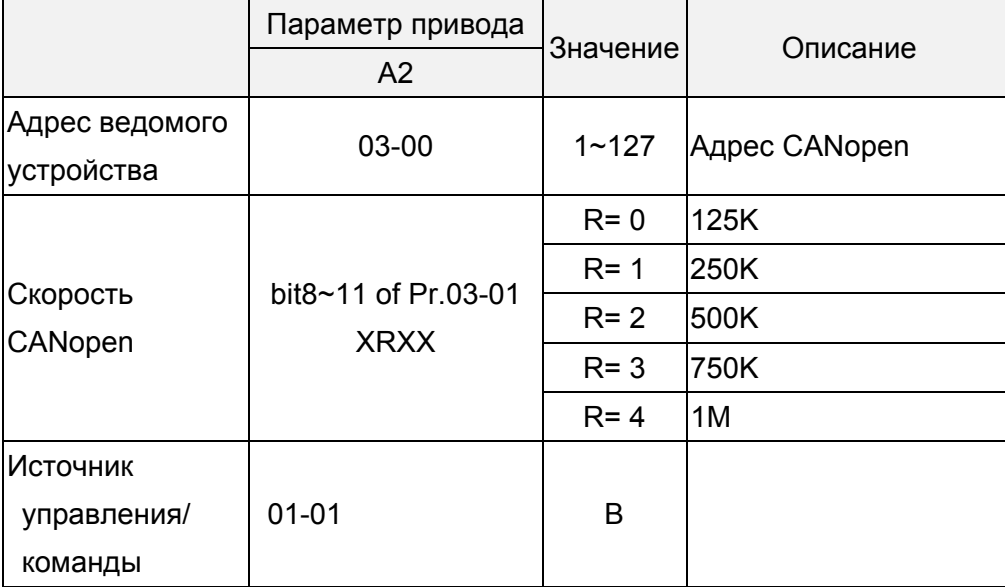

#### Шаг 6: Подключение

В наиболее удаленных концах линии должны быть установлены терминальные резисторы как показано ниже:

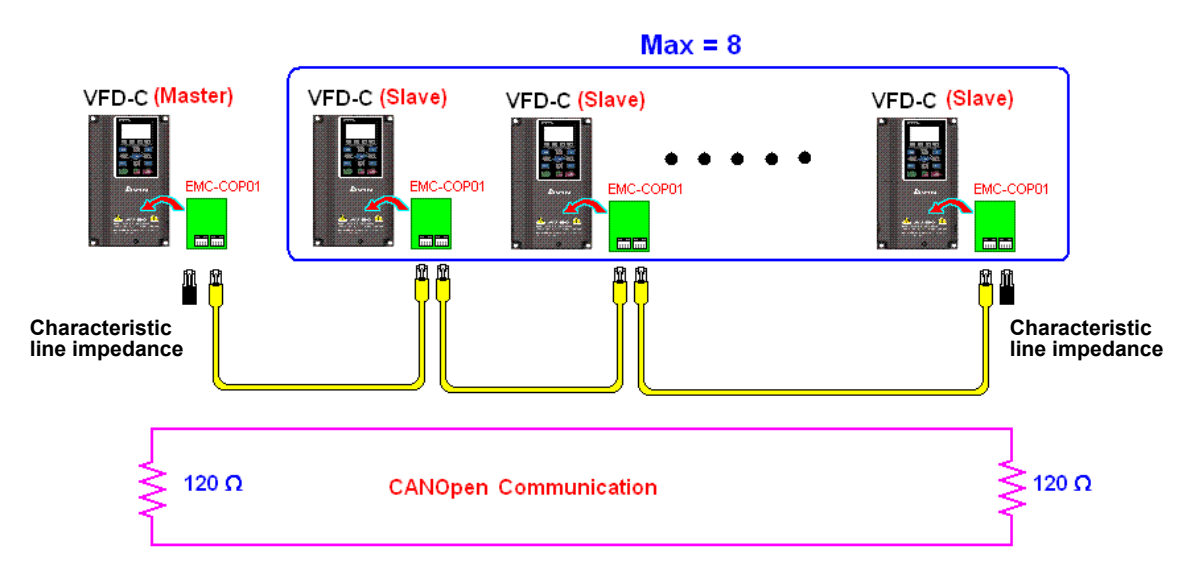

### Шаг 7: Запуск ПЛК

Загрузите программу и переведите ПЛК в состояние "Работа". Затем перезагрузите ведомое и ведущее устройства. См. также CANMaster Test 1 vs. 2 driver.dvp.

### **Пример:**

Привод CР2000 (1 ведомое устройство, 2 ведомых устройства)

Шаг 1: Включение режима ведущего устройства CANopen

- Установите Pr.09-45 = 1. (Для активации функции ведущего устройства после настройки выключите питание и перезагрузите. На пульте KPC-CC01 будет выведено "CAN Master".)
- Установите Pr.00-02 = 6 для сброса ПЛК. (Примечание: Данное действие удалит программу ПЛК и установит регистры ПЛК на заводские значения.)
- Выключите питание и перезагрузите.
- Установите ПЛК на "**PLC Stop mode**" с помощью пульта KPC-CC01. (Если используется пульт KPC-CE01, установите управление PLC на "PLC 2". Если привод пришел непосредственно с завода, соответственно ПЛК не содержит программы, на пульте будет выведен код ошибки PLFF.)
- Шаг 2: Конфигурирование специальных регистров D в ведущем устройства
	- Откройте WPL editor
	- Установите режим ПЛК в PLC Stop (PLC2) с помощью пульта
	- Откройте с помощью WPL editor регистры D1070~D1099 и D2000~D2799
	- Установите D2000=10 и D2100=11
	- Установите D2100, D2200, D2300, D2400, D2500, D2600, D2700=0
	- Загрузите настройка D2000~D2799

Шаг 3: Установка номера ведущего устройства и скорости связи

- Установите номер ведущего устройства (по умолчанию: Pr.09-46=100). Не устанавливайте ведущему устройству такой же номер, как и у ведомого.
- $\Box$  Установите скорость связи CANopen 1 M (параметр Pr.09-37 = 0). Независимо от того, ведущим или ведомым является привод, параметр Pr.09-37 должен быть установлен.

#### Шаг 4: Программирование

Соответствующее действие в режиме реального времени: чтение/запись данных производится из соответствующих специальных регистров D.

Соответствующее действие без использования реального времени:

- **Чтение**: Производится командой CANRX. По окончании чтения M1066=1. Если чтение прошло успешно, M1067 =1; если возникли ошибки, M1067= 0.
- **Запись**: Производится командой CANTX. По окончании записи M1066 =1. Если запись прошла успешно, M1067=1; если возникли ошибки, M1067 =0.
- **Обновление:** Производится командой CANFLS. (Если специальный регистр D определен как RW, ведущее устройство запишет значение в ведомое. Если специальный регистр D определен как RO, данные будут прочитаны из ведомого устройства и записаны в ведущее.) По окончании обновления M1066 = 1. Если обновление прошло успешно, M1067=1; если возникли ошибки, M1067=0.

#### **ПРИМЕЧАНИЕ**

При выполнении команд CANRX, CANTX и CANFLS, устройство будет ожидать M1066 перед началом следующей команды CANRX, CANTX или CANFLS. Когда команды завершены, загрузите программы в привод. (Замечание: Заводские установки протокола связи: ASCII 7N2 9600 и номер станции 2. Измените настройки WPL Editor в Setting> Communication Setting.)

#### Шаг 5: Установка номера ведомого устройства и скорости связи

Ведомое устройство No.1: Pr.09-37 = 0 (скорость 1M), Pr.09-36=10 (номер станции 10) Ведомое устройство No.2: Pr. 09-37 = 0(скорость 1M), Pr.09-36=10 (номер станции 11)

#### Шаг 6: Подключение

В наиболее удаленных концах линии должны быть установлены терминальные резисторы как показано ниже:

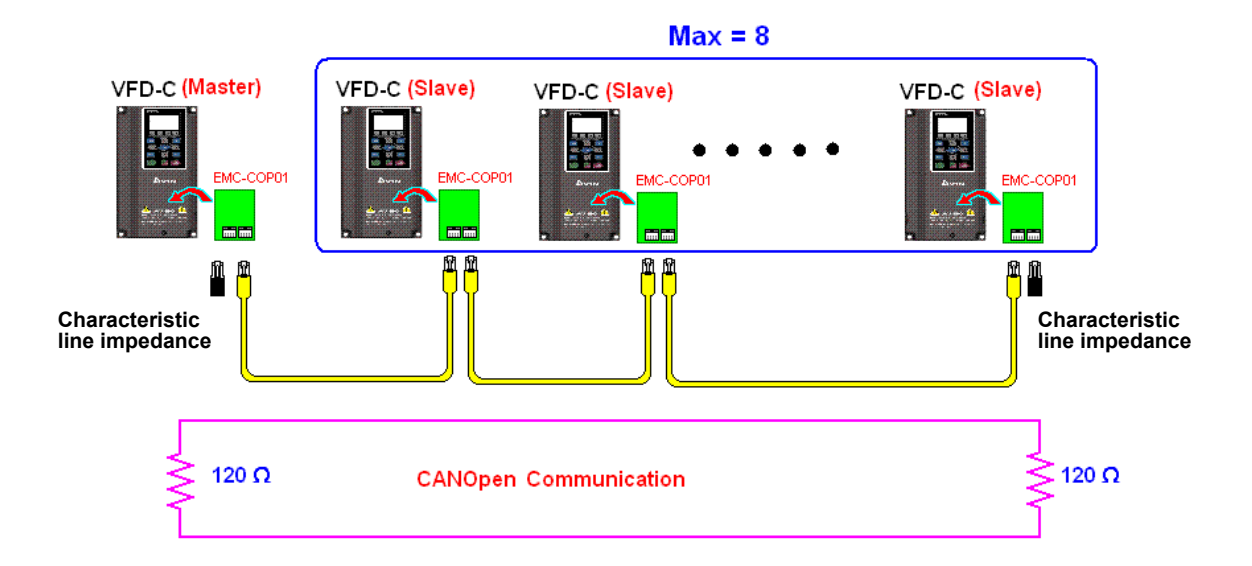

Шаг 7: Запуск ПЛК

Загрузите программу и переведите ПЛК в состояние "Работа". Затем перезагрузите ведомое и ведущее устройства. См. также CANMaster Test 1 vs. 2 driver.dvp.

## 17.9 Функция счетчика через МІ8

Многофункциональый вход (МІ8) может быть использован как однонаправленный счетчик импульсов и поддерживает скорость до 100 кГц. Для запуска MI8 в качестве счетчика, включите М1038, подсчитанное зачение будет сохраняться в регистрах D1054 и D1055 в 32-битном десятичном формате. Включение М1039 сбрасывает подсчитанное значение до 0.

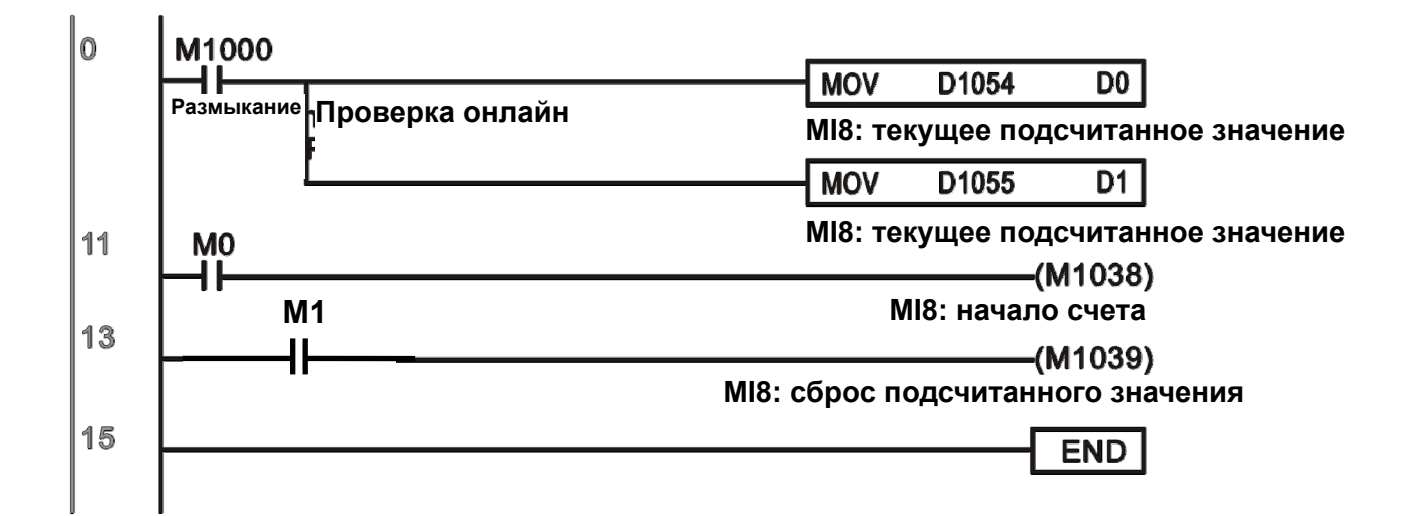

X Если в программе ПЛК применяются M1038 и M1039 для задания MI8 функции счетчика, предыдущие установки MI8 будут отменены.

# Глава 18. Введение в BACnet

## 1. Определение BACnet:

BACnet (building automation and control networks) является протоколом связи ASHRAE. (American Society of Heating, Refrigerating and Air-Conditioning Engineers, Inc.). BACnet для CP2000 базируется на версии 20004.

Правила BACnet связаны с рядом интерфейсов физического уровня. Построение физических уровненй внутри CP2000 достигается интерфейсами MS/TP.

BACnet, реализуемый в CP2000 роддерживает тип устройств, называемый B-ASC. B-ASC поддерживает пять типов сервисов: DS-RP-B, DS-WP-B, DM-DDB-B, DM-DOB и DM-DCC-B,

## 2. Описание ICS BACnet:

### Объекты СР2000:

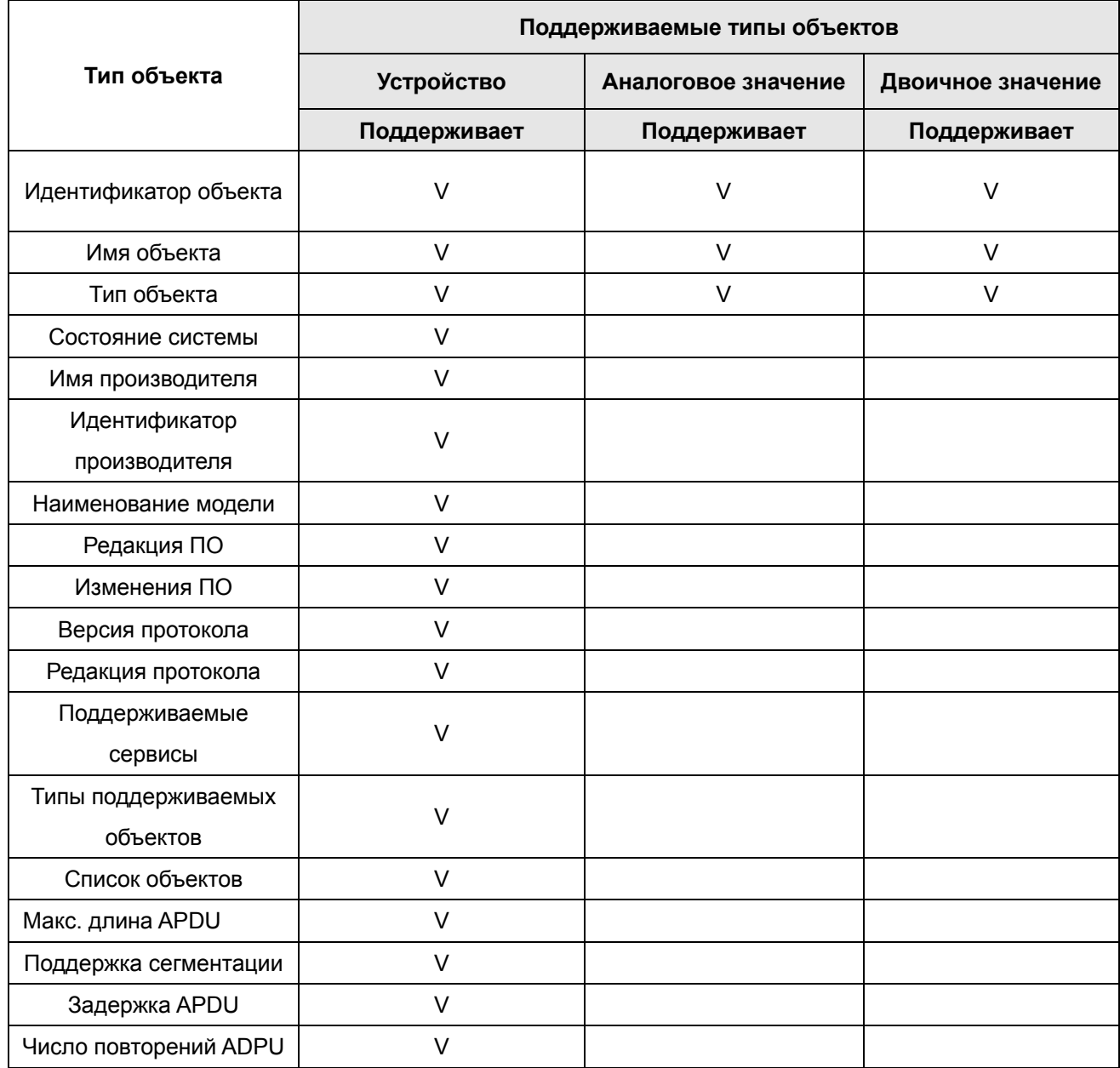

#### Глава18 Введение в BACnet | VFD-CP2000

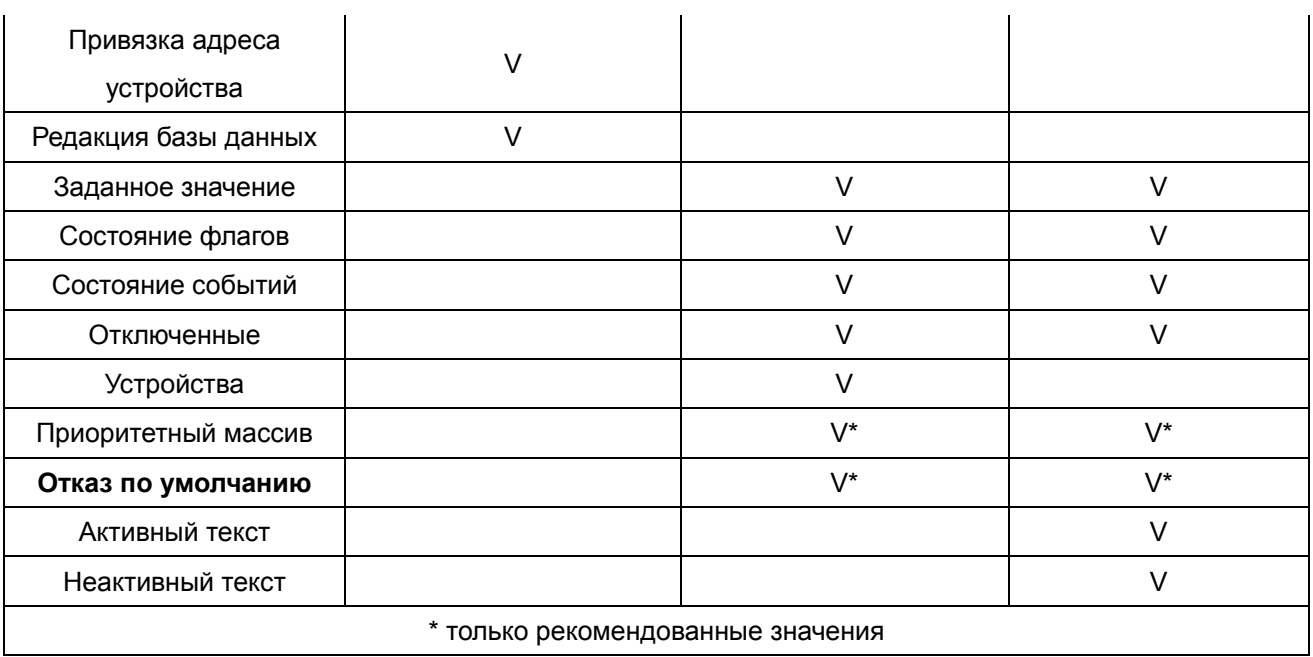

## Аналоговые значения

### Управление аналоговыми значениями

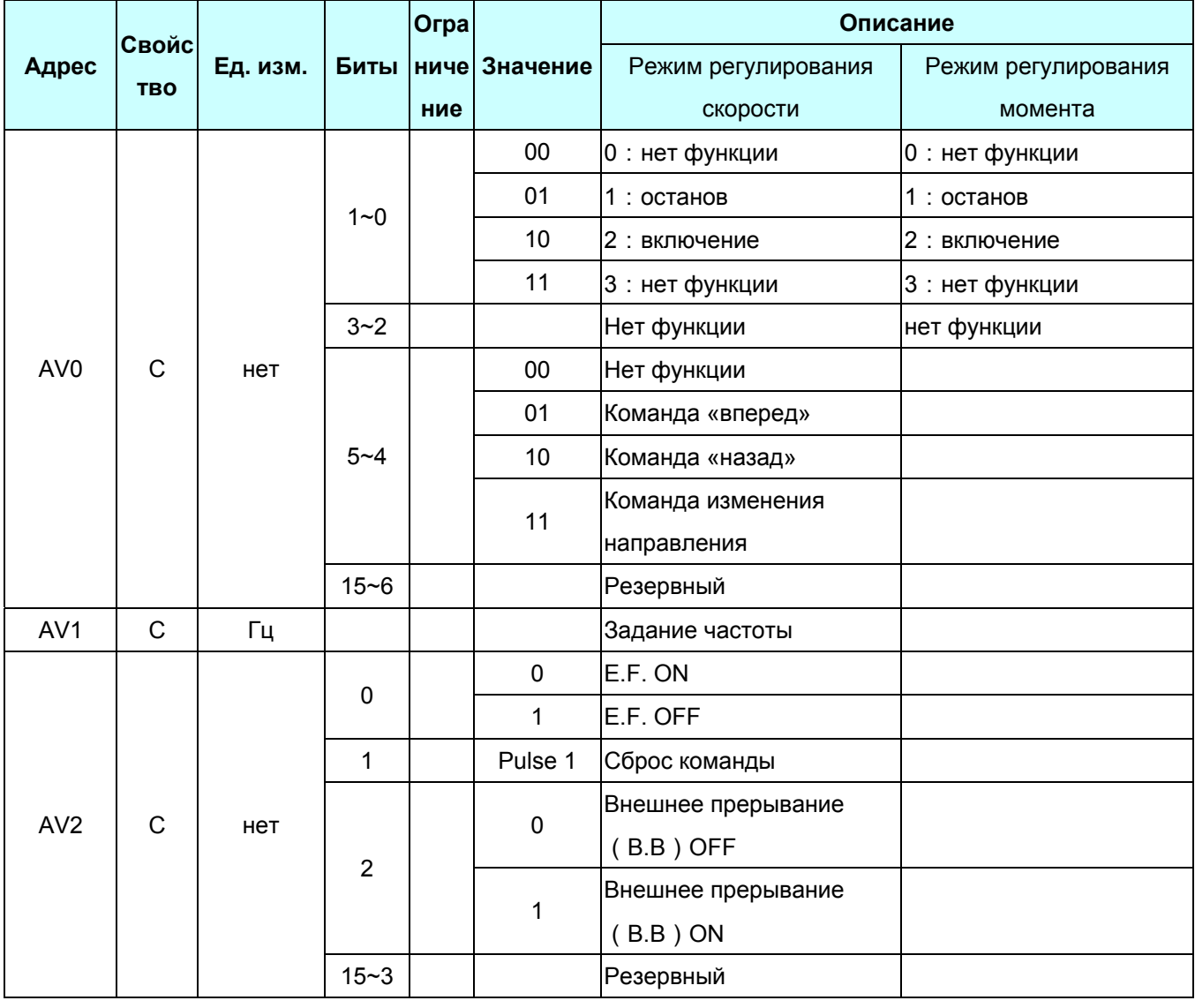

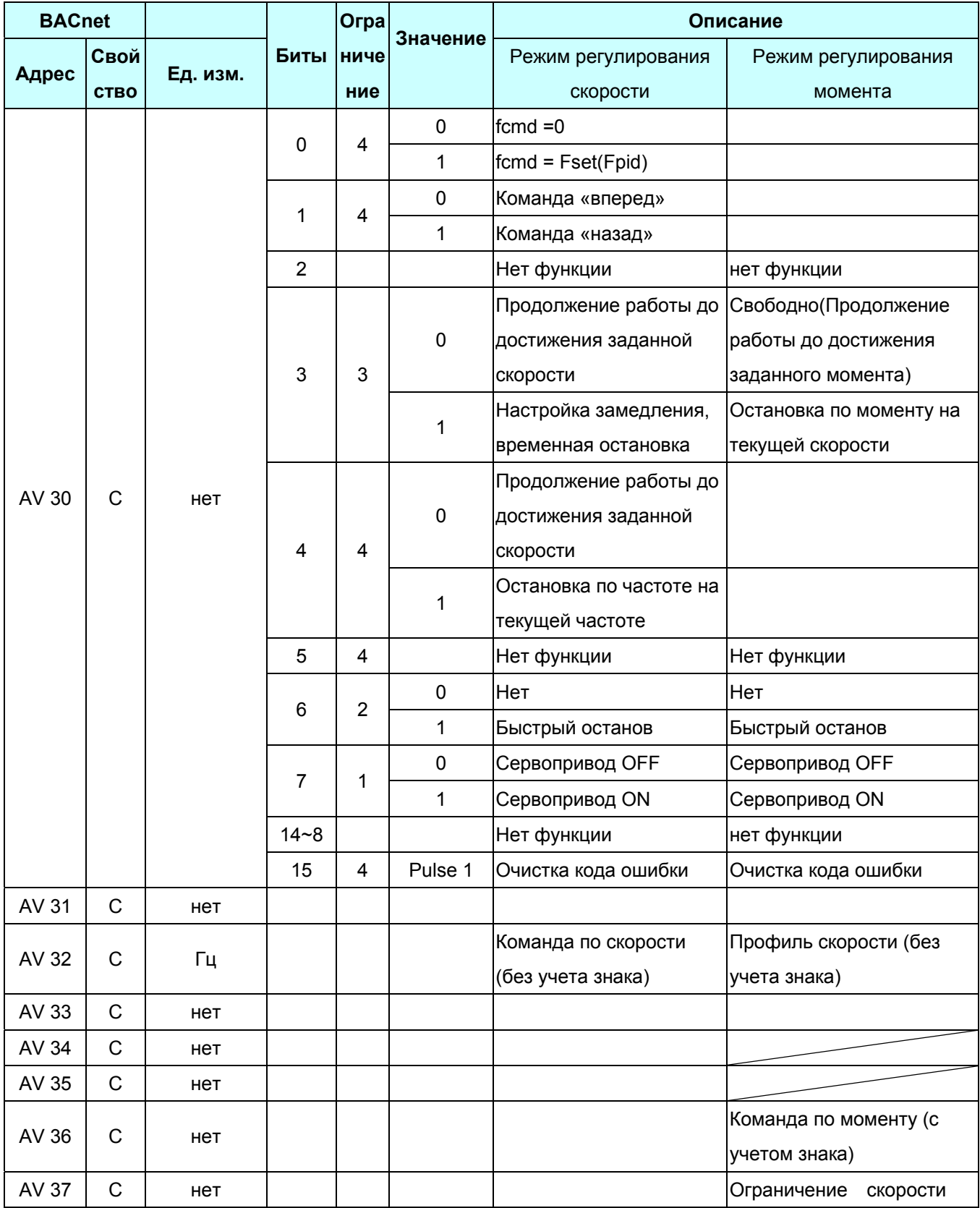

\*Свойство С означает Commandable (приоритет массива и отказ по

умолчанию).

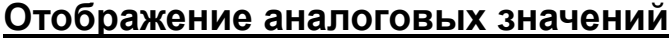

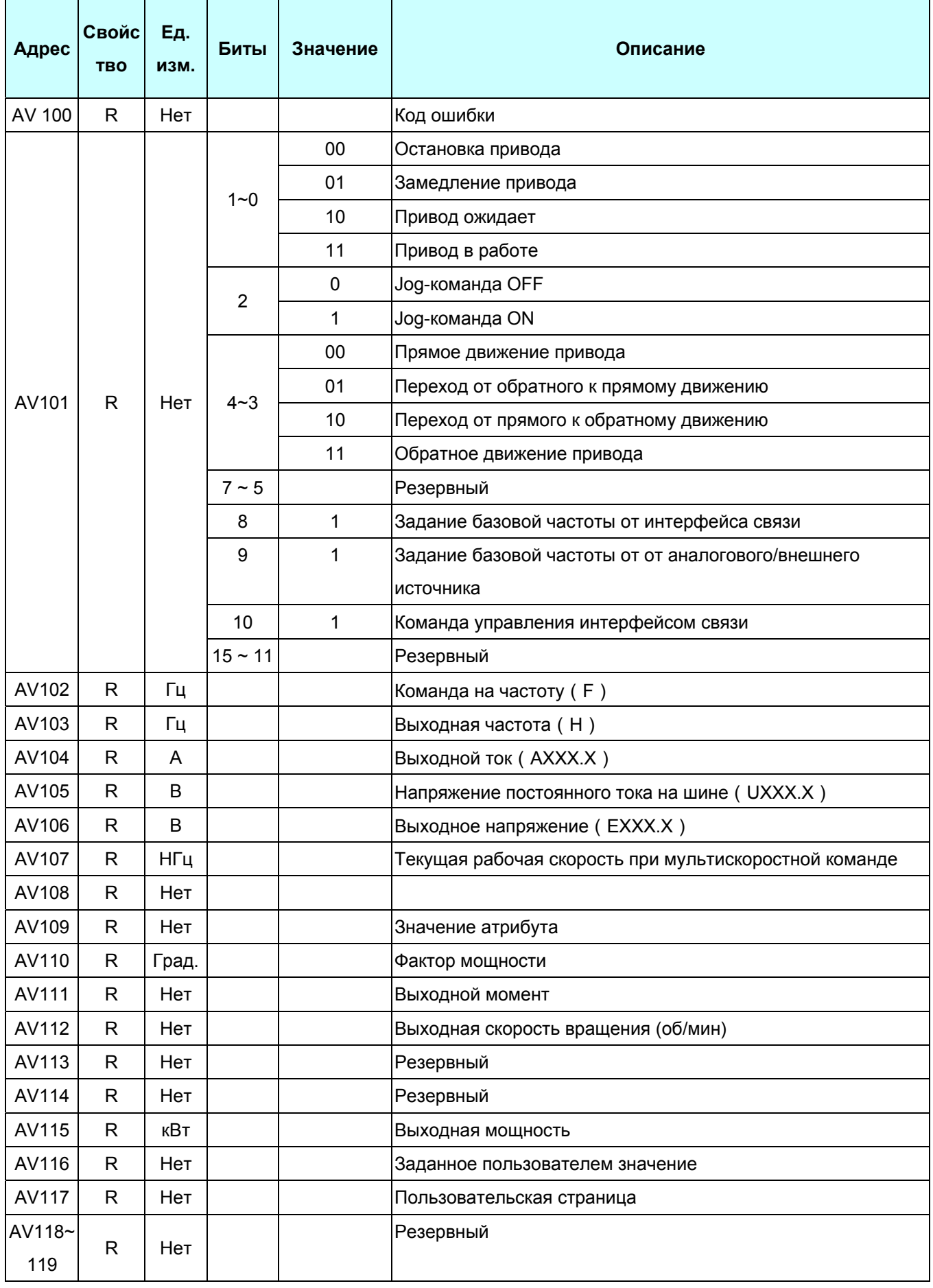

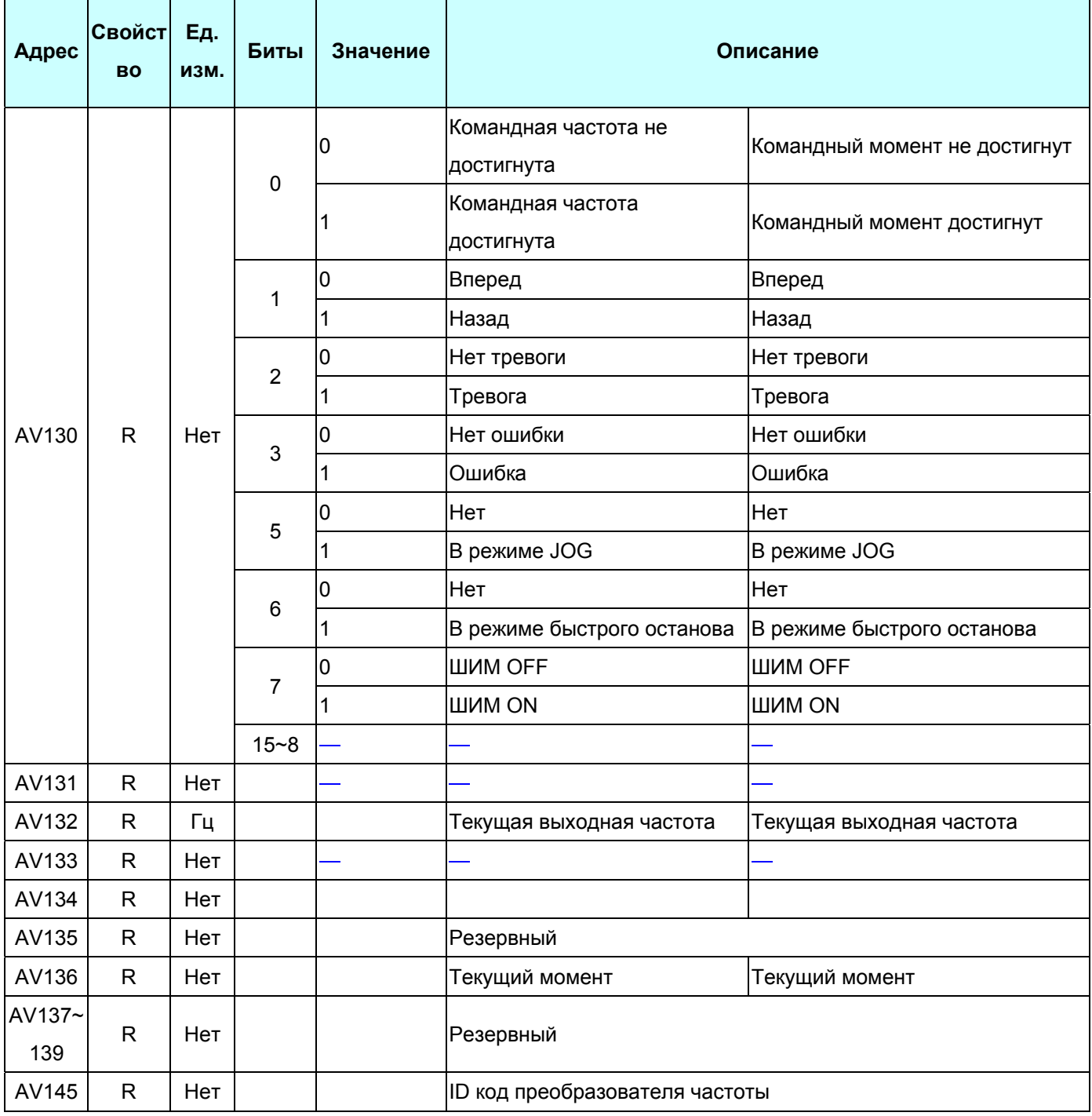

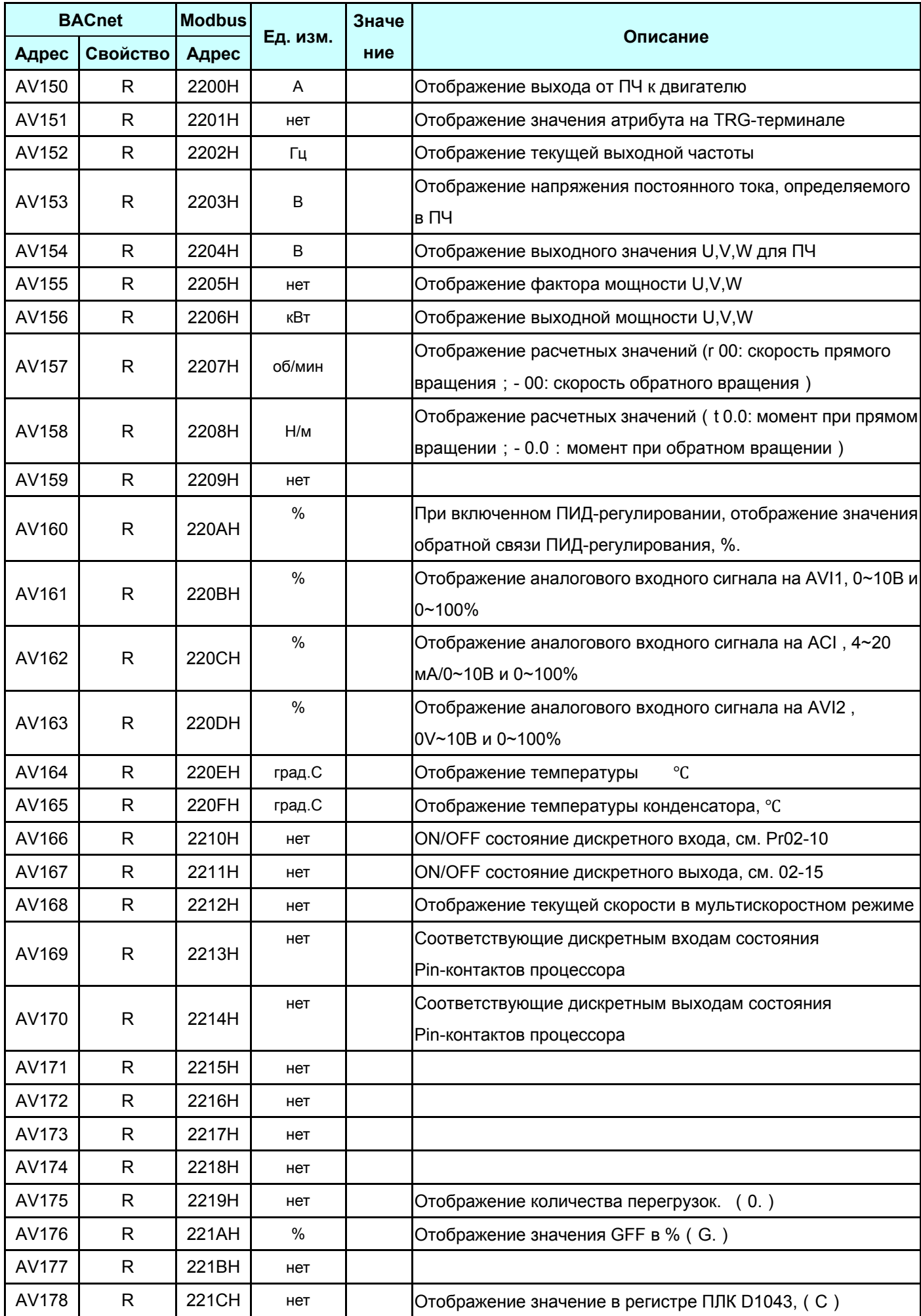

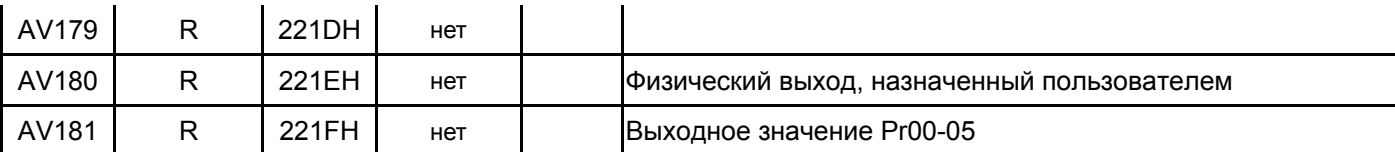

### **Задания параметров аналоговых значений**

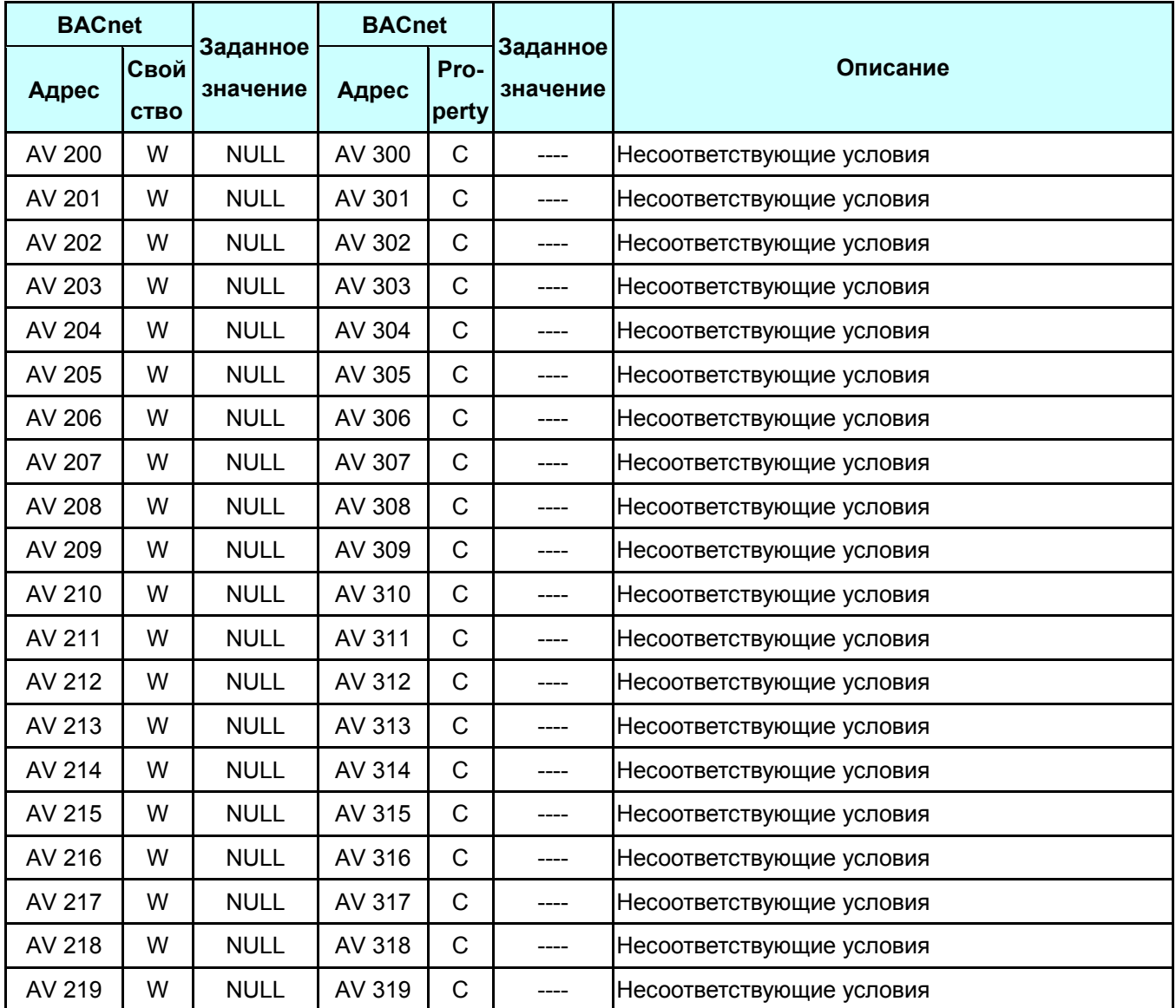

#### **Двоичное значение:**

**Доступны три типа: R = только чтение, W = запись, C = Commandable. Commandable – поддержка приоритета массива и отказ по умолчанию.** 

## 3. Шаги настройки BACnet для CP2000

- 1. Установите Pr09-31 = 1 для задания протокола BACnet на COM1 (т.к. RJ45 и RS485 имеют аналогичную раскладку PIN, когда BACnet активен, Modbus, функции ввода/вывода ПЛК, VFDSoft и VFD Explorer отключены). При этом, протокол связи COM1 будет 8N1 (см. Рг.09-04 =  $6$ ).
- 2. Установите Pr00-20 = 1, источник базовой частоты RS485.
- 3. Установите Pr00-21=2, последовательный порт RS485.
- 4. Установите PR09-50, номер станции MS/TP BACnet: 0~127
- 5. Установите Pr09-51, скорость связи BACnet: 9600, 19200 или 38400.
- 6. Установите ID устройства, диапазон 0~4194303. Устанавливается комбинацией Pr09-52 и Рг09-53, например, Рг09-53=78 и Рг09-52 = 1234, тогда ID устройства = 781234.
- 7. Если необходимо установить базовую станцию, примените Pr09-55 для поиска в диапазоне номеров станций.
- 8. Если необходимо установить пароль, примените Pr09-56 для задания. При успешной установке, на дисплее отображается 8888.
- 9. Затем подключите кабель, как показано ниже.

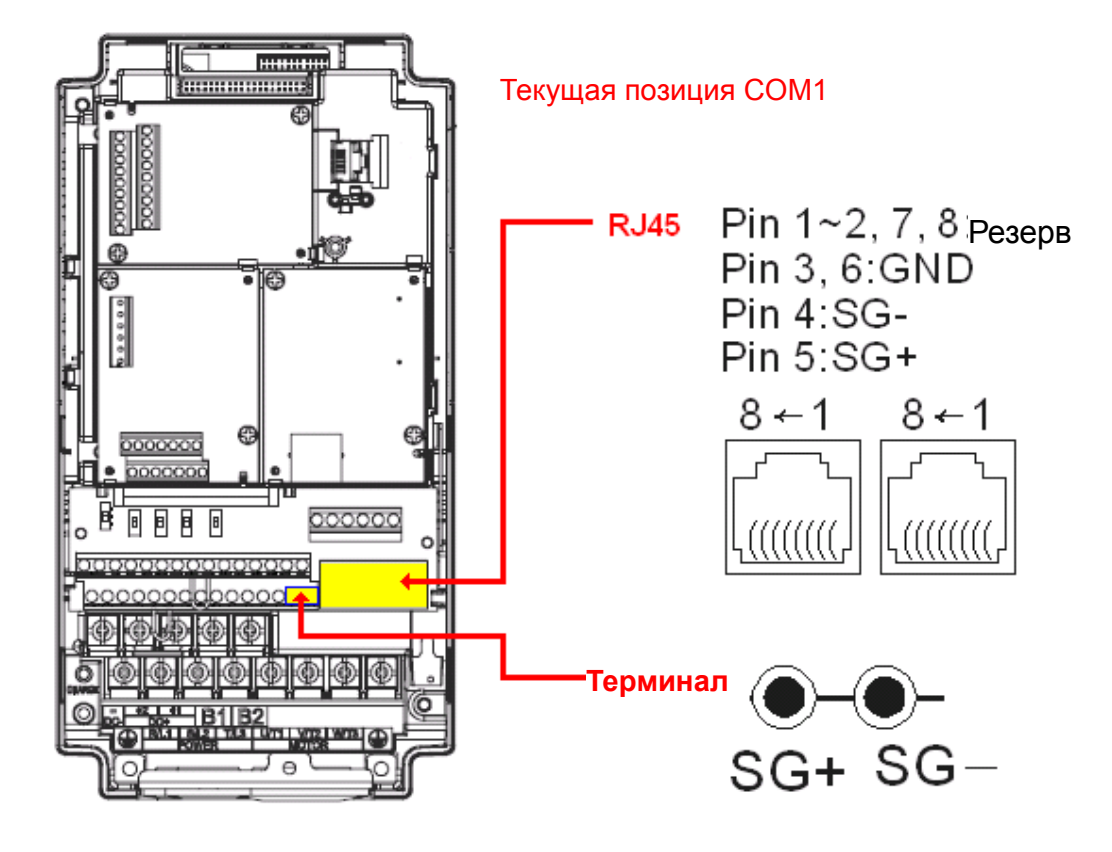

- 10. При помощи Pr09-30 выберите метод декодтрования, 20XX или 60XX. 20XX метод декодирования: для управления AV100 - AV102 60XX метод декодирования: для управления AV150 - AV157
- 11. При выполнении предыдущих 10 пунктов осуществляется управление соответствующим аналогового значения.

## 4. Описание аналоговых значений

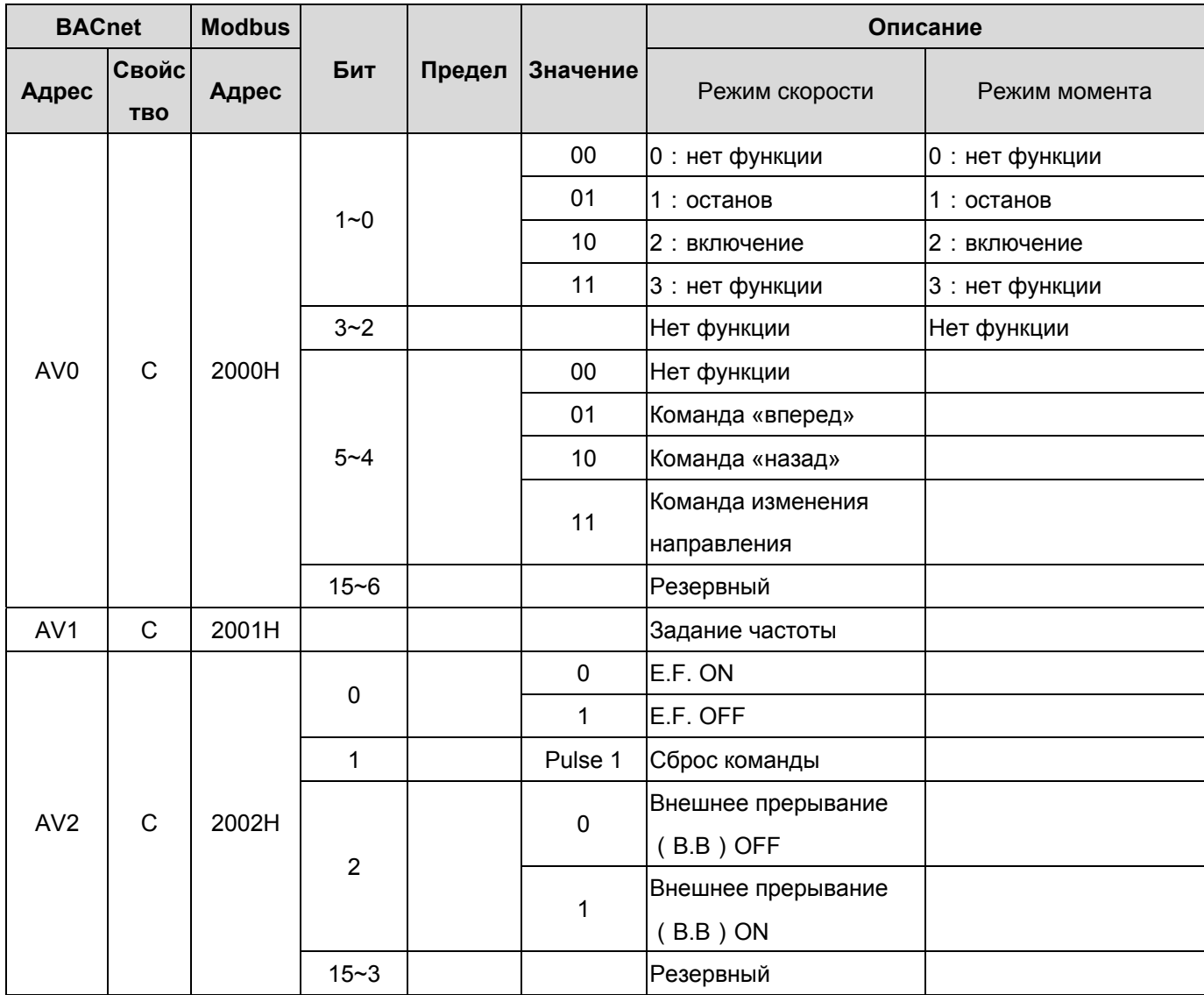

\* Свойство С означает Commandable (приоритет массива и отказ по умолчанию)

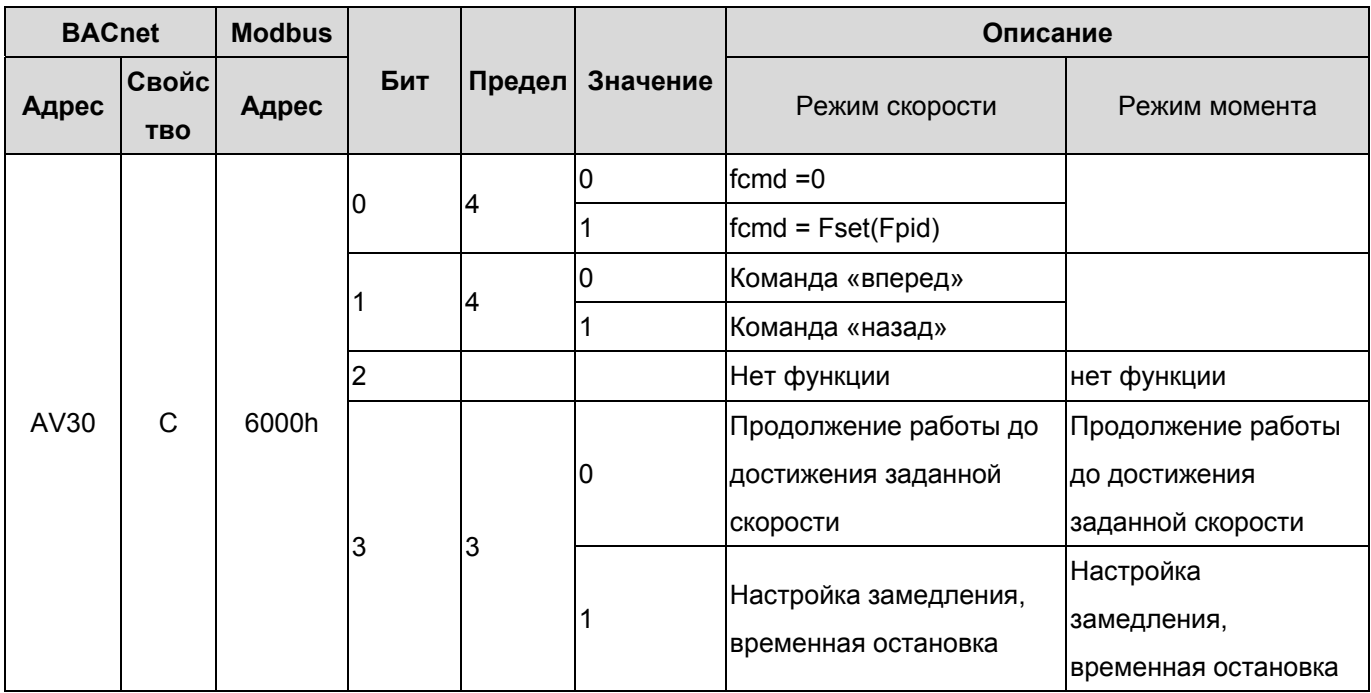

#### *Глава18 Введение в BACnet***VFD-CP2000**

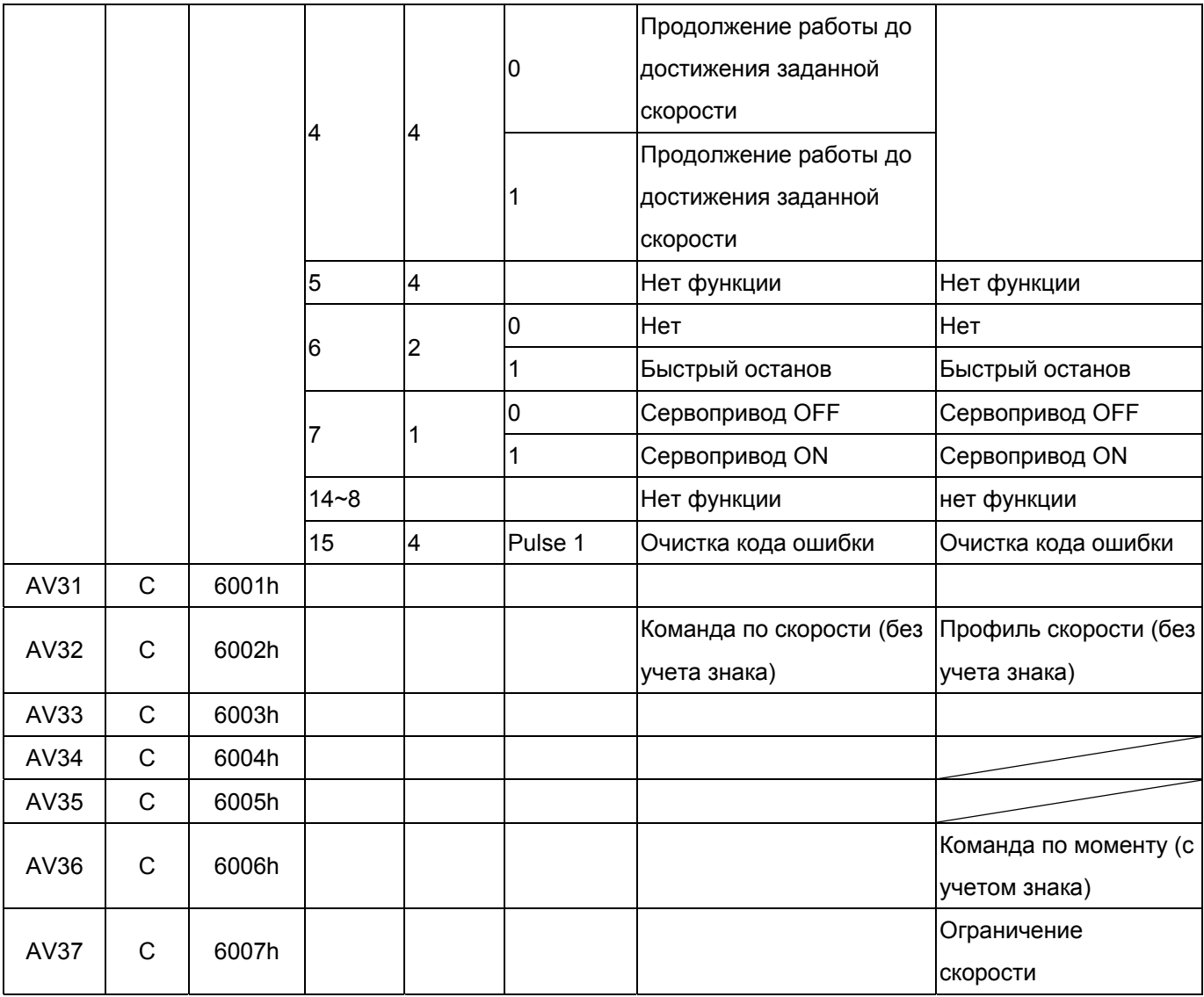

\* Свойство C означает Commandable (приоритет массива и отказ по умолчанию)

## **Отображение аналогового значения**

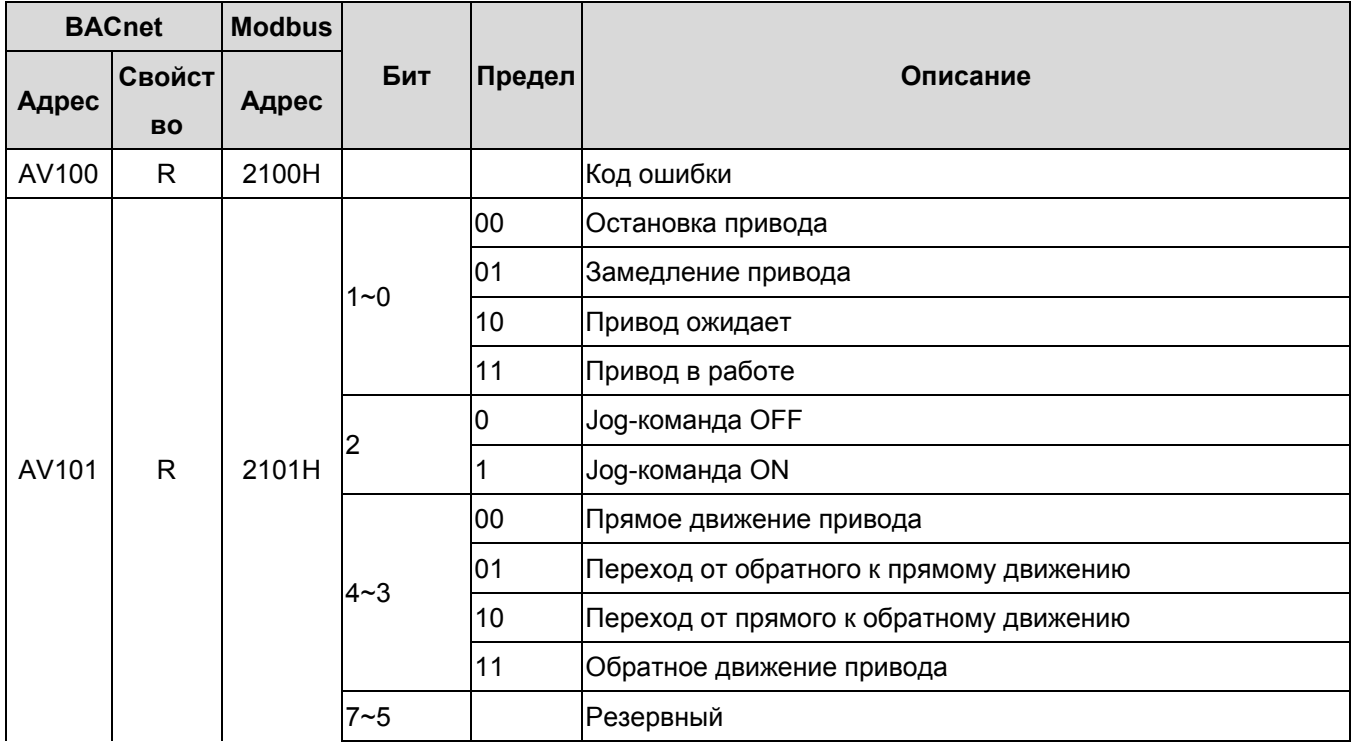

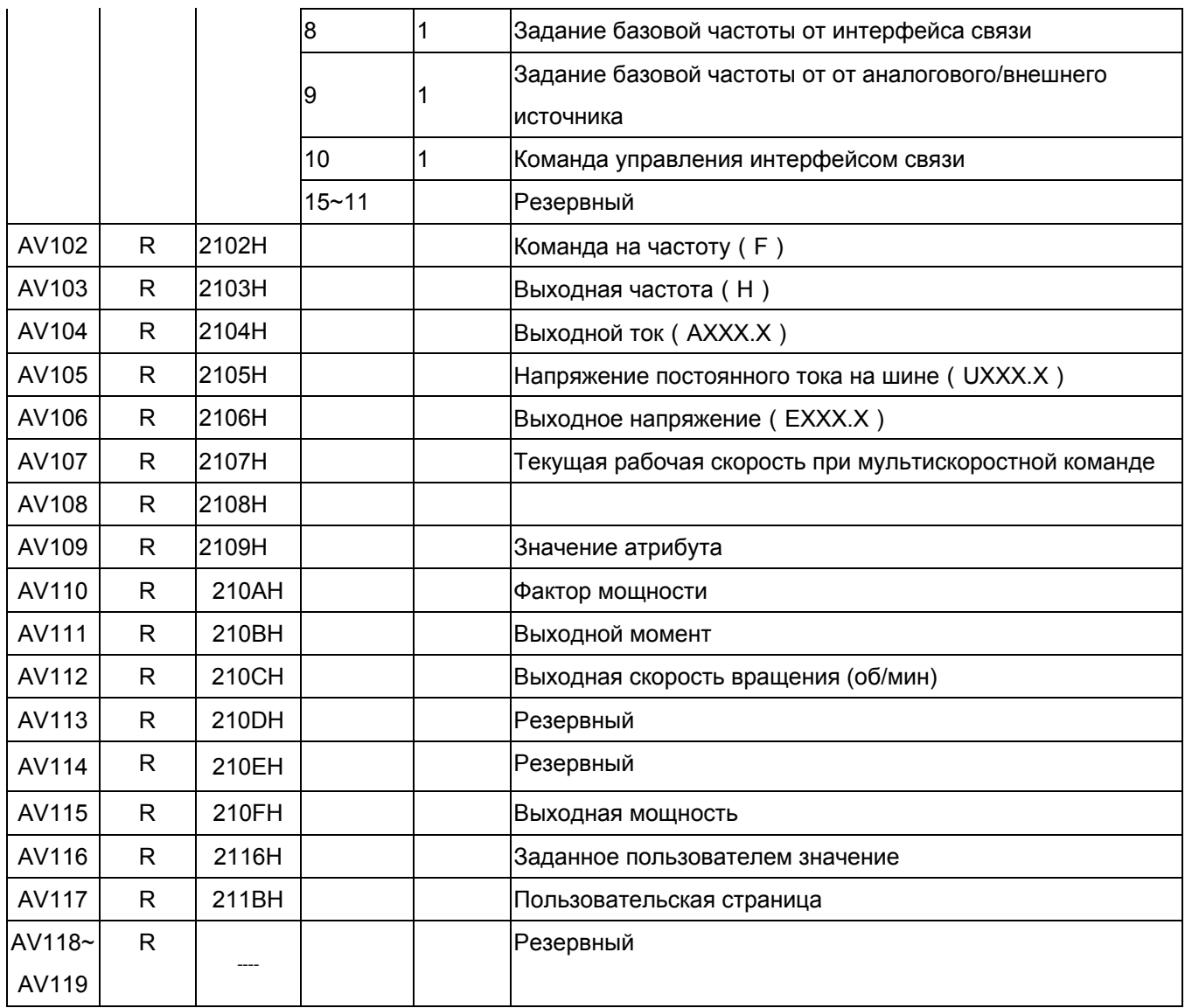

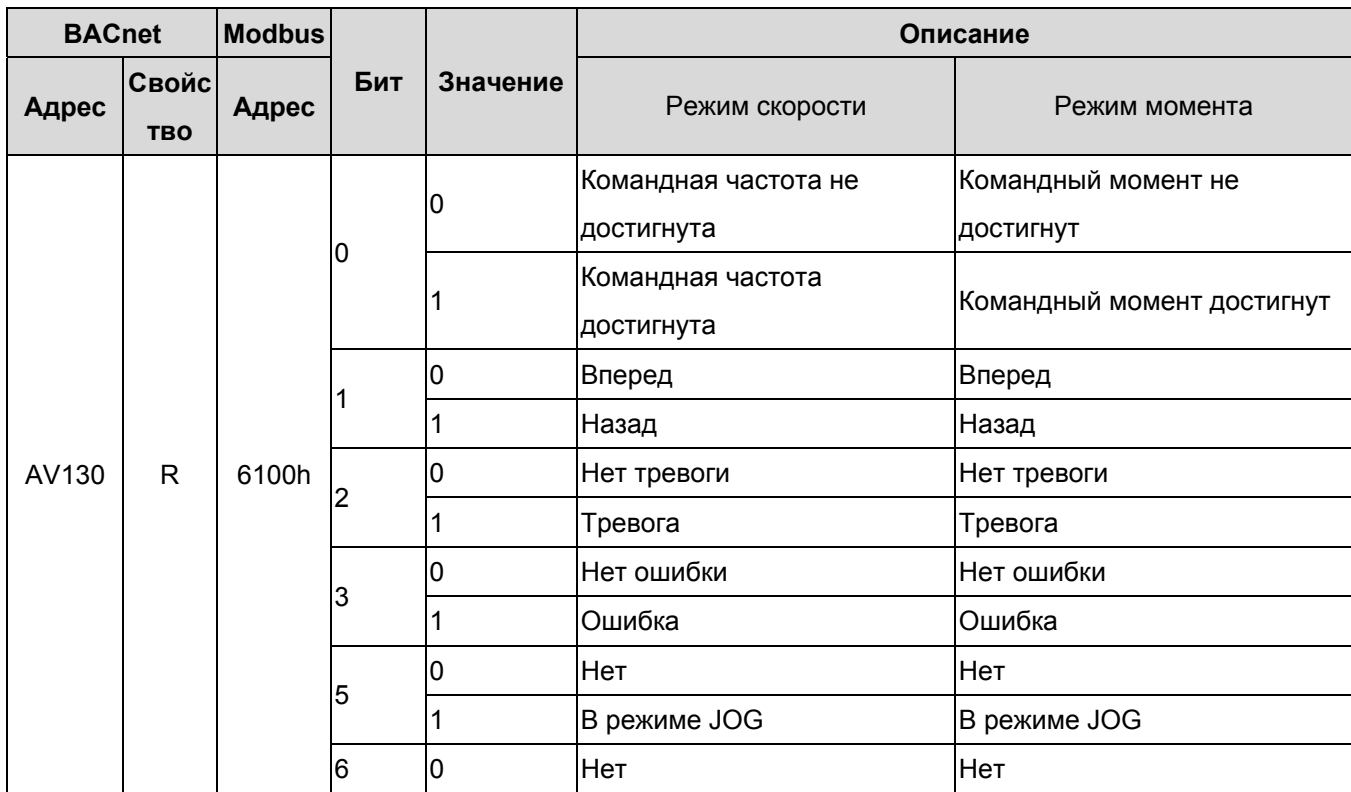

#### *Глава18 Введение в BACnet***VFD-CP2000**

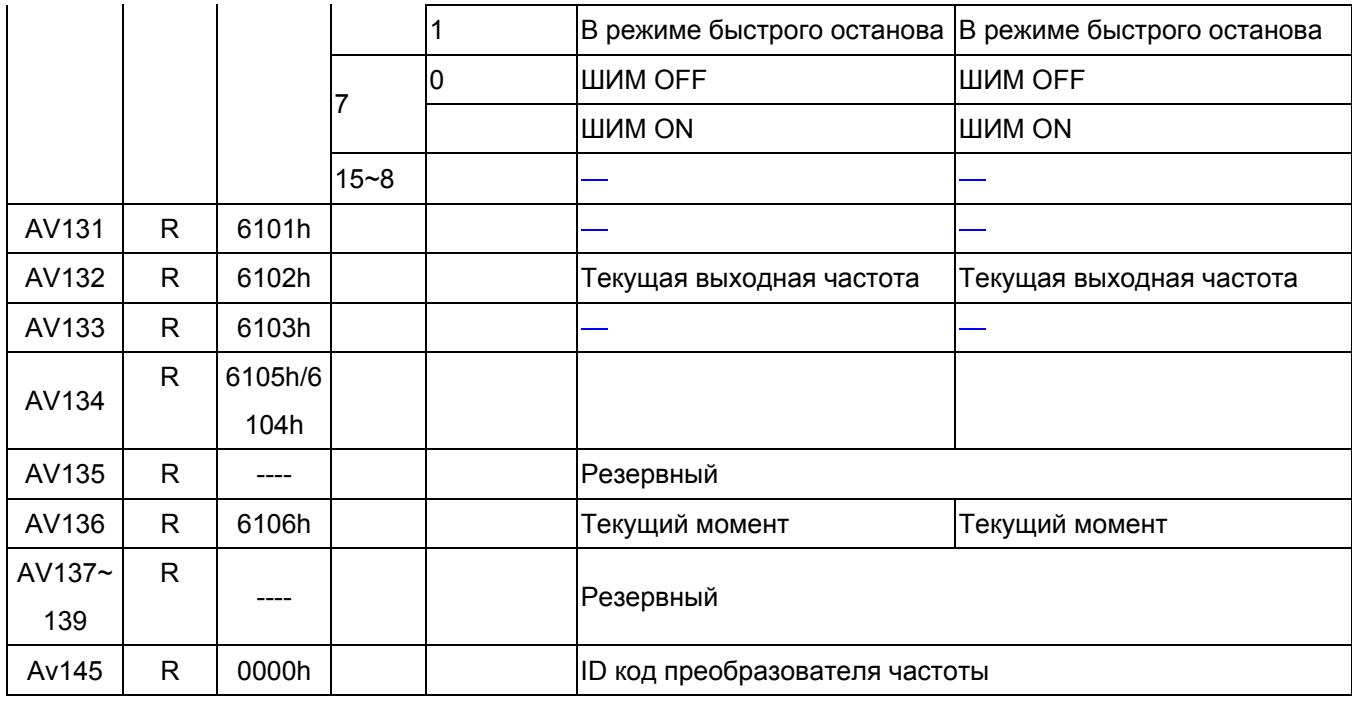

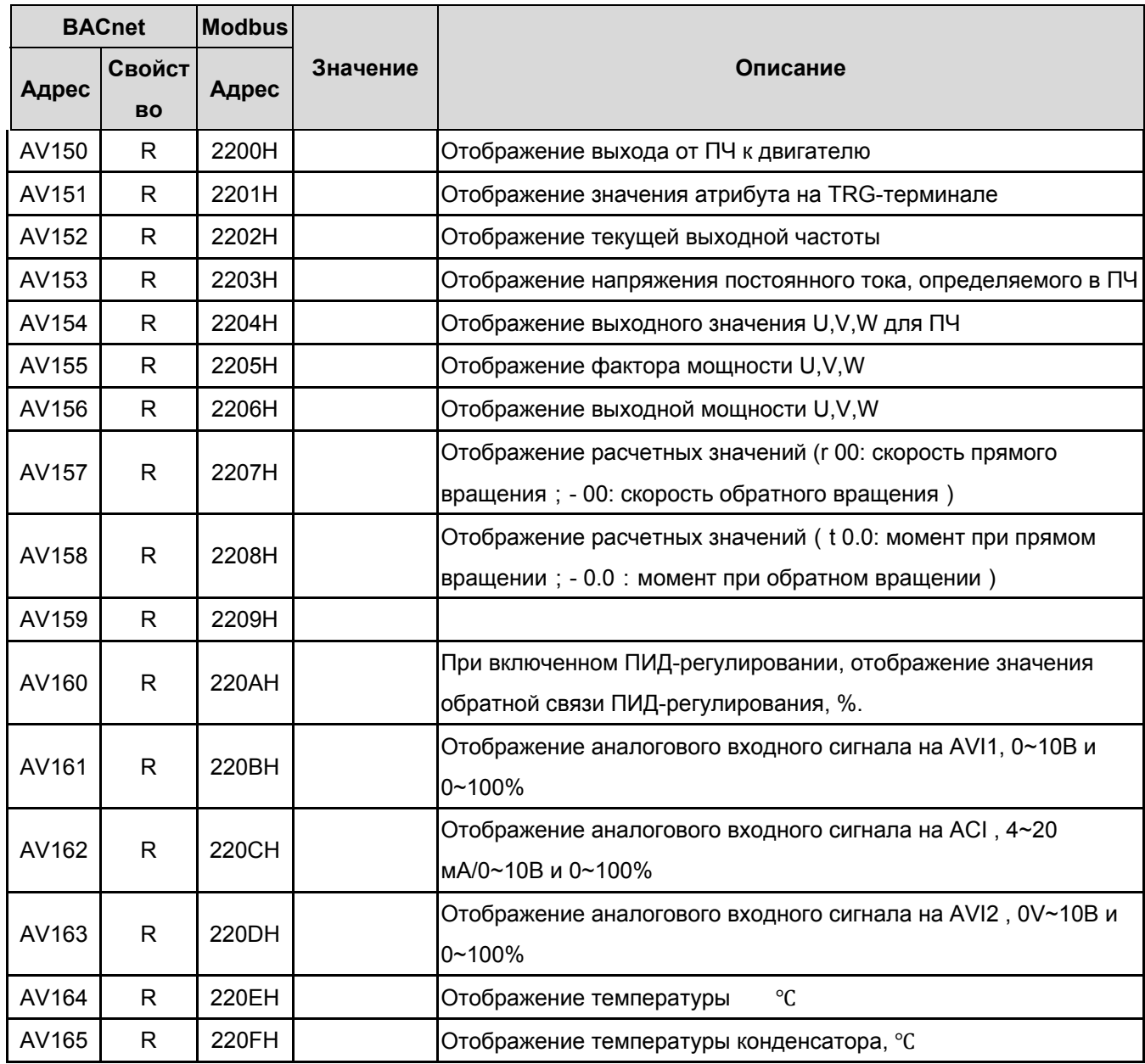

#### *Глава18 Введение в BACnet***VFD-CP2000**

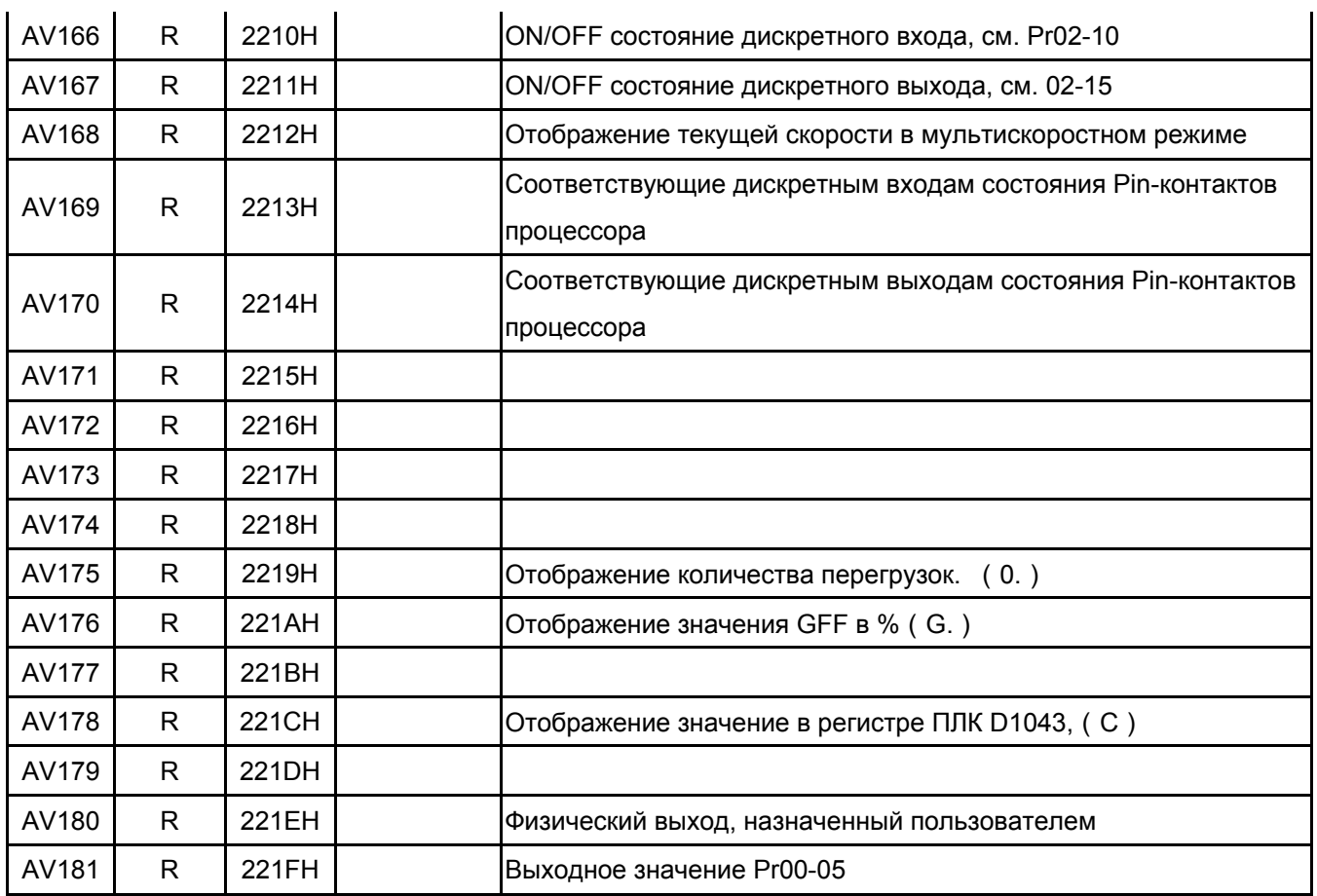

## **Задание параметров аналоговых значений**

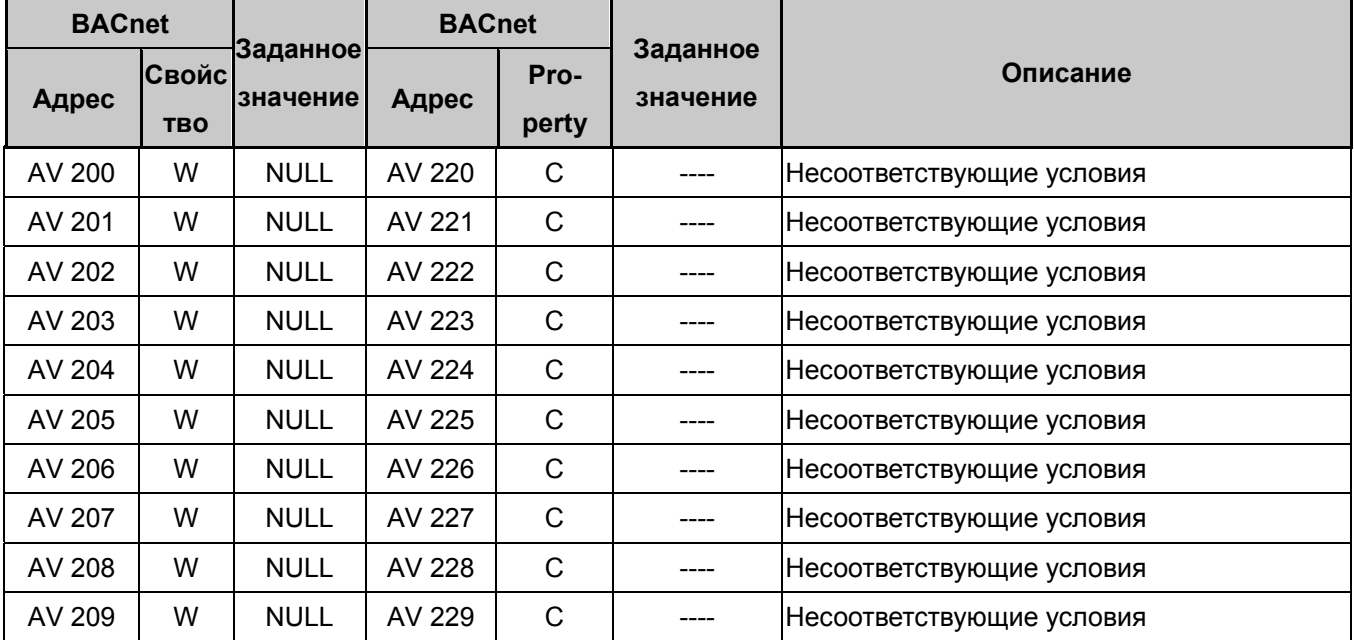

# *Глава 19. Термистор PT100. Руководство по эксплуатации.*

- 1. В группе из 3 аналоговых входов выберите Pr03-00=11 или Pr03-02 = 11 для установки хода PT100. Также можно выбрать Pr03-01=11, но в этом случае необходимо будет также назначить параметр Pr03-29=1 и переключить на клеммах управления выбор ACI (SW4) в позицию 0~10 В.
- 2. В параметрах Pr03-23 (AFM2) выберите 23 для выхода постоянного тока AFM2 и переключите выбор AFM2 (SW2) в положение 0~20 мA на клеммах управления. Установите выход постоянного тока AFM2 в значение 9 мA (Pr03-33=45%)
- 3. Схема подключения PT100:

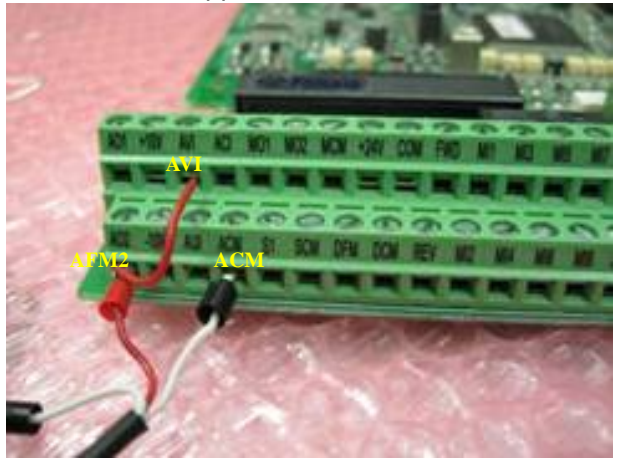

4. Существует два рабочих уровня PT100. Диаграмма работы PT100:

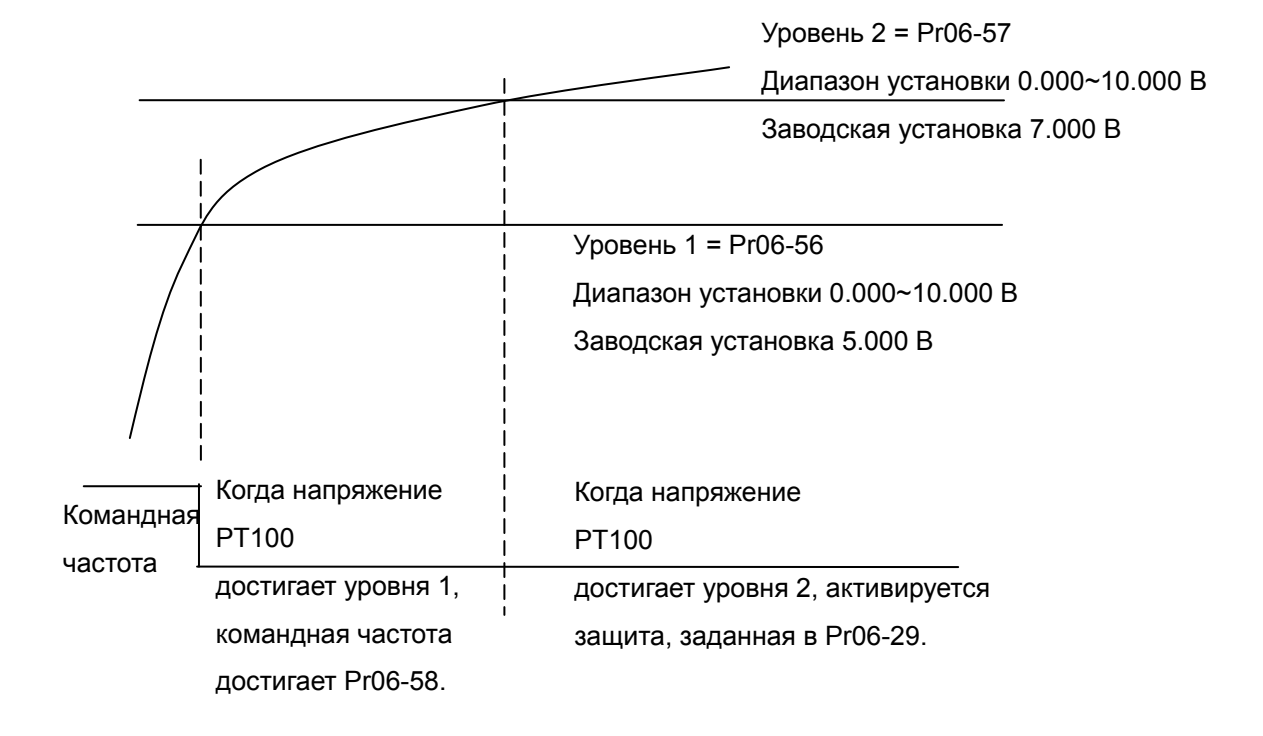
- 5. Когда Pr06-58 = 0Hz, PT100 отключается.
- 6. Когда сигнал RTD (PT100) достигает VFD-CP2000, при повышенной температуре, частота будет снижена автоматически до заданной величины:

Когда температура RTD выше 135℃ (275*°*F), VFD автоматически снизит частоту до заданной. На этой частоте он и будет работать, пока температура ниже 135℃(275*°*F). Если температура выше 150℃(302*°*F), VFD будет снижать частоту до останова. Сообщение об ошибке (OH3) будет записано.

Уровень обнаружения PT100 (параметр Pr06-56) устанавливается как 1.37.

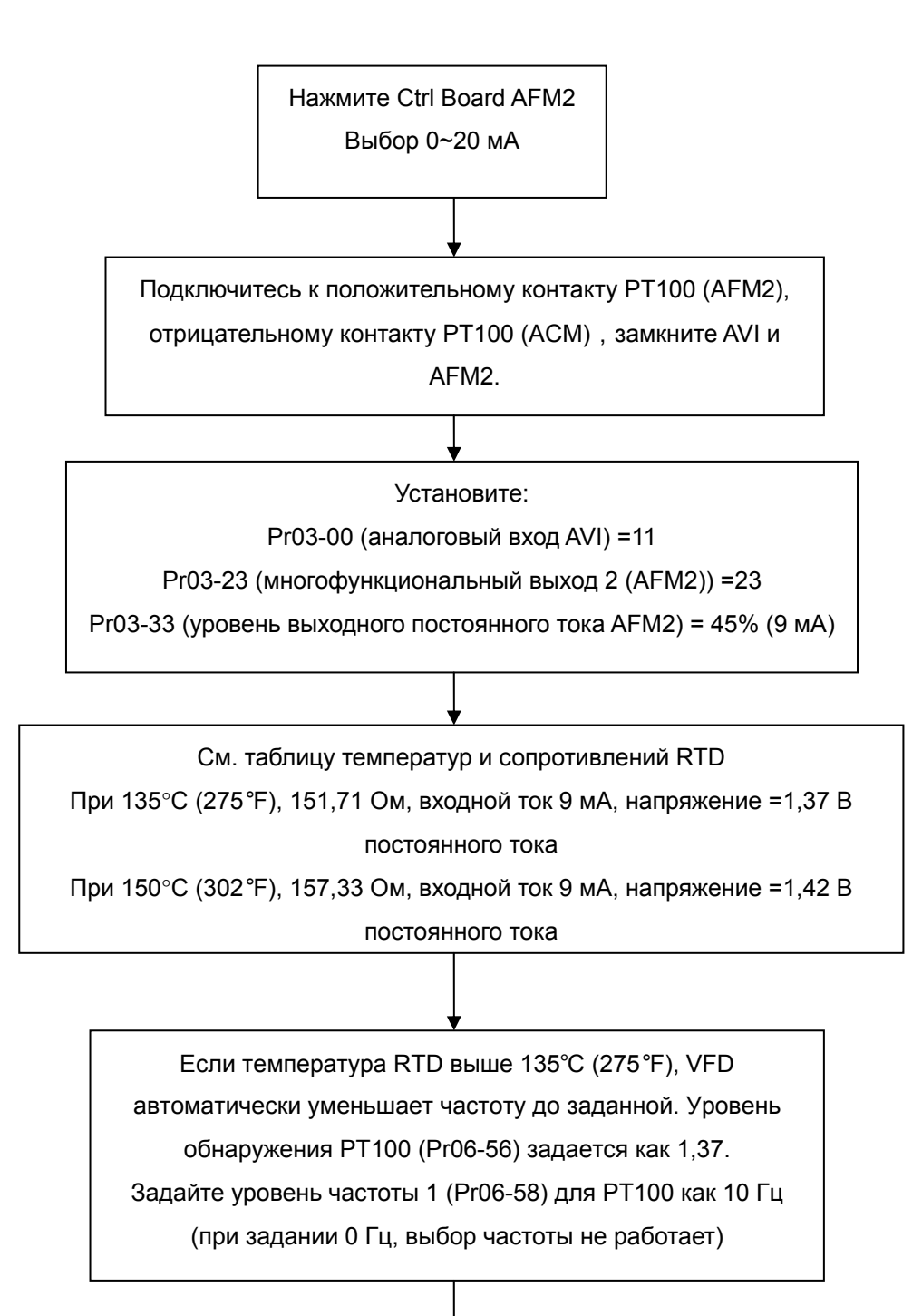

Если температура RTD выше 150°С (302°F), VFD автоматически уменьшает частоту до останова. Сообщение об ошибке (ОН3) будет записано. Уровень обнаружения РТ100 (Рг06-57) задается как 1,42. Установка параметра Pr06-29 (реакция на обнаружение перегрева) равным 1: выдача тревожного сообщения и замедление до останова.

# Глава 20 Как настроить индикацию сигнала обратной связи ПИД-регулятора в единицах пользователя?

Ниже представлены 2 примера настройки ПИД-регулятора. См. Инструкцию по эксплуатации для ознакомления с детальным описанием параметров.

## 7.1 Вход – задатчик параметра: ACI, подключение обратной связи: AVI1

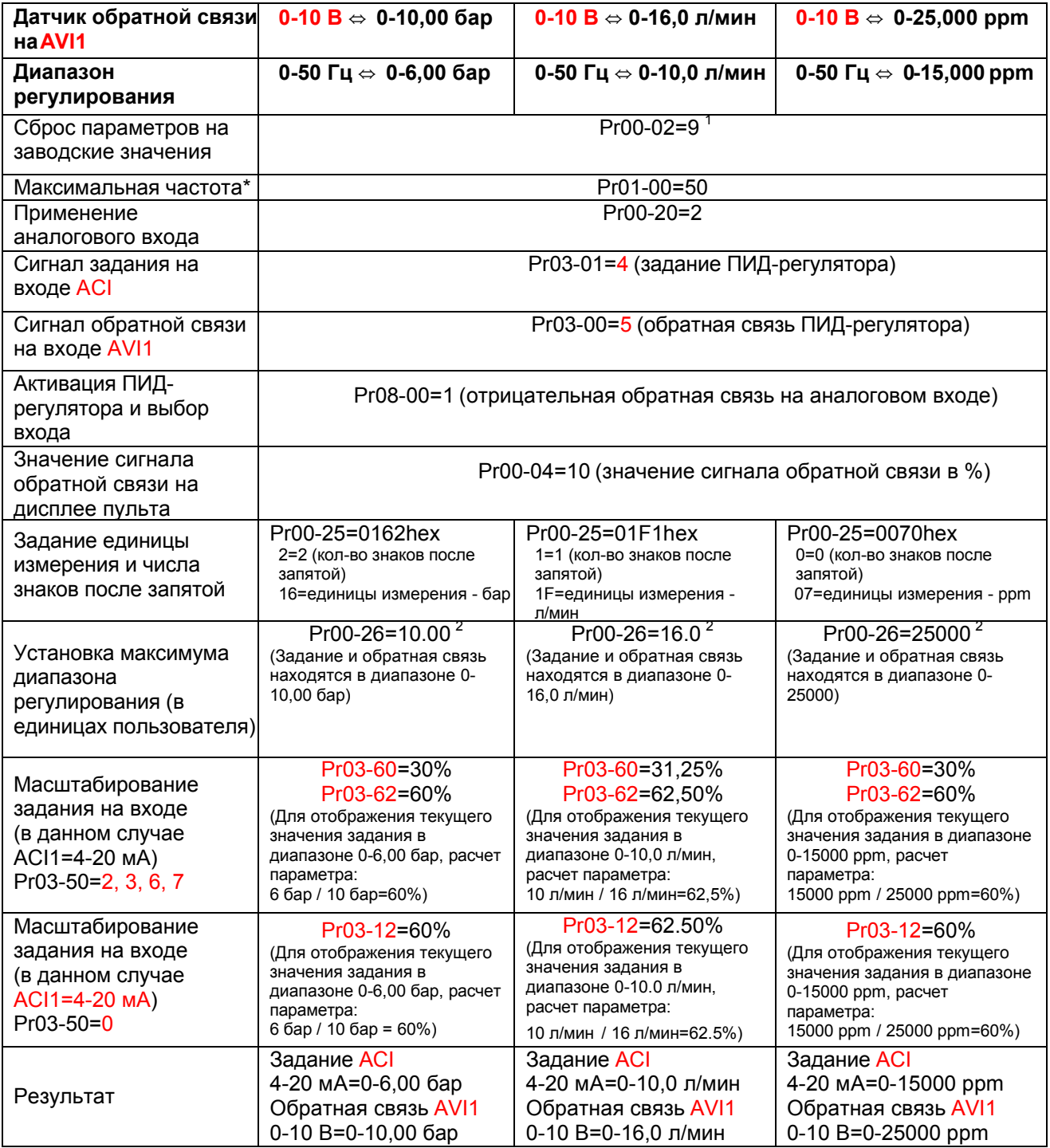

Текущая выходная частота ограничивается параметром Pr01-07, который должен быть ≥Pr01-0

<sup>1</sup> Для заводской установки 50 Гц.

2 Число знаков после запятой устанавливается в параметре Pr00-25.

# **7.2 Вход-задатчик параметра: AVI1, подключение обратной связи: ACI**

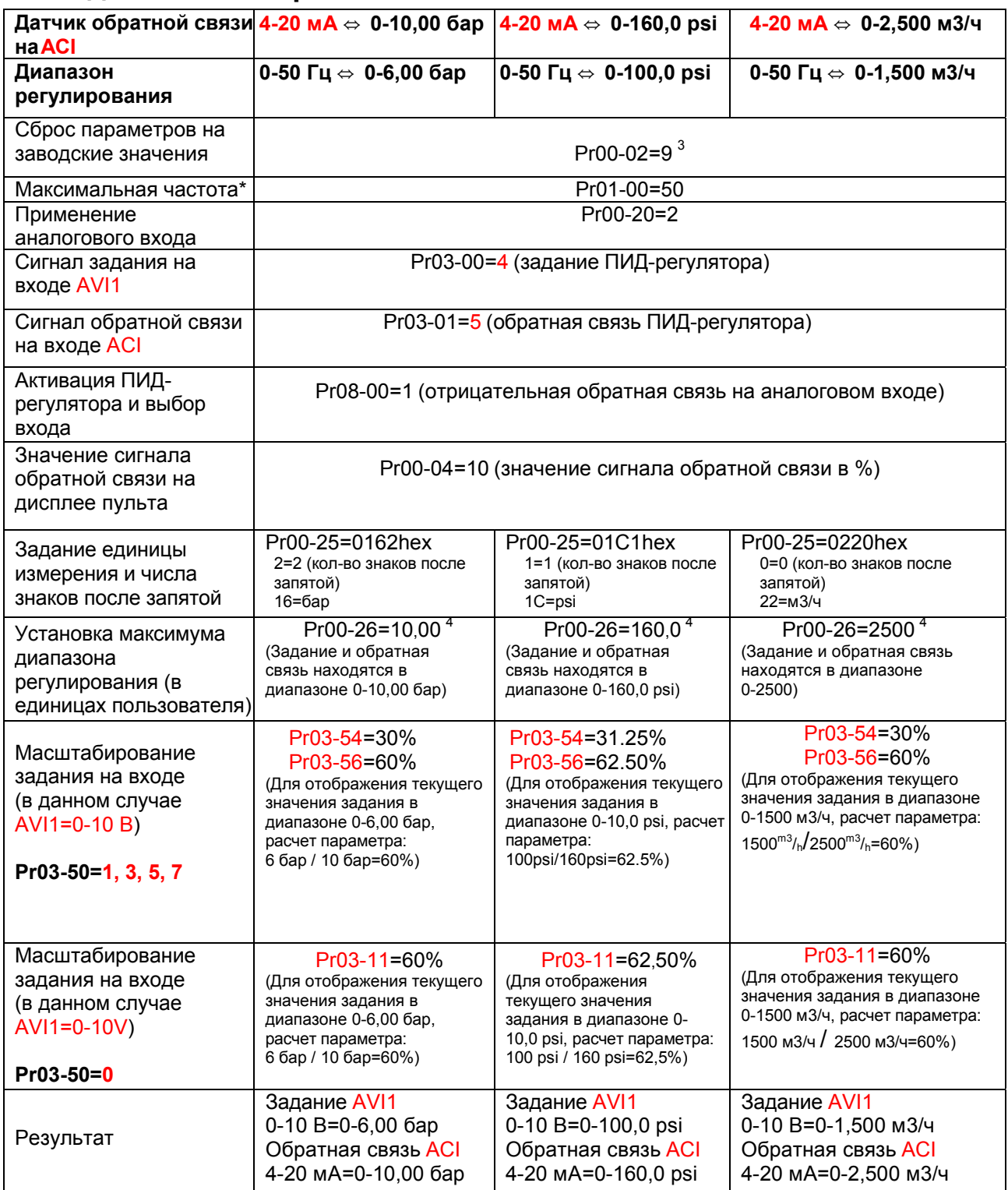

Текущая выходная частота ограничивается параметром Pr01-07, который должен быть ≥Pr01-0

 $^3$  Для заводской установки 50 Гц.<br><sup>4</sup> Число знаков после запятой устанавливается в параметре Pr00-25.

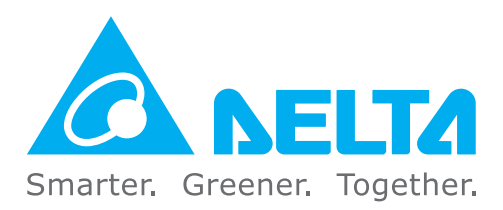

### Штаб-квартира IABU

Delta Electronics, Inc. Taovuan Technology Center No.18, Xinglong Rd., Taoyuan City, Taoyuan County 33068, Taiwan TEL: 886-3-362-6301 / FAX: 886-3-371-6301

#### Европа

**Delta Electronics (The Netherlands) B.V.** De Witbogt 20, 5652 AG Eindhoven, The Netherlands TEL: 31-40-2592850 / FAX: 31-40-2592851

#### Россия и страны СНГ

ООО «Дельта Энерджи Системс» Россия, 121357, Москва, ул. Верейская, 17, офис 112.<br>Тел. +7 495 644 3240 / факс +7 495 644 3241

### **АВТОРИЗОВАННЫЙ ДИСТРИБЬЮТОР**